# **OTRS 2.2 - Admin-Handbuch**

### **OTRS 2.2 - Admin-Handbuch**

Copyright © 2003-2008 OTRS AG

Christian Schöpplein, Richard Kammermeyer, Stefan Rother, Thomas Raith, Burchard Steinbild, André Mindermann, Martin Edenhofer, Christopher Kuhn, Henning Oschwald, Manuel Hecht, René Bakker, Bodo Bauer, Hauke Böttcher, Jens Bothe

Dieses Werk ist geistiges Eigentum der OTRS AG. Es darf als Ganzes oder in Auszügen kopiert werden, vorausgesetzt, dieser Copyright-Vermerk befindet sich auf jeder Kopie.

UNIX ist ein eingetragenes Warenzeichen von X/Open Company Limited. Linux ist ein eingetragenes Warenzeichen von Linus Torvalds. MS-DOS, Windows, Windows 95, Windows 98, Windows NT, Windows 2000, Windows XP und Windows 2003 sind eingetragene Warenzeichen der Microsoft Corporation. Andere Warenzeichen oder registrierte Warenzeichen: SUSE und YaST von SUSE AG, Red Hat und Fedora von Red Hat Inc., Debian von Software in the Public Interest, Inc., Mandrake von MandrakeSoft, SA. MySQL und das MySQL Logo sind eingetragene Warenzeichen von MySQL AB. Alle Warennamen werden ohne Gewährleistung der freien Verwendbarkeit benutzt und sind möglicherweise eingetragene Warenzeichen. Die Firma OTRS AG richtet sich im Wesentlichen nach den Schreibweisen der Hersteller. Andere hier genannte Produkte können Warenzeichen des jeweiligen Herstellers sein.

## Inhaltsverzeichnis

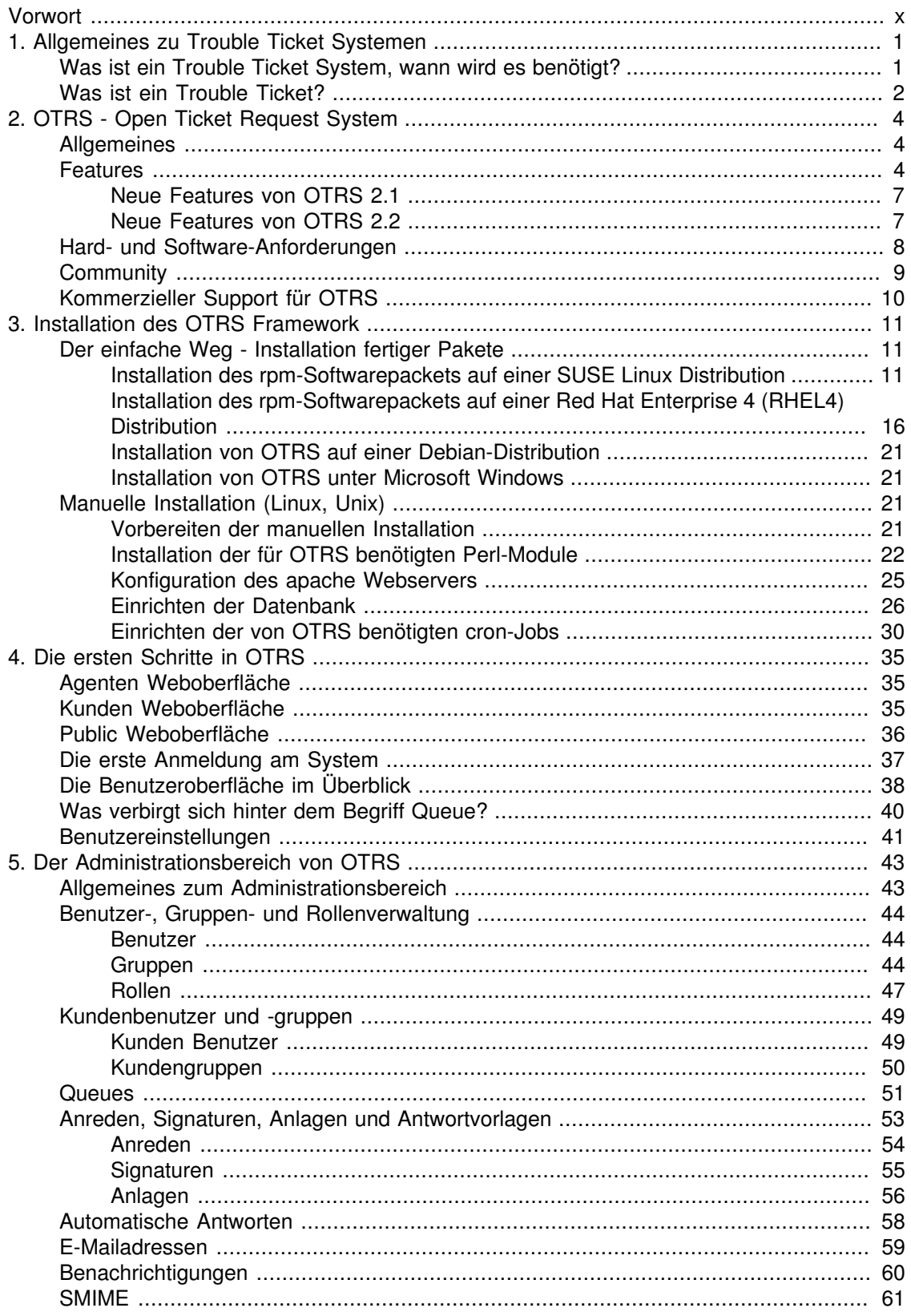

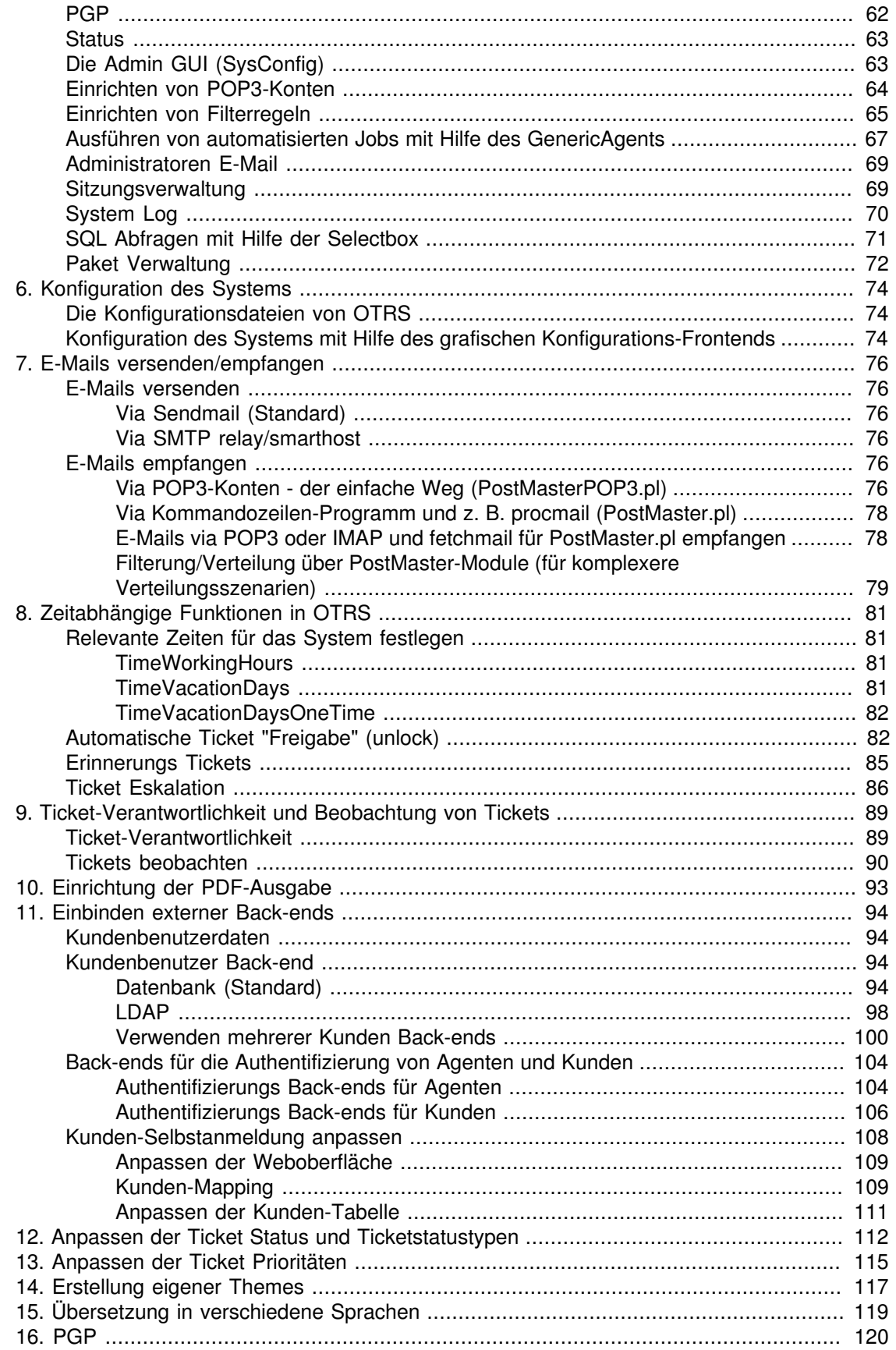

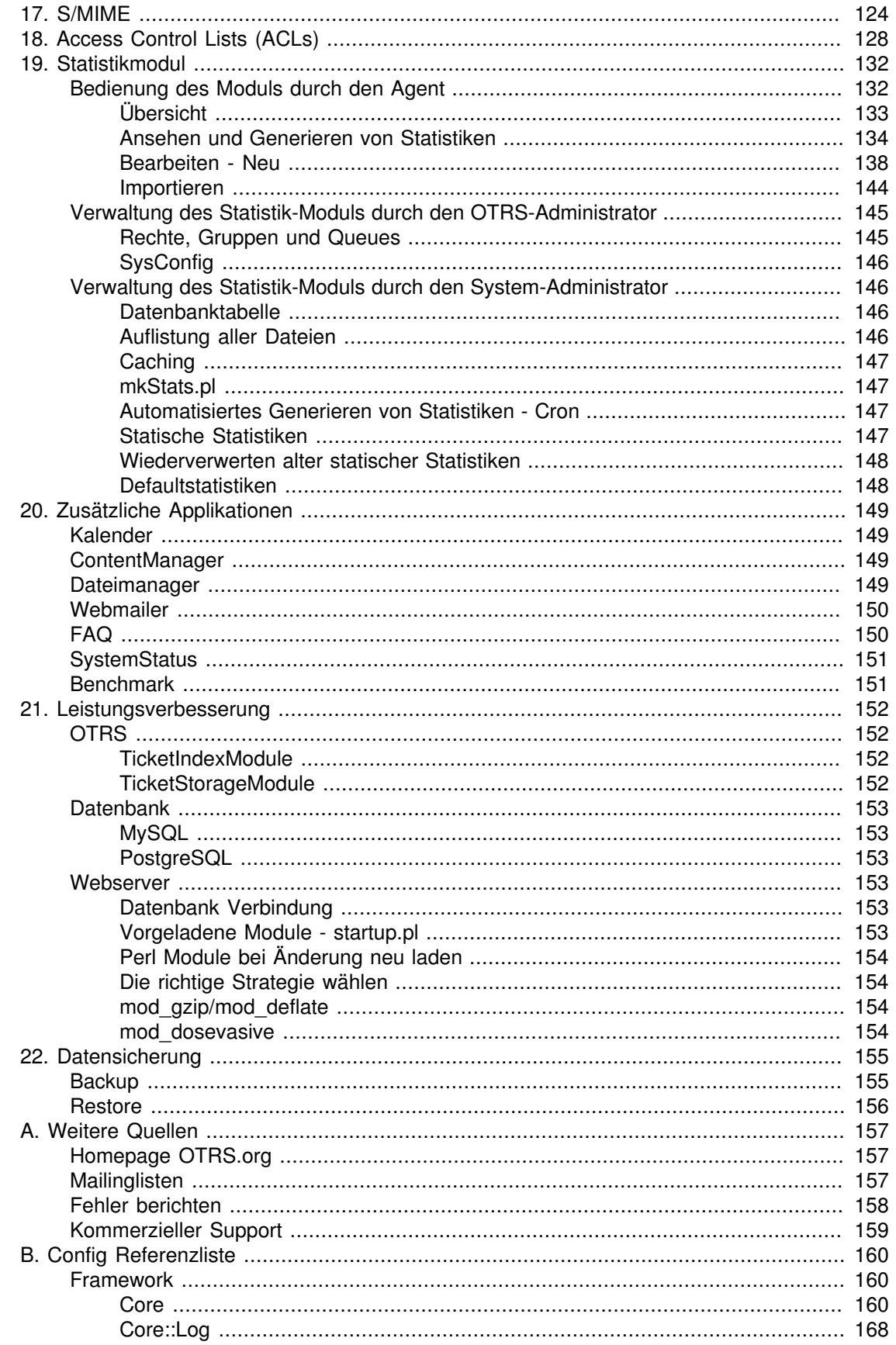

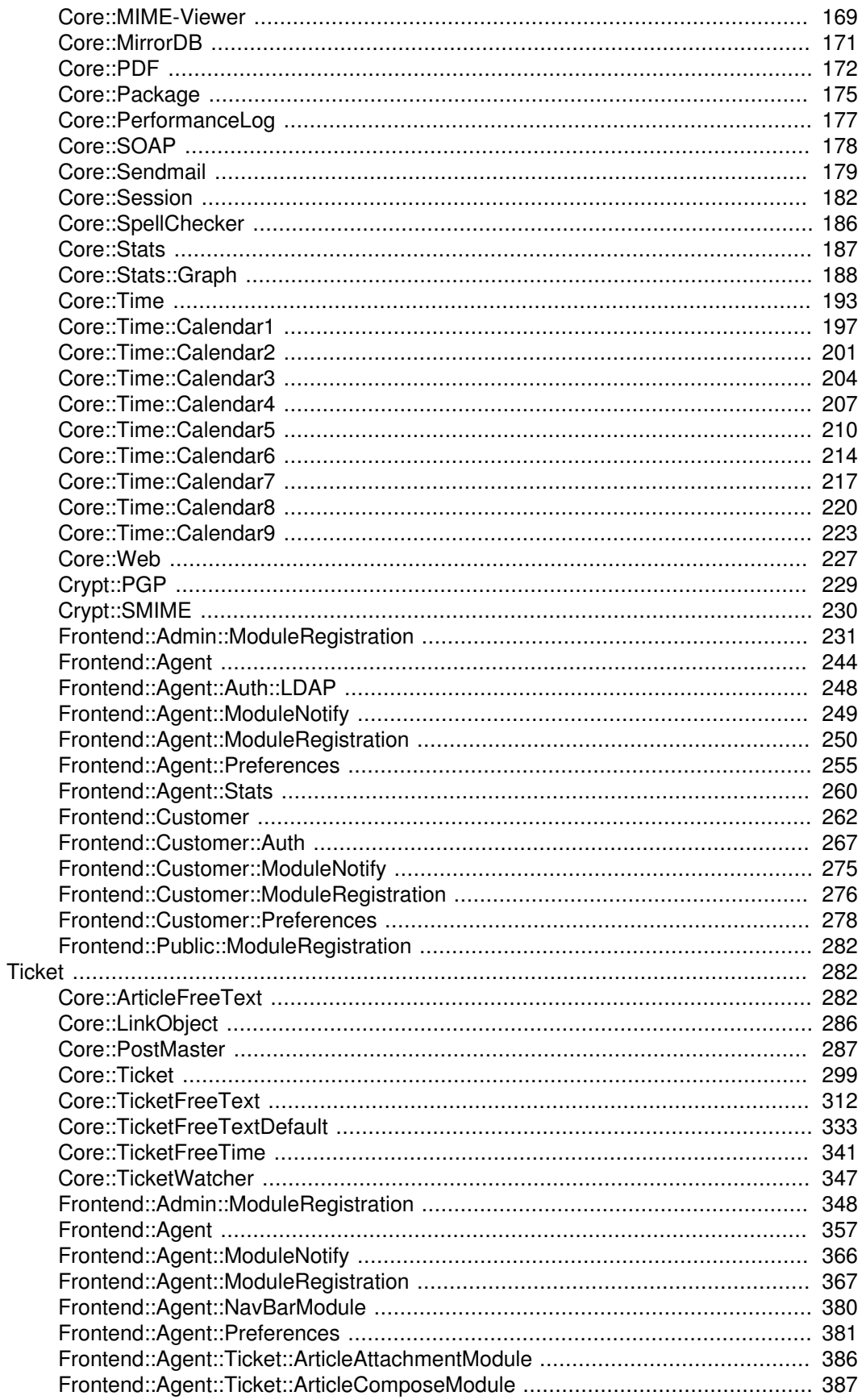

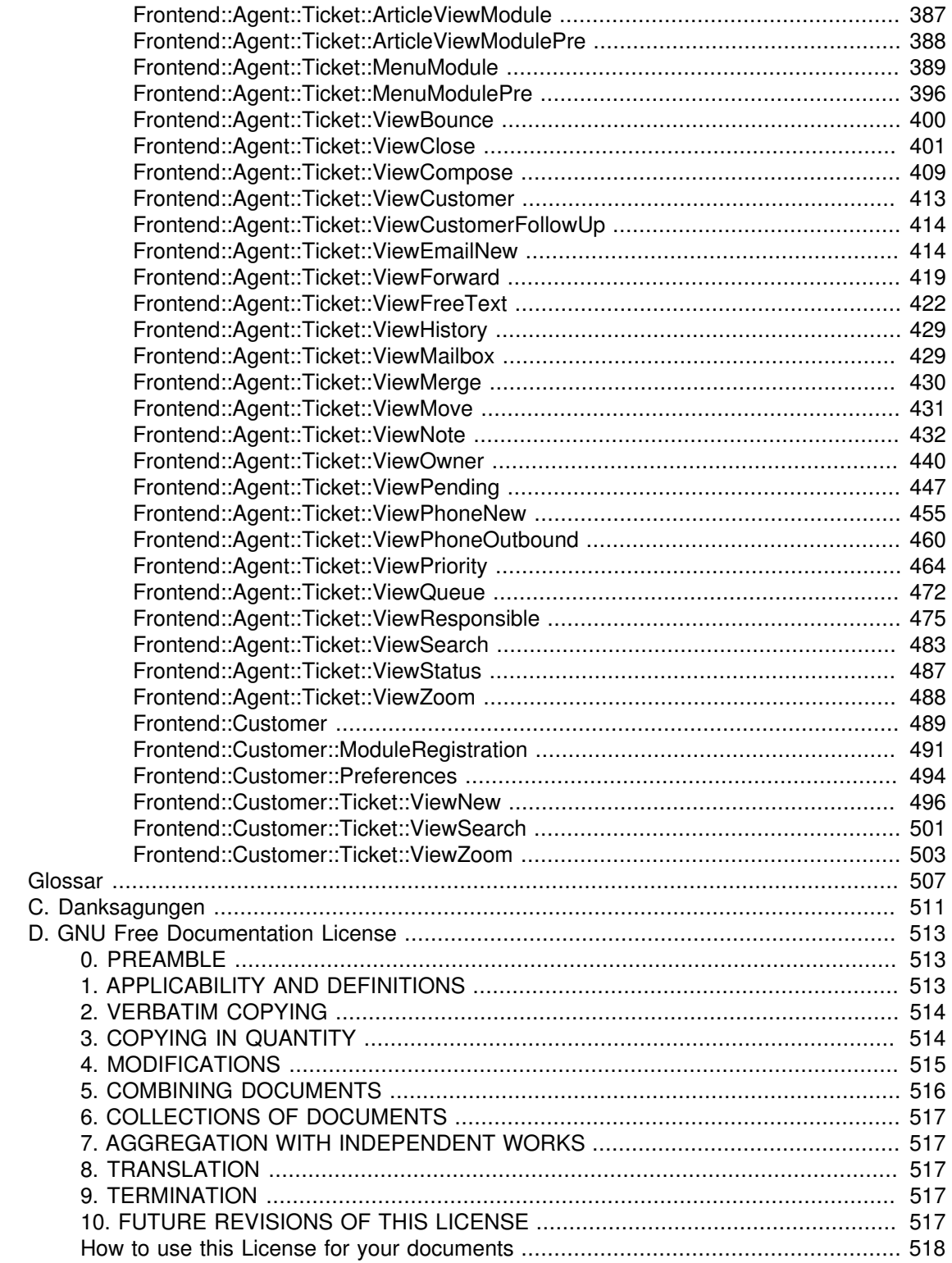

## **Tabellenverzeichnis**

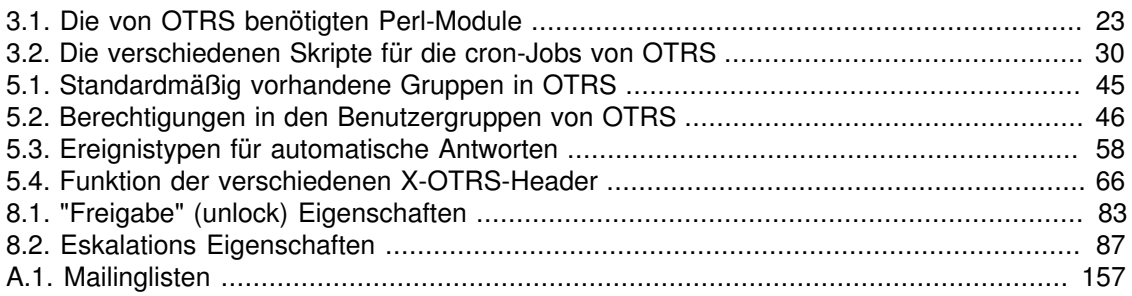

# **Beispiele**

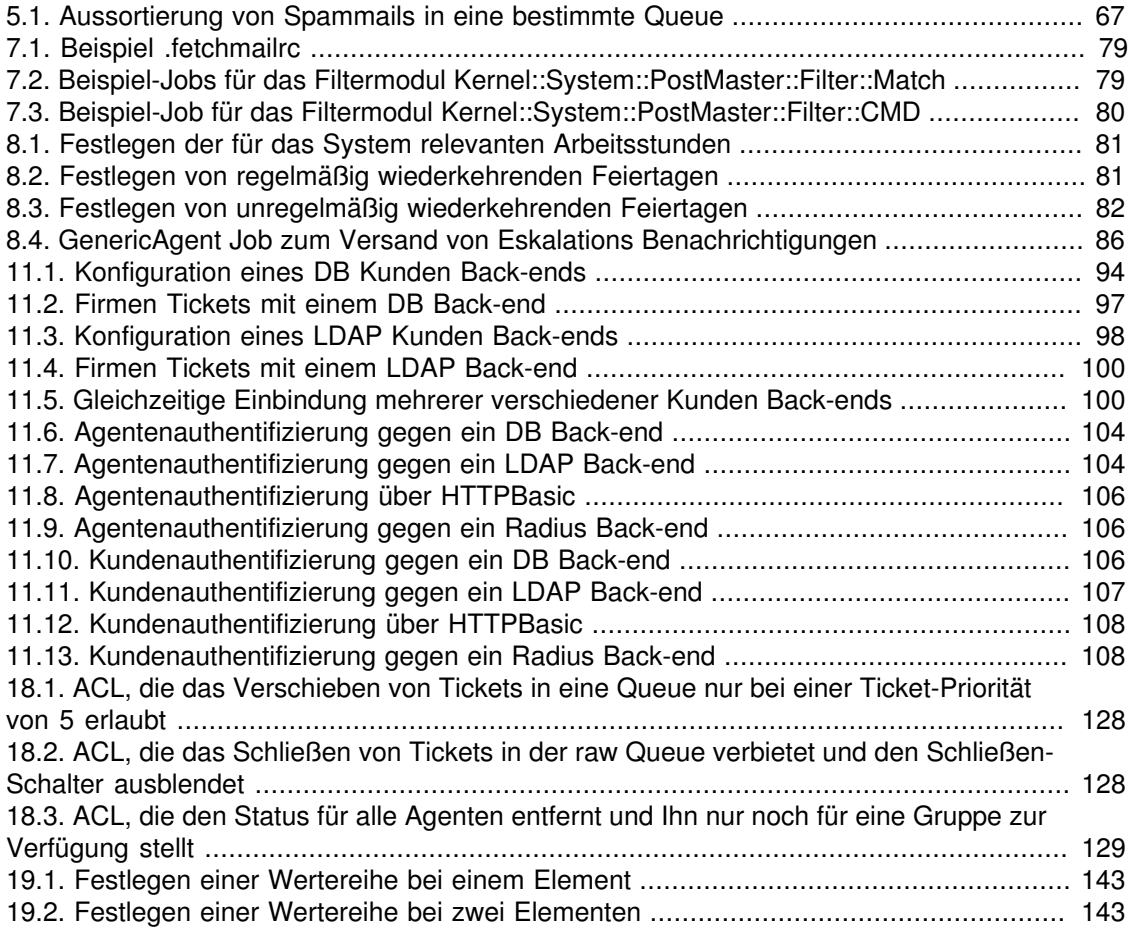

# <span id="page-9-0"></span>**Vorwort**

Das folgende Buch richtet sich besonders an OTRS Neulinge und Administratoren des Open Ticket Request Systems. Beschrieben werden die Installation, Konfiguration und Administration des Systems, die eigentliche Benutzung von OTRS für Agenten oder Kunden-Benutzer wird weniger in diesem Buch angesprochen.

Obwohl viele Arbeitsstunden, einige Liter an Kaffee und so manche Pizza in die Erstellung der folgenden Abschnitte investiert wurden, erhebt das Buch keinen Anspruch auf Vollständigkeit. Mit Sicherheit haben sich Fehler eingeschlichen, wurden manche Dinge umständlich erklärt oder sind einige wichtige Dinge komplett vergessen worden. Mit Sicherheit werden auch manche Kapitel noch mal überarbeitet bzw. neue Kapitel oder Abschnitte hinzugefügt werden.

Da das Buch versucht, sich an den Bedürfnissen von OTRS Administratoren und OTRS Neulingen zu orientieren und da die Qualität der folgenden Kapitel so hoch wie möglich sein soll, sind wir auf Ihr Feedback angewiesen. Bitte teilen Sie uns mit, wenn Sie Abschnitte in diesem Buch vermissen, wenn Dinge für Sie unverständlich erklärt sind oder auch wenn Sie Rechtschreib-, Tipp oder Grammatikfehler in diesem Buch entdecken. Jede Art von Rückmeldung ist ausdrücklich erwünscht und sollte durch einen Eintrag auf *<http://bugs.otrs.org>* [<http://bugs.otrs.org>] an uns gerichtet werden, da sie so nicht verloren geht und direkt beim zuständigen Ansprechpartner landet. Wir bedanken uns schon jetzt für jede Art von Mithilfe!

# <span id="page-10-0"></span>**Kapitel 1. Allgemeines zu Trouble Ticket Systemen**

In diesem Abschnitt soll kurz die grundlegende Idee, die hinter Trouble Tickets im Allgemeinen und Trouble Ticket Systemen im Speziellen steht, erläutert werden. An einem kleinen Beispiel wird gezeigt, wofür Trouble Ticket Systeme in der Praxis verwendet werden können und wo die Vorteile dieser Systeme liegen.

## <span id="page-10-1"></span>**Was ist ein Trouble Ticket System, wann wird es benötigt?**

Das folgende Beispiel soll verdeutlichen, was ein Trouble Ticket System ist und wie damit in der Praxis Zeit und Geld eingespart werden können.

Nehmen wir an, dass Max Mustermann Fabrikant ist und Videorekorder produziert. Da die Programmierung der Videorekorder sehr unübersichtlich und kompliziert ist, wenden sich die Kunden von Herrn Mustermann gerne und häufig mit Supportanfragen per Mail an ihn. An manchen Tagen kann Herr Mustermann der Mailflut kaum Herr werden und so kommt es, dass seine Kunden sich einige Zeit gedulden müssen, bis die Antwort mit der rettenden Lösung bei ihnen eintrifft. Manchen Kunden dauert dies jedoch zu lange, eine weitere E-Mail mit dem gleichen Inhalt wird an Herrn Mustermann geschickt. Die E-Mails mit den Supportanfragen werden alle in eine INBOX weitergeleitet, wie sie von fast allen E-Mailprogrammen verwendet wird.

An manchen Tagen ist die Anfragewelle besonders groß und Herr Mustermann sieht sich außerstande, alle Mails noch in einem vertretbaren Zeitrahmen zu beantworten. Aus diesem Grund kommandiert er seine Entwickler Meier und Schulze zur Bearbeitung der Supportanfragen ab. Da von allen das gleiche System benutzt wird, greifen alle auf die gleiche INBOX und daher auch auf die gleichen Mails zu. Meier und Schulze haben jedoch keine Ahnung, dass manch ein Kunde in seiner Not gleich zwei E-Mails verfasst und an Herrn Mustermann geschickt hat. So kommt es vor, dass Meier die erste Mail mit einem anderen Ratschlag beantwortet als Schulze der sich im selben Moment der zweiten Nachricht des gleichen Kunden annimmt. Das Ergebnis ist, dass der Kunde unterschiedliche Antworten bekommt. Darüber hinaus hat Herr Mustermann keinen Einblick darüber, welcher Mitarbeiter wann was welchem Kunden gesagt hat, welche Probleme besonders häufig auftreten und wie groß sein gesamter Aufwand für den Kundensupport ist.

Von einem Kollegen erfährt Herr Mustermann schließlich, dass es Trouble Ticket Systeme gibt, die genau die Probleme lösen, die Herr Mustermann mit dem Support für seine Kunden hat. Herr Mustermann entscheidet sich für das offene Trouble Ticket Request System OTRS und installiert dieses System auf einem Rechner, der über einen Webserver sowohl für seine Mitarbeiter als auch über das Internet erreichbar ist. Von nun an werden die Hilferufe der Kunden nicht mehr länger an seine private INBOX, sondern direkt an den Mail-Account für OTRS weitergeleitet. OTRS hat eine Schnittstelle zur INBOX für die Supportanfragen, so dass alle ankommenden E-Mails automatisch ins Trouble Ticket System eingespeist werden. Unabhängig ob Herr Mustermann nun gerade anwesend ist oder nicht, generiert OTRS eine automatische Antwort und teilt dem Kunden mit, dass seine E-Mail angekommen ist und so schnell wie möglich bearbeitet wird. Dabei wird eine eindeutige Trouble Ticket Nummer vergeben. Der Kunde ist glücklich, dass sein Flehen schnell erhört wurde und wartet gespannt auf eine Antwort. Sowohl Herr Mustermann als auch die Entwickler Meier und Schulze können nun über einen beliebigen

Internetbrowser und die Weboberfläche von OTRS auf die Supportanfragen zugreifen und diese einzeln beantworten.

Stellen wir uns vor, dass Herr Schmidt eine Anfrage ans System gestellt hat und Herr Meier diese kurz und knapp beantwortet. Herrn Schmidt reicht diese Antwort jedoch nicht aus und so antwortet er auf die Lösungsmail am folgenden Tag. Herr Meier ist jedoch gerade mit anderen Dingen beschäftigt, so dass sich Herr Mustermann der Sache annimmt. Über die History-Funktion von OTRS kann er jetzt auf alle vergangenen E-Mails von Herrn Schmidt und Herrn Meier zugreifen, deren Inhalt abfragen und eine ausführlichere Antwort versenden. Herr Schmidt erhält nun die Lösung für sein Problem, weiß aber nicht, dass diese von unterschiedlichen Personen stammt.

Natürlich ist dies nur ein sehr kleiner Einblick in die Funktionalitäten von Trouble Ticket Systemen. Da Herr Mustermann eine kleine Firma führt, erhält er vielleicht nur wenige E-Mails mit Supportanfragen pro Tag, die er vielleicht noch ganz überschaulich mit seiner normalen Mailsoftware handhaben kann und somit kein Trouble Ticket System braucht. Wenn aber der neue DVD-Rekorder in die Regale kommt, werden es vielleicht schon 500 oder in ein paar Jahren schon 10.000 Nachrichten pro Tag sein. Spätestens dann rechnet sich der Einsatz von Trouble Ticket Systemen wie OTRS.

Der Einsatz von Trouble Ticket Systemen kann also für solche Umgebungen große Vorteile bringen, in denen viele Anfragen per E-Mail oder Telefon anfallen und wo die Anfragen von verschiedenen Mitarbeitern bearbeitet werden. Trouble Ticket Systeme helfen dabei, Supportaufgaben zu strukturieren und zu beschleunigen, ebenfalls können Arbeitsabläufe abgebildet werden. Durch Systeme wie OTRS lässt sich Arbeitszeit einsparen bzw. effektiver nutzen und die Kommunikation zwischen Kunden und Mitarbeitern wird transparenter. Sowohl das Unternehmen als auch die Kunden profitieren also vom Einsatz eines Trouble Ticket Systems.

## <span id="page-11-0"></span>**Was ist ein Trouble Ticket?**

Ein Trouble Ticket lässt sich im Wesentlichen mit einem Krankenblatt eines Krankenhauspatienten vergleichen. Bei der erstmaligen Einlieferung in das Krankenhaus wird das Krankenblatt im Zuge der Anamnese neu angelegt. Jeder Arzt trägt nun seine Diagnose sowie die verordnete Therapie und Medikation ein und dokumentiert deren Erfolg. Das Krankenblatt gibt nun einen schnellen Überblick, gewährleistet eine schnelle Einarbeitung und verhindert eine Mehrfachdosierung von Medikamenten. Ist die Krankheit besiegt und der Patient entlassen, wird das Krankenblatt archiviert.

Im OTRS werden Trouble Tickets, also die Krankenblätter aus dem obigen Beispiel, als normale E-Mails behandelt und gespeichert. Schickt z. B. ein Kunde eine Anfrage an das Trouble Ticket System, wird das Krankenblatt eingerichtet, ein neues Ticket wird geöffnet. Die Antwort eines Mitarbeiters auf die Anfrage kann als Eintrag eines Arztes gesehen werden, eine erneute Antwort bzw. Anfrage des Kundens auf das selbe Ticket als Veränderung oder Erweiterung des Krankheitsbildes. Ein Ticket gilt als erledigt bzw. geschlossen, wenn eine Antwort auf die Anfrage an den Kunden zurückgesendet wurde oder das Ticket über das System als geschlossen markiert wird. Antwortet ein Kunde auf ein bereits geschlossenes Ticket, so wird es erneut geöffnet und die neuen Informationen ergänzt. Um die Konsistenz der Daten sicherzustellen, werden alle Tickets mit all ihren spezifischen Informationen archiviert und verbleiben im System. Durch die Speicherung der Tickets als ganz normale E-Mails ist es möglich, dass diese auch E-Mail-Anhänge enthalten können. Zusätzlich zu den normalen Informationen einer E-Mail lassen sich beliebige Notizen zu jedem Ticket hinzufügen. Die Tickets selbst werden auf der Festplatte bzw. in einer Datenbank archiviert, ebenso zusätzliche Meta-Informationen des Tickets wie Notizen, an der Beantwortung des Tickets beteiligte Mitarbeiter, Zeit und Datum der Bearbeitung,

Bearbeitungsdauer usw. Eine Sortierung oder eine Suche über den Datenbestand wird mit Hilfe aller vorhandenen Informationen zu den Tickets realisiert.

# <span id="page-13-0"></span>**Kapitel 2. OTRS - Open Ticket Request System**

In diesem Abschnitt werden die Features des Open Ticket Request Systems (OTRS) vorgestellt. Des Weiteren wird näher auf die Systemanforderungen von OTRS eingegangen und erläutert, wie Kontakt zur OTRS-Community aufgenommen werden kann bzw. wie kommerzieller Support erhältlich ist.

# <span id="page-13-1"></span>**Allgemeines**

Das Open Ticket Request System (OTRS) ist eine Webapplikation, die mit jedem HTML kompatiblen Browser benutzt werden kann. OTRS verzichtet bewusst auf aktive Webkomponenten wie z. B. Javaskript, JavaApplets und Flash. Dadurch wird es möglich, das System nicht nur über einen PC, sondern auch von Mobiltelefonen und anderen Handcomputern, welche HTML unterstützen, zu benutzen. Als Client kann jedes Betriebssystem eingesetzt werden.

OTRS ist in mehrere Komponenten aufgeteilt. Als Basis wird ein Framework benötigt, der alle grundlegenden Funktionen des Systems und das Trouble Ticket System enthält. An zusätzlichen Komponenten können ein Webmailer, ein Dateimanager, ein Contentmanager, ein Kalender und ein Modul zur Ausgabe verschiedener Systemstatus bequem über die Weboberfläche nachinstalliert werden.

## <span id="page-13-2"></span>**Features**

OTRS bietet viele verschiedene Features. Die folgende Aufzählung gibt einen Überblick über die wichtigsten Eigenschaften und Fähigkeiten des zentralen OTRS-Frameworks.

#### **Die Features von OTRS**

- Webinterface:
	- Leichte und intuitive Bedienung über einen HTML-Browser.
	- Auf aktive Inhalte wie Flash oder Java-Applets wird in der Weboberfläche bewusst verzichtet. Das System kann somit mit nahezu allen Browsern benutzt werden, auch von Mobiltelefonen oder Handcomputern aus.
	- Eine Weboberfläche zur Administration des Systems ist vorhanden.
	- Ein Webinterface für die Mitarbeiter (Agenten) zur Bearbeitung von Kundenanfragen ist verfügbar.
	- Eine Weboberfläche für Kunden, über die Nachrichten an zuständige Agenten geschickt werden können und der Status eigener Tickets abgerufen werden kann, ist vorhanden.
	- Unterstützung für verschiedene Oberflächen-Layouts (themes).
	- Unterstützung vieler Sprachen.
	- Eigene Anpassungen der Ausgabe-Vorlagen sind möglich (dtl).
	- Mehrfach-Anhänge sind über die Weboberfläche möglich.
- E-Mail-Schnittstelle:
	- Unterstützung für E-Mail-Anhänge (MIME support).
	- Automatische Umwandlung von HTML- in reine Text-Nachrichten (höhere Sicherheit vor schädlichen Inhalten und schneller durchsuchbar).
	- Filterung von E-Mails über eigene X-Header-Einträge oder Mailadressen, z. B. für die Aussortierung von Spam.
	- PGP-Support, Erstellung und Import eigener Zertifikate, verschlüsselter und signierter Mails, Anzeige von verschlüsselten und signierten Nachrichten.
	- Unterstützung für die Verschlüsselung und Anzeige von SMIME-Nachrichten.
	- Automatisierte Antworten (auto responder) für die Benachrichtigung von Kunden, abhängig von der Queue konfigurierbar.
	- E-Mail-Benachrichtigungen für Agenten über neue Tickets, Follow-ups oder freigegebene **Tickets**
	- Follow-Ups an Hand von Reference- oder In-Reply-To-Headern, automatisierte Zuordnung von Follow-Ups über den Ticket-Bezeichner im Betreff, Mailbody oder in Text-Anhängen.
- Tickets:
	- Erweiterte Queue-Ansicht, Übersicht über alle Anfragen innerhalb einer Queue.
	- Sperren von Tickets.
	- Überwachen der Aktivitäten rund um ein Ticket mit Hilfe des TicketWatcher-Features.
	- Festlegen eines Ticket-Verantwortlichen mit Hilfe des TicketResponsible-Features.
	- Erstellung eigener Antwortvorlagen.
	- Erstellung eigener auto responder, abhängig von der Queue.
	- Ticket-History, Übersicht über die komplette Entwicklung eines Tickets, Änderungen der Ticketstatus, Übersicht über die verschidenen Aktionen für ein Ticket usw.
	- Druckansicht für Tickets, Export als PDF möglich.
	- Hinzufügen eigener (interner oder externer) Notizen zu einem Ticket (eigener Text und Dateianhänge).
	- Möglichkeit zum Zoomen von Tickets.
	- Definition von ACL's (access control lists) für Tickets.
	- Tickets können an andere E-Mail-Adressen weiter- oder umgeleitet werden (forwarding, bouncing).
	- Verschieben von Tickets zwischen verschiedenen Queues.
	- Festlegen der Priorität für Tickets.
	- Erfassung der Bearbeitungsdauer für Tickets.
- Anstehende Aufgaben für ein Ticket festlegen (pending features).
- Massenoperationen auf Tickets sind möglich (bulk features).
- Automatische und zeitgesteuerte Aktionen können mit Hilfe eines sog. Generic-Agenten auf Tickets ausgeführt werden.
- Volltextsuche über den gesamten Ticketbestand und Export der Suchergebnisse als PDF.
- System:
	- OTRS läuft unter vielen Betriebssystemen (Linux, Solaris, AIX, FreeBSD, OpenBSD, Mac OS 10.x, Microsoft Windows).
	- Unterstützung von ASP (active service providing).
	- Verknüpfung von Objekten wie z. B. Tickets, FAQ-Einträgen o.ä. innerhalb des Systems.
	- Einbindung externer Datenquellen für die Kundendaten, z. B. über AD, eDirectory oder OpenLDAP).
	- Festlegen einer eigenen Kennzeichnung für Tickets, z. B. Cal#, Ticket#, Request# o.ä.
	- Festlegen einer eigenen Nummerierung für Tickets.
	- Unterstützung verschiedener Datenbanktypen für die zentrale Datenbank von OTRS (MySQL, PostgreSQL, SAPDB, Oracle MSSQL, usw.).
	- Framework für die Erstellung von Statistiken über die Web-Oberfläche, Export und Import von Reports und Statistikmodulen, Export von Statistiken als PDF ist möglich.
	- utf-8-Unterstützung für Front- und Back-End.
	- Die Authentifikation für Agenten oder Kunden kann unabhängig voneinander über eine Datenbank, LDAP, HTTPAuth oder Radius realisiert werden.
	- Unterstützung von Benutzer-Accounts, Benutzergruppen und Rollen.
	- Unterstützung verschiedener Zugriffsrechte, z. B. auf Queues oder Systembereiche.
	- Die Erstellung von Standardantworten ist möglich.
	- Unter-Queues werden unterstützt.
	- Anreden und Signaturen können abhängig von der Queue definiert werden.
	- E-Mail-Benachrichtigungen für Administratoren.
	- Bekanntgabe von Informationen zu Updates über die Weboberfläche oder via E-Mail.
	- Festlegen von Ablauffristen für problematische Tickets.
	- Benutzerabhängige Unterstützung für verschiedene Zeitzonen.
	- Einfache Einbindung eigener Addons und Module mit Hilfe der OTRS API.
	- Einfache Erstellung eigener Front-Ends, z. B. X11, Console usw.

## <span id="page-16-0"></span>**Neue Features von OTRS 2.1**

#### **Die neuen Kern-Features von OTRS 2.1 im Überblick**

- Multi-Kalender-Funktionalität: Dieses Feature vereinfacht das Arbeiten in verschiedenen Umgebungen mit verschiedenen Zeitzonen. Die relevanten Arbeitsstunden des Systems können abhängig von der Zeitzone festgelegt werden, die Spezifikation von Urlaubs- und Feiertagen ist abhängig von der Region möglich.
- Statistik-Framework: Integration eines komplett überarbeiteten Statistik-Frameworks der es erlaubt, nahezu jede Art von Report über die Weboberfläche zu erstellen. Die Erstellung und Ansicht von Statistiken kann pro Benutzer, Gruppe und / oder Rolle freigeschaltet werden. Der Ex- und Import von bereits vorhandenen oder neuen Statistiken ist möglich, Statistikmodule aus früheren OTRS-Versionen können weiter verwendet werden.
- PDF-Generator: Die Druck-Ansicht von Tickets, Statistiken und Suchergebnisse können nun als PDF-Datei exportiert werden.
- Unterstützung von MSSQL: Eine Schnittstelle zu Microsofts SQL-Server wurde integriert, so dass nun die komplette OTRS Datenbank auch auf MSSQL-basierten Systemen installiert und benutzt werden kann.
- FAQ-Modul: Das FAQ-Modul von OTRS wurde komplett neu implementiert und aus dem zentralen OTRS-Framework herausgenommen, so dass eine Installation als seperates Modul möglich ist. Das neue FAQ-Modul bietet erweiterte Such- und Navigationsfunktionen, eine verbesserte Administration und eine Möglichkeit zur Bewertung von einzelnen FAQ-Einträgen.
- Unterstützung hirarchischer Team-Strukturen: Mit hilfe der neu eingeführten Überwachungsund Verantwortlichkeitsfunktionen für Tickets, wird die strukturierte Bearbeitung von Tickets in Teams vereinfacht. Das Verantwortlichkeits-Feature ermöglicht es einem Agenten den Ticket-Besitz abzugeben, jedoch trotzdem noch alle Schreibrechte am Ticket zu behalten. Das Überwachungs-Features ermöglicht die Verfolgung der Aktivitäten für ein Ticket, ohne selbst Eigentümer des Tickets zu sein.
- Optimierte Erkennung von Follow-Ups: Neben der Auswertung der Ticketnummer im Betreff einer Nachricht kann OTRS 2.1 nun auch nach Ticket-Bezeichnern im Body einer Mail und innerhalb von Textanhängen suchen und so ggfs. ein Follow-Up automatisiert zuordnen.

## <span id="page-16-1"></span>**Neue Features von OTRS 2.2**

#### **Die neuen Kern-Features von OTRS 2.2 im Überblick**

- Services und SLAs: Auf dem Weg hin zu einem IT-Servicemanagement-Werkzeug, wurden in OTRS 2.2 die neuen Attribute 'Service' und 'Service Level Agreements (SLA)' integriert. Bei der Erstellung eines neuen Tickets kann der Anfragesteller einen Service (z. B. Email-Service) und ein zugehöriges SLA auswählen. SLA Atribute sind "response time" (Antwortzeit), "update time" (Updatezeit) und "solution time" (Lösungszeit). Diese Attribute können vom IT-Service für Benachrichtigungen oder für die Eskalation von Tickets herangezogen werden, um bestehende SLAs einzuhalten. Service- und SLA-spezifische Informationen innerhalb der Header neuer Emails können weiterhin mit Hilfe des PostMasterFilter-Moduls ausgewertet werden.
- Unterstützung nativer Tickettypen: Verschiedene Tickettypen können nun über das Admin-Interface verwaltet werden. Die Benutzung von Freitext-Feldern für die Spezifikation

von Tickettypen ist somit nicht mehr notwendig. Installationen, die Freitextfelder für die Klassifikation von Tickettypen verwenden, müssen nicht migriert werden. Dieses neue Feature wird ebenfalls im ticketinhalt und auch in der Druckansicht für Agenten und Kunden angezeigt und kann über das Agenten-Interface angepasst werden.

- Unterstützung multipler Authentifikation-Quellen: Durch die Unterstützung multipler vertrauenswürdiger Authentifikations-Quellen wird es möglich, mehrere Backends für die Anmeldung von Kunden und Agenten einzubinden. Schlägt die Authentifikation für die erste Quelle fehl (z. B. für ein LDAP-Backend), kann als 2. Quelle ein weiteres Backend (z. B. eine SQL-Datenbank) eingebunden werden.
- Support von Kennworten mit verschiedener Verschlüsselung: Die verschiedenen unterstützten und erlaubten Verschlüsselungen für Agenten- und Kundenkennworte sind:
	- unix crypt()
	- md5()
	- plain()

Die Standardeinstellung ist 'unix\_crypt()'. Für ein laufendes System ist ein Wechsel ohne großen Aufwand von unix\_crypt() zu md5() möglich, es muss lediglich der entsprechende Konfigurationsparameter angepasst werden.

• Änderung der OTRS-internen Struktur zur Speicherung der Kundendaten: Die Speicherung der Kundendaten wurde restrukturiert und in die Objekte "CustomerCompany" und "CustomerUser" aufgeteilt. Firmenspezifische Daten (Company) wie z. B. der Firmenname, die Firmenadresse, usw. werden nun gegenüber den personenspezifischen Daten (Vor- und Nachname, Anrede, etc.) gesondert gepflegt.

Diese Informationen werden wie gewohnt innerhalb des Agent-Interfaces angezeigt.

- Erweitertes OPM-Format: OPM Pakete werden nun mit einer zusätzlichen Beschreibung ausgeliefert. Die einleitende Seite für ein OPM Paket informiert den Benutzer über neue Features und über die Schritte, die nach der Installation des Paketes nötig sind.
- PostMaster-Admin-Interface: Durch diese Erweiterung kann genauer definiert werden, welche Email-Adressen vom PostMasterFilter-Modul behandelt und in Betracht gezogen werden sollen.
- Verbesserung des SysConfig-Interfaces: Durch interne Umstrukturierungen des SysConfig-Interfaces wurde die Performance stark erhöht. Die Seiten werden nun viel flüssiger aufgebaut wodurch ein viel schnelleres Arbeiten mit dem Tool möglich wird.

# <span id="page-17-0"></span>**Hard- und Software-Anforderungen**

OTRS kann unter vielen Betriebssystemen installiert werden. Neben Linux und den verschiedenen Unix-Derivaten (z. B. OpenBSD oder FreeBSD), läuft OTRS auch unter allen Windows-Versionen. Bezüglich der Hardware empfiehlt es sich, mindestens einen 2 GHz Pentium Xeon oder vergleichbare CPU, 2 GB RAM und eine 160 GB Festplatte zu verwenden.

Für den Betrieb von OTRS werden einige externe Software-Komponenten benötigt. Ein Websowie ein Datenbankserver und eine funktionierende Perl-Installation mit einigen Zusatzmodulen sind die Grundvorraussetzungen für ein funktionierendes System. Der Webserver und Perl müssen auf der gleichen Maschine installiert sein, auf der später auch OTRS ausgeführt werden

soll. Das Datenbank-Back-End kann auf der lokalen oder auf einer entfernten Maschine installiert werden.

Für den Webserver wird empfohlen, auf apache 1.3.x oder apache 2.x zurück zu greifen. Vor allem durch die Erweiterung der apache-Konfiguration um das mod-perl-Modul, kann die Geschwindigkeit von OTRS enorm gesteigert werden. Prinzipiell sollte aber jeder Webserver, der die Ausführung von Perl-Skripten unterstützt, für den Betrieb von OTRS geeignet sein.

Als Datenbank-Back-End eignen sich besonders MySQL ab Version 3.1.x oder PostgreSQL. Grundsätzlich sollten jedoch alle Datenbankserver zusammen mit OTRS verwendet werden können, die SQL als Datenbanksprache unterstützen. Ein Vorteil der Benutzung von MySQL ist, dass OTRS über einen Webinstaller die Datenbank und Tabellen automatisch anlegen kann.

Für Perl gilt mindestens die Version 5.8 zu verwenden. Es werden einige Zusatzmodule benötigt, die Sie entweder direkt über die Shell von Perl und CPAN oder mit Hilfe des Paketmanagers (yast, apt-get) Ihres Betriebssystems einspielen müssen.

Im Abschnitt für die [manuelle Installation der für OTRS benötigten Perl-Module](#page-31-0) wird beschrieben, wie Sie Perl-Module manuell einspielen können.

Wenn Sie ein bereits vorgefertigtes OTRS-Paket für Ihr Betriebssystem zur Installation verwenden (rpm, Windows-Installer), sollten die benötigten Perl-Module automatisch installiert werden.

## <span id="page-18-0"></span>**Community**

Um OTRS hat sich in den letzten Jahren eine große Community gebildet. Über [Mailinglisten](#page-166-2) tauschen sich Anwender und Entwickler zu den verschiedensten Themen rund um das Trouble Ticket System aus. Behandelt werden Fragen rund um die Installation, Konfiguration, Benutzung, Lokalisation und Entwicklung. Fehler in der Software können über ein [Bug-Tracking-System](#page-167-0) gemeldet werden und erreichen so die zuständigen Entwickler bzw. gehen nicht verloren, so dass schnell Fixes bereit gestellt werden können.

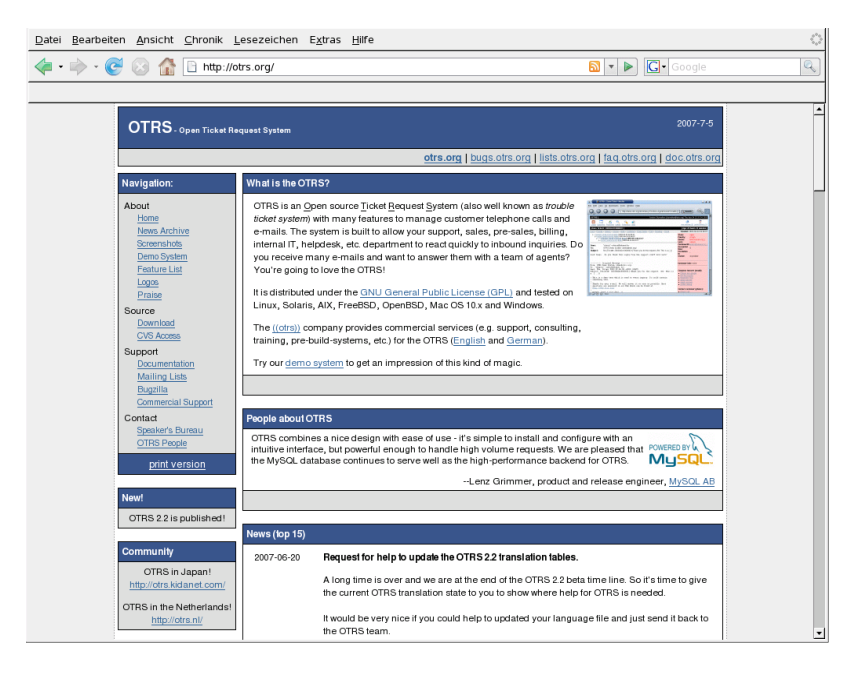

Die Community ist über die Homepage *<http://www.otrs.org>* [<http://www.otrs.org>] zu erreichen.

# <span id="page-19-0"></span>**Kommerzieller Support für OTRS**

Neben der Unterstützung aus der Open Source Community auf *<http://www.otrs.org>* [[http://](http://www.otrs.org) [www.otrs.org](http://www.otrs.org)] ist auch kommerzieller Support rund um OTRS erhältlich. Über die Adresse *<http://www.otrs.com>* [\[http://www.otrs.com\]](http://www.otrs.com) sind die Seiten der OTRS AG zu finden, die den kommerziellen Teil des OTRS.org-Projektes darstellen.

Das Angebot der OTRS AG umfasst Support, Consulting und fertige Installations-CDs für OTRS und richtet sich an den Mittelstand, Behörden, Institutionen und große Konzerne. Von der professionellen Beratung zum Einsatz des Trouble Ticket Systems bis hin zur kompletten Installation und Wartung mit 24-Stunden Rückrufservice sind verschiedene Supportpakete erhältlich. Fertige High-Performance- und High-Availabilty-Systeme, aber auch die Anfertigung von Spezialanpassungen runden das Angebot der OTRS AG ab.

Detaillierte Informationen zu den verschiedenen Angeboten der OTRS AG sind unter *[http://](http://www.otrs.com) [www.otrs.com](http://www.otrs.com)* [<http://www.otrs.com>] zu finden oder können über die Mailadresse *[sales at](mailto:sales at otrs.com) [otrs.com](mailto:sales at otrs.com)* [[mailto:sales at otrs.com\]](mailto:sales at otrs.com) erfragt werden.

# <span id="page-20-0"></span>**Kapitel 3. Installation des OTRS Framework**

Dieser Abschnitt beschreibt die Installation und die grundlegende Einrichtung des zentralen OTRS Frameworks. Dabei wird auf die Installation von bereits fertigen Paketen für die Betriebssysteme Linux und Microsoft Windows eingegangen, aber auch die manuelle Installation direkt über die Quellen erklärt, wodurch eine Installation auch auf anderen, hier nicht näher beschriebenen, Betriebssystemen übertragbar sein sollte.

Die Einrichtung des Web- und Datenbankservers, die Schnittstelle zwischen OTRS und der Datenbank, das Einspielen einzelner Perl-Module, das Setzen der richtigen Berechtigungen, die Einrichtung der OTRSeigenen cron-Jobs sowie grundlegende Einstellungen in den OTRS-Konfigurationsdateien, sind in diesem Kapitel zu finden.

Am Ende dieses Abschnitts sollte ein lauffähiges OTRS auf Ihrem Betriebssystem installiert sein, an dessen Weboberfläche Sie sich bereits als OTRS-Administrator anmelden können.

## <span id="page-20-1"></span>**Der einfache Weg - Installation fertiger Pakete**

Der einfachste und komfortableste Weg ein lauffähiges OTRS zu installieren ist sicherlich, auf bereits vorgefertigte Pakete zurück zu greifen. Viele bereits vorgefertigte Installations-Pakete sind im Download-Bereich unter *<http://www.otrs.org>* [<http://www.otrs.org>] zu finden. Da der Aufwand viel zu groß wäre, die Installation aller dort aufgeführten Pakete in dieser Dokumentation anzuführen, soll im Folgenden nur näher auf die Installation von OTRS unter SUSE Linux, Debian und Microsoft Windows eingegangen werden. Sehen Sie unter der o.g. URL nach, ob auch für Ihr Betriebssystem ein fertiges Installations-Paket vorhanden ist und greifen Sie nur auf die manuelle Installation zurück, wenn Sie keine andere Möglichkeit haben.

## <span id="page-20-2"></span>**Installation des rpm-Softwarepackets auf einer SUSE Linux Distribution**

Dieser Abschnitt beinhaltet die Anleitung für die Installation von OTRS unter SUSE Linux. Getestet wurden die Versionen bis SUSE Linux 9.3. Bevor Sie mit der Installation beginnen, sehen Sie bitte unter *[http://www.otrs.org](http://www.otrs.org/)* [<http://www.otrs.org/>] nach, ob eine aktuellere Version von OTRS als .rpm-Datei vorliegt. Sollte dies der Fall sein, verwenden Sie bitte diese neuere Version.

Installieren Sie OTRS mittels yast (yast2) oder der Kommandozeile und **rpm**, je nach Vorliebe. Beachten Sie jedoch, dass OTRS einige Perl-Module benötigt, die nicht standardmäßig in einer typischen SUSE-Installation enthalten sind. yast sollte die bessere Wahl sein, da es alle Abhängikeiten automatisch beachtet und auflösen kann.

Sollten Sie den Weg über die Kommandozeile mit **rpm** bevorzugen, so müssen Sie die Perl-Module manuell vor Beginn der Installation von OTRS installieren. Angenommen Sie haben die Datei otrs.rpm im Verzeichnis /tmp gespeichert, dann geben Sie zur Installation von OTRS folgenden Befehl ein.

linux:~ # rpm -ivh /tmp/otrs.rpm

```
otrs 
  ##################################################
Check OTRS user (/etc/passwd)... otrs exists.
Next steps:
[SuSEconfig]
  Execute 'SuSEconfig' to configure the webserver.
[start Apache and MySQL]
  Execute 'rcapache restart' and 'rcmysql start' in case they don't
  run.
[install the OTRS database]
  Use a webbrowser and open this link:
  http://localhost/otrs/installer.pl
[OTRS services]
  Start OTRS 'rcotrs start-force' (rcotrs {start|stop|status|restart|
start-force|stop-force}).
Have fun!
  Your OTRS Team
```
http://otrs.org/

```
linux:~ #
```
Nach der Installation des rpm's ist es notwendig SuSEconfig zu starten. Geben Sie hierzu Folgendes ein.

```
linux:~ # SuSEconfig
Starting SuSEconfig, the SuSE Configuration Tool...
Running in full featured mode.
Reading /etc/sysconfig and updating the system...
Executing /sbin/conf.d/SuSEconfig.aaa at first...
Executing /sbin/conf.d/SuSEconfig.apache...
Including /opt/otrs/scripts/apache-httpd.include.conf
Executing /sbin/conf.d/SuSEconfig.bootsplash...
Executing /sbin/conf.d/SuSEconfig.doublecheck...
Executing /sbin/conf.d/SuSEconfig.guile...
Executing /sbin/conf.d/SuSEconfig.hostname...
Executing /sbin/conf.d/SuSEconfig.ispell...
Executing /sbin/conf.d/SuSEconfig.perl...
Executing /sbin/conf.d/SuSEconfig.permissions...
Executing /sbin/conf.d/SuSEconfig.postfix...
Setting up postfix local as MDA...
Setting SPAM protection to "off"...
Executing /sbin/conf.d/SuSEconfig.profiles...
Finished.
linux:~ #
```
Die Installation des OTRS-rpm ist abgeschlossen. Starten Sie nun Ihren Webserver neu, um die Änderungen in der Konfiguration zu übernehmen.

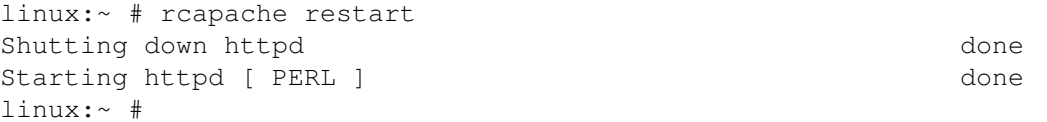

Der nächste Schritt ist das Aufsetzen der Datenbank. Wenn sie MySQL als Datenbankserver verwenden, können Sie hierzu den Webinstaller von OTRS benutzen. Geben Sie dazu folgende Adresse in Ihrem Browser ein.

*<http://localhost/otrs/installer.pl>* [\[http://localhost/otrs/installer.pl\]](http://localhost/otrs/installer.pl)

Der Webinstaller wird gestartet. Folgen Sie den Anweisungen auf dem Bildschirm.

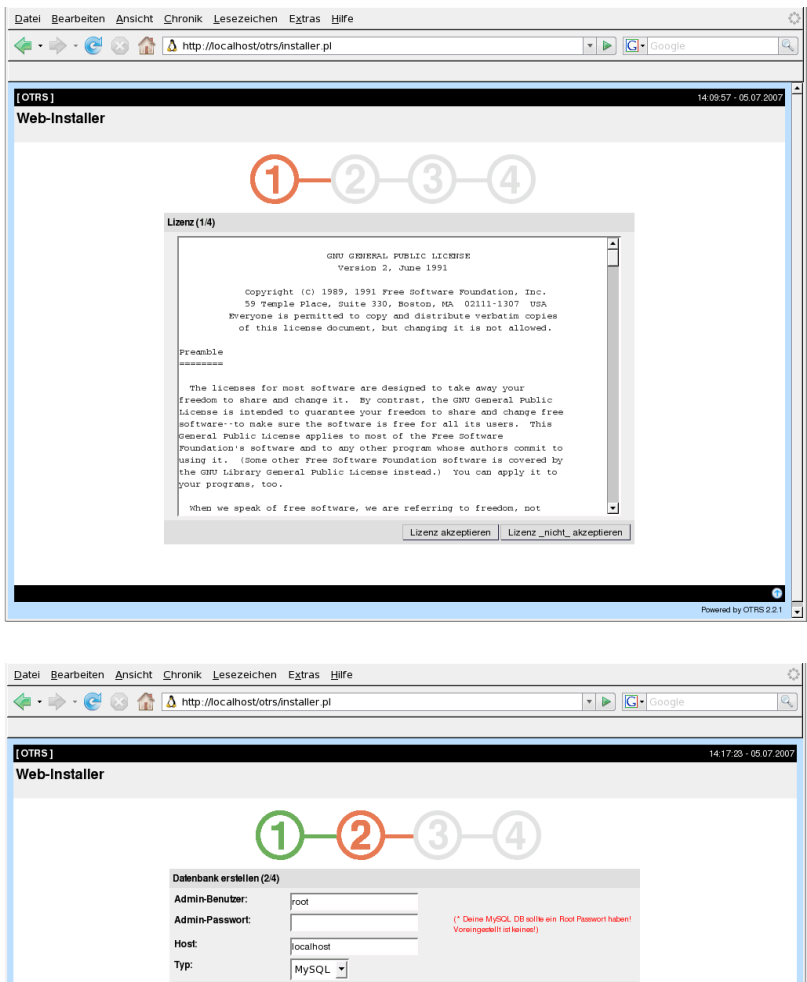

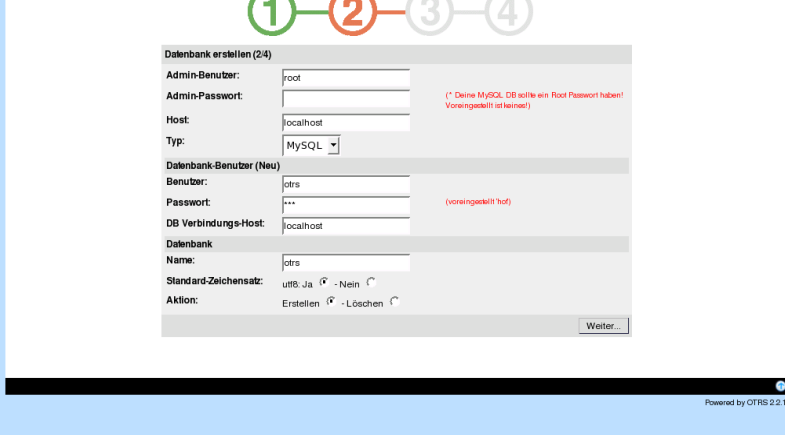

### **Warnung**

Es ist niemals eine gute Idee, Standardpasswörter zu verwenden! Bitte ändern Sie deshalb unbedingt das von OTRS standardmäßig gesetzte Passwort!

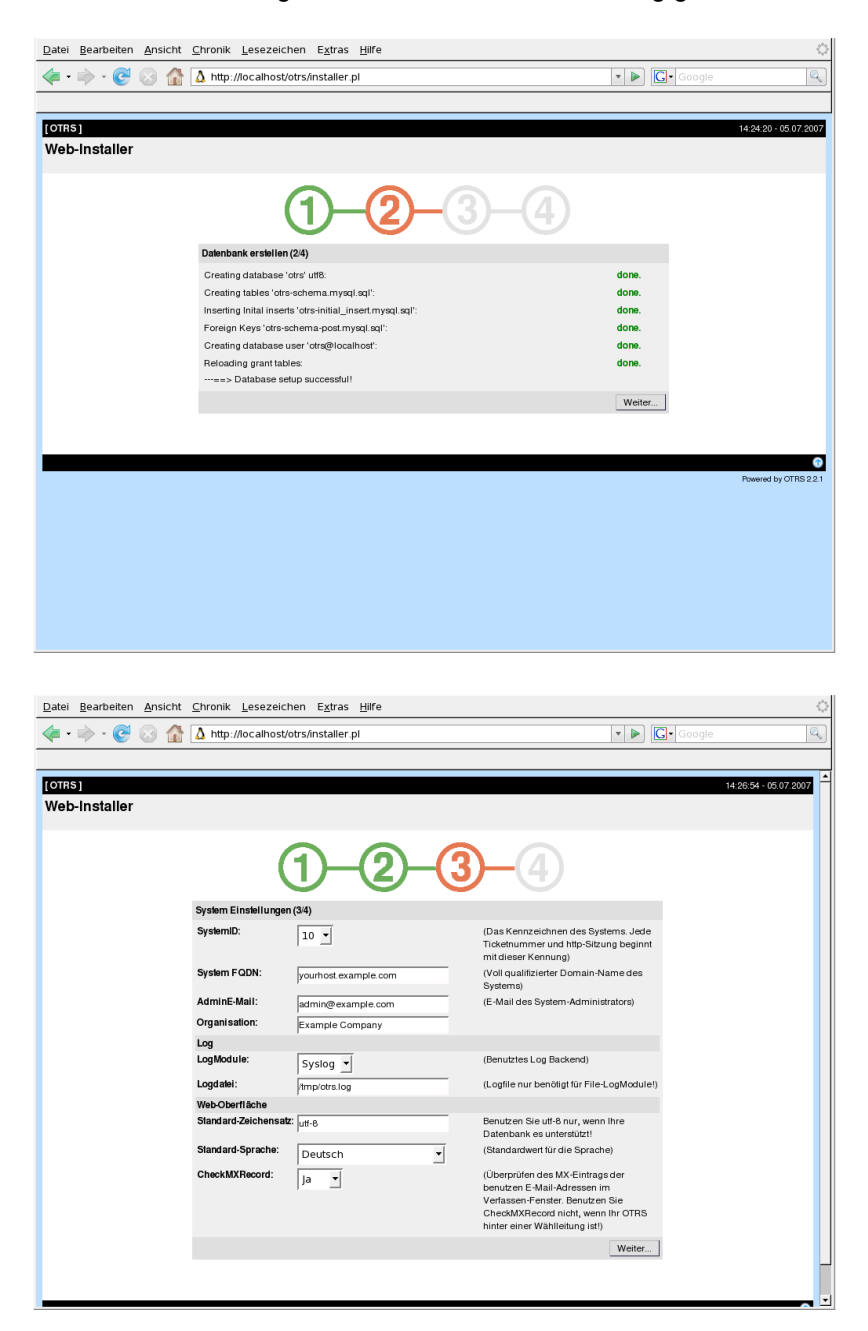

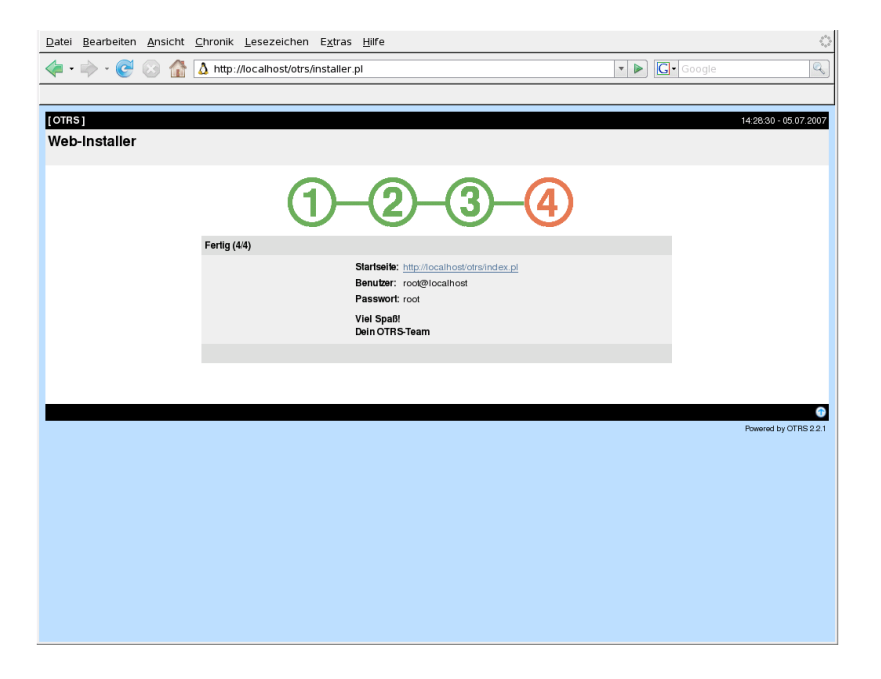

Nachdem alle Einstellungen vorgenommenw urden, kann OTRS nun gestartet werden.

```
linux:~ # rcotrs restart-force
Shutting down OTRS
 Disable /opt/otrs/bin/PostMaster.pl ... done.
no crontab for otrs
 Shutting down cronjobs ... failed!
Shutting down OTRS (completely)
  Shutting down Apache ... done.
 Shutting down MySQL ... done.
 done
Starting OTRS (completely)
 Starting Apache ... done.
 Starting MySQL ... done.
Starting OTRS
 Checking Apache ... done.
 Checking MySQL ... done.
 Checking database connect... (It looks Ok!).
 Enable /opt/otrs/bin/PostMaster.pl ... done.
 Checking otrs spool dir... done.
 Creating cronjobs (source /opt/otrs/var/cron/*) ... done.
  -->> http://linux.example.com/otrs/index.pl <<--
  done
 done
linux:~ #
```
Die Installation von OTRS ist beendet, Sie sollten das System nun verwenden können. Um sich in die Weboberfläche des Trouble Ticket Systems einloggen zu können, geben sie die Adresse *<http://localhost/otrs/index.pl>* [<http://localhost/otrs/index.pl>] in Ihrem Browser ein. Melden sie sich als OTRS-Administrator an und konfigurieren Sie das System Ihren Wünschen entsprechend. Als Benutzername verwenden Sie root@localhost, das Passwort lautet root.

#### **Warnung**

Bitte ändern Sie auch dieses Passwort schnellstmöglich! Es handelt sich auch hier um ein Standardpasswort!

## <span id="page-25-0"></span>**Installation des rpm-Softwarepackets auf einer Red Hat Enterprise 4 (RHEL4) Distribution**

Dieser Abschnitt beinhaltet die Anleitung für die Installation von OTRS auf RHEL4. Als DB-Backend wird MySQL verwendet. Es wird davon ausgegangen, dass sowohl MySQL als auch der Apache-Webserver soweit installiert und eingerichtet sind, dass beide Services automatisch starten und funktionieren.

Damit OTRS problemlos auf RHEL4 funktioniert, schalten Sie bitte zuerst selinux für das System ab. Dazu muss in der Datei /etc/sysconfig/selinux der Konfigurationsparameter "SELINUX" von "enforcing" auf "disabled" gesetzt werden. Starten Sie nach dieser Änderung den Rechner komplett neu, damit selinux auf jeden Fall deaktiviert ist.

Damit OTRS auf RHEL4 funktioniert, müssen die folgenden zusätzlichen Pakete vor dem Einspielen des OTRS-RPMs installiert sein. Falls es neuere Versionen der entsprechenden Pakete gibt, verwenden Sie bitte diese:

- mysql-4.1.7-4.RHEL4.1.i386.rpm
- mysql-server-4.1.7-4.RHEL4.1.i386.rpm
- perl-DBD-MySQL-2.9004-3.1.i386.rpm
- zlib-devel-1.2.1.2-1.2.i386.rpm
- libpng-devel-1.2.7-1el4.2.i386.rpm
- libjpeg-devel-6b-33.i386.rpm
- freetype-devel-2.1.9-1.i386.rpm
- fontconfig-devel-2.2.3-7.i386.rpm
- gd-2.0.33-2\_11.el4.at.i386.rpm
- libgd2-2.0.33-2\_11.e14.at.i386.rpm
- gd-devel-2.0.33-2\_11.el4.at.i386.rpm
- perl-Bit-Vector-6.3-3.i386.rpm
- perl-Date-Calc-5.3-9.i386.rpm
- Perl-Date-Lepyear-1.71.-1.2.el4.rf.noarch.rpm
- perl-Date-ICal-1.72-1.2.el4.rf.noarch.rpm
- perl-DBI-1.40-5.i386.rpm
- perl-Digest-HMAC-1.01-13.noarch.rpm
- perl-Digest-SHA1-2.07-5.i386.rpm
- perl-Net-DNS-0.48-1.i386.rpm

Weiterhin werden die folgenden Perl-Module benötigt. Da RHEL4 diese nicht direkt als RPM beinhaltet, müssen die Module über CPAN händisch nachinstalliert werden:

- perl-GD
- perl-GD-Graph3d
- perl-GDGraph
- Perl-GDTextUtil
- PDF::API2
- Compress::Zlib

Im Abschnitt zur [Installation der für OTRS benötigten Perl-Module](#page-31-0) wird die händische Installation von CPAN-Modulen näher beschrieben.

Nun, nachdem alle Vorbereitungen abgeschlossen sind, kann das OTRS-rpm eingespielt werden. Bevor Sie mit der Installation beginnen, sehen Sie bitte unter *[http://www.otrs.org](http://www.otrs.org/)* [[http://](http://www.otrs.org/) [www.otrs.org/](http://www.otrs.org/)] nach, ob eine aktuellere Version von OTRS als .rpm-Datei vorliegt. Sollte dies der Fall sein, verwenden Sie bitte diese neuere Version. Für RHEL4 können die RPMs verwendet werden, welche für Red Hat Linux 8.0 bereit gestellt werden.

Installieren Sie OTRS nun über die Kommandozeile und **rpm**. Wurde das aktuelle OTRS-rpm in der Datei /tmp/otrs.rpm gespeichert, geschieht dies mit folgendem Befehl:

```
linux:~ # rpm -ivh /tmp/otrs.rpm --nodeps
linux:~ #
```
Um sicher zu gehen, dass für die OTRS-Installation die richtigen Zugriffsrechte gesetzt sind, sollte nun das Skript SetPermissions.sh folgendermaßen aufgerufen werden:

```
linux:~ # cd /opt/otrs/bin
linux:/opt/otrs/bin # ./SetPermissions.sh /opt/otrs otrs apache apache
 apache
[\ldots]linux:/opt/otrs/bin #
```
Die Installation des OTRS-rpm ist abgeschlossen. Starten Sie nun Ihren Webserver neu, um die Änderungen in der Konfiguration zu übernehmen.

```
linux:~ # service httpd restart
linux:~ #
```
Der nächste Schritt ist das Aufsetzen der Datenbank. Wenn sie MySQL als Datenbankserver verwenden, können Sie hierzu den Webinstaller von OTRS benutzen. Geben Sie dazu folgende Adresse in Ihrem Browser ein.

*<http://localhost/otrs/installer.pl>* [\[http://localhost/otrs/installer.pl\]](http://localhost/otrs/installer.pl)

Der Webinstaller wird gestartet. Folgen Sie den Anweisungen auf dem Bildschirm.

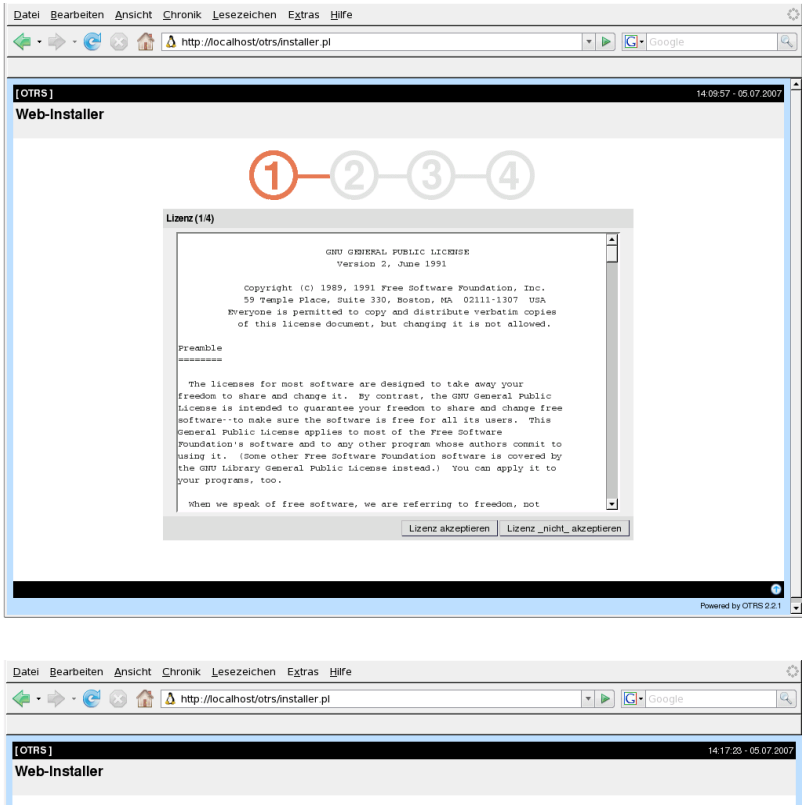

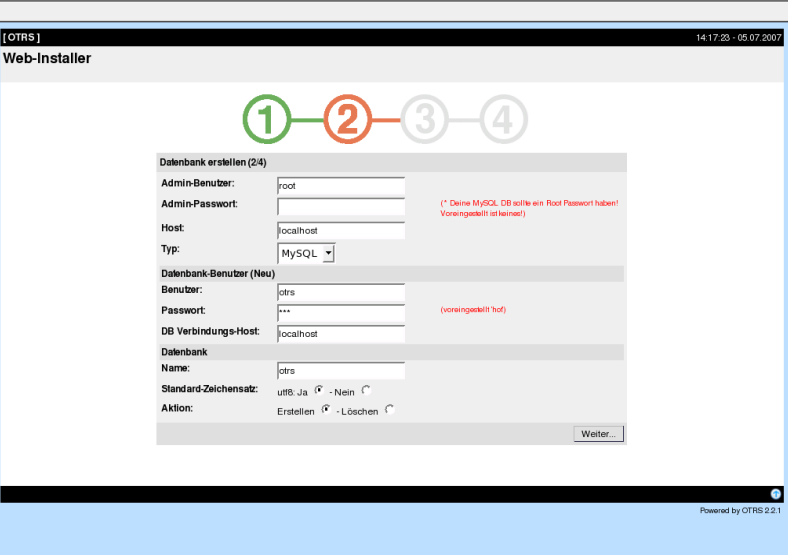

### **Warnung**

Es ist niemals eine gute Idee, Standardpasswörter zu verwenden! Bitte ändern Sie deshalb unbedingt das von OTRS standardmäßig gesetzte Passwort!

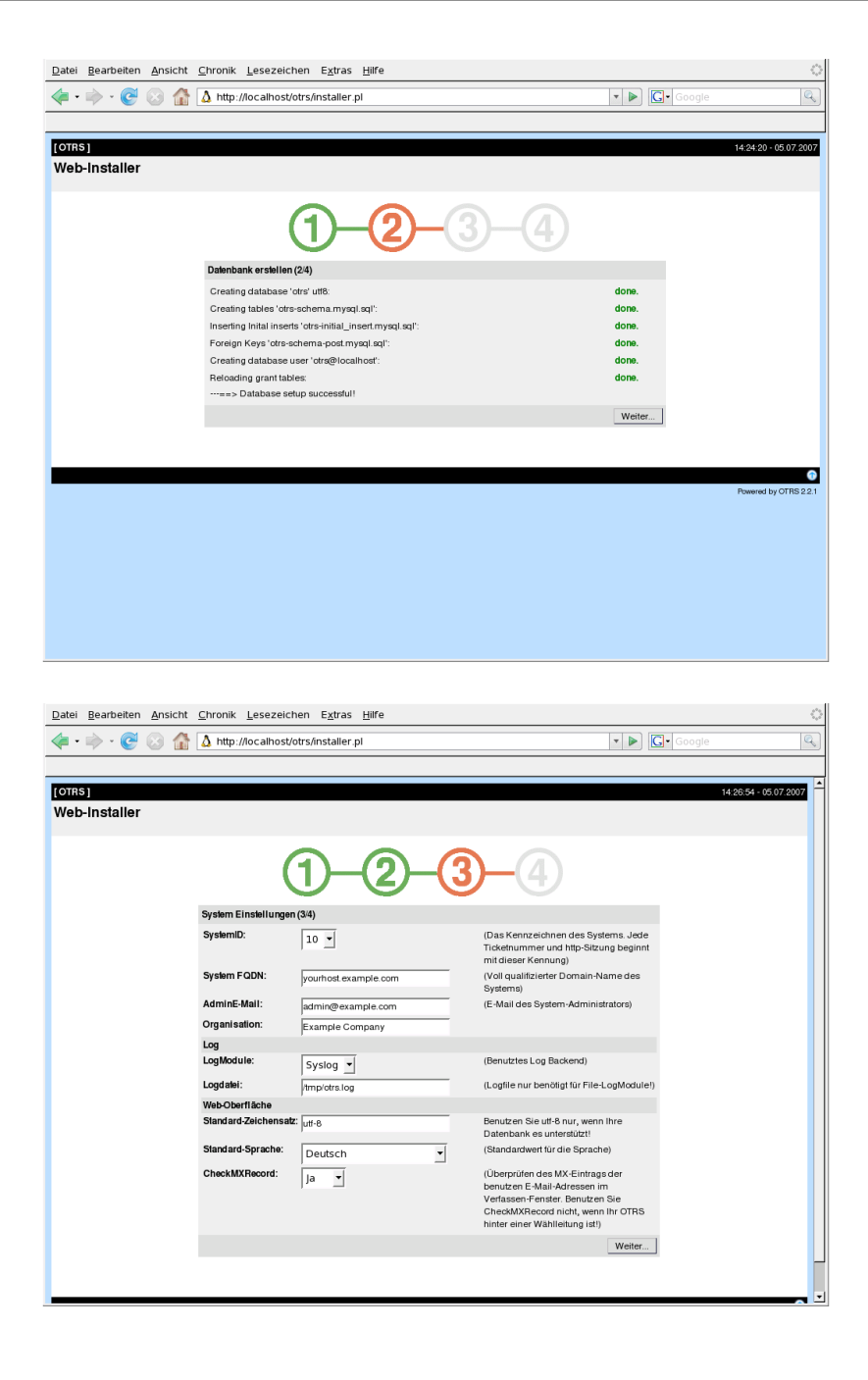

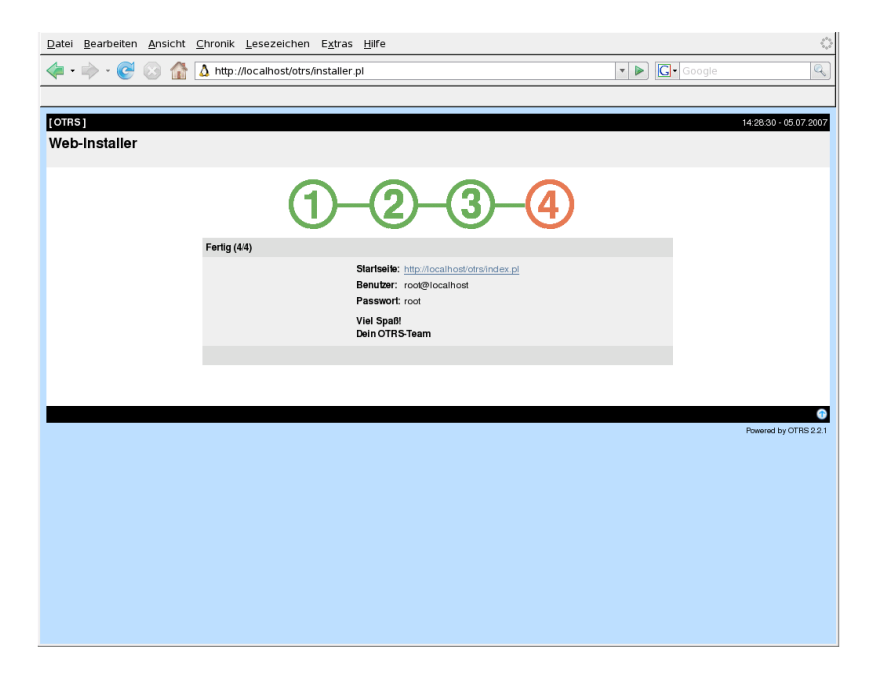

Nachdem alle Einstellungen vorgenommen wurden, kann der OTRS-Service nun eingerichtet und anschließend gestartet werden. Der erste Schritt ist die Aktivierung des OTRS-Services:

```
linux:~ # chkconfig otrs on
linux:~ #
```
Nun wird überprüft, in welchen Runleveln der Service aktiv ist:

```
linux:~ # chkconfig --list | grep otrs
otrs 0:off 1:off 2:on 3:on 4:on 5:on 6:off
linux:~ #
```
Mit folgendem Befehl kann der otrs-Service gestartet werden:

```
linux:~ # service otrs restart
Shutting down OTRS
 Disable /opt/otrs/bin/PostMaster.pl ... done.
no crontab for otrs
  Shutting down cronjobs ... failed!
Shutting down OTRS (completely)
  Shutting down Apache ... done.
  Shutting down MySQL ... done.
  done
Starting OTRS (completely)
  Starting Apache ... done.
  Starting MySQL ... done.
Starting OTRS
  Checking Apache ... done.
  Checking MySQL ... done.
  Checking database connect... (It looks Ok!).
```

```
 Enable /opt/otrs/bin/PostMaster.pl ... done.
  Checking otrs spool dir... done.
  Creating cronjobs (source /opt/otrs/var/cron/*) ... done.
 -->> http://linux.example.com/otrs/index.pl <<--
  done
  done
linux:~ #
```
Die Installation von OTRS ist beendet, Sie sollten das System nun verwenden können. Um sich in die Weboberfläche des Trouble Ticket Systems einloggen zu können, geben sie die Adresse *<http://localhost/otrs/index.pl>* [<http://localhost/otrs/index.pl>] in Ihrem Browser ein. Melden sie sich als OTRS-Administrator an und konfigurieren Sie das System Ihren Wünschen entsprechend. Als Benutzername verwenden Sie root@localhost, das Passwort lautet root.

#### **Warnung**

Bitte ändern Sie auch dieses Passwort schnellstmöglich! Es handelt sich auch hier um ein Standardpasswort!

## <span id="page-30-0"></span>**Installation von OTRS auf einer Debian-Distribution**

Eine ausführliche Beschreibung zur Installation von OTRS auf Debian-Systemen wurde dankenswerter Weise vom Maintainer des OTRS-Pakets, Torsten Werner, bereit gestellt. Sie kann über den Link [http://www.writely.com/View?docid=drm3kmx\\_0cbr3x9](http://docs.google.com/View?docid=drm3kmx_0cbr3x9) [[http://](http://docs.google.com/View?docid=drm3kmx_0cbr3x9) [docs.google.com/View?docid=drm3kmx\\_0cbr3x9\]](http://docs.google.com/View?docid=drm3kmx_0cbr3x9) eingesehen werden.

### <span id="page-30-1"></span>**Installation von OTRS unter Microsoft Windows**

Die Installation von OTRS unter Microsoft Windows ist denkbar einfach. Laden Sie den auf *[http://www.otrs.org](http://www.otrs.org/)* [\[http://www.otrs.org/](http://www.otrs.org/)] bereit gestellten Installer herunter und speichern Sie die Datei. Anschließend führen Sie den Installer einfach aus und folgen den einzelnen Installationsschritten.

### **Wichtig**

Der Windows-Installer für OTRS beinhaltet bereits alle Komponenten, die für den Betrieb von OTRS benötigt werden. D.h., es wird zusätzlich zum eigentlichen OTRS der apache2 Webserver, MySQL, Perl mit den für OTRS benötigten Modulen und cron für Windows installiert. Aus diesem Grund ist es empfehlenswert OTRS über den Installer nur auf solchen Windowssystemen zu installieren, auf denen noch kein apache2 bzw. ein anderer Webserver und MySQL läuft.

# <span id="page-30-2"></span>**Manuelle Installation (Linux, Unix)**

### <span id="page-30-3"></span>**Vorbereiten der manuellen Installation**

Wenn Sie OTRS manuell über die Quellen installieren möchten oder müssen, laden Sie sich zuerst das aktuelle Archiv herunter. Sie finden die entsprechenden .tar.gz- oder .tar.bz2-Dateien im Downloadbereich auf *[http://www.otrs.org](http://www.otrs.org/)* [[http://www.otrs.org/\]](http://www.otrs.org/)

Entpacken Sie das Archiv mit Hilfe von **tar** z. B. in das Verzeichnis /opt:

```
linux:/opt# tar xf /tmp/otrs-2.0.0.tar.gz
linux:/opt# ls
otrs
linux:/opt#
```
Da die Skripte von OTRS später nicht mit root-Rechten laufen sollen, muss im nächsten Schritt ein Benutzer für OTRS im System angelegt werden. Dieser Benutzer sollte als Homeverzeichnis das Verzeichnis erhalten, in das gerade die Quellen von OTRS entpackt wurden, also  $\sqrt{\text{opt}}$ otrs. Wird der Webserver unter einem anderen Benutzer als dem OTRS-User betrieben, so muss der neue OTRS-Benutzer noch zur Gruppe des Webserver-Users hinzugefügt werden.

```
linux:/opt# useradd -d /opt/otrs/ -c 'OTRS user' otrs
linux:/opt# usermod -G nogroup otrs
linux:/opt#
```
Im nächsten Schritt werden einige Demo-Konfigurationsdateien innerhalb der entpackten Quelldateien bzw. innerhalb des Homeverzeichnisses des OTRS-Benutzers kopiert. Die Dateien befinden sich in den Verzeichnissen /opt/otrs/Kernel bzw. /opt/otrs/Kernel/Config und haben die Endung .dist.

```
linux:/opt# cd otrs/Kernel/
linux:/opt/otrs/Kernel# cp Config.pm.dist Config.pm
linux:/opt/otrs/Kernel# cd Config
linux:/opt/otrs/Kernel/Config# for foo in *.dist; do cp $foo `basename
$foo .dist`; done
linux:/opt/otrs/Kernel/Config#
```
Zum Abschluss der Vorbereitungen werden noch die richtigen Zugriffsrechte für die Dateien des Ticket Systems gesetzt. Dazu kann das Skript **SetPermissions.sh** verwendet werden, das sich im Verzeichnis bin innerhalb des Homeverzeichnisses des OTRS-Benutzers befindet. Das Skript kann mit folgenden Parametern aufgerufen werden:

```
SetPermissions.sh { Homedirectory des OTRS Benutzers } { OTRS Benutzer } {
Webserver Benutzer } [ Gruppe des OTRS Benutzers ] [ Gruppe des Webserver
Benutzers ]
```
Läuft Ihr Webserver mit den Benutzerrechten des OTRS Benutzers, dann lautet das Kommando also **SetPermissions.sh /opt/otrs otrs otrs**. Unter SUSE Linux wird der Webserver mit dem Benutzer wwwrun betrieben. Geben Sie hier das Komando **SetPermissions.sh /opt/otrs otrs wwwrun** ein.

Nach diesen Schritten ist die Vorbereitung zur Installation des Ticket Systems abgeschlossen und es kann der Webserver auf die Verwendung von OTRS vorbereitet werden.

### <span id="page-31-0"></span>**Installation der für OTRS benötigten Perl-Module**

Für den Betrieb von OTRS werden einige Perl-Module benötigt. Wenn Sie OTRS manuell einrichten, müssen Sie wahrscheinlich einige dieser Module per Hand nachinstallieren. Dies können Sie entweder über den Paketmanager ihrer Distribution erledigen (yast, apt-get), oder, wie in diesem Kapitel beschrieben, direkt über die Shell von Perl und CPAN.

Die folgenden Perl-Module werden von OTRS benötigt.

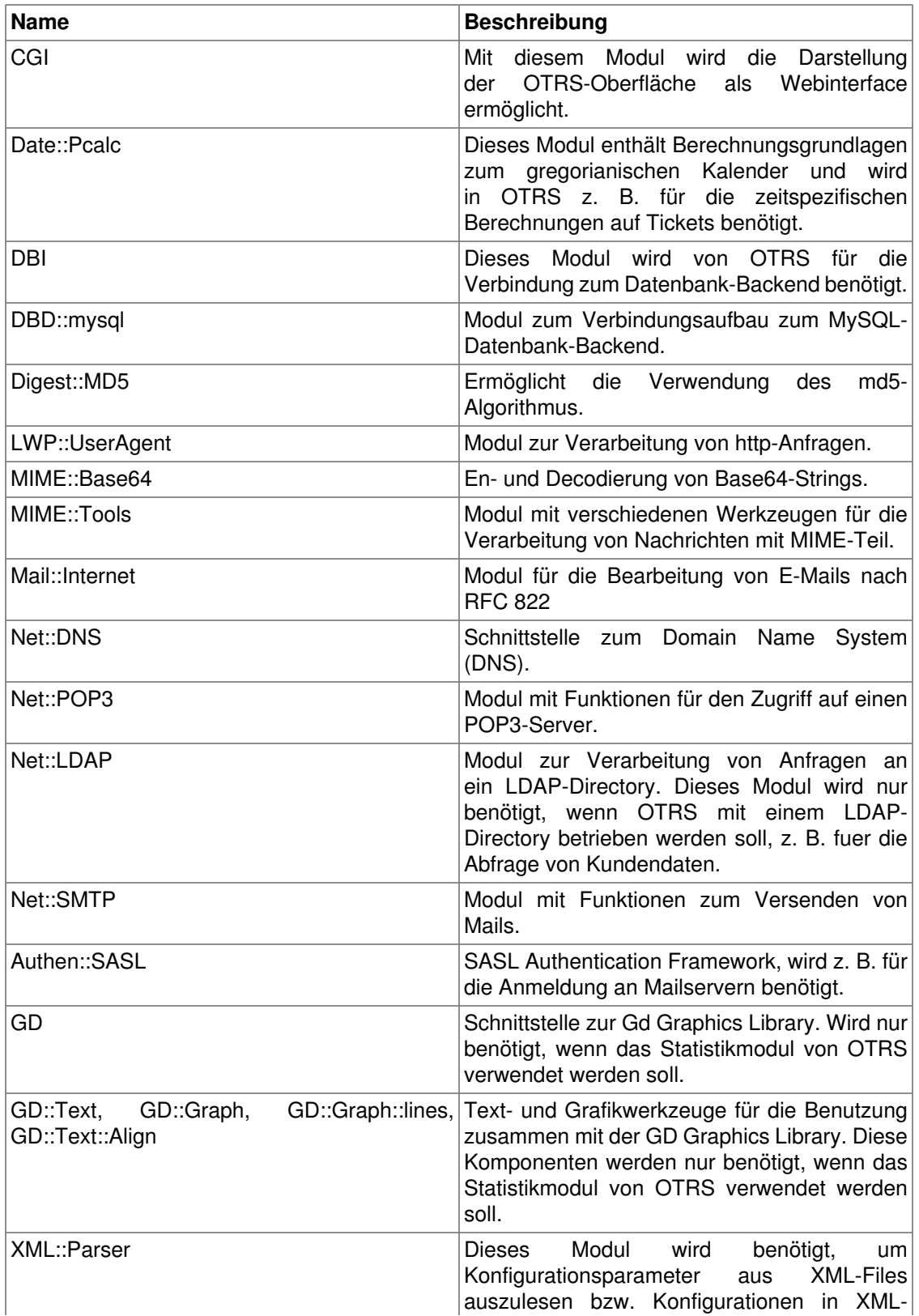

### <span id="page-32-0"></span>**Tabelle 3.1. Die von OTRS benötigten Perl-Module**

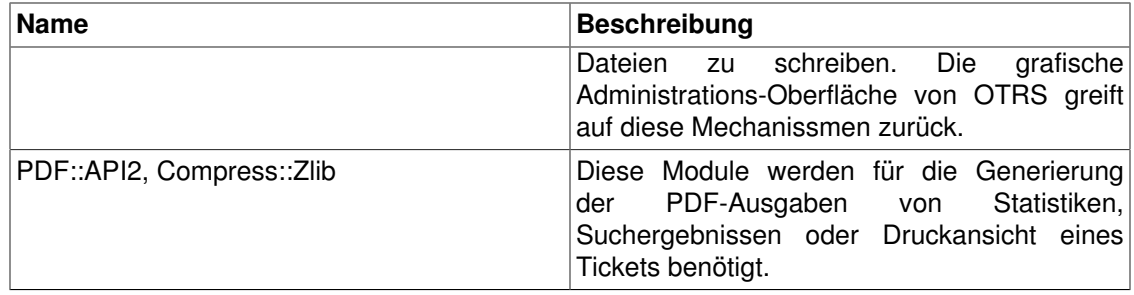

Um eines der oben aufgeführten Module mit Hilfe von CPAN zu installieren, geben Sie als root das Kommando **perl -e shell -MCPAN** ein. Perl wird im interaktiven Modus gestartet und das CPAN Modul wird geladen. Ist CPAN bereits ordentlich konfiguriert, können Sie die für OTRS benötigten Module mit Hilfe des Kommandos **install** gefolgt vom Modulnamen einrichten. CPAN weist darauf hin, wenn Abhängigkeiten zwischen einzelnen Modulen nicht erfüllt sind und schlägt automatisch die zusätzlich benötigten Module für die Installation vor.

Nachdem Sie alle Perl-Module installiert haben, können Sie mit Hilfe des Skriptes **otrs.checkModules** überprüfen, ob OTRS wirklich alle benötigten Module finden und verwenden kann. Das Skript finden sie im Verzeichnis bin innerhalb des Homeverzeichnisses des OTRS Benutzers.

```
linux:~# cd /opt/otrs/bin/
linux:/opt/otrs/bin# ./otrs.checkModules
                    CGI ... ok
           Date::Pcalc ... ok
          Date::Format ... ok
                   DBI ... ok
            DBD::mysql ... ok
           Digest::MD5 ... ok
      Crypt::PasswdMD5 ... ok
        LWP::UserAgent ... ok
            IO::Scalar ... ok
              IO::Wrap ... ok
          MIME::Base64 ... ok
           MIME::Tools ... ok
        Mail::Internet ... ok
              Net::DNS ... ok
             Net::POP3 ... ok
             Net::LDAP ... ok
             Net::SMTP ... ok
          Authen::SASL ... ok
                    GD ... ok
              GD::Text ... ok
             GD::Graph ... ok
      GD::Graph::lines ... ok
       GD::Text::Align ... ok
           XML::Parser ... ok
            PDF::API2 ... not installed! (for PDF output - not
  required)
        Compress::Zlib ... ok
linux:/opt/otrs/bin#
```
Führen Sie weiterhin die beiden Befehle **perl -cw bin/cgi-bin/index.pl** und **perl -cw bin/ PostMaster.pl** aus, nach dem Sie in das Verzeichnis /opt/otrs gewechselt sind. Wird bei beiden Befehlen die Meldung "syntax OK" angezeigt, verfügt Ihre Perl-Installation über alle von OTRS benötigten Module und Sie können im nächsten Schritt mit der Einrichtung des Webservers beginnen.

```
linux:~# cd /opt/otrs
linux:/opt/otrs# perl -cw cgi-bin/installer.pl
cgi-bin/installer.pl syntax OK
linux:/opt/otrs# perl -cw PostMaster.pl
PostMaster.pl syntax OK
linux:/opt/otrs#
```
### <span id="page-34-0"></span>**Konfiguration des apache Webservers**

In diesem Abschnitt wird beschrieben, wie der apache Webserver grundlegend für OTRS eingerichtet werden muss. Der Webserver solte cgi- bzw. Perl-Skripte ausführen können, anderenfalls ist kein Betrieb von OTRS möglich. Überprüfen Sie die Konfigurationsdateien Ihres Webservers und stellen Sie fest, ob das cgi-Modul geladen wird: Wenn Ihr Webserver die Ausführung von cgi-Skripten unterstützt, sollte eine Zeile ähnlich der folgenden zu finden sein.

LoadModule cgi\_module /usr/lib/apache2/modules/mod\_cgi.so

Um die Oberfläche von OTRS bequem erreichen zu können, wird ein Alias- und ein ScriptAlias-Eintrag angelegt. Für die meisten Installationen des apache Webservers gilt, dass ein Verzeichnis mit dem Namen conf.d vorhanden ist, unter Linux ist es meist unterhalb des Verzeichnisses /etc/apache bzw. /etc/apache2 zu finden. Wechseln Sie als root in dieses Verzeichnis und öffnen Sie die Datei otrs.conf mit einem Editor bzw. legen Sie diese Datei an. Tragen Sie die folgenden Zeilen in die Datei ein.

```
#
# Basic apache configuration for OTRS
#
# agent, admin and customer frontend
#
ScriptAlias /otrs/ "/opt/otrs/bin/cgi-bin/"
Alias /otrs-web/ "/opt/otrs/var/httpd/htdocs/"
#
# directory settings
#
<Directory "/opt/otrs/bin/cgi-bin/">
     AllowOverride None
     Options +ExecCGI -Includes
     Order allow,deny
     Allow from all
</Directory>
<Directory "/opt/otrs/var/httpd/htdocs/">
     AllowOverride None
     Order allow,deny
     Allow from all
</Directory>
```
Speichern Sie die Datei, schließen Sie den Editor und starten Sie Ihren Webserver neu, um die neue Konfiguration zu laden. Auf den meisten Systemen lässt sich der Webserver über den Befehl **/etc/init.d/apache restart** bzw. **/etc/init.d/apache2 restart** neu starten.

```
linux:/etc/apache2/conf.d# /etc/init.d/apache2 restart
Forcing reload of web server: Apache2.
linux:/etc/apache2/conf.d#
```
Das war bereits die grundlegende Konfiguration des Webservers für OTRS. Im nächsten Schritt kann die Datenbank eingerichtet werden.

## <span id="page-35-0"></span>**Einrichten der Datenbank**

### **Einrichtung der Datenbank mit Hilfe des Webinstallers (nur für MySQL)**

Wenn Sie MySQL als Datenbankserver einsetzen, können Sie die OTRS Datenbank leicht und bequem mit Hilfe des Webinstallers einrichten. Geben Sie folgende Adresse in Ihrem Browser ein, um den Webinstaller zu starten:

*<http://localhost/otrs/installer.pl>* [\[http://localhost/otrs/installer.pl\]](http://localhost/otrs/installer.pl)

Der Webinstaller wird gestartet. Folgen Sie den Anweisungen auf dem Bildschirm.

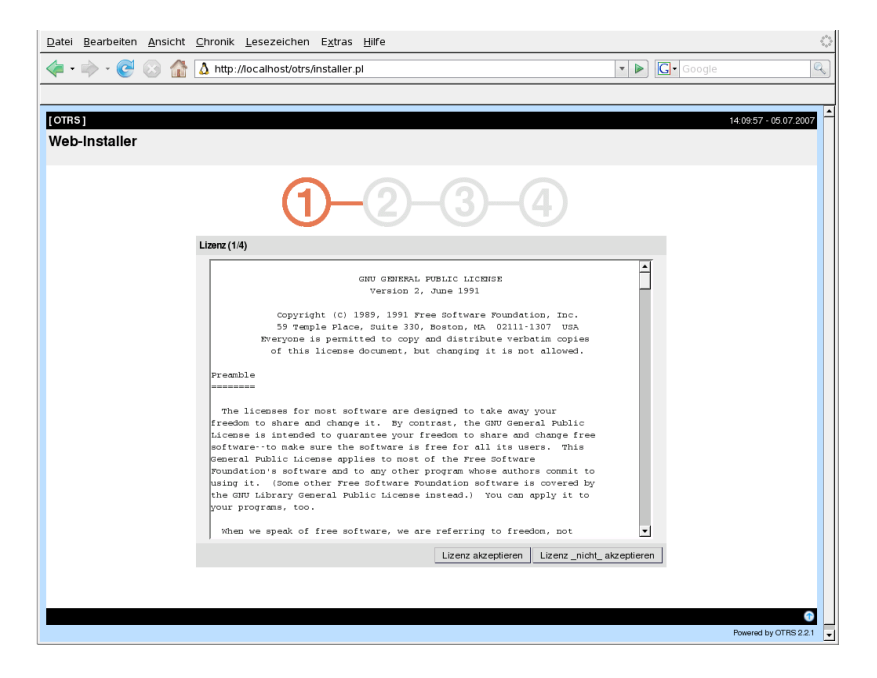
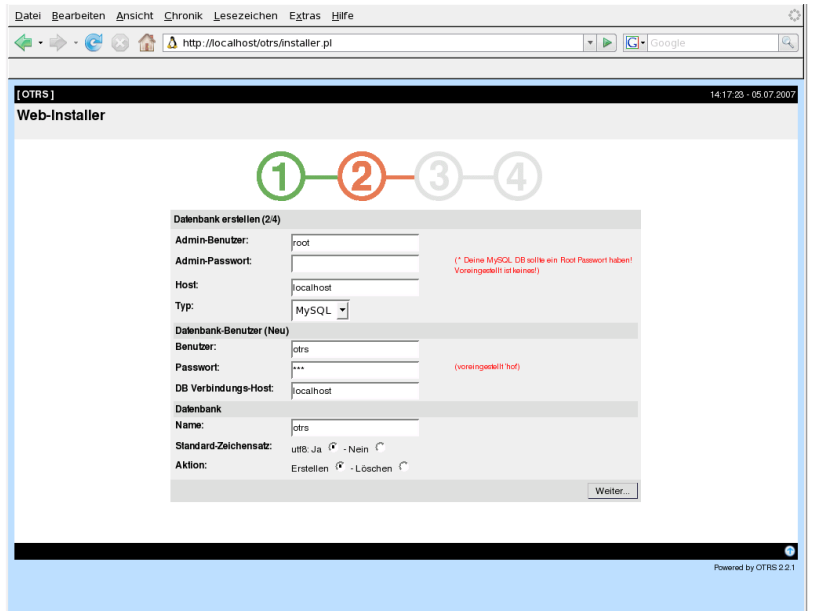

#### **Warnung**

Es ist niemals eine gute Idee, Standardpasswörter zu verwenden! Bitte ändern Sie deshalb unbedingt das von OTRS standardmäßig gesetzte Passwort!

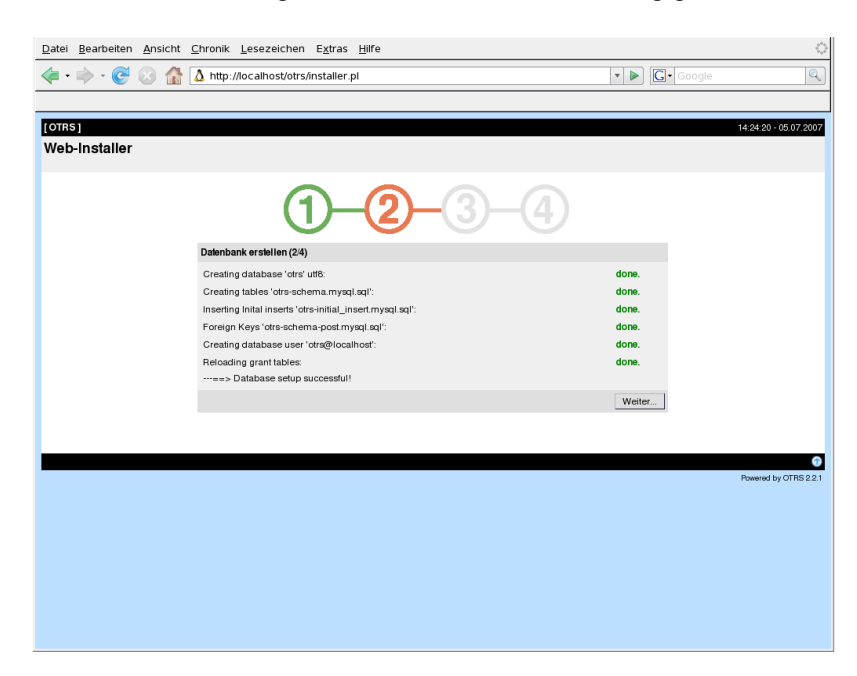

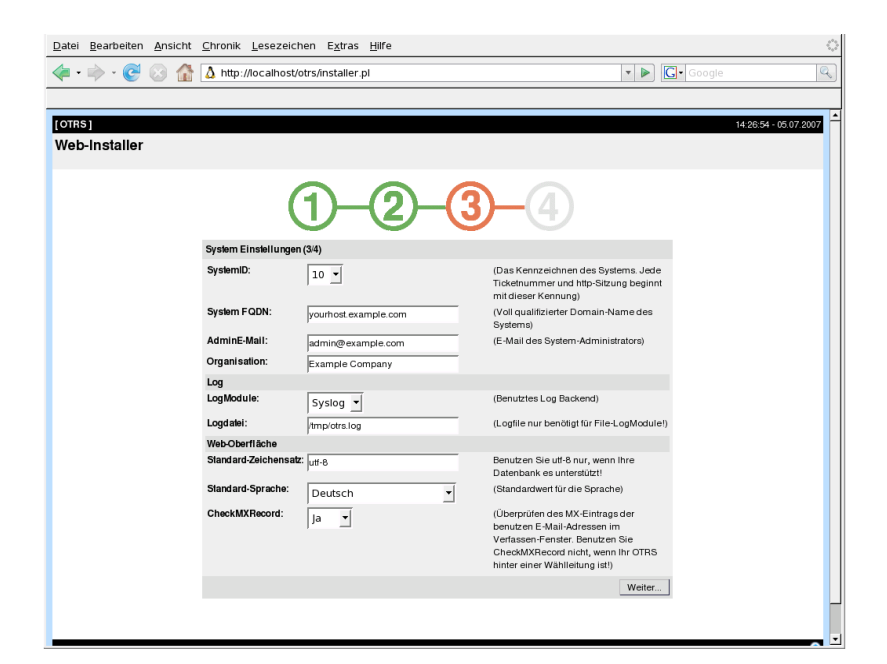

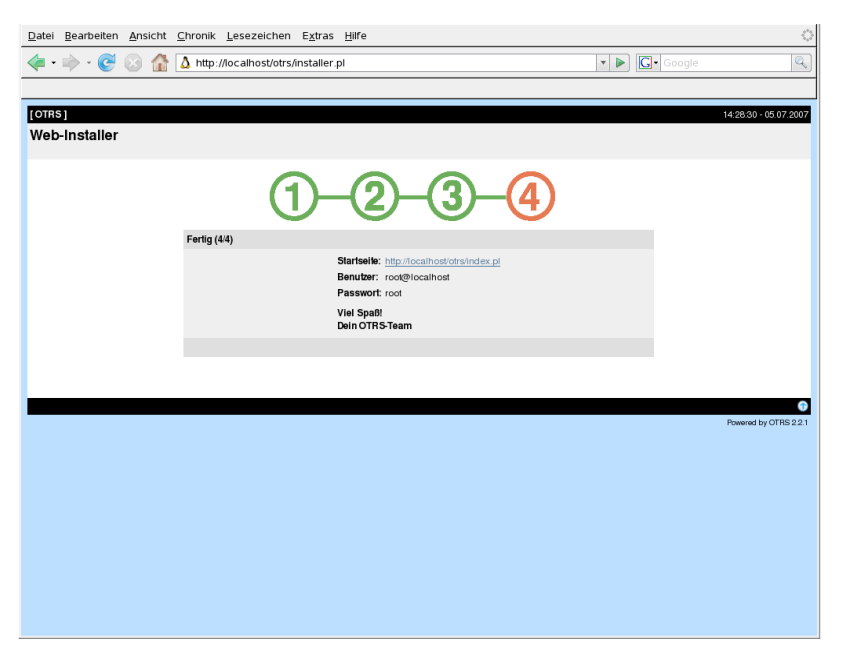

Die OTRS Datenbank wurde aufgesetzt. Im nächsten Schritt werden die cron-Jobs eingerichtet, die von OTRS benötigt werden.

#### **Manuelle Installation der OTRS Datenbank**

Wenn Sie den Webinstaller nicht einsetzen können, kann die Datenbank für OTRS auch manuell eingerichtet werden. Skripte mit dem Datenbankschema und den SQL-Statements finden Sie im Verzeichnis scripts/database innerhalb des Homeverzeichnisses des OTRS Benutzers.

```
linux:~# cd /opt/otrs/scripts/database/
linux:/opt/otrs/scripts/database# ls
otrs-initial_insert.db2.sql otrs-schema.mysql.sql
```

```
otrs-initial_insert.maxdb.sql otrs-schema.oracle.sql
otrs-initial_insert.mssql.sql otrs-schema-post.db2.sql
otrs-initial_insert.mysql.sql otrs-schema.postgresql.sql
otrs-initial_insert.oracle.sql otrs-schema-post.maxdb.sql
otrs-initial_insert.postgresql.sql otrs-schema-post.mssql.sql
otrs-initial_insert.xml otrs-schema-post.mysql.sql
otrs-schema.db2.sql otrs-schema-post.oracle.sql
otrs-schema.maxdb.sql otrs-schema-post.postgresql.sql
otrs-schema.mssql.sql otrs-schema.xml
linux:/opt/otrs/scripts/database#
```
Für die verschiedenen Datenbanktypen sind mehrere .sql-Dateien vorhanden, die nacheinander abgearbeitet werden müssen. Um die Datenbank anzulegen, gehen Sie folgendermaßen vor:

#### **Die verschiedenen Schritte für die manuelle Erstellung der Datenbank**

- 1. Anlegen der Datenbank für OTRS: Legen Sie mit Hilfe Ihres Datenbankinterfaces bzw. Ihrer Datenbankoberfläche die Datenbank an, die später von OTRS verwendet werden soll.
- 2. Erstellen der Tabellen: Mit Hilfe der otrs-schema.Datenbanktyp.sql-Dateien (z. B. otrsschema.oracle.sql, otrs-schema.postgresql.sql, usw.) können Sie die Tabellen innerhalb der OTRS Datenbank erzeugen.
- 3. Einfügen der vom System benötigten Daten: Damit OTRS richtig funktioniert, müssen einige Daten in verschiedene Tabellen geschrieben werden (z. B. die verschiedenen Ticketstatus, Ticket- und Benachrichtigungstypen, etc.). Verwenden Sie entweder die Datei otrs-initial\_insert.mysql.sql, otrs-initial\_insert.db2.sql, otrs-initial\_insert.oracle.sql, otrs-initial\_insert.maxdb.sql, otrsinitial\_insert.postgresql.sql oder otrs-initial\_insert.mssql.sql zum Einspielen der Daten, je nachdem welche Datenbank verwendet wird.
- 4. Erzeugen von "foreign keys" auf andere Tabellen: Abschließend müssen noch die "foreign keys" erstellt werden, über die die verschiedenen Tabellen in der OTRS Datenbank voneinander abhängen. Dies kann mit Hilfe der otrs-schema-post.Datenbanktyp.sql-Dateien erreicht werden (z. B. otrs-schema-oracle.post.sql, otrs-schemapost.postgresql.sql, usw.).

Nachdem Sie die Datenbank angelegt haben, sollten Sie die Zugriffsrechte dafür setzen und z. B. sicherstellen, dass nur ein bestimmter Benutzer ohne Datenbank-Administrationsrechte Zugriff auf die OTRS Datenbank hat. Je nachdem, welche Datenbank Sie einsetzen, unterscheiden sich hier die Vorgehensweisen, es sollte jedoch möglich sein dies mit Hilfe Ihres Datenbankinterfaces bzw. Ihrer Datenbankoberfläche zu erledigen.

Wurden die nötigen Einstellungen für die Datenbank vorgenommen, muss nun noch dem Ticket System mitgeteilt werden, welche Datenbank es verwenden soll. Öffnen Sie die Datei Kernel/ Config.pm innerhalb des Homeverzeichnisses des OTRS Benutzers und passen Sie die dafür vorgesehenen Parameter an. Am wichtigsten sind die folgenden Parameter.

```
 # Database
 # (The database name.)
 $Self->{Database} = 'otrs';
 # DatabaseUser
 # (The database user.)
```

```
 $Self->{DatabaseUser} = 'otrs';
 # DatabasePw
 # (The password of database user.)
 $Self->{DatabasePw} = 'some-pass';
```
Nachdem nun die Verbindung zur Datenbank steht, können im nächsten Schritt die verschiedenen cron-Jobs für OTRS eingerichtet werden.

#### **Einrichten der von OTRS benötigten cron-Jobs**

Damit OTRS voll funktioniert, werden einige cron-Jobs benötigt. Die cron-Jobs sollten mit denselben Benutzerrechten ausgeführt werden, die auch für die restlichen OTRS-Skripte vergeben wurden, d.h. die cronJobs sollten in die crontab des OTRS-Benutzers eingetragen werden. Alle Skripte für die verschiedenen cron-Jobs befinden sich im Verzeichnis var/cron innerhalb des Homeverzeichnisses des OTRS-Benutzers.

```
linux:~# cd /opt/otrs/var/cron
linux:/opt/otrs/var/cron# ls
aaa_base.dist pending_jobs.dist session.dist
fetchmail.dist postmaster.dist unlock.dist
generic_agent-database.dist postmaster_pop3.dist
generic_agent.dist rebuild_ticket_index.dist
linux:/opt/otrs/var/cron#
```
Alle Skripte tragen die Endung .dist und sollten zunächst so umkopiert werden, dass keine Endung mehr vorhanden ist.

```
linux:/opt/otrs/var/cron# for foo in `ls -1 *.dist` ; do cp $foo
`basename $foo .dist`; done
linux:/opt/otrs/var/cron# ls
aaa_base generic_agent.dist 
 rebuild_ticket_index
aaa_base.dist pending_jobs
rebuild_ticket_index.dist
fetchmail pending_jobs.dist session
fetchmail.dist postmaster session.dist
generic_agent postmaster.dist unlock
generic_agent-database postmaster_pop3 unlock.dist
generic_agent-database.dist postmaster_pop3.dist
linux:/opt/otrs/var/cron#
```
Die folgende Tabelle gibt eine kurze Übersicht über die Aufgabe der verschiedenen Skripte, die als cron-Job in der crontab des OTRS-Benutzers installiert werden sollten.

**Tabelle 3.2. Die verschiedenen Skripte für die cron-Jobs von OTRS**

| <b>Skript</b> | Aufgabe                                                                                                    |
|---------------|----------------------------------------------------------------------------------------------------|
| !aaa base     | Über dieses Skript werden die grundlegenden<br>Einstellungen für die crontab des OTRS-<br>Benutzers festgelegt. |

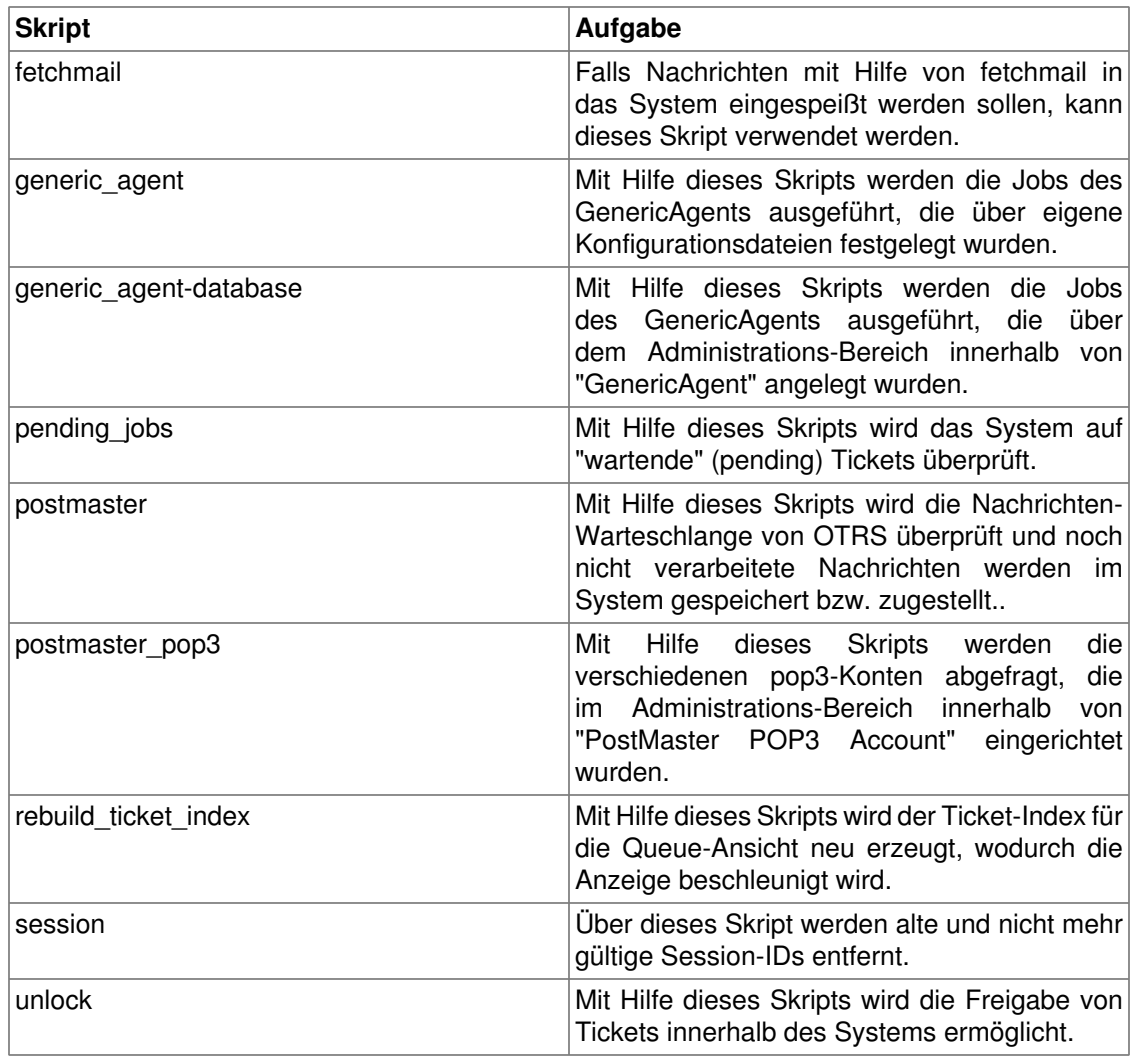

Für die Einrichtung aller cron-Jobs kann das Skript Cron.sh verwendet werden, das sich im Verzeichnis bin innerhalb des Homeverzeichnisses des OTRS-Benutzers befindet. Dem Cron.sh Skript muss beim Aufruf ein Parameter übergeben werden. Dieser Parameter legt fest, ob die cron-Jobs installiert, deinstalliert oder neu gestartet werden. Es sind folgende Parameter zulässig.

Cron.sh { *start* } { *stop* } { *restart* } [ *OTRS-Benutzer* ]

Da die cron-Jobs für den OTRS-Benutzer angelegt werden sollen, muss das Skript von diesem Benutzer ausgeführt werden. Sind Sie z. B. als Benutzer root am System angemeldet, können Sie mit Hilfe des Kommandos **su otrs** zum OTRS-Benutzer wechseln. Nehmen Sie also die Installation wie folgt vor.

#### **Warnung**

Bitte beachten Sie, dass durch die Verwendung von Cron.sh evtl. andere Cron-Jobs des OTRS-Benutzers überschrieben bzw. gelöscht werden. Um weitere, nicht von OTRS benötigte Cron-Jobs für den OTRS-Benutzer zu installieren, erweitern Sie bitte Cron.sh dementsprechent.

```
linux:/opt/otrs/var/cron# cd /opt/otrs/bin/
linux:/opt/otrs/bin# su otrs
linux:~/bin$ ./Cron.sh start
Cron.sh - start/stop OTRS cronjobs - <$Revision: 1.21.2.2 $>
Copyright (c) 2002 Martin Edenhofer <martin@otrs.org>
(using /opt/otrs) done
linux:~/bin$ exit
exit
linux:/opt/otrs/bin#
```
Mit Hilfe des Kommandos **crontab -l -u otrs**, das Sie als root ausführen können, wird die crontab-Datei des OTRS-Benutzers angezeigt und Sie können überprüfen, ob alle Einträge vorhanden sind.

```
linux:/opt/otrs/bin# crontab -l -u otrs
# ---# cron/aaa_base - base crontab package
# Copyright (C) 2001-2008 OTRS AG, http://otrs.org/
# -# $Id: installation-and-basic-configuration.xml,v 1.21.2.2 2008/10/29
 10:01:47 ub Exp $
# This software comes with ABSOLUTELY NO WARRANTY.
# ---# Who gets the cron emails?
MAILTO="root@localhost"
# ---# cron/fetchmail - fetchmail cron of the OTRS
# Copyright (C) 2001-2008 OTRS AG, http://otrs.org/
\# --# $Id: installation-and-basic-configuration.xml,v 1.21.2.2 2008/10/29
 10:01:47 ub Exp $
# This software comes with ABSOLUTELY NO WARRANTY.
\# --# fetch every 5 minutes emails via fetchmail
#*/5 * * * * /usr/bin/fetchmail -a >> /dev/null
# ---# cron/generic_agent - GenericAgent.pl cron of the OTRS
# Copyright (C) 2001-2008 OTRS AG, http://otrs.org/
# - -# $Id: installation-and-basic-configuration.xml,v 1.21.2.2 2008/10/29
 10:01:47 ub Exp $
\# --
# This software comes with ABSOLUTELY NO WARRANTY.
\# ---# start generic agent every 20 minutes
*/20 * * * * $HOME/bin/GenericAgent.pl >> /dev/null
# example to execute GenericAgent.pl on 23:00 with
# Kernel::Config::GenericAgentMove job file
#0 23 * * * $HOME/bin/GenericAgent.pl -c
  "Kernel::Config::GenericAgentMove" >> /dev/null
# ---
```

```
# cron/generic_agent - GenericAgent.pl cron of the OTRS
# Copyright (C) 2001-2008 OTRS AG, http://otrs.org/
# ---# $Id: installation-and-basic-configuration.xml,v 1.21.2.2 2008/10/29
 10:01:47 ub Exp $
# ---# This software comes with ABSOLUTELY NO WARRANTY.
\# ---# start generic agent every 10 minutes
*/10 * * * * $HOME/bin/GenericAgent.pl -c db >> /dev/null
# ---# cron/pending_jobs - pending_jobs cron of the OTRS
# Copyright (C) 2001-2008 OTRS AG, http://otrs.org/
# ---# $Id: installation-and-basic-configuration.xml,v 1.21.2.2 2008/10/29
 10:01:47 ub Exp $
# ---# This software comes with ABSOLUTELY NO WARRANTY.
# ---# check every 120 min the pending jobs
45 */2 * * * $HOME/bin/PendingJobs.pl >> /dev/null
# ---# cron/postmaster - postmaster cron of the OTRS
# Copyright (C) 2001-2008 OTRS AG, http://otrs.org/
# ---# $Id: installation-and-basic-configuration.xml,v 1.21.2.2 2008/10/29
 10:01:47 ub Exp $
# ---# This software comes with ABSOLUTELY NO WARRANTY.
# ---# check daily the spool directory of OTRS
#10 0 * * * * test -e /etc/init.d/otrs & /etc/init.d/otrs cleanup
 >> /dev/null; test -e /etc/rc.d/init.d/otrs && /etc/rc.d/init.d/otrs
 cleanup >> /dev/null
10 0 * * * $HOME/bin/otrs.cleanup >> /dev/null
# ---# cron/postmaster_pop3 - postmaster_pop3 cron of the OTRS
# Copyright (C) 2001-2008 OTRS AG, http://otrs.org/
# ---# $Id: installation-and-basic-configuration.xml,v 1.21.2.2 2008/10/29
 10:01:47 ub Exp $
# ---# This software comes with ABSOLUTELY NO WARRANTY.
# ---# fetch emails every 10 minutes
*/10 * * * * $HOME/bin/PostMasterPOP3.pl >> /dev/null
\# ---# cron/rebuild_ticket_index - rebuild ticket index for OTRS
# Copyright (C) 2001-2008 OTRS AG, http://otrs.org/
\# --# $Id: installation-and-basic-configuration.xml,v 1.21.2.2 2008/10/29
 10:01:47 ub Exp $
# This software comes with ABSOLUTELY NO WARRANTY.
# ---
```

```
# just every day
01 01 * * * $HOME/bin/RebuildTicketIndex.pl >> /dev/null
# ---# cron/session - delete old session ids of the OTRS
# Copyright (C) 2001-2008 OTRS AG, http://otrs.org/
# ---# $Id: installation-and-basic-configuration.xml,v 1.21.2.2 2008/10/29
 10:01:47 ub Exp $
# This software comes with ABSOLUTELY NO WARRANTY.
# ---# delete every 120 minutes old/idle session ids
55 */2 * * * $HOME/bin/DeleteSessionIDs.pl --expired >> /dev/null
# ---# cron/unlock - unlock old locked ticket of the OTRS
# Copyright (C) 2001-2008 OTRS AG, http://otrs.org/
# ---# $Id: installation-and-basic-configuration.xml,v 1.21.2.2 2008/10/29
 10:01:47 ub Exp $
# This software comes with ABSOLUTELY NO WARRANTY.
# ---# unlock every hour old locked tickets
35 * * * * $HOME/bin/UnlockTickets.pl --timeout >> /dev/null
```
linux:/opt/otrs/bin#

Nach der Einrichtung der Cron-Jobs ist die Installation von OTRS abgeschlossen, Sie können das System nun über dessen Weboberfläche weiter an Ihre Bedürfnisse anpassen und benutzen.

# **Kapitel 4. Die ersten Schritte in OTRS**

Dieser Abschnitt soll einen ersten Überblick über die Funktionsweise von OTRS und den Aufbau der Weboberfläche des Systems geben. Es werden die Unterschiede zwischen Mitarbeitern (Agents), Kunden (Customer) und Administratoren erklärt. Anschließend wird die erste Anmeldung als OTRS-Administrator durchgeführt und erläutert, was mit Hilfe der Benutzereinstellungen für jeden Account innerhalb des Systems festgelegt werden kann.

# <span id="page-44-0"></span>**Agenten Weboberfläche**

Die Mitarbeiter bearbeiten über die Weboberfläche des Systems die Anfragen der Kunden, erstellen neue Tickets für andere Mitarbeiter oder Kunden, legen Tickets über Telefongespräche mit Kunden an, schreiben FAQ-Einträge, bearbeiten Kundendaten usw.

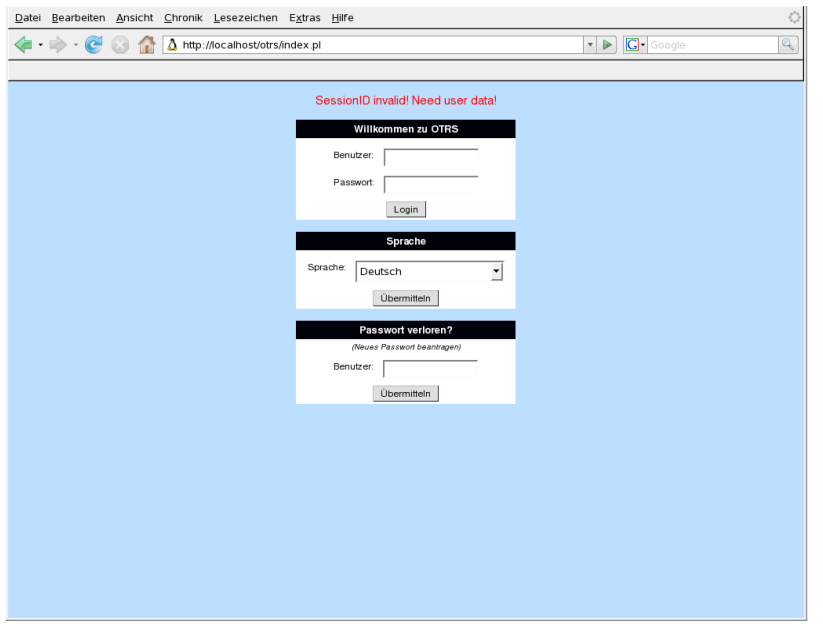

Angenommen, Ihr Host mit der OTRS-Installation ist über die Domain *[http://www.example.com](http://www.example.com/)* [<http://www.example.com/>] erreichbar, so kann der Login-Bildschirm für die Mitarbeiter und somit auch für den OTRS-Administrator über die URL *<http://www.example.com/otrs/index.pl>* [[http://](http://www.example.com/otrs/index.pl) [www.example.com/otrs/index.pl\]](http://www.example.com/otrs/index.pl) aufgerufen werden.

## **Kunden Weboberfläche**

Kunden können über das speziell für sie vorhandene Webinterface von OTRS einen eigenen Kundenaccount anlegen, die eigenen Tickets einsehen, Tickets erstellen und bearbeiten, die Account-Einstellungen anpassen usw.

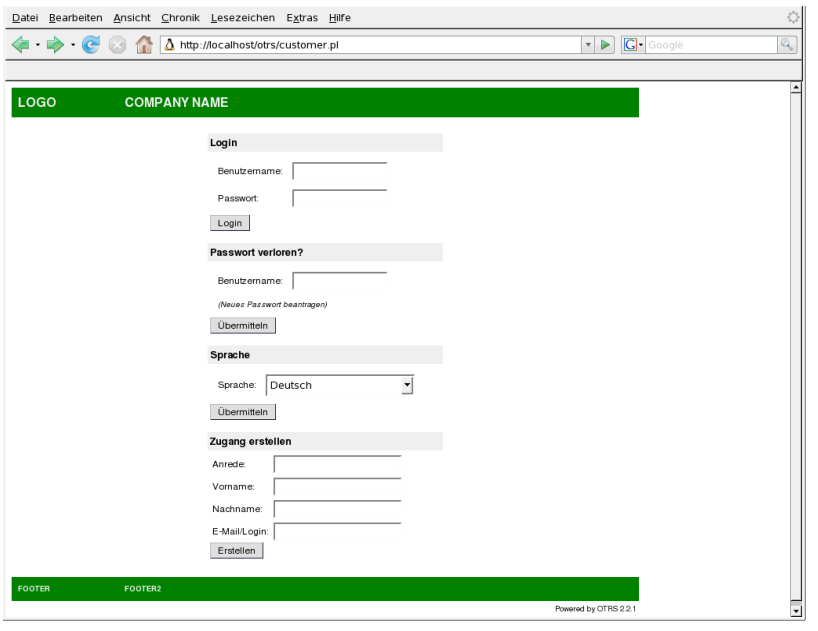

Angenommen, Ihr Host mit der OTRS-Installation ist über die Domain *[http://www.example.com](http://www.example.com/)* [<http://www.example.com/>] zu erreichen, so kann der Login-Bildschirm für die Kunden über die URL *<http://www.example.com/otrs/customer.pl>* [\[http://www.example.com/otrs/customer.pl](http://www.example.com/otrs/customer.pl)] geladen werden.

## **Public Weboberfläche**

Neben diesen beiden Bereichen der Weboberfläche verfügt OTRS weiterhin über ein Interface, mit dem die FAQ des Systems durchsucht werden kann und welches öffentlich, also ohne Anmeldung, zugänglich ist.

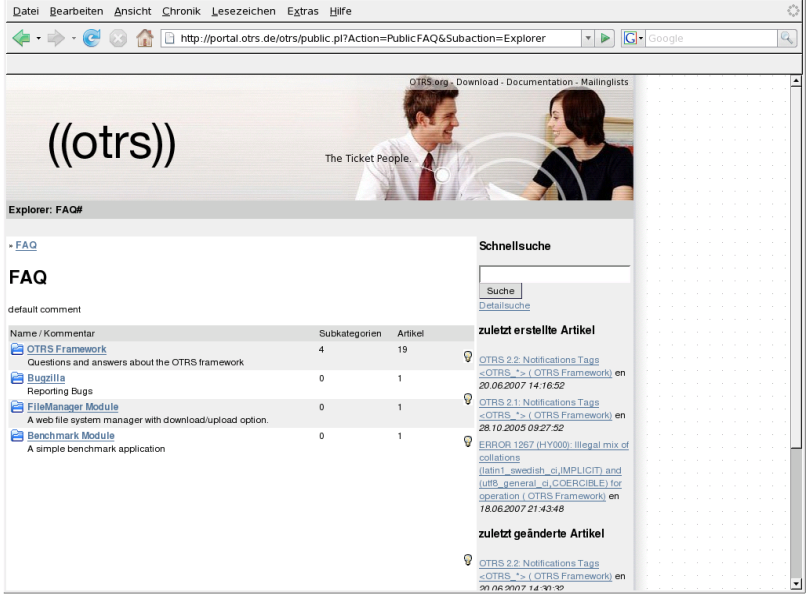

Das öffentliche Web-Interface ist über die URL *<http://www.example.com/otrs/faq.pl>* [[http://](http://www.example.com/otrs/faq.pl) [www.example.com/otrs/faq.pl\]](http://www.example.com/otrs/faq.pl) erreichbar. Ebenfalls ist ein Zugriff auf die FAQ über die URL *<http://www.example.com/otrs/public.pl>* [\[http://www.example.com/otrs/public.pl](http://www.example.com/otrs/public.pl)] möglich.

## **Die erste Anmeldung am System**

Wie im Abschnitt über die [Agenten Weboberfläche](#page-44-0) beschrieben, erreichen Sie den Bildschirm für die Anmeldung am System über die URL *<http://www.example.com/otrs/index.pl>*. [[http://](http://www.example.com/otrs/index.pl) [www.example.com/otrs/index.pl\]](http://www.example.com/otrs/index.pl)

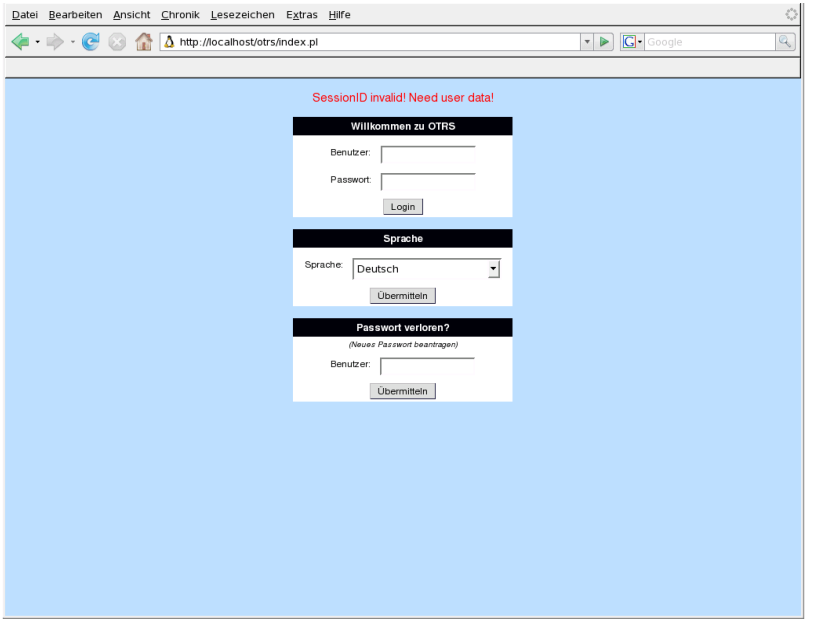

Hier haben Sie die Möglichkeit, einen Benutzernamen und ein Kennwort anzugeben. Um sich als OTRS-Administrator anzumelden, verwenden Sie als Benutzername "root@localhost" und als Kennwort "root".

#### **Warnung**

Diese Zugangsdaten werden bei jeder OTRS-Installation standardmäßig vergeben. Da das Kennwort für den OTRS-Administrator somit öffentlich bekannt ist, sollten Sie es schnellstmöglich ändern! Sie können dies nach der Anmeldung als OTRS-Administrator über die [Benutzereinstellungen](#page-50-0) vornehmen.

Wollen Sie sich nicht als OTRS-Administrator anmelden, geben Sie einfach den Benutzernamen und das Kennwort Ihres normalen OTRS-Accounts in die dafür vorgesehenen Eingabefelder ein. Mit Hilfe der Listbox unterhalb der Eingabefelder für den Benutzernamen und das Kennwort können Sie weiterhin die Sprache auswählen, die Sie innerhalb der Oberfläche von OTRS verwenden möchten.

Falls Sie einmal ihr Kennwort vergessen haben sollten, können Sie sich automatisch vom System ein neues Kennwort an die Mailadresse schicken lassen, die für Ihren OTRS-Account im System hinterlegt ist. Geben Sie dazu im unteren Bereich des Login-Bildschirms den Benutzernamen Ihres Accounts an und schicken Sie die Eingabe über den dafür vorgesehenen Schalter ab. Kurze Zeit später sollte sich in Ihrem Postfach eine Mail vom OTRS-System befinden, die das neu vergebene Kennwort enthält.

# **Die Benutzeroberfläche im Überblick**

Nachdem Sie sich erfolgreich am System angemeldet haben, wird die Oberfläche von OTRS geladen. Sie befinden sich nach einer Anmeldung standardmäßig in der sog. Queue-Ansicht. Die Queue-Ansicht vermittelt einen schnellen Überblick über die Tickets in den verschiedenen Queues. Sie werden auf neue Nachrichten hingewiesen, die Anzahl ihrer gesperrten Tickets wird angezeigt usw.

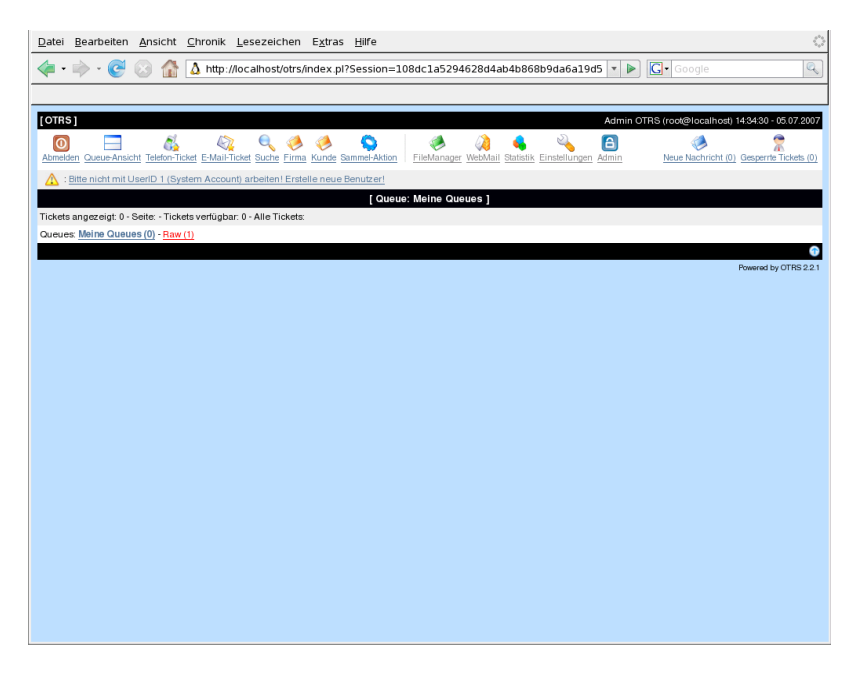

Um die Übersichtlichkeit zu erhöhen, wurde die Oberfläche von OTRS in verschiedene Bereiche aufgeteilt. Innerhalb des schwarzen Balkens am oberen Fensterrand werden allgemeine Informationen wie die aktuelle Uhrzeit, das Datum, Ihr Name und Ihre in den Account-Einstellungen hinterlegte Mailadresse angezeigt. Weiterhin finden Sie auf der linken Seite des Balkens einen Link über den die Oberfläche neu geladen werden kann.

Im weißen Balken darunter, der sog. Navigationsleiste, werden verschiedene Schaltflächen dargestellt, über die die Navigation im System oder die Aktivierung bestimmter Aktionen möglich ist. Der Balken unterteilt sich in drei Abschnitte. Der linke Bereich enthält Schaltflächen zur Abmeldung vom System, zur Aktivierung der Queue-Ansicht, einen Schalter, um auf das Kunden-Backend zuzugreifen oder einen Schalter zum Laden der Maske für die Volltextsuche über die im System gespeicherten Tickets. Über die Schalter "Phone-Ticket" und "E-Mail-Ticket" kann ein neues Telefon- oder E-Mail-Ticket angelegt werden. Mit Hilfe des Schalters "Statistik" wird der Bildschirm zur Ausgabe verschiedener Systemstatistiken geladen, über "Einstellungen" gelangen Sie in den Bereich zur Anpassung Ihrer eigenen Account-Einstellungen. "Bulk-Action" lädt den Bildschirm für die Ausführung verschiedener Aktionen auf markierte Tickets. Hiermit können z. B. mehrere Tickets auf einmal geschlossen oder verschoben werden.

Im mittleren Bereich des weißen Balkens werden die Schalter zur Navigation im System angezeigt. Nach der ersten Anmeldung als OTRS-Administrator ist hier nur die Schaltfläche "Admin" aufgeführt. Werden später weitere Module wie z. B. der Kalender oder der Dateimanager installiert, tauchen die Schalter für diese Komponenten ebenfalls in diesem Bereich auf.

An der rechten Seite des Balkens wird angezeigt, ob neue Nachrichten für Sie vorhanden sind bzw. wie viele Tickets Sie gesperrt haben, d.h. von wie vielen Tickets Sie der Eigentümer sind.

Im hellgrauen Balken unterhalb der Navigationsleiste werden verschiedene Systemmeldungen angezeigt. Wenn Sie als Administrator angemeldet sind, werden Sie z. B. darauf aufmerksam gemacht, dass normale Arbeiten nicht als Administrator durchgeführt werden sollten. Wurde das Kalender-Modul installiert, werden innerhalb dieses Balkens z. B. die nächsten Termine angezeigt.

Der darunter liegende schwarze Balken enthält die gerade selektierte Queue bzw. zeigt an, dass "Meine Queues" ausgewählt wurde. Hinter dem Begriff "Meine Queues" verbergen sich alle Queues, die Sie für sich als wichtig erachten und genauer überwachen möchten. Sie können in Ihren [Benutzereinstellungen](#page-50-0) die Queues auswählen, die Sie in "Meine Queues" aufnehmen möchten.

Unter dem Bereich mit der gerade selektierten Queue wird ein grauer Balken angezeigt, der einen Überblick über die im System verfügbaren Tickets gibt. Innerhalb des nächsten Balkens wird eine Übersicht für die verschiedenen Queues und deren Anzahl an offenen Tickets präsentiert. Nach einer Neuinstallation ist zu erkennen, dass in "Meine Queues" noch kein offenes Ticket vorhanden ist, in der Queue "Raw" sich jedoch ein noch nicht gesperrtes Ticket befindet.

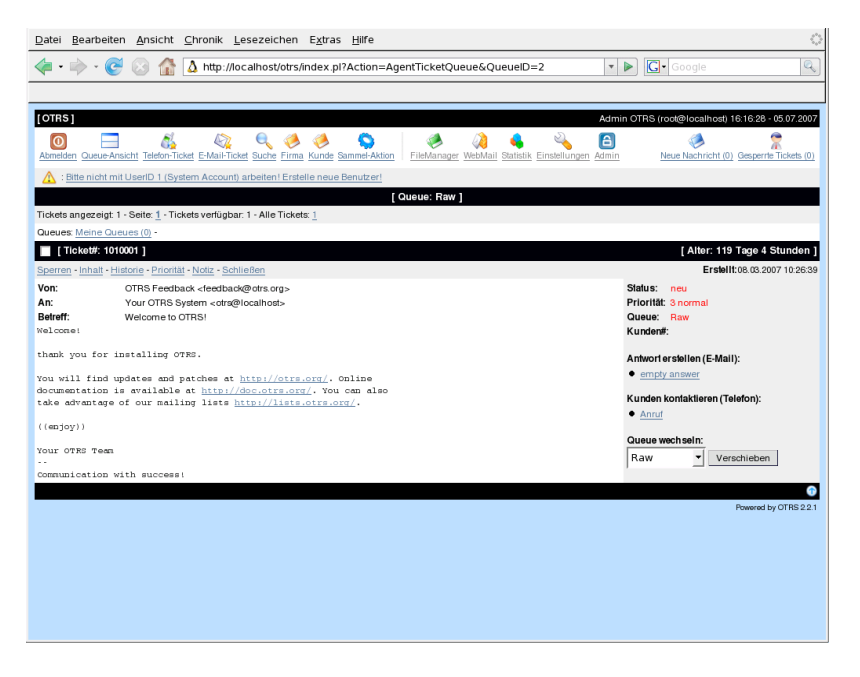

Wenn Sie nun die Queue "Raw" auswählen, wird die Oberfläche neu aufgebaut und der Inhalt dieser Queue angezeigt. Im unteren Bereich des Bildschirms erscheinen nun noch die zusätzlichen Informationen für das Ticket, welches sich in der Queue "Raw" befindet. In einem schwarzen Balken ist die ID, also die eindeutige Ticket-Kennung, und das Alter des Tickets zu erkennen. Auf der linken Seite dieses Balkens sehen Sie die Checkbox, mit der das Ticket für die Bulk-Action markiert werden kann. In der nächsten Zeile, die grau dargestellt wird, sind die Eigenschaften bzw. die Aktionen aufgeführt, die auf das Ticket angewendet werden können ("Sperren", "Inhalt", "History" usw.). In der gleichen Zeile ist rechts eingerückt das Erstellungsdatum und die Erstellungszeit des Tickets zu erkennen.

Im weiteren Verlauf teilt sich die Oberfläche in zwei Bereiche auf. Auf der linken Seite wird in weißer Farbe eine Vorschau des Ticketinhaltes angezeigt. Es ist zu erkennen, wer das Ticket gesendet hat, an welche Adresse es geschickt wurde, wie der Betreff lautet und was die ersten Zeilen beinhalten. Rechts daneben werden in grauer Farbe weitere Informationen wie die Priorität oder der aktuelle Status des Tickets angezeigt. Weiterhin kann eingesehen werden, ob das Ticket bereits einem Kunden zugeordnet wurde. Über verschiedene Schaltflächen können Sie auf das Ticket antworten, eine Anrufnotiz erstellen oder das Ticket in eine neue Queue verschieben.

Am unteren Ende des Bildschirms erscheint innerhalb eines schwarzen Balkens der Seitenfooter. Dieser beinhaltet ebenfalls einige Schalter zum Aktivieren der Queue-Ansicht oder für die Erstellung eines Telefontickets.

## <span id="page-49-0"></span>**Was verbirgt sich hinter dem Begriff Queue?**

Da Queues in OTRS sehr wichtig sind und als Grundkonzept hinter allem stehen und der Begriff in den letzten Abschnitten schon mehrmals verwendet wurde, soll hier näher erklärt werden, was sich hinter dem Begriff Queue verbirgt.

Normalerweise werden E-Mails in einer INBOX gespeichert und verwaltet. Eine INBOX ist eine große Datei, in der alle E-Mails aneinandergereiht werden. Neue E-Mails werden einfach an das Ende der INBOX angehängt. Das E-Mail-Programm, welches Sie zum Lesen und Bearbeiten Ihrer Nachrichten benutzen, liest die INBOX-Datei aus, strukturiert den Inhalt dieser Datei neu (wenn z. B. eine E-Mail mitten aus der INBOX-Datei gelöscht wird) und bereitet den Inhalt für Sie als Nutzer auf.

Eine Queue in OTRS ist ein Mechanismus, mit dessen Hilfe viele Tickets gespeichert und verwaltet werden können, also auch eine Art INBOX. Als Anwender ist es völlig unwichtig zu wissen, wo oder wie das Ticket gesichert ist. Wichtig ist nur, zu wissen, welcher Queue das Ticket zugeordnet wurde. Anwender, also die sog. Agents (z. B. die Mitarbeiter ihrer Supportabteilung), können nun Tickets zwischen den Queues verschieben! Warum aber sollten sie das tun?

Gehen wir zur praktischeren Erklärung noch mal von Max Mustermanns Unternehmen aus dem Abschnitt [ein Beispiel für ein Trouble Ticket System](#page-10-0) aus. Max Mustermann hat nach seinem anfänglichen Support-Chaos OTRS installiert, und er und seine Mitarbeiter nutzen das System zur Bearbeitung der Anfragen für die Videorekorder. Eine Queue, in die alle Anfragen einsortiert werden, reicht in dieser Situation aus. Nach einiger Zeit bringt Max Mustermann einen DVD-Player auf den Markt, der von den Kunden gut angenommen wird. Doch auch zu diesem Gerät laufen immer mehr Anfragen in das Ticket System und die Verwaltung der E-Mails mit einer Queue wird immer unübersichtlicher. Deshalb entschließt sich Max Mustermann nach einiger Zeit, sein Supportsystem weiter zu optimieren. Er richtet zwei neue Queues ein, so dass er nun insgesamt drei Queues in OTRS definiert hat. Die erste und schon länger vorhandene Queue wird zur Eingangsqueue, in die erst mal alle Mails wandern, umfunktioniert. Daneben gibt es jetzt noch die neuen Queues "Videorekorder" und "DVD-Player". Herr Mustermann beauftragt Frau Müller als sog. Dispatcherin tätig zu werden und mehrmals am Tag die Mails in der Eingangsqueue zu sichten und sie, je nach Inhalt, der Queue "Videorecorder" oder der Queue "DVD-Player" zuzuordnen. Herr Meier bearbeitet ab jetzt nur noch die Anfragen in der Videorekorder-Queue, Herr Schulze geht nur noch auf die Anfragen innerhalb der DVD-Player-Queue ein. Beide haben auf die jeweils anderen zwei Queues keinen Zugriff. Herr Mustermann kümmert sich weiter wie gewohnt um alle Arten von Anfragen und darf auf alle drei Queues zugreifen, die Möglichkeiten der Vergabe von Zugriffsrechten innerhalb von OTRS macht es möglich.

Das Sortieren von Mails in verschiedene Queues schafft also Ordnung und mehr Übersicht in der täglichen Mailflut, deshalb sind Queues sehr wichtig für OTRS. Durch die Einteilung der Mitarbeiter (agents) in verschiedene Benutzergruppen mit differenzierten Zugriffsrechten auf die einzelnen Queues, kann die Abarbeitung der Anfragen weiter optimiert werden. Mit Hilfe von Queues können Sie die Struktur Ihres Unternehmens abbilden bzw. einzelne Geschäftsvorgänge

abgrenzen. So könnte Max Mustermann neben seinem Support-Queues für die verschiedenen Geräte für Bestellungen eine Queue mit dem Namen "Sales" anlegen und als Unter-Queues "Anfragen", "Angebote", "Bestellungen" usw. definieren, um den Bestellvorgang zu optimieren. Je besser und strukturierter ein Support- system organisiert ist, desto weniger Zeit und letztlich auch finanzielle Mittel müssen dafür aufgebracht werden. Queues und Unter-Queues helfen bei der Strukturierung bzw. bei der Abbildung von Abläufen.

## <span id="page-50-0"></span>**Benutzereinstellungen**

Die Einstellungen eines Accounts lassen sich mit Hilfe der Benutzereinstellungen den eigenen Wünschen entsprechend anpassen. Dabei spielt keine Rolle, ob man als Mitarbeiter, Kunde oder Administrator am System angemeldet ist. Die Benutzereinstellungen sind über den Link "Einstellungen" sowohl innerhalb des Interfaces für Mitarbeiter bzw. Administratoren als auch der Oberfläche für Kunden erreichbar.

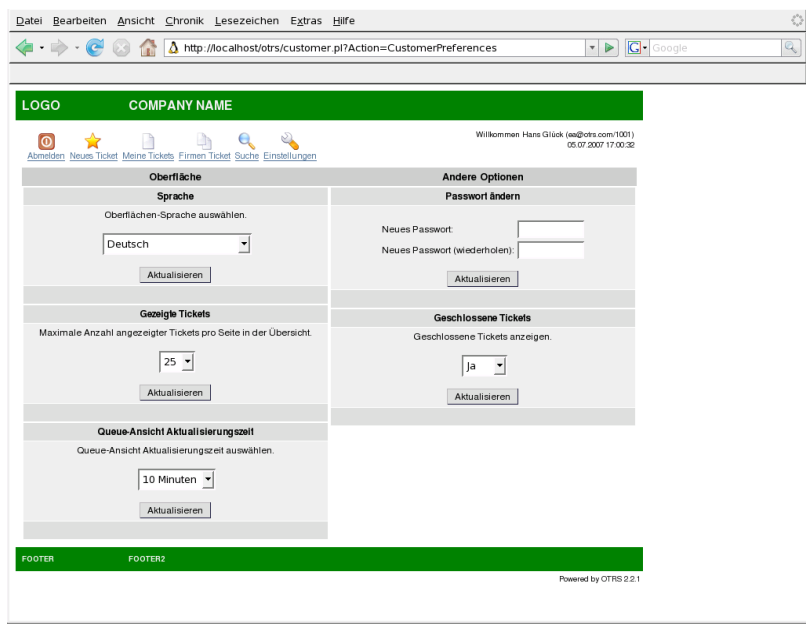

Für Kunden-Accounts gilt, dass die Oberflächensprache, die maximale Anzahl an angezeigten Tickets pro Seite und die Aktualisierungszeit für das Kunden-Webinterface angepasst werden kann. Weiterhin ist es möglich, das persönliche Kennwort zu ändern und die Anzeige von geschlossenen Tickets an- bzw. abzuschalten.

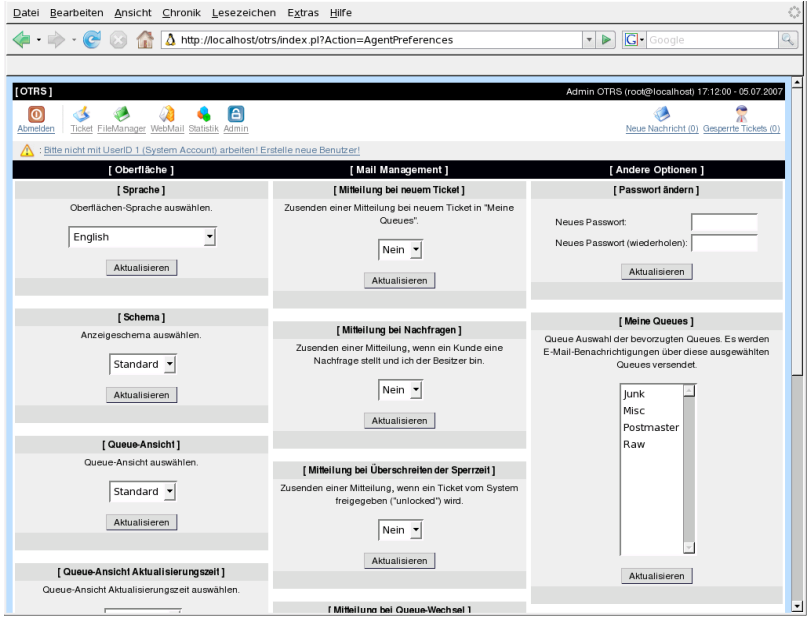

In den Benutzereinstellungen eines Mitarbeiters kann ebenfalls die Oberflächensprache, das Anzeigeschema, das Standardwörterbuch für die Rechtschreibprüfung und die Ansicht für die Queues ausgewählt werden. Weiterhin kann eingestellt werden, in welchem Zeitintervall die Oberfläche neu geladen werden soll, wie viele Tickets maximal pro Seite angezeigt werden sollen und welcher Bildschirm nach der Erstellung eines neuen Tickets automatisch geladen wird. Sie können Ihr Kennwort ändern und festlegen, bei welchen Ereignissen Sie vom System per Mail benachrichtigt werden möchten. Benachrichtigungen können verschickt werden, wenn ein neues Ticket in "Meine Queues" verfügbar ist, wenn Sie eine Nachfrage auf ein von Ihnen gesperrtes Ticket erhalten (also wenn Sie der Eigentümer eines solchen Tickets sind), wenn ein Ticket vom System freigegeben wurde und wenn ein Ticket in "Meine Queues" verschoben wurde. Die Benachrichtigungsmails werden an die Mailadresse gesendet, die bei der Erstellung Ihres Accounts im System hinterlegt wurde.

Die Queues, die sie in "Meine Queues" aufnehmen möchten, können Sie ebenfalls in Ihren Benutzereinstellungen auswählen. Sie sollten in "Meine Queues" nur die Queues aufnehmen, die für Sie am wichtigsten sind und die Sie besonders aufmerksam überwachen möchten.

# **Kapitel 5. Der Administrationsbereich von OTRS**

## **Allgemeines zum Administrationsbereich**

Der Administrationsbereich von OTRS ist die zentrale Anlaufstelle für den Administrator des Ticket Systems. Innerhalb dieses Bereiches können alle wichtigen Einstellungen der Systemkonfiguration eingesehen bzw. geändert und das System auf die eigenen Bedürfnisse angepasst werden.

Die Administrationsoberfläche kann über den Link "Admin" innerhalb der Navigationsleiste des Agent-Interfaces geladen werden. Damit dieser Link in der Navigationsleiste überhaupt sichtbar ist, müssen Sie als OTRS-Administrator am System angemeldet sein bzw. über Administrationsrechte im System verfügen. Nach einer Standardinstallation können Sie sich mit dem Benutzernamen "root@localhost" und dem Kennwort "root" als OTRS-Admin am System anmelden.

#### **Warnung**

Bitte ändern Sie schnellstmöglich über die [Benutzereinstellungen](#page-50-0) das Kennwort für root@localhost, da es sich hierbei um ein standardmäßig vergebenes Kennwort handelt, das allgemein bekannt ist.

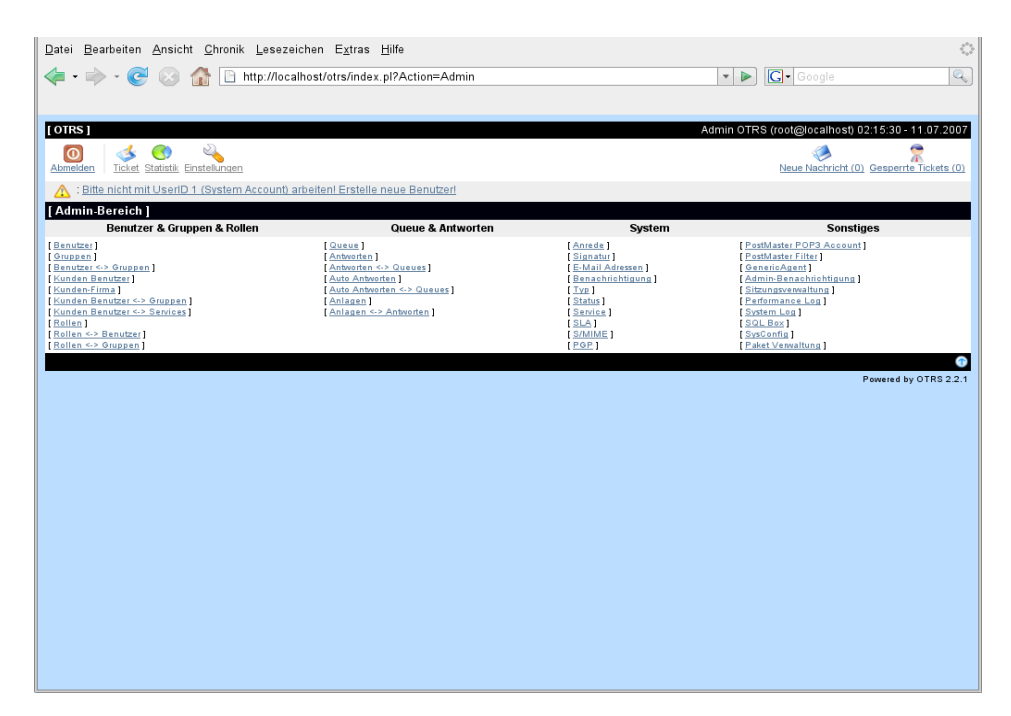

# **Benutzer-, Gruppen- und Rollenverwaltung**

### **Benutzer**

Über den Link "Benutzer" gelangen Sie in die Benutzerverwaltung von OTRS. Hier können Sie Benutzer anlegen, bearbeiten und deaktivieren. Weiterhin lassen sich einige grundlegende Einstellungen für den Benutzer festlegen, z. B. die Oberflächensprache oder das Anzeigeschema.

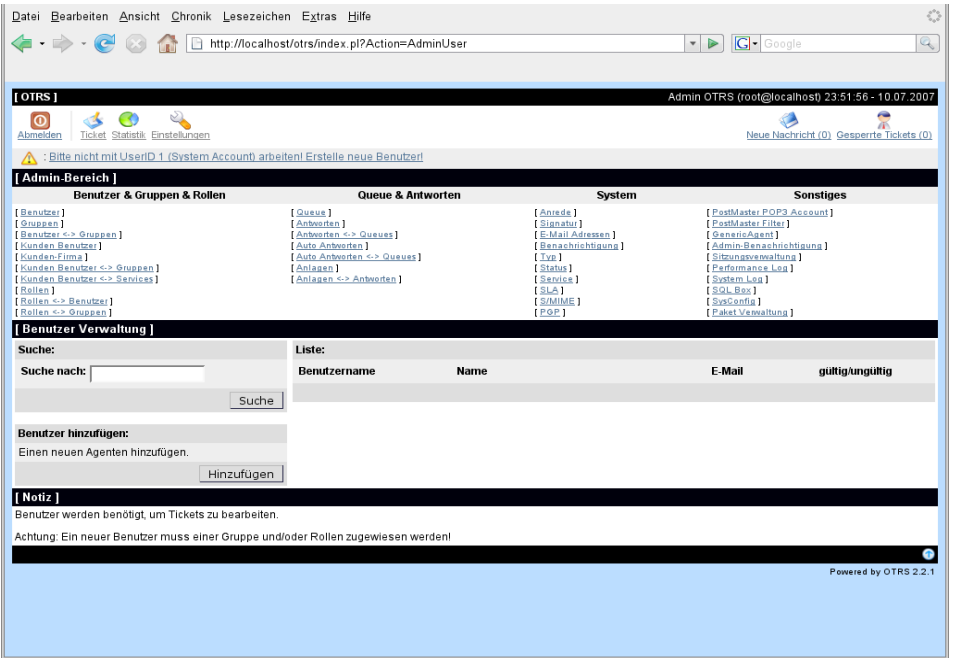

#### **Anmerkung**

Um die Konsistenz der von OTRS verwalteten Daten sicher zu stellen, können einmal im System angelegte Benutzer nicht entfernt werden. Um einen Benutzer-Account zu deaktivieren, setzen Sie in den Einstellungen den entsprechenden Benutzer mit Hilfe der Listbox für "Gültig" auf "ungültig" bzw. "ungültig-temporär".

Nachdem Sie einen neuen Benutzer angelegt haben, muss dieser einer Gruppe bzw. einer Rolle zugewiesen werden. Sie werden nach dem Anlegen eines neuen Benutzers automatisch auf die Bildschirmmaske für die Zuweisung eines Benutzers in Gruppen weitergeleitet.

### <span id="page-53-0"></span>**Gruppen**

Jeder Mitarbeiter mit einem Account im OTRS, sollte mindestens einer Benutzergruppe angehören. Über den Link "Gruppen" gelangen Sie in die Gruppenverwaltung von OTRS.

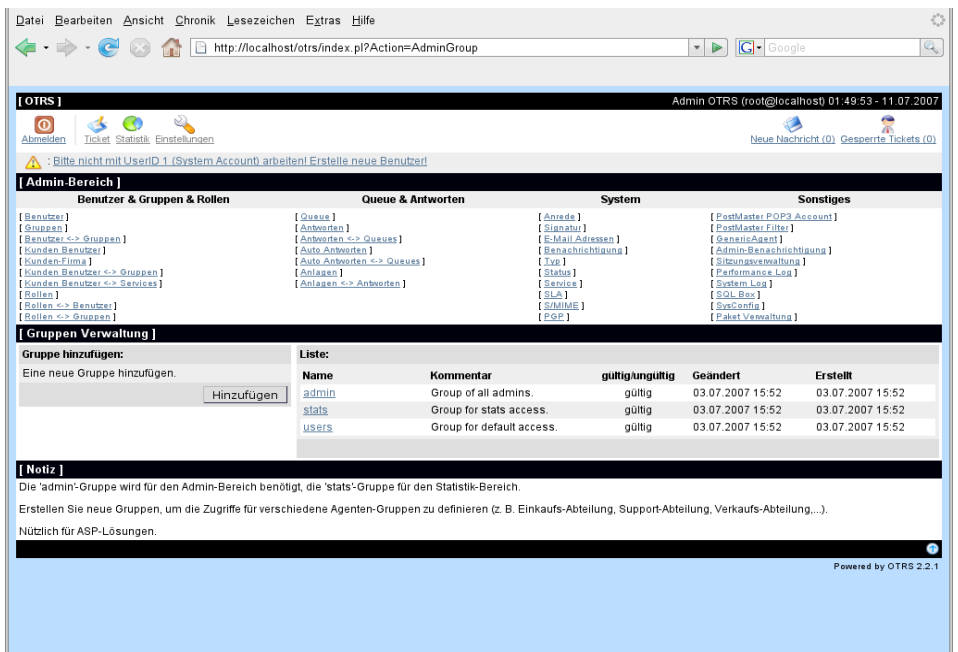

#### **Anmerkung**

Um die Konsistenz der von OTRS verwalteten Daten sicher zu stellen, können einmal im System angelegte Gruppen nicht entfernt werden. Um eine Gruppe zu deaktivieren, setzen Sie in den Einstellungen der entsprechenden Gruppe in der Listbox für "Gültig" den Wert entweder auf "ungültig" bzw. "ungültig-temporär".

Nach einer Standard-Installation sind bereits vier Gruppen im System verfügbar.

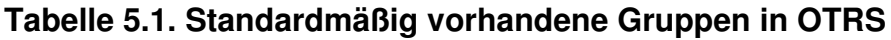

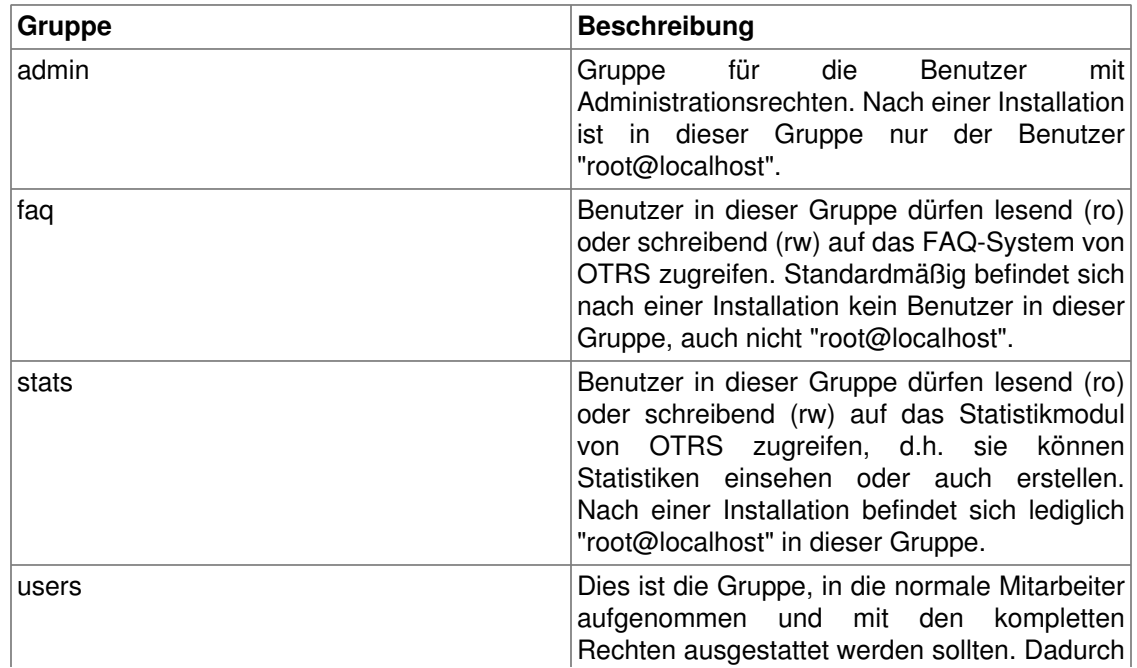

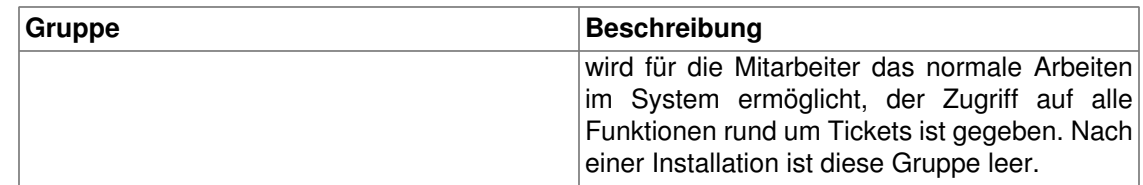

Um einen Benutzer einer Gruppe zuzuweisen bzw. die Gruppenmitgliedschaft eines Benutzers zu ändern, kann der Link "Benutzer <-> Gruppen" im Administrationsbereich genutzt werden.

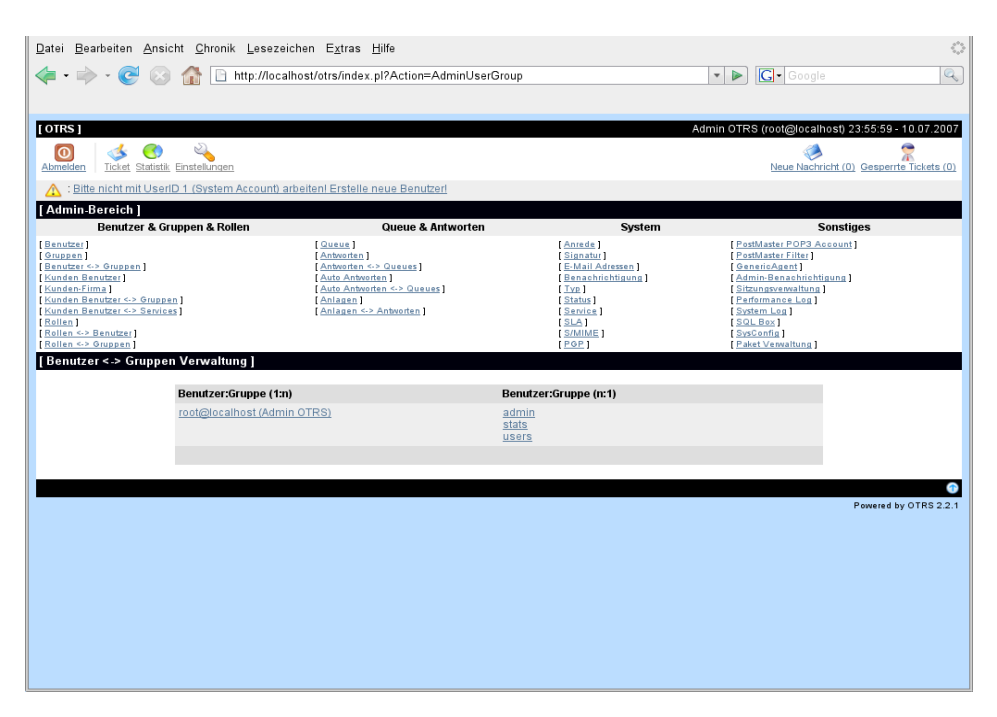

Im unteren Bereich des Bildschirms wird eine Übersicht angezeigt, die alle Benutzer und Gruppen auflistet. Indem Sie auf einen Benutzernamen klicken, bekommen Sie dessen Gruppenzugehörigkeiten angezeigt und können diese ändern. Bei der Auswahl einer Gruppe werden alle Benutzer aufgelistet, die sich in dieser Gruppe befinden.

Um eine bessere Abstufung der Rechte im System sicher zu stellen, können einem Benutzer verschiedene Rechte pro Gruppe zugewiesen werden. Nach einer Standardinstallation sind in jede Gruppe die folgenden Rechte vorhanden.

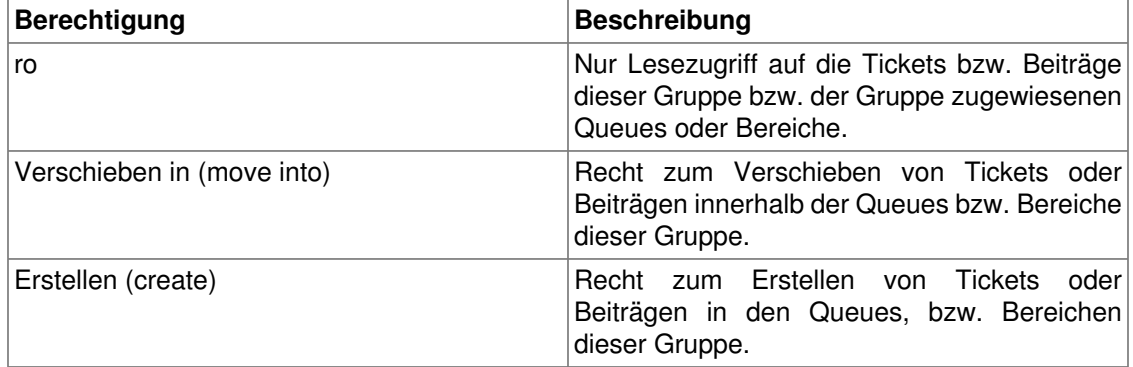

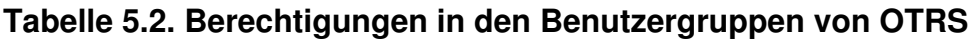

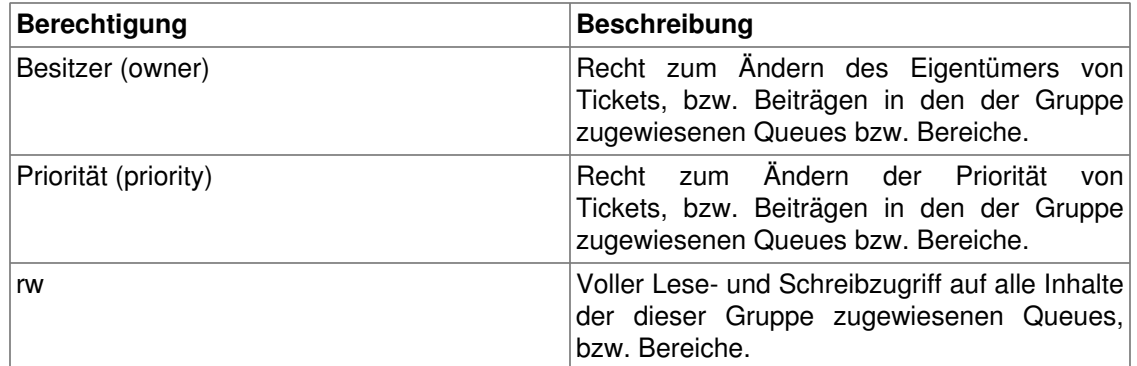

### **Rollen**

Rollen sind ein sehr nützliches und mächtiges Feature in OTRS, um schnell und einfach die Vergabe von Zugriffsrechten für viele Benutzer vorzunehmen. Vor allem bei großen und komplexen Installationen mit vielen Benutzern, Gruppen und Queues, zahlt sich dieses Feature schnell aus und erspart dem OTRS-Administrator viel Zeit und Arbeit.

Um den Nutzen von Rollen zu verdeutlichen, stellen Sie sich die Situation vor, dass Sie ein OTRS-System mit 100 Benutzern verwalten. 90 Benutzer haben Zugriff auf eine Queue namens Support, die mehrere themenspezifische Unter-Queues enthält und in der die Support-Anfragen Ihrer Kunden landen. Die restlichen Queues des Systems sind für die 90 Supporter nicht zugänglich, dies wurde durch Gruppenzugriffsrechte so festgelegt. Die übrigen 10 Benutzer haben Zugriff auf alle Queues im System. Sie sortieren falsch einsortierte Mails aus, behalten die "Raw"-Queue im Auge und verschieben Spam-Mails in die "Junk"-Queue. Im Rahmen einer Unternehmensumstrukturierung wird eines Tages zusätzlich eine Abteilung eröffnet, die Produkte verkaufen soll. Es müssen Angebote, Auftragsbestätigungen und Rechnungen erstellt, Anfragen bearbeitet, Bestellungen ans Lager weitergeleitet und Stornierungen entgegen genommen werden. Ein Teil der bisherigen Mitarbeiter soll in verschiedenen Bereichen der neuen Abteilung tätig werden und Sie als OTRS-Administrator haben nun die Aufgabe die neuen Queues anzulegen, die erweiterten Zugriffsrechte anzupassen und diese für die einzelnen Benutzer zu ändern. Da es mühsam und viel zu umständlich wäre, für einen Teil aller 100 Benutzer einzeln die Zugriffsrechte zu ändern, richten Sie Rollen ein die mit Hilfe von Gruppenberechtigungen die verschiedenen Zugriffsrechte regeln. Anschließend ändern Sie für die entsprechenden Benutzer auf einmal die Zugriffsberechtigungen, indem Sie diese der entsprechenden Rolle zuweisen. Beim Anlegen neuer Benutzer müssen Sie nicht mehr einzeln die Gruppen und Zugriffsrechte einstellen, auch hier genügt die Verknüpfung des neuen Benutzers mit einer Rolle.

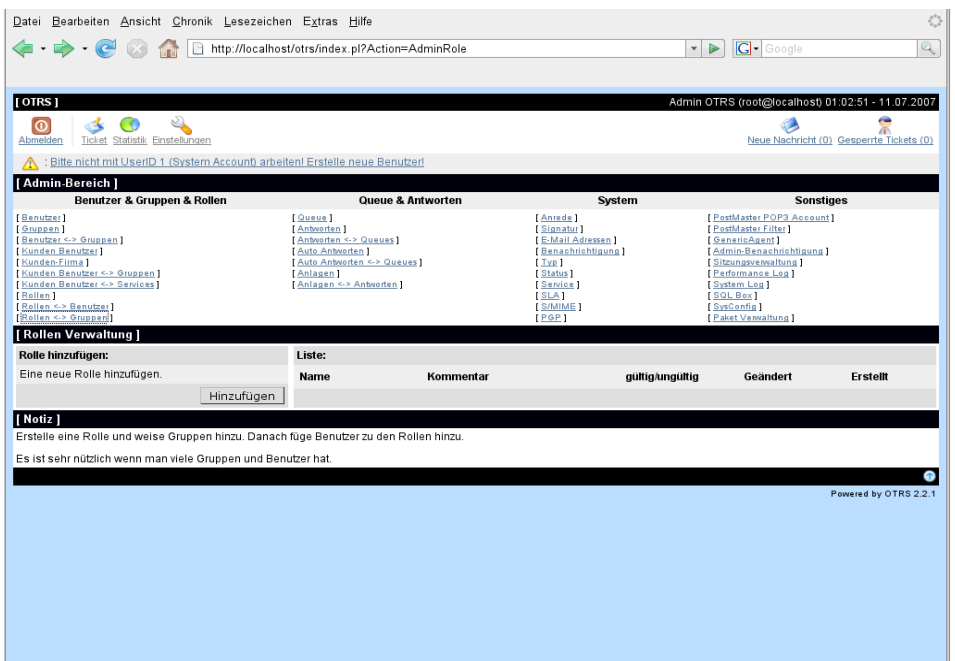

#### **Anmerkung**

Um die Konsistenz der von OTRS verwalteten Daten sicher zu stellen, können einmal im System angelegte Rollen nicht mehr entfernt werden. Um eine Rolle zu deaktivieren, setzen Sie in den Einstellungen die entsprechende Rolle mit Hilfe der Listbox für "Gültig" auf "ungültig" oder "ungültig-temporär".

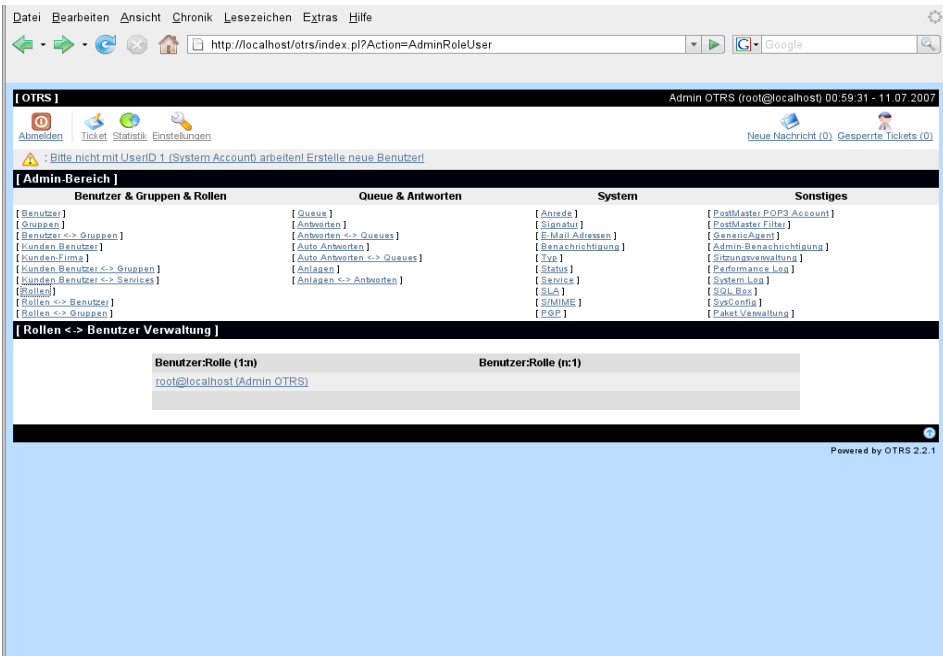

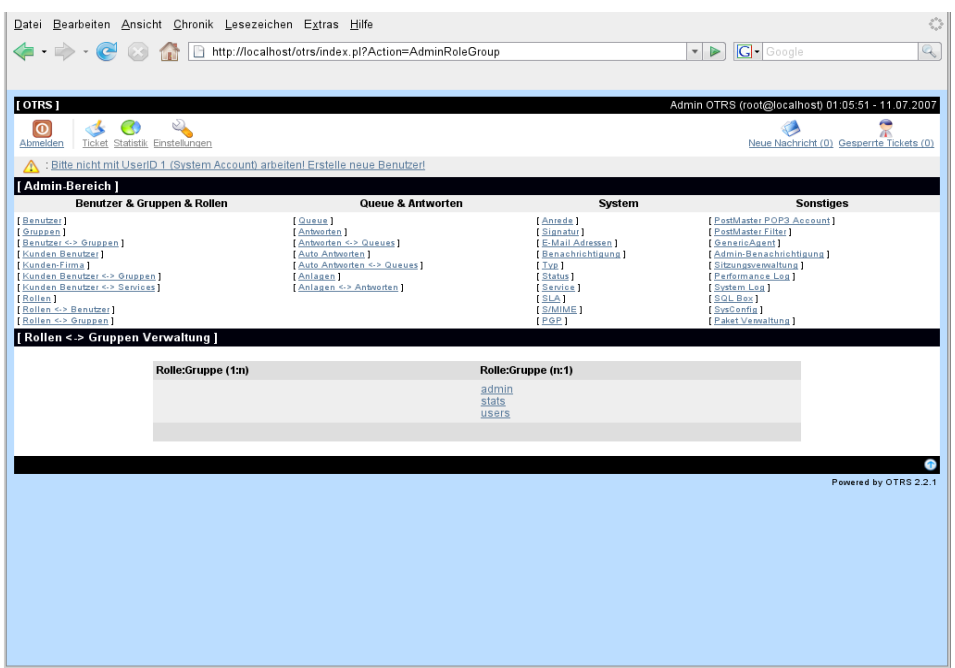

Um die Zugriffsrechtevergabe einer Rolle näher zu spezifizieren, können die Links "Rollen <-> Benutzer" bzw. "Rollen <-> Gruppen" genutzt werden. Mit Hilfe dieser beiden Links können Sie sich eine Übersicht über die 1:n und n:1 Beziehungen der Rolle zu den einzelnen im System vorhandenen Benutzer oder Gruppen anzeigen lassen und diese ändern.

# **Kundenbenutzer und -gruppen**

### **Kunden Benutzer**

OTRS unterstützt, wie bereits erwähnt, verschiedene Arten von Benutzern. Über den Link "Kunden Benutzer", den Sie im Admin-Bereich von OTRS finden, können Sie die Benutzerdaten der im System angelegten Kunden verwalten. Ein Kunde kann sich mit Hilfe seines Accounts in das vom Ticket-System bereitgestellte Webinterface für Kunden einloggen, um dort die eigenen Tickets einzusehen, neue Tickets zu verfassen, usw. Weiterhin wird ein Kunden-Account vom System für die Historie von Tickets benötigt.

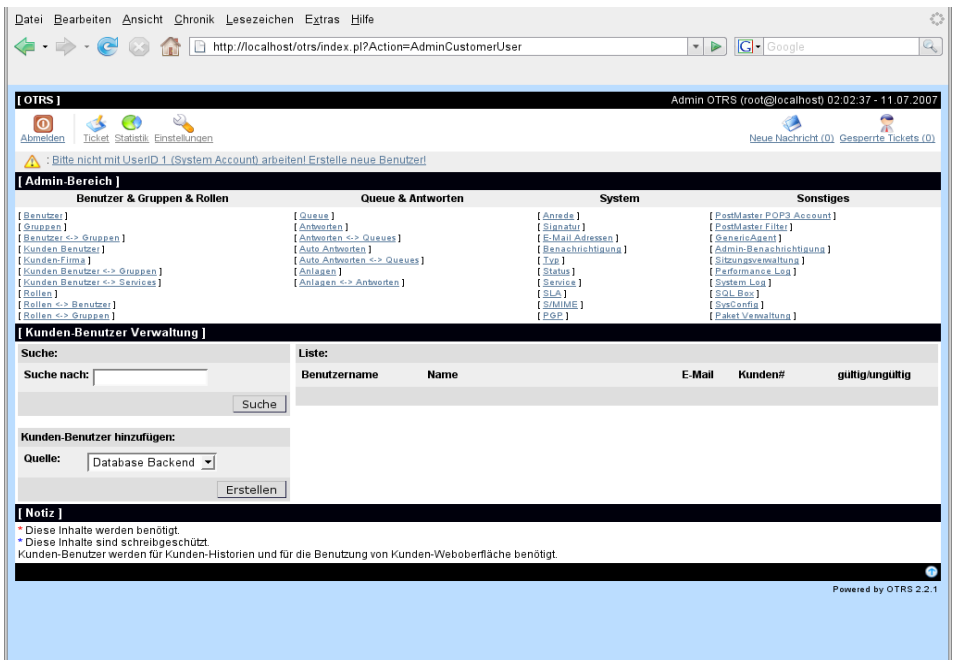

Neben der Möglichkeit in der Datenbank nach einem bestimmten Kunden zu suchen, kann das Backend umgestellt werden, über das auf die Kundendaten zugegriffen wird. In OTRS lassen sich mehrere Datenbanken mit Kundendaten einbinden, genauere Informationen hierzu finden Sie im Abschnitt [Einbinden externer Backends für Agents und Customer .](#page-103-0)

Mit Hilfe des Formulars an der rechten Bildschirmseite kann ein neuer Kunden-Account erstellt werden. Alle Eingabefelder, die mit einem Stern (\*) markiert sind, müssen ausgefüllt werden. Neben den üblichen Daten wie Vor- und Nachname, Mailadresse, den Einstellungen für die Oberfläche, usw. muss ein Benutzername und ein Kennwort angegeben werden, wodurch die Anmeldung am System ermöglicht wird. Desweiteren ist eine Angabe für "Kunden#" erforderlich, die eine eindeutige Kennung darstellt, über die das System den Kunden ansprechen kann bzw. identifiziert. Für "Kunden#" kann also z. B. eine Kundennummer oder auch die Mailadresse des Kunden eingetragen werden.

#### **Anmerkung**

Um die Konsistenz der von OTRS verwalteten Daten sicher zu stellen, kann ein einmal im System angelegter Kunde nicht entfernt werden. Um einen Kunden-Account trotzdem zu deaktivieren, setzen Sie in den Einstellungen des entsprechenden Kunden-accounts in der Listbox für "Gültig" den Wert entweder auf "ungültig" bzw. "ungültig-temporär".

### **Kundengruppen**

Genau wie Agenten, können in OTRS auch Kundenbenutzer verschiedenen Gruppen zugewiesen werden. Dieses Feature kann z. B. dann interessant sein, wenn Sie mehrere Kundenbenutzer einer Firma anlegen möchten, die alle über das Kundeninterface nur Tickets in eine oder mehrere bestimmte Queues senden sollen. Legen Sie hierzu zuerst über die [Gruppenverwaltung](#page-53-0) die Gruppe an, in der alle Kundenbenutzer der Firma aufgenommen werden sollen. Anschließend erstellen Sie im [Verwaltungsbereich für queues](#page-60-0) die Queues und ordnen diese der gerade angelegten Gruppe zu.

Im nächsten Schritt aktivieren Sie mit Hilfe des Konfigurationsparameters [CustomerGroupSupport](#page-272-0) die Unterstützung für Kundengruppen. Mit Hilfe des Parameters [CustomerGroupAlwaysGroups](#page-272-1) legen Sie fest, welchen Gruppen ein neu angelegter Kundenbenutzer automatisch zugeordnet werden soll.

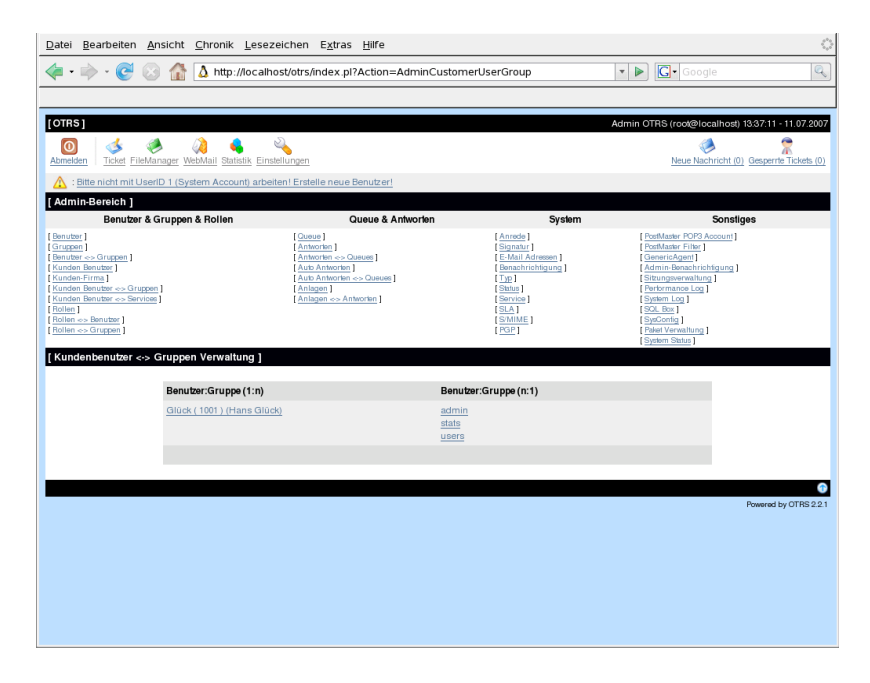

Über den Link "Kunden Benutzer <-> Gruppen" können Sie nun die Zuordnung der Kundenbenutzer in die gewünschten Gruppen vornehmen. Je nachdem, welche Queues zu welchen Gruppen gehören, werden später im Webinterface für Kunden auch nur die entsprechenden Queues zur Verfügung gestellt.

## <span id="page-60-0"></span>**Queues**

Über den Link "Queue" innerhalb des Admin-Bereiches von OTRS können Sie die [Queues](#page-49-0) Ihres Systems verwalten. Nach einer Standard-Installation sind bereits die Queues "Junk", "Misc", "Postmaster" und "Raw" im System angelegt. "Raw" ist die Default-Queue, in ihr landen alle neuen Tickets, so lange kein Filter definiert wurde. "Junk" kann z. B. zum Aussortieren von Spam-Mails genutzt werden.

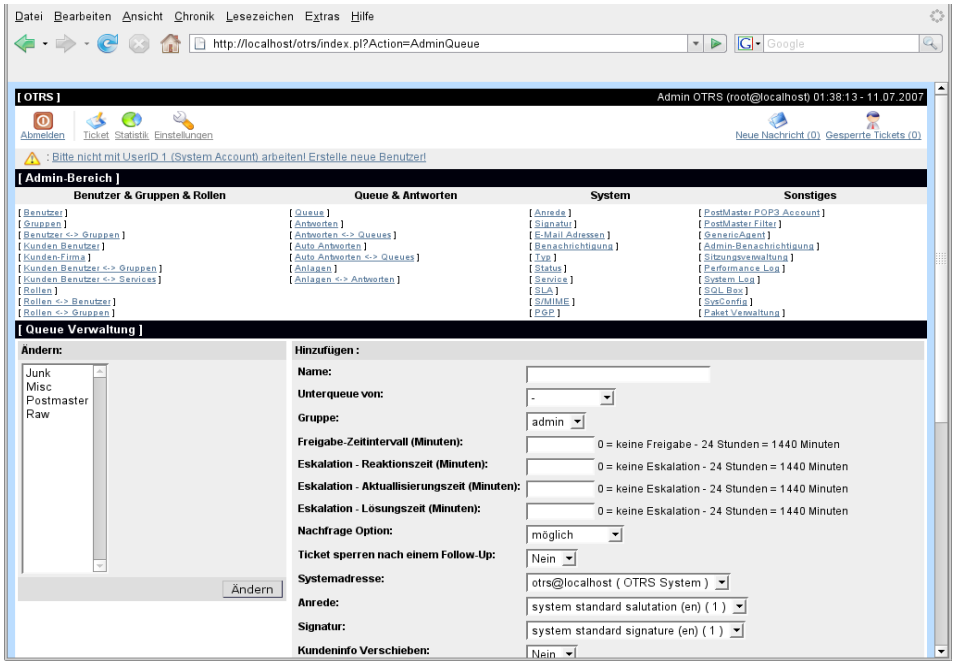

Über das Formular auf der rechten Bildschirmseite kann eine neue Queue angelegt werden. Zusätzlich zum Namen der neuen Queue kann angegeben werden, für welche Benutzergruppe die Queue bereitgestellt werden und ob die neue Queue eine Unter-Queue (sub queue) von einer bereits in Ihrem System vorhandenen Queue sein soll.

Wurde ein Ticket von einem Agenten gesperrt, so können Sie mit Hilfe des Freigabezeit-Intervalls festlegen, wann ein Ticket wieder automatisch vom System freigegeben werden soll. So können auch die anderen Mitarbeiter wieder auf dieses Ticket zugreifen und es bearbeiten.

Geben Sie für Eskalationszeit einen Wert an, so blockieren Tickets, die älter als die angegebene Zeit sind, die Bearbeitung neuerer Tickets. Diese Einstellung stellt also sicher, dass ältere Tickets ab einem bestimmten Alter bevorzugt bearbeitet werden müssen, neuere Tickets werden dann nicht mehr in der Queue angezeigt.

Weiterhin können Sie festlegen, dass bei einem Follow-Up auf ein Ticket wieder der Mitarbeiter Eigentümer dieses Tickets wird, der zuletzt als Eigentümer im System für dieses Ticket vermerkt war. Dies stellt sicher, dass die Nachfrage eines Kunden zuerst bei demselben Mitarbeiter landet, der sich zuletzt um dieses Ticket gekümmert hat.

Der Parameter für die Systemadresse legt fest, mit welcher Absenderadresse Mails aus dieser Queue versendet werden sollen. Mit Hilfe der Parameter für Anrede und Signatur kann eingestellt werden, welche Vorgaben hier standardmäßig bei Antworten auf Tickets in dieser Queue genutzt werden. In den Abschnitten [E-Mailadressen](#page-68-0) [Anreden](#page-63-0) und [Signaturen](#page-64-0) erfahren Sie mehr über die Einrichtung dieser Parameter.

Mit Hilfe der verschiedenen Kundeninfo-Parameter können Sie schließlich festlegen, bei welchen Ereignissen ein Kunde über die Änderungen bei einem Ticket in dieser Queue informiert werden soll.

#### **Anmerkung**

Um die Konsistenz der von OTRS verwalteten Daten sicher zu stellen, kann eine einmal im System angelegte Queue nicht entfernt werden. Um eine Queue trotzdem zu

deaktivieren, setzen Sie in den Einstellungen der entsprechenden Queue in der Listbox für "Gültig" den Wert entweder auf "ungültig" bzw. "ungültig-temporär".

Alle gerade beschriebenen Konfigurationsmöglichkeiten für Queues, gelten auch für Unter-Queues. Somit lassen sich mit Hilfe der Queues in OTRS z. B. die einzelnen Abteilungen Ihres Betriebes oder die verschiedenen Phasen eines Geschäftsvorgangs (Anfrage, Angebot, Bestellung, usw.) abbilden. Dies sollten Sie sich bei der Strukturierung Ihres OTRS zu Nutze machen.

# **Anreden, Signaturen, Anlagen und Antwortvorlagen**

Um das Antworten auf Tickets zu beschleunigen und das Aussehen beantworteter Tickets zu vereinheitlichen, können in OTRS Antwortvorlagen erstellt werden. Jede Antwortvorlage kann einer oder mehreren Queues bzw. Unter-Queues zugeordnet werden, es können mehrere Antwortvorlagen für jede Queue definiert werden. In der Queue-Ansicht bzw. in "Meine Queues" erscheinen die verschiedenen Antwortvorlagen als Links unter jedem angezeigten Ticket, eine Antwort auf ein Ticket mit einer bestimmten Vorlage kann somit schnell durchgeführt werden.

Nach einer Standardinstallation ist für jede Queue die Antwortvorlage "empty answer" vorhanden. Im Admin-Bereich kann über den Link "Antworten" auf die im System gespeicherten Antwortvorlagen zugegriffen und diese bearbeitet werden.

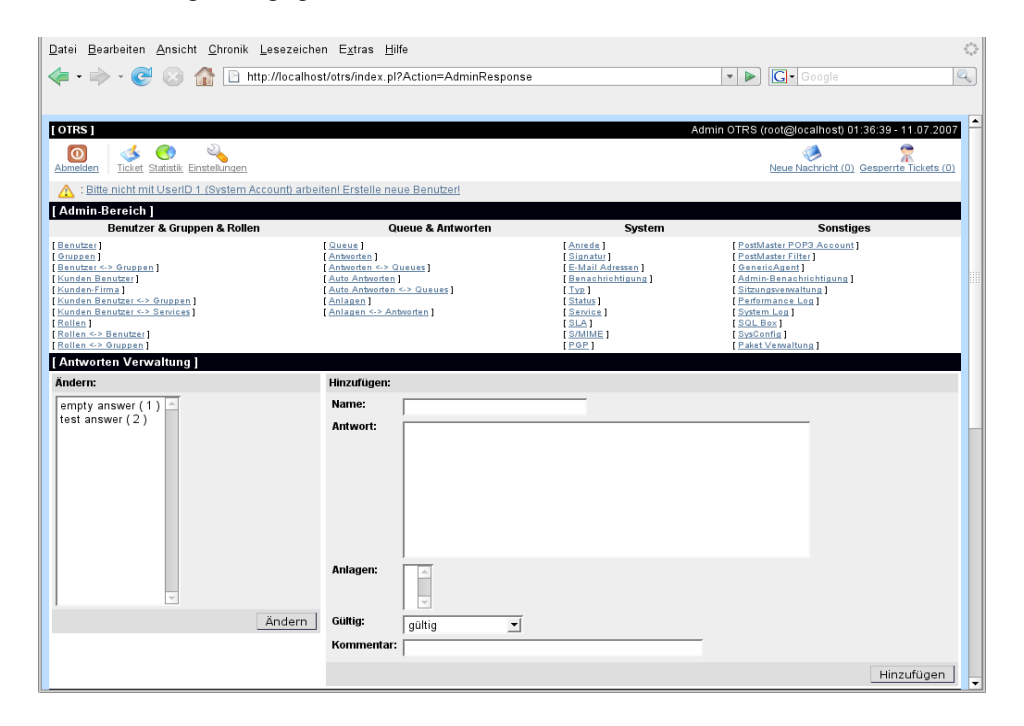

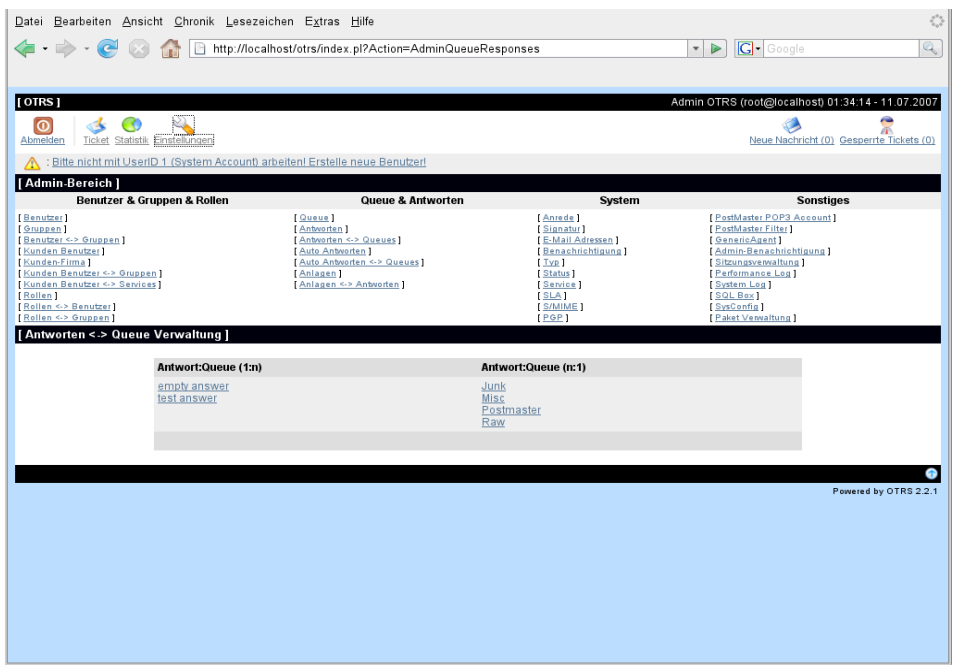

Um eine Antwortvorlage einer oder mehreren Queues zuzuweisen, aktivieren Sie im Admin-Bereich den Link "Antworten <-> Queues". Es wird eine Tabelle geladen, die die Queues und die einzelnen Antwortvorlagen und deren Beziehung zueinander (1:n oder n:1) anzeigt. Hier können Sie nun die Queue oder die Antwortvorlage auswählen, um die Zuordnung zu bearbeiten.

Wenn Sie zum Beantworten eines Tickets, z. B. in der Queue-Ansicht, auf den Link für eine Antwortvorlage klicken, können Sie feststellen, dass nicht nur der Text der Antwortvorlage sondern auch eine Anrede, der zitierte Ticketinhalt und eine Signatur geladen werden. Antwortvorlagen setzen sich also aus verschiedenen Textbausteinen zusammen. Dies sind die Anrede und Signatur der Queue, in der sich das zu beantwortende Ticket befindet, der Text des Tickets auf das geantwortet werden soll und ggf. der Text der Antwortvorlage selbst, der wie gerade beschrieben, festgelegt werden kann. Diese Elemente sind standardmäßig so angeordnet, dass beim Antworten zuerst die Anrede, danach der zitierte Text des zu beantwortende Ticket, anschließend ggf. der Text der Antwortvorlage und zum Schluss die Signatur ausgegeben wird.

#### <span id="page-63-0"></span>**Anreden**

Ein Textbaustein für eine Antwortvorlage ist die Anrede. Anreden können einer Queue zugeordnet werden, wie im Abschnitt zu den [Queues](#page-60-0) beschrieben, nur so werden Sie bei Antworten für Tickets aus dieser Queue verwendet. Über den Link "Anreden" innerhalb des Admin-Bereiches, können Sie die verschiedenen Anreden Ihres Systems verwalten.

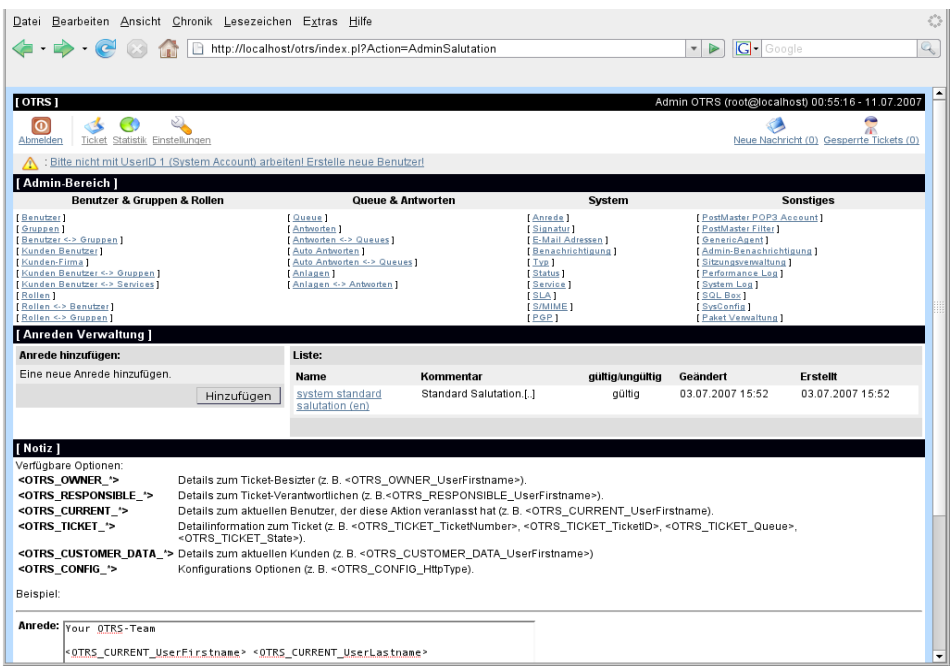

Nach einer Standardinstallation von OTRS sind bereits zwei Anreden im System gespeichert, "system standard salutation (de/buiss)" und "system standard salutation (en)".

Damit auch dynamische Inhalte in eine Anrede eingebaut werden können, also Inhalte, die sich bei jeder Anrede ändern, können verschiedene Variablen in den Anredentext eingebaut werden. Der in der Variable gespeicherte Text wird beim Antworten automatisch in den Text eingefügt. Ein variabler Textteil könnte z.b. der Name oder die Mailadresse der Person sein, auf deren Ticket sie antworten.

Im unteren Teil der Bildschirmmaske zum Ändern oder Anlegen einer Anrede finden Sie die verschiedenen OTRS-Variablen, die Sie für die dynamische Aufbereitung eines Anredentextes verwenden können. OTRS-Variablen zeichnen sich dadurch aus, dass sie von spitzen Klammern (<>) eingeschlossen sind. Zwischen den spitzen Klammern steht der Name der Variable, der sich oft auf den in der Variable gespeicherten Inhalt bezieht. Bauen Sie z. B. in Ihrem Anredentext die Variable <OTRS\_LAST\_NAME> ein, so wird diese später durch den Nachnamen der Person ersetzt, deren Ticket Sie beantworten. Sehen Sie sich auch die schon bereits im System gespeicherten Anreden an, dann wird die Verwendung der verschiedenen Variablen klarer.

#### **Anmerkung**

Um die Konsistenz der von OTRS verwalteten Daten sicher zu stellen, kann eine einmal im System angelegte Anrede nicht entfernt werden. Um eine Anrede trotzdem zu deaktivieren, setzen Sie in den Einstellungen der entsprechenden Anrede in der Listbox für "Gültig" den Wert entweder auf "ungültig" bzw. "ungültig-temporär".

#### <span id="page-64-0"></span>**Signaturen**

Ein weiterer Textbaustein für eine Antwortvorlage, ist die Signatur. Signaturen können einer Queue zugeordnet werden, wie im Abschnitt zu den [Queues](#page-60-0) beschrieben, nur so werden Sie bei Antworten für Tickets aus dieser Queue verwendet. Über den Link "Signaturen" innerhalb des Admin-Bereiches, können Sie die verschiedenen Signaturen Ihres Systems verwalten.

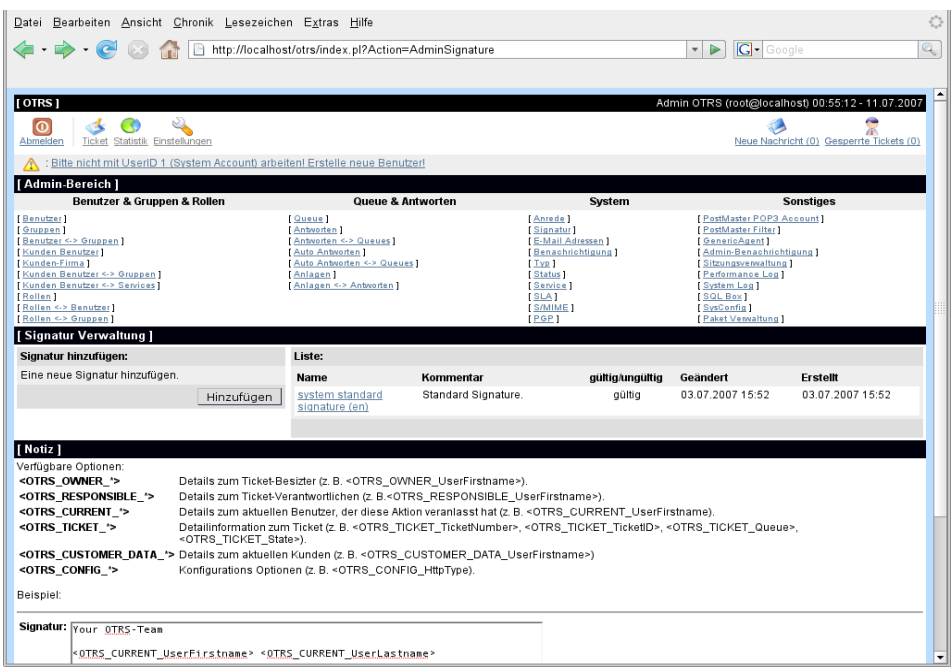

Nach einer Standardinstallation von OTRS sind bereits zwei Signaturen im System gespeichert, "system standard signature (de/buiss)" und "system standard signature (en)".

Auch in Signaturen können dynamische Inhalte eingebaut werden. Dies geschieht, genauso wie bei den Anreden, mit Hilfe verschiedener OTRS-Variablen, die in den Text der Signatur integriert werden können. Ein variabler Textteil könnte z.b. der Name des Mitarbeiters sein, der das Ticket beantwortet hat.

Im unteren Teil der Bildschirmmaske zum Ändern oder Anlegen einer Signatur finden Sie die verschiedenen OTRS-Variablen, die Sie für die dynamische Aufbereitung eines Signaturentextes verwenden können. OTRS-Variablen zeichnen sich dadurch aus, dass sie von spitzen Klammern (<>) eingeschlossen sind. Zwischen den spitzen Klammern steht der Name der Variable, der sich oft auf den in der Variable gespeicherten Inhalt bezieht. Bauen Sie z. B. in Ihrem Anredentext die OTRS-Variable <OTRS\_LAST\_NAME> ein, so wird diese später durch den Nachnamen des Agents ersetzt, der das Ticket beantwortet hat. Sehen Sie sich auch die schon bereits im System gespeicherten Anreden an, dann wird die Verwendung der verschiedenen Variablen klarer.

#### **Anmerkung**

Um die Konsistenz der von OTRS verwalteten Daten sicher zu stellen, kann eine einmal im System angelegte Signatur nicht entfernt werden. Um eine Signatur trotzdem zu deaktivieren, setzen Sie in den Einstellungen der entsprechenden Signatur in der Listbox für "Gültig" den Wert entweder auf "ungültig" oder auf "ungültig-temporär".

### **Anlagen**

Ein weitere optionaler Teil einer Antwortvorlage kann eine Anlage sein. Diese wird bei der Benutzung einer Antwortvorlage als Anhang an das zu beantwortende Ticket angehängt, kann aber über eine Checkbox im Antworten-Bildschirm für Tickets leicht deaktiviert werden.

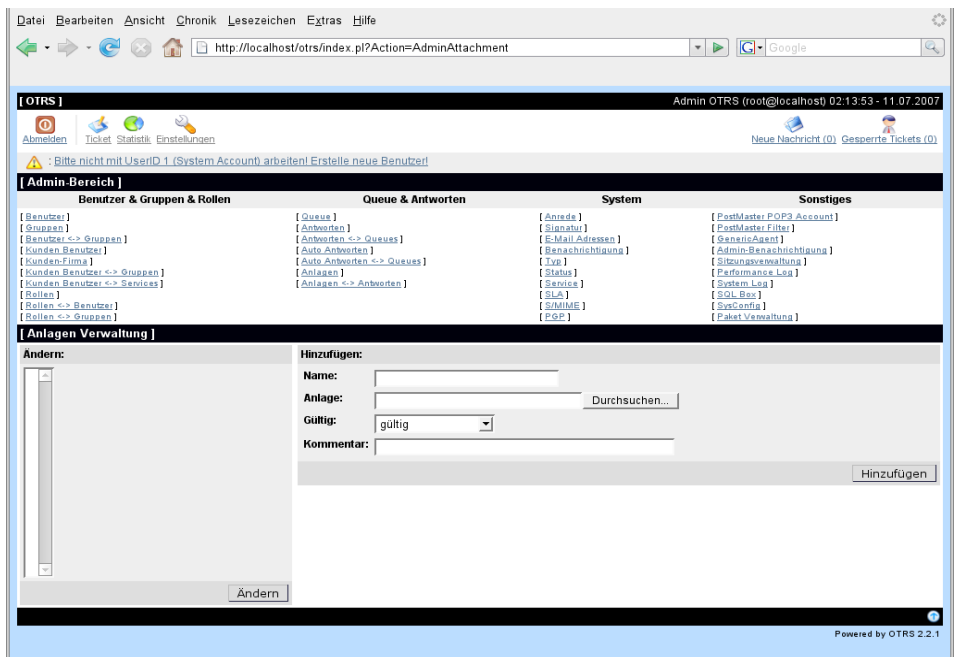

Über den "Anlagen"-Link im Admin-Bereich können Sie neue Anlagen in das System integrieren. Nachdem eine Anlage im System gespeichert wurde, kann sie noch einer oder mehreren Antwortvorlagen zugeordnet werden. Die Zuordnung der Anlagen zu den einzelnen Antwortvorlagen kann über den Link "Anlagen <-> Antworten" im Admin-Bereich von OTRS erreicht werden.

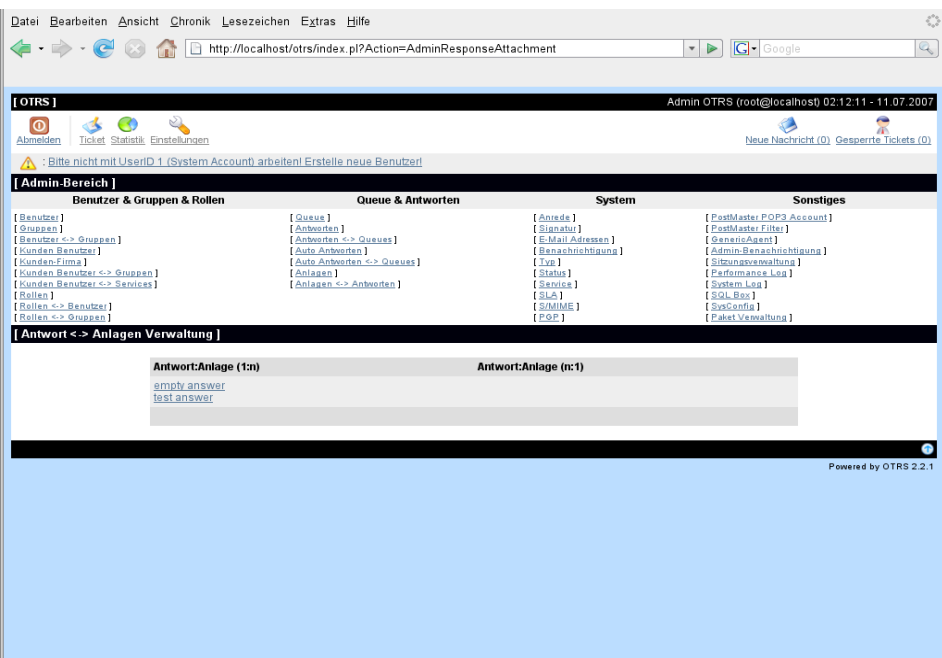

#### **Anmerkung**

Um die Konsistenz der von OTRS verwalteten Daten sicher zu stellen, kann eine einmal im System gespeicherte Anlage nicht mehr entfernt werden. Um eine Anlage trotzdem systemweit zu deaktivieren, setzen Sie in den Einstellungen der entsprechenden Anlager in der Listbox für "Gültig" den Wert entweder auf "ungültig" oder "ungültigtemporär".

## **Automatische Antworten**

OTRS bietet die Möglichkeit, automatische Antworten an Kundenbenutzer zu verschicken. Automatische Antworten sind an bestimmte Ereignisse im System gebunden, z. B. an das Anlegen eines neuen Tickets in einer Queue, wenn ein Followup eines Tickets stattfindet, wenn ein Ticket geschlossen oder vom System zurückgewiesen wird. Über den Link "Auto Antworten" innerhalb des Admin-Bereiches erreichen Sie die Verwaltung der automatischen Antworten. Im Formular zum Ändern oder Anlegen einer automatischen Antwort stellen Sie über die Listbox für "Typ" das Ereignis ein, das mit der automatischen Antwort verknüpft werden soll. Nach einer Standardinstallation sind folgende Ereignistypen vorhanden.

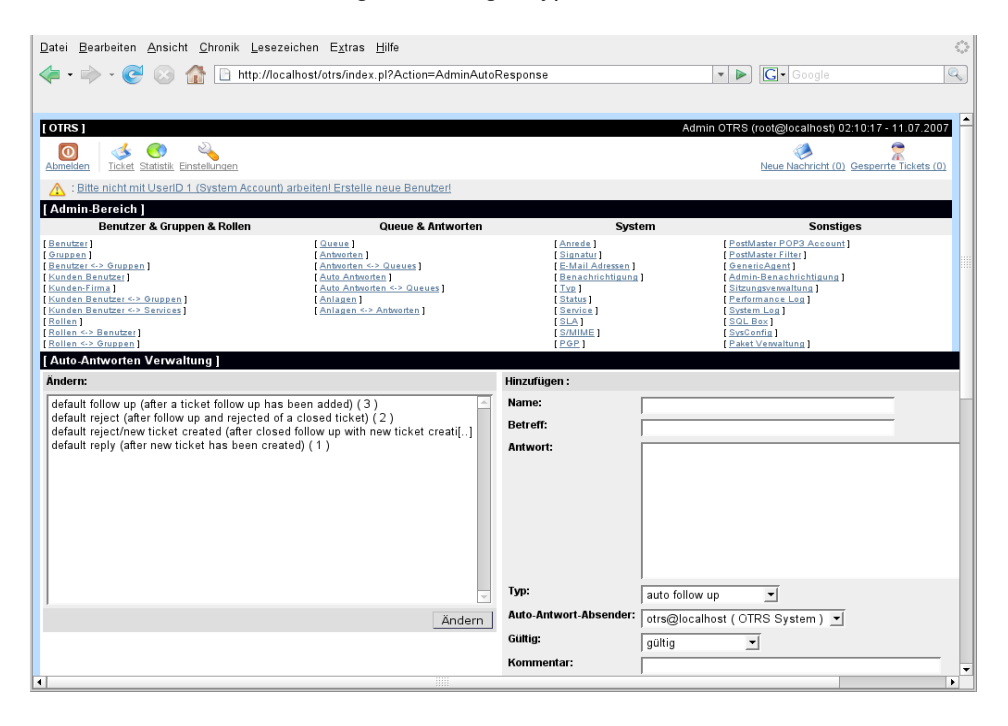

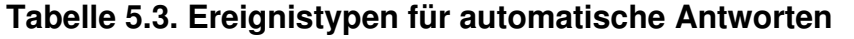

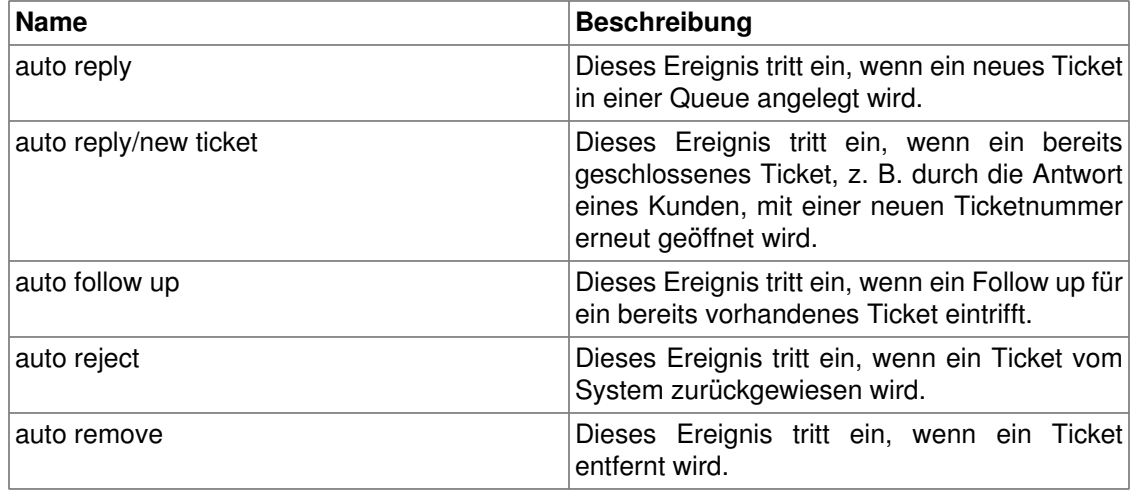

Für die Betreffzeile und den Text von automatischen Antworten kann genauso wie bei Signaturen oder Anreden, der Inhalt mit Hilfe von OTRS-Variablen dynamisch erzeugt werden. So werden über die Variable <OTRS CUSTOMER\_EMAIL[5]> die ersten 5 Zeilen der an das System gesendeten E-Mail in die automatische Antwort eingefügt, oder durch <OTRS\_CUSTOMER\_FROM> die From-Zeile. Die Anmerkungen im unterem Bereich der Bildschirmmaske zur Verwaltung der automatischen Antworten listen alle OTRS-Variablen auf, die verwendet werden können.

#### **Anmerkung**

Um die Konsistenz der von OTRS verwalteten Daten sicher zu stellen, kann eine einmal im System angelegte Auto-Antwort nicht entfernt werden. Um eine Auto-Antwort trotzdem systemweit zu deaktivieren, setzen Sie in den Einstellungen der entsprechenden Auto-Antwort in der Listbox für "Gültig" den Wert entweder auf "ungültig" oder "ungültig-temporär".

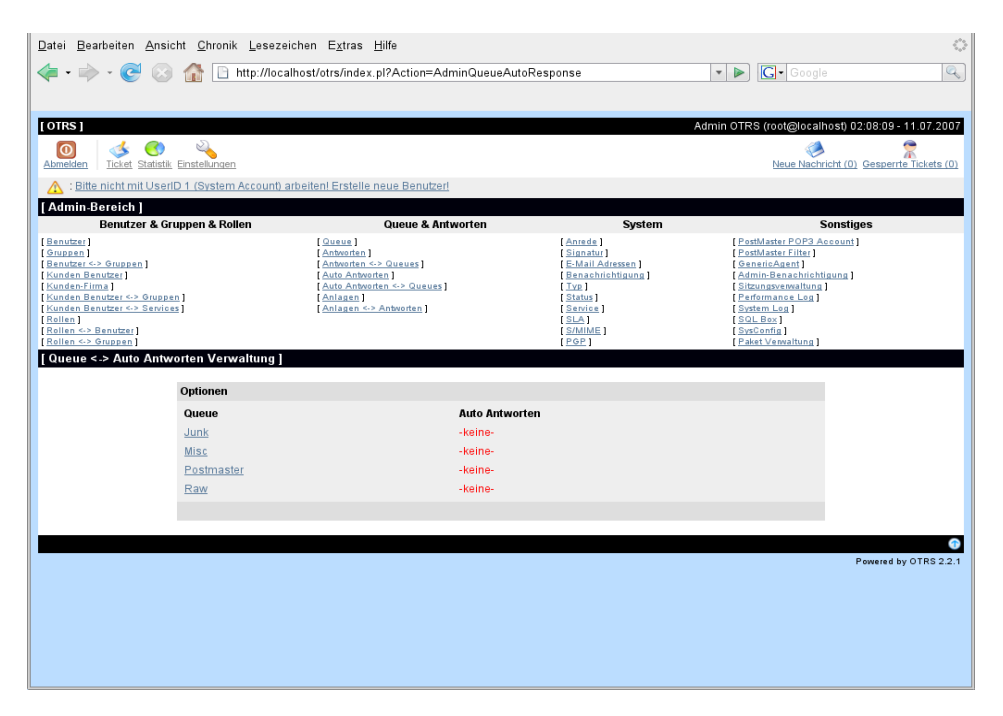

Um eine automatische Antwort einer oder mehreren Queues zuzuweisen, folgen Sie im Admin-Bereich den Link "Auto Antworten <-> Queues". Dort sind für jede Queue die verschiedenen Ereignistypen aufgelistet und es kann eine Zuordnung einer Auto-Antwort vom gleichen Ereignistyp durchgeführt bzw. entfernt werden.

## <span id="page-68-0"></span>**E-Mailadressen**

Um aus OTRS heraus E-Mails verschicken zu können, benötigen Sie mindestens eine gültige Mailadresse. Da in vielen Fällen eine Mailadresse nicht ausreicht, ist OTRS auch in der Lage, mit mehreren Mailadressen zu arbeiten. Für jede Queue kann mindestens eine Mailadresse festgelegt werden, es ist aber auch möglich eine Adresse mehreren Queues zuzuordnen. D.h., dass von außen eine Queue über mehrere Mailadressen ereicht werden kann, für das Versenden von Nachrichten aus einer Queue muss jedoch eine Adresse festgelegt werden. Beim [Anlegen](#page-60-0) [oder Bearbeiten einer Queue](#page-60-0) stellen Sie ein, welche im System gespeicherte Mailadresse für die ausgehenden Nachrichten der entsprechenden Queue benutzt werden soll. Die Verwaltung der Mailadressen des Systems erreichen Sie, indem sie im Admin-Bereich dem Link "E-Mail Adressen" folgen.

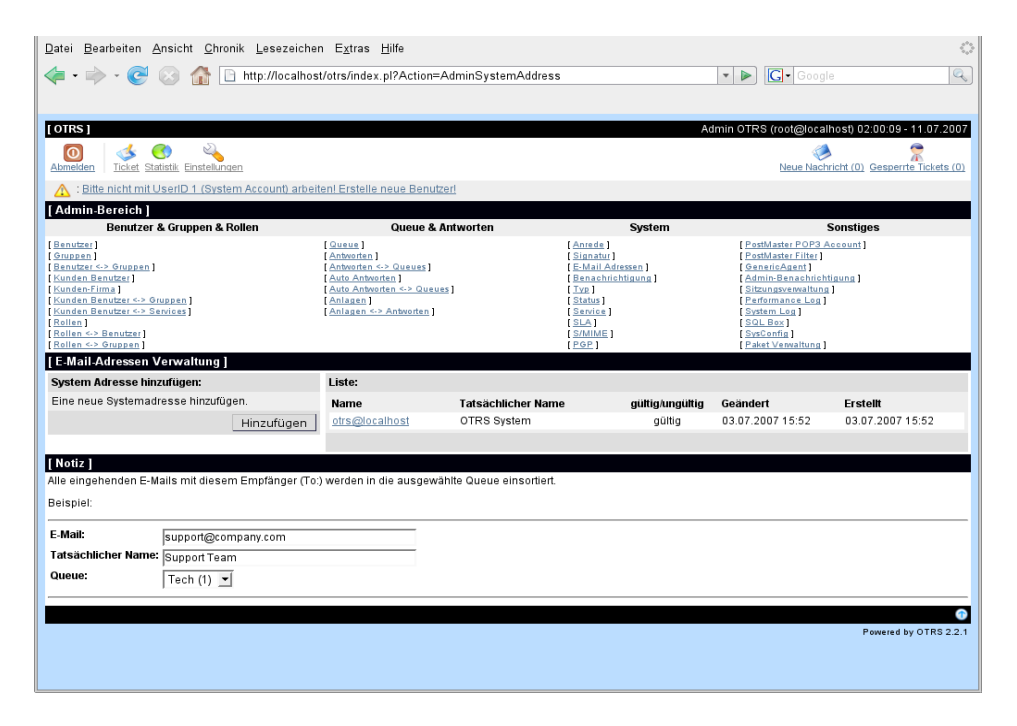

Im Formular zur Verwaltung der E-Mailadressen können Sie u.a. direkt auswählen, mit welcher Queue oder Unter-Queue die neue Mailadresse verknüpft werden soll. Diese Verknüpfung ist wichtig, da so eingehende Mails anhand der Adresse im To: Feld der entsprechenden Queue zugewiesen werden können.

#### **Anmerkung**

Um die Konsistenz der von OTRS verwalteten Daten sicher zu stellen, kann eine einmal im System angelegte Mailadresse nicht entfernt werden. Um eine Mailadresse trotzdem systemweit zu deaktivieren, setzen Sie in den Einstellungen der entsprechenden Mailadresse in der Listbox für "Gültig" den Wert entweder auf "ungültig" oder "ungültigtemporär".

## **Benachrichtigungen**

Kunden und Mitarbeiter können im [Einstellungs-Bereich](#page-50-0) ihres Accounts festlegen, bei welchen Ereignissen Sie automatisch vom System per Mail benachrichtigt werden wollen.

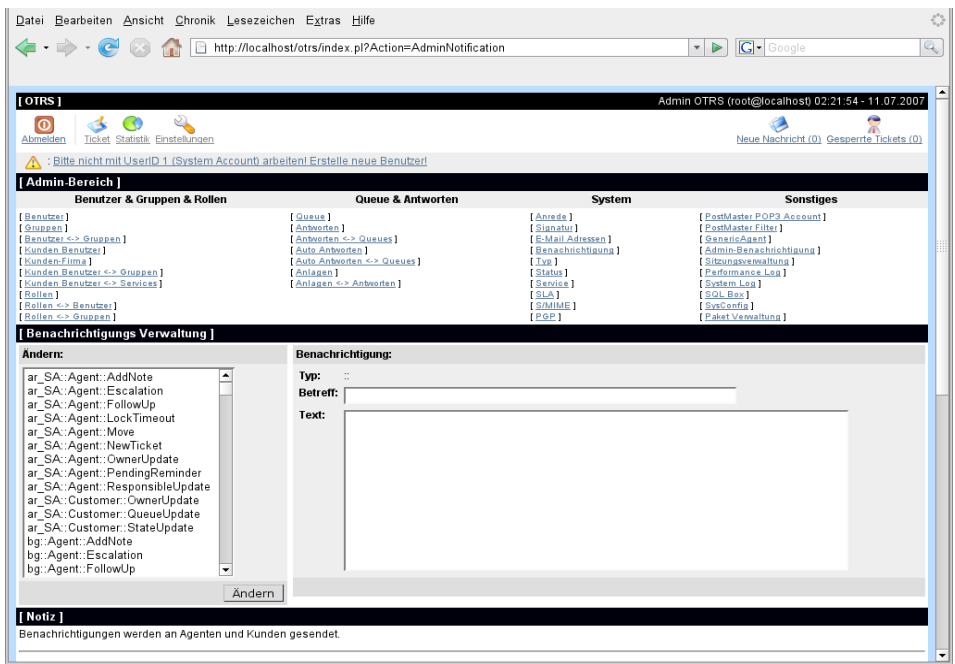

Über den "Benachrichtigungen"-Link im Admin-Bereich erreichen Sie die Verwaltung der Benachrichtigungen. Sie können die Betreffzeile und den Text einer Benachrichtigung anpassen, indem Sie die entsprechende Benachrichtigung aus der Listbox auswählen und deren Einstellung über den "Ändern"-Schalter laden. Am Namen einer Benachrichtigung erkennen Sie, bei welcher Oberflächensprache die Benachrichtigung verwendet wird, für welches Ereignis die Benachrichtigung steht und ob sie für einen Kunden oder Agenten bestimmt ist.

Auch innerhalb der Benachrichtigungen können die Textinhalte mit Hilfe der OTRS-Variablen dynamisch aufbereitet werden. Innerhalb der Anmerkungen im unteren Bereich der Bildschirmmaske zur Benachrichtigungen-Verwaltung werden die verschiedenen zur Verfügung stehenden Variablen und deren Verwendung aufgelistet und näher erklärt.

## **SMIME**

Mit OTRS ist es möglich, Tickets mit Hilfe von SMIME zu ent- und verschlüsseln bzw. Tickets zu signieren. Bevor SMIME allerdings systemweit genutzt werden kann, muss das Feature mit Hilfe einiger [Konfigurationsparameter](#page-239-0) z. B. über die [grafische Administrationsoberfläche](#page-72-0) des Systems aktiviert und konfiguriert werden

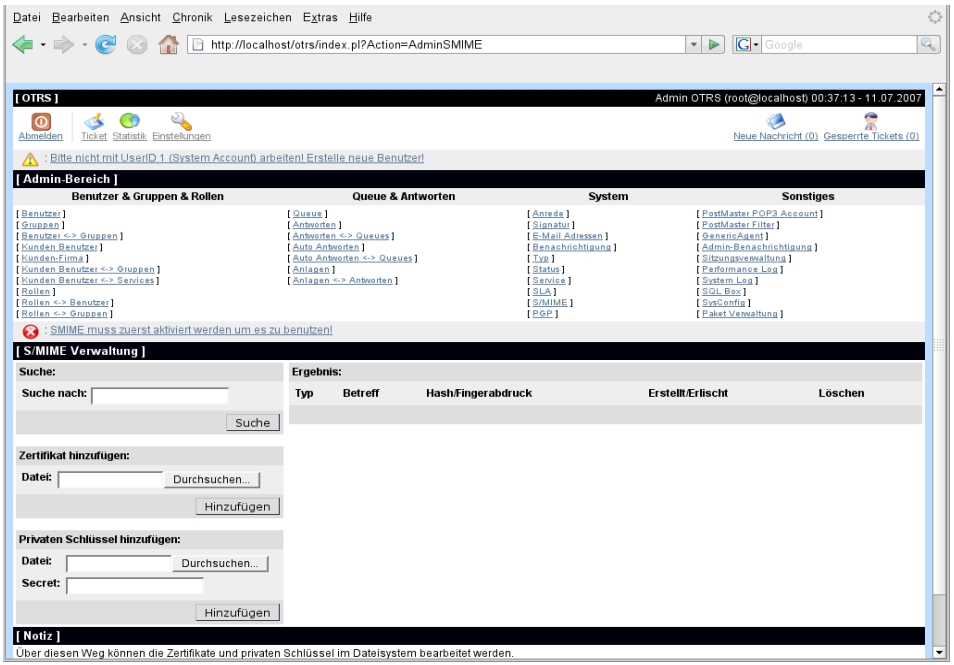

Über den "SMIME"-Link im Admin-Bereich von OTRS erreichen Sie die Verwaltung der SMIME-Zertifikate. Es können Zertifikate und private Fingerprints hinzugefügt und entfernt werden und eine Suche in den Zertifikaten ist möglich.

## **PGP**

Mit OTRS ist es möglich, Tickets mit Hilfe von PGP zu ent- und verschlüsseln bzw. zu signieren. Bevor PGP allerdings systemweit genutzt werden kann, muss das Feature mit Hilfe einiger [Konfigurationsparameter](#page-238-0) z. B. über die [grafische Administrationsoberfläche](#page-72-0) des Systems aktiviert und konfiguriert werden

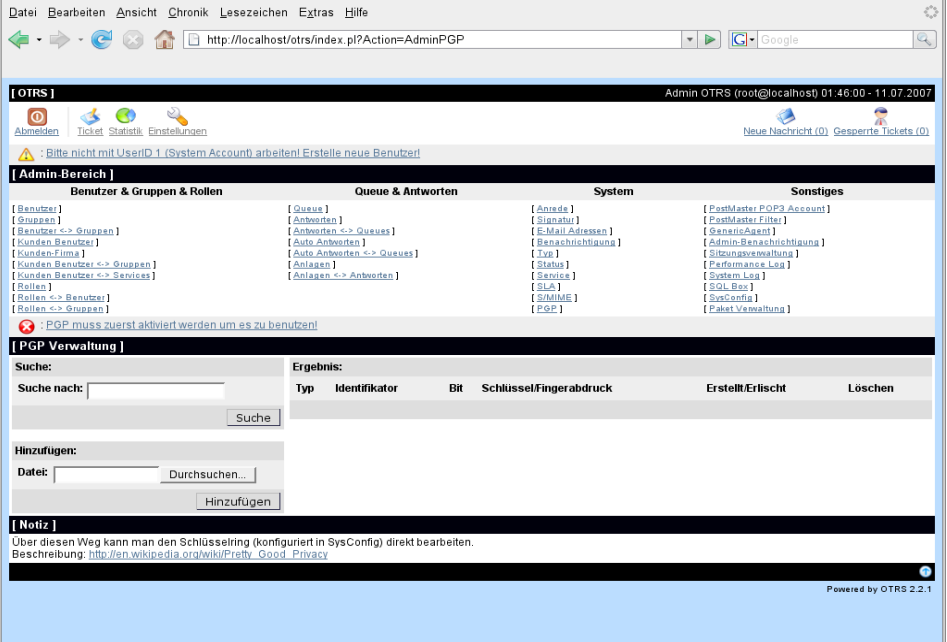
Über den "PGP"-Link im Admin-Bereich von OTRS erreichen Sie die Verwaltung des Schlüsselrings Ihres Systems. Es können Schlüssel und Signaturen hinzugefügt und entfernt werden und eine Suche innerhalb des Schlüsselrings ist möglich. Das Kapitel [Verschlüsselung](#page-129-0) [mit PGP](#page-129-0) beschreibt die einrichtung und Verwendung detaillierter.

# **Status**

Über den Link "Status" können Sie die Status, die Sie in OTRS verwenden möchten, bearbbeiten.

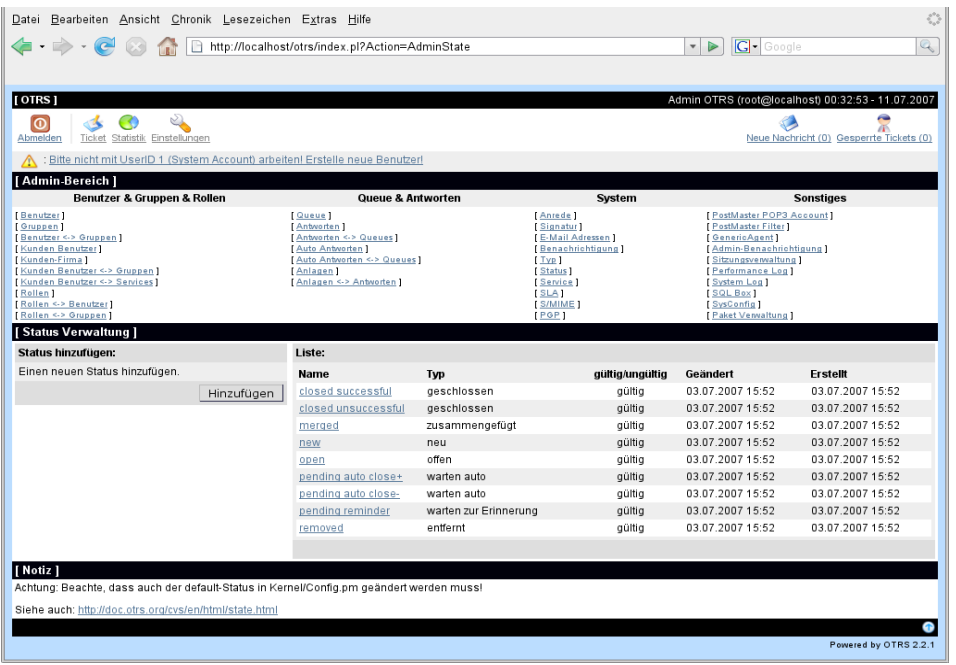

Nach einer Standardinstallation sind die Status "closed successful", "closed unsuccessful", "merged", "new", "open", "pending auto close+", "pending auto close-" "pending reminder" und "removed" vorhanden. Jeder Status ist einem Status-Typ zugeordnet, der auch beim Anlegen eines neuen Status vergeben werden muss. Es gibt standardmäßig die Status-Typen "geschlossen", "merged", "neu", "offen", "pending auto", "warten zur Erinnerung" und "entfernt".

# <span id="page-72-0"></span>**Die Admin GUI (SysConfig)**

Seit OTRS 2.0 kann das System nahezu vollständig über das Webinterface konfiguriert werden und manuelle Anpassungen der Konfigurationsdateien gehören der Vergangenheit an. MÖglich wird dies durch das grafische Administrations-Frontend.

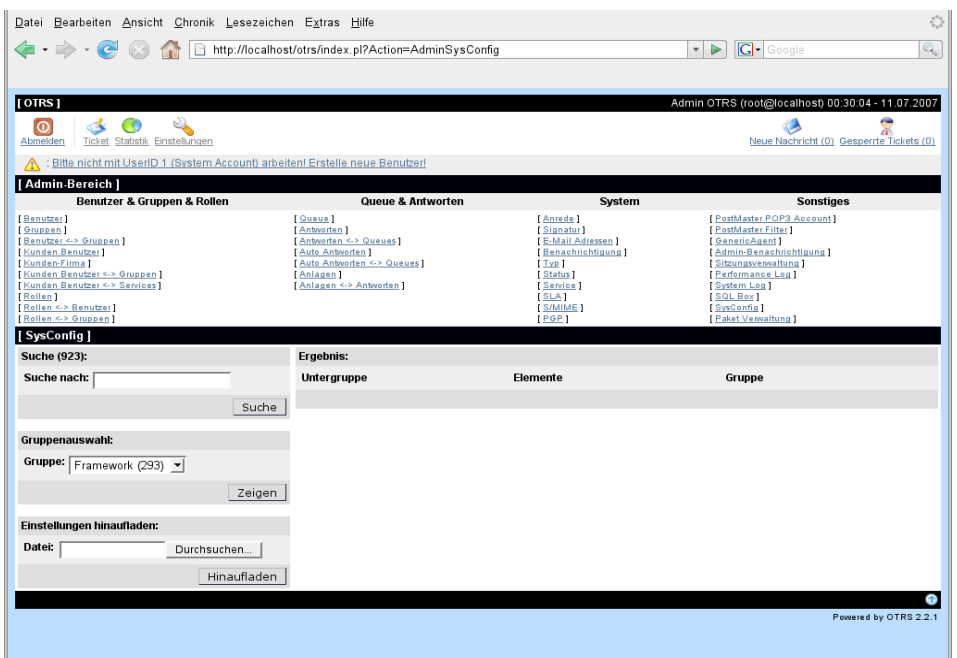

Über den "SysConfig"-Link im Admin-Bereich von OTRS erreichen sie die grafische Administrationsoberfläche. Über diese können Sie eigene Konfigurationsdateien in das System integrieren bzw. Ihre persönlichen Änderungen an der Standardkonfiguration in eine Datei sichern. Nahezu alle Konfigurationsparameter des OTRS Frameworks und der zusätzlich installierten Module können eingesehen und geändert werden, die Navigation durch die Vielzahl der Konfigurationsparameter wurde durch die Einteilung in Module und Gruppen übersichtlich aufgeteilt. Weiterhin ist es möglich, eine Suche über alle Konfigurationsparameter hinweg durchzuführen, so dass einzelne Parameter schnell aufgefunden und bearbeitet werden können.

Das Kapitel [Nähere Beschreibung der grafischen Administrationsoberfläche](#page-83-0) geht ausführlicher auf das grafische Konfigurations-Frontend ein.

## <span id="page-73-0"></span>**Einrichten von POP3-Konten**

Es gibt mehrere Möglichkeiten, Mails in OTRS einzuspeisen. Neben der Nutzung des PostMaster.pl-Skripts, welches die Mails direkt in das System piped, können auch POP3-Konten abgefragt werden, an die Mails für Ihr Ticket-System gehen. Über den Link "PostMaster POP3 Account" innerhalb des Admin-Bereiches erreichen Sie die Verwaltung der POP3-Konten, die OTRS automatisch auf neue Nachrichten überprüfen soll.

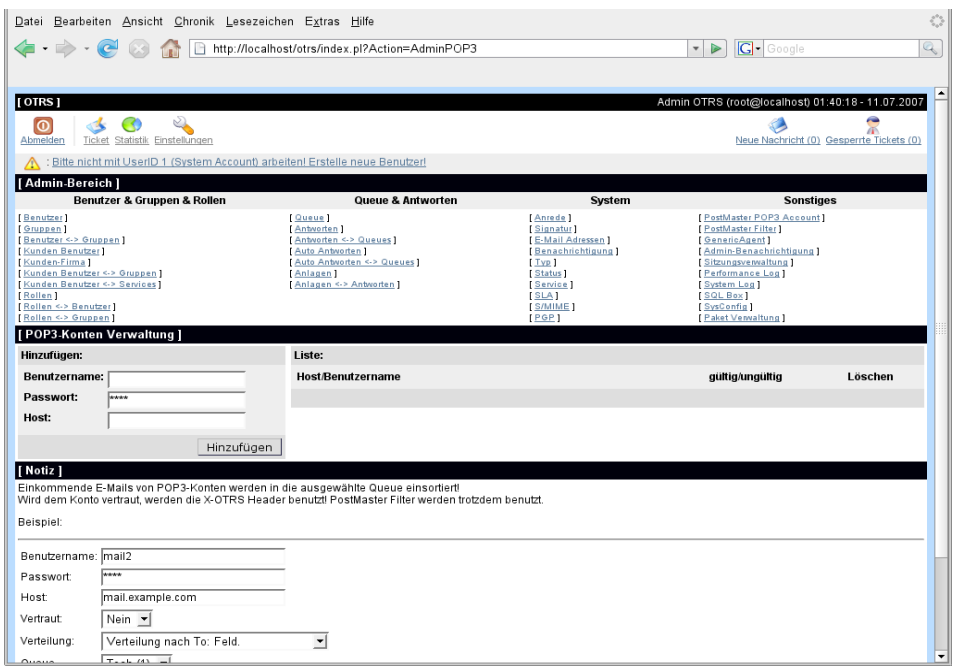

Im Kapitel über die [Mailkonfiguration](#page-85-0) für OTRS wird die Einrichtung der POP3-Konten näher erläutert.

### <span id="page-74-0"></span>**Einrichten von Filterregeln**

Damit Sie automatisch Mails vorsortieren können bzw. ungewünschte Mails gar nicht in die Queues des Ticket-Systems gelangen, können Filterregeln für eingehende Nachrichten festgelegt werden. Dabei spielt es keine Rolle, ob die Mails über POP3-Konten oder mit Hilfe des PostMaster.pl Skriptes ins System gelangen. Der Link "PostMaster Filter" innerhalb des Admin-Bereiches von OTRS ruft die Verwaltung für die Filterregeln auf.

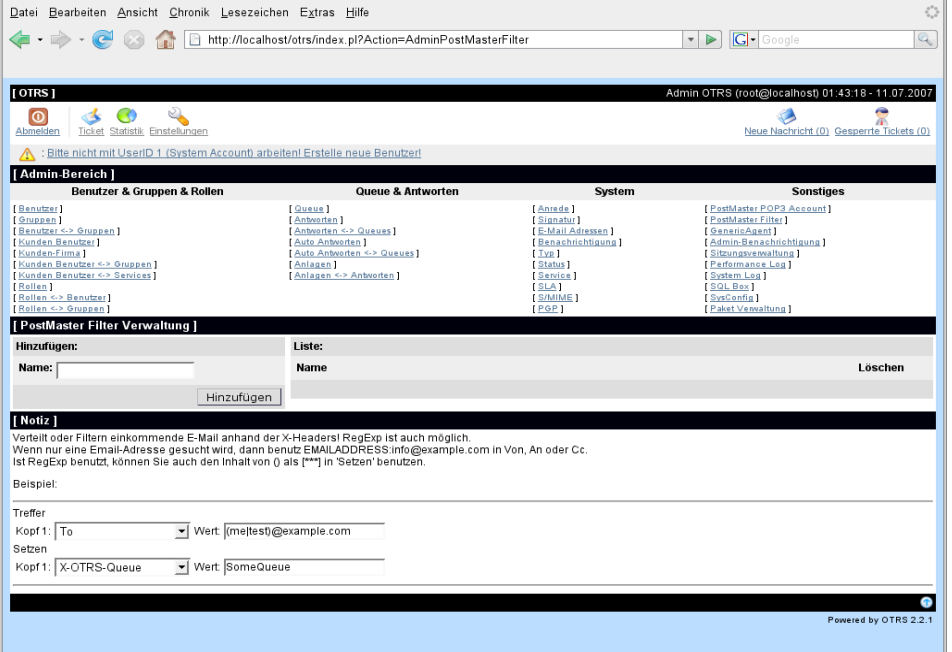

Eine Filterregel besteht aus einem oder mehreren Kriterien die erfüllt werden müssen, damit die Filterregel greift, und aus einer oder mehreren Aktionen die ausgeführt werden, nachdem die Filterkriterien erfüllt wurden. Sie können für die Kopfzeilen und den Body einer Nachricht Filterregeln festlegen, also z. B. nach bestimmten Headern suchen oder nach Zeichenketten bzw. regulären Ausdrücken innerhalb der Mail. Alle Aktionen für eine Filterregel werden über sog. X-OTRS-Header gesteuert, die in die Mail eingefügt werden. Das Ticket-System wertet die X-OTRS-Header aus und nimmt die entsprechenden Aktionen vor. Mit den X-OTRS-Headern kann z. B. die Priorität einer Nachricht geändert werden, die Mail in eine bestimmte Queue einsortiert oder die Mail komplett verworfen werden, usw. Die folgende Tabelle listet die verschiedenen X-OTRS-Header, deren zulässige Werte und die Bedeutung der einzelnen Header auf.

| <b>Name</b>                 | <b>Mögliche Werte</b>                                                                                                    | <b>Beschreibung</b>                                                                                                    |  |  |
|-----------------------------|----------------------------------------------------------------------------------------------------|----------------------------------------------------------------------------------------------------|--|--|
| X-OTRS-Priority:            | high, 5 very high                                                                                                    | 1 very low, 2 low, 3 normal, 4 Legt die Priorität eines Tickets<br>fest.                                                                                                    |  |  |
| X-OTRS-Queue:               | Name<br>einer<br>Queue<br>Systems.                                                                                                    | des Legt die Queue fest, in die<br>das Ticket einsortiert werden<br>soll. Wird mit dem X-OTRS-<br>Queue-Header eine Queue<br>voreingestellt, so hat diese<br>Einstellung Vorrang vor allen<br>anderen Filterregeln, die sich<br>auf Queues beziehen. |  |  |
| X-OTRS-Ignore:              | Yes                                                                                                    | Wird dieser Header gesetzt,<br>wird die Mail komplett ignoriert<br>und gelangt somit nie als Ticket<br>in das System.                                                                                                    |  |  |
| X-OTRS-State:               | new, open, closed successful,<br>closed unsuccessful,                                                                                                    | Setzt den nächsten<br><b>Status</b><br>eines Tickets.                                                                                                    |  |  |
| X-OTRS-CustomerUser:        | CustomerUser                                                                                                    | Kunden-Benutzer<br>den<br>Legt<br><b>Ticket</b><br>fest,<br>dem<br>das<br>zugeordnet werden soll.                                                                                                    |  |  |
| X-OTRS-CustomerNo:          | CustomerNo                                                                                                    | Legt die Kunden-ID fest, die<br>dem Ticket zugeordnet werden<br>soll.                                                                                                    |  |  |
| X-OTRS-ArticleKey(1 2 3):   | Zusätzlicher Info-Key für den<br>Artikel.                                                                                                    | Speichert einen zusätzlichen<br>Info-Key für den Artikel.                                                                                                    |  |  |
| X-OTRS-ArticleValue(1 2 3): | Zusätzlicher Info-Value.                                                                                                    | Speichert einen zusätzlichen<br>Info-Value für den Artikel.                                                                                                    |  |  |
| X-OTRS-SenderType:          | agent, system, customer                                                                                                    | Ticket-<br>Legt<br>die<br>Art<br>des<br>Absenders fest.                                                                                                    |  |  |
| X-OTRS-ArticleType:         | email-external, email-internal,<br>email-notification-ext,<br>email-<br>notification-int,<br>phone,<br>fax,<br>webrequest,<br>sms,<br>note-<br>internal, note-external, note-<br>report | Legt den Typ des Artikles für<br>das eingehende Ticket fest.                                                                                                    |  |  |
| X-OTRS-TicketKey(1 2  8):   | Zusätzlicher Info-Key                                                                                                    | Speichert einen zusätzlichen<br>Info-Key für das Ticket.                                                                                                    |  |  |

<span id="page-75-0"></span>**Tabelle 5.4. Funktion der verschiedenen X-OTRS-Header**

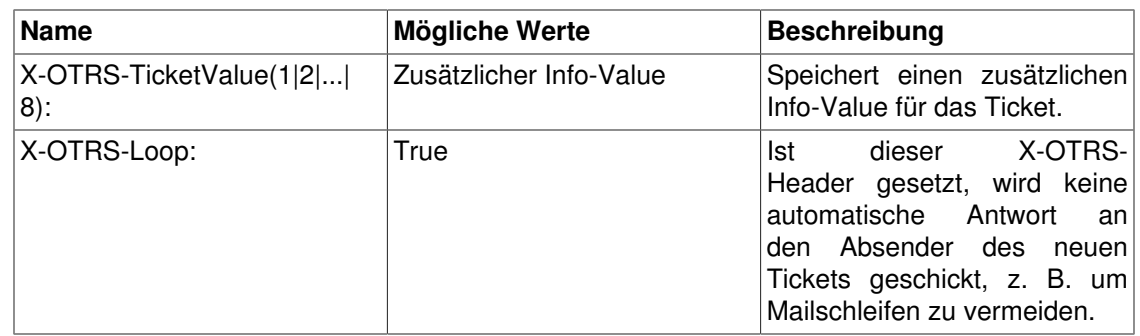

Über das Formular auf der rechten Seite der Verwaltung für die Filterregeln können neue Filterregeln hinzugefügt werden. Sie müssen für jede Regel einen Namen vergeben. Darunter legen Sie in der Sektion für "Treffer" die verschiedenen Kriterien fest, nach denen gefiltert werden soll. Wählen Sie aus den Listboxen für "Header 1", "Header 2" usw. aus, an welcher Stelle in der eingehenden Nachricht Sie suchen möchten und tragen Sie rechts neben dem entsprechenden Header den Wert ein, nach dem gesucht werden soll. In der Sektion "Setzen" legen Sie die Aktionen fest, die ausgeführt werden sollen, wenn die Filterkriterien zutreffen. Hier können Sie für "Header1", "Header 2" usw. den entsprechenden X-OTRS-Header auswählen und rechts daneben den entsprechenden Wert eintragen.

#### **Beispiel 5.1. Aussortierung von Spammails in eine bestimmte Queue**

Eine nützliche Filterregel könnte sein, alle Mails, die von spamassassin als Spam markiert wurden, automatisch in die Queue "Junk" einsortieren zu lassen. Spamassassin fügt bei allen überprüften Mails die Kopfzeile "X-Spam-Flag" hinzu. Wird die Mail als Spam markiert, wird dieser Header auf "Yes" gesetzt. Das Filterkriterium lautet also "X-Spam-Flag: Yes". Um nun eine Filterregel mit diesem Kriterium zu erzeugen, tragen Sie hierzu als Name für die Filterregel z. B. "spam-mails" ein und wählen in der Sektion "Treffer" für "Header 1" den Header "X-Spam-Flag:" aus der Listbox aus. Rechts daneben fügen Sie als Wert "Yes" hinzu. Das Filterkriterium wurde somit festgelegt. Um nun die Einsortierung der von spamassassin als Spam klassifizierten Mails in die Queue "Junk" zu erzwingen, wählen Sie in der Sektion "Setzen" für "Header 1" den Eintrag "X-OTRS-Queue:" aus und tragen als Wert rechts daneben "Junk" ein. Abschließend wird mit Hilfe des "Hinzufügen"-Buttons die neue Regel gespeichert und aktiviert, beim nächsten Abruf der POP3-Konten bzw. für die nächste an das System gesendete Nachricht wird die Filterregel abgearbeitet.

Es gibt weitere Module, die zum [Filtern eingehender E-Mails](#page-88-0) genutzt werden und bei komplexeren Installationen nützlich sein können.

## <span id="page-76-0"></span>**Ausführen von automatisierten Jobs mit Hilfe des GenericAgents**

Der GenericAgent ist ein Tool zum automatischen Ausführen von Aufgaben, die normalerweise ein richtiger Agent manuell durchführen müsste. Er kann z. B. bestimmte Tickets in einer Queue schließen oder Benachrichtigungen für eskalierte Tickets versenden.

#### Der Administrationsbereich von OTRS

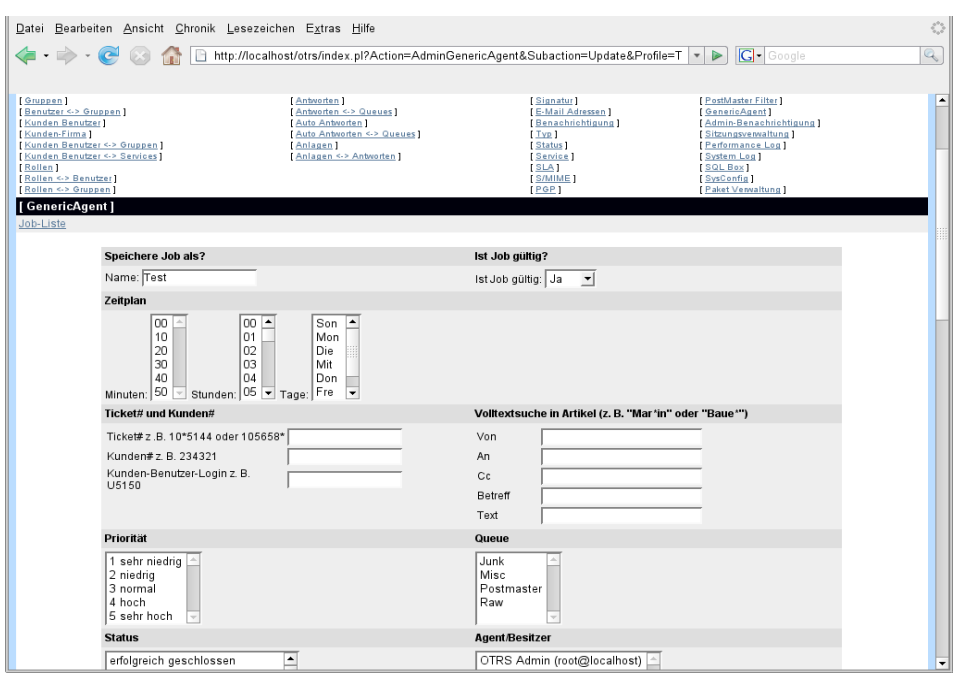

Um einen neuen Job für den GenericAgent zu definieren, folgen Sie dem Link "GenericAgent". Es wird eine Tabelle mit den bereits vorhandenen Jobs angezeigt, über die Jobs auch manuell ausgeführt oder gelöscht werden können. Zum Hinzufügen eines neuen Jobs geben Sie den Namen ein und klicken auf "Hinzufügen".

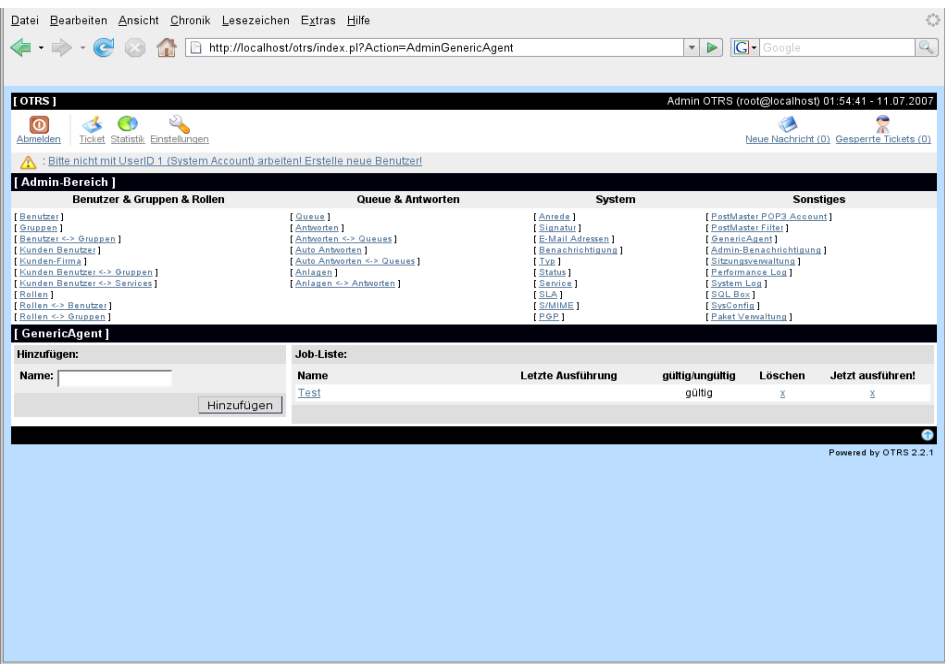

Über die Bildschirmmaske zum Erstellen eines neuen Jobs kann der Zeitplan für die Ausführung des Jobs eingestellt werden. Desweiteren kann über verschiedene Kriterien festgelegt werden, welche Tickets vom Job erfasst werden sollen. Schließlich ist es möglich, die neuen Eigenschaften der vom Job betroffenen Tickets einzustellen.

Nachdem der Job gespeichert wurde, werden alle Tickets aufgeführt, die durch den Job verändert werden. Diese Auflistung dient zur Übersicht, ob der Job richtig funktioniert, es werden noch keine Veränderungen vorgenommen. Erst nach der Übernahme des Jobs in die Job-Liste, wird der Job aktiviert.

## **Administratoren E-Mail**

Um als OTRS-Administrator eine Mail an bestimmte Benutzer (Agents) oder Benutzergruppen im System zu versenden, folgen Sie dem Link "Admin Notification".

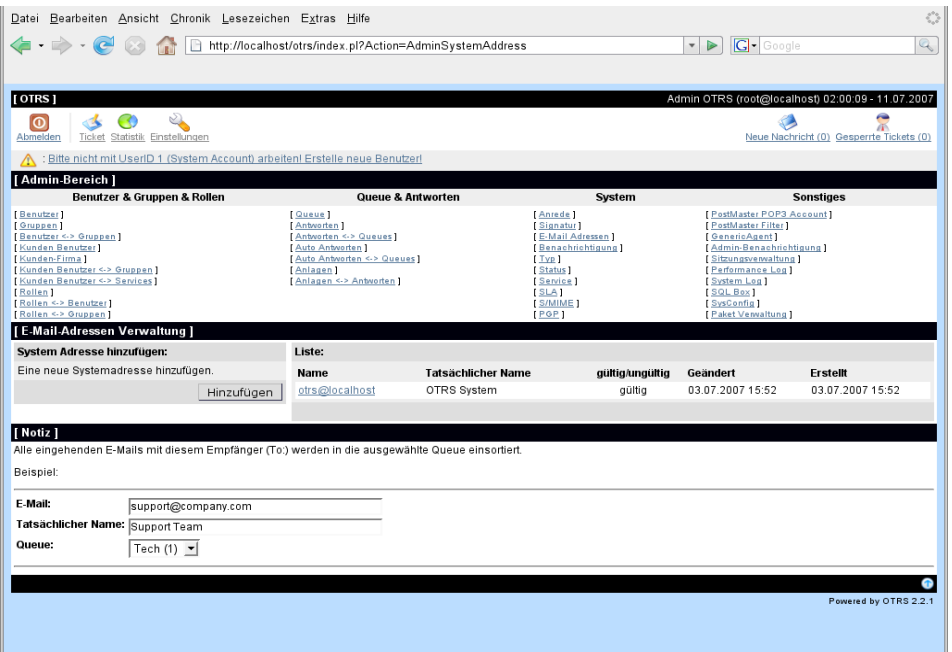

Es wird ein Formular geladen, in das Sie die Absenderadresse, den Betreff und den Inhalt der Administratoren-Mitteilung eintragen können. Weiterhin können Sie aus der Tabelle auswählen, an welche Benutzer und / oder Benutzergruppen die Mitteilung gesendet werden soll.

### **Sitzungsverwaltung**

Um eine Übersicht über die gerade im System angemeldeten Benutzer und deren Sitzungseigenschaften zu erhalten, folgen Sie dem Link "Sitzungsverwaltung".

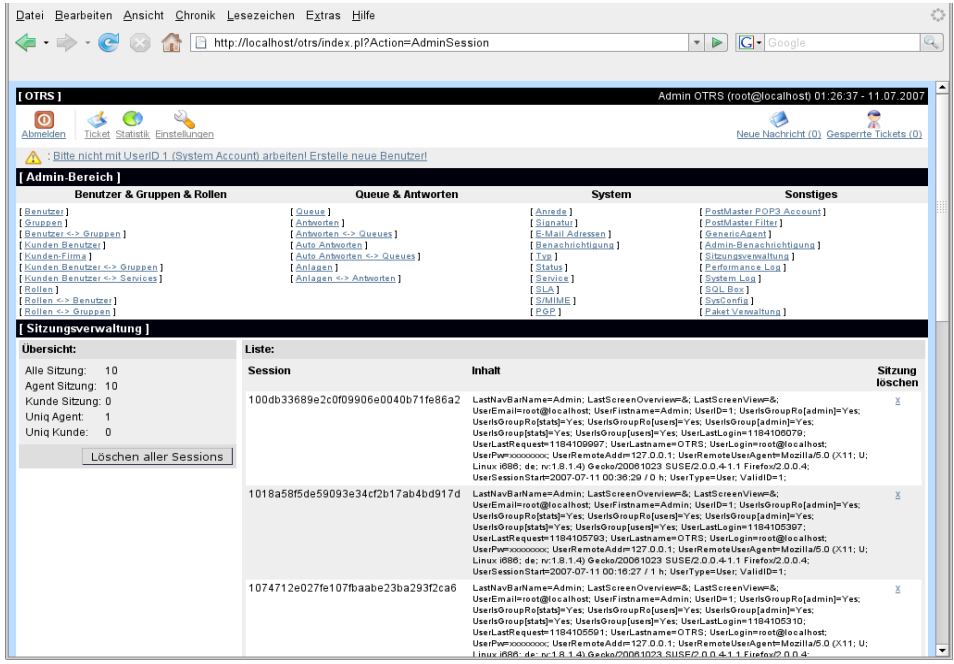

Innerhalb der Sitzungsverwaltung werden allgemeine Informationen zu allen Sitzungen im System ausgegeben, also z. B. wie viele Sitzungen gerade insgesamt aktiv sind oder wie viele Agenten- und Kunden-Sitzungen laufen, usw. Es besteht die Möglichkeit mit Hilfe des "Alle Sitzungen löschen"-Schalters die Sitzungen aller angemeldeten Benutzer zu beenden. Weiterhin können detaillierte Informationen für jede einzelne Sitzung abgerufen und einzelne Sitzungen gelöscht werden.

# **System Log**

Der Link "System Log" ermöglicht es, die letzten Logeinträge des Ticket-Systems über die Weboberfläche einzusehen.

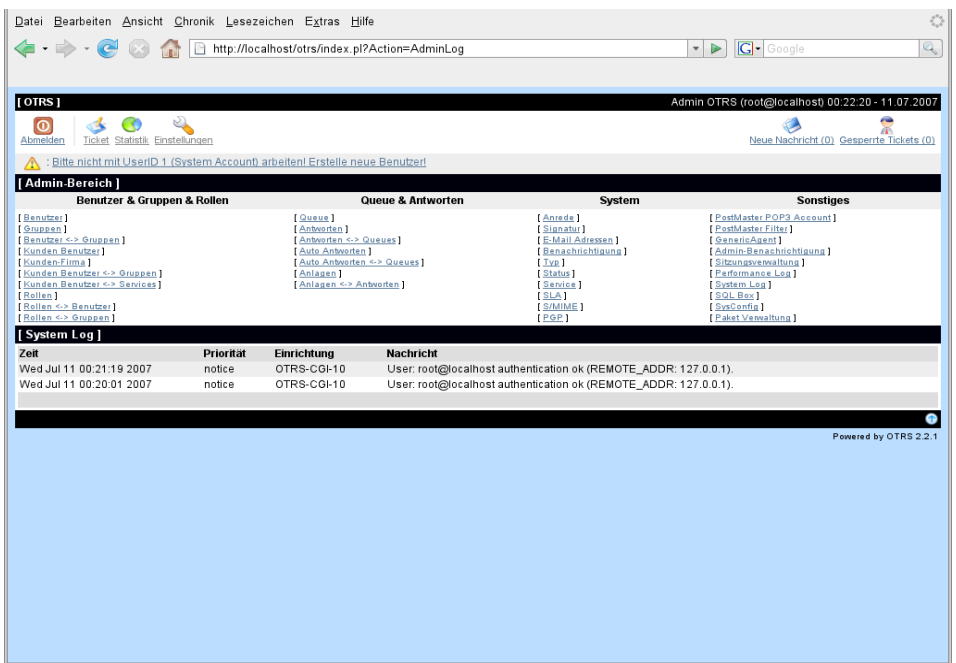

Ein Logeintrag setzt sich aus der Zeit, der Priorität, der betroffenen Systemkomponente und der eigentlichen Meldung zusammen.

#### **Anmerkung**

Die System Logs können nur auf Unix- oder Linux-Systemen über das Web-Interface eingesehen werden, unter Windows-Betriebssystemen steht diese Funktion nicht zur Verfügung.

# **SQL Abfragen mit Hilfe der Selectbox**

Über den Link "Select Box" kann eine Bildschirmmaske aufgerufen werden, die es ermöglicht direkt mit SQL-Statements den Inhalt von Tabellen der OTRS-Datenbank abzurufen. Es sind nur SELECT-Abfragen möglich, d.h. die Tabellen können auf diesem Weg nicht verändert werden.

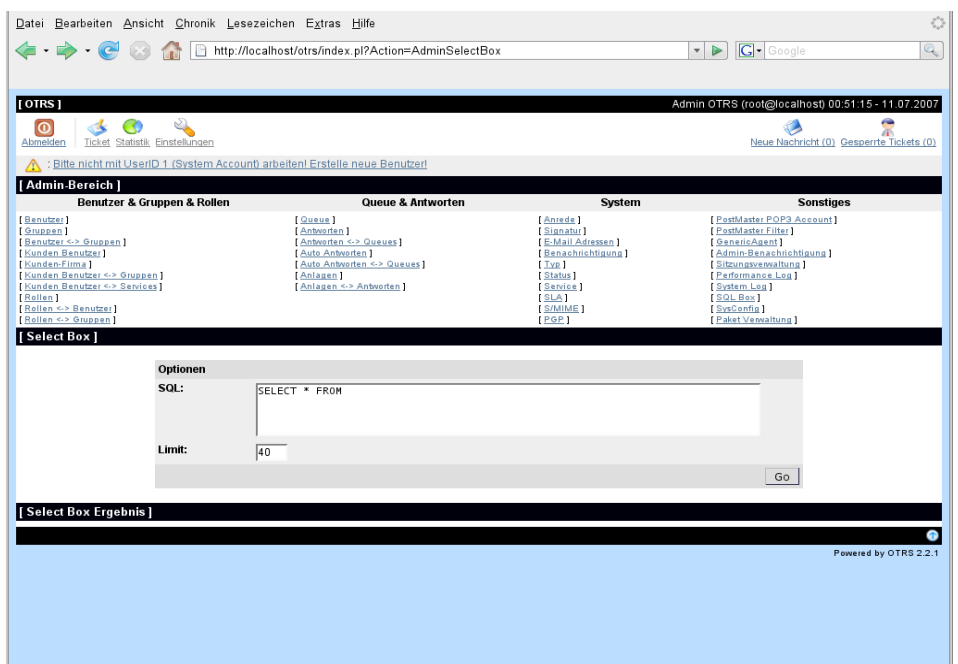

### **Paket Verwaltung**

Seit Version 2.0 besteht OTRS aus einem zentralen Framework und mehreren Zusatzpaketen, um die das System wahlweise erweitert werden kann. An zusätzlichen Paketen stehen z. B. ein web-basierter Filemanager, ein Web-Mailer, ein Content-Manager oder ein Tool zur Überwachung von verschiedenen Betriebssystemparametern zur Verfügung. Um die Installation der verschiedenen Komponenten zu erleichtern, können diese mit Hilfe des Paket Managers bequem über das Web-Interface von OTRS installiert oder entfernt werden. Die Paket Verwaltung erreichen sie über den Link "Paket Verwaltung".

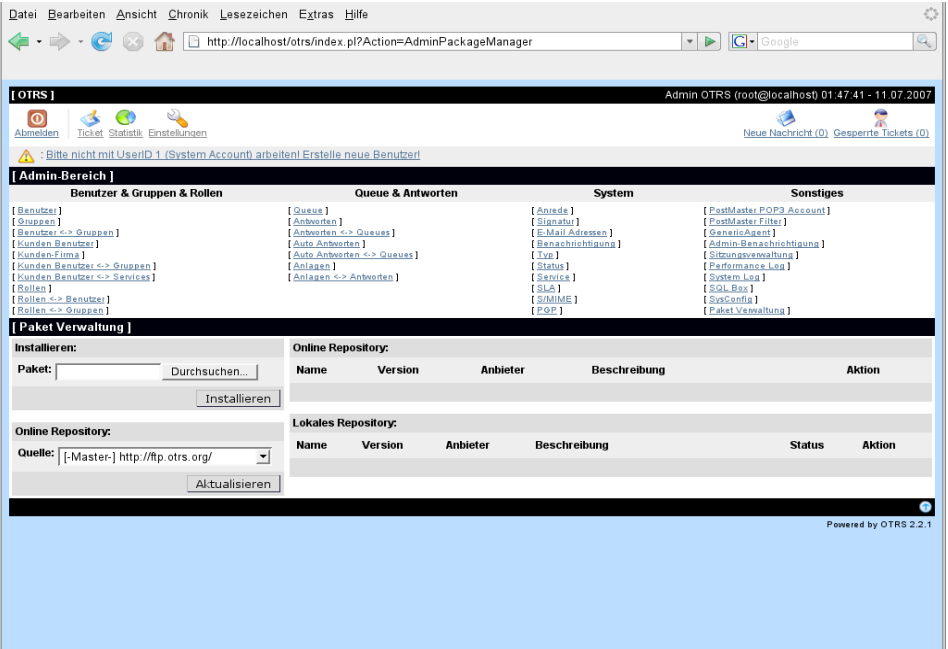

Die Pakete, die über die Paket Verwaltung hinzugefügt oder entfernt werden können, müssen im sog. opm-Format vorliegen, andere Formate werden nicht unterstützt. Es können mehrere Installations-Quellen angegeben werden, über die die opm-Pakete installiert werden können. Steht Ihnen ein Paket lokal zur Verfügung und kann darauf über das Filesystem der Maschine zugegriffen werden, auf der OTRS installiert ist, können Sie im Eingabefeld für "Paket" die genaue Lokation zu diesem Paket angeben, also den absoluten Pfad gefolgt vom Dateinamen des opm-Pakets. Mit Hilfe des Schalters "Installieren" unterhalb des Eingabefeldes, wird das Paket in die vorhandene OTRS-Installation integriert. D.h., es werden die benötigten Dateien kopiert, Icons und Ausgabevorlagen installiert und ggf. die Datenbank angepasst. Ist dieser Vorgang beendet, kann das neu installierte Modul genutzt werden.

Um immer Zugriff auf die aktuellen Versionen der zusätzlichen Module zu haben, empfielt es sich, die Pakete über ein Online-Repository einzuspielen. Die neueste Modulliste des Online-Repositorys erhalten Sie, indem Sie aus der Listbox für "Quelle" den Server auswählen, von dem die Daten des Repositorys heruntergeladen werden sollen. Verwenden Sie den "Aktualisieren"- Schalter, um die Daten auf den neuesten Stand zu bringen. Nach kurzer Zeit werden auf der rechten Seite im Abschnitt für das Online Repository die Module aufgelistet, die online für eine Installation zur Verfügung stehen. In der rechten Spalte dieser Tabelle können Sie den "Installieren"-Schalter verwenden, um das entsprechende Modul in Ihr System zu integrieren. Hängt das Modul von der Installation anderer Module ab, erhalten Sie einen entsprechenden Hinweis. War die Installation eines Moduls erfolgreich, wird das Modul in den Abschnitt für das lokale Repository übertragen und dort aufgeführt. Das lokale Repository listet also alle Module auf, die sie zusätzlich über die Paket Verwaltung Ihrer Installation hinzugefügt haben.

Benötigen Sie einmal ein bestimmtes Modul nicht mehr und wollen es entfernen, so ist dies über den "deinstallieren"-Schalter rechts vom entsprechenden Modul innerhalb des lokalen Repositorys möglich. Auch bei diesem Vorgang werden eventuelle Abhängigkeiten beachtet.

# **Kapitel 6. Konfiguration des Systems**

# **Die Konfigurationsdateien von OTRS**

Alle Konfigurationsdateien des OTRS-Frameworks befinden sich innerhalb des Verzeichnisses Kernel bzw. in Unterverzeichnissen dieses Directorys. Bis auf die Datei Kernel/Config.pm sollten Sie keine Konfigurationsdatei manuell verändern, da alle anderen Dateien beim Updaten des Systems überschrieben werden und so Ihre eigenen Einstellungen verloren gehen. Übertragen Sie lediglich die Parameter aus den anderen Dateien nach Kernel/Config.pm und passen Sie die Parameter Ihren Wünschen entsprechend an.

Die Datei Kernel/Config/Defaults.pm enthält die Konfigurationsparameter für den OTRS-Framework. In ihr finden Sie grundlegende Einstellungen wie die Mailkonfiguration, die Datenbankanbindung, Standardsprache o.ä. In der Datei Kernel/Config/Files/ Ticket.pm sind alle Konfigurationsparameter für das Ticketsystem aufgeführt.

Das Verzeichnis Kernel/Config/Files enthält weitere Konfigurationsdateien, die beim Starten von OTRS eingelesen werden. Sind zusätzliche Module wie der Filemanager oder der Webmailer installiert, liegen die Konfigurationsdateien dieser Applikationen ebenfalls in Kernel/Config/Files. Im Moment sind immer eine .pm- und eine .xml-Datei für jedes Modul vorhanden, da aus Kompatibilitätsgründen zu älteren OTRS-Versionen noch die Einstellungen in den .pm-Dateien benötigt werden. Die .xml-Dateien werden von der grafischen Administrationsoberfläche ausgewertet, die seit OTRS 2.0 verfügbar ist und die es Ihnen ermöglicht, das System nahezu vollständig über die Web-Oberfläche zu konfigurieren. In zukünftigen Versionen von OTRS wird auf die .pm-Dateien vollständig verzichtet und alle Einstellungen aus Kernel/Config/Defaults.pm werden nur noch in Kernel/Config/Files/Framework.xml zu finden sein bzw. alle Einstellungen für das Ticketsystem befinden sich dann nur noch in der Datei Kernel/Config/Files/Ticket.xml. Die Konfigurationsparameter werden also in zukünftigen Versionen komplett in das xml-Format übertragen.

Wird die Web-Oberfläche von OTRS aufgerufen, werden die xml-Dateien in Kernel/Config/ Files in alphabetischer Reihenfolge ausgelesen und die Einstellungen des Frameworks und der evtl. zusätzlich installierten Applikationen geladen. Anschließend werden die Einstellungen in den Dateien Kernel/Config/Files/ZZZAAuto.pm und Kernel/Config/Files/ ZZZAuto.pm ausgewertet. Beide Dateien werden vom grafischen Konfigurations-Frontend angelegt und sollten auf keinem Fall manuell geändert werden. Zuletzt wird die Datei Kernel/  $Config.pm$  mit den von Ihnen individuell angepassten Konfigurationsparametern ausgewertet, so dass auf jeden Fall Ihre eigenen Einstellungen geladen werden.

## <span id="page-83-0"></span>**Konfiguration des Systems mit Hilfe des grafischen Konfigurations-Frontends**

Seit OTRS 2.0 können nahezu alle Konfigurationsparameter des Frameworks oder der ggf. zusätzlich installierten Applikationen bequem über ein grafisches Frontend angepasst werden. Melden Sie sich als OTRS-Administrator an und folgen Sie im Admin-Bereich den Link "SysConfig", um das grafische Konfigurations-Frontend zu laden.

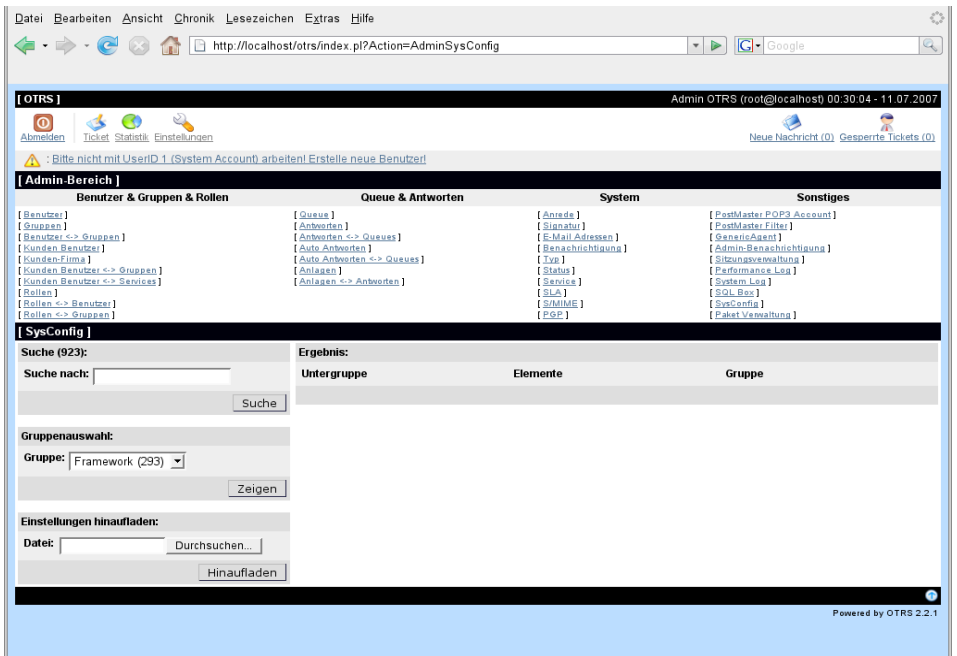

Da OTRS mittlerweile über mehr als 600 verschiedene Konfigurationsparameter verfügt, bietet das Konfigurations-Frontend mehrere Möglichkeiten zur schnellen Auffindung der gewünschten Einstellung. Es kann über alle Konfigurationsparameter hinweg nach einem bestimmten Stichwort gesucht werden. Bei der Suche werden neben dem Namen des Konfigurationsparameters auch die Beschreibungen ausgewertet, eine Einstellung kann also auch gefunden werden, wenn ihr Name nicht bekannt ist.

Weiterhin wurden die verschiedenen Konfigurationsparameter in Haupt- und Untergruppen unterteilt. Die Hauptgruppe stellt die Applikation dar, für die der Konfigurationsparameter zuständig ist, also z. B. "Framework" für das OTRS-Framework oder "Ticket" für das Ticketsystem. Die Untergruppen einer Hauptgruppe können eingesehen werden, indem die Gruppe bzw. Applikation aus der dazu vorgesehenen Listbox ausgewählt und der "Zeigen"-Knopf gedrückt wird.

Für jeden einzelnen Konfigurationsparameter kann über eine Checkbox festgelegt werden, ob er vom System beachtet werden soll oder nicht. Wird eine Einstellung verändert, kann die Änderung mit Hilfe des "Aktualisieren"-Buttons übernommen werden. Eine Einstellung kann mit Hilfe des "Rücksetzen"-Schalters auf ihren Default-Wert zurückgesetzt werden.

Für die Sicherung aller von Ihnen vorgenommenen Änderungen, kann eine .pm-Datei heruntergeladen werden, die alle vom Standard abweichenden Konfigurationsparameter Ihres Systems enthält. Die selbe Datei können Sie ebenfalls über die Konfigurationsoberfläche eines frisch installierten Systems zurück spielen und so alle Einstellungen wiederherstellen.

#### **Anmerkung**

Die Einstellungen für die Datenbankanbindung können aus Sicherheitsgründen nicht über das grafische Konfigurations-Frontend geändert werden und müssen manuell in die Datei Kernel/Config.pm eingefügt werden.

# **Kapitel 7. E-Mails versenden/ empfangen**

# **E-Mails versenden**

### **Via Sendmail (Standard)**

OTRS ist in der Lage, E-Mails via Sendmail (z. B. [Sendmail](http://www.sendmail.org/) [<http://www.sendmail.org/>], [Postfix](http://www.postfix.org/) [\[http://www.postfix.org/\]](http://www.postfix.org/), [Qmail](http://www.qmail.org) [<http://www.qmail.org>] oder [Exim \[http://www.exim.org\]](http://www.exim.org)) zu versenden. Die Standard-Konfiguration sollte gleich ohne Probleme funktionieren, verwendet wird das sendmail-Binary Ihres Betriebssystems.

Die Konfiguration kann über die [grafische Administrationsoberfläche](#page-72-0) vorgenommen werden, oder die Datei Kernel/Config.pm wird um die entsprechenden Parameter erweitert:

```
 # SendmailModule
 # (Where is sendmail located and some options.
 # See 'man sendmail' for details.)
 $Self->{'SendmailModule'} = 'Kernel::System::Email::Sendmail';
 $Self->{'SendmailModule::CMD'} = '/usr/sbin/sendmail -t -i -f ';
```
### **Via SMTP relay/smarthost**

Wenn kein sendmail-Binary zur Verfügung steht, kann OTRS E-Mails via SMTP versenden [\(Simple Mail Transfer Protocol / RFC 821](http://www.ietf.org/rfc/rfc821.txt) [\[http://www.ietf.org/rfc/rfc821.txt](http://www.ietf.org/rfc/rfc821.txt)]). Diese Möglichkeit kann hauptsächlich auf Nicht-Unix-Plattformen (z. B. Win32) genutzt werden.

Die Konfiguration kann über die [grafische Administrationsoberfläche](#page-72-0) vorgenommen werden, oder die Datei Kernel/Config.pm wird um die entsprechenden Parameter erweitert:

```
 # SendmailModule
 $Self->{"SendmailModule"} = "Kernel::System::Email::SMTP";
 $Self->{"SendmailModule::Host"} = "mail.example.com";
 $Self->{"SendmailModule::AuthUser"} = "";
 $Self->{"SendmailModule::AuthPassword"} = "";
```
## **E-Mails empfangen**

### <span id="page-85-0"></span>**Via POP3-Konten - der einfache Weg (PostMasterPOP3.pl)**

OTRS ist in der Lage, E-Mails von POP3-Konten zu empfangen.

Konfigurieren Sie Ihre POP3-Konten im Admin-Bereich von OTRS in der Sektion [PostMaster](#page-73-0) [POP3 Account](#page-73-0) .

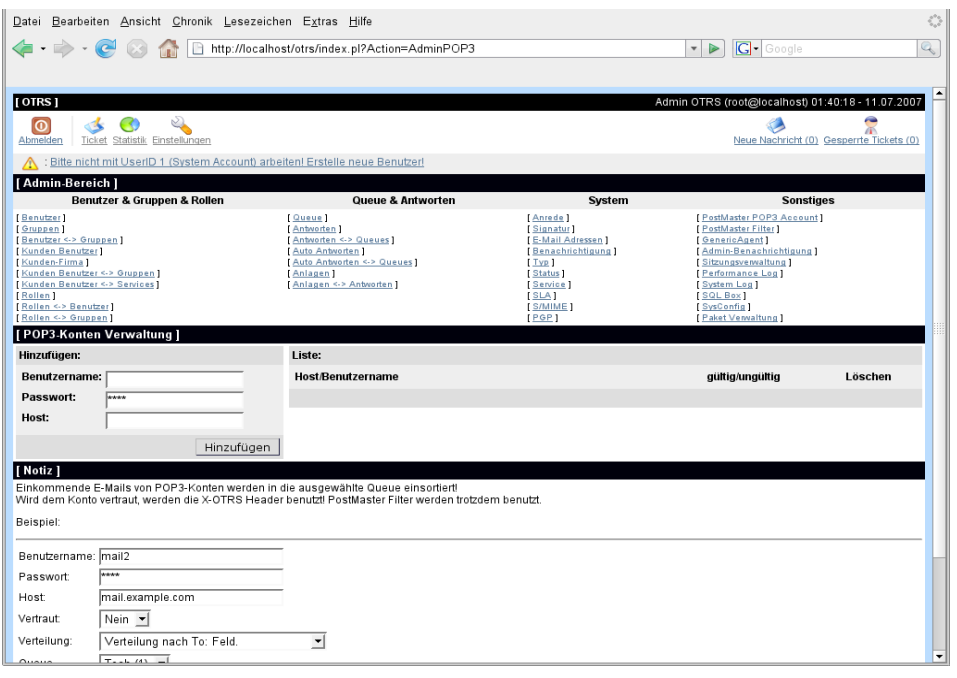

Beim Anlegen eines neuen POP3-Accounts muss der POP3-Server, ein Login und ein Kennwort angegeben werden. Wählen Sie für "Vertraut" den Wert "Ja" aus, dann werden die sog. X-OTRS-Header-Einträge ausgewertet und angewendet, sofern derartige Header-Einträge in einer abgerufenen Nachricht vorhanden sind. Da mit Hilfe der X-OTRS-Header einige Dinge am System beeinflusst werden können, sollten Sie "Vertraut" nur auf "Ja" setzen, wenn Sie genau wissen, von welchen Absendern die abgerufenen Nachrichten stammen. X-OTRS-Header werden vom [Modul für die Nachrichtenfilterung](#page-74-0) in OTRS benutzt, die X-OTRS-Header werden [in](#page-75-0) [dieser Tabelle](#page-75-0) näher beschrieben. Es spielt keine Rolle, welcher Wert für "Vertraut" ausgewählt wurde, eventuell eingerichtete Filterregeln für eingehende Mails werden trotzdem abgearbeitet.

Weiterhin können Sie die Verteilung der abgerufenen Mails durch die Angabe steuern, ob die neuen Nachrichten nach dem To-Feld oder nach der Queue im System einsortiert werden sollen. Wählen Sie "Verteilung nach ausgewählter Queue" aus, landen die abgerufenen Mails auf jeden Fall in der Queue, die zusätzlich in der dafür vorgesehenen Listbox angegeben werden kann. Dabei spielt keine Rolle, an welche Adresse die Mail geschickt wurde. Wählen Sie "Verteilung nach To: Feld" aus, wird überprüft, welcher Queue die Adresse zugeordnet ist, an die die abgerufene Mail gesendet wurde. Die Zuordnung einer Mailadresse zu einer Queue kann über die [Mailadressen Verwaltung](#page-68-0) vorgenommen werden. Existiert eine Zuordnung der Adresse im To: Feld zu einer Queue innerhalb des Systems, wird die abgerufene Nachricht in die entsprechende Queue einsortiert. Kann keine Zuordnung gefunden werden, landet das Ticket in der Standard-Queue des Systems (Raw), die mit Hilfe des Konfigurationsparameters [PostmasterDefaultQueue](#page-299-0) eingestellt werden kann.

Die Daten zu allen POP3-Konten werden in der Datenbank von OTRS gespeichert. Das Skript PostMasterPOP3.pl, welches sich im Verzeichnis bin innerhalb des OTRS-Homeverzeichnisses befindet, fragt die Einstellungen ab und holt die Mails von den einzelnen POP3-Konten. PostMasterPOP3.pl wird mit Hilfe von cron bzw. unter Windows von CRONW regelmäßig ausgeführt. Einen Beispiel-Cronjob finden Sie in der Datei var/cron/ postmaster\_pop3.dist. Dieser führt **bin/PostMasterPOP3.pl** alle 10 Minuten aus. Das Kapitel ["Einrichten der von OTRS benötigten cron-Jobs"](#page-39-0) beschreibt das Zusammenspiel zwischen OTRS und cron ausführlicher.

### **Via Kommandozeilen-Programm und z. B. procmail (PostMaster.pl)**

OTRS ist in der Lage, E-Mails über ein Kommandozeilen-Programm (bin/PostMaster.pl) zu empfangen. Das bedeutet, dass E-Mails im OTRS angezeigt werden, wenn der MDA (mail delivery agent, z. B. procmail) die E-Mails an bin/PostMaster.pl" weiterleitet.

Um bin/PostMaster.pl auf der Kommandozeile ohne MDA zu testen, führen Sie folgendes Kommando aus:

```
linux:/opt/otrs# cd bin
linux:/opt/otrs/bin# cat ../doc/test-email-1.box | ./PostMaster.pl
linux:/opt/otrs/bin#
```
Wird die E-Mail in der Queue-Ansicht angezeigt, sind Ihre Einstellungen in Ordnung.

Procmail ist in der Linux-Umgebung ein sehr bekannter E-Mail-Filter, der höchstwahrscheinlich auf Ihrem System installiert sein wird. Falls nicht, erhalten Sie auf der *[procmail Homepage](http://www.procmail.org/)* [<http://www.procmail.org/>] weitere Informationen.

Um procmail einzurichten (benötigt einen für procmail konfigurierten MDA (z. B. sendmail, postfix, exim oder qmail)), kann die Datei .procmailrc.dist aus dem OTRS-Homeverzeichnis verwendet werden. Kopieren Sie .procmailrc.dist nach .procmailrc und nehmen Sie folgende Änderungen vor:

```
SYS_HOME=$HOME
PATH=/bin:/usr/bin:/usr/local/bin
# ---# Pipe all email into the PostMaster process.
# ---:0 :
| $SYS_HOME/bin/PostMaster.pl
```
Alle an den lokalen OTRS-Benutzer gesendeten E-Mails werden an bin/PostMaster.pl weitergeleitet und dadurch im Ticket System gespeichert.

### **E-Mails via POP3 oder IMAP und fetchmail für PostMaster.pl empfangen**

Um E-Mails von Ihrem Mailserver via POP3 oder IMAP für den OTRS-Rechner/lokalen OTRS-Benutzer und procmail abzuholen, benutzen Sie [fetchmail](http://www.tuxedo.org/~esr/fetchmail/) [[http://www.tuxedo.org/~esr/](http://www.tuxedo.org/~esr/fetchmail/) [fetchmail/\]](http://www.tuxedo.org/~esr/fetchmail/).

#### **Anmerkung**

Voraussetzung ist eine funktionierende SMTP-Konfiguration auf dem OTRS-Rechner.

Eine Beispielkonfiguration finden Sie in der Datei .fetchmailrc.dist im Homeverzeichnis von OTRS. Kopieren Sie diese Datei nach .fetchmailrc und erweitern Sie die Datei um die Daten Ihrer POP3/IMAP Accounts.

#### **Beispiel 7.1. Beispiel .fetchmailrc**

#poll (mailserver) protocol POP3 user (user) password (password) is (localuser) poll mail.example.com protocol POP3 user joe password mama is otrs

Vergessen Sie nicht, die Zugriffsrechte von .fetchmailrc auf 710 zu setzen.

Wird das Kommando **"fetchmail -a** ausgeführt (ggf. via cron), werden alle E-Mails auf das lokale OTRS-Konto weitergeleitet und mit Hilfe von procmail an bin/PostMasterPOP3.pl übergeben. bin/PostMasterPOP3.pl sorgt wiederum dafür, dass die neuen Mails in das Ticket System gelangen.

### <span id="page-88-0"></span>**Filterung/Verteilung über PostMaster-Module (für komplexere Verteilungsszenarien)**

Falls die bin/PostMaster.pl oder bin/PostMasterPOP3.pl Methoden verwendet werden, können X-OTRS-Header mit Hilfe der PostMaster-Filtermodule in die eingehenden Mails eingefügt bzw. bereits vorhandene X-OTRS-Header verändert werden. Mit Hilfe von X-OTRS-Headern kann das Ticket System bestimmte Aktionen für Mails ausführen, z. B. diese in eine bestimmte Queue einsortieren, sie einem bestimmten Kunden zuordnen, die Priorität ändern usw. Eine nähere Beschreibung der X-OTRS-Header finden Sie im Kapitel zum [Einrichten von](#page-73-0) [POP3-Accounts](#page-73-0) über den Administrations-Bereich von OTRS.

Es gibt verschiedene Standard-Filtermodule.

#### **Anmerkung**

Der Jobname (z. B. \$Self->{"PostMaster::PreFilterModule"}->{"Jobname"}) muss eindeutig sein.

Kernel::System::PostMaster::Filter::Match ist ein Standard-Modul, um einige E-Mail-Header (z. B. From, To, Subject) zu prüfen und dann den neuen E-Mail-Header zu setzen (z. B. X-OTRS-Ignore: yes oder X-OTRS-Queue: spam).

#### **Beispiel 7.2. Beispiel-Jobs für das Filtermodul Kernel::System::PostMaster::Filter::Match**

```
 # (block/ignore all spam email with From: noreply@)
 $Self->{'PostMaster::PreFilterModule'}->{'1-Match'} = {
     Module => 'Kernel::System::PostMaster::Filter::Match',
    Match \Rightarrow {
         From => 'noreply@',
     },
    Set \Rightarrow {
        'X-OTRS-Ignore' => 'yes',
     },
 };
 # Job Name: 2-Match
 # (sort emails with From: sales@example.com and Subject: **ORDER**
 # into queue 'Order')
```

```
 $Self->{'PostMaster::PreFilterModule'}->{'2-Match'} = {
    Module => 'Kernel::System::PostMaster::Filter::Match',
    Match \Rightarrow {
          To => 'sales@example.com',
          Subject => '**ORDER**',
     },
    Set \Rightarrow {
          'X-OTRS-Queue' => 'Order',
     },
 };
```
Kernel::System::PostMaster::Filter::CMD ist ein Standard-Modul, um die E-Mails an ein externes Kommando zu leiten und, falls das Ergebnis aus STDOUT true ist, den neuen E-Mail-Header zu setzen (z. B. X-OTRS-Ignore: yes oder X-OTRS-Queue: spam).

#### **Beispiel 7.3. Beispiel-Job für das Filtermodul Kernel::System::PostMaster::Filter::CMD**

```
 # Job Name: 5-SpamAssassin
 # (SpamAssassin example setup, ignore spam emails)
 $Self->{'PostMaster::PreFilterModule'}->{'5-SpamAssassin'} = {
     Module => 'Kernel::System::PostMaster::Filter::CMD',
     CMD => '/usr/bin/spamassassin | grep -i "X-Spam-Status: yes"',
    Set \Rightarrow {
        'X-OTRS-Ignore' => 'yes',
     },
 };
```
Natürlich ist es auch möglich, eigene PostMaster-Filtermodule zu entwickeln.

# **Kapitel 8. Zeitabhängige Funktionen in OTRS**

### **Relevante Zeiten für das System festlegen**

In OTRS werden einige Aktionen abhängig von der aktuellen Systemzeit ausgelöst. Von den Zeiteinstellungen betroffen sind die Berechnung der Eskalationszeit und die eigentliche Eskalation von Tickets. Weiterhin hängt die Zusendung von Benachrichtigungen für eskalierte Tickets bzw. für Erinnerungs-Tickets, die den Erinnerungszeitpunkt erreicht haben, ab. Ebenfalls wird die automatische Freigabe von Tickets durch diese Einstellungen beeinflusst.

Mit Hilfe der Parameter [TimeWorkingHours ,](#page-205-0) [TimeVacationDays](#page-204-0) und [TimeVacationDaysOneTime](#page-204-1) können die für das System relevanten Zeiten entweder über das [grafische Konfigurations Frond-end](#page-83-0) oder direkt über die Datei Kernel/Config.pm eingestellt werden.

### <span id="page-90-0"></span>**TimeWorkingHours**

Die Stunden, in denen Ihre Agenten aktiv am system arbeiten, können folgendermaßen in der Datei Kernel/Config.pm festgelegt werden:

#### **Beispiel 8.1. Festlegen der für das System relevanten Arbeitsstunden**

```
 $Self->{'TimeWorkingHours'} = {
     Mon => [ 8, 9, 10, 11, 12, 13, 14, 15, 16, 17, 18, 19, 20 ],
     Tue \Rightarrow [ 8, 9, 10, 11, 12, 13, 14, 15, 16, 17, 18, 19, 20 ],
     Wed \Rightarrow [ 8, 9, 10, 11, 12, 13, 14, 15, 16, 17, 18, 19, 20 ],
     Thu => [ 8, 9, 10, 11, 12, 13, 14, 15, 16, 17, 18, 19, 20 ],
     Fri => [ 8, 9, 10, 11, 12, 13, 14, 15, 16, 17, 18, 19, 20 ],
     Sat \Rightarrow [ ],
     Sun \Rightarrow \lceil \; \; \rceil,
 };
```
Nur während dieser Stunden können Tickets eskalieren, Benachrichtigungen zu Erinnerungs-Tickets versendet oder Tickets automatisch freigegeben werden. Weiterhin werden auch nur diese Stunden in die Berechnung der Eskalationszeit und der Zeit für die automatische Freigabe mit einbezogen.

### <span id="page-90-1"></span>**TimeVacationDays**

Feiertage deren Datum jedes Jahr gleich ist, können dem System folgendermaßen in der Datei Kernel/Config.pm bekannt gemacht werden:

#### **Beispiel 8.2. Festlegen von regelmäßig wiederkehrenden Feiertagen**

```
 $Self->{'TimeVacationDays'} = {
    1 \implies1 => 'New Year\'s Eve!',
     },
```

```
5 \Rightarrow {
          1 \Rightarrow '1 \text{ St. May'}, },
     12 \Rightarrow24 => 'Christmas',
           25 => 'First Christmas Day',
           26 => 'Second Christmas Day',
           31 => 'Silvester',
      },
 };
```
Während der hier festgelegten Tage werden keine zeitabhängigen Aktionen oder Berechnungen auf Tickets im system ausgeführt.

### <span id="page-91-0"></span>**TimeVacationDaysOneTime**

Freie oder Feiertage, für die sich jährlich das Datum ändert, können folgendermaßen in der Datei Kernel/Config.pm angegeben werden:

**Beispiel 8.3. Festlegen von unregelmäßig wiederkehrenden Feiertagen**

```
 $Self->{'TimeVacationDaysOneTime'} = {
    2008 => {
         10 \Rightarrow {
              3 => 'German Unification Day'
          },
         12 \implies 27 => 'Anual closing',
              28 => 'Anual closing',
              29 => 'Anual closing',
               30 => 'Anual closing',
          },
     },
    2009 => {
         6 \Rightarrow {
              12 => 'Anual works outing',
          },
     },
 };
```
Während der hier festgelegten Tage werden keine zeitabhängigen Aktionen oder Berechnungen auf Tickets im system ausgeführt.

# **Automatische Ticket "Freigabe" (unlock)**

Gesperrte Tickets können automatisch vom System freigegeben werden. Diese Funktion kann z. B. dann nützlich sein, wenn sich ein Agent im Urlaub befindet und noch Tickets gesperrt hat, die bearbeitet werden sollen / müssen.

Die Zeit, nach der gesperrte Tickets automatisch freigegeben werden, kann in den [Einstellungen](#page-60-0) [jeder Queue](#page-60-0) festgelegt werden. Mit Hilfe des Moduls bin/UnlockTickets.pl, das als cron-Job regelmäßig ausgeführt werden sollte, wird die automatische Freigabe von Tickets umgesetzt. Tickets werden nur während der in [TimeWorkingHours](#page-90-0) festgelegten Stunden automatisch freigegeben. An mit [TimeVacationDays](#page-90-1) und [TimeVacationDaysOneTime](#page-91-0) festgelegten Tagen, werden keine Tickets automatisch freigegeben.

Benachrichtigungen über automatisch freigegebene Tickets werden an die Agenten versendet, die die Queue mit dem automatisch freigegebenen Ticket in "Meine Queues" aufgenommen haben und bei denen in den [Benutzereinstellungen](#page-50-0) die Benachrichtigung für vom System freigegebene Tickets aktiviert ist.

In der nachfolgenden Tabelle werden die Unlock-Zyklen der bisherigen OTRS Versionen verglichen.

| "Freigabek) 1.2.x                                                                                                    | 1.3.x              | 2.0.x |   | $2.1.1 - 2.1.5$ 2.1.6 - 2.1.x 2.2.x |                    |
|----------------------------------------------------------------------------------------------------|--------------------|-------|---|-------------------------------------|--------------------|
| Eigenschaften                                                                                                    |                    |       |   |                                     |                    |
| Ticket $x$<br>Ein<br>wird<br>"fr@eig@ergeklexeth" <br>wenn                                                                                                 | $\pmb{\mathsf{X}}$ | X     | X | $\pmb{\mathsf{X}}$                  | $\pmb{\mathsf{X}}$ |
| a) für<br>die<br>in<br>Queue,<br>sich<br>der<br><b>Ticket</b><br>das<br>befindet,<br>eine<br>Unlockzeit<br>gesetzt ist.                                    |                    |       |   |                                     |                    |
| die<br>b)<br>in<br>den Queue<br>Einstellungen<br>hinterlegte<br>Unlockzeit<br>abgelaufen<br>ist.                                                           |                    |       |   |                                     |                    |
| c) das Ticket<br>von<br>einem<br>Agenten<br>gesperrt ist.                                                                                                  |                    |       |   |                                     |                    |
| d)<br>sich<br><b>Ticket</b><br>das<br>in<br>einem<br>"offen"<br><b>Status</b><br>befindet.<br>Wenn<br>ein<br>"pending"<br><b>Status</b><br>gesetzt<br>ist, |                    |       |   |                                     |                    |
| die<br>wird                                                                                                    |                    |       |   |                                     |                    |

**Tabelle 8.1. "Freigabe" (unlock) Eigenschaften**

#### Zeitabhängige Funktionen in OTRS

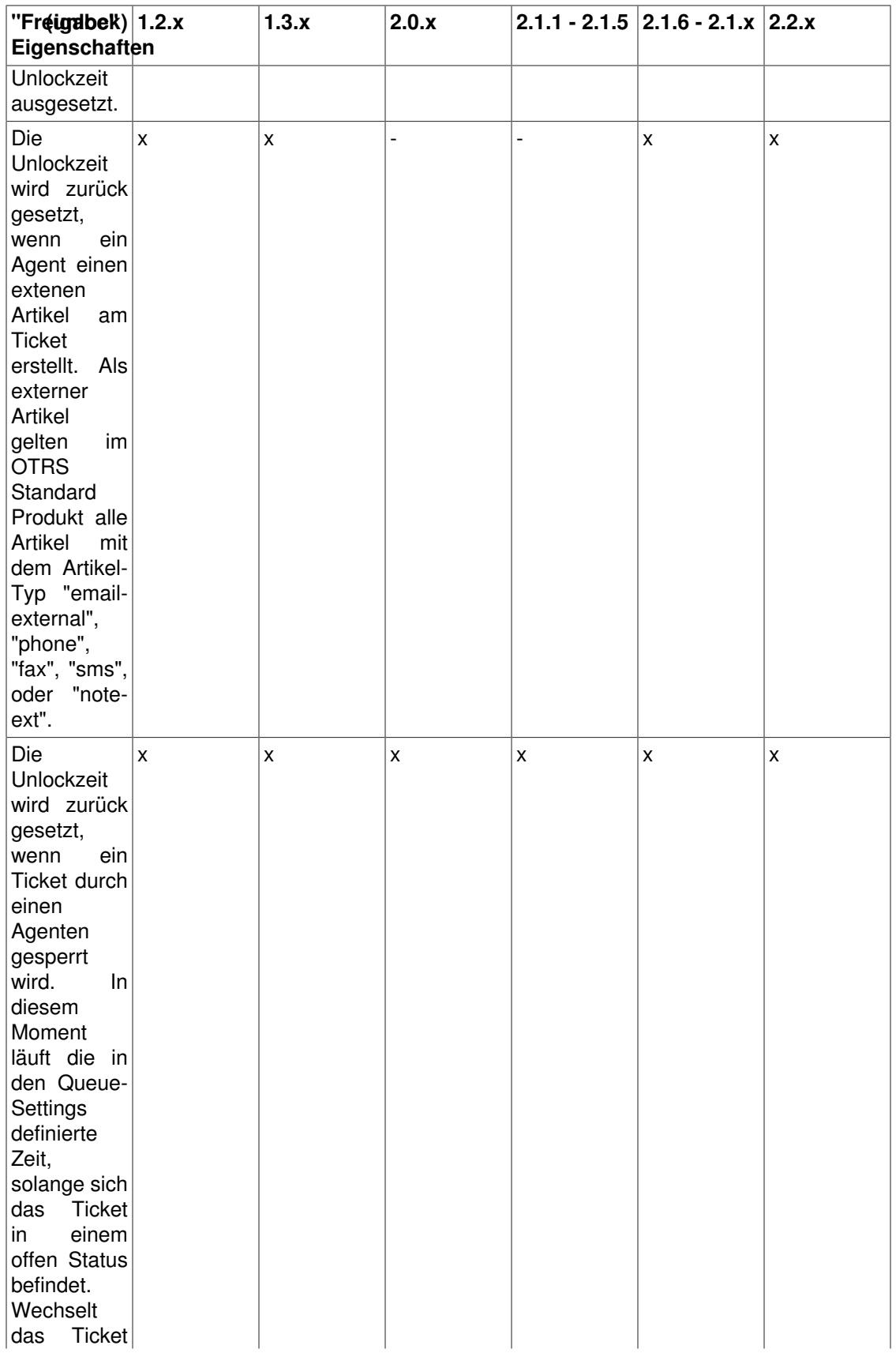

#### Zeitabhängige Funktionen in OTRS

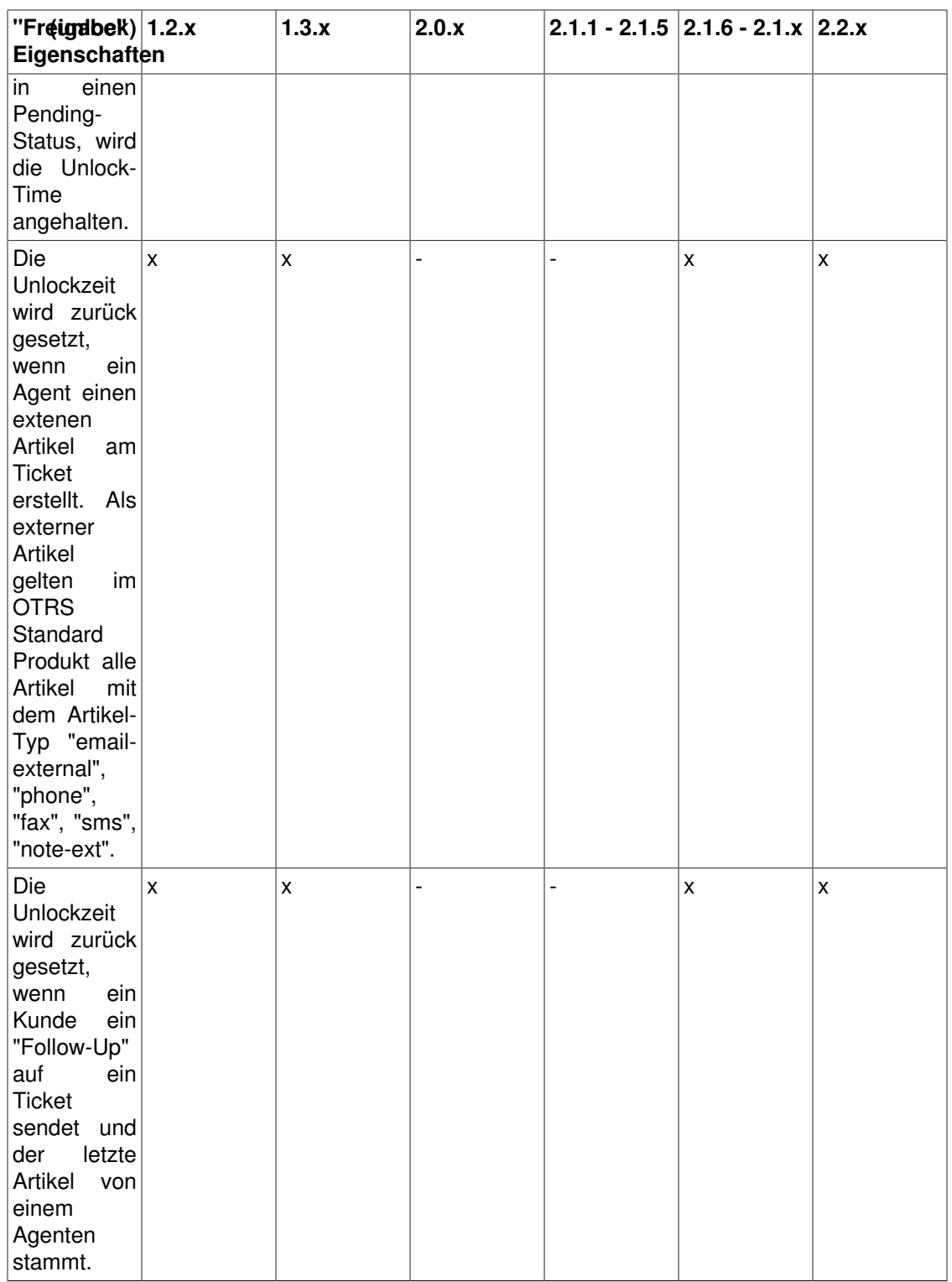

## **Erinnerungs Tickets**

Mit OTRS ist es möglich Erinnerungs Tickets zu erstellen. Es kann ein Zeitpunkt festgelegt werden, zu dem das System eine Nachricht verschickt, in der es an ein vorher gesperrtes Ticket erinnert. Diese Funktion ist z. B. dann nützlich, wenn man daran erinnert werden will einen Kunden zu kontaktieren, dieser Kunde aber für die nächsten 2 Wochen im Urlaub ist.

Benachrichtigungen für Erinnerungs Tickets werden legidlich während der Stunden versendet, die in [TimeWorkingHours](#page-90-0) festgelegt wurden. Das Modul bin/PendingJobs.pl, welches regelmäßig mit Hilfe eines cron-Jobs ausgeführt werden sollte, löst den Versand der Benachrichtigungen aus.

## **Ticket Eskalation**

OTRS bietet die Möglichkeit der Eskalation von Tickets. Nachdem ein Ticket eskaliert ist, wird die Anzeige aller anderen Tickets in derselben Queue oder in der Queue-Ansicht so lange blockiert, bis das eskalierte Ticket gesperrt wird. Durch die Ticket-Eskalation kann also gewährleistet werden, dass Tickets die ein bestimmtes Alter überschreiten, auf jeden Fall beachtet werden müssen.

Die Eskalationszeit kann in den [Einstellungen jeder Queue](#page-60-0) festgelegt werden. Mit Hilfe des [GenericAgents](#page-76-0) werden Benachrichtigungen über eskalierte Tickets an die Agenten versendet, die die Queue mit dem eskalierten Tickets in "Meine Queues" aufgenommen haben und für die in den [Benutzereinstellungen](#page-50-0) die Benachrichtigung über eskalierte Tickets aktiviert ist.

#### **Beispiel 8.4. GenericAgent Job zum Versand von Eskalations Benachrichtigungen**

In der Datei Kernel/Config/GenericAgent.pm ist bereits ein Job eingetragen, über den der GenericAgent, regelmäßig durch einen cron-Job ausgeführt, Benachrichtigungen über eskalierte Tickets an die Agenten verschickt. Öffnen Sie diese Datei und entfernen Sie die Kommentarzeichen vor den entsprechenden Zeilen:

```
\deltaJobs = (
   # --- # [name of job] -> send escalation notifications
   # --- 'send escalation notifications' => {
       Escalation \Rightarrow 1,
        # new ticket properties
       New \Rightarrow {
             Module =>
  'Kernel::System::GenericAgent::NotifyAgentGroupOfCustomQueue',
        },
    },
    # insert your jobs (see Kernel/Config/GenericAgent.pm.examples)
);
```
Wird ein neues Ticket in einer Queue gespeichert für die eine Eskalationszeit festgelegt wurde, wird zunächst der positive Wert für die eingestellte Eskalationszeit angezeigt. Die Anzeige bleibt auf den für die Queue eingestellten Wert stehen, wenn das System sich nicht in den in TimeWorkingHours festgelegten Stunden befindet oder wenn aktuell ein in TimeVacationDays bzw. TimeVacationDaysOneTime definierter Tag ist, außerhalb der für das System relevanten Zeiten findet keine Berechnung der Eskalationszeit statt.

Befindet sich das System in einem für die Berechnung relevanten Zeitfenster, wird die Eskalationszeit heruntergezählt. Wird der Wert 0 erreicht, eskaliert das Ticket. Im weiteren

#### Zeitabhängige Funktionen in OTRS

Verlauf wird der Wert negativ, das Ticket hat die Eskalationszeit überschritten. Bei der nächsten Ausführung des GenericAgent-Jobs für das Versenden der Eskalationsbenachrichtigungen an die Agenten, werden die entsprechenden Mails verschickt, das eskalierte Ticket blockiert die Anzeige der anderen Tickets in der Queue. Auch wenn das eskalierte Ticket gesperrt und bearbeitet wird, wird der angezeigte Wert für die Eskalationszeit immer kleiner, der eigentliche Eskalationszeitpunkt rückt immer weiter in die Vergangenheit. An diesem Verhalten ändert sich nichts, so lange das Ticket sich in einem offenen Status befindet (open, new, pending, usw.). Erst wenn das Ticket geschlossen wird, also sich der Status von offen auf geschlossen ändert (closed), wird auch die Eskalationszeit zurück gesetzt. Wird dasselbe Ticket z. B. durch ein Follow-up wieder in einen offenen Status gebracht, beginnt das Herunterzählen der Eskalationszeit erneut beim für die Queue eingestellten positiven Wert.

Tickets können nur eskalieren, wenn folgende Eigenschaften erfüllt sind:

- Das Ticket befindet sich im Status-Typ "offen" (dazu zählen "neu", "offen", "warten zur Erinnerung", ...).
- Das Ticket ist nicht von einem Agenten gesperrt ("frei").

In der nachfolgenden Tabelle werden die Eskalationszyklen der bisherigen OTRS Versionen verglichen.

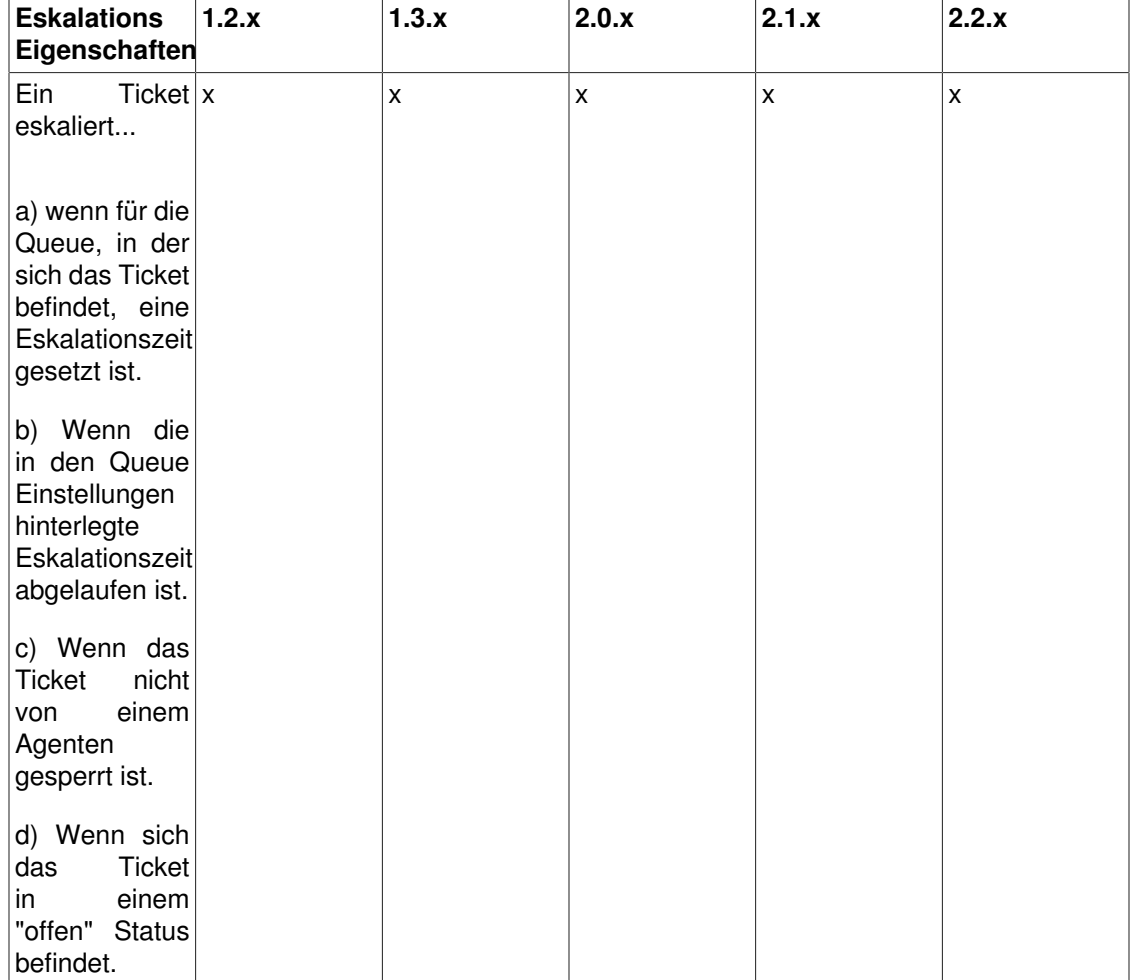

#### **Tabelle 8.2. Eskalations Eigenschaften**

#### Zeitabhängige Funktionen in OTRS

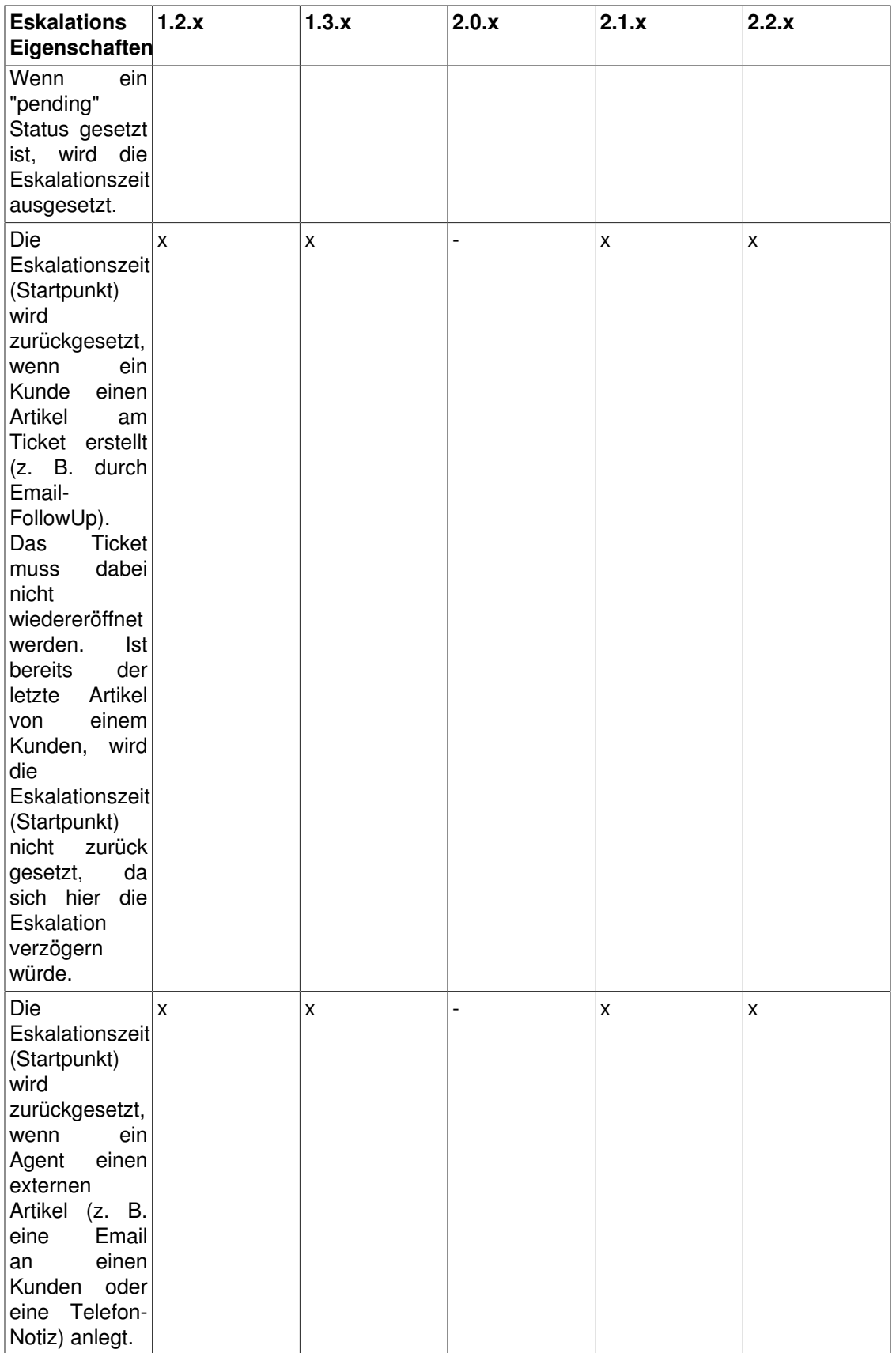

# **Kapitel 9. Ticket-Verantwortlichkeit und Beobachtung von Tickets**

Seit OTRS 2.1 ist es möglich, neben einem Ticket-Besitzer auch eine verantwortliche Person für ein Ticket zu definieren. Weiterhin können die Aktivitäten rund um ein Ticket beobachtet werden. Diese beiden Funktionalitäten werden durch das TicketResponsible- und das TicketWatcher-Feature realisiert und erleichtern die Aufgabenverteilung und das Arbeiten innerhalb hirarchischer Teamstrukturen.

## **Ticket-Verantwortlichkeit**

Das Ticket-Verantwortlichkeits-Feature ermöglicht die volle Bearbeitung eines Tickets durch einen Agenten, welcher das Ticket nicht besitzt. In der Praxis könnte also z. B. ein Agent, der ein Ticket gesperrt hat, die Verantwortlichkeit für das Ticket an einen zweiten Agenten übertragen, der nicht Besitzer des Tickets ist, z. B. damit der zweite Agent eine Anfrage eines Kunden beantworten kann. Nachdem die Anfrage beantwortet wurde, kann der erste Agent die Verantwortlichkeit für das Ticket den zweiten Agent wieder entziehen.

Mit Hilfe des Konfigurations Parameters [Ticket::Responsible](#page-310-0) kann das Ticket-Verantwortlichkeits-Feature aktiviert werden.

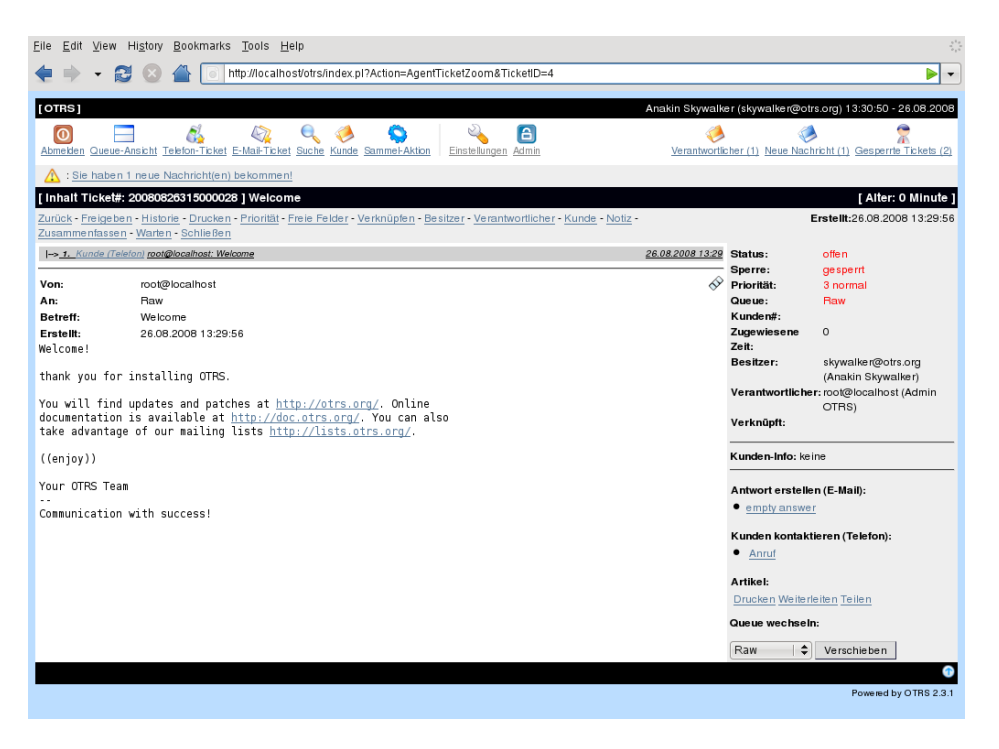

Ein Verantwortlicher für ein Ticket kann festgelegt werden, indem der Inhalt des Tickets aufgerufen und im Menü für die verschiedenen Aktionen für das Ticket der "Verantwortlicher"- Schalter betätigt wird.

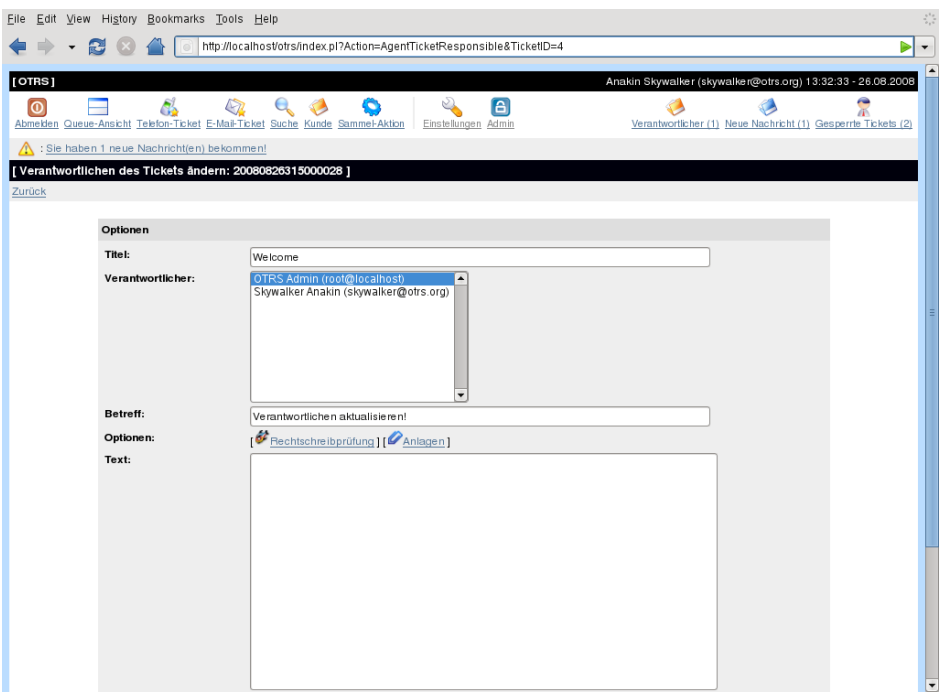

Über die Ticket-Verantwortlicher-Maske kann dem neuen verantwortlichen Agenten ebenfalls eine Nachricht übermittelt werden.

Die Liste aller Tickets für die ein Agent verantwortlich ist wird über die ["Verantwortlicher"-](#page-518-0) [Benachrichtigung](#page-518-0) erreicht. Diese wird im oberen Bereich der OTRS-Oberfläche eingeblendet, sobald das Ticket-Verantwortlichkeits-Feature aktiviert ist.

### **Tickets beobachten**

Sollen innerhalb des Ticket-Systems lediglich bestimmte Tickets z. B. von einem Abteilungsleiter beobachtet und nicht selbst bearbeitet werden, so kann dies seit OTRS 2.1 mit Hilfe des TicketWatcher-Features realisiert werden.

Das TicketWatcher-Feature kann mit Hilfe des Konfigurations-Parameters [Ticket::Watcher](#page-356-0)<br>aktiviert werden. Weiterhin können über Ticket::WatcherGroup eine oder mehrere aktiviert werden. Weiterhin können über [Ticket::WatcherGroup](#page-357-0) eine oder mehrere Benutzergruppen festgelegt werden, die die Erlaubnis haben sollen Tickets zu beobachten.

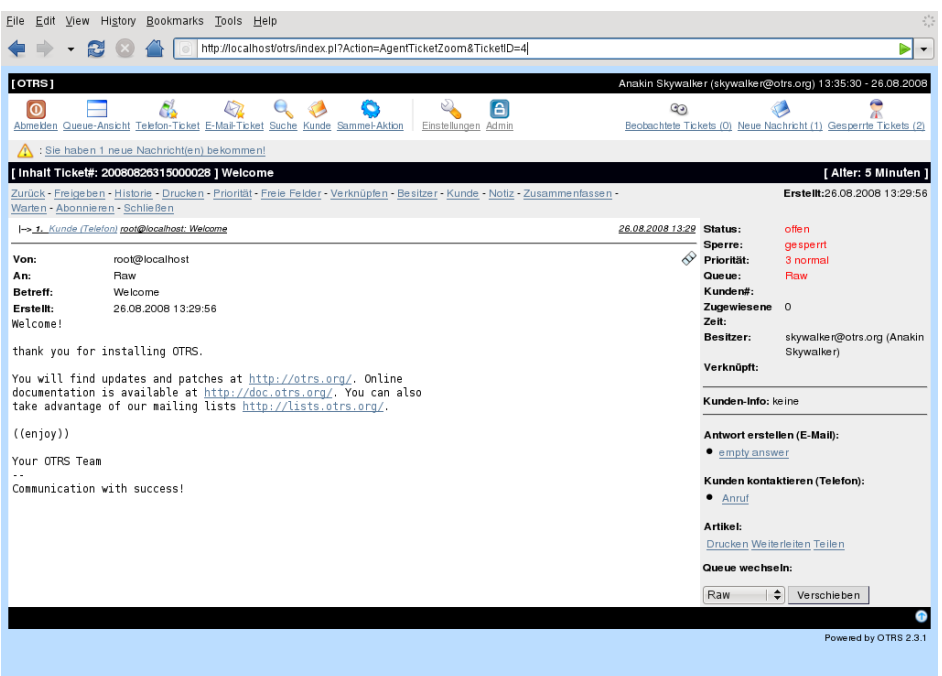

Um ein Ticket zu beobachten, muss der Inhalt des Tickets aufgerufen und im Menü für die verschiedenen Aktionen für das Ticket der "Abonnieren"-Schalter betätigt werden.

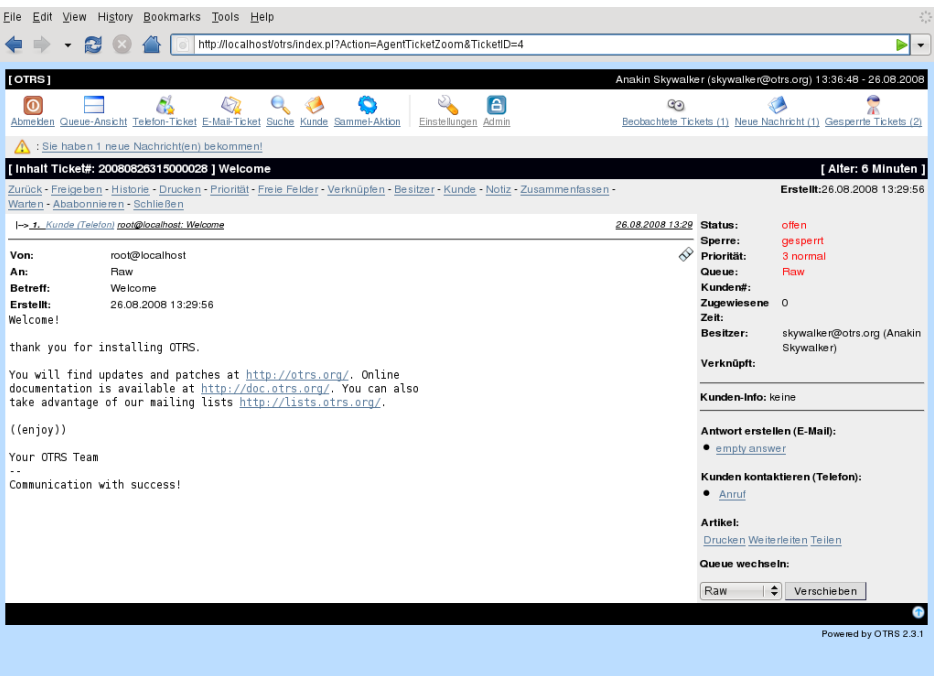

Die Beobachtung eines Tickets wird aufgehoben, indem in der Inhaltsanzeige eines Tickets im Menü für die möglichen Aktionen der "Ababonnieren"-Schalter gedrückt wird.

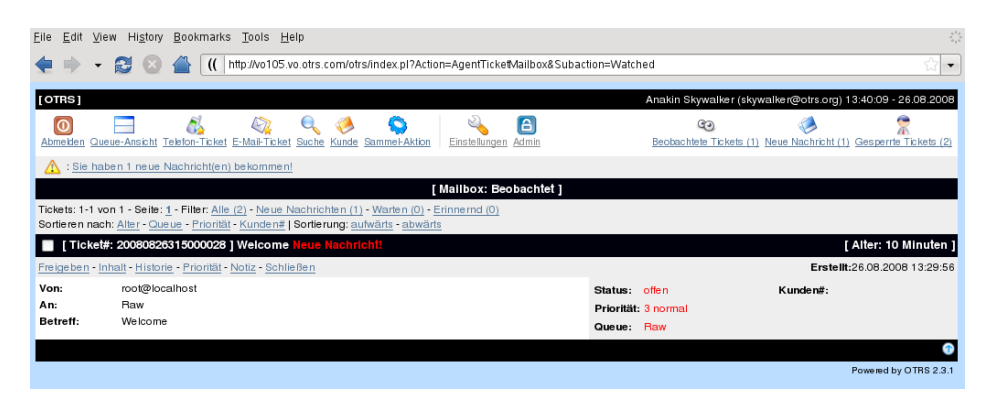

Die Liste aller zur Beobachtung ausgewählten Tickets wird über die ["Watched Tickets"-](#page-518-1) [Benachrichtigung](#page-518-1) erreicht. Diese wird im oberen Bereich der OTRS-Oberfläche eingeblendet, sobald das TicketWatcher-Feature aktiviert ist.

# **Kapitel 10. Einrichtung der PDF-Ausgabe**

Seit OTRS 2.1 ist es möglich, PDF-Dateien für die Ausgabe von Suchergebnissen, Statistiken und vom Ticketverlauf (Ticket-Inhalt -> Drucken) generieren zu lassen. Prinzipiell werden alle Ausgaben, bei denen die Möglichkeit des Druckens besteht, also dieses Ausgabeformat als Option verfügbar ist, als PDF ausgegeben.

Das Feature wird über dem Konfigurationsparameter [PDF](#page-181-0) eingeschaltet, standardmäßig ist es aktiviert. Weiterhin kann mit [PDF::LogoFile](#page-181-1) ein Pfad zu einer Grafik-Datei angegeben werden, die als Logo in jede generierte PDF-Datei eingebunden werden soll. Mit [PDF::PageSize](#page-181-2) lässt sich die Standard-Seitengröße der PDF-Datei einstellen. Schließlich kann mit [PDF::MaxPages](#page-182-0) die maximale Anzahl an Seiten festgelegt werden, die eine PDF-Datei höchstens beinhalten soll.

Für die Generierung von PDF-Dateien müssen die CPAN-Module PDF::API2 und Compress::Zlib installiert werden. Bei vielen Distributionen sind diese als Paket verfügbar und können bequem über den jeweiligen Paketmanager installiert werden, falls dies jedoch nicht möglich ist muss der direkte Weg über CPAN gewählt werden. Das Kapitel ["Installation der für OTRS benötigten](#page-31-0) [Perl-Module](#page-31-0) beschreibt wie die Installation der Perl-Module durchzuführen ist.

# **Kapitel 11. Einbinden externer Backends**

### **Kundenbenutzerdaten**

OTRS ist in der Lage, mit verschiedenen Kundendaten (insbesondere Login, E-Mail, Telefon) umzugehen. Diese Informationen können im Agenten-Interface angezeigt und für das Kunden-Interface verwendet werden. Weiterhin werden die Daten für die Authentifizierung der Kunden am System benötigt.

Die benutzten/angezeigten Kundendaten sind frei konfigurierbar, es gibt jedoch drei benötigte Optionen die unbedingt vorhanden sein müssen, damit OTRS ordnungsgemäß funktioniert:

Benutzer-Login, Benutzer-E-Mail und Benutzer-Kunden-ID

Wenn Sie die Kundendaten (z. B. Firma, Name, eMail, ...) in Ihrem Agenten-Interface anzeigen möchten, benutzen Sie die folgenden Konfigurations-Optionen und fügen Sie diese in die Datei Kernel/Config.pm ein.

```
 # Ticket::Frontend::CustomerInfo*
 # (show customer user info on Compose (Phone and Email), Zoom and
 # Queue view)
 $Self->{'Ticket::Frontend::CustomerInfoCompose'} = 1;
 $Self->{'Ticket::Frontend::CustomerInfoZoom'} = 1;
 $Self->{'Ticket::Frontend::CustomerInfoQueue'} = 0;
```
### **Kundenbenutzer Back-end**

Es existieren zwei Kundenbenutzer Back-ends, DB und LDAP. Falls Sie bereits ein Kundenverzeichnis (z. B. SAP, ...) haben, ist es natürlich möglich, dafür ein eigenes Back-end zu schreiben.

### **Datenbank (Standard)**

#### **Beispiel 11.1. Konfiguration eines DB Kunden Back-ends**

Dies ist ein Beispiel für die Konfiguration eines Back-ends, welches die Kundendaten in der normalen OTRS Datenbank verwaltet.

```
 # CustomerUser
 # (customer user database backend and settings)
 $Self->{CustomerUser} = {
     Name => 'Datenbank Quelle',
    Module => 'Kernel::System::CustomerUser::DB',
    Params \Rightarrow {
        # if you want to use an external database, add the
         # required settings
```

```
# DSN => 'DBI:odbc:yourdsn',
# DSN \Rightarrow 'DBI:mysql:database=customerdb;host=customerdbhost',
# User => '',
# Password => '',
           Table => 'customer_user',
        },
        # customer uniq id
 CustomerKey => 'login',
        # customer #
CustomerID => 'customer id',
CustomerValid => 'valid id',
       CustomerUserListFields => ['first_name', 'last_name',
 'email'],
        CustomerUserSearchFields => ['login', 'last_name',
  'customer_id'],
        CustomerUserSearchPrefix => '',
        CustomerUserSearchSuffix => '*',
        CustomerUserSearchListLimit => 250,
        CustomerUserPostMasterSearchFields => ['email'],
        CustomerUserNameFields =>
['salutation','first_name','last_name'],
        CustomerUserEmailUniqCheck => 1,
# # show now own tickets in customer panel, CompanyTickets
# CustomerUserExcludePrimaryCustomerID => 0,
# # generate auto logins
# AutoLoginCreation => 0,
# AutoLoginCreationPrefix => 'auto',
# # admin can change customer preferences
# AdminSetPreferences => 1,
# # just a read only source
# ReadOnly => 1,
       Map \Rightarrow [
            # note: Login, Email and CustomerID needed!
            # var, frontend, storage, shown (1=always,2=lite),
 required, storage-type, http-link, readonly
            [ 'UserSalutation', 'Salutation', 'salutation', 1, 0,
  'var', '', 0 ],
            [ 'UserFirstname', 'Firstname', 'first_name', 1, 1,
  'var', '', 0 ],
            [ 'UserLastname', 'Lastname', 'last_name', 1, 1,
  'var', '', 0 ],
          [ 'UserLogin',  'Username', 'login',  1, 1,
 'var', '', 0 ],
           [ 'UserPassword', 'Password', 'pw', 0, 1,
  'var', '', 0 ],
          [ 'UserEmail', 'Email', 'email', 0, 1,
 'var', '', 0 ],
# [ 'UserEmail', 'Email', 'email', 1, 1,
# 'var','$Env{"CGIHandle"}?
Action=AgentTicketCompose&ResponseID=1&TicketID=
$Data{"TicketID"}&ArticleID=$Data{"ArticleID"}', 0 ],
            [ 'UserCustomerID', 'CustomerID', 'customer_id', 0, 1,
 'var', '', 0 ],
```

```
# [ 'UserCustomerIDs', 'CustomerIDs', 'customer_ids', 1, 0,
  'var', '', 0 ],
             [ 'UserComment', 'Comment', 'comments', 1, 0,
  'var', '', 0 ],
            [ 'ValidID', 'Valid', 'valid_id', 0, 1,
 'int', '', 0 ],
       \left| \ \right|,
         # default selections
         Selections => {
             UserSalutation => {
                'Mr.' => 'Mr.','Mrs.' \Rightarrow 'Mrs.',
             },
        },
     };
```
Falls Sie die Kundendaten anpassen möchten, ändern Sie in der Datenbank die Tabellenspalten oder fügen Sie weitere hinzu (im folgenden Beispiel wird ein Feld für die Telefonnummer hinzugefügt)

```
linux:~# mysql -p
Enter password:
Welcome to the MySQL monitor. Commands end with ; or \gtrsim.
Your MySQL connection id is 116 to server version: 5.0.18-Debian_7-log
Type 'help;' or '\h' for help. Type '\c' to clear the buffer.
mysql> use otrs;
Reading table information for completion of table and column names
You can turn off this feature to get a quicker startup with -A
Database changed
mysql> ALTER TABLE customer_user ADD phone VARCHAR (250);
Query OK, 1 rows affected (0.01 sec)
Records: 1 Duplicates: 0 Warnings: 0
mysql> quit
Bye
linux:~#
```
Danach fügen Sie Ihre eigenen Spalten dem MAP Array in der Datei Kernel/Config.pm hinzu:

```
 # var, frontend, storage, shown (1=always,2=lite), required,
 storage-type, http-link, readonly
   [...]
   [ 'UserPhone', 'Phone', 'phone', 0, 1, 'var', '',
0 ],
```
Natürlich können Sie all diese Kundeninformationen dann auch über das Admin-Interface bzw. die Kundenverwaltung pflegen.

### **Kunden mit multiplen IDs (Firmen Tickets)**

Es ist möglich, einem Kunden mehr als nur eine Kundennummer zuzuweisen. Dies kann z. B. dann sinnvoll sein, wenn ein Kunde auf Tickets anderer Kunden zugreifen muss, z. B. der Abteilungsleiter auf die Tickets der Mitarbeiter seiner Abteilung. Hat ein Kunde Zugriff auf Tickets anderer Kunden, verwendet man in OTRS das sog. Firmen Ticket Feature. Im Kunden-Interface können diese Tickets über den "Firmen Ticket" Link eingesehen werden.

Um Firmen Tickets zu verwenden, muss die customer\_user Tabelle in der OTRS Datenbank um eine Spalte erweitert werden, in die später die Kundennummern eingetragen werden, auf die ein Kunde zusätzlich zu den eigenen Tickets Zugriff haben soll:

```
linux:~# mysql -p
Enter password:
Welcome to the MySQL monitor. Commands end with ; or \qquadq.
Your MySQL connection id is 124 to server version: 5.0.18-Debian_7-log
Type 'help;' or '\h' for help. Type '\c' to clear the buffer.
mysql> use otrs;
Reading table information for completion of table and column names
You can turn off this feature to get a quicker startup with -A
Database changed
mysql> ALTER TABLE customer_user ADD customer_ids VARCHAR (250);
Query OK, 1 rows affected (0.02 sec)
Records: 1 Duplicates: 0 Warnings: 0
mysql> quit
Bye
linux:~#
```
Danach fügen Sie die neue Spalte dem MAP Array in der Datei Kernel/Config.pm hinzu:

```
 # var, frontend, storage, shown (1=always,2=lite), required,
 storage-type, http-link, readonly
   [\ldots] [ 'UserCustomerIDs', 'CustomerIDs', 'customer_ids', 1, 0, 'var',
', 0 ],
```
Die Spalte für die Multi-Kundennummern kann ab nun über das Admin-Interface bzw. über die Kundenverwaltung gepflegt werden.

Um nun den Zugriff für einen Kunden auf die Tickets anderer Kunden zu ermöglichen, tragen Sie in die neue Spalte die IDs der Kunden ein, auf deren Tickets der Zugriff ermöglicht werden soll. Die einzelnen IDs trennen Sie durch ein Semikolon.

#### **Beispiel 11.2. Firmen Tickets mit einem DB Back-end**

Angenommen es sind die Kunden A, B und C im System angelegt. A soll mit Hilfe von Firmen Tickets über das Kunden-Interface Zugriff auf die Tickets von B und C haben, B und C sollen jedoch jeweils nur ihre eigenen Tickets einsehen und bearbeiten können.

Um dieses Setup zu realisieren, ändern Sie wie oben beschrieben die customer\_user Tabelle in der OTRS Datenbank und das Mapping in Kernel/Config.pm. Anschließend laden Sie über die Kundenverwaltung die Einstellungen des Kunden A und tragen bei "Kundennummern" die Werte "B;C;" ein.

### **LDAP**

Falls Sie ein existierendes LDAP Verzeichnis mit Ihren Kundenbenutzern haben, können Sie dieses auch mit OTRS nutzen.

#### **Beispiel 11.3. Konfiguration eines LDAP Kunden Back-ends**

Dies ist ein Beispiel für ein Kunden Back-end, welches seine Daten aus einem LDAP Verzeichnis bezieht.

```
 # CustomerUser
     # (customer user ldap backend and settings)
     $Self->{CustomerUser} = {
         Name => 'LDAP Datenquelle',
         Module => 'Kernel::System::CustomerUser::LDAP',
        Params \Rightarrow {
              # ldap host
             Host => 'bay.csuhayward.edu',
             # ldap base dn
            BaseDN \Rightarrow 'ou=seas, o=csuh',
              # search scope (one|sub)
            SSCOPE \Rightarrow 'sub',
# # The following is valid but would only be necessary if
 the
# # anonymous user does NOT have permission to read from
 the LDAP tree
            UserDN \Rightarrow ',
            UserPw \Rightarrow ',
              # in case you want to add always one filter to each ldap
 query, use
              # this option. e. g. AlwaysFilter => '(mail=*)' or
 AlwaysFilter => '(objectclass=user)'
             AlwaysFilter => '',
              # if your frontend is e. g. iso-8859-1 and the charset of
 your
              # ldap server is utf-8, use this options (if not, ignore
 it)
# SourceCharset => 'utf-8',
# DestCharset => 'iso-8859-1',
             # Net::LDAP new params (if needed - for more info see
 perldoc Net::LDAP)
            Params \Rightarrow {
                  port => 389,
                 timeout \Rightarrow 120,
                 async \Rightarrow 0,
                 version \Rightarrow 3,
              },
         },
```
```
 # customer uniq id
        CustomerKey => 'uid',
        # customer #
       CustomerID \Rightarrow 'mail',
        CustomerUserListFields => ['cn', 'mail'],
        CustomerUserSearchFields => ['uid', 'cn', 'mail'],
        CustomerUserSearchPrefix => '',
        CustomerUserSearchSuffix => '*',
        CustomerUserSearchListLimit => 250,
        CustomerUserPostMasterSearchFields => ['mail'],
        CustomerUserNameFields => ['givenname', 'sn'],
        # show now own tickets in customer panel, CompanyTickets
        CustomerUserExcludePrimaryCustomerID => 0,
        # add a ldap filter for valid users (expert setting)
# CustomerUserValidFilter => '(!(description=gesperrt))',
        # admin can't change customer preferences
        AdminSetPreferences => 0,
       Map \Rightarrow [
            # note: Login, Email and CustomerID needed!
            # var, frontend, storage, shown (1=always,2=lite),
 required, storage-type, http-link, readonly
           [ 'UserSalutation', 'Title', 'title', 1, 0,
  'var', '', 0 ],
           [ 'UserFirstname', 'Firstname', 'givenname', 1, 1,
  'var', '', 0 ],
          [ 'UserLastname', 'Lastname', 'sn', 1, 1, 'var', '', 0 ],
          [ 'UserLogin', 'Username', 'uid', 1, 1,
  'var', '', 0 ],
          [ 'UserEmail', 'Email', 'mail', 1, 1,
  'var', '', 0 ],
           [ 'UserCustomerID', 'CustomerID', 'mail', 0, 1,
 'var', '', 0 ],
# [ 'UserCustomerIDs', 'CustomerIDs',
 'second_customer_ids', 1, 0, 'var', '', 0 ],
          [ 'UserPhone', 'Phone', 'telephonenumber', 1, 0,
 'var', '', 0 ],
            [ 'UserAddress', 'Address', 'postaladdress', 1, 0,
  'var', '', 0 ],
          [ 'UserComment', 'Comment', 'description', 1, 0,
  'var', '', 0 ],
       ],
    };
```
Falls Sie in Ihrem LDAP Verzeichnis weitere Informationen zu Ihren Kunden gespeichert haben und mit OTRS darauf zugreifen möchten, erweitern Sie das MAP Array in Kernel/Config.pm bzw. entfernen nicht gewünschte Einträge:

```
 # var, frontend, storage, shown (1=always,2=lite), required,
 storage-type, http-link, readonly
  [\ldots] [ 'UserPhone', 'Phone', 'telephonenumber', 1, 0, 'var',
 '', 0 ],
```
## **Kunden mit multiplen IDs (Firmen Tickets)**

Es ist möglich, einem Kunden mehr als nur eine Kundennummer zuzuweisen. Dies kann z. B. dann sinnvoll sein, wenn ein Kunde auf Tickets anderer Kunden zugreifen muss, z. B. der Abteilungsleiter auf die Tickets der Mitarbeiter seiner Abteilung. Hat ein Kunde Zugriff auf Tickets anderer Kunden, verwendet man in OTRS das sog. Firmen Ticket Feature. Im Kunden-Interface können diese Tickets über den "Firmen Ticket" Link eingesehen werden.

Um Firmen Tickets zu verwenden, muss das LDAP Verzeichnis um ein Feld erweitert werden, in das die Kundennummern eingetragen werden können, auf die später ein Kunde zusätzlich zu den eigenen Tickets Zugriff haben soll, z. B. um das Feld CustomerIDs.

Danach fügen Sie die neue Spalte dem MAP Array in der Datei Kernel/Config.pm hinzu:

```
 # var, frontend, storage, shown (1=always,2=lite),
 required, storage-type, http-link, readonly
            [...]
            [ 'UserCustomerIDs', 'CustomerIDs', 'customer_ids', 1, 0,
 'var', '', 0 ],
```
Das Feld für die Multi-Kundennummern muss direkt im LDAP Verzeichnis gepflegt und kann von OTRS aus nicht direkt verwaltet werden.

Um nun den Zugriff für einen Kunden auf die Tickets anderer Kunden zu ermöglichen, tragen Sie innerhalb des LDAP Verzeichnisses in das neue Feld die IDs der Kunden ein, auf deren Tickets der Zugriff ermöglicht werden soll. Die einzelnen IDs trennen Sie durch ein Semikolon.

#### **Beispiel 11.4. Firmen Tickets mit einem LDAP Back-end**

Angenommen es sind die Kunden A, B und C im System angelegt. A soll mit Hilfe von Firmen Tickets über das Kunden-Interface Zugriff auf die Tickets von B und C haben, B und C sollen jedoch jeweils nur ihre eigenen Tickets einsehen und bearbeiten können.

Um dieses Setup zu realisieren, ändern Sie wie oben beschrieben das LDAP Verzeichnis und das Mapping in Kernel/Config.pm. Anschließend tragen Sie im LDAP Verzeichnis innerhalb der Einstellungen für den Kunden A für CustomerIDs die Werte "B;C;" ein.

# **Verwenden mehrerer Kunden Back-ends**

Soll mehr als nur ein Back-end mit verschiedenen Kundendaten verwendet werden (z. B. gleichzeitig DB und LDAP), so ist dies ebenfalls mit OTRS möglich. In einem solchen Fall muss der CustomerUser Parameter für jedes Back-end um eine Nummer erweitert werden, z. B. "CustomerUser1", "CustomerUser2", usw.

#### **Beispiel 11.5. Gleichzeitige Einbindung mehrerer verschiedener Kunden Back-ends**

In der folgenden KOnfiguration verwendet OTRS gleichzeitig ein DB und ein LDAP Kunden Backend.

 # 1. Customer user backend: DB # (customer user database backend and settings)

```
 $Self->{CustomerUser1} = {
        Name => 'Datenbank Quelle',
        Module => 'Kernel::System::CustomerUser::DB',
       Params \Rightarrow {
           # if you want to use an external database, add the
            # required settings
# DSN => 'DBI:odbc:yourdsn',
# DSN \Rightarrow 'DBI:mysql:database=customerdb;host=customerdbhost',
# User => '',
# Password => '',
            Table => 'customer_user',
        },
        # customer uniq id
        CustomerKey = 'login',
        # customer #
        CustomerID = 'customer_id',
       CustomerValid = 'valid id',
        CustomerUserListFields => ['first_name', 'last_name',
  'email'],
        CustomerUserSearchFields => ['login', 'last_name',
 'customer_id'],
        CustomerUserSearchPrefix => '',
        CustomerUserSearchSuffix => '*',
        CustomerUserSearchListLimit => 250,
        CustomerUserPostMasterSearchFields => ['email'],
        CustomerUserNameFields =>
['salutation','first_name','last_name'],
        CustomerUserEmailUniqCheck => 1,
# # show now own tickets in customer panel, CompanyTickets
# CustomerUserExcludePrimaryCustomerID => 0,
# # generate auto logins
# AutoLoginCreation => 0,
# AutoLoginCreationPrefix => 'auto',
# # admin can change customer preferences
# AdminSetPreferences => 1,
# # just a read only source
# ReadOnly => 1,
       Map \Rightarrow [
            # note: Login, Email and CustomerID needed!
            # var, frontend, storage, shown (1=always,2=lite),
 required, storage-type, http-link, readonly
            [ 'UserSalutation', 'Salutation', 'salutation', 1, 0,
 'var', '', 0 ],
            [ 'UserFirstname', 'Firstname', 'first_name', 1, 1,
  'var', '', 0 ],
            [ 'UserLastname', 'Lastname', 'last_name', 1, 1,
  'var', '', 0 ],
           [ 'UserLogin',  'Username', 'login',  1, 1,
  'var', '', 0 ],
            [ 'UserPassword', 'Password', 'pw', 0, 1,
  'var', '', 0 ],
            [ 'UserEmail', 'Email', 'email', 0, 1,
  'var', '', 0 ],
```

```
# [ 'UserEmail', 'Email', 'email', 1, 1,
# 'var','$Env{"CGIHandle"}?
Action=AgentTicketCompose&ResponseID=1&TicketID=
$Data{"TicketID"}&ArticleID=$Data{"ArticleID"}', 0 ],
              [ 'UserCustomerID', 'CustomerID', 'customer_id', 0, 1,
  'var', '', 0 ],
# [ 'UserCustomerIDs', 'CustomerIDs', 'customer_ids', 1, 0,
  'var', '', 0 ],
              [ 'UserComment', 'Comment', 'comments', 1, 0,
  'var', '', 0 ],
              [ 'ValidID', 'Valid', 'valid_id', 0, 1,
 'int', '', 0 ],
        \,, \,, \,, \,, \,, \,, \,, \,, \,, \,, \,, \,, \,, \,, \,, \,, \,, \,, \,, \,, \,, \,, \,, \,, \,, \,, \,, \,, \,, \,, \,, \,, \,, \,, \,, \,, \,,
         # default selections
         Selections => {
              UserSalutation => {
                 'Mr.' => 'Mr.',
                 'Mrs.' \Rightarrow 'Mrs.',
              },
         },
     };
     # 2. Customer user backend: LDAP
     # (customer user ldap backend and settings)
     $Self->{CustomerUser2} = {
         Name => 'LDAP Datenquelle',
         Module => 'Kernel::System::CustomerUser::LDAP',
        Params \Rightarrow {
              # ldap host
             Host => 'bay.csuhayward.edu',
              # ldap base dn
              BaseDN => 'ou=seas,o=csuh',
              # search scope (one|sub)
             SSCOPE \Rightarrow 'sub',
# # The following is valid but would only be necessary if
 the
# # anonymous user does NOT have permission to read from
 the LDAP tree
             UserDN \Rightarrow '',
             UserPw \Rightarrow ',
              # in case you want to add always one filter to each ldap
 query, use
              # this option. e. g. AlwaysFilter => '(mail=*)' or
 AlwaysFilter => '(objectclass=user)'
              AlwaysFilter => '',
              # if your frontend is e. g. iso-8859-1 and the charset of
 your
             # ldap server is utf-8, use this options (if not, ignore
 it)
# SourceCharset => 'utf-8',
# DestCharset => 'iso-8859-1',
             # Net::LDAP new params (if needed - for more info see
 perldoc Net::LDAP)
             Params \Rightarrow {
```

```
port \Rightarrow 389,
               timeout \Rightarrow 120,
               async \Rightarrow 0,
               version \Rightarrow 3,
            },
        },
        # customer uniq id
        CustomerKey => 'uid',
        # customer #
        CustomerID => 'mail',
        CustomerUserListFields => ['cn', 'mail'],
        CustomerUserSearchFields => ['uid', 'cn', 'mail'],
        CustomerUserSearchPrefix => '',
        CustomerUserSearchSuffix => '*',
        CustomerUserSearchListLimit => 250,
        CustomerUserPostMasterSearchFields => ['mail'],
        CustomerUserNameFields => ['givenname', 'sn'],
        # show now own tickets in customer panel, CompanyTickets
        CustomerUserExcludePrimaryCustomerID => 0,
        # add a ldap filter for valid users (expert setting)
# CustomerUserValidFilter => '(!(description=gesperrt))',
        # admin can't change customer preferences
        AdminSetPreferences => 0,
       Map \Rightarrow [
            # note: Login, Email and CustomerID needed!
            # var, frontend, storage, shown (1=always,2=lite),
 required, storage-type, http-link, readonly
           [ 'UserSalutation', 'Title', 'title', 1, 0,
  'var', '', 0 ],
           [ 'UserFirstname', 'Firstname', 'givenname', 1, 1,
  'var', '', 0 ],
           [ 'UserLastname', 'Lastname', 'sn', 1, 1, 1,
  'var', '', 0 ],
           [ 'UserLogin', 'Username', 'uid', 1, 1,
  'var', '', 0 ],
           [ 'UserEmail', 'Email', 'mail', 1, 1,
  'var', '', 0 ],
           [ 'UserCustomerID', 'CustomerID', 'mail', 0, 1,
  'var', '', 0 ],
# [ 'UserCustomerIDs', 'CustomerIDs',
  'second_customer_ids', 1, 0, 'var', '', 0 ],
            [ 'UserPhone', 'Phone', 'telephonenumber', 1, 0,
 'var', '', 0 ],
            [ 'UserAddress', 'Address', 'postaladdress', 1, 0,
  'var', '', 0 ],
           [ 'UserComment', 'Comment', 'description', 1, 0,
  'var', '', 0 ],
        ],
    };
```
Es können bis zu 10 Kunden Back-ends gleichzeitig eingebunden werden. Über die Kundenverwaltung in OTRS ist der Zugriff auf die verschiedenen Back-ends möglich.

# **Back-ends für die Authentifizierung von Agenten und Kunden**

OTRS bietet die Möglichkeit Agenten und Kunden über verschiedene Back-ends zu authentifizieren. Die verschiedenen Konfigurationsmöglichkeiten werden in den folgenden Abschnitten näher beschrieben.

# **Authentifizierungs Back-ends für Agenten**

## **Datenbank (Standard)**

Das Back-end für die Authentifizierung von Agenten, welches OTRS standardmäßig verwendet, ist die OTRS-Datenbank. Die Agenten können innerhalb des [Admin-Bereiches](#page-52-0) in der [Benutzerverwaltung](#page-53-0) angelegt und bearbeitet werden.

### **Beispiel 11.6. Agentenauthentifizierung gegen ein DB Back-end**

```
 $Self->{'AuthModule'} = 'Kernel::System::Auth::DB';
```
## **LDAP**

Falls ein LDAP Verzeichnis mit Ihren Agenten-Benutzerdaten verfügbar ist, können Sie das LDAP Modul für die Authentifizierung Ihrer Agenten nutzen. Dieses Modul greift nur lesend auf die Daten im LDAP Verzeichnis zu, d.h. die Daten können nicht mit OTRS bearbeitet werden, es können also keine Agenten mit Hilfe der [Benutzerverwaltung](#page-53-0) von OTRS angelegt oder bearbeitet werden.

### **Beispiel 11.7. Agentenauthentifizierung gegen ein LDAP Back-end**

```
 # This is an example configuration for an LDAP auth. backend.
     # (take care that Net::LDAP is installed!)
     $Self->{'AuthModule'} = 'Kernel::System::Auth::LDAP';
     $Self->{'AuthModule::LDAP::Host'} = 'ldap.example.com';
     $Self->{'AuthModule::LDAP::BaseDN'} = 'dc=example,dc=com';
     $Self->{'AuthModule::LDAP::UID'} = 'uid';
     # Check if the user is allowed to auth in a posixGroup
     # (e. g. user needs to be in a group xyz to use otrs)
     $Self->{'AuthModule::LDAP::GroupDN'} =
  'cn=otrsallow,ou=posixGroups,dc=example,dc=com';
    $Self->{'AuthModule::LDAP::AccessAttr'} = 'memberUid';
     # for ldap posixGroups objectclass (just uid)
# $Self->{'AuthModule::LDAP::UserAttr'} = 'UID';
    # for non ldap posixGroups objectclass (with full user dn)
# $Self->{'AuthModule::LDAP::UserAttr'} = 'DN';
     # The following is valid but would only be necessary if the
     # anonymous user do NOT have permission to read from the LDAP tree
```

```
 $Self->{'AuthModule::LDAP::SearchUserDN'} = '';
     $Self->{'AuthModule::LDAP::SearchUserPw'} = '';
     # in case you want to add always one filter to each ldap query,
 use
     # this option. e. g. AlwaysFilter => '(mail=*)' or AlwaysFilter =>
  '(objectclass=user)'
     $Self->{'AuthModule::LDAP::AlwaysFilter'} = '';
     # in case you want to add a suffix to each login name, then
     # you can use this option. e. g. user just want to use user but
     # in your ldap directory exists user@domain.
# $Self->{'AuthModule::LDAP::UserSuffix'} = '@domain.com';
     # Net::LDAP new params (if needed - for more info see perldoc
 Net::LDAP)
     $Self->{'AuthModule::LDAP::Params'} = {
         port => 389,
        timeout \Rightarrow 120,
        async \Rightarrow 0,
        version \Rightarrow 3,
     };
```
Mit den folgenden Konfigurationsparametern können die Benutzerdaten der Agenten aus dem LDAP in die lokale OTRS Datenbank synchronisiert werden. Dies reduziert die Zugriffe auf ihr LDAP Verzeichnis, entlastet den Server mit den LDAP Daten und beschleunigt die Anmeldung an OTRS. Die Synchronisierung der Daten findet bei der ersten Anmeldung des Agenten statt, trotz der synchronisierten Daten bleibt ihr LDAP Verzeichnis die letzte Instanz bei der Anmeldung. D.h. wird ein User im LDAP Verzeichnis gelöscht oder deaktiviert, klappt die Anmeldung an OTRS nicht. Ebenfalls müssen die Daten für einen Agenten weiterhin direkt im LDAP Verzeichnis gepflegt werden.

```
 # UserSyncLDAPMap
 # (map if agent should create/synced from LDAP to DB after login)
 $Self->{UserSyncLDAPMap} = {
     # DB -> LDAP
    UserFirstname => 'givenName',
     UserLastname => 'sn',
    UserEmail \Rightarrow 'mail',
 };
 # UserSyncLDAPGroups
 # (If "LDAP" was selected for AuthModule, you can specify
 # initial user groups for first login.)
 $Self->{UserSyncLDAPGroups} = [
     'users',
 ];
 # UserTable
 $Self->{DatabaseUserTable} = 'system_user';
 $Self->{DatabaseUserTableUserID} = 'id';
 $Self->{DatabaseUserTableUserPW} = 'pw';
 $Self->{DatabaseUserTableUser} = 'login';
```
## **HTTPBasicAuth für Agenten**

Falls Sie eine "single sign on"-Lösung für Ihre Agenten implementieren möchten, benutzen Sie http basic authentication (für alle Ihre Systeme) und aktivieren Sie das HTTPBasicAuth Modul (kein OTRS-Login mehr für Kunden benötigt!).

### **Beispiel 11.8. Agentenauthentifizierung über HTTPBasic**

```
 # This is an example configuration for an apache
  ($ENV{REMOTE_USER})
     # auth. backend. Use it if you want to have a singe login through
     # apache http-basic-auth
     $Self->{'AuthModule'} = 'Kernel::System::Auth::HTTPBasicAuth';
     # Note:
     #
     # If you use this module, you should use as fallback
     # the following config settings if user isn't login through
     # apache ($ENV{REMOTE_USER})
     $Self->{LoginURL} = 'http://host.example.com/not-authorised-for-
otrs.html';
     $Self->{LogoutURL} = 'http://host.example.com/thanks-for-using-
otrs.html';
```
### **Radius**

Mit den folgenden Einstellungen kann die Authentifizierung von Agenten gegen einen Radius-Server realisiert werden.

#### **Beispiel 11.9. Agentenauthentifizierung gegen ein Radius Back-end**

```
 # This is example configuration to auth. agents against a radius
 server
    $Self->{'AuthModule'} = 'Kernel::System::Auth::Radius';
    $Self->{'AuthModule::Radius::Host'} = 'radiushost';
    $Self->{'AuthModule::Radius::Password'} = 'radiussecret';
```
# **Authentifizierungs Back-ends für Kunden**

## **Datenbank (Standard)**

Das Back-end für die Authentifizierung von Kunden, welches OTRS standardmäßig verwendet, ist die OTRS-Datenbank. Die Kundendaten können über das Interface zur Verwaltung von Kunden angelegt und bearbeitet werden.

#### **Beispiel 11.10. Kundenauthentifizierung gegen ein DB Back-end**

```
 # This is the auth. module againt the otrs db
   $Self->{'Customer::AuthModule'} =
 'Kernel::System::CustomerAuth::DB';
   $Self->{'Customer::AuthModule::DB::Table'} = 'customer_user';
```

```
 $Self->{'Customer::AuthModule::DB::CustomerKey'} = 'login';
    $Self->{'Customer::AuthModule::DB::CustomerPassword'} = 'pw';
# $Self->{'Customer::AuthModule::DB::DSN'} =
 "DBI:mysql:database=customerdb;host=customerdbhost";
# $Self->{'Customer::AuthModule::DB::User'} = "some_user";
# $Self->{'Customer::AuthModule::DB::Password'} = "some_password";
```
### **LDAP**

Falls ein LDAP Verzeichnis mit Ihren Kundenbenutzern verfügbar ist, können Sie das LDAP Modul für die Authentifizierung Ihrer Kunden nutzen. Dieses Modul greift nur lesend auf die Daten im LDAP Verzeichnis zu, d.h. die Daten können nicht mit OTRS bearbeitet werden, es können also keine Kunden mit Hilfe der Kundenverwaltung von OTRS angelegt oder bearbeitet werden.

#### **Beispiel 11.11. Kundenauthentifizierung gegen ein LDAP Back-end**

```
 # This is an example configuration for an LDAP auth. backend.
     # (take care that Net::LDAP is installed!)
     $Self->{'Customer::AuthModule'} =
  'Kernel::System::CustomerAuth::LDAP';
     $Self->{'Customer::AuthModule::LDAP::Host'} = 'ldap.example.com';
     $Self->{'Customer::AuthModule::LDAP::BaseDN'} =
 'dc=example,dc=com';
      $Self->{'Customer::AuthModule::LDAP::UID'} = 'uid';
     # Check if the user is allowed to auth in a posixGroup
     # (e. g. user needs to be in a group xyz to use otrs)
     $Self->{'Customer::AuthModule::LDAP::GroupDN'} =
  'cn=otrsallow,ou=posixGroups,dc=example,dc=com';
     $Self->{'Customer::AuthModule::LDAP::AccessAttr'} = 'memberUid';
     # for ldap posixGroups objectclass (just uid)
     $Self->{'Customer::AuthModule::LDAP::UserAttr'} = 'UID';
     # for non ldap posixGroups objectclass (full user dn)
# $Self->{'Customer::AuthModule::LDAP::UserAttr'} = 'DN';
     # The following is valid but would only be necessary if the
     # anonymous user do NOT have permission to read from the LDAP tree
     $Self->{'Customer::AuthModule::LDAP::SearchUserDN'} = '';
     $Self->{'Customer::AuthModule::LDAP::SearchUserPw'} = '';
     # in case you want to add always one filter to each ldap query,
 use
     # this option. e. g. AlwaysFilter => '(mail=*)' or AlwaysFilter =>
  '(objectclass=user)'
     $Self->{'Customer::AuthModule::LDAP::AlwaysFilter'} = '';
     # in case you want to add a suffix to each customer login name,
 then
     # you can use this option. e. g. user just want to use user but
     # in your ldap directory exists user@domain.
    # $Self->{'Customer::AuthModule::LDAP::UserSuffix'} =
  '@domain.com';
```

```
 # Net::LDAP new params (if needed - for more info see perldoc
 Net::LDAP)
    $Self->{'Customer::AuthModule::LDAP::Params'} = {
         port => 389,
        timeout \Rightarrow 120,
        async \Rightarrow 0,
        version \Rightarrow 3,
    };
```
### **HTTPBasicAuth für Kunden**

Falls Sie eine "single sign on"-Lösung für Ihre Kunden implementieren möchten, benutzen Sie HTTPBasic Authentication (für alle Ihre Systeme) und aktivieren Sie das HTTPBasicAuth Modul (kein OTRS-Login mehr benötigt!).

#### **Beispiel 11.12. Kundenauthentifizierung über HTTPBasic**

```
 # This is an example configuration for an apache
  ($ENV{REMOTE_USER})
     # auth. backend. Use it if you want to have a singe login through
     # apache http-basic-auth
     $Self->{'Customer::AuthModule'} =
  'Kernel::System::CustomerAuth::HTTPBasicAuth';
     # Note:
     # If you use this module, you should use the following
     # config settings as fallback, if user isn't login through
     # apache ($ENV{REMOTE_USER})
     $Self->{CustomerPanelLoginURL} = 'http://host.example.com/not-
authorised-for-otrs.html';
     $Self->{CustomerPanelLogoutURL} = 'http://host.example.com/thanks-
for-using-otrs.html';
```
### **Radius**

Mit den folgenden Einstellungen kann die Authentifizierung von Kunden gegen einen Radius-Server realisiert werden.

#### **Beispiel 11.13. Kundenauthentifizierung gegen ein Radius Back-end**

```
 # This is a example configuration to auth. customer against a
 radius server
   $Self->{'Customer::AuthModule'} = 'Kernel::System::Auth::Radius';
    $Self->{'Customer::AuthModule::Radius::Host'} = 'radiushost';
    $Self->{'Customer::AuthModule::Radius::Password'} =
 'radiussecret';
```
# **Kunden-Selbstanmeldung anpassen**

Es ist möglich, die Kunden-Selbstanmeldung für neue Kunden über "customer.pl" anzupassen. Somit können Sie mehr optionale oder benötigte Felder (z. B. Adresse, Ort, Telefonnummer) hinzufügen.

In folgenden Beispiel wird ein benötigtes Feld für die Telefonnummer hinzugefügt.

# **Anpassen der Weboberfläche**

Damit im Webinterface das zusätzliche Feld für die Telefonnummer angezeigt wird, muss die zuständige dtl-Datei angepasst werden. Editieren Sie Kernel/Output/HTML/Standard/ CustomerLogin.dtl und fügen Sie in Zeile 128 das gewünschte Feld hinzu.

```
 [...]
   <tr>
      <td>$Text{"Phonenumber"}: </td>
      <td><input type="text" name="Phone" value="$QData{"UserPhone"}"
size="20" maxlength="50"></td>
   \langle/tr>
    [...]
```
# **Kunden-Mapping**

Zusätzlich muss das Kunden-Mapping um den Eintrag für die Telefonnummer erweitert werden. Dazu werden zuerst die Einstellungen für "CustomerUser" aus der Datei Kernel/Config/ Defaults.pm in die Datei Kernel/Config.pm übertragen. Anschließend wird das Kunden-Mapping umdas Phone-Feld erweitert.

```
 # CustomerUser
     # (customer user database backend and settings)
     $Self->{CustomerUser} = {
        Name => 'Database Backend',
        Module => 'Kernel::System::CustomerUser::DB',
       Params \Rightarrow {
            # if you want to use an external database, add the
             # required settings
# DSN => 'DBI:odbc:yourdsn',
# DSN =>
  'DBI:mysql:database=customerdb;host=customerdbhost',
# User => '',
# Password => '',
            Table => 'customer_user',
        },
         # customer uniq id
        CustomerKey => 'login',
         # customer #
       CustomerID => 'customer id',
        CustomerValid => 'valid_id',
       CustomerUserListFields => ['first_name', 'last_name',
  'email'],
# CustomerUserListFields => ['login', 'first_name',
  'last_name', 'customer_id', 'email'],
        CustomerUserSearchFields => ['login', 'last_name',
 'customer_id'],
        CustomerUserSearchPrefix => '',
        CustomerUserSearchSuffix => '*',
        CustomerUserSearchListLimit => 250,
```

```
 CustomerUserPostMasterSearchFields => ['email'],
        CustomerUserNameFields => ['salutation', 'first_name',
'last name'],
        CustomerUserEmailUniqCheck => 1,
# # show now own tickets in customer panel, CompanyTickets
# CustomerUserExcludePrimaryCustomerID => 0,
# # generate auto logins
# AutoLoginCreation => 0,
# AutoLoginCreationPrefix => 'auto',
# # admin can change customer preferences
# AdminSetPreferences => 1,
# # just a read only source
\# ReadOnly => 1,
       Map \Rightarrow [
            # note: Login, Email and CustomerID needed!
            # var, frontend, storage, shown (1=always,2=lite),
 required, storage-type, http-link, readonly
            [ 'UserSalutation', 'Salutation', 'salutation', 1, 0,
 'var', '', 0 ],
            [ 'UserFirstname', 'Firstname', 'first_name', 1, 1,
  'var', '', 0 ],
           [ 'UserLastname', 'Lastname', 'last name', 1, 1,
  'var', '', 0 ],
           [ 'UserLogin', 'Username', 'login', 1, 1,
  'var', '', 0 ],
           [ 'UserPassword', 'Password', 'pw', 0, 1,
  'var', '', 0 ],
           [ 'UserEmail', 'Email', 'email', 0, 1,
 'var', '', 0 ],
# [ 'UserEmail', 'Email', 'email',
           1, 1, 'var','$Env{"CGIHandle"}?
Action=AgentTicketCompose&ResponseID=1&TicketID=
$Data{"TicketID"}&ArticleID=$Data{"ArticleID"}', 0 ],
            [ 'UserCustomerID', 'CustomerID', 'customer_id', 0, 1,
 'var', '', 0 ],
# [ 'UserCustomerIDs', 'CustomerIDs', 'customer_ids', 1, 0,
 'var', '', 0 ],
           [ 'UserComment', 'Comment', 'comments', 1, 0,
  'var', '', 0 ],
          [ 'UserPhone', 'Phone', 'phone', 1, 0,
  'var', '', 0 ],
           [ 'ValidID', 'Valid', 'valid_id', 0, 1,
 'int', '', 0 ],
        ],
        # default selections
        Selections => {
            UserSalutation => {
              'Mr.' => 'Mr.','Mrs.' \Rightarrow 'Mrs.',
           },
        },
    };
```
## **Anpassen der Kunden-Tabelle**

Abschließend muss eine neue Spalte zur "customer\_user" Tabelle in der OTRS Datenbank hinzugefügt werden, in der die Telefonnummer gespeichert werden kann.

```
linux:~# mysql -p
Enter password:
Welcome to the MySQL monitor. Commands end with ; or \qquadq.
Your MySQL connection id is 6 to server version: 5.0.18-Debian_7-log
Type 'help;' or '\h' for help. Type '\c' to clear the buffer.
mysql> use otrs;
Reading table information for completion of table and column names
You can turn off this feature to get a quicker startup with -A
Database changed
mysql> ALTER TABLE customer user ADD phone VARCHAR (200);
Query OK, 3 rows affected (0.01 sec)
Records: 3 Duplicates: 0 Warnings: 0
mysql> quit
Bye
linux:~#
```
Alle benötigten Anpassungen sind durchgeführt und das Feld für die Telefonnummer sollte nun im Kunden-Interface (customer.pl) angezeigt und verwendet werden können. Wird mod\_perl eingesetzt, muss der Webserver neu gestartet werden um die Änderungen zu übernehmen.

# **Kapitel 12. Anpassen der Ticket Status und Ticketstatustypen**

OTRS erlaubt es Ihnen, die Ticket-Status zu verändern oder neue Status hinzuzufügen. Hierbei gibt es zwei wichtige Optionen. Zum Einen den Namen des Status "state-name" und zum Zweiten den Type des Status "state-type".

- Die standardmäßig voreingestellten Status lauten: 'neu', 'offen', 'erfolgreich geschlossen', 'erfolglos geschlossen', 'merged', 'entfernt', 'warten auf erfolgreich schließen', 'warten auf erfolglos schließen' und 'warten zur Erinnerung'.
- Jeder Status besteht aus einem Namen ("state-name") und einem Typen ("state-type"). Der Name ist frei wählbar und kann über das Admin-Interface von OTRS angepasst werden, die Statustypen müssen direkt in der Datenbank geändert werden.

Im Admin-Interface können Sie innerhalb der Einstellungen für "Status" neue Status für die vorhandenen Statustypen hinzufügen oder ändern.

Beachten Sie, dass Sie bei Änderungen am Status "neu - new" auch die entsprechenden Änderungen in der Konfigurationsdatei Kernel/Config.pm bzw. mit Hilfe des grafischen Konfigurations-Front-End vornehmen müssen.

```
[\ldots] # PostmasterDefaultState
 # (The default state of new tickets.) [default: new]
 $Self->{PostmasterDefaultState} = 'new';
 # CustomerDefaultState
 # (default state of new customer tickets)
 $Self->{CustomerDefaultState} = 'new';
[\ldots]
```
Auch bei Änderungen am Status "offen - open" sind Änderungen in Kernel/Config.pm bzw. mit Hilfe des grafischen Konfigurations-Front-End von Nöten!

```
 [...]
 # default phone new state
 $Self->{'Ticket::Frontend::PhoneNextState'} = 'open';
 # PostmasterFollowUpState
 # (The state if a ticket got a follow up.) [default: open]
 $Self->{PostmasterFollowUpState} = 'open';
[\ldots]
```
Möchten Sie einen neuen Statustyp hinzufügen, müssen Sie zuerst die ticket\_status-type-Tabelle in der OTRS Datenbank mit Hilfe eines entsprechenden Datenbankclient anpassen.

```
linux:~# mysql -p
Enter password:
Welcome to the MySQL monitor. Commands end with ; or \gtrsim.
```
Your MySQL connection id is 23 to server version: 5.0.16-Debian\_1-log Type 'help;' or '\h' for help. Type '\c' to clear the buffer. mysql> use otrs; Reading table information for completion of table and column names You can turn off this feature to get a quicker startup with -A Database changed mysql> insert into ticket\_state\_type (name,comments) values ('own','Own state type'); Query OK, 1 row affected (0.00 sec) mysql> quit Bye linux:~#

Nun können Sie über das Admin-Interface innerhalb der Einstellungen für "Status" neue Ticketstatus hinzufügen, die als Statustyp "own" enthalten. Anschließend müssen Sie noch in Kernel/Config.pm oder über das grafische Konfigurations-Front-end einstellen, an welchen Stellen im System der neue Status verwendet werden soll, z.B.:

```
[\ldots] # Ticket::DefaultNextMoveStateType
    # default move next state
    $Self->{'Ticket::DefaultNextMoveStateType'} = ['open', 'closed'];
    # next possible states after phone
    $Self->{'Ticket::PhoneDefaultNextStateType'} = ['open', 'pending
 auto', 'pending reminder', 'closed'];
    # default next state
    $Self->{'Ticket::Frontend::PhoneNextState'} = 'closed successful';
    # default next state [default: open]
    $Self->{'Ticket::Frontend::PhoneNewNextState'} = 'open';
    # next possible states after email
    $Self->{'Ticket::EmailDefaultNextStateType'} = ['own-state',
 'open', 'pending auto', 'pending reminder', 'closed'];
    # default next state
    $Self->{'Ticket::Frontend::EmailNewNextState'} = 'open';
    # (default note next state)
    $Self->{'Ticket::DefaultNextNoteStateType'} = ['new', 'open',
 'closed'];
    # Ticket::DefaultNextOwnerStateType
    # (default note next state)
   $Self->{'Ticket::DefaultNextOwnerStateType'} = ['open', 'closed'];
```

```
 # default compose next state
    $Self->{'Ticket::DefaultNextComposeType'} = 'open';
    # next possible states for compose message
    $Self->{'Ticket::DefaultNextComposeStateType'} = ['open',
 'closed', 'pending auto', 'pending reminder'];
    # default bounce next state
    $Self->{'Ticket::Frontend::BounceState'} = 'closed successful';
    # next possible states for bounce message
    $Self->{'Ticket::DefaultNextBounceStateType'} = ['open',
 'closed'];
    # next possible states for forward message
    $Self->{'Ticket::DefaultNextForwardStateType'} = ['open',
 'closed'];
    # Ticket::ViewableStateType
    # (see http://yourhost/otrs/index.pl?Action=AdminState ->
 StateType)
    $Self->{'Ticket::ViewableStateType'} = ['new', 'open', 'pending
 reminder', 'pending auto'];
    # Ticket::UnlockStateType
    # (Tickets which can be unlocked by bin/UnlockTickets.pl
    # (see http://yourhost/otrs/index.pl?Action=AdminState ->
 StateType)
    $Self->{'Ticket::UnlockStateType'} = ['open', 'new'];
   [\ldots]
```
Fügen Sie einfach bei den Konfigurationsparametern, bei denen Ihr neuer Statustyp mit aufgeführt werden soll, Ihren neuen Statustyp mit hinzu.

# **Kapitel 13. Anpassen der Ticket Prioritäten**

Wenn Sie die Ticket-Priorität anpassen / ändern möchten, arbeiten Sie bitte die nächsten Schritte ab. Derzeit gibt es hierzu leider keine Maske im Web-Interface.

• Verbinden Sie sich mit Hilfe eines MySQL-Clients mit Ihrem MySQL-Server und wählen Sie die OTRS-Datenbank aus:

```
 linux:~# mysql -p
     Enter password:
    Welcome to the MySQL monitor. Commands end with ; or \gtrsim.
    Your MySQL connection id is 10 to server version: 5.0.18-
Debian_4-log
     Type 'help;' or '\h' for help. Type '\c' to clear the buffer.
     mysql> USE otrs;
     Reading table information for completion of table and column
  names
    You can turn off this feature to get a quicker startup with -A
     Database changed
     mysql>
```
• So erhalten Sie die aktuellen Prioritäten:

```
 mysql> SELECT id,name FROM ticket_priority;
 +----+-------------+
 | id | name |
 +----+-------------+
 | 1 | 1 very low |
 | 2 | 2 low |
 | 3 | 3 normal |
 | 4 | 4 high |
 | 5 | 5 very high |
 +----+-------------+
 5 rows in set (0.00 sec)
 mysql>
```
## **Wichtig**

Das Attribut "id" bestimmt die Reihenfolge der Prioritäten. => 1 entspricht dem Minimum und 5 (oder höher) repräsentiert das Maximum. Die Nummer im Namen der Priorität wird für die Umsetzung der korrekten Reihenfolge innerhalb der Prioritäten verwendet.

• Anpassen/Ändern der Prioritäten via SQL. Z.B.:

```
mysql> UPDATE ticket priority SET name = '3 default' WHERE id =
 3;
   Query OK, 1 row affected (0.01 sec)
   Rows matched: 1 Changed: 1 Warnings: 0
   mysql>
```
Wenn Sie diesen SQL-Befehl ausführen, wird die Priorität "3 normal" in Zukunft "3 default" lauten.

• Beachten Sie bitte, dass Sie die Änderungen bezüglich der Priorität auch in der Konfigurationsdatei (Kernel/Config.pm) oder über das grafische Konfigurations-Frond-End nachpflegen müssen.

```
 [...]
         # PostmasterDefaultPriority
         # (The default priority of new tickets.) [default: '3
  normal']
         $Self->{PostmasterDefaultPriority} = '3 default';
         [...]
         # Ticket::Frontend::EmailPriority
         # default priority for email tickets [default: 3 normal]
         $Self->{'Ticket::Frontend::AgentTicketEmail'}->{'Priority'}
 = '3 default';
         [...]
        # default phone priority [default: 3 normal]
         $Self->{'Ticket::Frontend::AgentTicketPhone'}->{'Priority'}
 = '3 default';
         [...]
         # CustomerDefaultPriority
         # (default priority of new customer tickets)
         $Self->{'Ticket::Frontend::CustomerTicketMessage'}-
>{'PriorityDefault'} = '3 default';
         [...]
```
Wenn Sie eine neue Priorität hinzufügen möchten, passen Sie die ticket\_priority-Tabelle in der OTRS Datenbank entsprechend an. Achten Sie darauf, dass Sie die ID und die Nummer im Namen der Priorität entsprechend der Dringlichkeit vergeben.

# **Kapitel 14. Erstellung eigener Themes**

Für OTRS können verschiedene Themes angelegt werden, also verschiedene Layouts zur Gestaltung der Web-Oberfläche. Dazu müssen Sie die vorhandenen Templates ändern und Ihren Wünschen entsprechend anpassen.

Mehr Informationen über die Syntax und den Aufbau von Templates finden Sie im Entwickler-Handbuch auf *<http://doc.otrs.org>* [<http://doc.otrs.org>] innerhalb des Kapitels zu den *[Templates](http://doc.otrs.org/developer/2.0/en/html/c494.html)* [[http://doc.otrs.org/developer/2.0/en/html/c494.html\]](http://doc.otrs.org/developer/2.0/en/html/c494.html) .

Um ein neues Theme namens "Company" anzulegen, gehen sie bitte nach folgendem Schema vor:

- 1. Erstellen Sie das Verzeichnis Kernel/Output/HTML/Company und kopieren Sie die Dateien, die Sie für das Company-Theme anpassen möchten, aus Kernel/Output/HTML/ Standard in das neu erstellte Directory.
- 2. Passen Sie die Dateien im Verzeichnis Kernel/Output/HTML/Company Ihren Wünschen entsprechend an.
- 3. Um das neue Theme OTRS bekannt zu machen, müssen Sie die Datenbank händisch ändern. Gehen Sie hier zu mit MySQL folgendermaßen vor:

```
linux:~# mysql -p
Enter password:
Welcome to the MySQL monitor. Commands end with ; or \gtrsim.
Your MySQL connection id is 26 to server version: 5.0.22-Debian_2-
log
Type 'help;' or '\h' for help. Type '\c' to clear the buffer.
mysql> use otrs;
Reading table information for completion of table and column names
You can turn off this feature to get a quicker startup with -A
Database changed
mysql> INSERT INTO theme
     -> (theme, valid_id, create_time, create_by, change_time,
  change_by)
     -> VALUES
     -> ('Company', 1, current_timestamp, 1, current_timestamp,
  1);
mysql>
```
Ab nun sollten sie das neue Theme nutzen und über Ihre [persönlichen Einstellungen](#page-50-0) aktivieren können.

### **Warnung**

Nehmen Sie keine Änderungen an den Theme-Dateien vor, die mit OTRS installiert wurden. Kopieren Sie vielmehr die Dateien des Standard-Themes und führen Sie die

zuvor erklärten Schritte durch, um ein eigenes Theme zu erstellen, das bei einem Update nicht überschrieben wird.

# **Kapitel 15. Übersetzung in verschiedene Sprachen**

Das OTRS Webfrontend unterstützt verschiedene Sprachen. Die Übersetzungen befinden sich in den Dateien, die unter Kernel/Language/\*.pm zu finden sind.

Wie der Lokalisationsmechanismus des OTRS Frameworks arbeitet und welche Möglichkeiten er bietet, entnehmen Siie bitte dem Kapitel ["Language Translations" \[http://doc.otrs.org/](http://doc.otrs.org/developer/2.0/en/html/c630.html) [developer/2.0/en/html/c630.html](http://doc.otrs.org/developer/2.0/en/html/c630.html)] aus dem Developer Handbuch auf <http://doc.otrs.org>[[http://](http://doc.otrs.org) [doc.otrs.org\]](http://doc.otrs.org) . Dieses Kapitel beschreibt, wie eigene Übersetzungen eingepflegt und komplett neue Sprachen hinzugefügt werden können.

# **Kapitel 16. PGP**

In OTRS können ausgehende E-Mails mit Hilfe von PGP signiert oder verschlüsselt werden. Ebenfalls ist es möglich verschlüsselte Nachrichten zu entschlüsseln. Die Ver- und Entschlüsselung mit PGP wird mit Hilfe des GPL-Werkzeugs GnuPG vorgenommen. Zur Einrichtung sind die folgenden Schritte notwendig:

- 1. Erste Aufgabe ist es, das entsprechende GnuPG-Software-Paket zu installieren, welches bei den meisten Linux-Distributionen mitgeliefert wird. Dies sollte mit Hilfe des jeweiligen Paketmanagers leicht durchgeführt werden können.
- 2. Im zweiten Schritt muss das soeben installierte GnuPG zur Benutzung für OTRS konfiguriert werden. Dies geschieht auf der Kommandozeilenebene durch einen Aufruf von GnuPG, der die notwendigen Verzeichnisse anlegt und den privaten Schlüssel erzeugt. Der Aufruf muss als otrs-Benutzer (bzw. als der Benutzer, mit dessen Rechten das Ticket-System läuft) durchgeführt werden.

```
linux:~# su otrs
linux:/root$ cd
linux:~$ pwd
/opt/otrs
linux:~$ gpg --gen-key
gpg (GnuPG) 1.4.2; Copyright (C) 2005 Free Software Foundation, Inc.
This program comes with ABSOLUTELY NO WARRANTY.
This is free software, and you are welcome to redistribute it
under certain conditions. See the file COPYING for details.
gpg: directory `/opt/otrs/.gnupg' created
gpg: new configuration file `/opt/otrs/.gnupg/gpg.conf' created
gpg: WARNING: options in `/opt/otrs/.gnupg/gpg.conf' are not yet
 active during t
his run
gpg: keyring `/opt/otrs/.gnupg/secring.gpg' created
gpg: keyring `/opt/otrs/.gnupg/pubring.gpg' created
Please select what kind of key you want:
    (1) DSA and Elgamal (default)
    (2) DSA (sign only)
    (5) RSA (sign only)
Your selection? 1
DSA keypair will have 1024 bits.
ELG-E keys may be between 1024 and 4096 bits long.
What keysize do you want? (2048)
Requested keysize is 2048 bits
Please specify how long the key should be valid.
     0 = \text{key does not expire} <n> = key expires in n days
   <n>w = key expires in n weeks
  <n>m = key expires in n months
 \langle n \rangle y = key expires in n years
Key is valid for? (0)
Key does not expire at all
Is this correct? (y/N) y
```

```
You need a user ID to identify your key; the software constructs the
  user ID
from the Real Name, Comment and Email Address in this form:
     "Heinrich Heine (Der Dichter) <heinrichh@duesseldorf.de>"
Real name: Ticket System
Email address: support@example.com
Comment: Private PGP Key for the ticket system with address
  support@example.com
You selected this USER-ID:
"Ticket System (Private PGP Key for the ticket system with address
  support@examp
le.com) <support@example.com>"
Change (N)ame, (C) omment, (E) mail or (0) kay/(Q) uit? O
You need a Passphrase to protect your secret key.
Passphrase: secret
Repeat passphrase: secret
We need to generate a lot of random bytes. It is a good idea to
 perform
some other action (type on the keyboard, move the mouse, utilize the
disks) during the prime generation; this gives the random number
generator a better chance to gain enough entropy.
++++++++++.+++++++++++++++++++++++++....+++++.+++++...++++++++++++++
++++++++++++++++++++++++++++++++++++.+++++.+++++.+++++++++++++++++++++++++>++++
++++++>+++++
.......>+++++<+++++................................+++++
Not enough random bytes available. Please do some other work to
  give
the OS a chance to collect more entropy! (Need 280 more bytes)
++++++++++.+++++..++++++++++..+++++....++++++++++++++++++++.++++++++
+++++++.++++
++++++++++++++++++++++++++.++++++++++.+++++++++++++++.++++++++++.+++
++++++++++++
..+++++>.+++++....>++++
+........................................................
...........................................................>+++++<++
+++.........
. . . . . . . . . . . . . ++++++^^^
gpg: /opt/otrs/.gnupg/trustdb.gpg: trustdb created
gpg: key 7245A970 marked as ultimately trusted
public and secret key created and signed.
gpg: checking the trustdb
gpg: 3 marginal(s) needed, 1 complete(s) needed, PGP trust model
gpg: depth: 0 valid: 1 signed: 0 trust: 0-, 0q, 0n, 0m, 0f,
  1u
pub 1024D/7245A970 2006-02-03
```

```
 Key fingerprint = 2ED5 BC36 D2B6 B055 7EE1 5833 1D7B F967
 7245 A970
uid Ticket System (Private pgp key for ticket
 system with addre
ss support@example.com) <support@example.com>
sub 2048g/52B97069 2006-02-03
```
linux:~\$

Wie man sehen kann, genügt es bei den meisten Fragen die Vorgabe mit <EINGABE> zu bestätigen. Lediglich die Angabe zur ``Person'' des Schlüsselbesitzers ist zu vervollständigen bzw. zum Ende hin ist an der mit (passphrase) gekennzeichneten Stelle die Passphrase für den zu generierenden Schlüssel einzugeben. Hier ist zu beachten, dass die Passphrase den üblichen Anforderungen für ein hinreichend sicheres Passwort genügt.

3. Im nächsten Schritt muss OTRS auf die Verwendung von PGP vorbereitet werden. Suchen Sie in SysConfig nach ``PGP'' und wähen Sie danach dan die Untergruppe Crypt::PGP aus.

In der nun angezeigten Maske sollte zum einen [" PGP aktiviert](#page-238-0) werden (die erste Option). Danach sollte überprüft werden, ob der voreingestellte [Pfad zum Programm gpg](#page-238-1) der tatsächlichen Installation entspricht.

Die nächste Einstellung ( [PGP::Options](#page-239-0) ) muss ggf. modifiziert werden. Es handelt sich um die Parameter, mit denen OTRS das Programm gpg aufruft. Hier ist insbesondere die Option für die Lage des GnuPG-Konfigurationsverzeichnisses des OTRS-Benutzers otrs wichtig. Im Beispiel ist dies: /opt/otrs/.gnupg). Dieses Verzeichnis wurde im Schritt 1 automatisch von GnuPG angelegt.

über die letzte Option können die [Schlüssel-Werte-Paare für die ID\(s\) und Passphrase\(n\)](#page-239-1) der eigenen PGP-Schlüssel dem Ticket System bekannt gemacht werden. Noch einmal genauer: da andere Kommunikationspartner an das Ticket-System (oder besser: an den Mail-Eingang des Systems E-Mails mit dessen öffentlichen Schlüssel verschlüsselt schicken, kann OTRSmit dem/n in dieser Option angegebenen privaten Schlüssel(n) solchermaßen verschlüsselte Mails entschlüsseln.

Woher bekommt man die ID des eigenen Schlüssels? Die ID steckt schon in der Ausgabe der Schlüsselgenerierung (siehe Schritt 1). Man kann die ID aber auch als Benutzer otrs jederzeit über die Kommandozeile ermitteln:

```
linux:~# su otrs
linux:/root$ cd
linux:~$ pwd
/opt/otrs
linux:~$ gpg --list-keys
/opt/otrs/.gnupg/pubring.gpg
----------------------------
pub 1024D/7245A970 2006-02-03
uid Ticket System (Private pgp key for ticket
 system with
address support@example.com) <support@example.com>
sub 2048g/52B97069 2006-02-03
```

```
linux:~$
```
Die ID des Schlüssels befindet sich in der Zeile, die mit sub beginnt und ist eine 8-stellige hexadezimale Kennung (im Beispiel lautet sie "52B97069". Die für die Option geforderte Passphrase ist dieselbe, die beim Schlüsselgenerieren in Schritt 1 verwendet wurde.

Nach Eingabe all dieser Angaben können sie mit dem Aktualisieren-Button gespeichert werden. OTRS ist jetzt für das Empfangen mit PGP verschlüsselter E-Mails konfiguriert.

4. Der letzte Schritt ist der Import des öffentlichen PGP-Schlüssels eines Kunden. Dadurch wird sicher gestellt, dass aus OTRS heraus verschlüsselte Mails an den jeweiligen Kunden gesendet werden können. Es bestehen zwei Möglichkeiten für den Import.

Zum einem können über das [Modul zur Verwaltung der Kunden](#page-58-0) die öffentlichen PGP-Schlüssel beim anlegen/bearbeiten des jeweiligen Kunden im System hinterlegt werden.

Die zweite Möglichkeit bietet das System in den [PGP-Einstellungen](#page-71-0) innerhalb des Admin-Bereiches. In dieser Konfigurationsmaske ist im rechten Teil eine Liste der bereits dem System zur Verfügung stehenden öffentlichen Schlüssel zu sehen. Im Regelfall sollte nach der obigen Einrichtung hier schon der öffentliche Schlüssel des Ticket-Systems selbst zu sehen sein. Im linken Teil besteht neben der Suche die Möglichkeit, neue Schlüssel als Schlüsseldatei ins System zu laden. Nach dem Laden eines neuen Schlüssels wird dieser in der Liste auf der rechten Seite angezeigt, und gleichzeitig erhält man oberhalb der Maske eine Statusmeldung, die über das Laden des Schlüssels informiert.

Sowohl für das Hinzufügen eines Schlüssels über die Kunden- als auch über die PGP-Verwaltung gilt, dass die Dateien mit den Schlüsseln PGP/GnuPG-konforme Schlüssel sein müssen. I.d.R. wird der Schlüssel als ``ASCII armored key''-Datei vorliegen, welches problemlos von OTRS verarbeitet werden kann.

# **Kapitel 17. S/MIME**

Die Einrichtung der Verschlüsselung mit S/MIME scheint auf den ersten Blick ein bisschen komplizierter als die PGP-Einrichtung zu sein, da für das OTRS-System erst einmal eine Certification Authority (CA) eingerichtet werden muss. Ansonsten ist das Vorgehen ähnlich wie bei PGP, OTRS konfigurieren, eigenes Zertifikat einrichten, ggf. fremde Public-Zertifikate importieren, usw.

Die S/MIME-Konfiguration geschieht zu einem großen Teil außerhalb der OTRS-Web-Oberfläche und sollte als otrs-Benutzer (bzw. als der Benutzer mit dessen Rechten OTRS läuft) in einer Shell durchgeführt werden. Da die MIME-Konfiguration unter Linux im wesentlichen auf SSL (openssl basiert, sollte zuerst sichergestellt werden, dass das openssl-Paket installiert ist. Mit dem openssl-Paket kommt ein Skript,  $CA.pl$ , mit welchem die wichtigsten Schritte zur Zertifikatserstellung bewältigt werden können. Damit dieser Vorgang einfacher wird, sollte zuerst herausgefunden werden, wo sich das Skript  $CA.p1$  im Dateisystem befindet. Danach sollte diese Stelle der Einfachheit halber temporär in den Suchpfad der Shell übernommen werden.

```
otrs@linux:~> rpm -ql openssl | grep CA
/usr/share/ssl/misc/CA.pl
otrs@linux:~> export PATH=$PATH:/usr/share/ssl/misc
otrs@linux:~> which CA.pl
/usr/share/ssl/misc/CA.pl
otrs@linux:~> mkdir tmp; cd tmp
otrs@linux:~/tmp>
```
Im Beispiel sieht man auch, dass ein temporäres Verzeichnis  $\sim/\text{tmp}$  angelegt wurde, in welchem die Zertifikatsgenerierung durchgeführt wird.

Im einzelnen sind zur Zertifikatserzeugung folgende Schritte durchzuführen, die einzelnen Schritte sind in der Kommandozeile auszuführen. Sollte ein beglaubigtes SSL-Zertifikat für die Verschlüsselung bereits vorhanden sein, so sollte natürlich dieses verwendet werden. Dann können die nun folgenden Schritte übersprungen werden. Der beschriebene Ablauf geht davon aus, dass der OTRS-Administrator sich das SSL-Zertifikat zu Test- und Lernzwecken selbst anlegen muss.

1. Anlegen einer eigenen Certification Authority für SSL. Diese wird benötigt, um die Anfrage für ein eigenes SSL-Zertifikat zu beglaubigen.

```
otrs@linux:~/tmp> CA.pl -newca
CA certificate filename (or enter to create)
Making CA certificate ...
Generating a 1024 bit RSA private key
...++++++
......++++++
writing new private key to './demoCA/private/cakey.pem'
Enter PEM pass phrase:
Verifying - Enter PEM pass phrase:
-----
You are about to be asked to enter information that will be
 incorporated
into your certificate request.
```

```
What you are about to enter is what is called a Distinguished Name
 or a DN.
There are quite a few fields but you can leave some blank
For some fields there will be a default value,
If you enter '.', the field will be left blank.
-----
Country Name (2 letter code) [AU]:DE
State or Province Name (full name) [Some-State]:OTRS-state
Locality Name (eg, city) []:OTRS-town
Organization Name (eg, company) [Internet Widgits Pty Ltd]:Your
 company
Organizational Unit Name (eg, section) []:
Common Name (eg, YOUR name) []:OTRS Admin
Email Address []:otrs@your-domain.tld
otrs@linux:~/tmp> ls -la demoCA/
total 8
-rw-r--r-- 1 otrs otrs 1330 2006-01-08 17:54 cacert.pem
drwxr-xr-x 2 otrs otrs 48 2006-01-08 17:53 certs
drwxr-xr-x 2 otrs otrs 48 2006-01-08 17:53 crl
-rw-r--r-- 1 otrs otrs 0 2006-01-08 17:53 index.txt
drwxr-xr-x 2 otrs otrs 48 2006-01-08 17:53 newcerts
drwxr-xr-x 2 otrs otrs 80 2006-01-08 17:54 private
-rw-r--r-- 1 otrs otrs 17 2006-01-08 17:54 serial
otrs@linux:~/tmp>
```
#### 2. Erzeugen der Zertifikatsanfrage.

```
otrs@linux:~/tmp> CA.pl -newreq
Generating a 1024 bit RSA private key
..........................................++++++
....++++++
writing new private key to 'newreq.pem'
Enter PEM pass phrase:
Verifying - Enter PEM pass phrase:
-----
You are about to be asked to enter information that will be
 incorporated
into your certificate request.
What you are about to enter is what is called a Distinguished Name
 or a DN.
There are quite a few fields but you can leave some blank
For some fields there will be a default value,
If you enter '.', the field will be left blank.
-----
Country Name (2 letter code) [AU]:DE\keyreturn
State or Province Name (full name) [Some-State]:OTRS-state
Locality Name (eg, city) []:OTRS-town
Organization Name (eg, company) [Internet Widgits Pty Ltd]:Your
 company
Organizational Unit Name (eg, section) []:
Common Name (eg, YOUR name) []:OTRS admin
Email Address []:otrs@your-domain.tld
```

```
Please enter the following 'extra' attributes
to be sent with your certificate request
A challenge password []:
An optional company name []:
Request (and private key) is in newreq.pem
otrs@linux:~/tmp> ls -la
total 4
drwxr-xr-x 6 otrs otrs 232 2006-01-08 17:54 demoCA
-rw-r--r-- 1 otrs otrs 1708 2006-01-08 18:04 newreq.pem
otrs@linux:~/tmp>
```
3. Die Zertifikatsanfrage durch die CA signieren lassen. Die Zertifikatsanfrage kann entweder durch die selbst angelegte CA signiert (= beglaubigt) werden. Allerdings ist es natürlich seriöser, wenn das eigene SSL-Zertifikat von einer fremden, externen und ihrerseits beglaubigten CA beglaubigt wird.

```
otrs@linux:~/tmp> CA.pl -signreq
Using configuration from /etc/ssl/openssl.cnf
Enter pass phrase for ./demoCA/private/cakey.pem:
Check that the request matches the signature
Signature ok
Certificate Details:
         Serial Number:
              fd:85:f6:9f:14:07:16:c8
         Validity
             Not Before: Jan 8 17:04:37 2006 GMT
             Not After : Jan 8 17:04:37 2007 GMT
         Subject:
              countryName = DE
             stateOrProvinceName = OTRS-state
             \begin{aligned} \texttt{localityName} \quad & = \texttt{OTRS-town} \\ \texttt{organizationName} \quad & = \texttt{Your Company} \end{aligned}organizationName
             commonName = OTRS administrator
             emailAddress = otrs@your-domain.tld
         X509v3 extensions:
              X509v3 Basic Constraints:
                  CA:FALSE
              Netscape Comment:
                  OpenSSL Generated Certificate
              X509v3 Subject Key Identifier:
  01:D9:1E:58:C0:6D:BF:27:ED:37:34:14:D6:04:AC:C4:64:98:7A:22
              X509v3 Authority Key Identifier:
  keyid:10:4D:8D:4C:93:FD:2C:AA:9A:B3:26:80:6B:F5:D5:31:E2:8E:DB:A8
                  DirName:/C=DE/ST=OTRS-state/L=OTRS-town/O=Your
  Company/
                  CN=OTRS admin/emailAddress=otrs@your-domain.tld
                  serial:FD:85:F6:9F:14:07:16:C7
```

```
Certificate is to be certified until Jan 8 17:04:37 2007 GMT (365
  days)
Sign the certificate? [y/n]:y
1 out of 1 certificate requests certified, commit? [y/n]y
Write out database with 1 new entries
Data Base Updated
Signed certificate is in newcert.pem
otrs@linux:~/tmp>
```
4. Mit der signierten Zertifikatsanfrage das eigene Zertifikat und alle dazugehörigen Dateien erzeugen.

```
otrs@linux:~/tmp> CA.pl -pkcs12 "OTRS Certificate"
Enter pass phrase for newreq.pem:
Enter Export Password:
Verifying - Enter Export Password:
otrs@linux:~/tmp> ls -la
total 12
drwxr-xr-x 6 otrs otrs 328 2006-01-08 18:04 demoCA
-rw-r--r-- 1 otrs otrs 3090 2006-01-08 18:13 newcert.p12
-rw-r--r-- 1 otrs otrs 3791 2006-01-08 18:04 newcert.pem
-rw-r--r-- 1 otrs otrs 1708 2006-01-08 18:04 newreq.pem
otrs@linux:~/tmp>
```
Nach der Durchführung dieser Schritte ist es notwendig die Einrichtung von S/MIME in OTRS abzuschließen.

Die OTRS-seitige Einrichtung erfolgt aus dem Admin-Bereich, Block System über den Punkt ["SMIME"](#page-70-0) . Falls die generelle S/MIME-Unterstützung in OTRS noch nicht aktiviert wurde, weist die Maske den OTRS-Administrator beim Aufruf darauf hin und bietet einen bequemen Link zur Einrichtung.

Über die SysConfig kann die generelle S/MIME-Unterstützung eingeschaltet und konfiguriert werden. Diese Einrichtung findet man unter der SysConfig-Gruppe "Crypt::SMIME".

Neben einem [``Ein-Schalter'' für die S/MIME-Unterstützung](#page-239-2) können hier die [Pfade zum openssl-](#page-240-0)[Befehl](#page-240-0) , als auch das [Verzeichnis mit den Zertifikaten](#page-240-1) eingestellt werden. Dies bedeutet insbesondere, dass die zu Beginn dieses Abschnitts erzeugten Schlüsseldatei in den hier angegebenen Verzeichnissen liegen müssen, um von OpenSSL verwendet werden zu können.

Im nächsten Schritt geht es (zurück) zur [S/MIME-Konfiguration](#page-70-0) im Admin-Bereich. Dort können nun sowohl der private Schlüssel(Key) bzw. die privaten Schlüssel des OTRS-Systems, als auch die öffentlichen Schlüssel anderer Kommunikationspartner ins System importiert werden. Tragen Sie hier den öffentlichen Schlüssel ein, der zu Beginn dieses Abschnitts erzeugt und dann in OTRS hinzugefügt wurde.

Selbstverständlich können aber auch alle öffentlichen S/MIME-Schlüssel der Kommunikationspartner über das [Modul zur Kundenverwaltung](#page-58-0) beim anlegen/bearbeiten der jeweiligen Person, in das System importiert werden.

# **Kapitel 18. Access Control Lists (ACLs)**

Seit OTRS 2.0 können Access Control Lists (ACLs) verwendet werden, um den Zugriff auf Tickets, Module, Queues, usw. zu steuern bzw. um in bestimmten Situationen Aktionen auf Tickets (schließen, verschieben, usw.) zu beeinflussen. ACLs können als Ergänzung zum bestehenden Berechtigungssystem der [Rollen](#page-56-0) und [Gruppen](#page-53-1) verwendet werden, mit ACLs lassen sich , basierend auf Ticket-Attributen, rudimentäre Workflows innerhalb des Systems abbilden.

ACLs können noch nicht über das [SysConfig-Interface](#page-72-0) erstellt werden, sie müssen direkt in die Datei Kernel/Config.pm eingetragen werden. Im folgenden einige Beispiele:

#### **Beispiel 18.1. ACL, die das Verschieben von Tickets in eine Queue nur bei einer Ticket-Priorität von 5 erlaubt**

```
 # ticket acl
     $Self->{TicketAcl}->{'ACL-Name-2'} = {
          # match properties
          Properties => {
               # current ticket match properties
              Ticket \Rightarrow {
                  Queue \Rightarrow ['Raw'],
                  Priority \Rightarrow ['5 very high'],
 }
          },
          # return possible options (white list)
         Possible \Rightarrow {
               # possible ticket options (white list)
              Ticket \Rightarrow {
                   Queue => ['Alert'],
               },
          },
     };
```
**Beispiel 18.2. ACL, die das Schließen von Tickets in der raw Queue verbietet und den Schließen-Schalter ausblendet**

```
 $Self->{TicketAcl}->{'ACL-Name-1'} = {
          # match properties
         Properties => {
              # current ticket match properties
             Ticket \Rightarrow {
                 Queue \Rightarrow ['Raw'],
 }
         },
          # return possible options (white list)
        Possible \Rightarrow {
              # possible ticket options (white list)
             Ticket \Rightarrow {
                   State => ['new', 'open', 'pending reminder'],
```

```
 },
         # possible action options
        Action \Rightarrow {
             AgentTicketLock => 1,
              AgentTicketZoom => 1,
              AgentTicketClose => 0,
              AgentTicketPending => 1,
              AgentTicketNote => 1,
              AgentTicketHistory => 1,
              AgentTicketPriority => 1,
              AgentTicketFreeText => 1,
              AgentTicketHistory => 1,
              AgentTicketCompose => 1,
              AgentTicketBounce => 1,
              AgentTicketTicketPrint => 1,
              AgentTicketForward => 1,
              AgentTicketTicketLink => 1,
              AgentTicketPrint => 1,
              AgentTicketPhone => 1,
              AgentTicketCustomer => 1,
              AgentTicketOwner => 1,
         },
     },
 };
```
**Beispiel 18.3. ACL, die den Status für alle Agenten entfernt und Ihn nur noch für eine Gruppe zur Verfügung stellt**

```
 $Self->{TicketAcl}->{'ACL-Name-5'} = {
     # match properties
     Properties => {
          # current ticket match properties (match always)
     },
     # return possible options
     PossibleNot => {
          # possible ticket options
        Ticket \Rightarrow {
              State => ['closed successful'],
          },
     },
 };
```
Im folgenden eine Liste aller Parameter, die für ACLs verwendet werden können:

```
 # ticket acl
 $Self->{TicketAcl}->{'ACL-Name-Test'} = {
     # match properties
     Properties => {
         # current action match properties
        Frontend \Rightarrow {
              Action => ['AgentTicketPhone', 'AgentTicketEmail'],
         },
```

```
 # current user match properties
             User \Rightarrow {
                 Grouprw => [ 'hotline',
                 \vert,
              },
              # current user match properties
             Ticket \Rightarrow {
                 Queue \Rightarrow ['Raw'],
                  State => ['new', 'open'],
                  Priority => ['some priority'],
                 Lock \Rightarrow ['lock'],
                  CustomerID => ['some id'],
                 CustomerUserID => ['some id'],
                  TicketFreeKey1 => ['some key'],
                  TicketFreeKey2 => ['some key'],
                 # \ldots TicketFreeKey8 => ['some key'],
                  TicketFreeText1 => ['some value'],
                  TicketFreeText2 => ['some value'],
                 # \ldots TicketFreeText8 => ['some value'],
 }
         },
         # return possible options (white list)
        Possible \Rightarrow {
              # possible ticket options (white list)
             Ticket \Rightarrow {
                 Queue => ['Hotline', 'Koordination'],
                 State \Rightarrow \Rightarrow ['some state'],
                  Priority => ['5 very high'],
                  TicketFreeKey1 => ['some key'],
                  TicketFreeKey2 => ['some key'],
                 # \ldots TicketFreeKey8 => ['some key'],
                  TicketFreeText1 => ['some value'],
                  TicketFreeText2 => ['some value'],
                 # \ldots TicketFreeText8 => ['some value'],
              },
              # possible action options (white list)
             Action \Rightarrow {
                  AgentTicketLock => 1,
                  AgentTicketZoom => 1,
                  AgentTicketClose => 1,
                  AgentTicketPending => 0,
                  AgentTicketNote => 1,
                  AgentTicketHistory => 0,
                  AgentTicketPriority => 1,
                  AgentTicketFreeText => 0,
                  AgentTicketHistory => 1,
                  AgentTicketCompose => 1,
                  AgentTicketBounce => 1,
                  AgentTicketTicketPrint => 0,
```

```
 AgentTicketForward => 1,
              AgentTicketTicketLink => 1,
              AgentTicketPrint => 1,
              AgentTicketPhone => 1,
              AgentTicketCustomer => 1,
              AgentTicketOwner => 0,
         },
     },
     # remove options (black list)
     PossibleNot => {
          # possible ticket options (black list)
        Ticket \Rightarrow {
              Queue => ['Hotline', 'Koordination'],
              State => ['closed', 'removed'],
         },
     },
 };
```
# **Kapitel 19. Statistikmodul**

Statistiken und Reports sind für Unternehmen existenziell. An Hand der Statistiken können Informationen ausgewertet, beurteilt und zu guter letzt fundiert Entscheidungen getroffen werden.

Die Anforderungen an ein Statistikmodul sind vielfältig.

- es müssen verschiedene OTRS-Module ausgewertet werden können,
- es muss dem Rechtekonzept der jeweiligen Installation Rechnung getragen werden,
- komplexe Statistiken müssen generiert werden können,
- die Konfiguration einer Statistik muss schnell und einfach durchführbar sein,
- eine hohe Performance muss gegeben sein,
- verschiedene Ausgabevarianten müssen unterstützt werden.

Das Statistikmodul versucht diese Anforderungen zu vereinigen. Kern des Ganzen ist dabei eine grafische Benutzeroberfläche, durch die sich Statistiken per Mausklick konfigurieren lassen.

Um komplexe Statistiken abzubilden, besteht ferner die Möglichkeit statische Elemente zu integrieren (Dateien die die Funktionalität des Statistik-Moduls um ganz spezifische Anforderungen ergänzen).

Hinzu kommt, dass Anforderungen zum Thema "Auswertung personenbezogener Daten" berücksichtigt werden, so ist es z. B. in der Standardkonfiguration nicht möglich, direkt Auswertungen über die Aktivitäten einzelner Agents zu erstellen.

Alles in allem ermöglicht das Statistik-Modul OTRS-Anwendern schnell und unproblematisch die Auswertung der Aktivitäten auf ihrem System.

# **Bedienung des Moduls durch den Agent**

Wurde das Statistik-Modul erfolgreich durch den OTRS-Admin installiert und konfiguriert, erhält jeder Agent mit Schreib- oder/und Leserechten den zusätzlichen Modullink "Statistiken" in der Navigationsleiste.

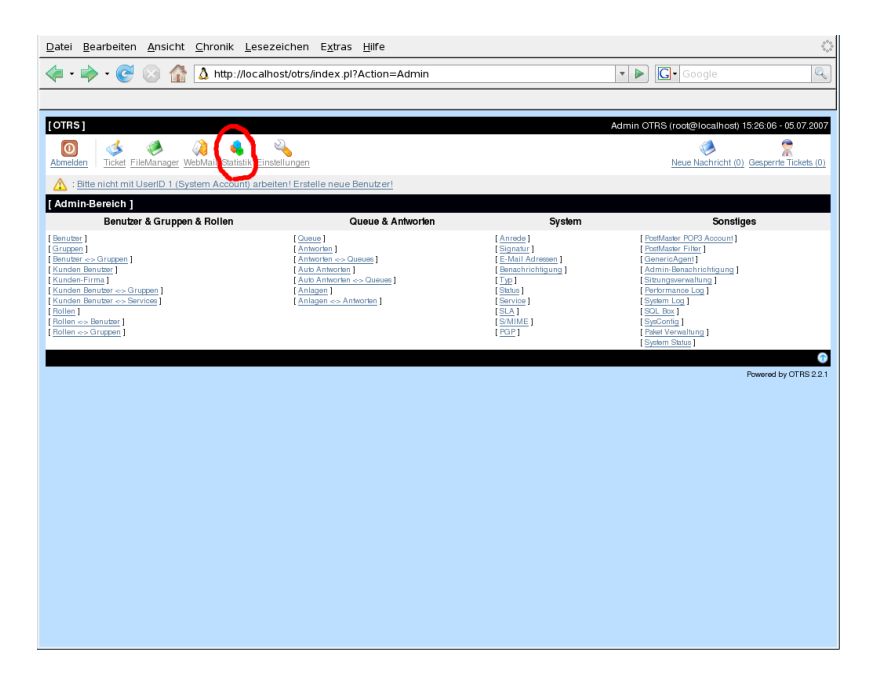

Ferner werden nach der Auswahl des Links verschiedene Aktionslinks für das Statistikmodul in der Navigationsleiste angezeigt.

• "Übersicht"

wird auch automatisch nach der Auswahl des Modullinks "Statistiken" angezeigt

• "Neu"

rw-Rechte erforderlich

• "Import"

rw-Rechte erforderlich

• "Einstellungen"

Oberfläche für persönliche Einstellungen in OTRS

# **Übersicht**

Hierbei handelt es sich um die Auflistung aller vorkonfigurierten Statistiken, die der Agent benutzen darf.

Zur Übersicht gelangt man am besten durch die Auswahl des Aktionslinks "Übersicht" in der Navigationsleiste, wenn zuvor der Link "Statistik" ausgewählt wurde. Ferner gelangt man automatisch zur Übersicht des Statistik-Moduls, wenn man den Modullink "Statistik" in der Navigationsleiste folgt.

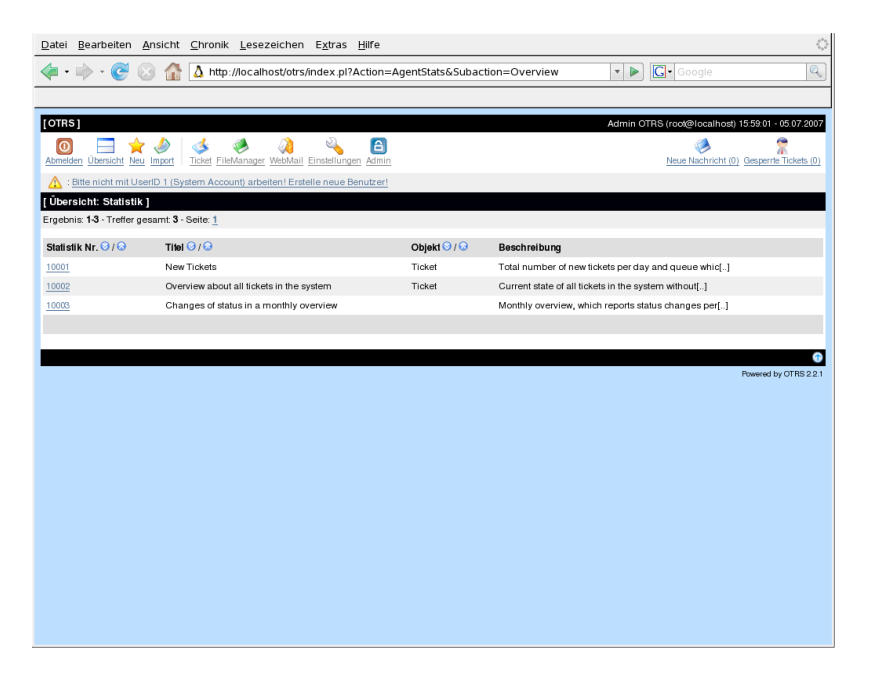

Folgende Informationen sind den in der Übersicht aufgelisteten Statistiken zu entnehmen:

• "Stat\#"

die eindeutige Statistiknummer

• "Titel"

der Titel der Statistik

• "Objekt"

Objekt, das für die Generierung der Statistik verwendet wird. Wenn es sich um eine statische Statistik handelt, wird kein Objekt angezeigt, da kein dynamisches Objekt zur Generierung verwendet wird.

• "Beschreibung"

Ein Auszug aus der Beschreibung

Oberhalb der Auflistung befindet sich eine Ergebnisanzeige. Sie gibt Auskunft über die Anzahl der zugänglichen Statistiken. Bei mehrseitigen Auflistungen kann der Agent in den einzelnen Übersichtsseiten blättern.

Die blauen "Auf"- und "Ab"-Icons in der Benamungszeile ermöglichen dem Agent eine Sortierung der Statistiken nach eigenen Bedürfnissen.

Will man nun eine Statistik generieren, wählt man einfach die gewünschte Statistik aus, indem man den Link der Statistiknummer folgt. Anschließend gelangt man in die Oberfläche "Ansehen".

Wird das Statistik-Modul initial verwendet, werden sofort einige Musterstatistiken importiert.

# **Ansehen und Generieren von Statistiken**

Aufgabe der "Ansehen"-Oberfläche ist es, dem Agent einen Überblick über die Vorkonfiguration der Statistik zu ermöglichen.
Ferner kann der Agent im Rahmen der vorkonfigurierten Möglichkeiten weitere Konfigurationen vornehmen. D. h. der Ersteller einer Statistikkonfiguration kann bei der Definition der Statistik festlegen, inwieweit die eigentliche Generierung der Statistik noch beeinflusst werden kann. Im Extremfall bedeutet dies, dass der Agent gar keine Veränderung mehr vornehmen kann oder im anderen Extrem sämtliche Attribute beeinflussen darf.

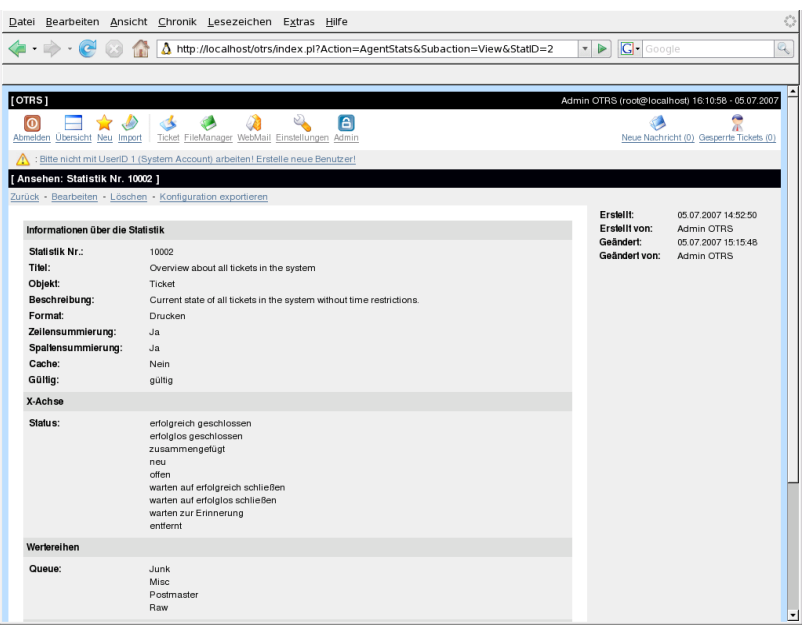

Konkret wird auf dieser Seite folgendes angezeigt:

- die Menülinks
	- "Zurück"

Link zurück zum Ausgangspunkt

• "Bearbeiten"

Link um in die Bearbeiten-Oberfläche der Statistik zu gelangen (rw-Rechte erforderlich)

• "Löschen"

Erlaubt das Löschen einer Statistik (rw-Rechte erforderlich)

• "Konfiguration exportieren"

Exportieren einer Statistikkonfiguration mittels Dateidownload (rw-Rechte erforderlich).

Verwendung: Mittels der Export- und Importfunktionen können Statistiken bequem auf Testsystemen entworfen und getestet werden, um dann anschließend einfach in das Produktivsystem integriert zu werden.

• Meta-Angaben (grauer Block auf der rechten Seite)

Dort finden Sie Angaben zu den Erstellern der Statistik. So kann man an dieser Stelle entnehmen, wer wann die Statistik initial erstellt hat und von wem Sie zuletzt verändert wurde.

• die eigentlichen Statistikangaben

Diese befinden sich im zentralen Block der Oberfläche.

Nachfolgend wird auf die eigentlichen Statistikeingaben eingegangen, da diese Eingaben die Kerninformationen enthalten.

Zuerst erhält man dabei allgemeine Angaben:

• "Stat#"

die Statistiknummer

• "Titel"

der Titel der Statistik

• "Objekt"

Objekt durch das die Statistik generiert wird

• "Beschreibung"

die Beschreibung gibt einen tieferen Einblick über die Intention der Statistik.

• "Format"

Ausgabeformat der Statistik. Hierbei stehen je nach Konfiguration folgende Ausgabeformate zur Verfügung:

- "CSV" -> Download der Statistik im csv-Format
- "Drucken" -> Druckfähige HTML-Tabelle oder Tabelle im PDF-Format
- "Liniendiagramm"
- "Balkendiagramm"
- "Balkendiagramm (horizontal)"
- "Punktdiagramm"
- "Linienpunktdiagramm"
- "Flächendiagramm"
- "Tortendiagramm"
- "Grafikgröße"

mögliche Größe der Grafik bzw. des Diagramms.

• Angabe in Pixeln

diese Auswahl bzw. Anzeige erscheint nur, wenn die Statistikvorkonfiguration ein Diagramm vorsieht bzw. ermöglicht.

• Alle generell verwendbaren Grafikgrößen

werden durch den otrs-Admin in der SysConfig definiert. Beim Konfigurieren der Statistiken kann dann der Ersteller alle relevanten Formate vorselektieren.

• "Zeilensummierung"

Gibt an, ob die Statistik durch eine Spalte ergänzt wird, deren Zellen die Summe der jeweiligen Zeile darstellt.

• "Spaltensummierung"

Angabe, ob die Statistik durch eine Zeile ergänzt wird, deren Zellen die Summe der jeweiligen Spalte beinhaltet

• "Cache"

Gibt an, ob die errechneten Statistiken im Dateisystem gecachet werden.

• "Gültig"

Ist eine vorkonfigurierte Statistik erst im Entstehen oder darf sie aus bestimmten Gründen temporär nicht mehr ausgeführt werden so wird das Element "Gültig" auf "ungültig" gesetzt. Ferner wird dadurch die Schaltfläche "Start" rechts unten am Ende des Block ausgeblendet. Ein Generieren der Statistik ist somit nicht möglich.

• "Achsen vertauschen"

Diese Option erlaubt es dem Agenten, die X- und Y-Achsen zu vertauschen (Diese Funktion muss vom OTRS-Administrator freigeschaltet werden).

Nach den allgemeinen Angaben sieht der Agent die Angaben zur eigentlichen Statistik. Hierbei kommen grundsätzlich zwei verschiedene Anzeigen zum Einsatz:

• Anzeige statischer Statistiken:

Komplexe Statistiken können nicht dynamisch generiert werden. Hierfür kann das Statistik-Modul statische Statistik-Generatoren integrieren. Diese wurden von Programmierern speziell für die jeweilige Auswertung geschaffen. Durch die jeweilige Aufgabenstellung der Statistik ergeben sich unterschiedliche Darstellungen.

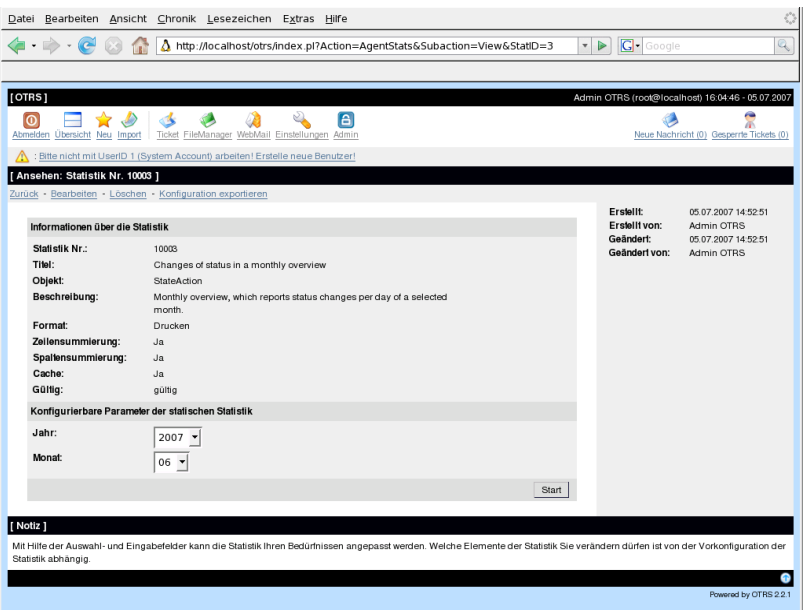

- Dynamische Statistiken können auf zweierlei Weise angezeigt werden:
	- unveränderbare Einstellungen

in diesem Fall hat der Ersteller der Statistik dem Agent, der eine Statistik generieren will, keinen Freiraum für Veränderungen gelassen.

• veränderbare Einstellungen

Bei derartigen Statistiken ist es dem Agent noch erlaubt die vorkonfigurierte Statistik zu verändern.

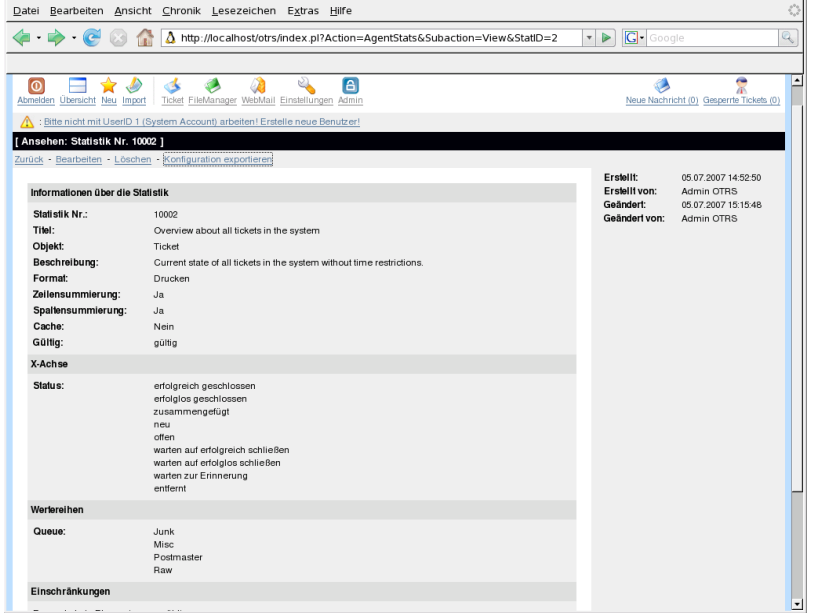

Um eine Statistik zu generieren, muss abschließend lediglich der "Start"-Button am rechten unteren Ende des Blocks gedrückt werden. Sollte einmal der "Start"-Button nicht sichtbar sein, kann dies zwei Ursachen haben:

- 1. die Statistik wurde auf ungültig gesetzt und damit deaktiviert.
- 2. die Statistik wurde nicht sauber konfiguriert und ist noch nicht lauffähig. Ist dies der Fall, findet man die nötigen Informationen im Notification-Bereich von OTRS (unterhalb der Navigationsleiste).

Bei falschen Einstellungen auf der Ansichtsseite wird nach Drücken des "Start"-Button wieder die Ansichtseite gezeigt und im Notificationbereich darauf hingewiesen, welche Eingaben falsch waren.

### **Bearbeiten - Neu**

Es gibt für den Agent zwei Möglichkeiten in die Bearbeitenoberfläche des Statistikmoduls zu gelangen:

- 1. Durch den Menülink "Bearbeiten" in der Statistikansicht. Dadurch kann eine bestehende Statistikkonfiguration bearbeitet werden.
- 2. durch den "Neu"-Link in der Navigationsleiste.

Damit diese Links für den Agent sichtbar werden, benötigt man für dieses Modul Schreibrechte (rw).

Das Bearbeiten der Statistiken erfolgt in vier Schritten mit Hilfe eines Assistenten bzw. Wizards:

- 1. Allgemeine Angaben zur Statistik
- 2. Festlegen des Elements für die X-Achse
- 3. Festlegen der Wertereihen
- 4. Festlegen der Einschränkungen

Die Punkte 2-4 werden nur für dynamisch zusammengestellte Statistiken benötigt. Benutzt man eine statische Statistik ist man mit dem Einfügen der allgemeinen Angaben in Punkt 1. bereits fertig.

Für alle Eingabeoberflächen des Statistik-Moduls gilt: Im Anschluss an das jeweilige Eingabeformular findet der Benutzer Informationen zur Bedienung der Seite.

Sollte es dennoch zu fehlerhaften Eingaben kommen, wird die zuvor bearbeitete Oberfläche wieder geladen. Dabei wird die Seite um Informationen zur fehlerhaften Eingabe ergänzt. Diese Informationen findet man im Notificationbereich von OTRS. Erst nachdem ein Formular korrekt ausgefüllt wurde, gelangt man zur nächsten Eingabeoberfläche.

1. "Allgemeine Angaben"

Die Eingabeoberfläche "Allgemeine Angaben" ist die erste Seite des Assistenten. Der Ersteller einer Statistik kann dort eine Vielzahl von allgemeinen Angaben und Einstellungen tätigen.

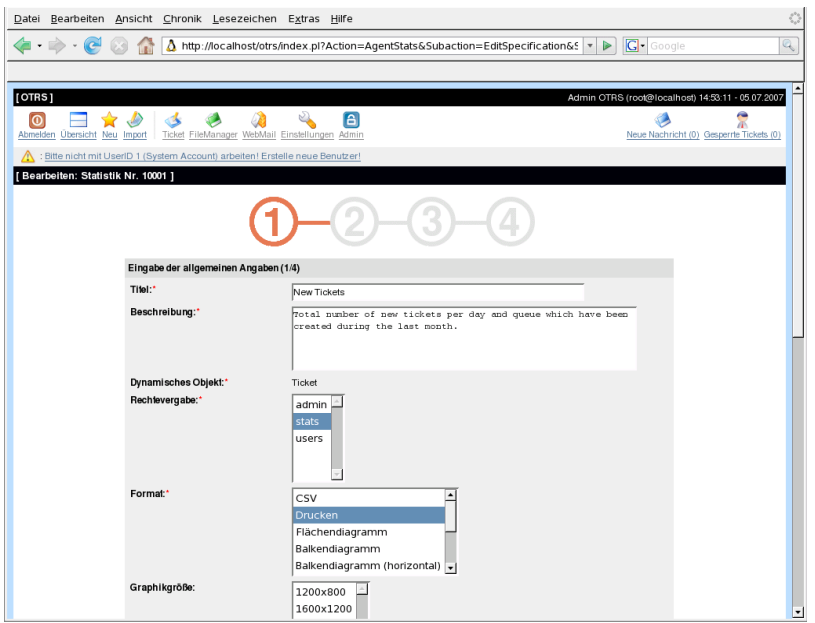

• "Titel"

Er soll kurz und prägnant die Aufgabe der Statistik wiedergeben.

• "Beschreibung"

Hier werden Informationen eingetragen, die einen tieferen Einblick in die Aufgabenstellung, Art der Konfigurationsparameter, usw. erlauben.

• "Dynamisches Objekt"

Sollte die OTRS-Installation über mehrere dynamische Objekte verfügen, kann hier das gewünschte Objekt ausgewählt werden. Die Objekte sind jeweils auf die Anforderungen des entsprechenden Moduls ausgelegt.

• "Statische Datei"

An dieser Stelle kann eine gewünschte statische Datei ausgewählt werden. Diese Auswahl wird für gewöhnlich nicht erscheinen, da nur die statischen Dateien angezeigt werden, die noch keiner Statistik zugeordnet wurden! Wenn der Punkt "Statische Datei" angezeigt wird, ist es wichtig im Formular durch die Auswahl des Optionsfelds die gewünschte Generierungsart auszuwählen (Dynamisch durch ein dynamisches Objekt oder statisch durch eine Datei). Wird eine statische Datei ausgewählt entfallen die Eingabeoberflächen 2-4, da die statische Datei die nötigen Konfigurationen bereits mitbringt.

• "Rechtevergabe"

Durch die Rechtevergabe kann man regeln, welche Gruppen (und dadurch welche Agents) die vorkonfigurierten Statistiken später ansehen und generieren können. So können die verschiedenen Statistiken auf die verschiedenen Abteilungen und Arbeitsgruppen aufgeteilt werden, die diese benötigen. Eine Mehrfachauswahl ist dabei möglich.

Beispiel 1: Es wurde die Gruppe "stats" selektiert. Dann wird diese Statistik für alle sichtbar die mindestens ro-Rechte auf die Gruppe "stats" haben. In der Standardkonfiguration bedeutet dies aber, dass alle Benutzer die Statistiken erzeugen können diese Statistik sehen können, da in der Standardkonfiguration ro-Rechte in der Gruppe "stats" Grundbedingung ist um überhaupt in den Ansichtsmodus des Statistikmoduls zu gelangen.

Beispiel 2: Es wurde eine Gruppe namens "sales" selektiert. Alle Benutzer die ro-Rechte in der Gruppe "sales" haben können nun diese Statistik im Ansichtsmodus sehen und generieren. Anderen Benutzern, die in der Lage sind Statistiken zu generieren wird dann diese Statistik nicht angeboten.

• "Format" Ausgabeformat der Statistik

Hierbei stehen je nach Konfiguration folgende Ausgabeformate zur Verfügung:

- "CSV" -> Statistik im csv-Format
- "Drucken" -> Druckfähige HTML-Tabelle oder Tabelle im PDF-Format
- "Liniendiagramm"
- "Balkendiagramm"
- "Balkendiagramm (horizontal)"
- "Punktdiagramm"
- "Linienpunktdiagramm"
- "Flächendiagramm"

• "Tortendiagramm"

Eine Mehrfachauswahl ist möglich.

• "Grafikgröße"

Hier kann ausgewählt werden, in welchen Größen die Diagramme ausgegeben werden dürfen.

- Angabe in Pixeln
- diese Auswahl ist nur sinnvoll, wenn unter dem Punkt "Format" ein grafisches Ausgabeformat ausgewählt wurde.
- alle generell verwendbaren Grafikgrößen werden durch den OTRS-Admin in der SysConfig definiert. Bei der Konfiguration der Statistiken kann der Ersteller alle relevanten Formate vorselektieren.
- "Zeilensummierung"

Wird im Pulldownmenü "Ja" ausgewählt, wird die Statistik durch eine Spalte ergänzt, deren Zellen die Summe der jeweiligen Zeile darstellt.

• "Spaltensummierung"

Angabe, ob die Statistik durch eine Zeile ergänzt wird, deren Zellen die Summe der jeweiligen Spalte beinhaltet.

• "Cache"

Wird im Pulldownmenü "Ja" ausgewählt, werden die errechneten Statistiken im Dateisystem gecachet. Dies spart Rechenleistung und Zeit, sollte genau diese Statistik wieder aufgerufen werden.

Diese Funktion ist jedoch nur sinnvoll, wenn sichergestellt ist, dass sich der Inhalt der Statistik nicht mehr ändert. Dies ist genau zu prüfen, bevor man die Cachingfunktion nutzt.

Bei folgenden Situationen wird das Cachen automatisch verhindert.

- wenn die Statistik keinerlei Zeitangaben enthält. (Es kommen laufend neue Daten hinzu)
- wenn eine Zeitangabe in der Zukunft liegt

Sollte eine Statistik zwischenzeitlich wieder bearbeitet werden, werden alle gecachten Daten wieder gelöscht.

• "Gültig"

Ist eine vorkonfigurierte Statistik erst im Entstehen oder darf sie aus bestimmten Gründen temporär nicht mehr ausgeführt werden, so wird das Element "Gültig" auf "ungültig" gesetzt. Ferner wird dadurch die Schaltfläche "Start" in der "Ansehen" Oberfläche ausgeblendet. Ein Generieren der Statistik ist somit nicht möglich.

Durch Drücken der Schaltfläche "Weiter" gelangt man in die nächste Oberfläche des Wizards.

2. "X-Achse"

Nach dem Bearbeitungsschritt "Allgemeine Angaben" folgt das Formular "X-Achse".

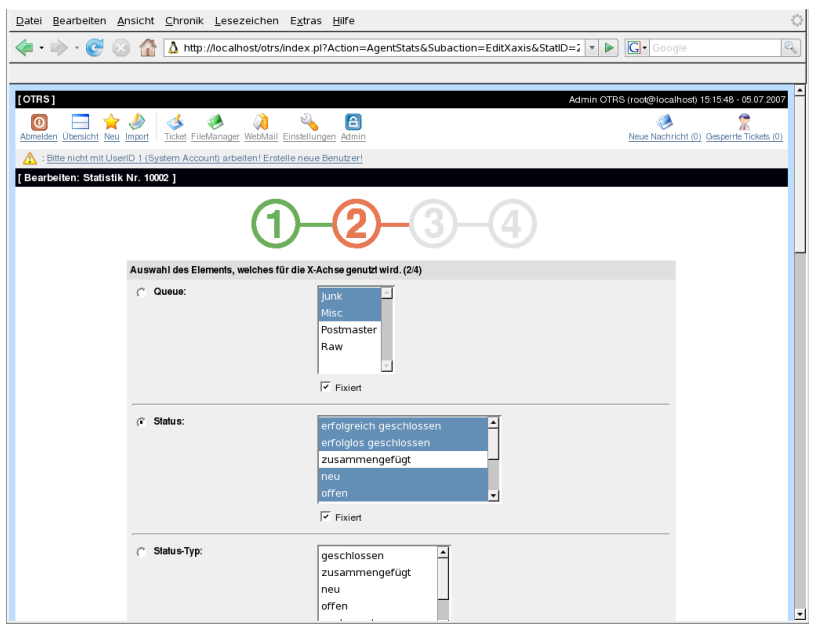

Hier wird eingestellt welches Element für die Darstellung der X-Achse verwendet wird, bzw. bei Tabellen, welche Spaltenbezeichnung die Statistik bekommt.

Als erstes wählt man ein Element per Optionsfeld aus. Anschließend müssen zwei oder mehr Attribute des Elements selektiert werden. Werden keine Attribute des Elements ausgewählt, werden alle Attribute verwendet, auch solche die nach der Konfiguration der Statistik hinzukommen.

Entfernt man den Haken "Fixiert" in der Checkbox, kann der Agent, der die Statistik erstellt, die Attribute des entsprechenden Elements in der "Ansehen"-Oberfläche verändern.

Eine Besonderheit stellen Zeitelemente dar, hier ist die Zeitspanne und die Skalierung anzugeben.

Die Art und Anzahl der Elemente ergibt sich durch das verwendete dynamische Objekt und ist von Objekt zu Objekt verschieden.

Wurden alle Eingaben richtig getätigt, gelangt man nach der Auswahl des "Weiter" Schalters zu dem Formular "Wertereihen". Ebenfalls gibt es die Möglichkeit, einen Bearbeitungsschritt zurück zu gehen und nochmals die Oberfläche "Allgemeine Angaben" zu bearbeiten.

3. "Wertereihen"

Im dritten Schritt der Vorkonfiguration einer Statistik werden die Wertereihen der Statistik festgelegt. Sie bilden später die einzelnen Grafen des Diagramms (grafische Darstellung) oder die einzelnen Reihen (tabellarische Darstellung).

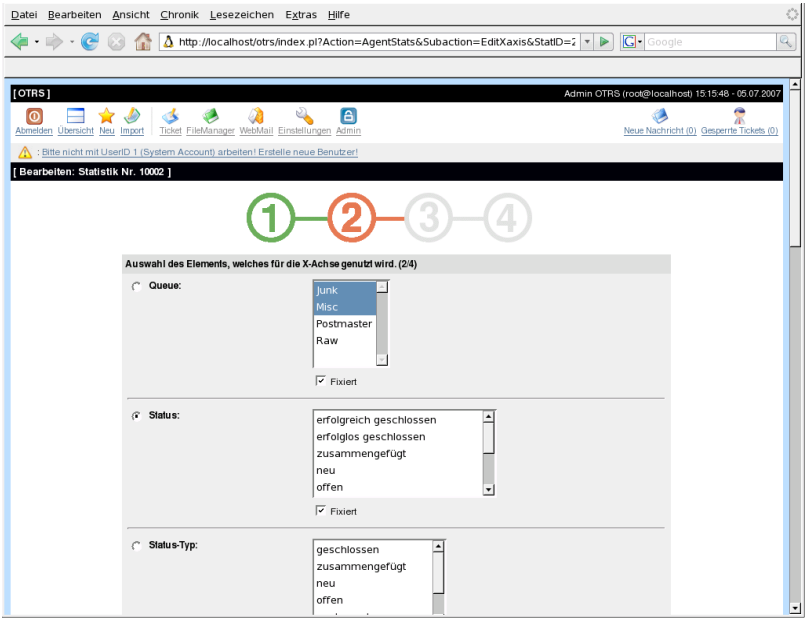

Wird ein Element selektiert, entspricht jedes ausgewählte Attribut einer Wertereihe.

#### **Beispiel 19.1. Festlegen einer Wertereihe bei einem Element**

Element Queue:

- Wertereihe  $1 = Raw$
- Wertereihe  $2 =$  Junk
- ....

Werden zwei Elemente selektiert, wird jedes ausgewählte Attribut des ersten Elements kombiniert mit einem Attribut des zweiten Elements zu einer Wertereihe.

#### **Beispiel 19.2. Festlegen einer Wertereihe bei zwei Elementen**

Element 1 Queue und Element 2 Status:

- $\cdot$  Wertereihe 1 = Raw-offen
- Wertereihe 2 = Raw-erfolgreich geschlossen
- $\cdot$  Wertereihe 3 = Junk-offen
- Wertereihe 4 = Junk-erfolgreich geschlossen

Die Auswahl von drei oder mehr Elementen ist nicht sinnvoll und wird deshalb durch eine Fehlermeldung verhindert.

Ferner gelten noch die gleichen Bedingungen zur Auswahl der Attribute und zur "Fixiert" Checkbox wie bei der "X-Achsen" Auswahl.

- Werden keine Attribute des Elements ausgewählt, werden alle Attribute verwendet, auch solche die nach der Konfiguration der Statistik hinzukommen.
- Entfernt man den Haken "Fixiert" in der Checkbox, kann der Agent der die Statistik erstellt, die Attribute des entsprechenden Elements verändern.
- 4. "Einschränkungen"

Vierter und letzter Schritt bei der Vorkonfiguration ist das Festlegen der Einschränkungen. Hier ist es möglich die Ergebnisse einer Statistik durch die Angabe von Bedingungen einzuschränken. Vergleichbar ist dies mit Eingaben in eine Suchoberfläche.

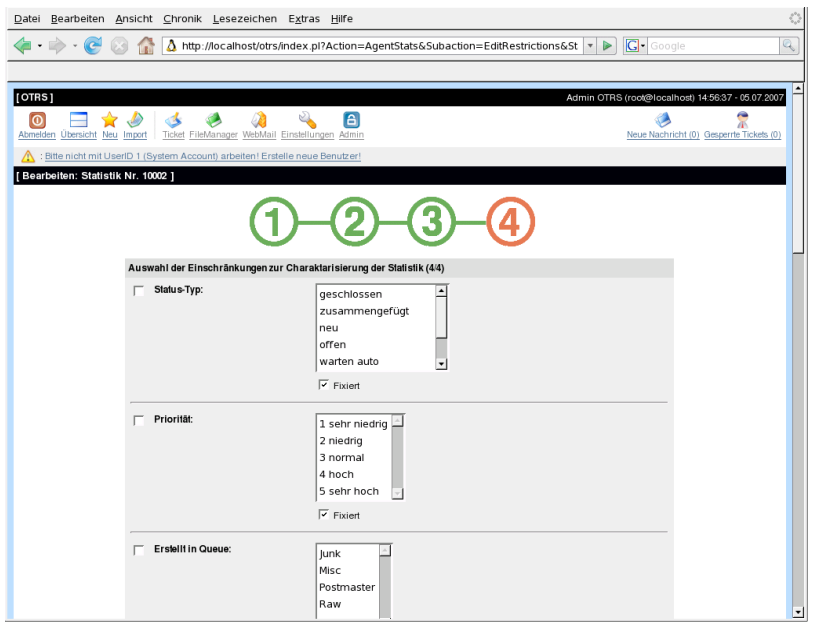

Es kann durchaus vorkommen, dass keine Einschränkungen getätigt werden müssen.

Nachdem man alle Einschränkungen getätigt hat, drückt man den Button "Abschließen". Dadurch beendet man die Vorkonfiguration der Statistik und gelangt in die "Ansehen" Oberfläche.

### **Importieren**

Durch die Auswahl des "Import"-Links bzw. -Icons in der Navigationsleiste gelangt man in die Importoberfläche (rw-Rechte erforderlich).

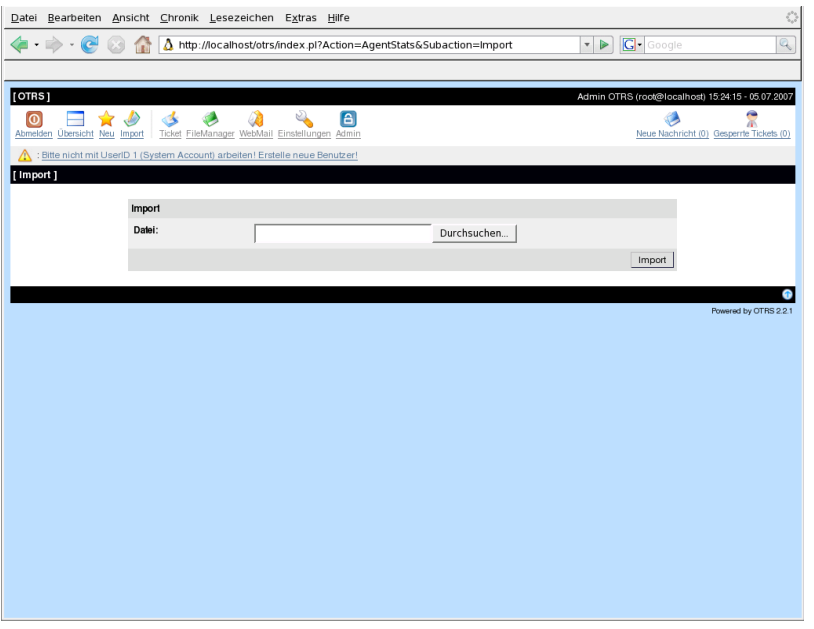

Durch sie können Statistiken importiert werden. Dies ist im Zusammenhang mit der Exportfunktion des Moduls eine sehr hilfreiche Funktionalität. So können Statistiken bequem auf Testsystemen entworfen und getestet werden, um sie später auf dem Produktivsystem zu importieren.

Der Import geschieht dabei ganz einfach durch einen Dateiupload. Anschließend gelangt man automatisch in die Ansehenoberfläche der importierten Statistik.

# **Verwaltung des Statistik-Moduls durch den OTRS-Administrator**

In diesem Abschnitt werden die Aufgaben und Möglichkeiten des OTRS-Administrators in Bezug auf das Statistikmodul angesprochen.

### **Rechte, Gruppen und Queues**

Durch die Installation des Statistikmoduls werden keine neuen Queues oder/und Gruppen angelegt.

Durch die Standardkonfiguration der Modulregistrierung haben alle Agenten, die Rechte in der "stats"-Gruppe haben, Zugriff auf das Statistikmodul.

Zugangsmöglichkeiten auf Grund der Rechte:

- "rw" -> darf Statistiken konfigurieren
- "ro" -> darf vorkonfigurierte Statistiken generieren

Ob nun dem jeweiligen Agenten, der später vorkonfigurierte Statistiken generieren darf, ro-Rechte in der "stats" Gruppe zugewiesen werden oder in der Modulregistrierung der SysConfig die dem Agent entsprechenden Gruppen ergänzt werden, bleibt dem OTRS-Administrator und dessen Anforderungen überlassen.

## **SysConfig**

Die SysConfig-Gruppen [Framework:Core::Stats](#page-196-0) , [Framework:Core::Stats::Graph](#page-197-0) und [Framework:Frontend::Agent::Stats](#page-269-0) enthalten alle Konfigurationsparameter zur grundlegenden Einstellung des Statistik-Moduls. Weiterhin regelt der Konfigurationsparameter [\\$Self-](#page-263-0) [>{'Frontend::Module'}->{'AgentStats'}](#page-263-0) die Anordnung und Registrierung der Module und Icons innerhalb des Statistik-Moduls selbst.

# **Verwaltung des Statistik-Moduls durch den System-Administrator**

Grundsätzlich ist bei der Bedienung, Konfiguration und Wartung des Statistikmoduls kein System-Administrator notwendig. An dieser Stelle sollen nur einige Hintergrundinformationen für den System- Administrator gegeben werden.

#### **Anmerkung**

Pfadangaben beziehen sich auf Unterverzeichnisse des OTRS-Homeverzeichnisses (meist /opt/otrs.

### **Datenbanktabelle**

Alle Statistikkonfigurationen werden in XML umgesetzt und verwaltet. Dies bedeutet unter anderem, dass alle Statistikkonfigurationen in der Datenbanktabelle "xml\\_storage" gespeichert werden. Diese Tabelle wird auch von anderen Modulen benutzt, deren Inhalte im XML-Format dargestellt werden.

### **Auflistung aller Dateien**

Folgende Dateien sind für die fehlerfreie Funktion des Statistikmoduls notwendigundwerden.

- Kernel/System/Stats.pm
- Kernel/Modules/AgentStats.pm
- Kernel/System/CSV.pm
- Kernel/Output/HTML/Standard/AgentStatsOverview.dtl
- Kernel/Output/HTML/Standard/AgentStatsDelete.dtl
- Kernel/Output/HTML/Standard/AgentStatsEditSpecification.dtl
- Kernel/Output/HTML/Standard/AgentStatsEditRestrictions.dtl
- Kernel/Output/HTML/Standard/AgentStatsEditXaxis.dtl
- Kernel/Output/HTML/Standard/AgentStatsEditValueSeries.dtl
- Kernel/Output/HTML/Standard/AgentStatsImport.dtl
- Kernel/Output/HTML/Standard/AgentStatsPrint.dtl
- Kernel/Output/HTML/Standard/AgentStatsView.dtl
- Kernel/System/Stats/Dynamic/Ticket.pm
- bin/mkStats.pl

### **Caching**

Bei der Vorkonfiguration von Statistiken kann eingestellt werden, ob die Ergebnisse einer Statistik gecachet werden oder nicht. Gecachete Statistikergebnisse werden als Datei im Verzeichnis var/tmp der OTRS-Installation gespeichert (meist /opt/otrs/var/tmp).

Alle gecacheten Statistiken sind dabei durch das Präfix "Stats" zu erkennen.

Sollten diese Dateien verloren gehen, ist dies nicht weiter schlimm. Beim nächsten Aufruf dieser Statistik kann das Statistikmodul diese Datei nicht mehr finden und muss deshalb die Statistik neu errechnen, was etwas Zeit beanspruchen kann.

### **mkStats.pl**

Diese Datei befindet sich im Verzeichnis bin/. Durch sie ist es möglich Statistiken per Kommandozeile zu generieren.

Exemplarisch soll hierzu folgender Kommandozeilenaufruf stehen:

bin> perl mkStats.pl -n 10004 -o /output/dir

Dabei wird eine Statistik aus der Statistikkonfiguration "Stat# 10004" generiert und als csv in das Verzeichnis /output/dir gespeichert.

Ferner kann die generierte Statistik auch per Email versandt werden. Mehr Informationen erhält man durch den Aufruf

```
bin> perl mkStats.pl --help
```
### **Automatisiertes Generieren von Statistiken - Cron**

Sinnvoll ist das Generieren von Statistiken per Hand über die Kommandozeile natürlich nicht unbedingt, da das Statistikmodul eine geeignete grafische Oberfläche bietet. Interessant wird die Generierung von Statistiken per Kommandozeile aber in Kombination mit einem Cronjob.

Folgendes Szenario ist denkbar: Ein Abteilungsleiter wünscht pünktlich zum ersten eines Monats eine Statistik zum abgelaufenen Monat. Durch die Kombination Cronjob und Kommandozeilenaufruf ist man in der Lage automatisiert zu Beginn eines Monats dem Abteilungsleiter die gewünschte Statistik per Email zukommen zu lassen.

### **Statische Statistiken**

Das Statistikmodul bietet die Möglichkeit statische Statistiken zu generieren. Für jede statische Statistik gibt es eine Datei in der die Inhalte der Statistik genau definiert sind.

Vorteil dieser Art von Statistik ist, dass dadurch sehr komplexe Statistiken erzeugt werden können. Der Nachteil ist wiederum die mangelnde Flexibilität dieser Statistiken.

Gespeichert werden diese Dateien unter folgendem Pfad Kernel/System/Stats/Static/.

### **Wiederverwerten alter statischer Statistiken**

Bereits das Standard OTRS Version 1.3 und 2.0 bietet die Möglichkeit Statistiken zu generieren. Eine Vielzahl der Statistiken, die für OTRS-Versionen 1.3 und 2.0 speziell auf Kundenwunsch entwickelt wurden, können wiederverwendet werden.

Diese Dateien müssen hierzu lediglich aus dem Pfad Kernel/System/Stats/ in den Pfad Kernel/System/Stats/Static/ verschoben werden. Ferner muss die Paketangabe des jeweiligen Skripts um "::Static" ergänzt werden.

Z. B. wird aus

package Kernel::System::Stats::AccountedTime;

package Kernel::System::Stats::Static::AccountedTime;

### **Defaultstatistiken**

"Man muss das Rad nicht immer neu erfinden."

Deshalb liefert das Statistikmodul automatisch Defaultstatistiken mit. Statistiken, die für alle OTRS-Benutzer interessant sind, werden zukünftig als Defaultstatistik im Statistik-Modul-Paket ergänzt. Gespeichert werden die Defaultstatistiken im XML-Format des Statistikmoduls im Verzeichnis scripts/test/sample/.

# **Kapitel 20. Zusätzliche Applikationen**

Seit OTRS 2.0 gibt es die Möglichkeit, zusätzlich zum Framework, weitere Applikationen aus einem Online-Verzeichnis über das Admin-Interface (Paket Manager) zu installieren.

# **Kalender**

Dies ist ein Kalender, in dem man Termine benutzerabhängig eintragen kann. Es werden private und öffentliche Termine unterstützt.

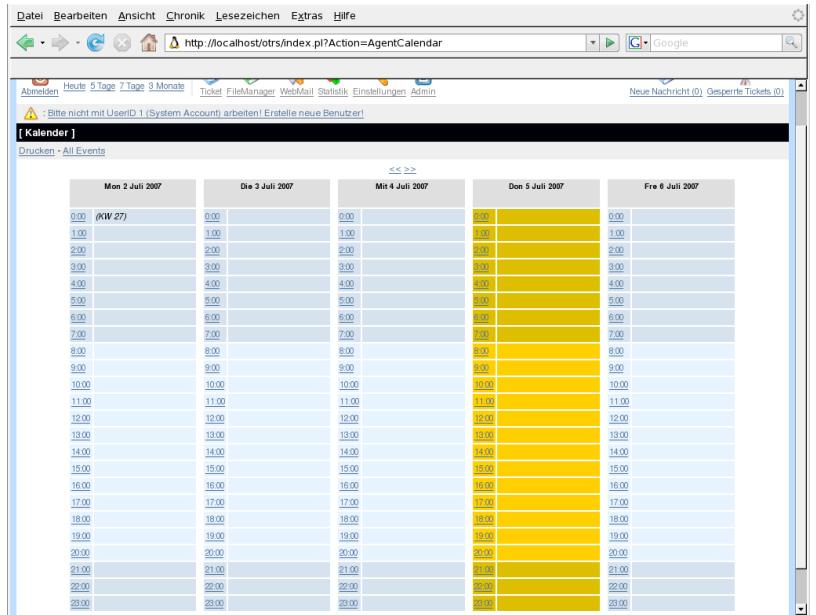

# **ContentManager**

Mit dem Contentmanager können Webseiten online über die Web-Oberfläche erstellt und verwaltet werden.

# **Dateimanager**

Mit dem Dateimanager kann auf ein Verzeichnis des Rechners, auf dem OTRS installiert ist, über die Web-Oberfläche zugegriffen und Dateien hochgeladen, gelöscht und angesehen werden.

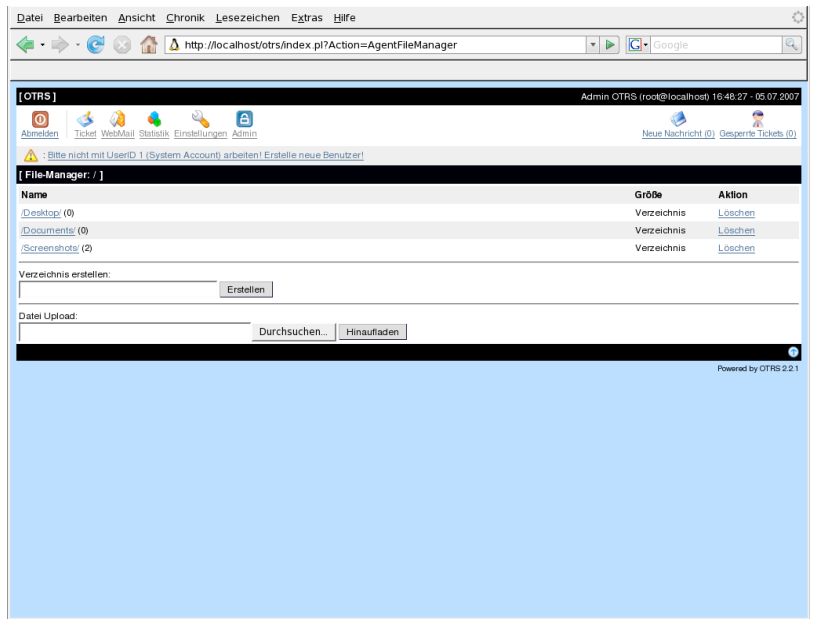

## **Webmailer**

Das Web-Mail-Programm ermöglicht das Abrufen von Mails über einen IMAP-Server, das Verfassen von neuen Nachrichten bzw. die Beantwortung von vorhandenen E-Mails über die Web-Oberfläche.

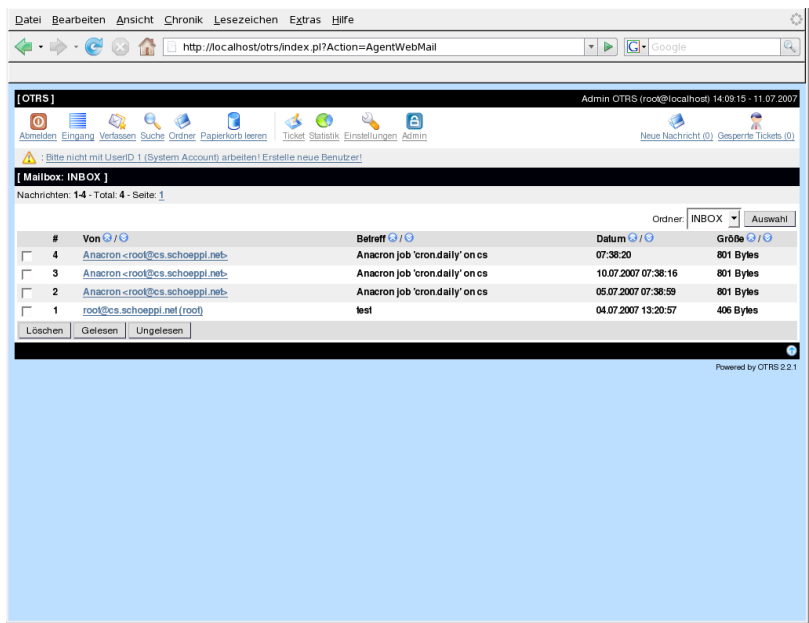

# **FAQ**

Mit Hilfe des FAQ-Systems, welches seit OTRS 2.1 ein eigenes externes Modul ist, kann eine Knowletge-Database aufgebaut und verwaltet werden. Einträge lassen sich nur intern oder auch extern, d.h. für alle Kunden oder komplett öffentlich, freischalten. Einträge können nach Sprache oder nach Kategorien erstellt und sortiert werden.

TODO: Screenshot(s) vom FAQ-Modul einfügen.

# **SystemStatus**

Dies ist eine System-Status-Übersicht für den OTRS-Administrator, die im Admin-Interface von OTRS zu finden ist. Es können eigene Befehle integriert werden, deren Ausgabe über die Web-Oberfläche dargestellt werden.

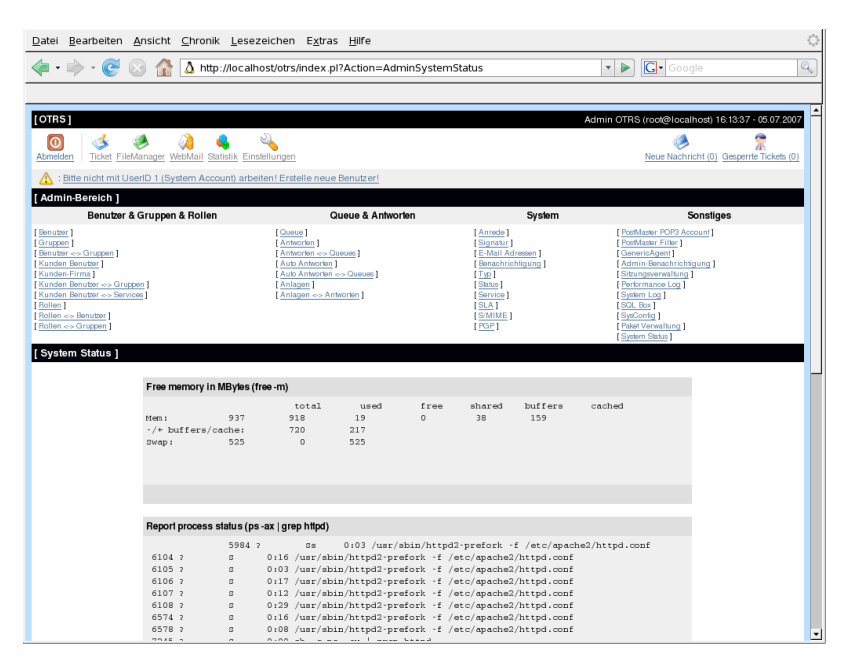

# **Benchmark**

Dies ist ein Modul zum Testen der Leistung Ihres Systems bezogen auf OTRS. Es wird die Performance verschiedener Datenbankoperationen getestet.

# **Kapitel 21. Leistungsverbesserung**

Eine erschöpfende Liste verschiedener Techniken, um das Maximum an Leistung aus Ihrem OTRS System herauszuholen: Konfiguration, Programmierung, Speichernutzung und mehr.

# **OTRS**

Im folgenden finden Sie Optionen, die Leistung des Systems via OTRS selbst zu verbessern.

## **TicketIndexModule**

Zur Verfügung stehen zwei Hintergrundmodule für den Ticket Index.

Kernel/Config.pm

```
[\ldots] $Self->{TicketIndexModule} =
  'Kernel::System::Ticket::IndexAccelerator::RuntimeDB';
[\ldots]
```
- Kernel::System::Ticket::IndexAccelerator::RuntimeDB (Standard), generiere jede Queue-Ansicht dynamisch aus der Ticket Tabelle. Sie werden keine Probleme mit der Leistung bekommen bis zu etwa 60.000 Tickets (oder 6000 offenen) in Ihrem System.
- Kernel::System::Ticket::IndexAccelerator::StaticDB, das leistungsfähigste Modul. Es sollte ab 80.000 Tickets oder mehr als 6000 offenen eingesetzt werden. Benutzt eine extra ticket index Tabelle, arbeitet wie eine Ansicht (View). Führen Sie bin/RebuildTicketIndex.pl zum erstmaligen Aufbau des Index aus.

## **TicketStorageModule**

Es stehen zwei Module für das Speichern der Tickets und Artikel bereit.

Kernel/Config.pm

```
[...]
     $Self->{Ticket::StorageModule} =
  'Kernel::System::Ticket::ArticleStorageDB';
[\ldots]
```
• Kernel::System::Ticket::ArticleStorageDB (Standard), speichere Anhänge & Co. in der Datenbank. Merke: Benutzen Sie diese Option nicht für größere Systeme.

Pro: Ist der Benutzer, unter dem der Webserver läuft, nicht der OTRS Benutzer, können Sie mit diesem Modul Dateiberechtigungsprobleme vermeiden.

Contra: Es ist nicht wirklich nett, Anhänge in Ihrer Datenbank zu speichern. Achten Sie darauf, dass Ihre Datenbank das kann. Für MySQL setzen Sie in dessen Konfiguration bspw. "setvariable = max\_allowed\_packet=8M", um 8 MB große Objekte zu speichern (Standard ist 2M).

• Kernel::System::Ticket::ArticleStorageFS, speichere Anhänge & Co. im lokalen Filesystem ab. Merke: Benutzen Sie dies für große Installationen.

Pro: Schneller!

Contra: Der Benutzer, unter dem der Webserver läuft, sollte der OTRS Benutzer sein (Dateisystemberechtigungen!).

Note: Ab OTRS 1.2 oder höher, kann man das TicketStorageModule im Betrieb ändern!

# **Datenbank**

Einstellungen sind immer spezifisch für die jeweils eingesetzte Datenbank. Bei Problemen lesen Sie die Dokumentation und fragen Sie Ihren Datenbankadministrator.

### **MySQL**

Wenn Sie den Tabellentyp MyISAM (Standard) benutzen, und einen großen Teil einer Tabelle gelöscht haben, oder wenn Sie sehr viele Änderungen an einer Tabelle mit Zeilen variabler Länge vorgenommen haben (Tabellen mit VARCHAR, BLOB oder TEXT Spalten), sollten Sie die Datendateien mit dem "optimize" Kommando behandeln.

Dies bietet sich an, wenn MySQL viel CPU Zeit braucht. Optimieren Sie die Tabellen ticket, ticket history und article.

```
shell$ mysql -u user -p datbase
mysql$ optimize table ticket;
mysql$ optimize table ticket_history;
mysql$ optimize table article;
```
## **PostgreSQL**

PostgreSQL konfigurieren Sie am besten in der postgresql.conf Datei in Ihrem PostgreSQL Datenverzeichnis. Hier gibt es Hilfe dazu: [http://www.varlena.com/varlena/GeneralBits/Tidbits/](http://www.varlena.com/varlena/GeneralBits/Tidbits/perf.html) [perf.html](http://www.varlena.com/varlena/GeneralBits/Tidbits/perf.html) [http://www.varlena.com/varlena/GeneralBits/Tidbits/annotated\\_conf\\_e.html](http://www.varlena.com/varlena/GeneralBits/Tidbits/annotated_conf_e.html) Ist die Leistung immer noch nicht genügend, empfehlen wir, Fragen auf der "PostgreSQL Performance Mailing Liste" zu stellen. Die Teilnehmer der PostgreSQL Liste sind sehr freundlich und können wahrscheinlich helfen. [http://www.postgresql.org/lists.html.](http://www.postgresql.org/lists.html)

# **Webserver**

Natürlich empfehlen wir mod\_perl 2.0 ( <http://perl.apache.org/>). Es ist sehr viel schneller (etwa um den Faktor 100) als pures CGI, braucht aber auch mehr Speicher. Ihr httpd wird mit mod\_perl also größer sein.

### **Datenbank Verbindung**

Sie können die Datenbankverbindung bereits beim Start des httpd-Prozeß herstellen lassen dies spart ebenso Zeit (siehe auch README.webserver).

### **Vorgeladene Module - startup.pl**

Nutzen Sie das Start Skript scripts/apache-perl-startup.pl (mod\_perl 1.0) bzw. scripts/apache2 perl-startup.pl (mod\_perl 2.0), um die Perl Module vorzuladen (siehe README.webserver).

## **Perl Module bei Änderung neu laden**

Standardmäßig wird Apache::Reload (mod\_perl 1.0) bzw. Apache2::Reload (mod\_perl 2.0) in scripts/apache2-httpd.include.conf eingesetzt. Deaktivieren Sie es und die Geschwindigkeit steigt um etwa 8%. Ab nun müssen Sie den Webserver neu starten, wenn Sie irgendetwas ändern! Wichtig, es hat dadurch zur Folge, dass der OTRS-Paket-Manager nicht mehr über das Web-Interface bedient werden kann (nur noch über CMD - bin/opm.pl).

## **Die richtige Strategie wählen**

Bei wirklich großen Installationen (über 1000 neue Tickets am Tag, über 40 Agenten) ist es eine sehr gute Idee, den Artikel "Choosing the Right Strategy" (in englisch) zu lesen ([http://](http://perl.apache.org/docs/1.0/guide/strategy.html) [perl.apache.org/docs/1.0/guide/strategy.html](http://perl.apache.org/docs/1.0/guide/strategy.html)).

## **mod\_gzip/mod\_deflate**

Falls Ihre Bandbreite ein wenig schmal sein sollte, benutzen Sie mod\_gzip für Apache1 [\(http://www.schroepl.net/projekte/mod\\_gzip/\)](http://www.schroepl.net/projekte/mod_gzip/) bzw. mod\_deflate für Apache2 (default Modul in Apache2). Eine HTML-Seite von 45k wird mod\_gzip/mod\_deflate auf etwa 7k zusammendrücken - nett.

### **mod\_dosevasive**

Um http DoS (Denial of Service) Angriffe zu blocken kann mod\_dosevasive benutzt werden (leider nur für Apache1 verfügbar). ([http://www.nuclearelephant.com/projects/dosevasive/\)](http://www.nuclearelephant.com/projects/dosevasive/).

# **Kapitel 22. Datensicherung**

In diesem Kapitel wird beschrieben, wie alle relevanten Daten der OTRS-Installation gesichert und wieder hergestellt werden können.

# **Backup**

Bei einem Backup gibt es zwei Arten von Datensicherung, die Applikation (z.B. /opt/otrs/) und die Datenbank.

Um Backups zu vereinfachen, wird ein "scripts/backup.pl" mitgeliefert, das alle benötigten Komponenten sichert.

```
linux:/opt/otrs# cd scripts/
linux:/opt/otrs/scripts# ./backup.pl --help
backup.pl <Revision 1.1> - backup script
Copyright (c) 2001-2005 Martin Edenhofer <martin@otrs.org>
usage: backup.pl -d /data_backup/ [-c bzip2|gzip] [-r 30] [-t
 nofullbackup]
linux:/opt/otrs/scripts#
```
Ein Backup kann also z.B. mit folgendem Befehl erstellt werden:

```
linux:/opt/otrs/scripts# ./backup.pl -d /backup/
Backup /backup//2005-09-12_14-28/Config.tar.gz ... done
Backup /backup//2005-09-12_14-28/Application.tar.gz ... done
Dump MySQL rdbms ... done
Compress SQL-file... done
linux:/opt/otrs/scripts#
```
Alle Daten wurden in das Verzeichnis /backup/2005-09-12\_14-28/ gesichert und dort, getrennt nach Art der Daten, in einzelne .tar.gz-Dateien gespeichert.

```
linux:/opt/otrs/scripts# ls /backup/2005-09-12_14-28/
Application.tar.gz Config.tar.gz DatabaseBackup.sql.gz
linux:/opt/otrs/scripts#
```
Das Backupskript kennt diverse Optionen:

```
linux:/opt/otrs/scripts# backup.pl --help
backup.pl <Revision 1.1> - backup script
Copyright (c) 2001-2005 Martin Edenhofer <martin@otrs.org>
usage: backup.pl -d /data_backup/ [-c bzip2|gzip] [-r 30]
```
So kann mit Hilfe des Schalters -d angegeben werden in welches Verzeichnis das Backup geschrieben werden soll. Gleichzeitig lässt sich mit -c entweder bzip2 oder gzip zum platzsparenden Backupen nutzen. Damit man bequem Backups, die ein gewisses Alter erreicht haben löschen kann, wartet das Skript mit dem Schalter -r auf. Die darauffolgende Zeitangabe muss in Tagen erfolgen.

## **Restore**

Um ein Backup wieder einzuspielen, müssen die Applikation (z.B. nach /opt/otrs/) und die Datenbank wieder hergestellt werden.

Um Backups einspielen zu können, wird ein "scripts/restore.pl" mitgeliefert, das die benötigten Komponenten wieder zurück sichert. Es unterstützt MySQL und PostgreSQL.

```
linux:/opt/otrs/scripts# ./restore.pl --help
restore.pl <Revision 1.1> - restore script
Copyright (c) 2001-2005 Martin Edenhofer <martin@otrs.org>
usage: restore.pl -b /data_backup/<TIME>/ -d /opt/otrs/
linux:/opt/otrs/scripts#
```
Daten, die im Verzeichnis /backup/2005-09-12\_14-28/ gesichert wurden, können bei einer OTRS-Installation in /opt/otrs folgendermaßen zurück gesichert werden.

```
linux:/opt/otrs/scripts# ./restore.pl -b /backup/2005-09-12_14-28 -d /
opt/otrs/
Restore /backup/2005-09-12_14-28//Config.tar.gz ...
Restore /backup/2005-09-12_14-28//Application.tar.gz ...
create MySQL
decompresses SQL-file ...
cat SQL-file into MySQL database
compress SQL-file...
linux:/opt/otrs/scripts#
```
# **Anhang A. Weitere Quellen**

Wir unterstützen Sie mit den aktuellsten Informationen über OTRS und geben Ihnen die Möglichkeit, uns mit Feedback zu versorgen.

# **Homepage OTRS.org**

Die OTRS Community finden Sie unter *<http://www.otrs.org/>* [\[http://www.otrs.org/](http://www.otrs.org/)]. Hier gibt es aktuelle Infos zum Projekt und Software.

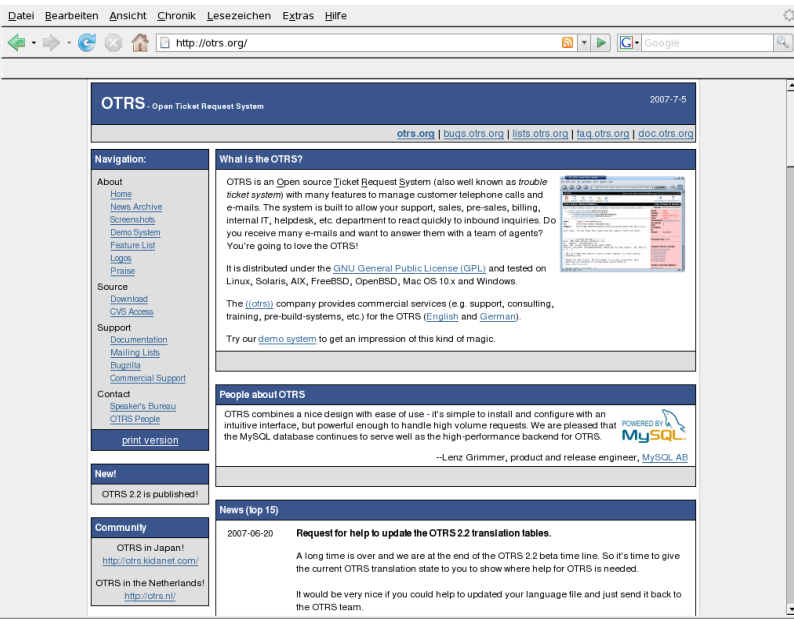

# **Mailinglisten**

Die folgende Tabelle gibt einen Überblick darüber, welche Community-Mailinglisten es derzeit für OTRS gibt und wie diese zu erreichen sind:

**Tabelle A.1. Mailinglisten**

| <b>Name</b>          | <b>Beschreibung</b>                                                                                                    | Homepage                                                     |
|----------------------|----------------------------------------------------------------------------------------------------|--------------------------------------------------------------|
| announce at otrs.org | Ankündigungen zu OTRS http://lists.otrs.org/cgi-bin/<br>(neue Versionen, Updates, ) listinfo/announce<br>mit wenig Verkehr.                             | [http://]<br>lists.otrs.org/cgi-bin/listinfo/<br>announce]   |
| otrs at otrs.org     | Benutzer-Fragen und<br>Diskussionen rund um OTRS listinfo/otrs<br>(englischsprachig) mit mittel lists.otrs.org/cgi-bin/listinfo/<br>bis viel Verkehr.   | - http://lists.otrs.org/cgi-bin/<br>[http:// $\mid$<br>otrs] |
| otrs-de at otrs.org  | Benutzer-Fragen und<br>Diskussionen rund um OTRS listinfo/otrs-de<br>(deutschsprachig) mit mittel bis lists.otrs.org/cgi-bin/listinfo/<br>viel Verkehr. | - http://lists.otrs.org/cgi-bin/<br>[http://]<br>otrs-de]    |

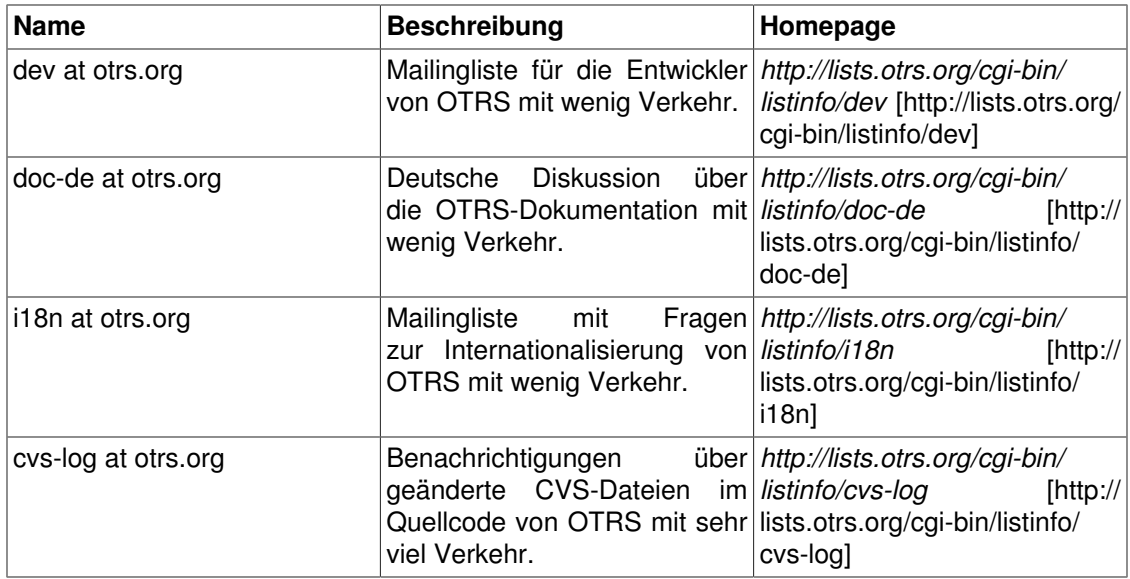

Um eine Liste zu abonnieren besuchen Sie folgenden Link: *<http://lists.otrs.org/>* [[http://](http://lists.otrs.org/) [lists.otrs.org/\]](http://lists.otrs.org/)

## **Fehler berichten**

Um uns Fehler in OTRS mitzuteilen, besuchen Sie uns unter: *<http://bugs.otrs.org/>* [[http://](http://bugs.otrs.org/) [bugs.otrs.org/](http://bugs.otrs.org/)]. Es ist uns bewusst, das bugzilla manchmal nicht sehr komfortabel ist. Es ist aber derzeit das beste Fehlerverfolgungssystem, das wir finden konnten.

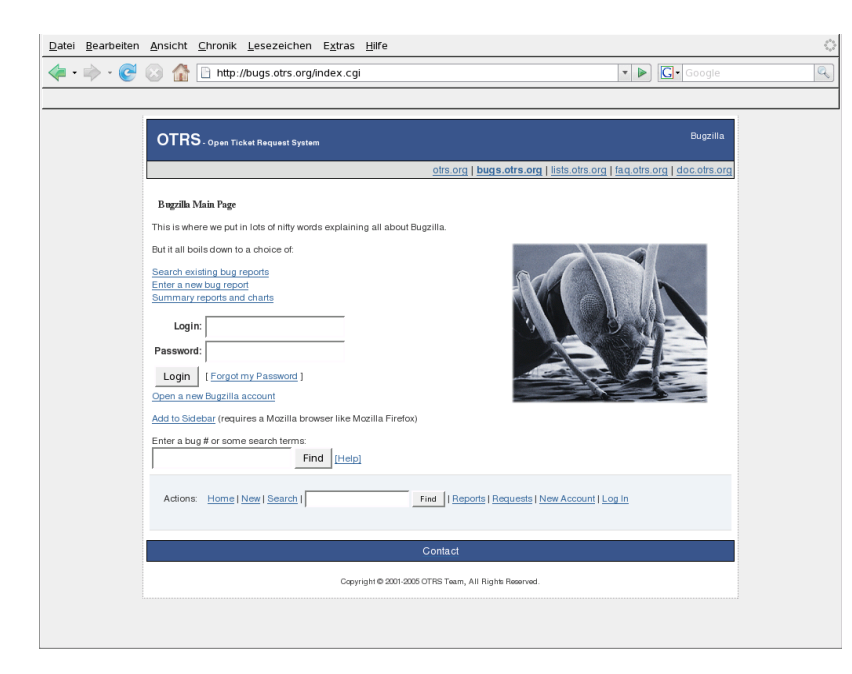

Indem Sie uns Fehler aufzeigen, helfen Sie uns sehr die Software weiter zu entwickeln und zu verbessern. Wir bitten Sie um Ihre Mithilfe!

# **Kommerzieller Support**

Neben der Unterstützung aus der Open Source Community können Sie auch Gebrauch vom kommerziellen Teil des OTRS- Projekts, der OTRS AG, machen (Support, Consulting und Training).

OTRS AG, Europaring 4, 94315 Straubing (Germany), Web: <http://otrs.com/>

# **Anhang B. Config Referenzliste**

# **Framework**

## **Core**

### **SecureMode**

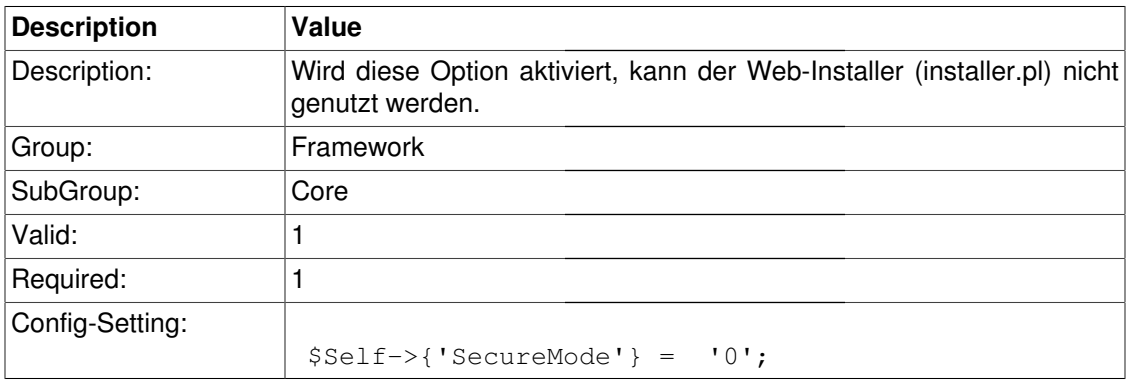

### **ProductName**

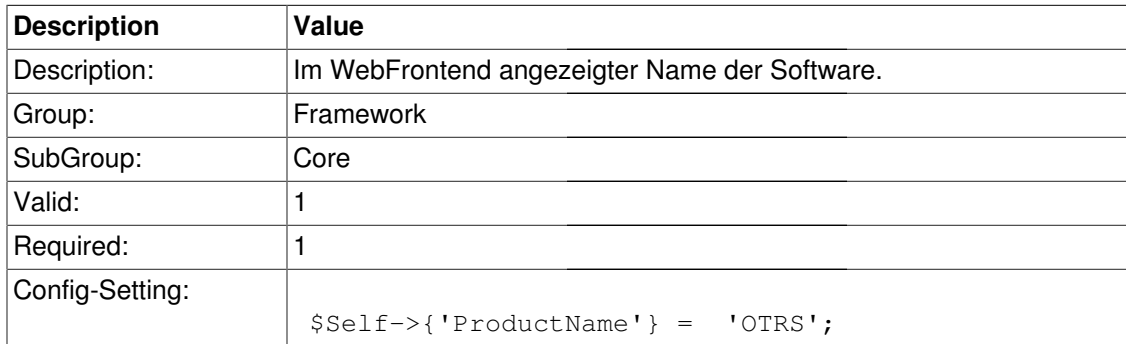

### **SystemID**

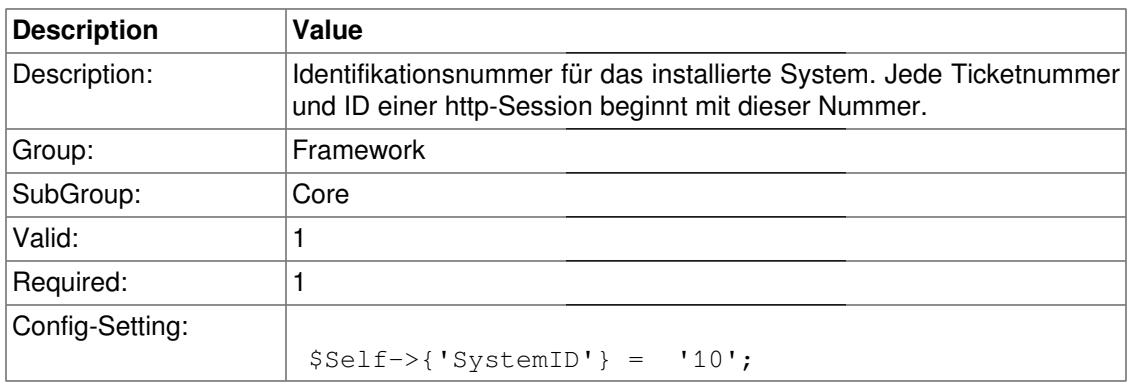

### **FQDN**

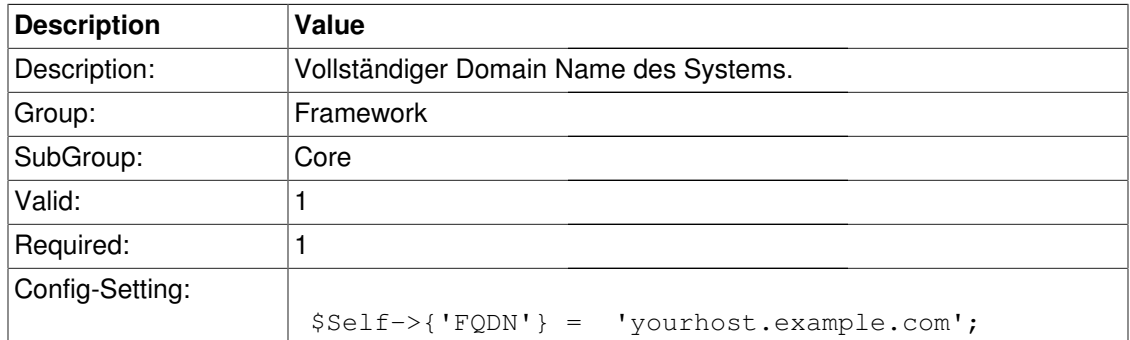

## **HttpType**

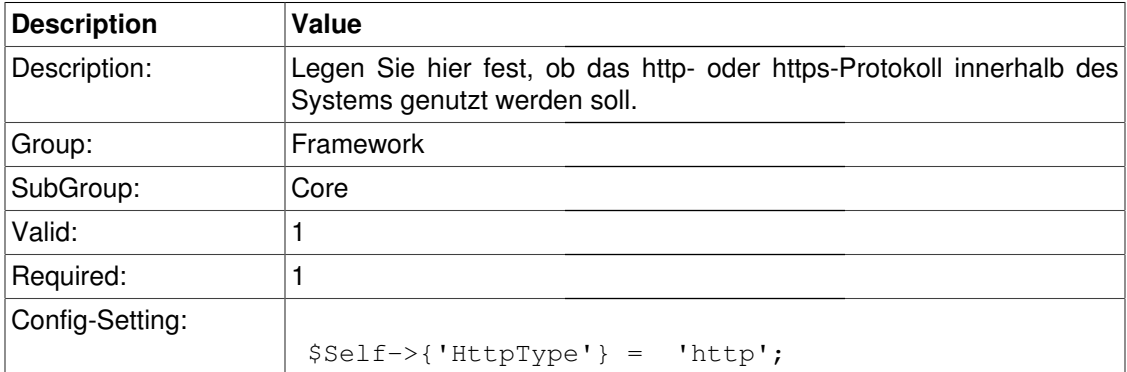

## **ScriptAlias**

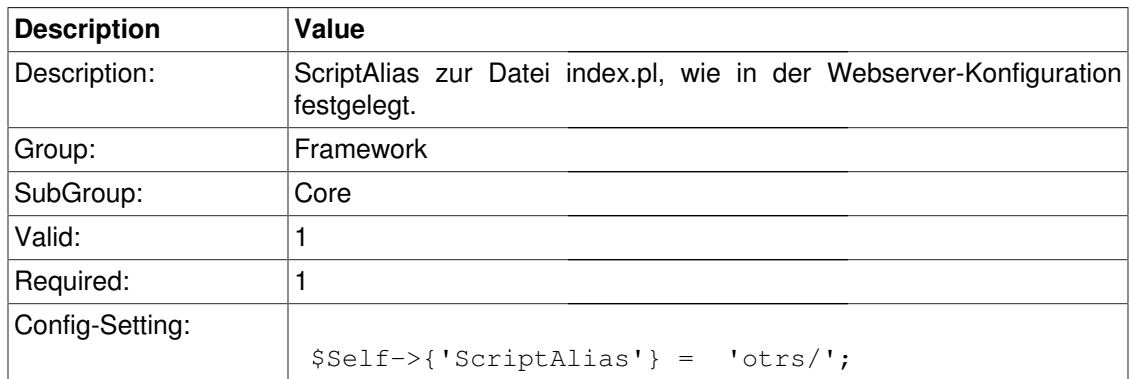

### **AdminEmail**

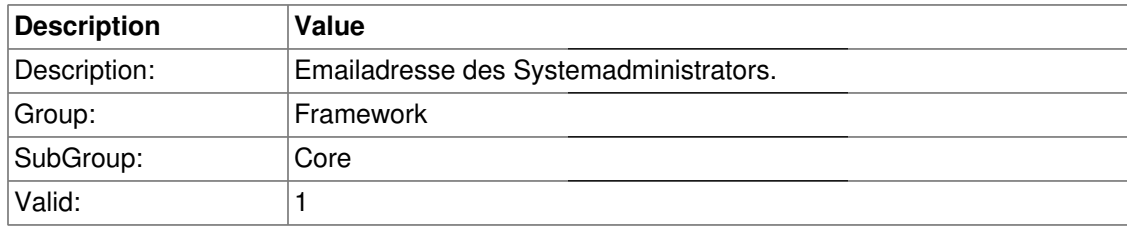

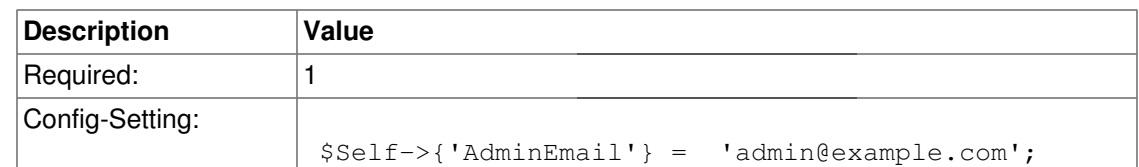

### **Organization**

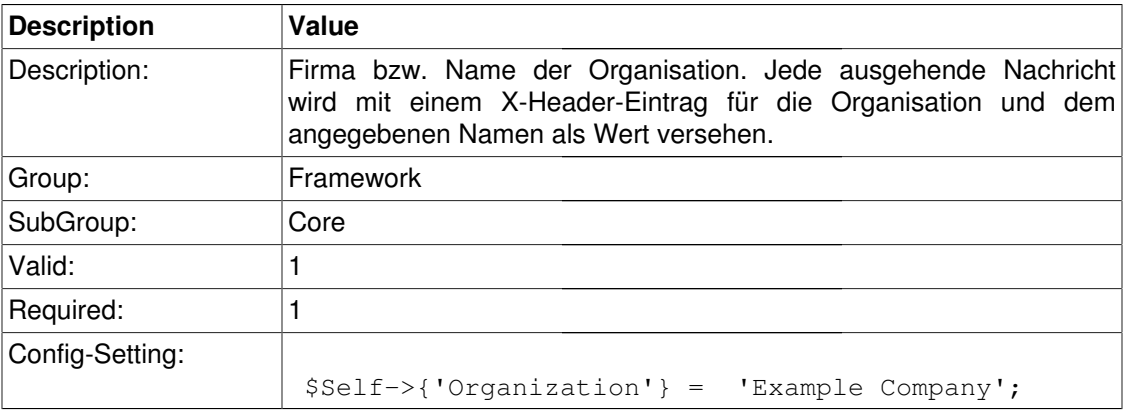

### **DefaultCharset**

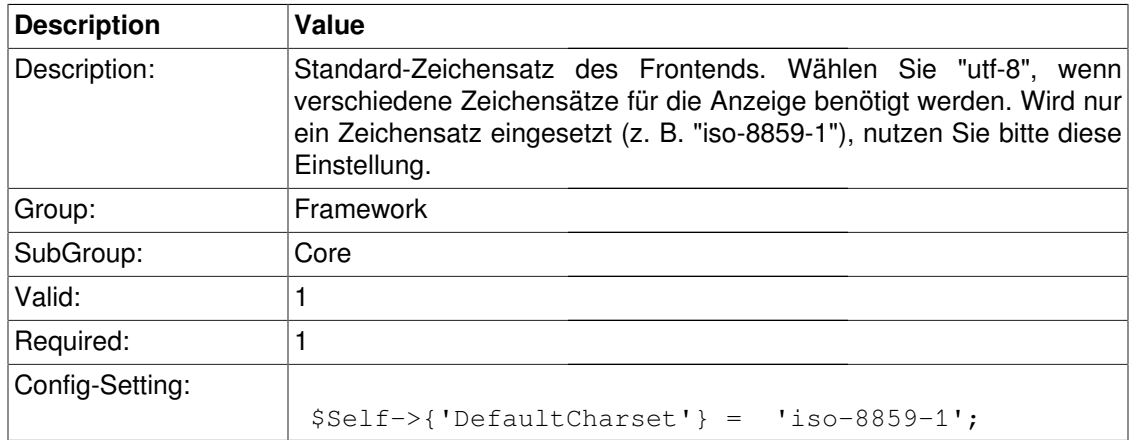

### **DefaultLanguage**

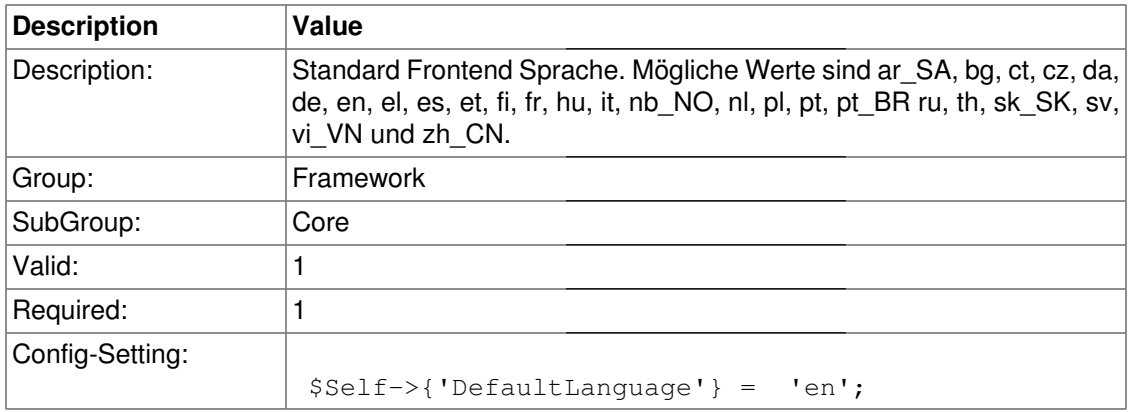

### **DefaultUsedLanguages**

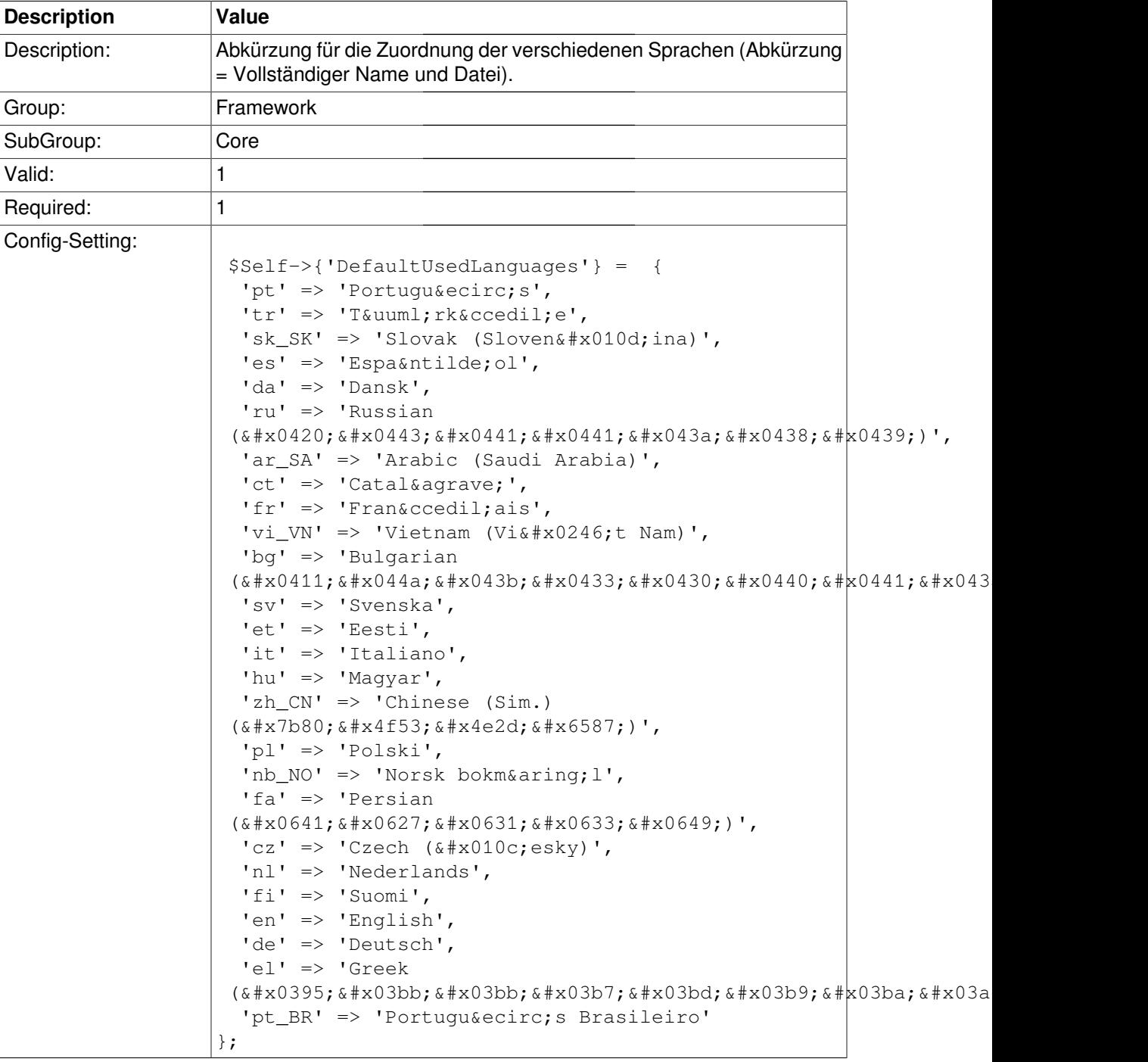

### **DefaultTheme**

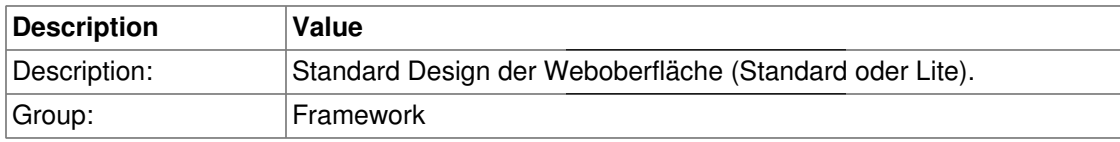

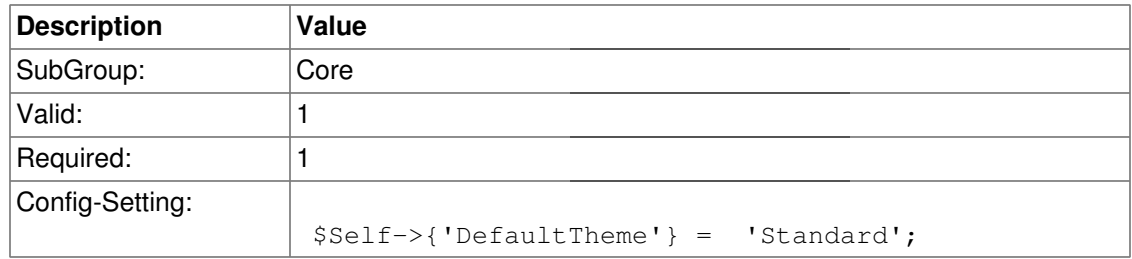

### **DefaultTheme::HostBased**

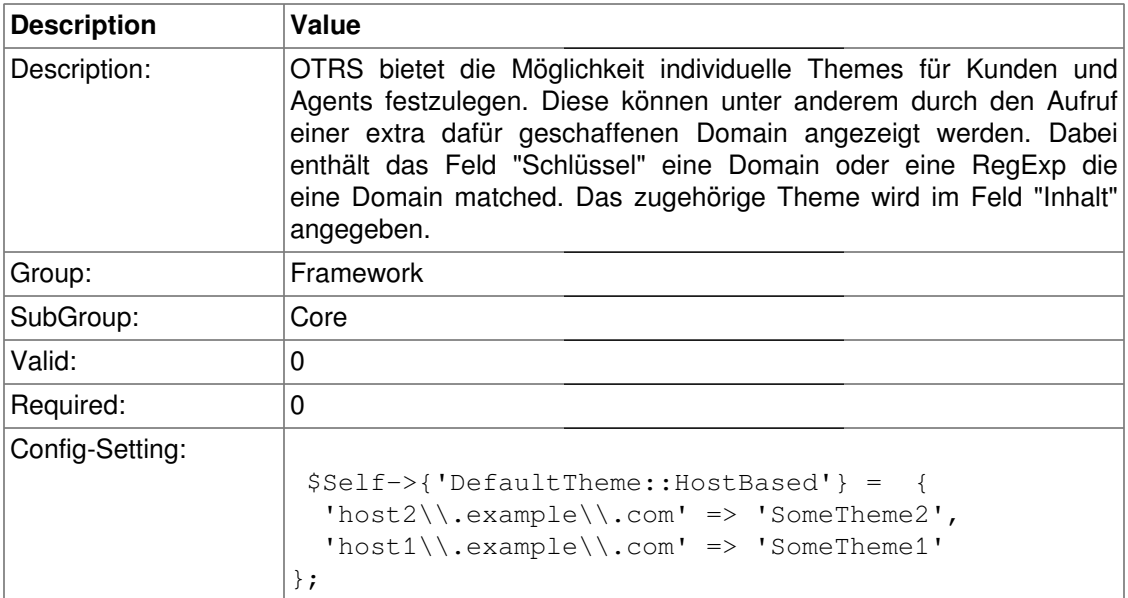

### **CheckMXRecord**

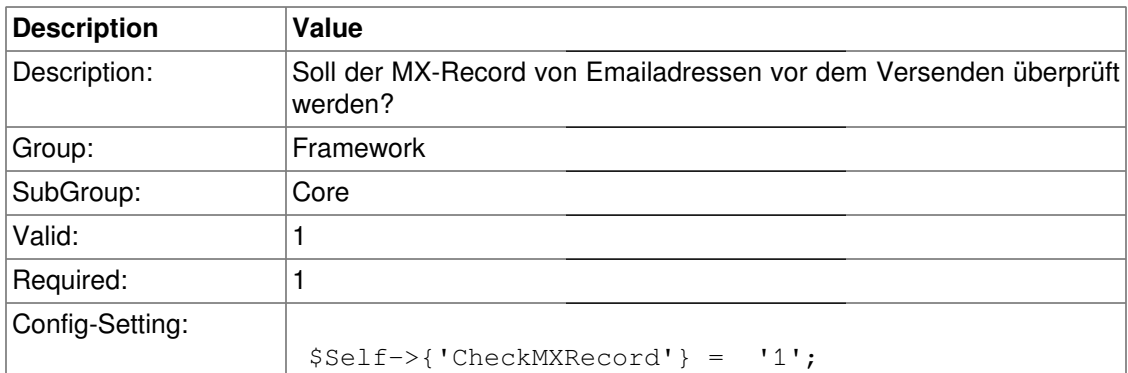

### **CheckEmailAddresses**

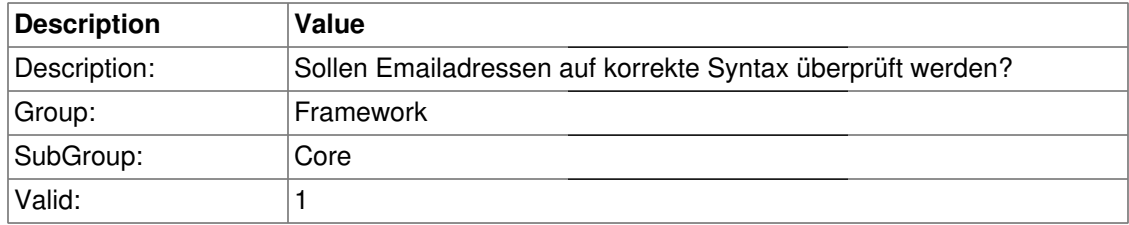

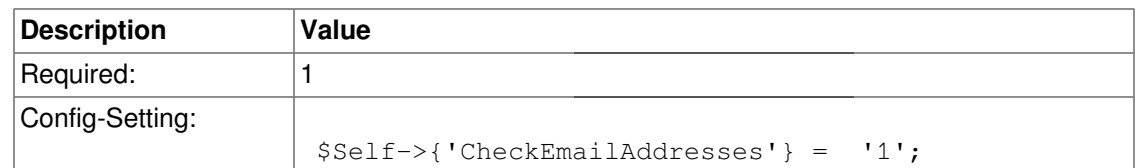

### **CheckEmailValidAddress**

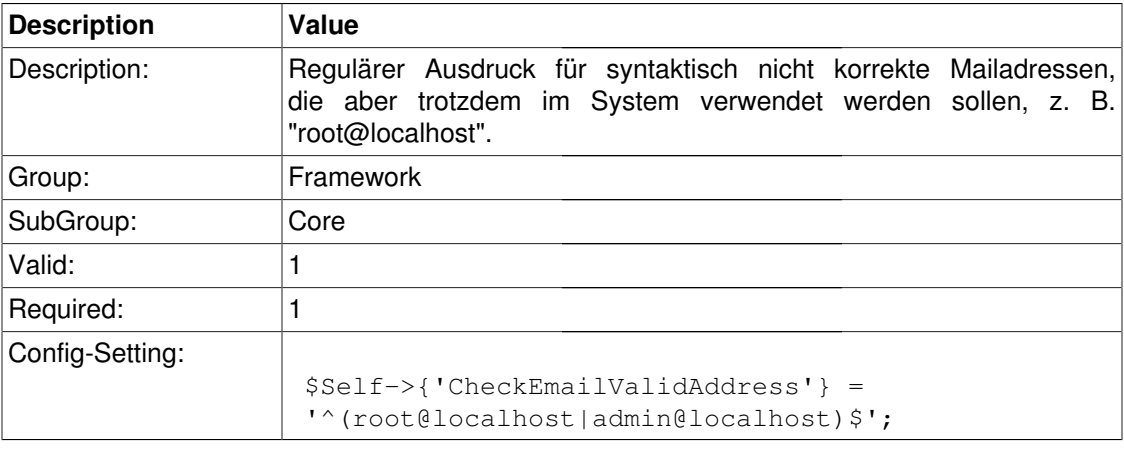

## **CheckEmailInvalidAddress**

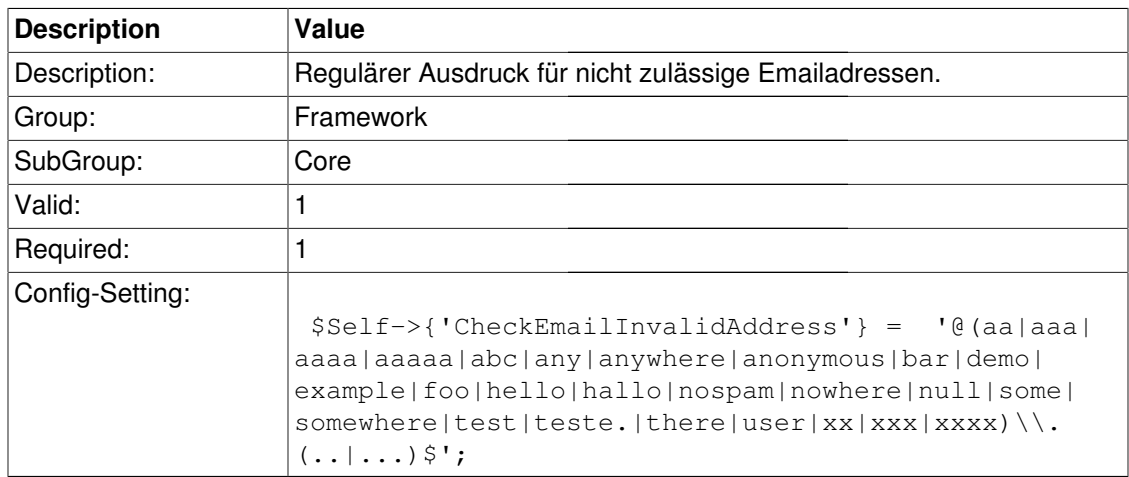

### **CGILogPrefix**

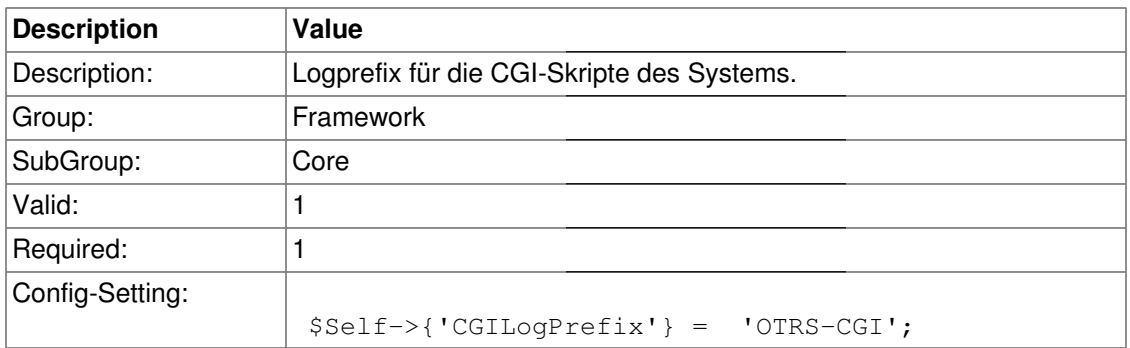

### **DemoSystem**

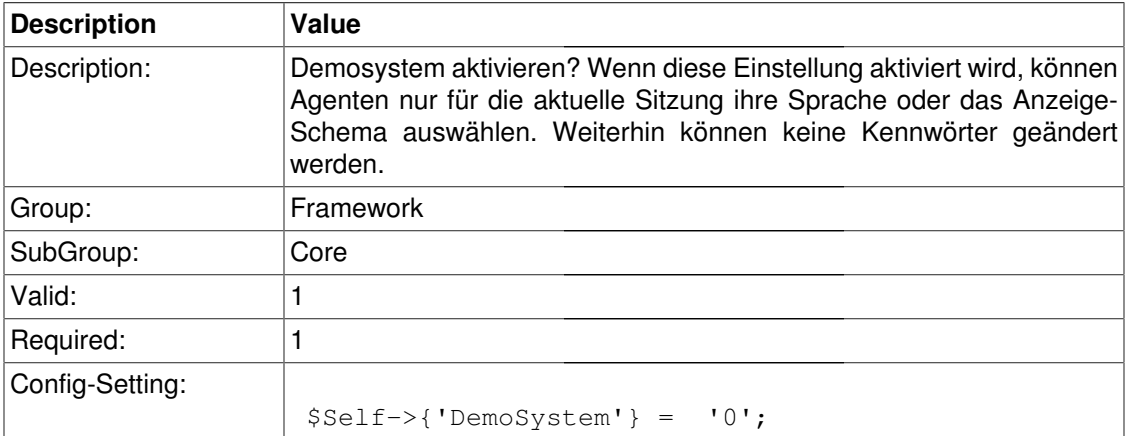

#### **SwitchToUser**

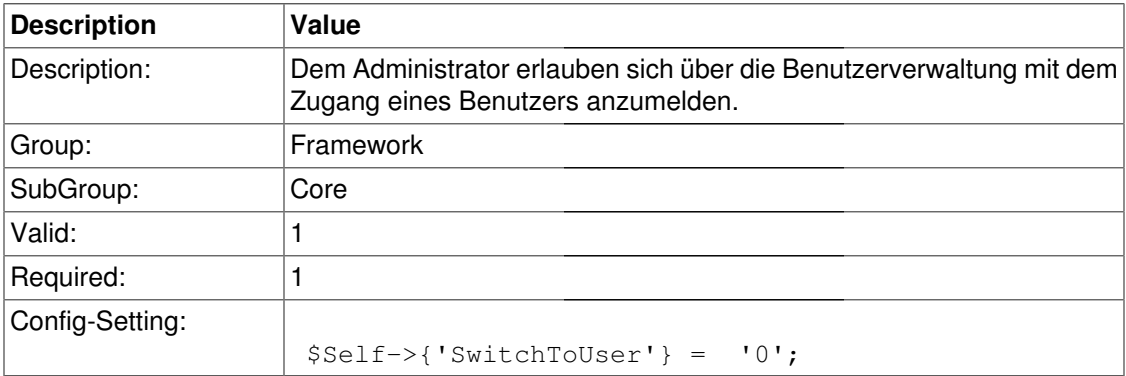

### **NotificationSenderName**

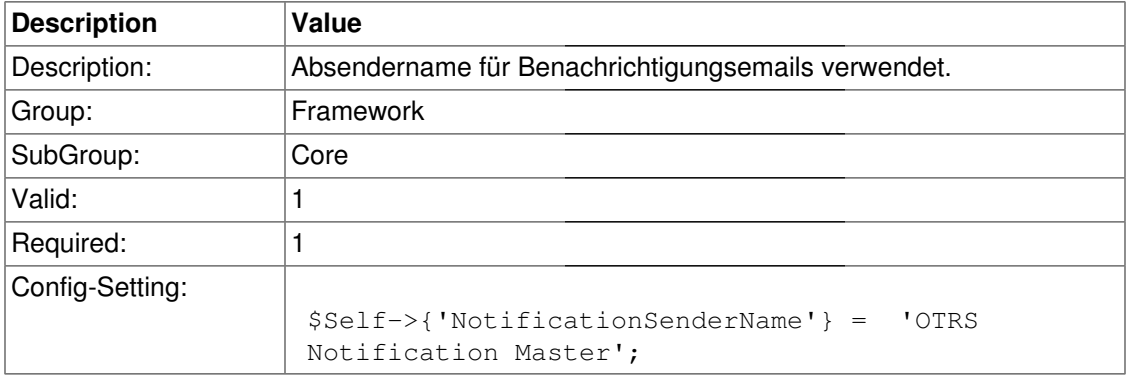

### **NotificationSenderEmail**

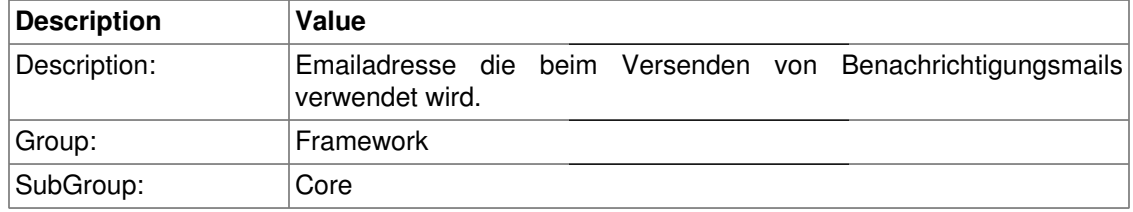

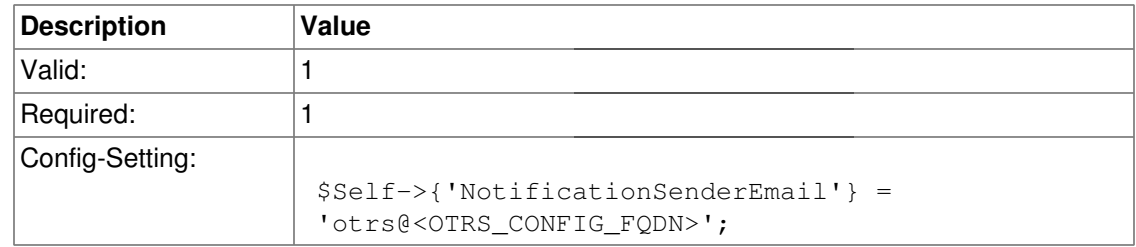

## **System::Permission**

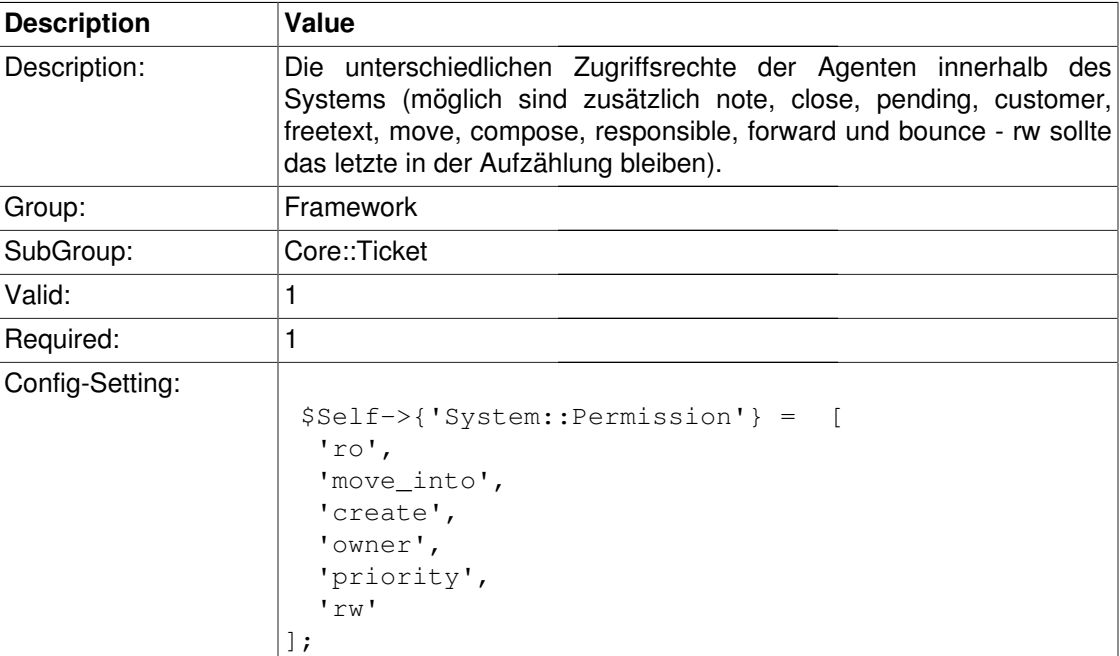

## **System::Customer::Permission**

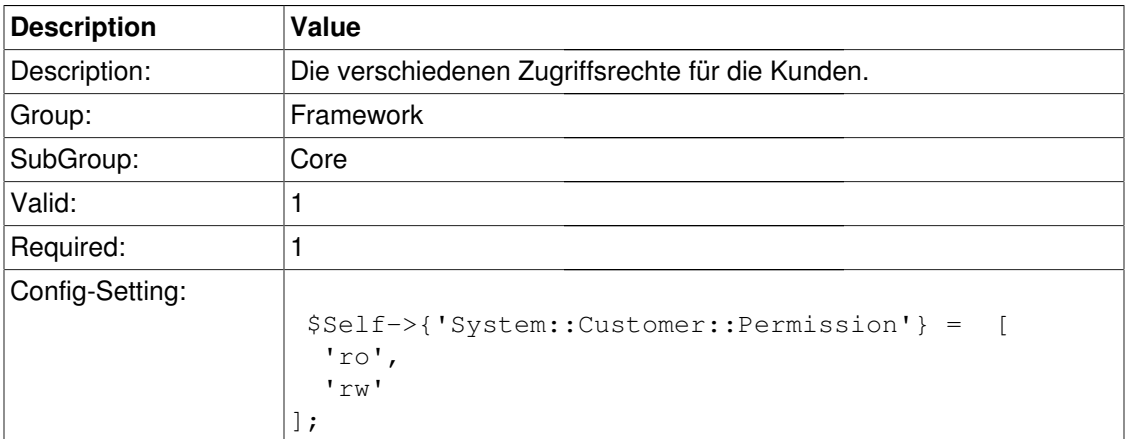

### **LanguageDebug**

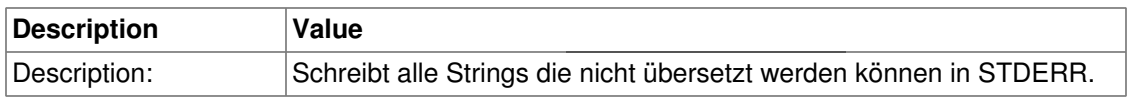

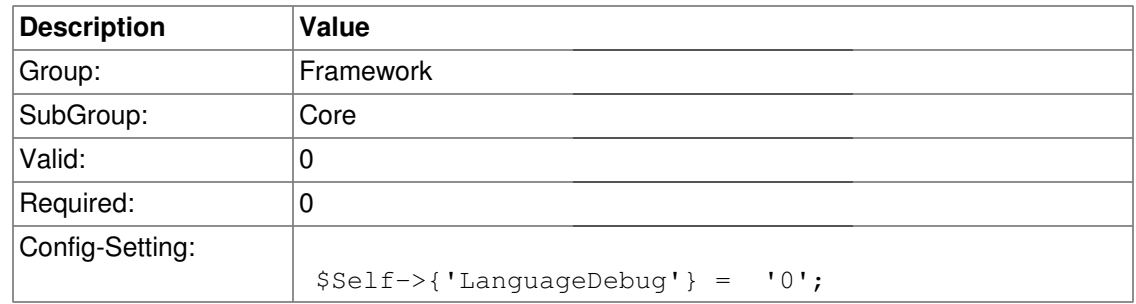

## **Core::Log**

### **LogModule**

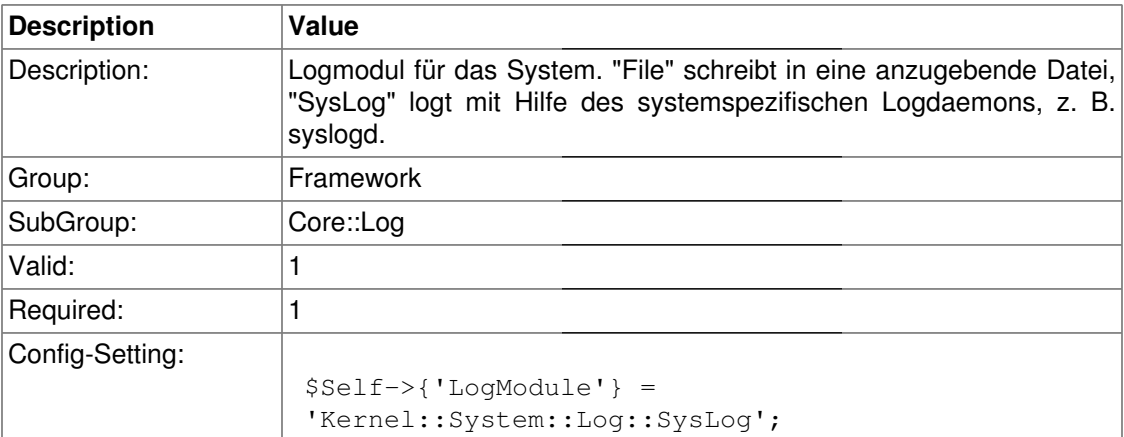

### **LogModule::SysLog::Facility**

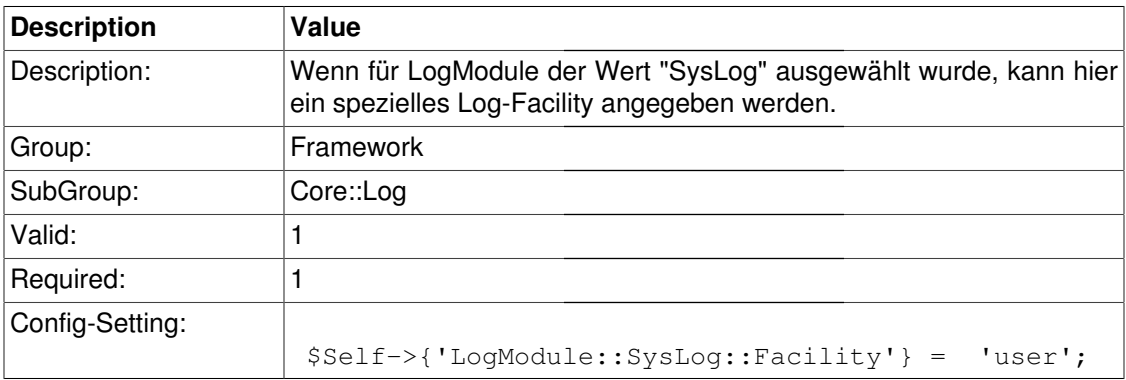

### **LogModule::SysLog::Charset**

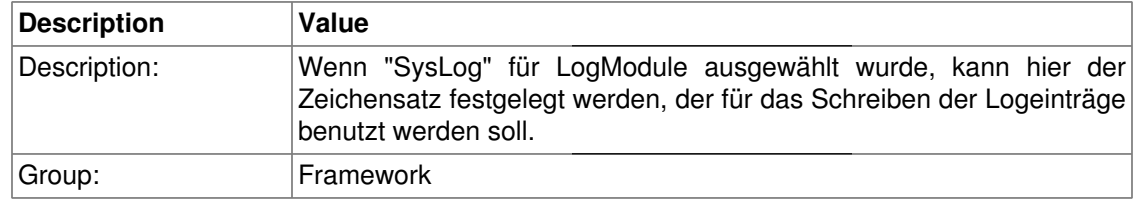

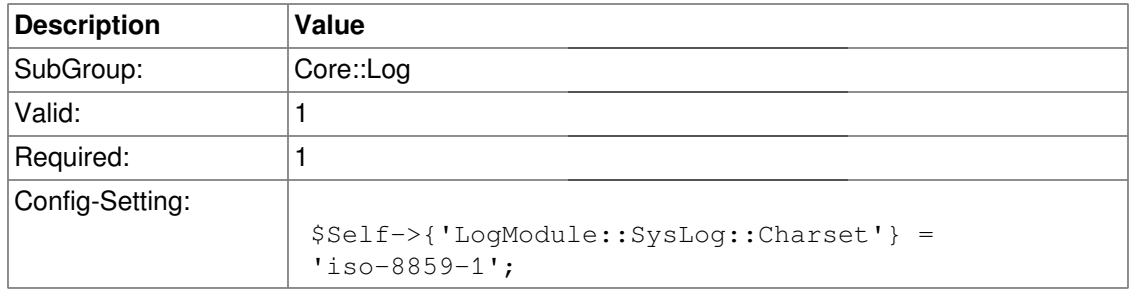

## **LogModule::LogFile**

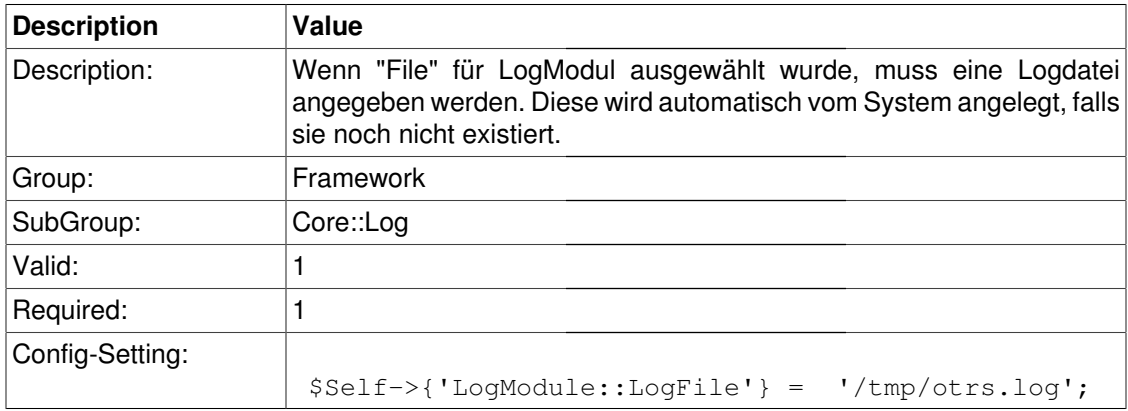

### **LogModule::LogFile::Date**

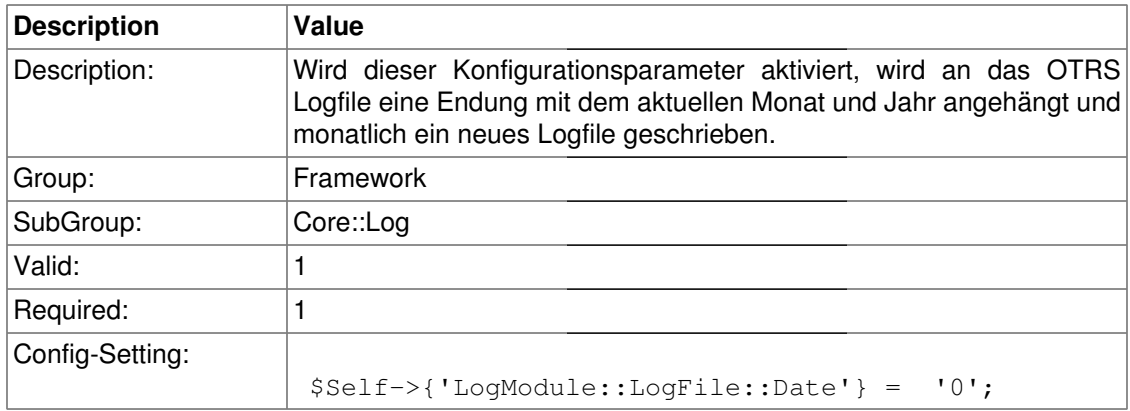

## **Core::MIME-Viewer**

### **MIME-Viewer###application/excel**

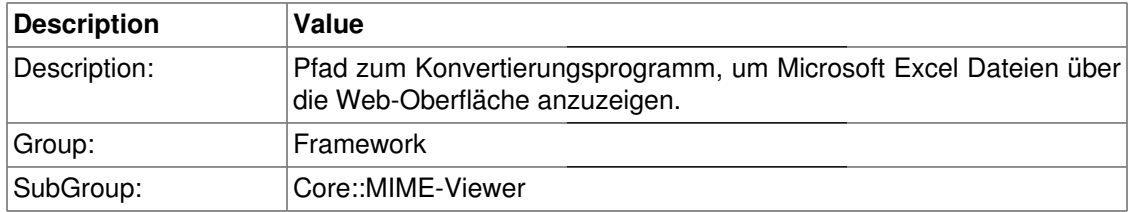

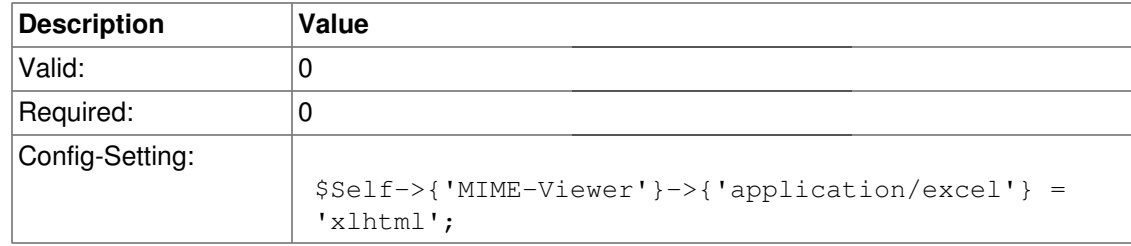

### **MIME-Viewer###application/msword**

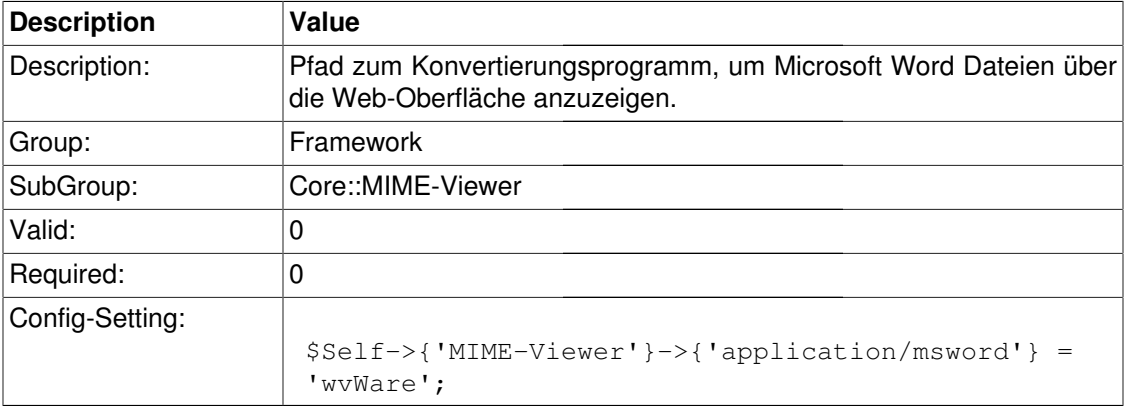

### **MIME-Viewer###application/pdf**

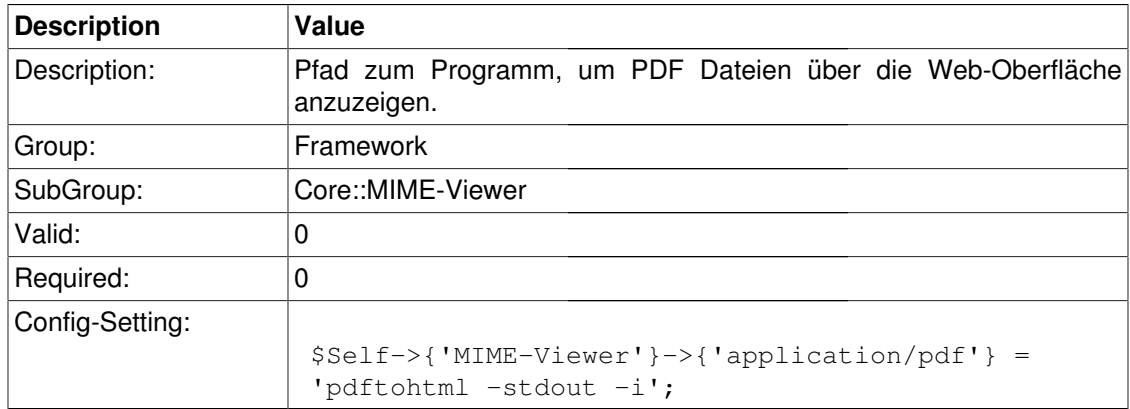

#### **MIME-Viewer###text/xml**

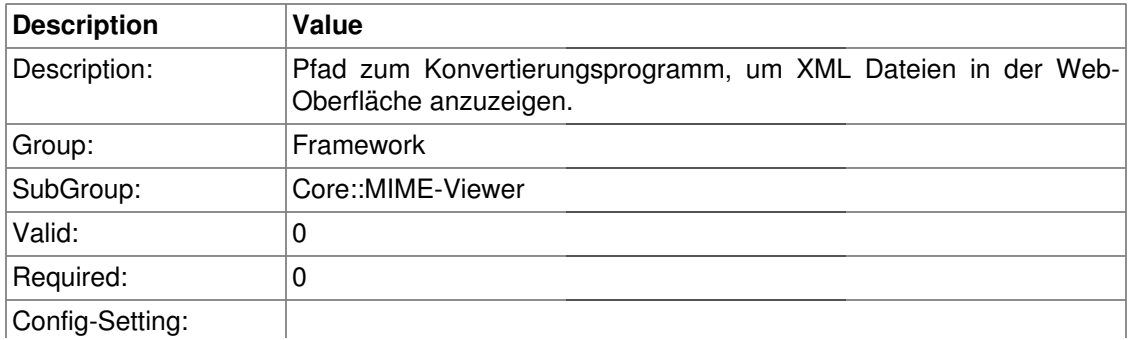
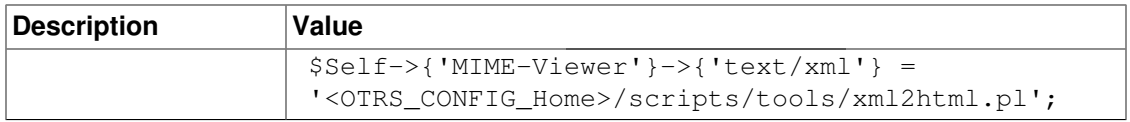

# **Core::MirrorDB**

#### **Core::MirrorDB::DSN**

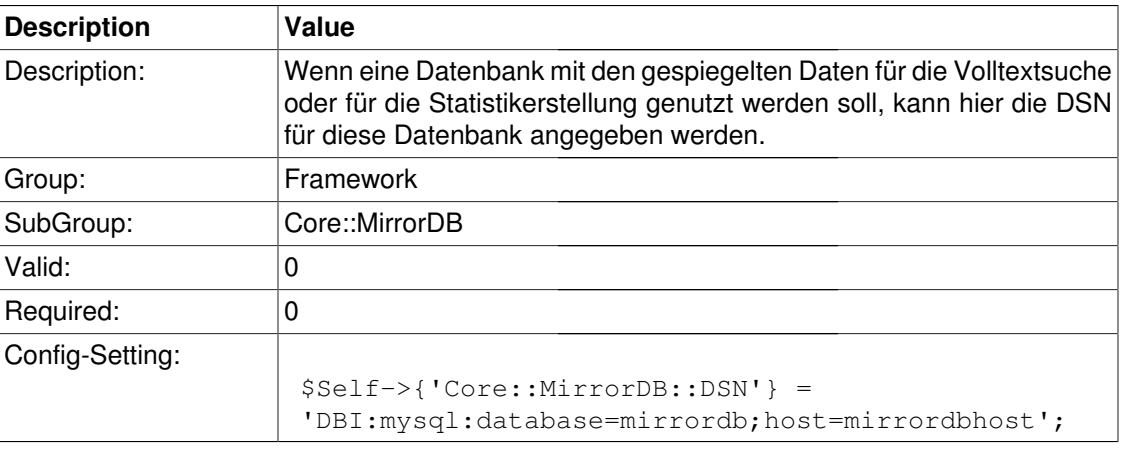

#### **Core::MirrorDB::User**

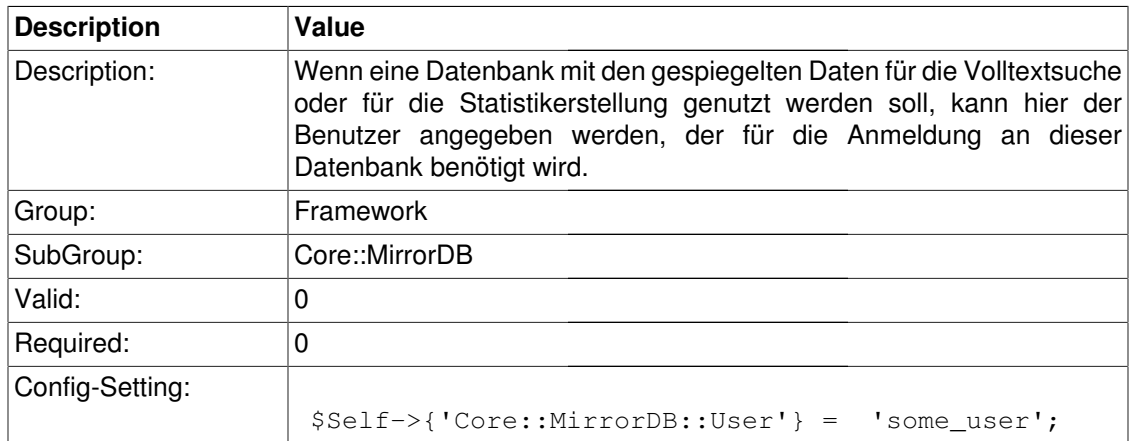

### **Core::MirrorDB::Password**

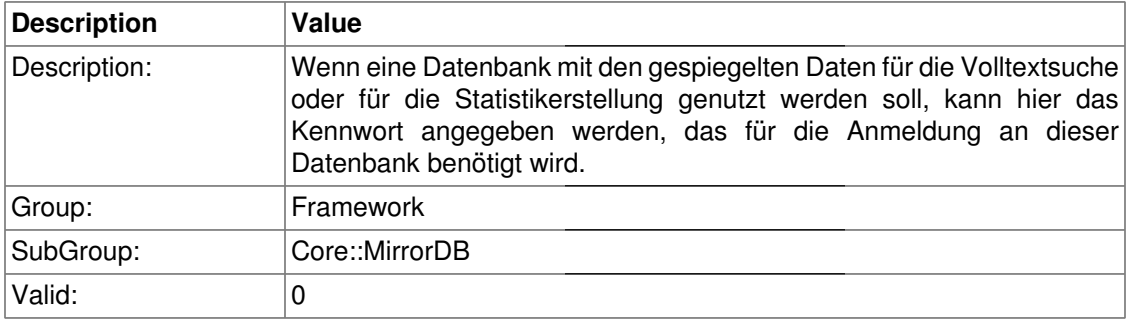

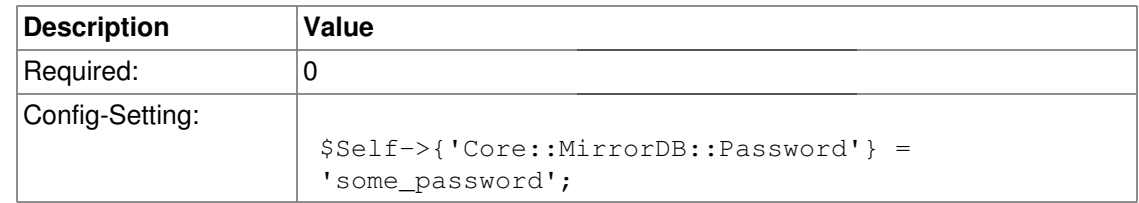

# **Core::PDF**

#### **PDF**

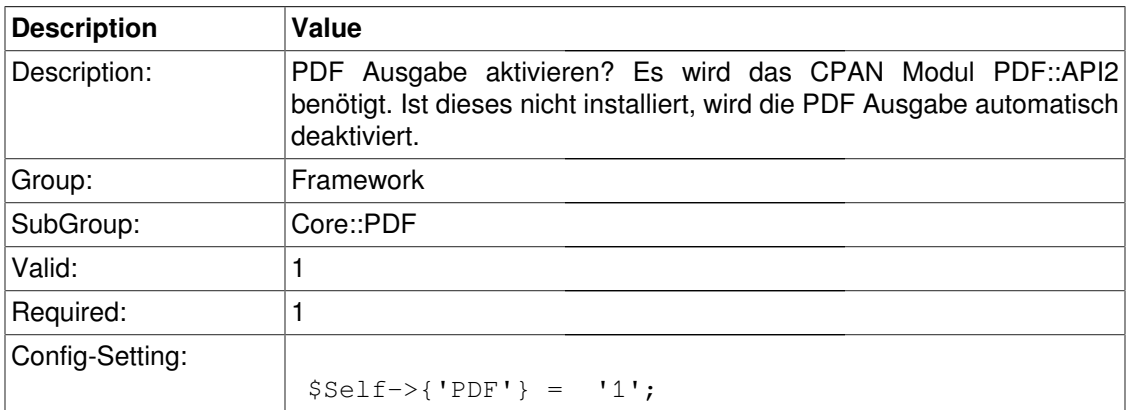

# **PDF::LogoFile**

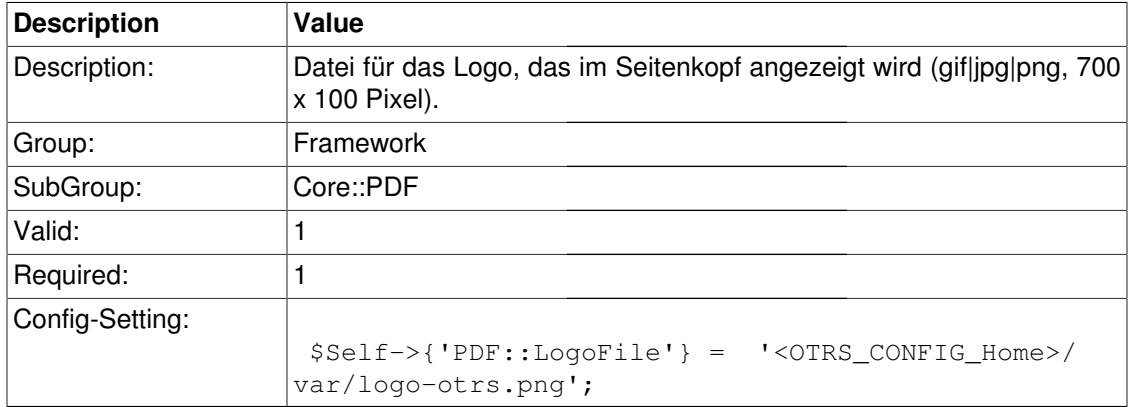

# **PDF::PageSize**

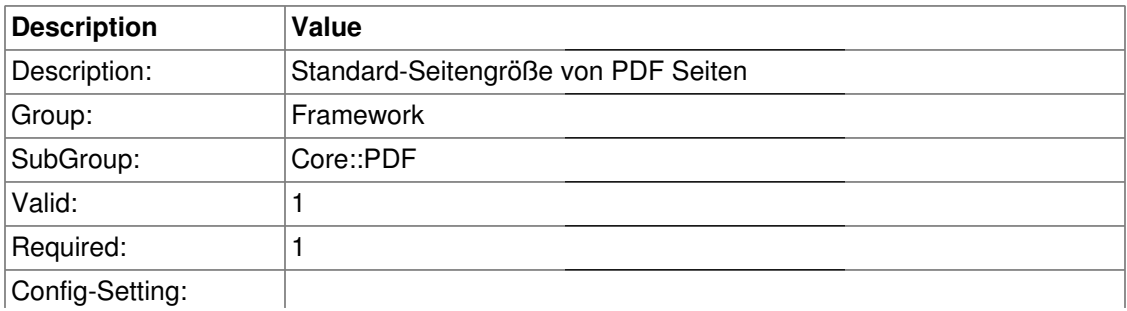

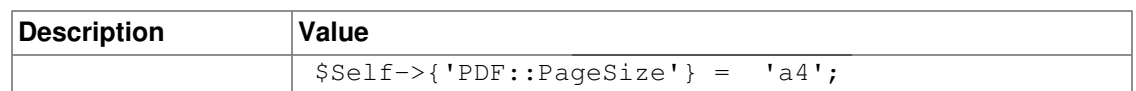

### **PDF::MaxPages**

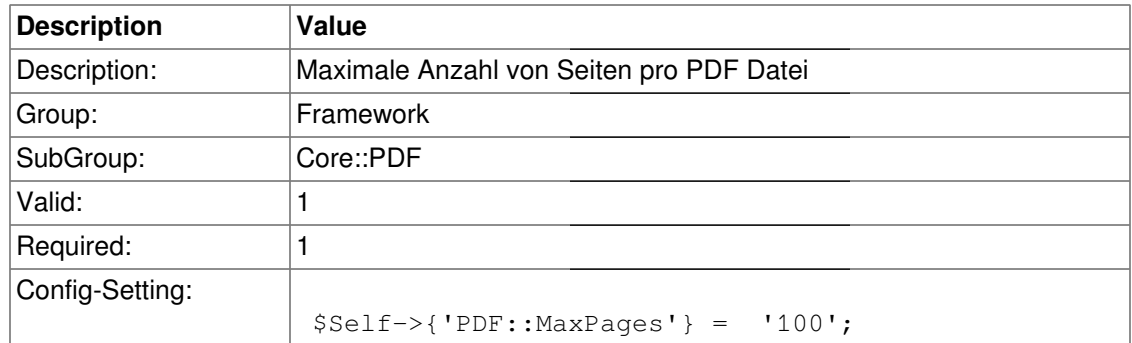

### **PDF::TTFontFile###Proportional**

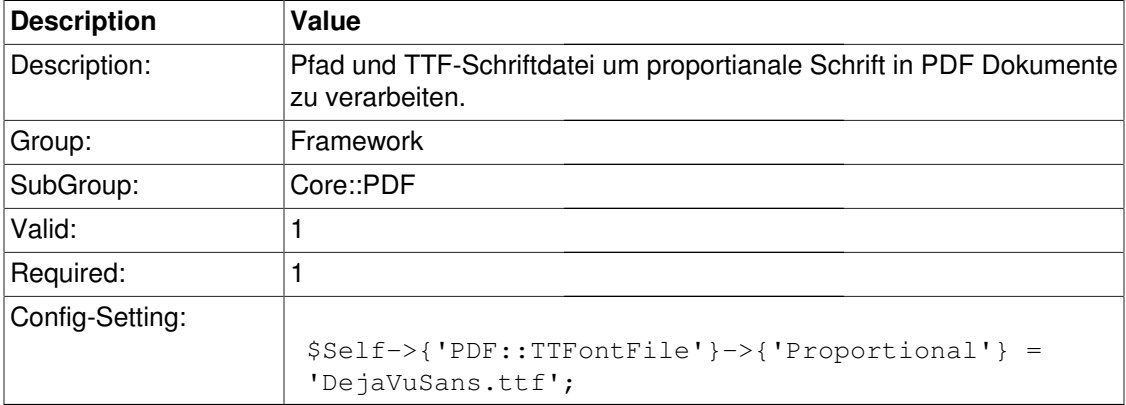

### **PDF::TTFontFile###ProportionalBold**

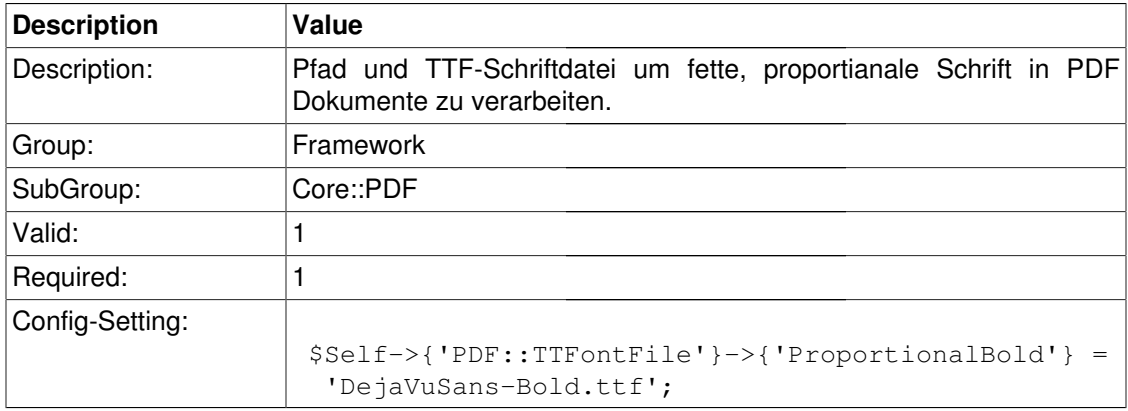

### **PDF::TTFontFile###ProportionalItalic**

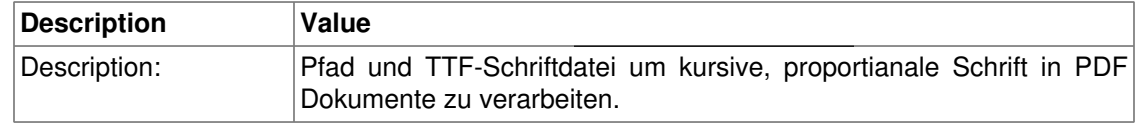

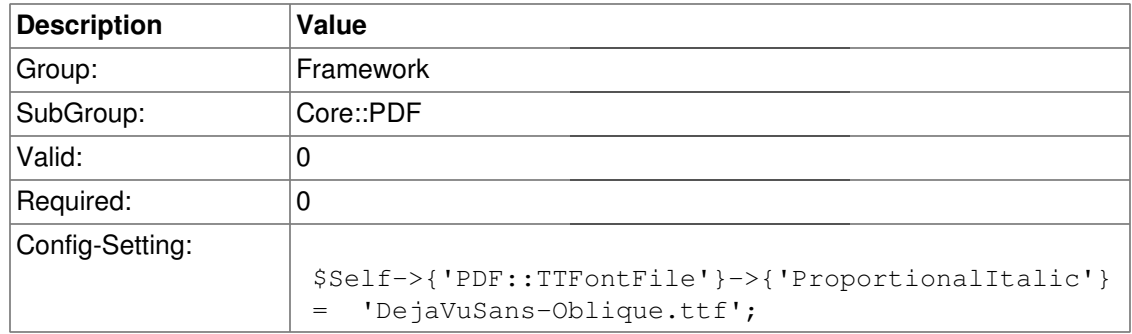

### **PDF::TTFontFile###ProportionalBoldItalic**

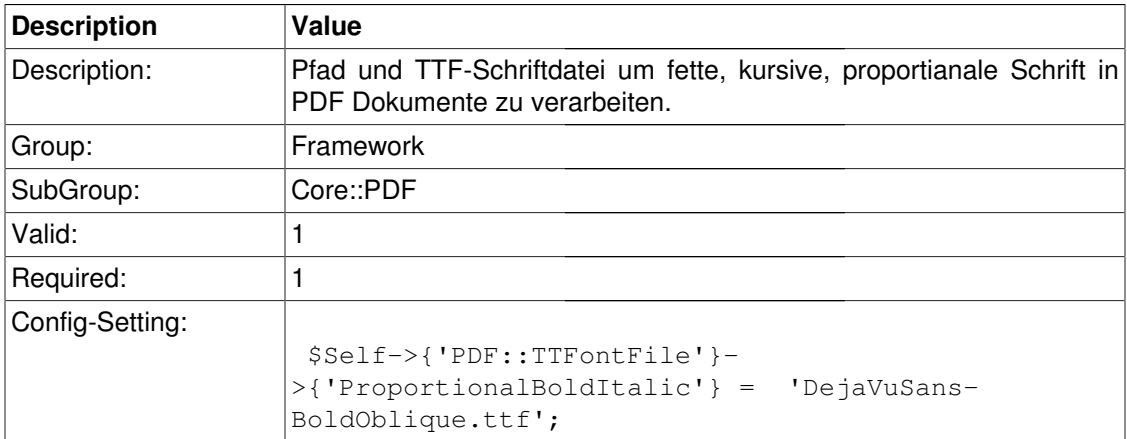

# **PDF::TTFontFile###Monospaced**

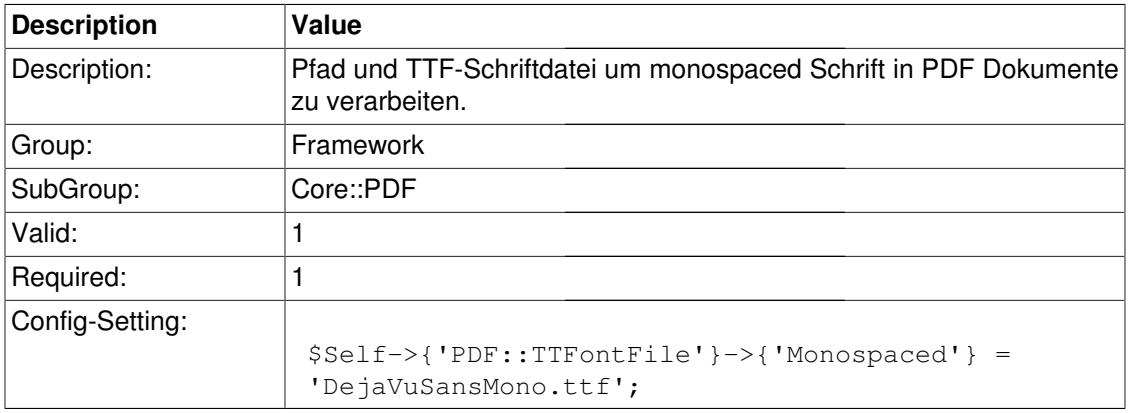

### **PDF::TTFontFile###MonospacedBold**

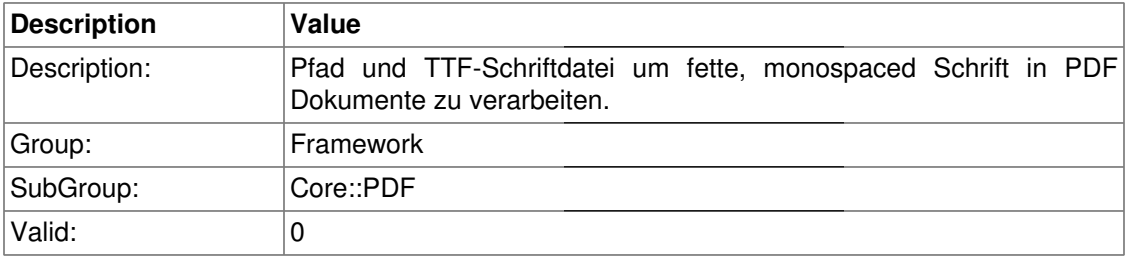

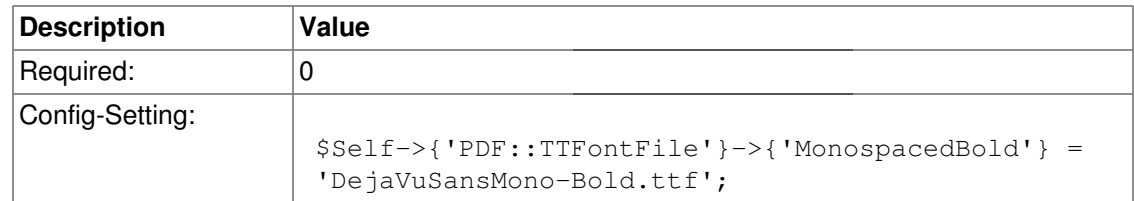

### **PDF::TTFontFile###MonospacedItalic**

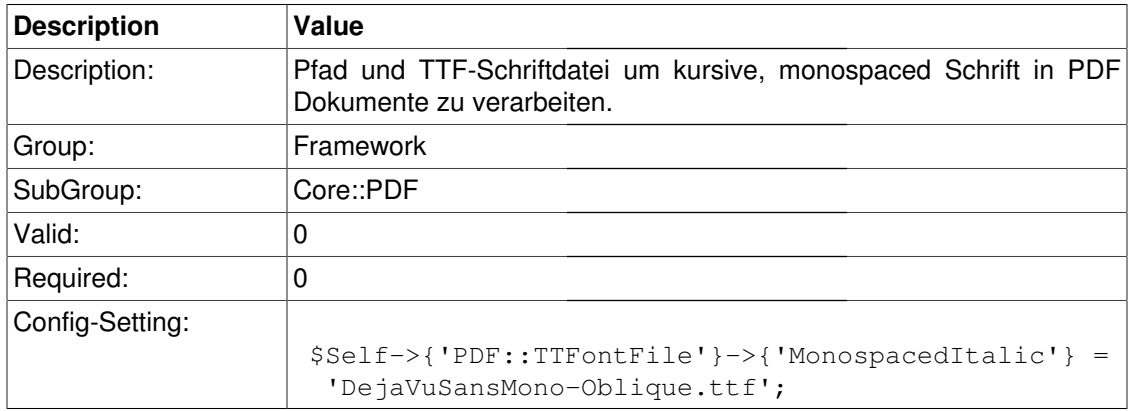

### **PDF::TTFontFile###MonospacedBoldItalic**

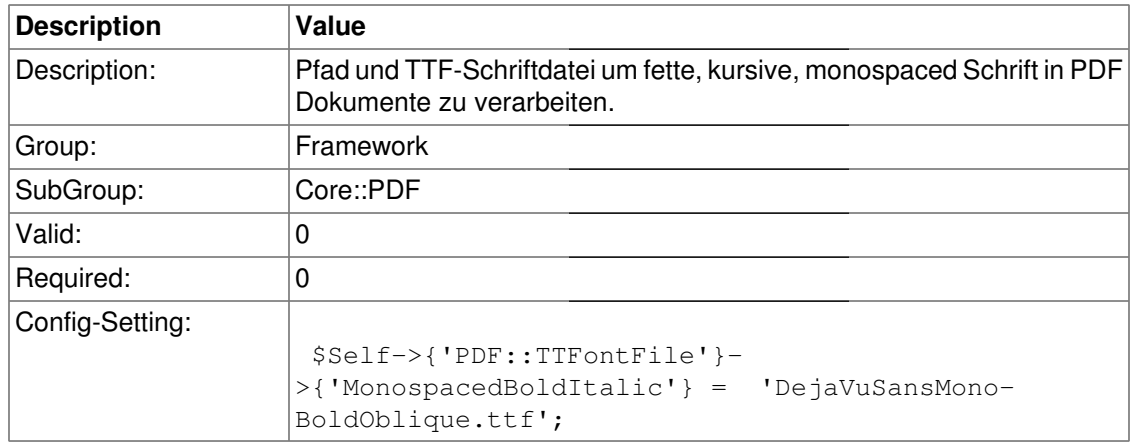

# **Core::Package**

### **Package::FileUpload**

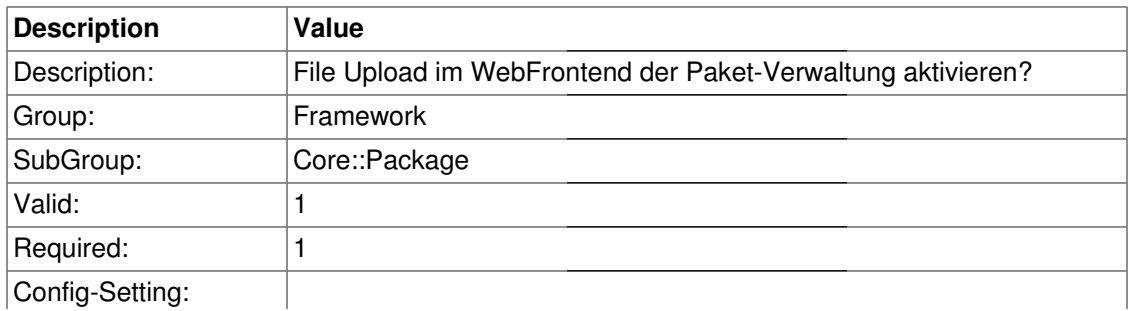

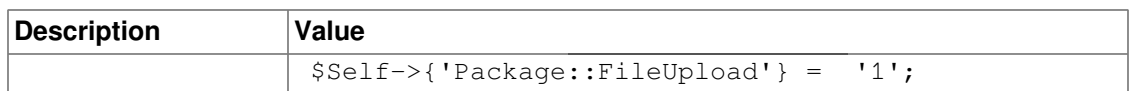

# **Package::RepositoryRoot**

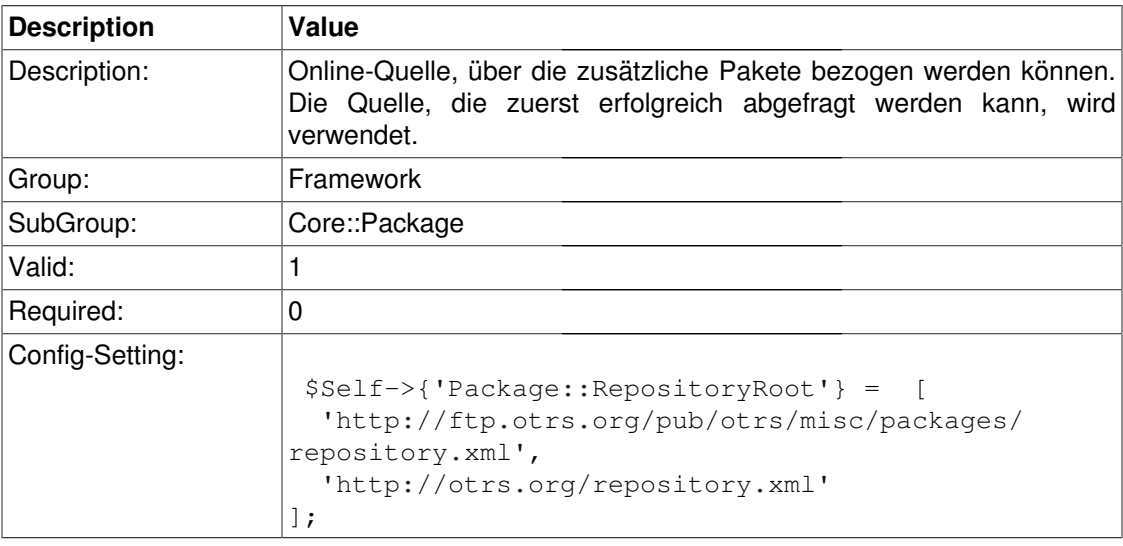

# **Package::RepositoryList**

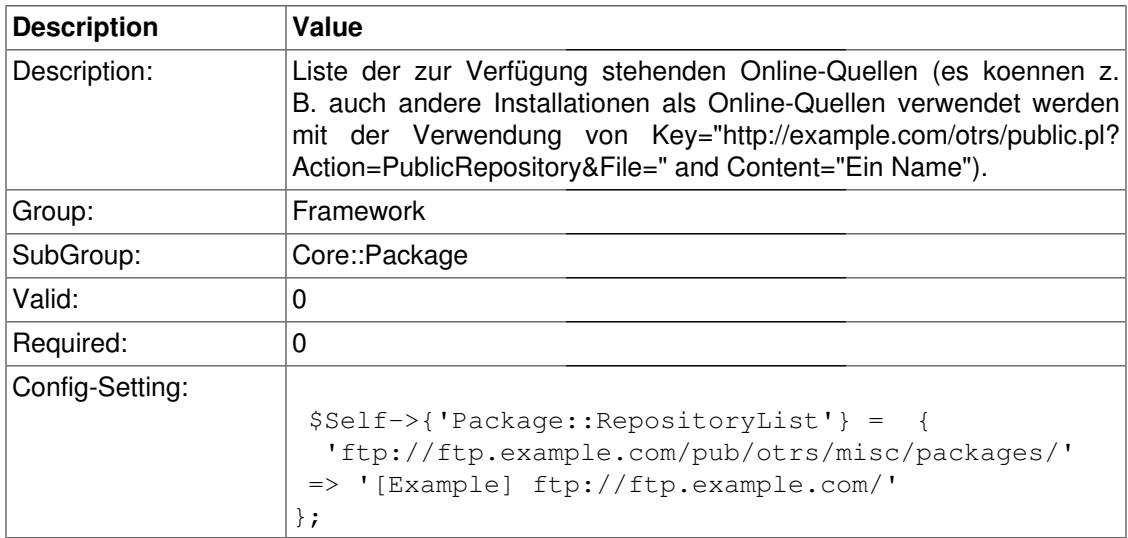

## **Package::RepositoryAccessRegExp**

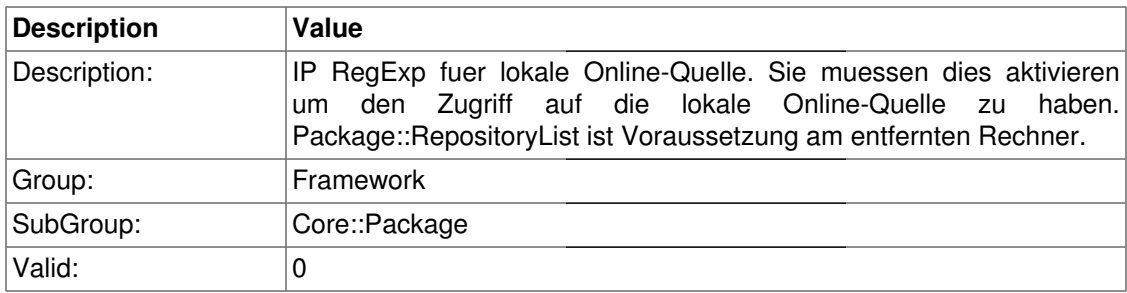

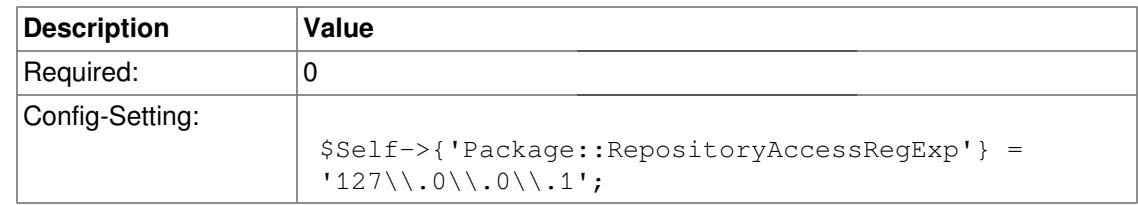

## **Package::Timeout**

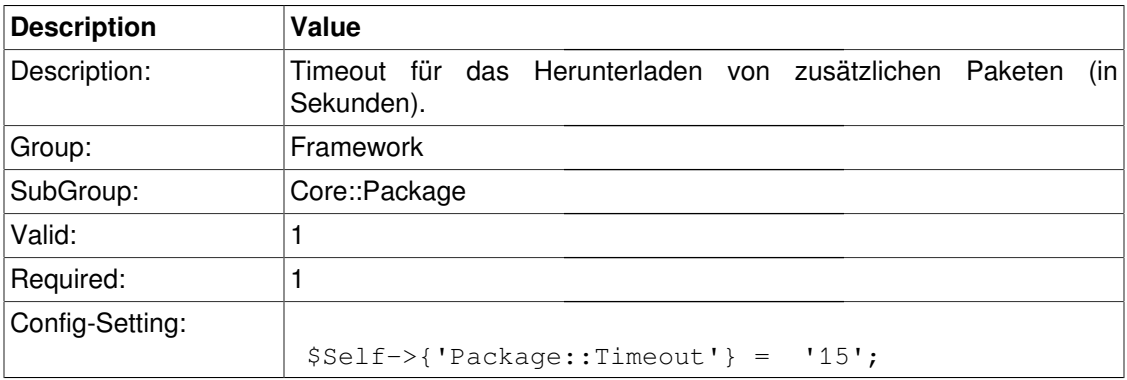

### **Package::Proxy**

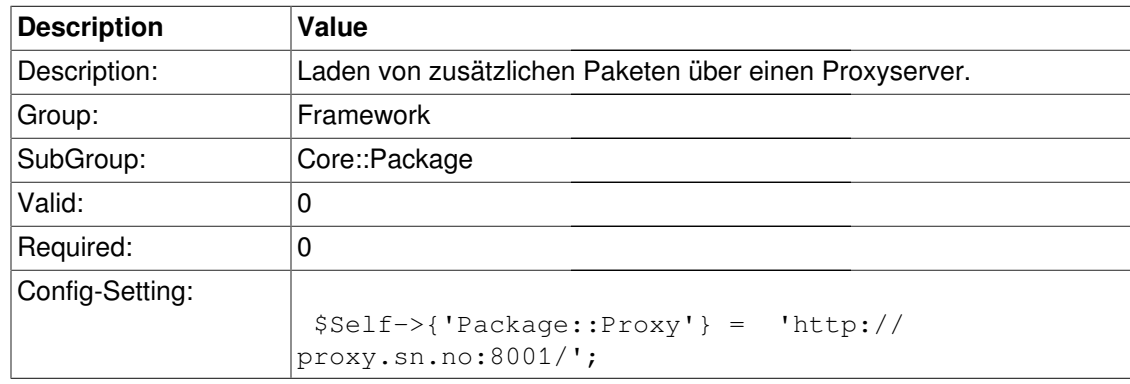

# **Core::PerformanceLog**

## **PerformanceLog**

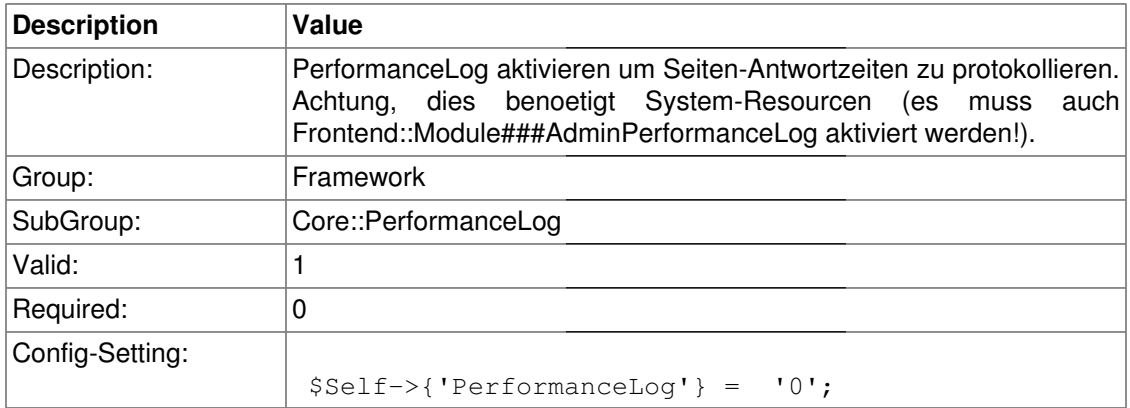

## **PerformanceLog::File**

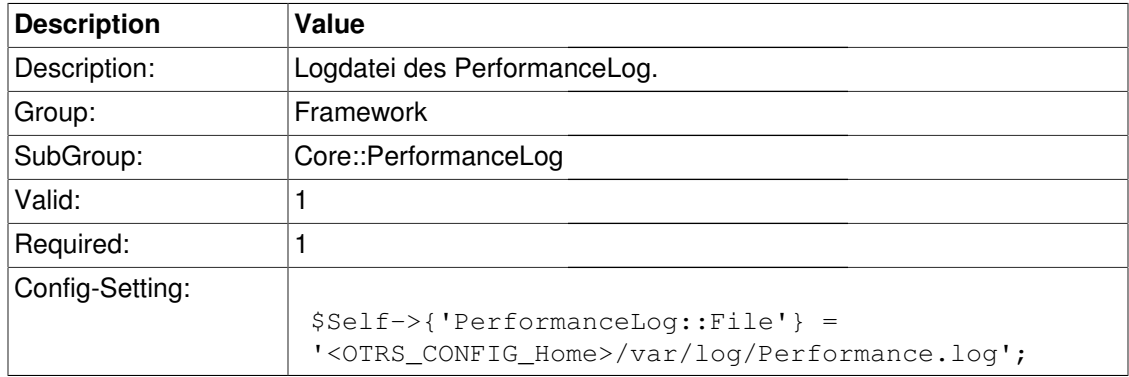

## **PerformanceLog::FileMax**

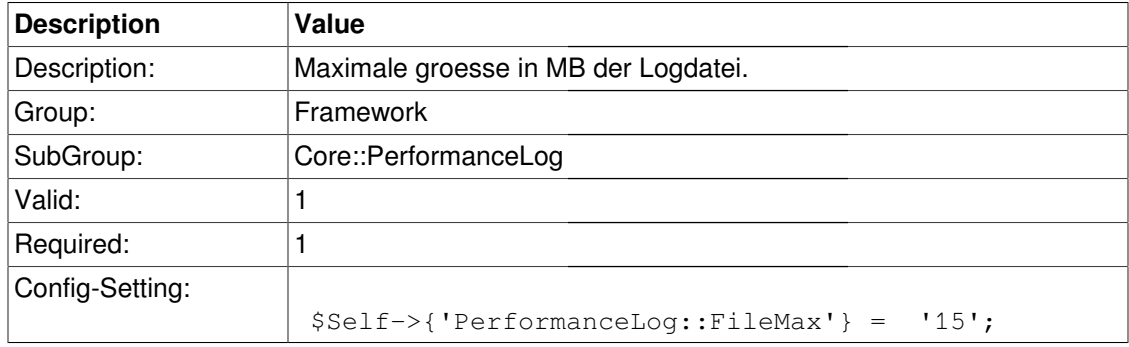

# **Core::SOAP**

#### **SOAP::User**

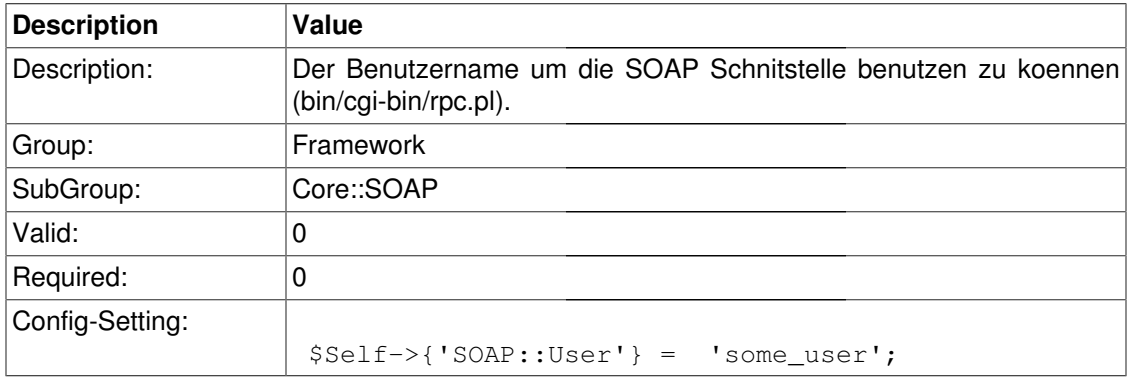

#### **SOAP::Password**

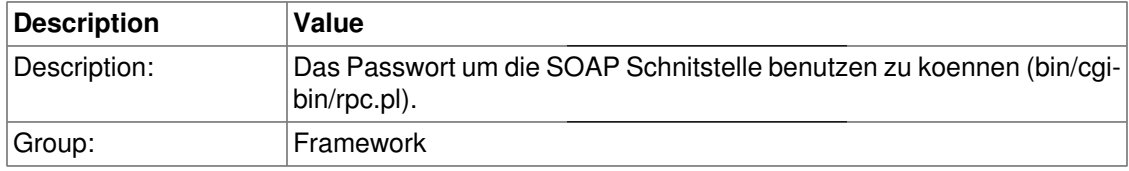

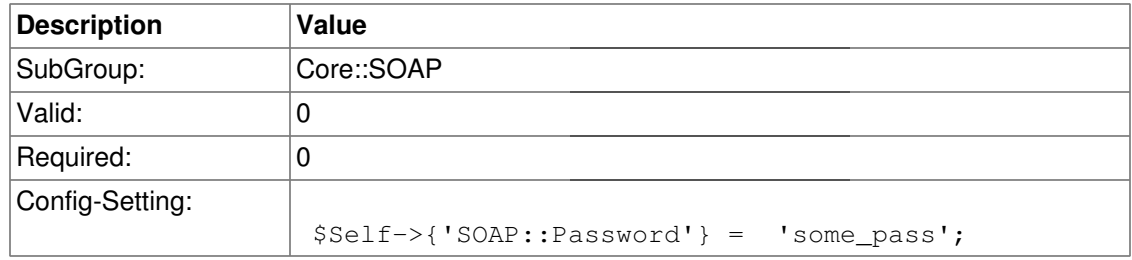

# **Core::Sendmail**

#### **SendmailModule**

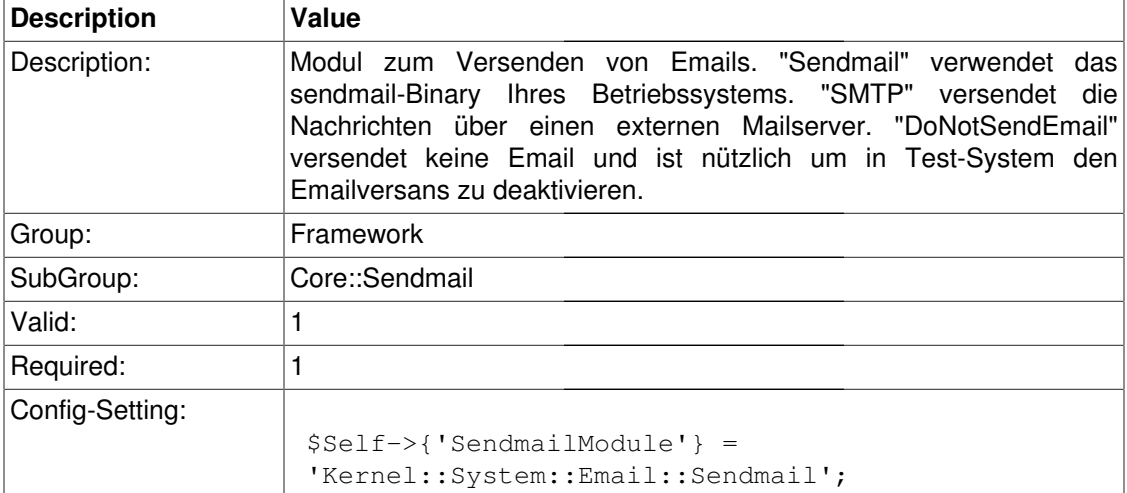

### **SendmailModule::CMD**

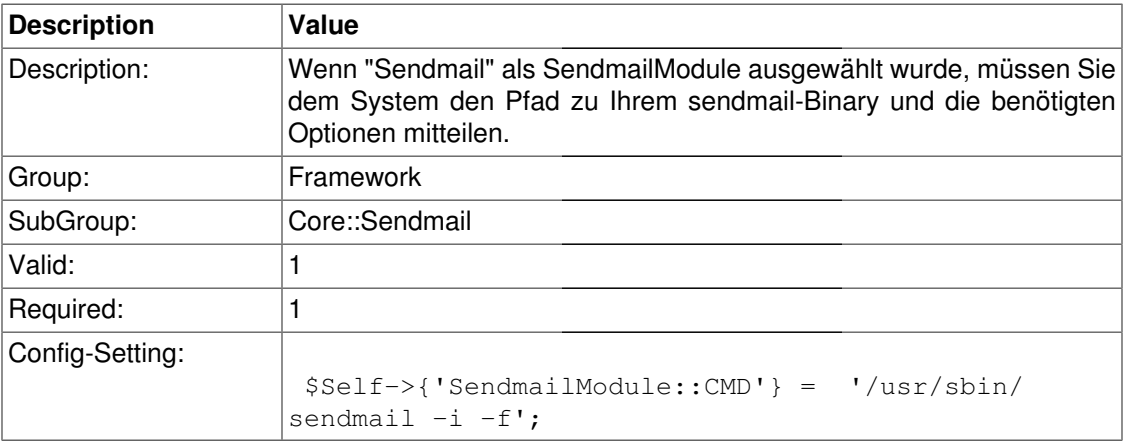

### **SendmailModule::Host**

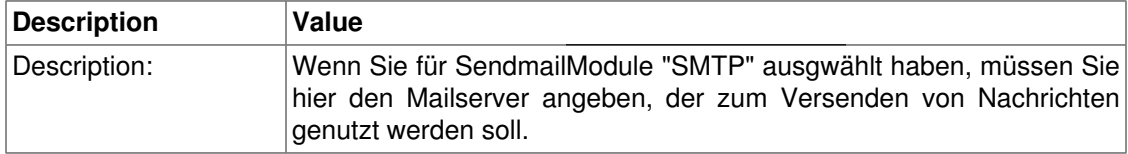

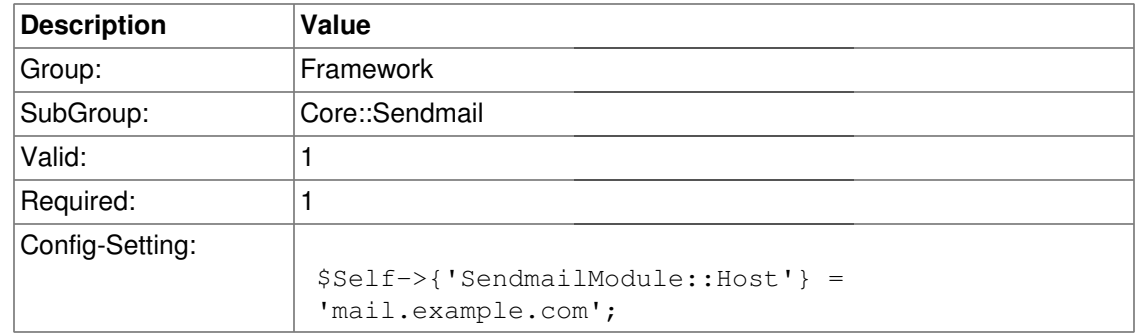

# **SendmailModule::Port**

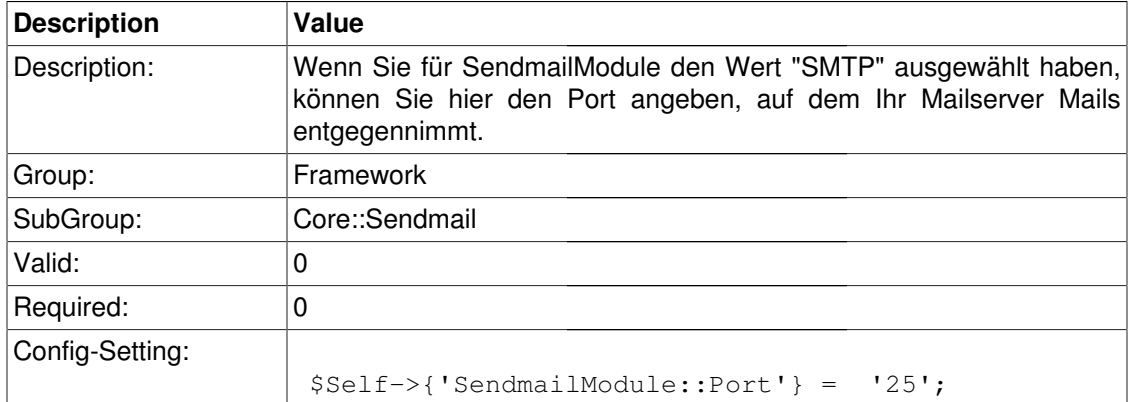

### **SendmailModule::AuthUser**

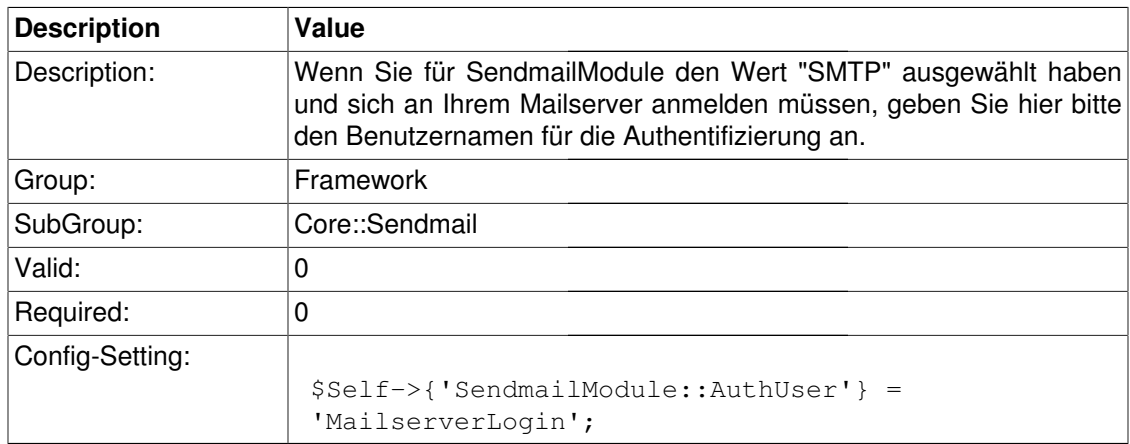

### **SendmailModule::AuthPassword**

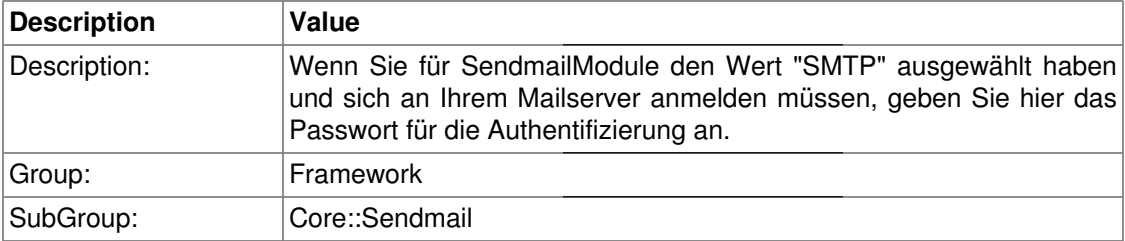

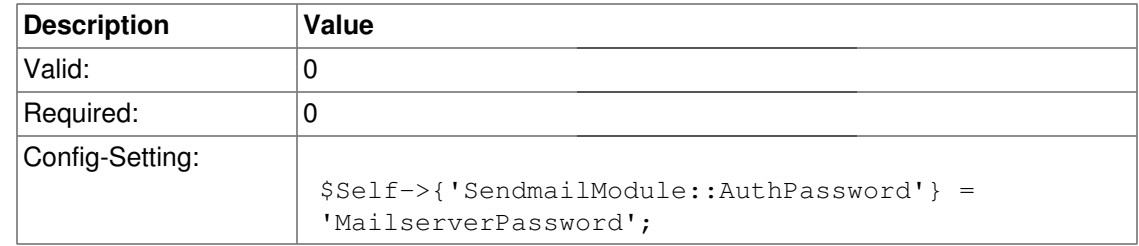

### **SendmailBcc**

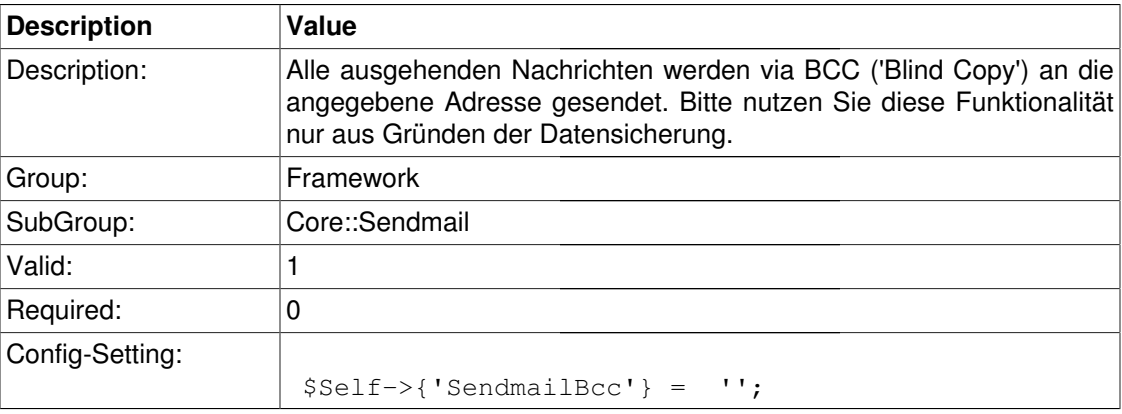

# **SendmailNotificationEnvelopeFrom**

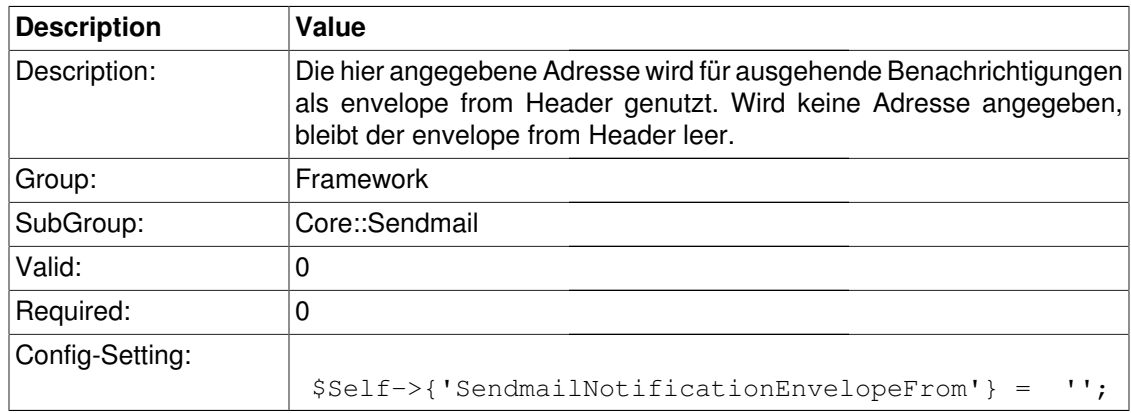

# **SendmailEncodingForce**

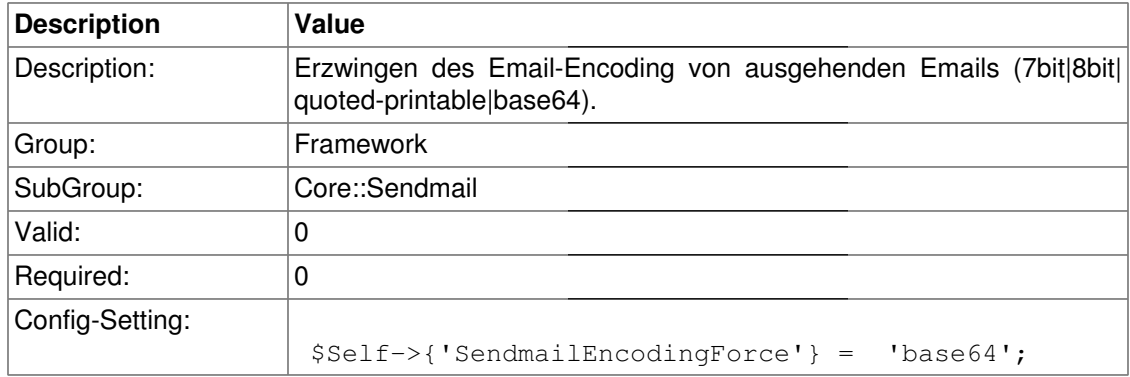

# **Core::Session**

#### **SessionModule**

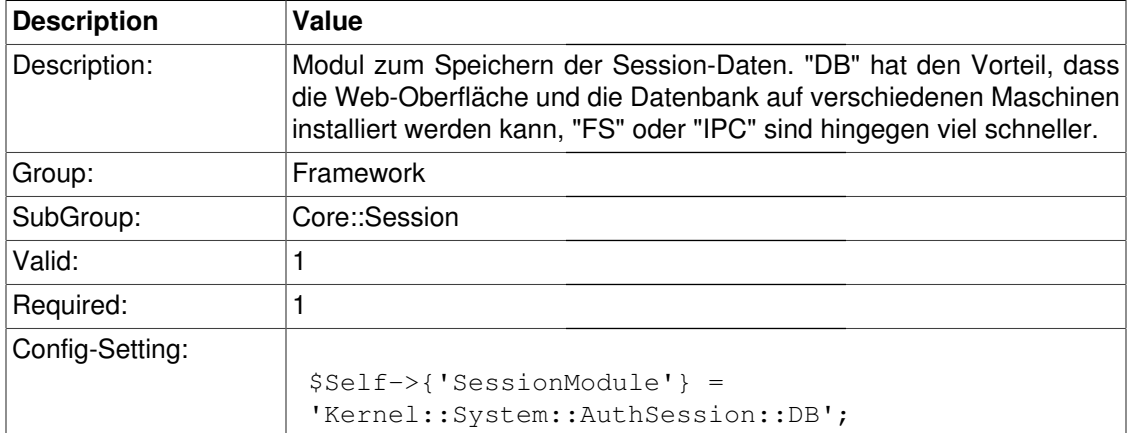

### **SessionName**

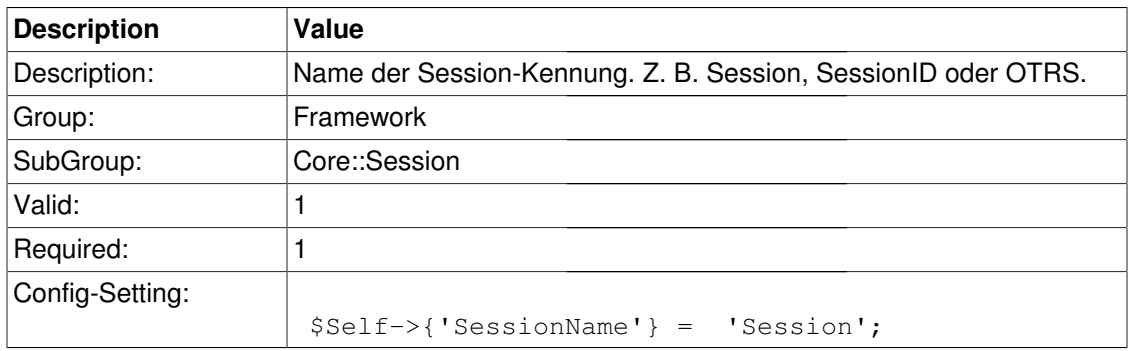

### **SessionCheckRemoteIP**

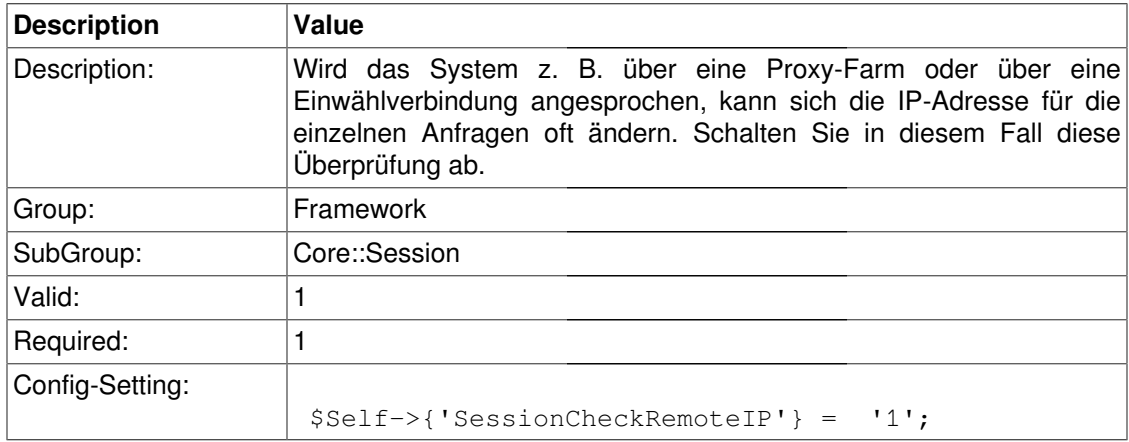

### **SessionDeleteIfNotRemoteID**

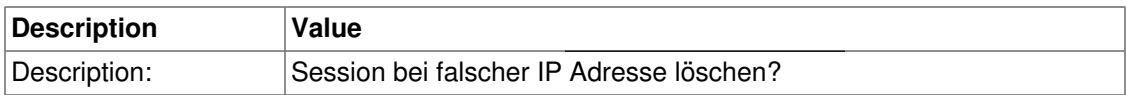

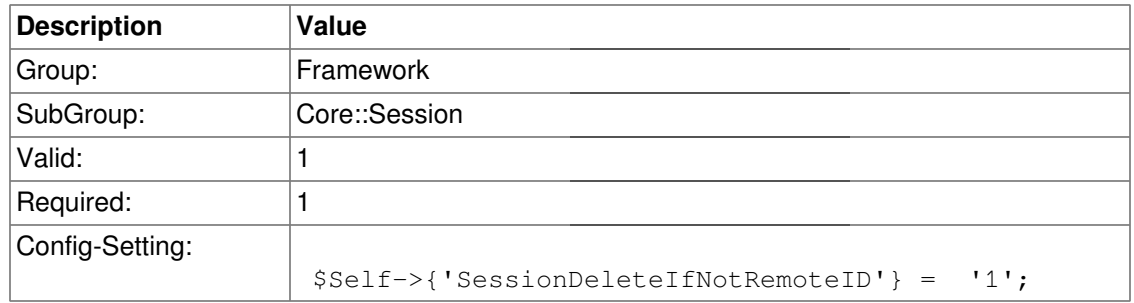

### **SessionMaxTime**

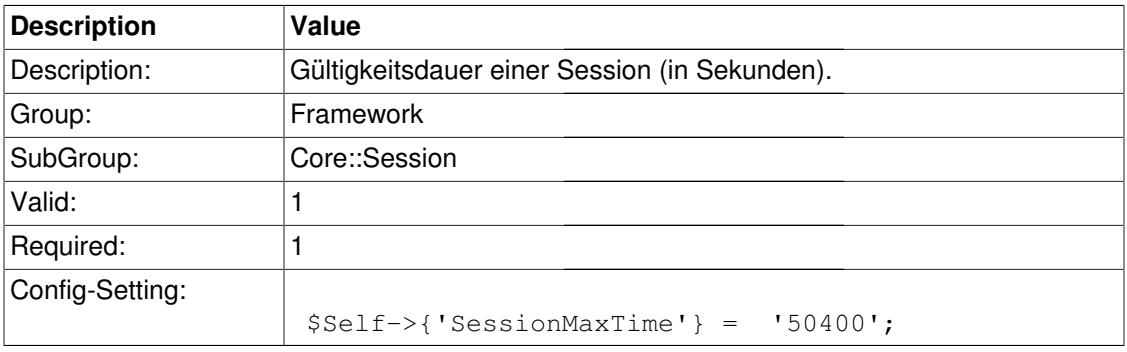

### **SessionMaxIdleTime**

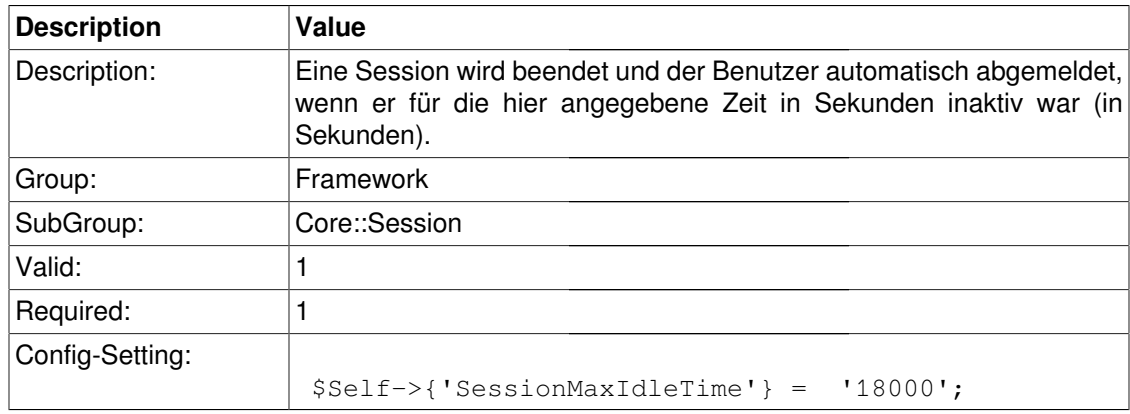

# **SessionDeleteIfTimeToOld**

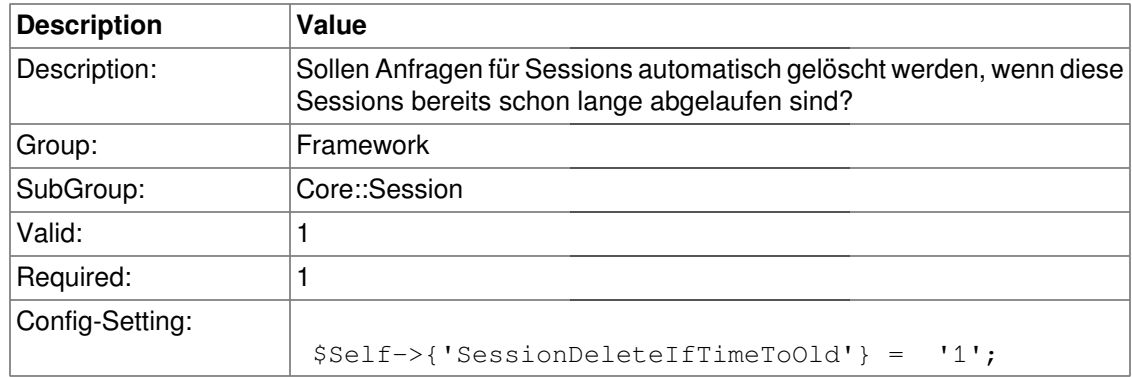

#### **SessionUseCookie**

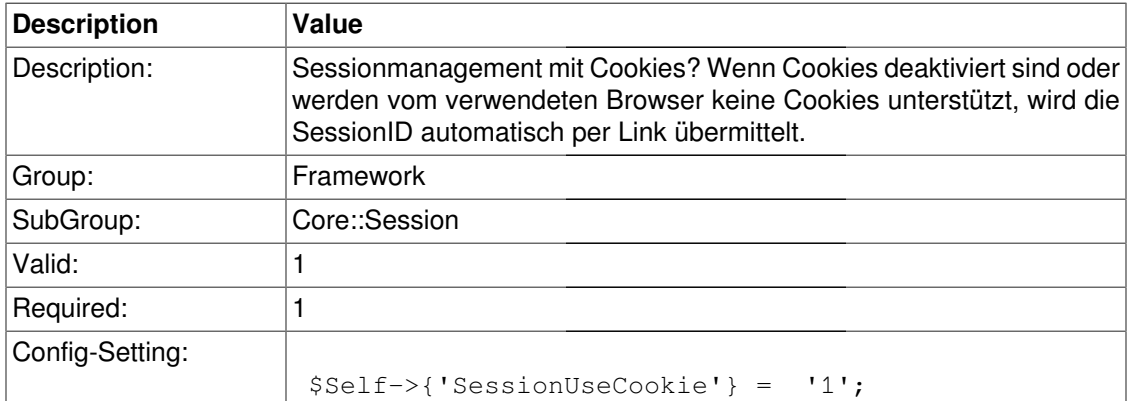

### **SessionUseCookieAfterBrowserClose**

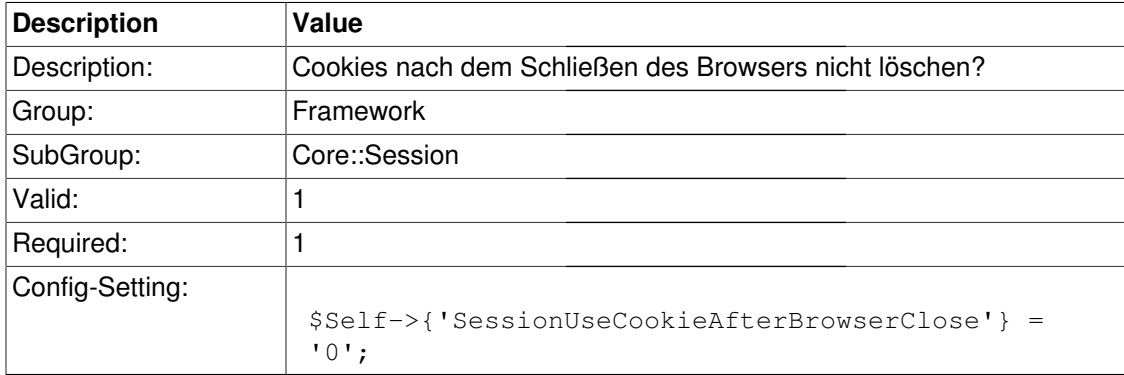

#### **SessionDir**

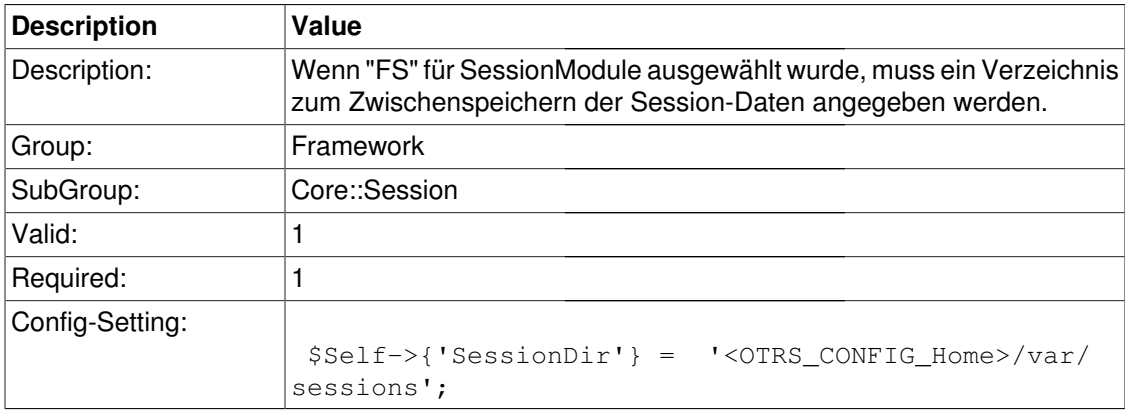

### **SessionTable**

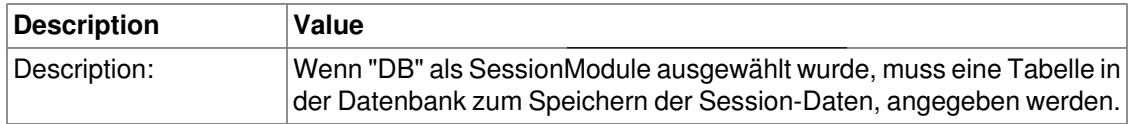

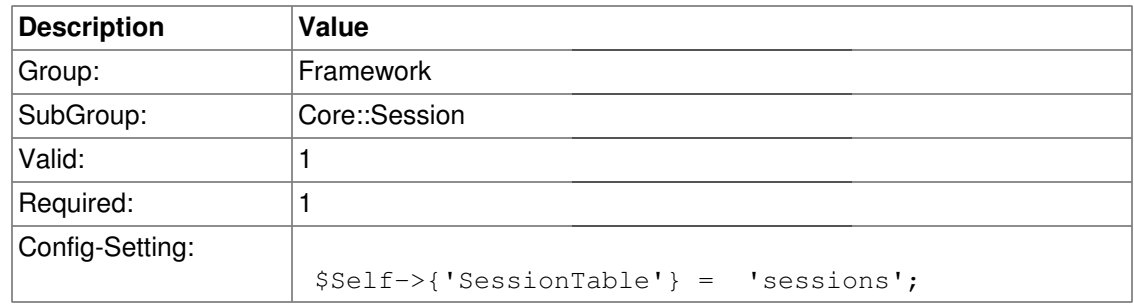

### **SessionTableID**

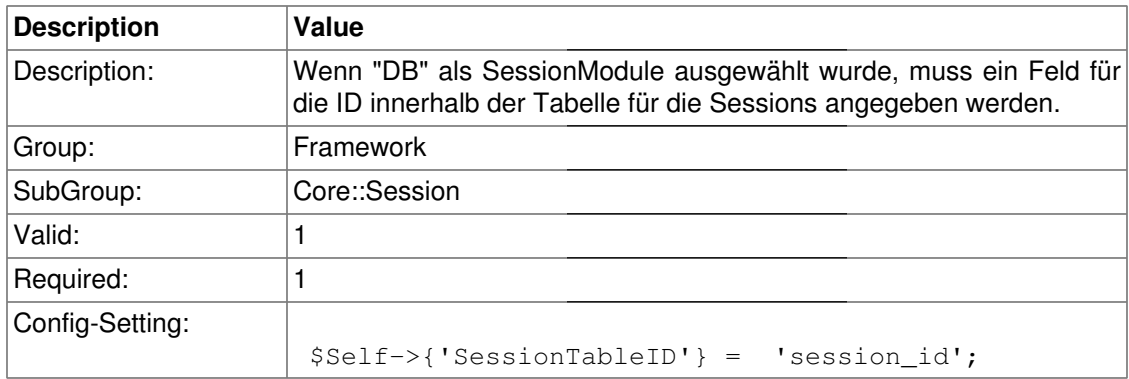

### **SessionTableValue**

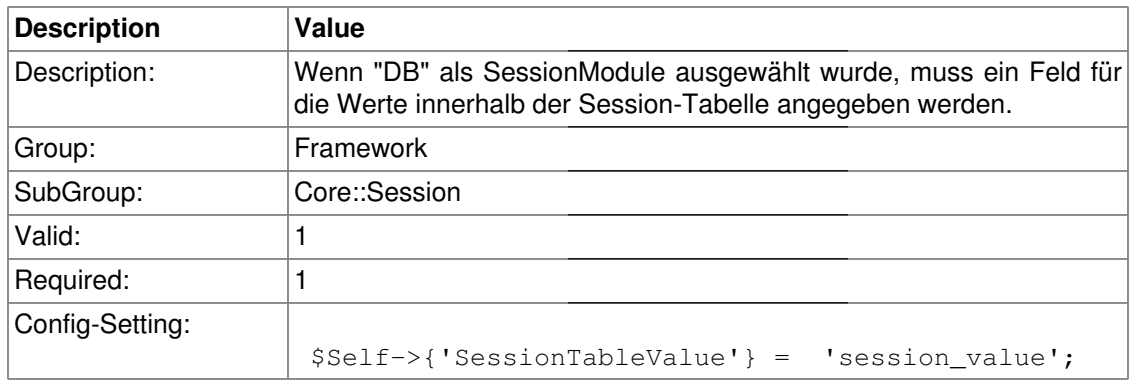

### **CustomerPanelSessionName**

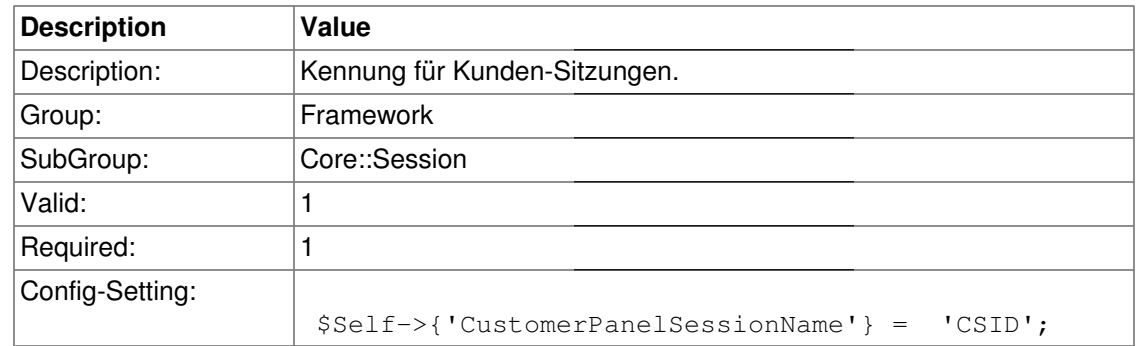

# **Core::SpellChecker**

# **SpellChecker**

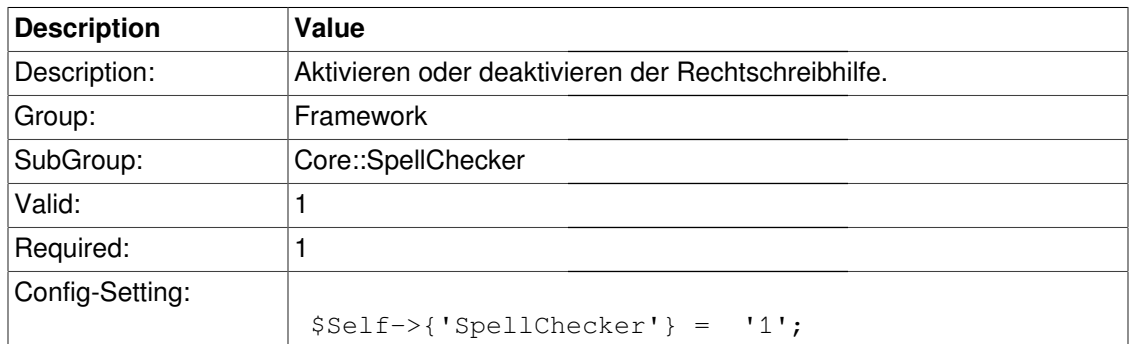

# **SpellCheckerBin**

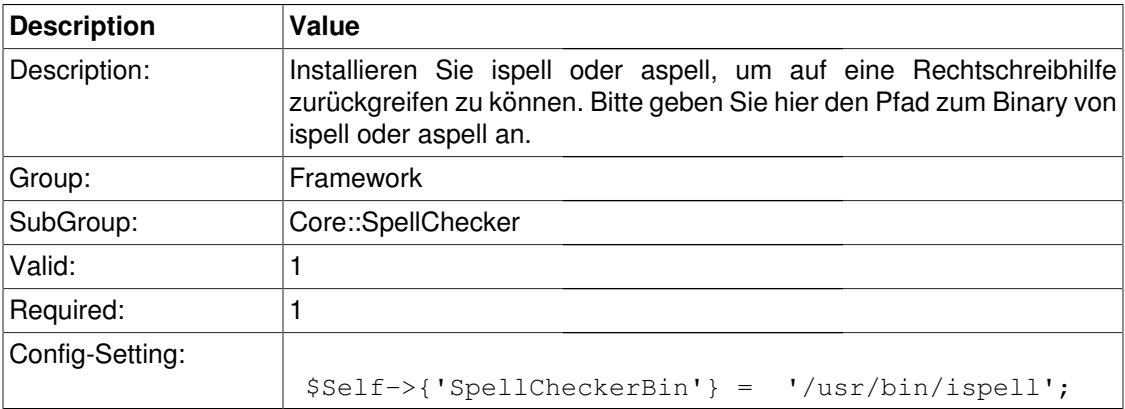

## **SpellCheckerDictDefault**

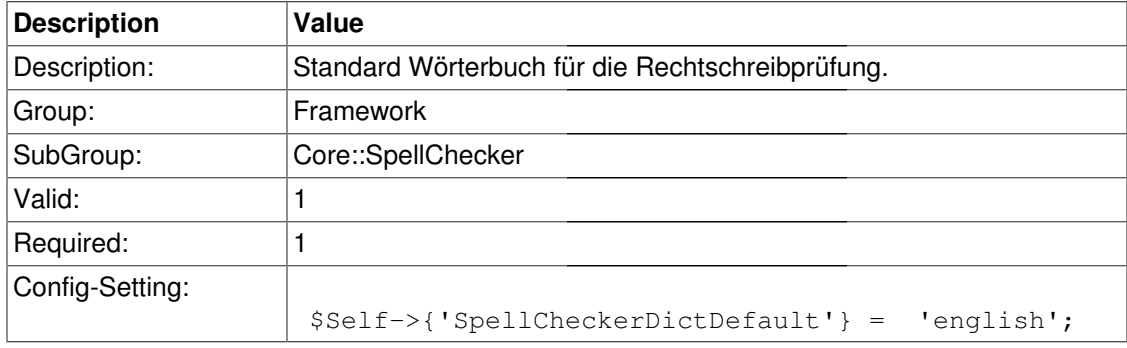

# **SpellCheckerIgnore**

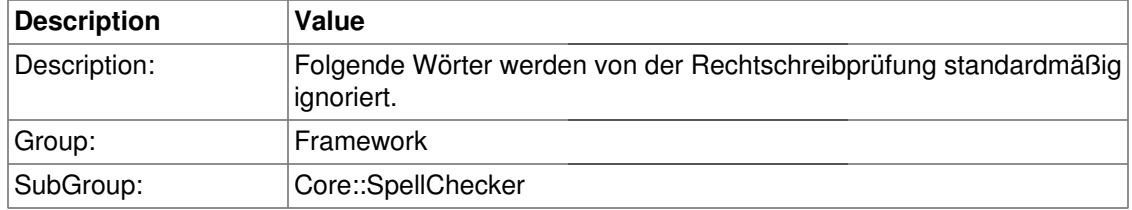

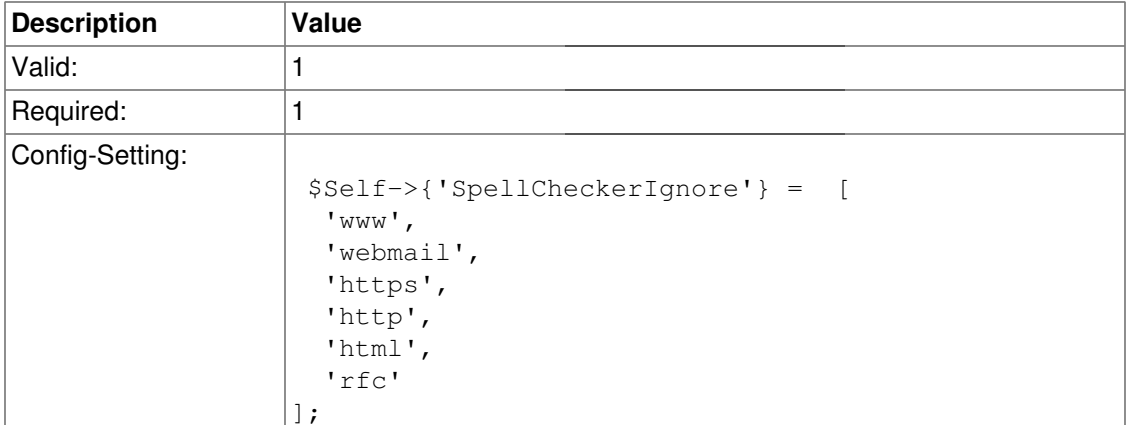

# **Core::Stats**

#### **Stats::StatsHook**

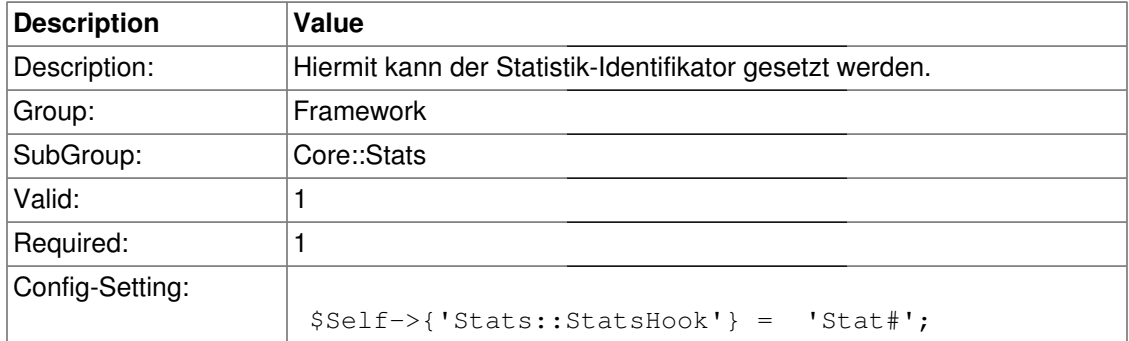

### **Stats::StatsStartNumber**

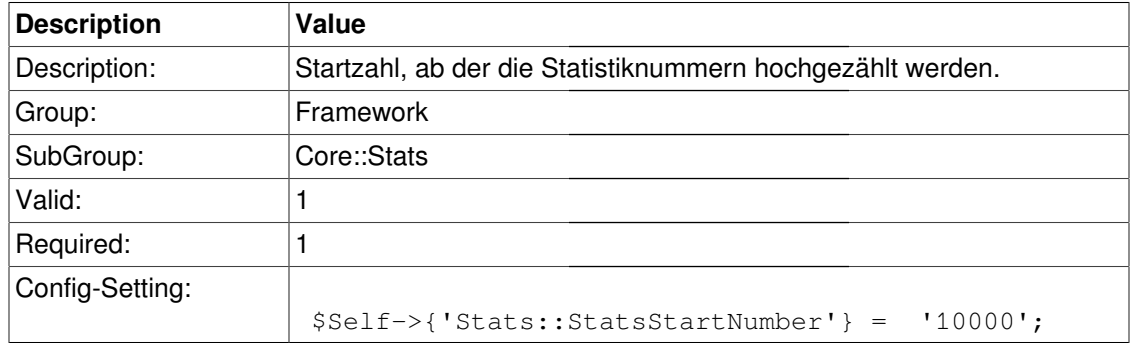

### **Stats::MaxXaxisAttributes**

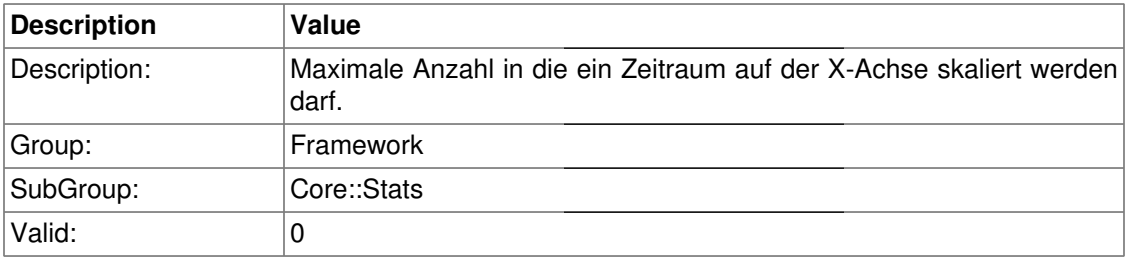

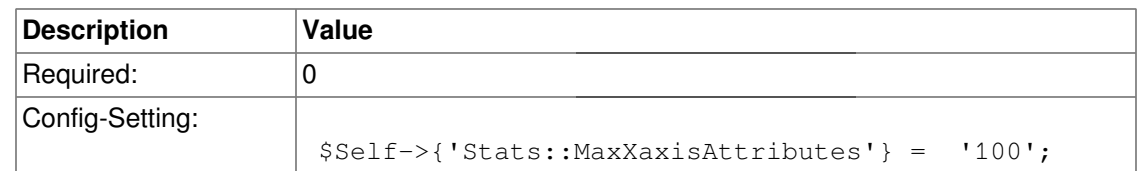

## **Stats::DynamicObjectRegistration###Ticket**

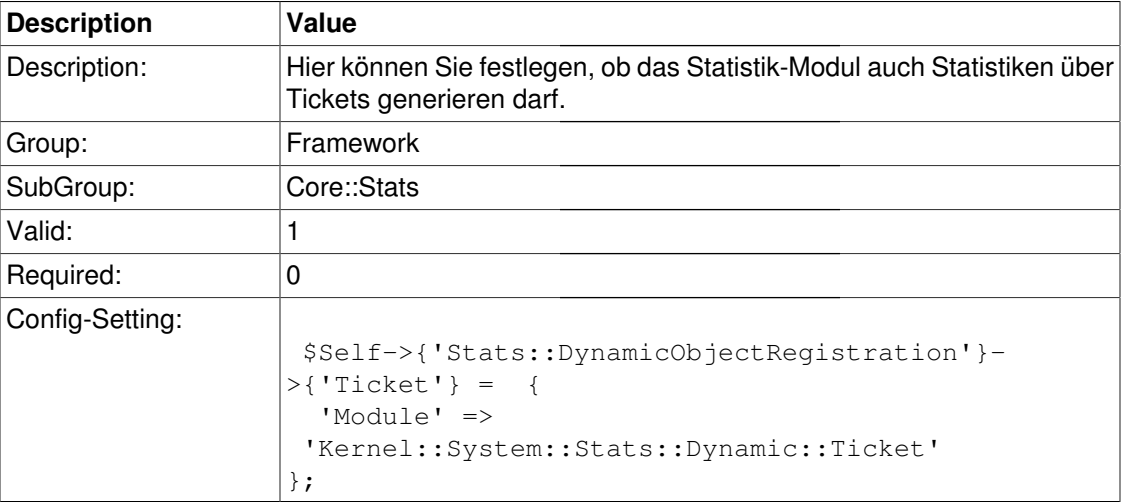

# **Core::Stats::Graph**

### **Stats::Graph::t\_margin**

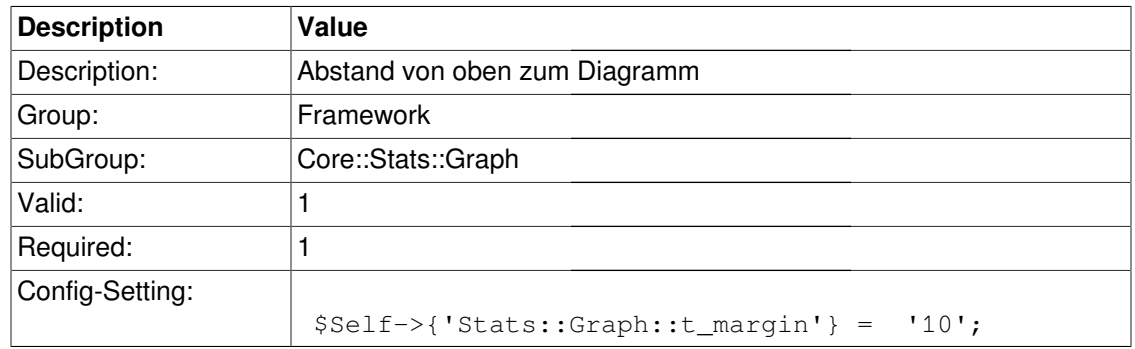

### **Stats::Graph::l\_margin**

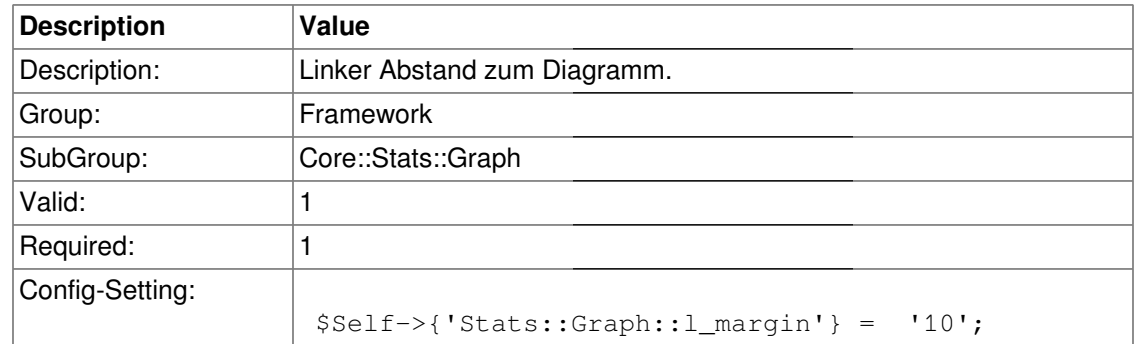

### **Stats::Graph::b\_margin**

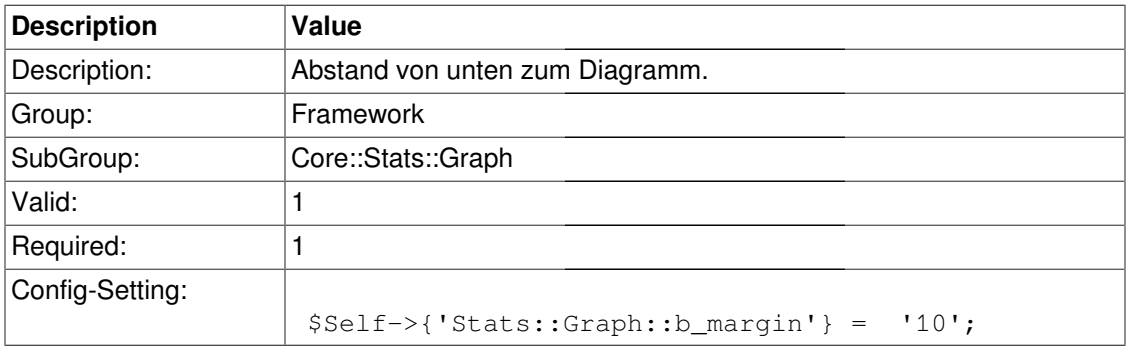

## **Stats::Graph::r\_margin**

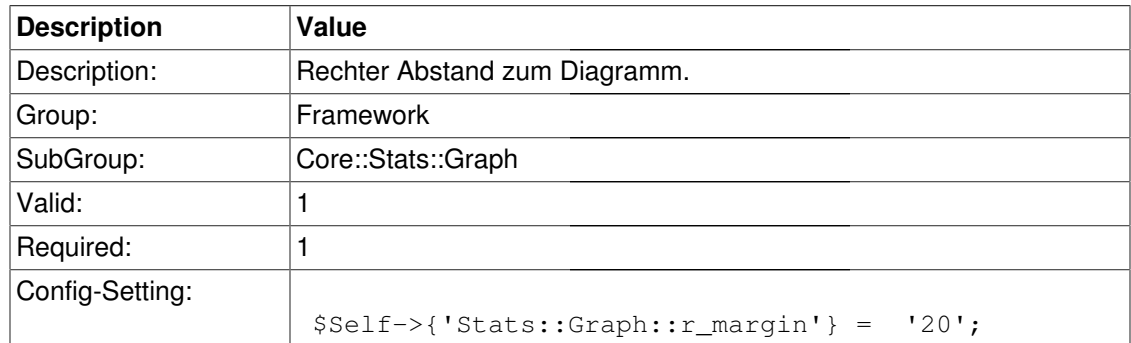

## **Stats::Graph::bgclr**

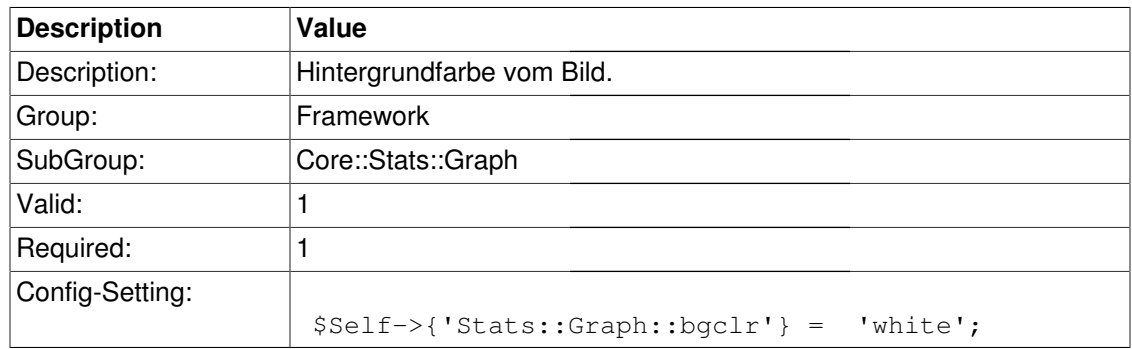

### **Stats::Graph::transparent**

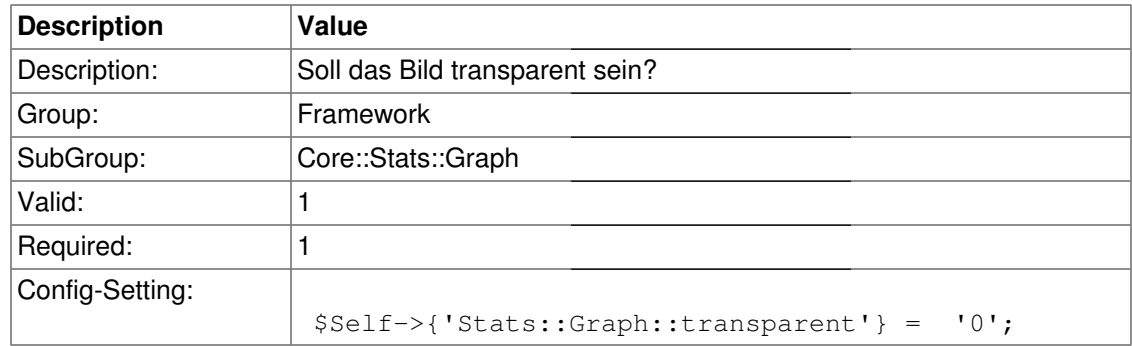

### **Stats::Graph::fgclr**

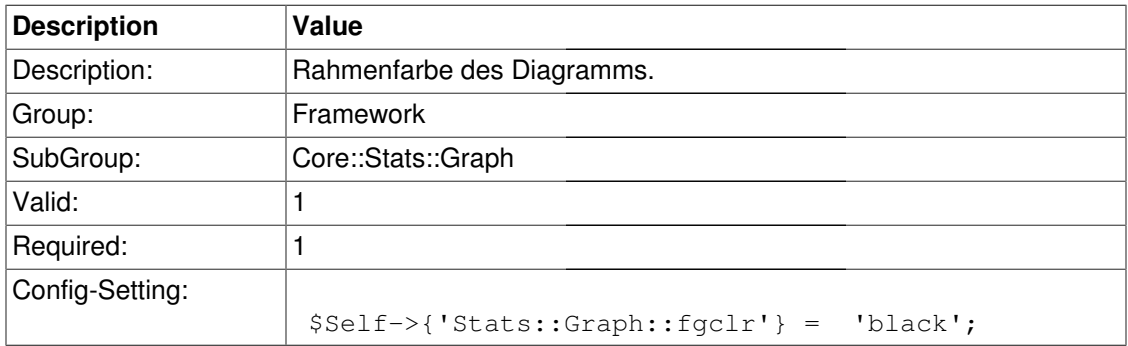

### **Stats::Graph::boxclr**

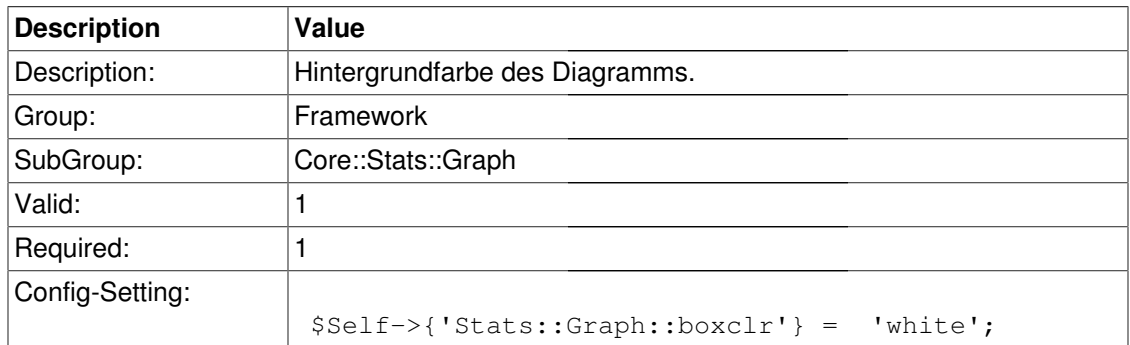

## **Stats::Graph::accentclr**

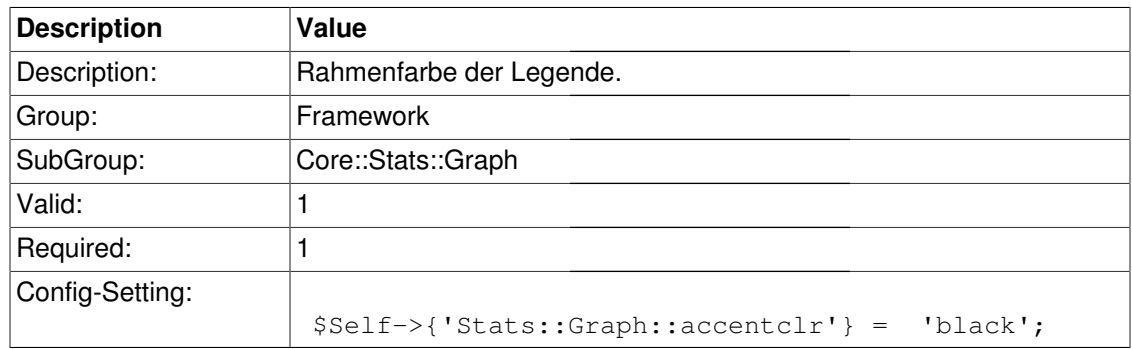

### **Stats::Graph::legendclr**

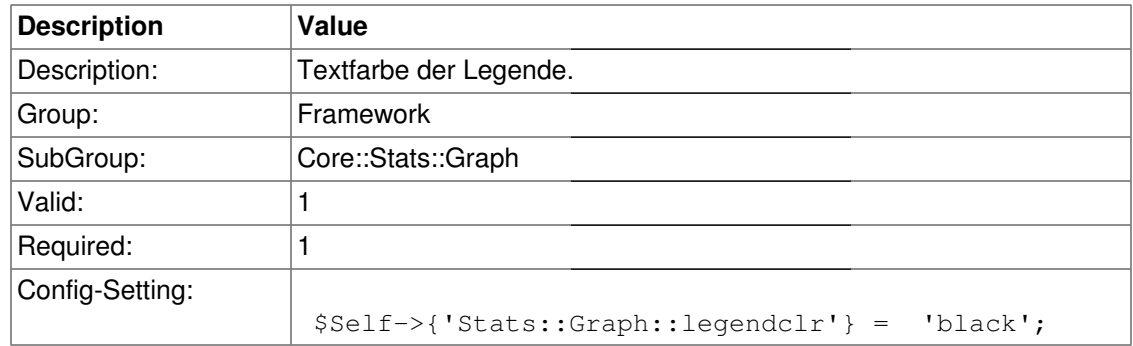

### **Stats::Graph::textclr**

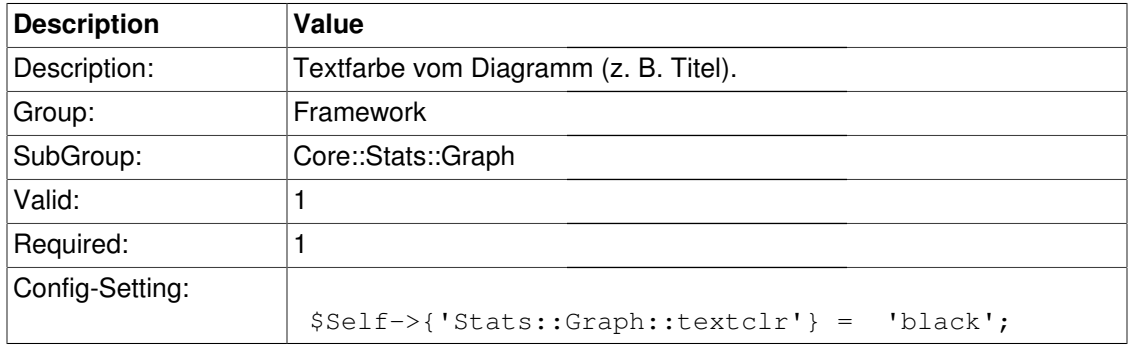

## **Stats::Graph::dclrs**

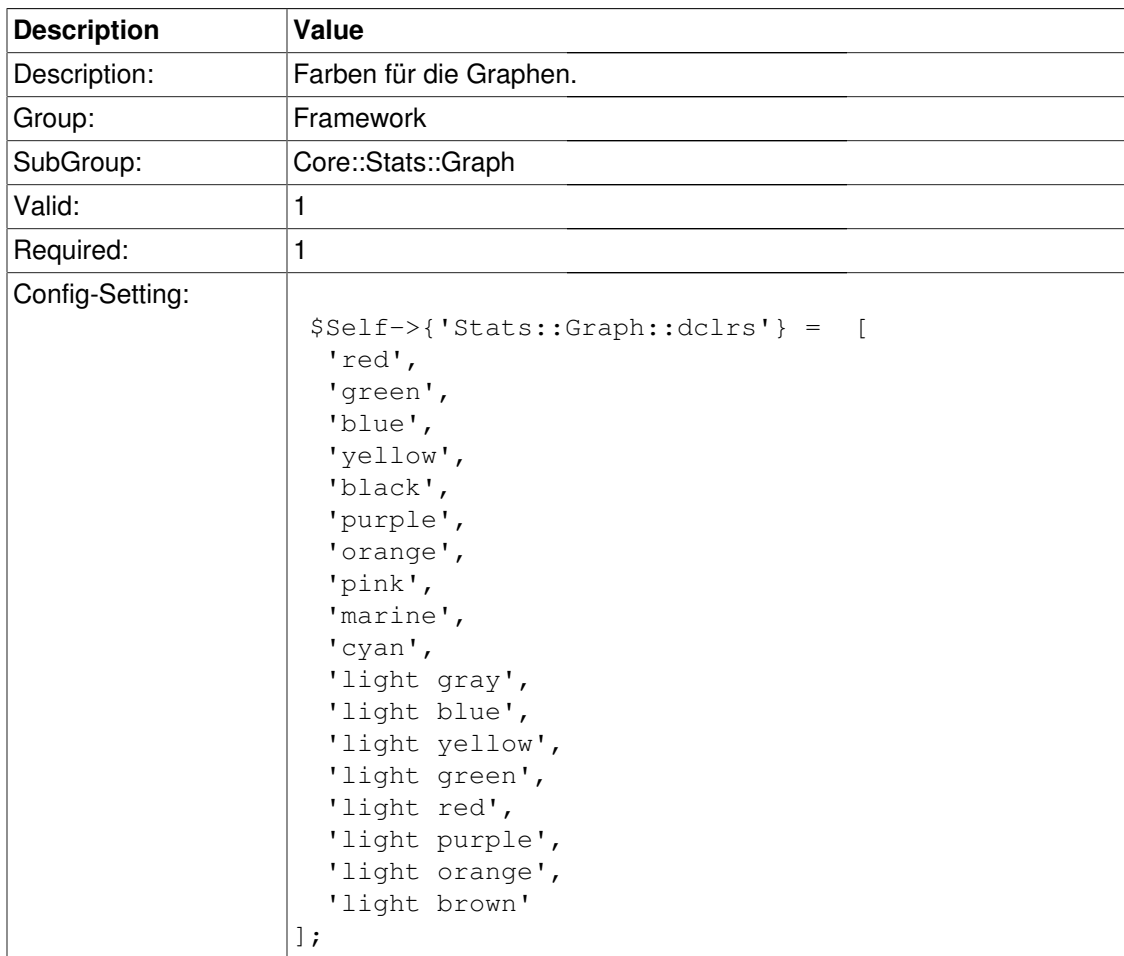

# **Stats::Graph::line\_width**

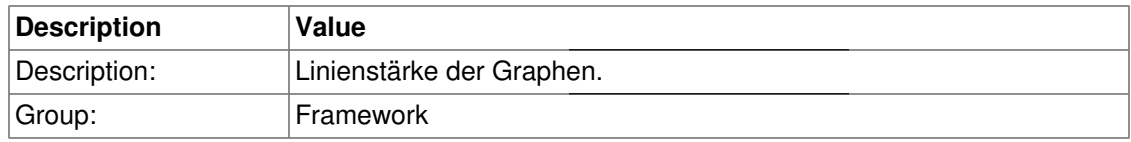

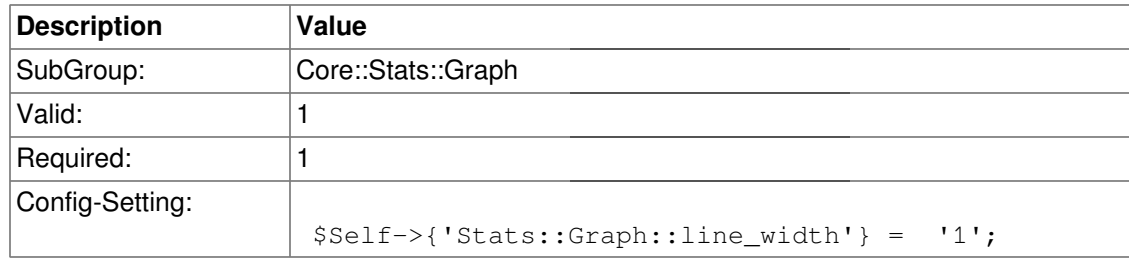

## **Stats::Graph::legend\_placement**

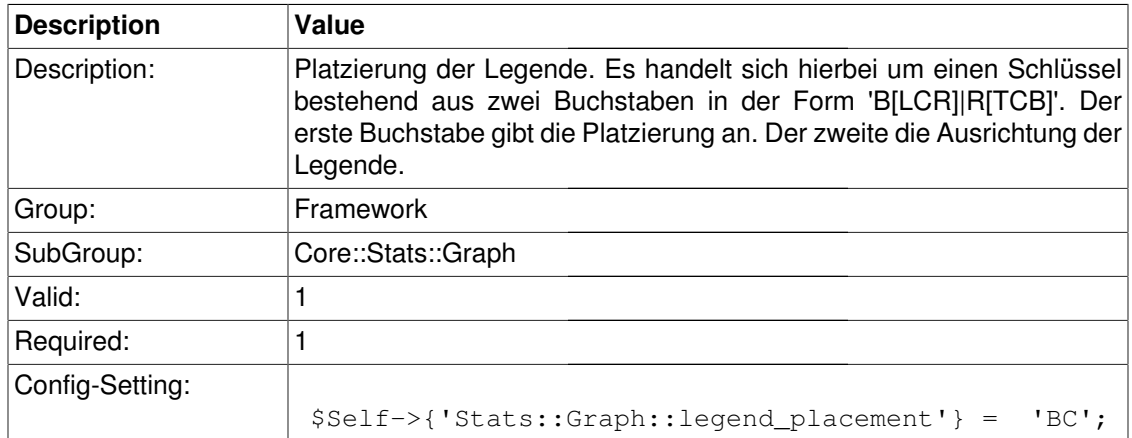

## **Stats::Graph::legend\_spacing**

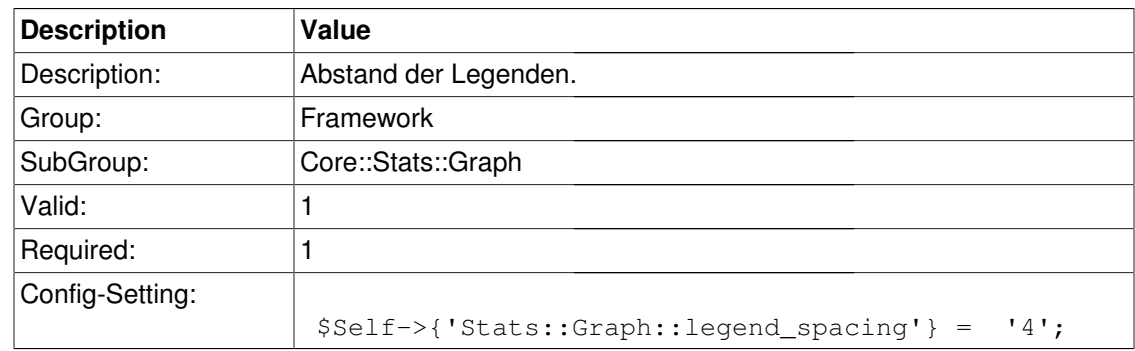

### **Stats::Graph::legend\_marker\_width**

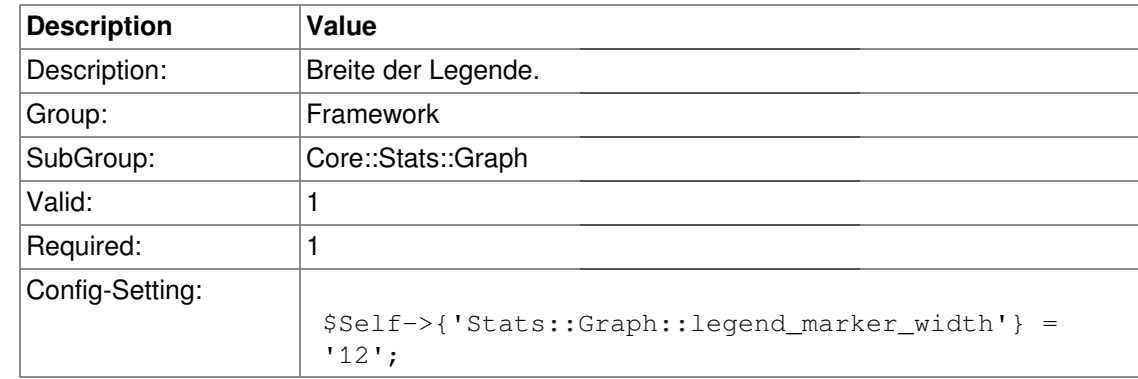

### **Stats::Graph::legend\_marker\_height**

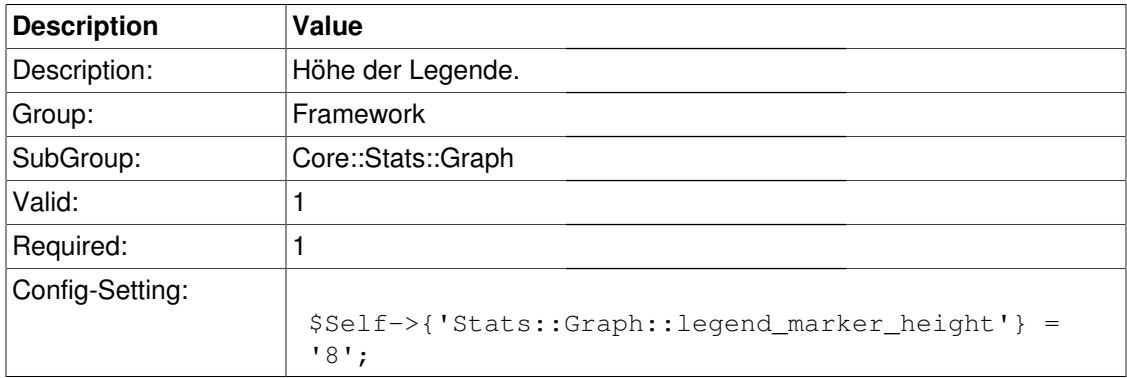

# **Core::Time**

### **TimeInputFormat**

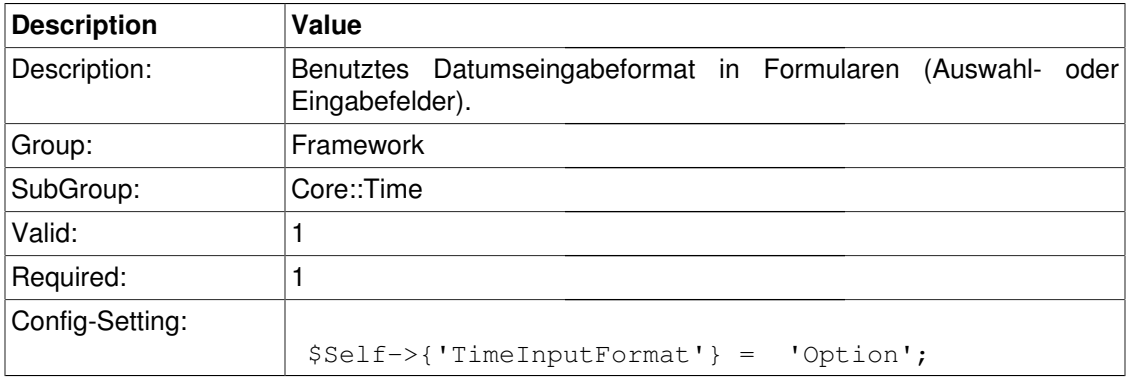

### **TimeCalendarLookup**

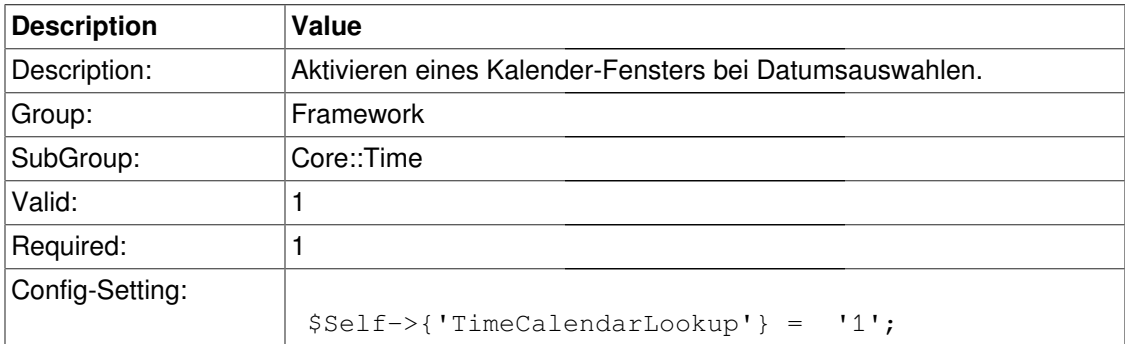

## **TimeShowAlwaysLong**

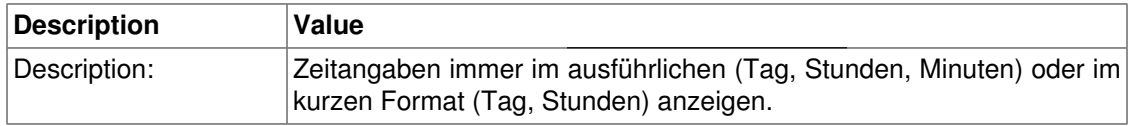

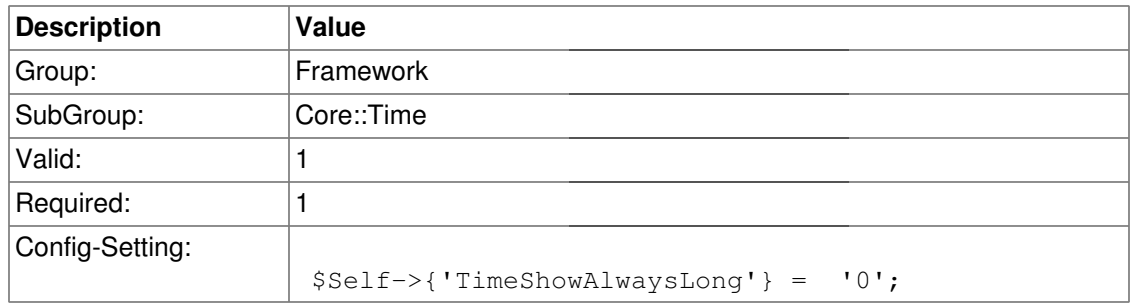

### **TimeZone**

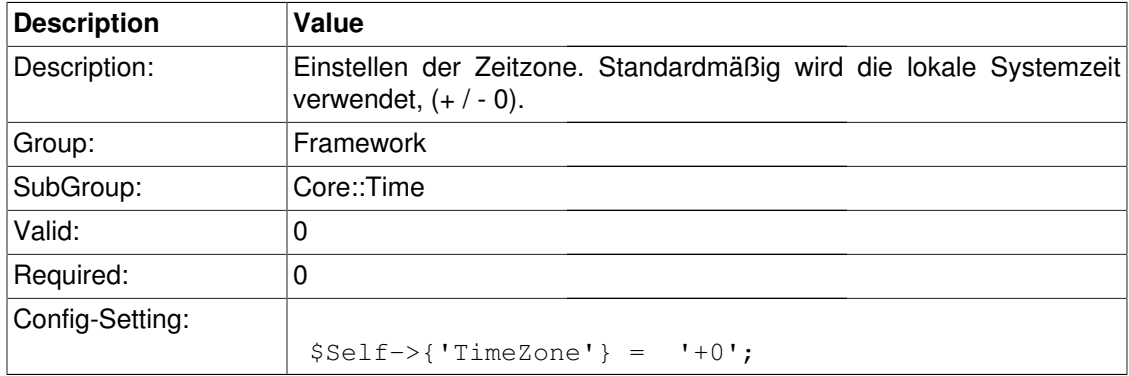

### **TimeZoneUser**

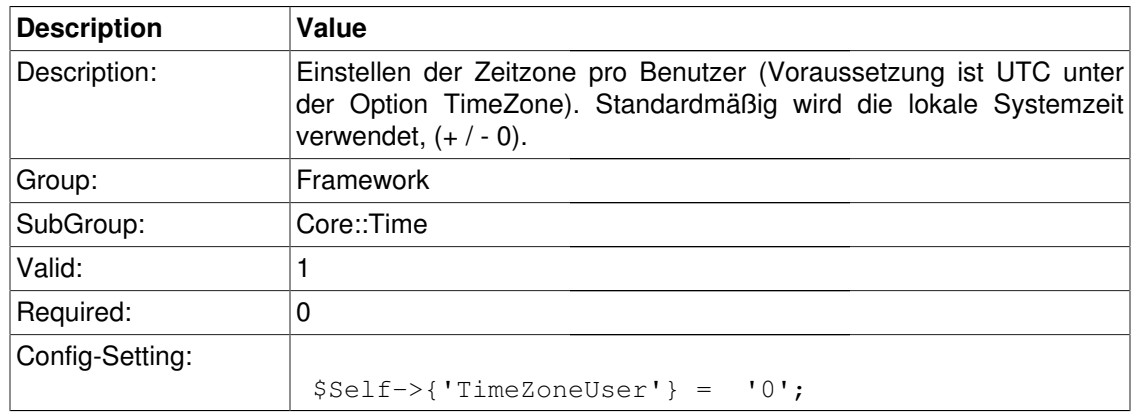

# **TimeZoneUserBrowserAutoOffset**

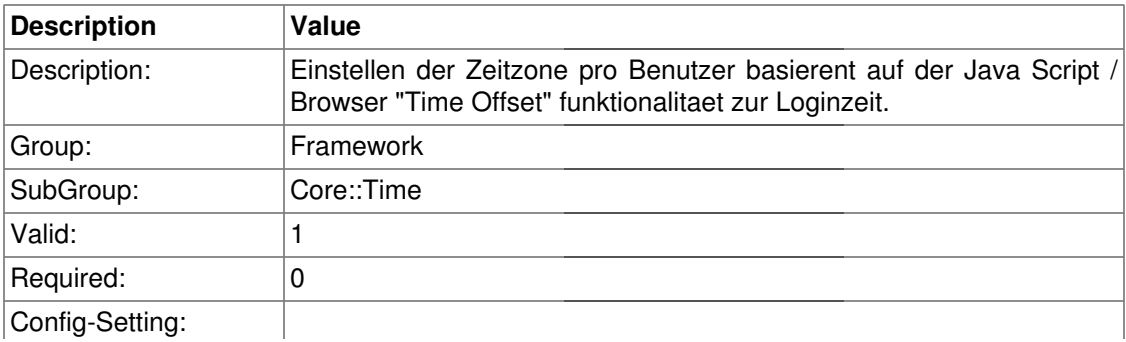

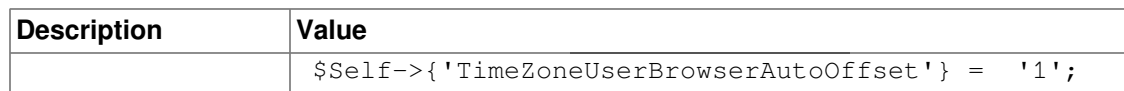

# **TimeVacationDays**

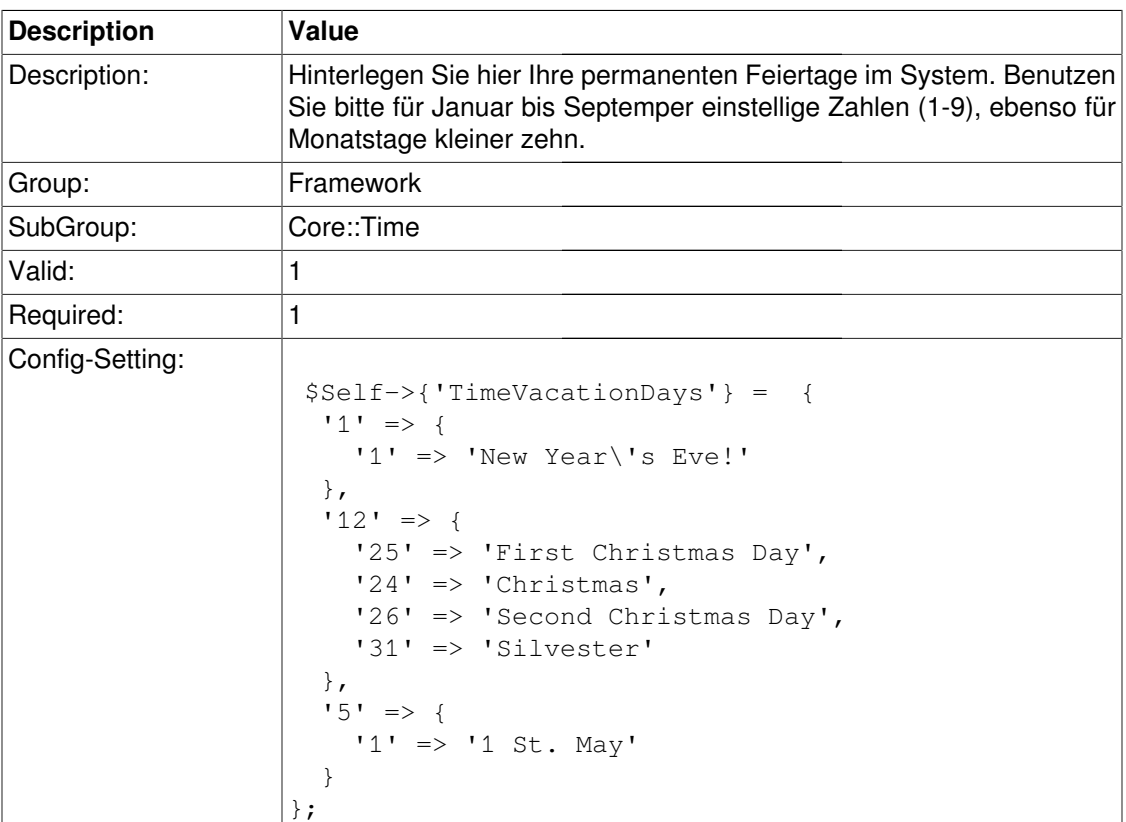

# **TimeVacationDaysOneTime**

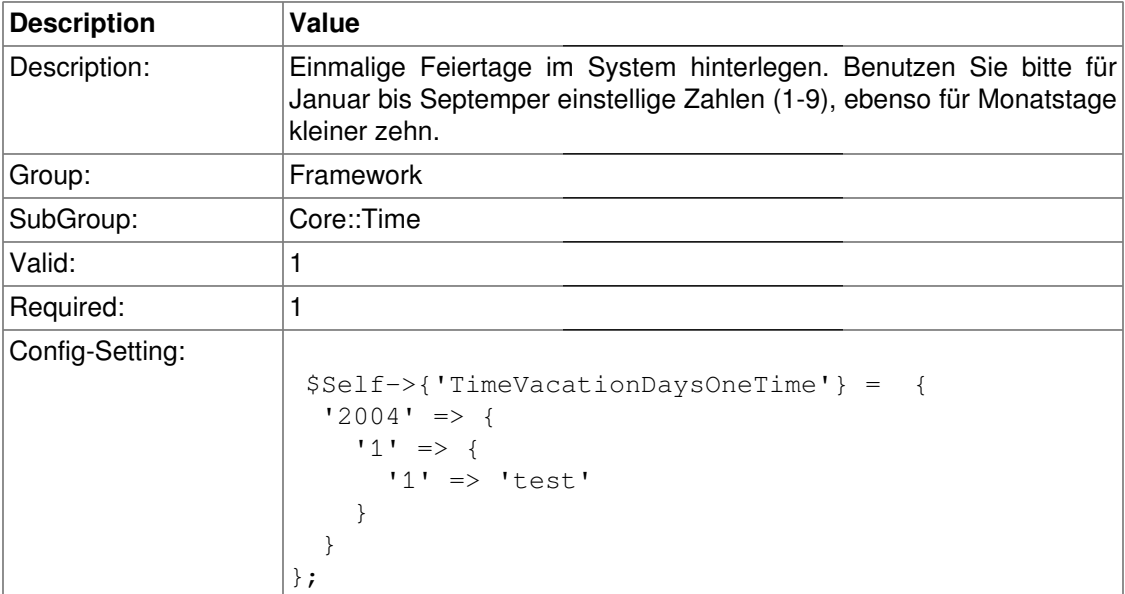

# **TimeWorkingHours**

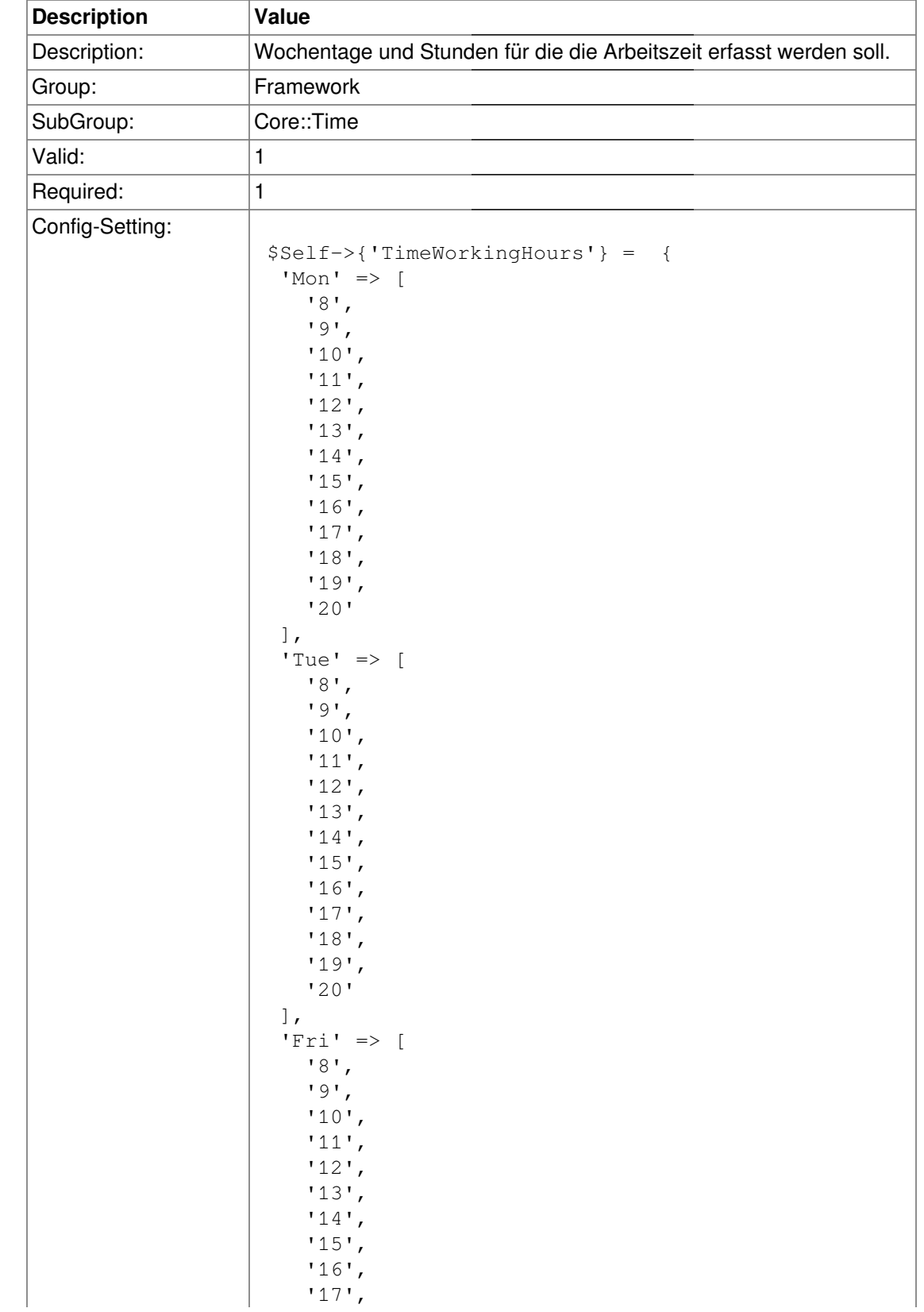

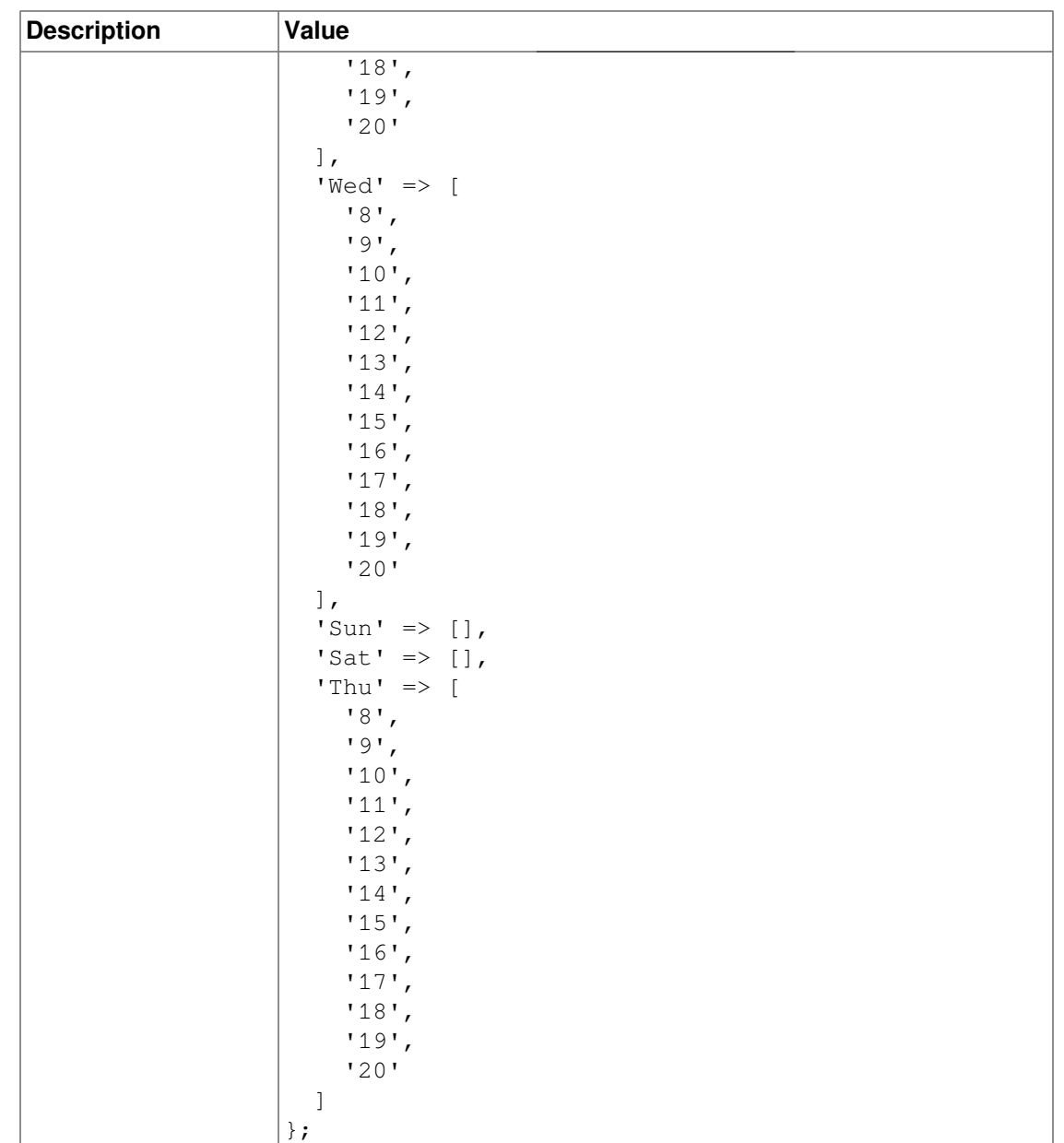

# **Core::Time::Calendar1**

### **TimeZone::Calendar1Name**

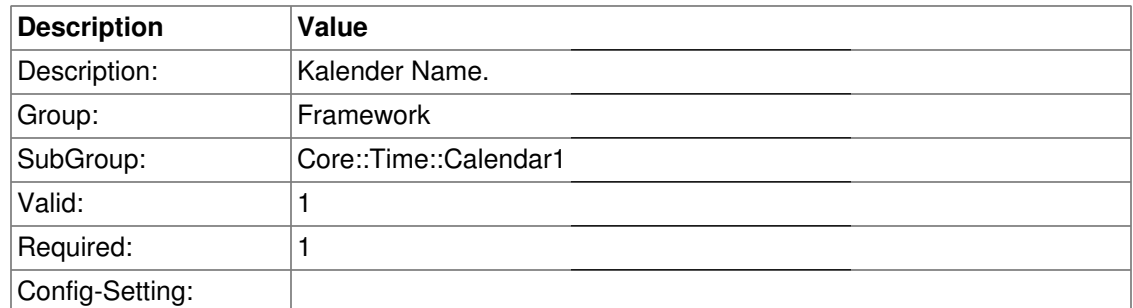

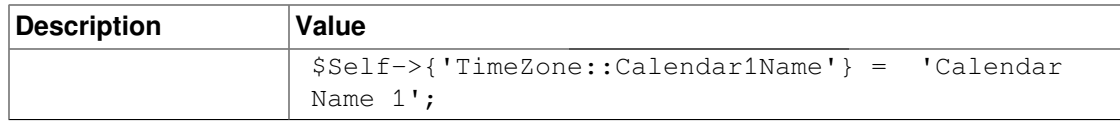

### **TimeZone::Calendar1**

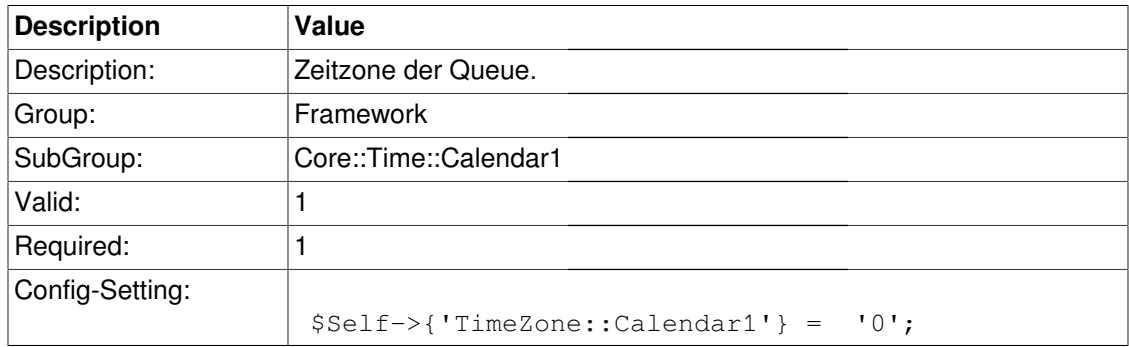

# **TimeVacationDays::Calendar1**

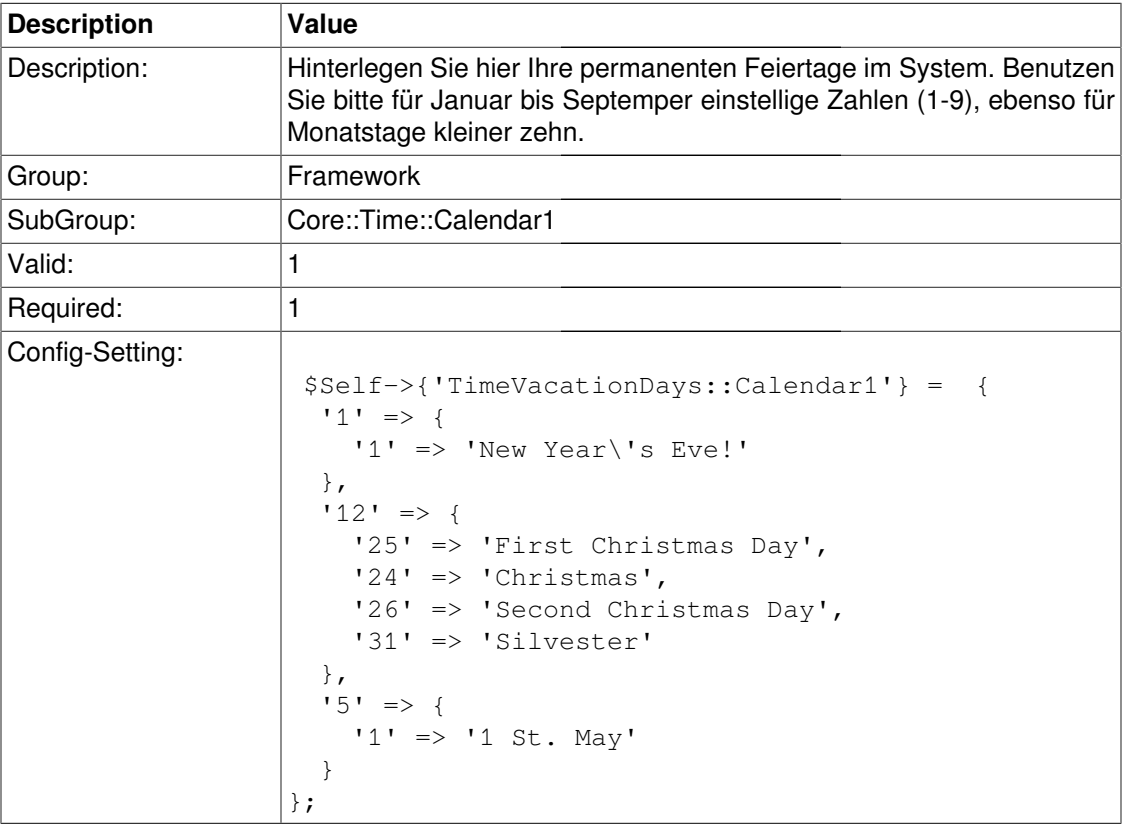

# **TimeVacationDaysOneTime::Calendar1**

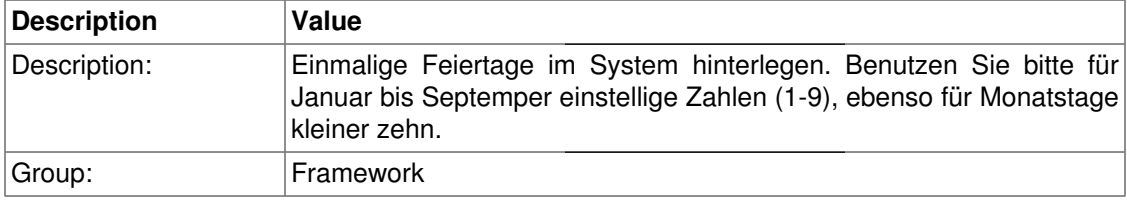

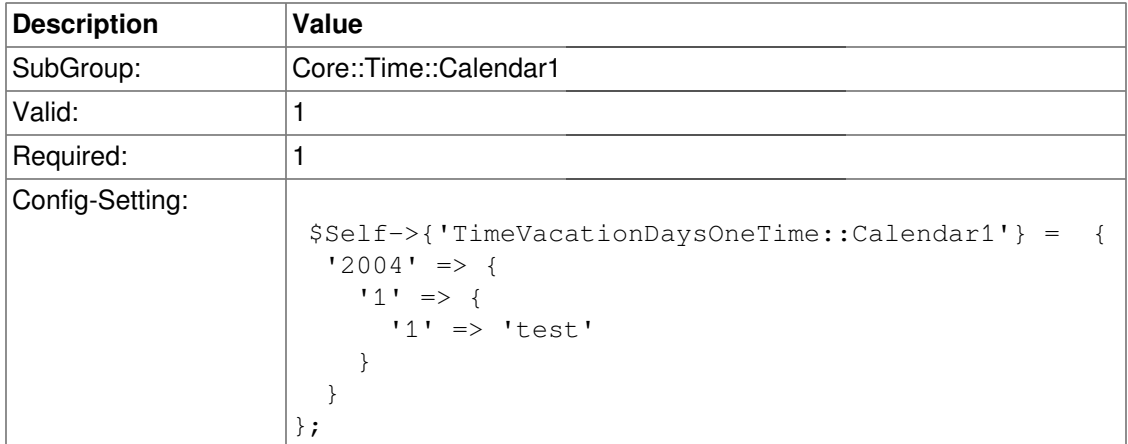

# **TimeWorkingHours::Calendar1**

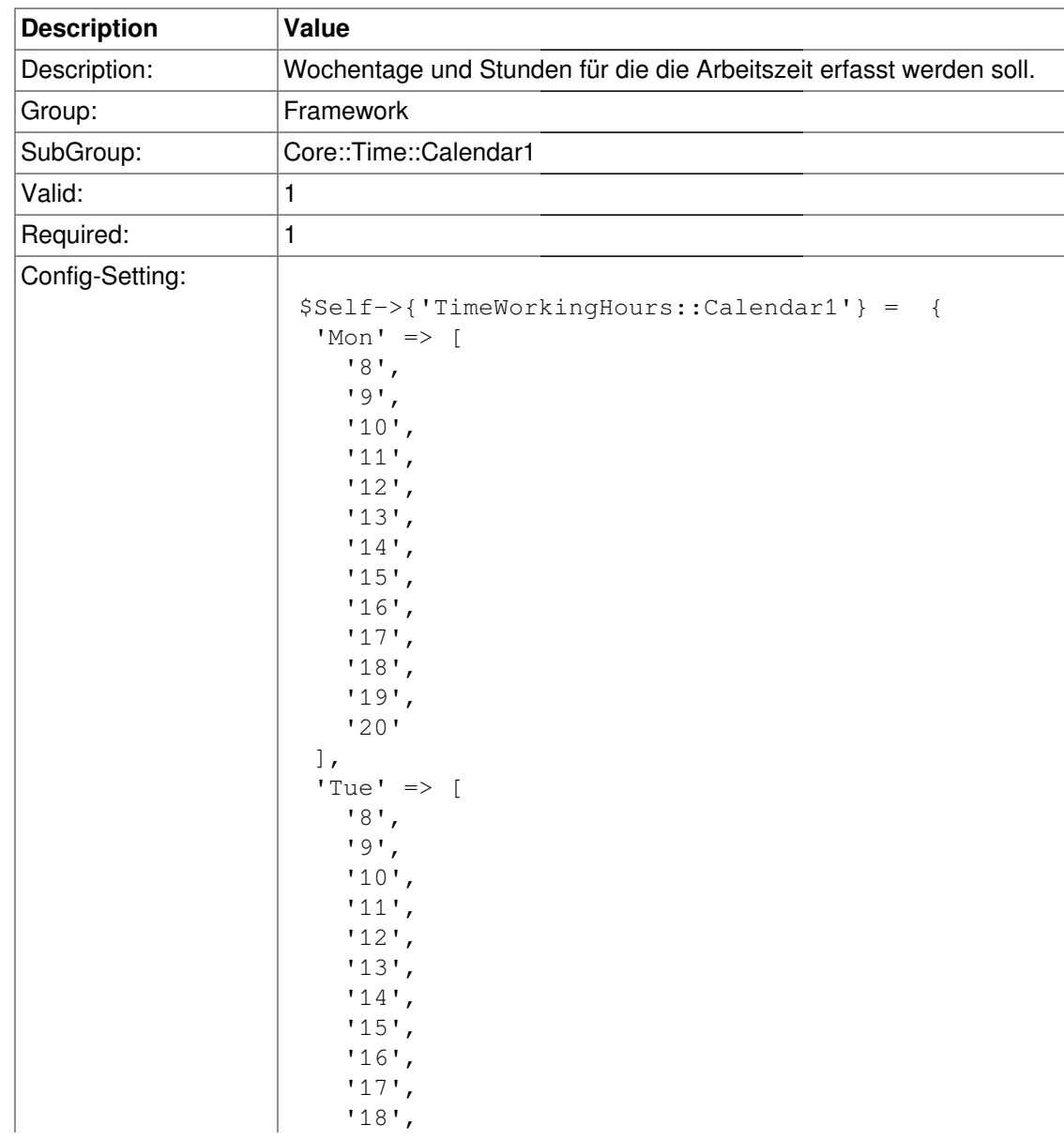

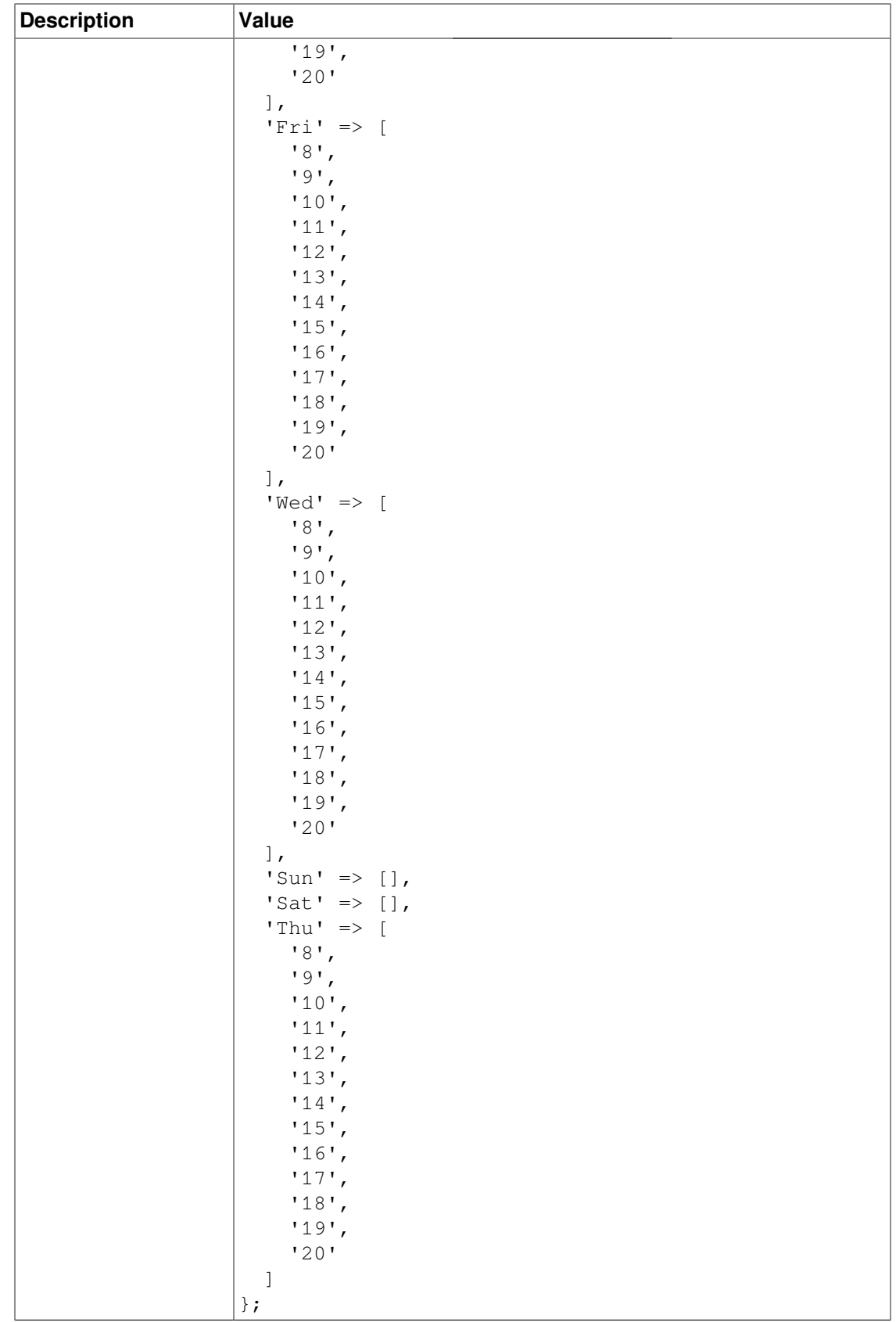

# **Core::Time::Calendar2**

### **TimeZone::Calendar2Name**

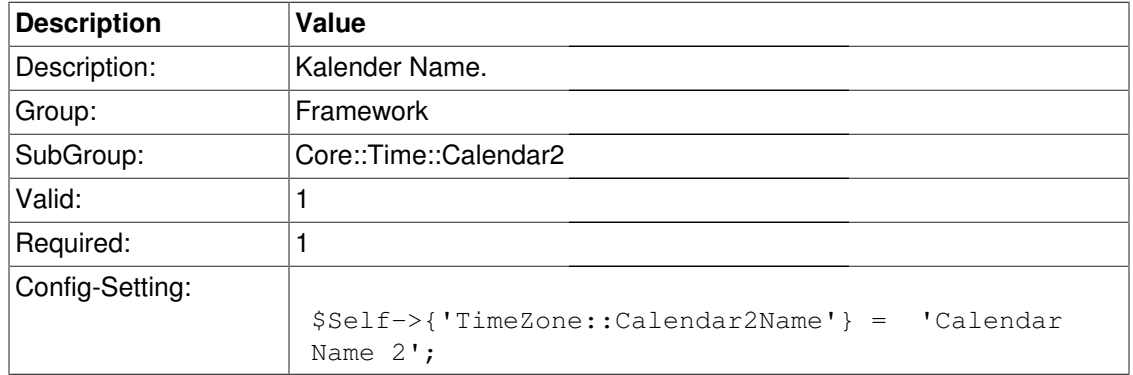

### **TimeZone::Calendar2**

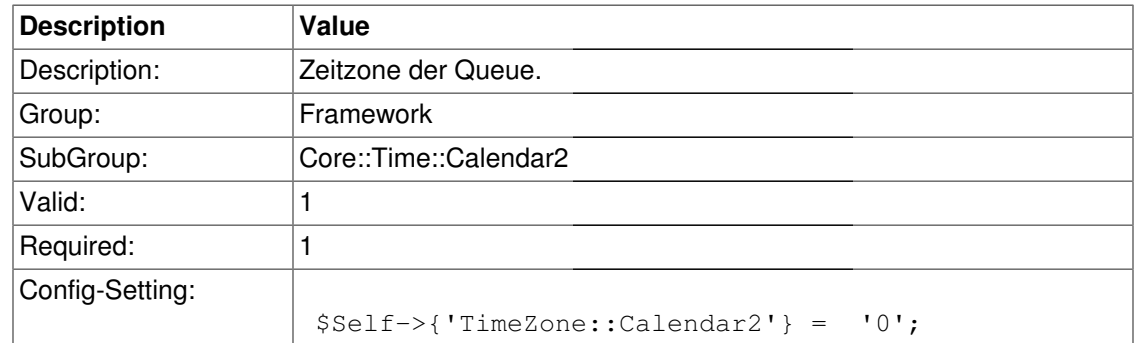

### **TimeVacationDays::Calendar2**

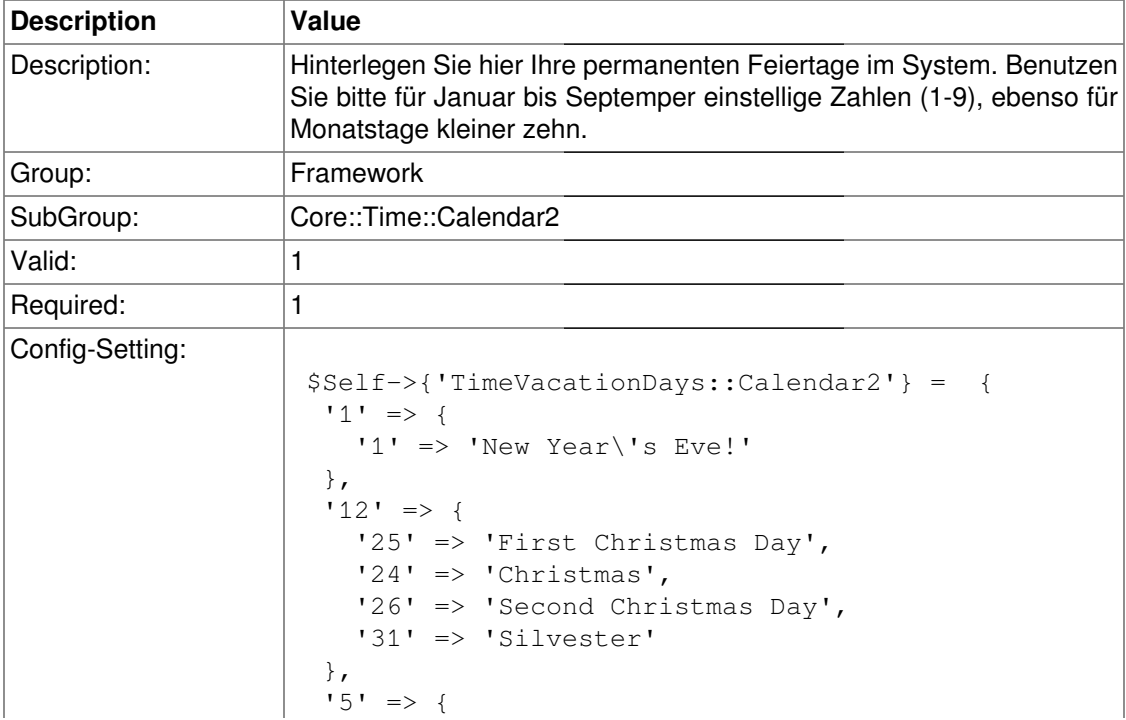

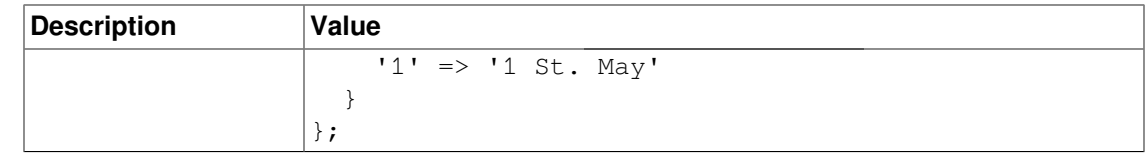

# **TimeVacationDaysOneTime::Calendar2**

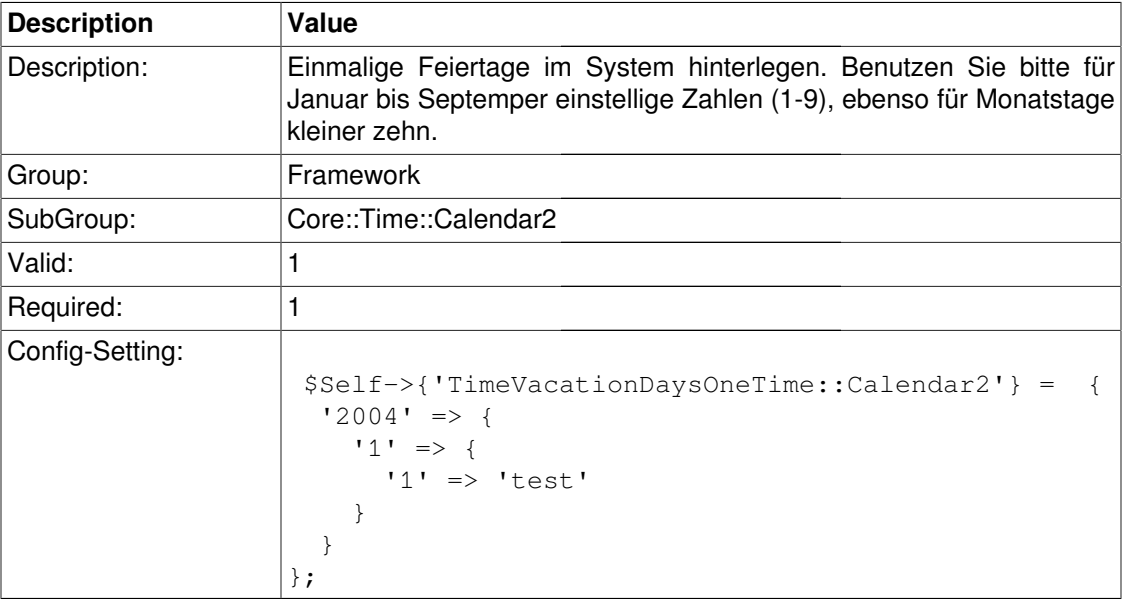

# **TimeWorkingHours::Calendar2**

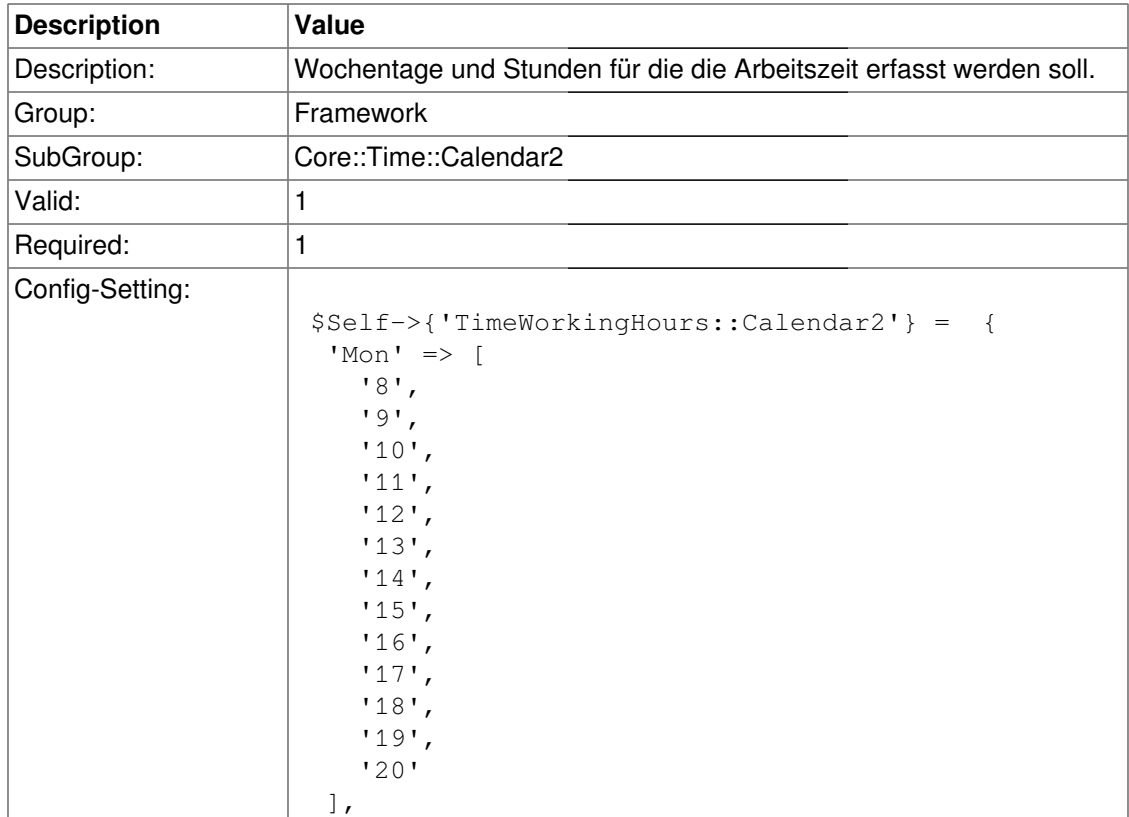

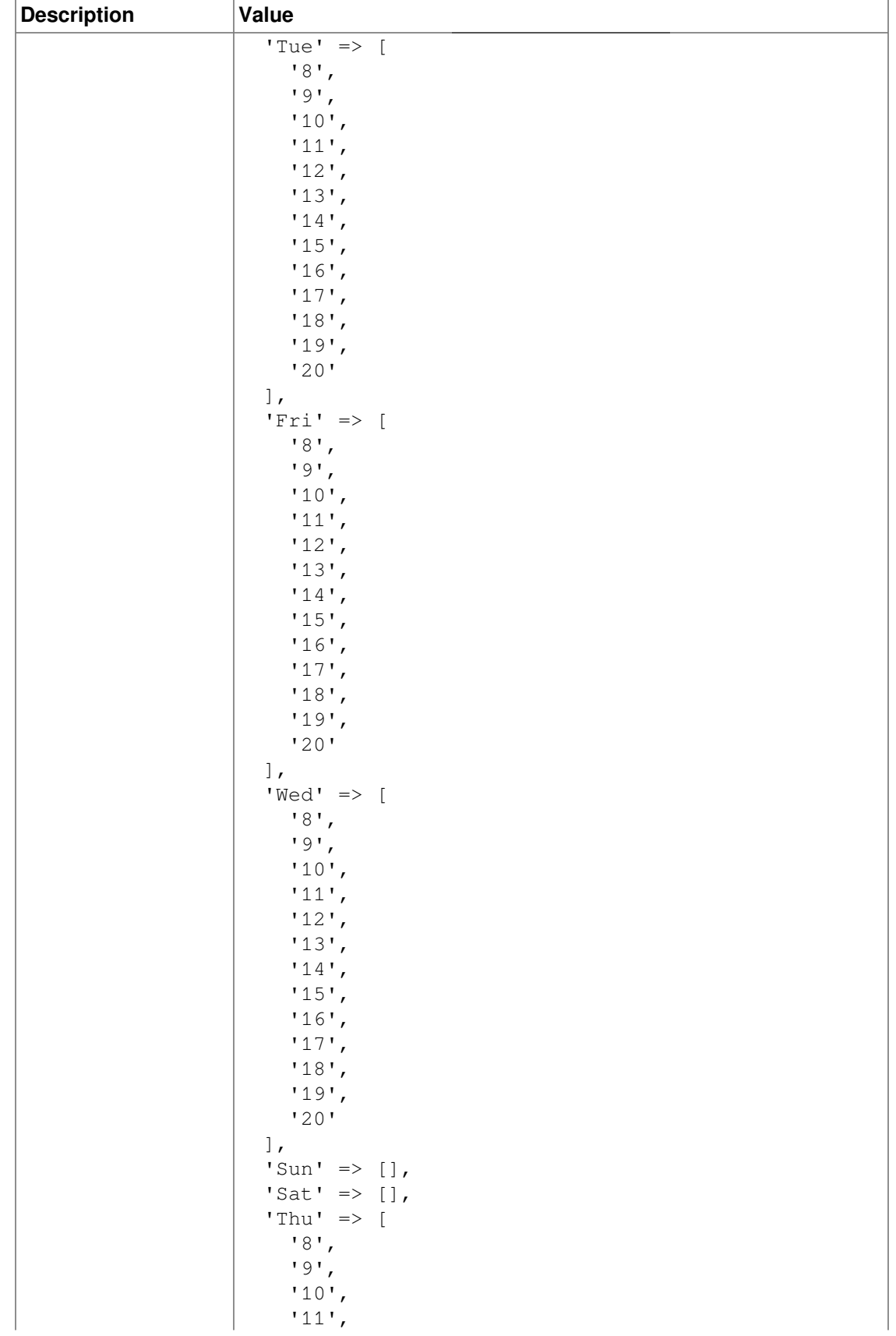

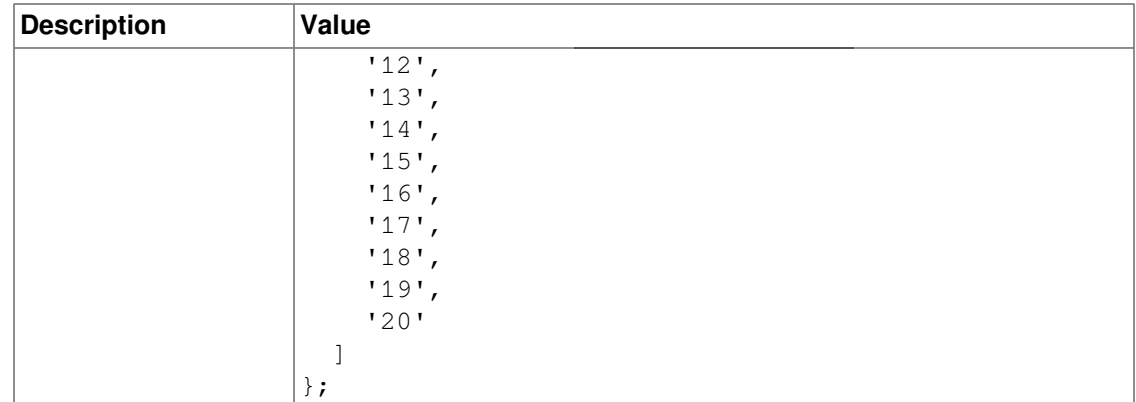

# **Core::Time::Calendar3**

### **TimeZone::Calendar3Name**

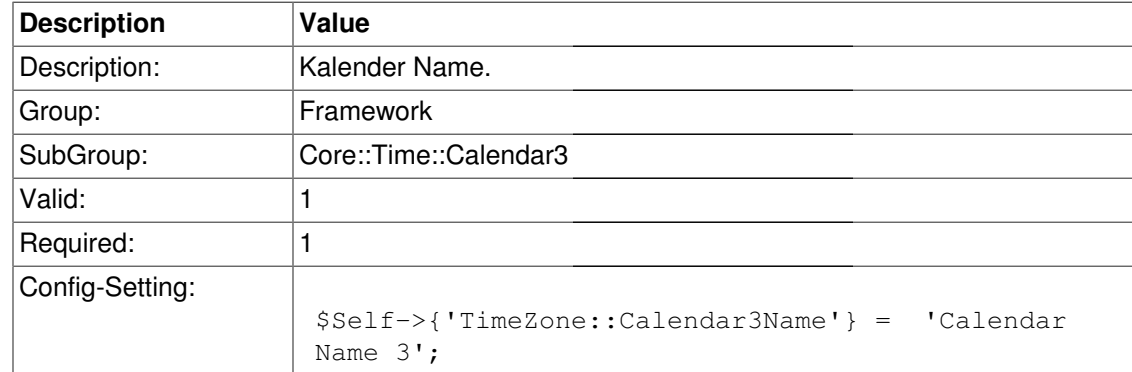

### **TimeZone::Calendar3**

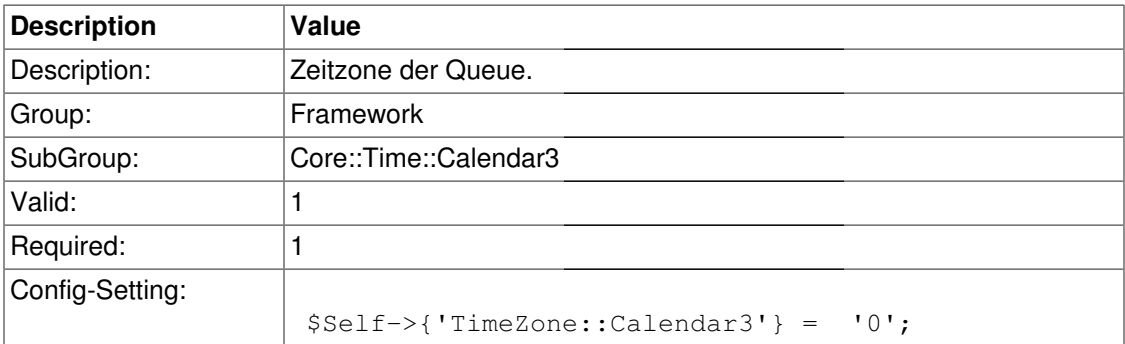

## **TimeVacationDays::Calendar3**

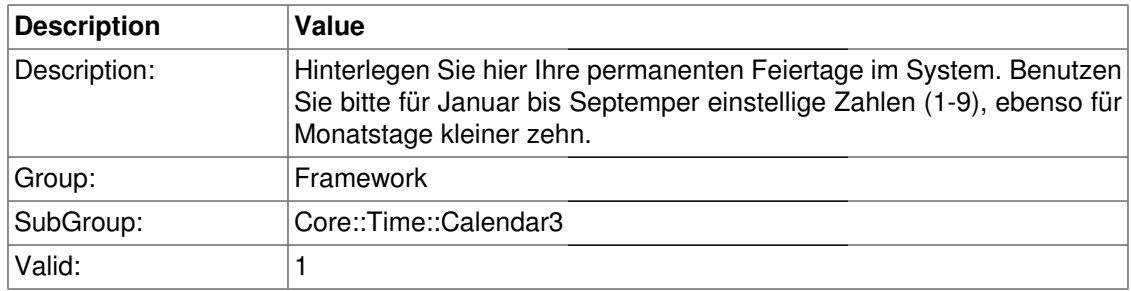

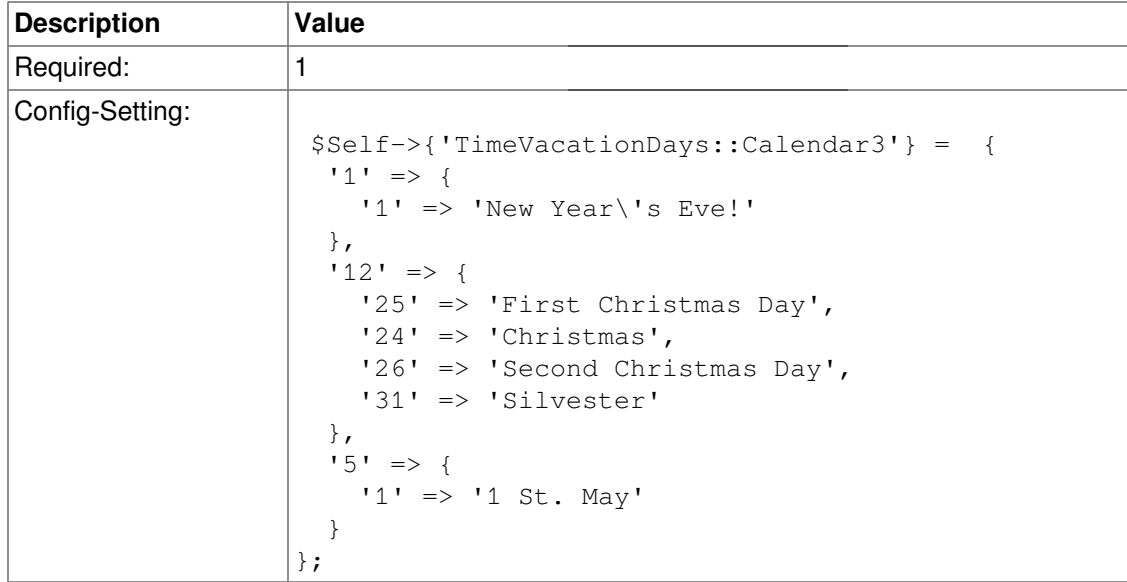

# **TimeVacationDaysOneTime::Calendar3**

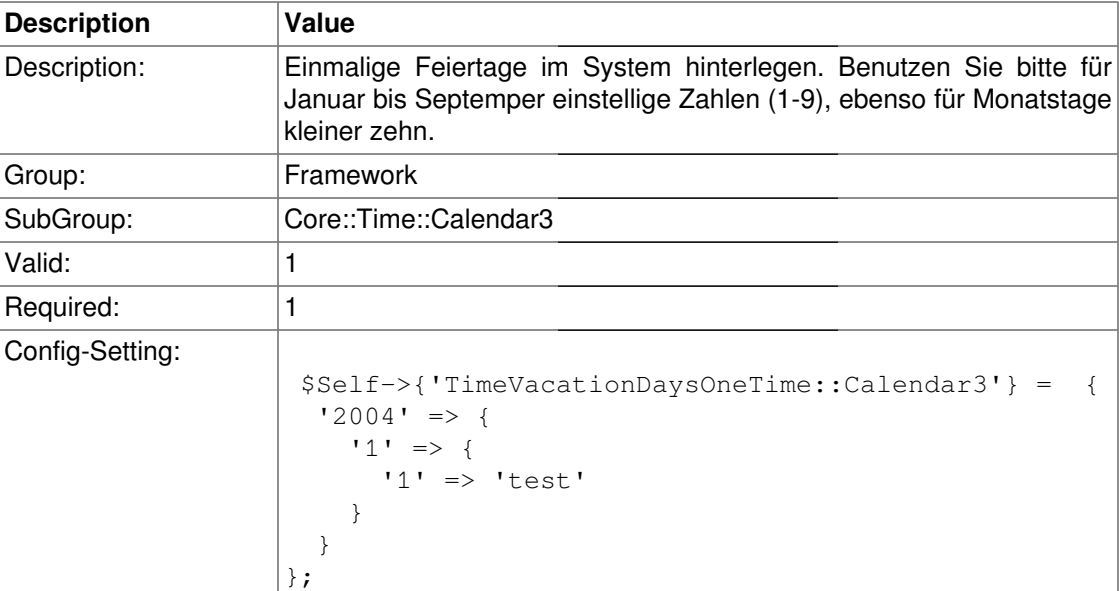

# **TimeWorkingHours::Calendar3**

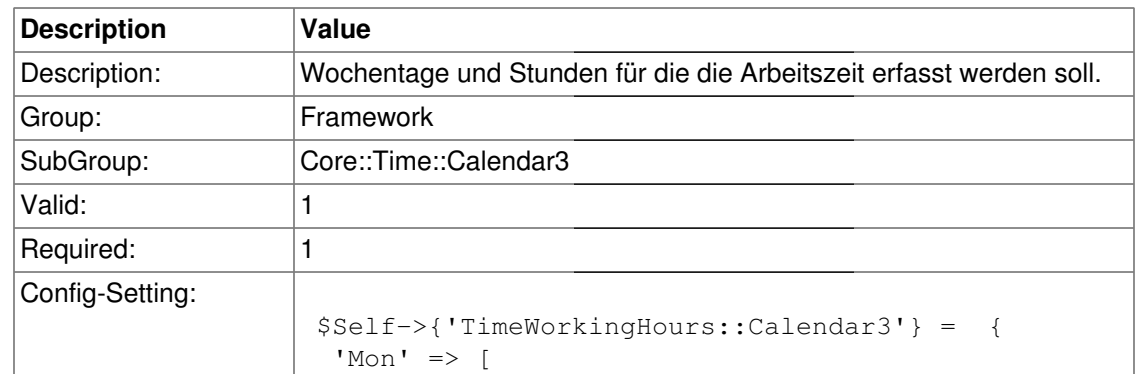

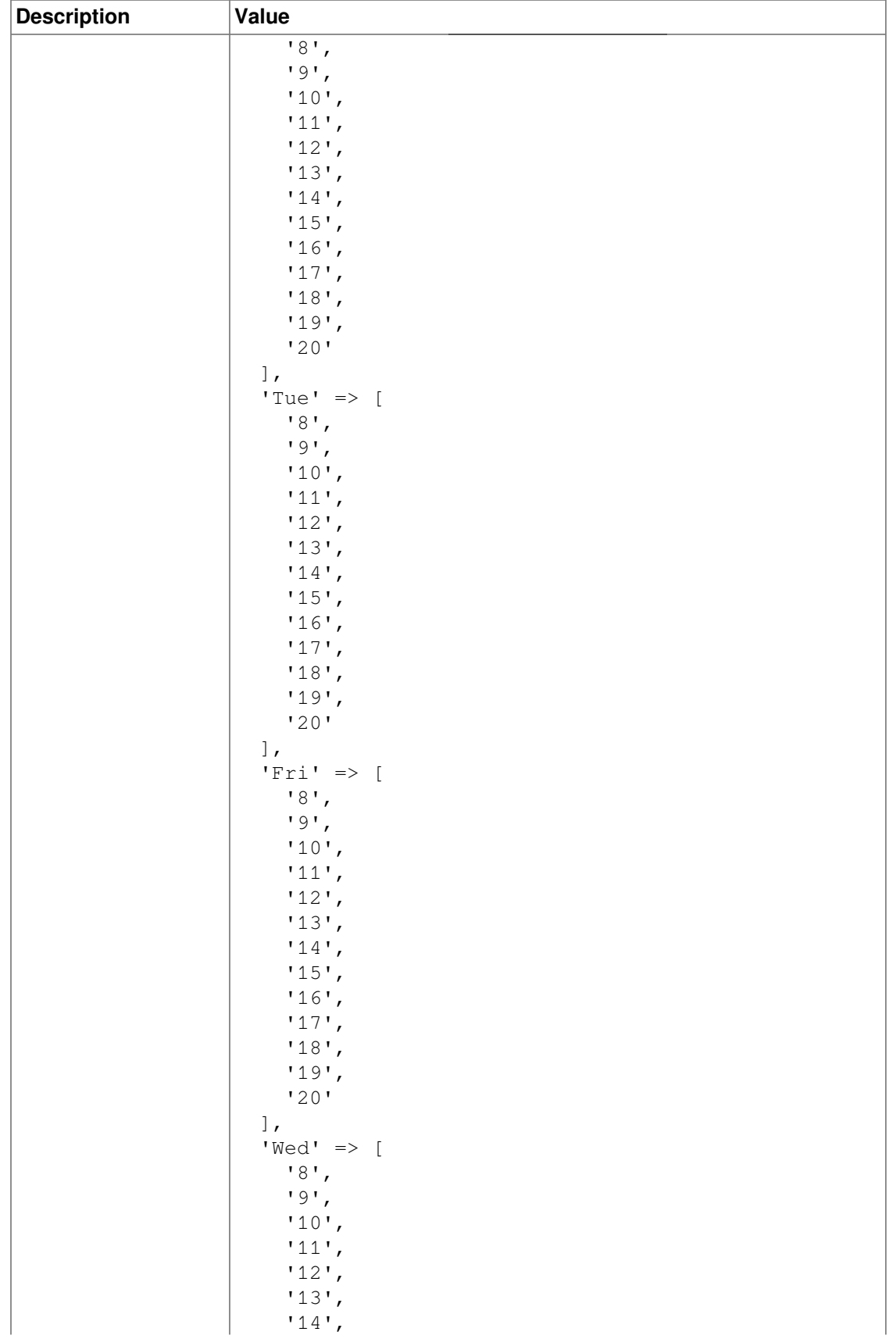
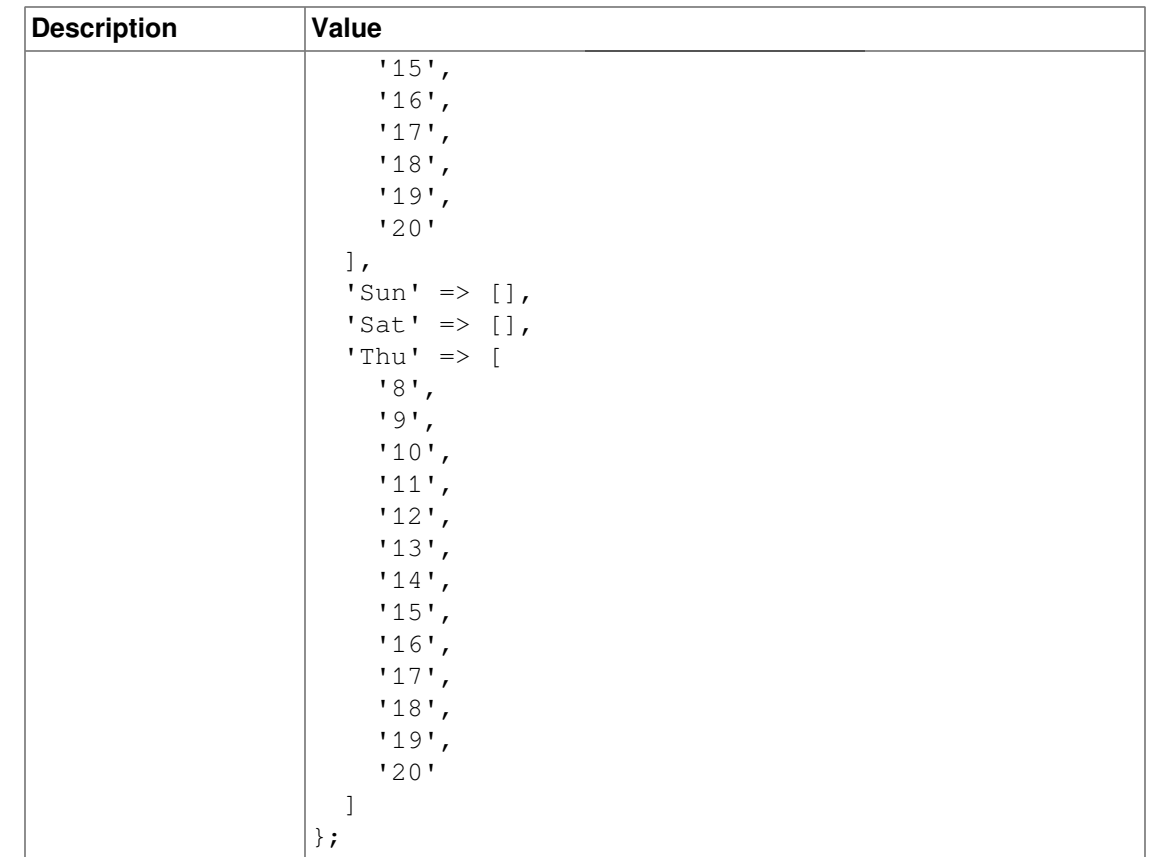

# **Core::Time::Calendar4**

## **TimeZone::Calendar4Name**

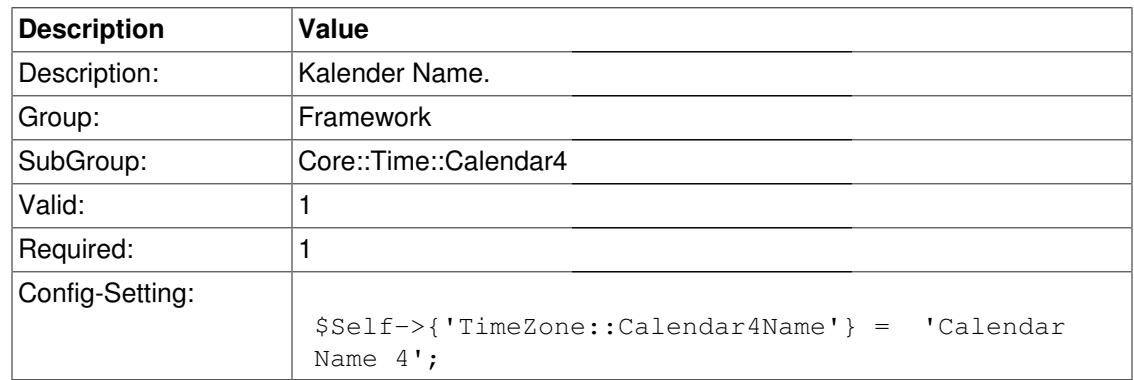

### **TimeZone::Calendar4**

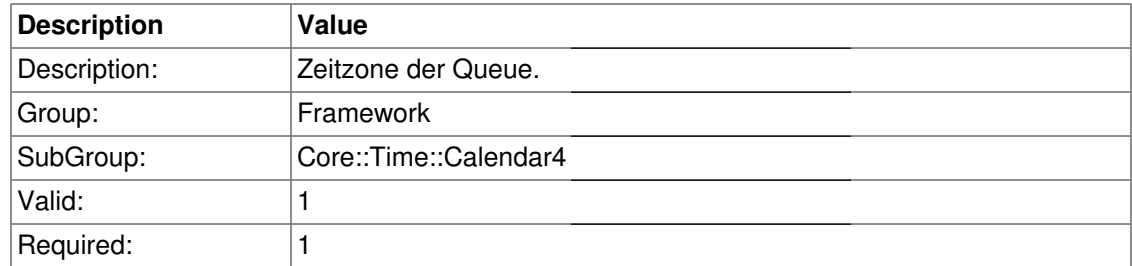

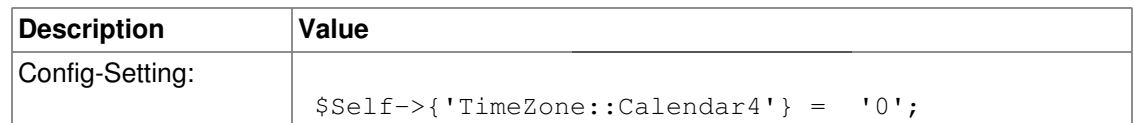

## **TimeVacationDays::Calendar4**

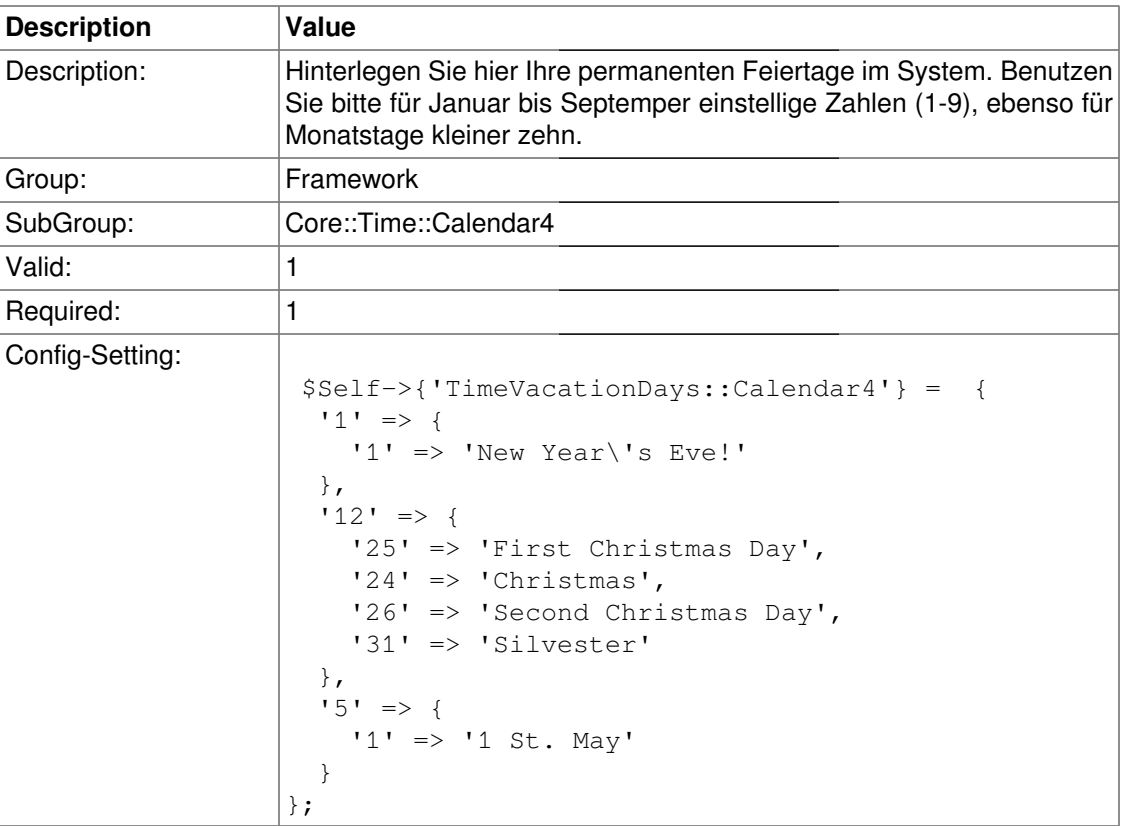

# **TimeVacationDaysOneTime::Calendar4**

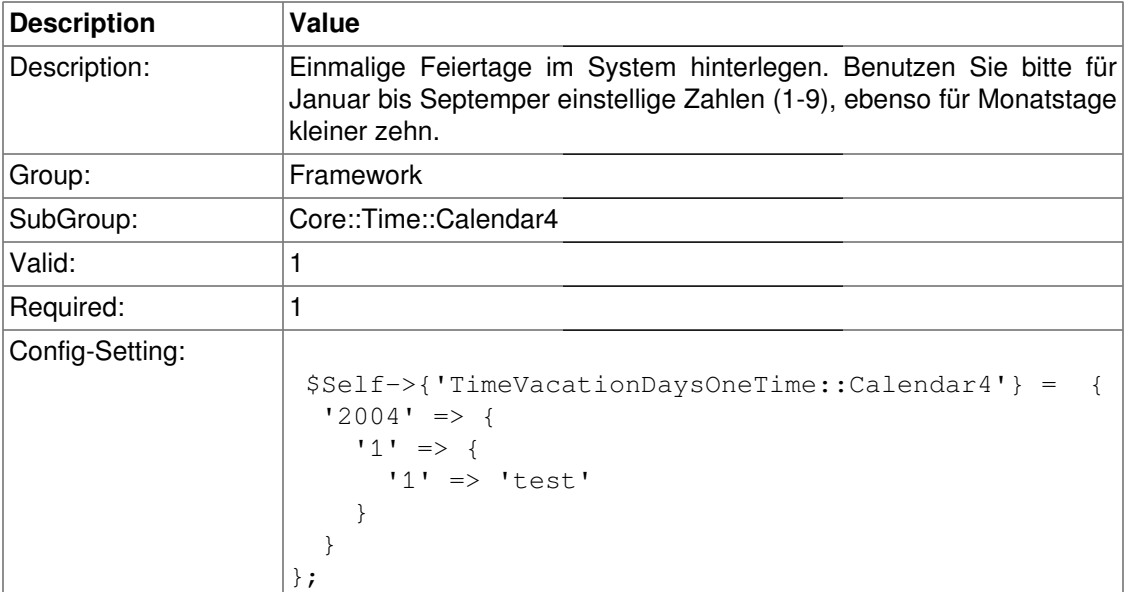

# **TimeWorkingHours::Calendar4**

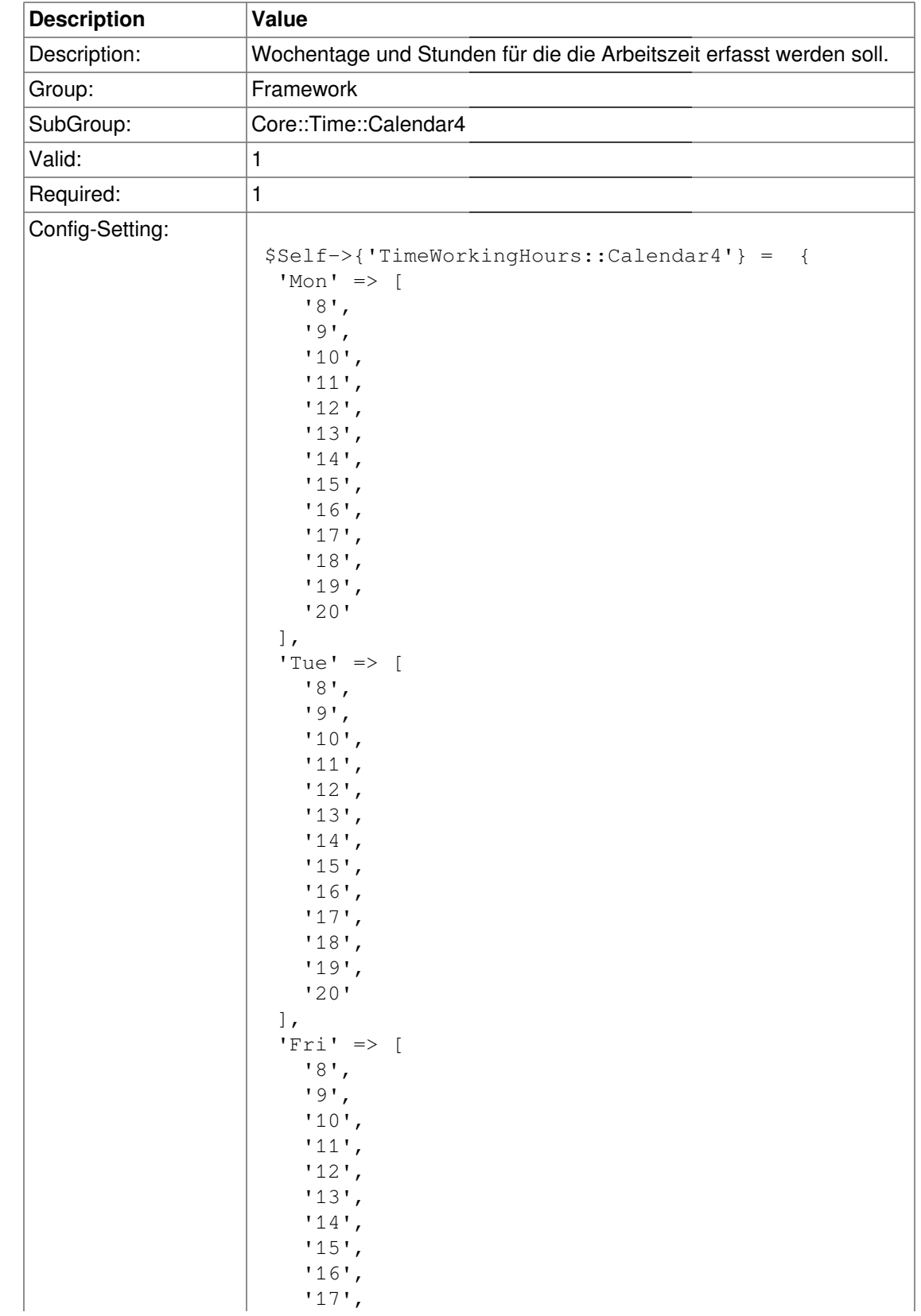

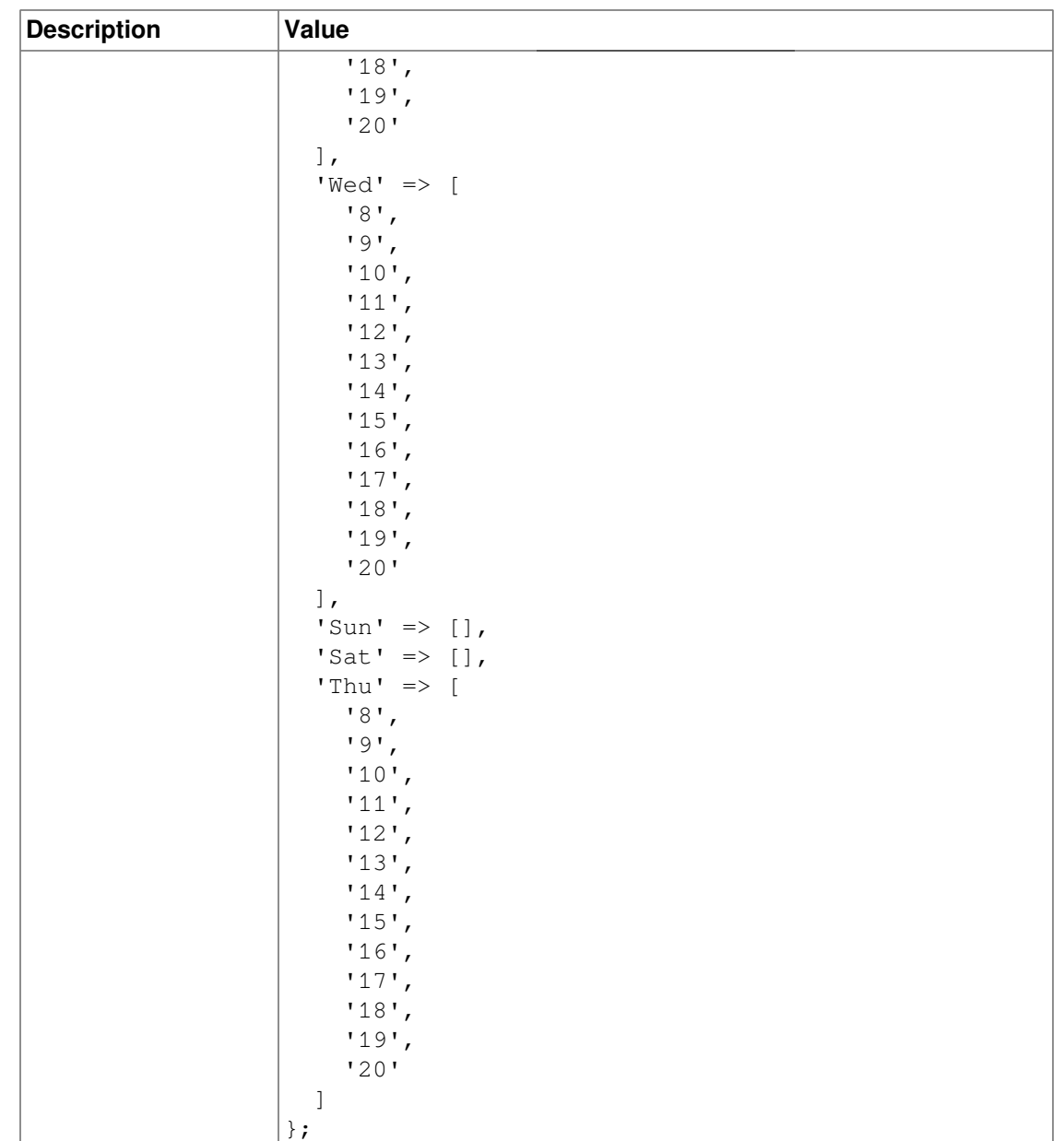

# **Core::Time::Calendar5**

### **TimeZone::Calendar5Name**

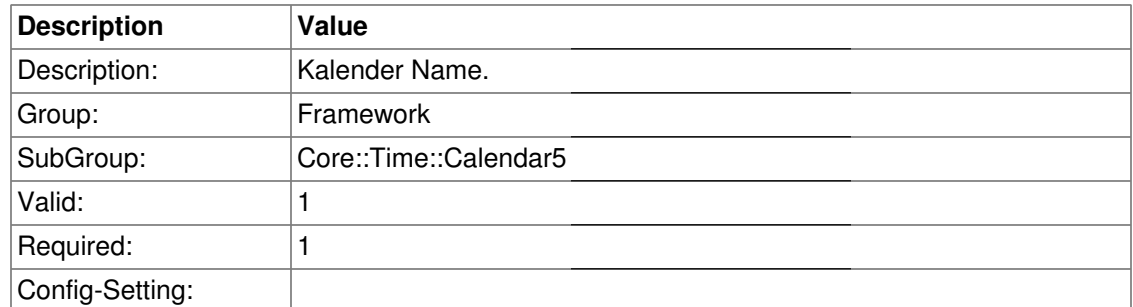

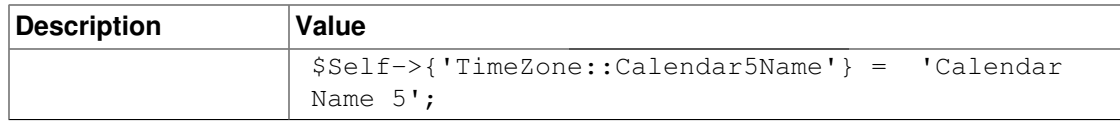

### **TimeZone::Calendar5**

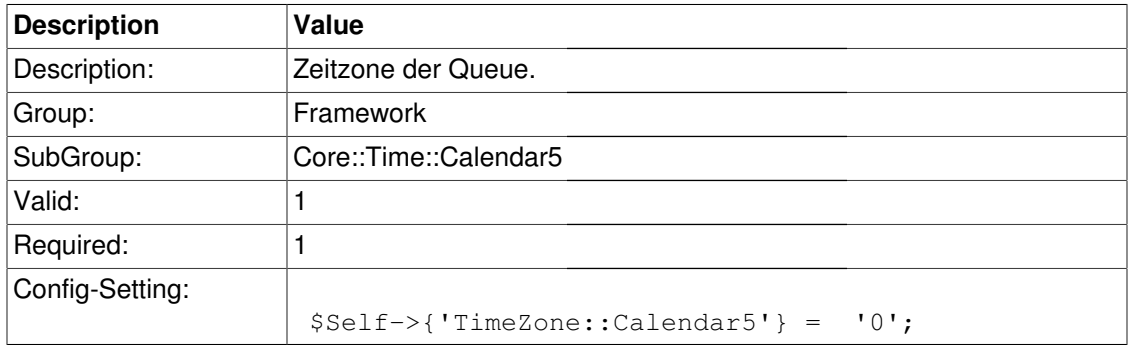

# **TimeVacationDays::Calendar5**

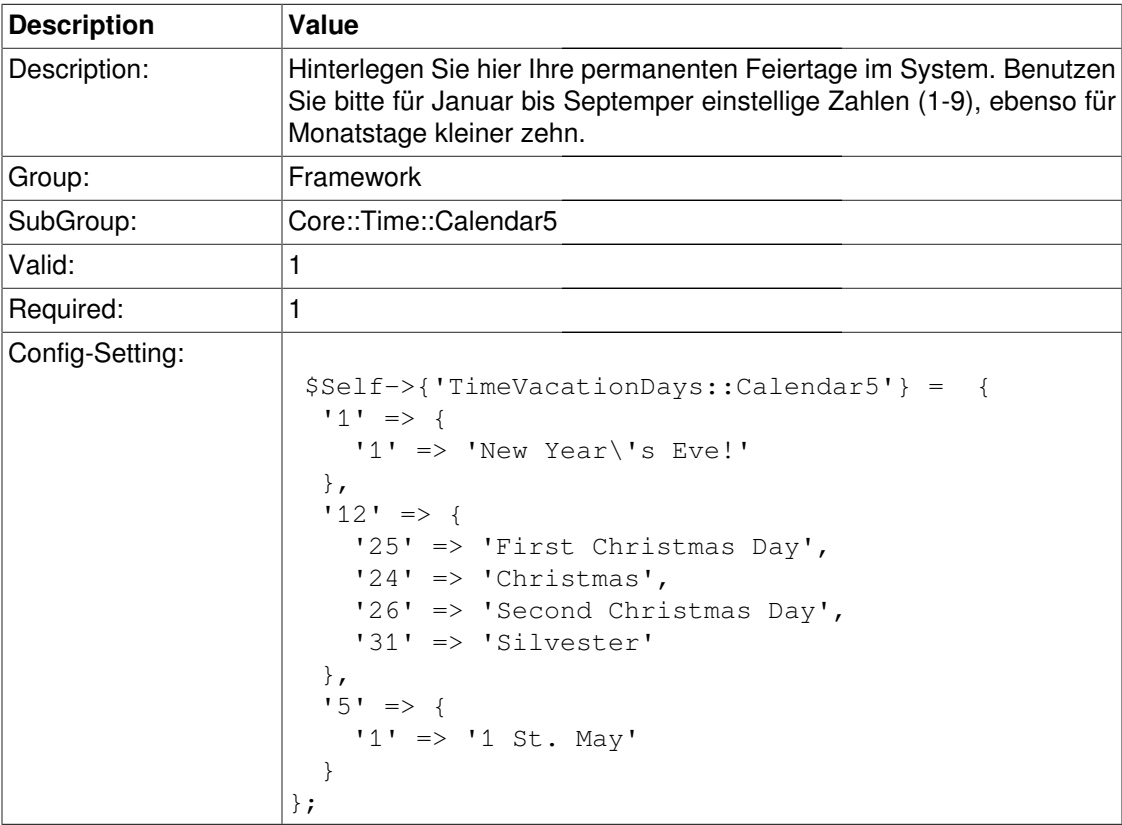

# **TimeVacationDaysOneTime::Calendar5**

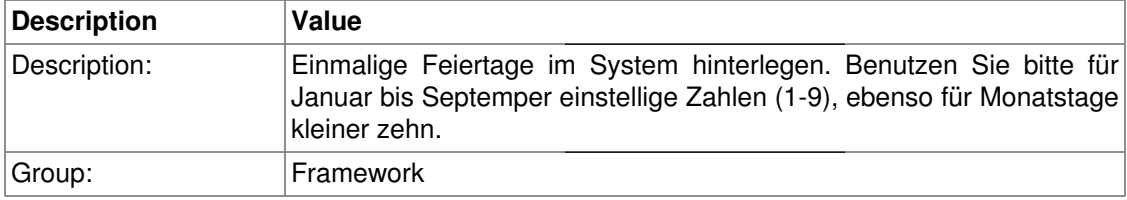

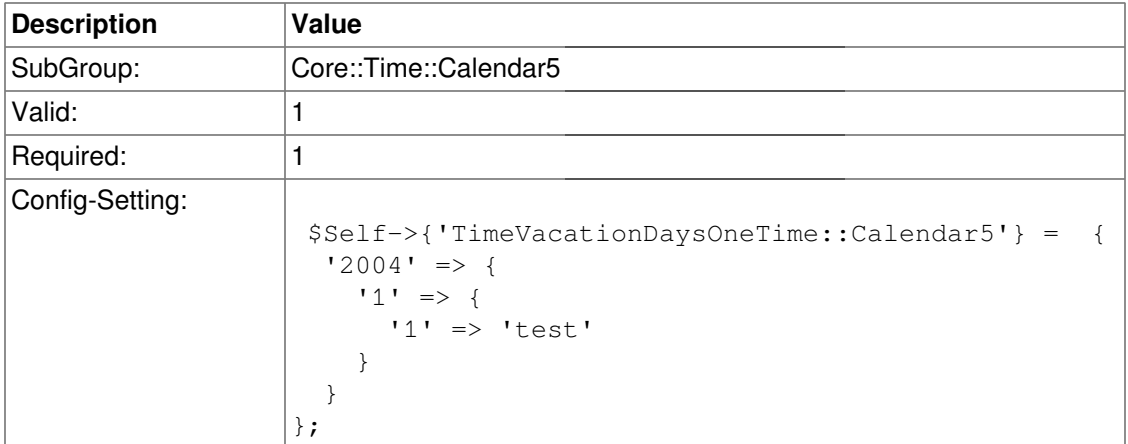

# **TimeWorkingHours::Calendar5**

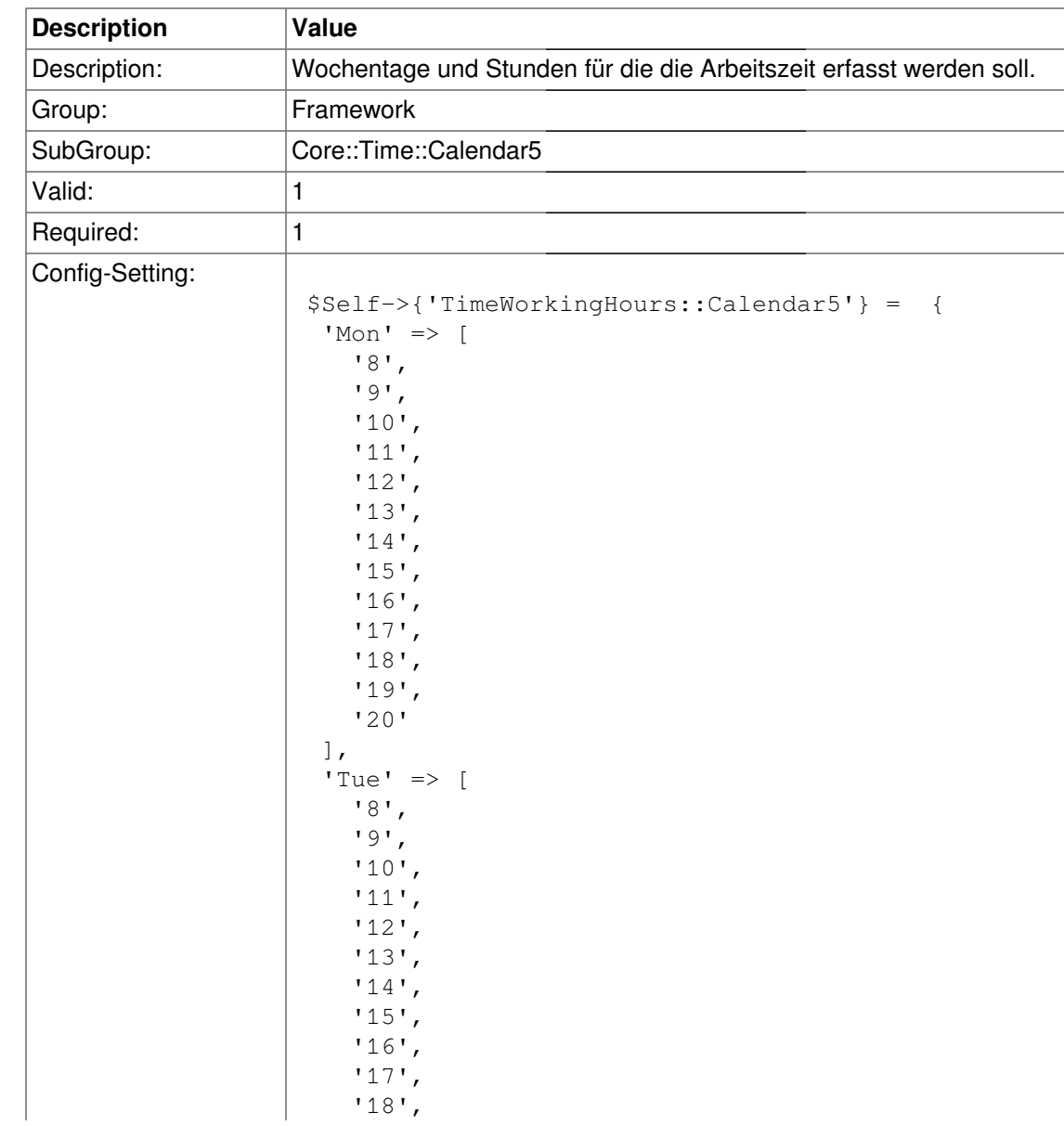

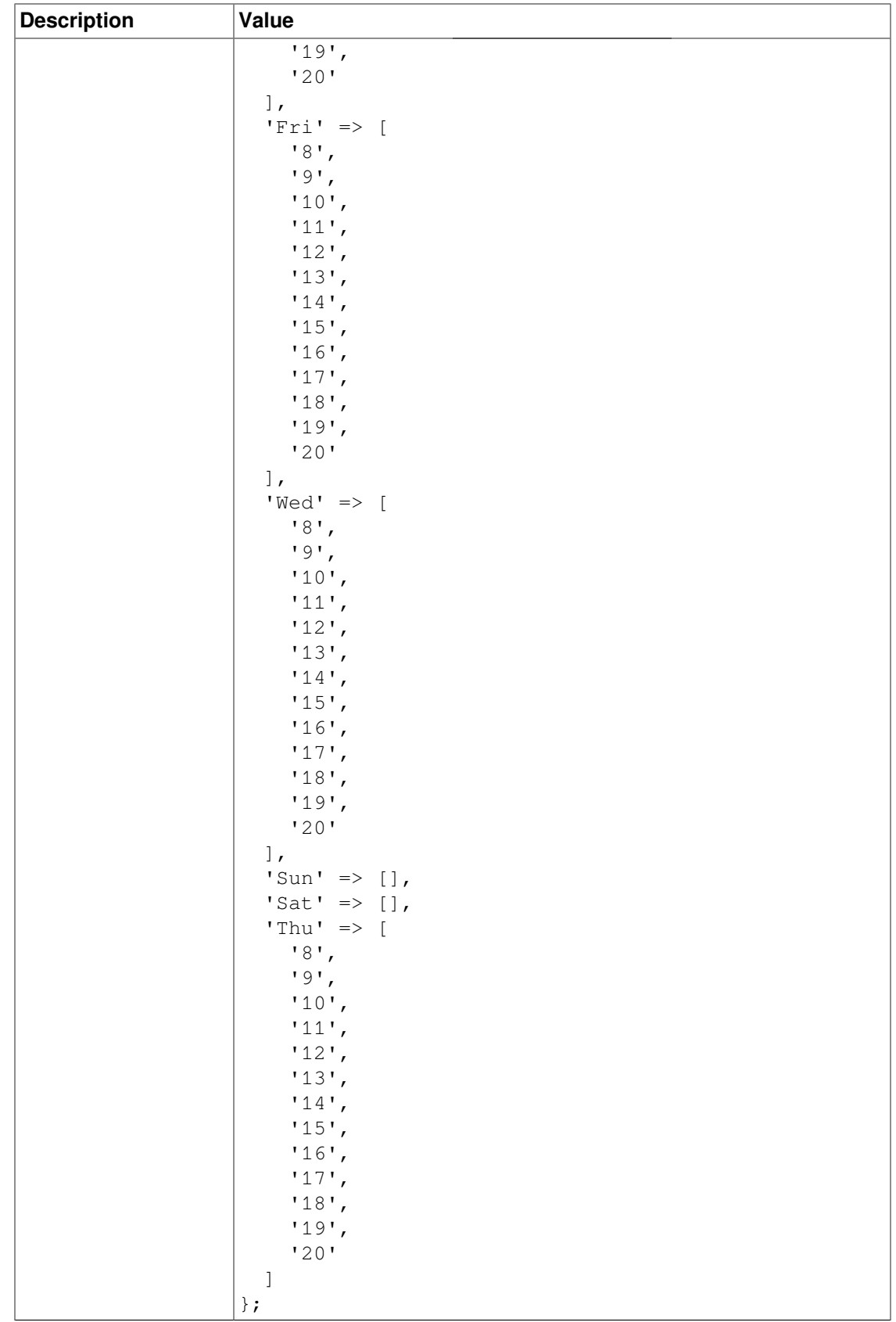

# **Core::Time::Calendar6**

### **TimeZone::Calendar6Name**

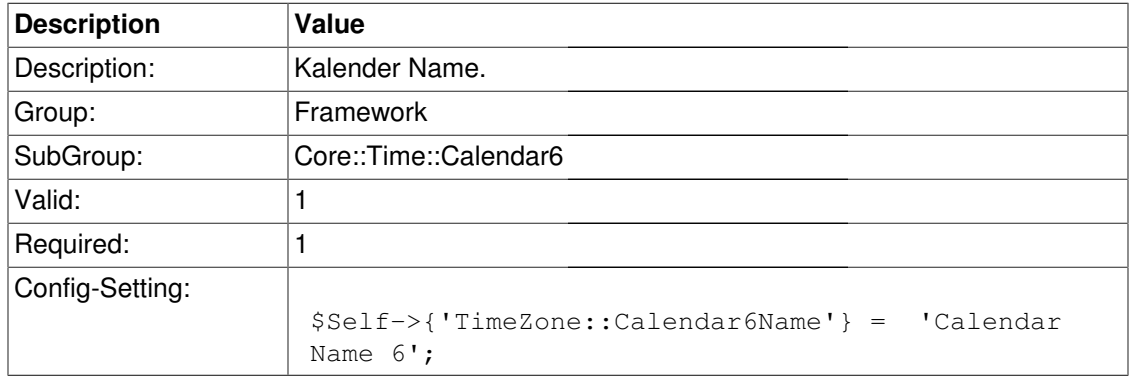

### **TimeZone::Calendar6**

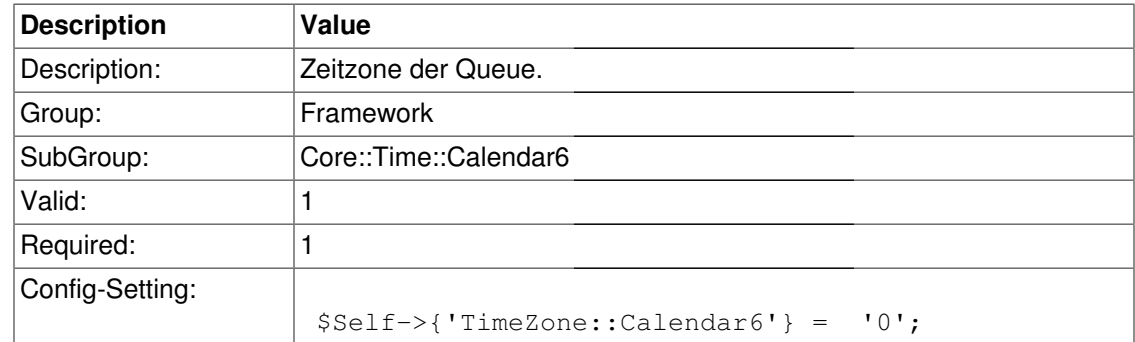

## **TimeVacationDays::Calendar6**

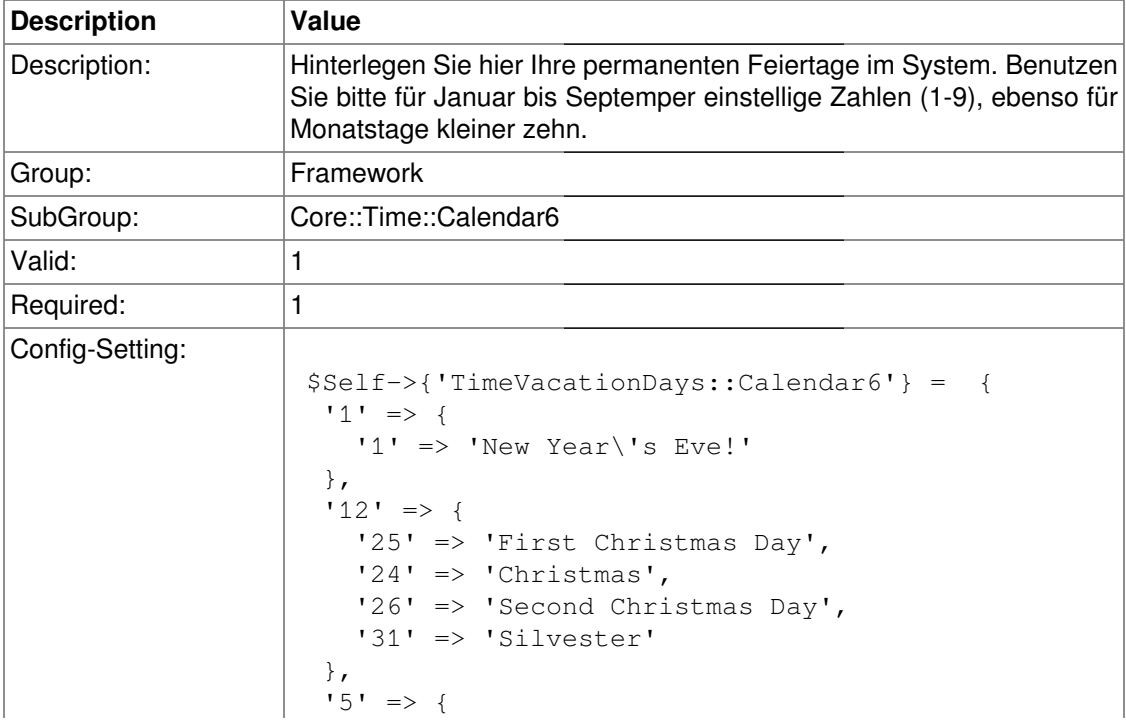

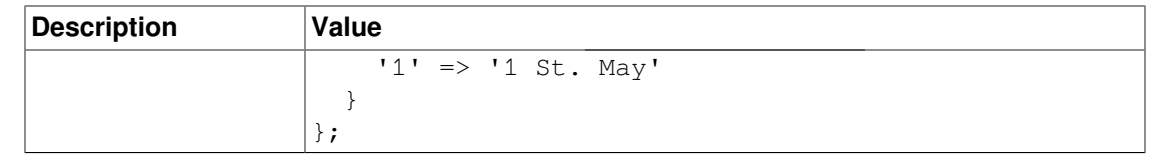

# **TimeVacationDaysOneTime::Calendar6**

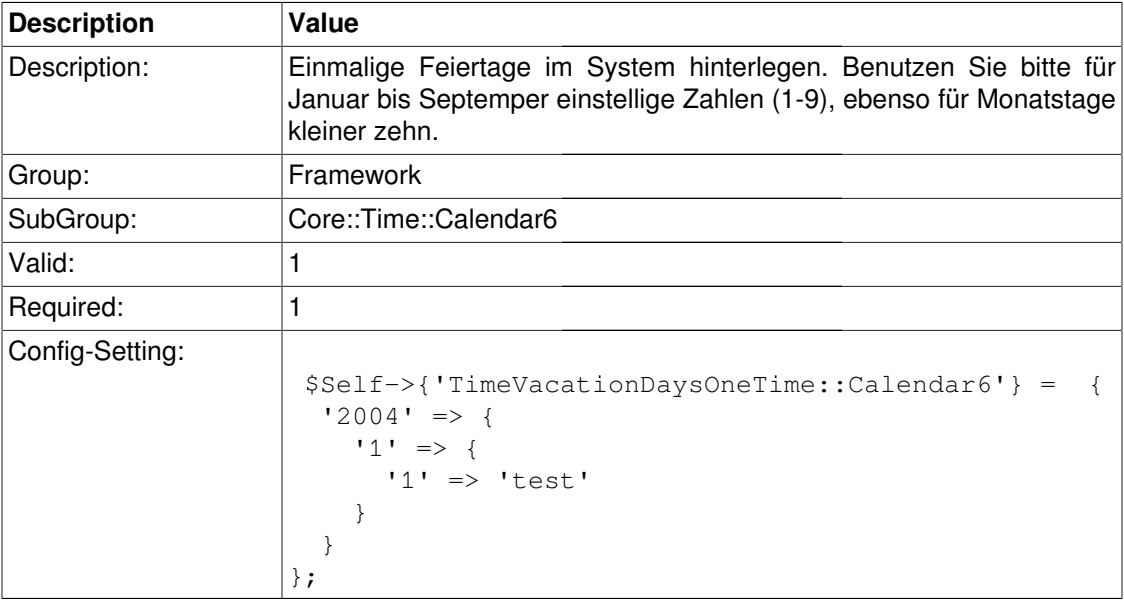

# **TimeWorkingHours::Calendar6**

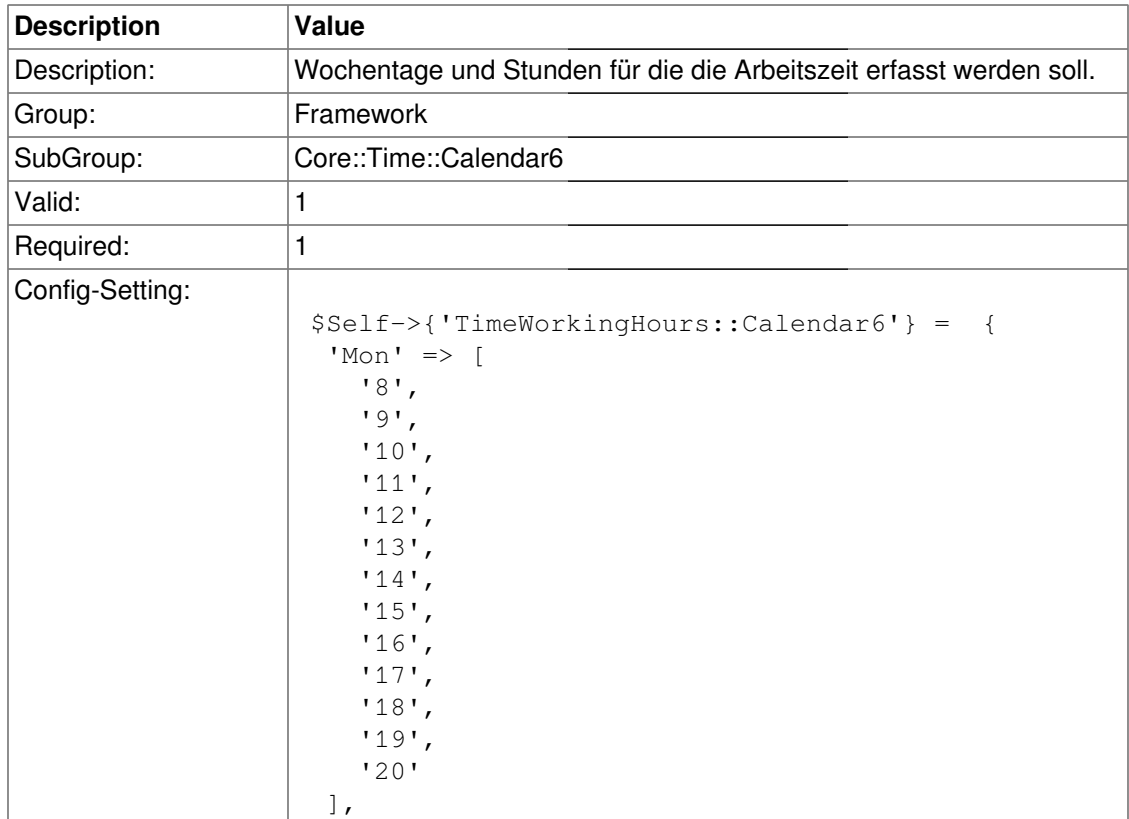

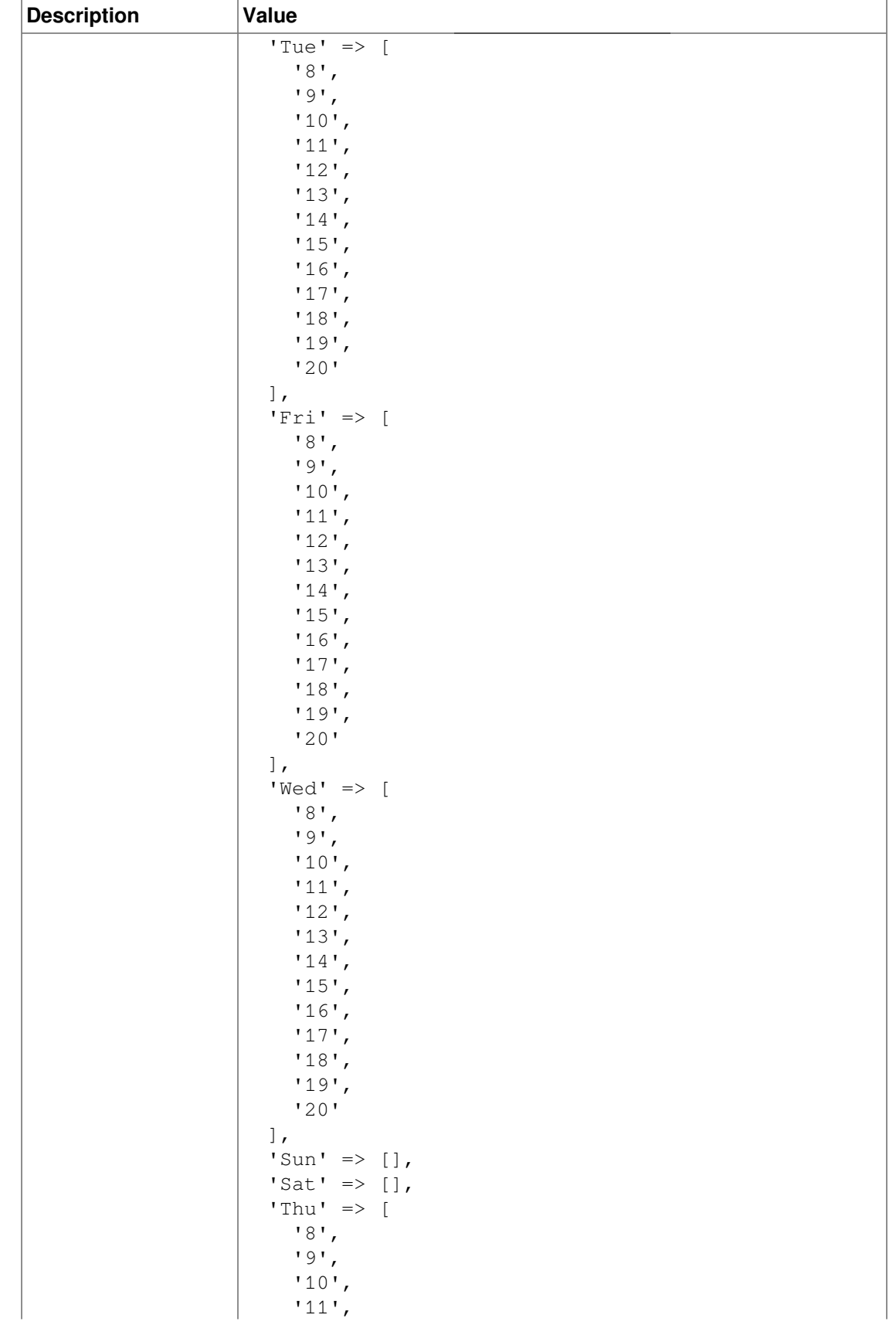

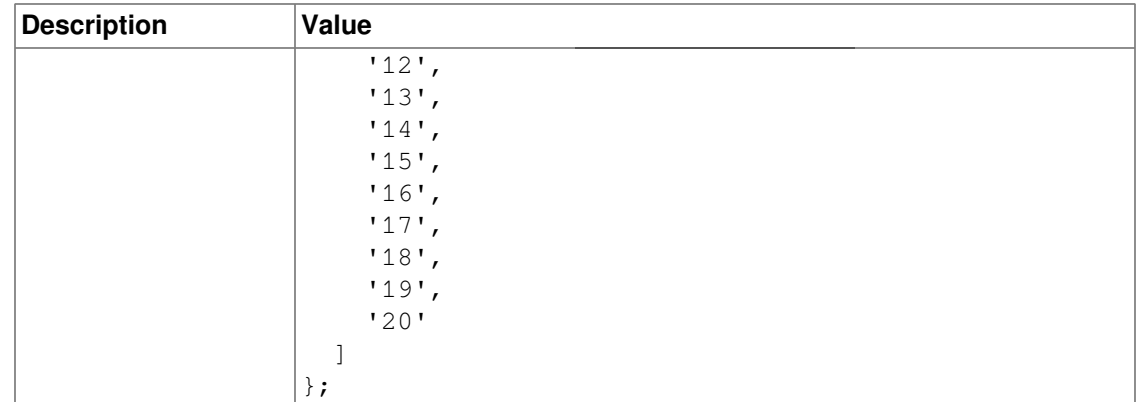

# **Core::Time::Calendar7**

### **TimeZone::Calendar7Name**

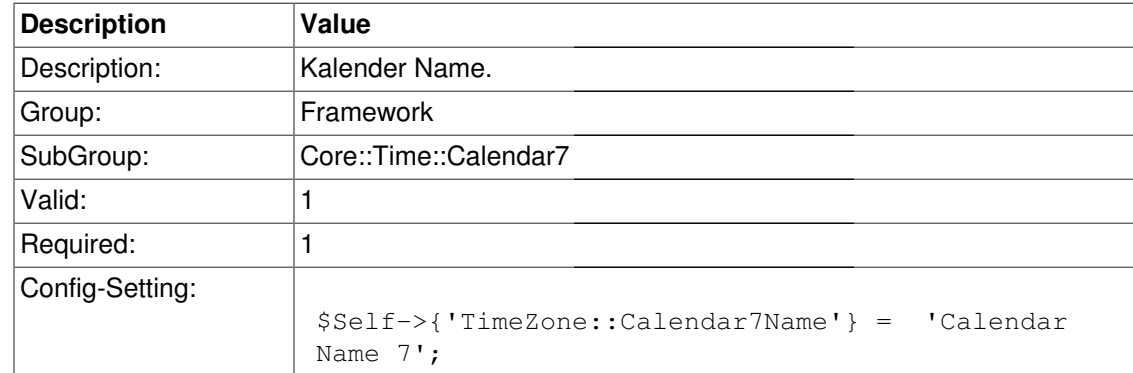

#### **TimeZone::Calendar7**

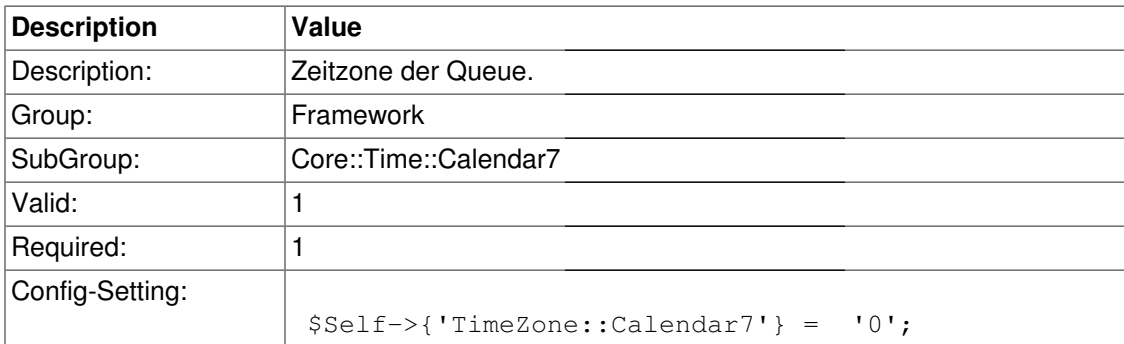

## **TimeVacationDays::Calendar7**

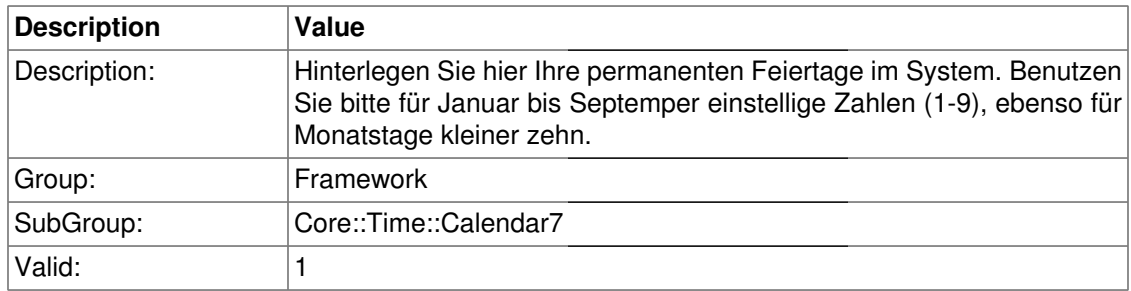

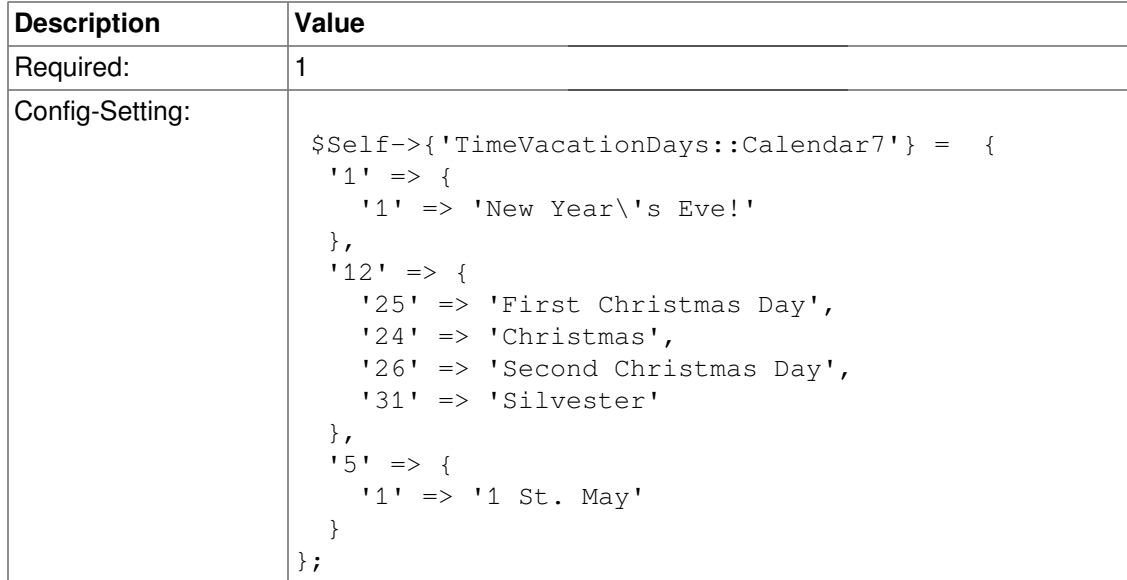

# **TimeVacationDaysOneTime::Calendar7**

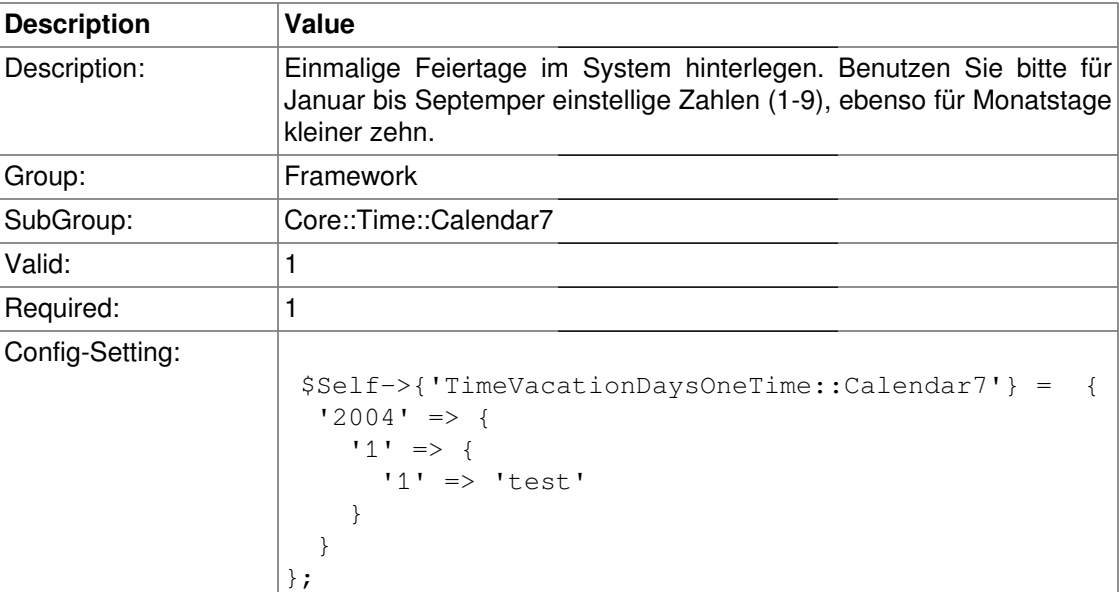

# **TimeWorkingHours::Calendar7**

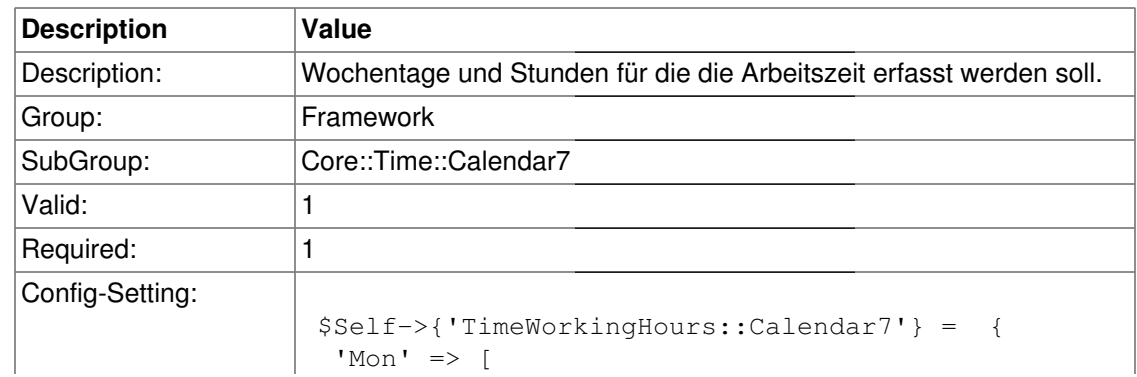

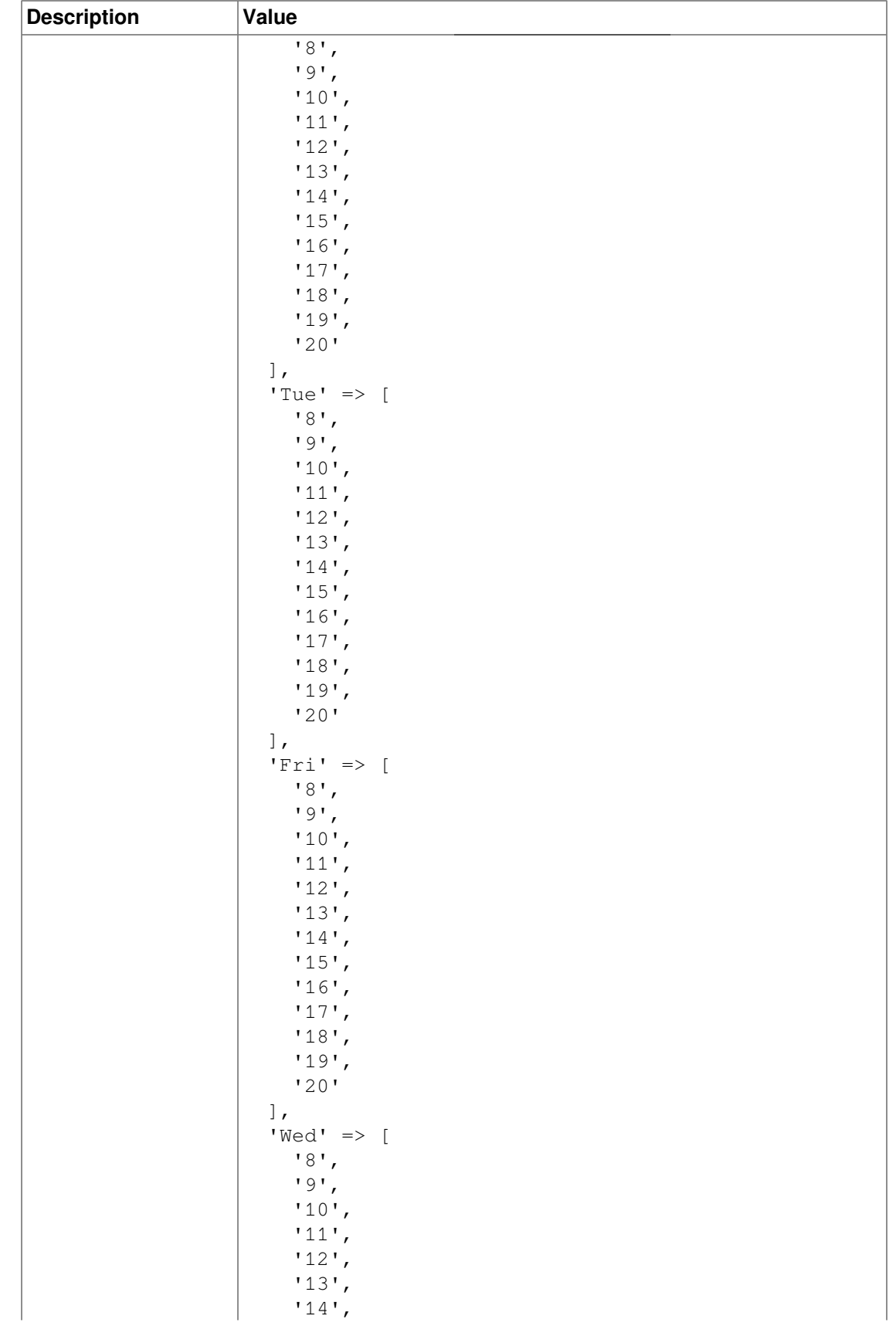

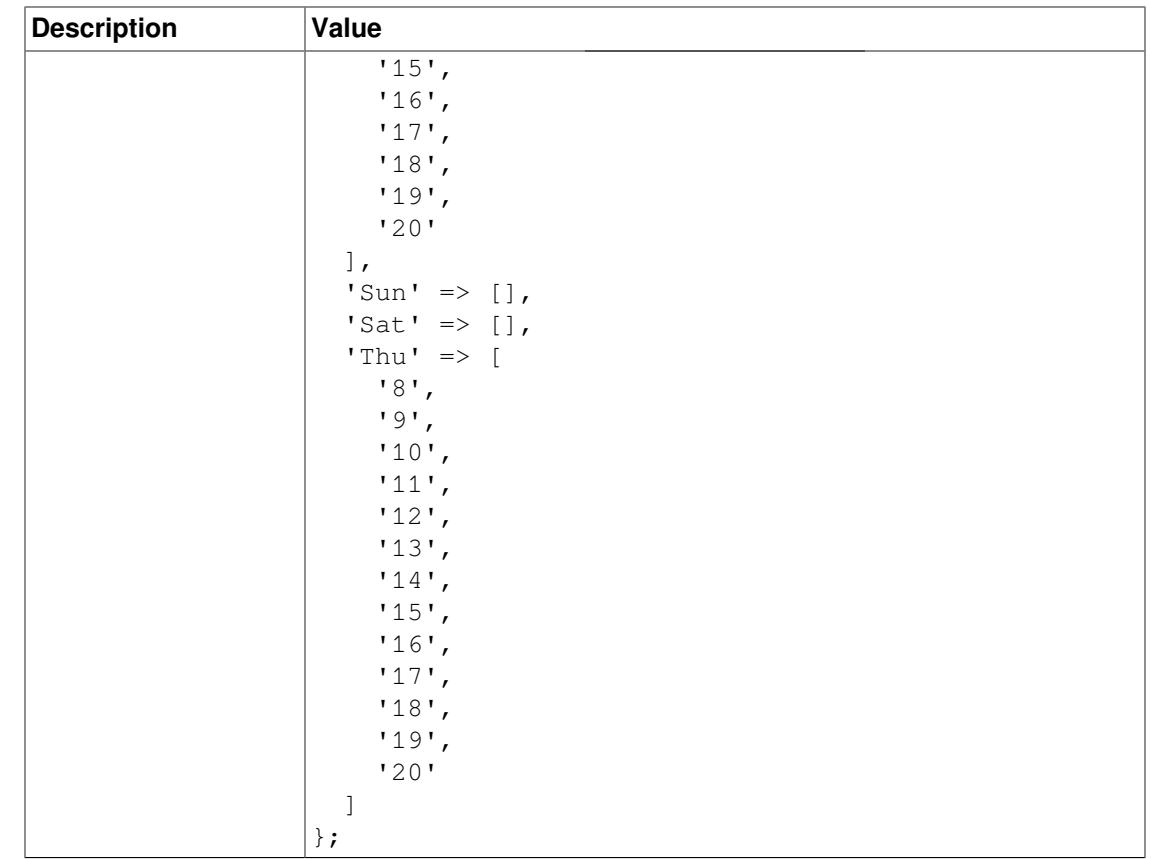

# **Core::Time::Calendar8**

#### **TimeZone::Calendar8Name**

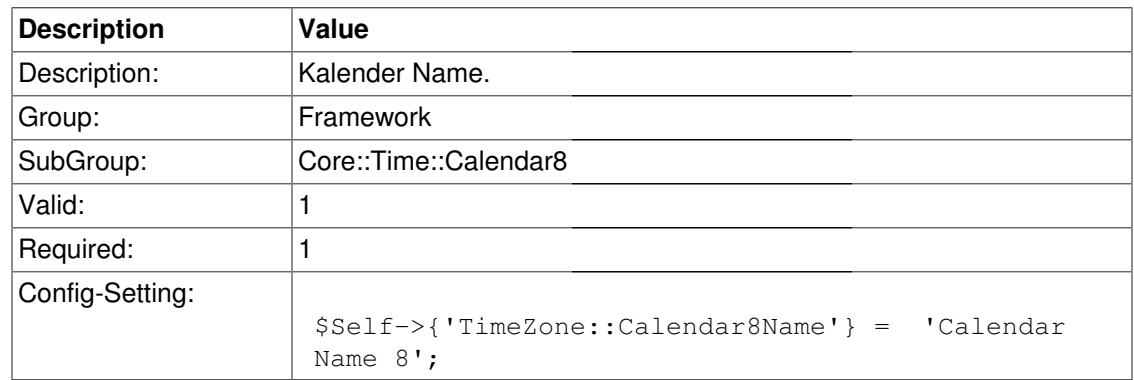

### **TimeZone::Calendar8**

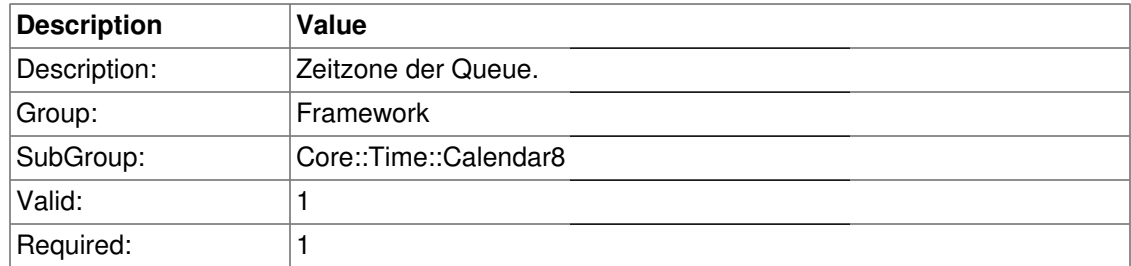

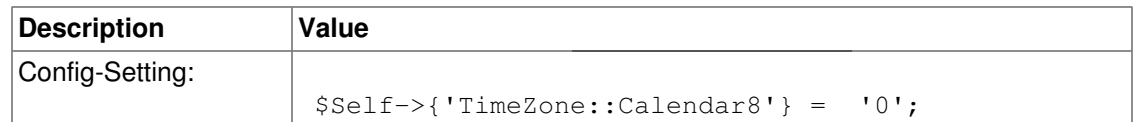

## **TimeVacationDays::Calendar8**

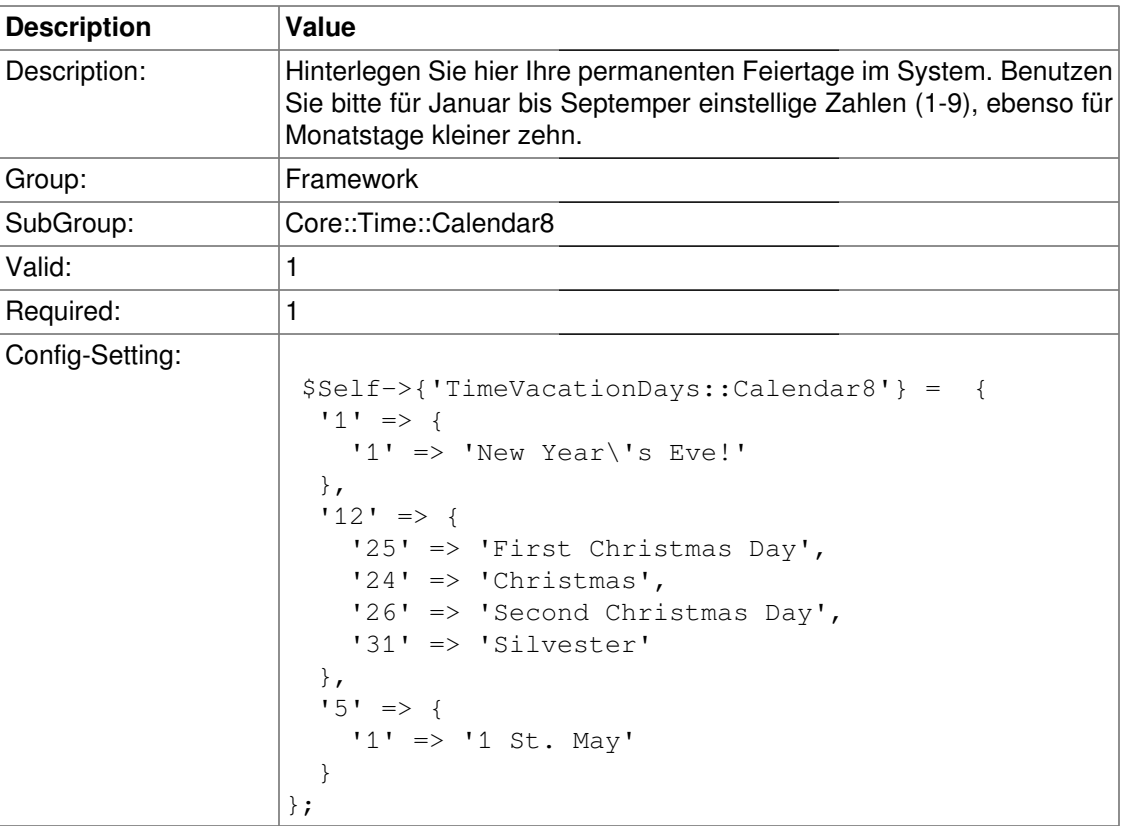

# **TimeVacationDaysOneTime::Calendar8**

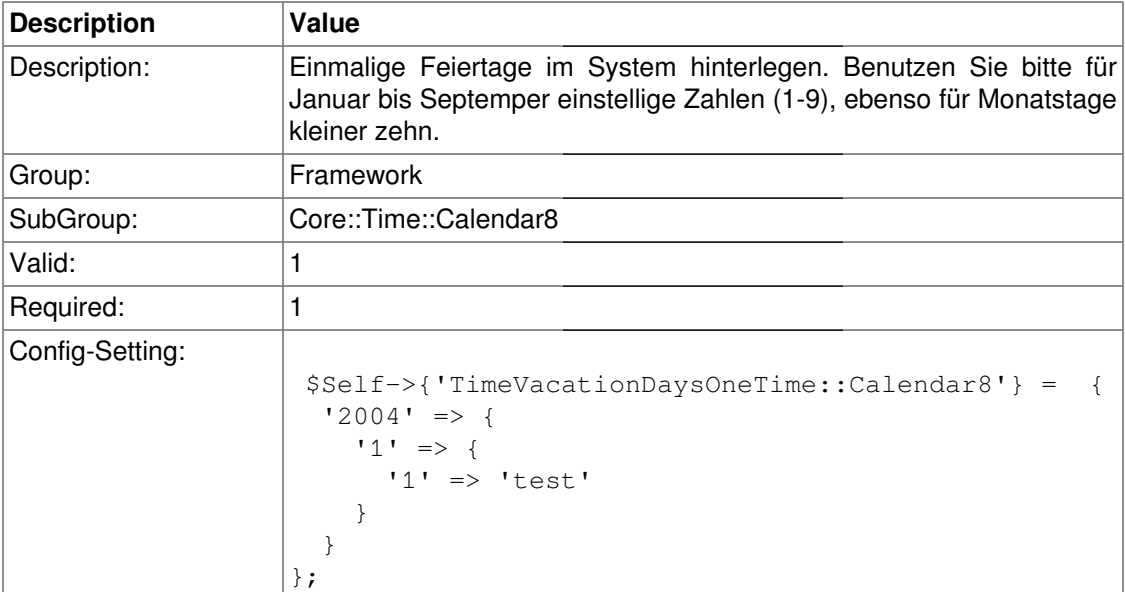

# **TimeWorkingHours::Calendar8**

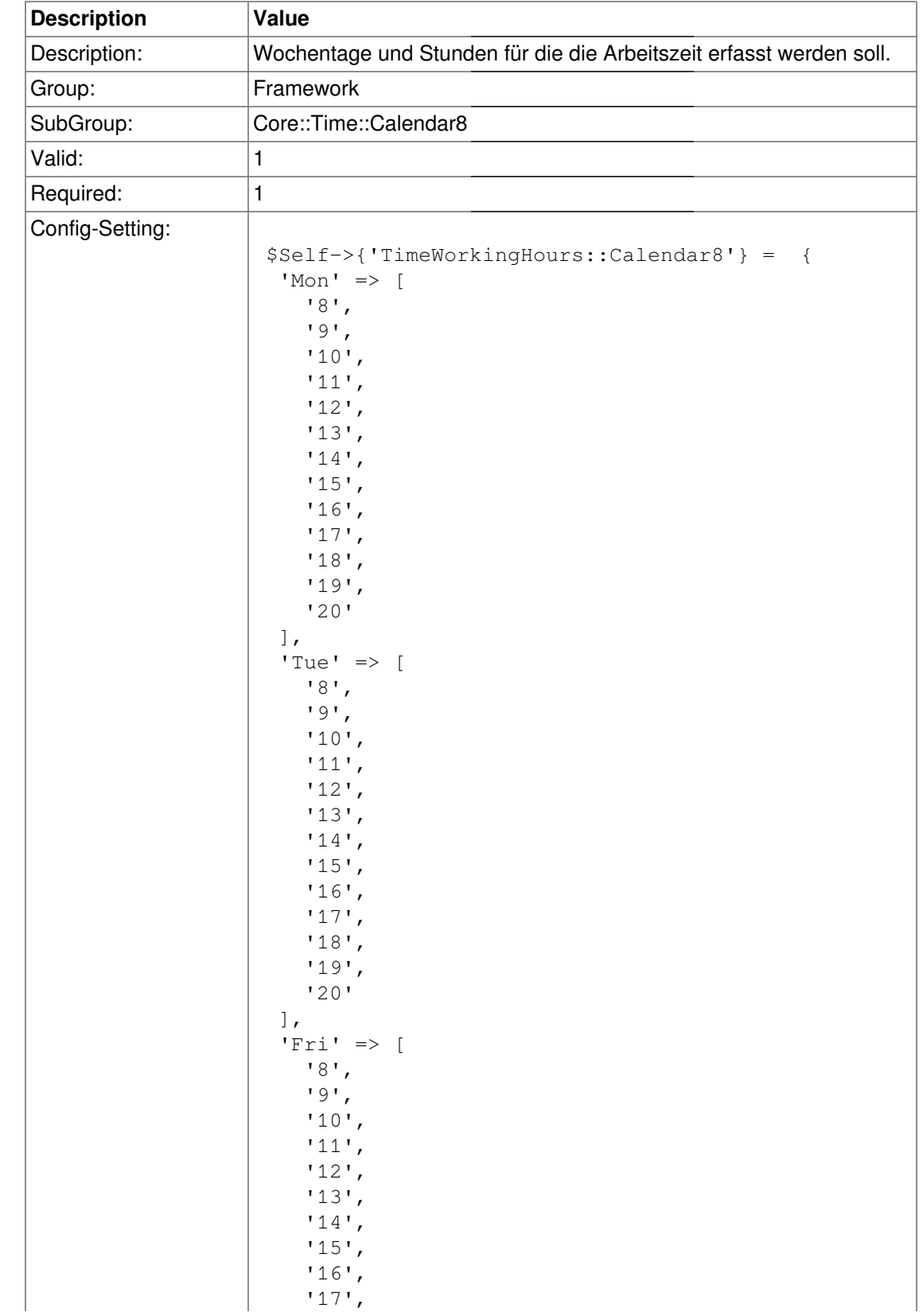

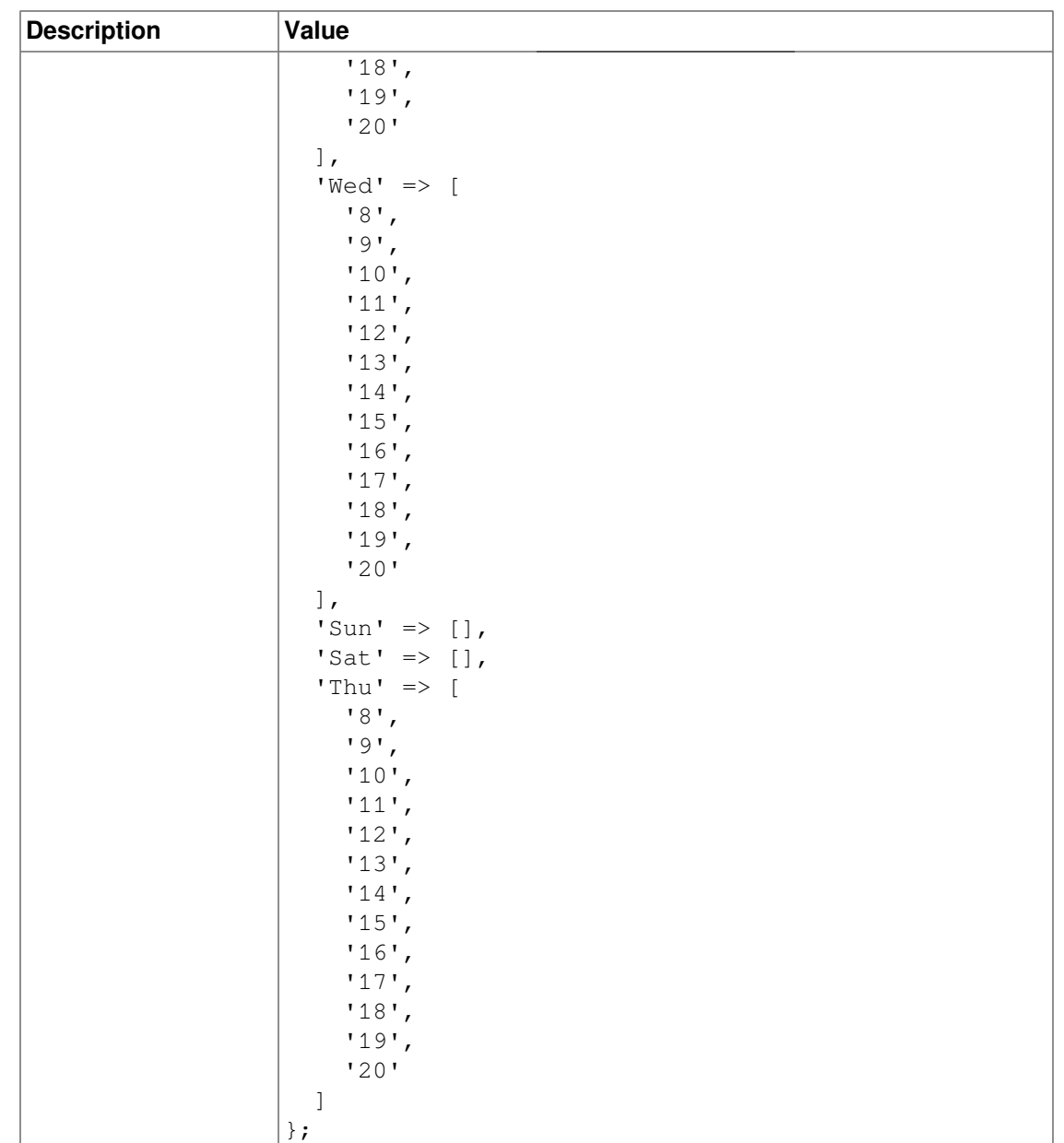

# **Core::Time::Calendar9**

### **TimeZone::Calendar9Name**

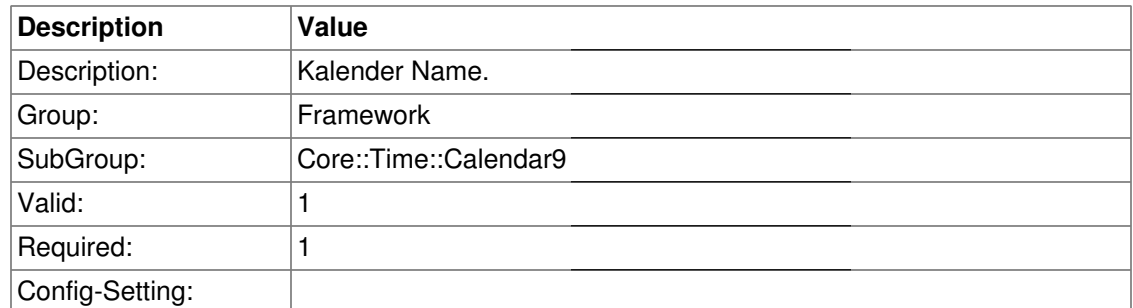

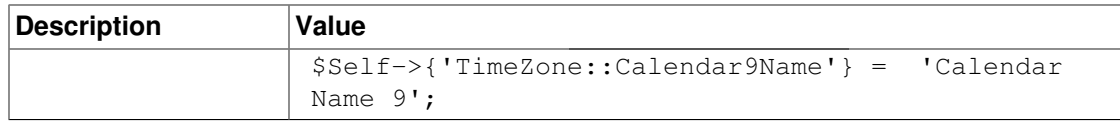

### **TimeZone::Calendar9**

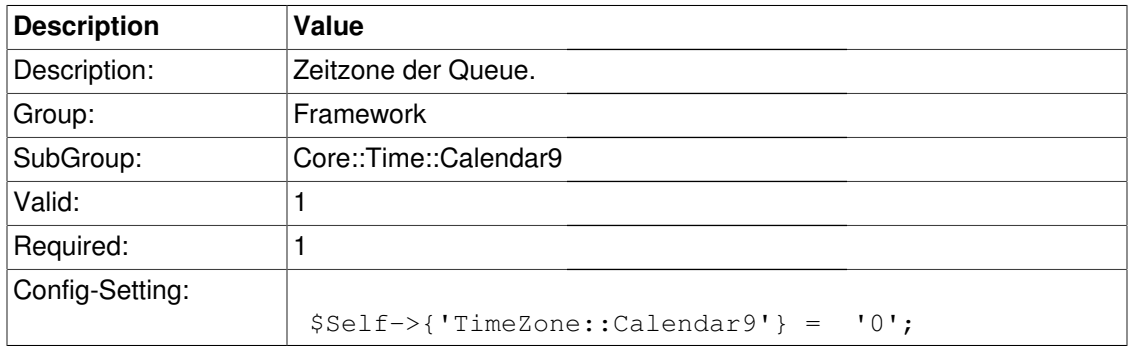

# **TimeVacationDays::Calendar9**

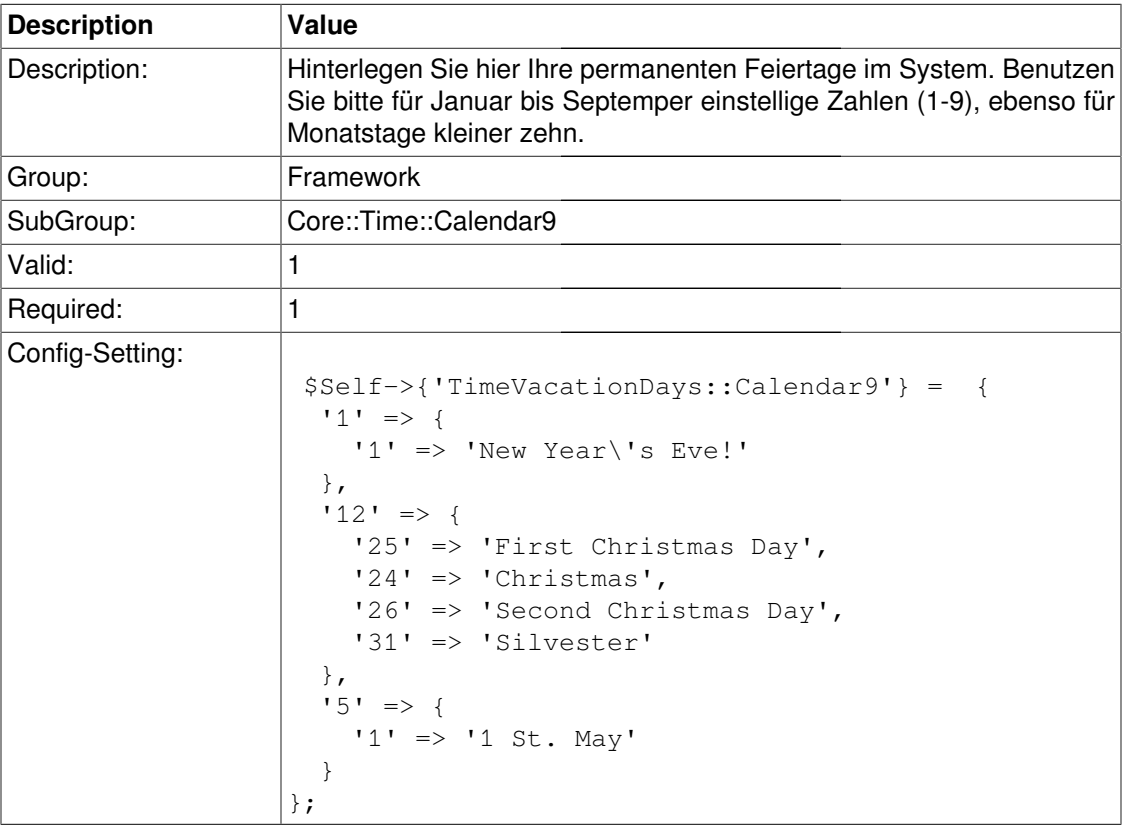

# **TimeVacationDaysOneTime::Calendar9**

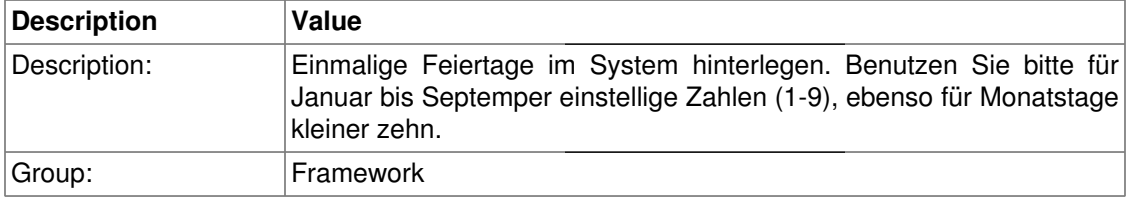

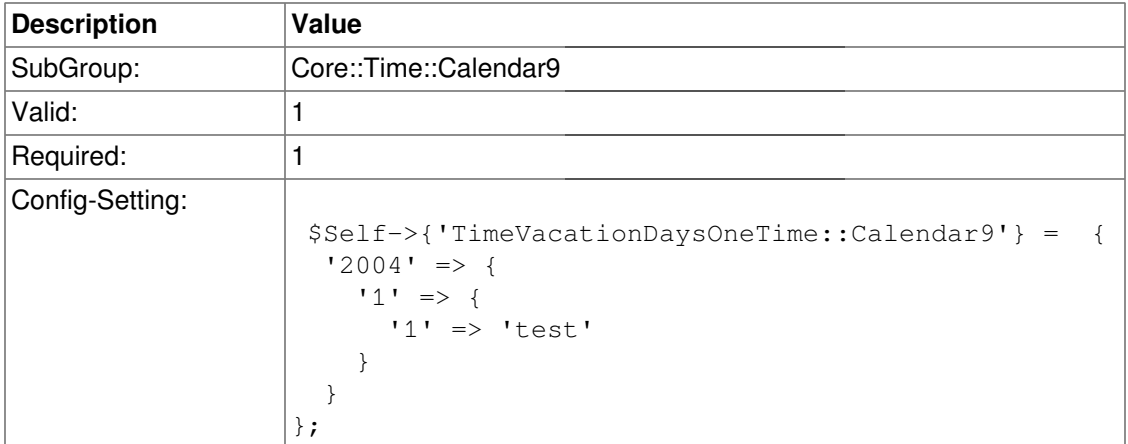

# **TimeWorkingHours::Calendar9**

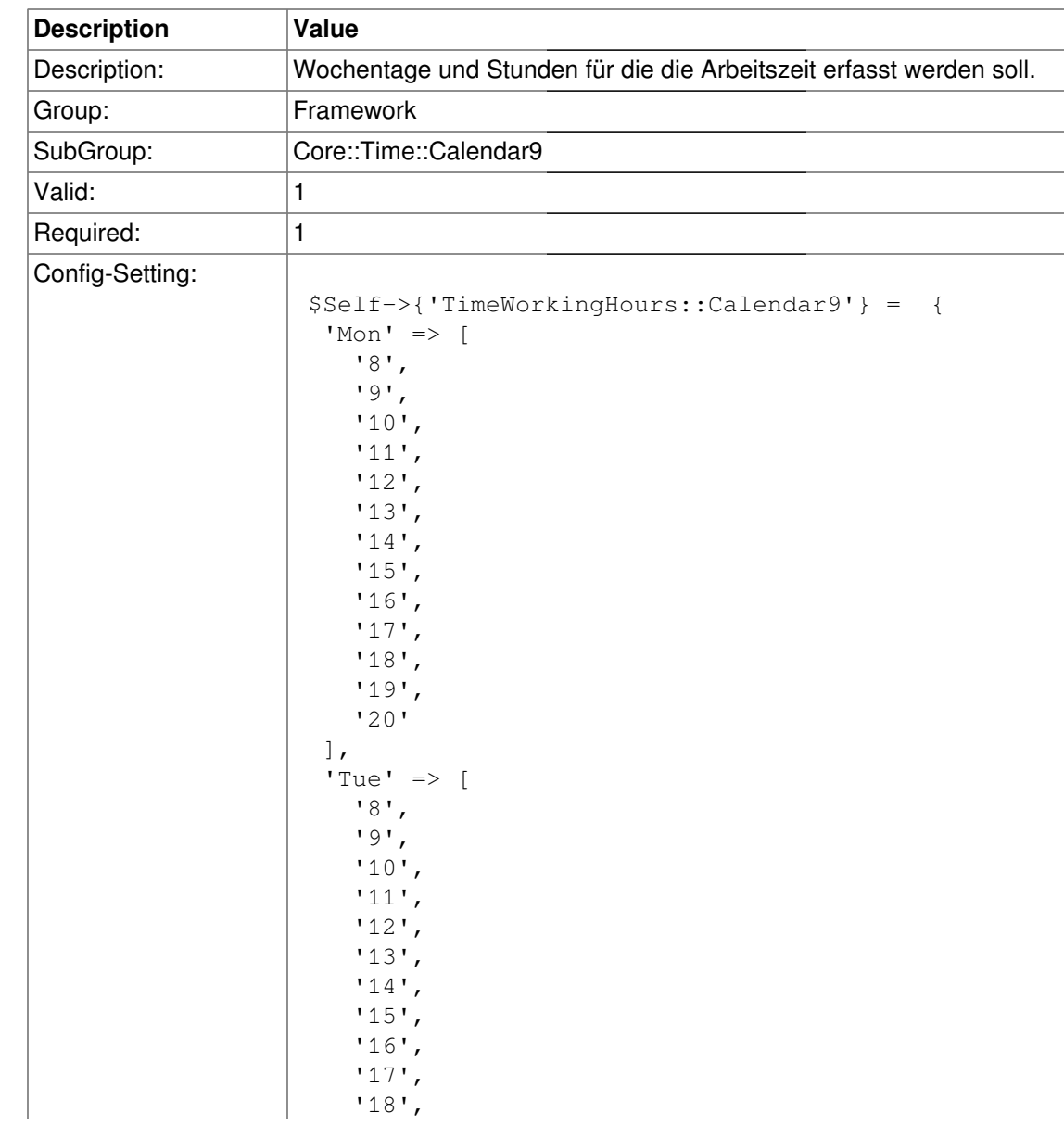

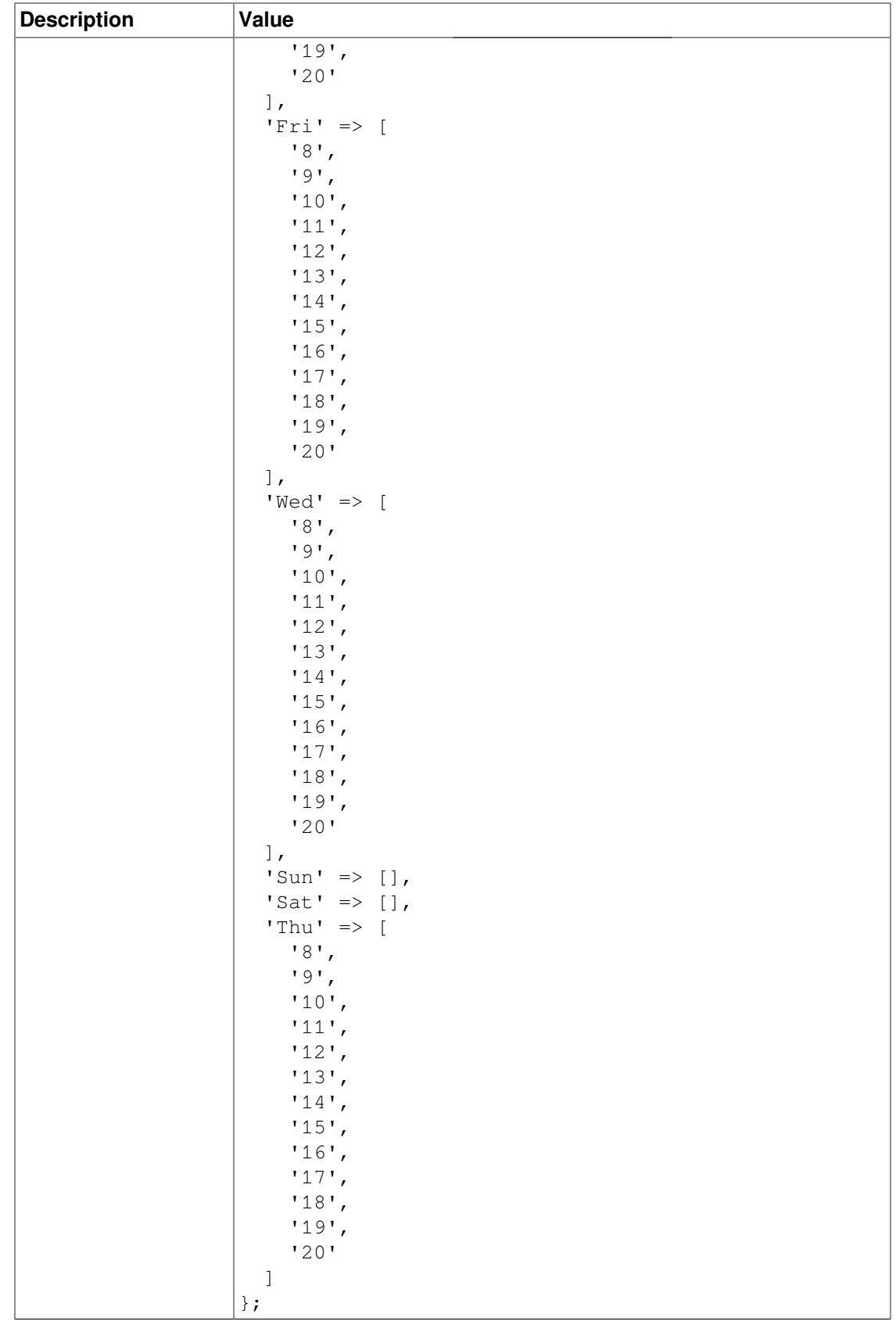

# **Core::Web**

## **Frontend::ImagePath**

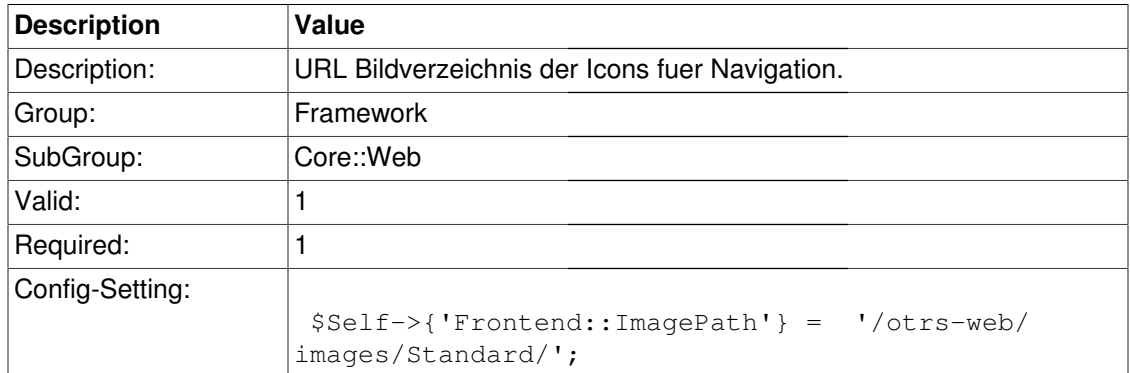

### **DefaultViewNewLine**

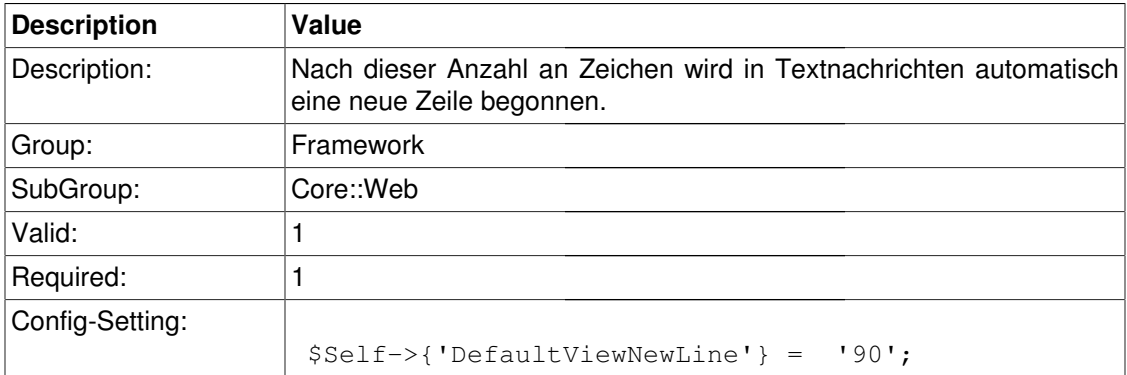

### **DefaultPreViewLines**

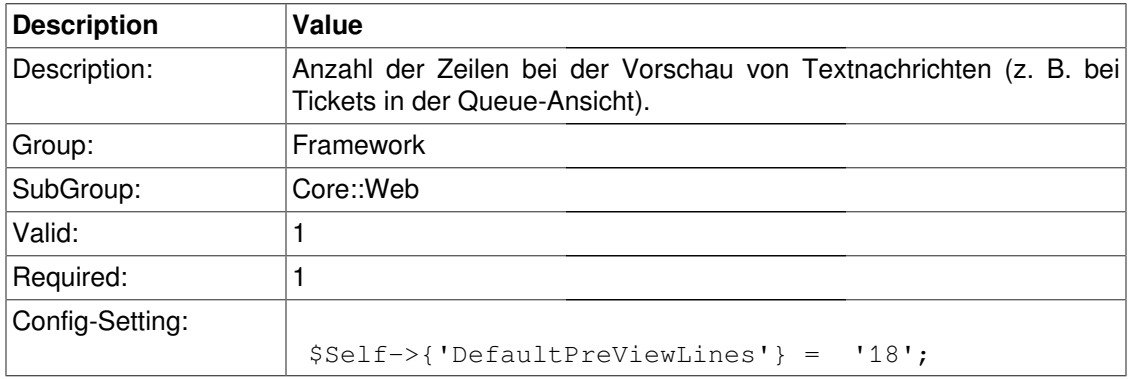

### **DefaultViewLines**

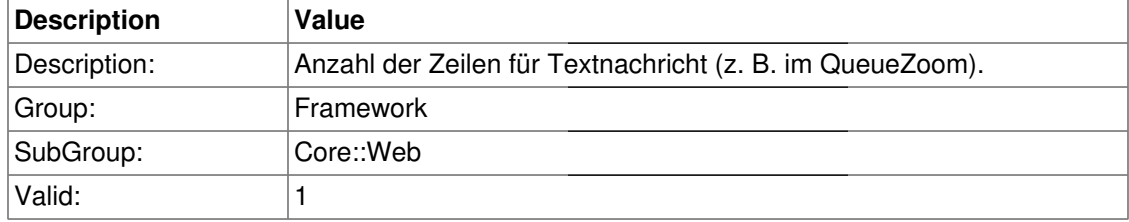

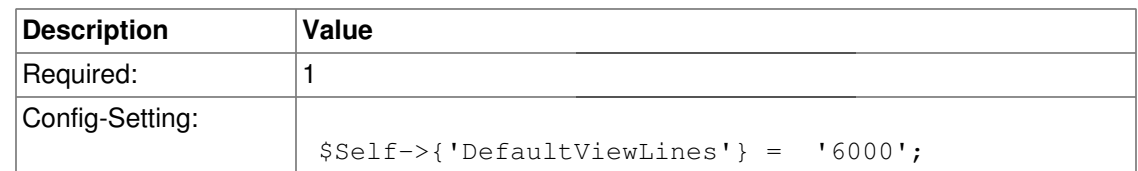

#### **ExtendedSearchCondition**

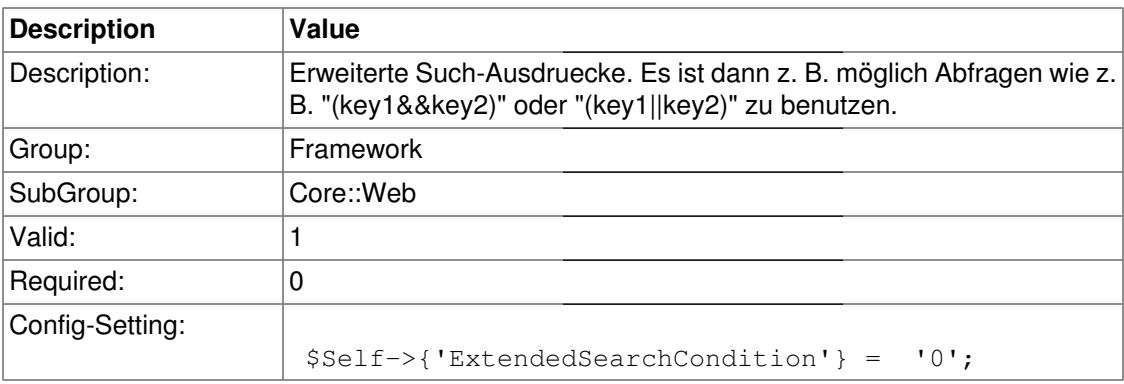

## **AttachmentDownloadType**

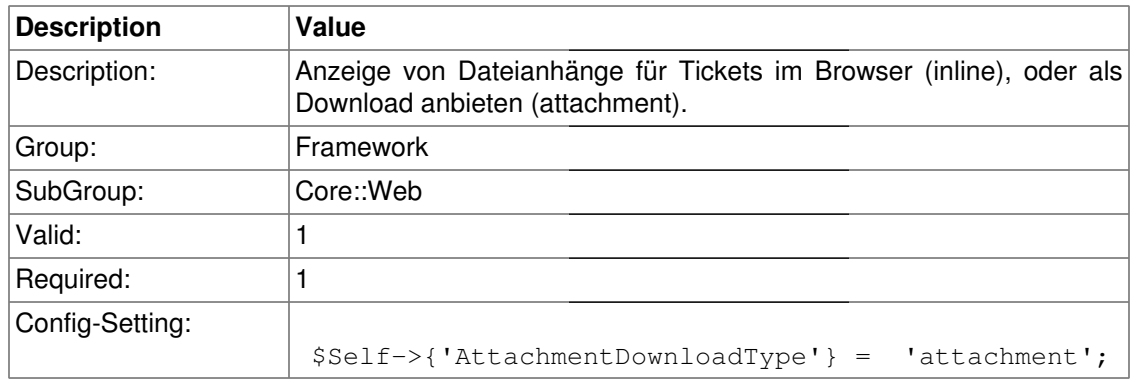

## **WebMaxFileUpload**

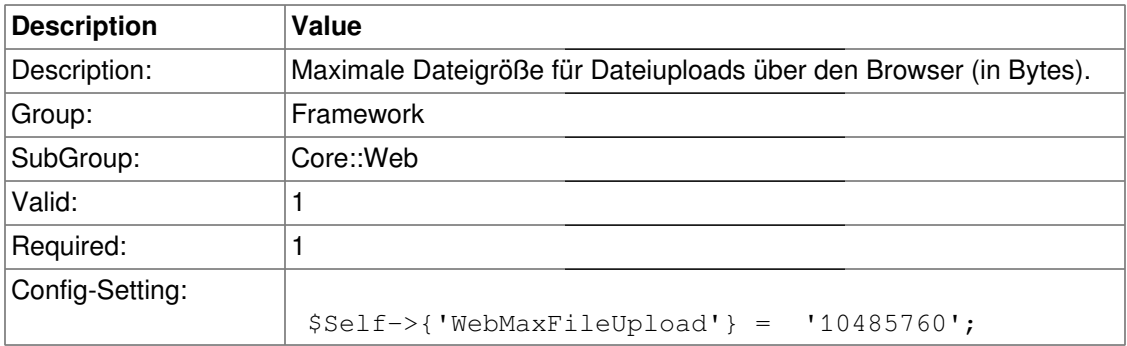

## **WebUploadCacheModule**

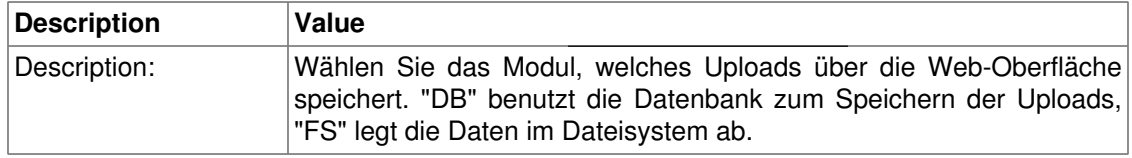

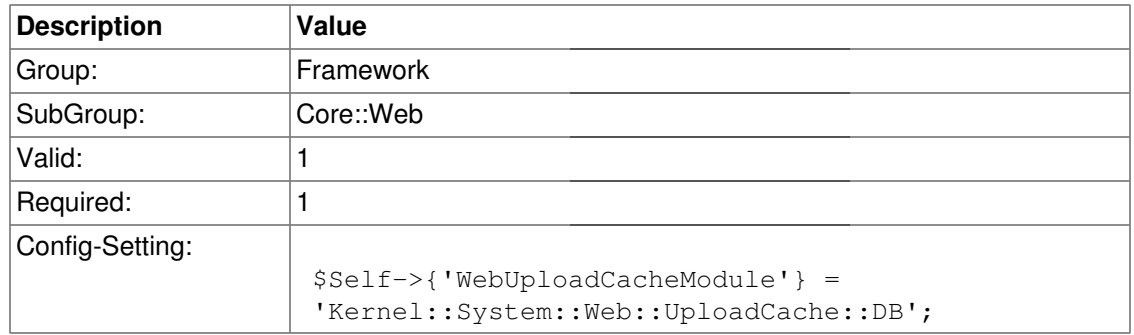

# **Frontend::Output::FilterElementPost###ActiveElementFilter**

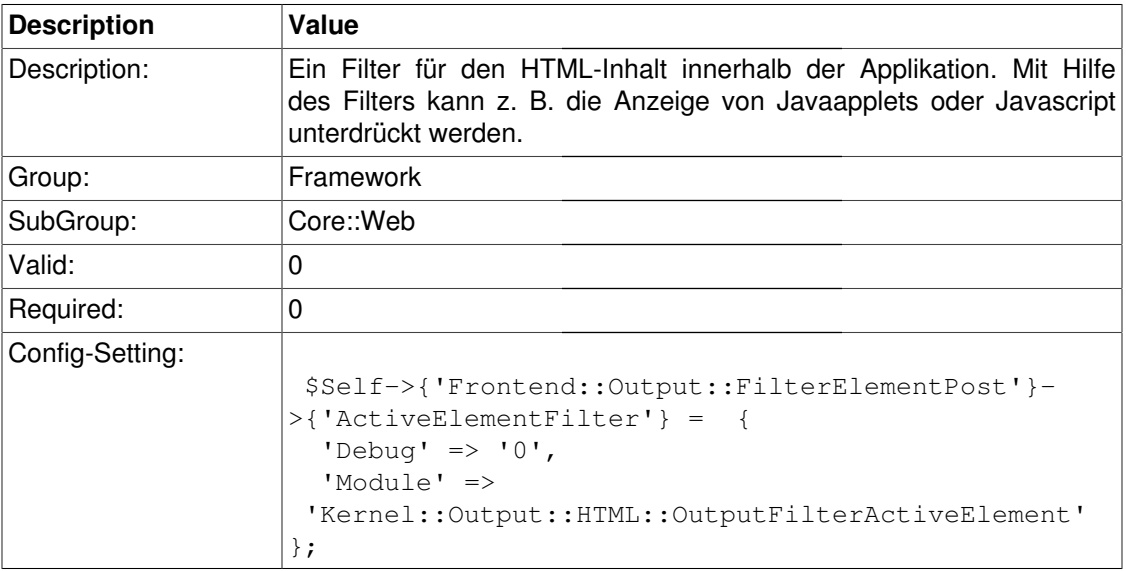

# **Crypt::PGP**

#### **PGP**

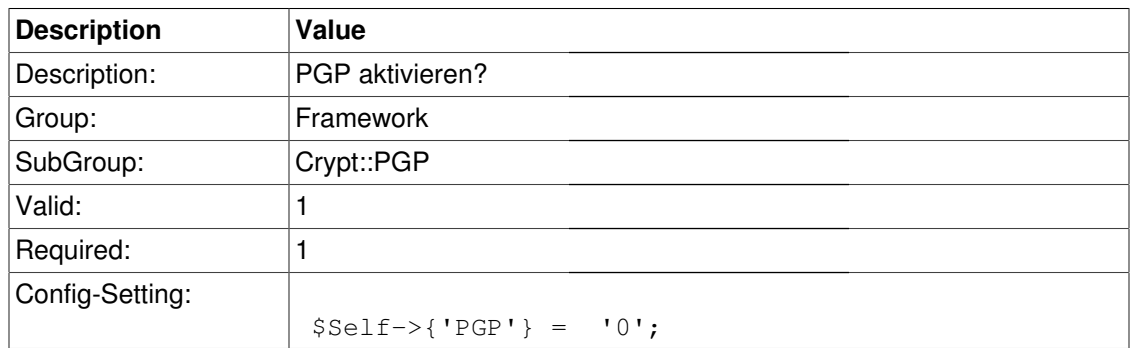

#### **PGP::Bin**

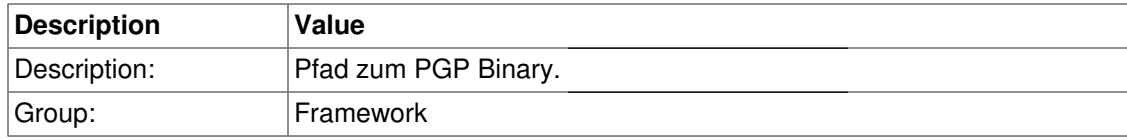

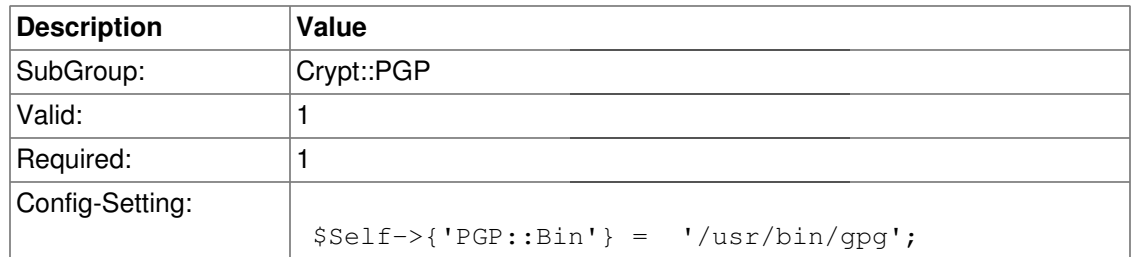

## **PGP::Options**

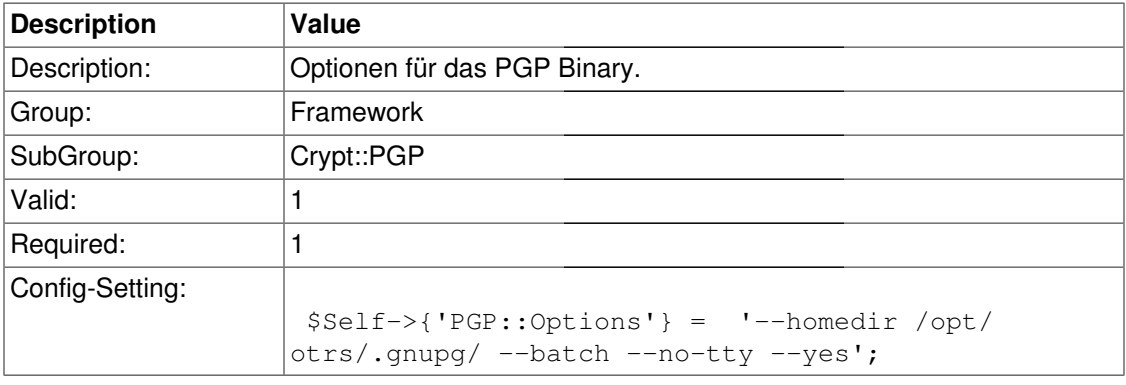

## **PGP::Key::Password**

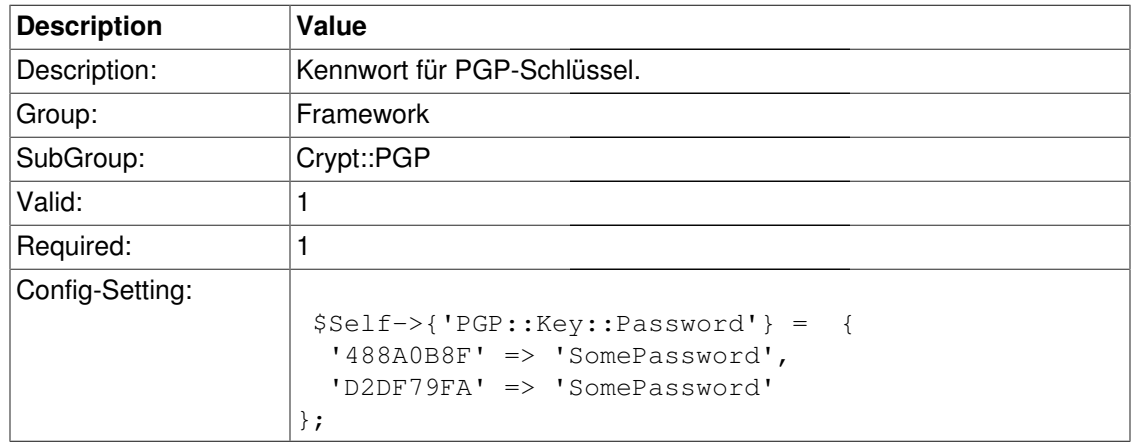

# **Crypt::SMIME**

### **SMIME**

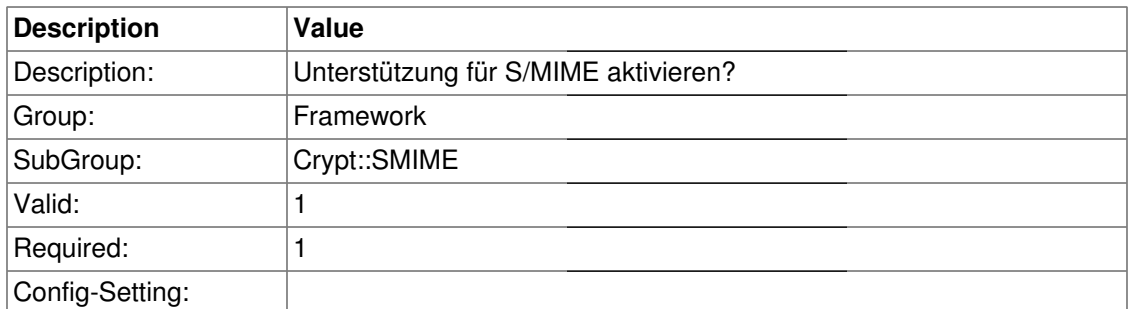

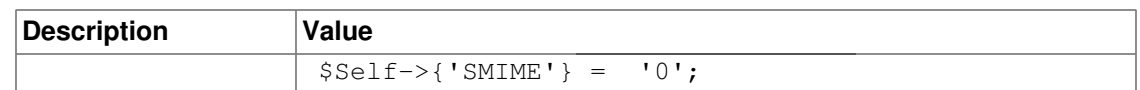

#### **SMIME::Bin**

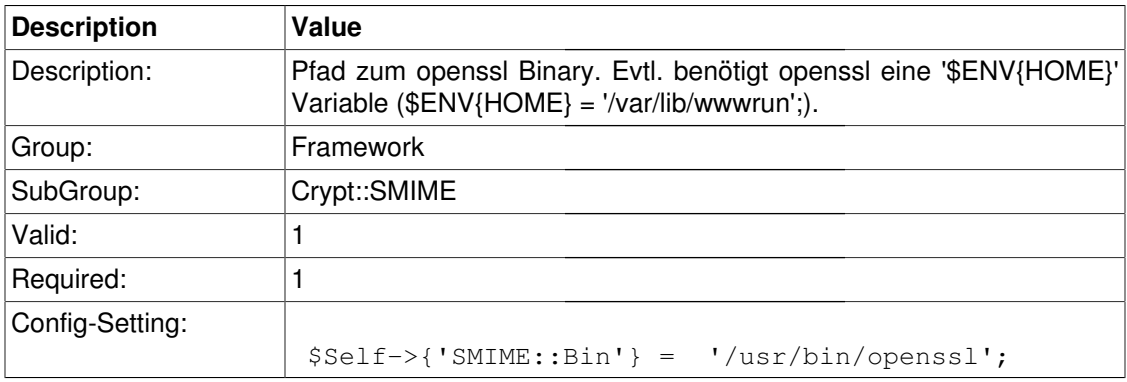

#### **SMIME::CertPath**

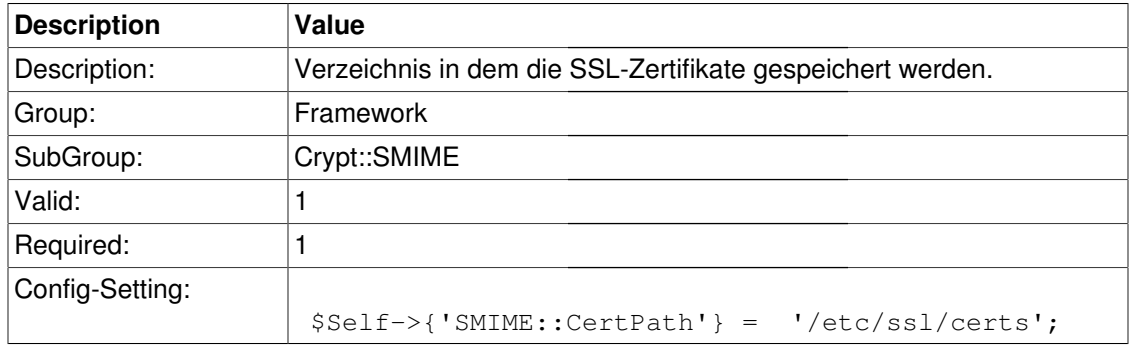

#### **SMIME::PrivatePath**

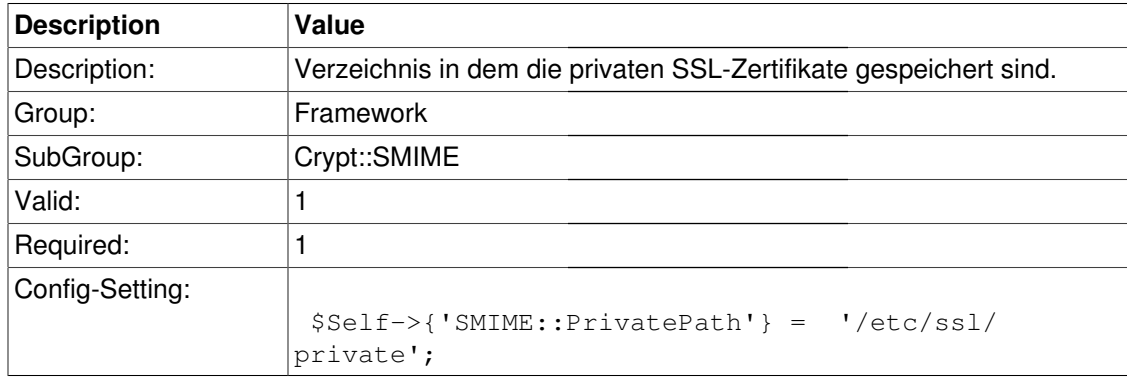

# **Frontend::Admin::ModuleRegistration**

#### **Frontend::Module###Admin**

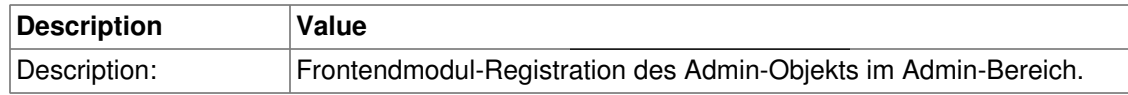

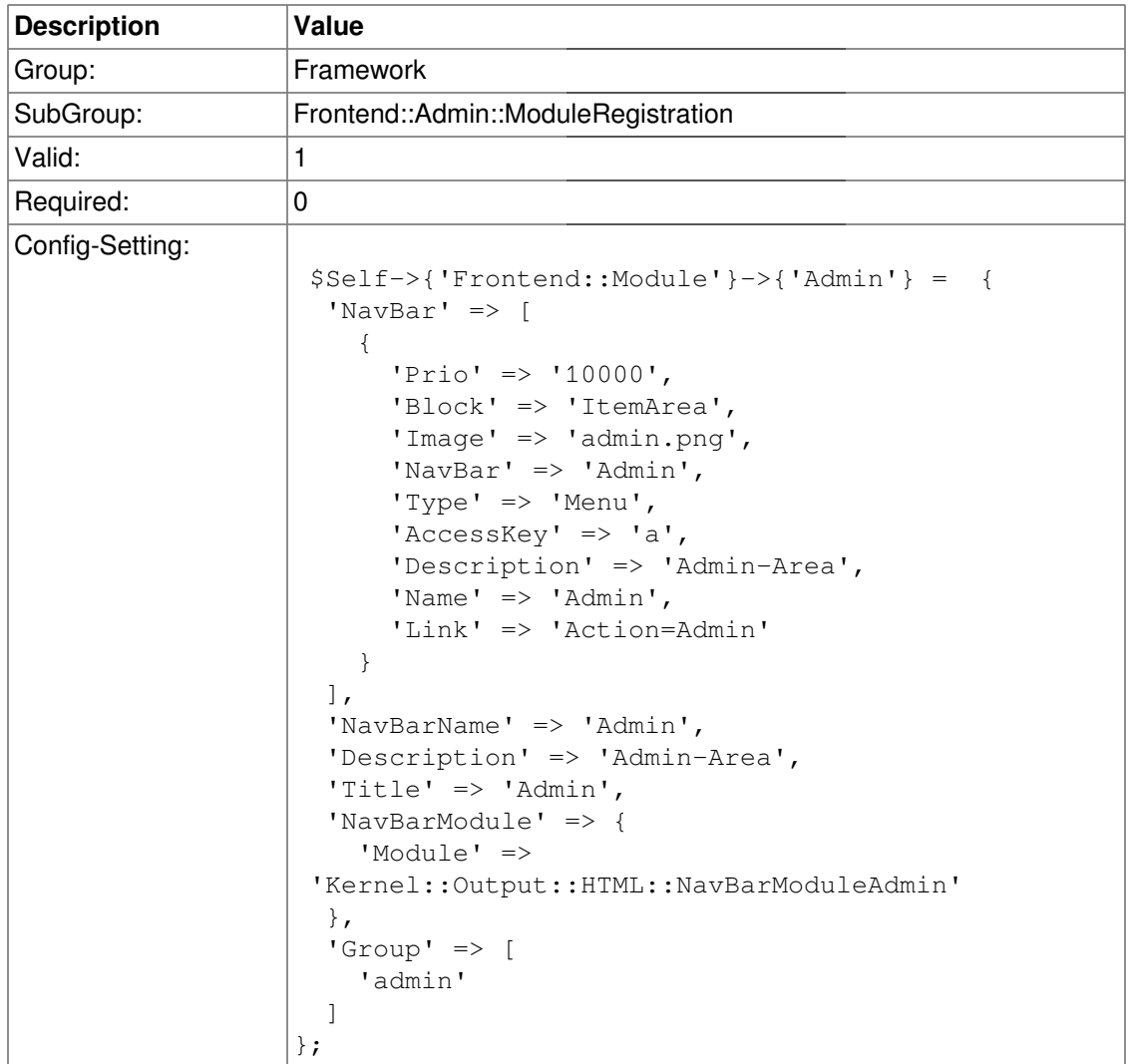

### **Frontend::Module###AdminInit**

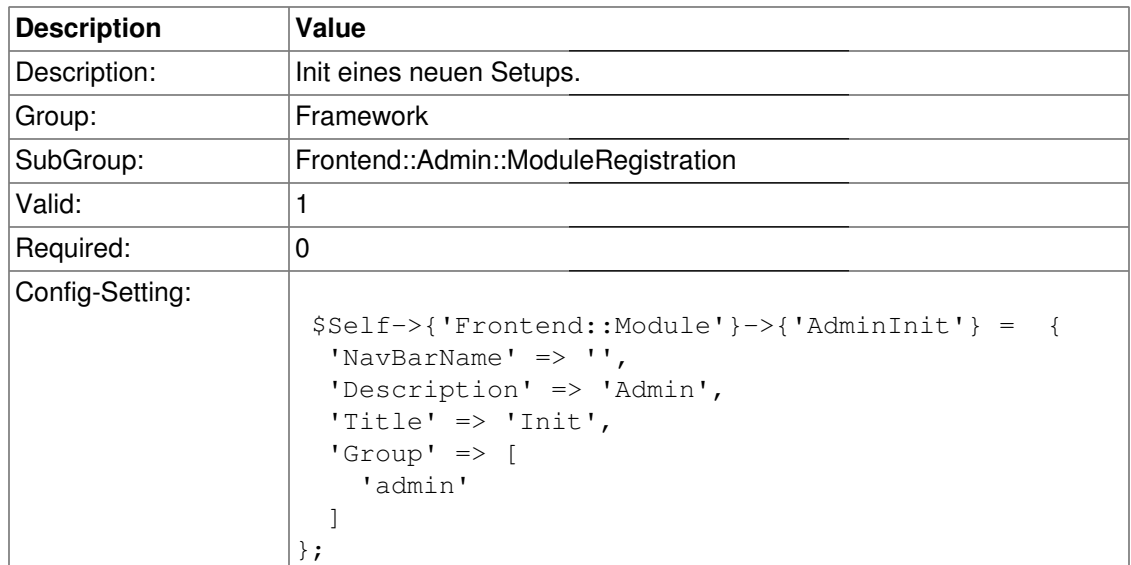

#### **Frontend::Module###AdminUser**

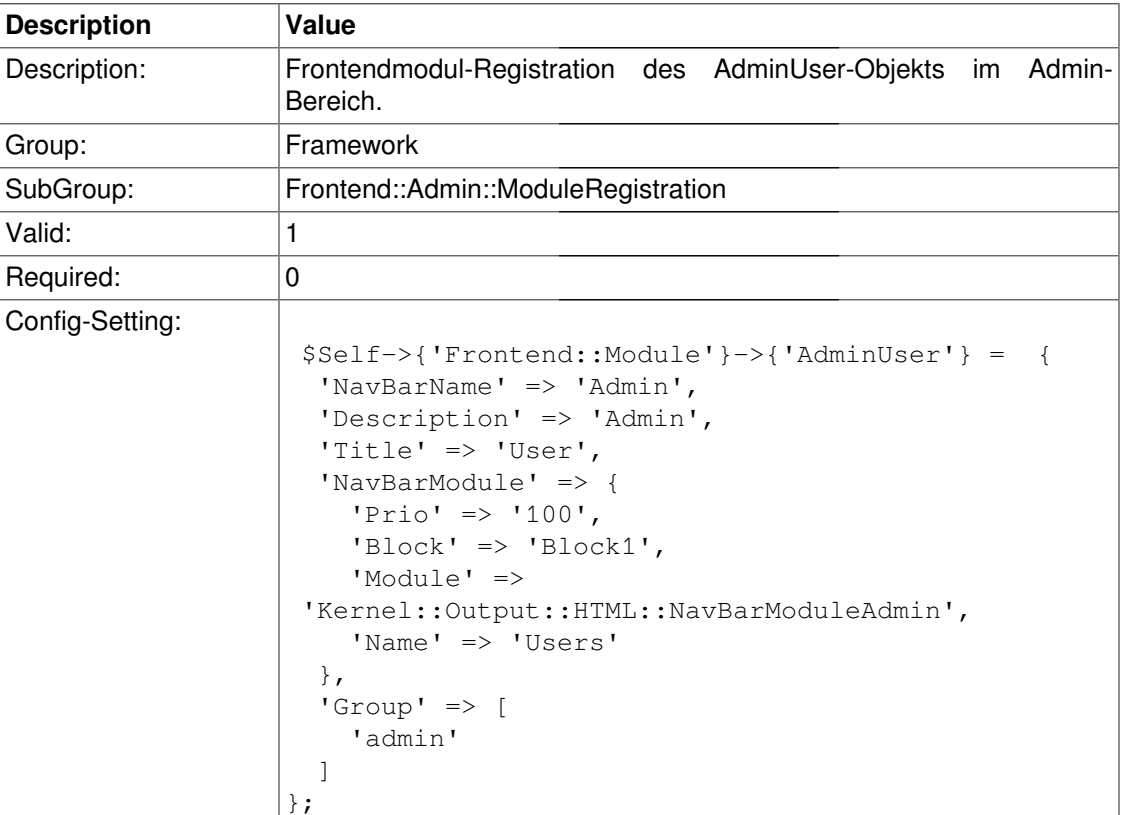

## **Frontend::Module###AdminGroup**

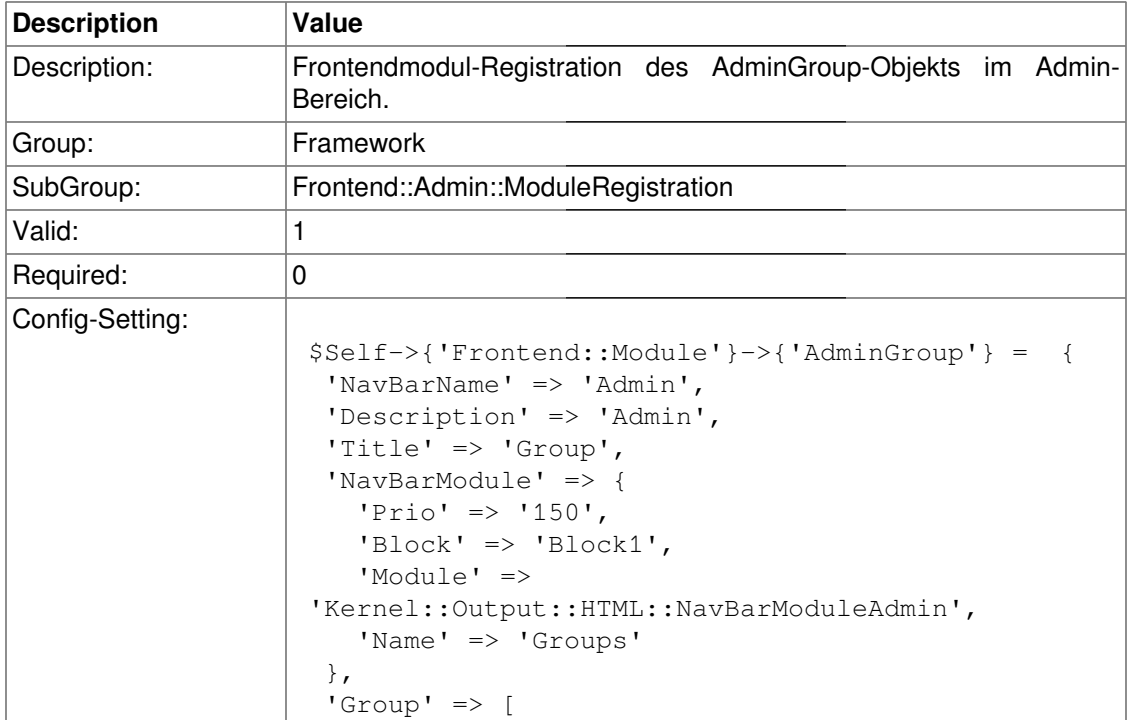

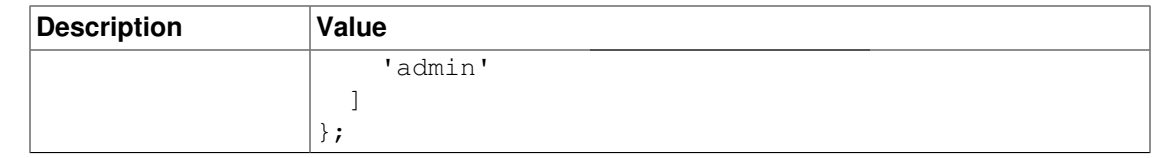

## **Frontend::Module###AdminUserGroup**

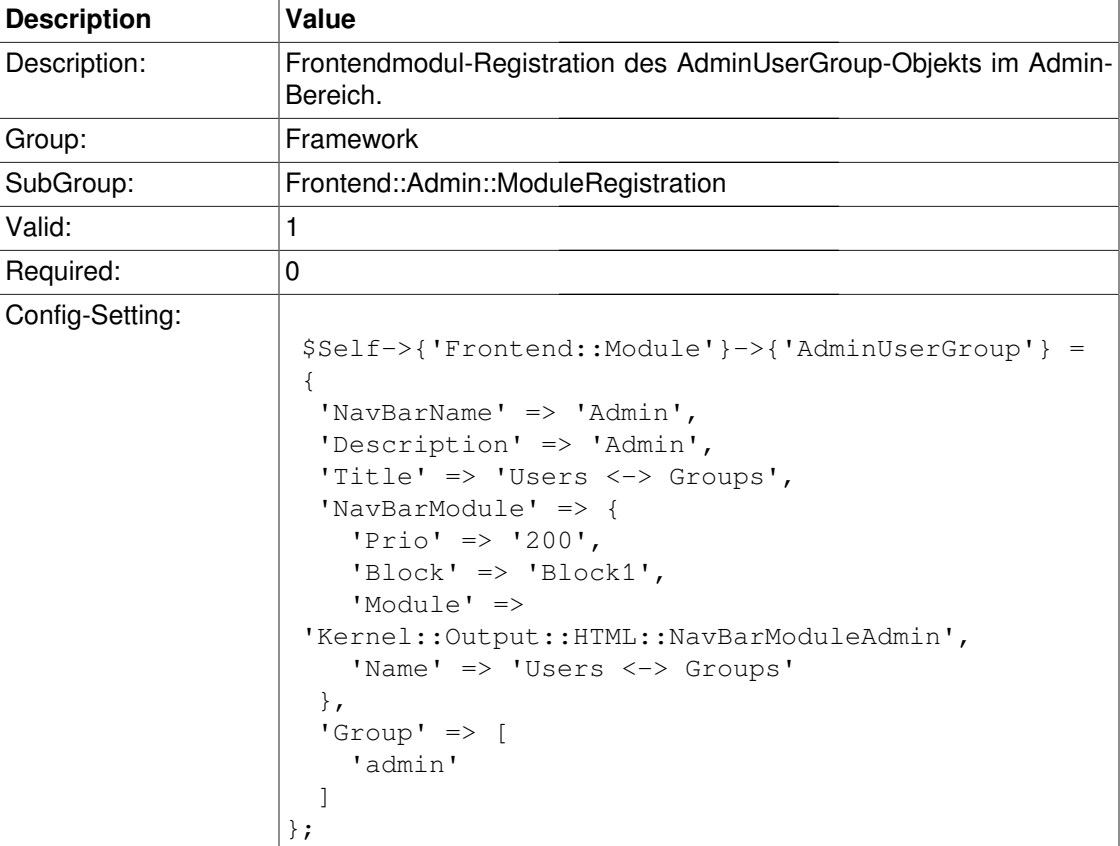

## **Frontend::Module###AdminCustomerUser**

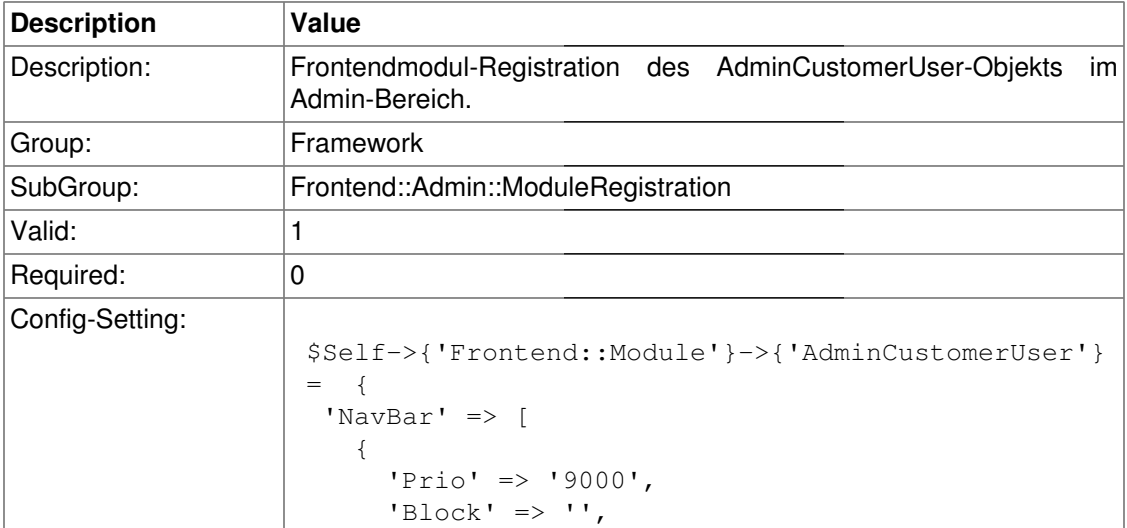

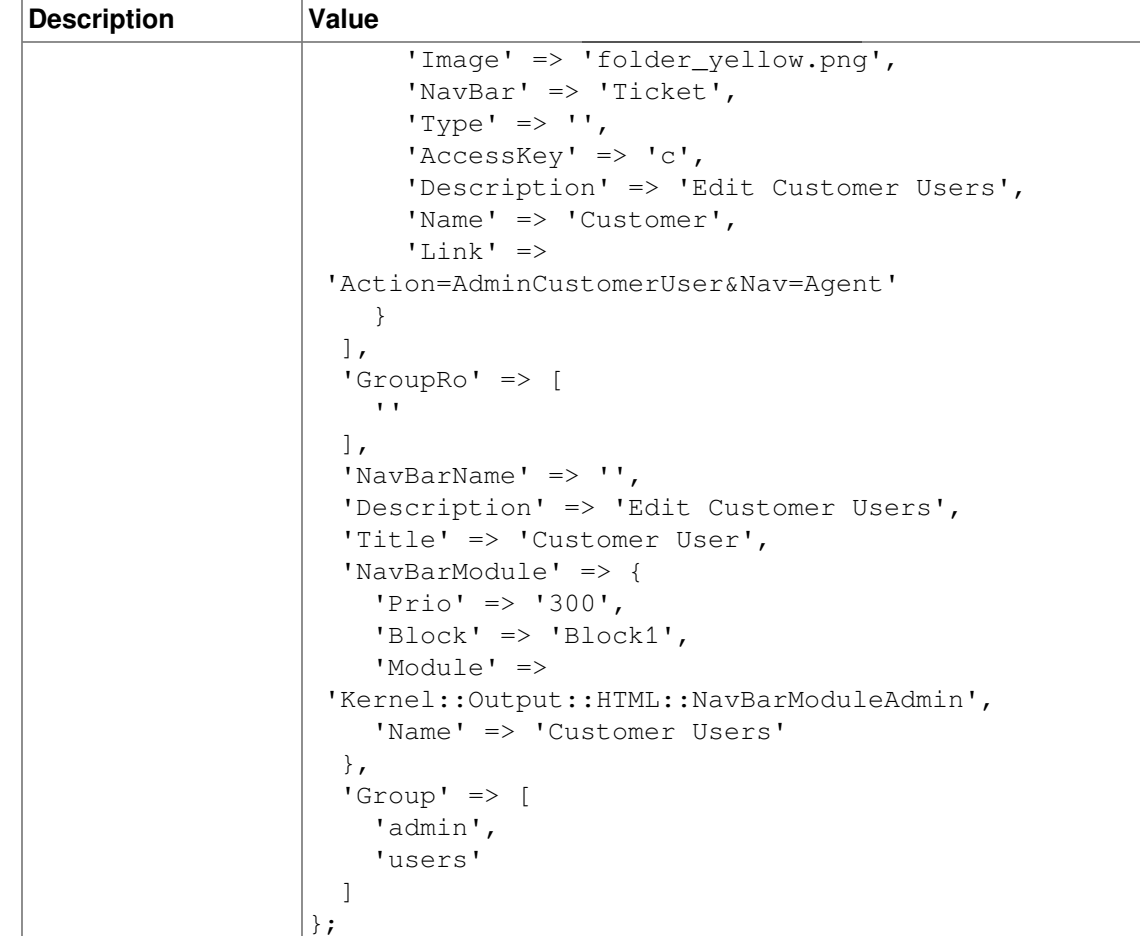

# **Frontend::Module###AdminCustomerCompany**

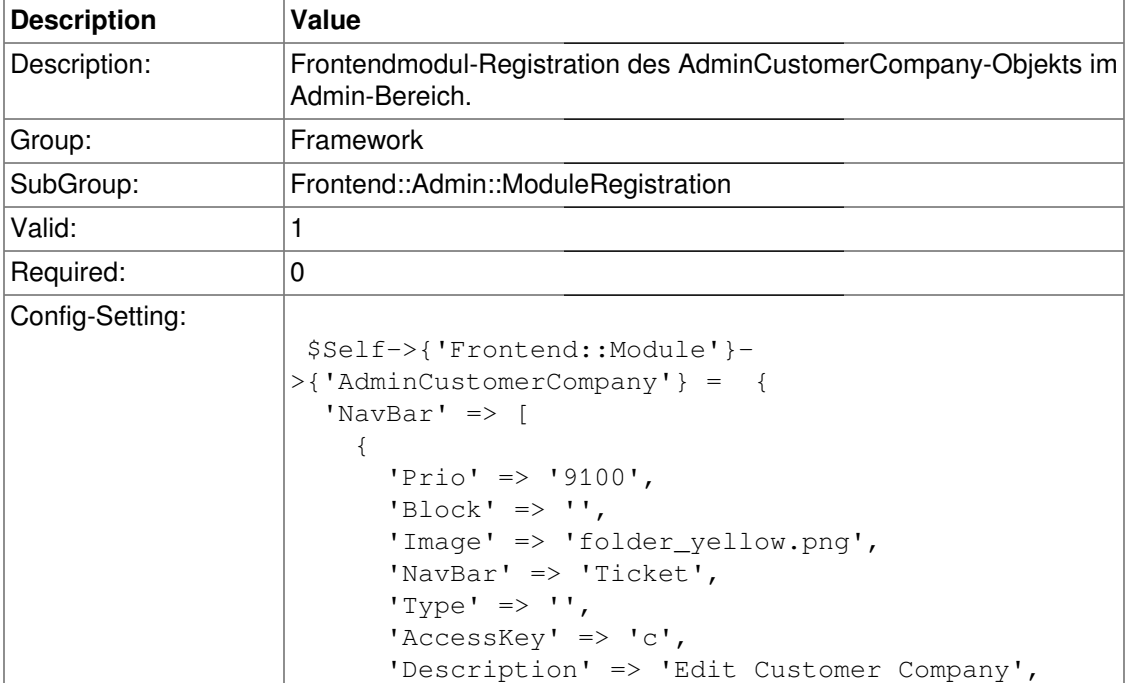

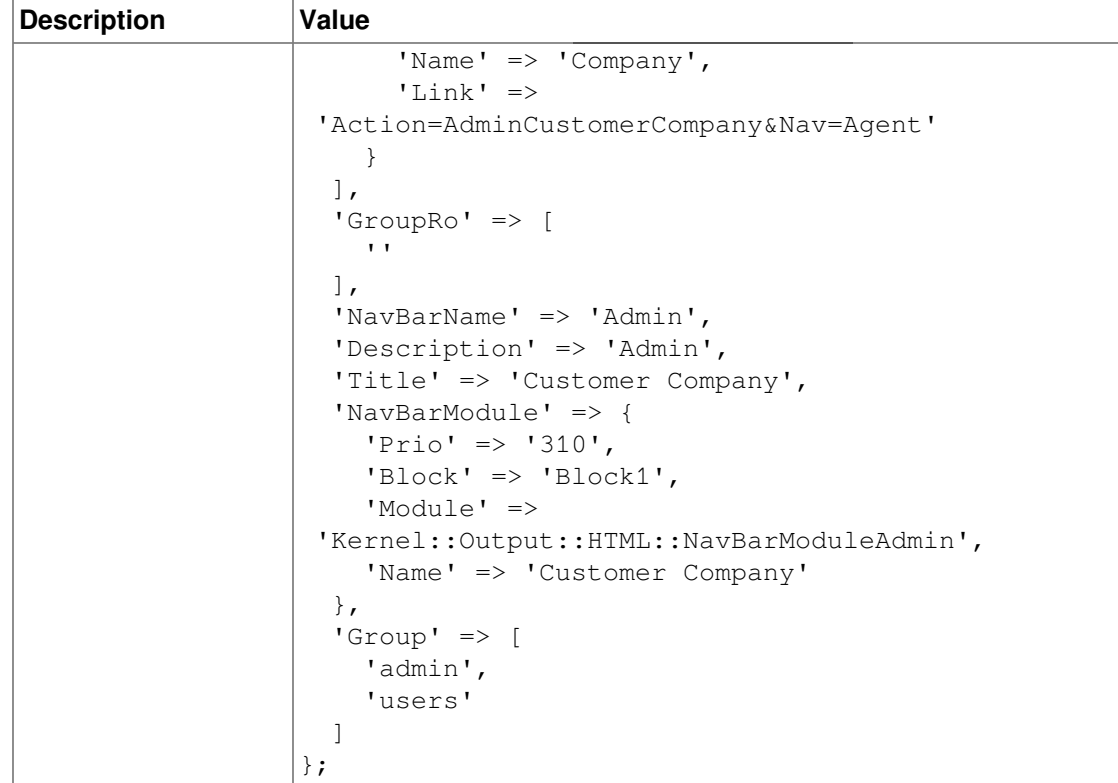

# **Frontend::Module###AdminCustomerUserGroup**

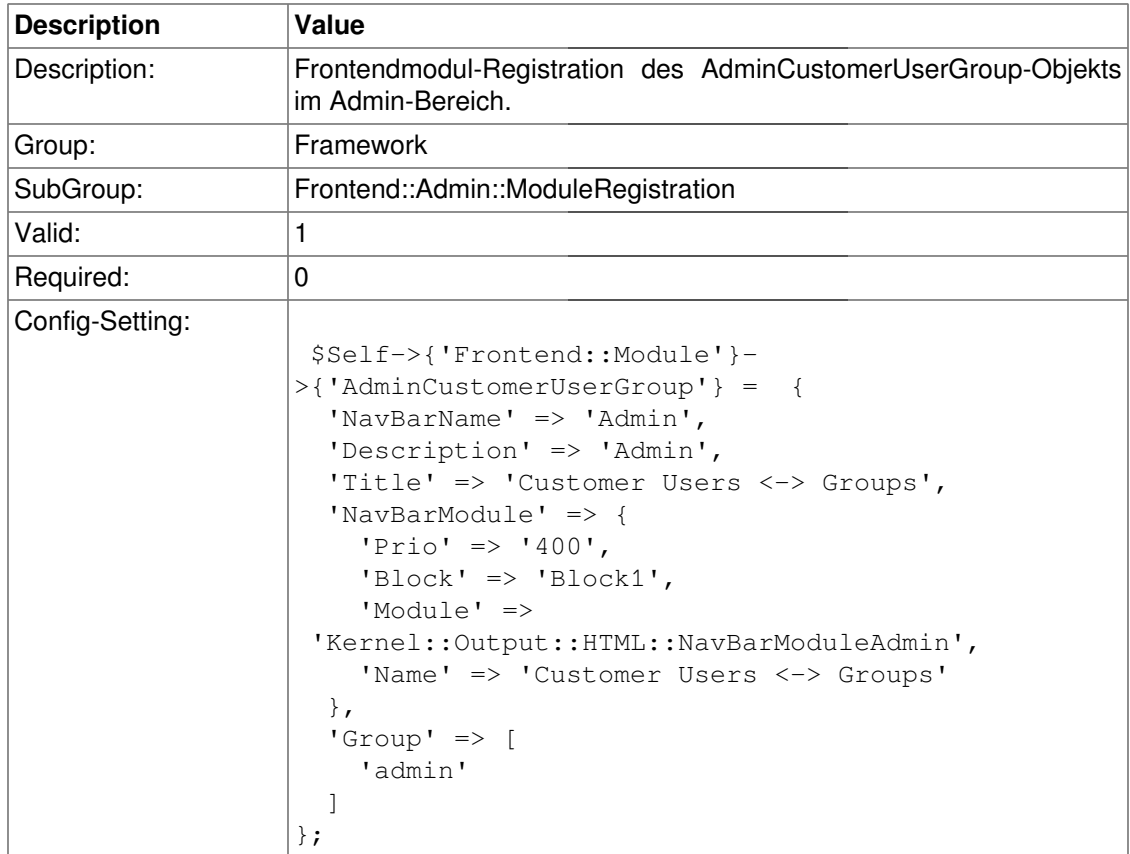

# **Frontend::Module###AdminCustomerUserService**

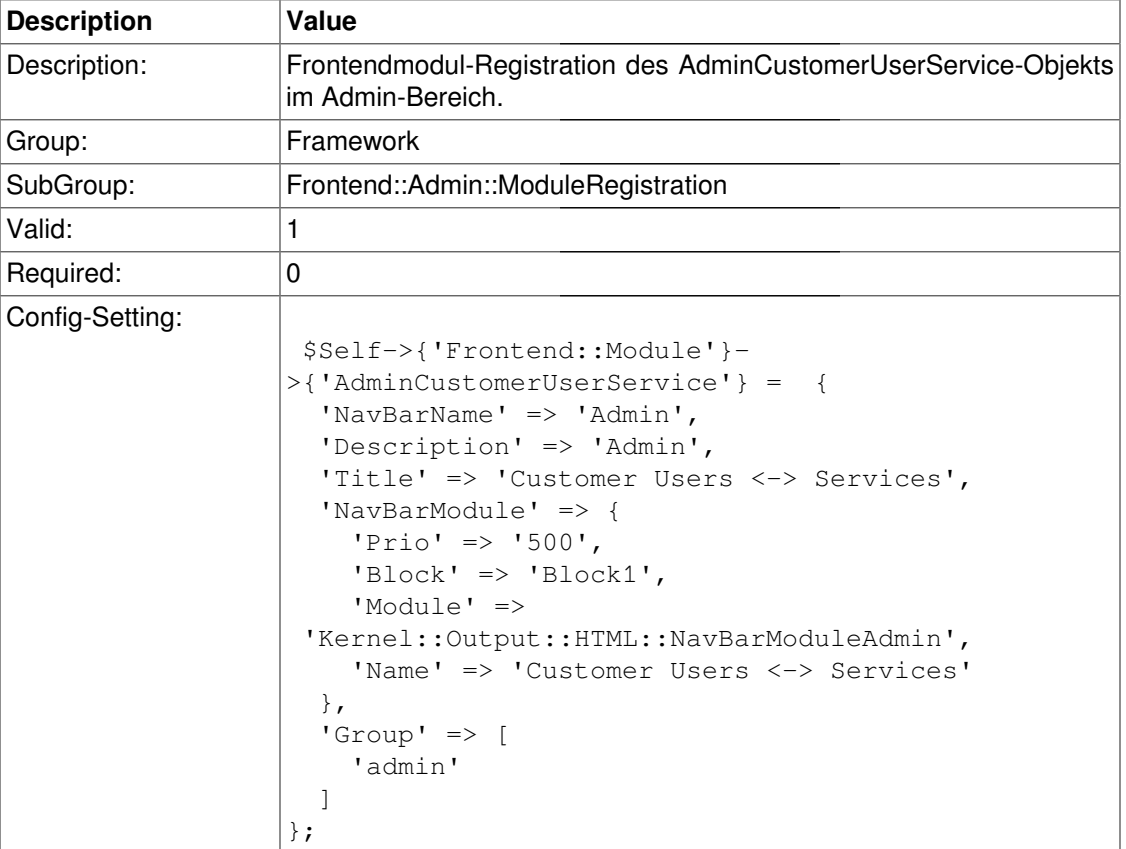

#### **Frontend::Module###AdminRole**

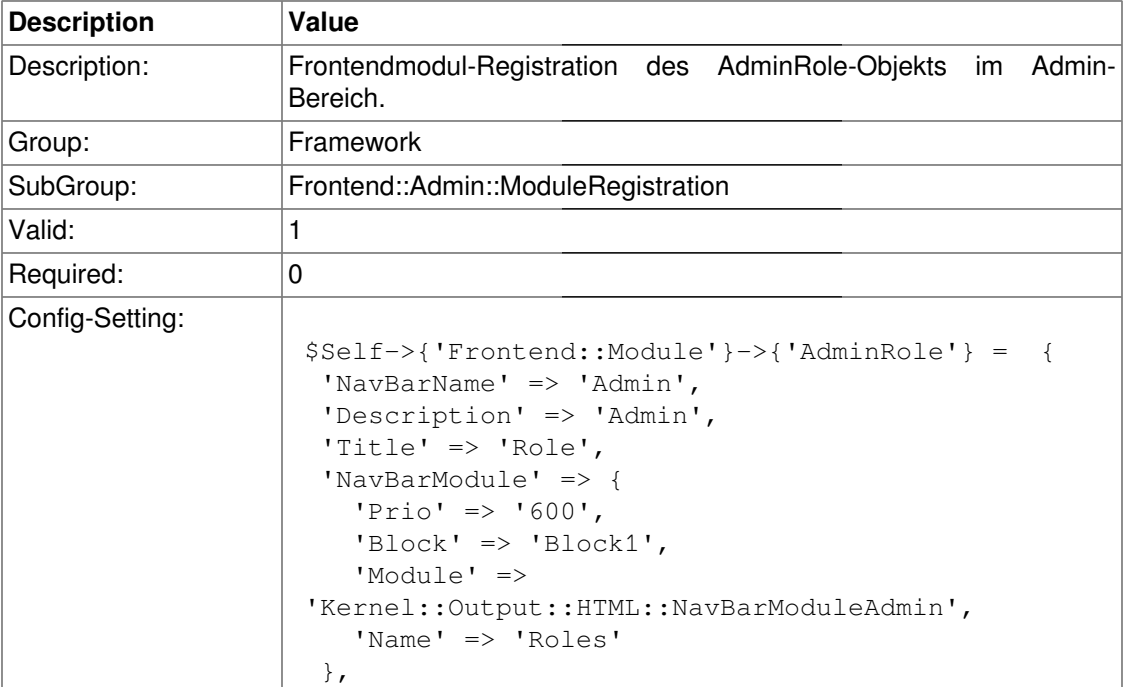

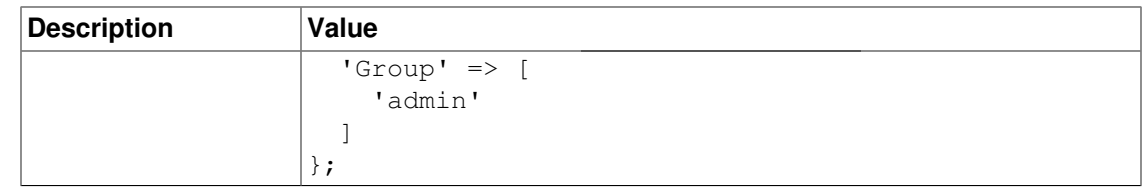

#### **Frontend::Module###AdminRoleUser**

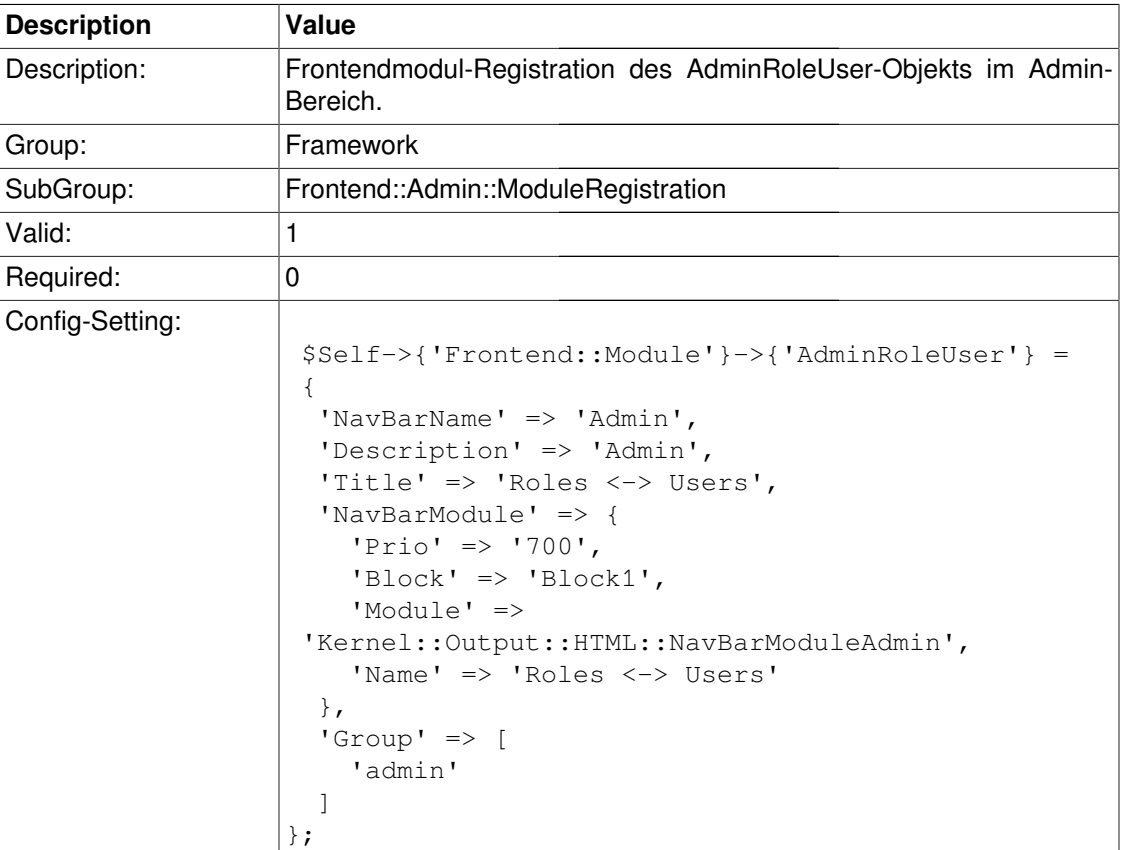

## **Frontend::Module###AdminRoleGroup**

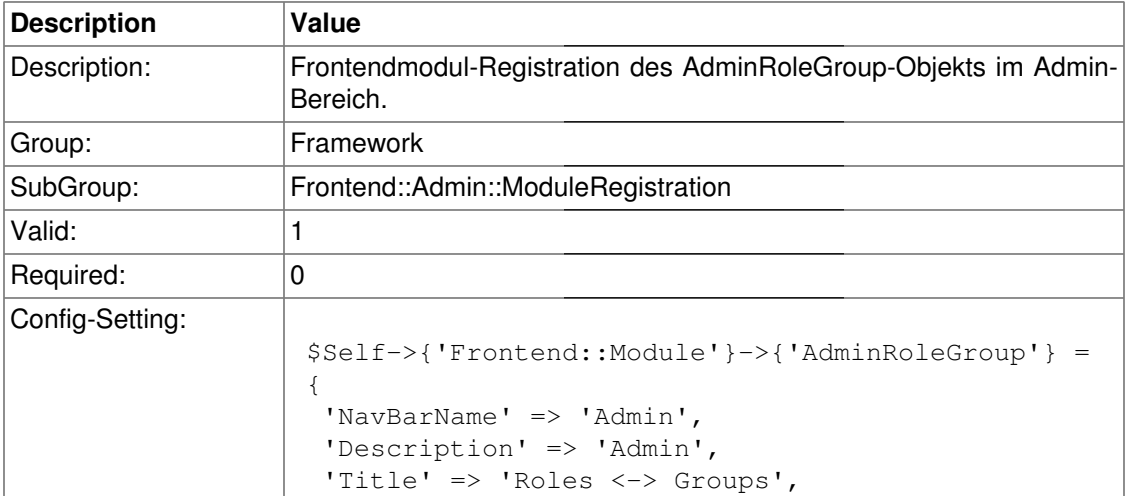

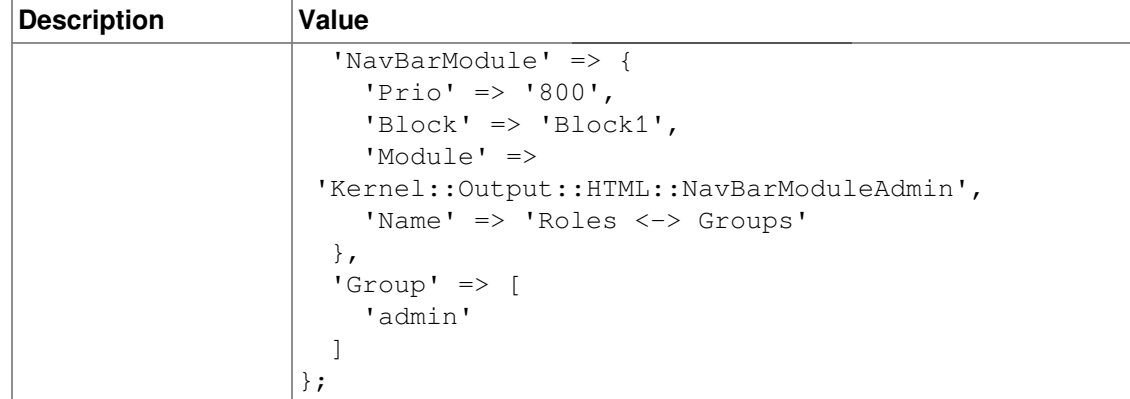

## **Frontend::Module###AdminSMIME**

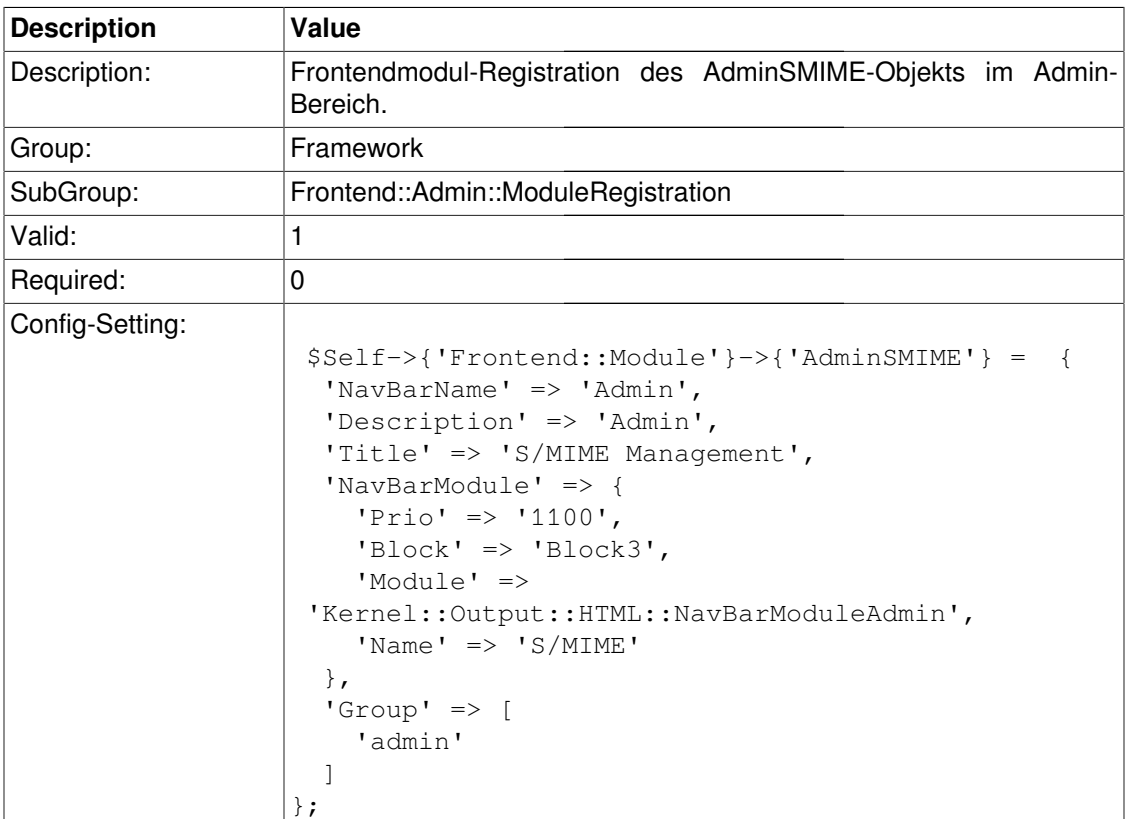

#### **Frontend::Module###AdminPGP**

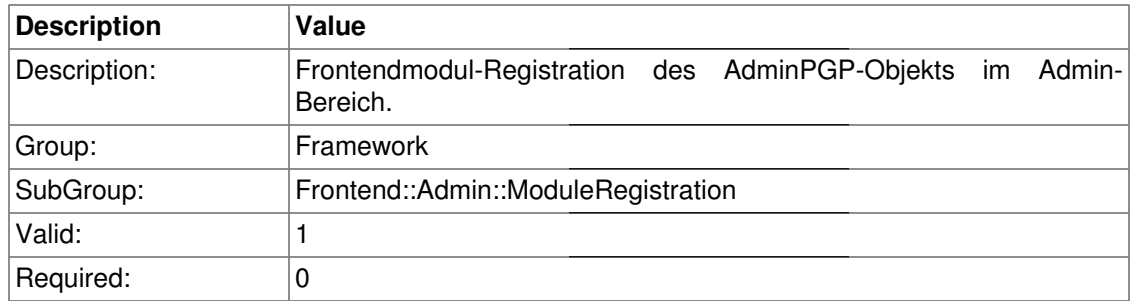

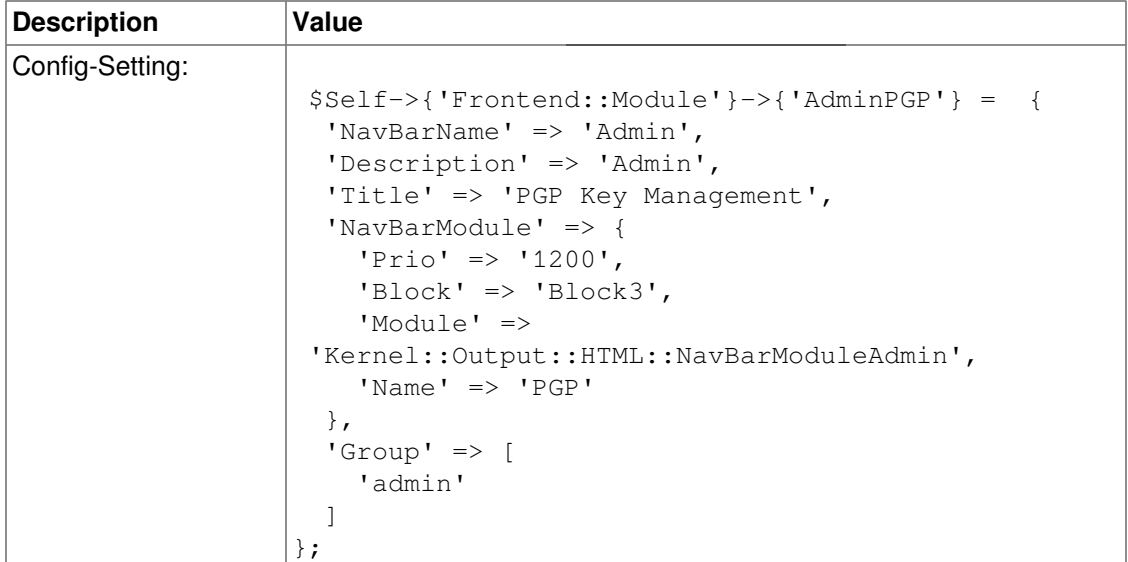

## **Frontend::Module###AdminPOP3**

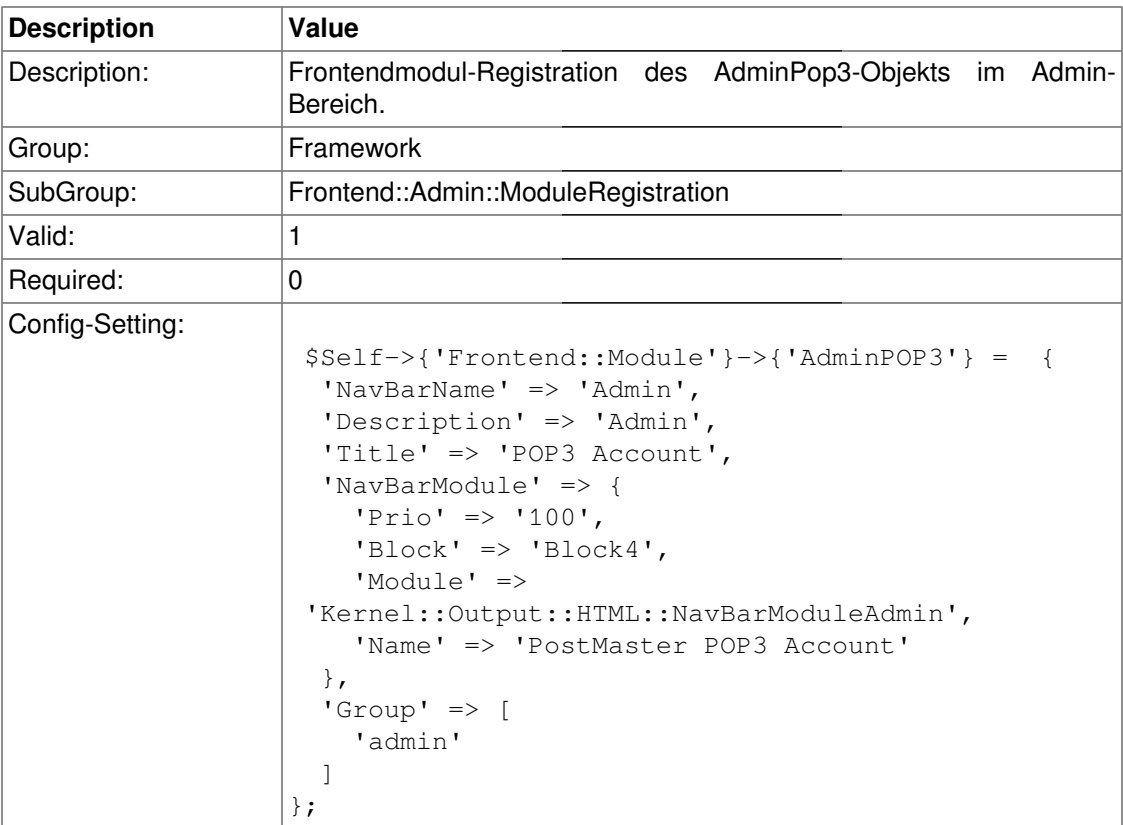

### **Frontend::Module###AdminPostMasterFilter**

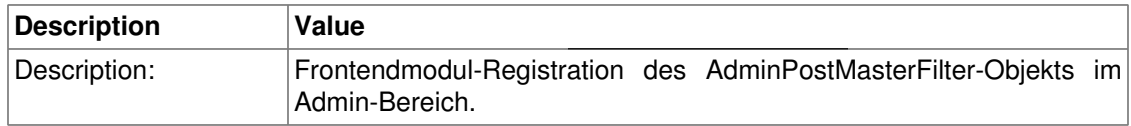

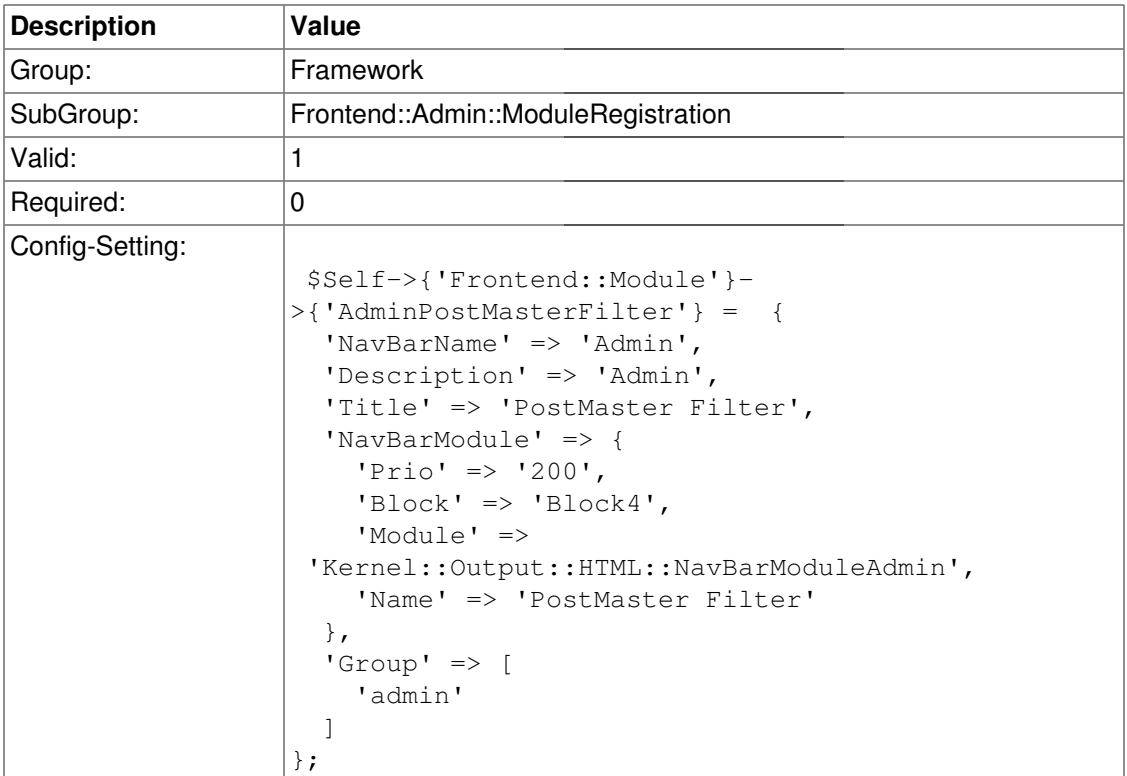

## **Frontend::Module###AdminEmail**

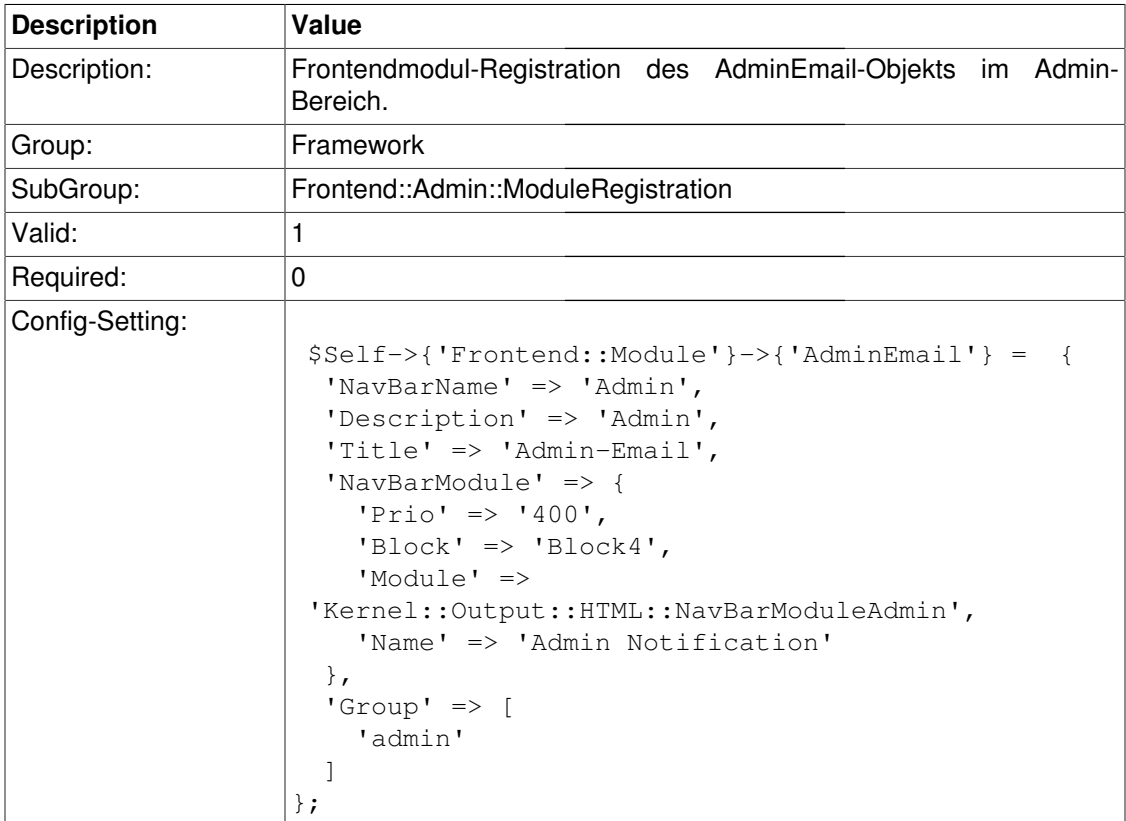

#### **Frontend::Module###AdminSession**

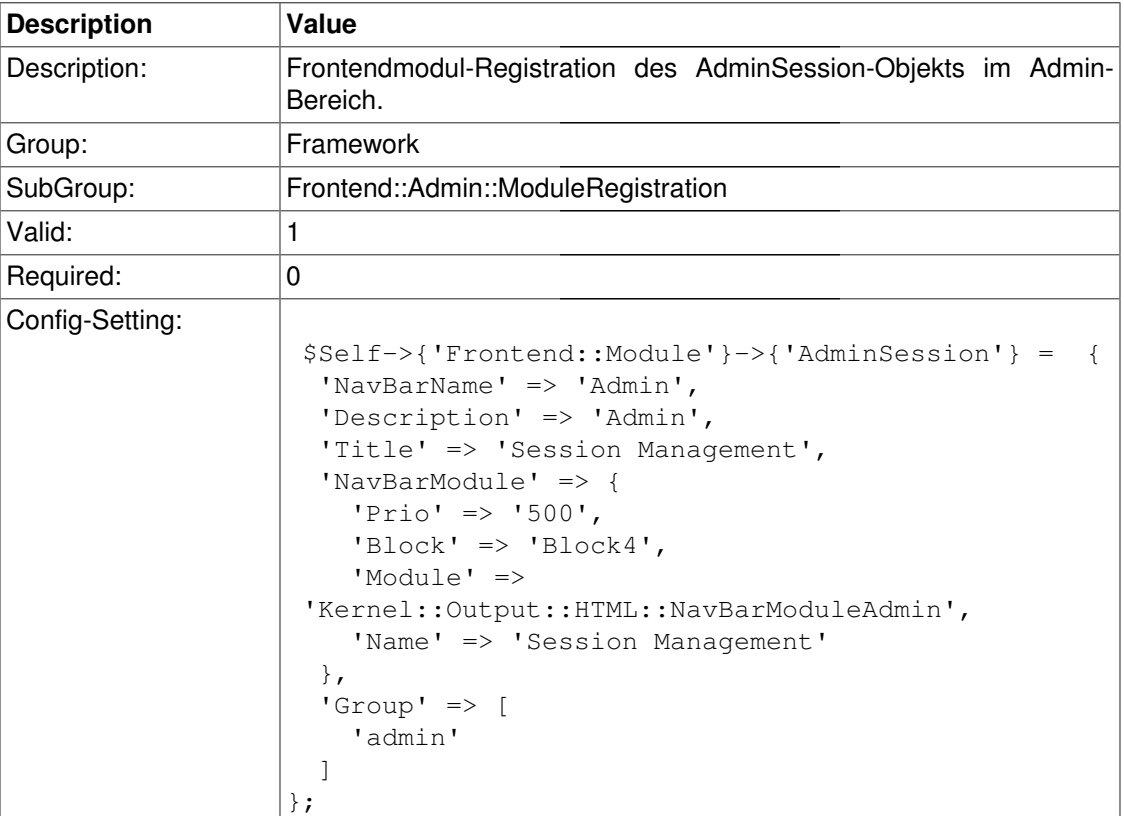

## **Frontend::Module###AdminPerformanceLog**

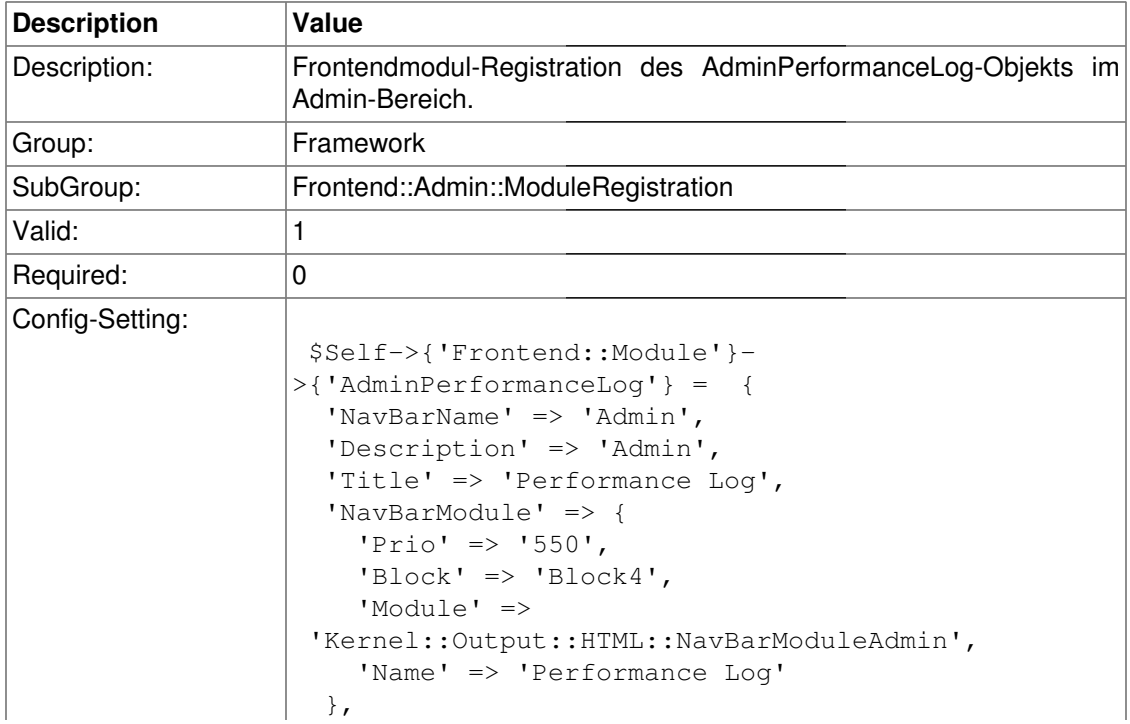
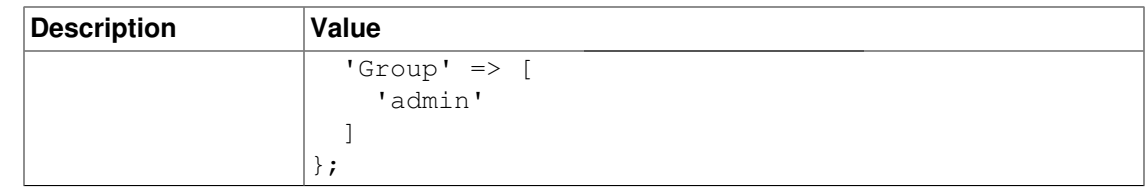

## **Frontend::Module###AdminLog**

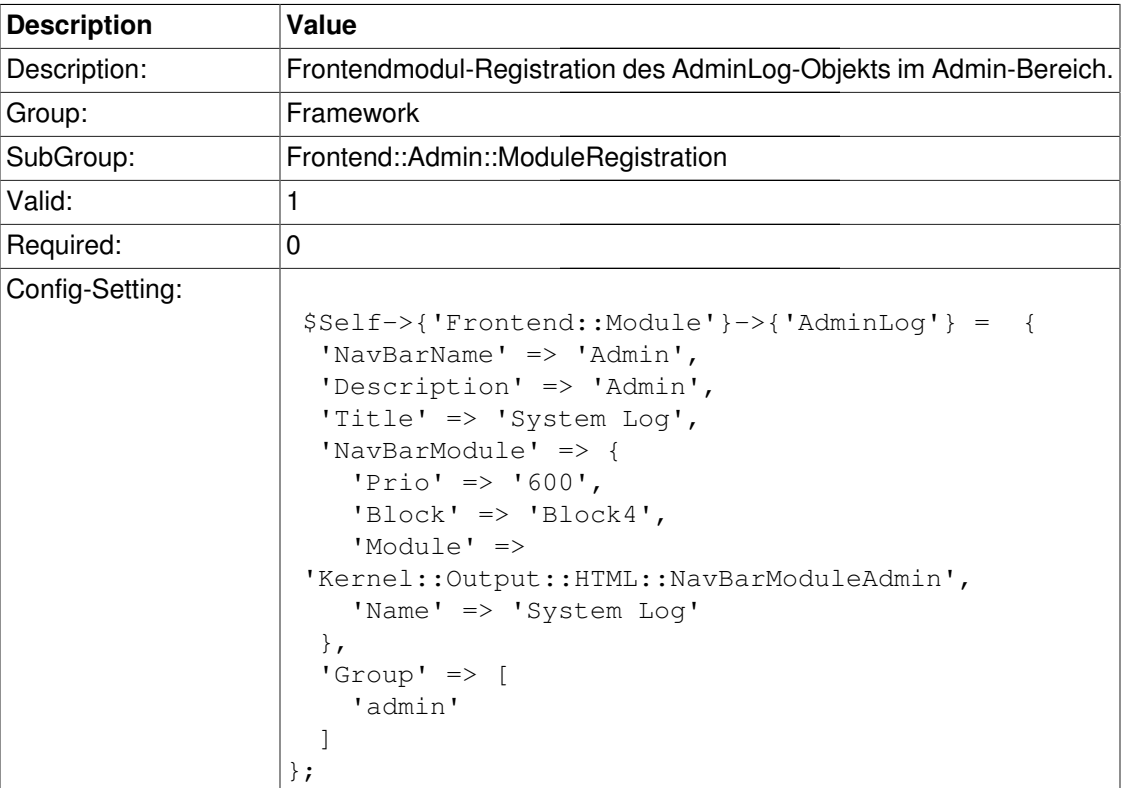

#### **Frontend::Module###AdminSelectBox**

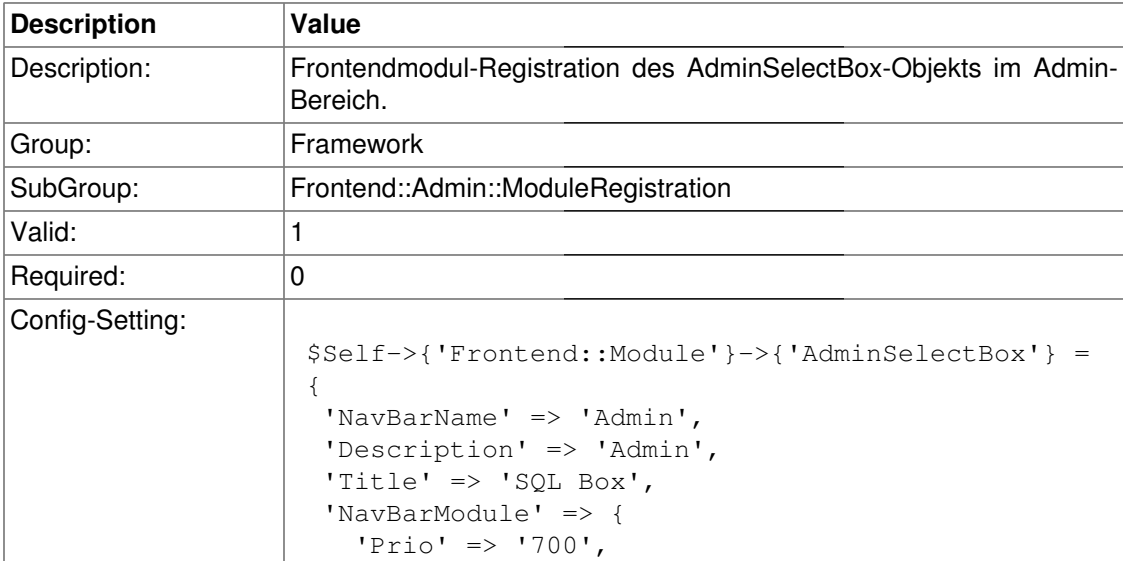

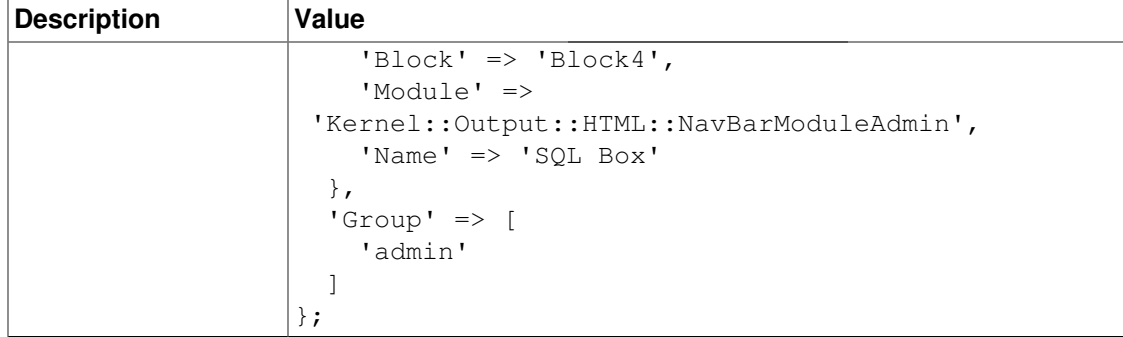

# **Frontend::Module###AdminPackageManager**

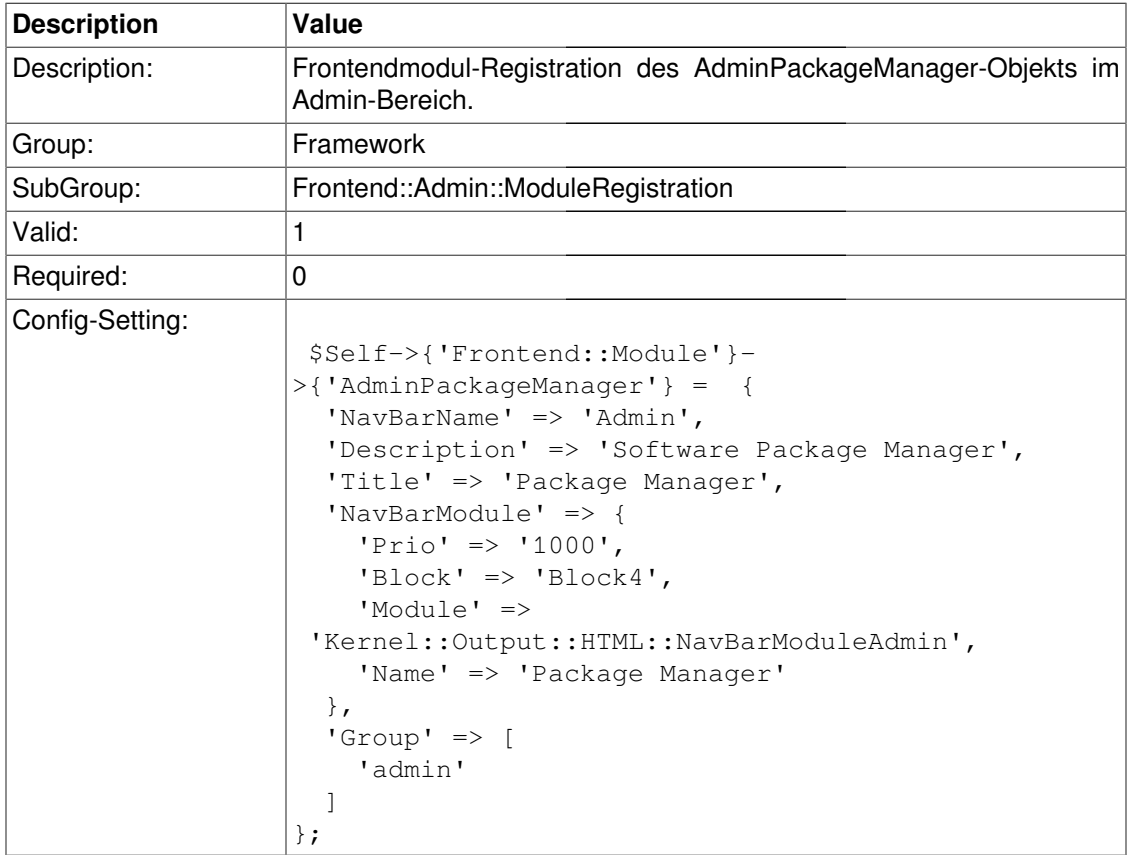

# **Frontend::Agent**

## **LoginURL**

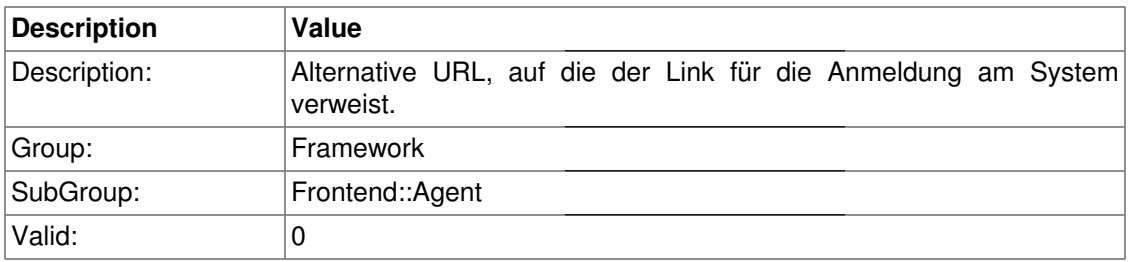

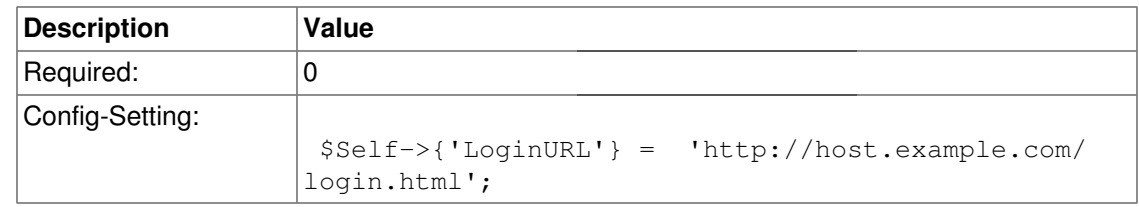

# **LogoutURL**

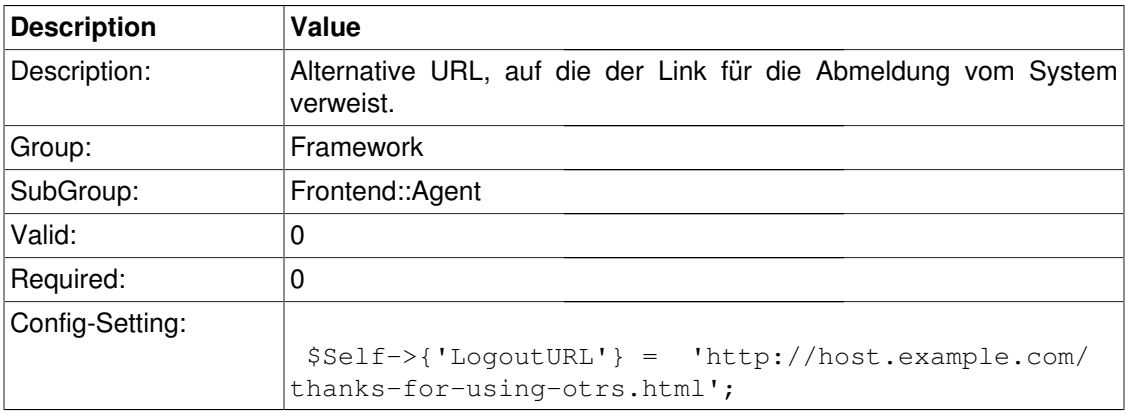

# **PreApplicationModule###AgentInfo**

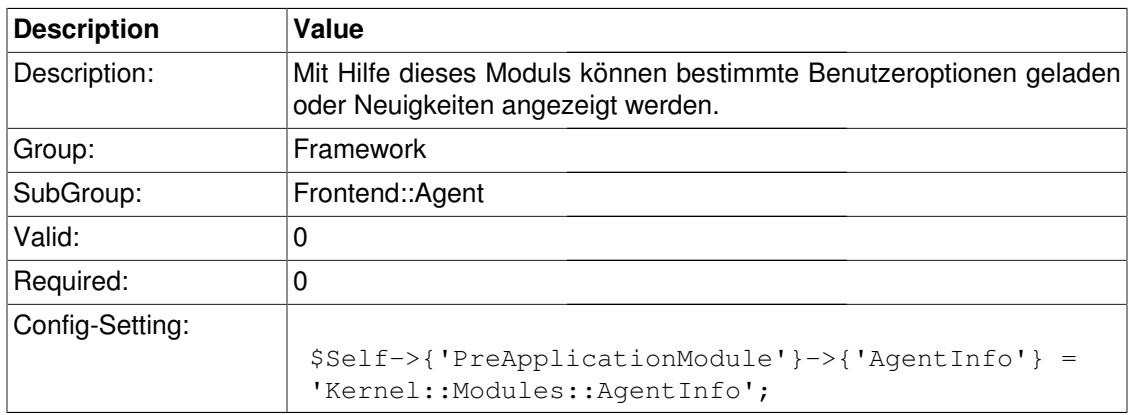

## **InfoKey**

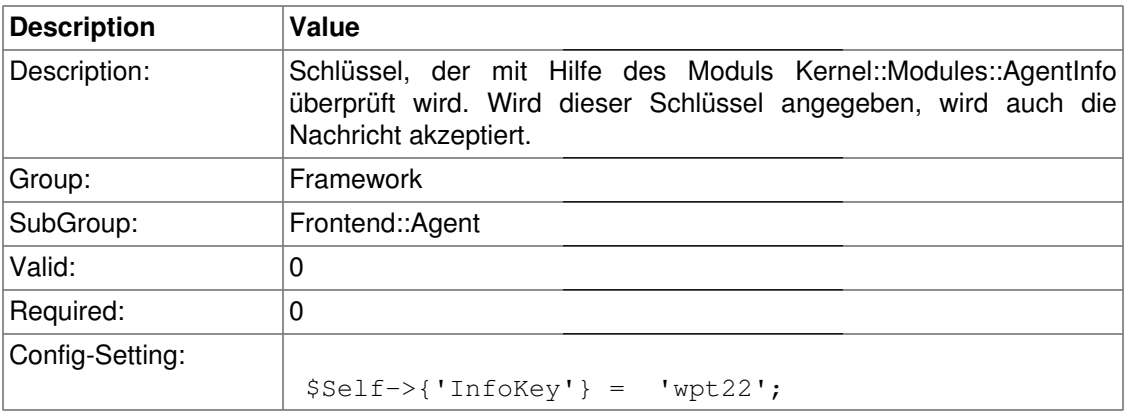

#### **InfoFile**

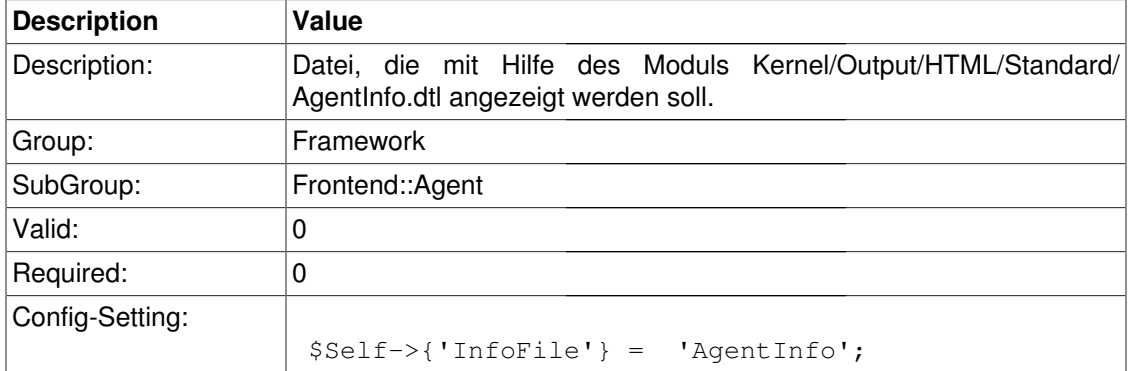

#### **LostPassword**

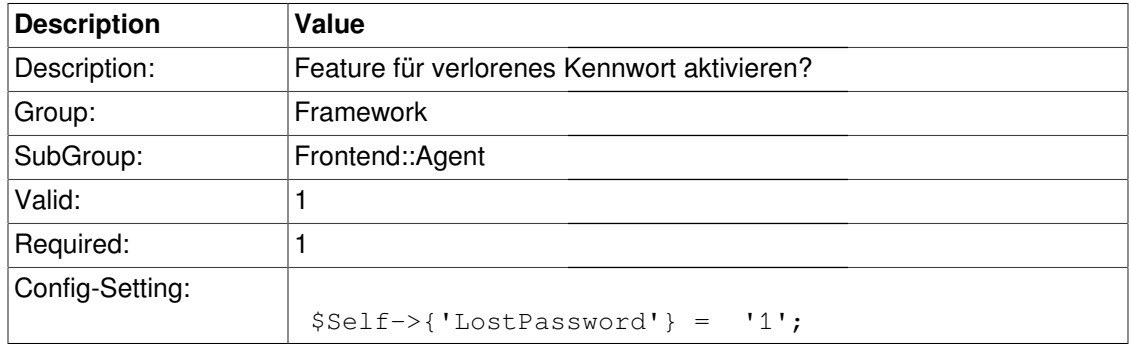

#### **ShowMotd**

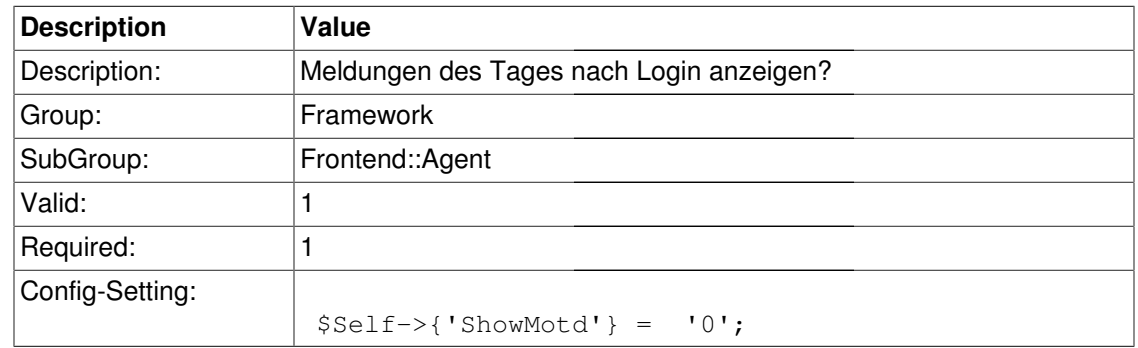

# **NotificationSubjectLostPassword**

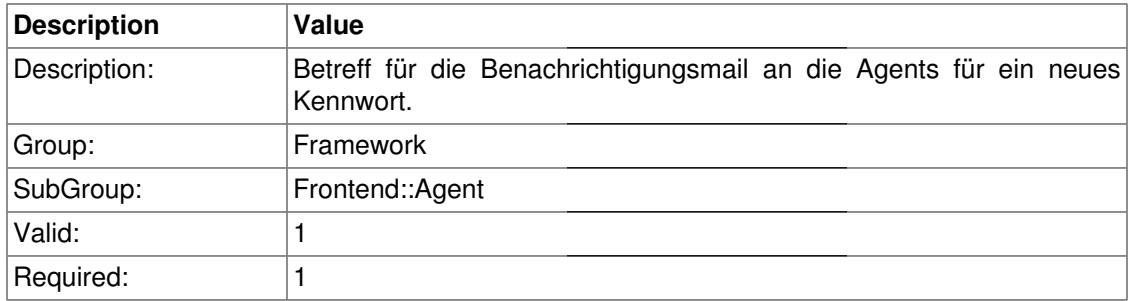

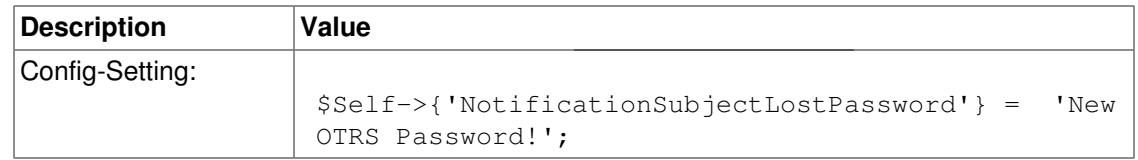

#### **NotificationBodyLostPassword**

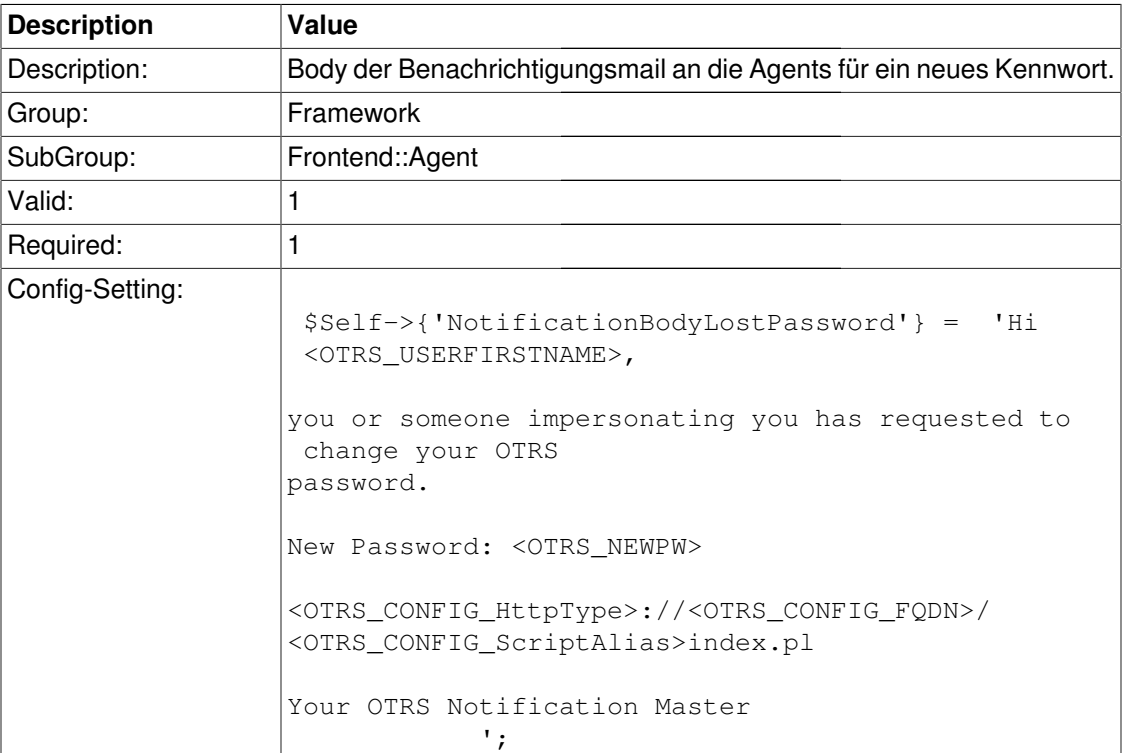

# **Frontend::NavBarStyle**

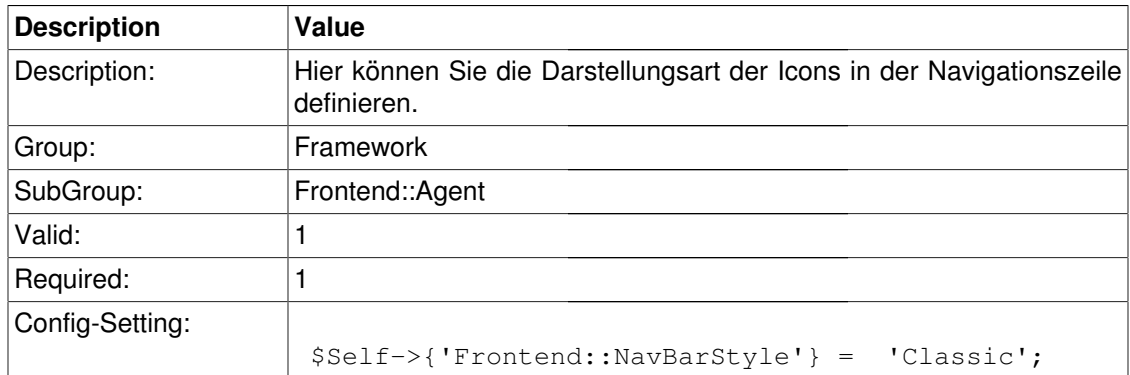

# **Frontend::NavBarStyle::ShowSelectedArea**

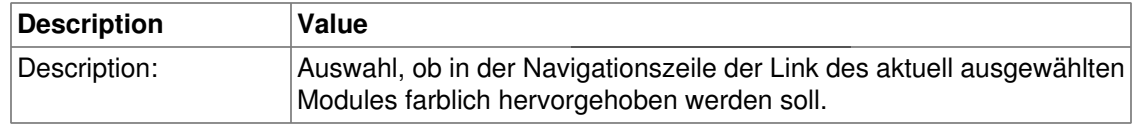

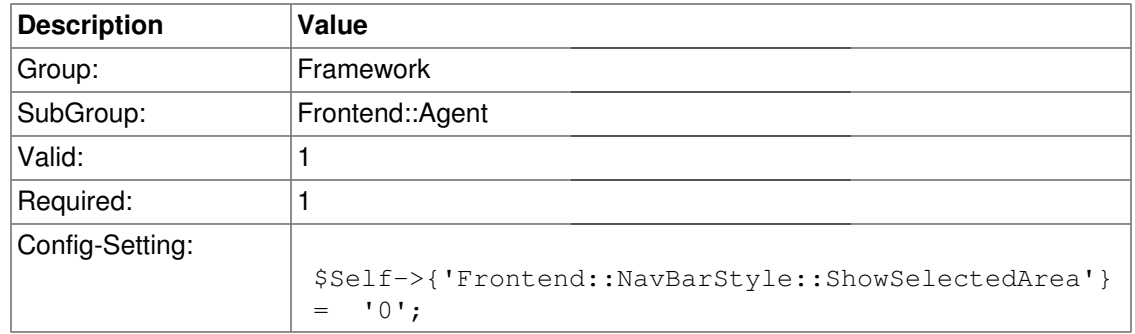

### **Frontend::CommonParam###Action**

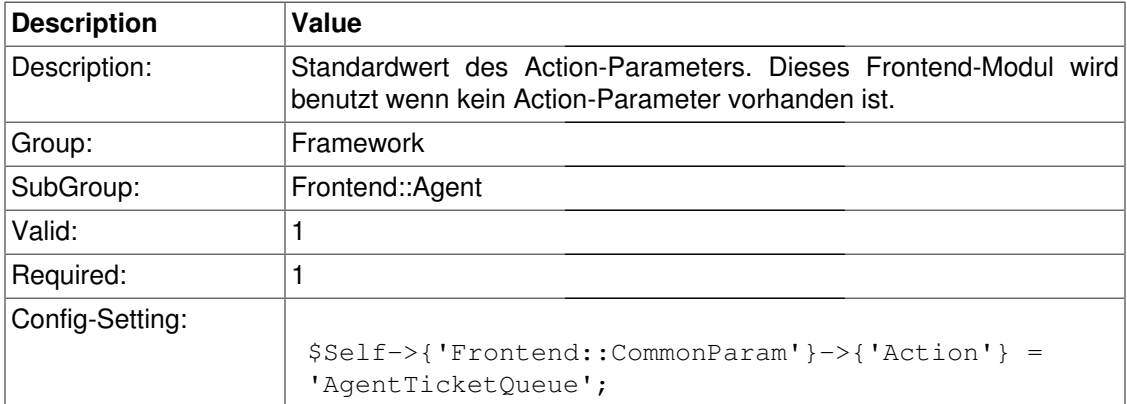

# **Frontend::Agent::Auth::LDAP**

## **UserSyncLDAPMap**

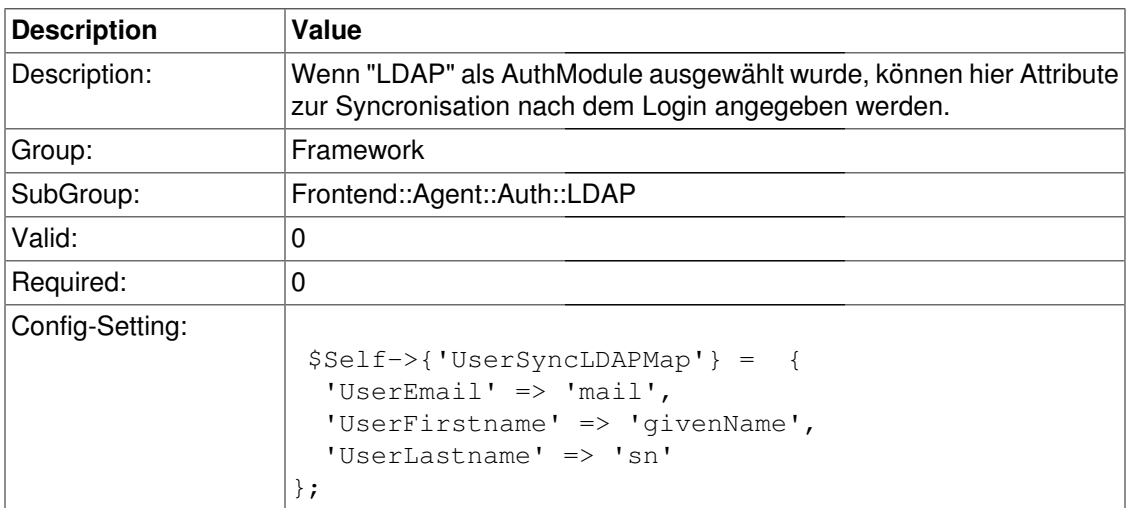

## **UserSyncLDAPGroups**

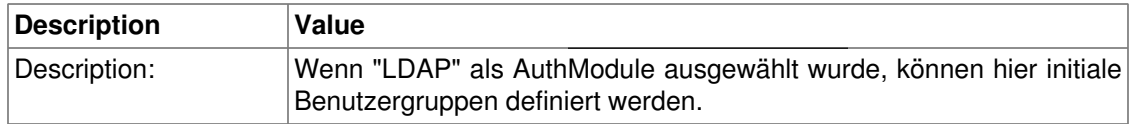

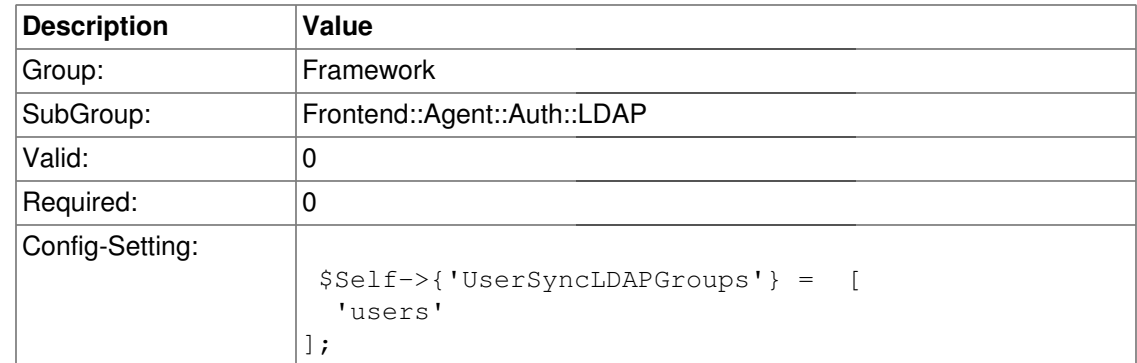

# **Frontend::Agent::ModuleNotify**

# **Frontend::NotifyModule###1-CharsetCheck**

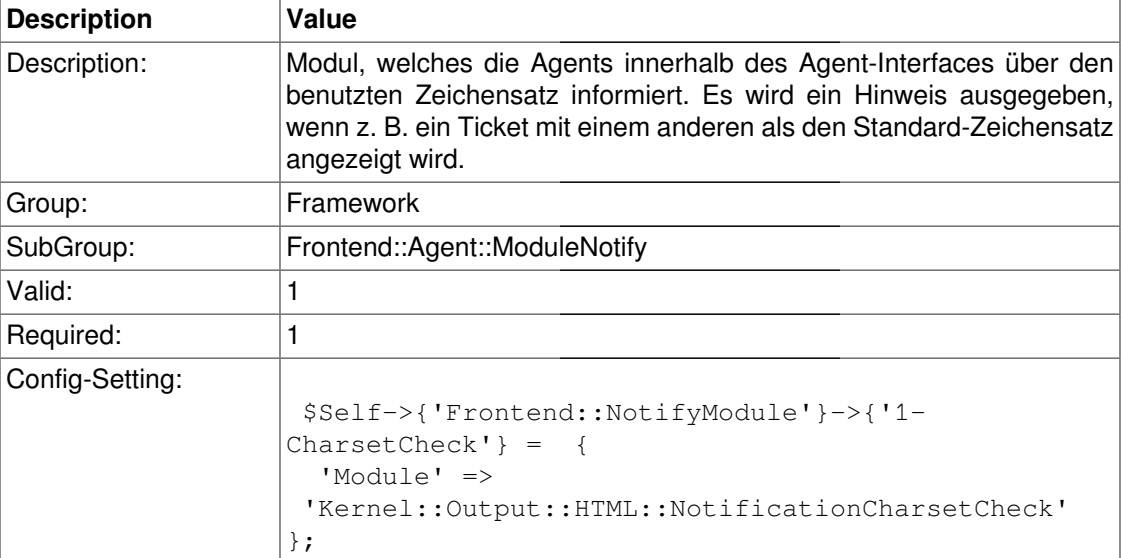

## **Frontend::NotifyModule###2-UID-Check**

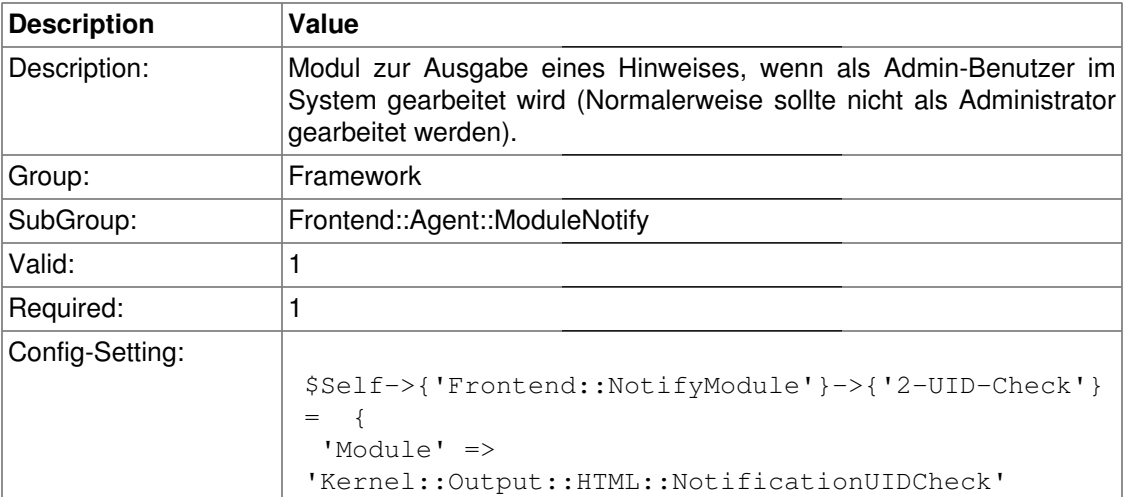

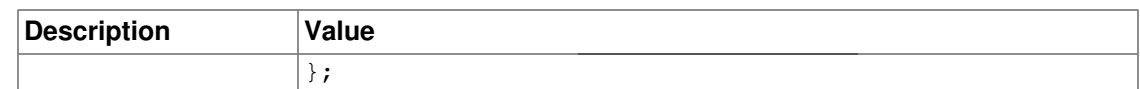

## **Frontend::NotifyModule###3-ShowAgentOnline**

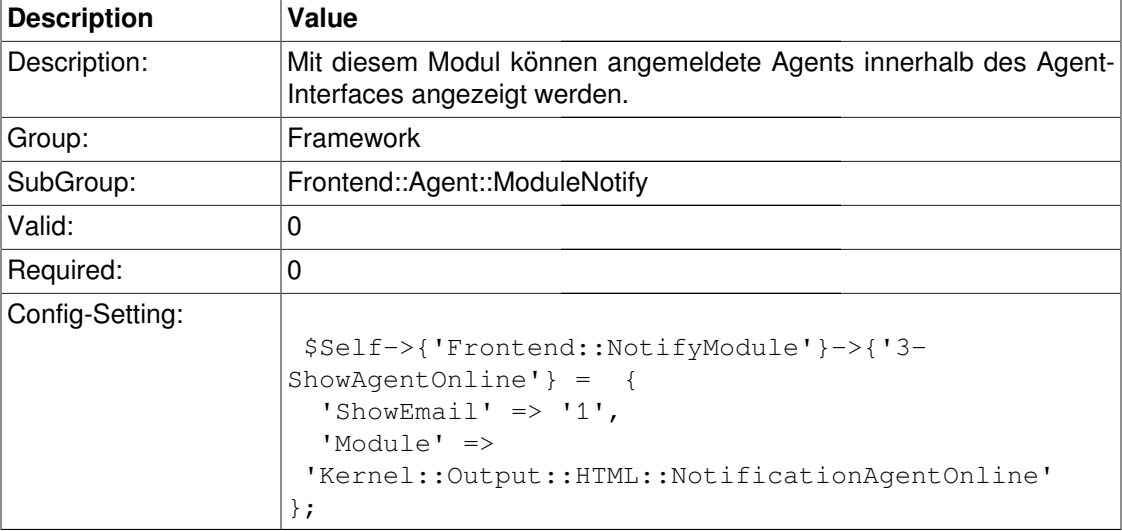

## **Frontend::NotifyModule###4-ShowCustomerOnline**

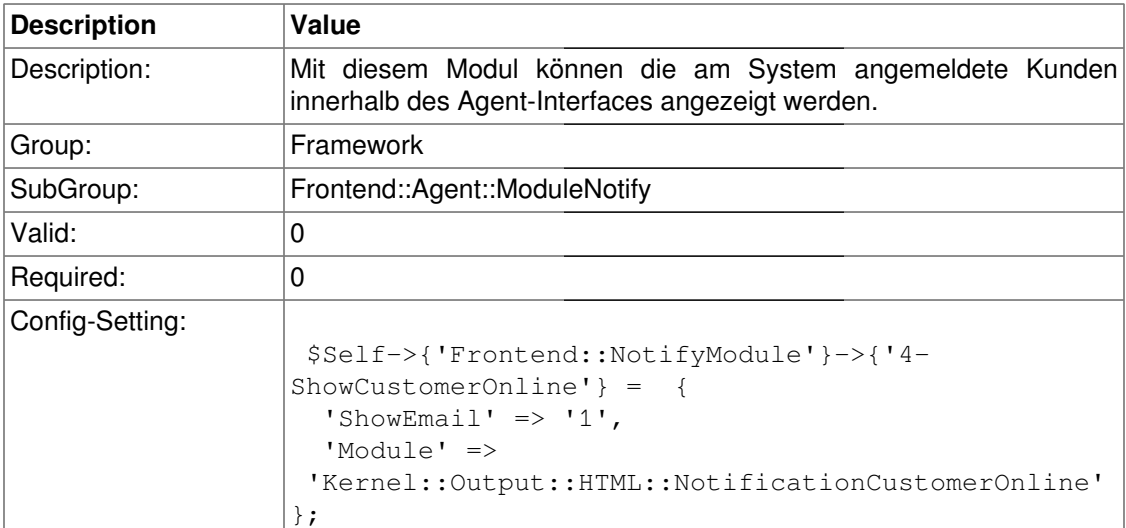

# **Frontend::Agent::ModuleRegistration**

## **Frontend::Module###Logout**

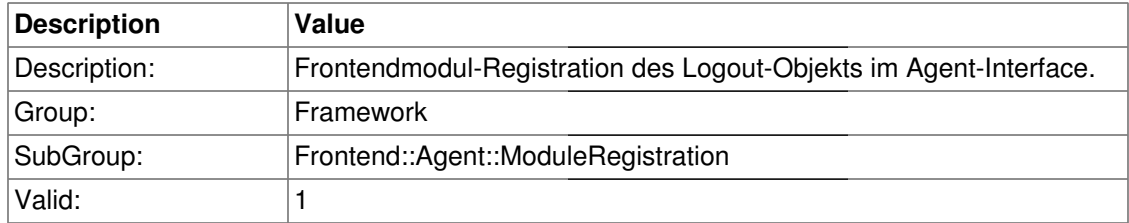

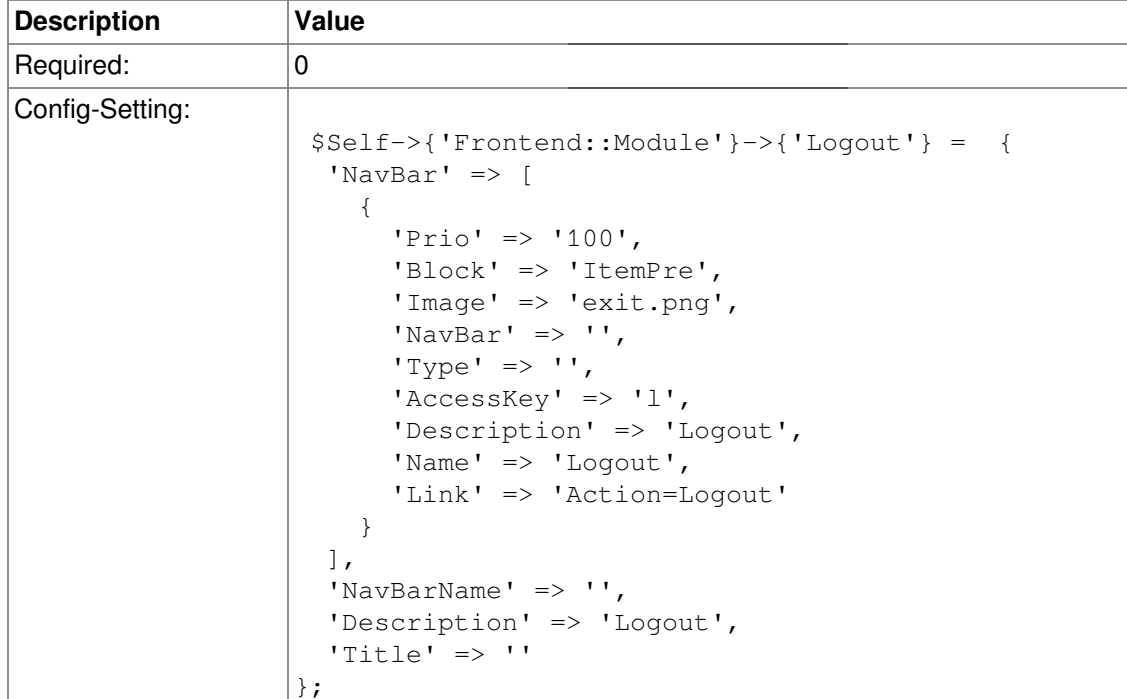

# **Frontend::Module###AgentPreferences**

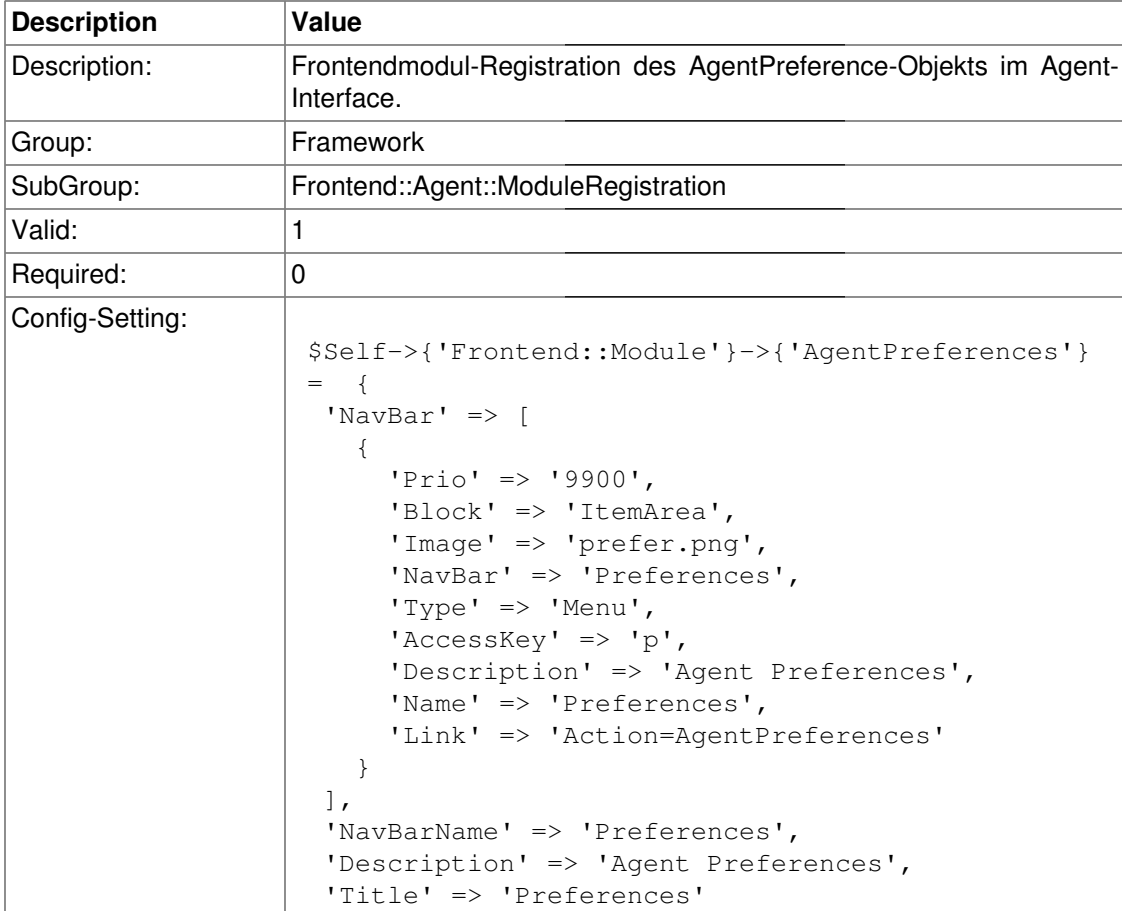

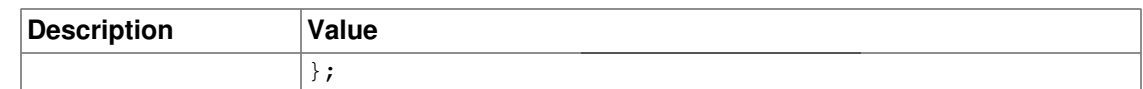

# **Frontend::Module###AgentSpelling**

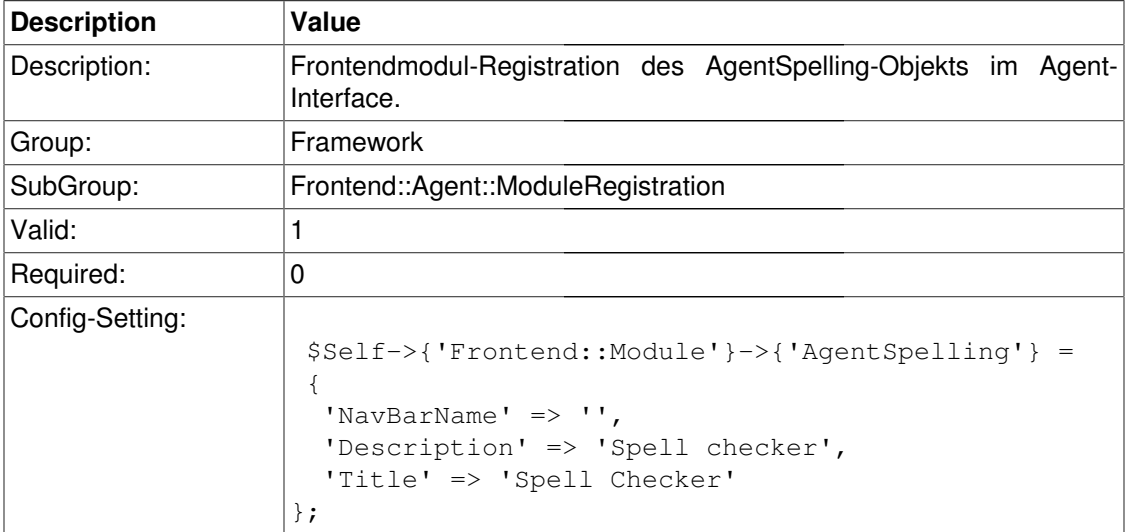

# **Frontend::Module###AgentBook**

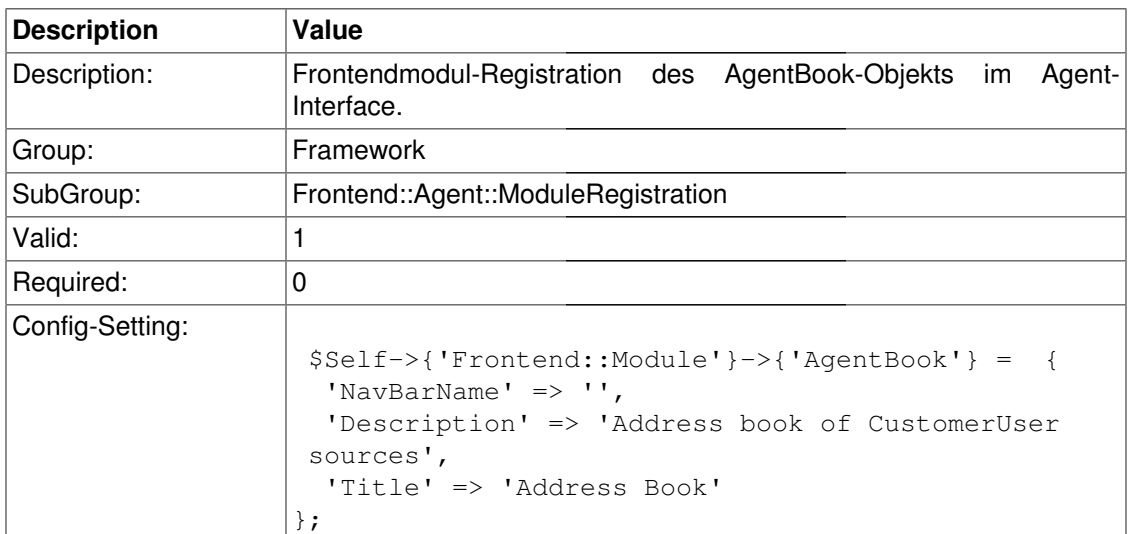

# **Frontend::Module###AgentLookup**

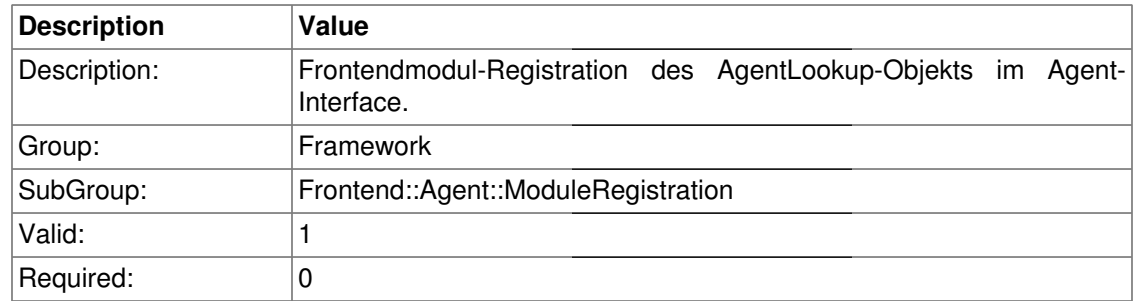

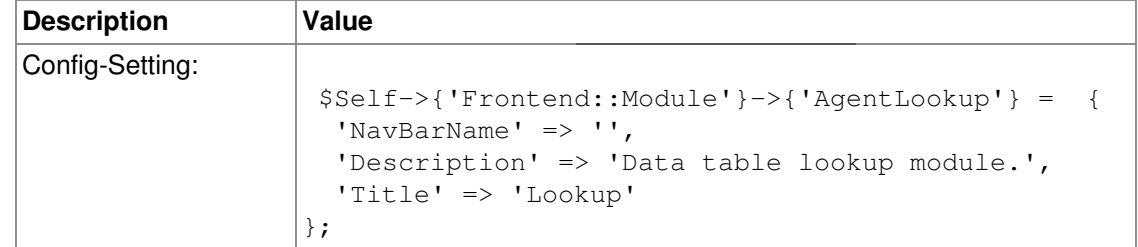

## **Frontend::Module###AgentLinkObject**

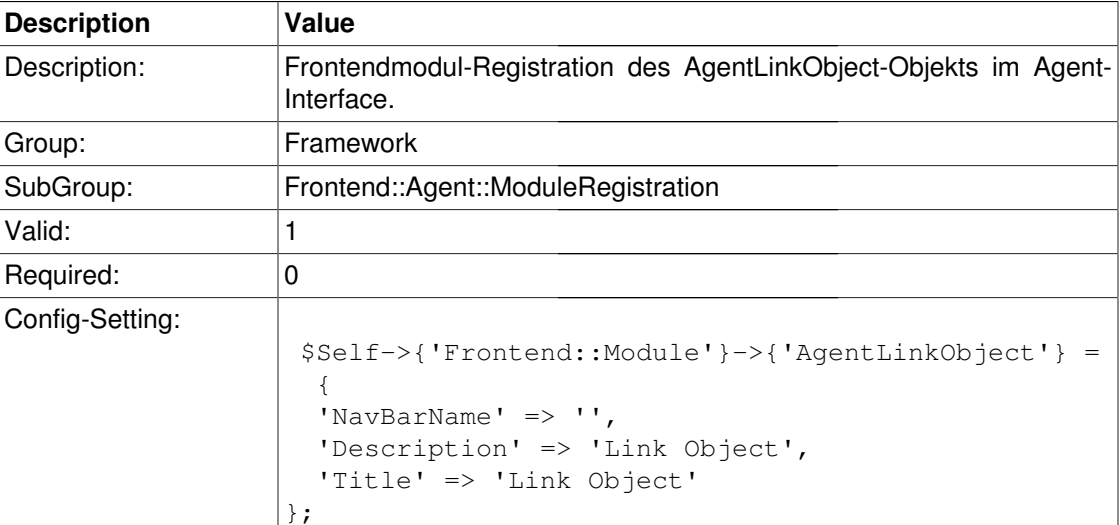

# **Frontend::Module###AgentInfo**

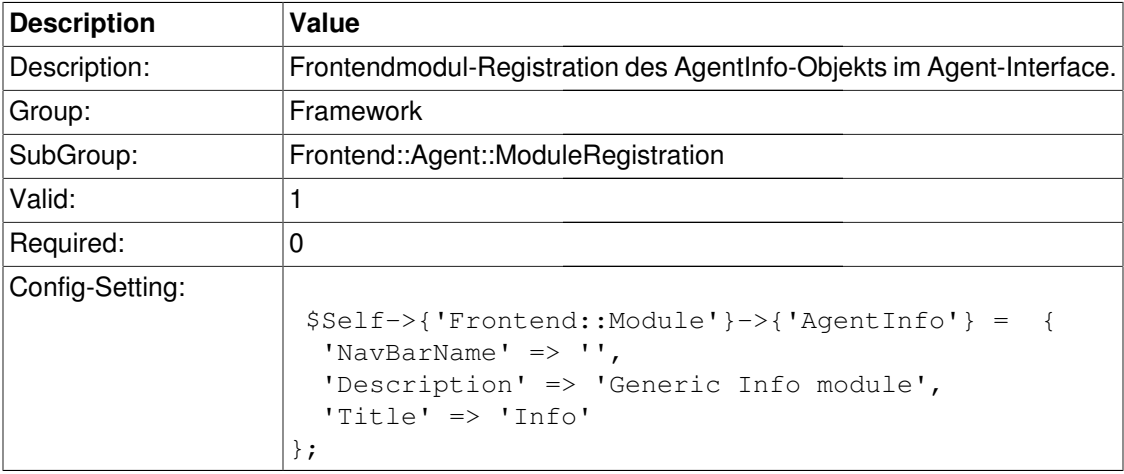

# **Frontend::Module###AgentCalendarSmall**

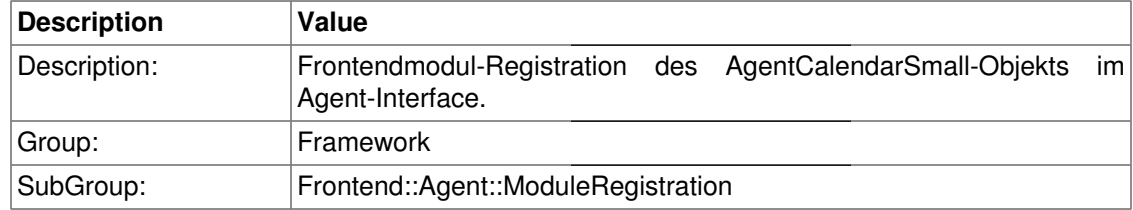

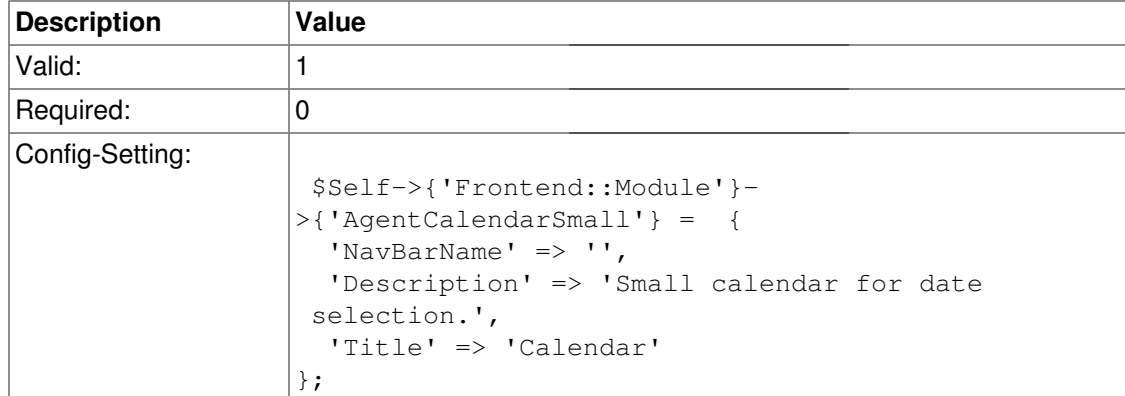

# **Frontend::Module###AgentStats**

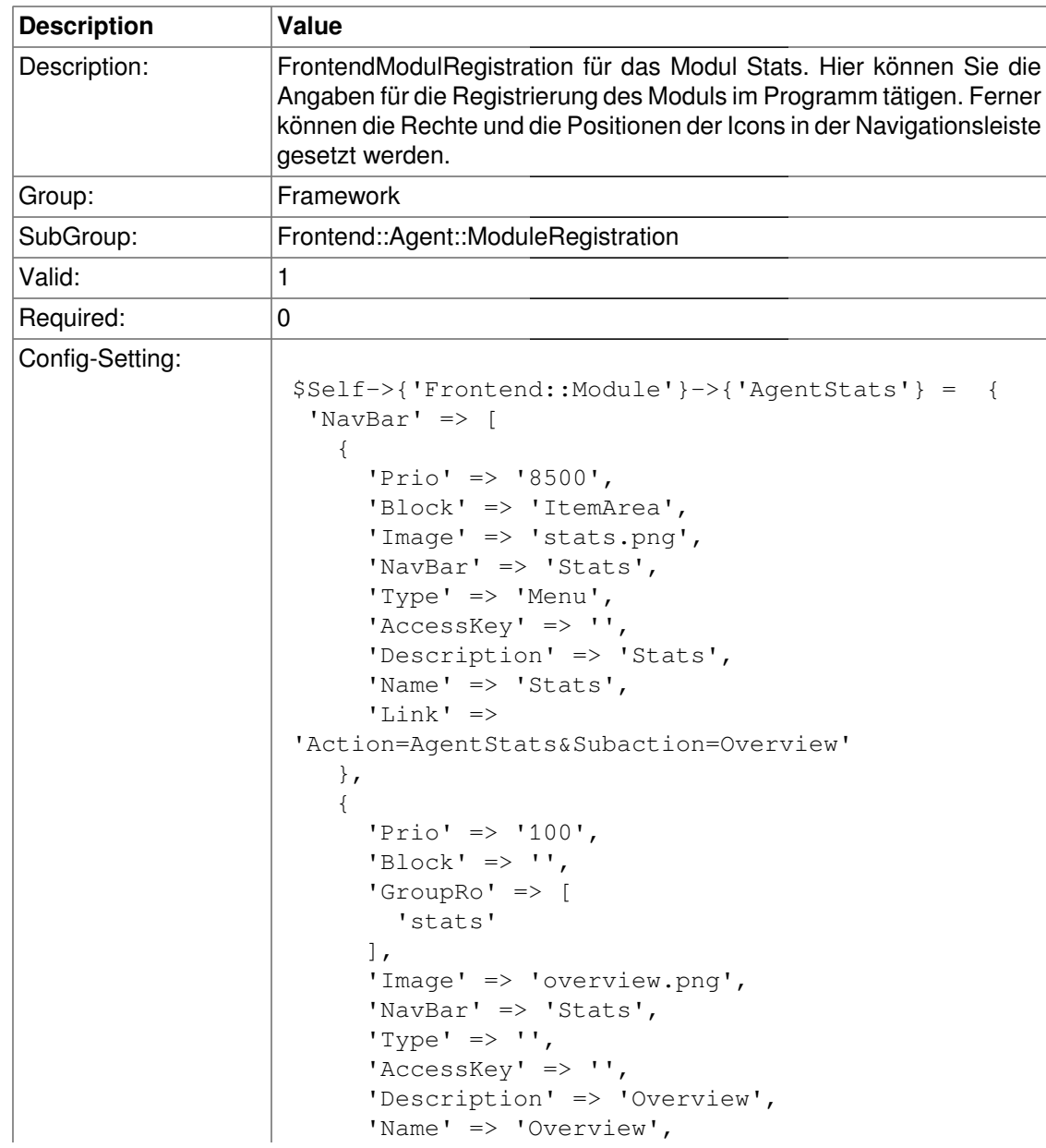

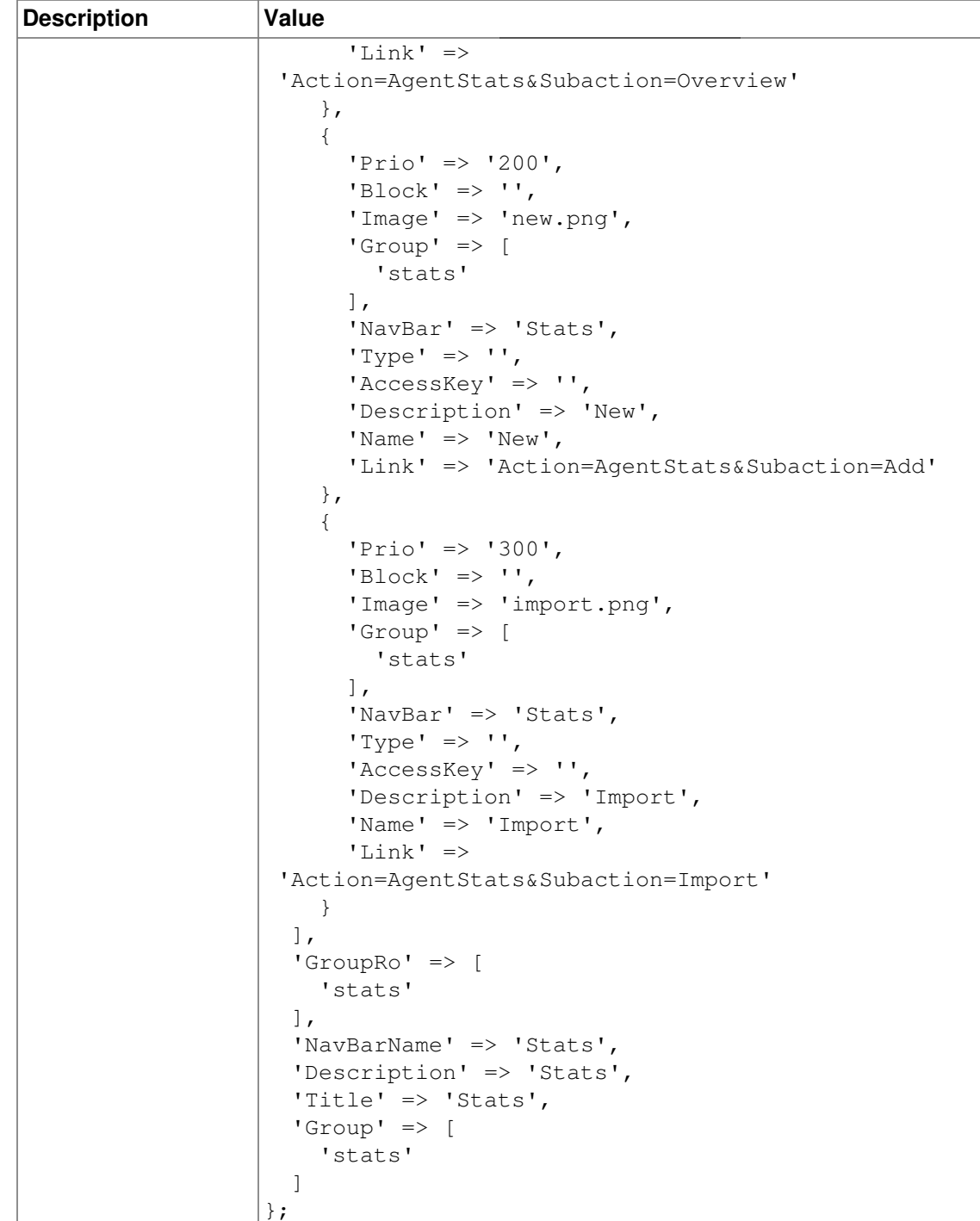

# **Frontend::Agent::Preferences**

## **PreferencesTableValue**

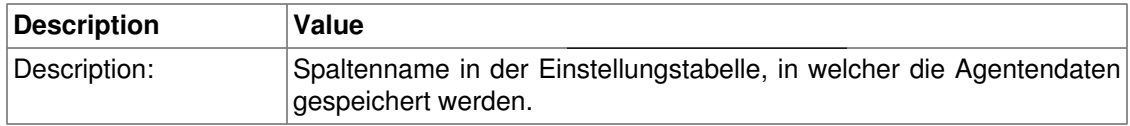

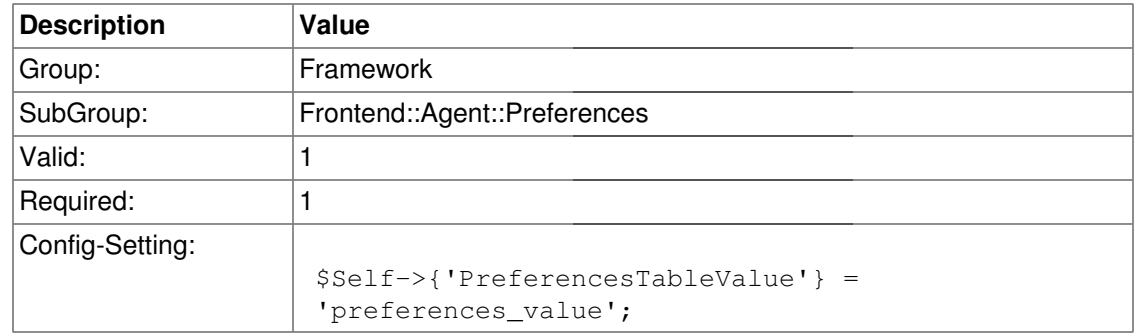

## **PreferencesTableUserID**

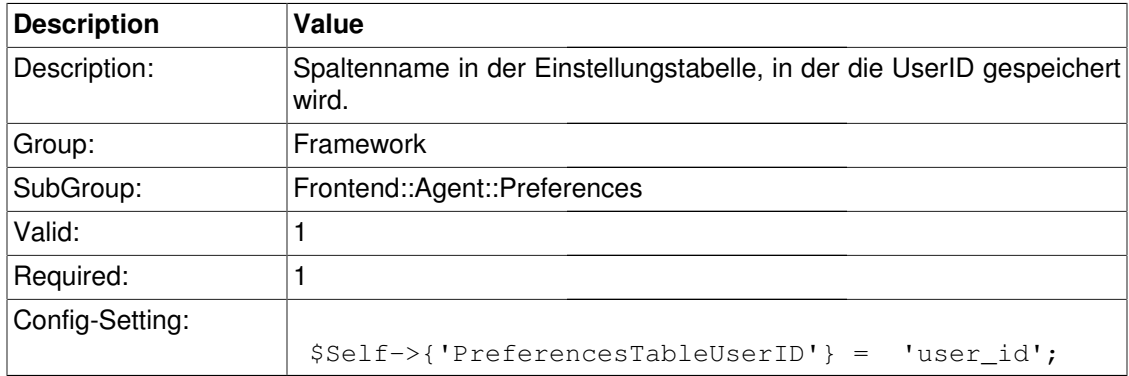

## **PreferencesView**

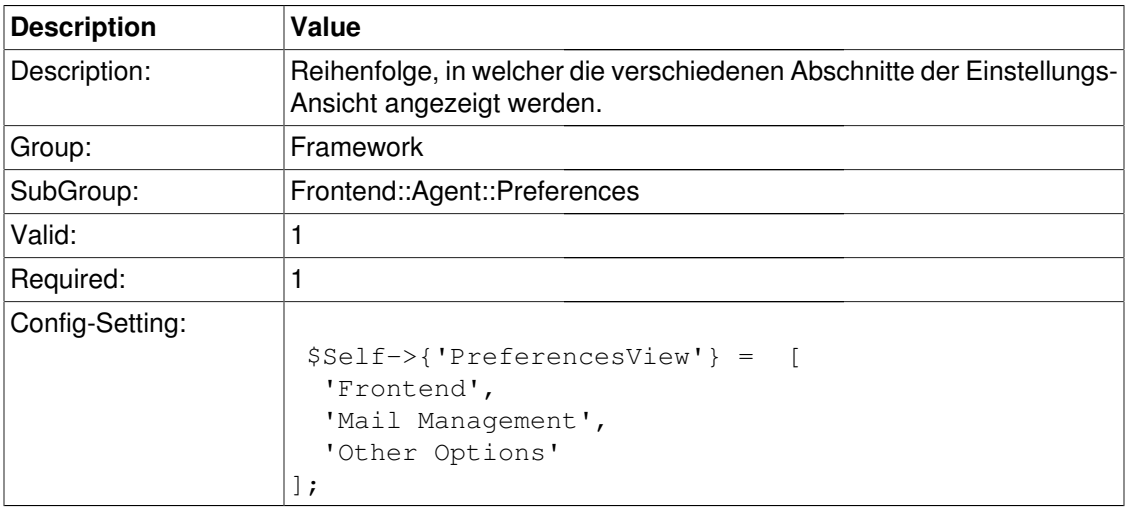

# **PreferencesGroups###Password**

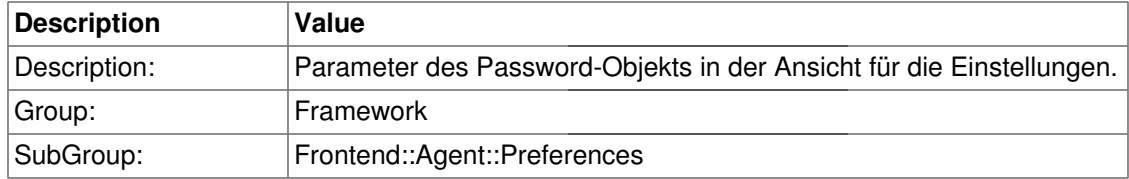

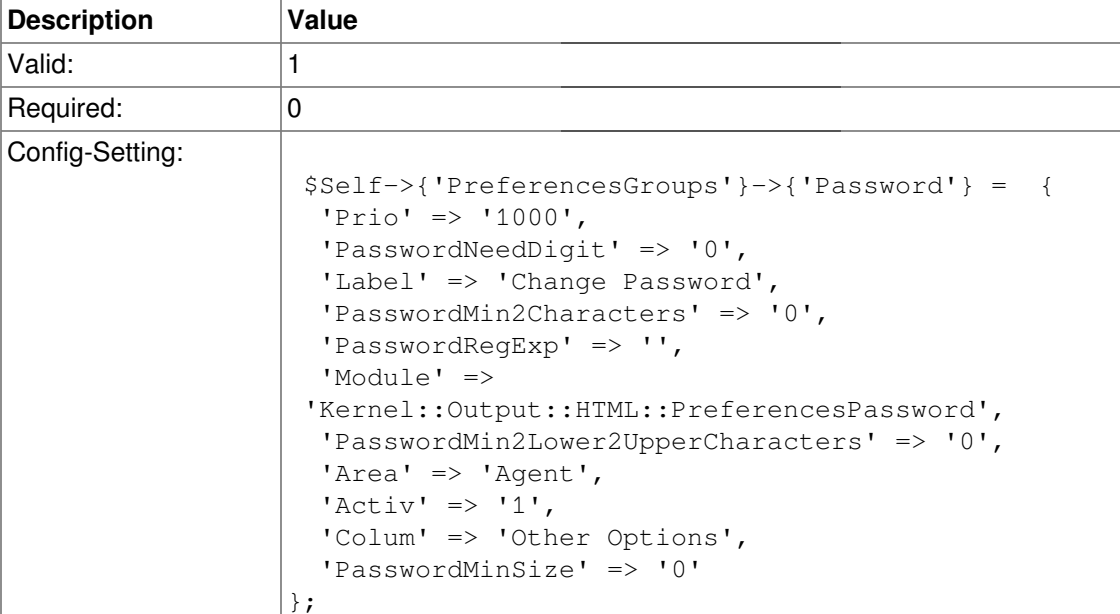

# **PreferencesGroups###SpellDict**

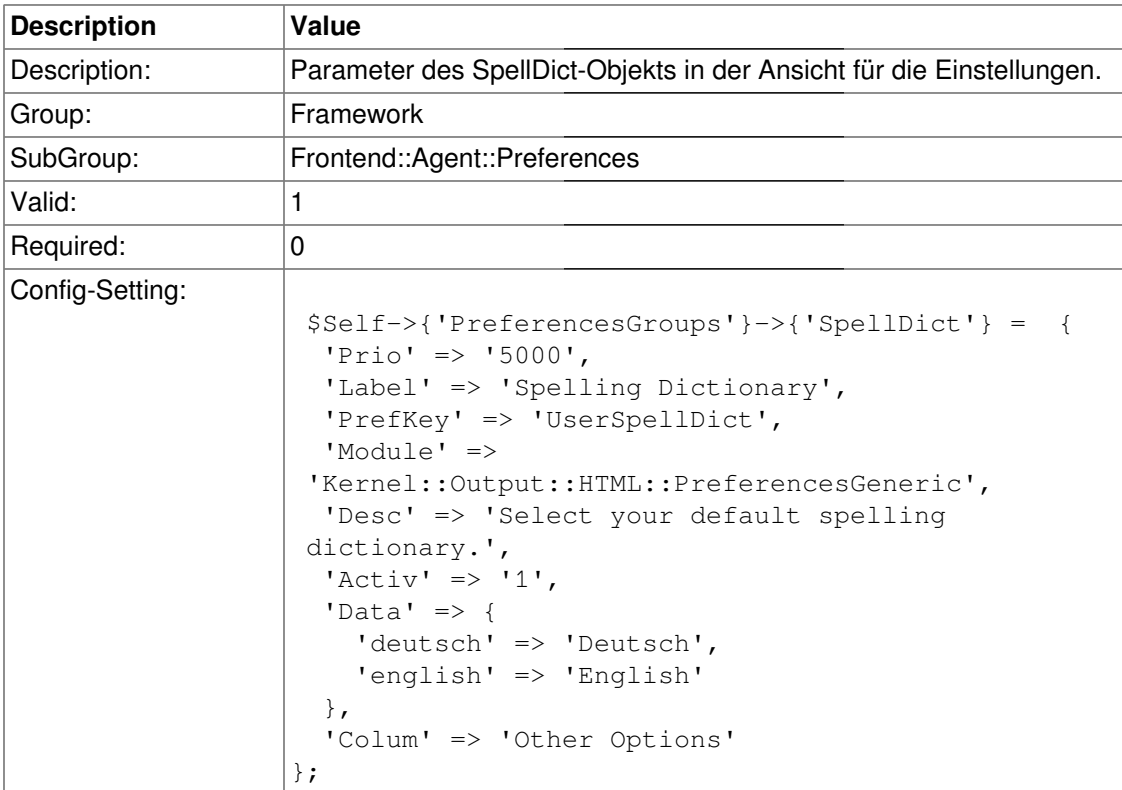

# **PreferencesGroups###Comment**

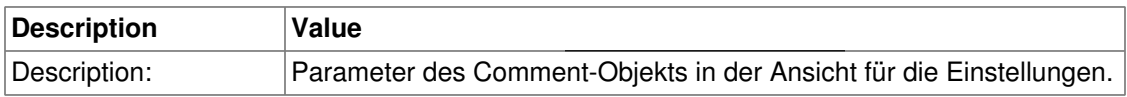

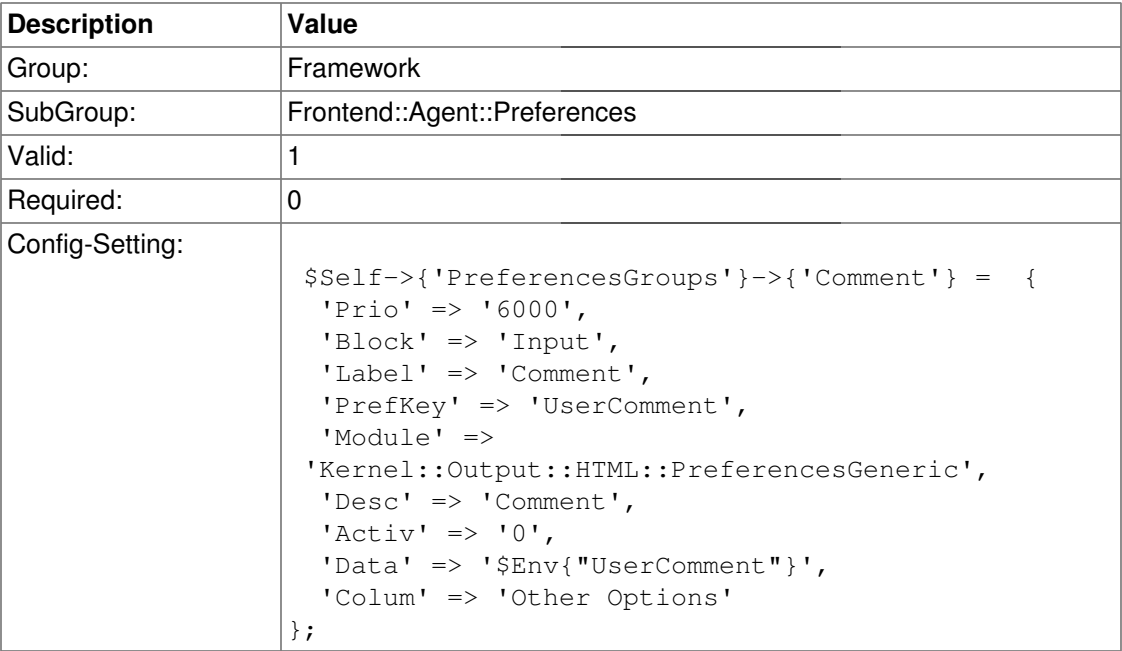

# **PreferencesGroups###FreeText**

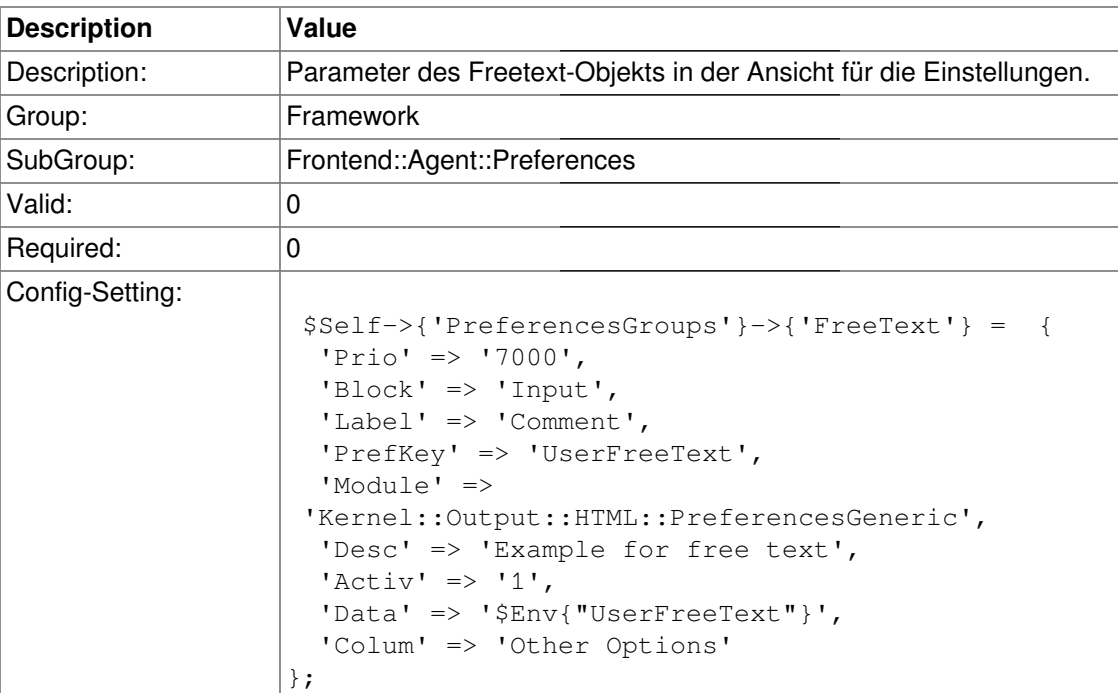

# **PreferencesGroups###Language**

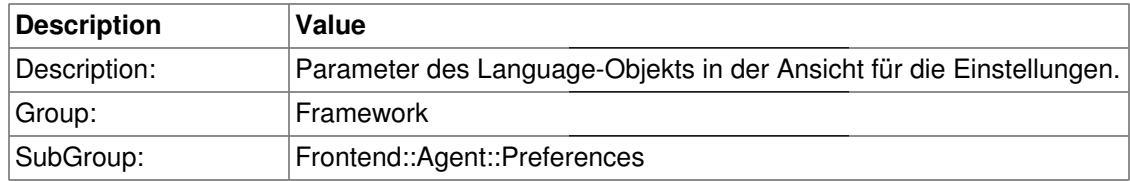

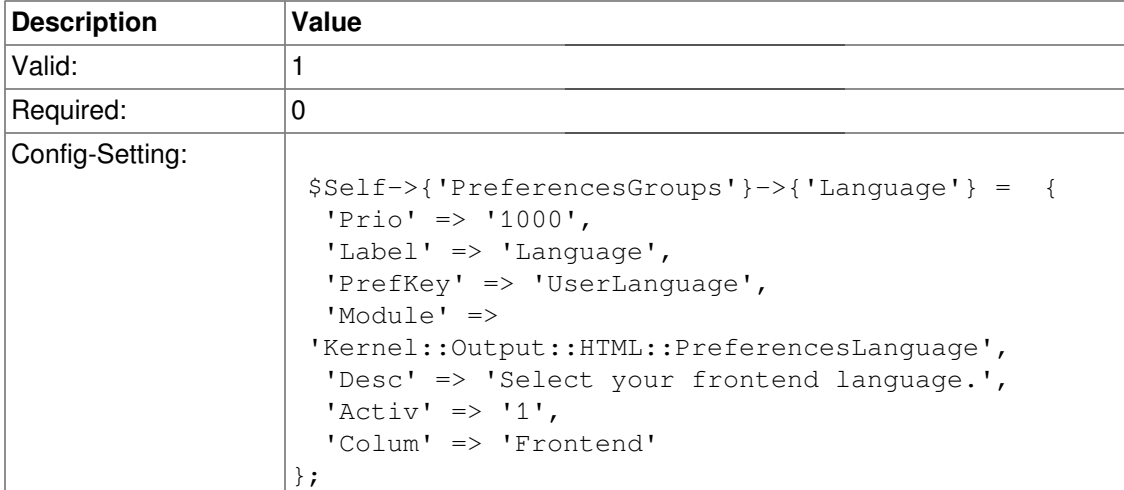

# **PreferencesGroups###Theme**

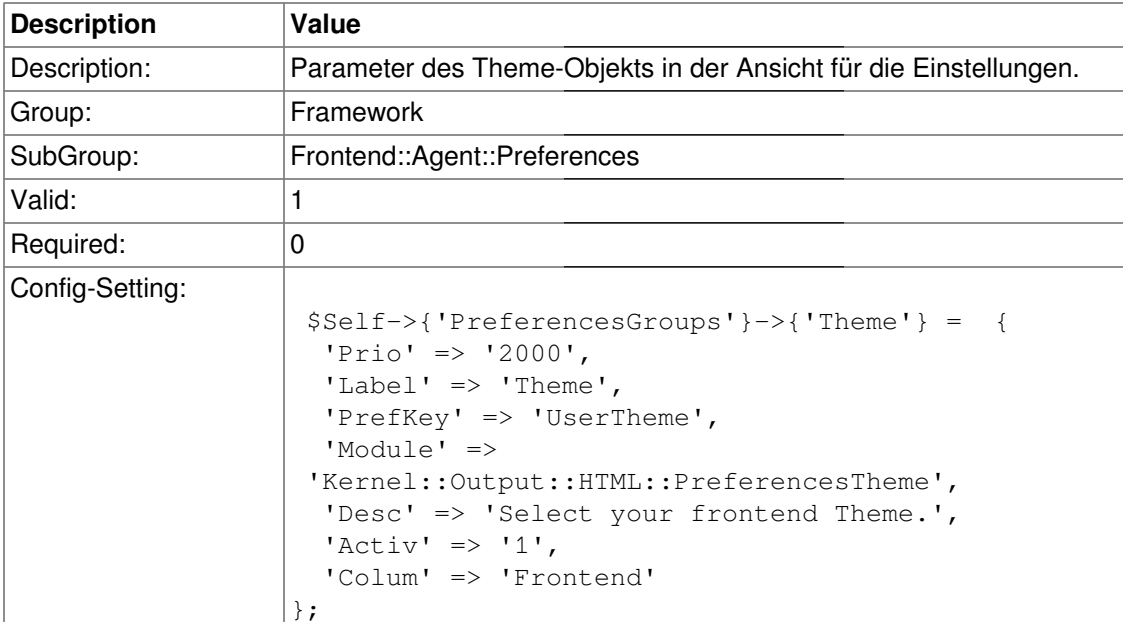

# **PreferencesGroups###TimeZone**

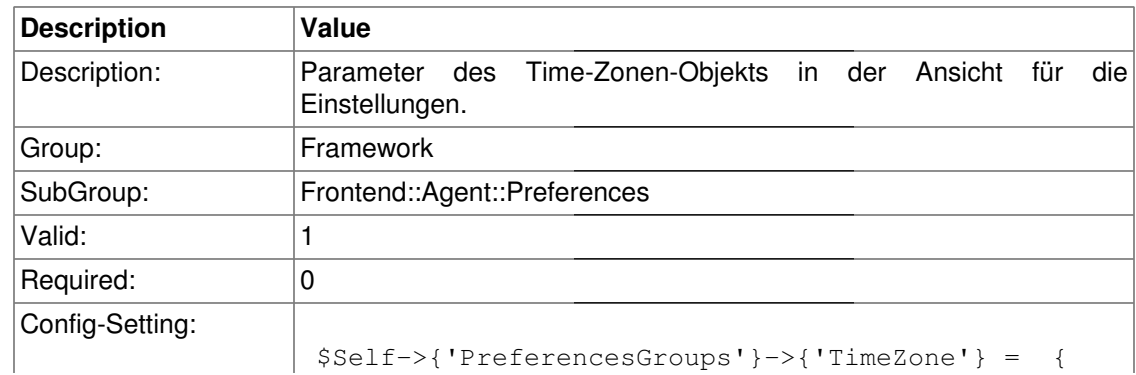

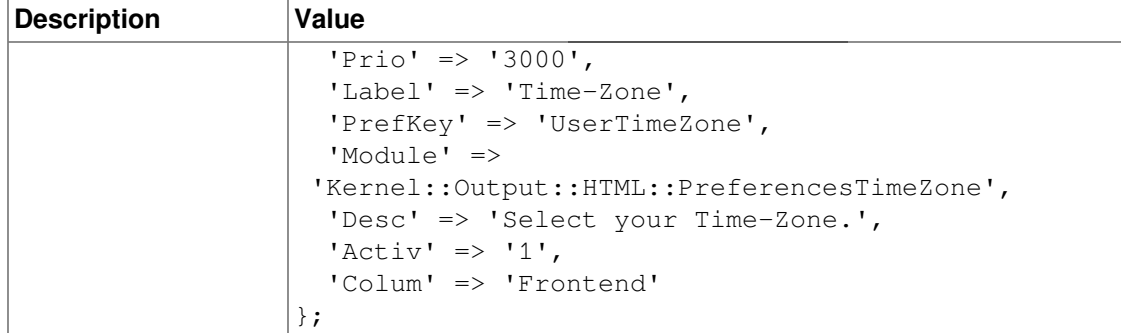

# **Frontend::Agent::Stats**

## **Stats::SearchPageShown**

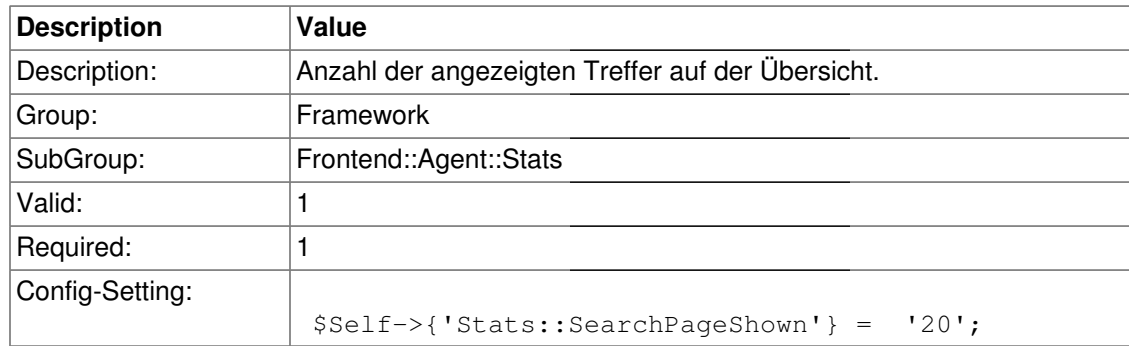

#### **Stats::SearchLimit**

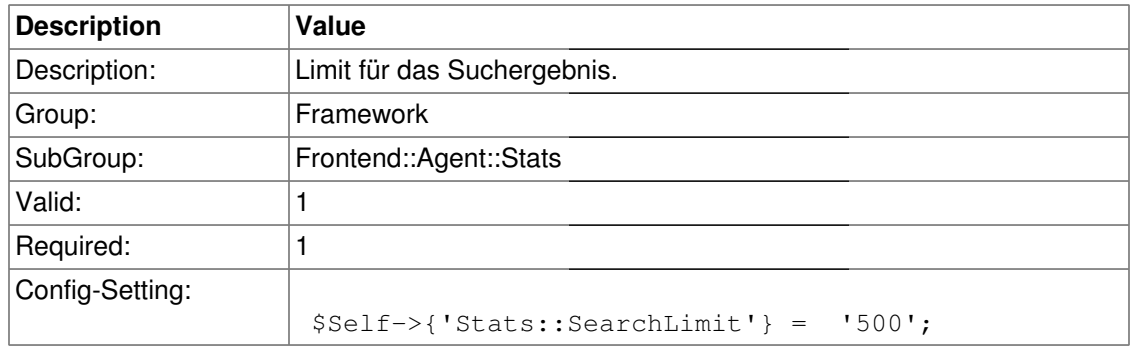

#### **Stats::Format**

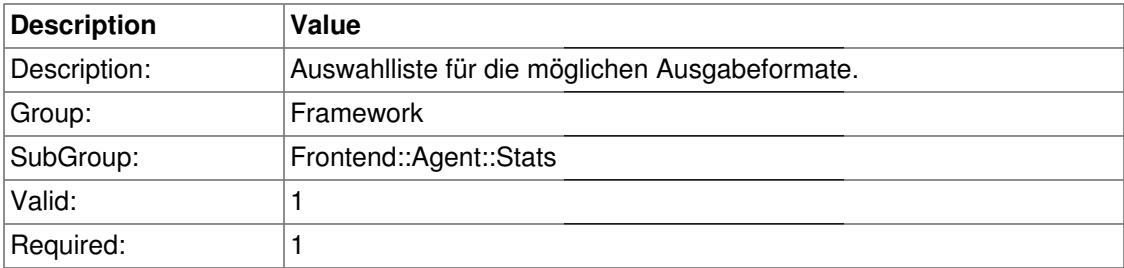

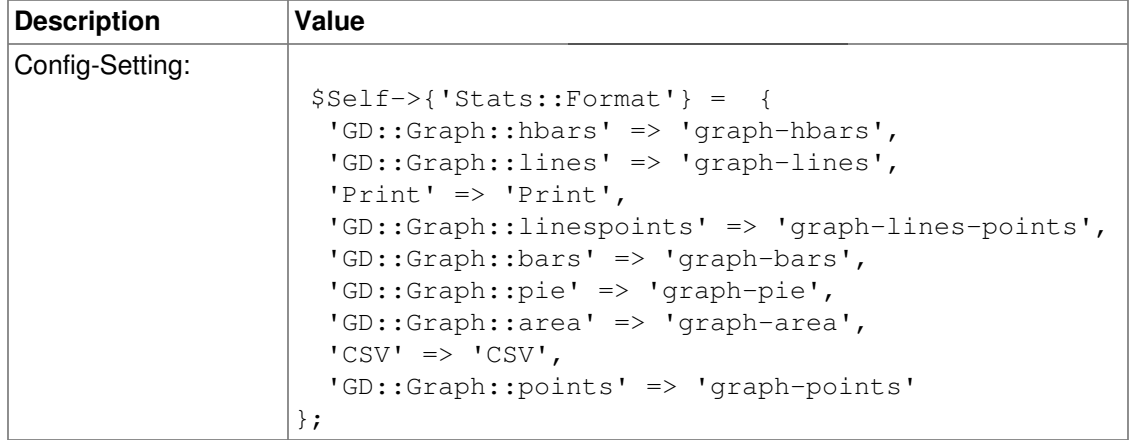

# **Stats::GraphSize**

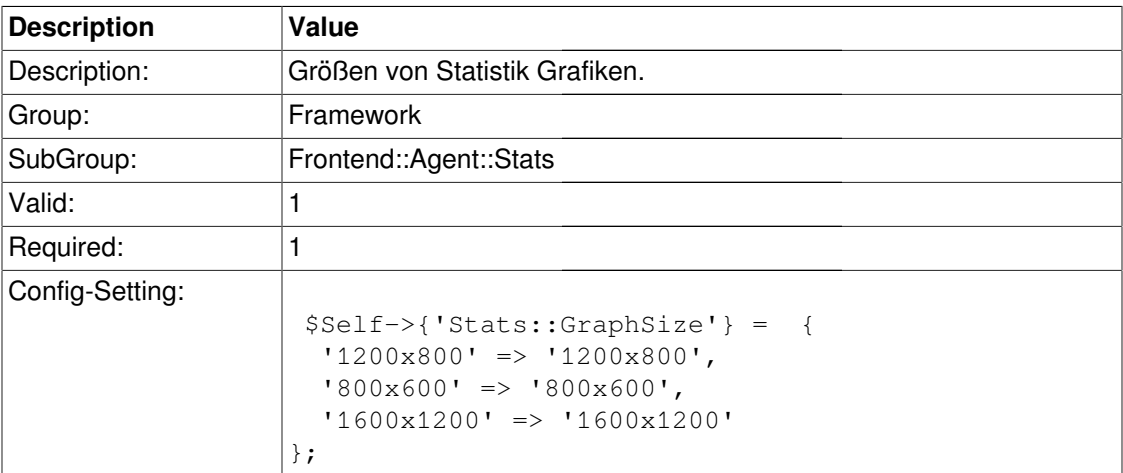

# **Stats::TimeType**

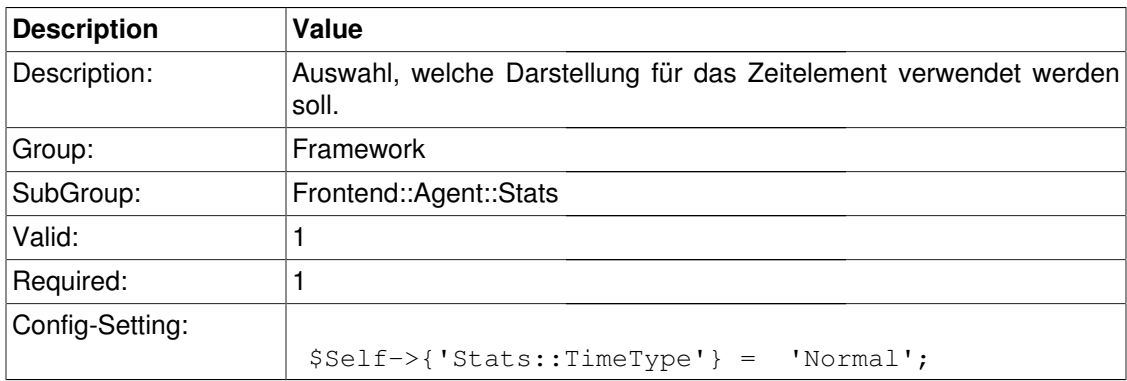

# **Stats::ExchangeAxis**

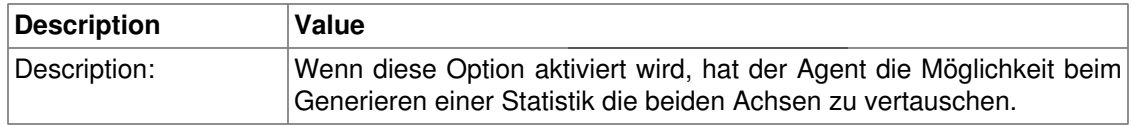

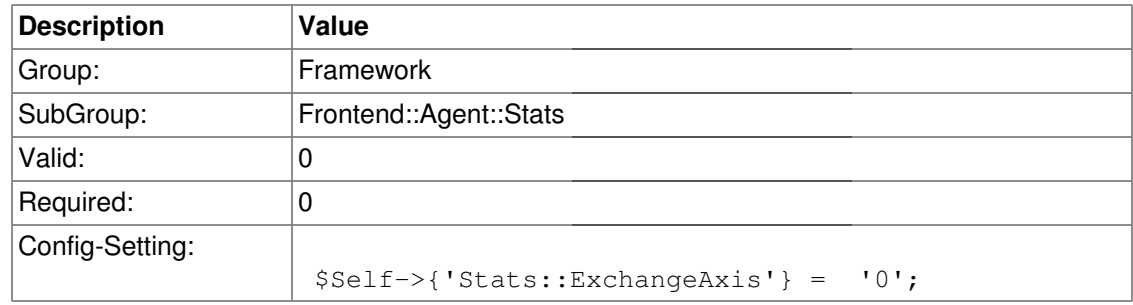

# **Stats::UseAgentElementInStats**

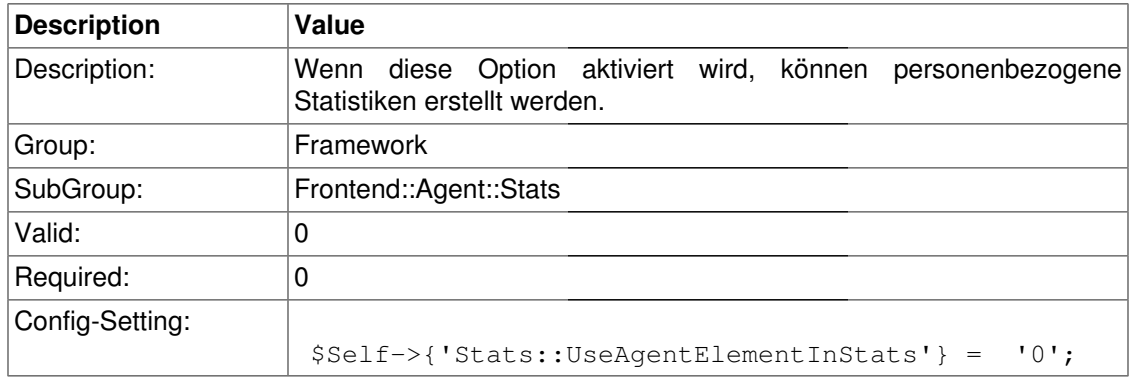

#### **Stats::CustomerIDAsMultiSelect**

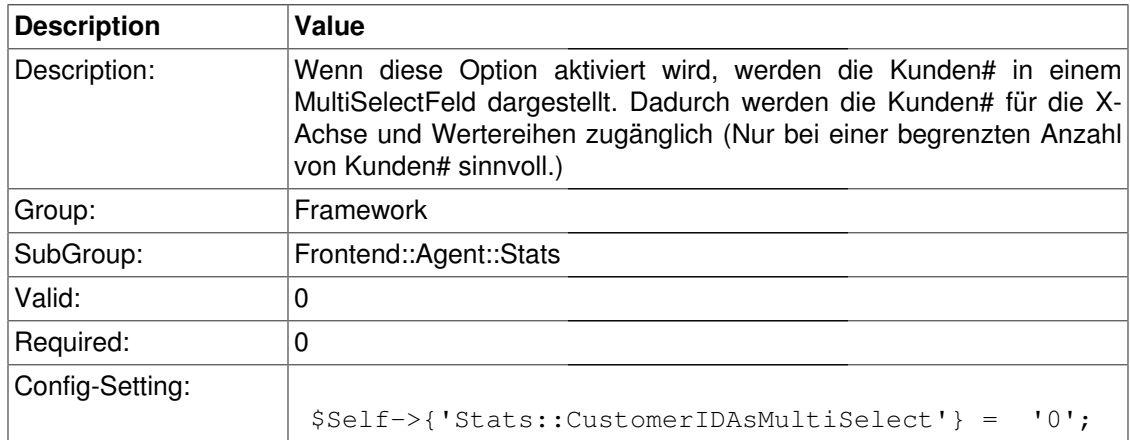

# **Frontend::Customer**

#### **CustomerPanelUserID**

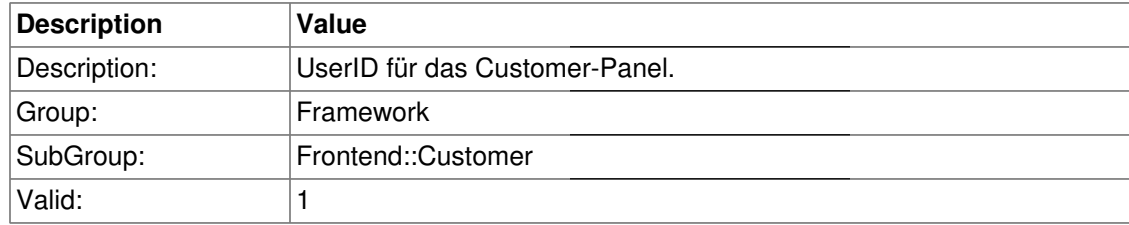

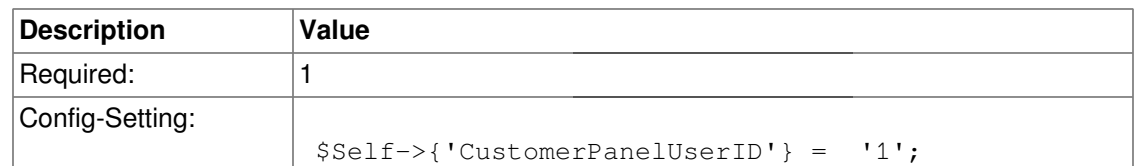

# **CustomerGroupSupport**

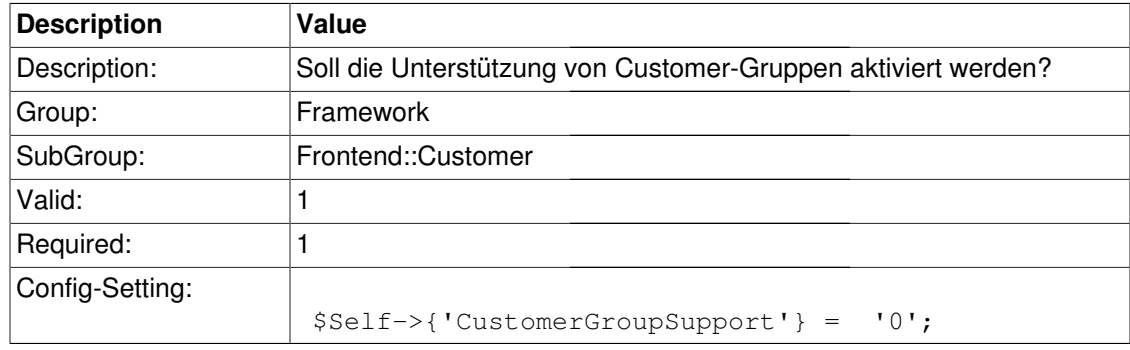

# **CustomerGroupAlwaysGroups**

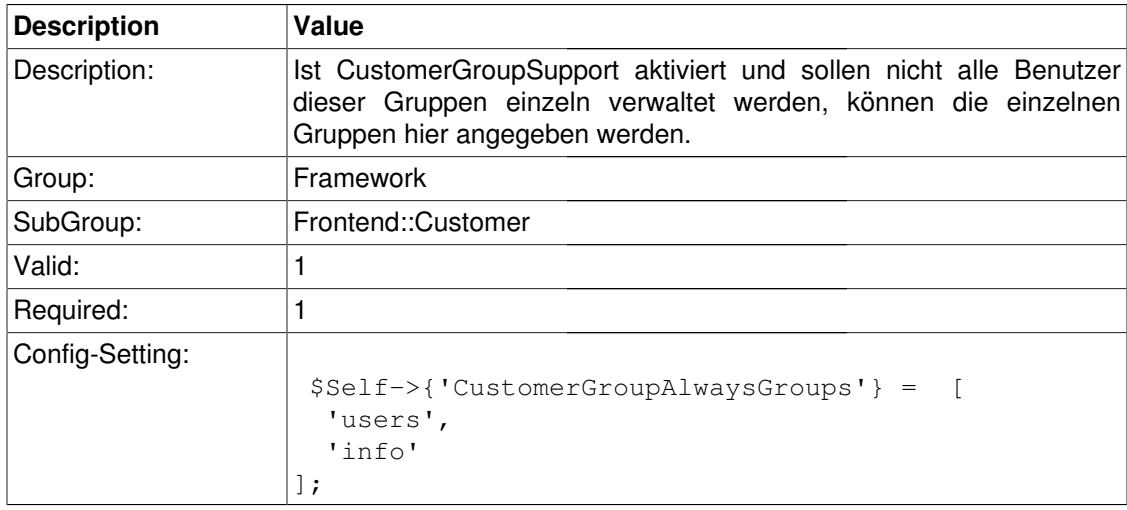

# **CustomerPanelLoginURL**

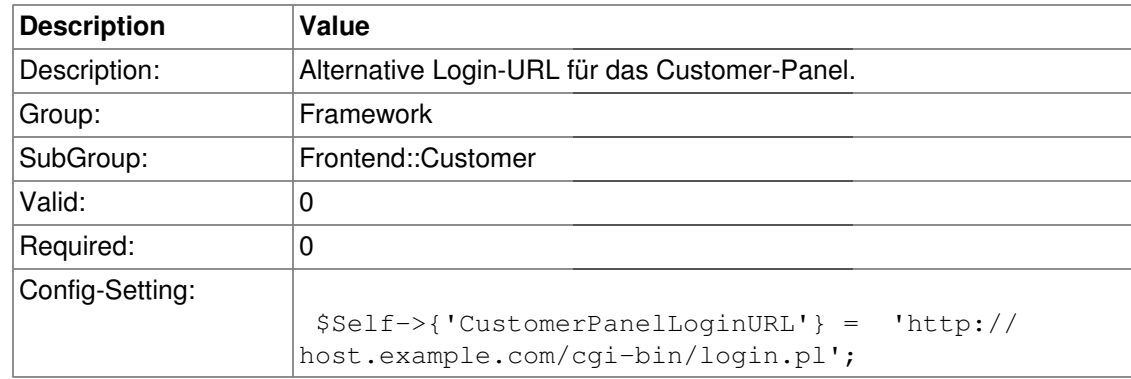

## **CustomerPanelLogoutURL**

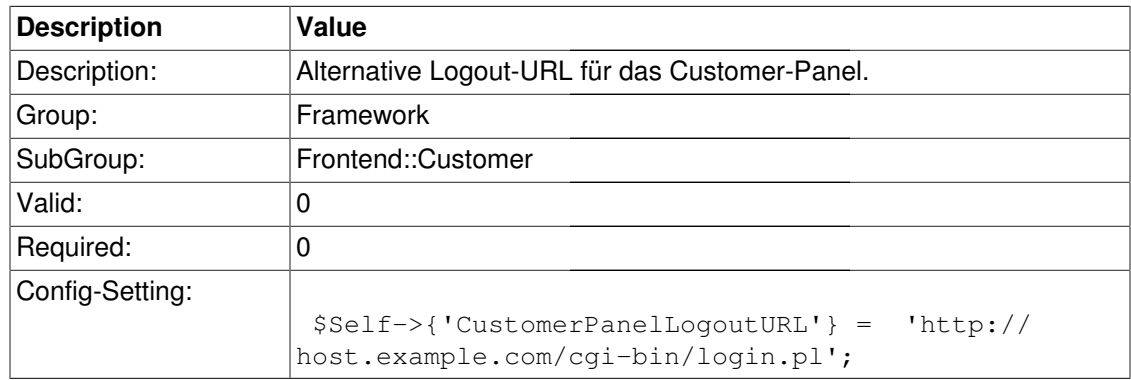

#### **CustomerPanelPreApplicationModule###CustomerAccept**

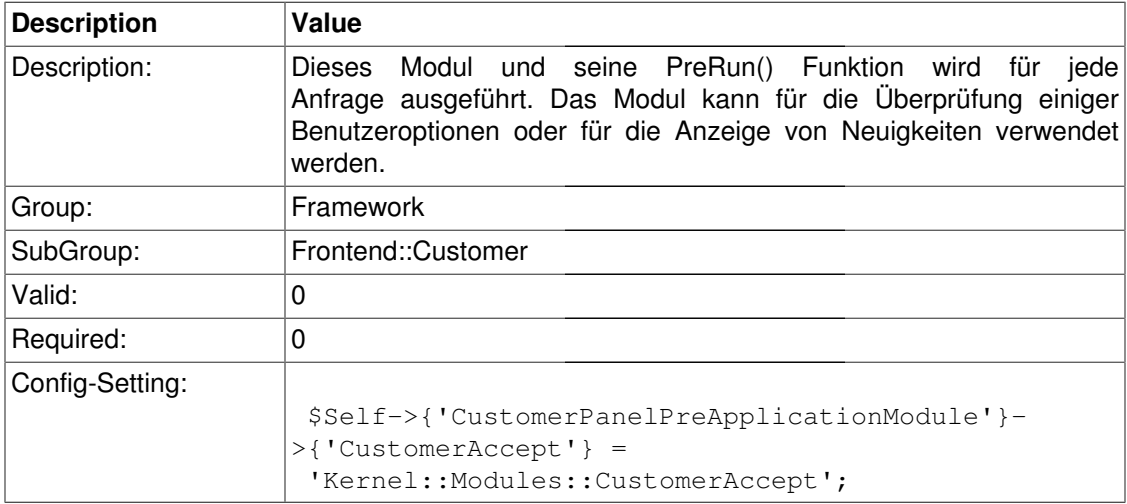

### **CustomerPanel::InfoKey**

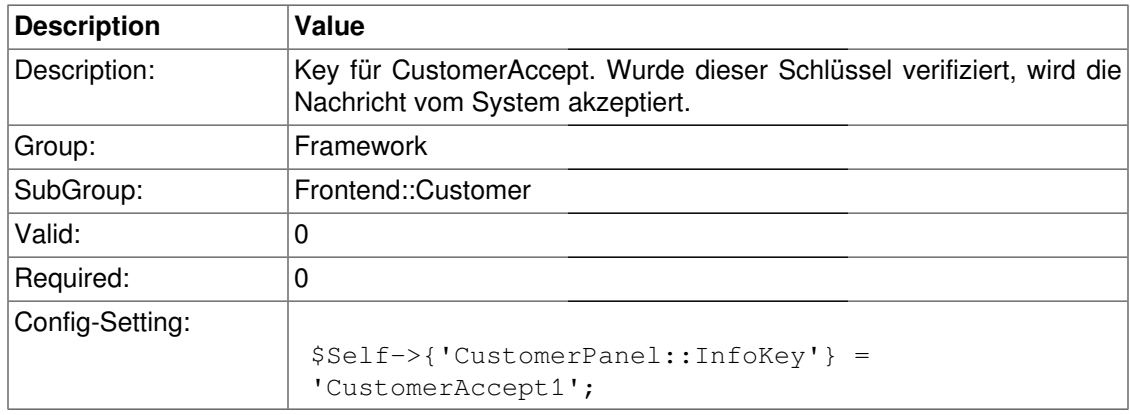

## **CustomerPanel::InfoFile**

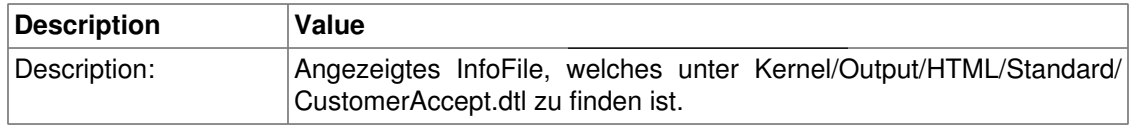

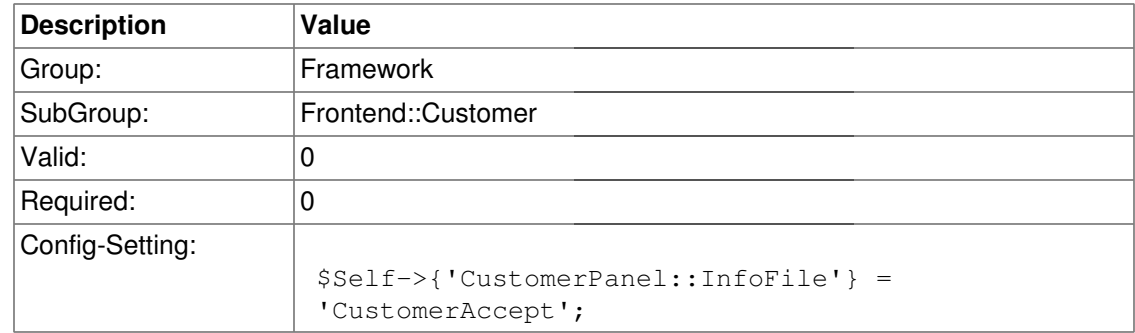

#### **CustomerPanelLostPassword**

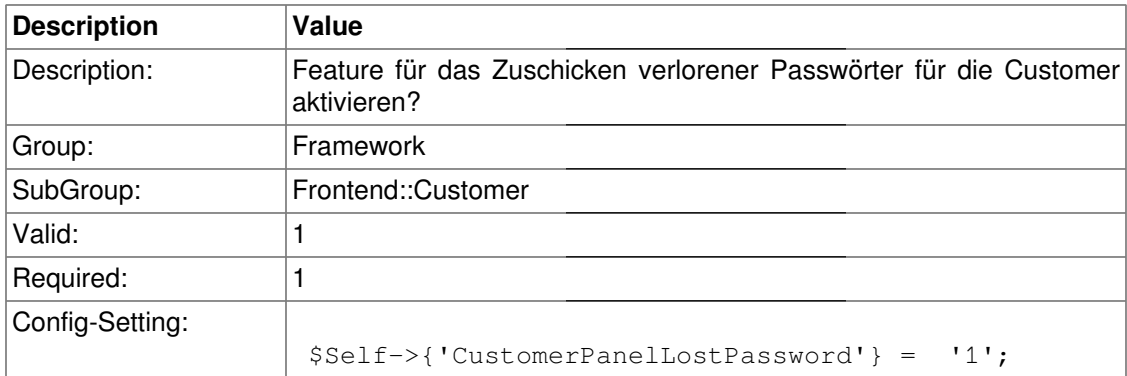

#### **CustomerPanelCreateAccount**

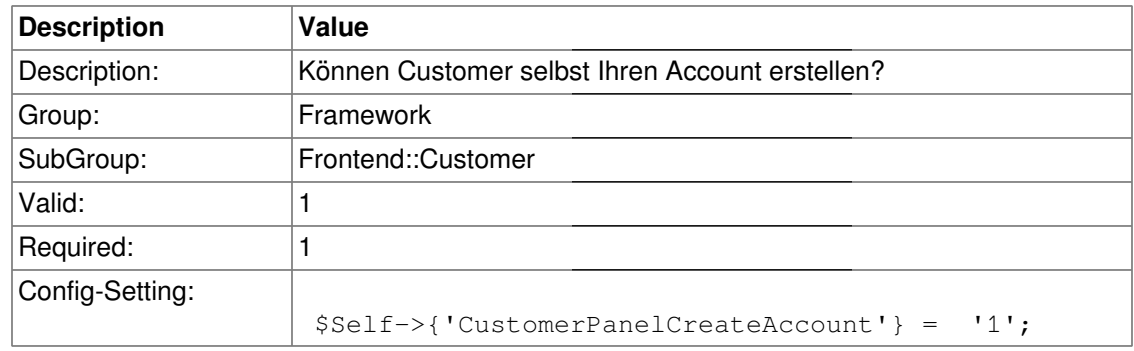

## **CustomerPanelSubjectLostPassword**

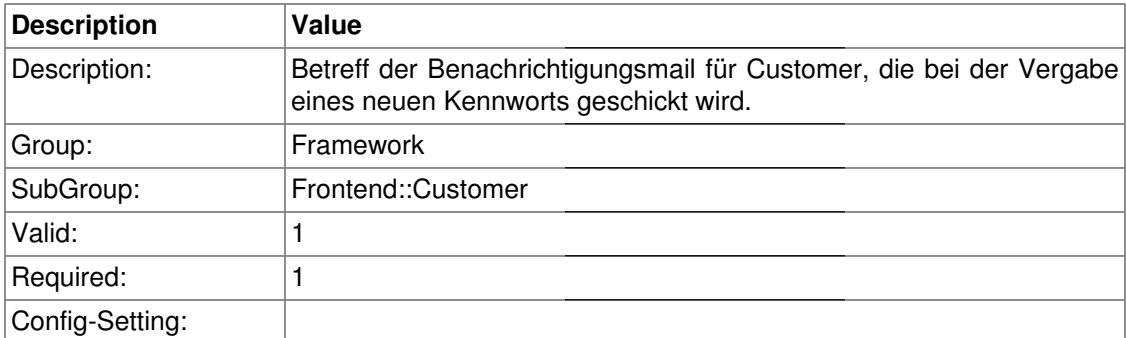

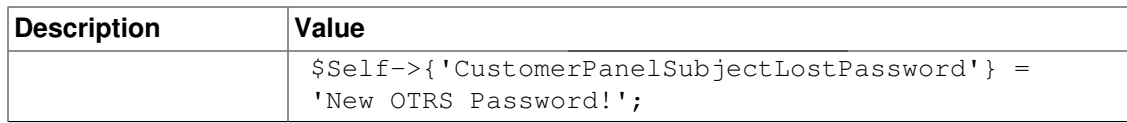

# **CustomerPanelBodyLostPassword**

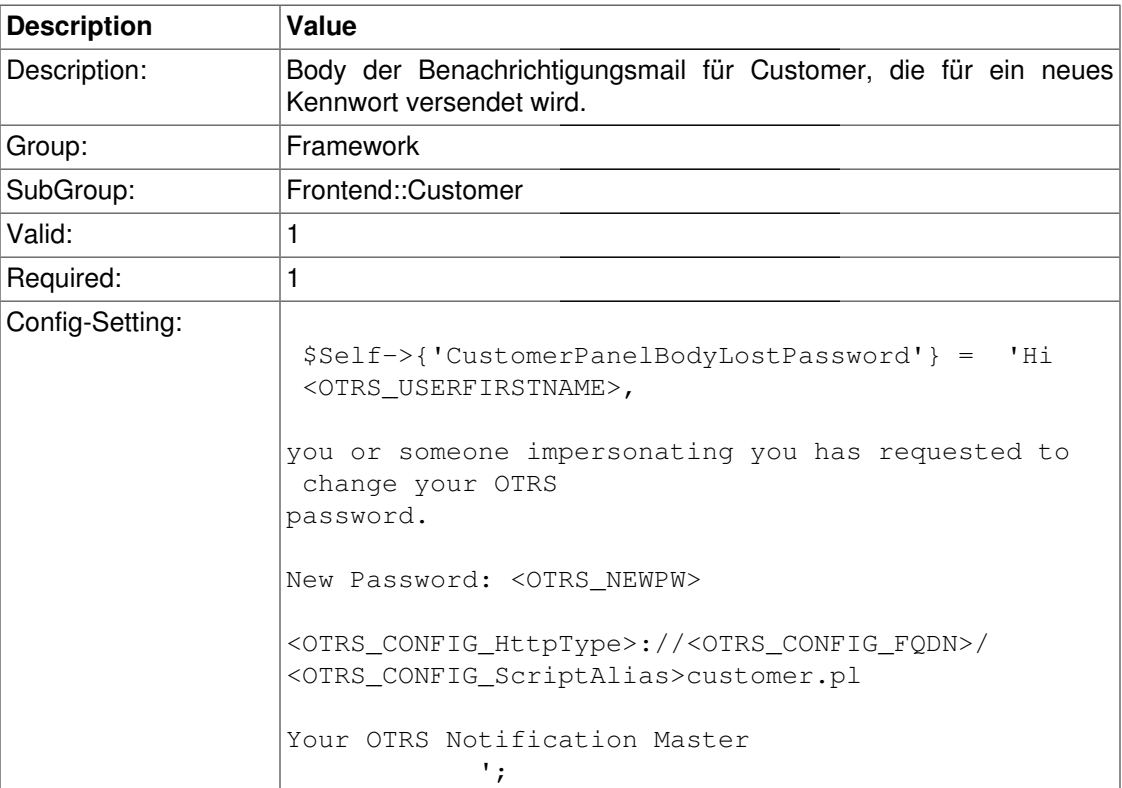

# **CustomerPanelSubjectNewAccount**

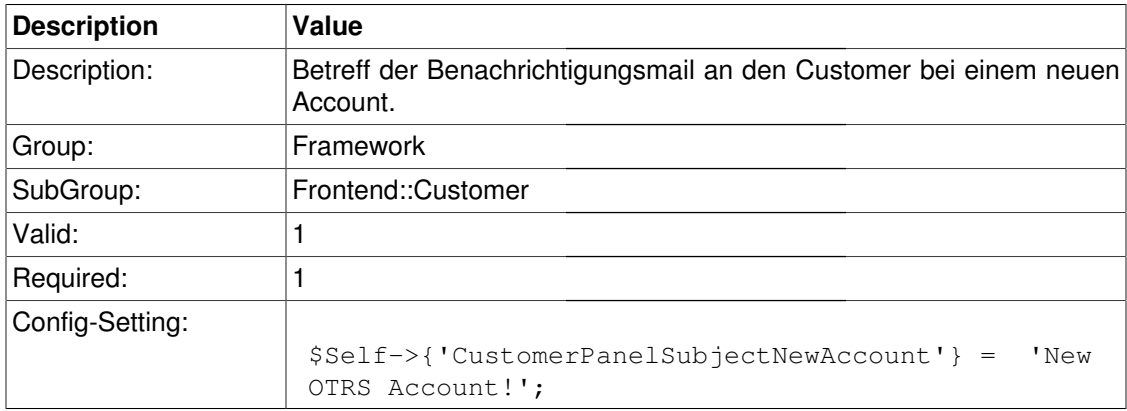

## **CustomerPanelBodyNewAccount**

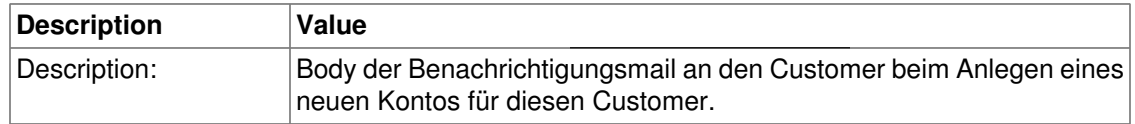

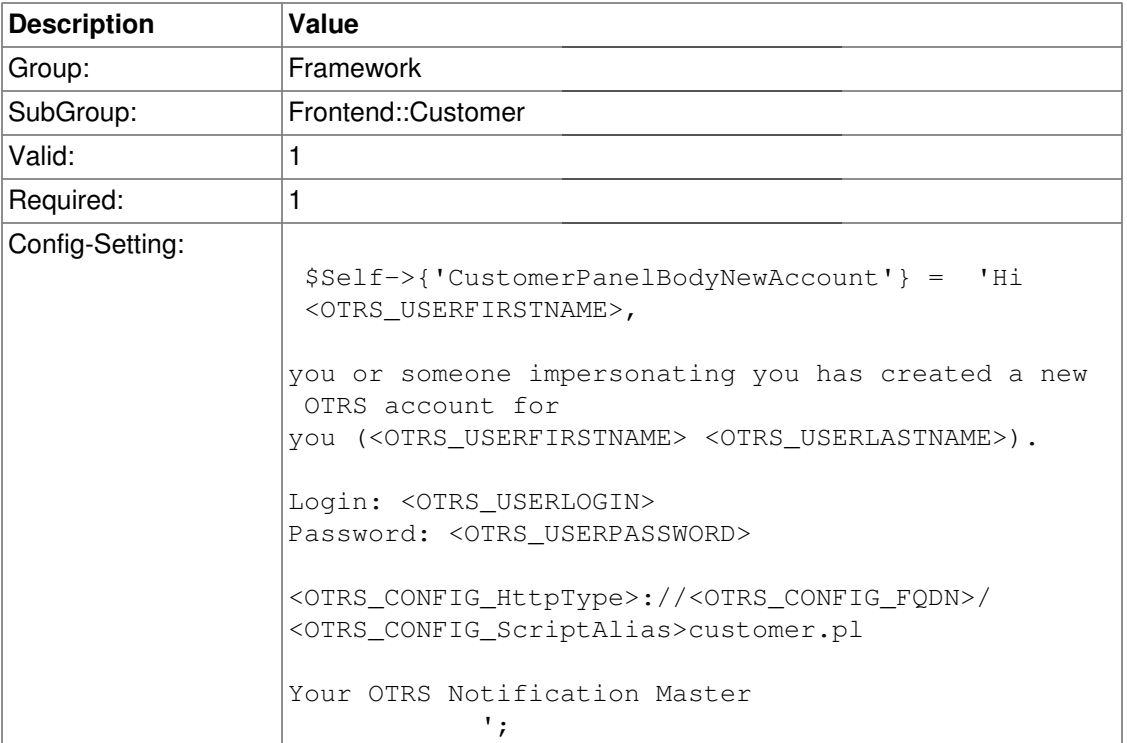

# **Frontend::Customer::Auth**

#### **Customer::AuthModule**

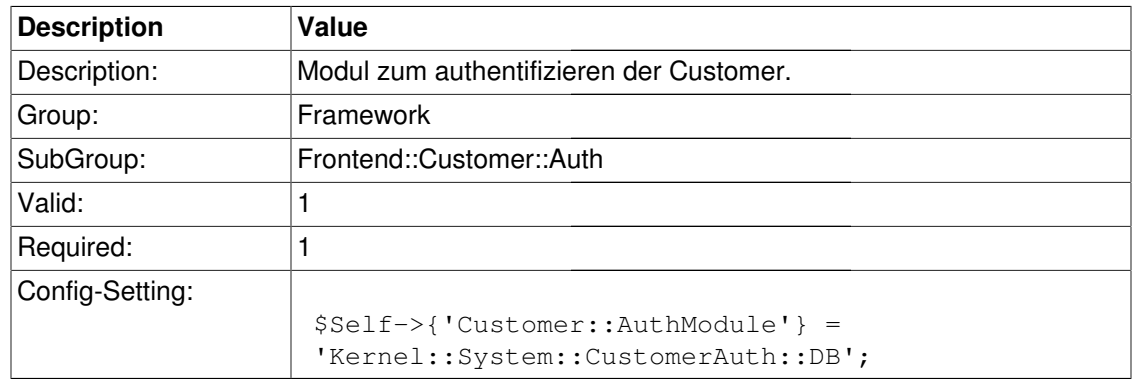

# **Customer::AuthModule::DB::CryptType**

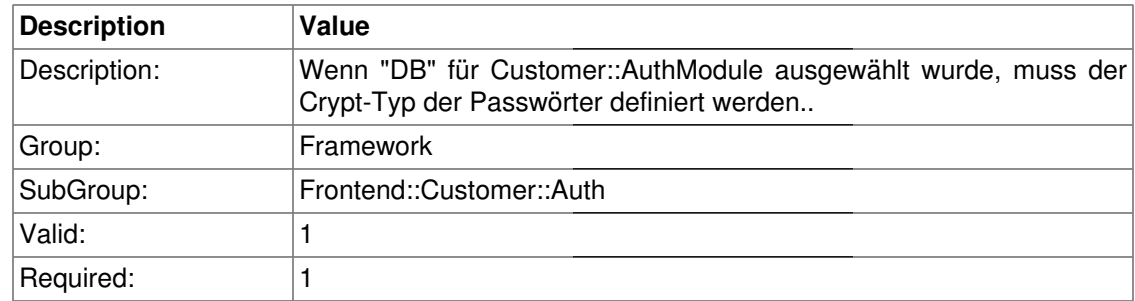

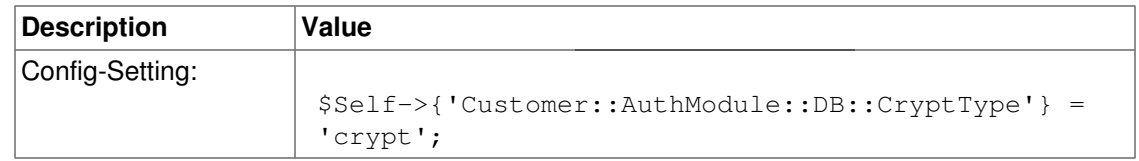

#### **Customer::AuthModule::DB::Table**

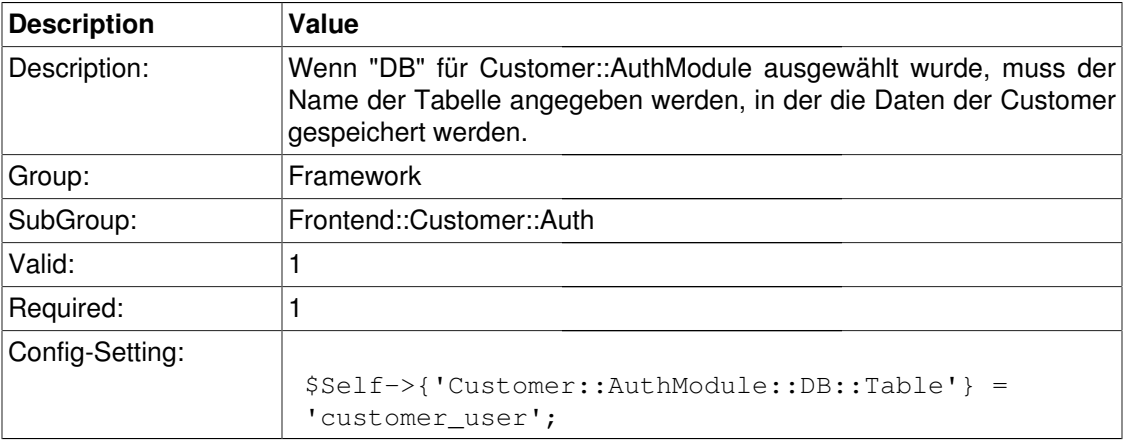

## **Customer::AuthModule::DB::CustomerKey**

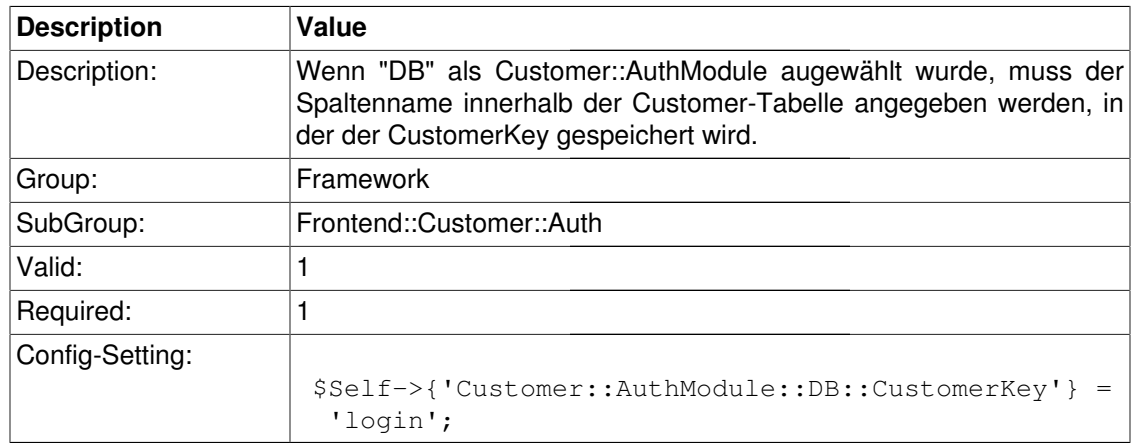

## **Customer::AuthModule::DB::CustomerPassword**

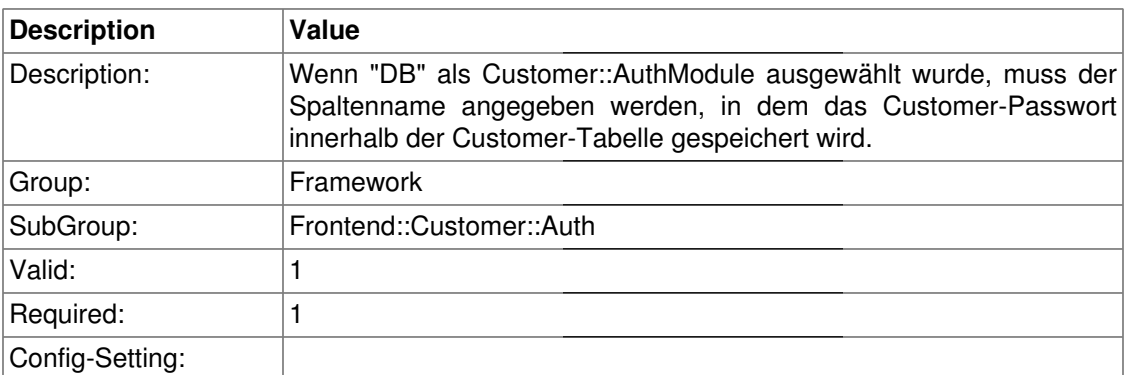

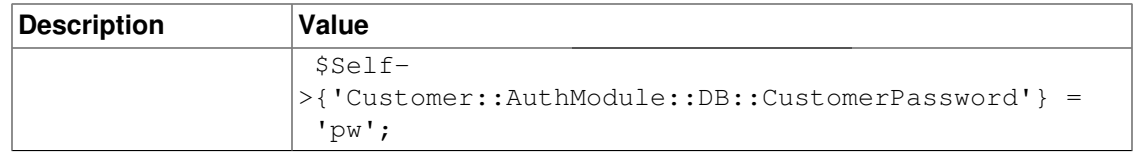

#### **Customer::AuthModule::DB::DSN**

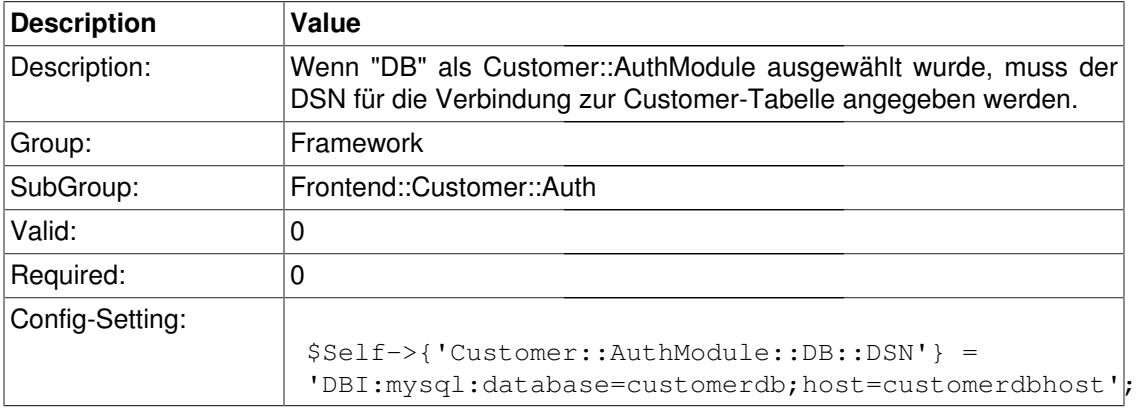

# **Customer::AuthModule::DB::User**

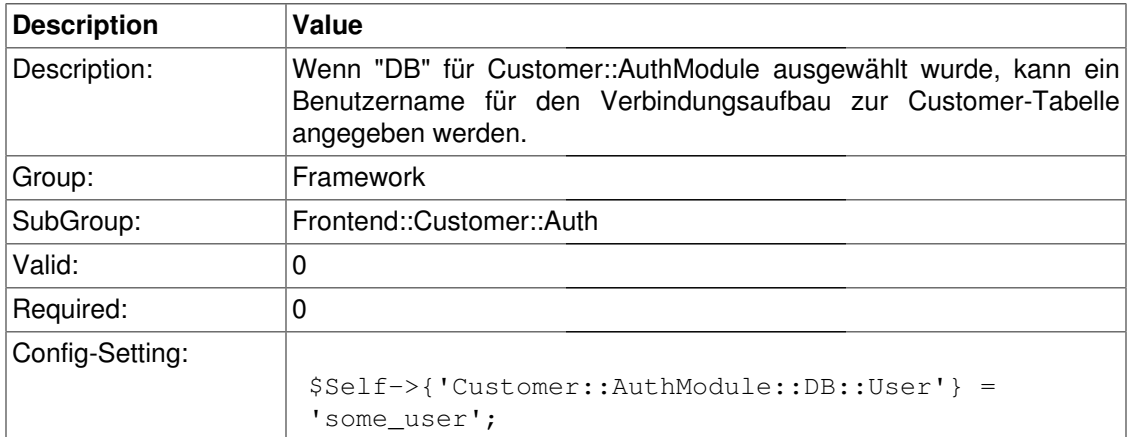

#### **Customer::AuthModule::DB::Password**

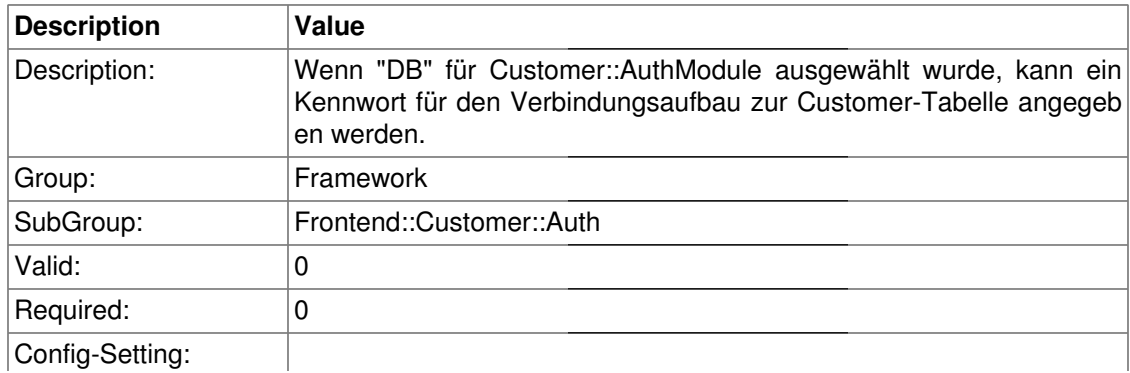

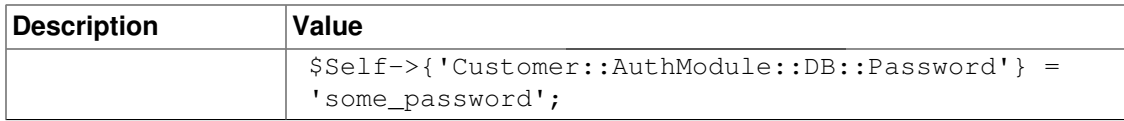

## **Customer::AuthModule::DB::Type**

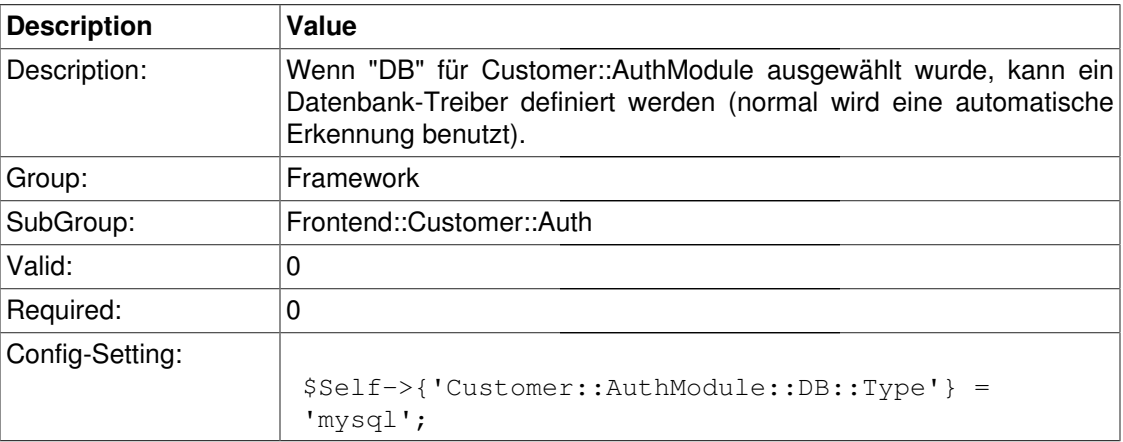

# **Customer::AuthModule::HTTPBasicAuth::Replace**

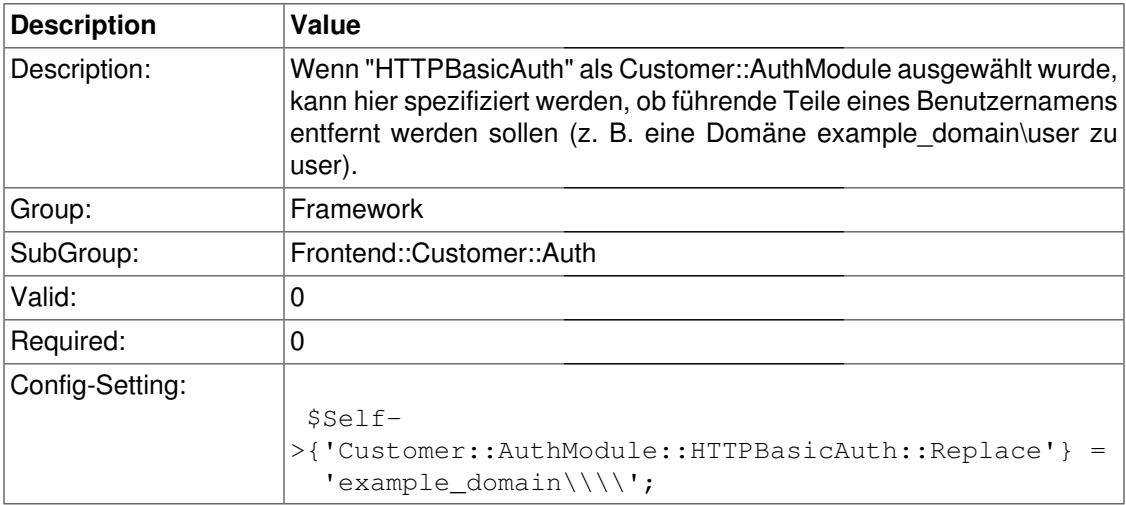

#### **Customer::AuthModule::LDAP::Host**

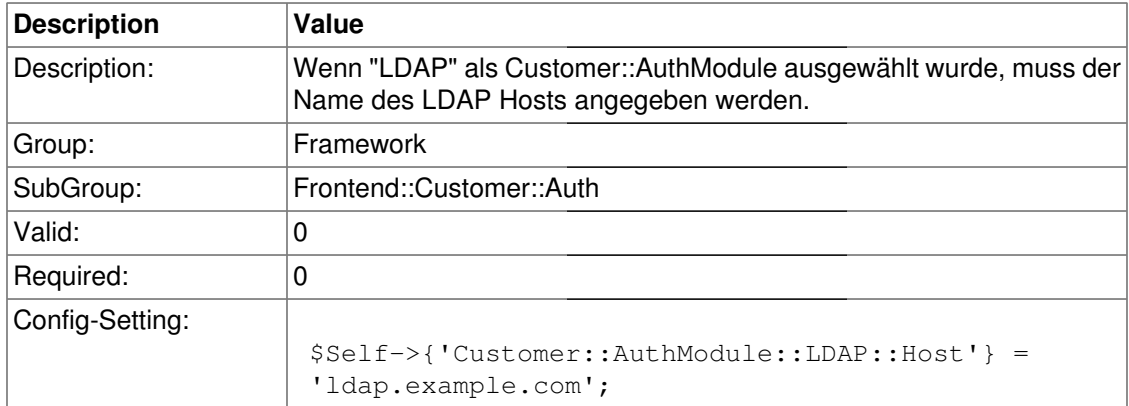

#### **Customer::AuthModule::LDAP::BaseDN**

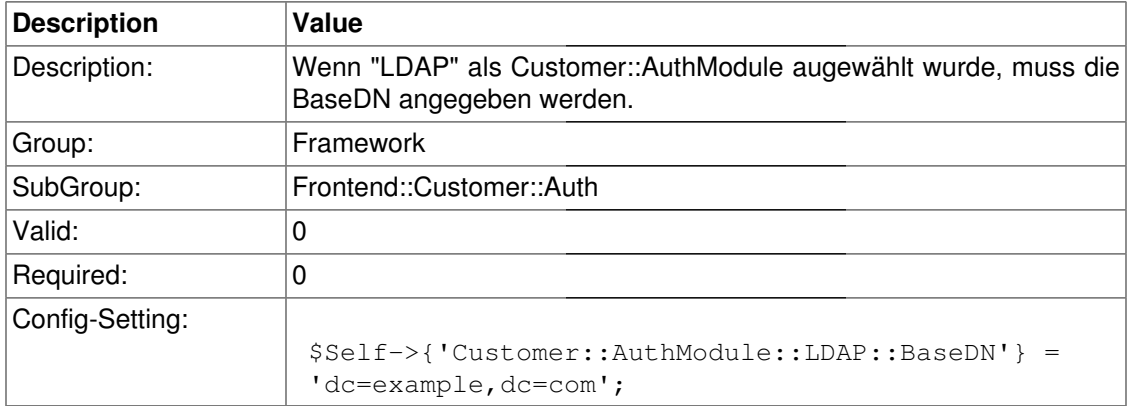

#### **Customer::AuthModule::LDAP::UID**

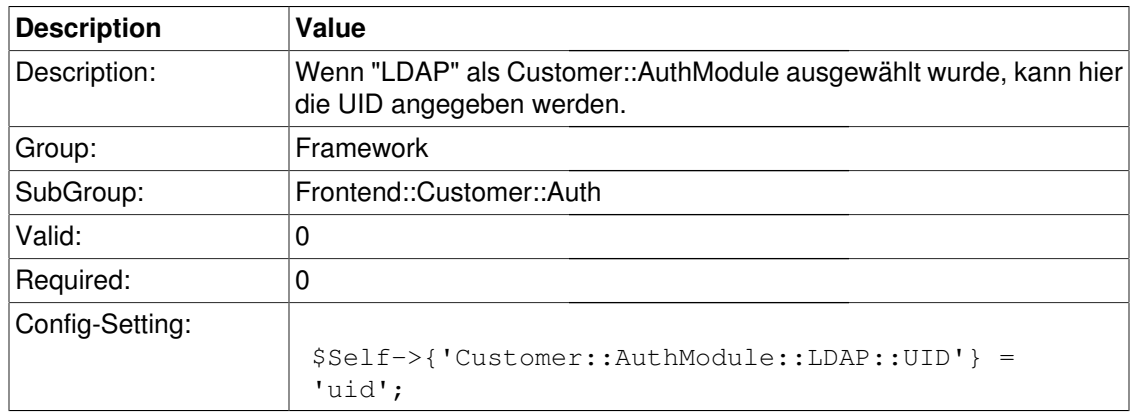

#### **Customer::AuthModule::LDAP::GroupDN**

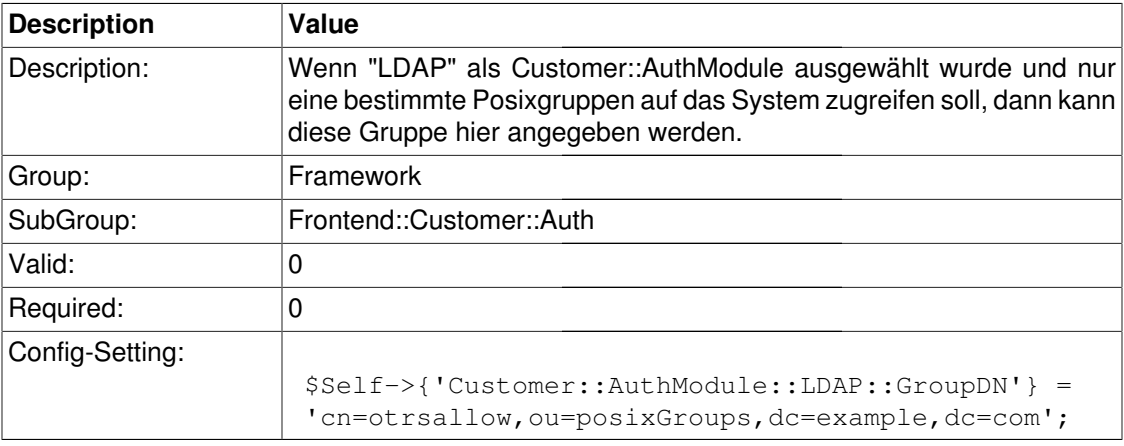

#### **Customer::AuthModule::LDAP::AccessAttr**

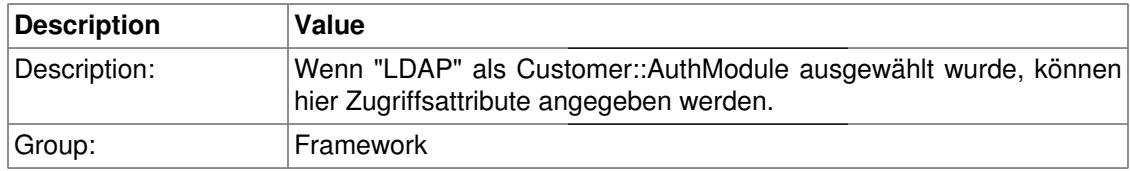

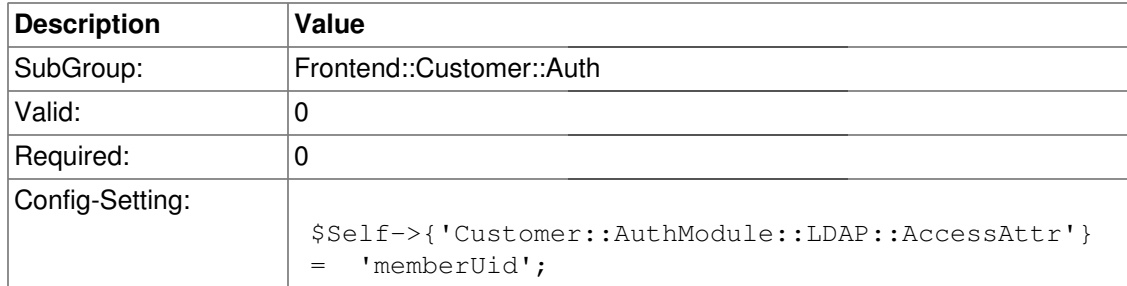

## **Customer::AuthModule::LDAP::UserAttr**

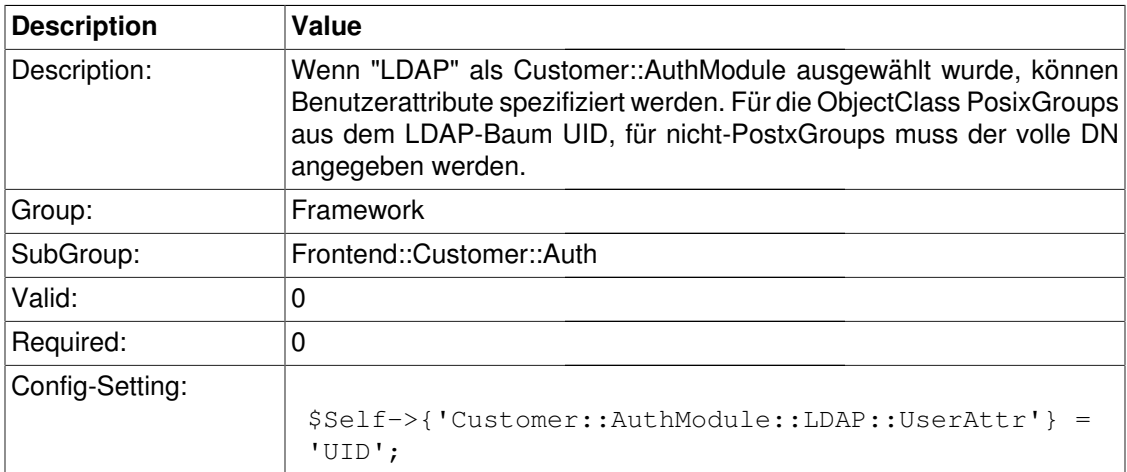

#### **Customer::AuthModule::LDAP::SearchUserDN**

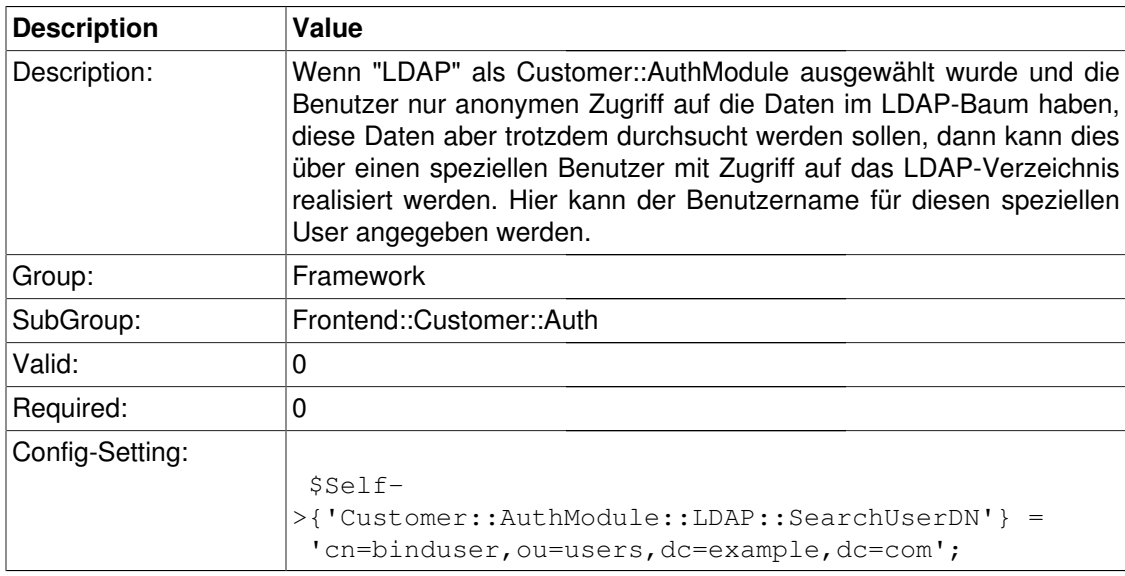

## **Customer::AuthModule::LDAP::SearchUserPw**

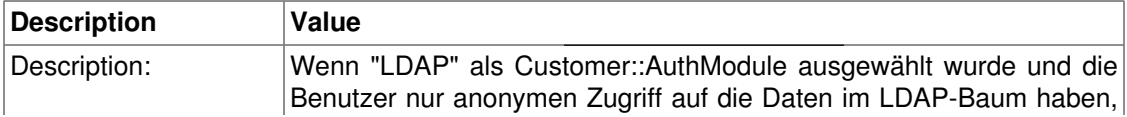

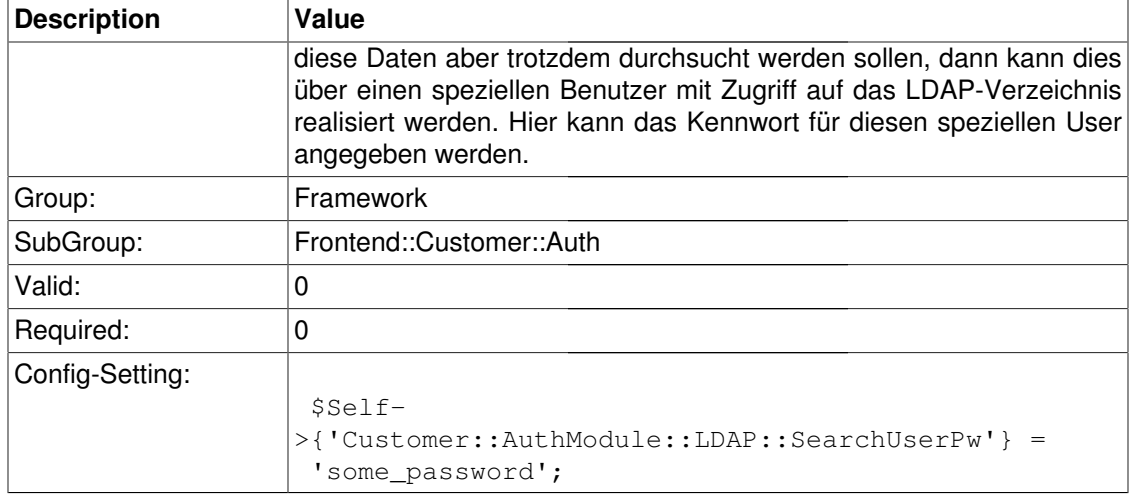

# **Customer::AuthModule::LDAP::AlwaysFilter**

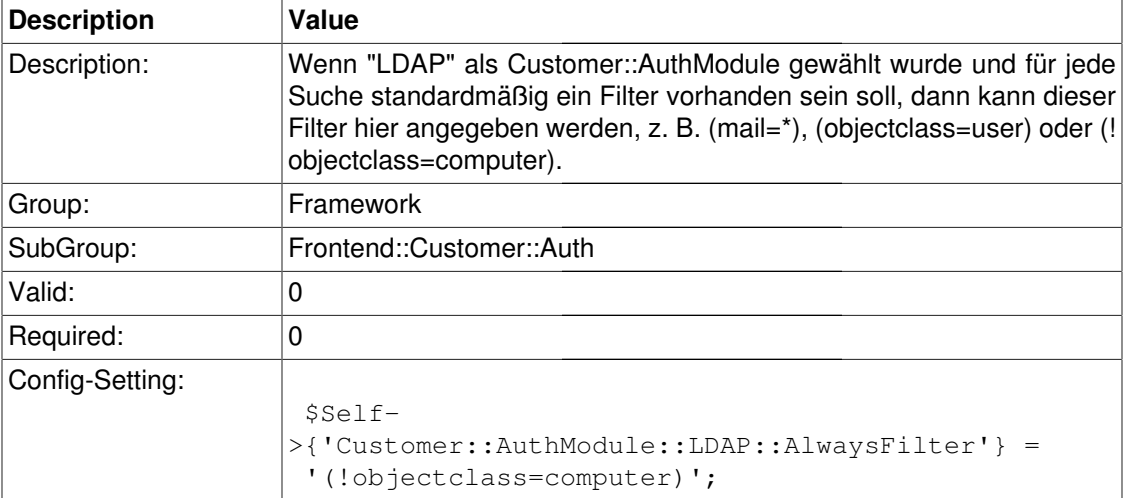

#### **Customer::AuthModule::LDAP::UserSuffix**

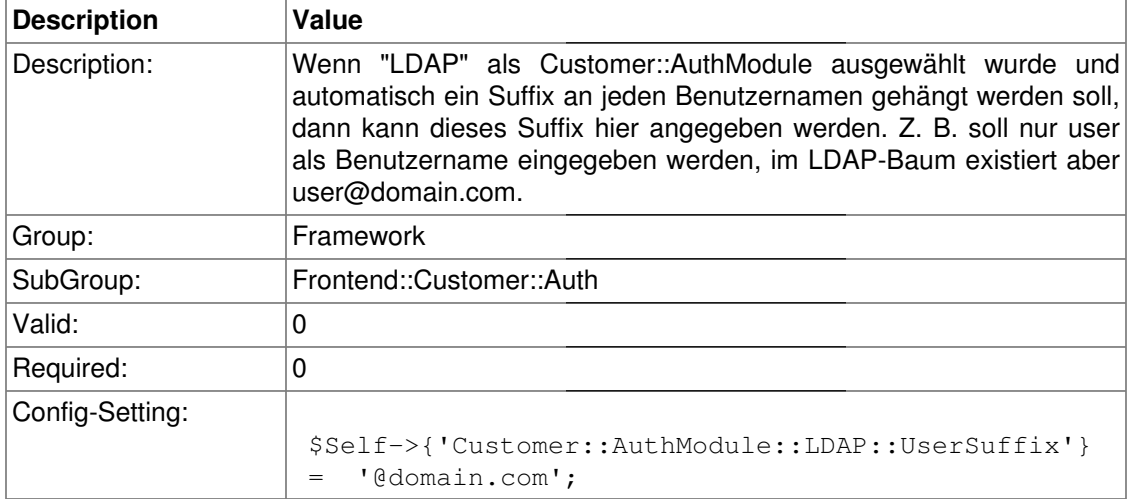

#### **Customer::AuthModule::LDAP::Params**

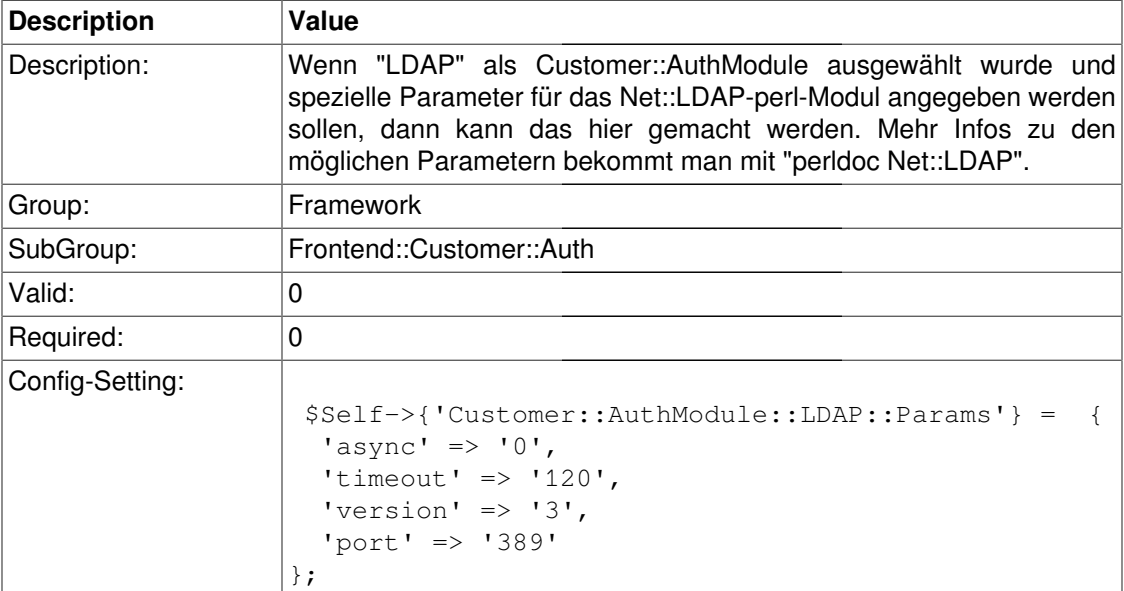

## **Customer::AuthModule::LDAP::Die**

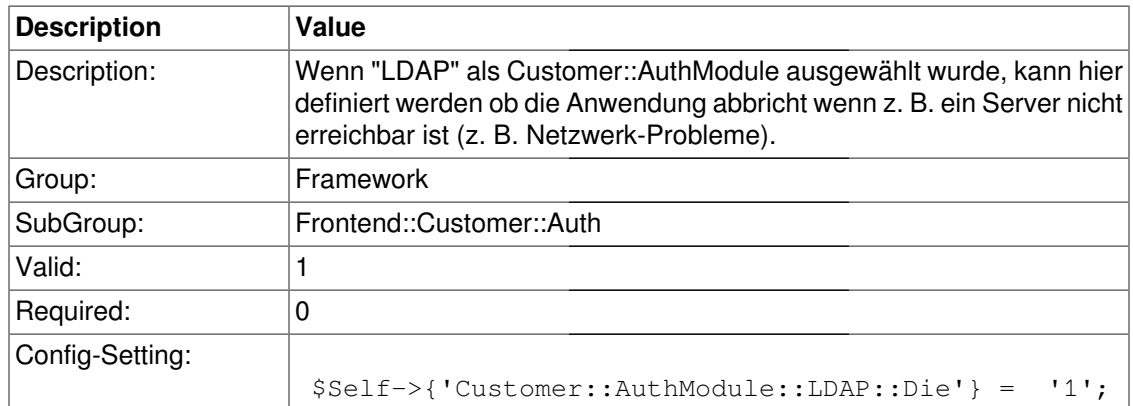

## **Customer::AuthModule::Radius::Host**

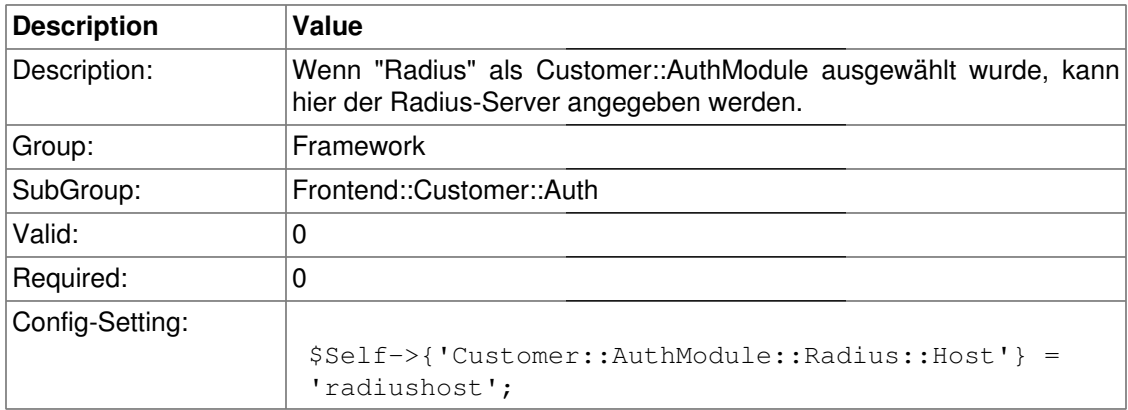

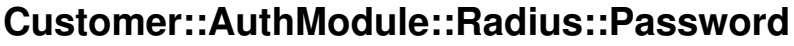

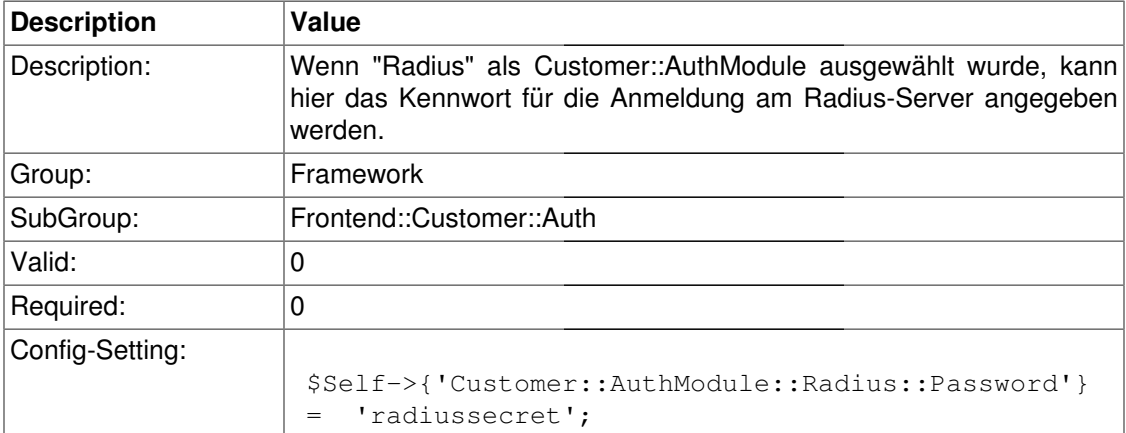

#### **Customer::AuthModule::Radios::Die**

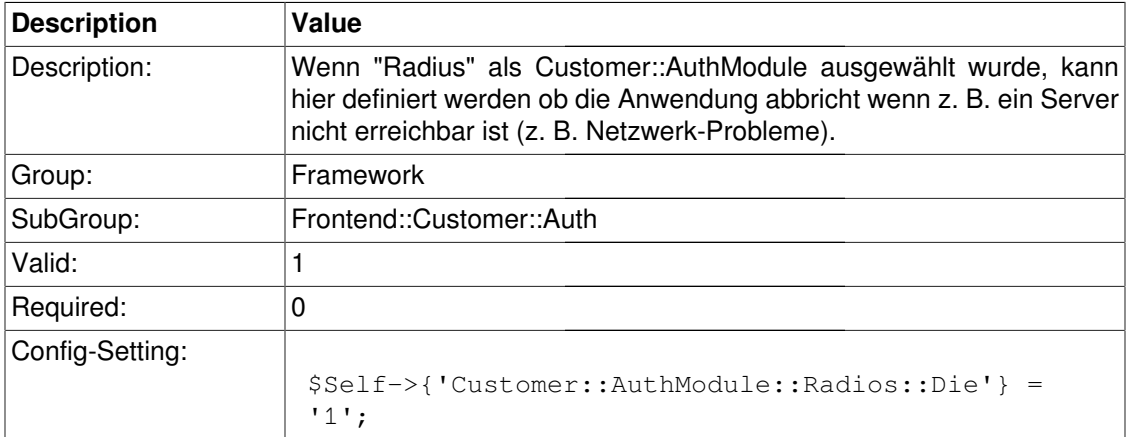

# **Frontend::Customer::ModuleNotify**

## **CustomerFrontend::NotifyModule###1-ShowAgentOnline**

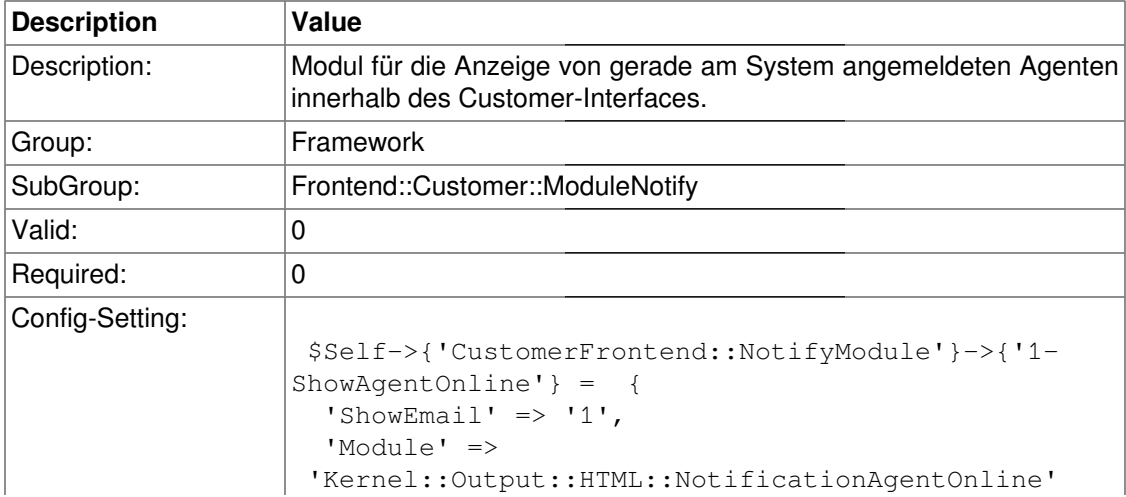

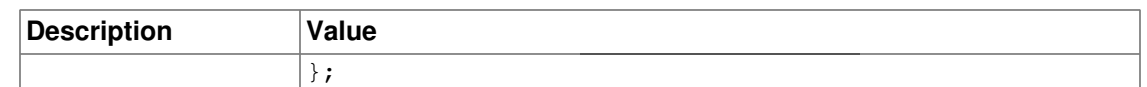

## **CustomerFrontend::NotifyModule###1-ShowCustomerOnline**

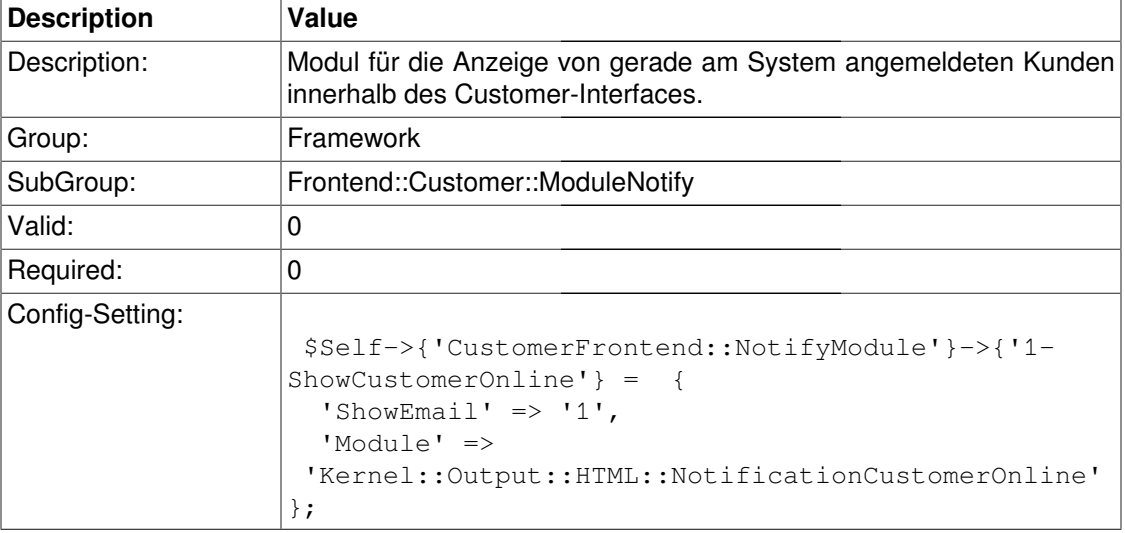

# **Frontend::Customer::ModuleRegistration**

#### **CustomerFrontend::Module###Logout**

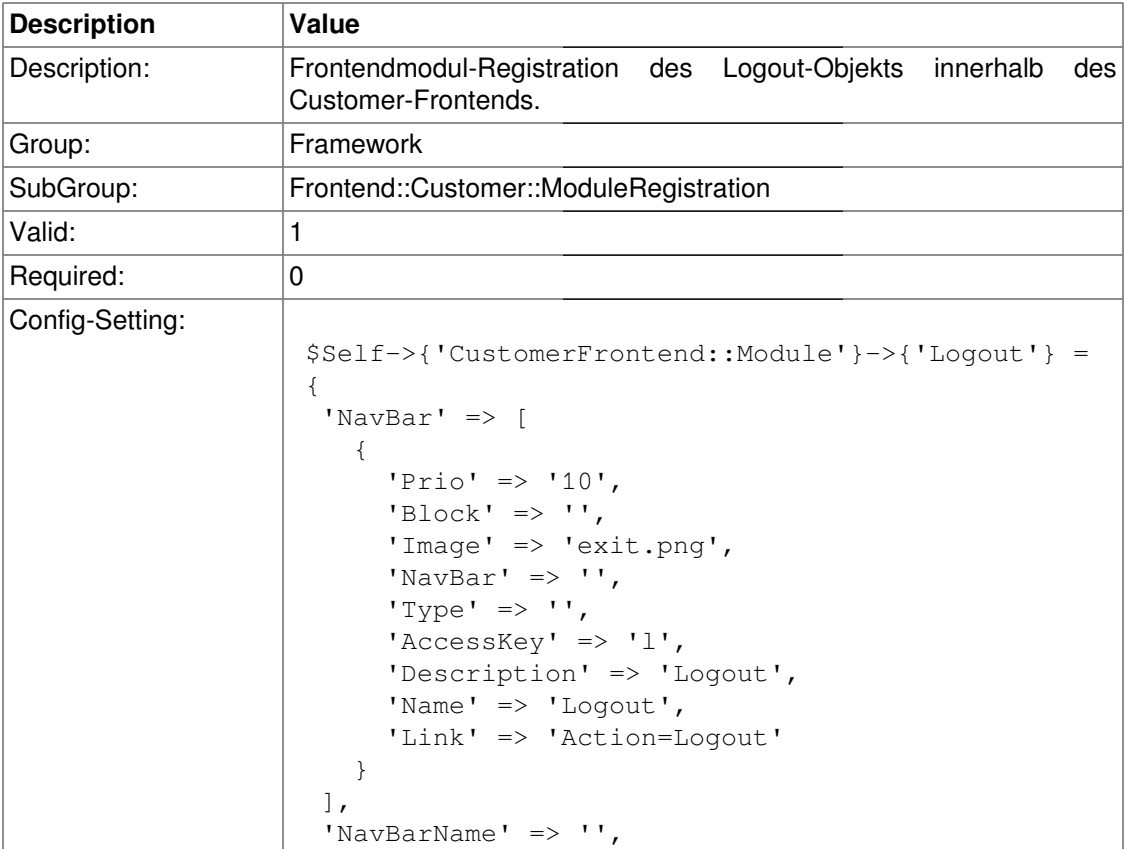

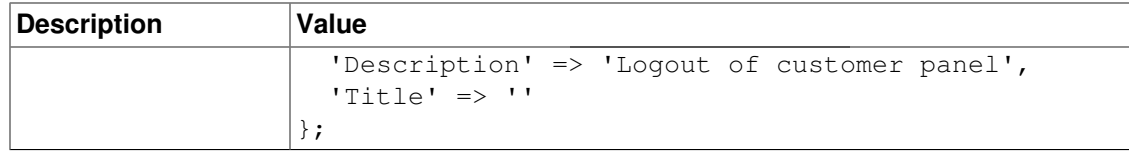

#### **CustomerFrontend::Module###CustomerPreferences**

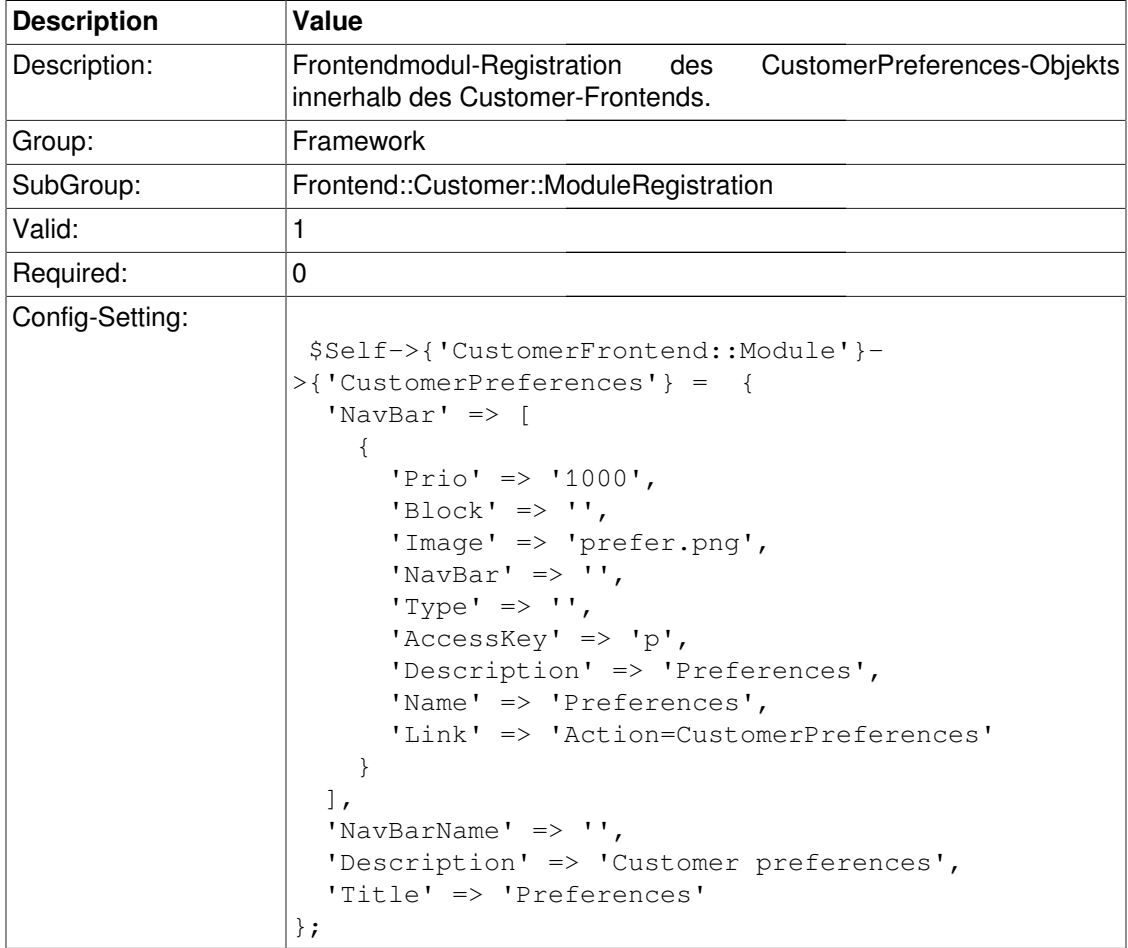

## **CustomerFrontend::Module###CustomerCalendarSmall**

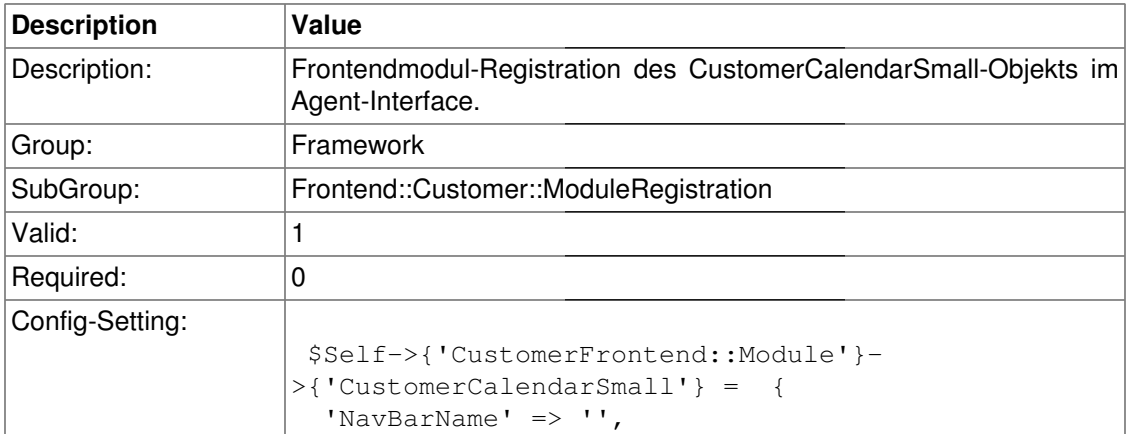

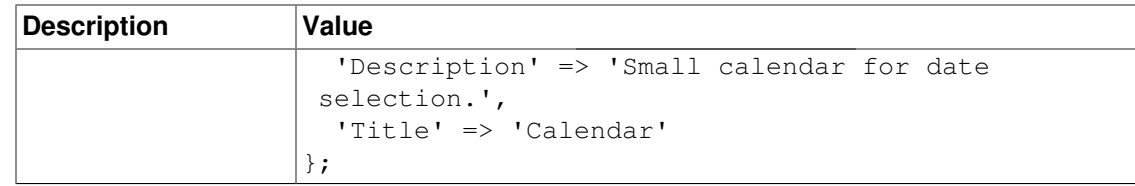

## **CustomerFrontend::Module###CustomerAccept**

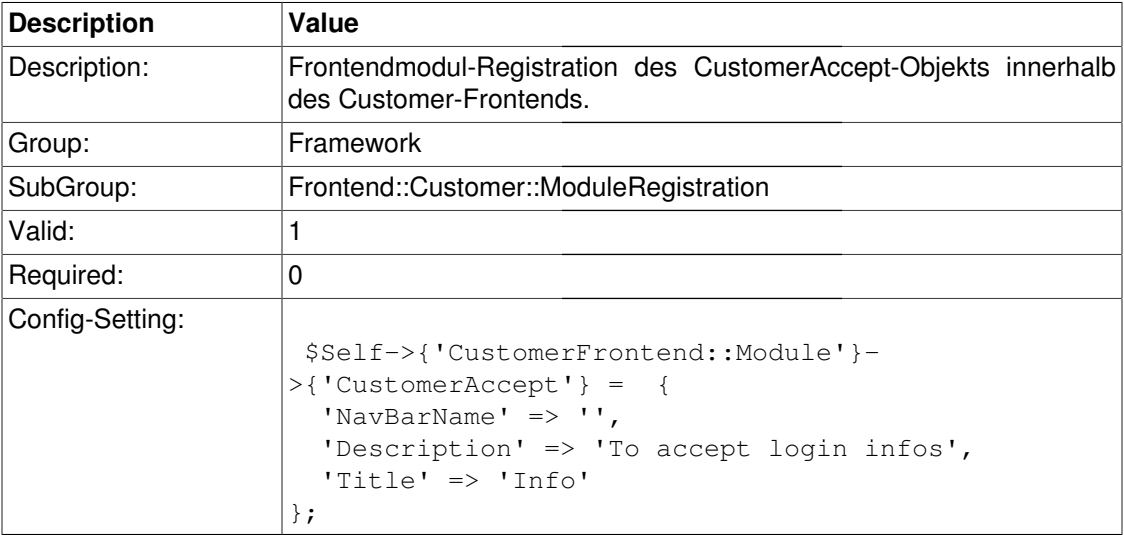

# **Frontend::Customer::Preferences**

#### **PreferencesTable**

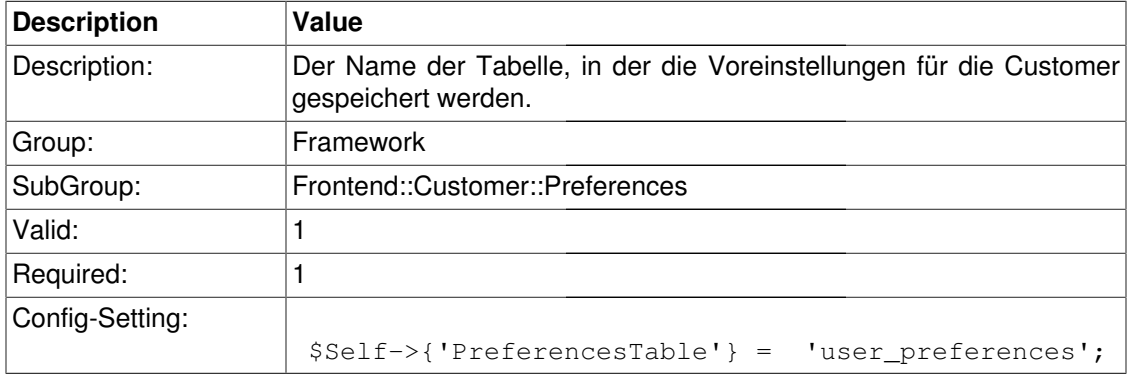

## **PreferencesTableKey**

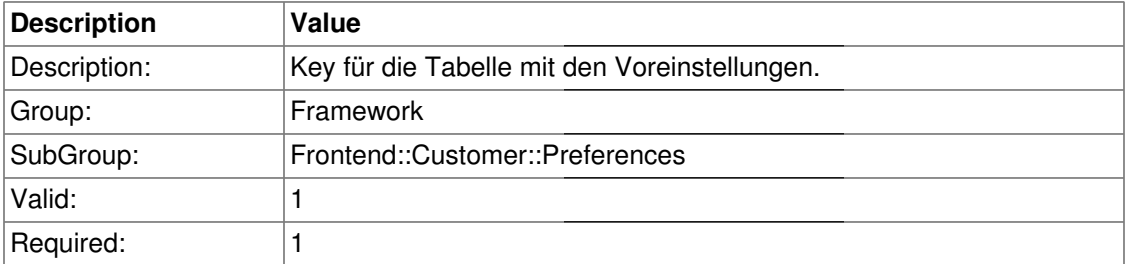
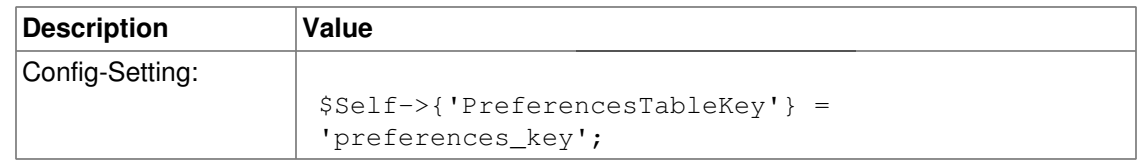

### **CustomerPreferences**

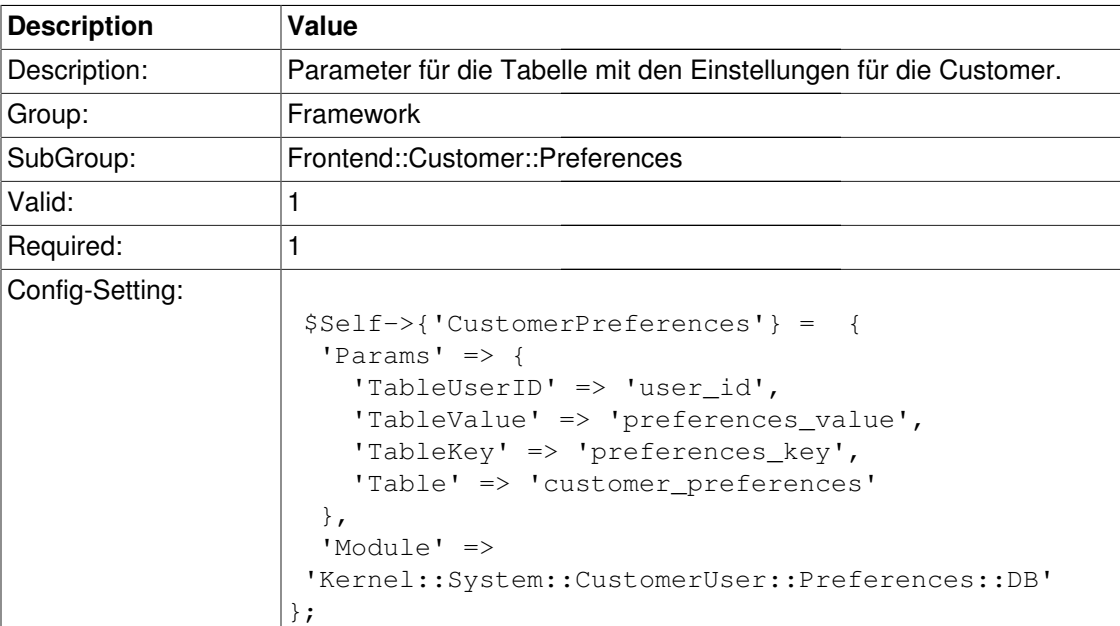

#### **CustomerPreferencesView**

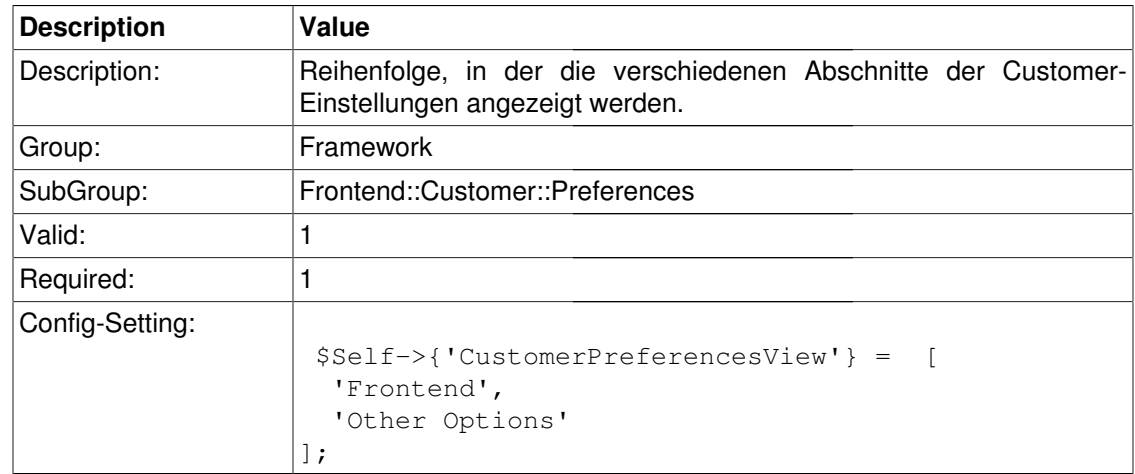

### **CustomerPreferencesGroups###Password**

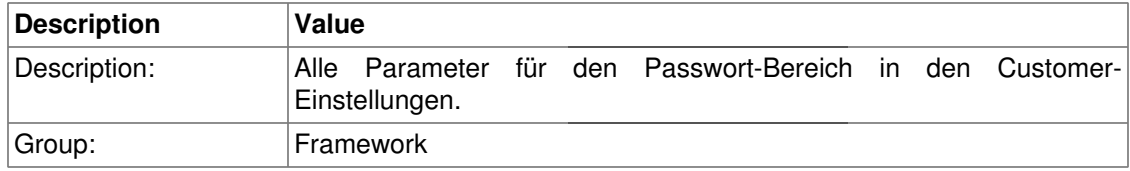

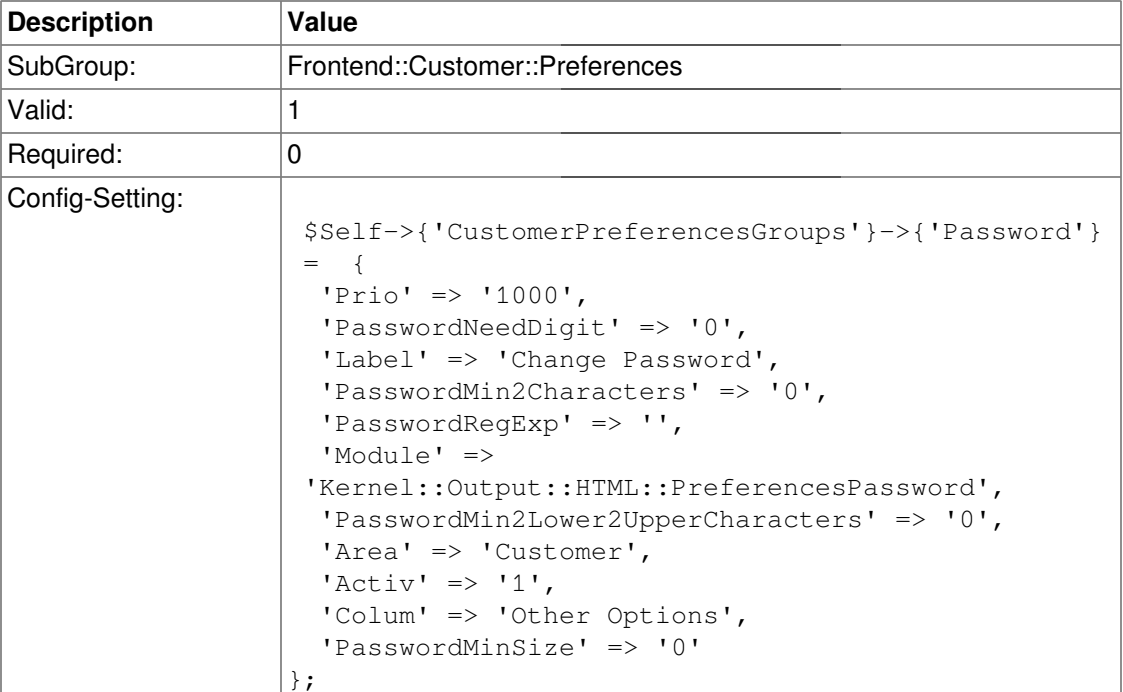

## **CustomerPreferencesGroups###Language**

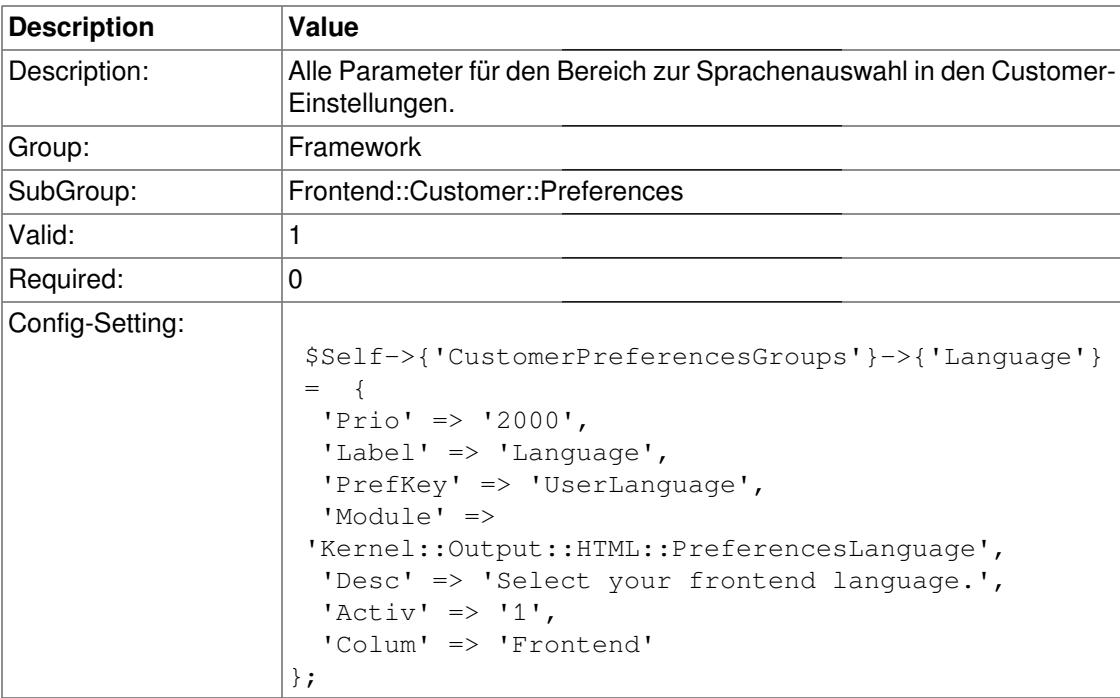

### **CustomerPreferencesGroups###Theme**

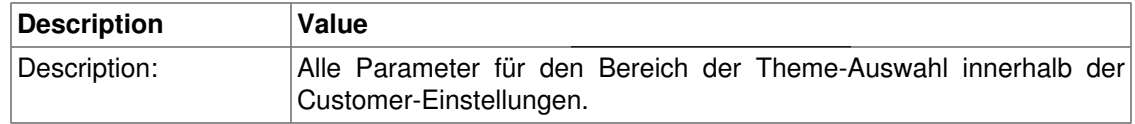

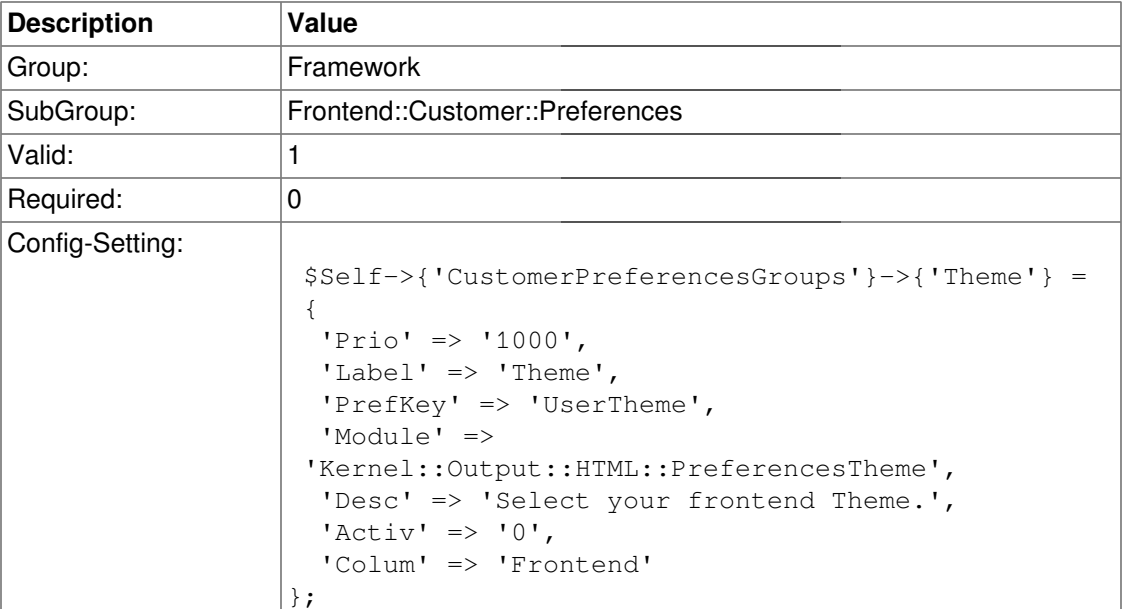

### **CustomerPreferencesGroups###PGP**

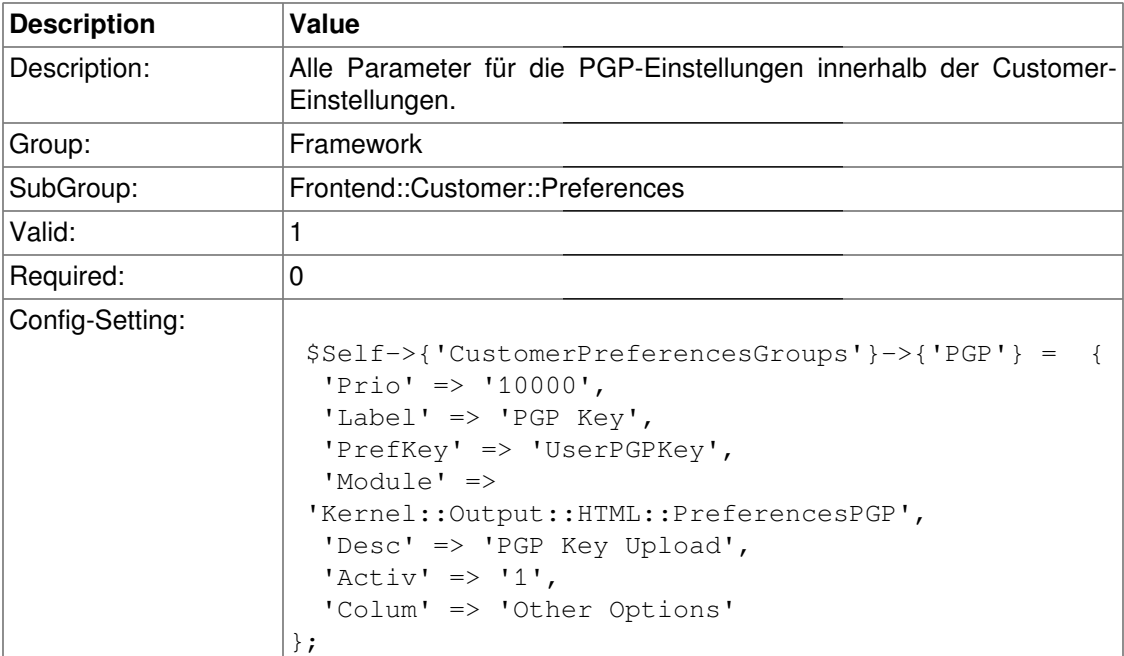

### **CustomerPreferencesGroups###SMIME**

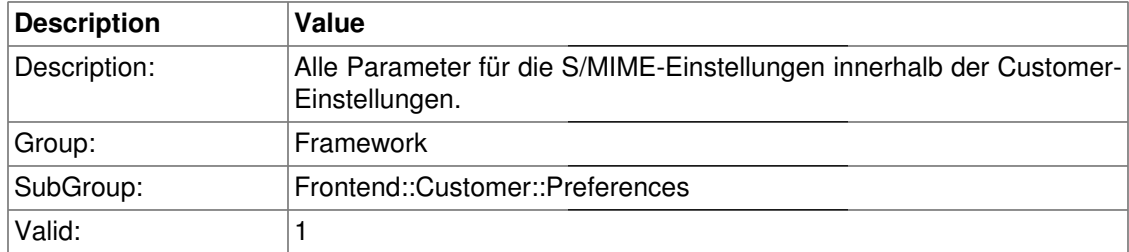

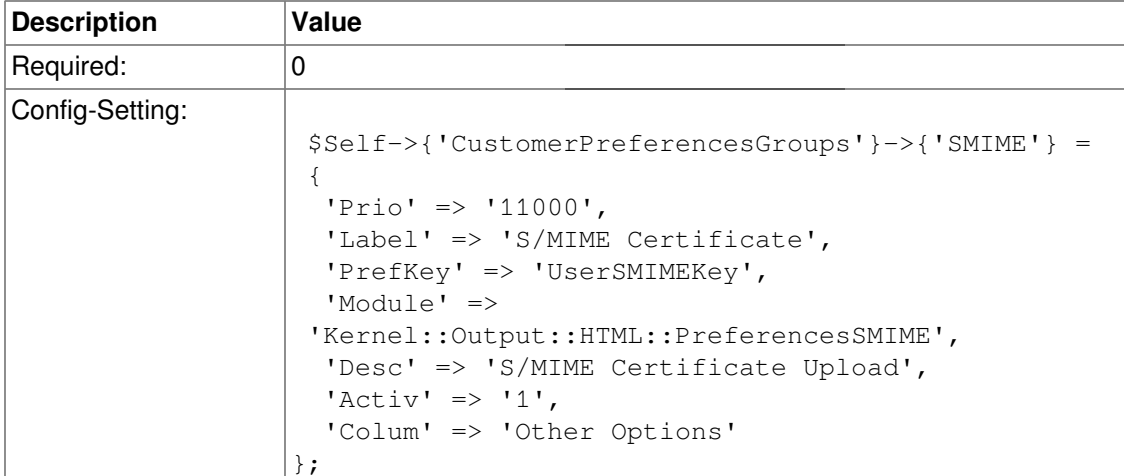

## **Frontend::Public::ModuleRegistration**

#### **PublicFrontend::Module###PublicRepository**

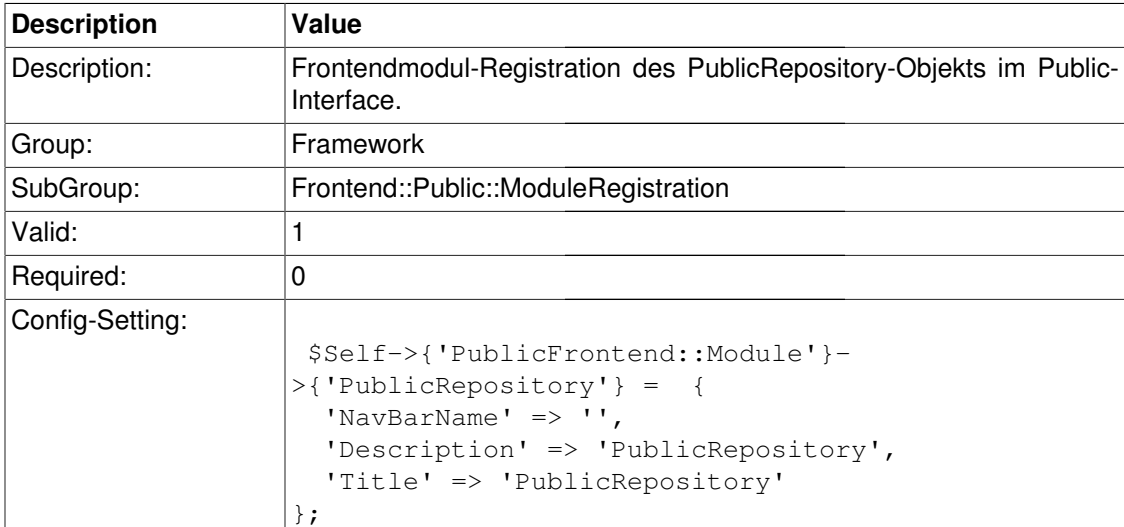

# **Ticket**

## **Core::ArticleFreeText**

#### **ArticleFreeKey1**

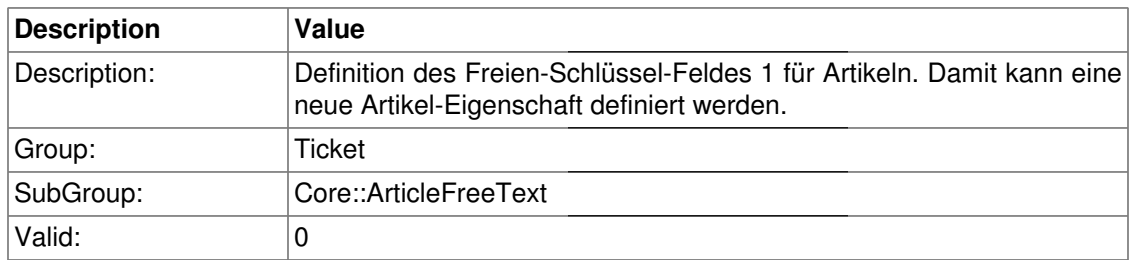

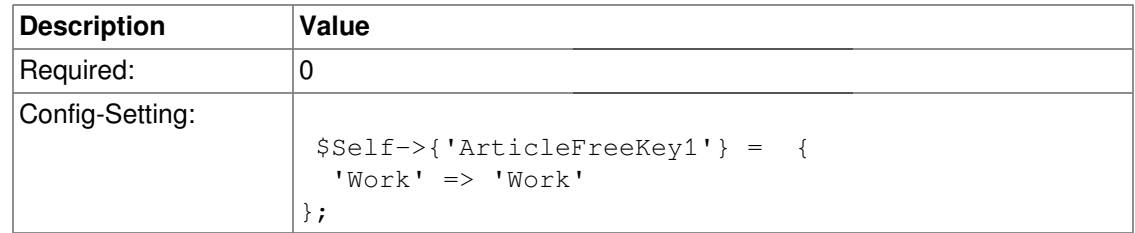

### **ArticleFreeKey1::DefaultSelection**

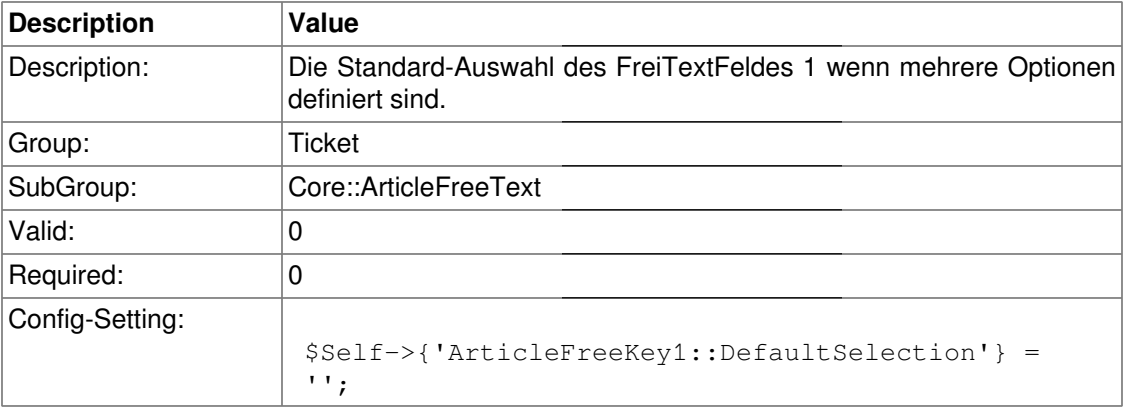

#### **ArticleFreeText1**

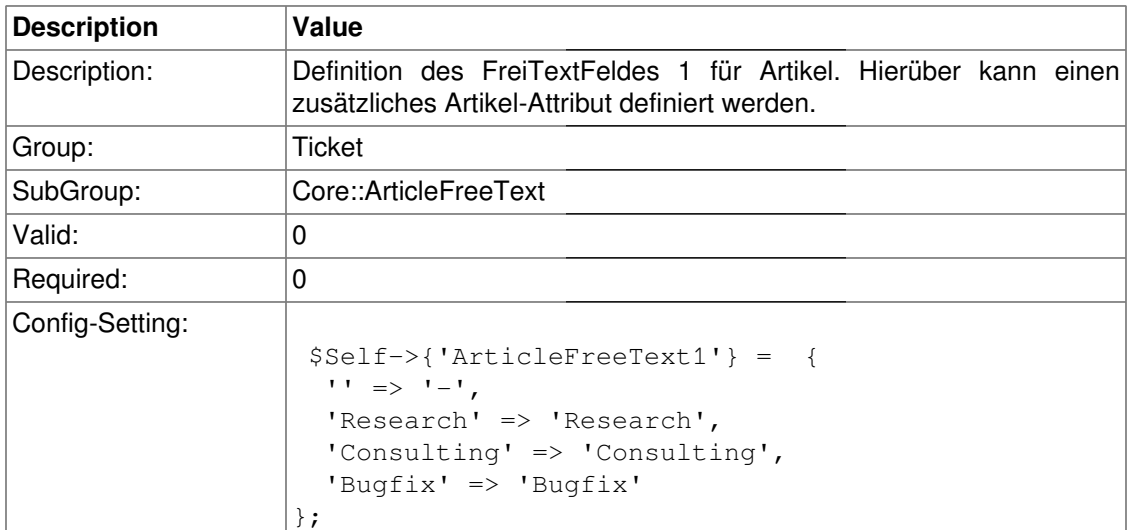

### **ArticleFreeText1::DefaultSelection**

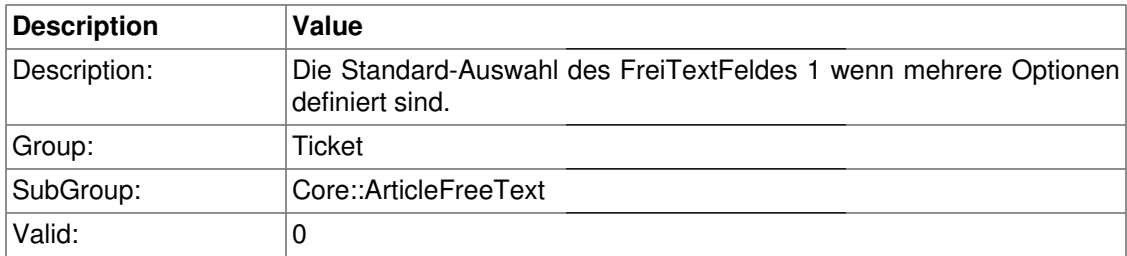

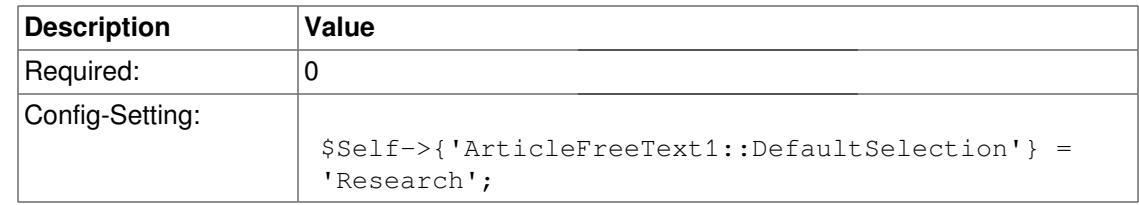

### **ArticleFreeKey2**

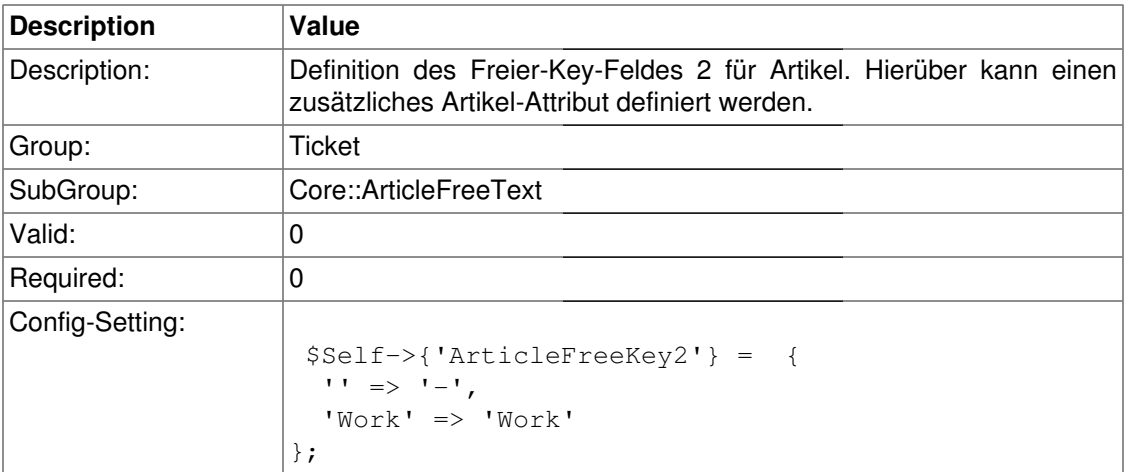

### **ArticleFreeKey2::DefaultSelection**

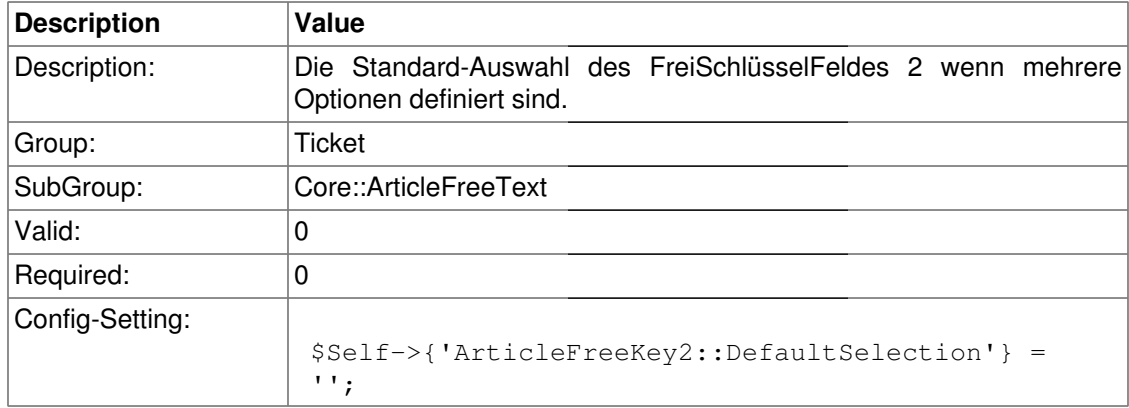

#### **ArticleFreeText2**

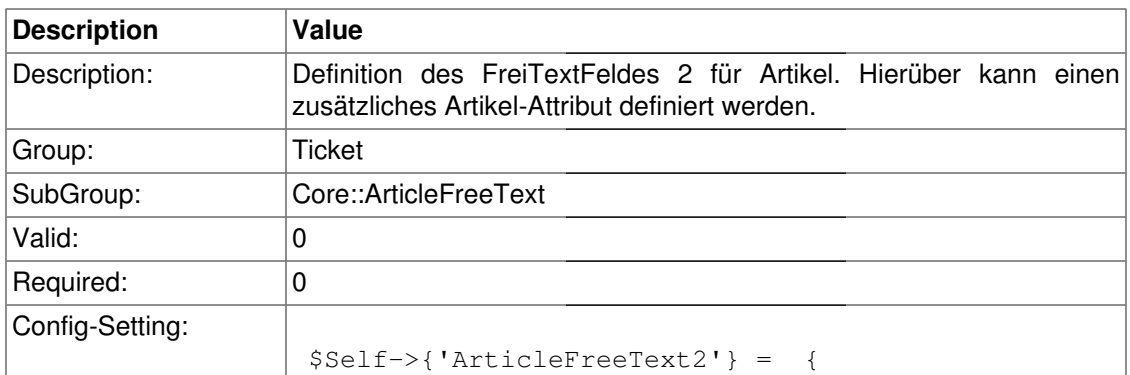

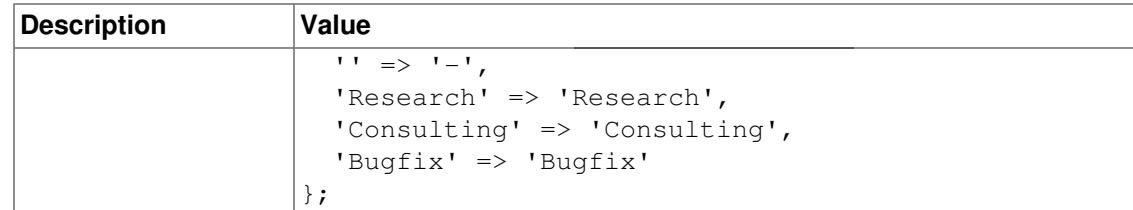

#### **ArticleFreeText2::DefaultSelection**

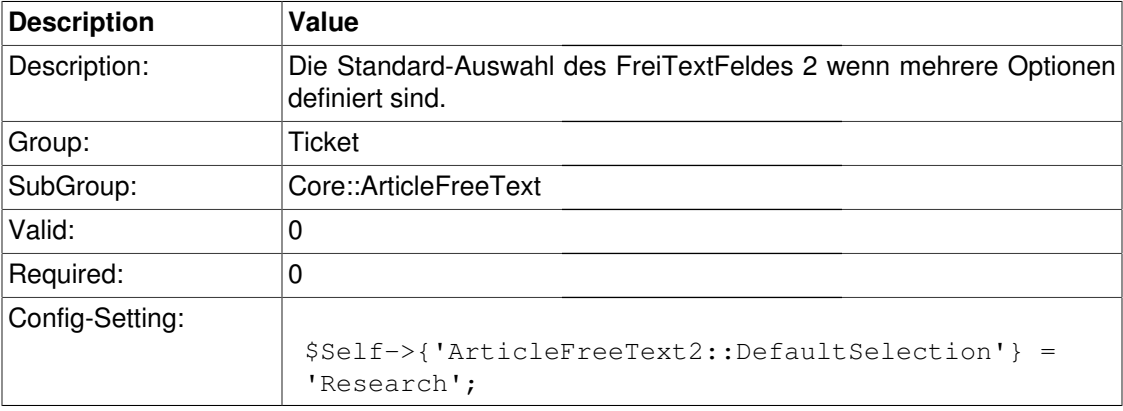

#### **ArticleFreeKey3**

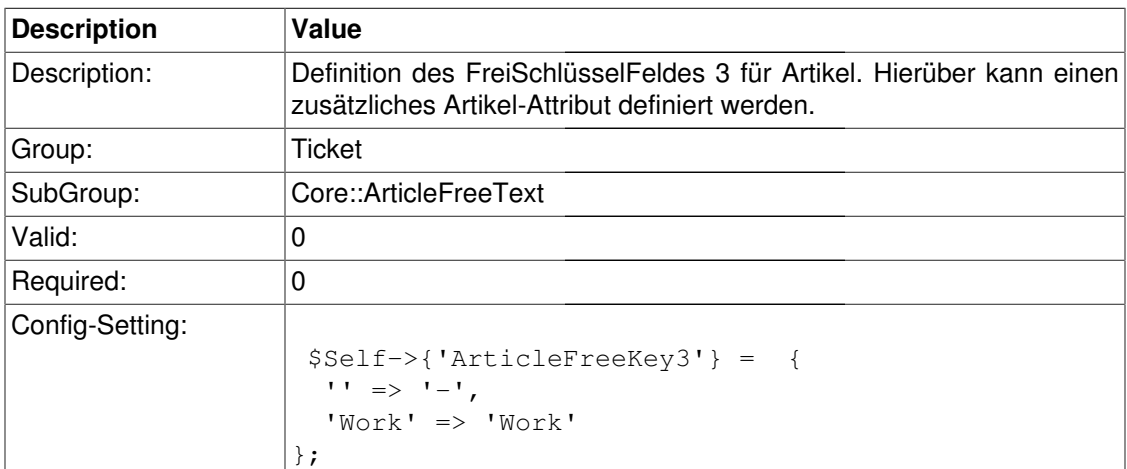

### **ArticleFreeKey3::DefaultSelection**

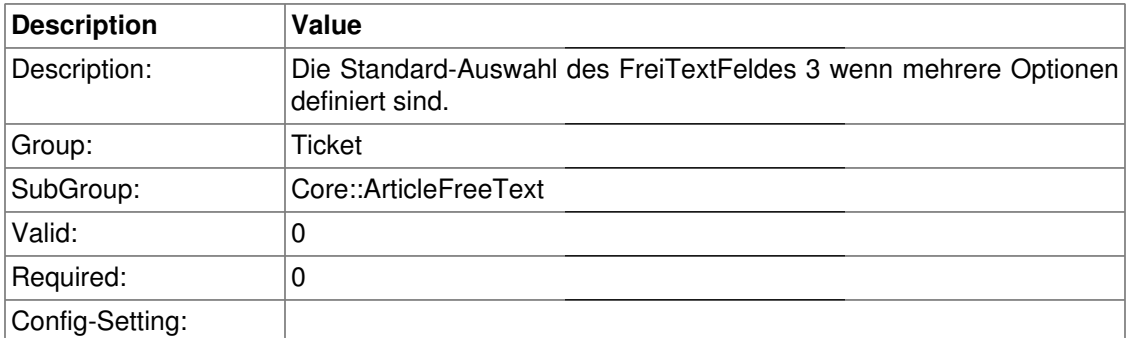

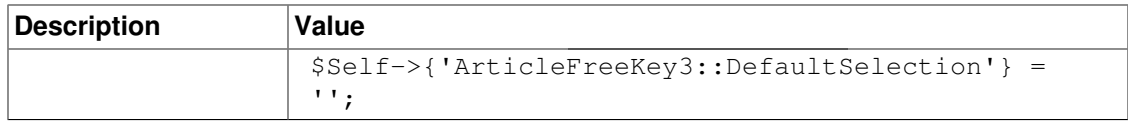

#### **ArticleFreeText3**

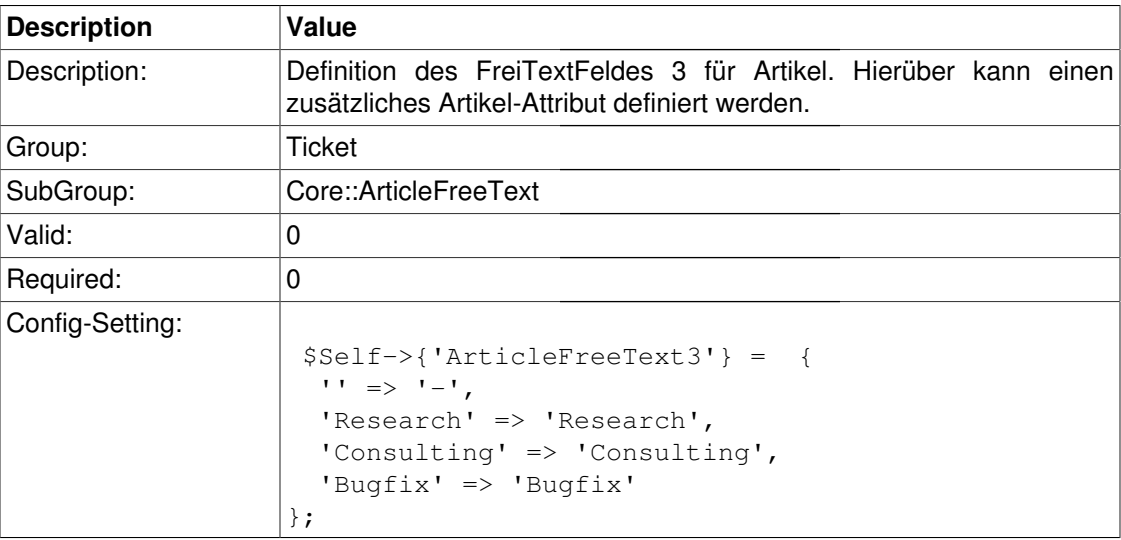

#### **ArticleFreeText3::DefaultSelection**

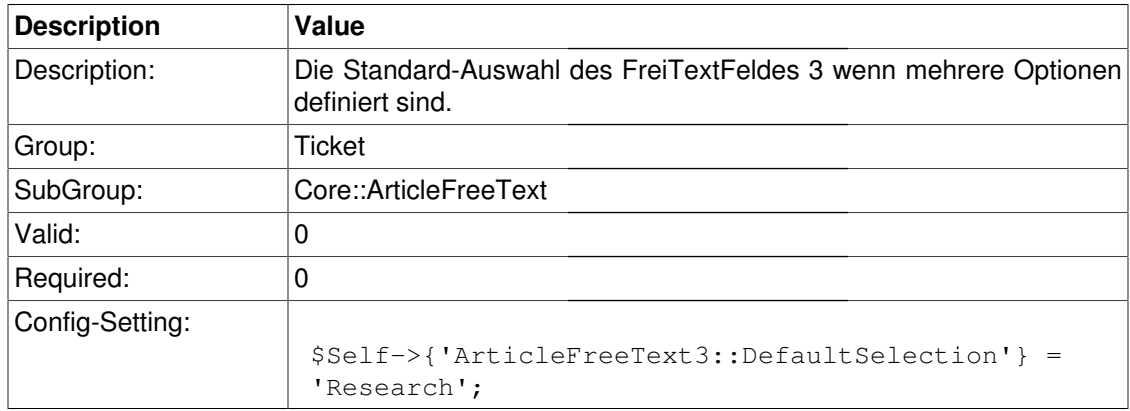

## **Core::LinkObject**

### **LinkObject###Ticket**

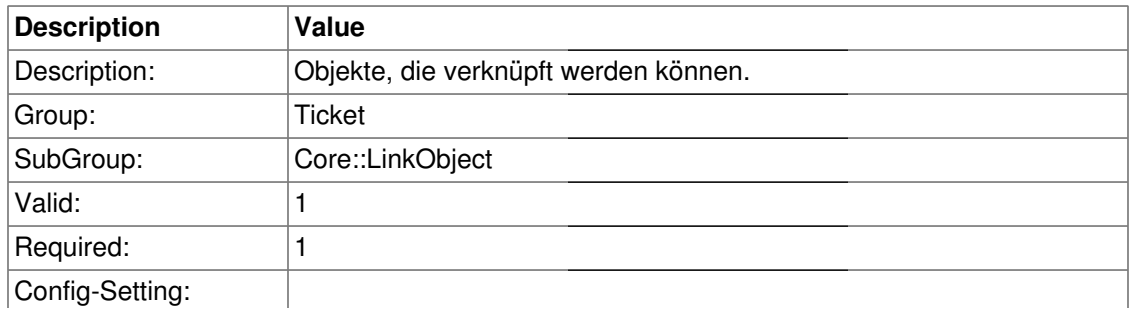

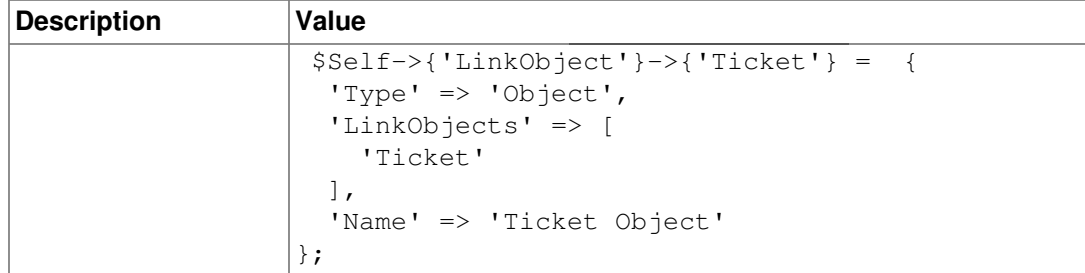

## **Core::PostMaster**

#### **PostmasterMaxEmails**

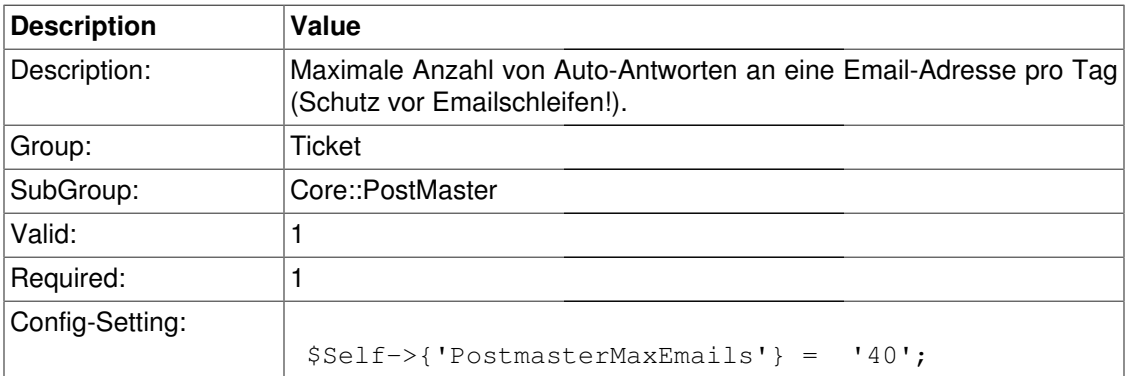

#### **PostMasterPOP3MaxEmailSize**

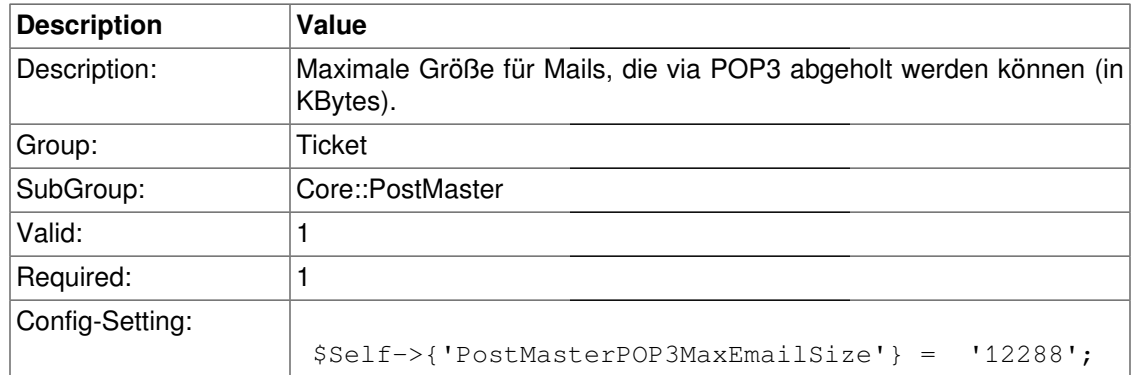

#### **PostMasterPOP3ReconnectMessage**

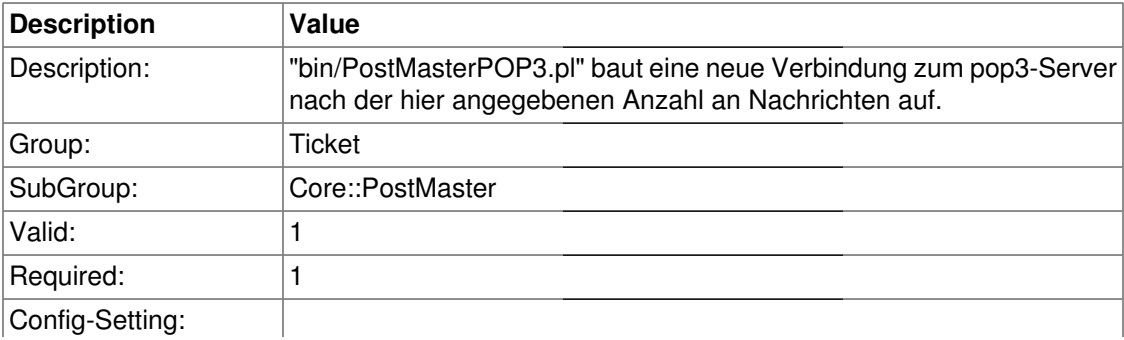

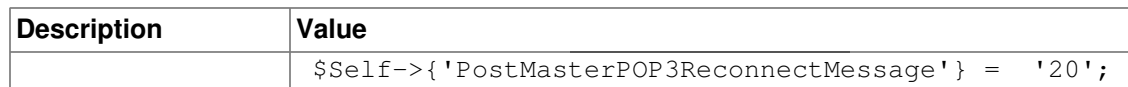

#### **LoopProtectionModule**

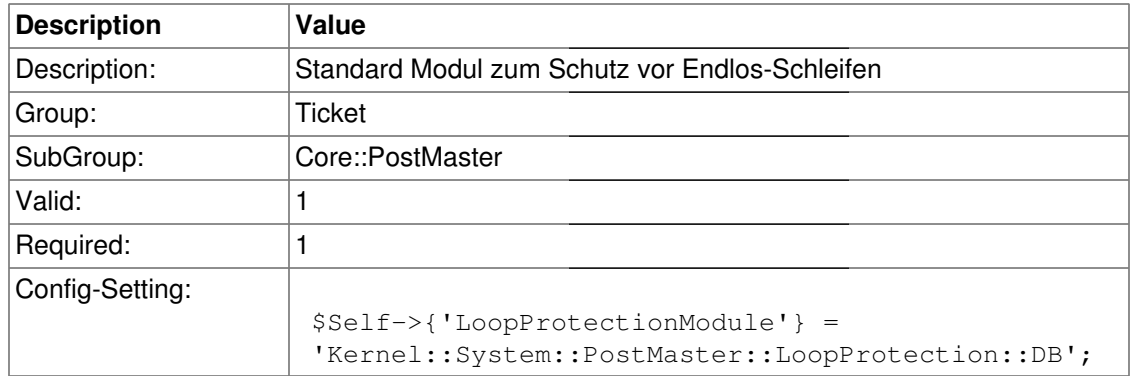

#### **LoopProtectionLog**

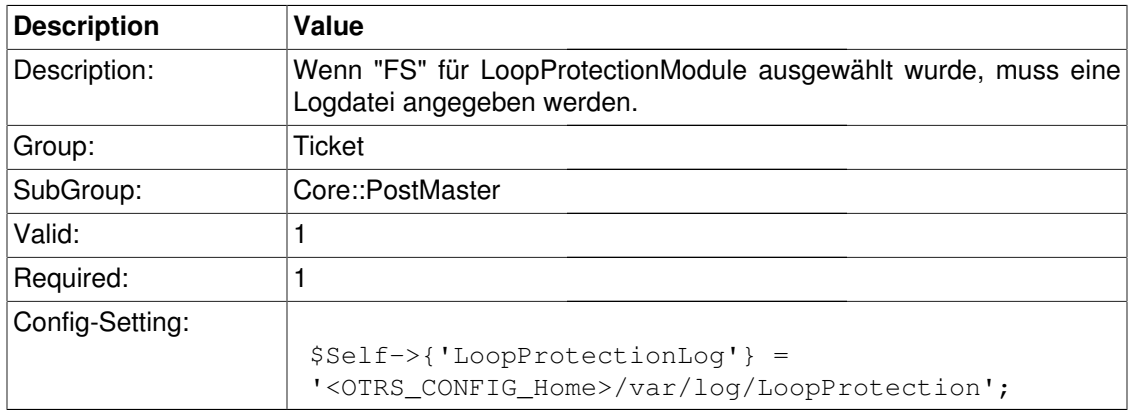

#### **PostmasterAutoHTML2Text**

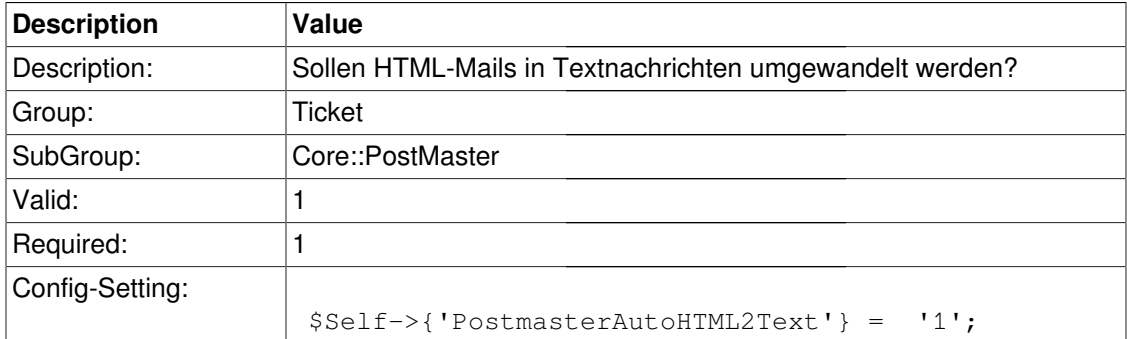

### **PostmasterFollowUpSearchInReferences**

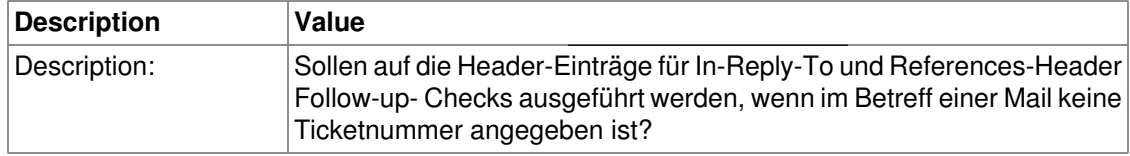

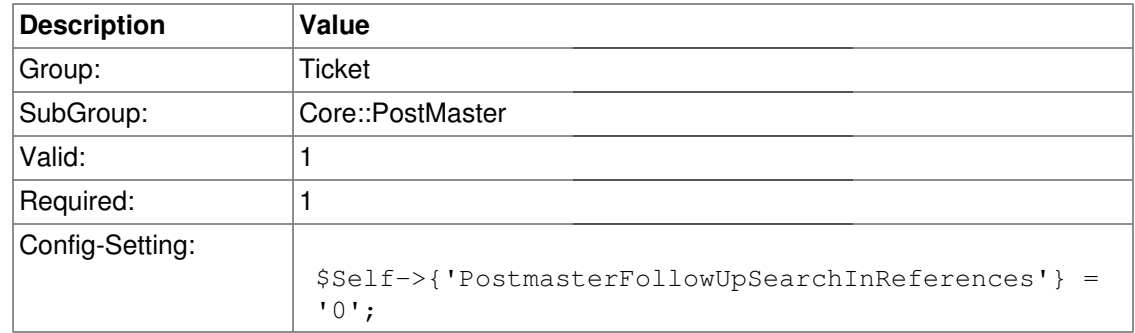

### **PostmasterFollowUpSearchInBody**

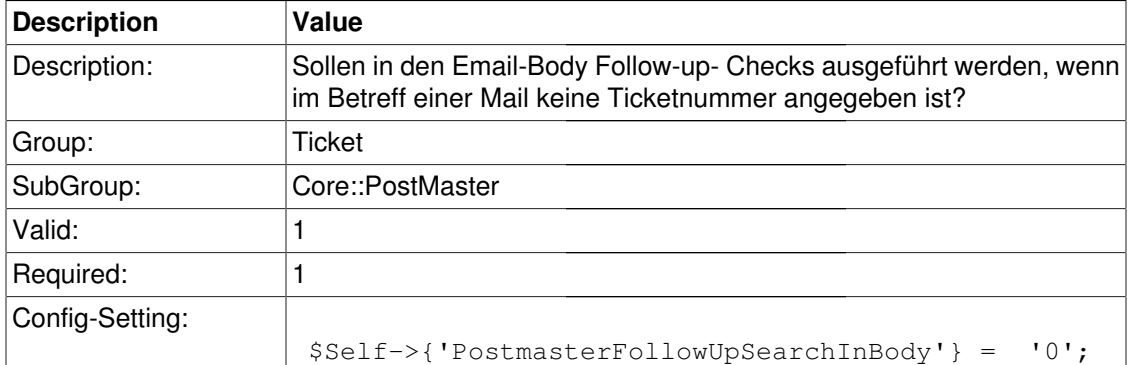

### **PostmasterFollowUpSearchInAttachment**

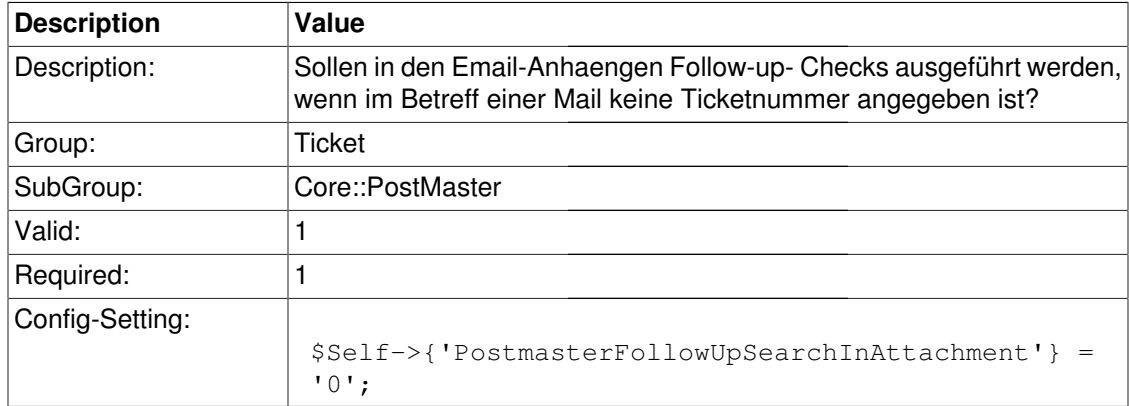

#### **PostmasterFollowUpSearchInRaw**

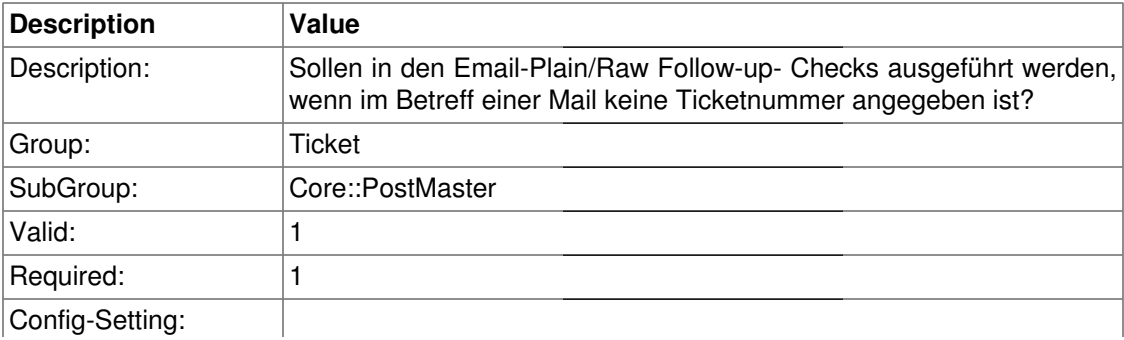

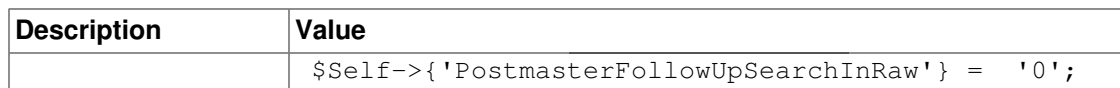

#### **PostmasterUserID**

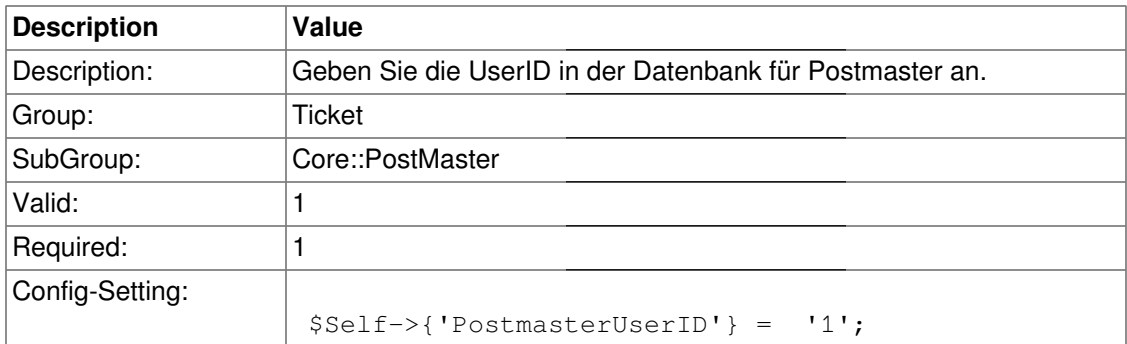

### **PostmasterDefaultQueue**

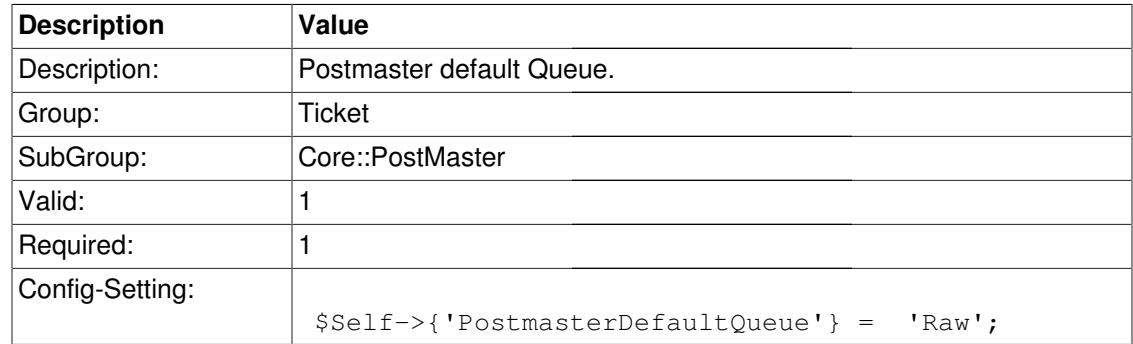

### **PostmasterDefaultPriority**

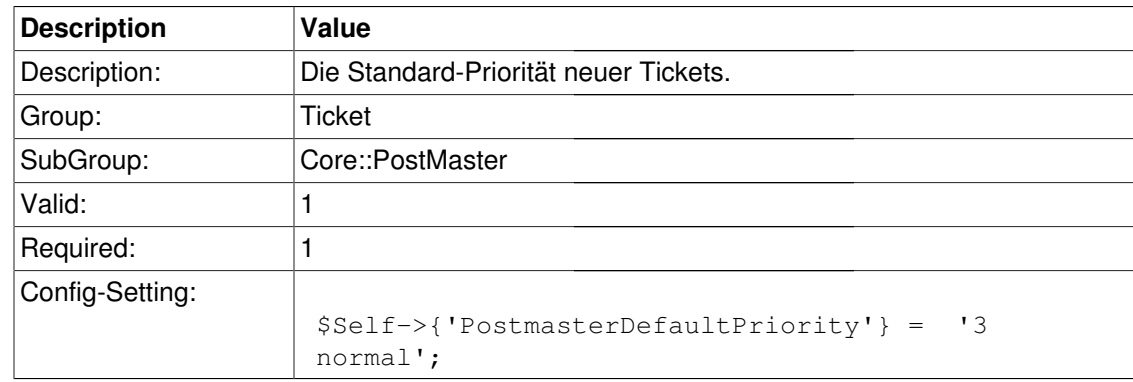

#### **PostmasterDefaultState**

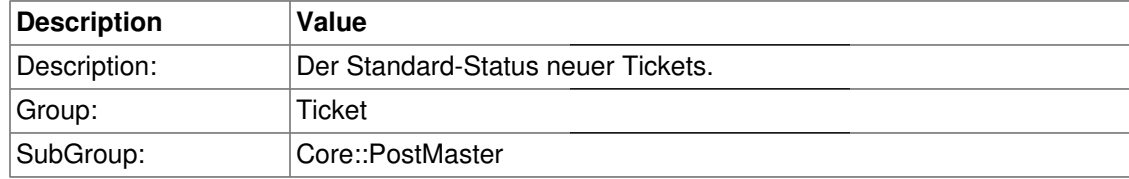

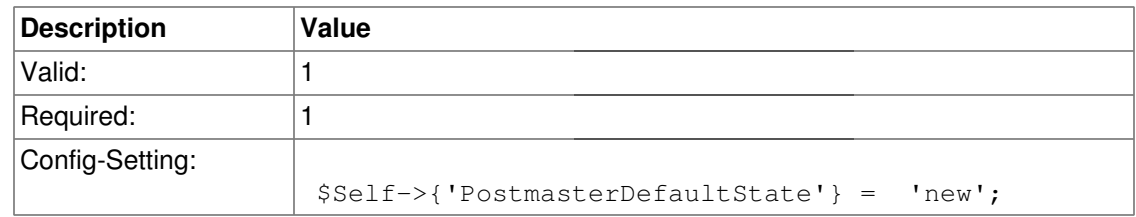

#### **PostmasterFollowUpState**

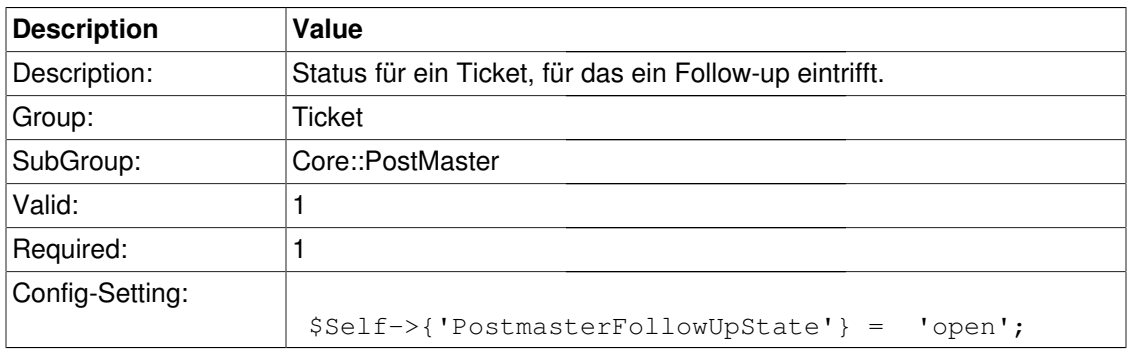

### **PostmasterFollowUpStateClosed**

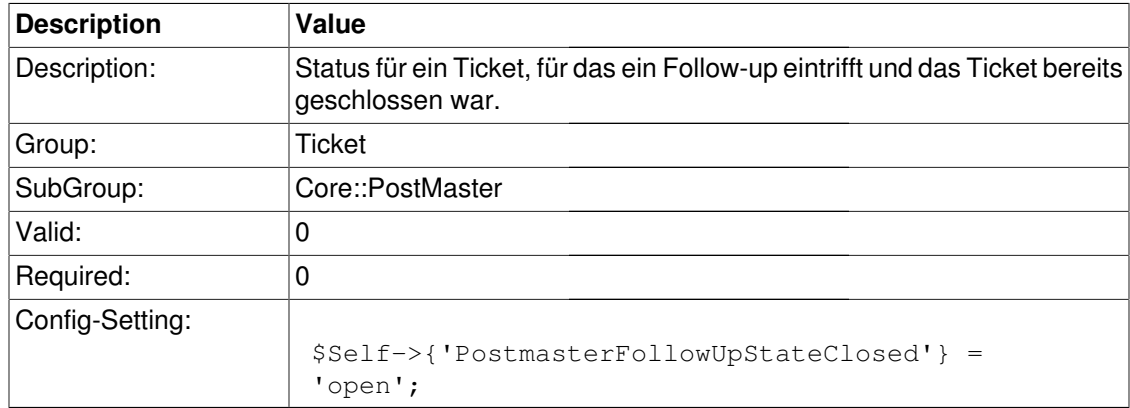

### **PostmasterFollowUpOnUnlockAgentNotifyOnlyToOwner**

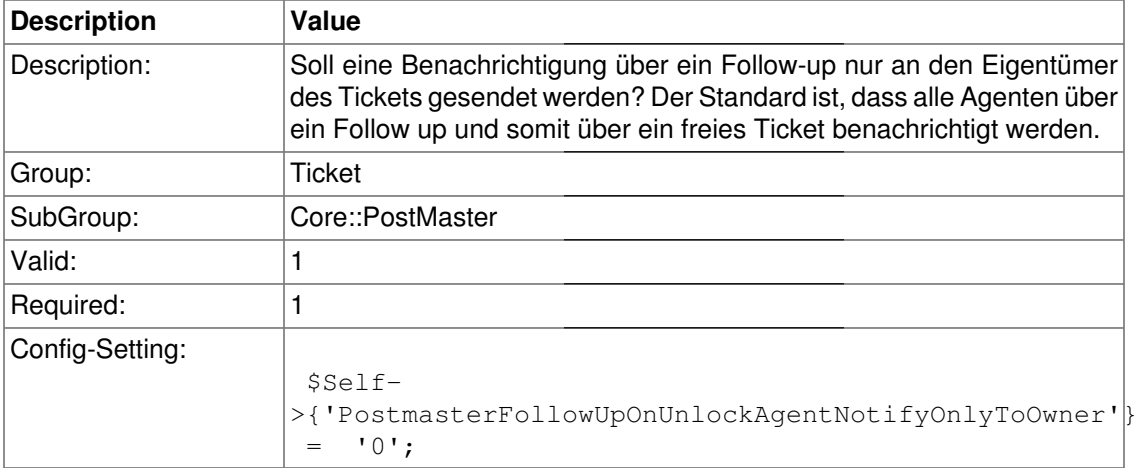

### **PostmasterX-Header**

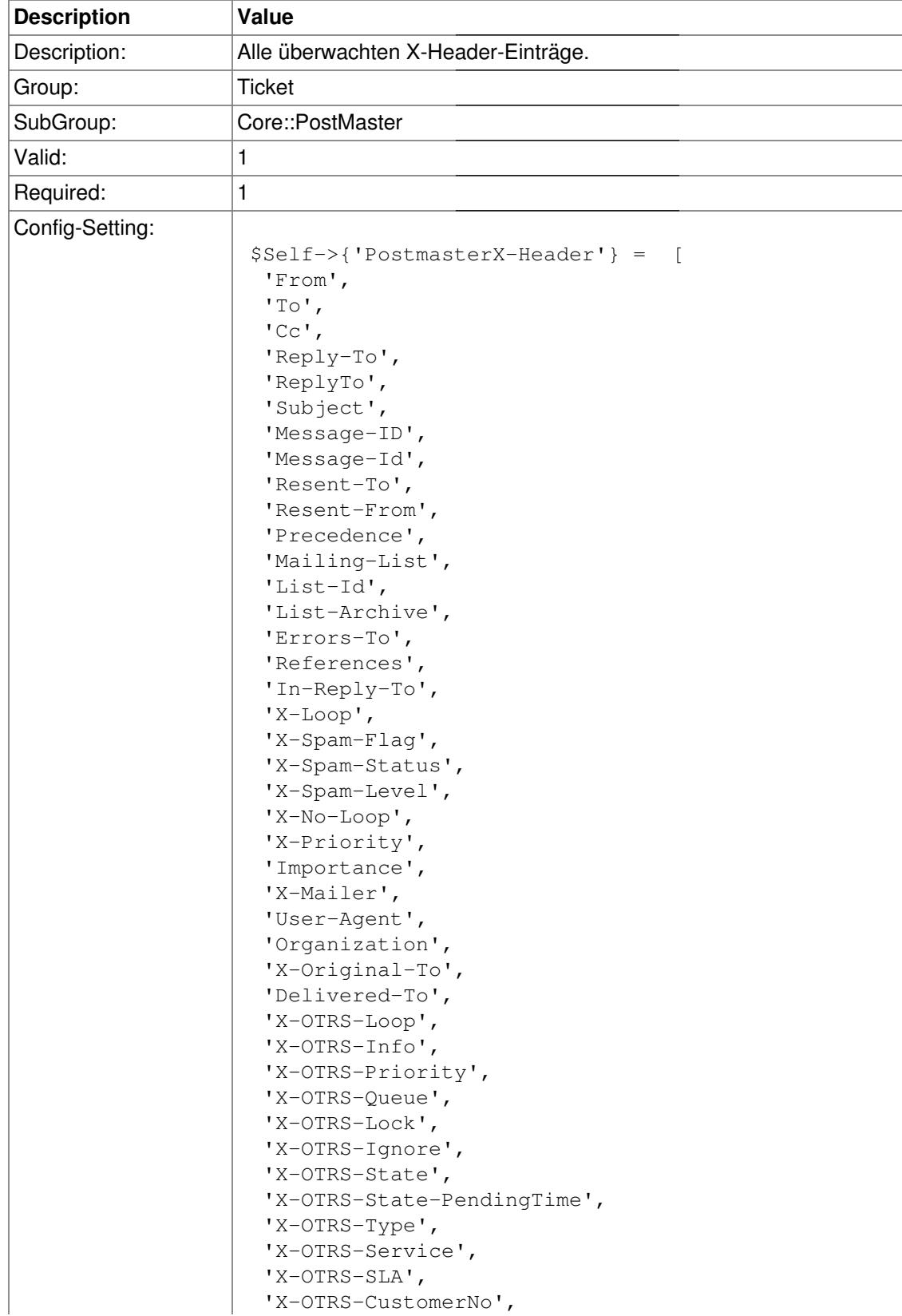

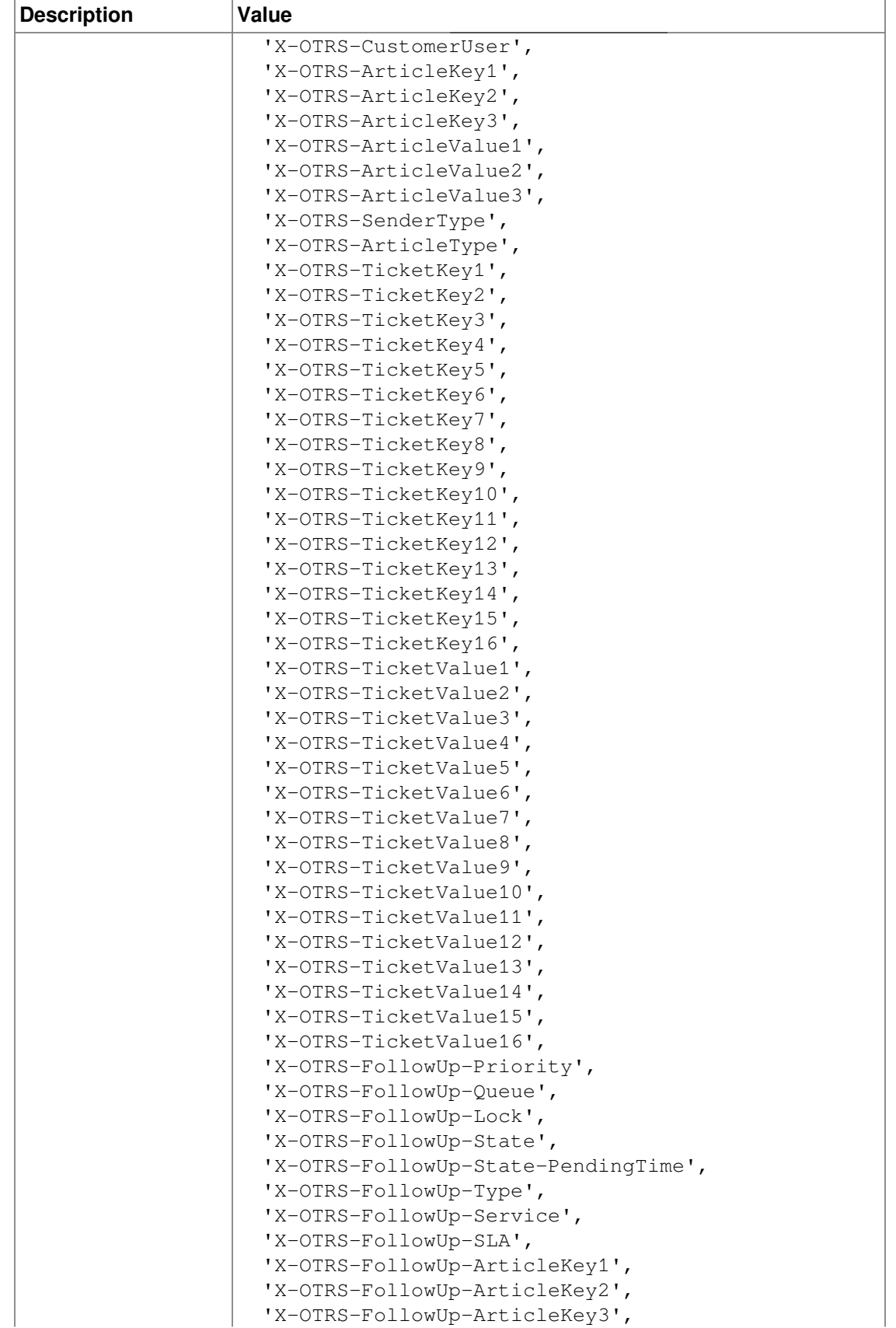

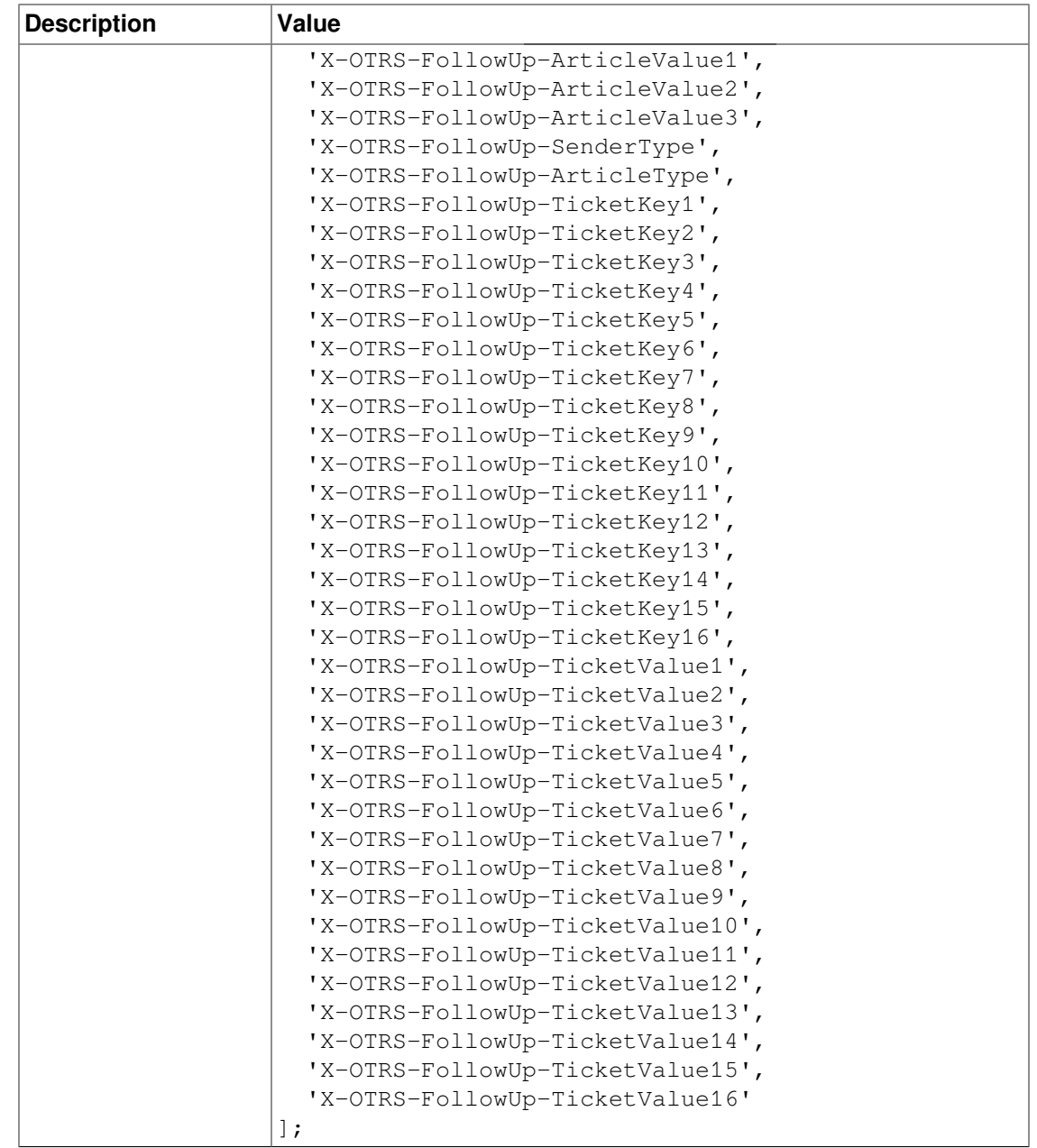

### **PostMaster::PreFilterModule###1-Match**

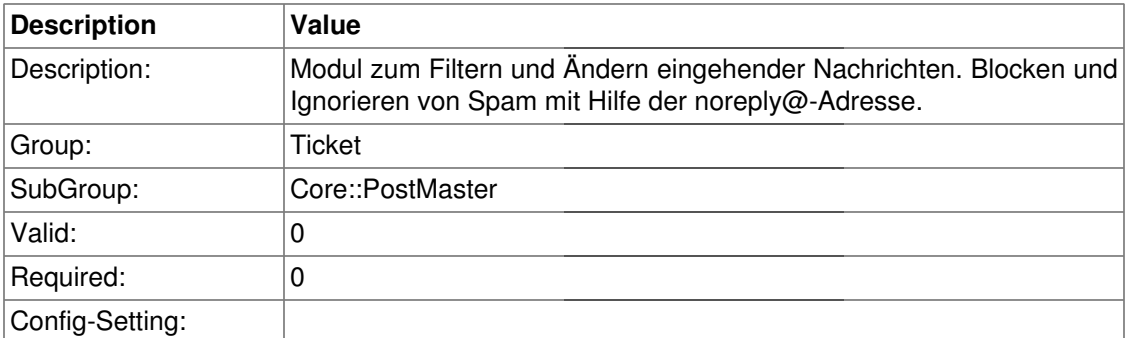

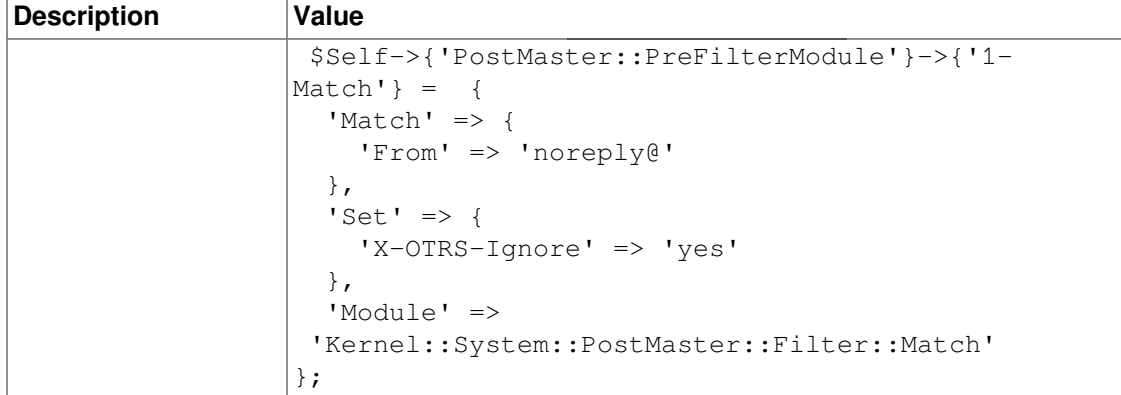

#### **PostMaster::PreFilterModule###2-Match**

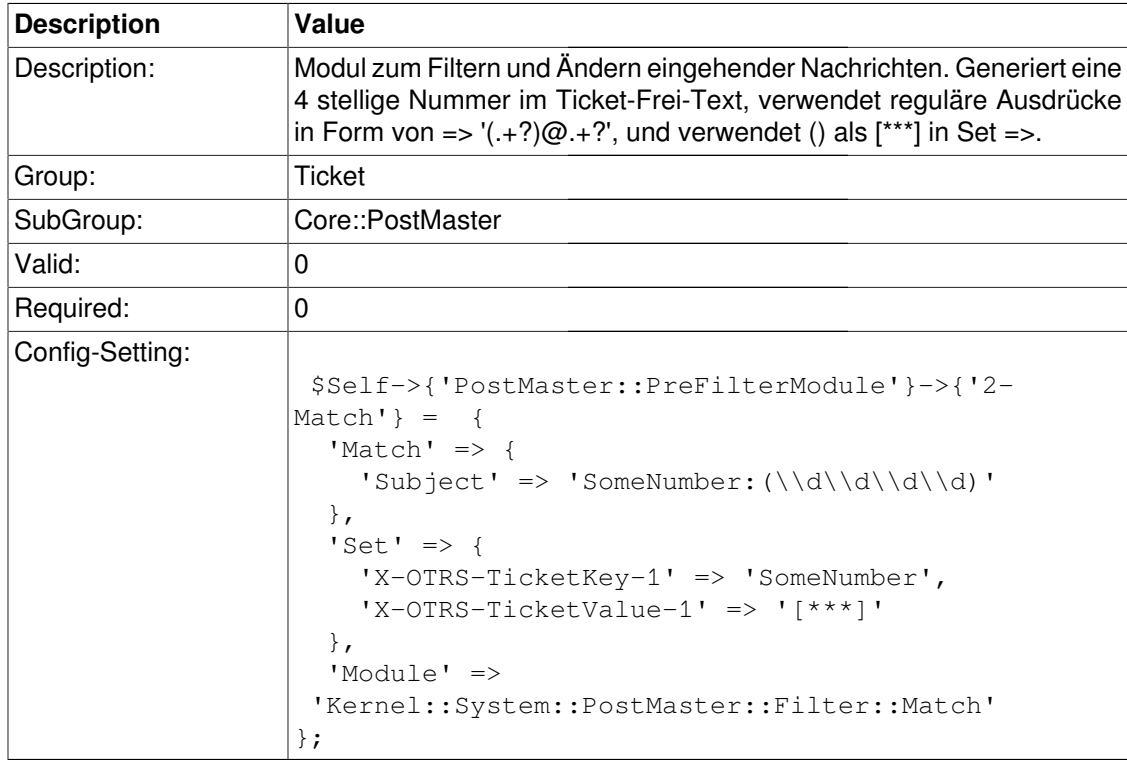

### **PostMaster::PreFilterModule###3-NewTicketReject**

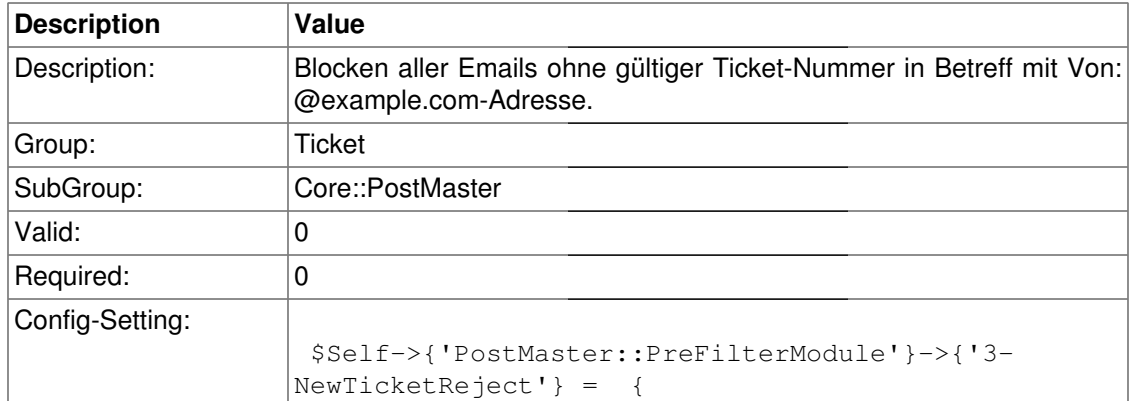

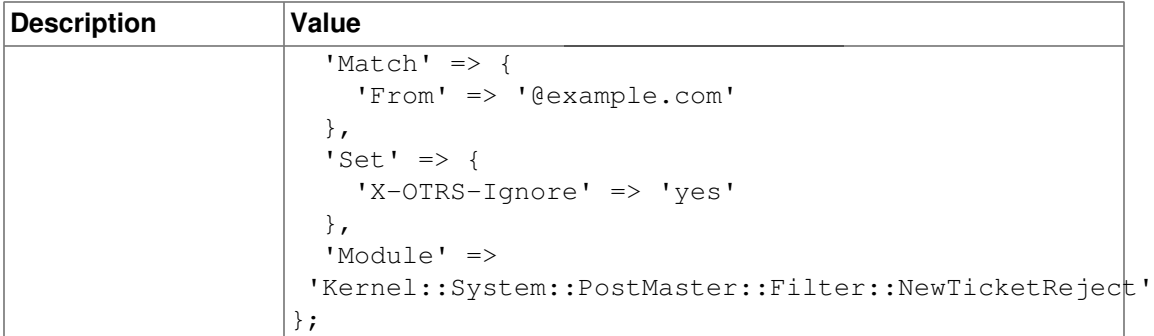

### **PostMaster::PreFilterModule::NewTicketReject::Subject**

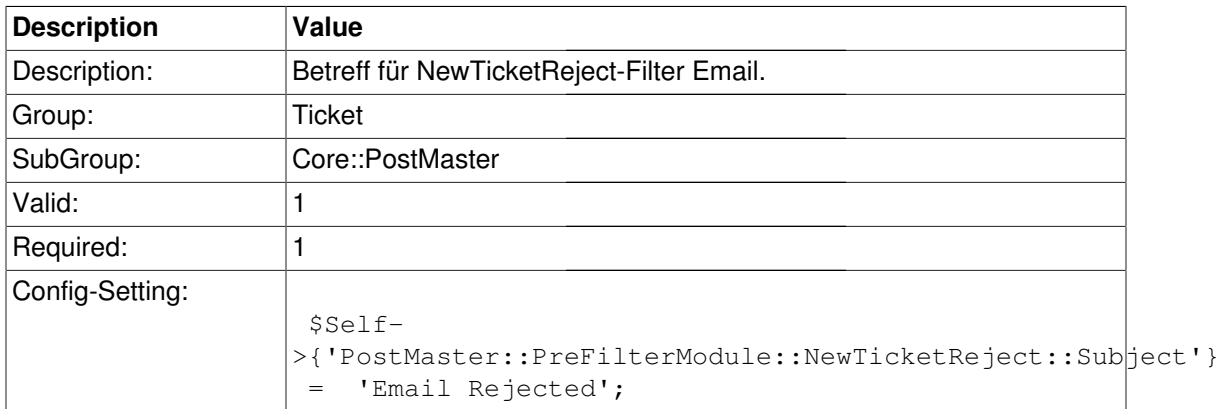

### **PostMaster::PreFilterModule::NewTicketReject::Body**

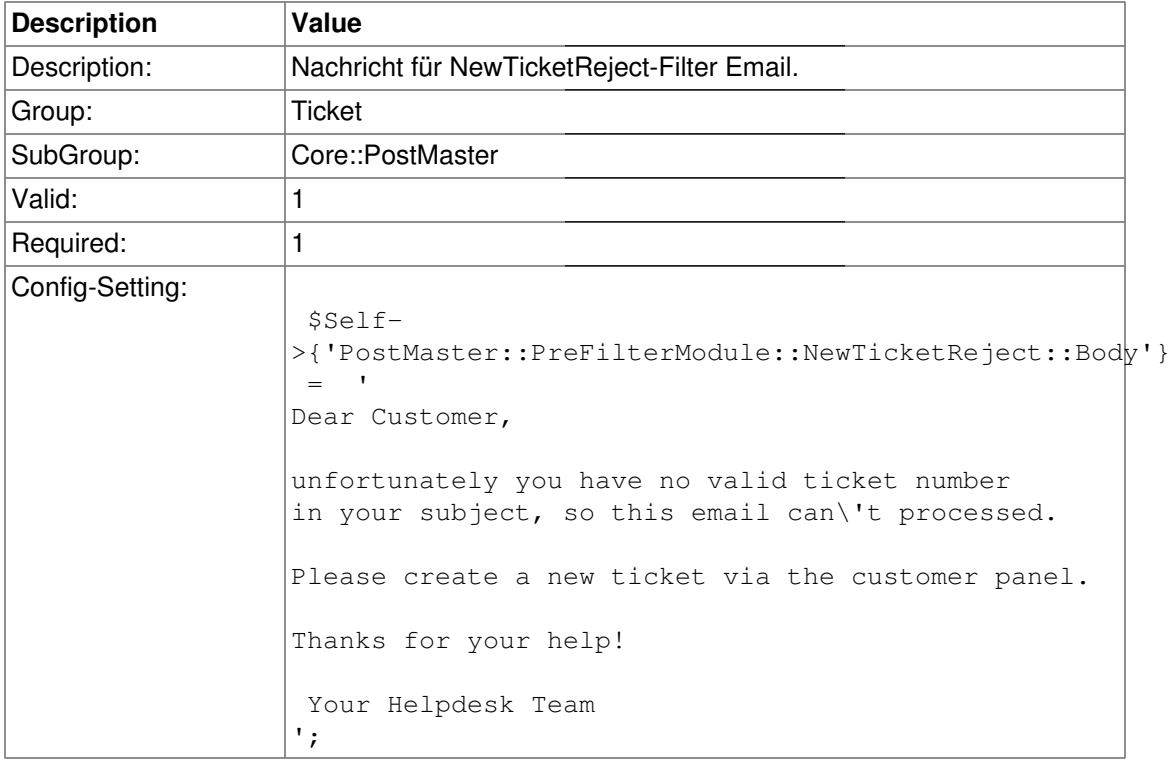

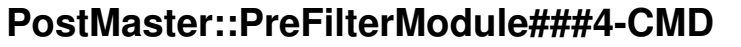

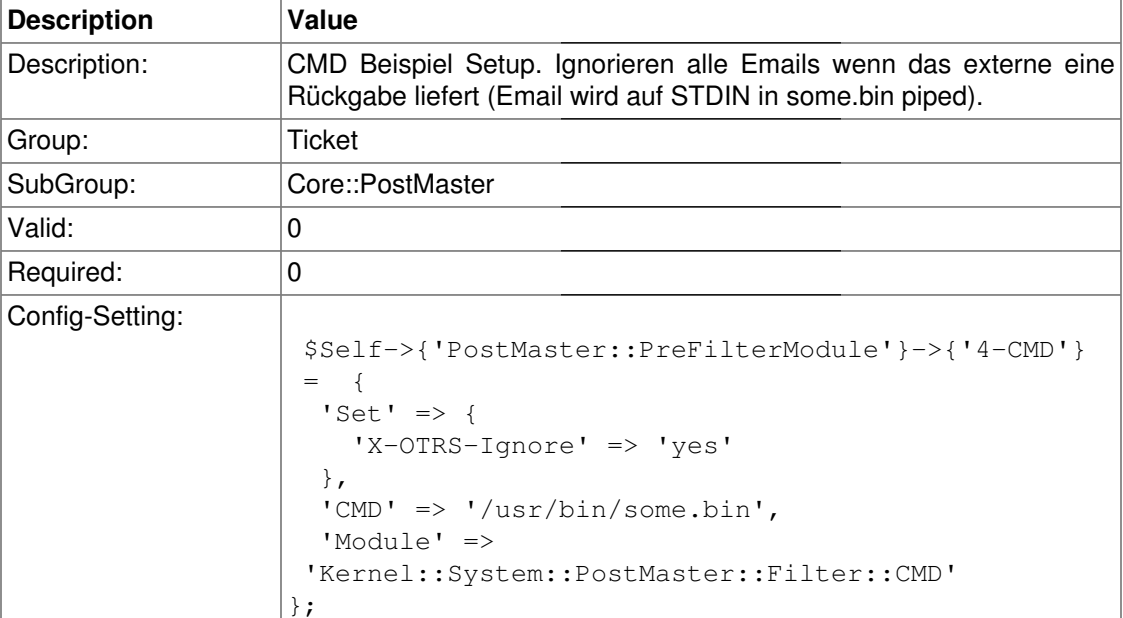

### **PostMaster::PreFilterModule###5-SpamAssassin**

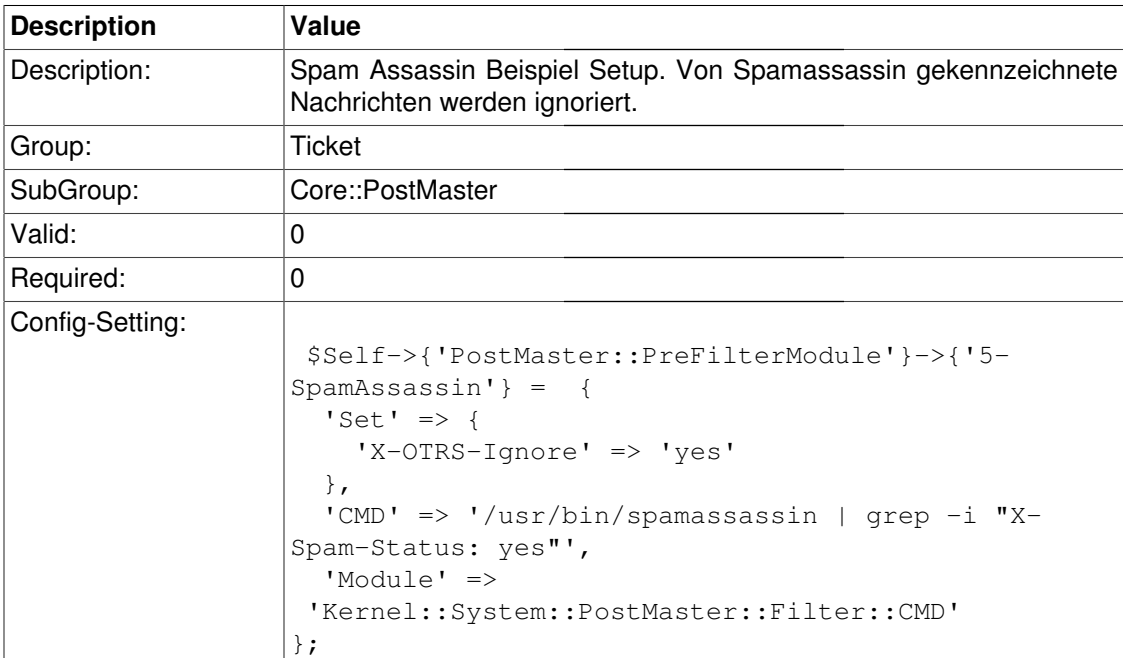

### **PostMaster::PreFilterModule###6-SpamAssassin**

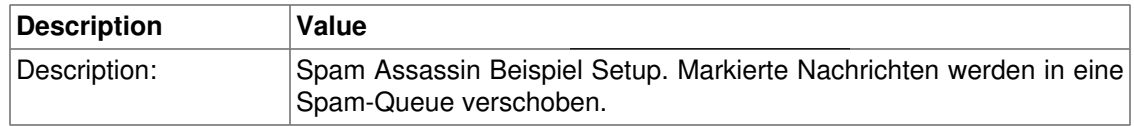

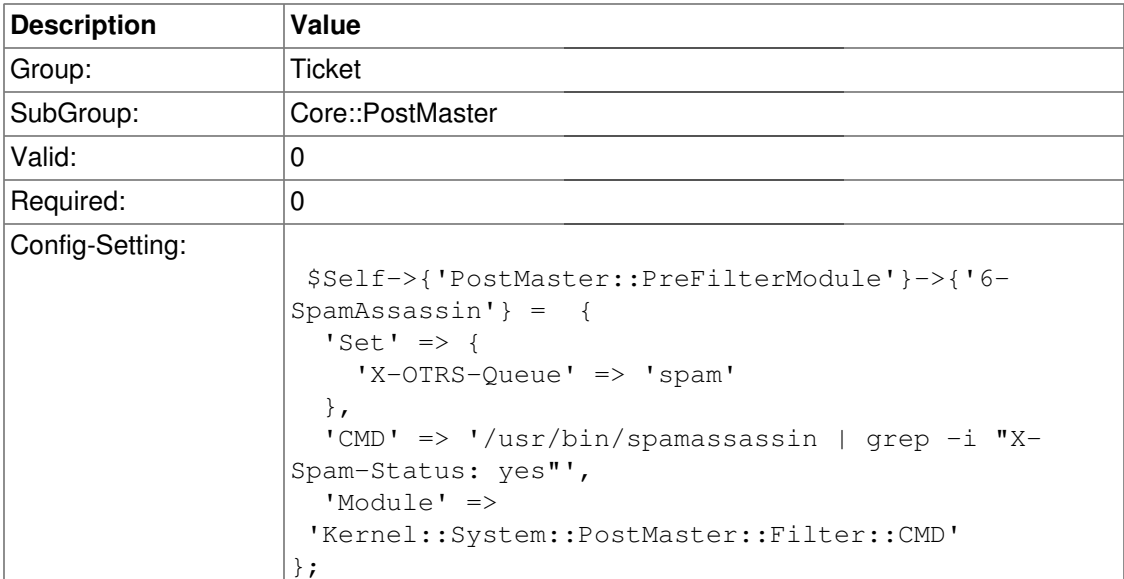

### **PostMaster::PreFilterModule###000-MatchDBSource**

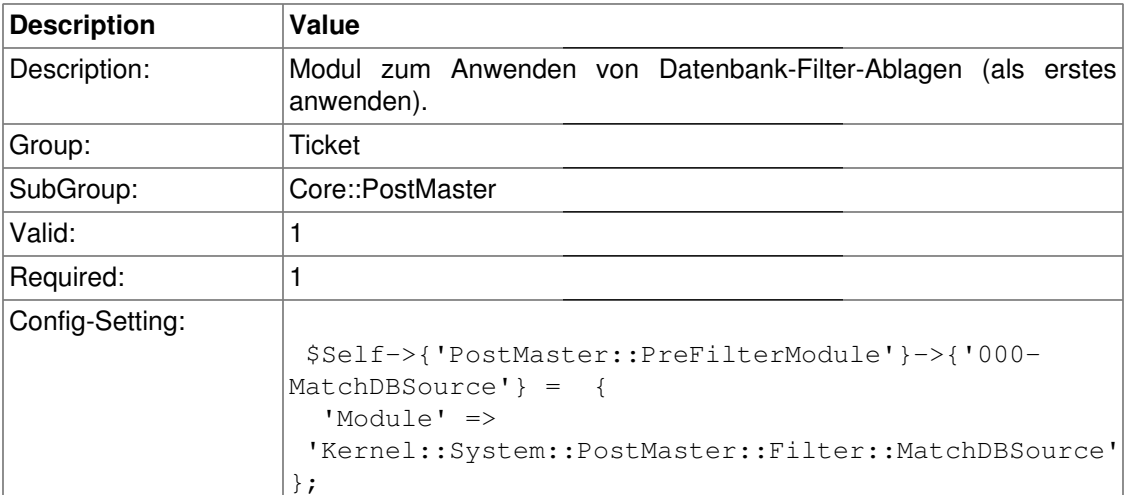

### **PostMaster::PreFilterModule###999-AgentInterface**

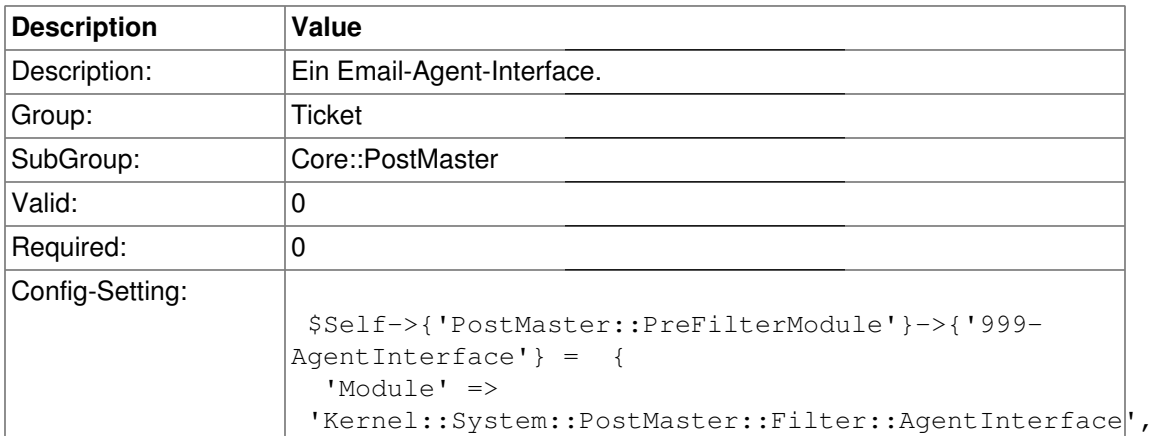

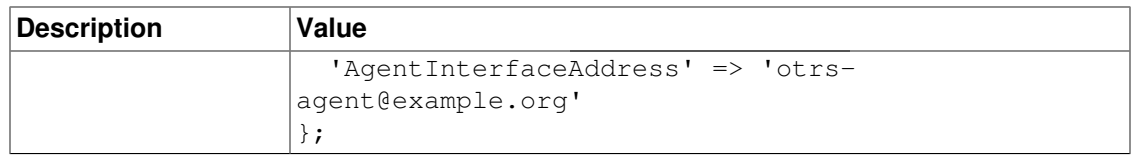

### **SendNoAutoResponseRegExp**

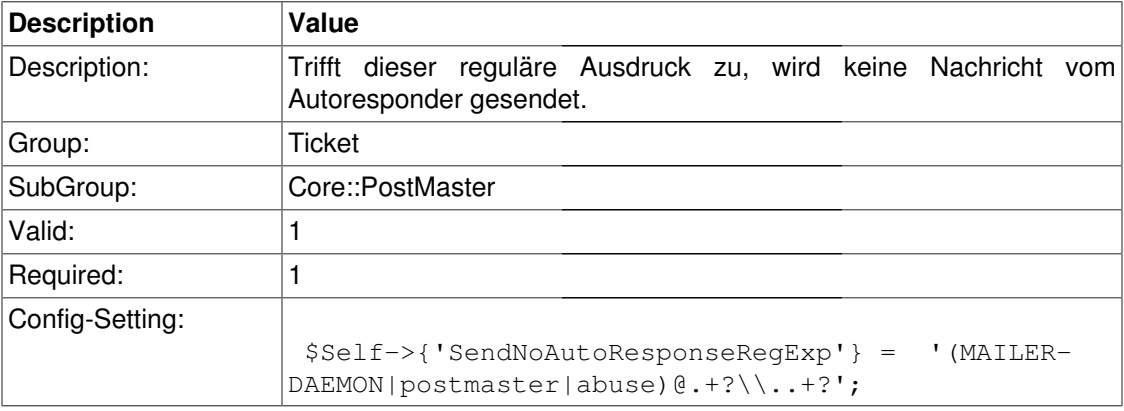

### **Core::Ticket**

#### **Ticket::Hook**

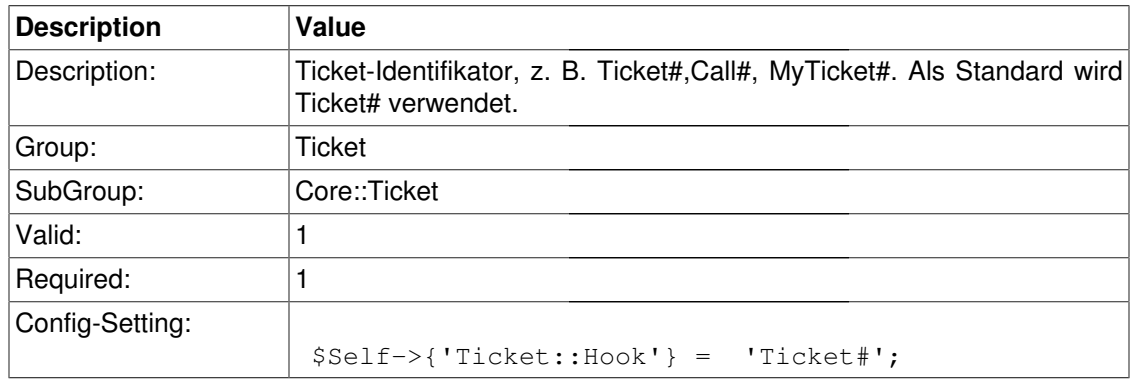

#### **Ticket::HookDivider**

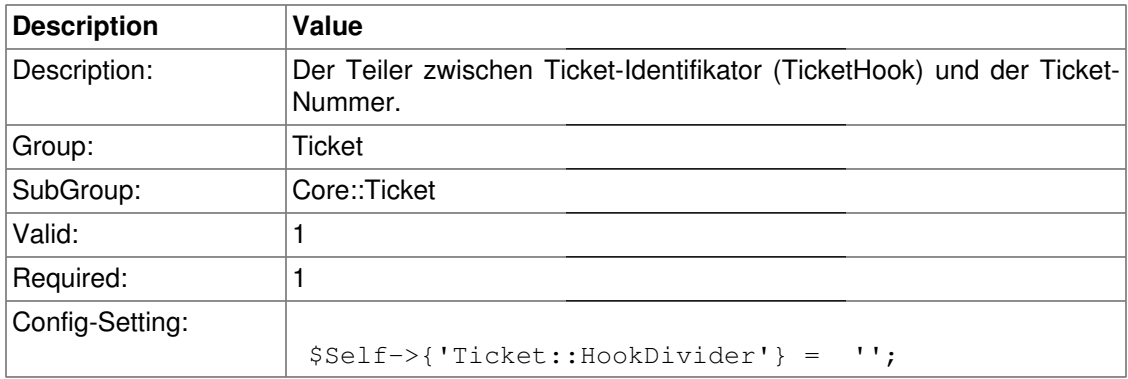

### **Ticket::SubjectSize**

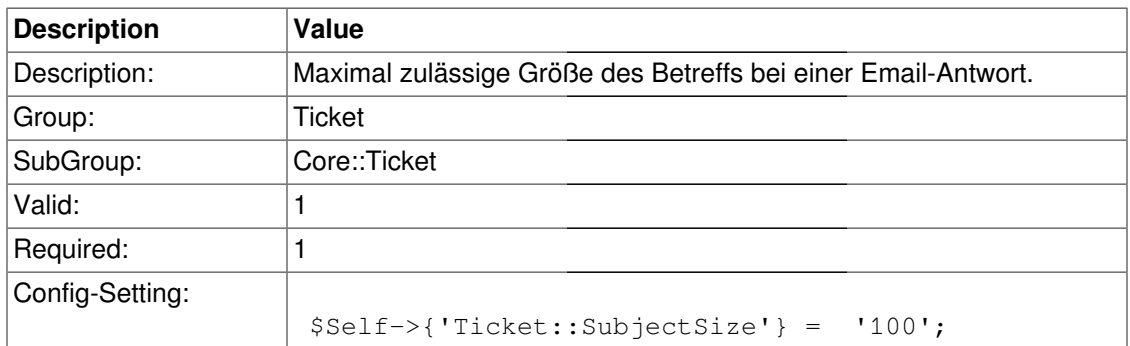

#### **Ticket::SubjectRe**

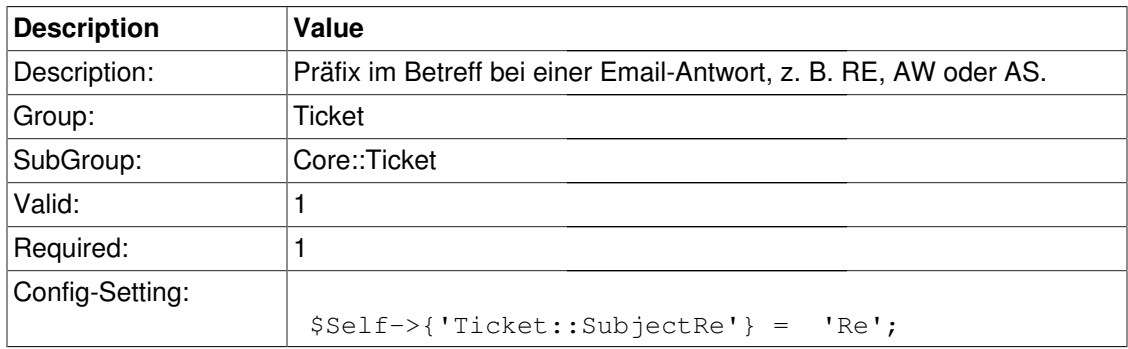

### **Ticket::CustomQueue**

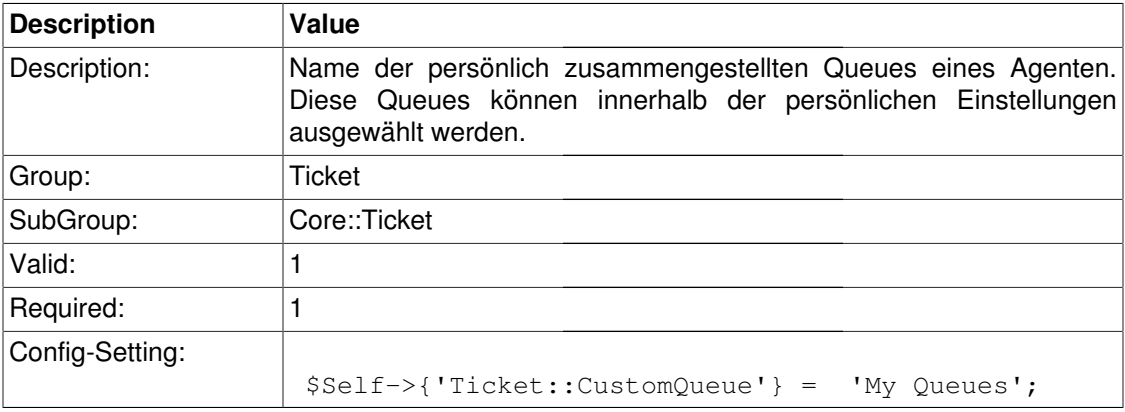

#### **Ticket::ChangeOwnerToEveryone**

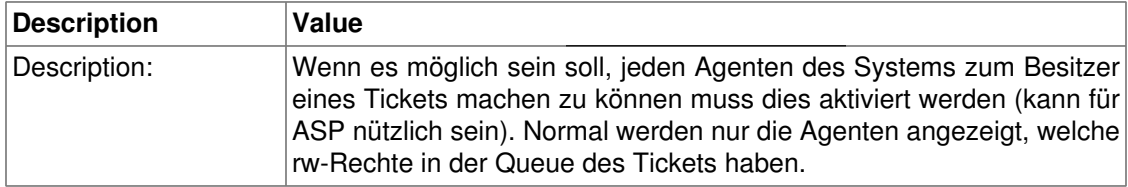

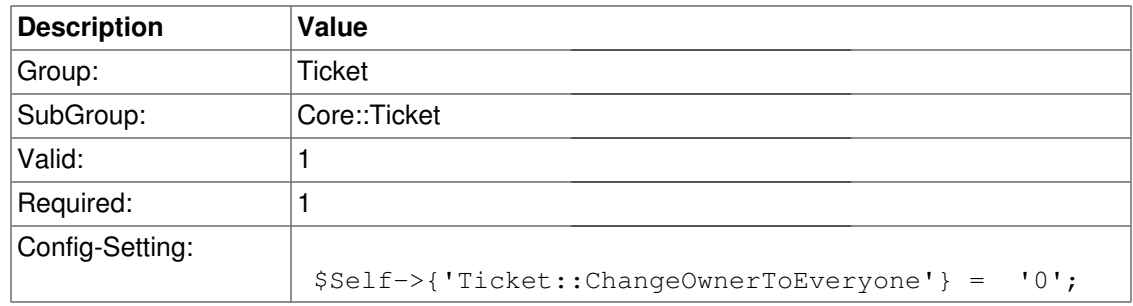

### **Ticket::NewMessageMode**

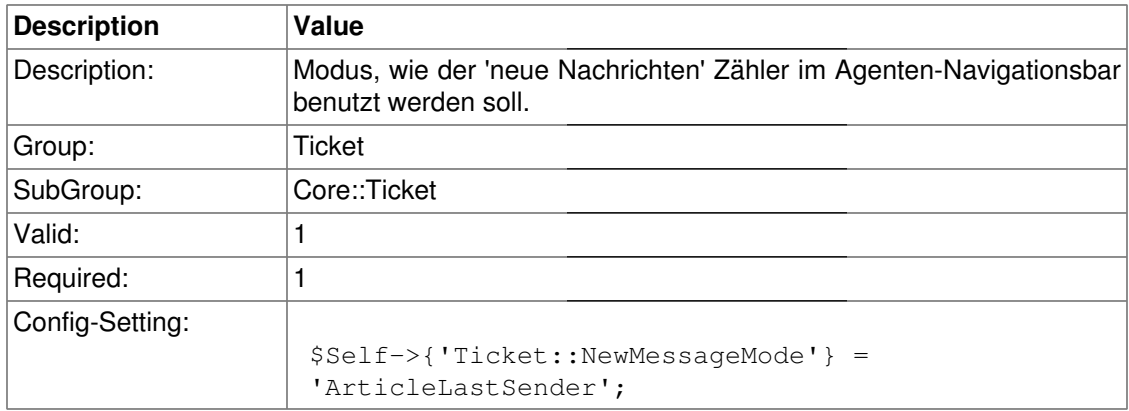

#### **Ticket::Responsible**

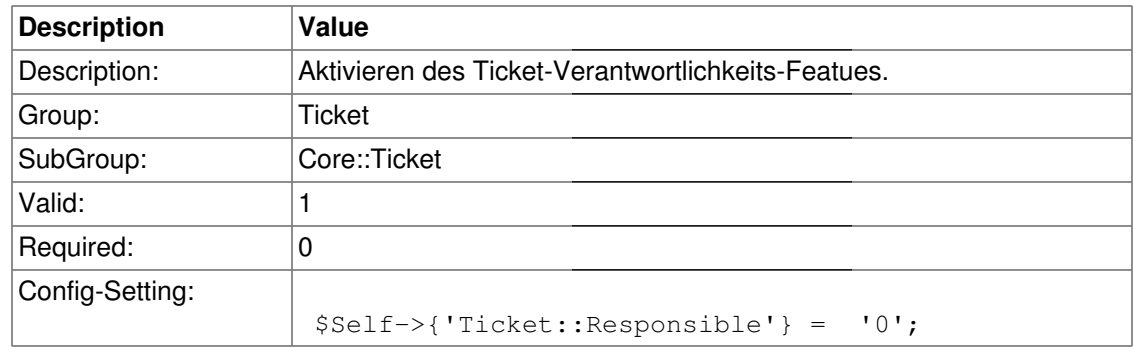

### **Ticket::ResponsibleAutoSet**

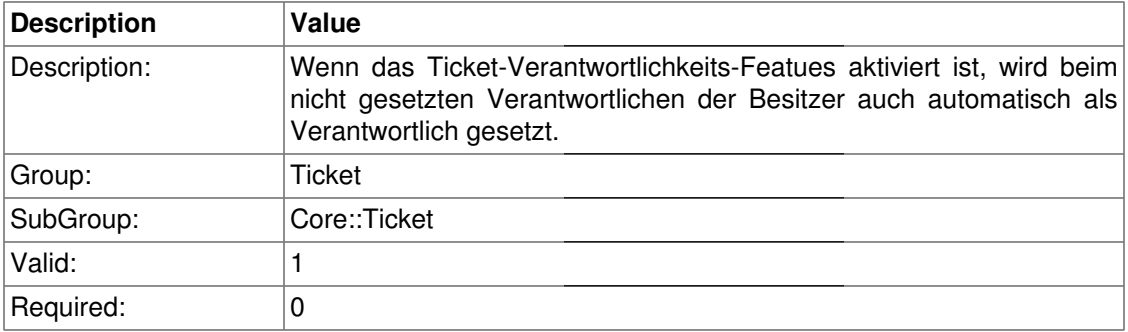

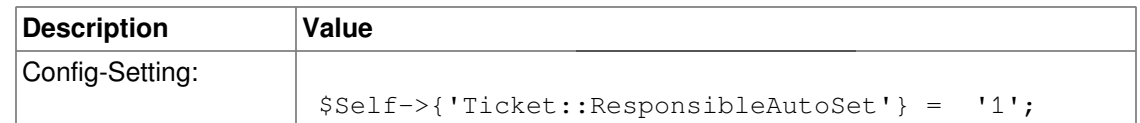

### **Ticket::Type**

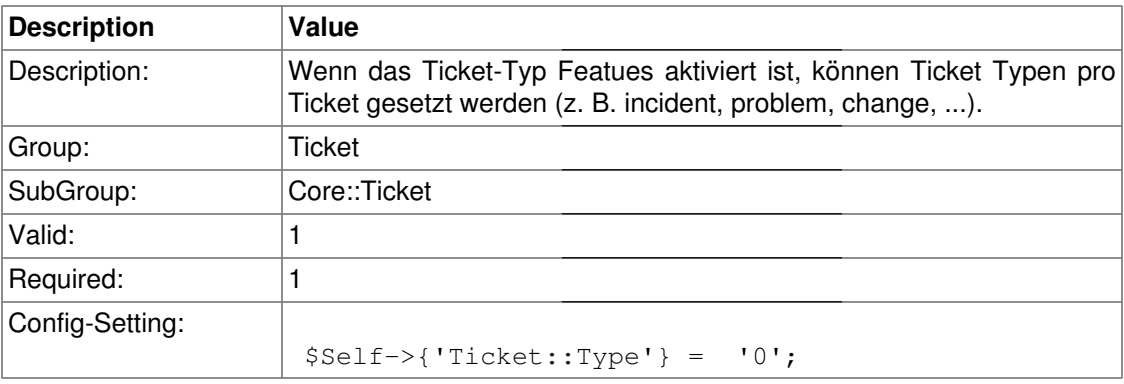

#### **Ticket::Service**

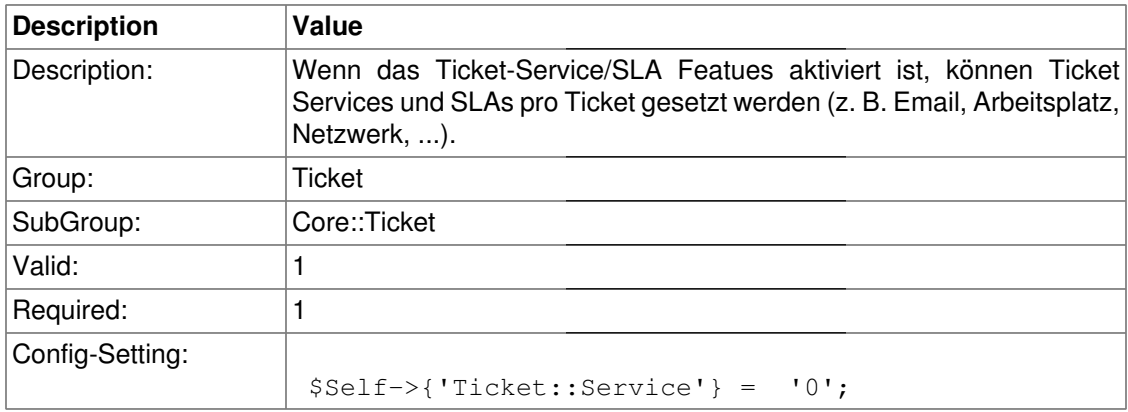

#### **Ticket::NumberGenerator**

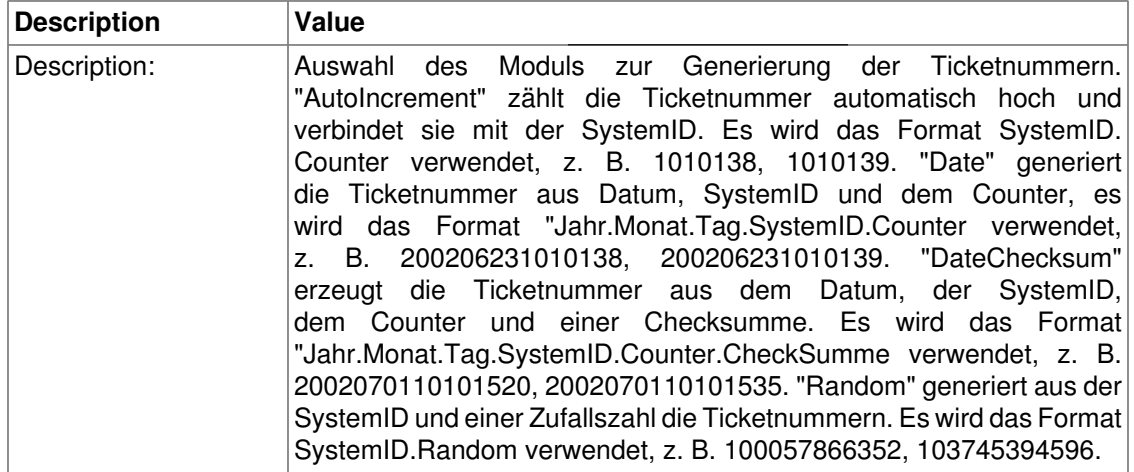

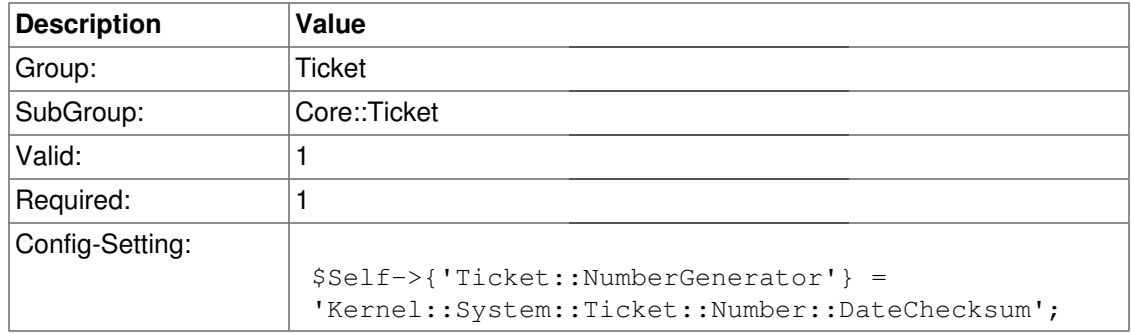

#### **Ticket::NumberGenerator::MinCounterSize**

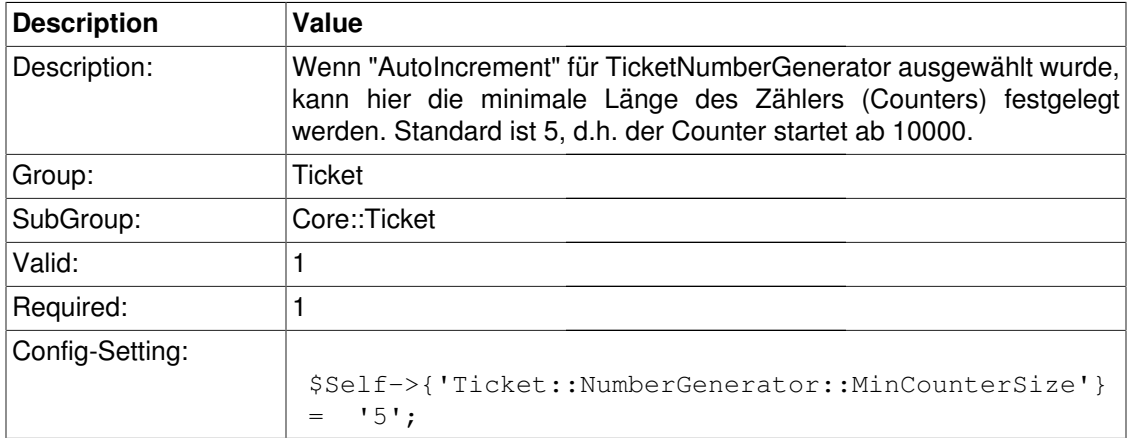

#### **Ticket::NumberGenerator::CheckSystemID**

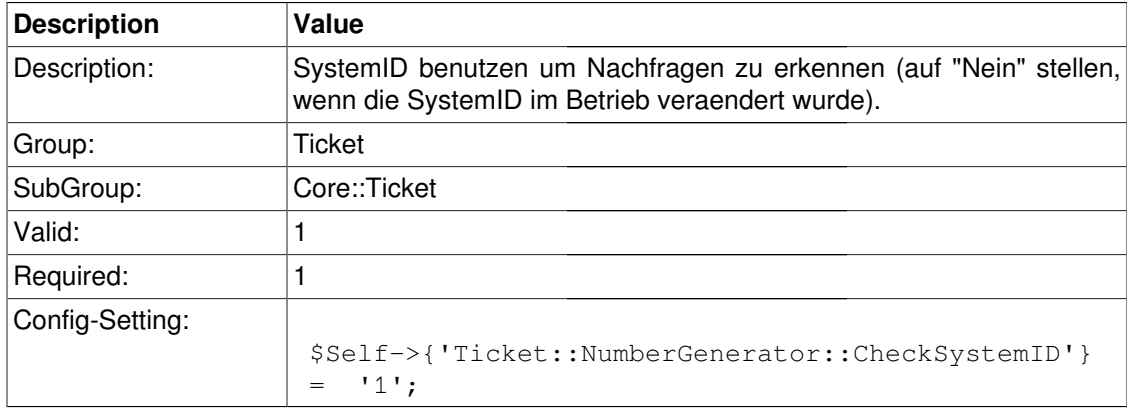

### **Ticket::CounterLog**

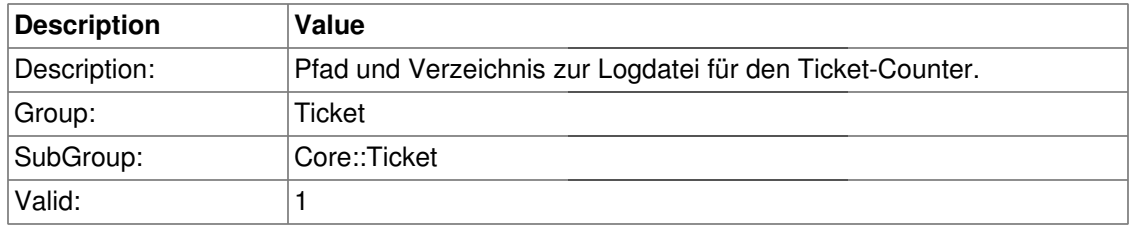

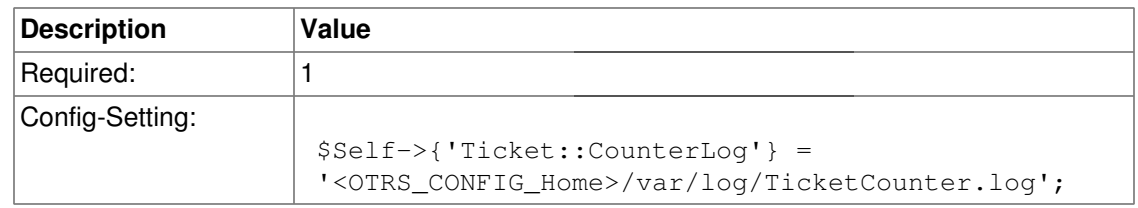

#### **Ticket::IndexModule**

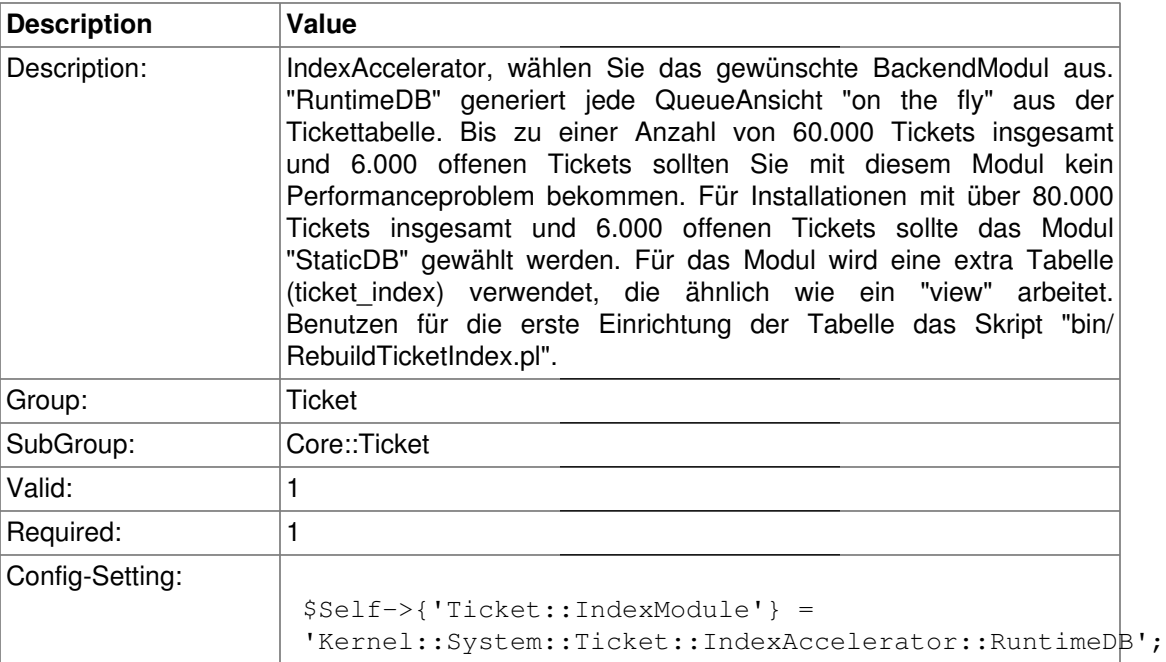

### **Ticket::StorageModule**

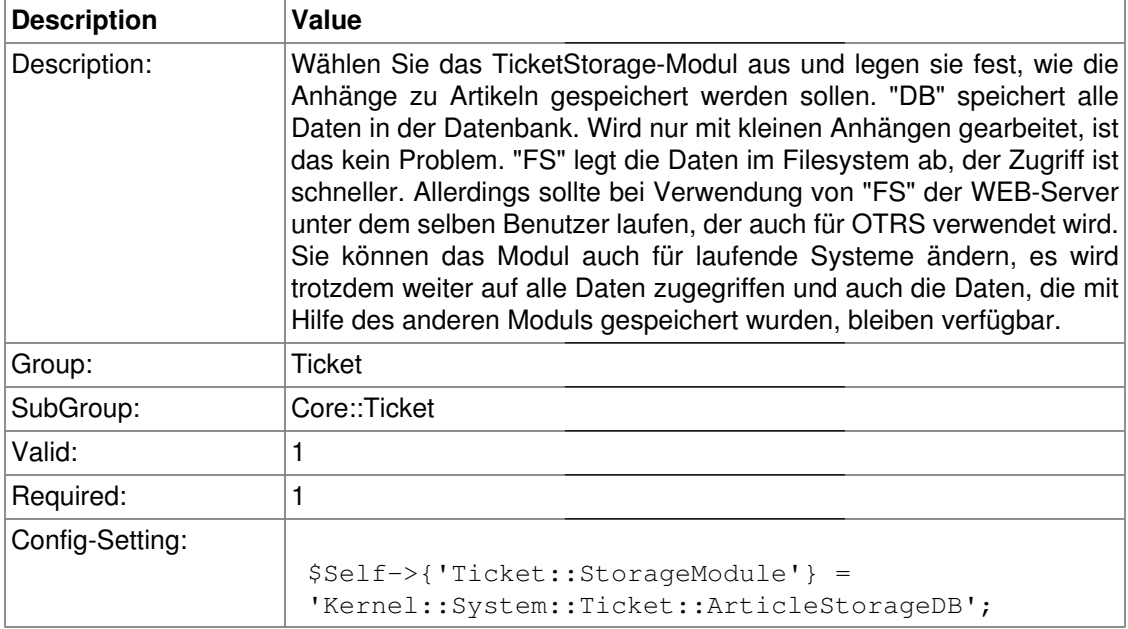

#### **ArticleDir**

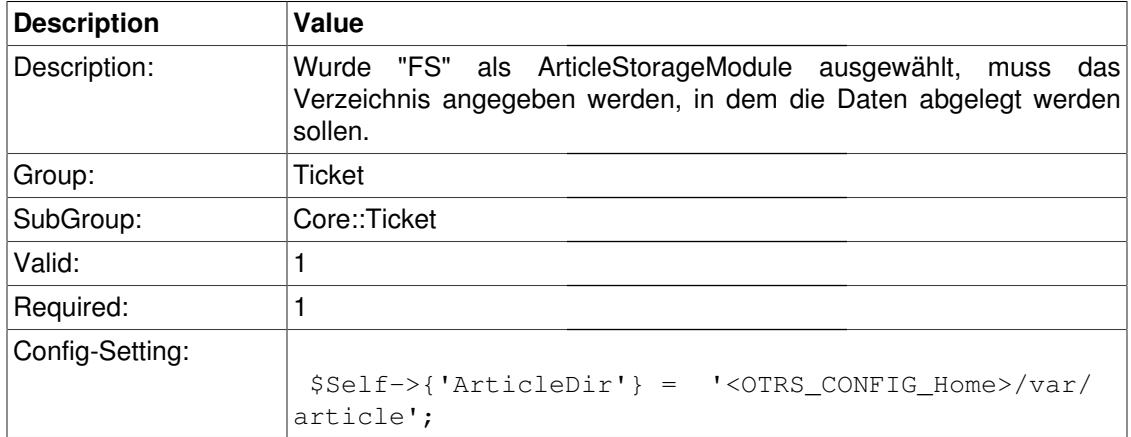

#### **Ticket::EventModulePost###1-ForceStateChangeOnLock**

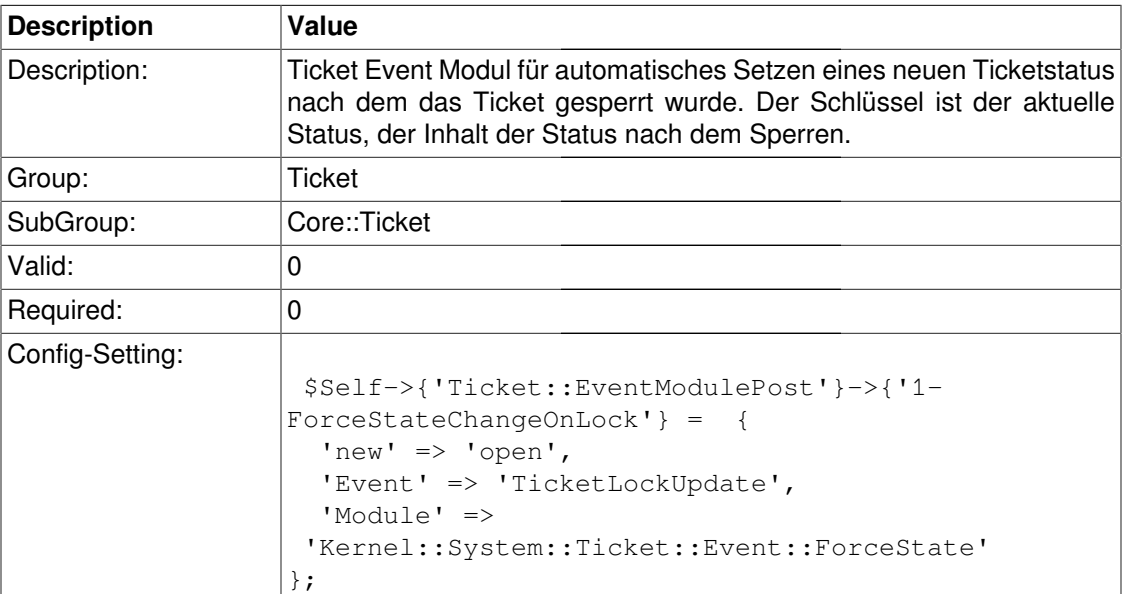

#### **Ticket::EventModulePost###1-ForceOwnerResetOnMove**

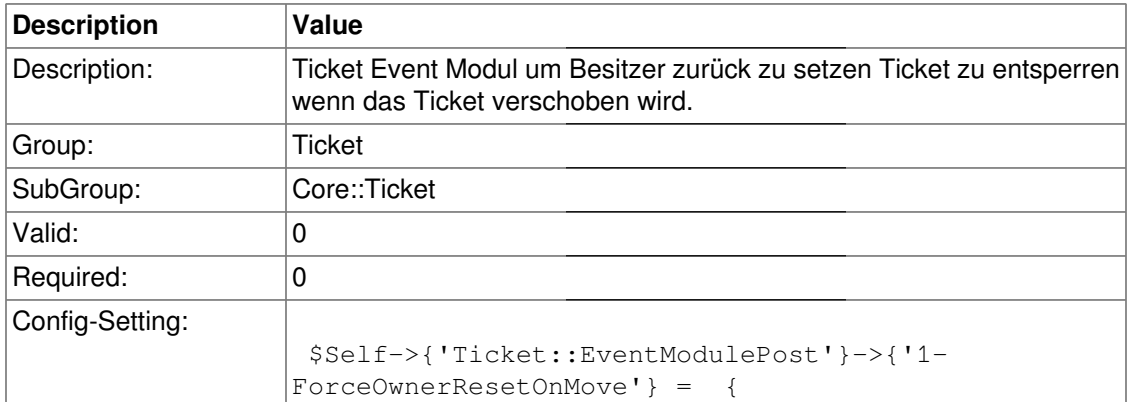

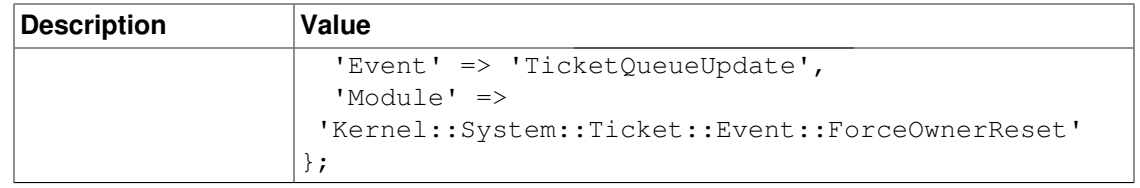

### **Ticket::EventModulePost###99-ForceUnlockOnMove**

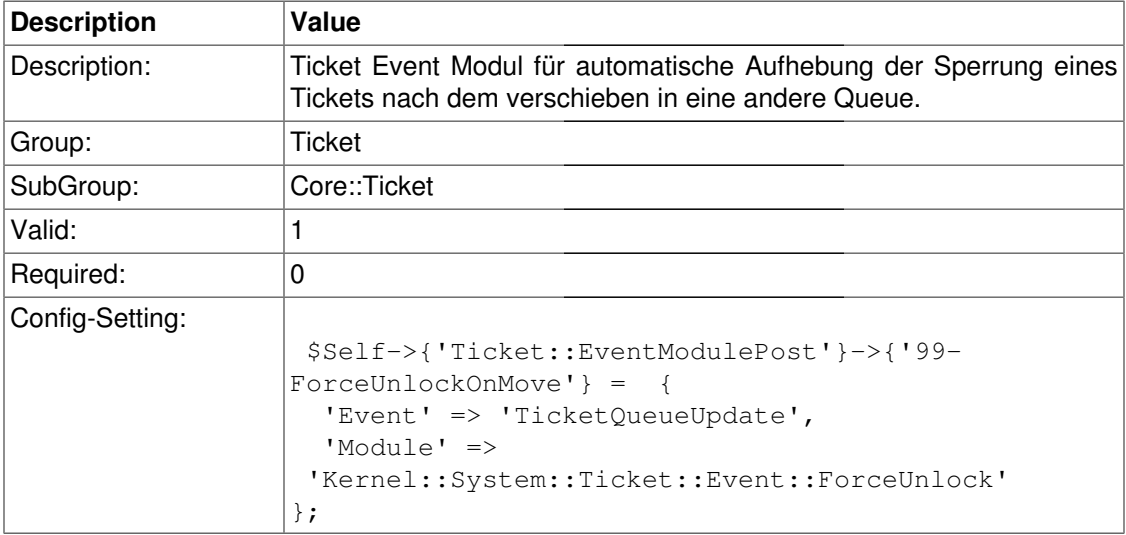

#### **Ticket::CustomModule**

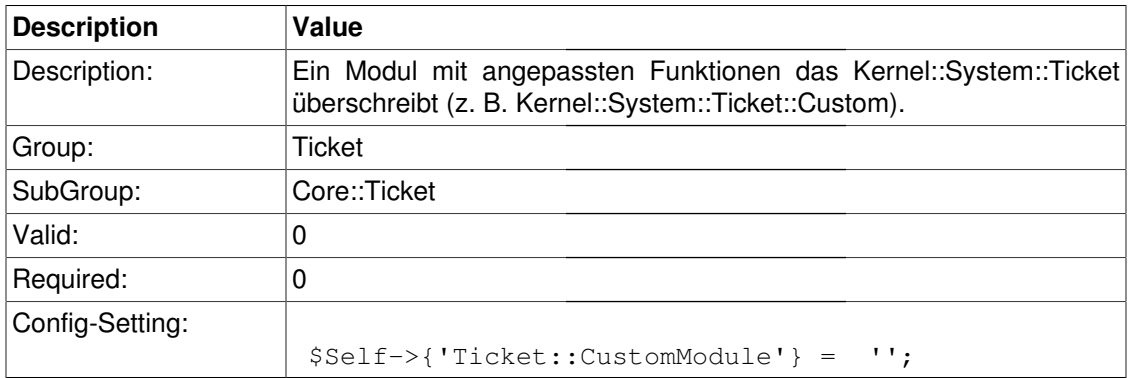

### **Ticket::AgentCanBeCustomer**

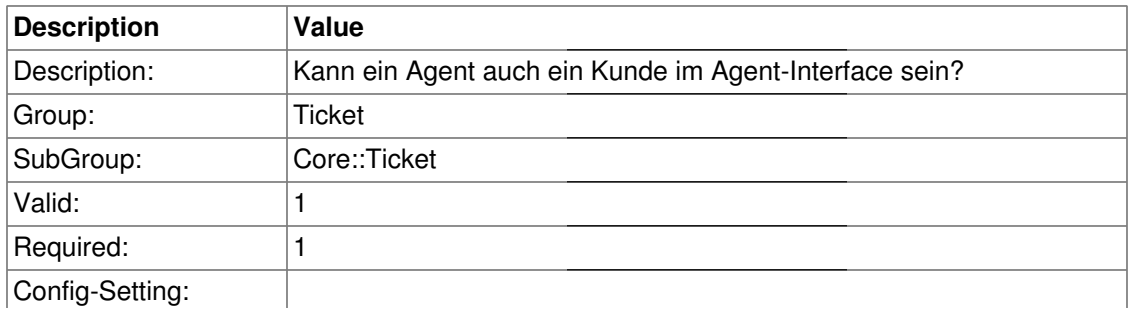

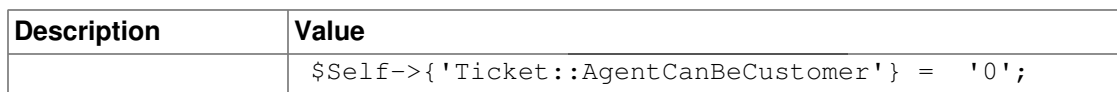

### **Ticket::ViewableSenderTypes**

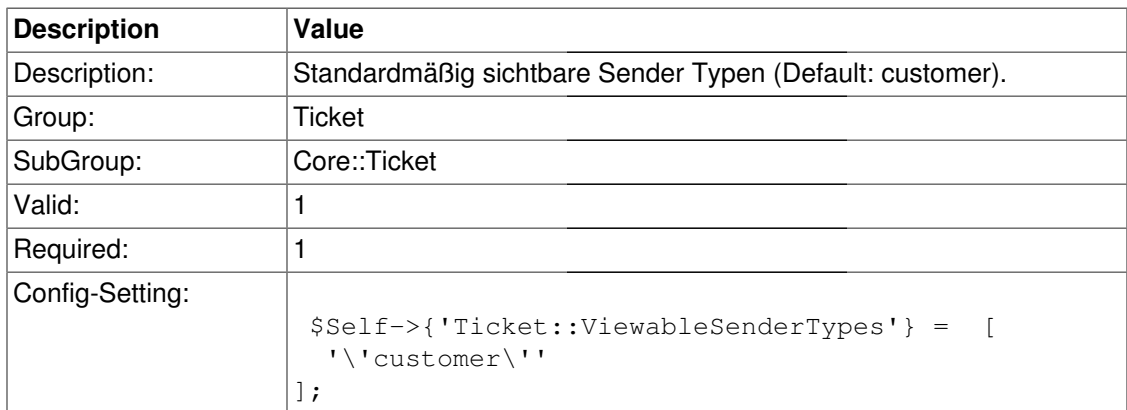

#### **Ticket::ViewableLocks**

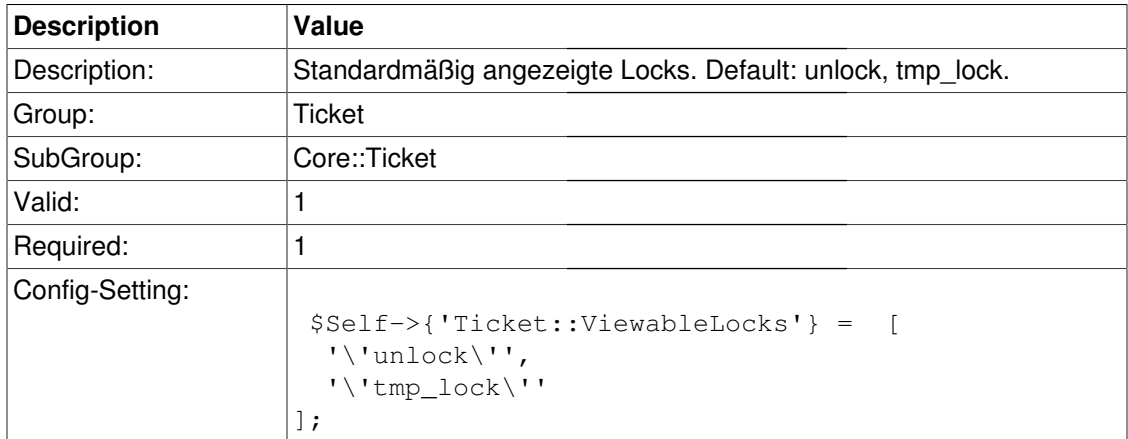

### **Ticket::ViewableStateType**

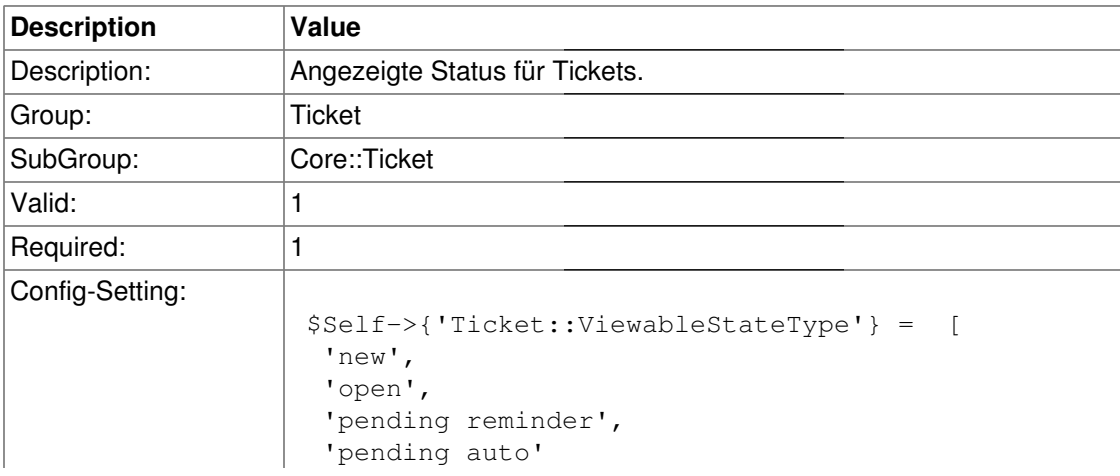

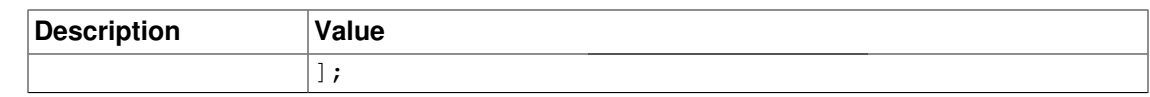

### **Ticket::UnlockStateType**

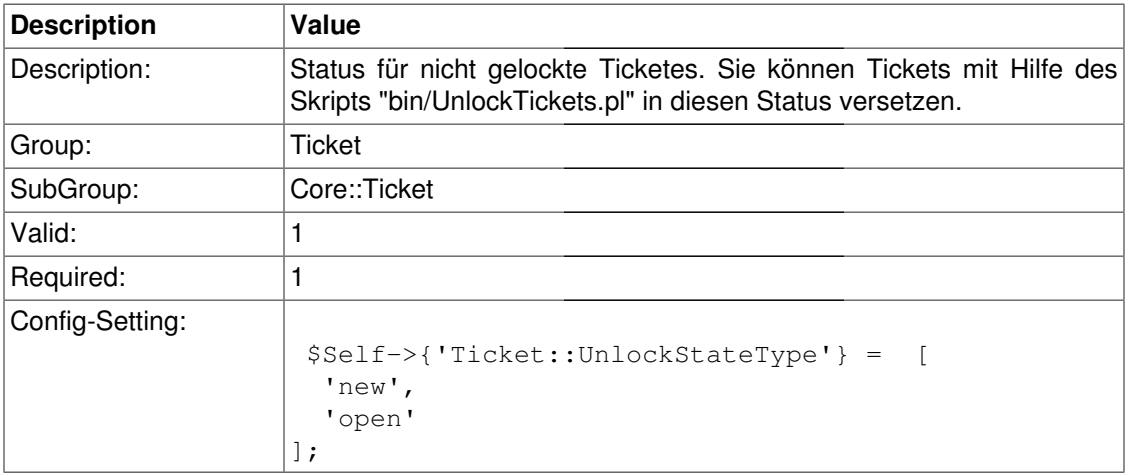

### **Ticket::PendingNotificationOnlyToOwner**

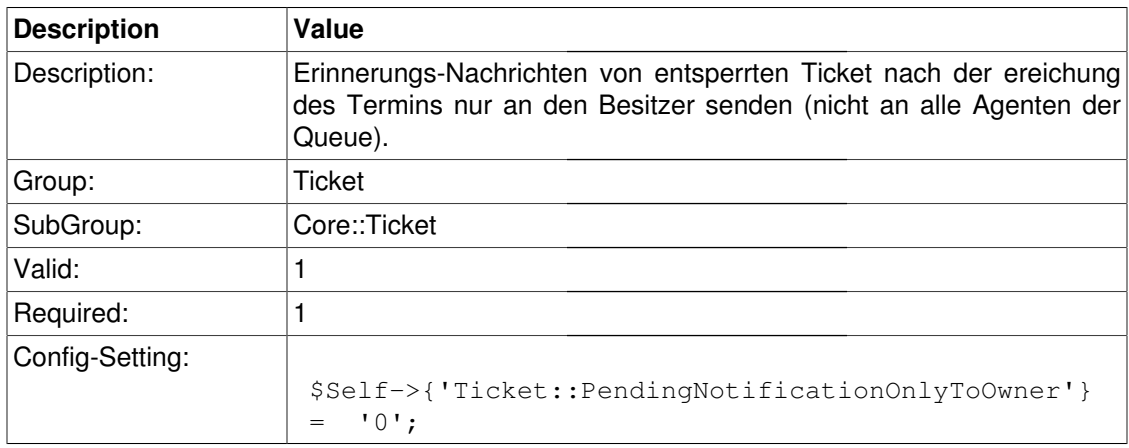

### **Ticket::PendingReminderStateType**

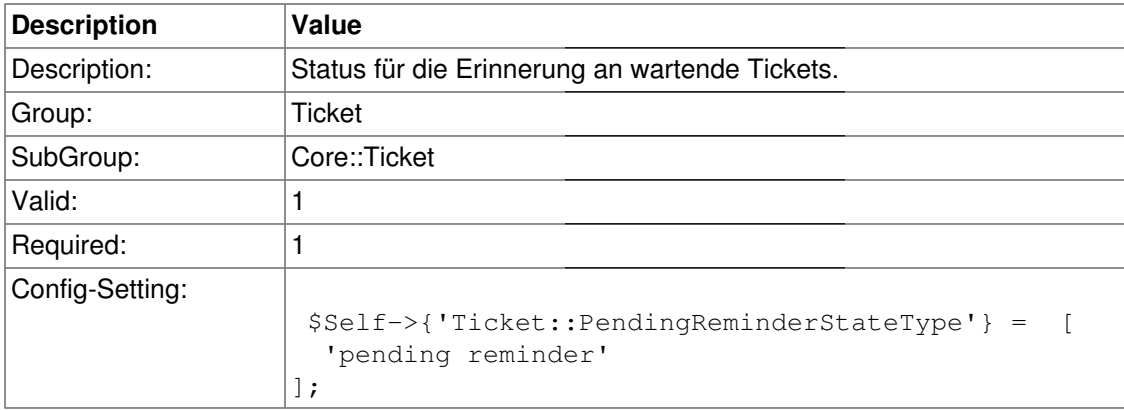

#### **Ticket::PendingAutoStateType**

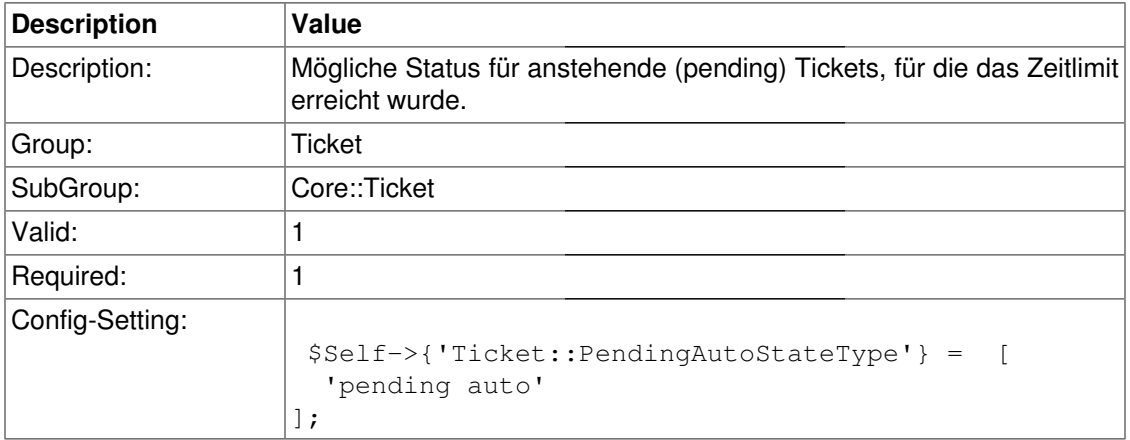

### **Ticket::StateAfterPending**

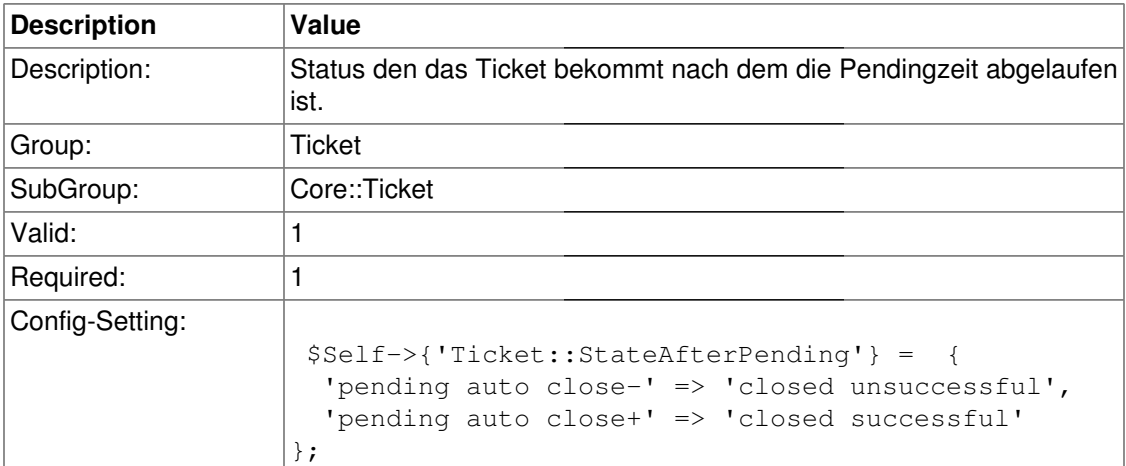

#### **Ticket::Permission###1-OwnerCheck**

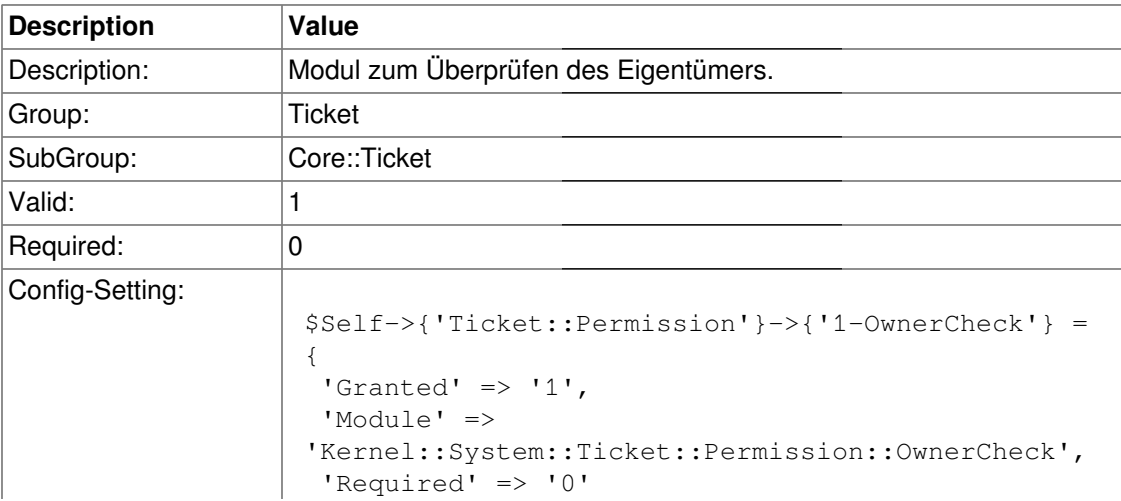

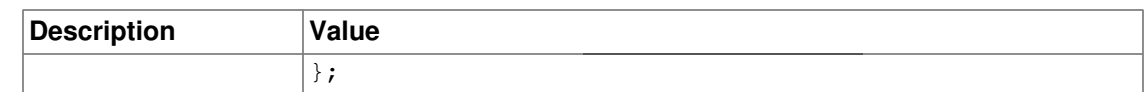

#### **Ticket::Permission###2-GroupCheck**

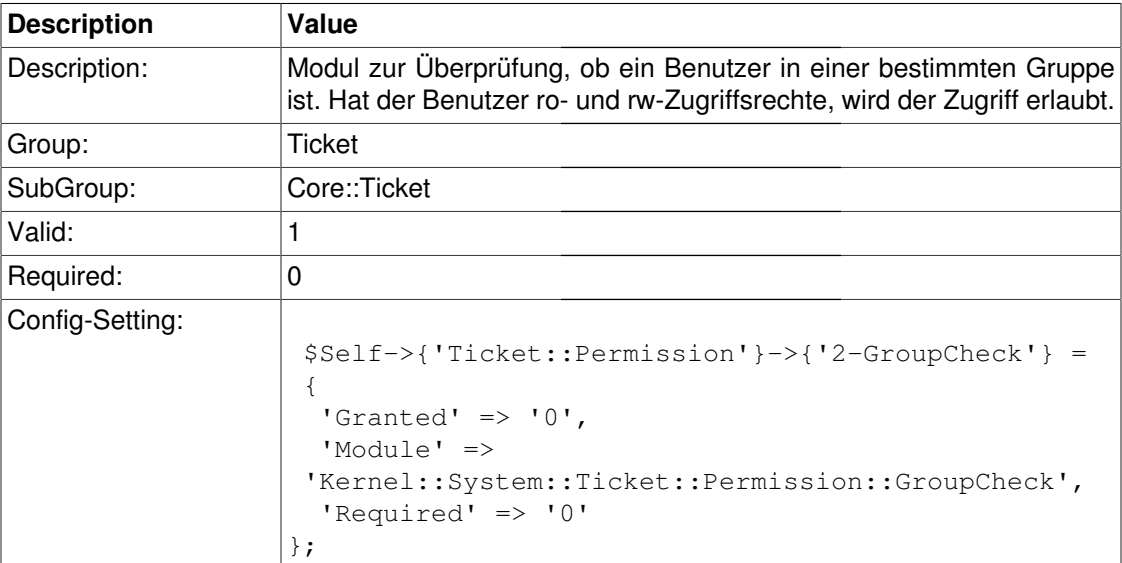

#### **Ticket::Permission###1-ResponsibleCheck**

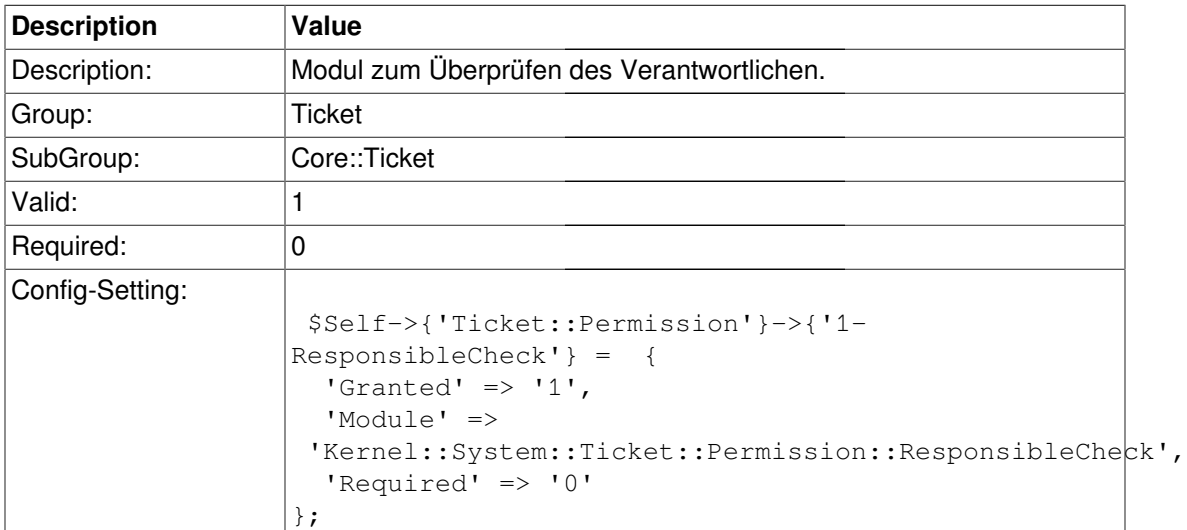

### **CustomerTicket::Permission###1-GroupCheck**

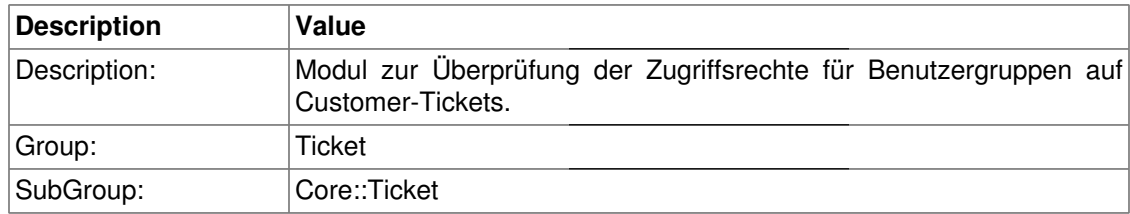

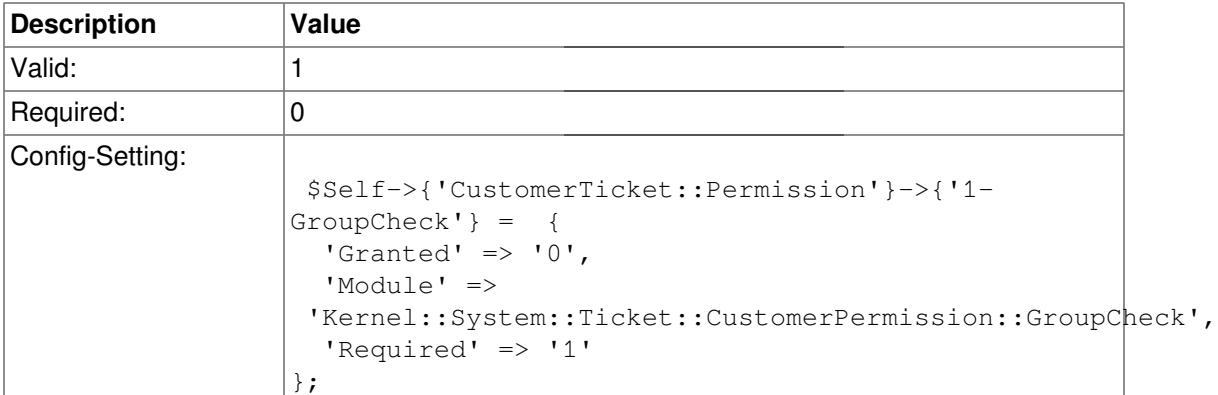

#### **CustomerTicket::Permission###2-CustomerUserIDCheck**

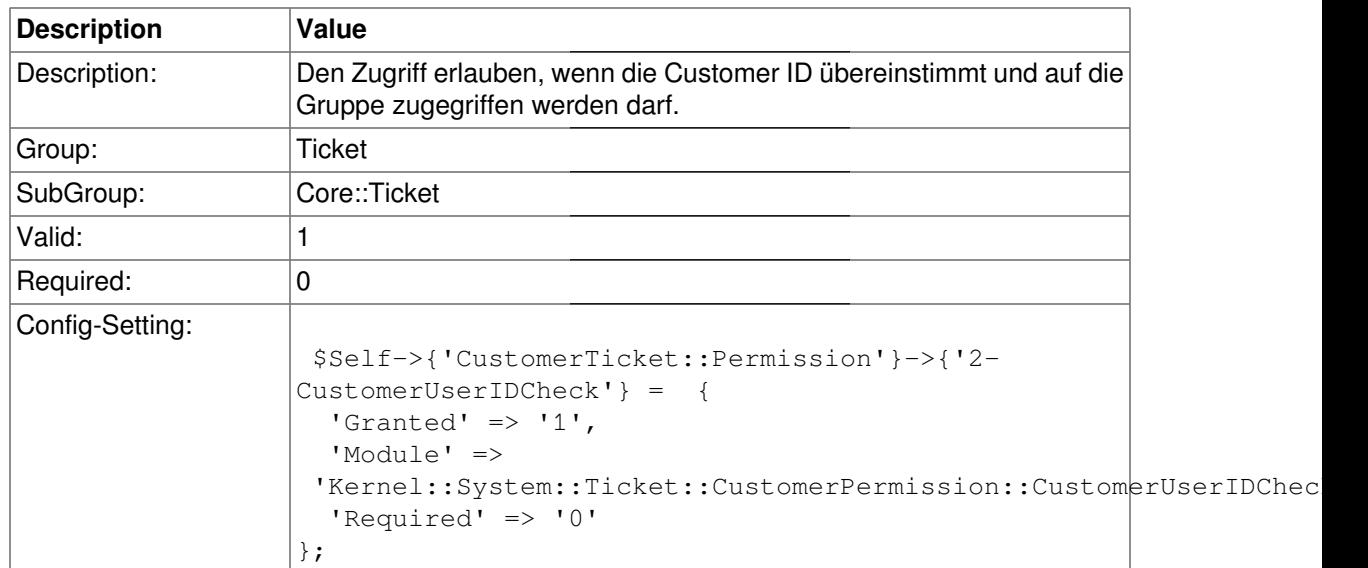

#### **CustomerTicket::Permission###3-CustomerIDCheck**

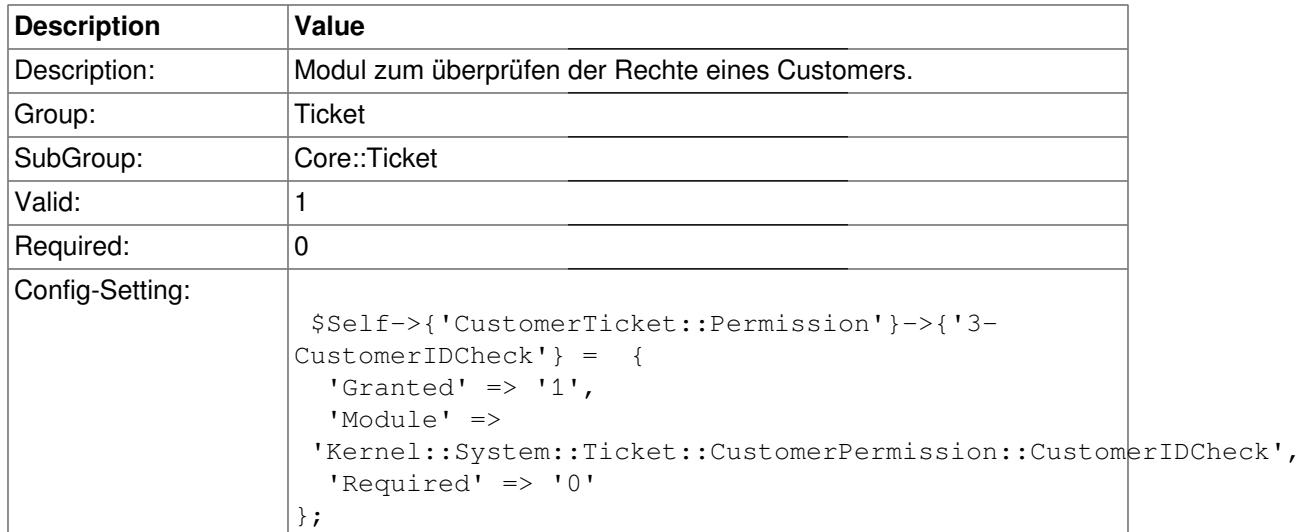

### **CustomerNotifyJustToRealCustomer**

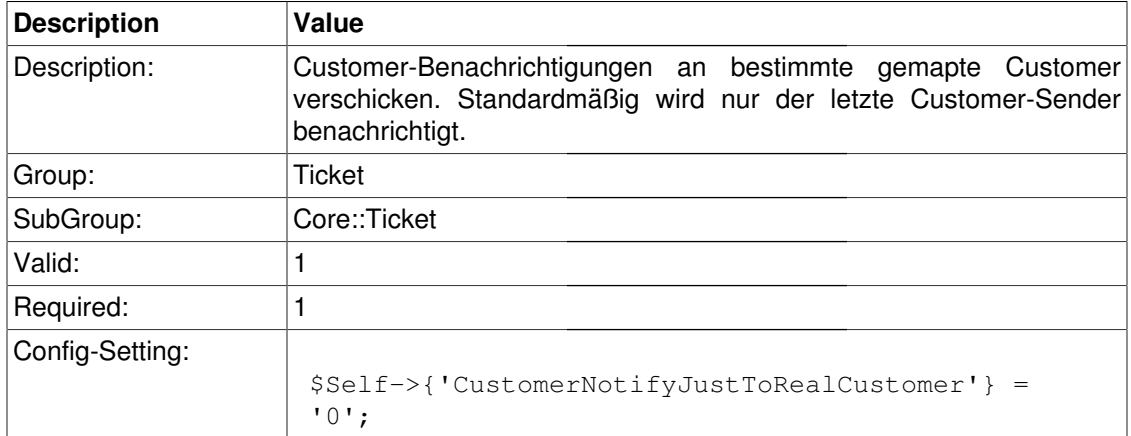

#### **TicketACL::Default::Action**

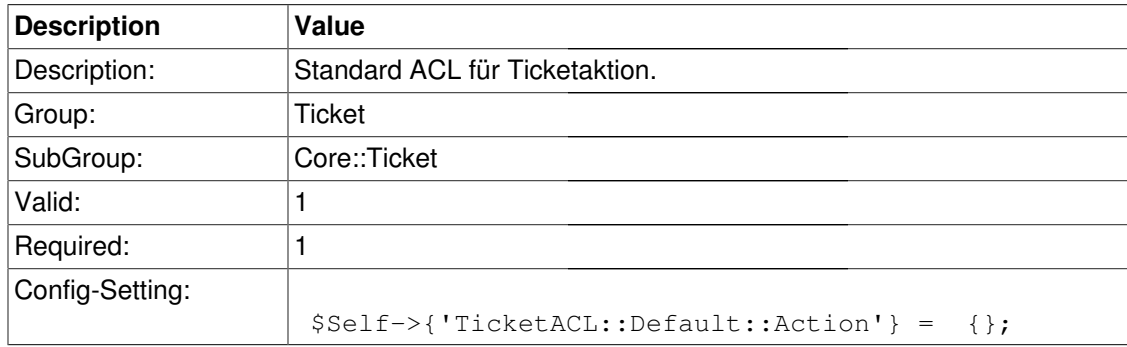

## **Core::TicketFreeText**

#### **TicketFreeKey1**

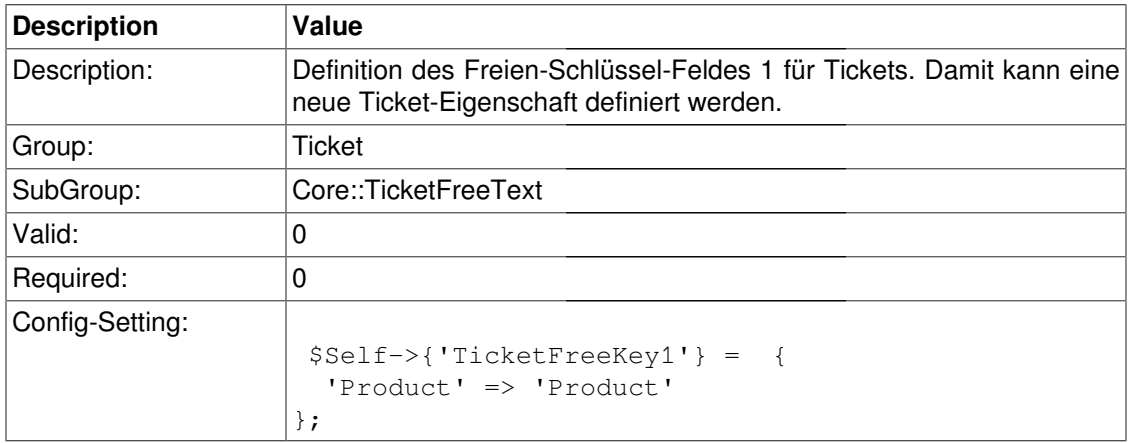

#### **TicketFreeKey1::DefaultSelection**

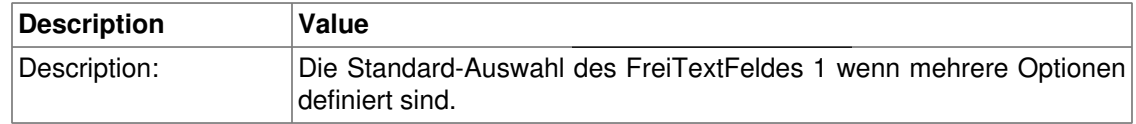

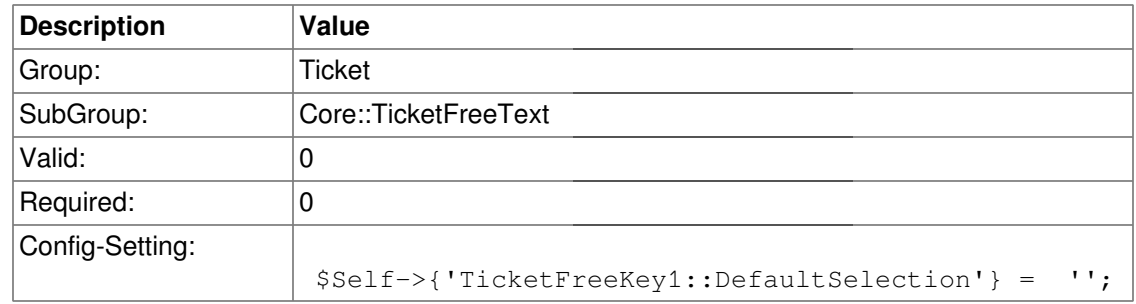

### **TicketFreeText1**

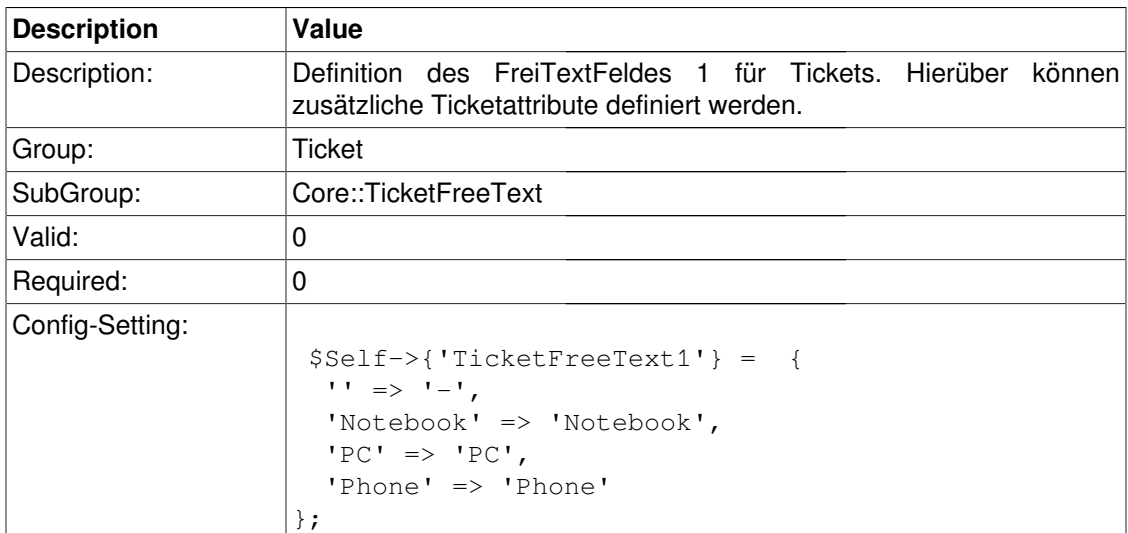

### **TicketFreeText1::DefaultSelection**

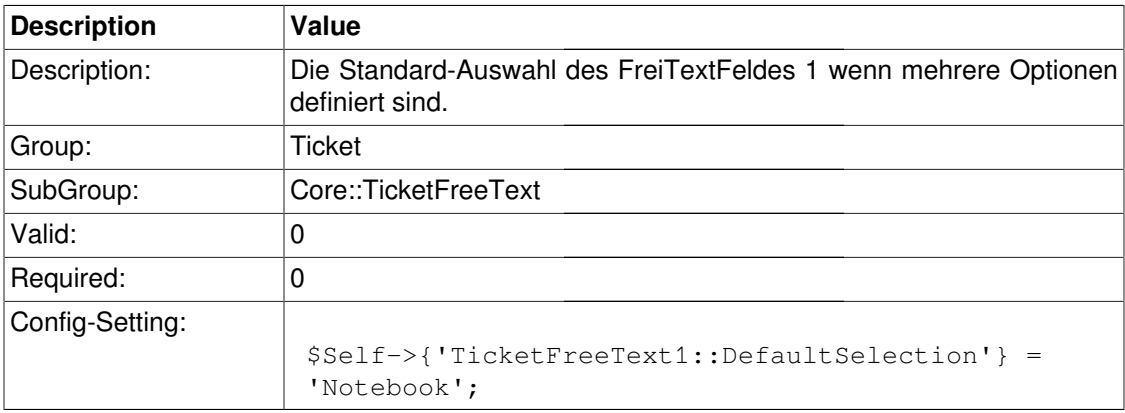

### **TicketFreeKey2**

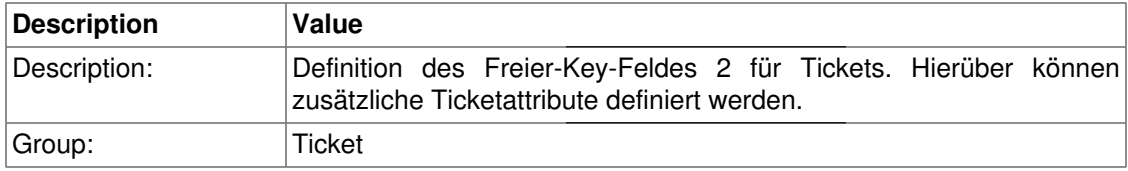

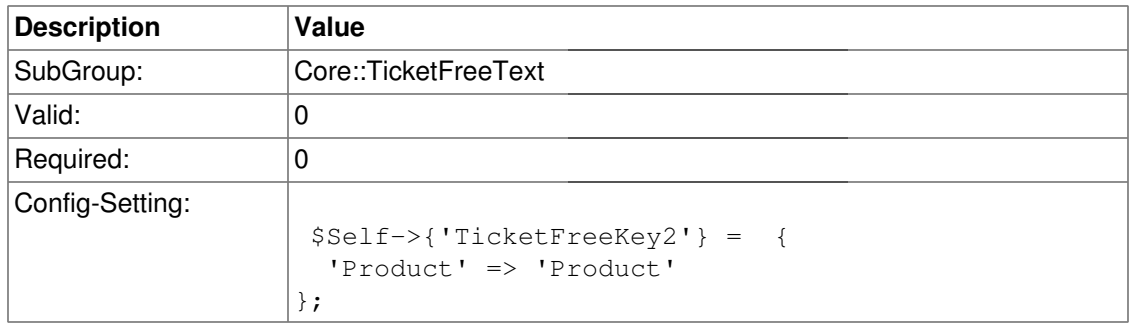

#### **TicketFreeKey2::DefaultSelection**

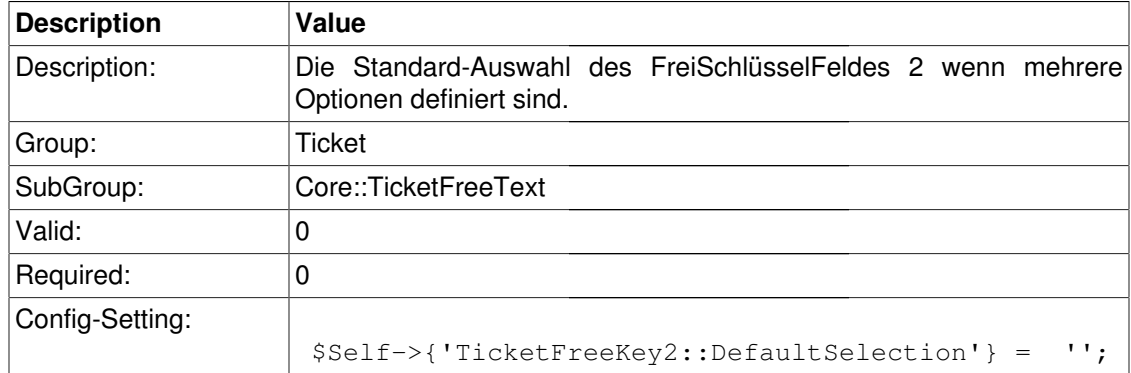

#### **TicketFreeText2**

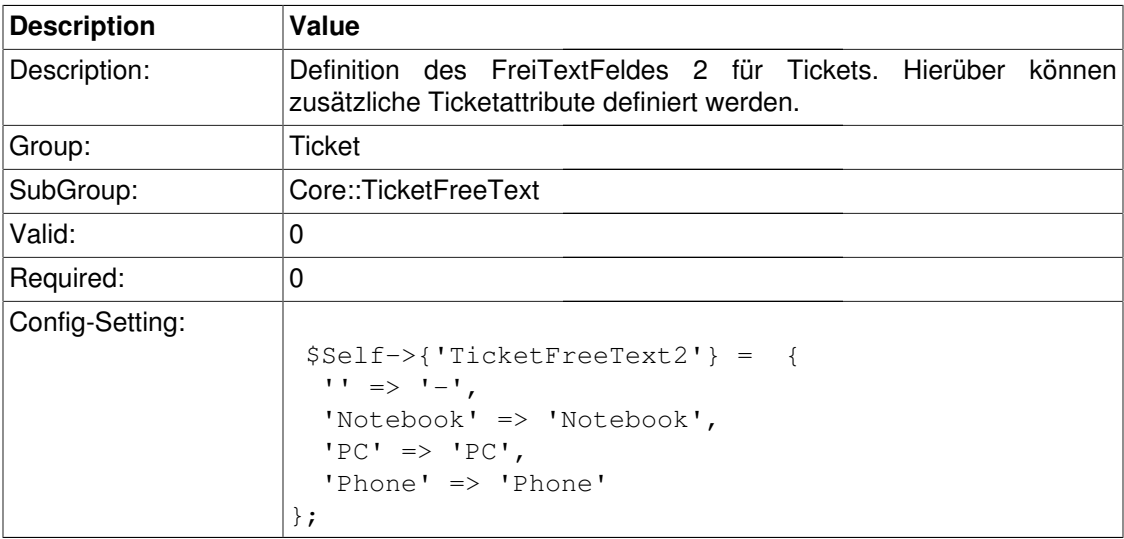

#### **TicketFreeText2::DefaultSelection**

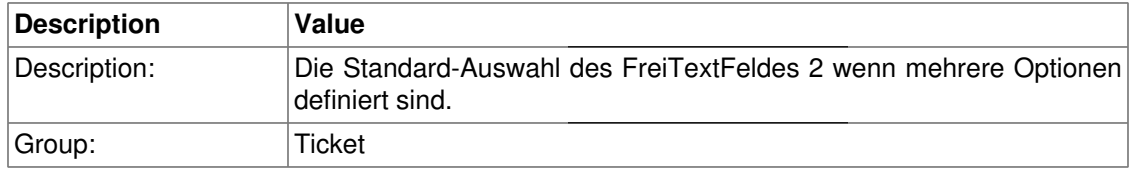
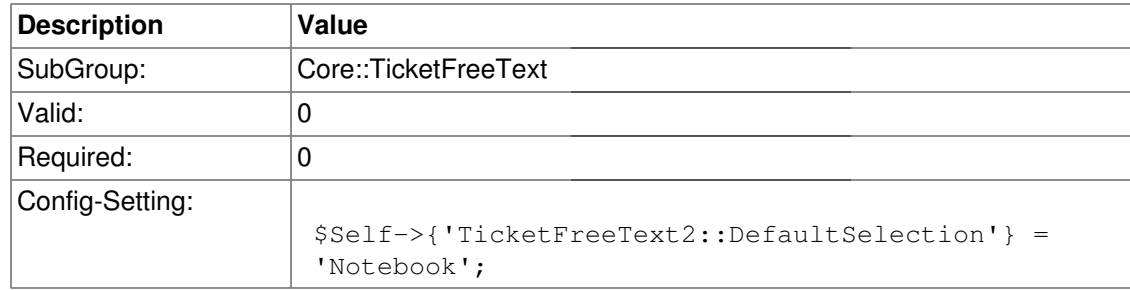

### **TicketFreeKey3**

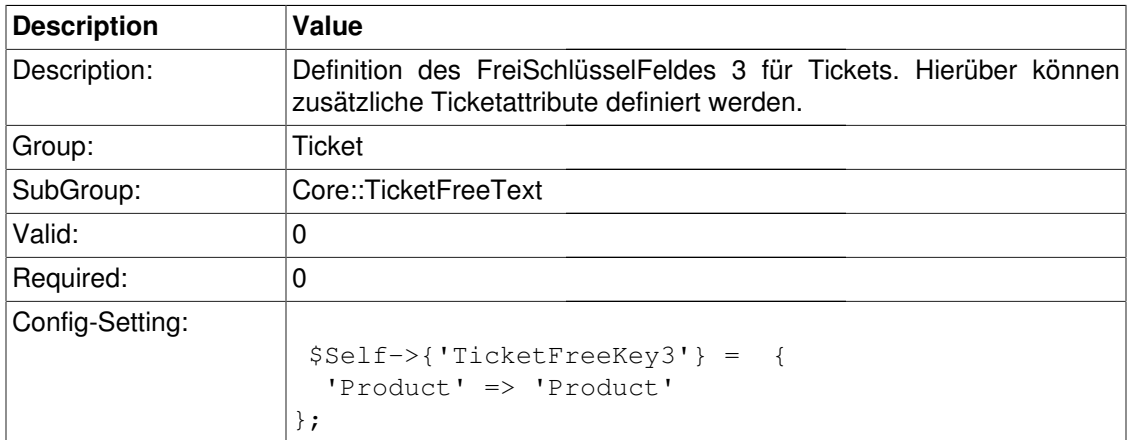

### **TicketFreeKey3::DefaultSelection**

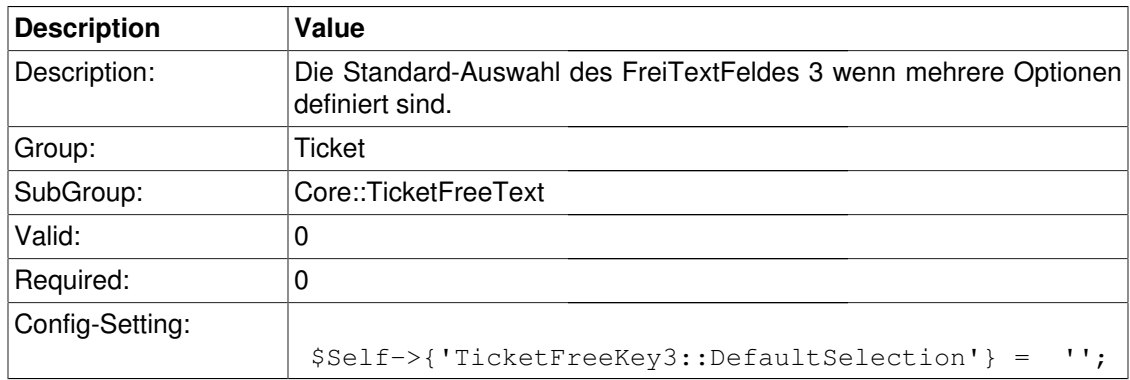

### **TicketFreeText3**

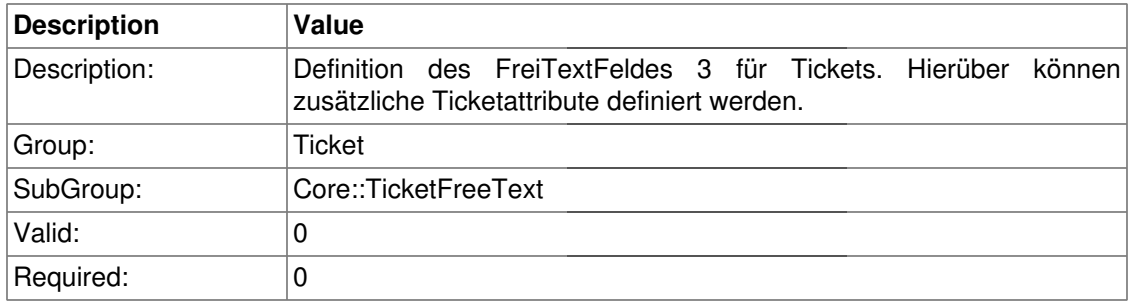

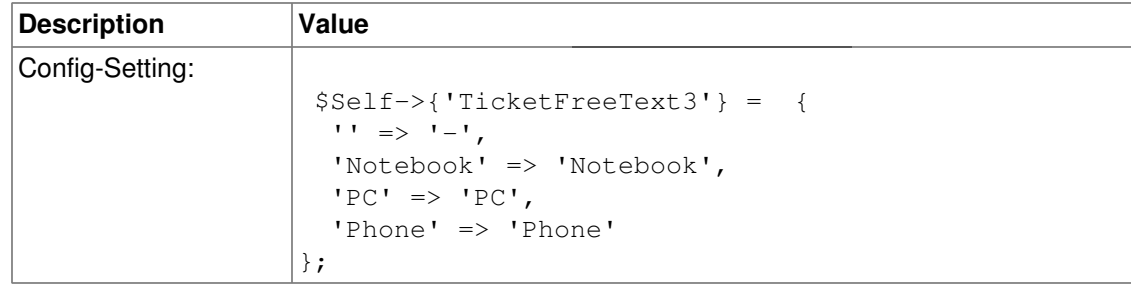

#### **TicketFreeText3::DefaultSelection**

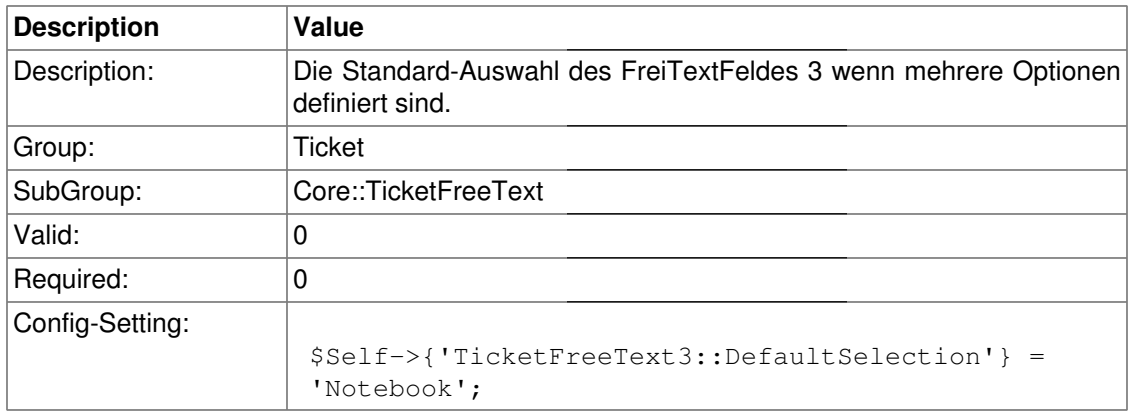

### **TicketFreeKey4**

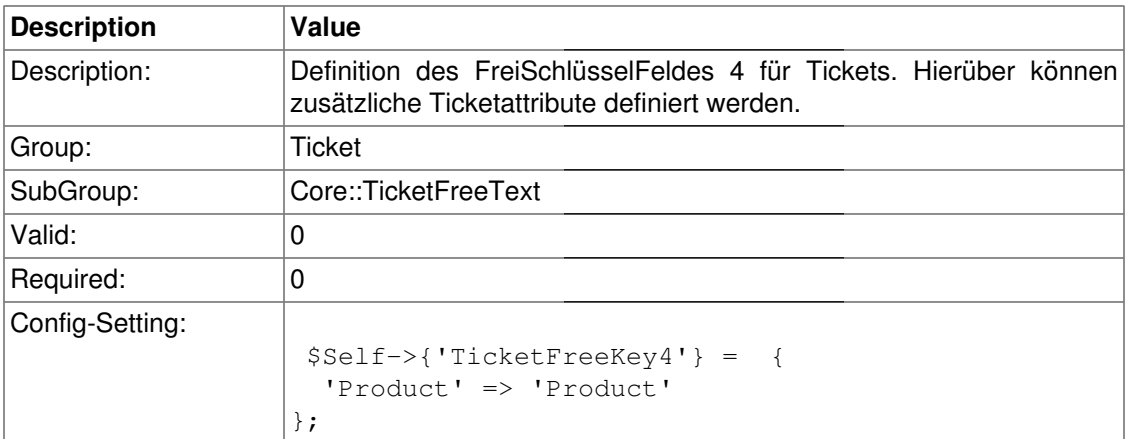

### **TicketFreeKey4::DefaultSelection**

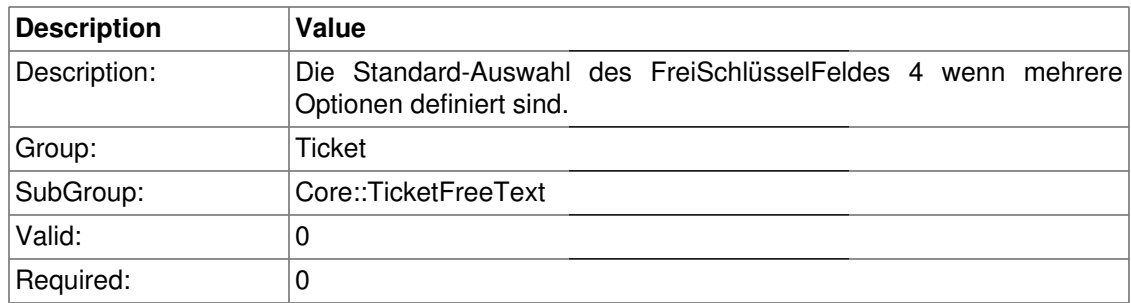

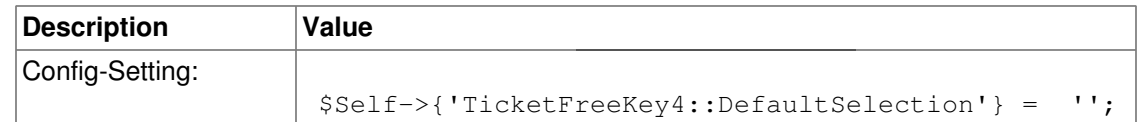

#### **TicketFreeText4**

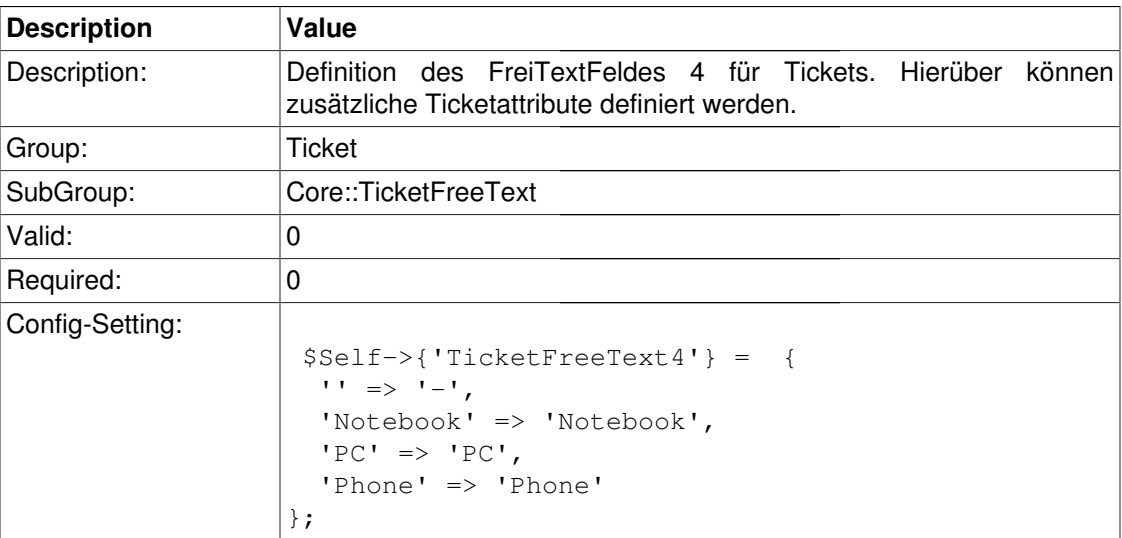

### **TicketFreeText4::DefaultSelection**

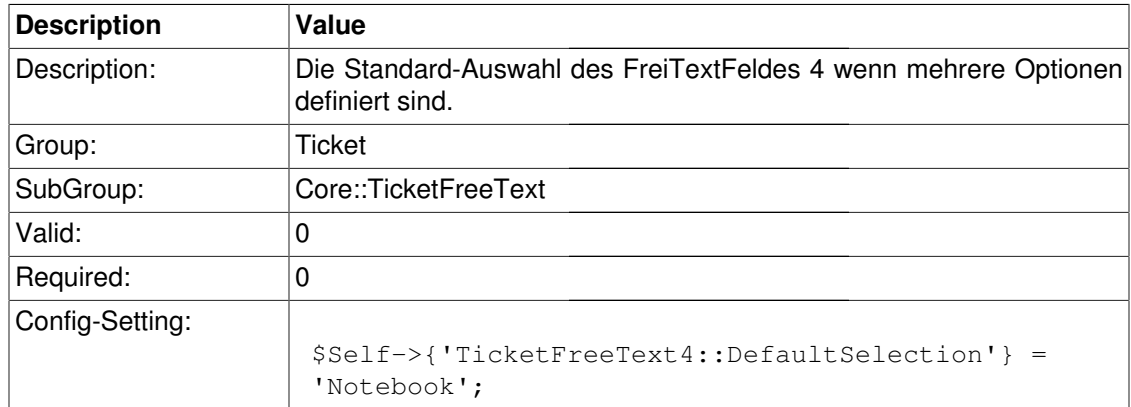

### **TicketFreeKey5**

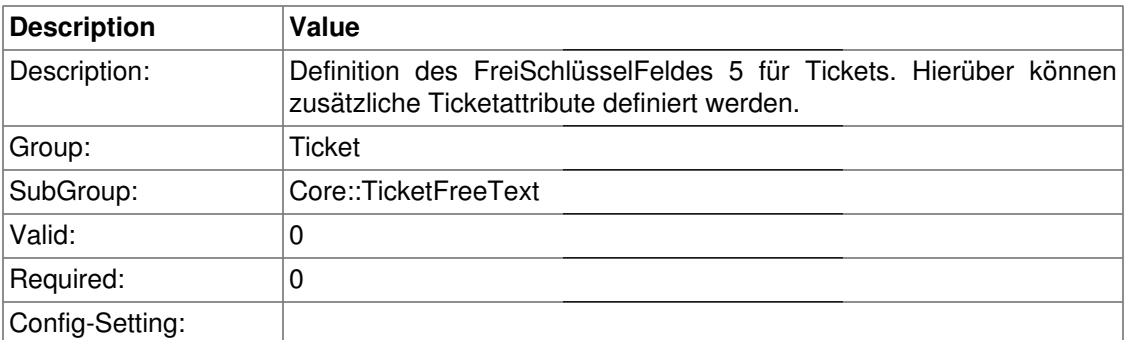

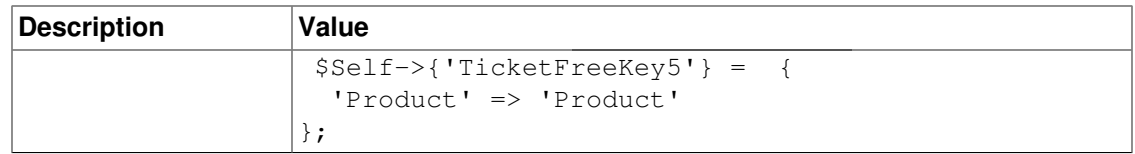

### **TicketFreeKey5::DefaultSelection**

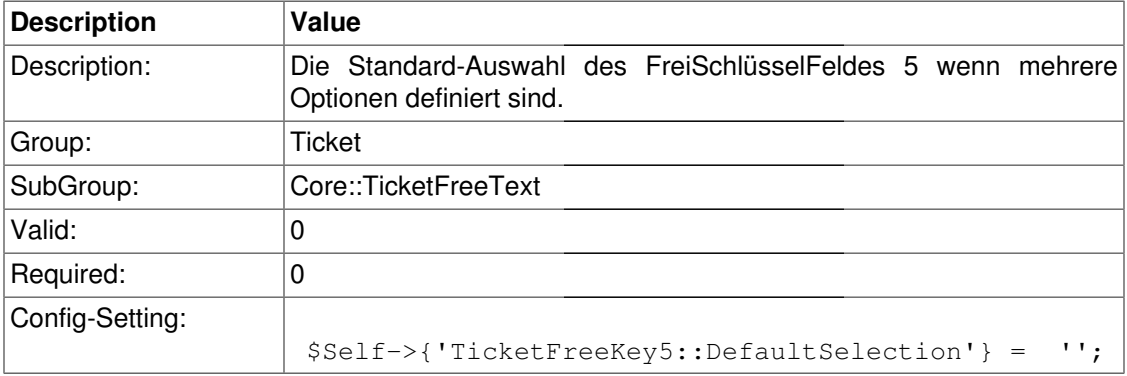

### **TicketFreeText5**

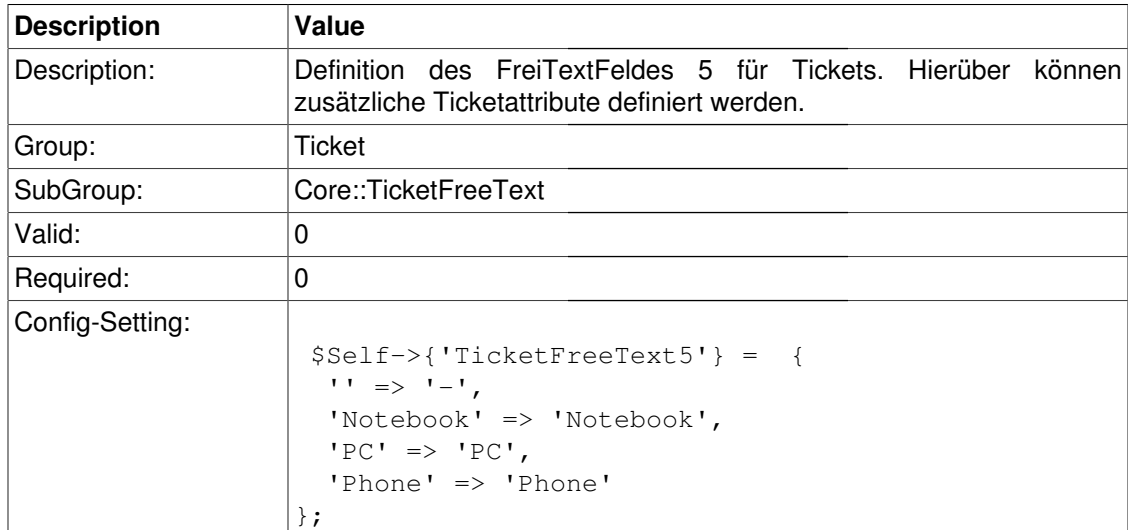

### **TicketFreeText5::DefaultSelection**

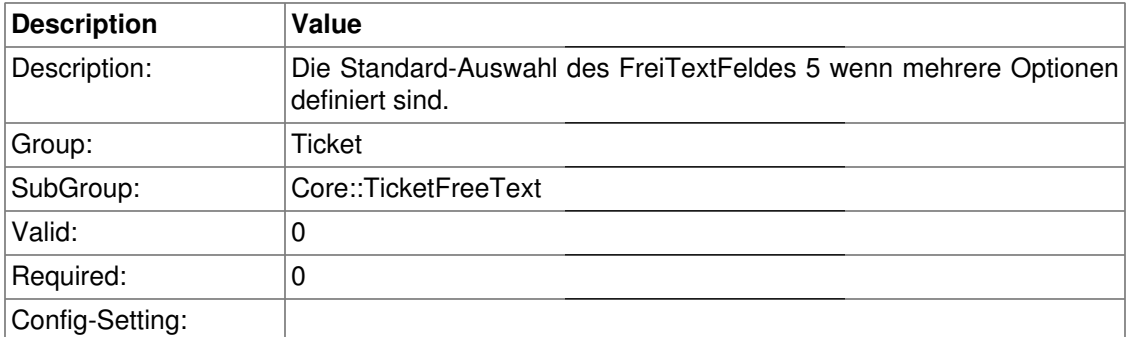

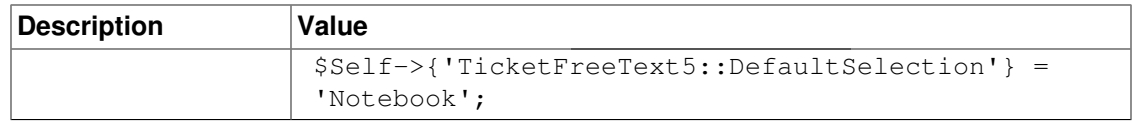

### **TicketFreeKey6**

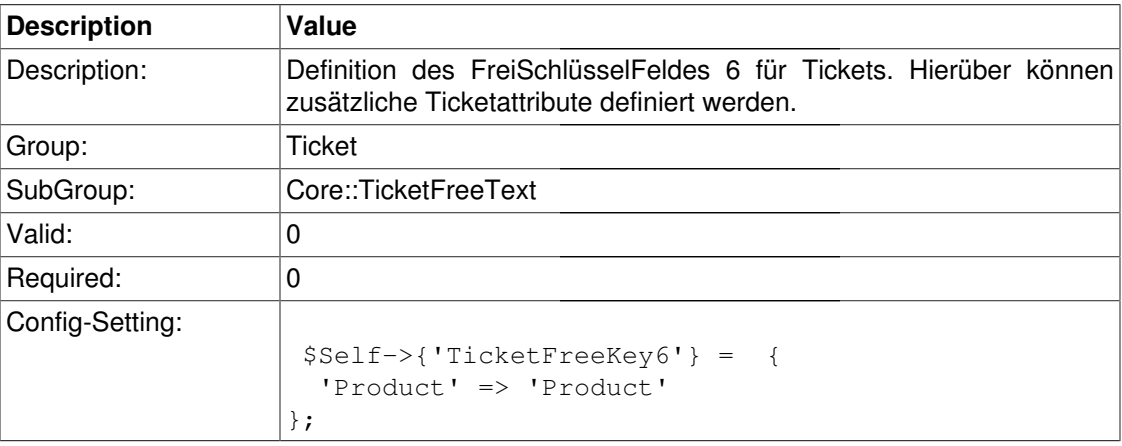

### **TicketFreeKey6::DefaultSelection**

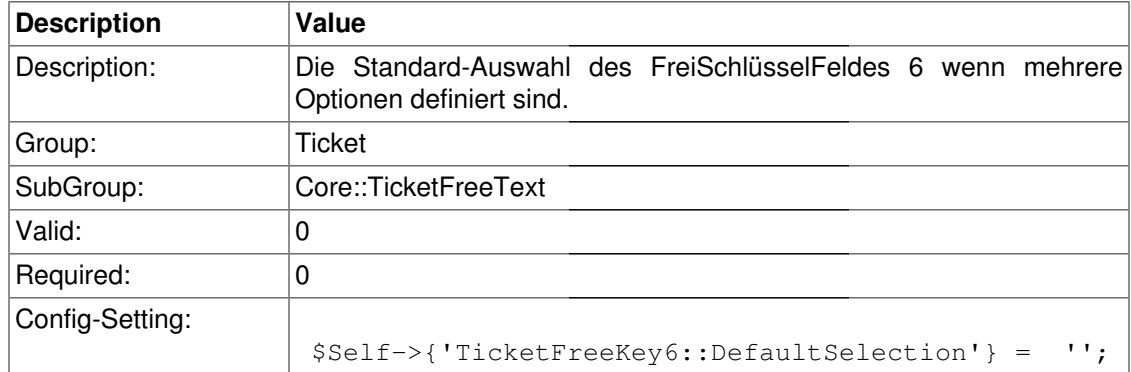

### **TicketFreeText6**

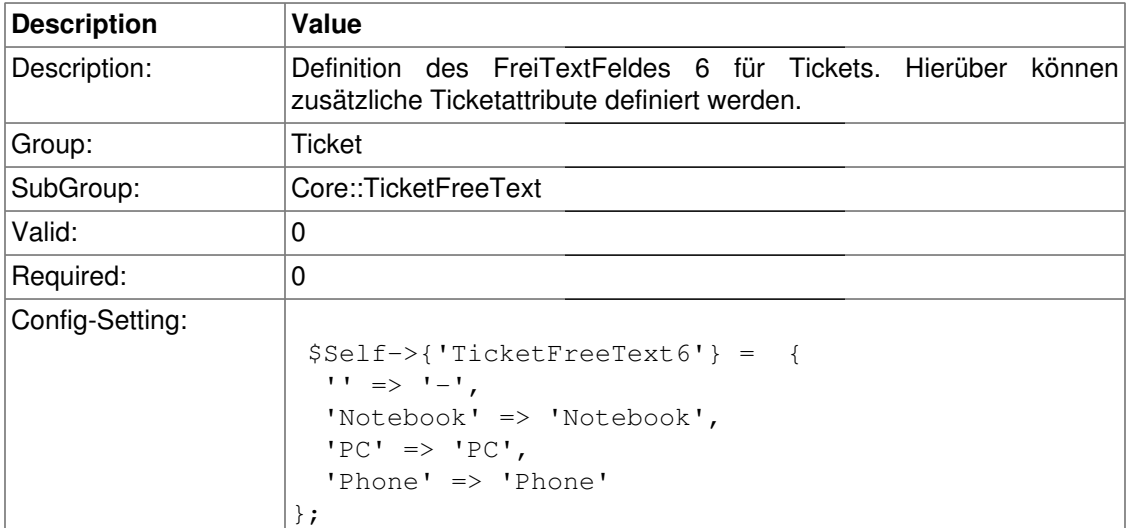

#### **TicketFreeText6::DefaultSelection**

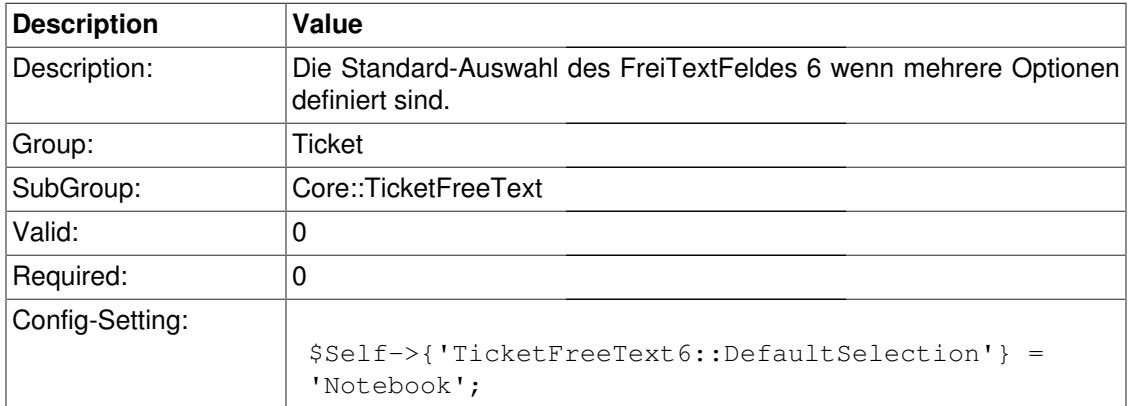

### **TicketFreeKey7**

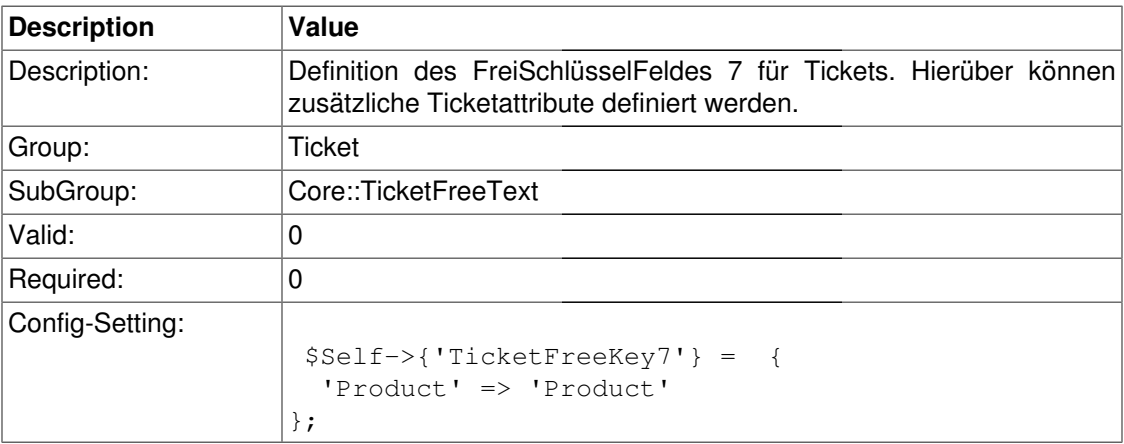

### **TicketFreeKey7::DefaultSelection**

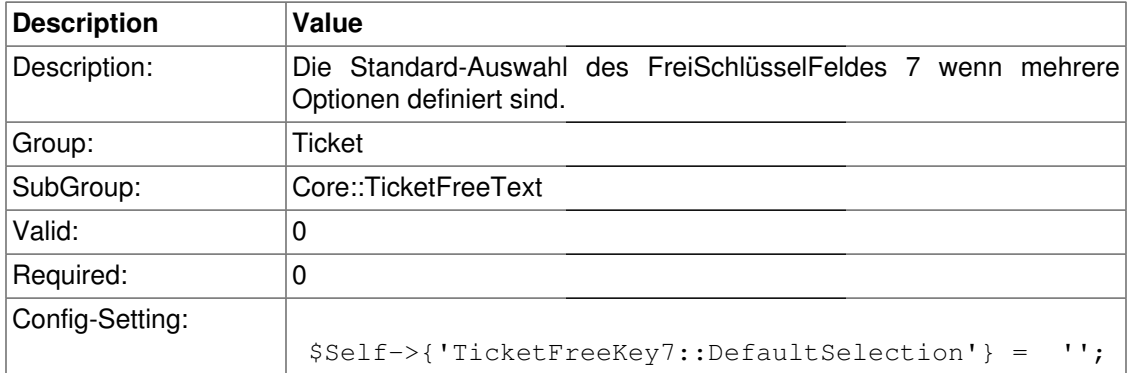

#### **TicketFreeText7**

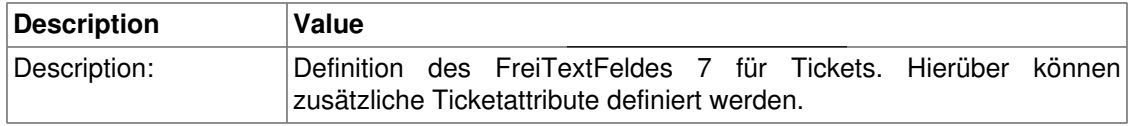

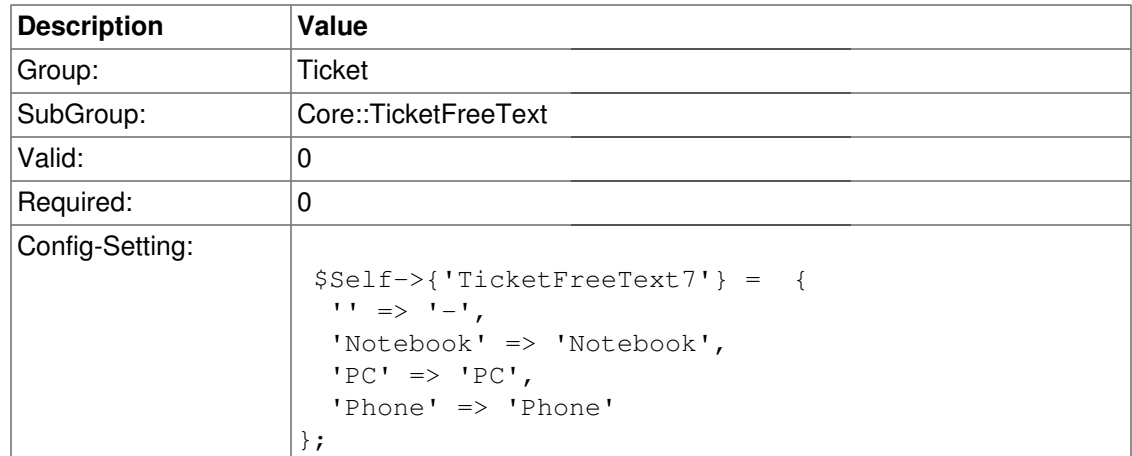

### **TicketFreeText7::DefaultSelection**

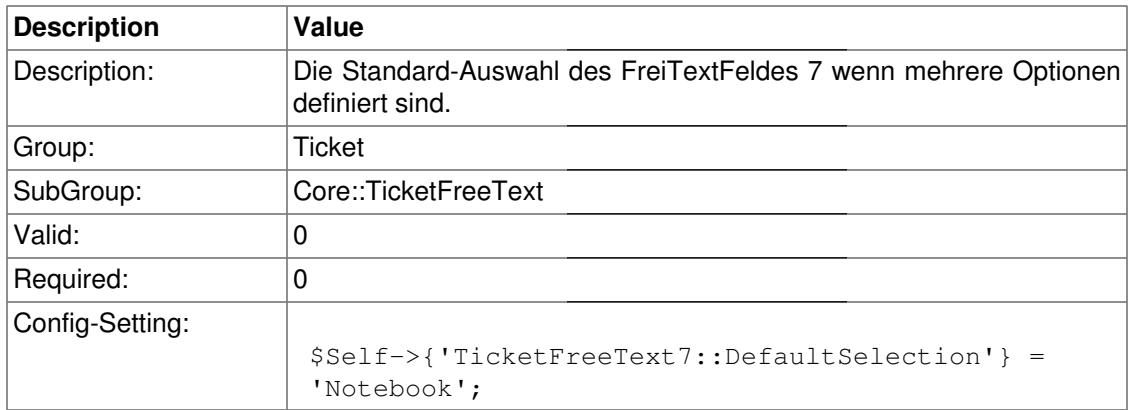

### **TicketFreeKey8**

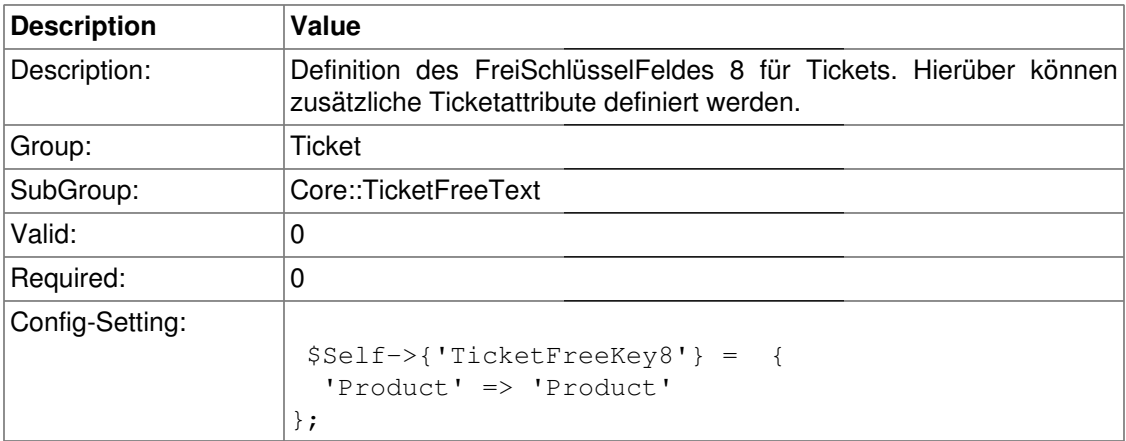

### **TicketFreeKey8::DefaultSelection**

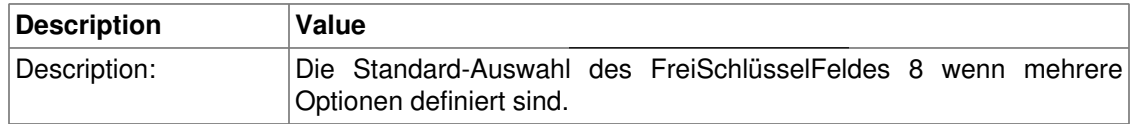

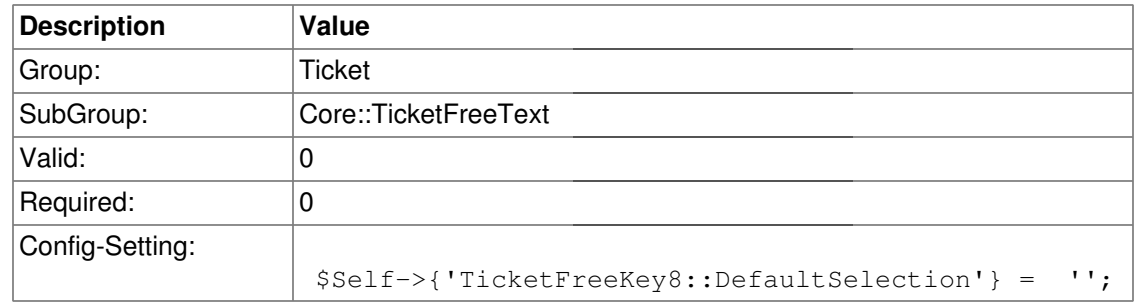

### **TicketFreeText8**

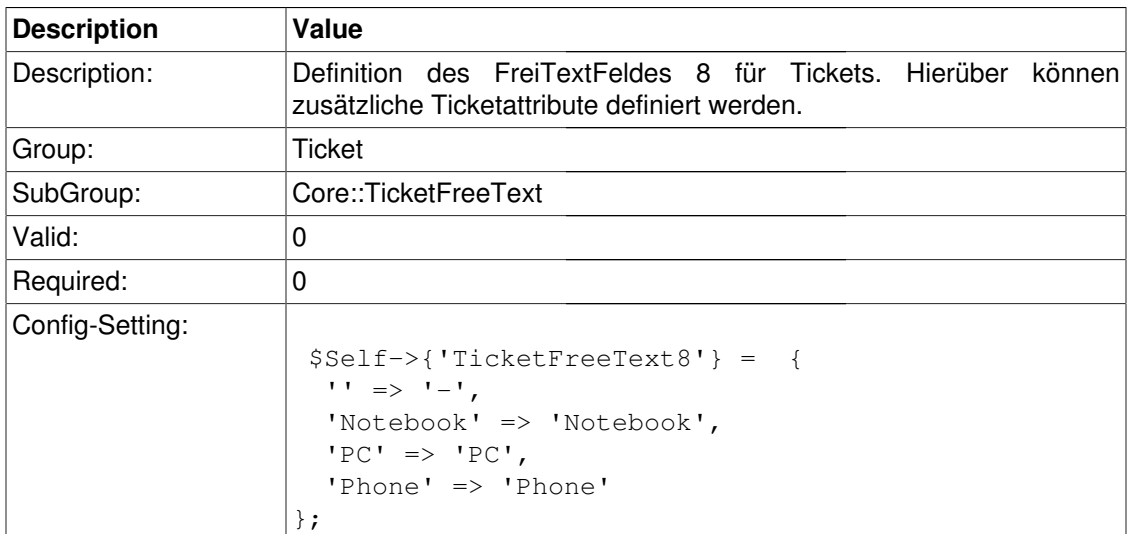

### **TicketFreeText8::DefaultSelection**

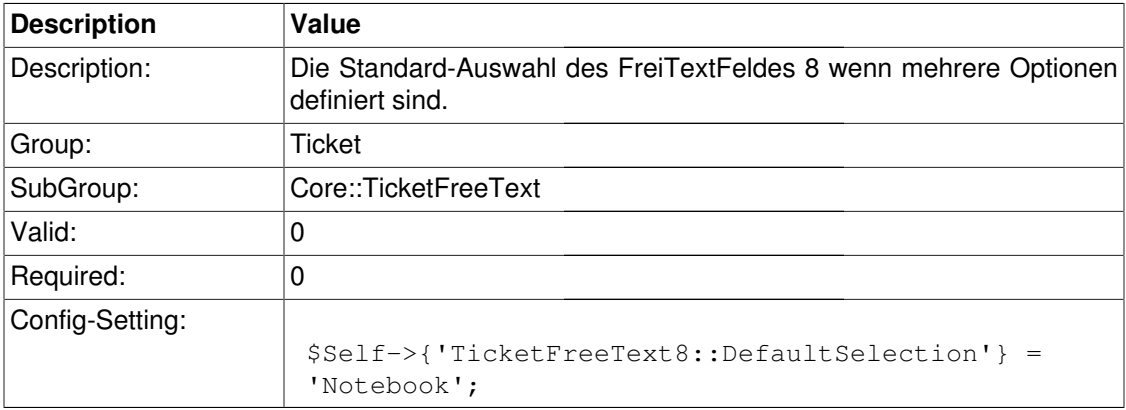

### **TicketFreeKey9**

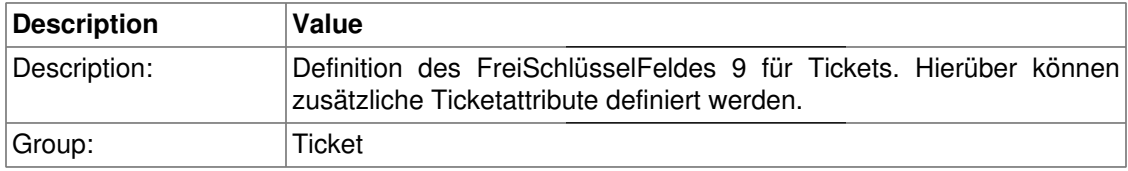

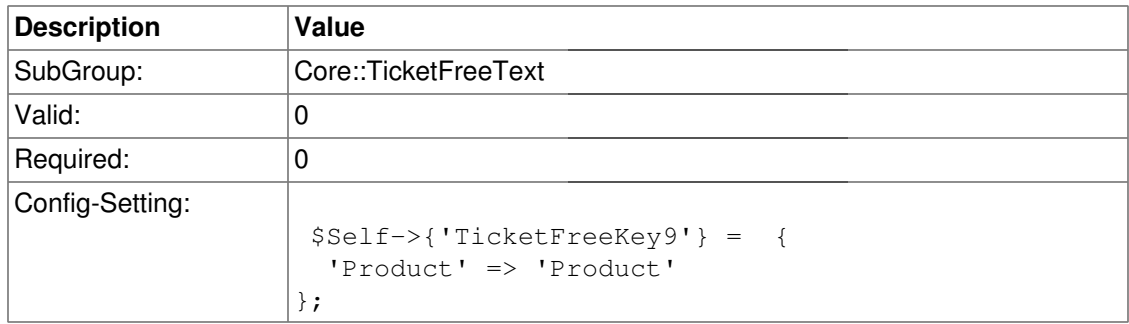

### **TicketFreeKey9::DefaultSelection**

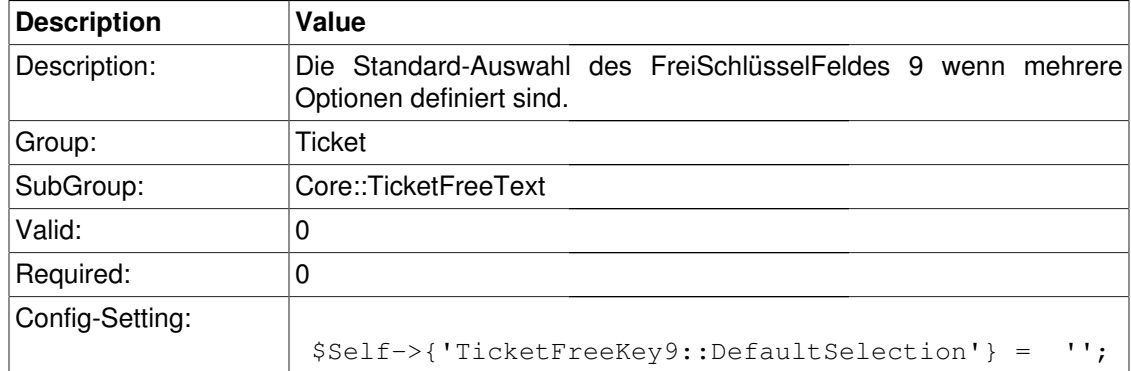

#### **TicketFreeText9**

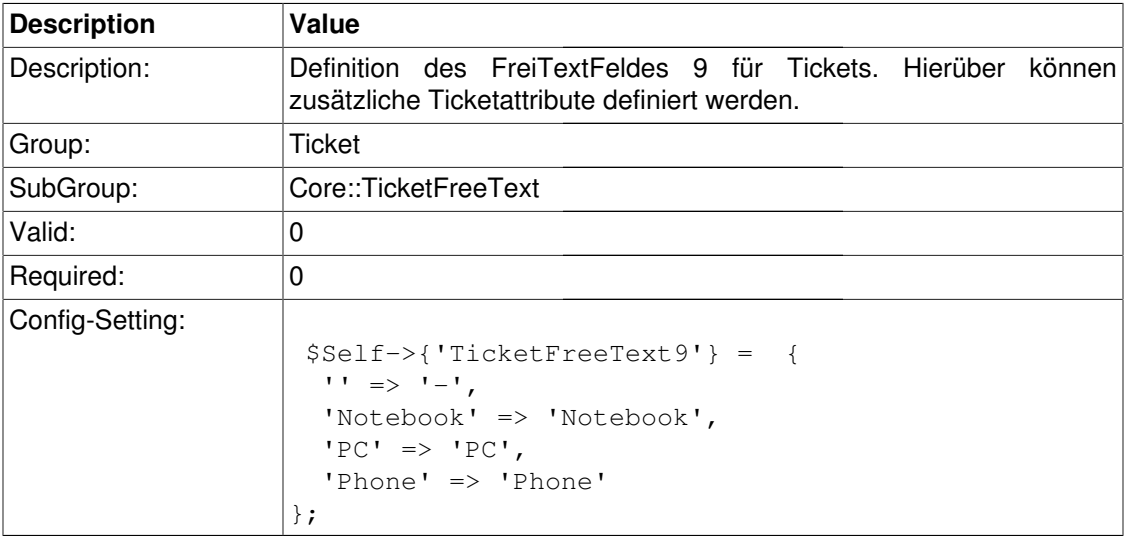

#### **TicketFreeText9::DefaultSelection**

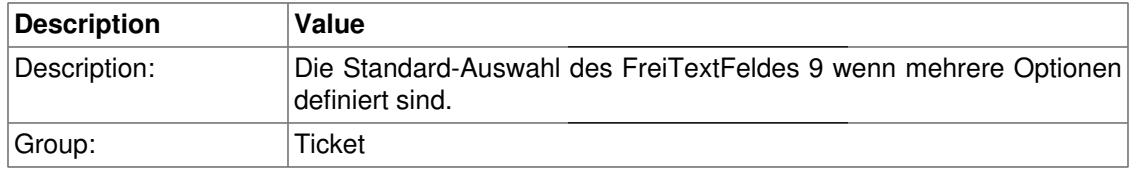

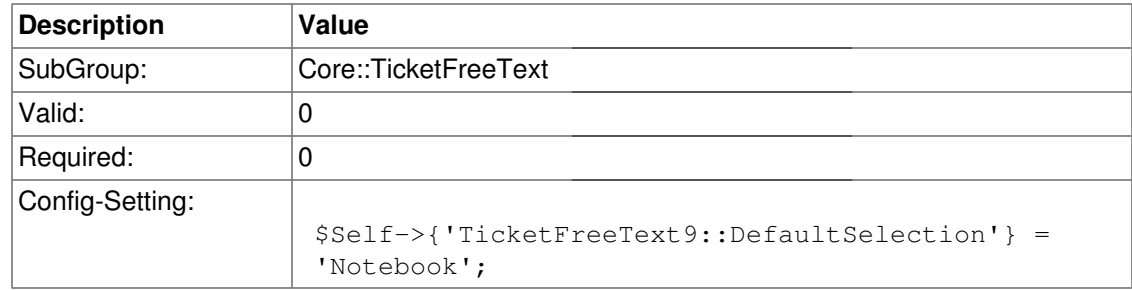

### **TicketFreeKey10**

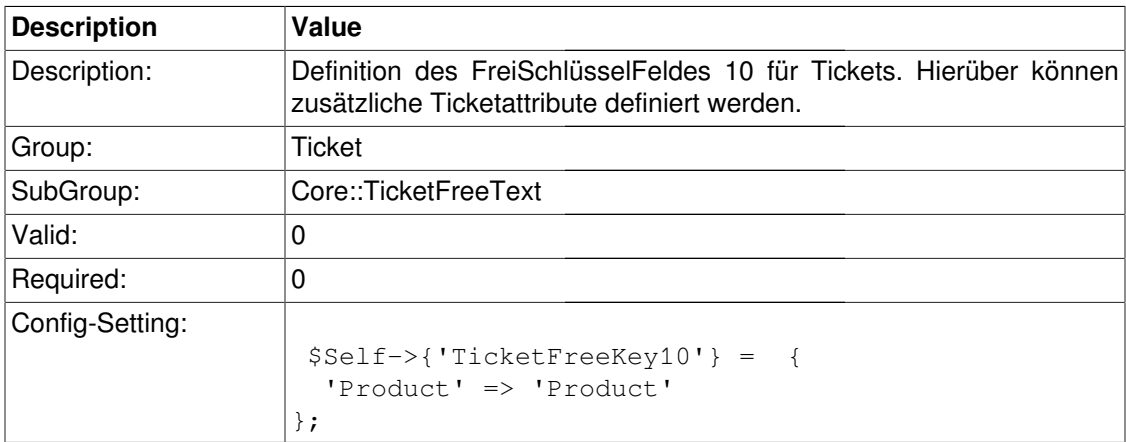

### **TicketFreeKey10::DefaultSelection**

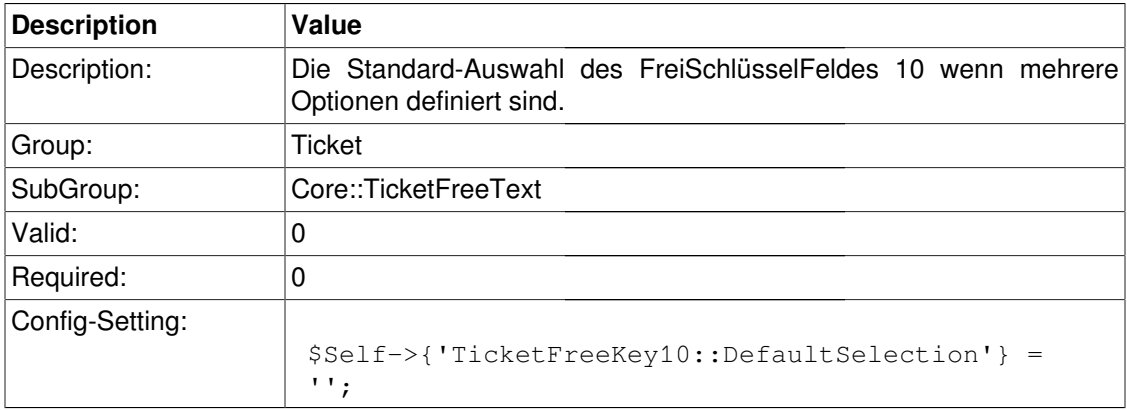

### **TicketFreeText10**

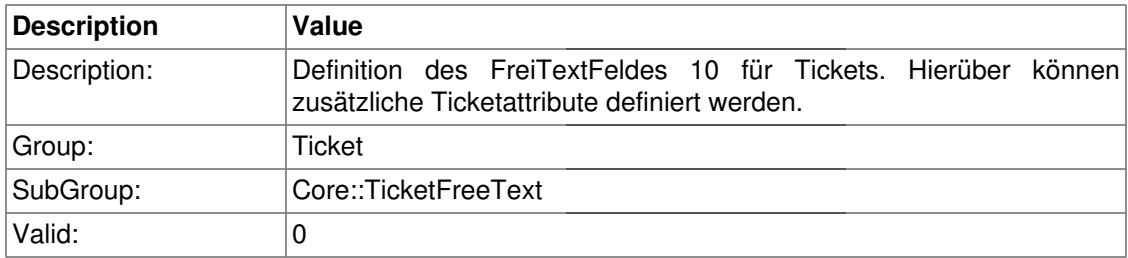

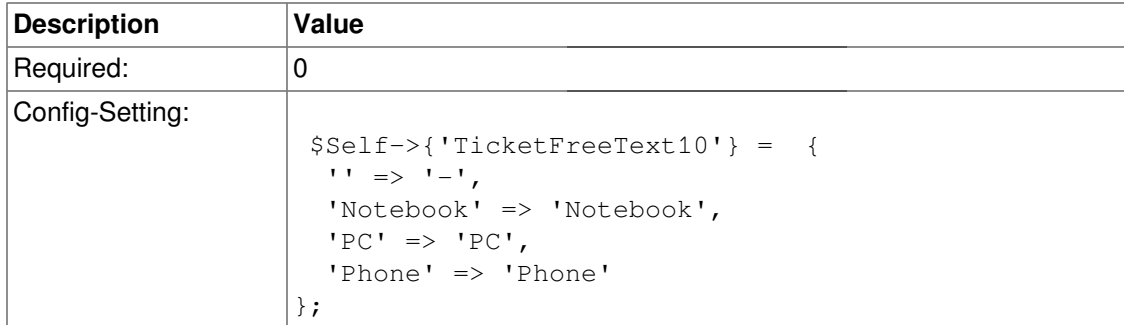

#### **TicketFreeText10::DefaultSelection**

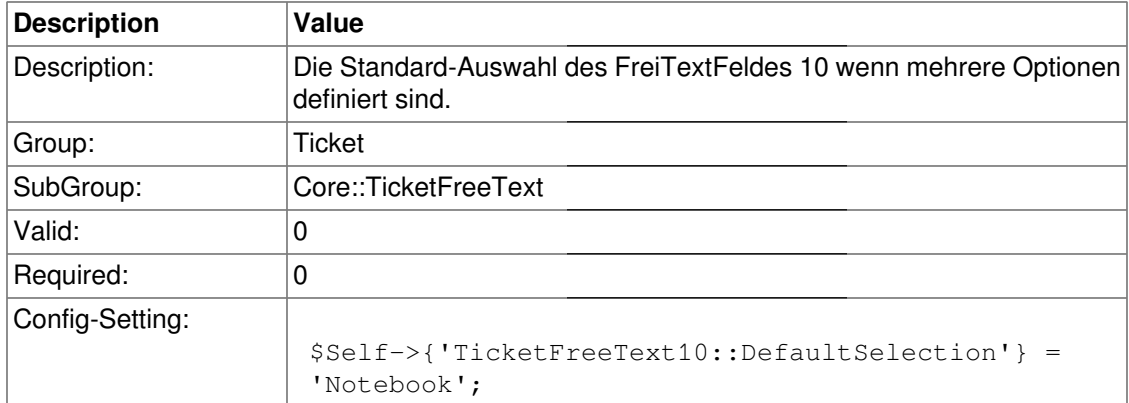

### **TicketFreeKey11**

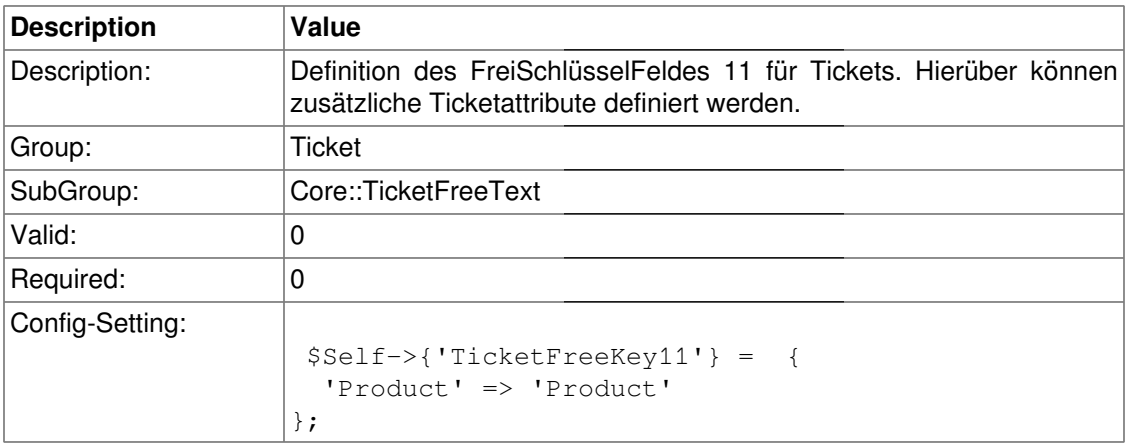

# **TicketFreeKey11::DefaultSelection**

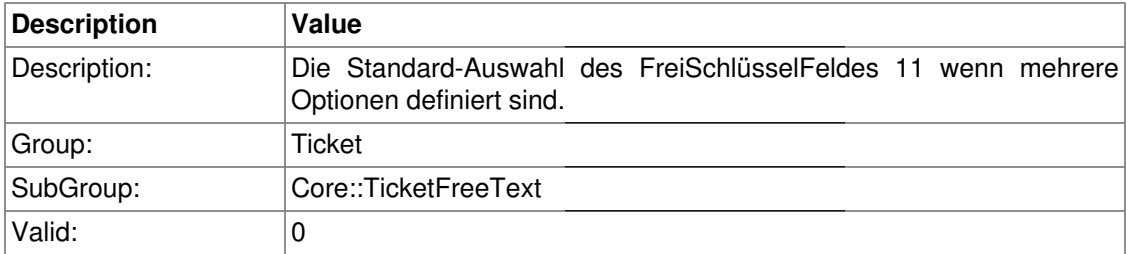

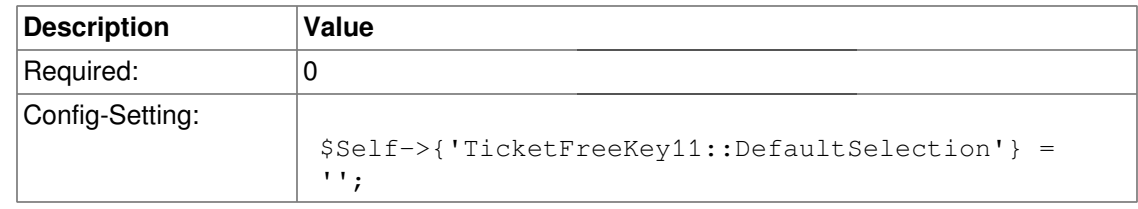

### **TicketFreeText11**

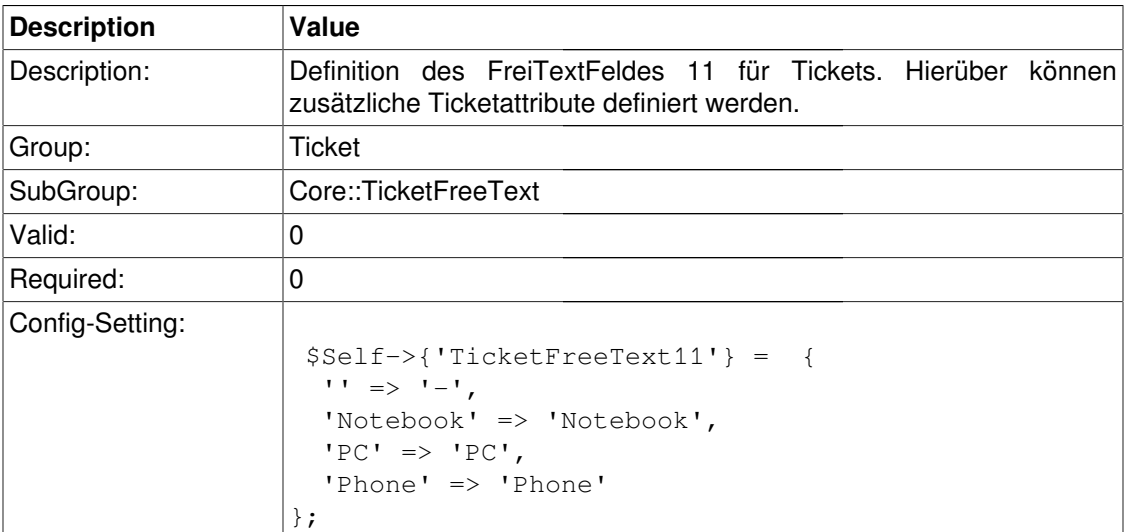

### **TicketFreeText11::DefaultSelection**

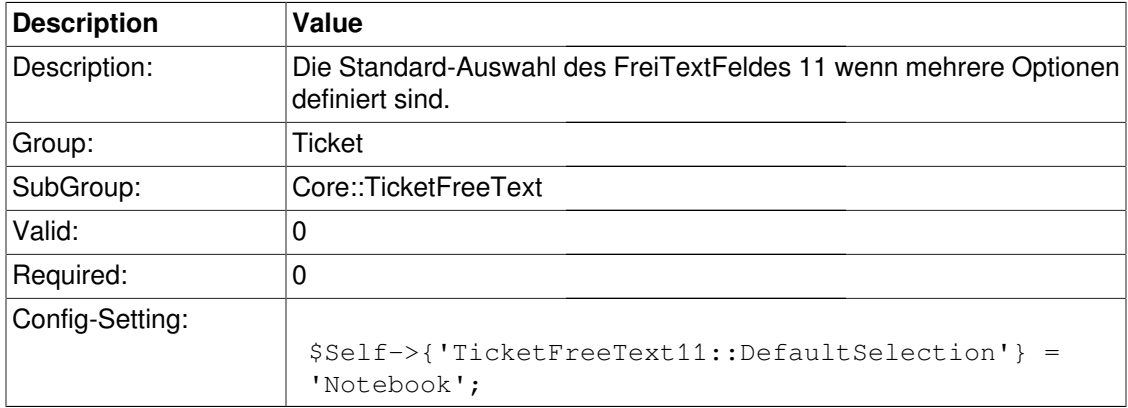

### **TicketFreeKey12**

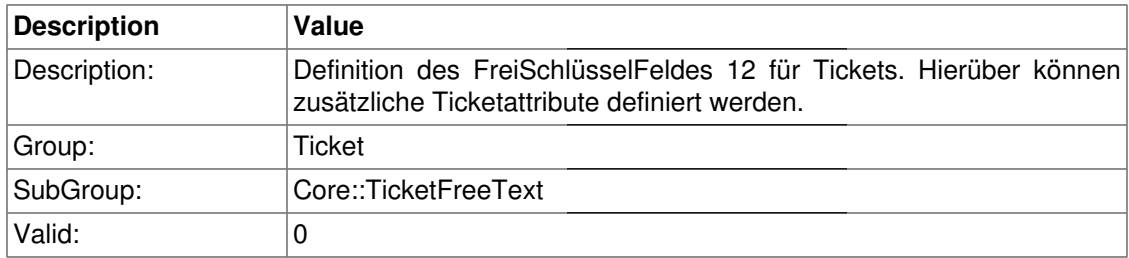

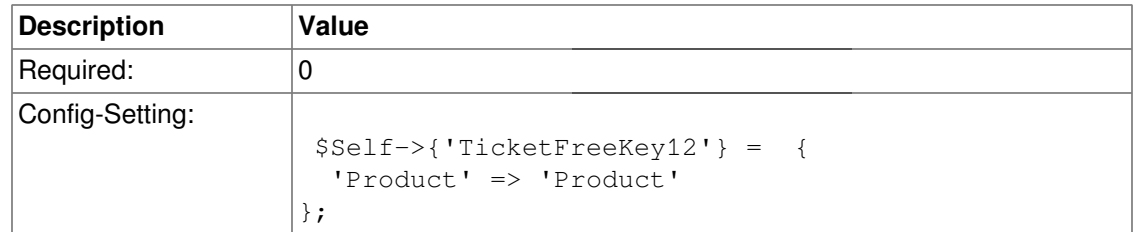

### **TicketFreeKey12::DefaultSelection**

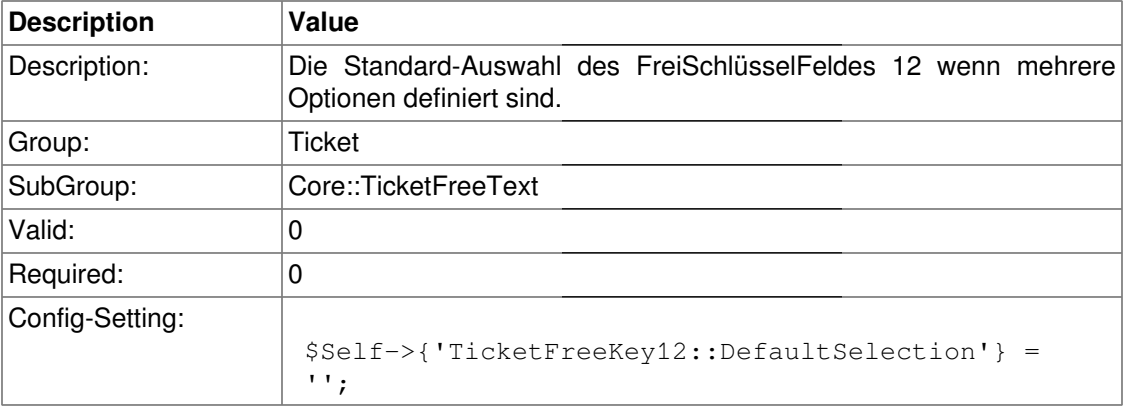

### **TicketFreeText12**

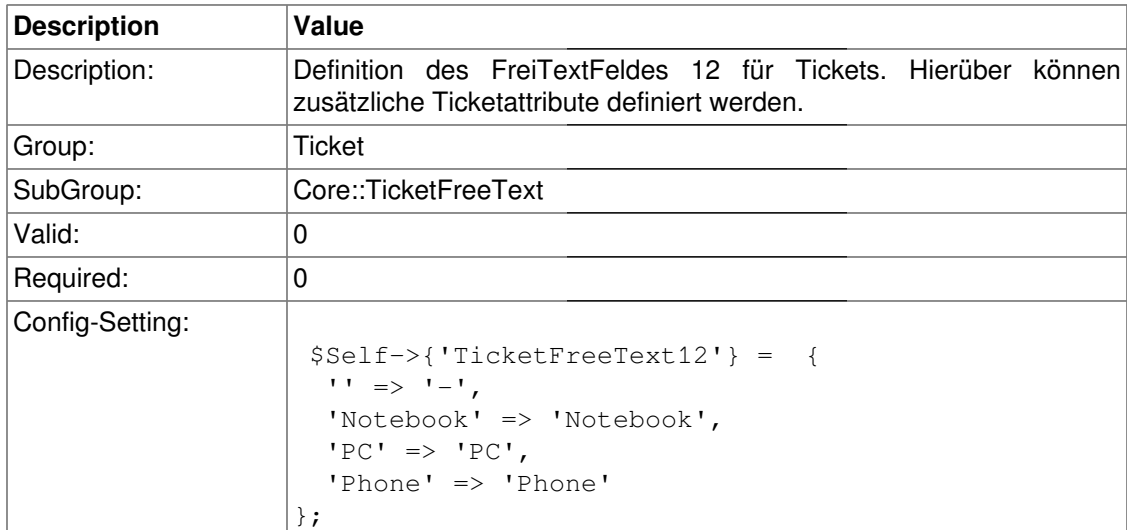

### **TicketFreeText12::DefaultSelection**

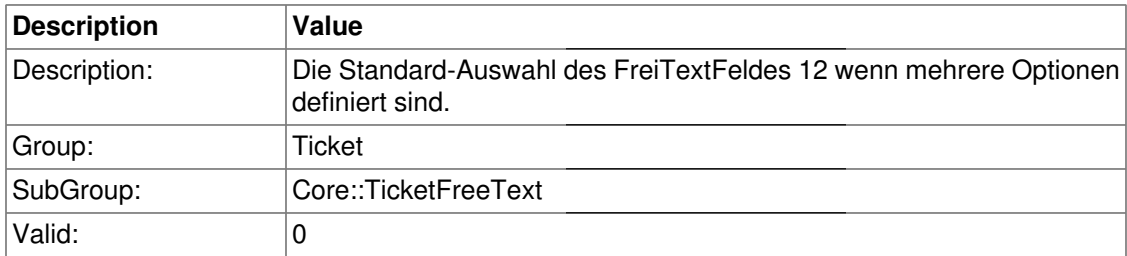

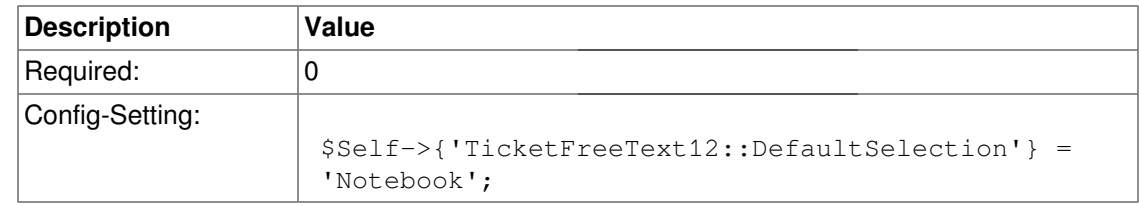

### **TicketFreeKey13**

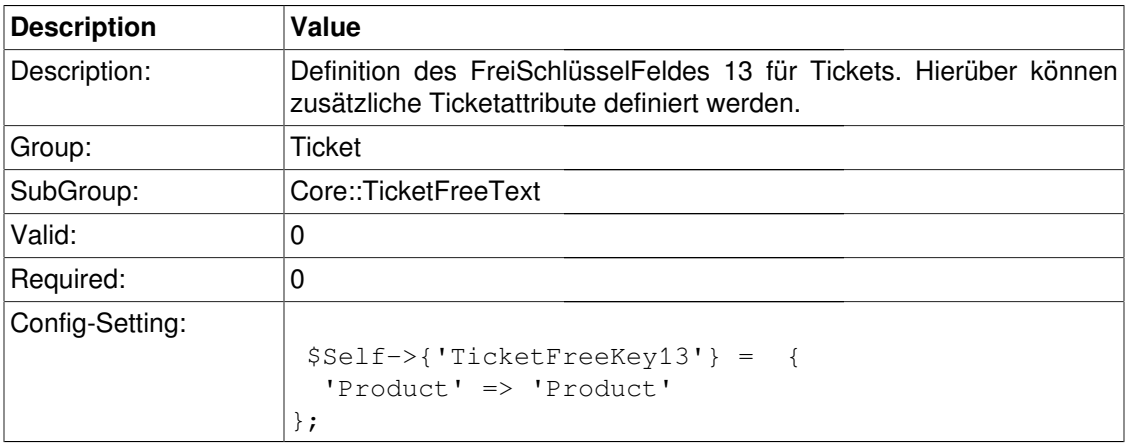

### **TicketFreeKey13::DefaultSelection**

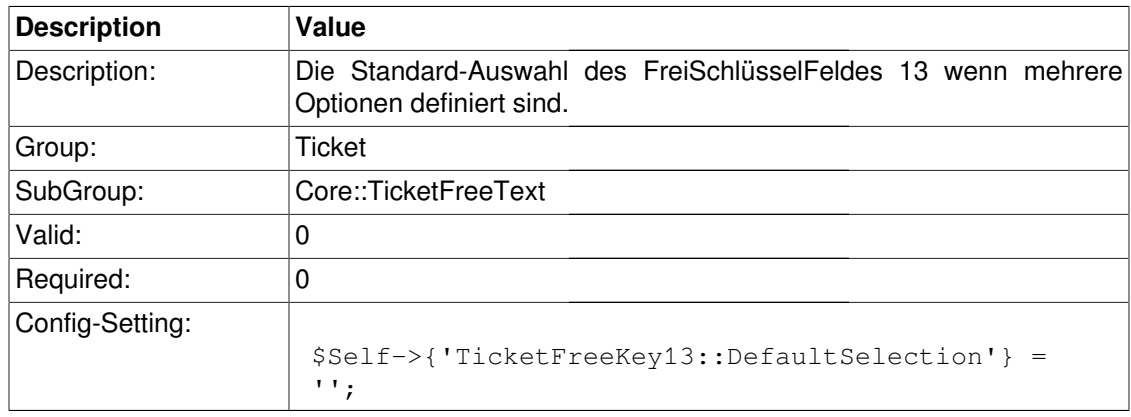

### **TicketFreeText13**

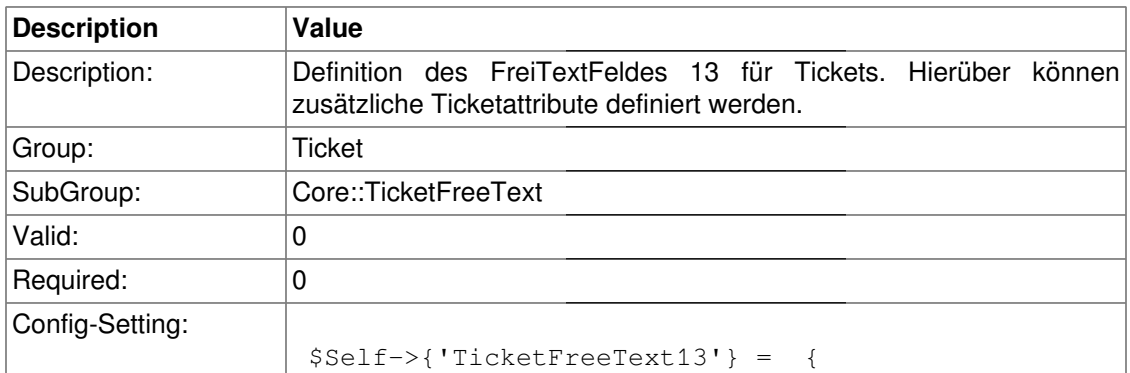

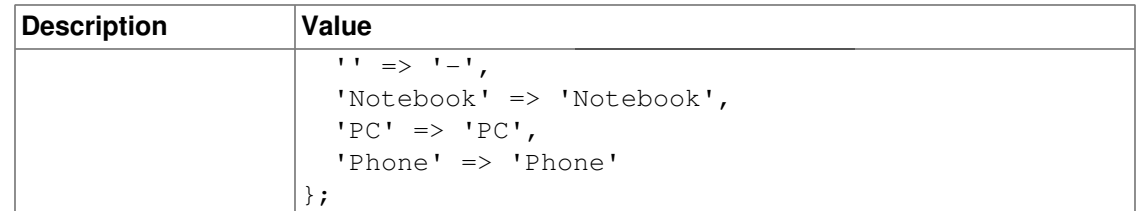

#### **TicketFreeText13::DefaultSelection**

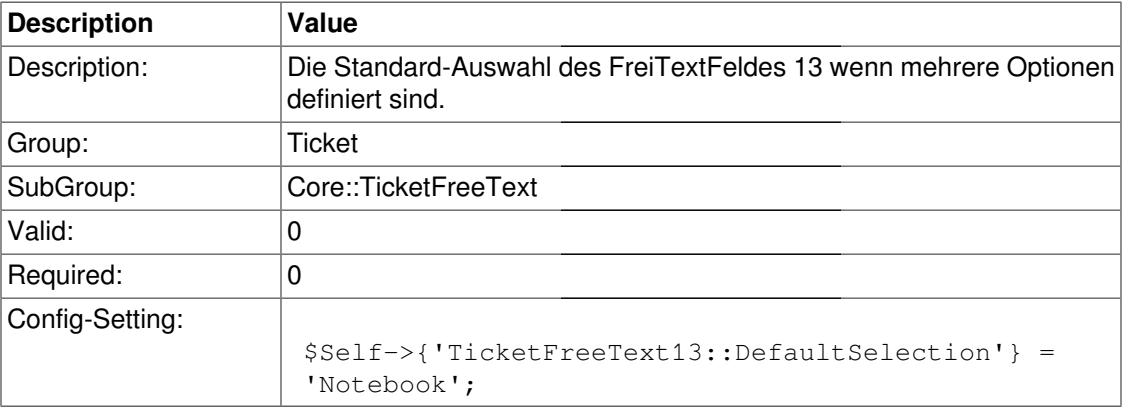

### **TicketFreeKey14**

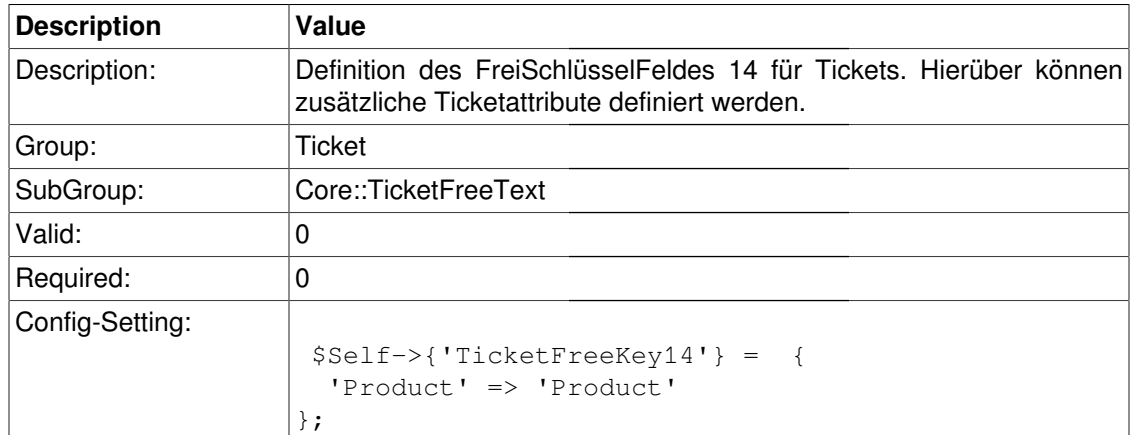

### **TicketFreeKey14::DefaultSelection**

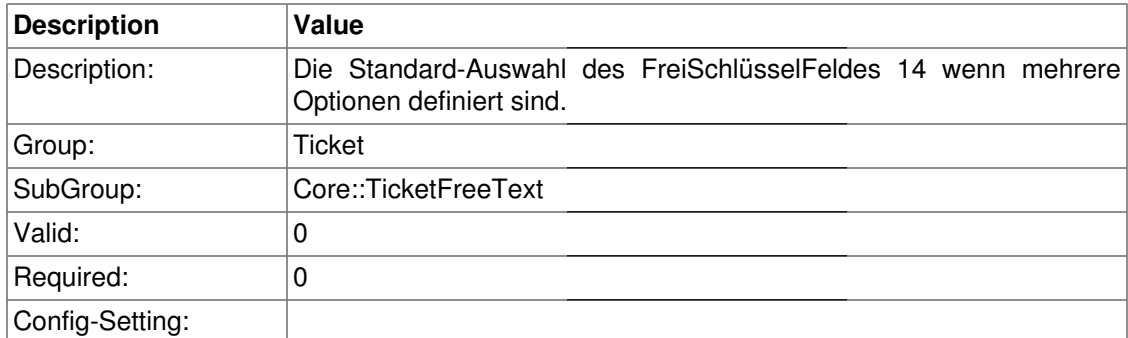

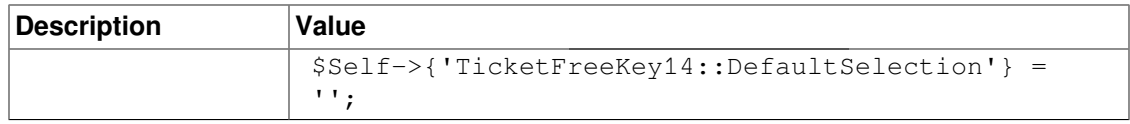

#### **TicketFreeText14**

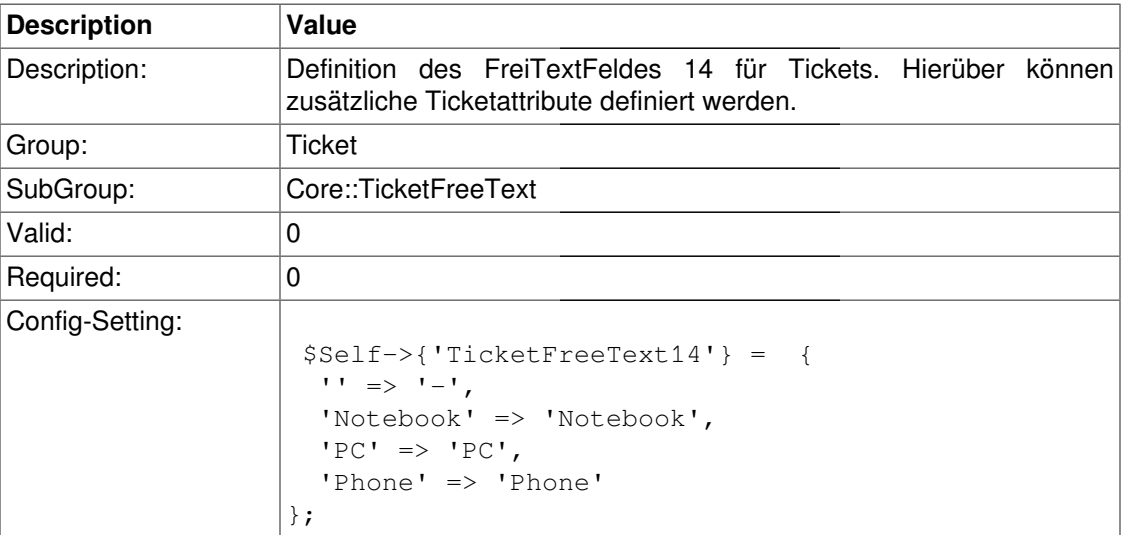

### **TicketFreeText14::DefaultSelection**

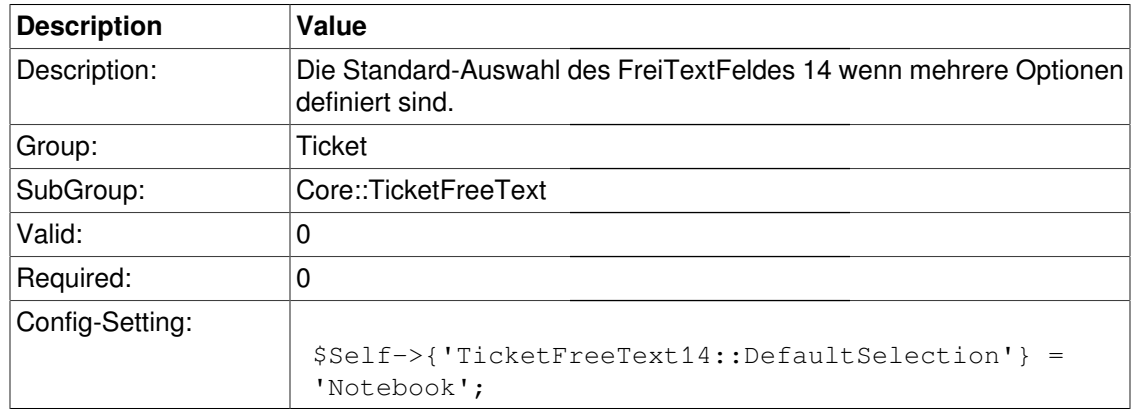

### **TicketFreeKey15**

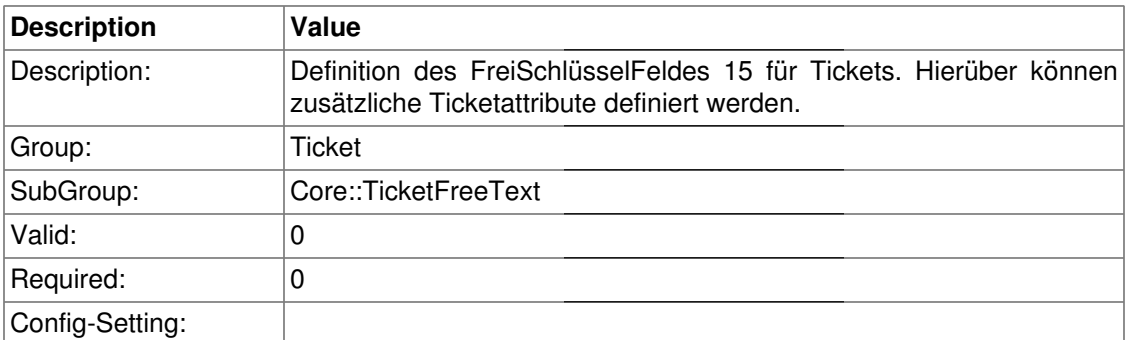

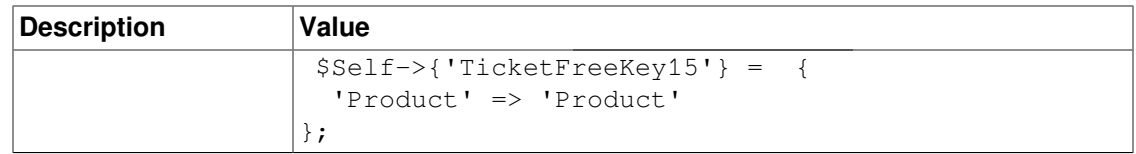

### **TicketFreeKey15::DefaultSelection**

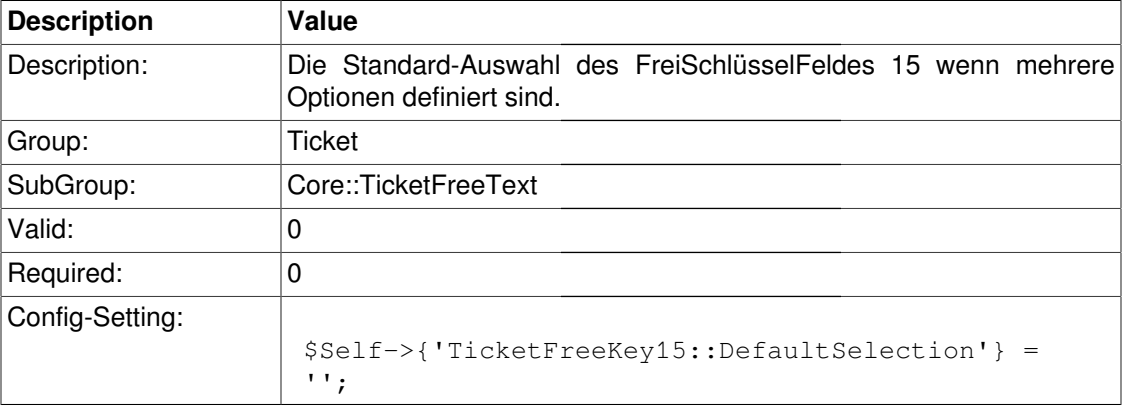

#### **TicketFreeText15**

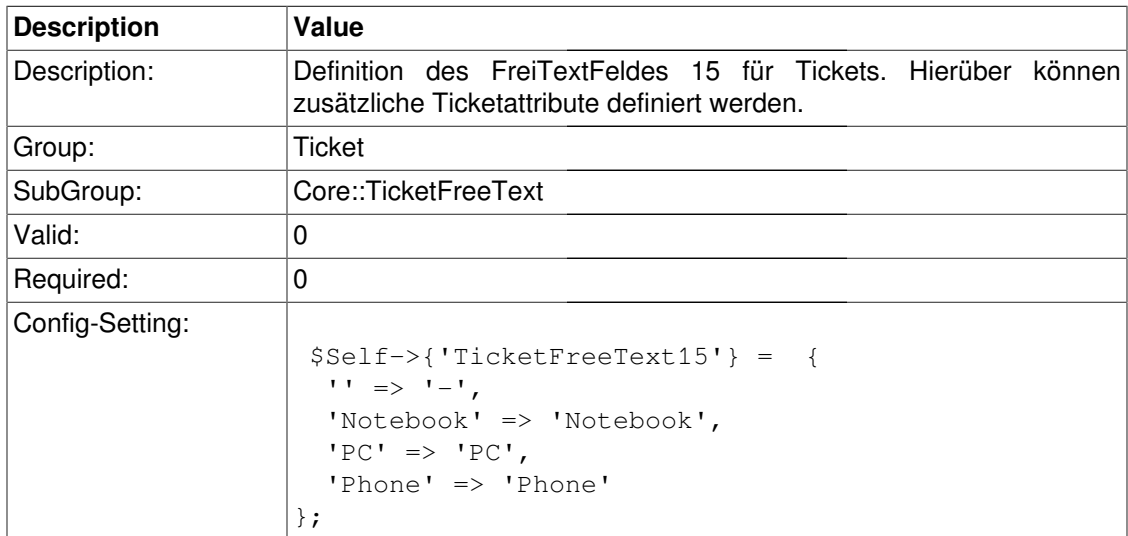

#### **TicketFreeText15::DefaultSelection**

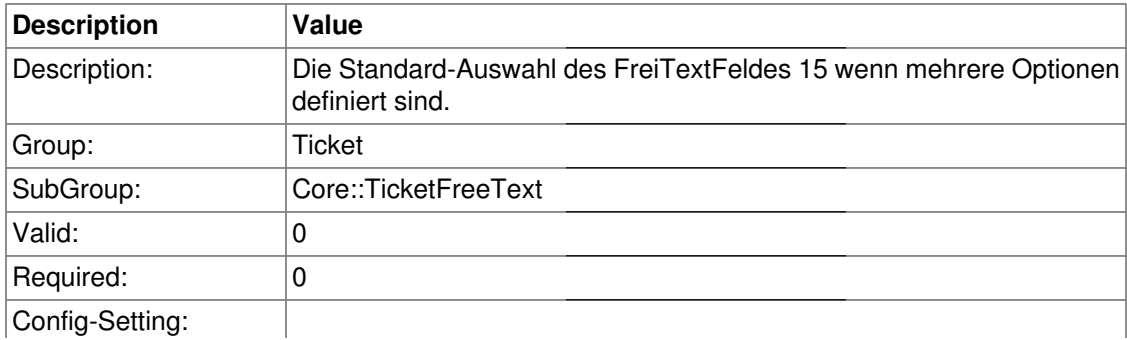

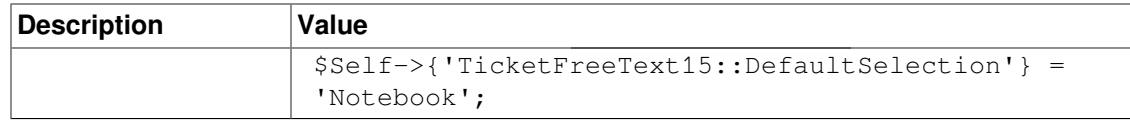

### **TicketFreeKey16**

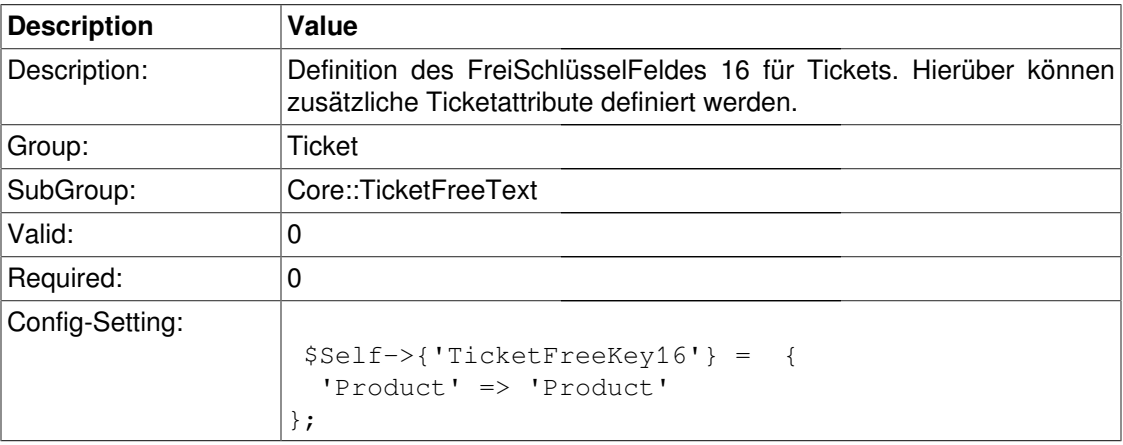

### **TicketFreeKey16::DefaultSelection**

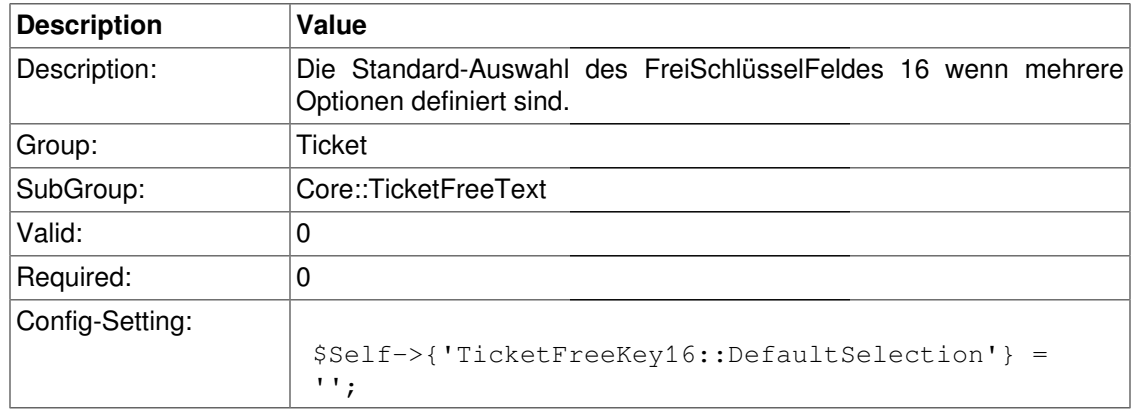

#### **TicketFreeText16**

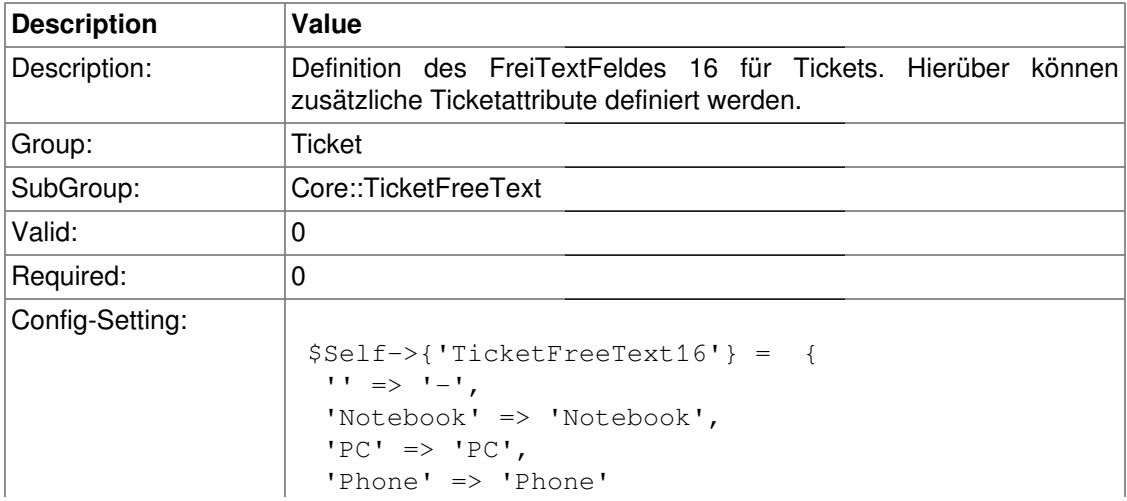

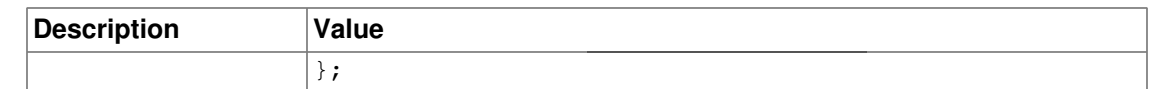

#### **TicketFreeText16::DefaultSelection**

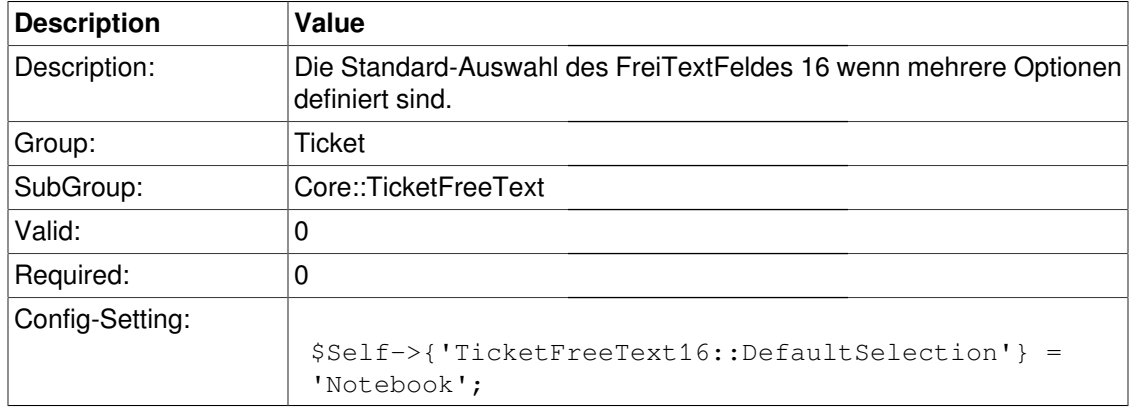

# **Core::TicketFreeTextDefault**

#### **Ticket::EventModulePost###TicketFreeFieldDefault**

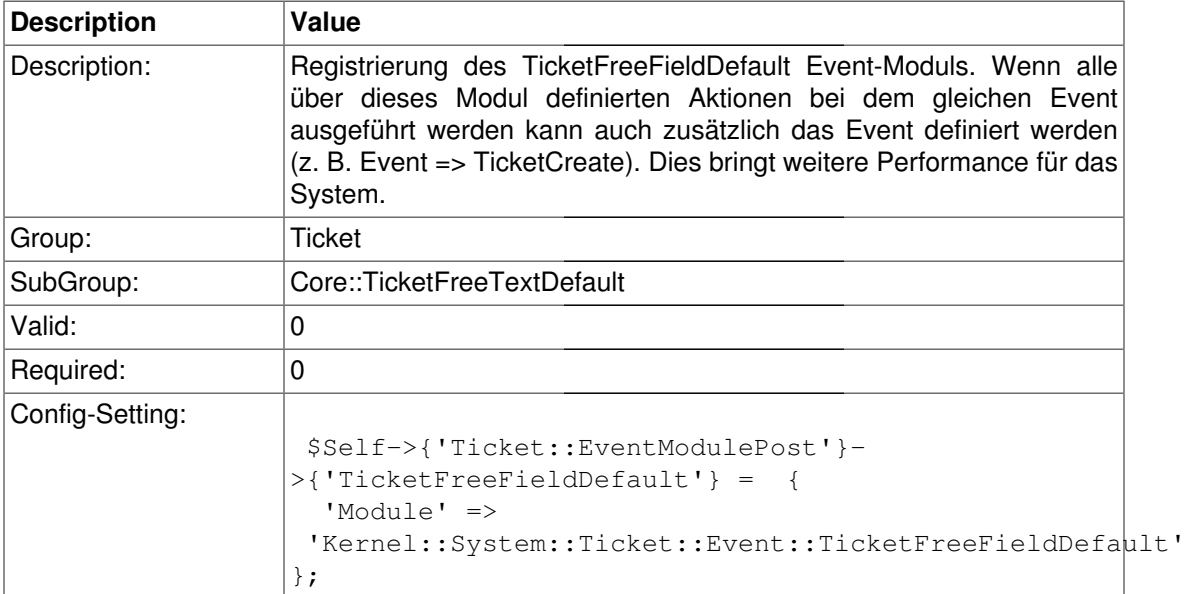

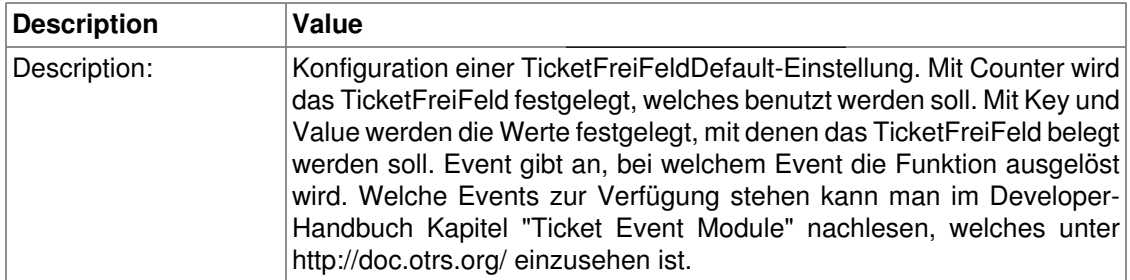

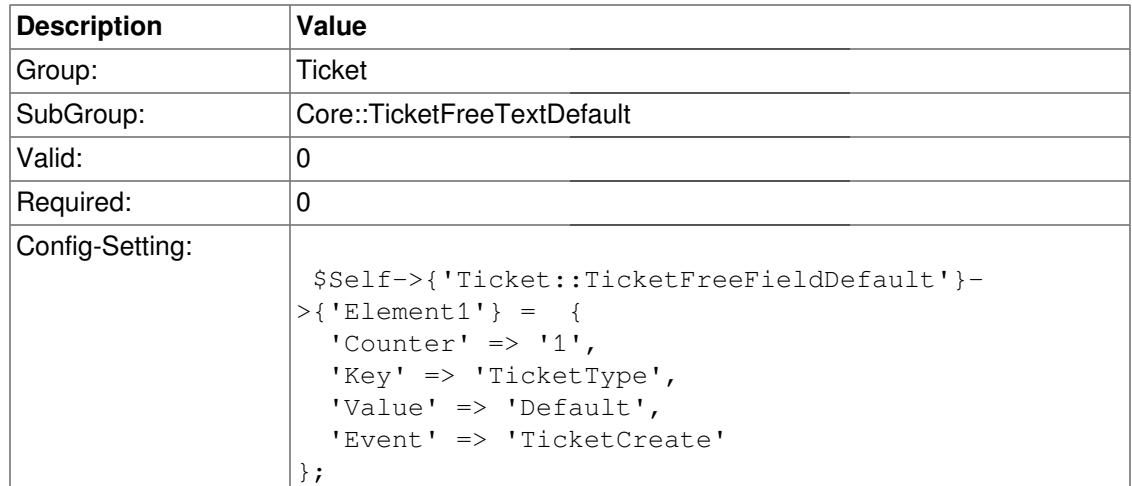

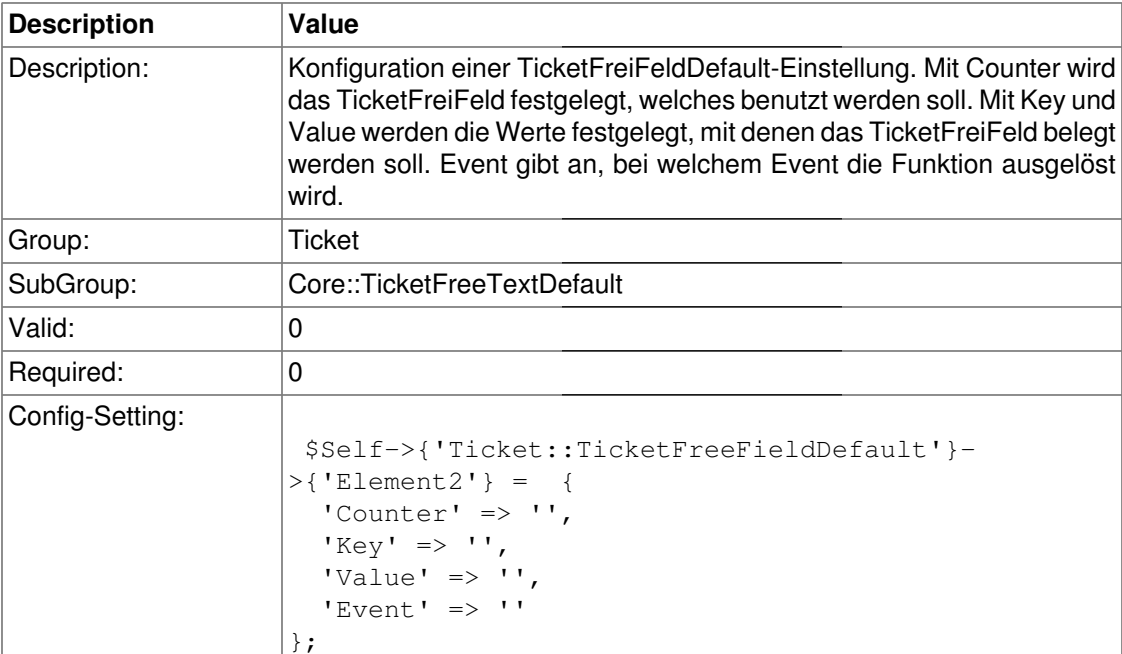

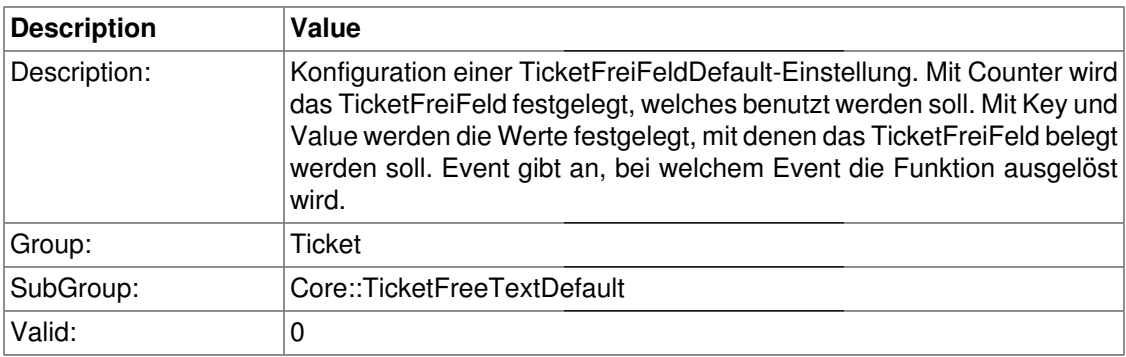

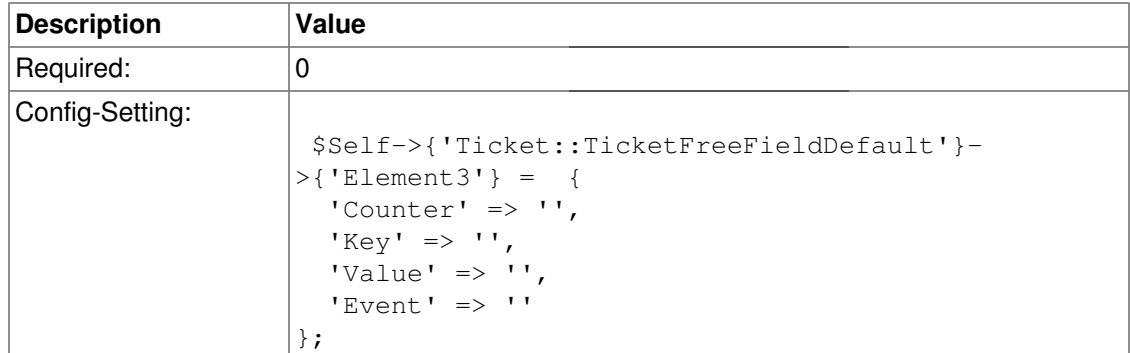

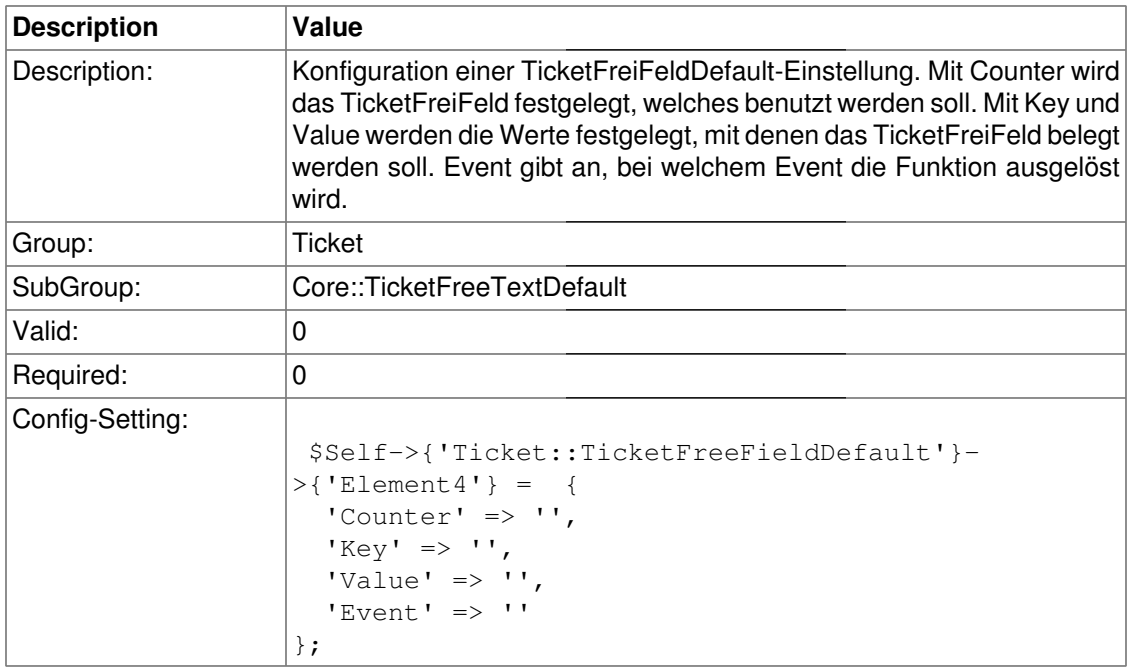

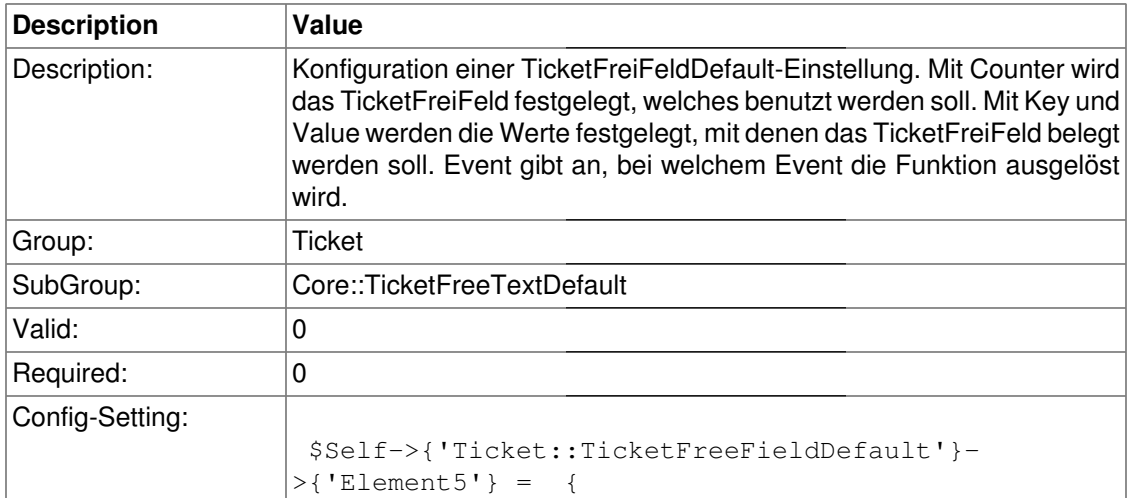

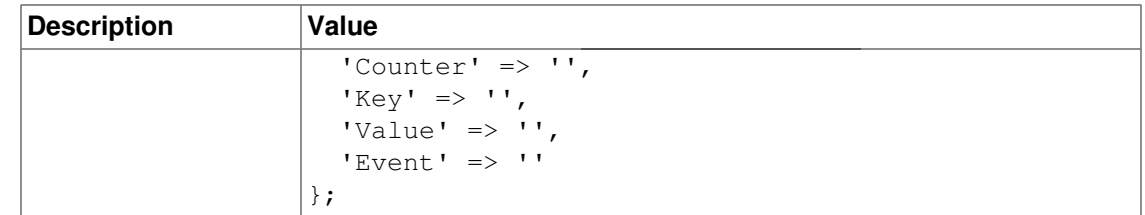

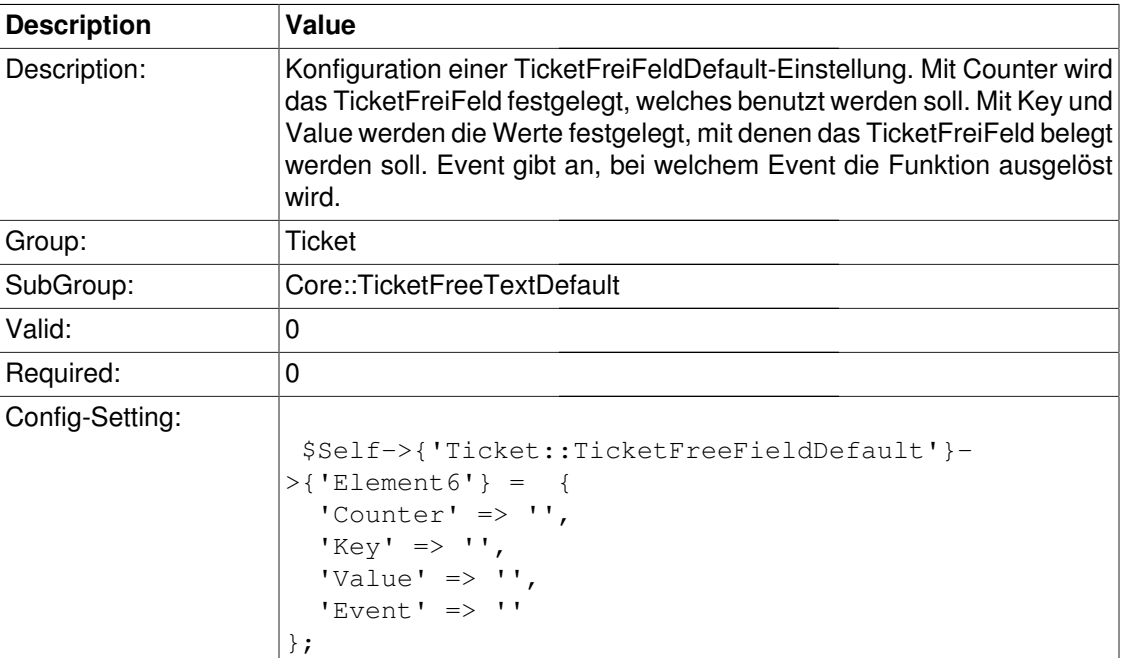

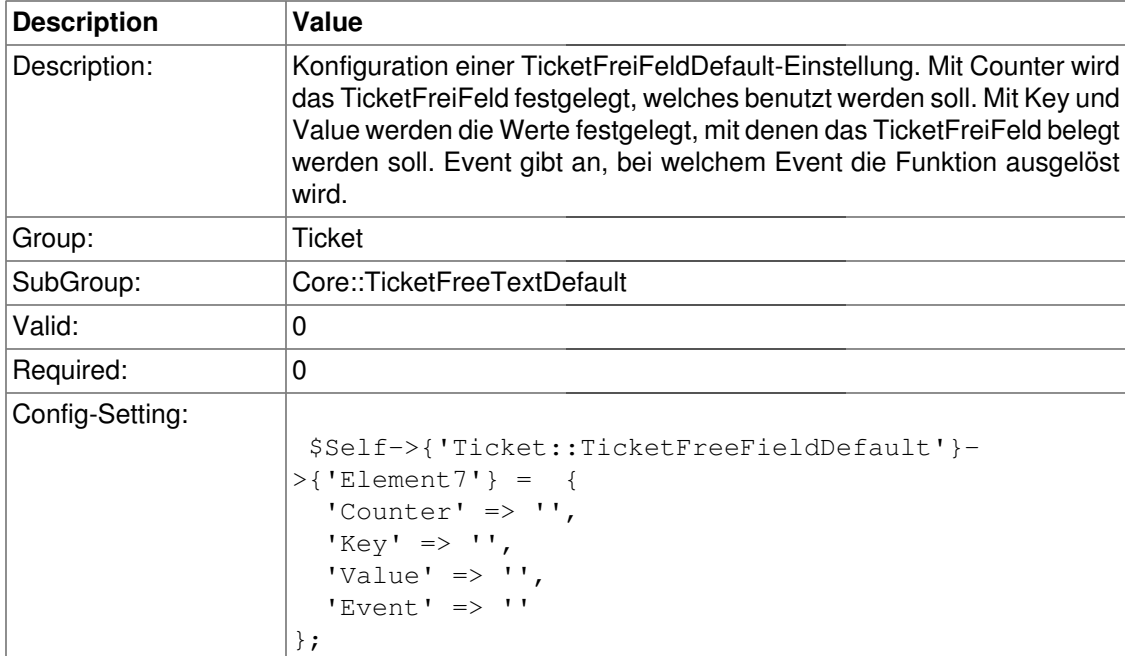

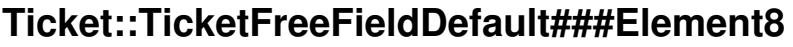

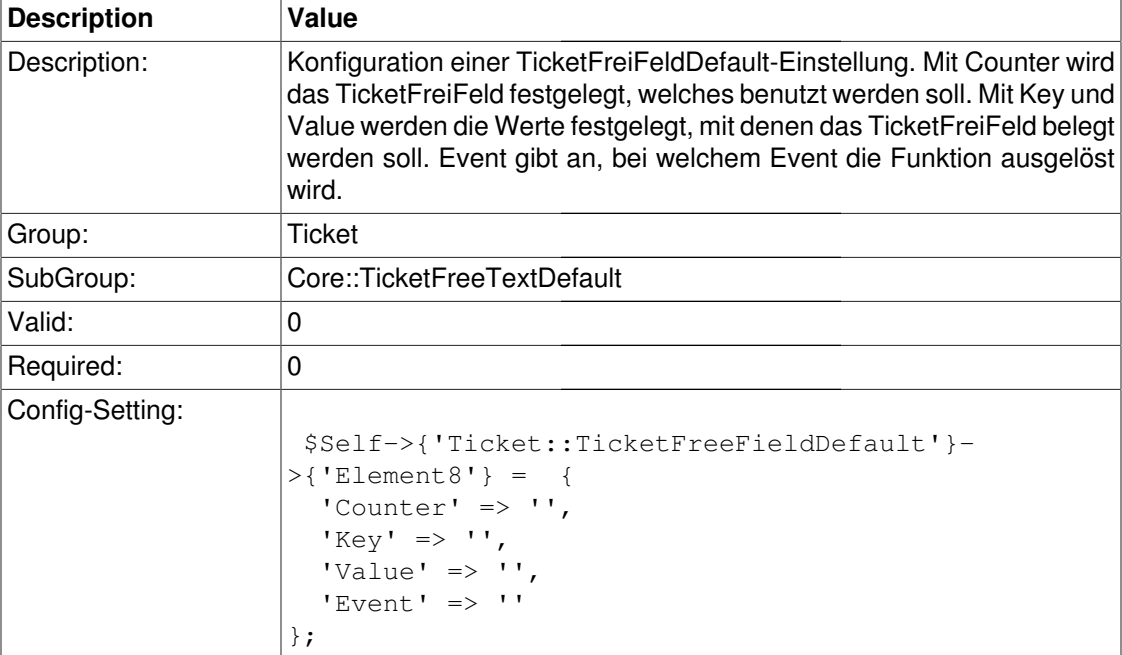

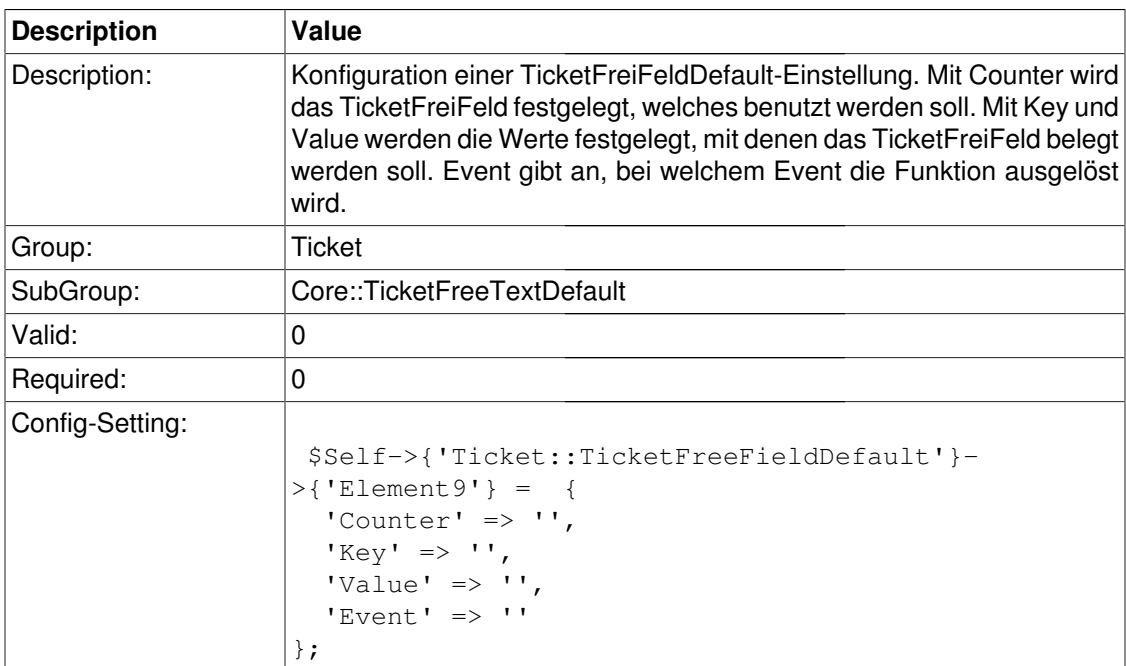

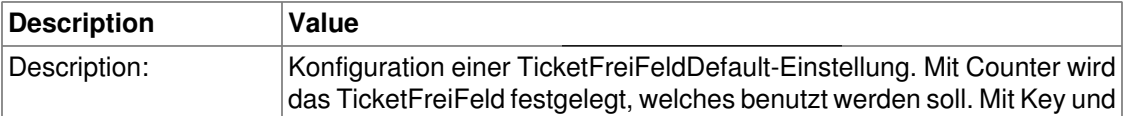

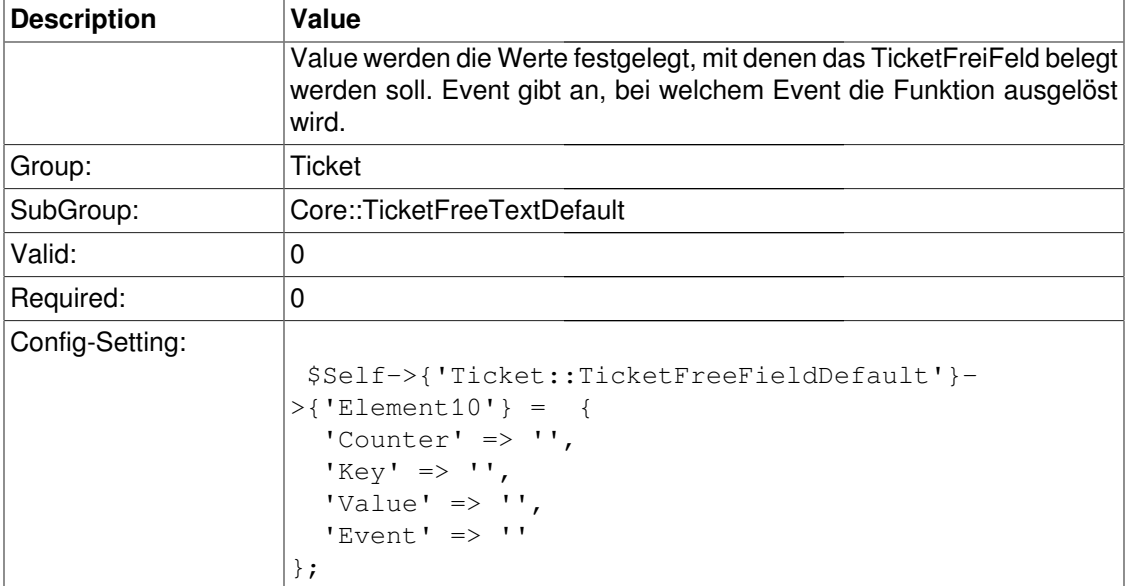

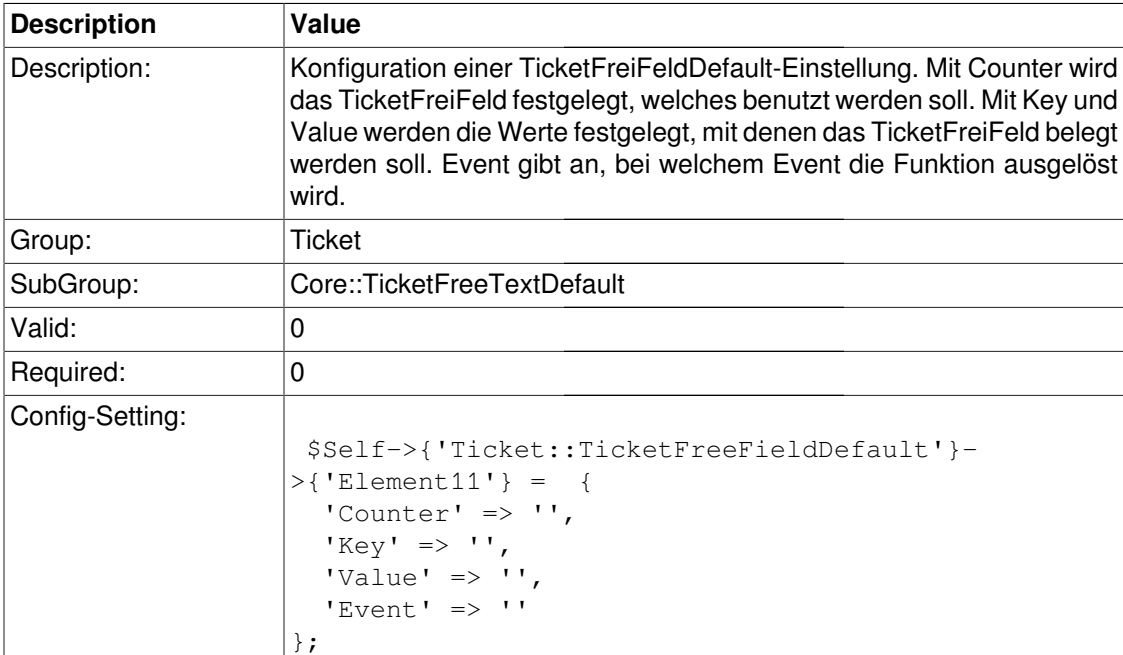

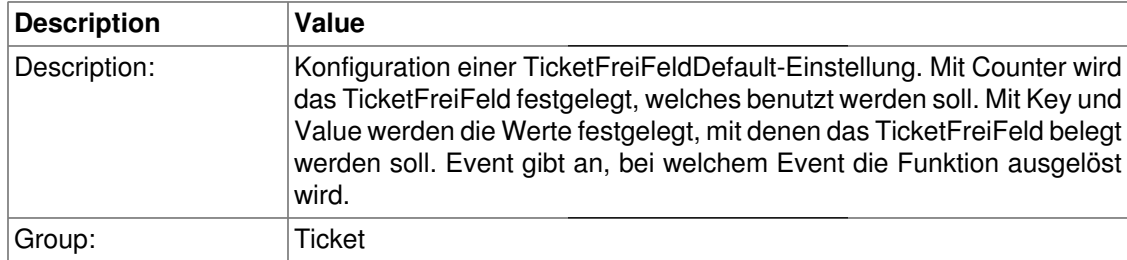

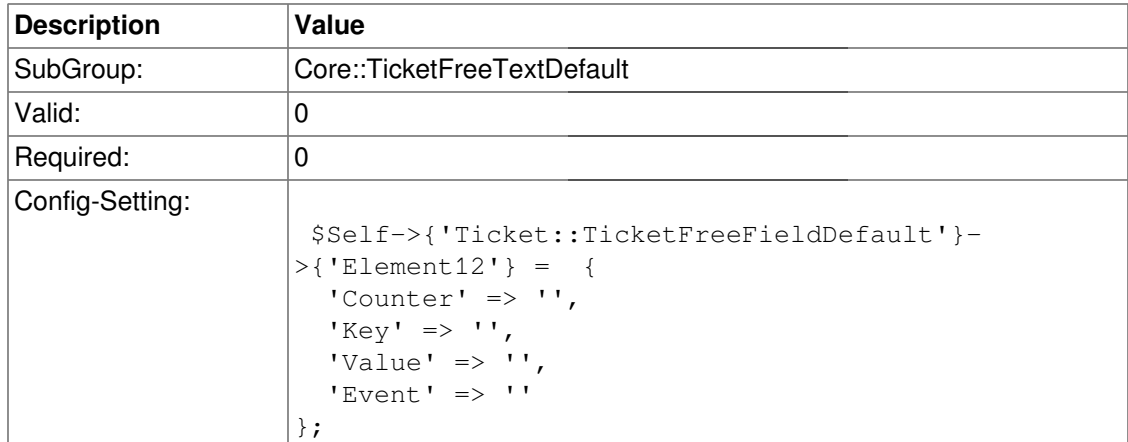

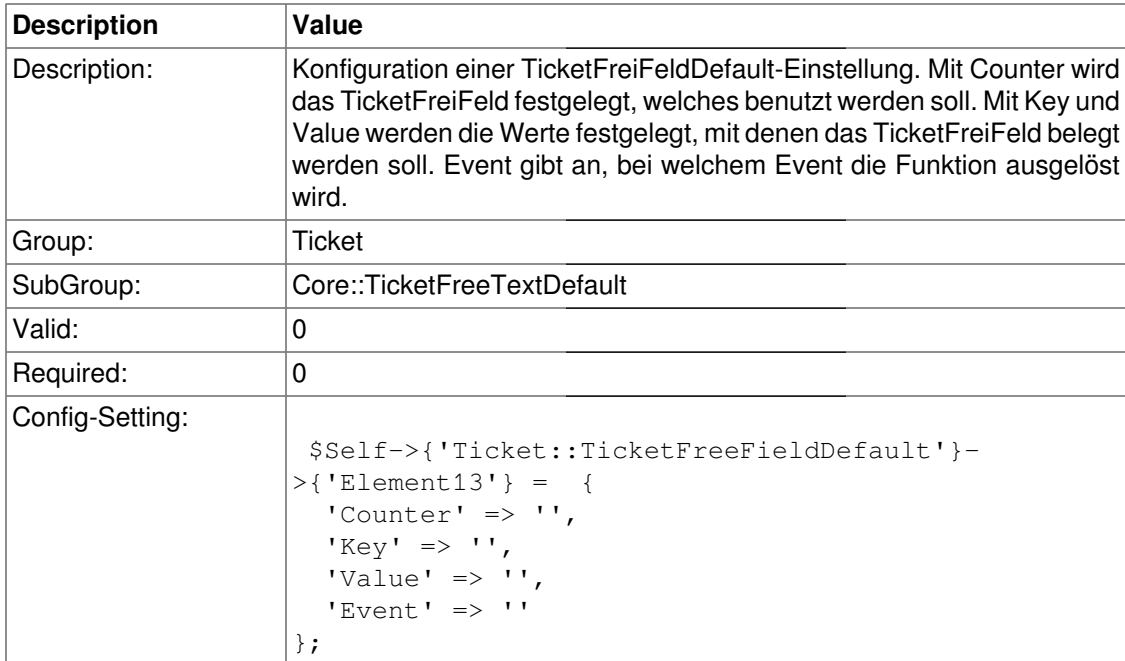

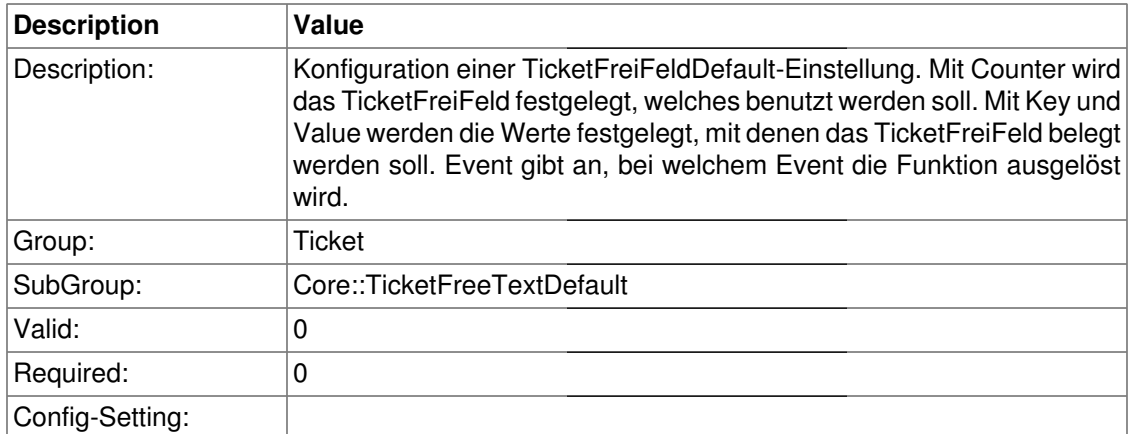

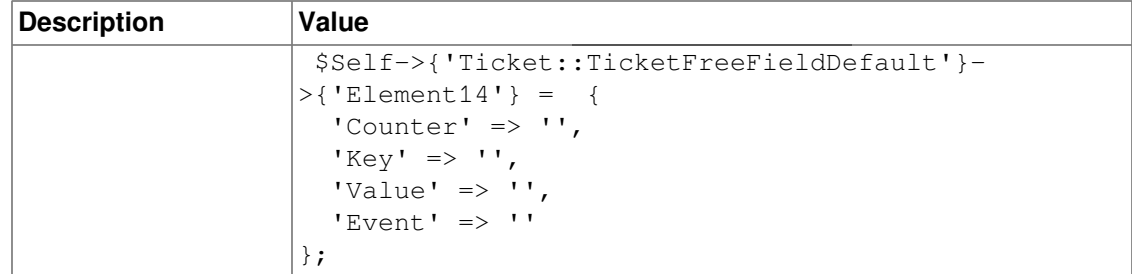

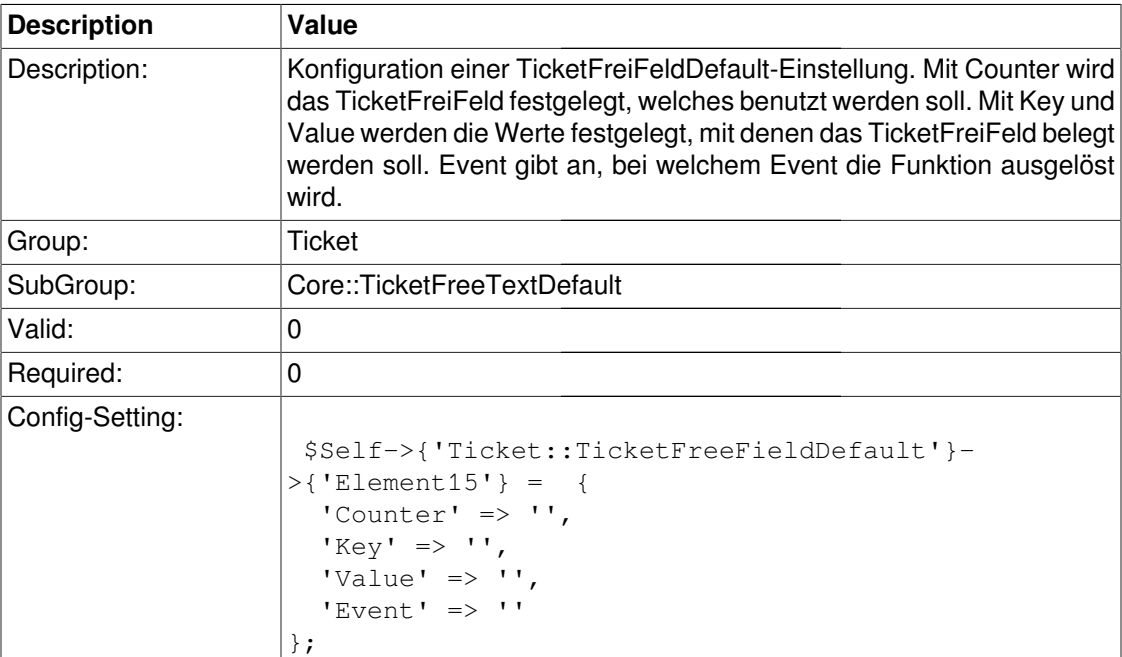

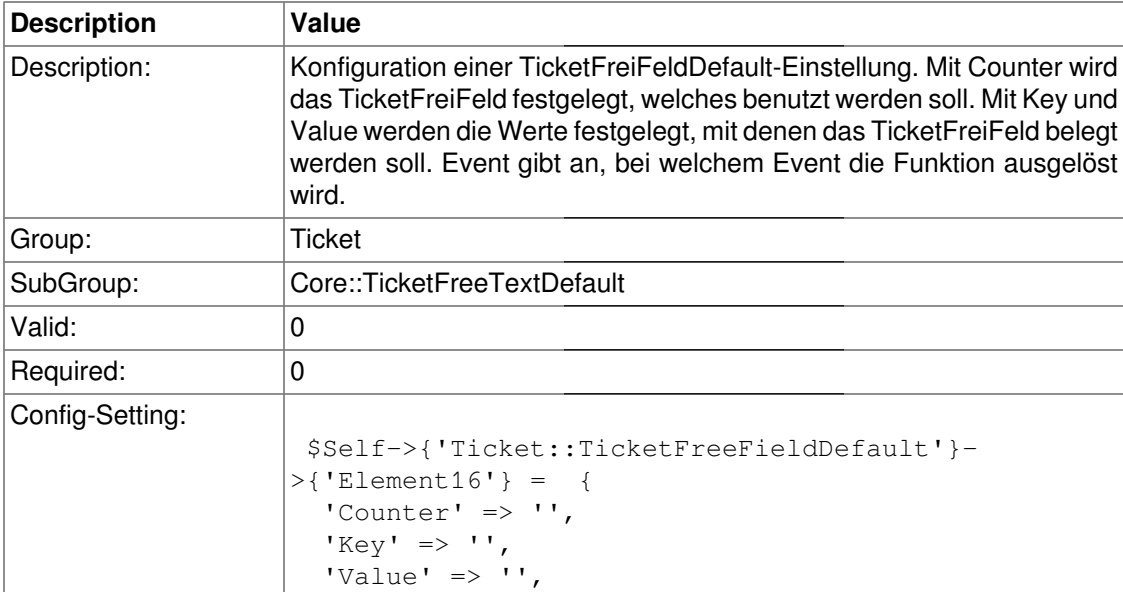

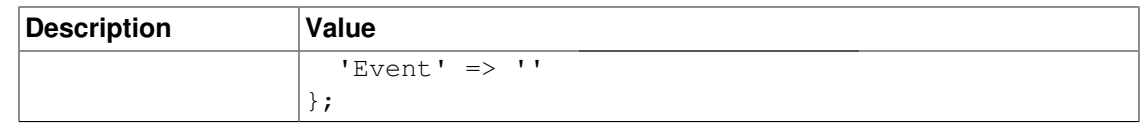

## **Core::TicketFreeTime**

#### **TicketFreeTimeKey1**

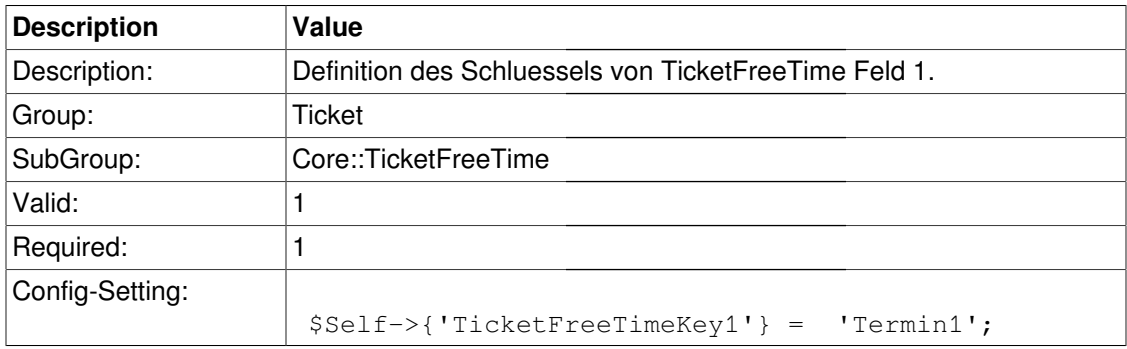

### **TicketFreeTimeOptional1**

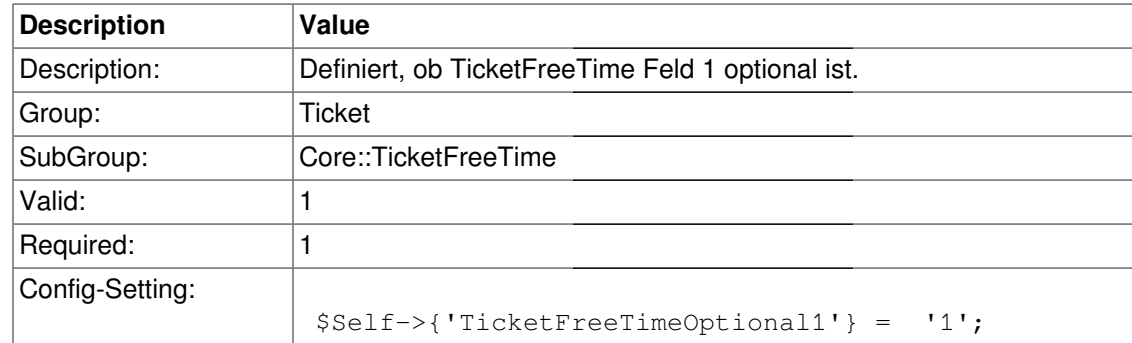

#### **TicketFreeTimeDiff1**

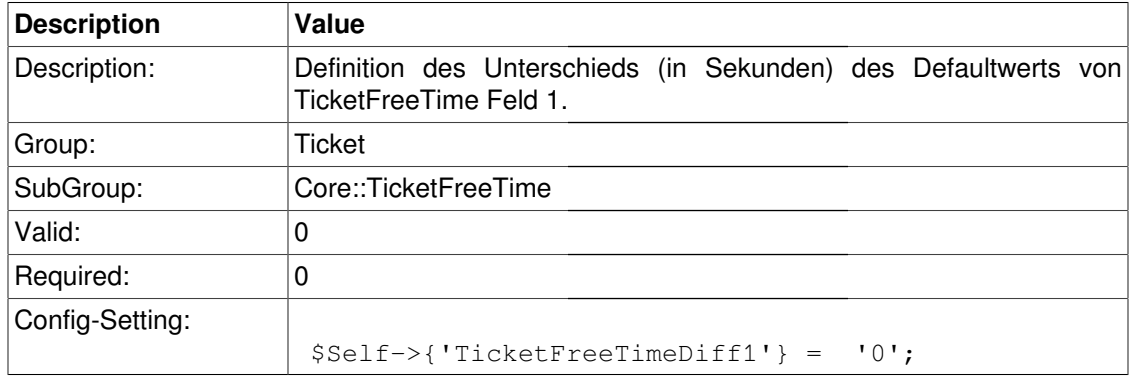

#### **TicketFreeTimePeriod1**

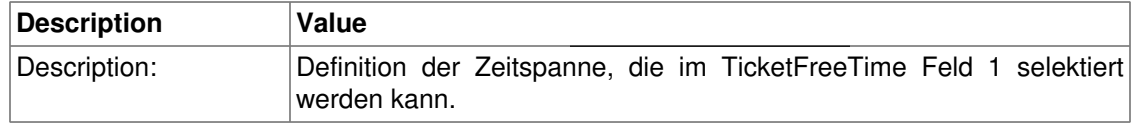

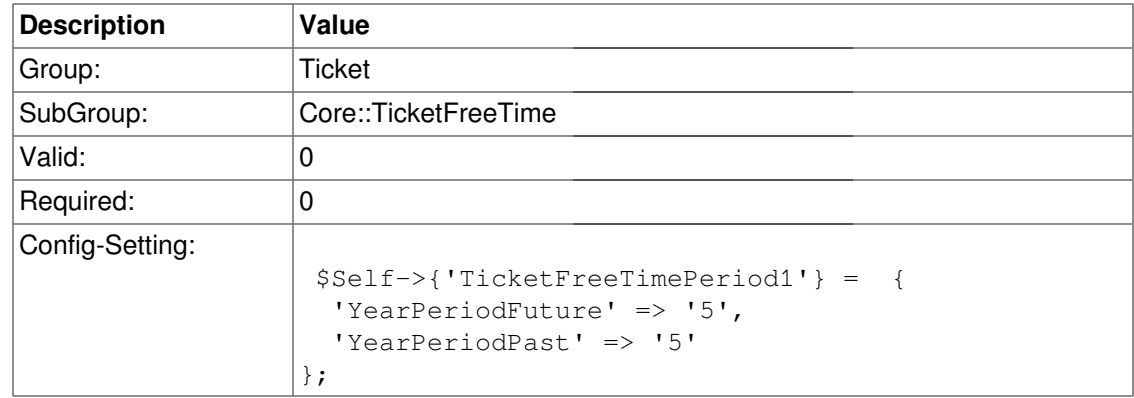

### **TicketFreeTimeKey2**

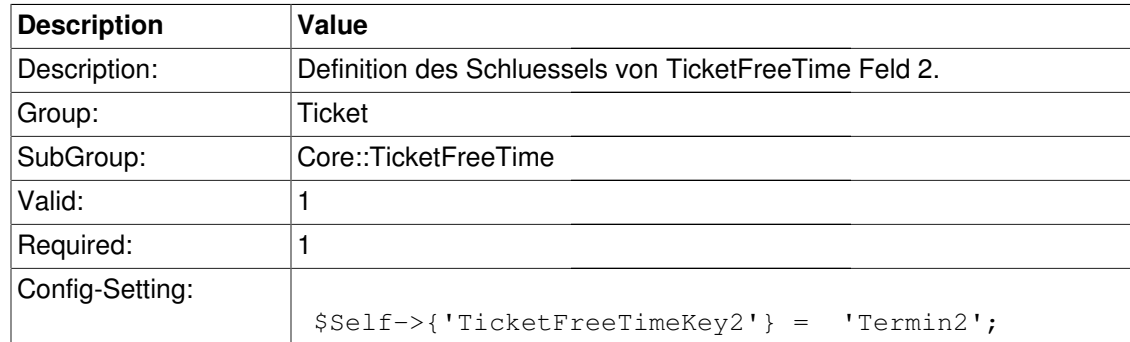

### **TicketFreeTimeOptional2**

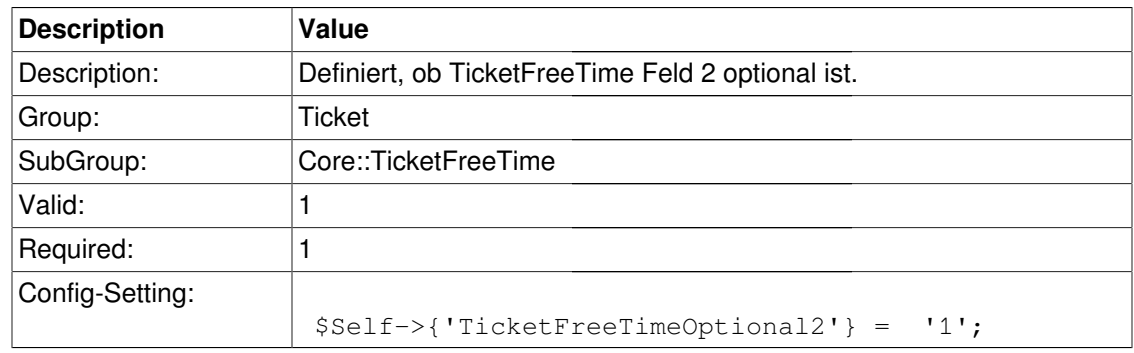

#### **TicketFreeTimeDiff2**

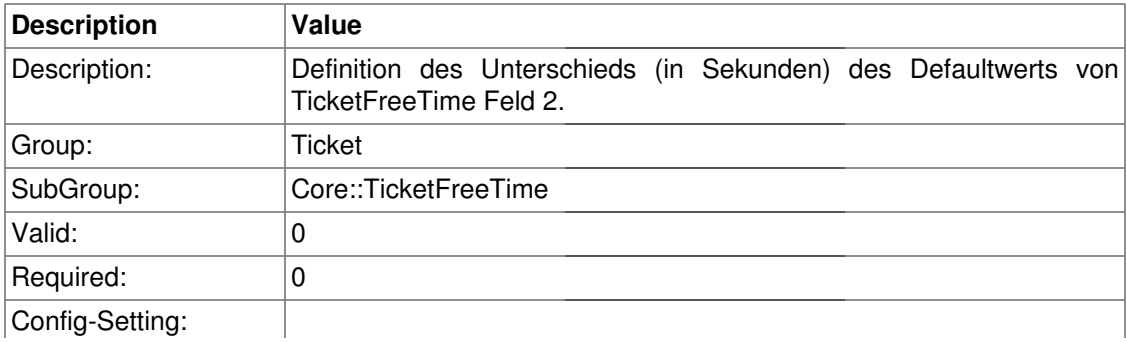

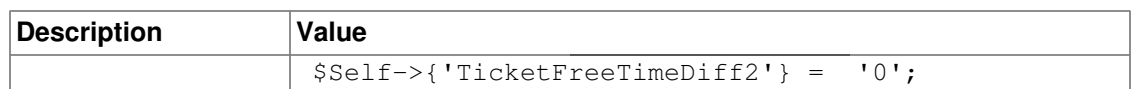

#### **TicketFreeTimePeriod2**

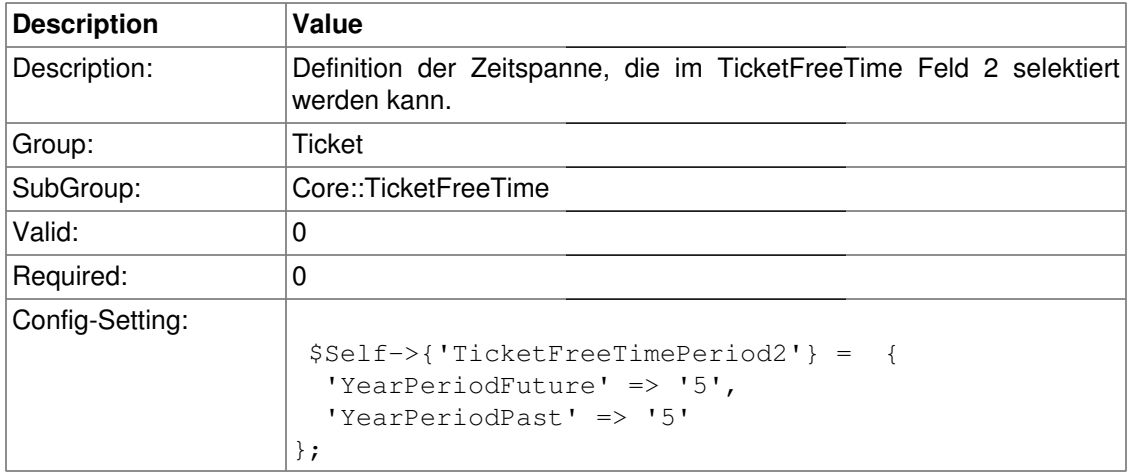

### **TicketFreeTimeKey3**

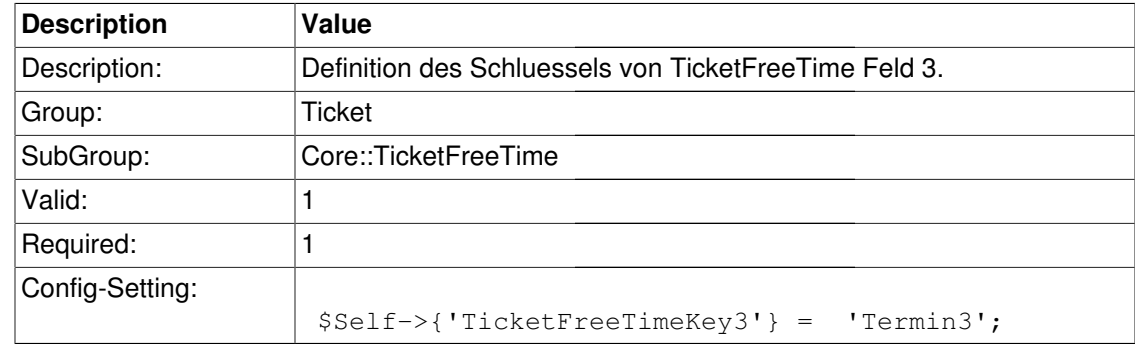

### **TicketFreeTimeOptional3**

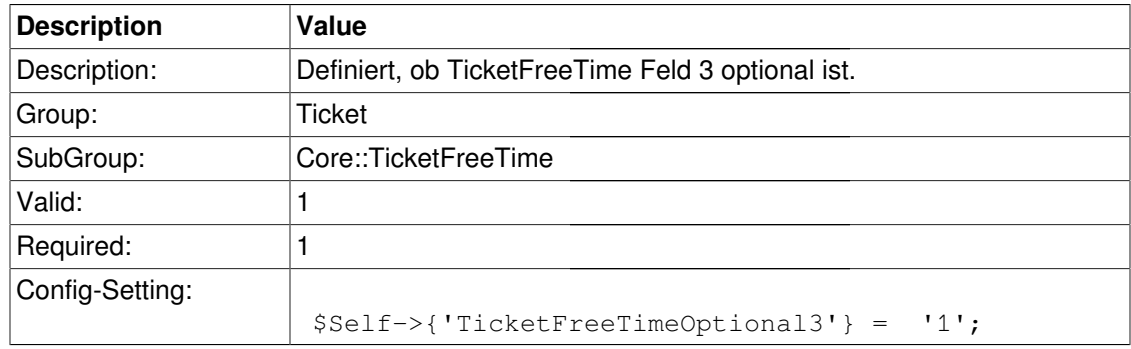

### **TicketFreeTimeDiff3**

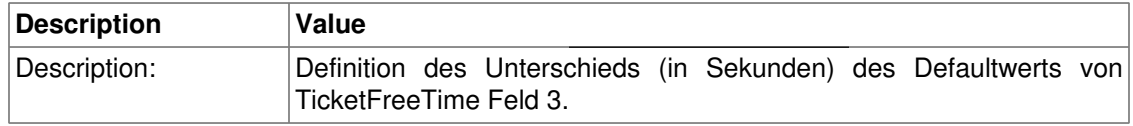

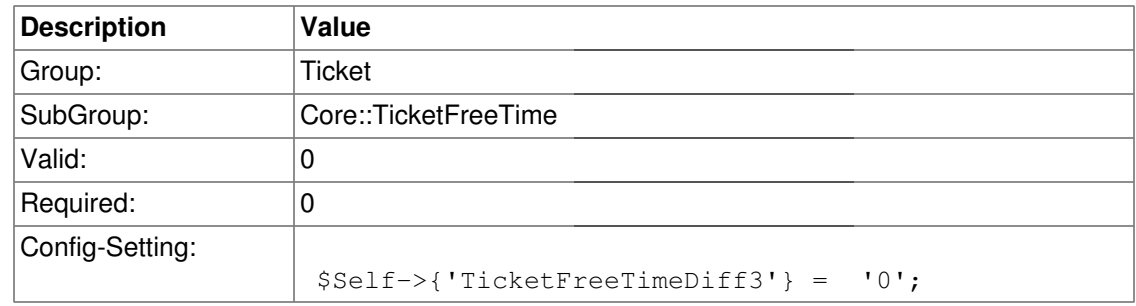

### **TicketFreeTimePeriod3**

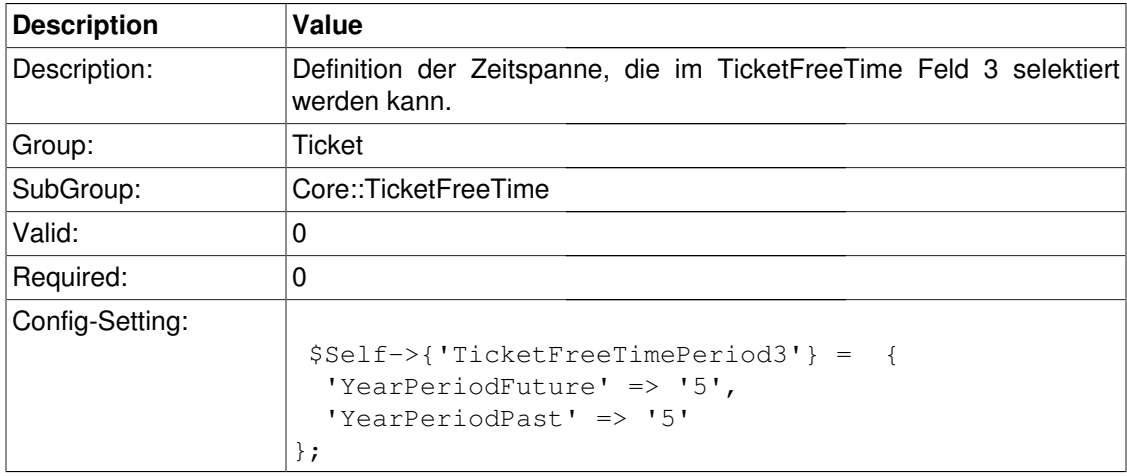

### **TicketFreeTimeKey4**

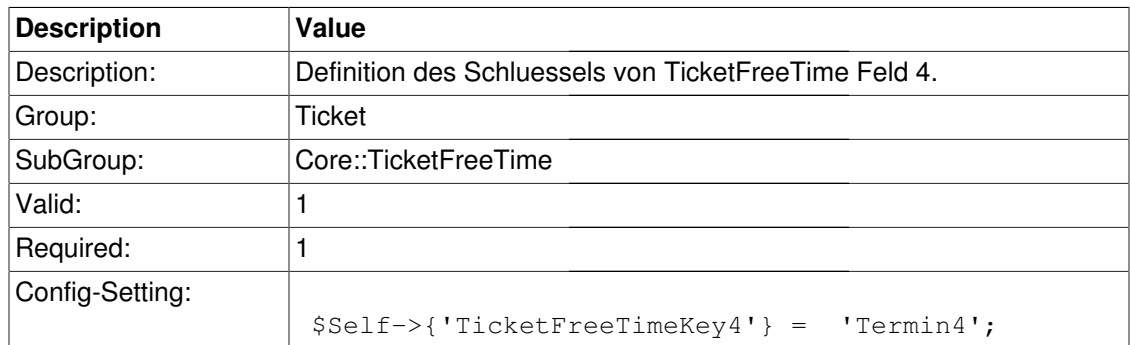

### **TicketFreeTimeOptional4**

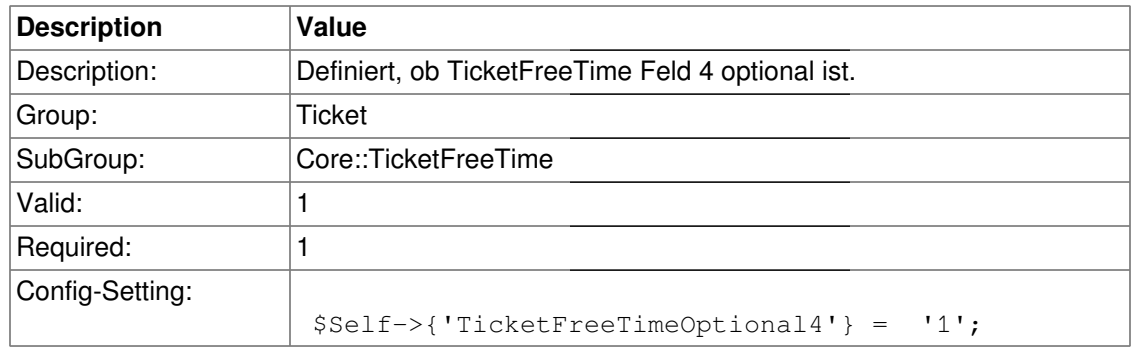

### **TicketFreeTimeDiff4**

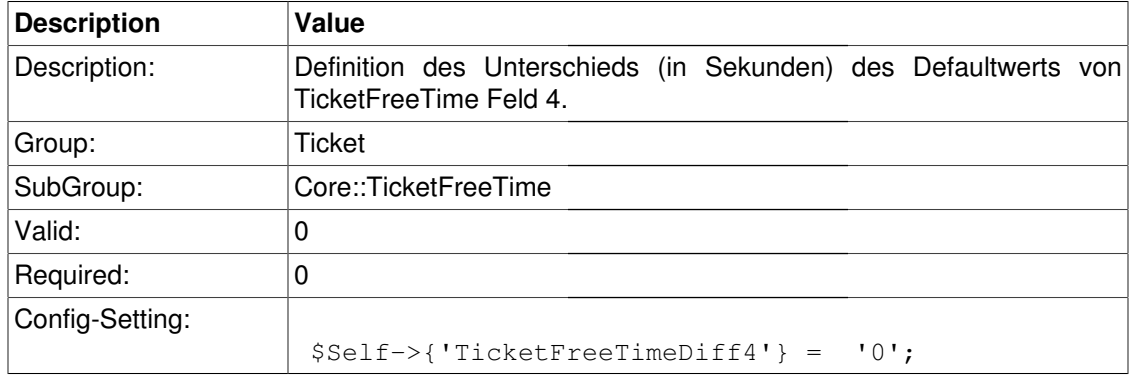

#### **TicketFreeTimePeriod4**

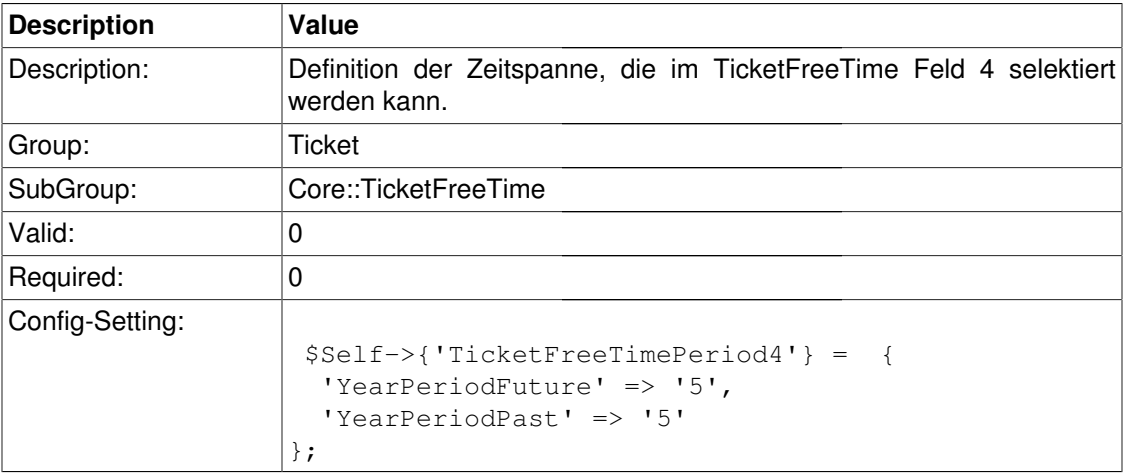

### **TicketFreeTimeKey5**

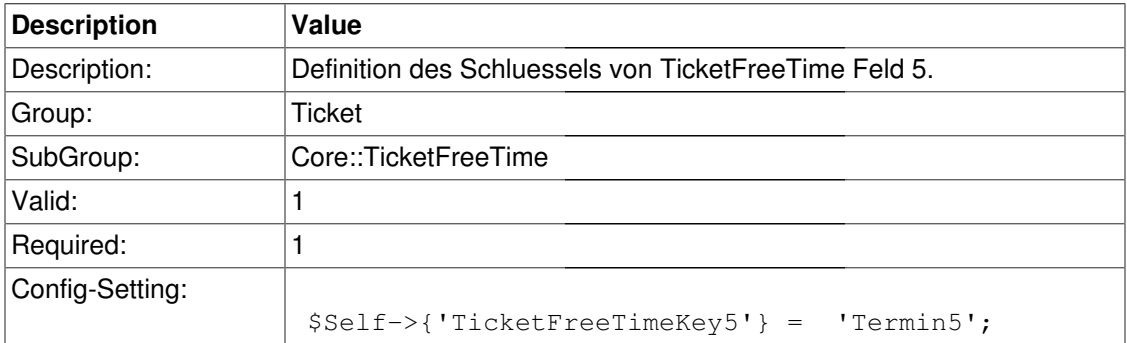

### **TicketFreeTimeOptional5**

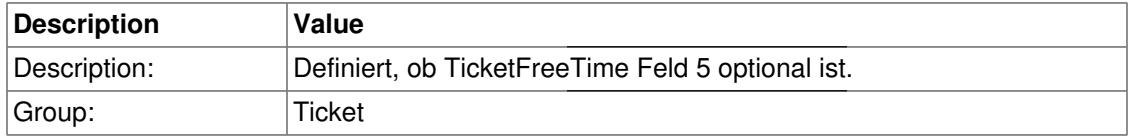

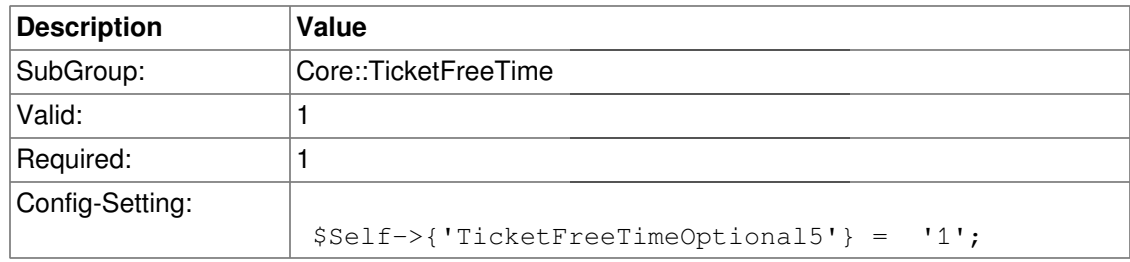

### **TicketFreeTimeDiff5**

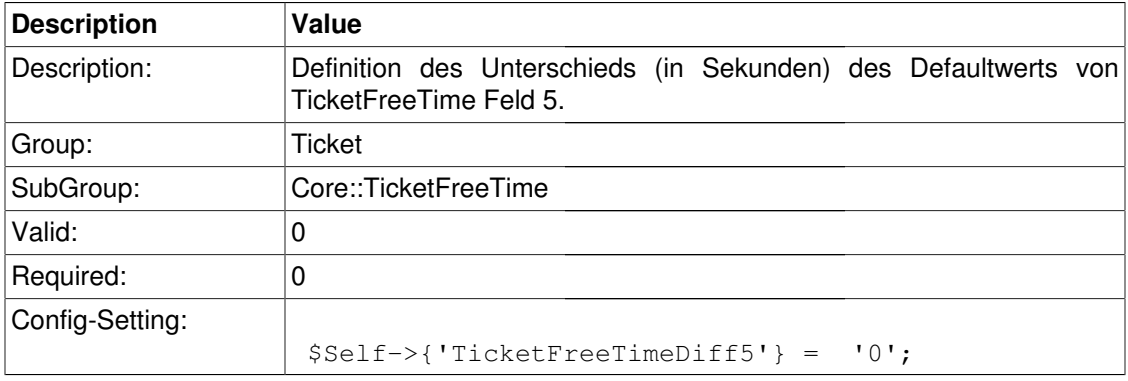

### **TicketFreeTimePeriod5**

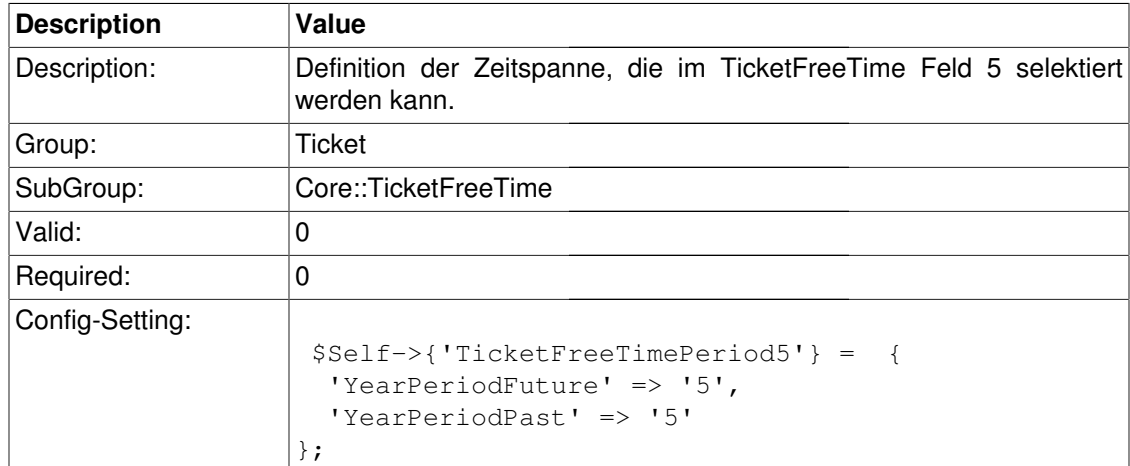

### **TicketFreeTimeKey6**

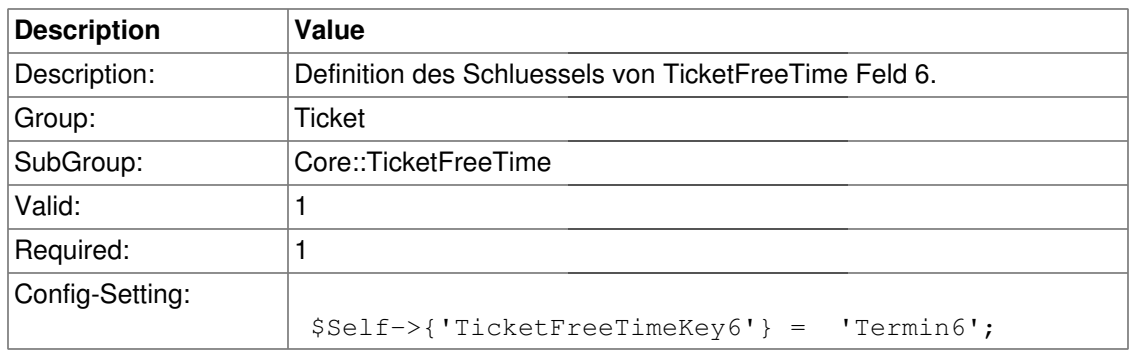

### **TicketFreeTimeOptional6**

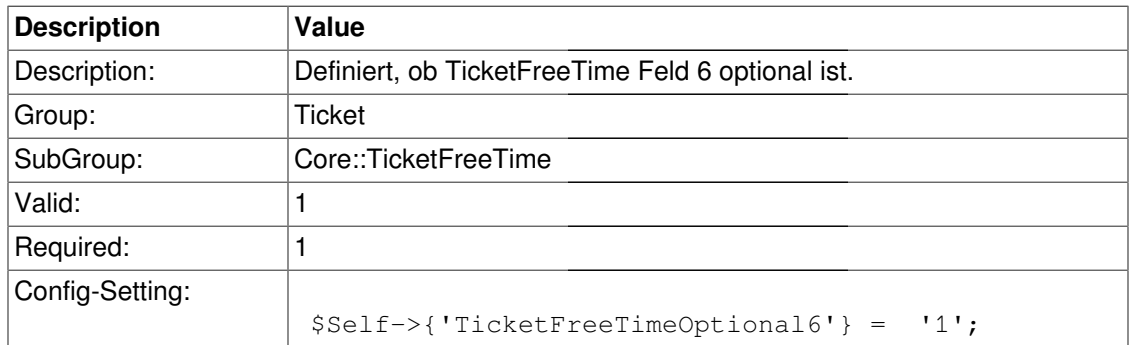

#### **TicketFreeTimeDiff6**

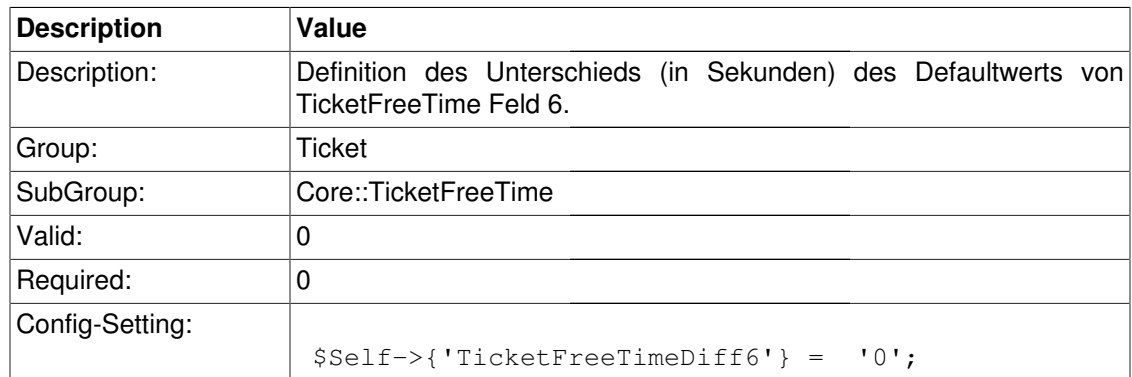

#### **TicketFreeTimePeriod6**

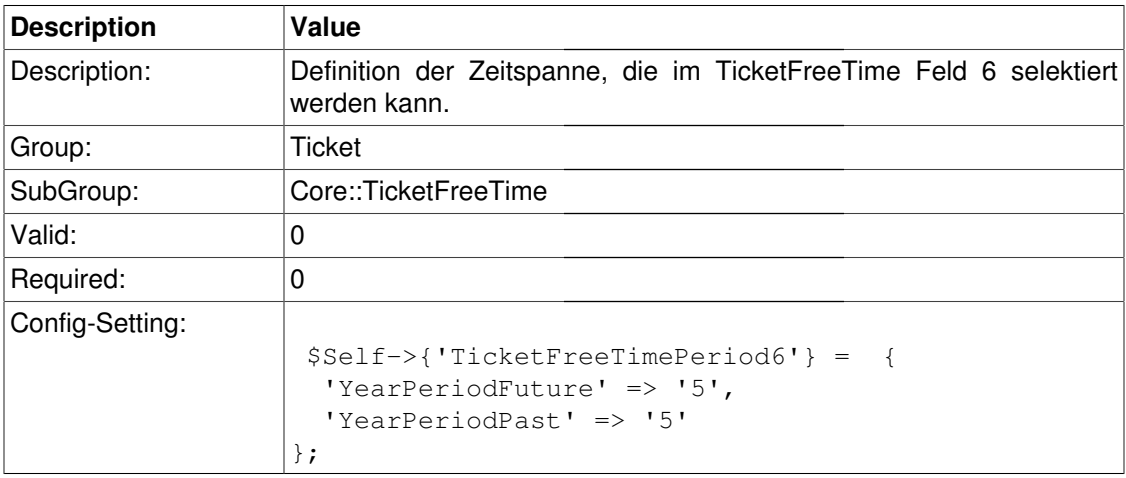

# **Core::TicketWatcher**

#### **Ticket::Watcher**

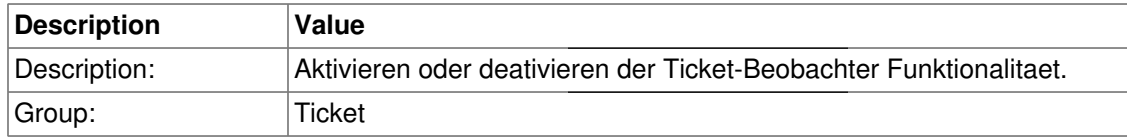

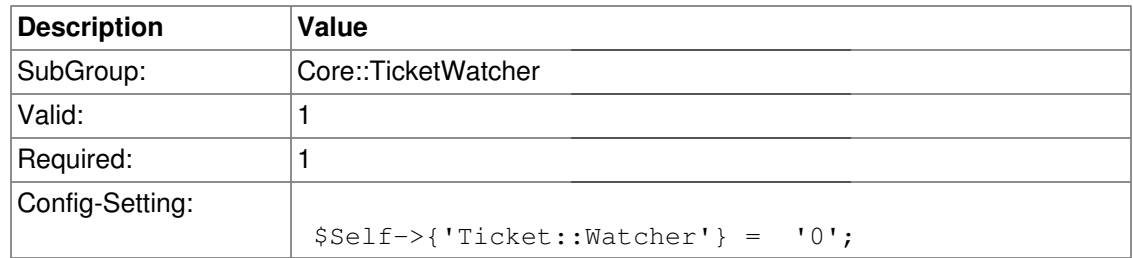

### **Ticket::WatcherGroup**

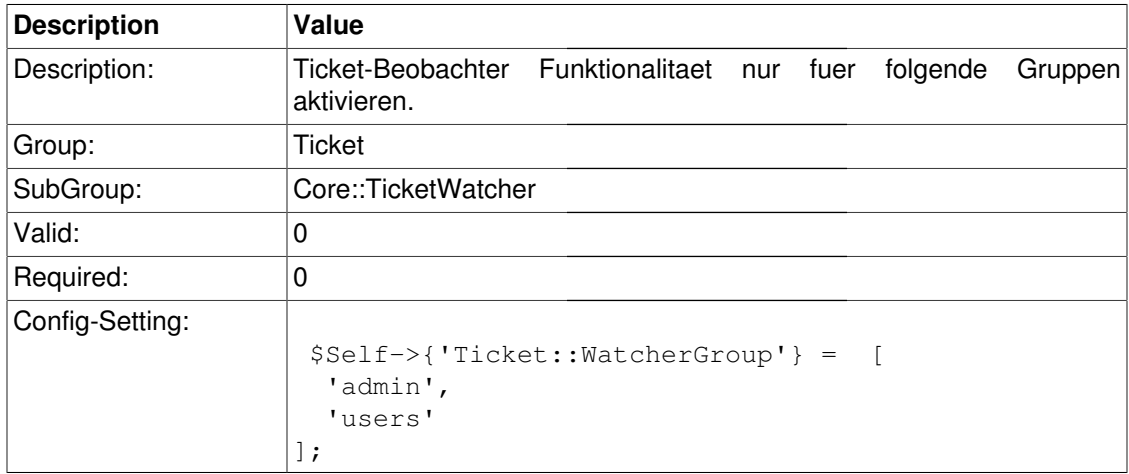

# **Frontend::Admin::ModuleRegistration**

#### **Frontend::Module###AdminQueue**

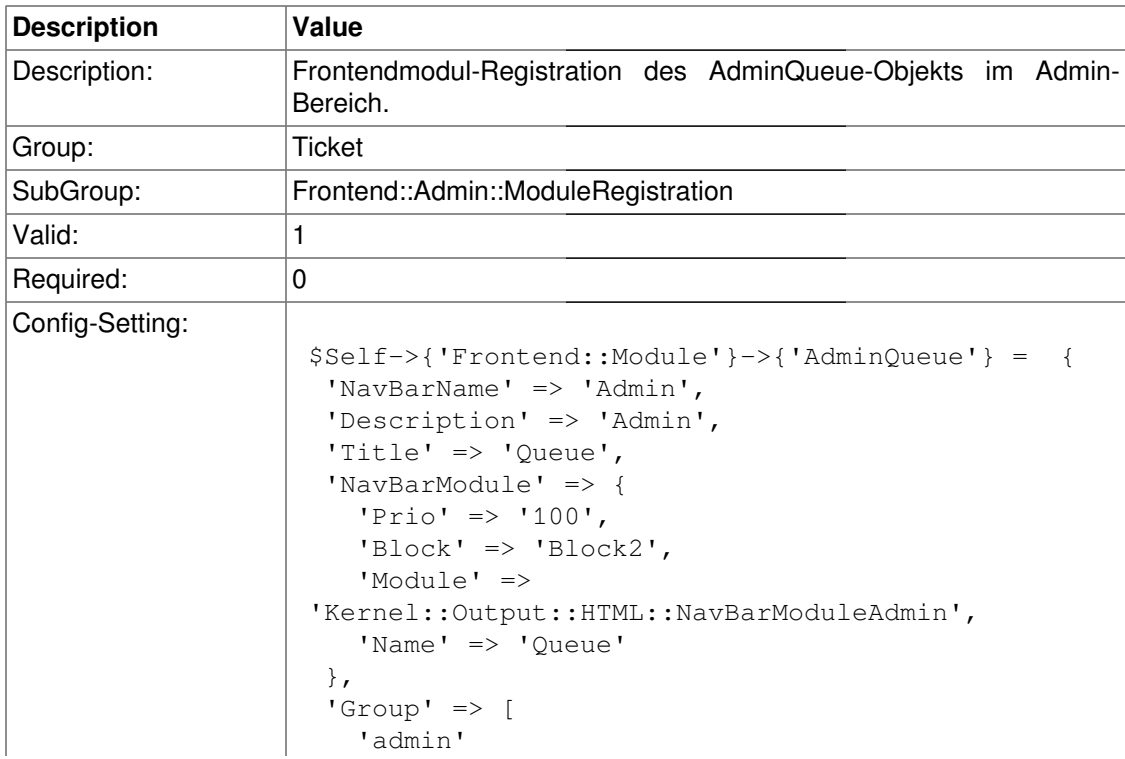

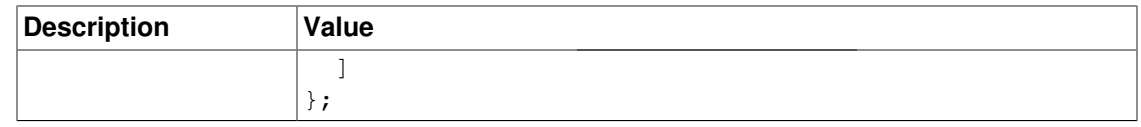

#### **Frontend::Module###AdminResponse**

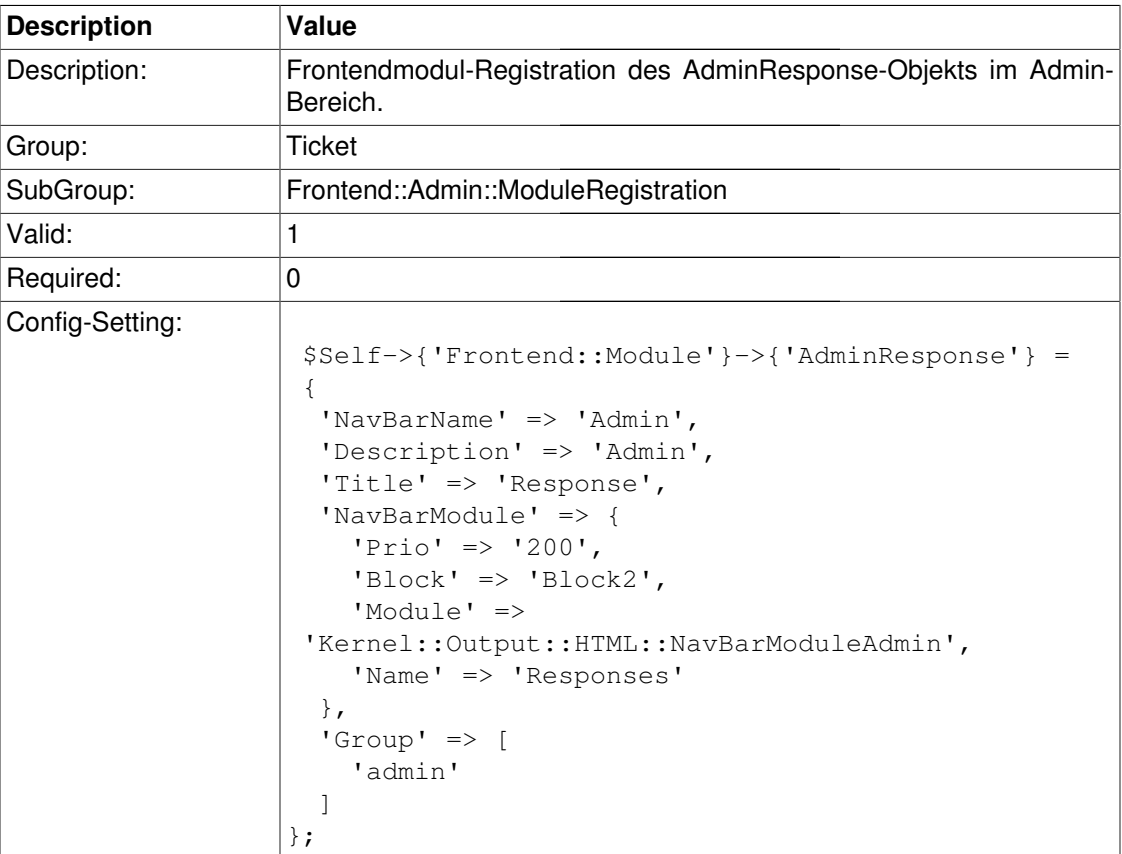

### **Frontend::Module###AdminQueueResponses**

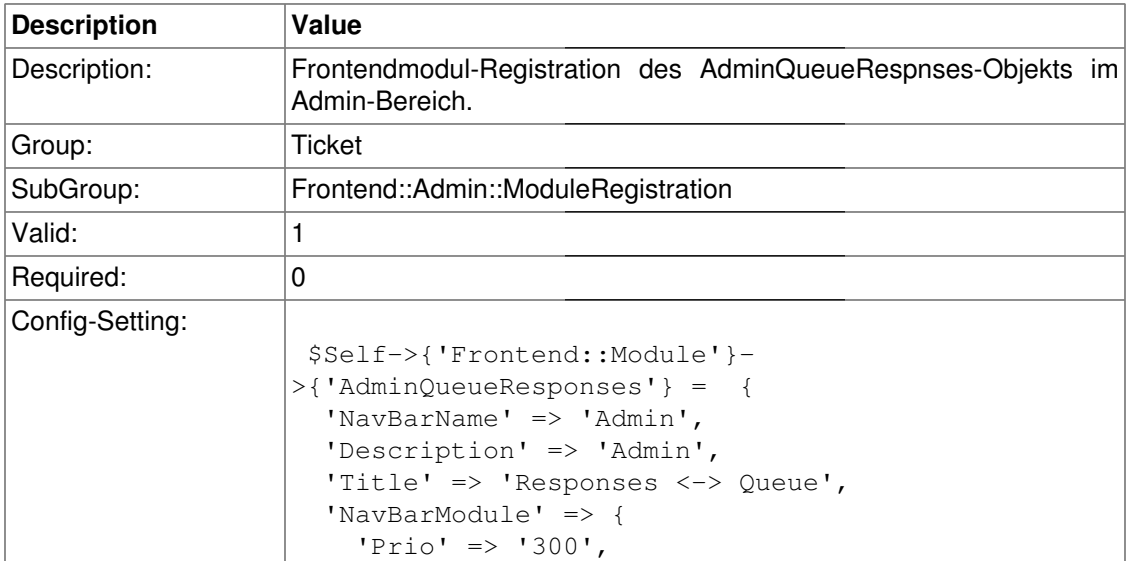

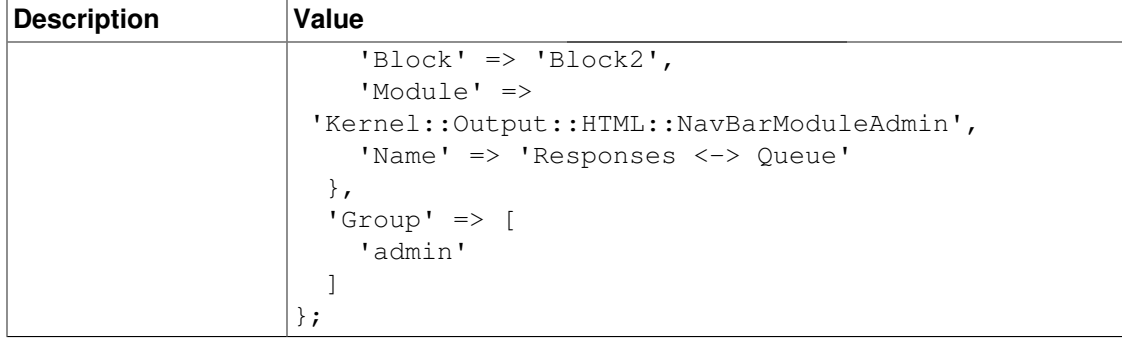

### **Frontend::Module###AdminAutoResponse**

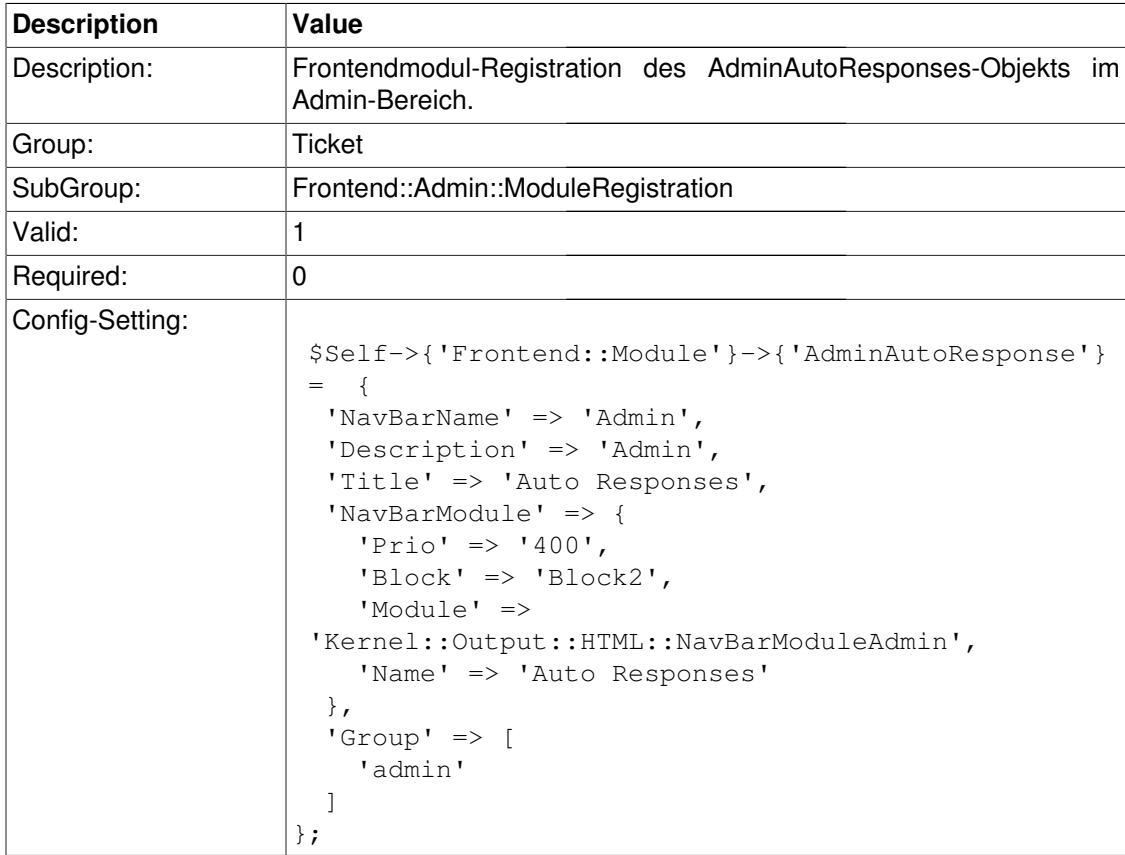

# **Frontend::Module###AdminQueueAutoResponse**

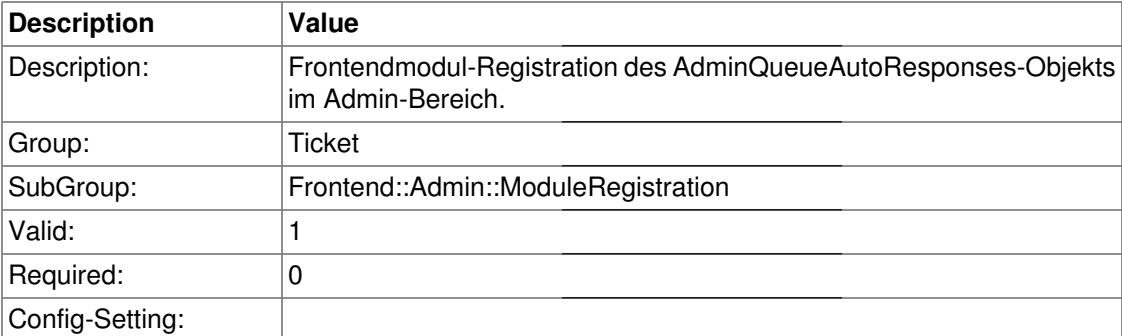
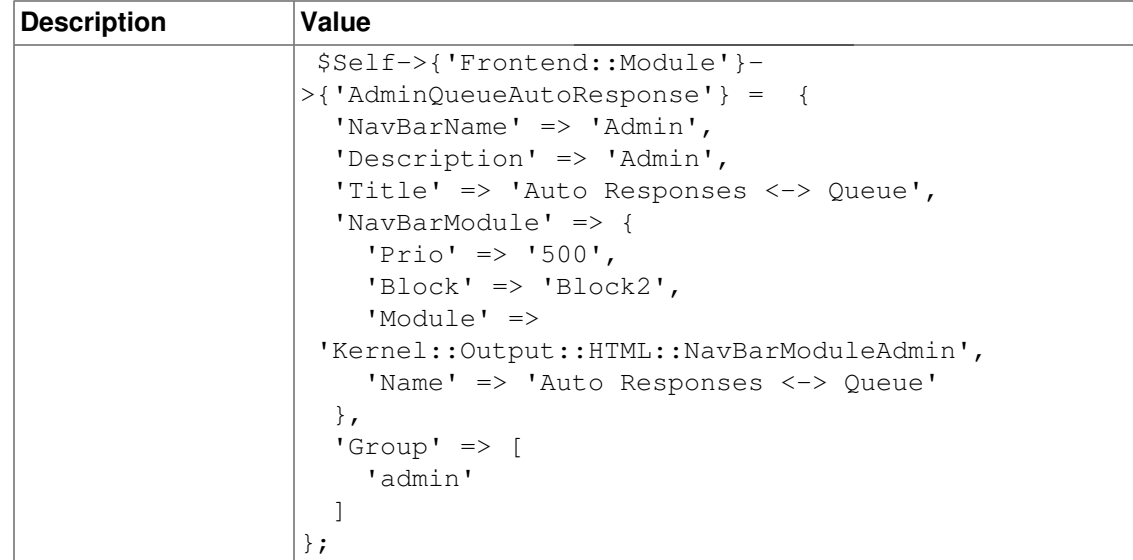

### **Frontend::Module###AdminAttachment**

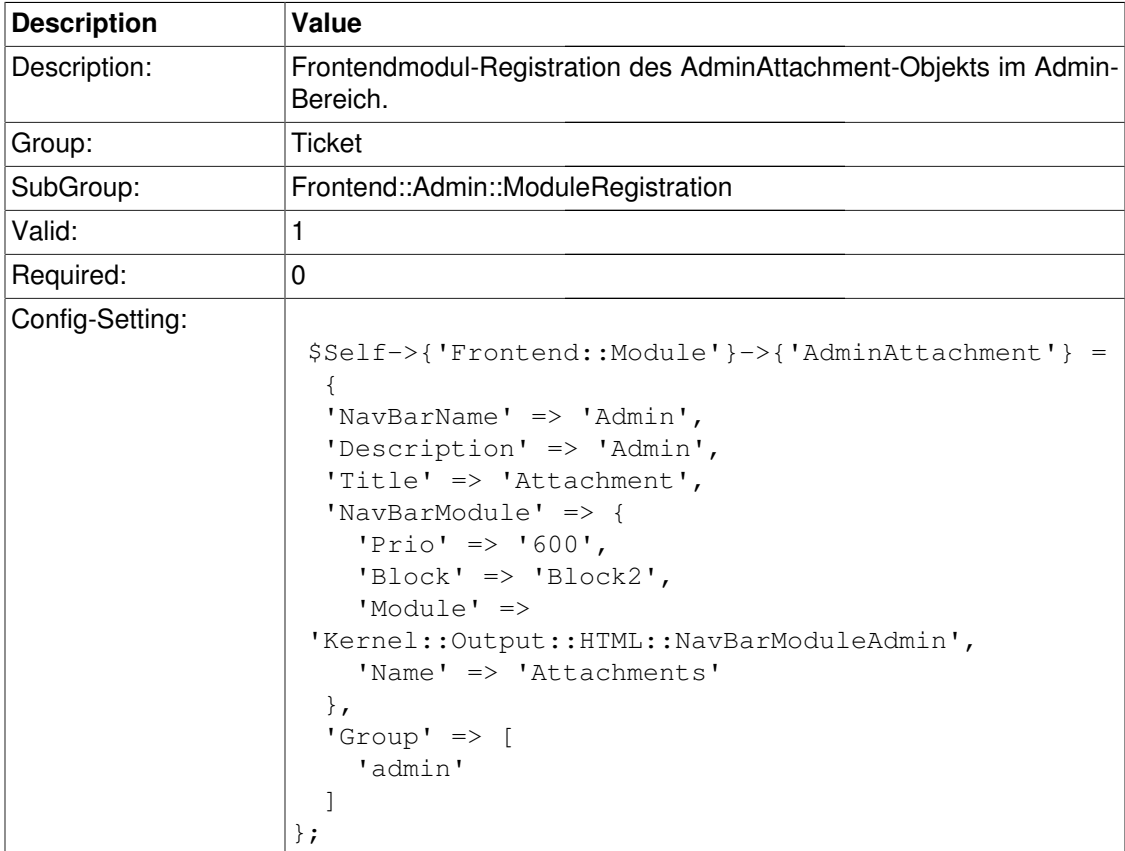

### **Frontend::Module###AdminResponseAttachment**

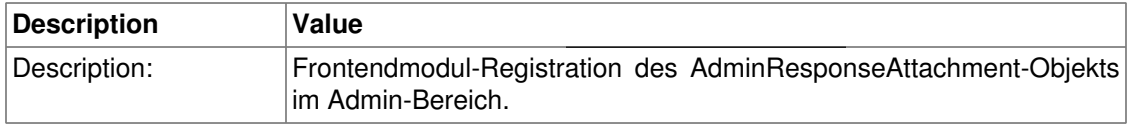

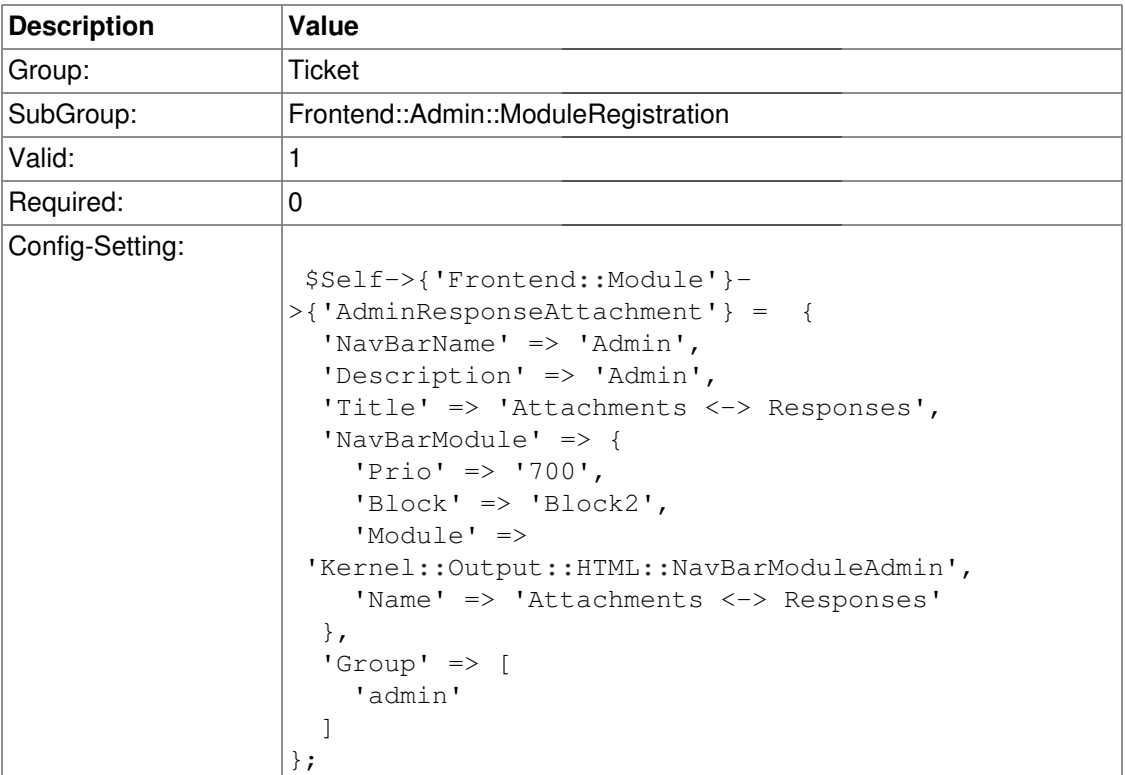

#### **Frontend::Module###AdminSalutation**

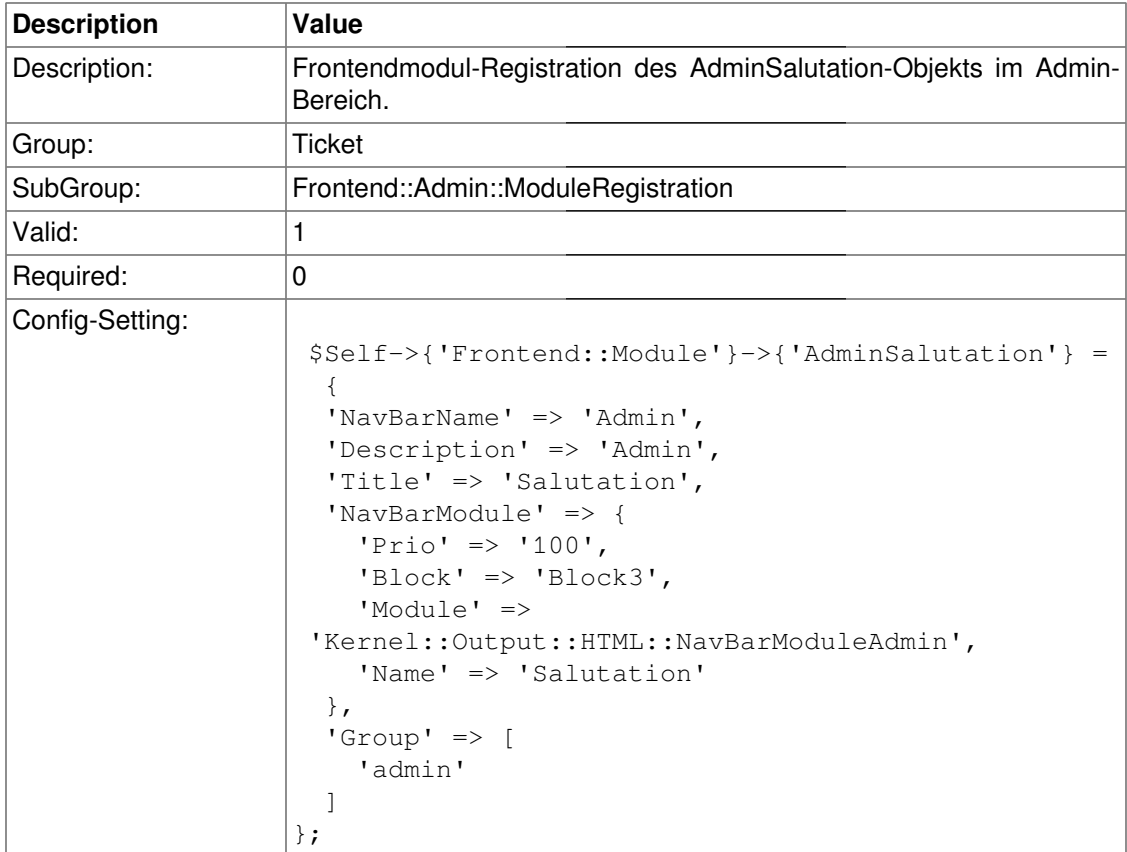

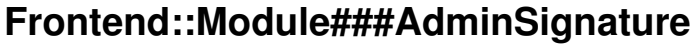

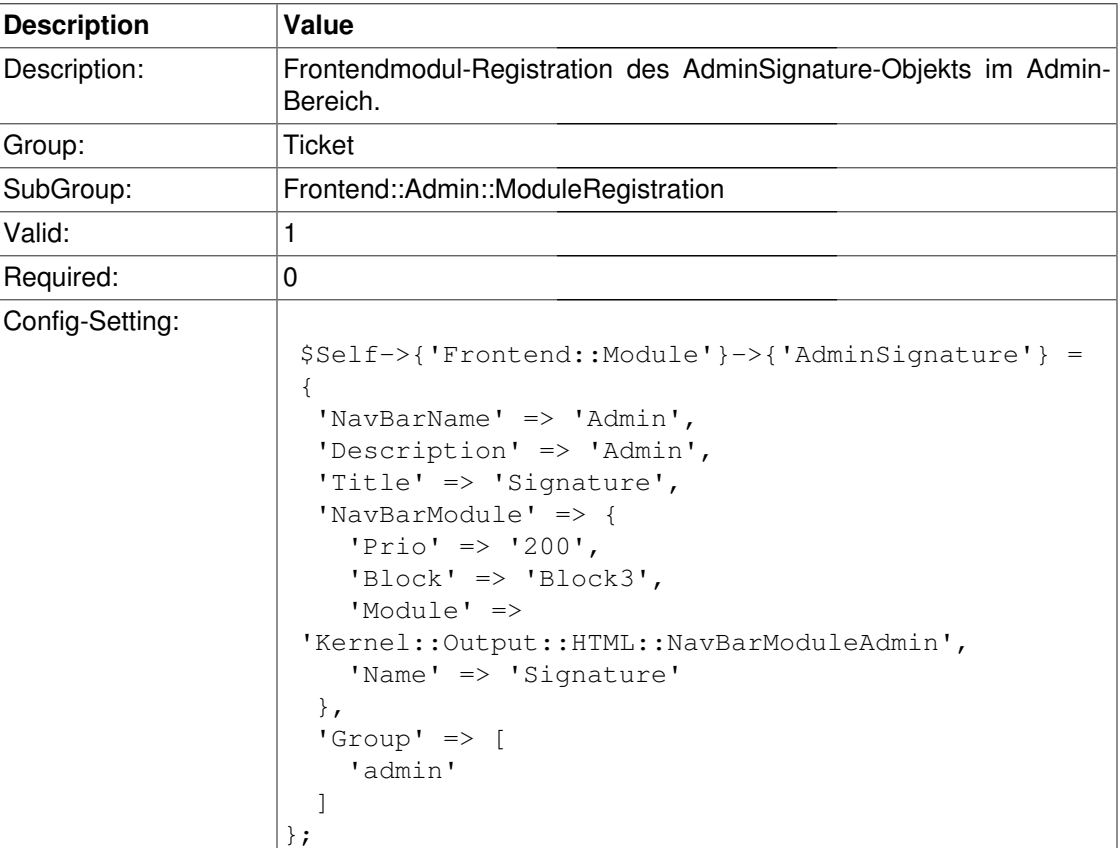

# **Frontend::Module###AdminSystemAddress**

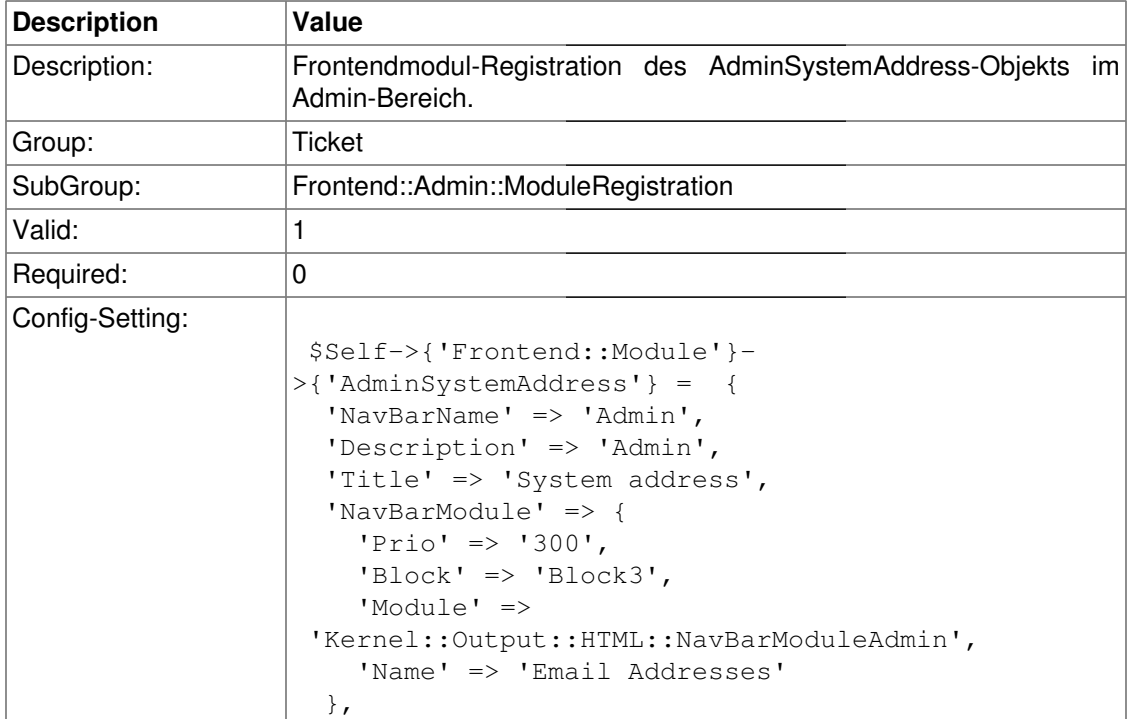

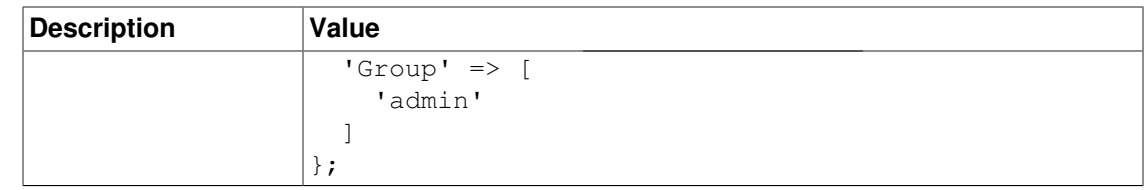

#### **Frontend::Module###AdminNotification**

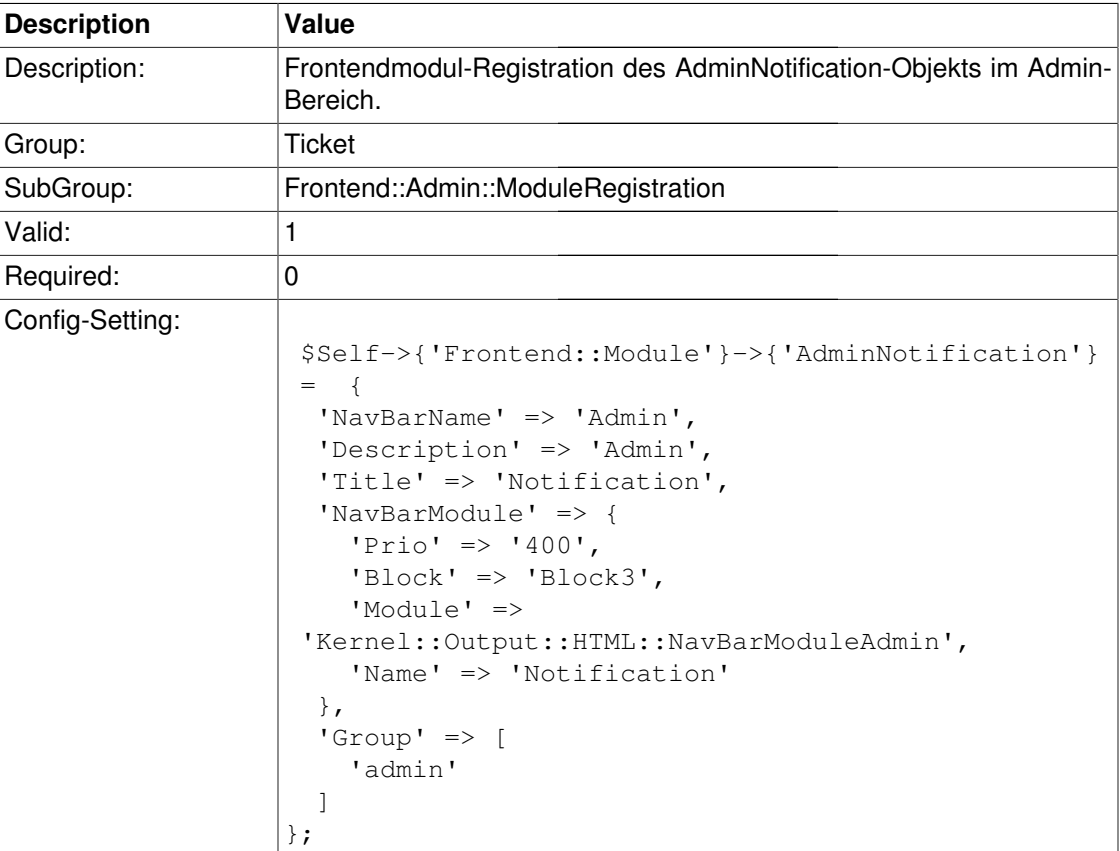

### **Frontend::Module###AdminService**

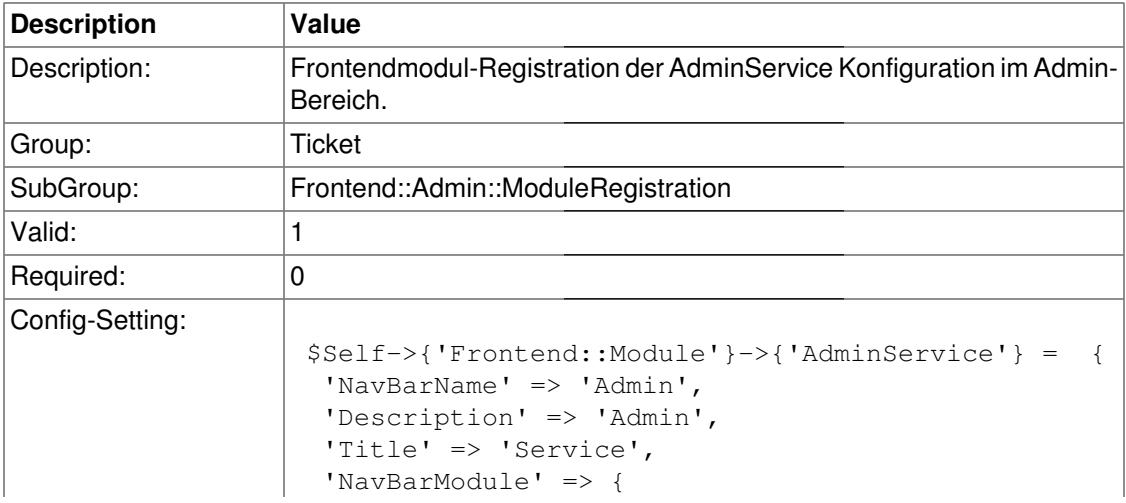

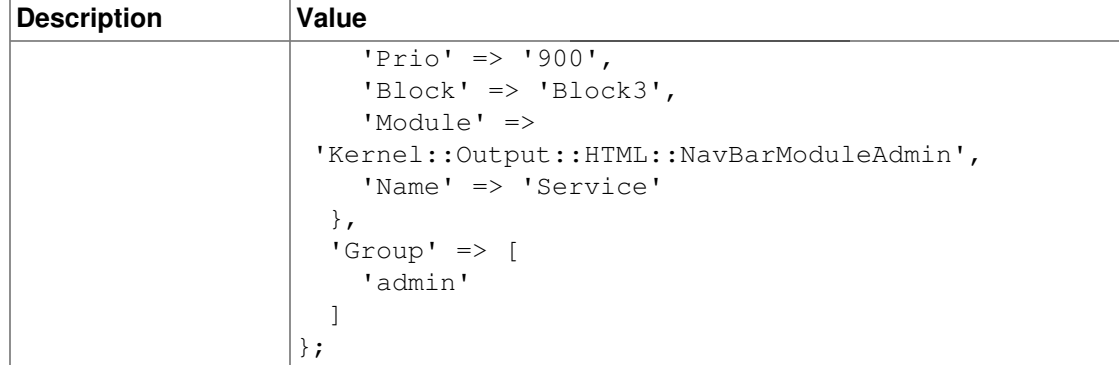

### **Frontend::Module###AdminSLA**

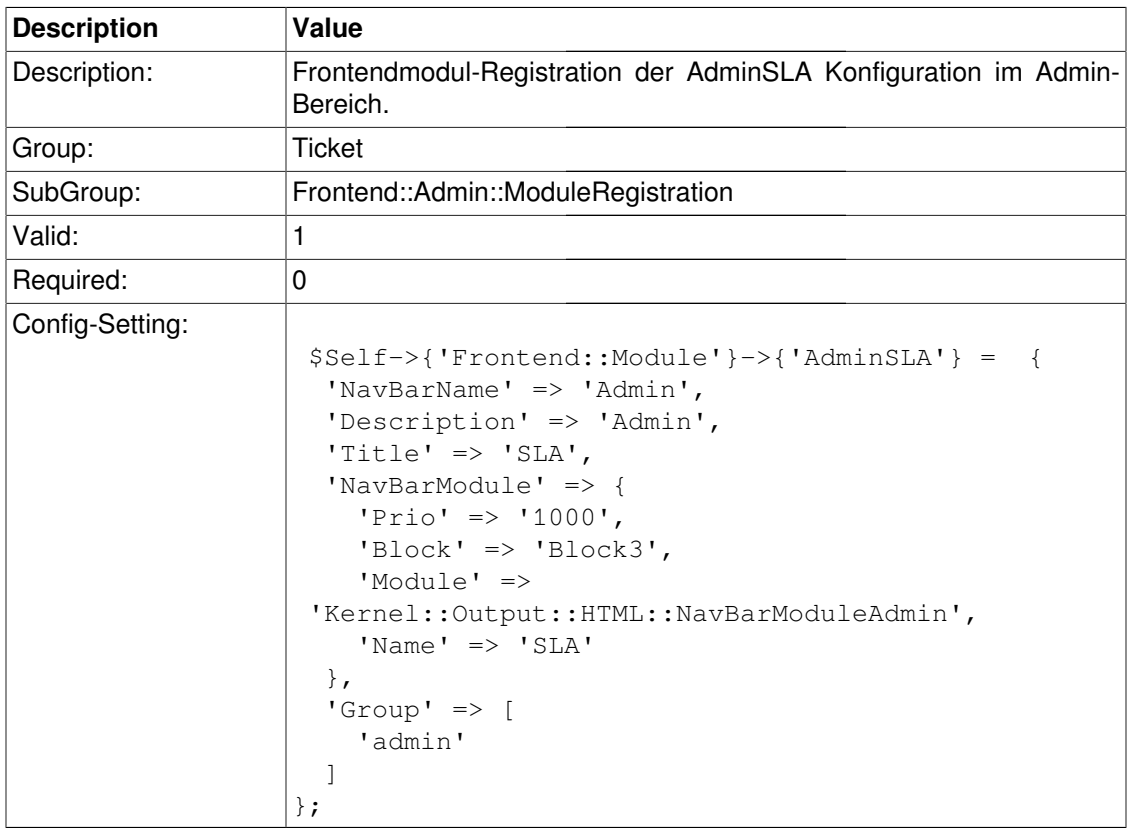

### **Frontend::Module###AdminType**

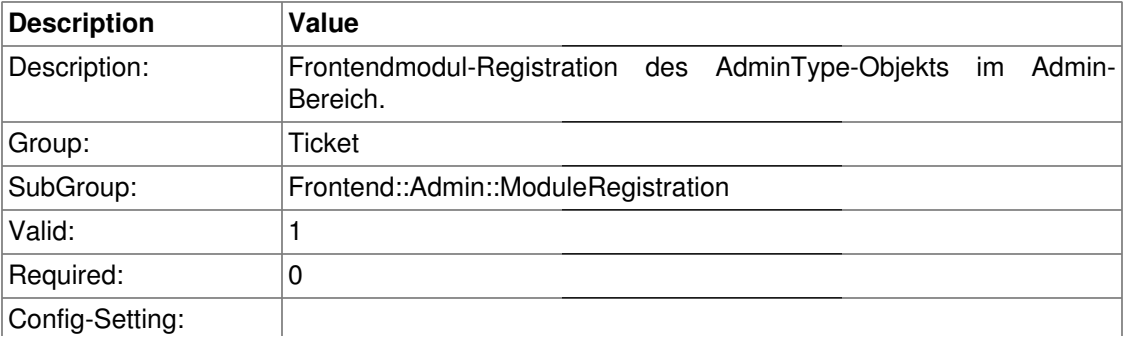

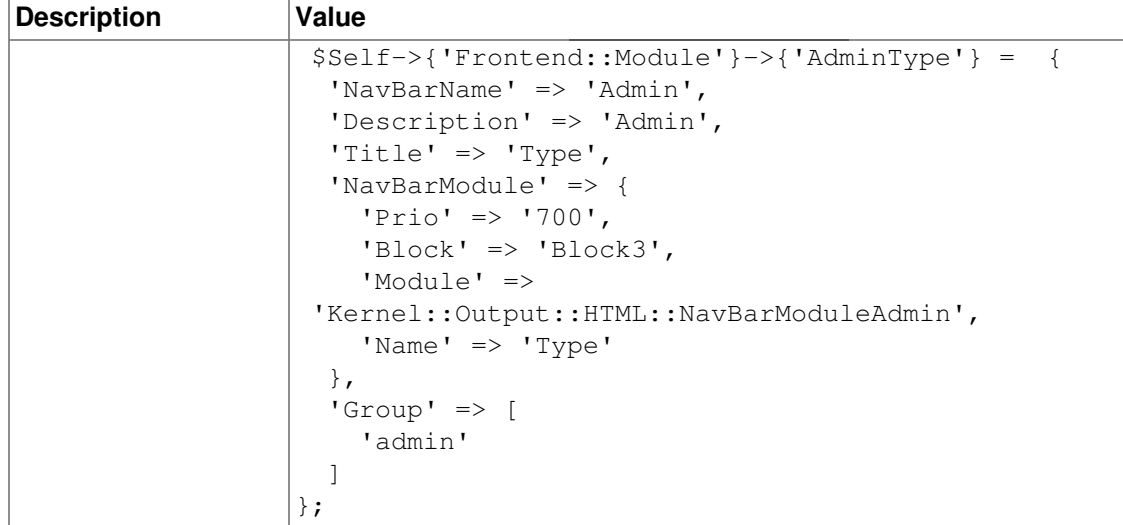

### **Frontend::Module###AdminState**

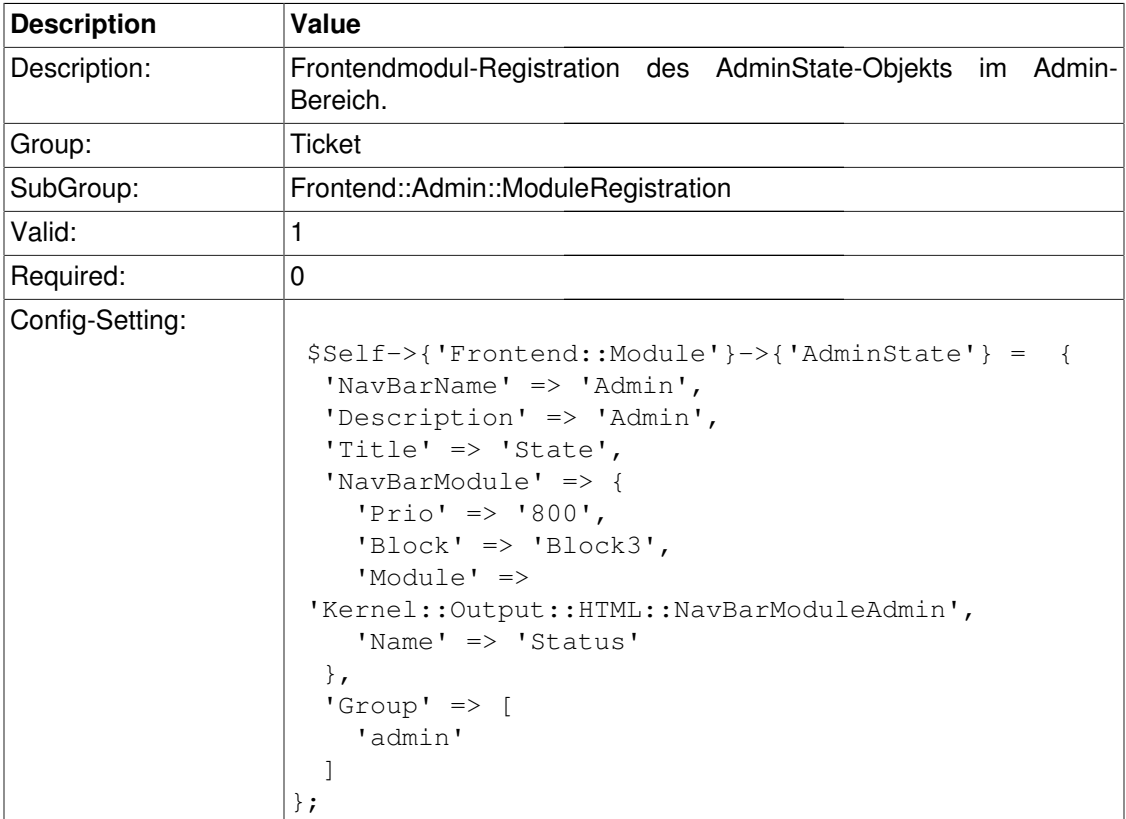

# **Frontend::Module###AdminGenericAgent**

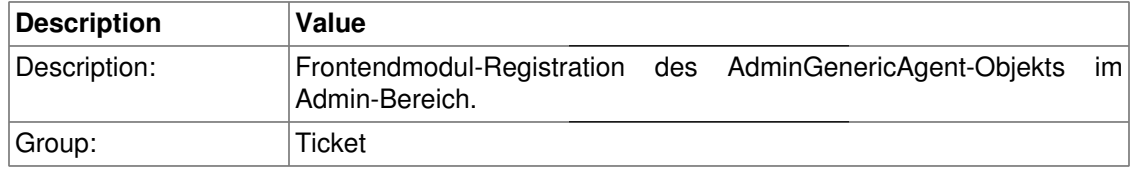

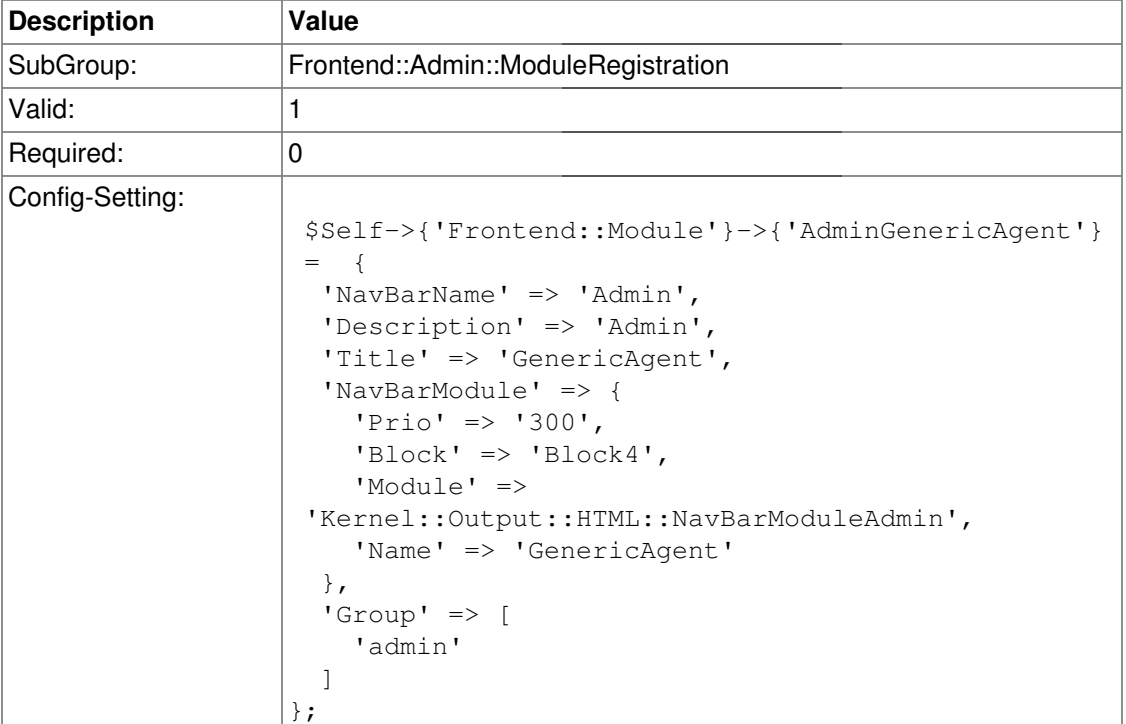

# **Frontend::Agent**

### **Ticket::Frontend::PendingDiffTime**

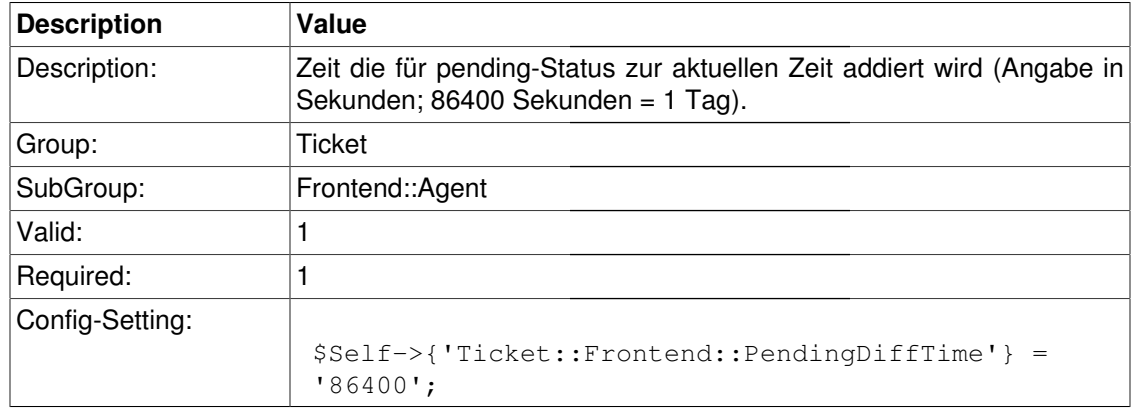

### **Ticket::Frontend::Title**

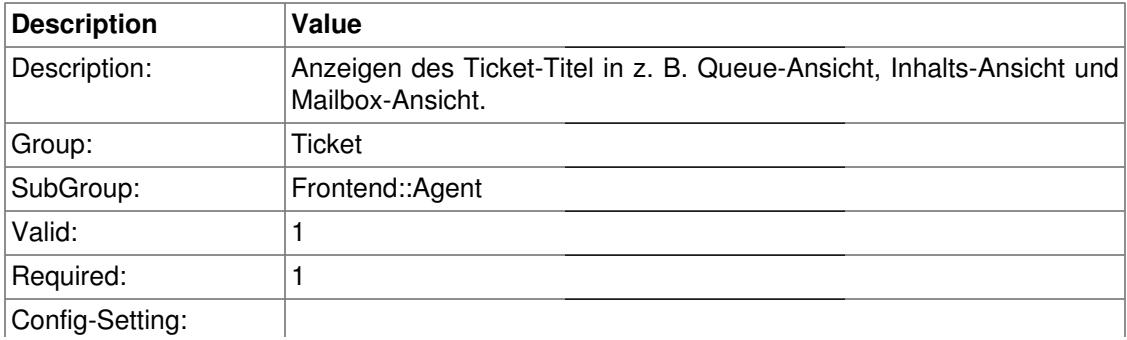

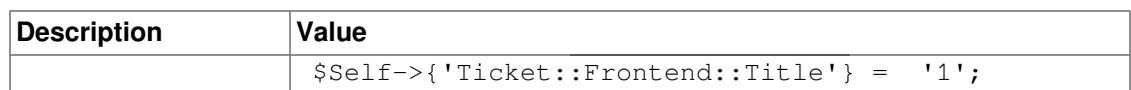

### **Ticket::Frontend::ListType**

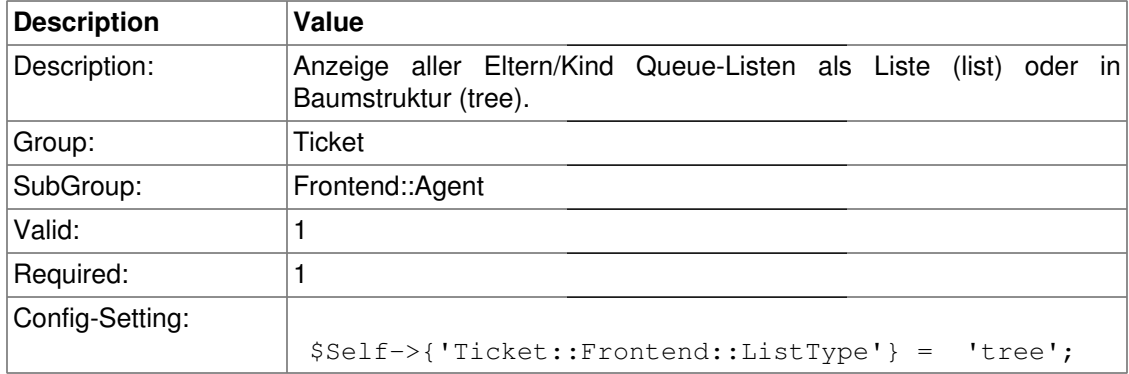

### **Ticket::Frontend::StdResponsesMode**

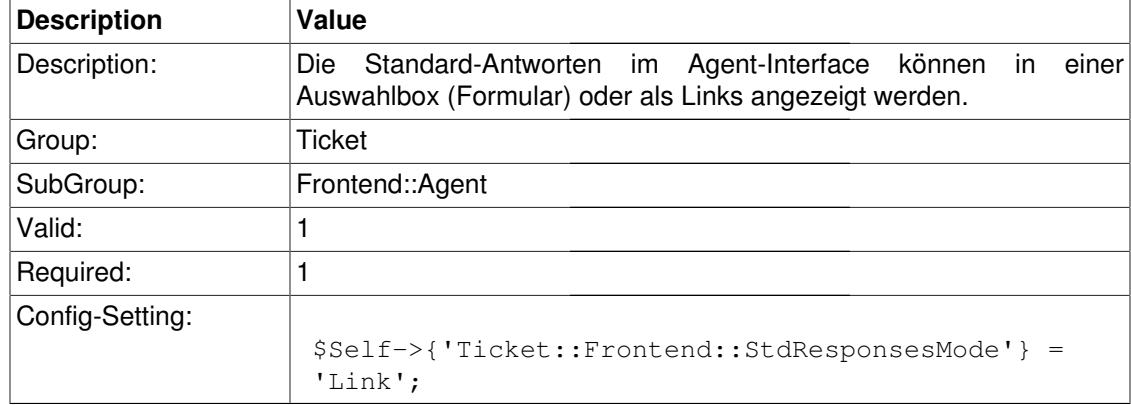

#### **Ticket::Frontend::TextAreaEmail**

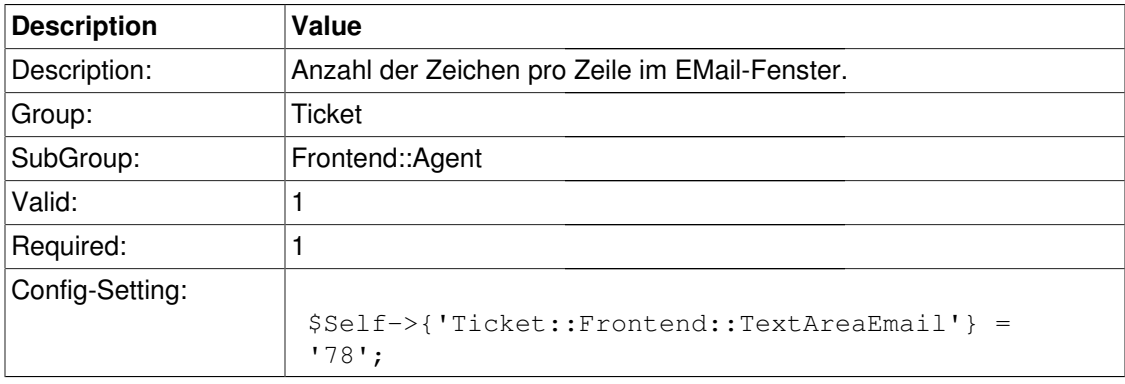

### **Ticket::Frontend::TextAreaNote**

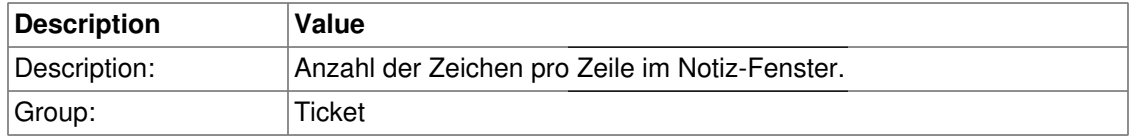

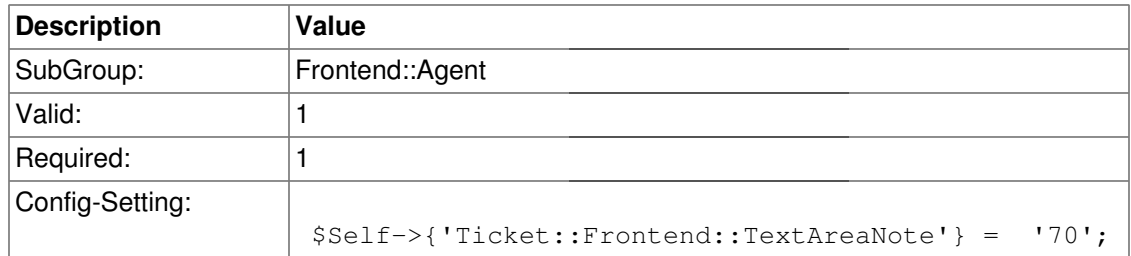

### **Ticket::Frontend::CustomerInfoCompose**

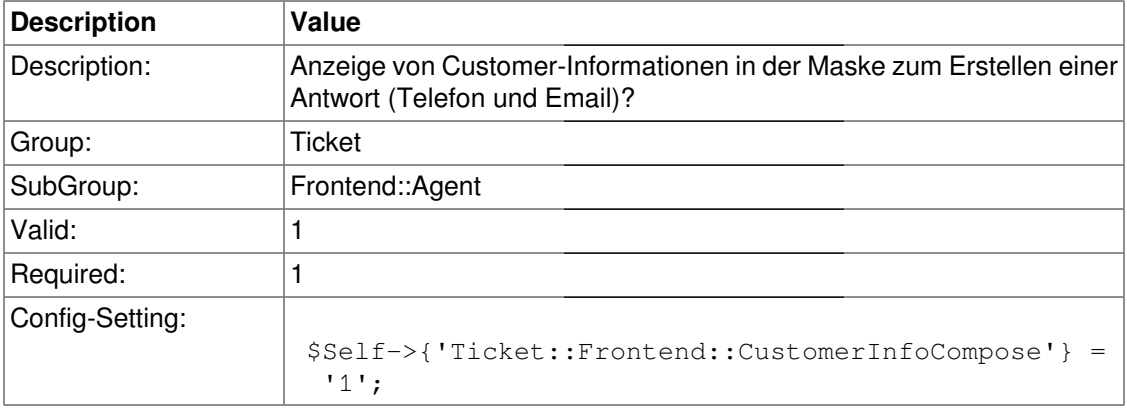

### **Ticket::Frontend::CustomerInfoComposeMaxSize**

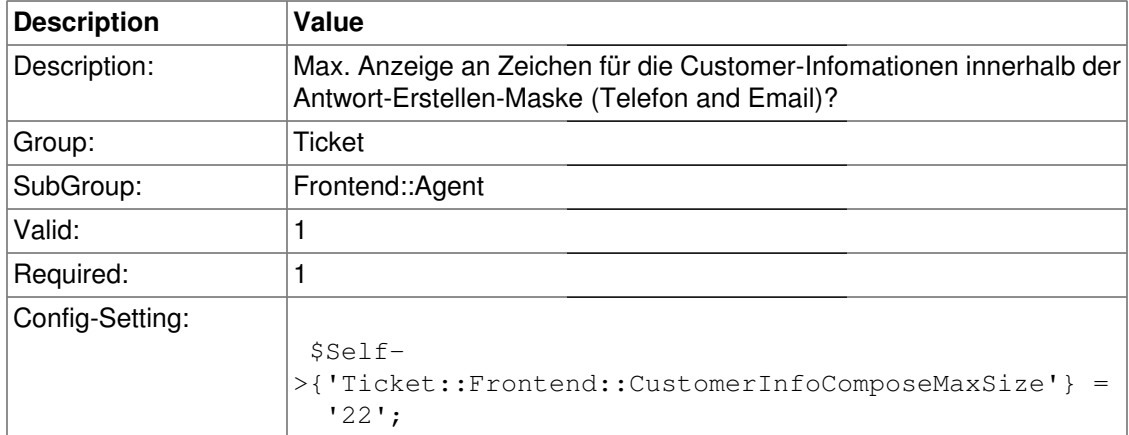

#### **Ticket::Frontend::CustomerInfoZoom**

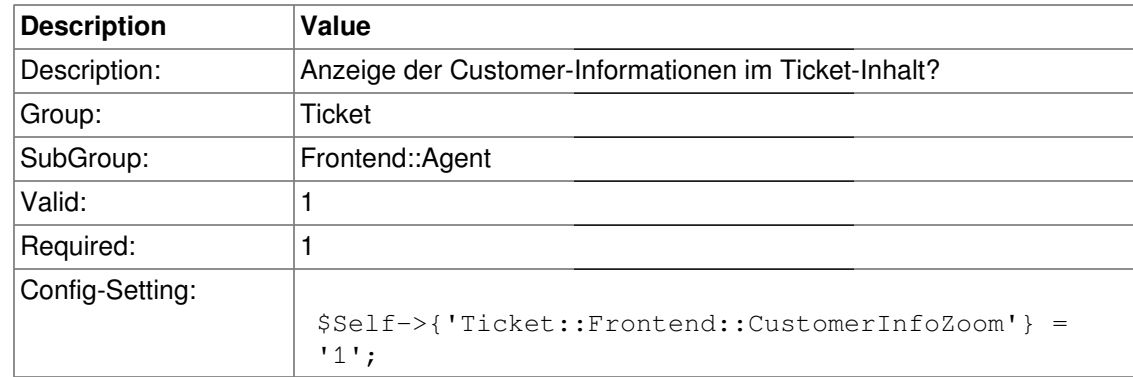

#### **Ticket::Frontend::CustomerInfoZoomMaxSize**

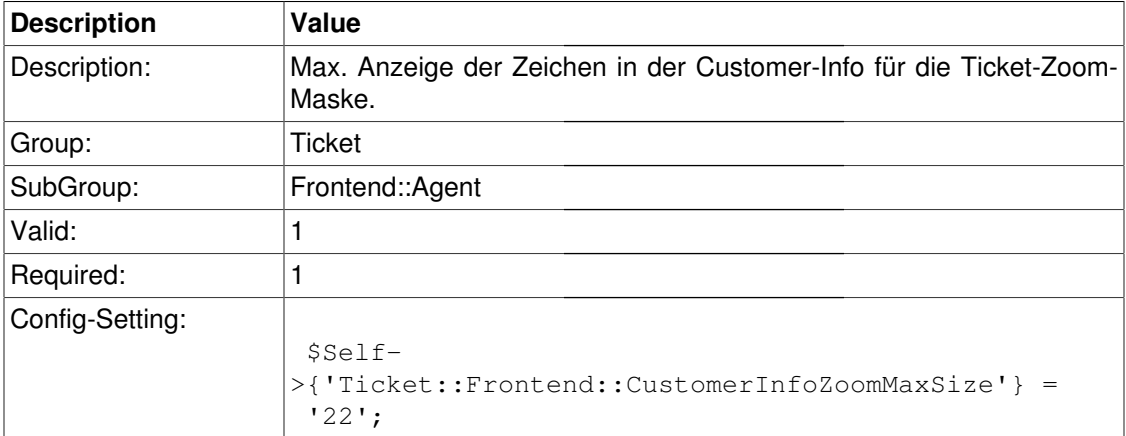

#### **Ticket::Frontend::CustomerInfoQueue**

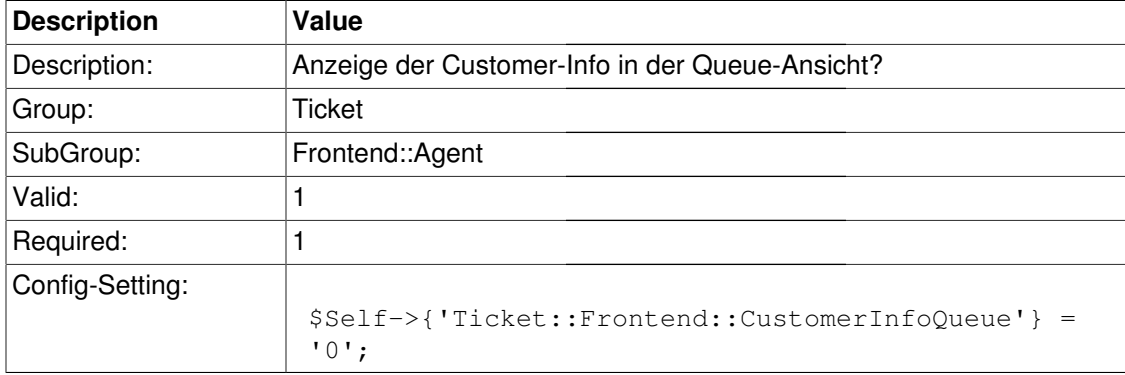

#### **Ticket::Frontend::CustomerInfoQueueMaxSize**

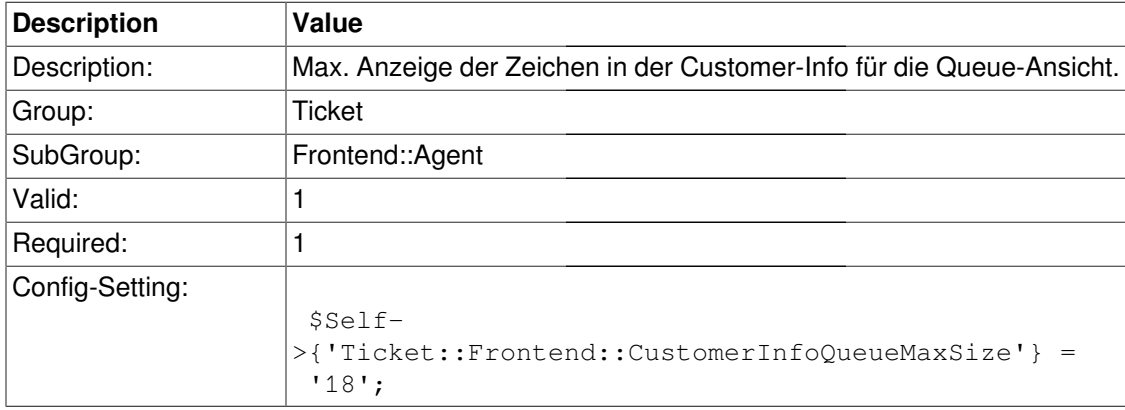

### **Ticket::Frontend::CustomerShownTickets**

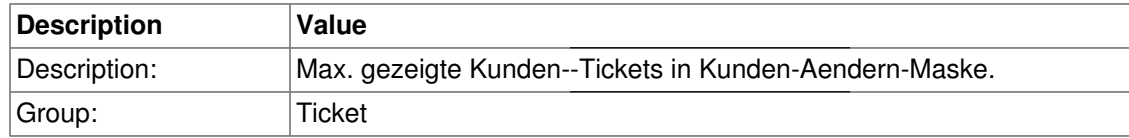

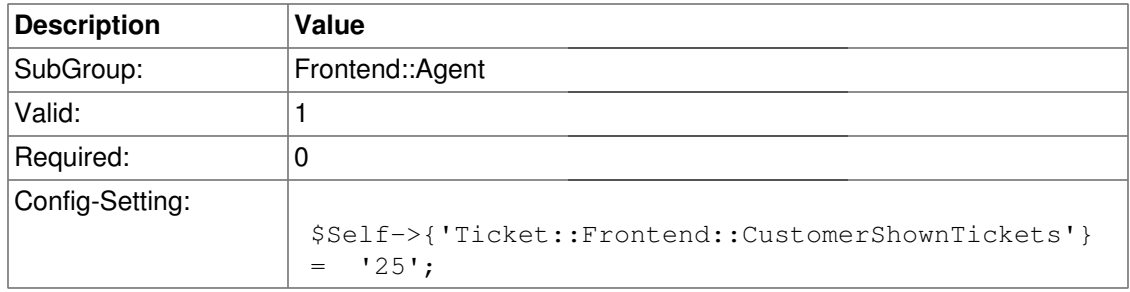

### **Ticket::Frontend::AccountTime**

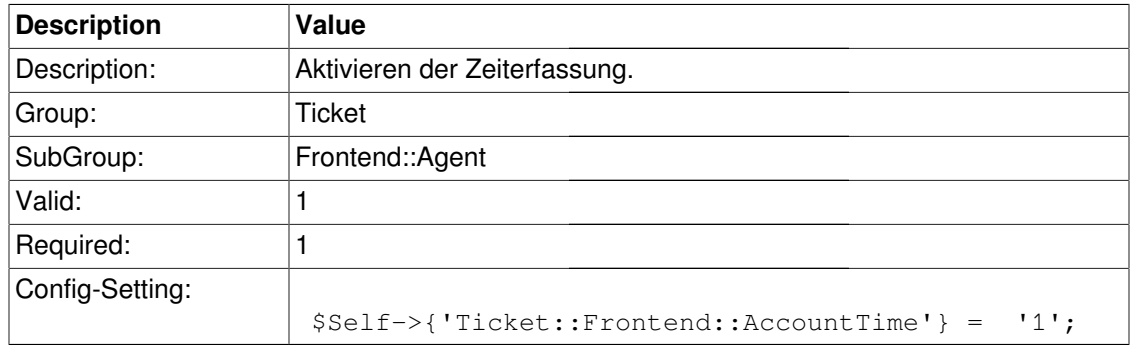

### **Ticket::Frontend::TimeUnits**

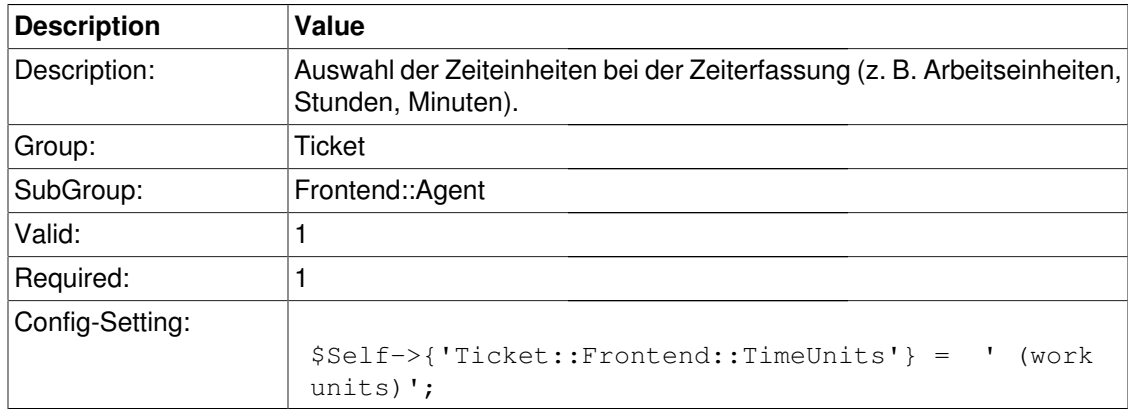

### **Ticket::Frontend::NeedAccountedTime**

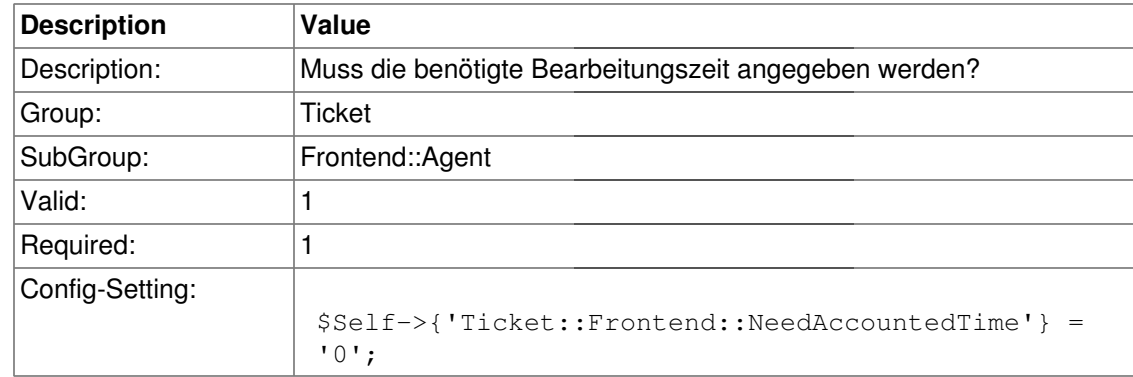

### **Ticket::Frontend::NeedSpellCheck**

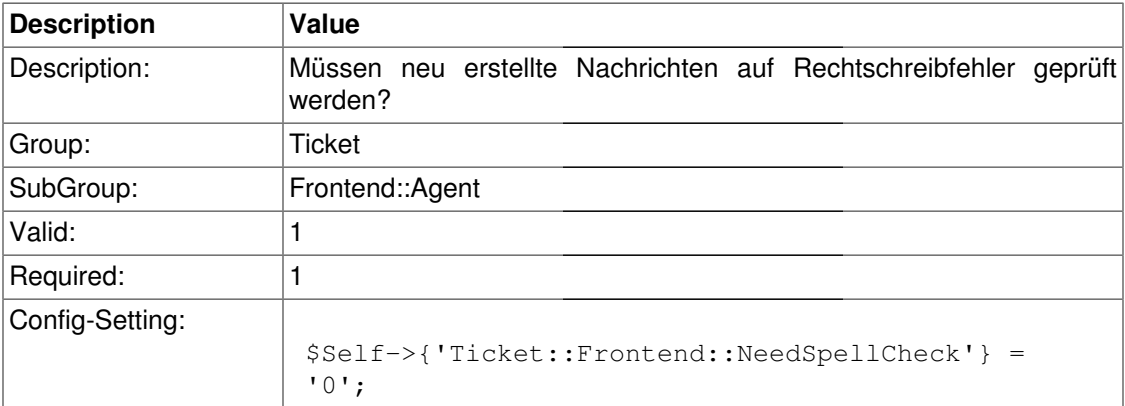

#### **Ticket::Frontend::BulkFeature**

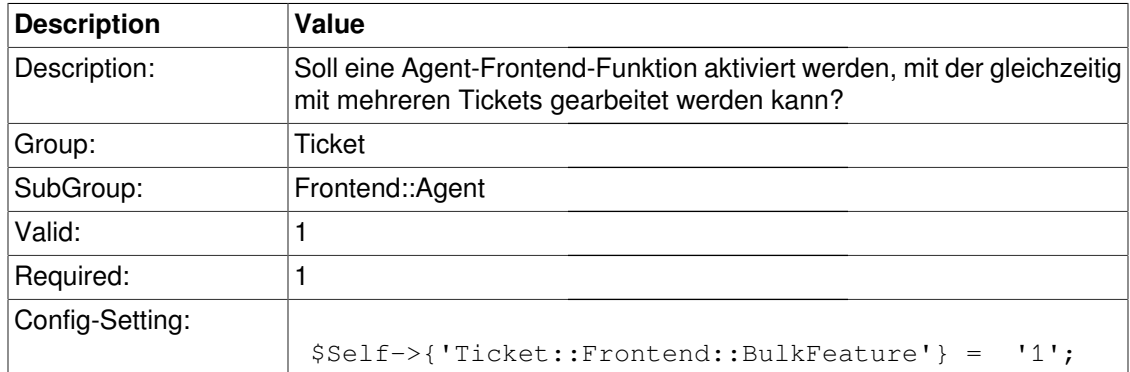

### **Ticket::Frontend::BulkFeatureJavaScriptAlert**

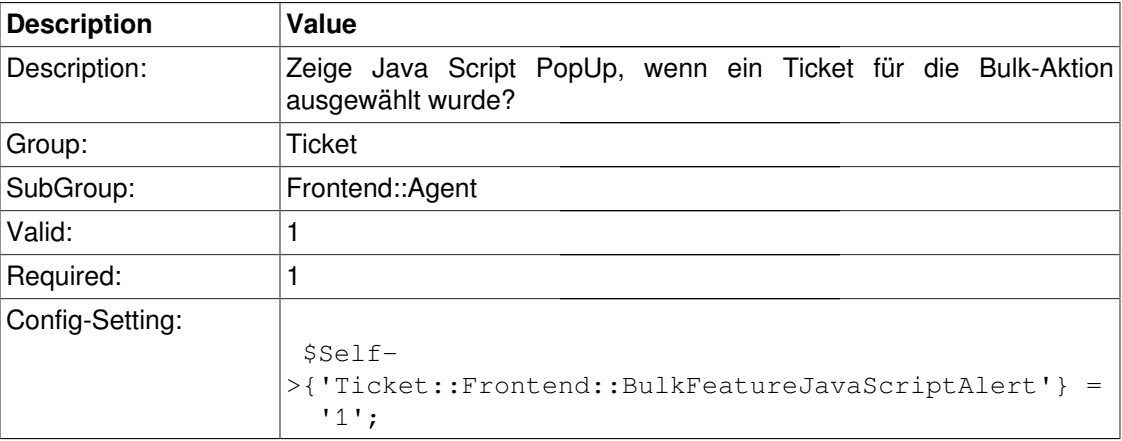

#### **Ticket::Frontend::NewOwnerSelection**

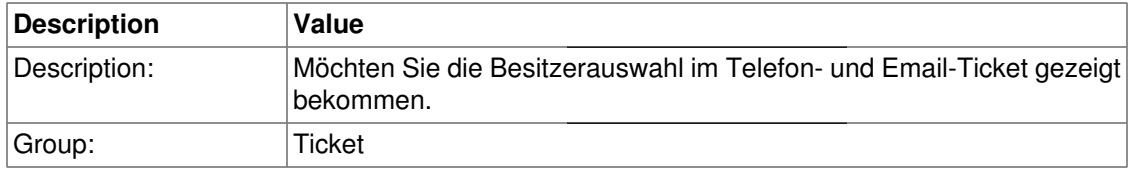

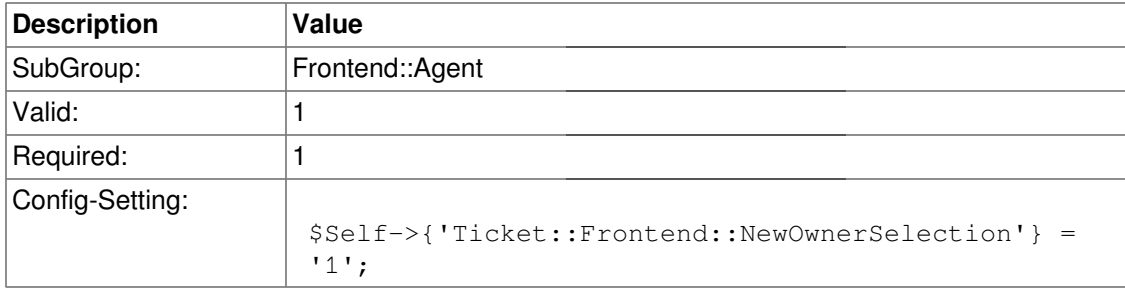

### **Ticket::Frontend::NewResponsibleSelection**

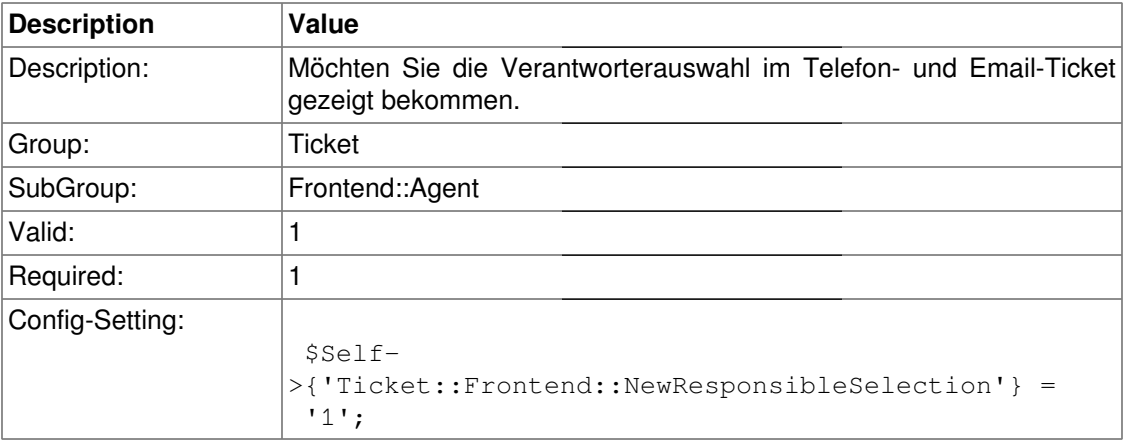

# **Ticket::Frontend::NewQueueSelectionType**

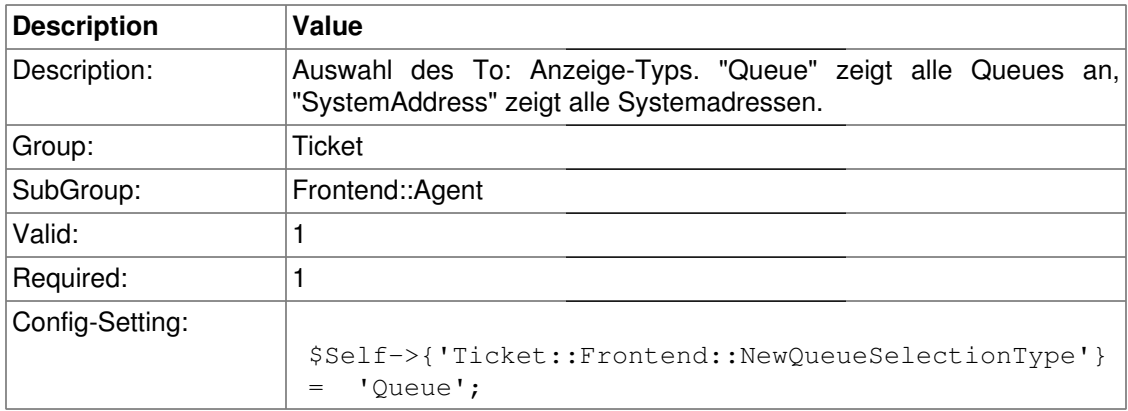

# **Ticket::Frontend::NewQueueSelectionString**

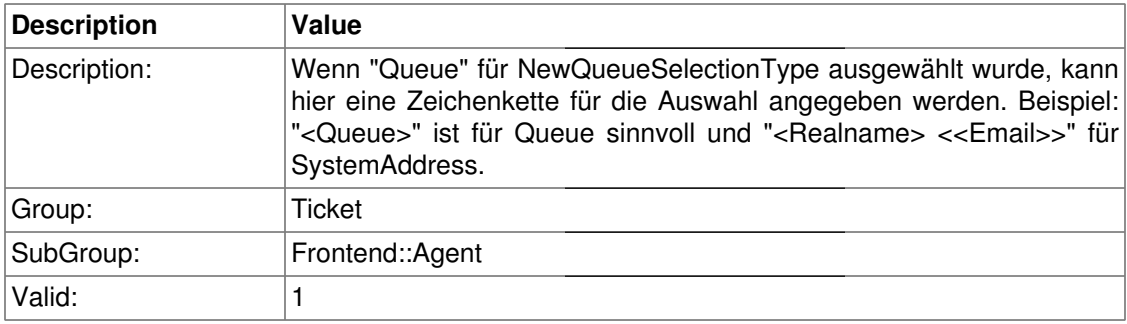

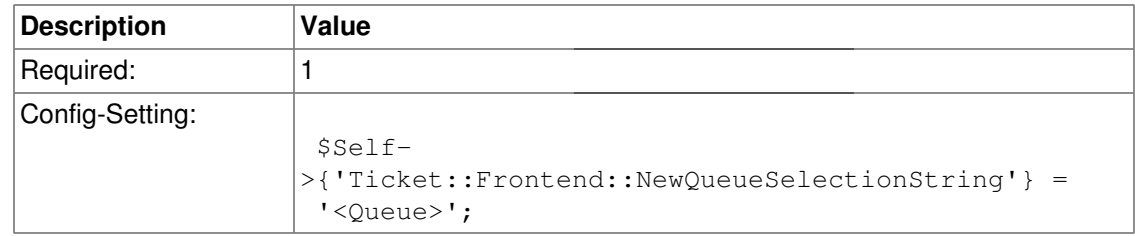

## **Ticket::Frontend::NewQueueOwnSelection**

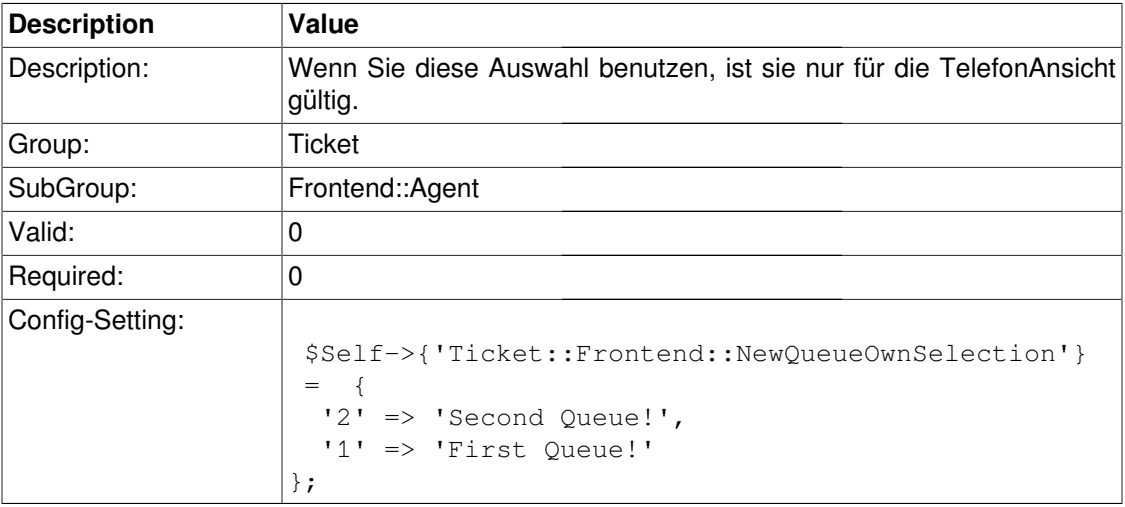

#### **CustomerDBLink**

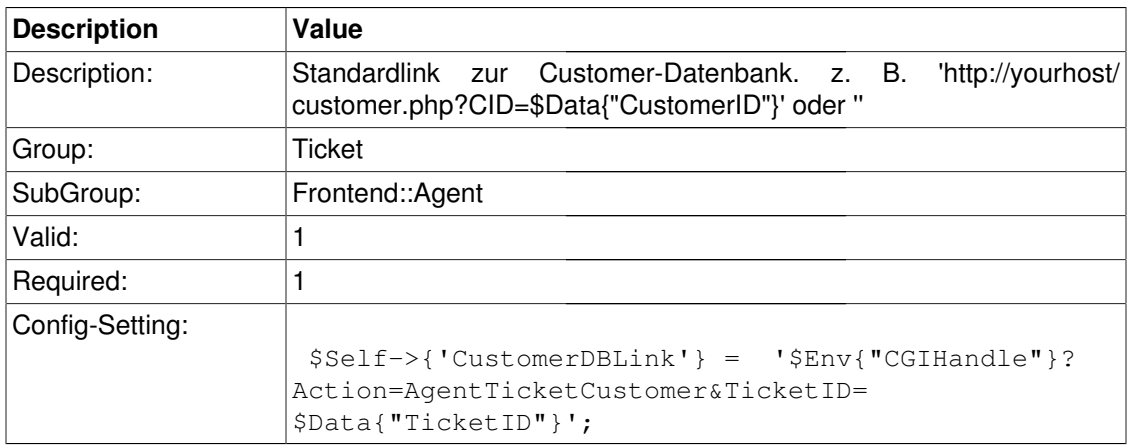

### **CustomerDBLinkTarget**

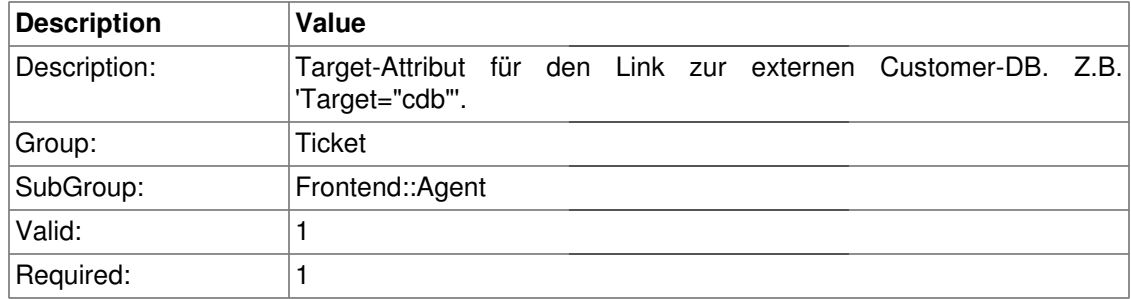

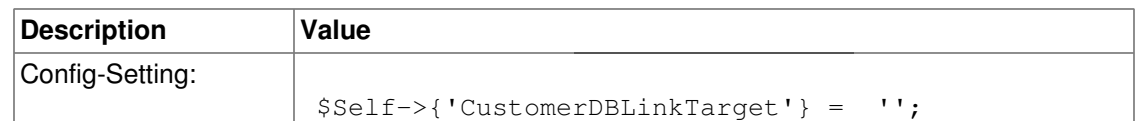

### **Frontend::CommonObject###QueueObject**

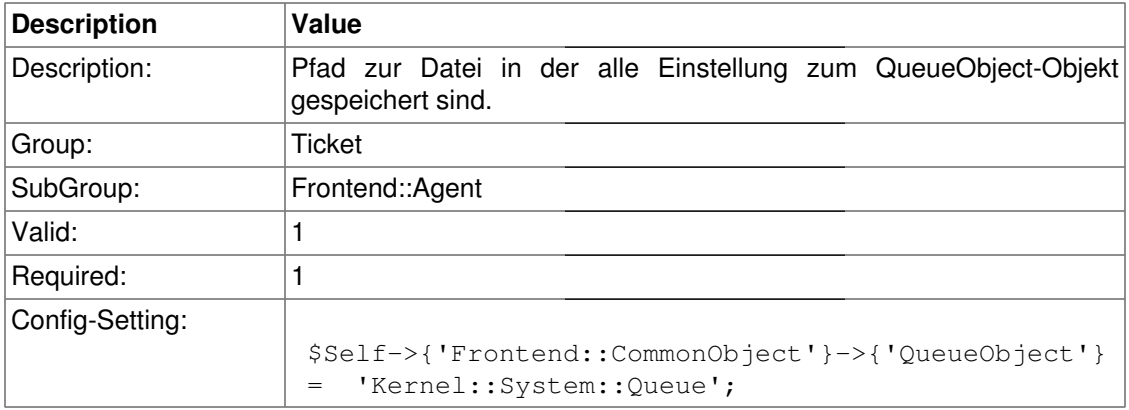

### **Frontend::CommonObject###TicketObject**

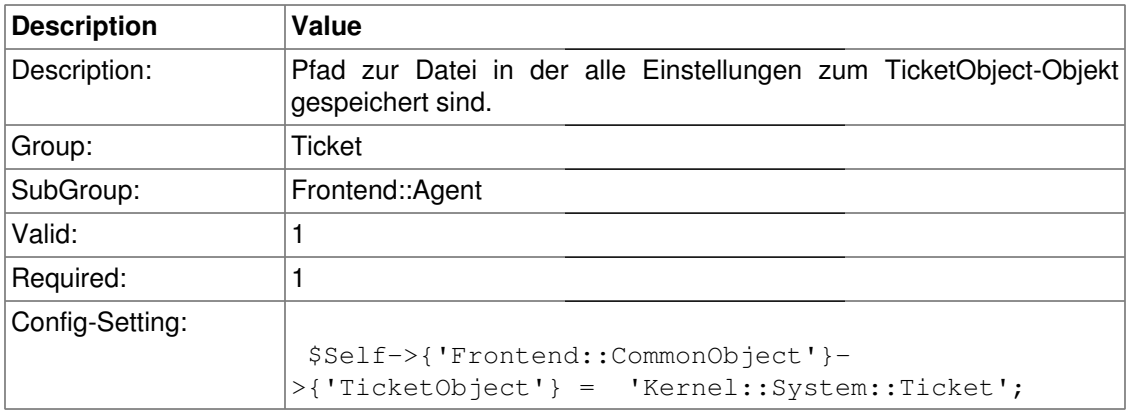

#### **Frontend::CommonParam###QueueID**

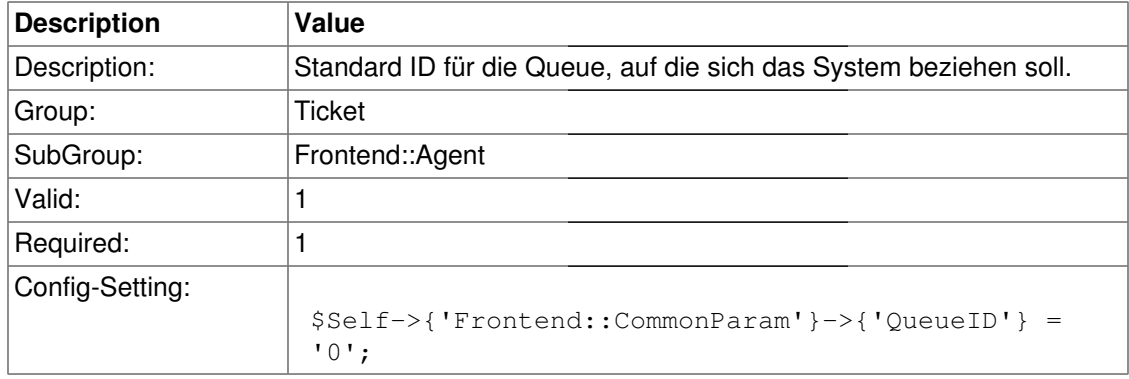

#### **Frontend::CommonParam###TicketID**

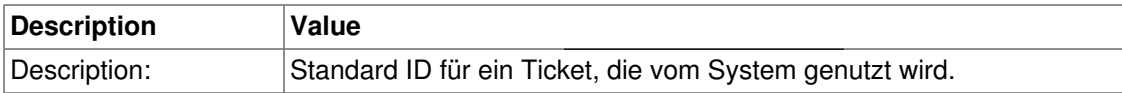

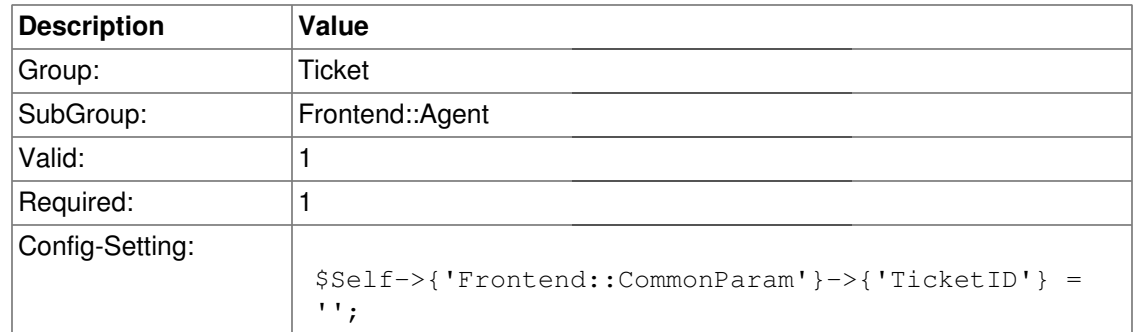

# **Frontend::Agent::ModuleNotify**

#### **Frontend::NotifyModule###3-Ticket::AgentTicketSeen**

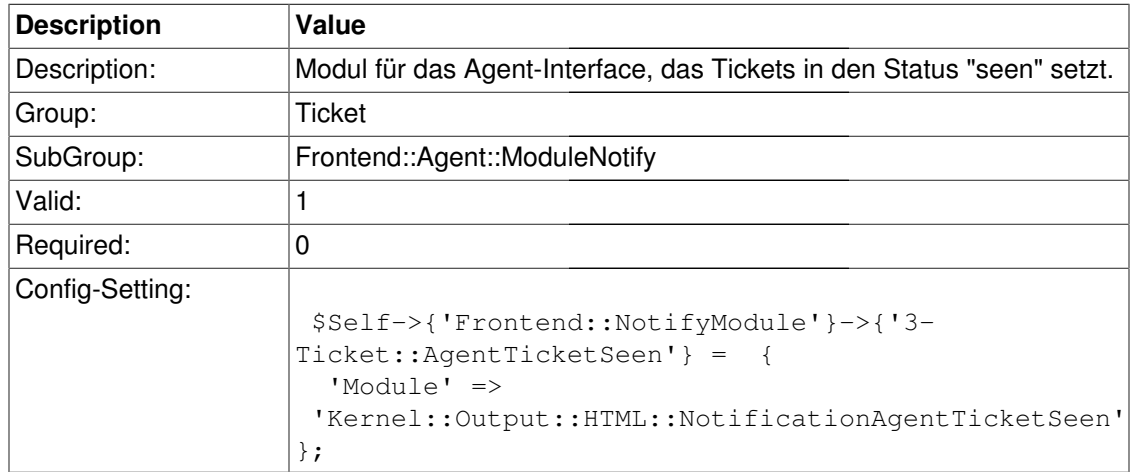

#### **Frontend::NotifyModule###4-Ticket::TicketNotify**

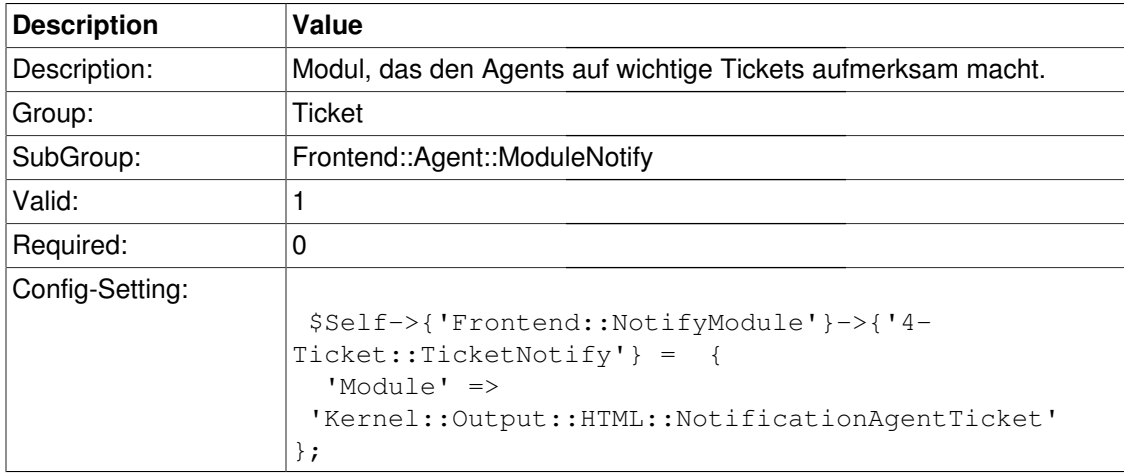

#### **Frontend::NotifyModule###5-Ticket::TicketEscalation**

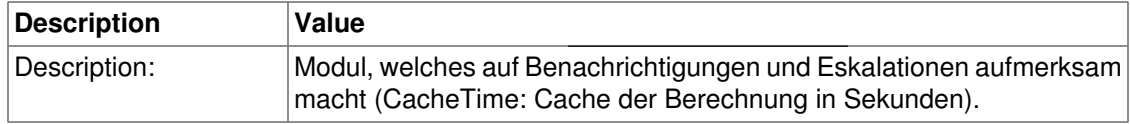

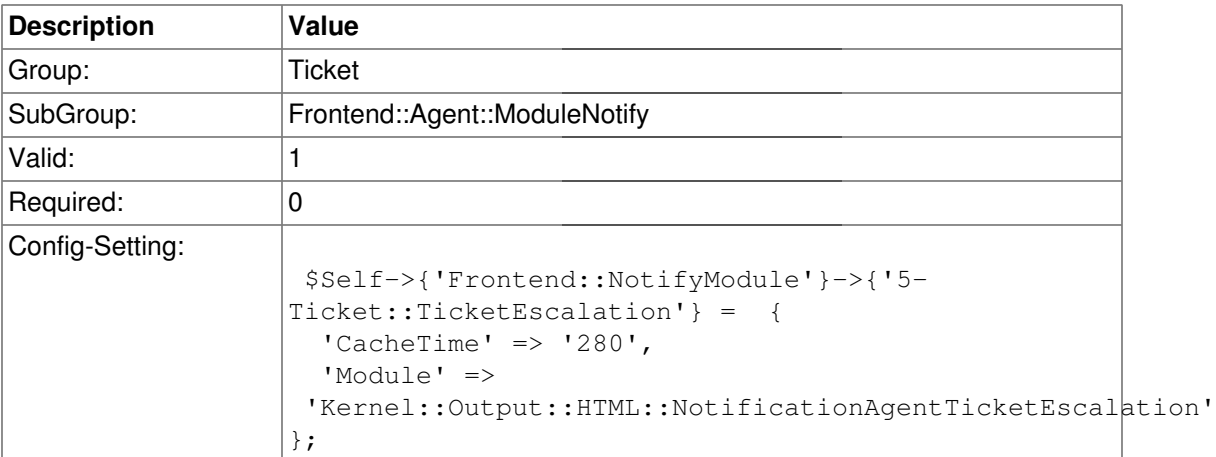

# **Frontend::Agent::ModuleRegistration**

### **Frontend::Module###AgentTicketQueue**

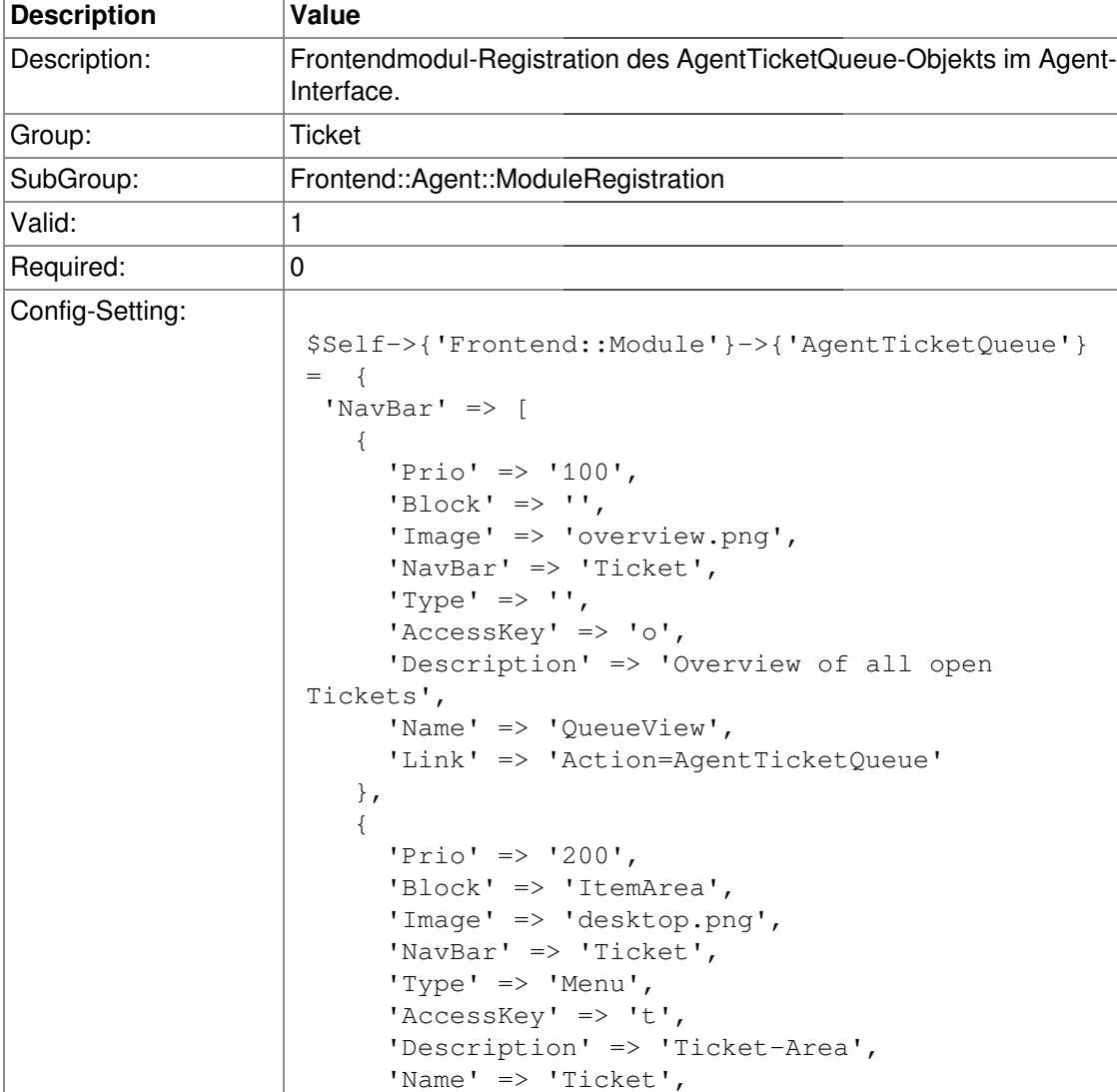

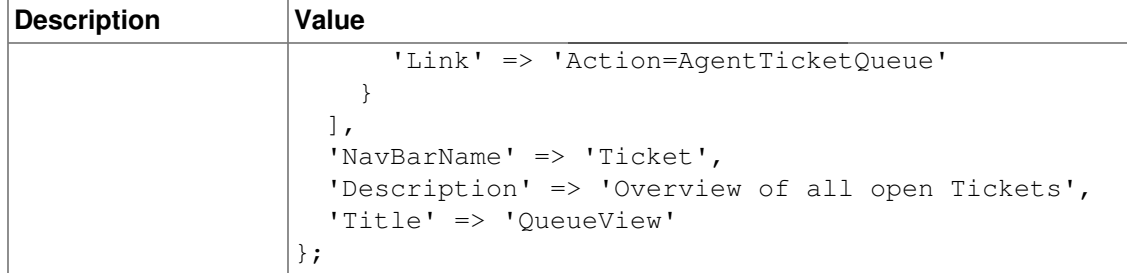

### **Frontend::Module###AgentTicketPhone**

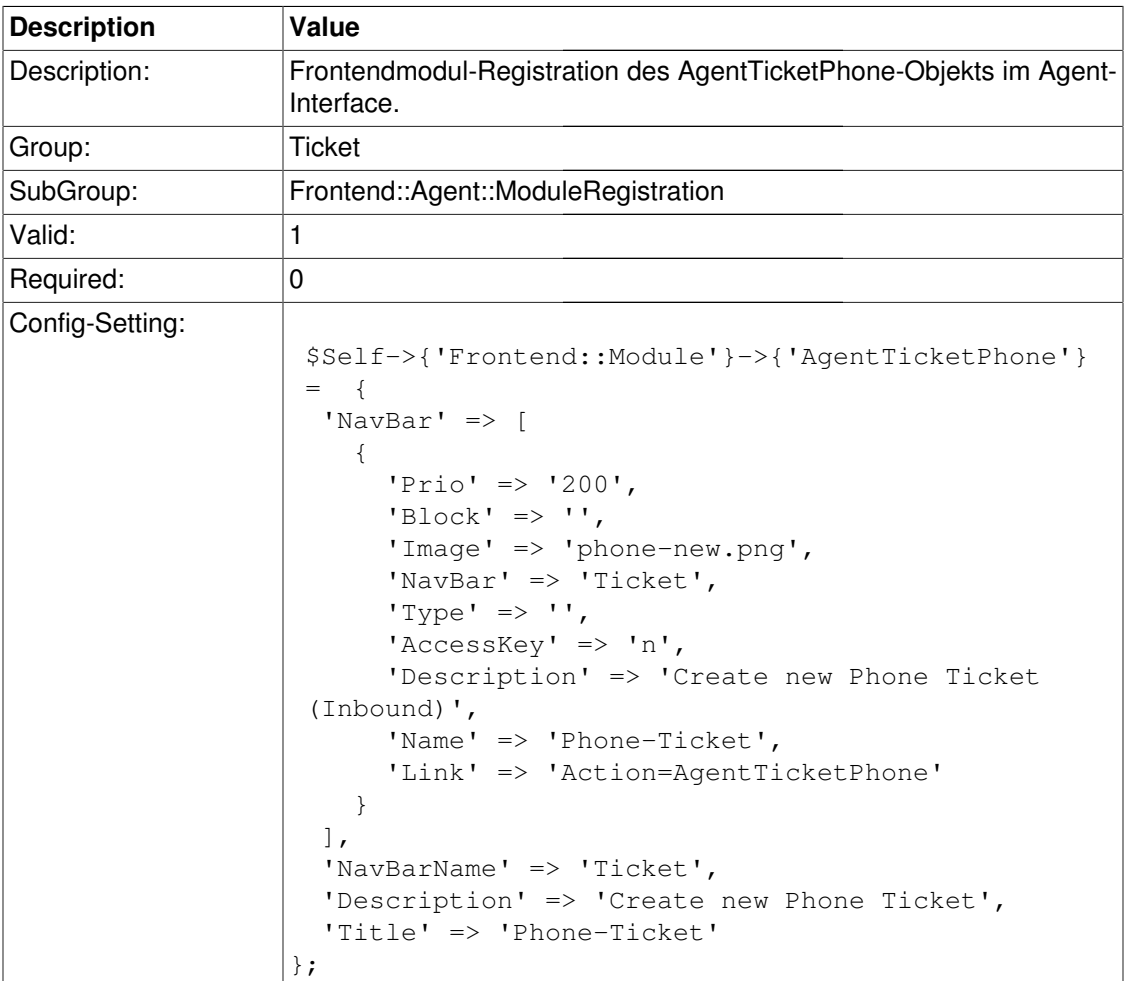

# **Frontend::Module###AgentTicketPhoneOutbound**

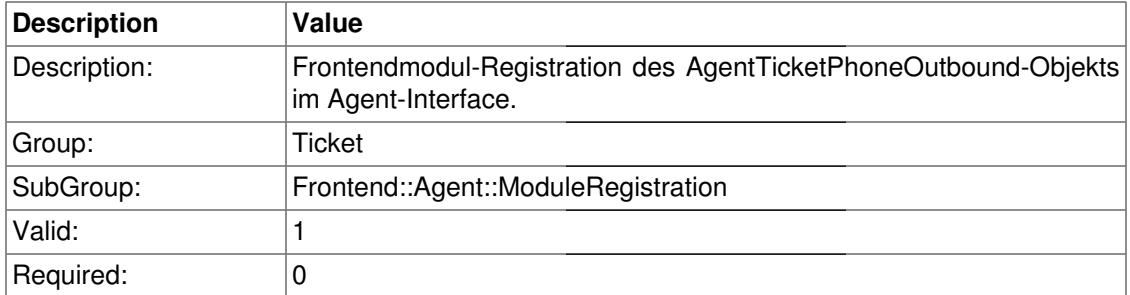

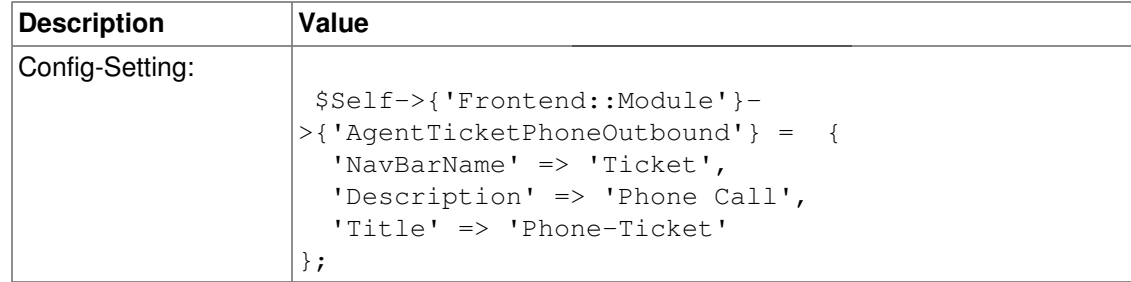

### **Frontend::Module###AgentTicketEmail**

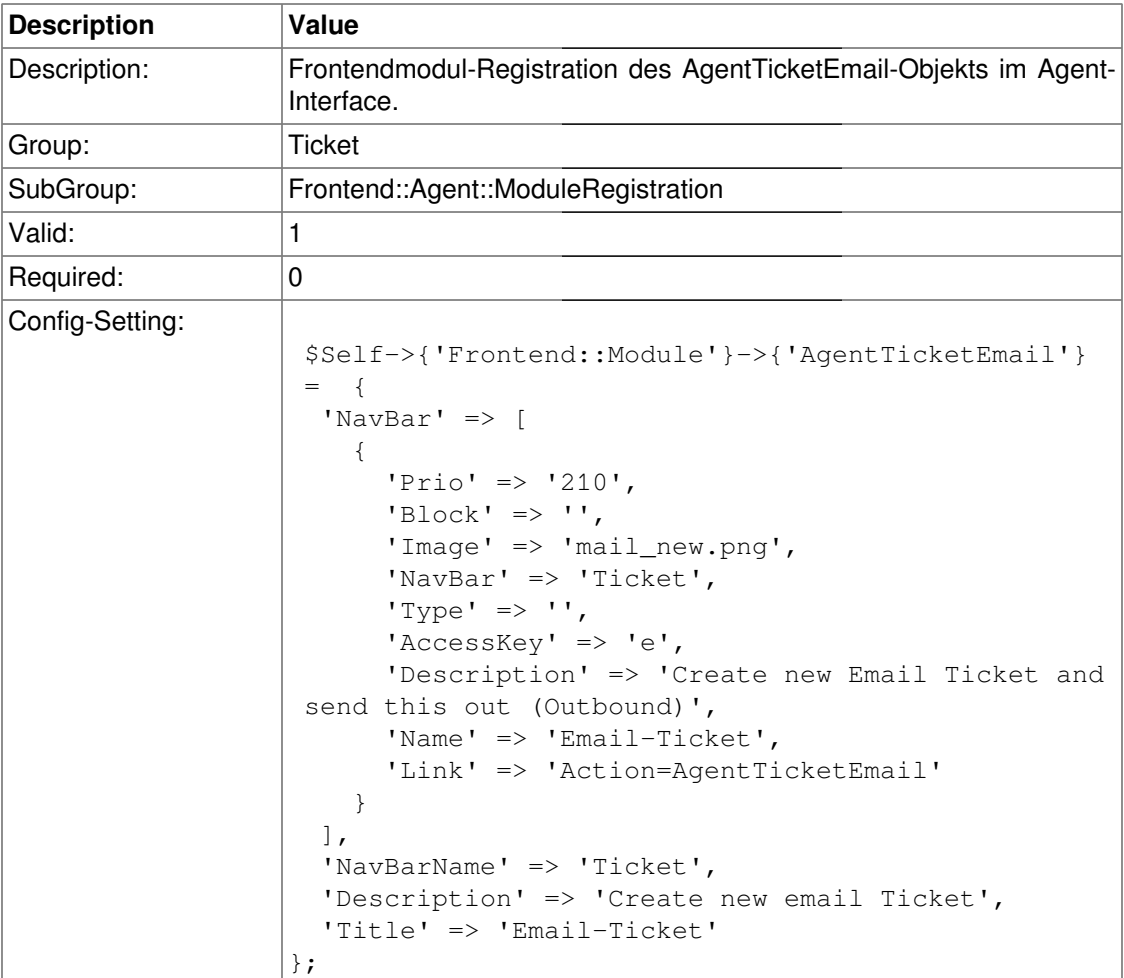

### **Frontend::Module###AgentTicketSearch**

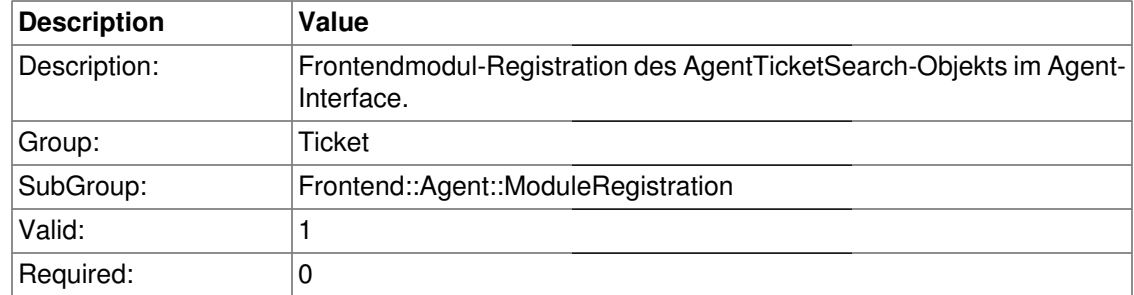

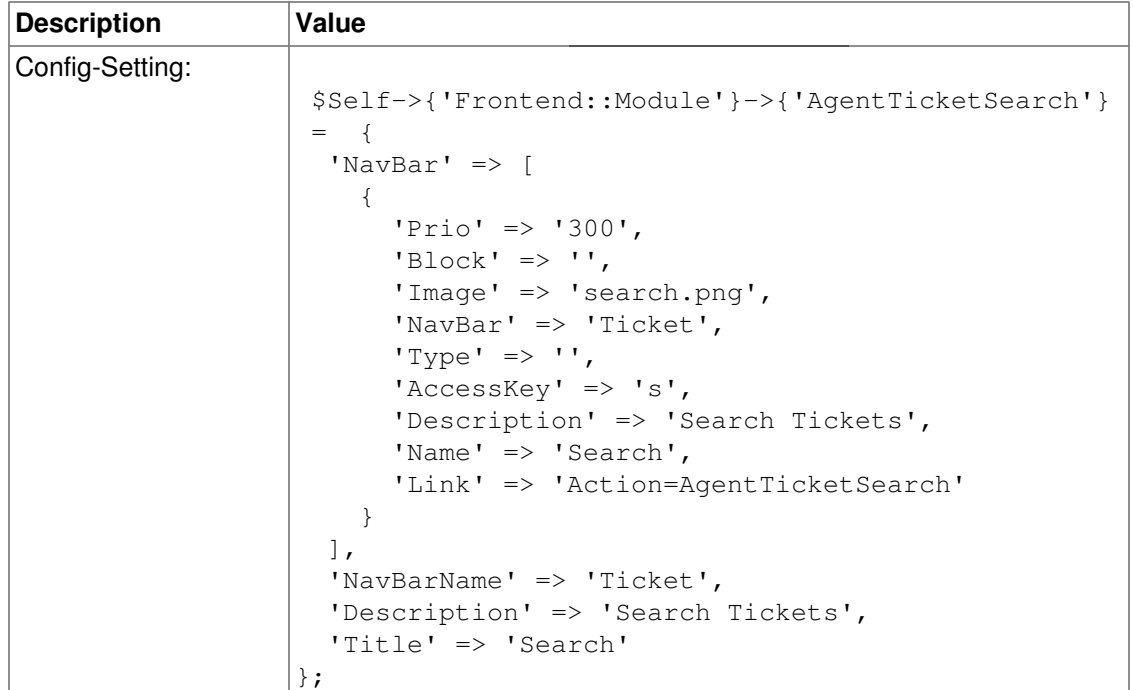

# **Frontend::Module###AgentTicketMailbox**

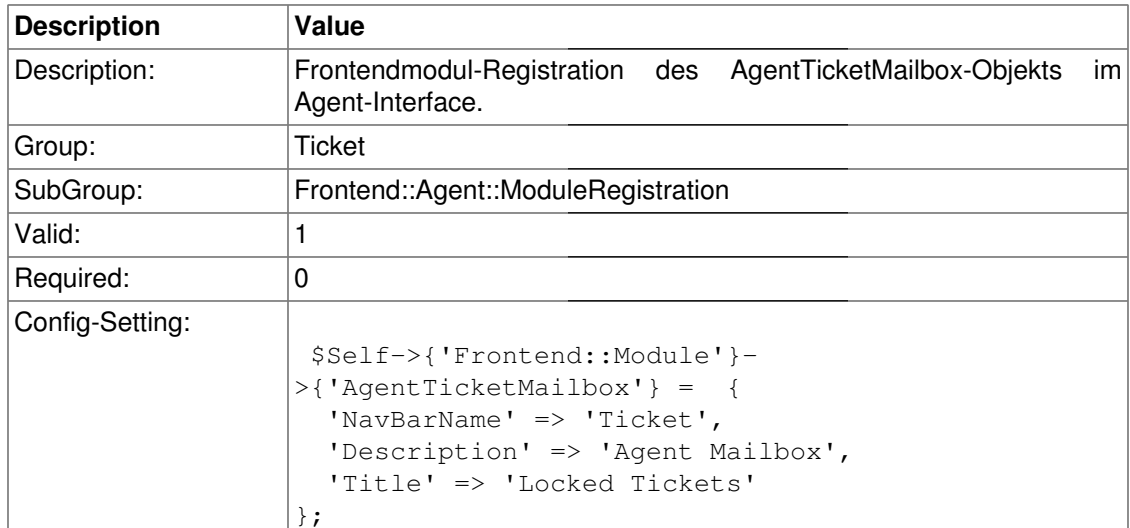

# **Frontend::Module###AgentTicketStatusView**

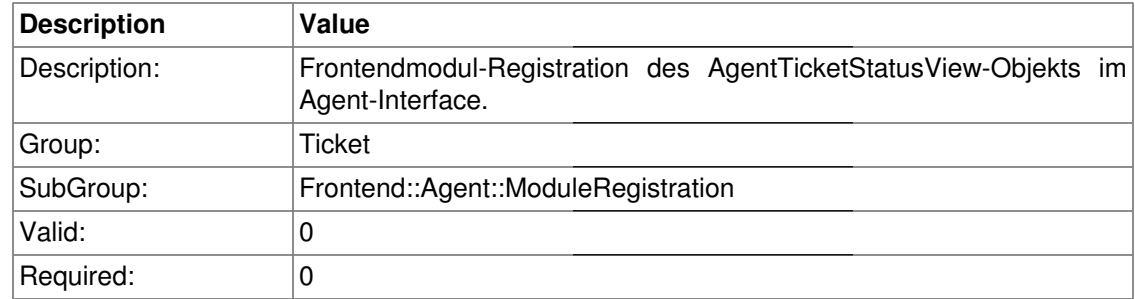

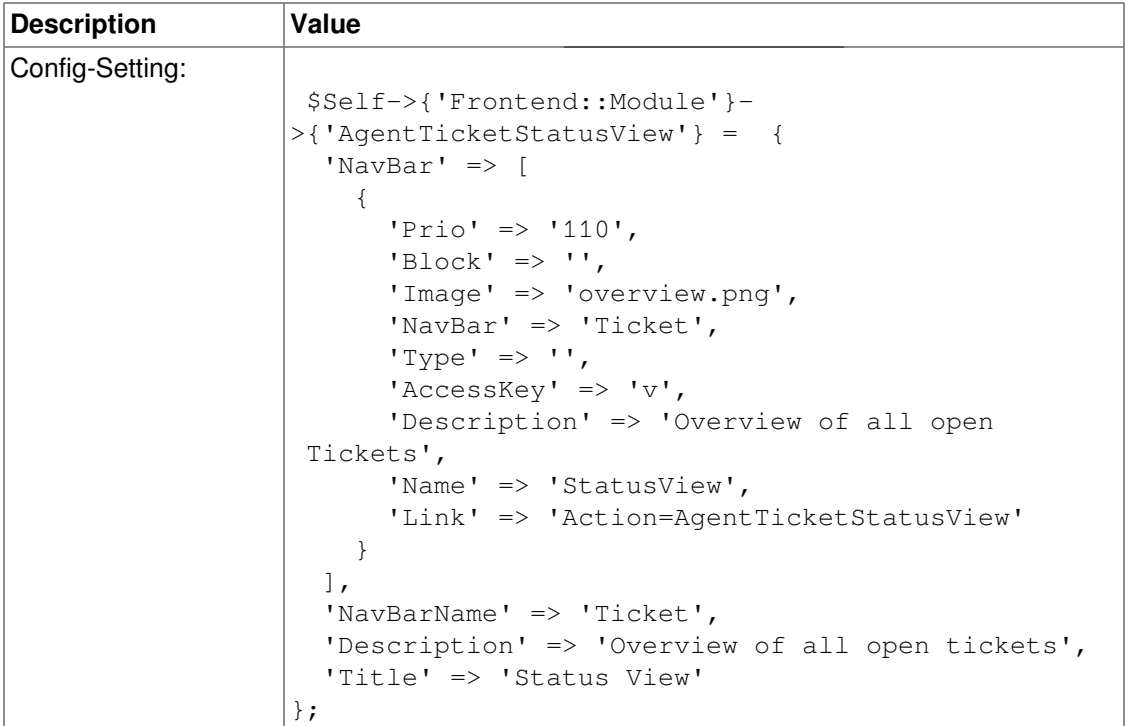

### **Frontend::Module###AgentZoom**

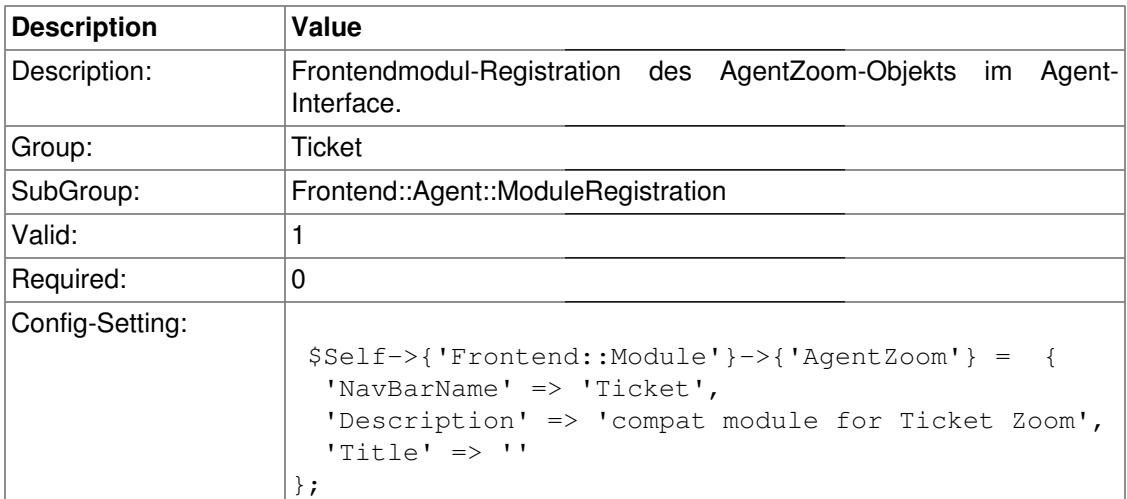

# **Frontend::Module###AgentTicketZoom**

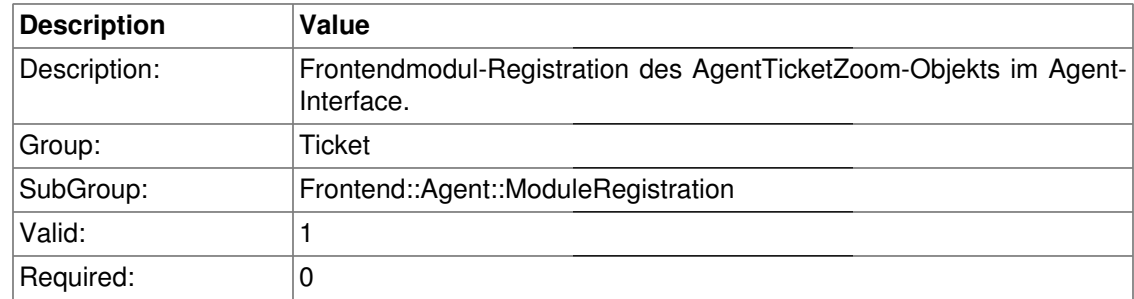

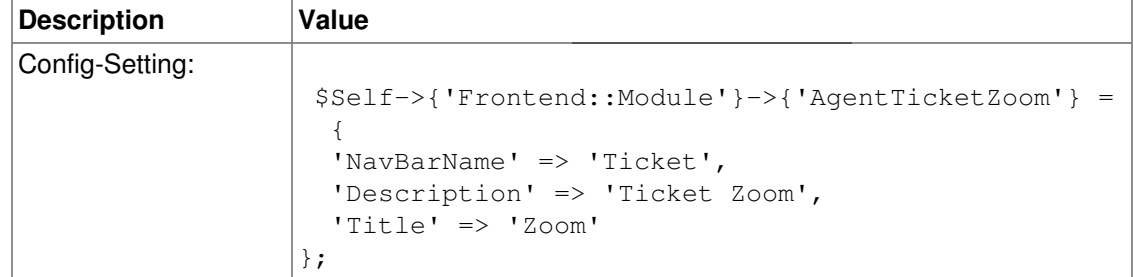

#### **Frontend::Module###AgentTicketAttachment**

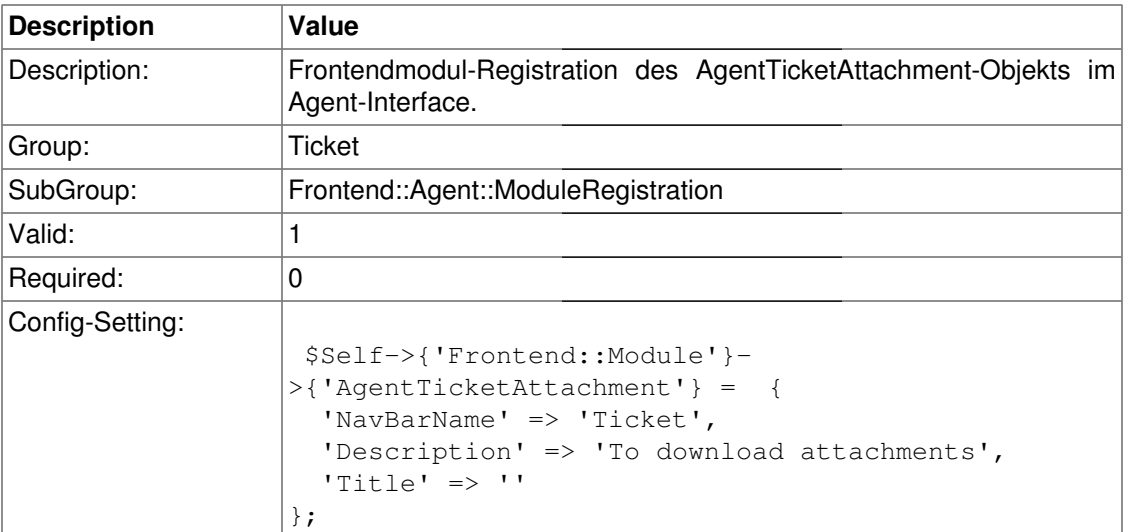

### **Frontend::Module###AgentTicketPlain**

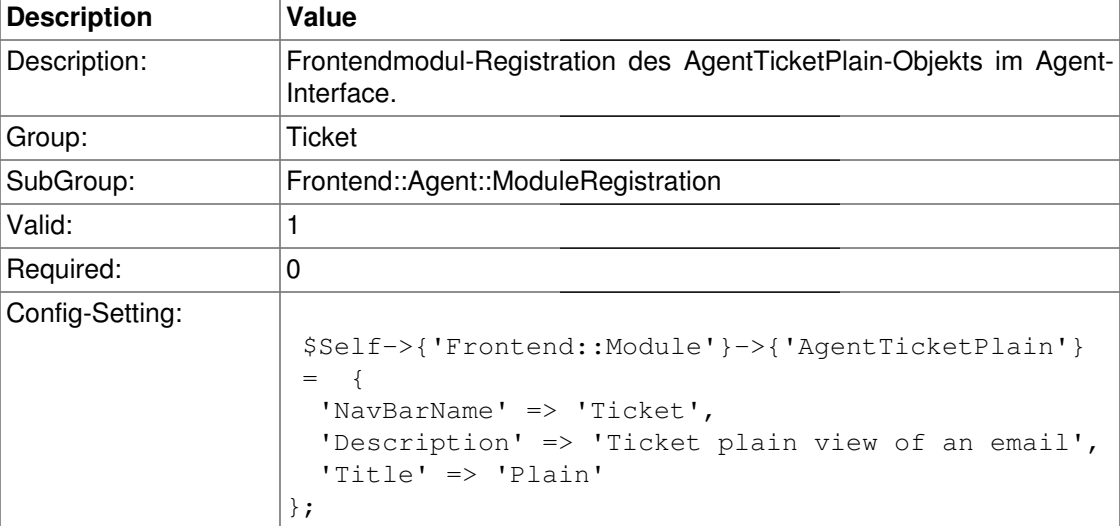

### **Frontend::Module###AgentTicketNote**

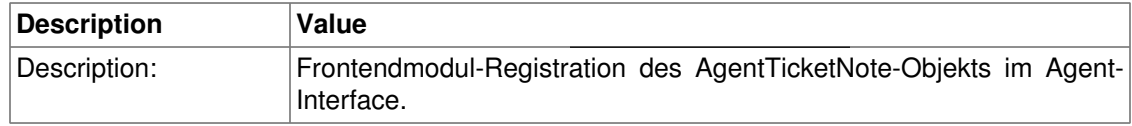

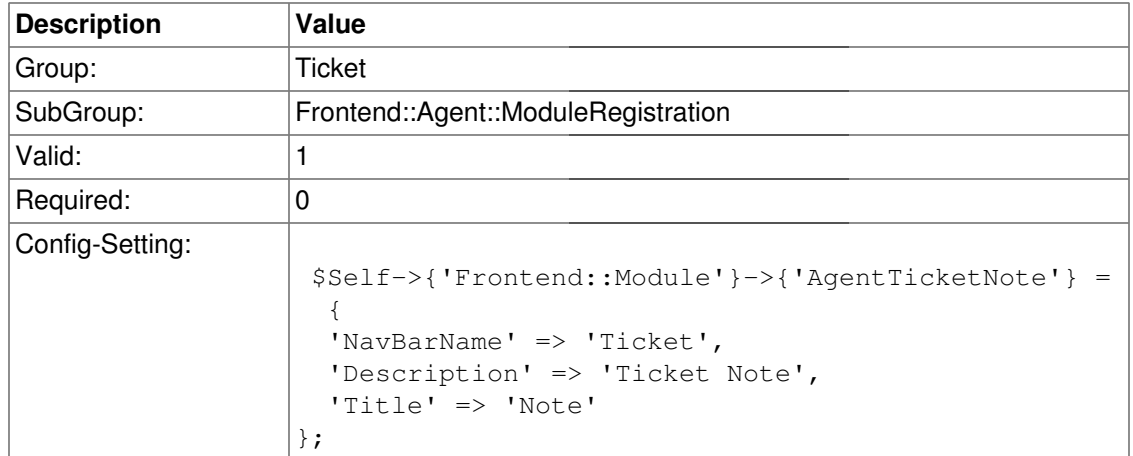

### **Frontend::Module###AgentTicketMerge**

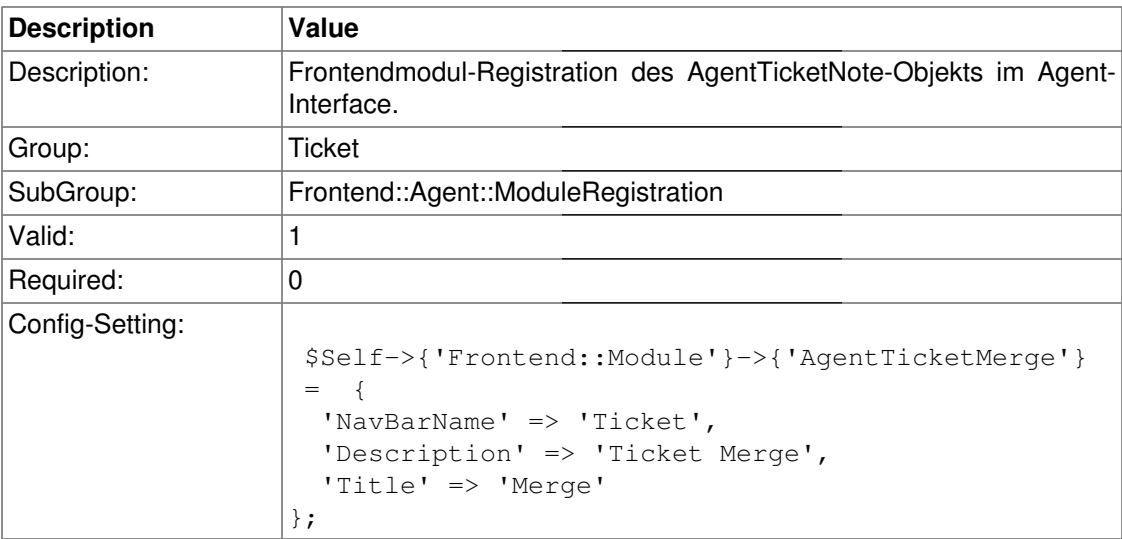

# **Frontend::Module###AgentTicketPending**

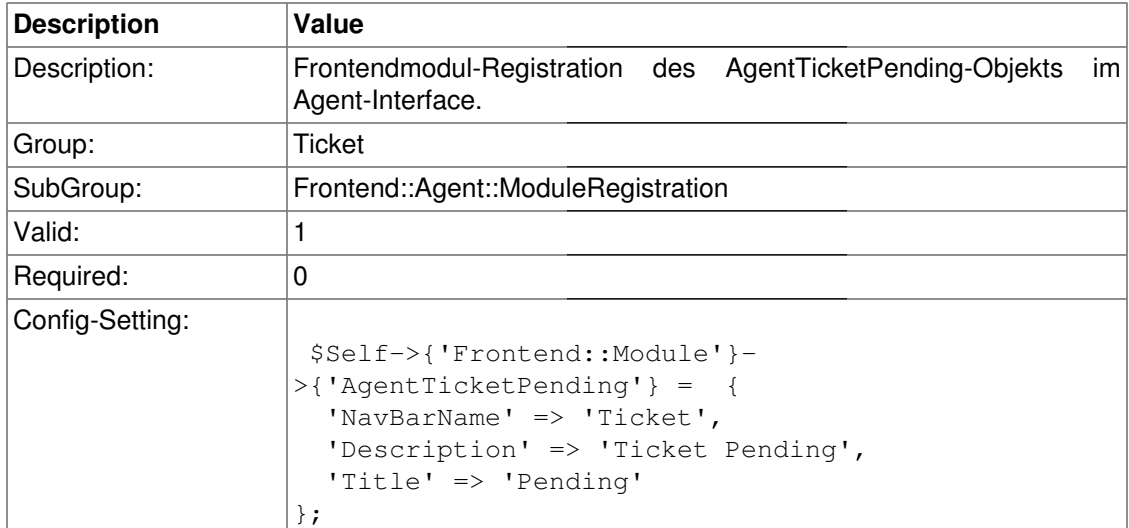

# **Frontend::Module###AgentTicketWatcher**

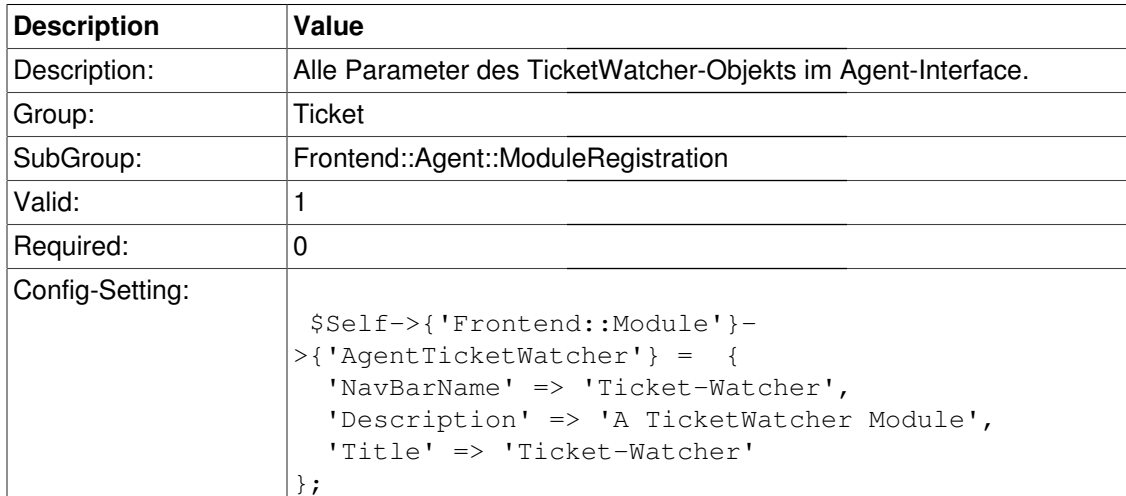

## **Frontend::Module###AgentTicketPriority**

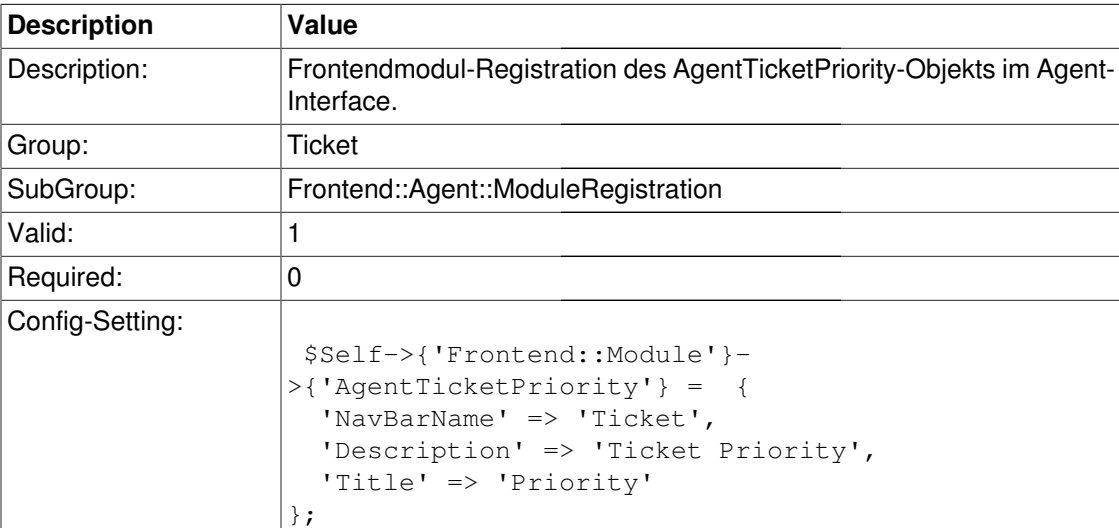

### **Frontend::Module###AgentTicketLock**

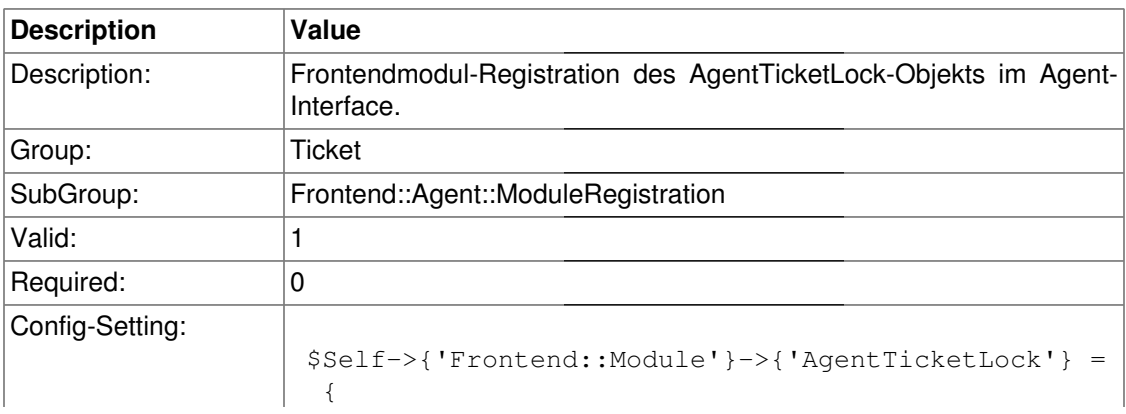

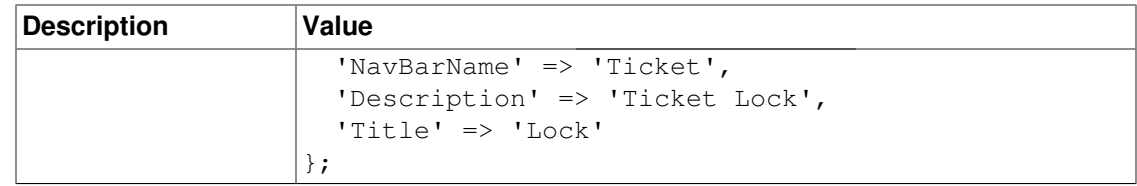

### **Frontend::Module###AgentTicketMove**

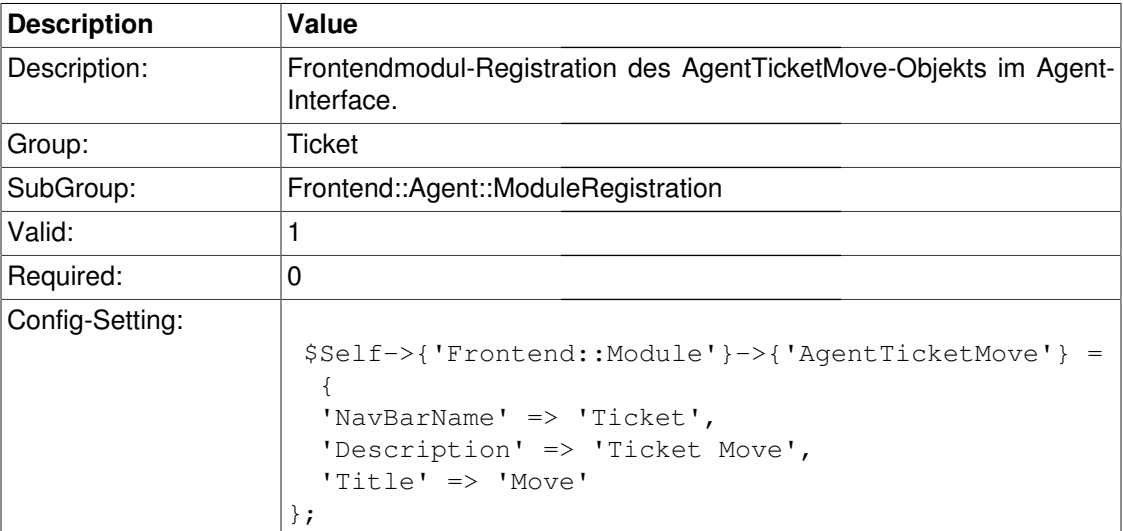

### **Frontend::Module###AgentTicketHistory**

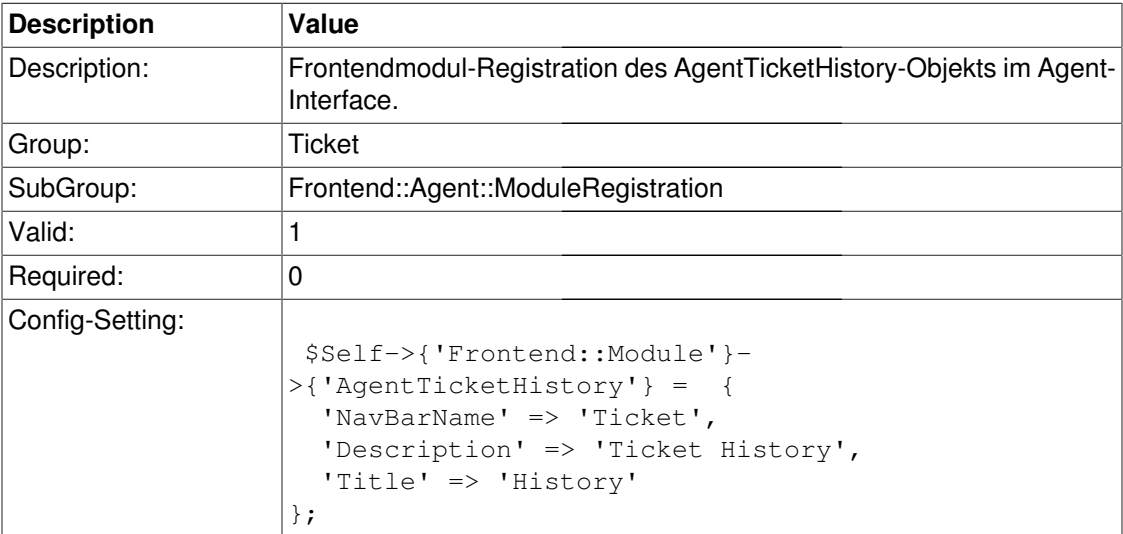

# **Frontend::Module###AgentTicketOwner**

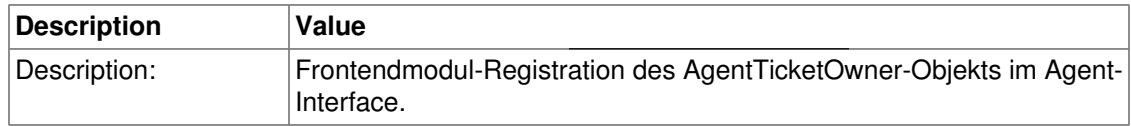

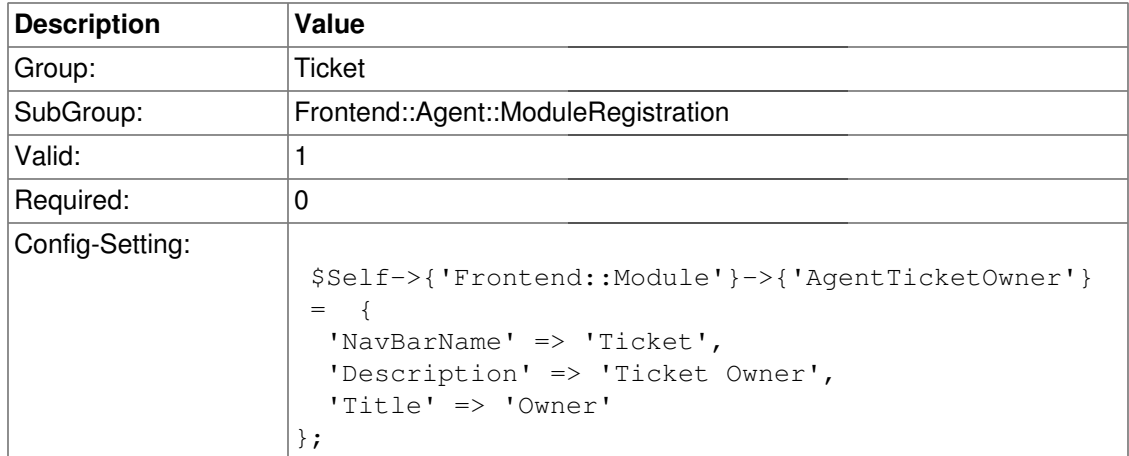

### **Frontend::Module###AgentTicketResponsible**

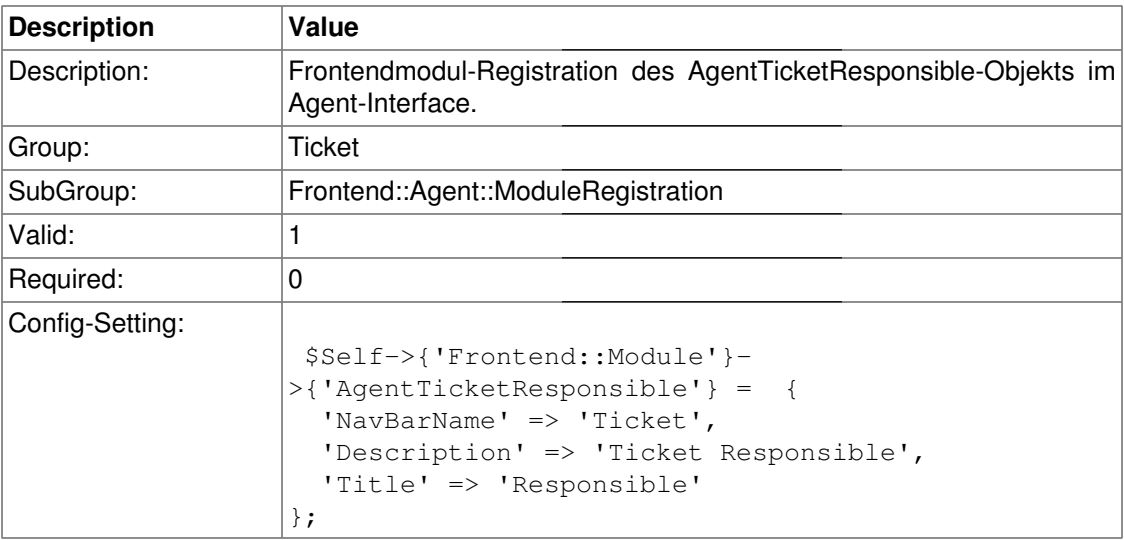

### **Frontend::Module###AgentTicketCompose**

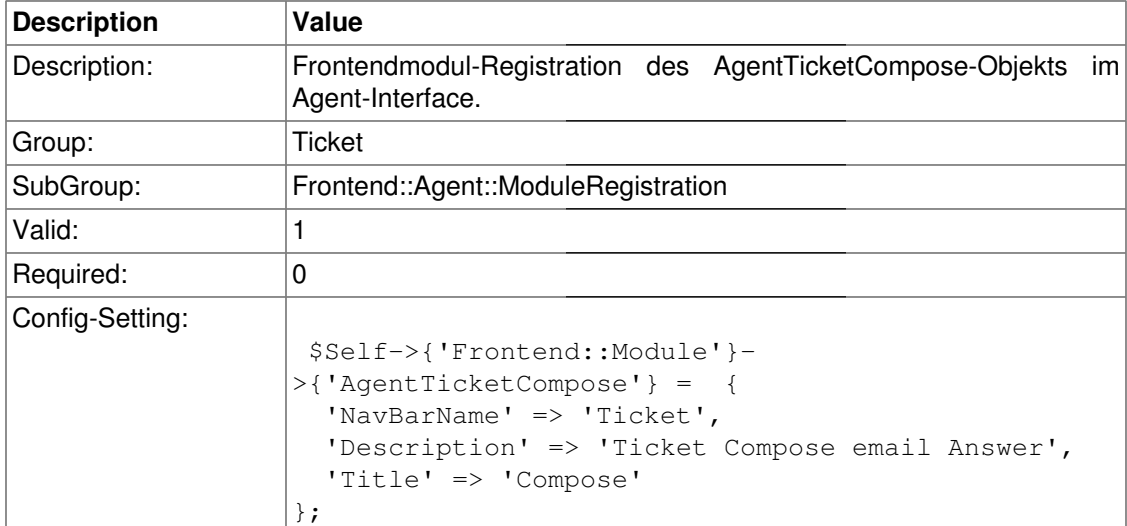

### **Frontend::Module###AgentTicketCustomerFollowUp**

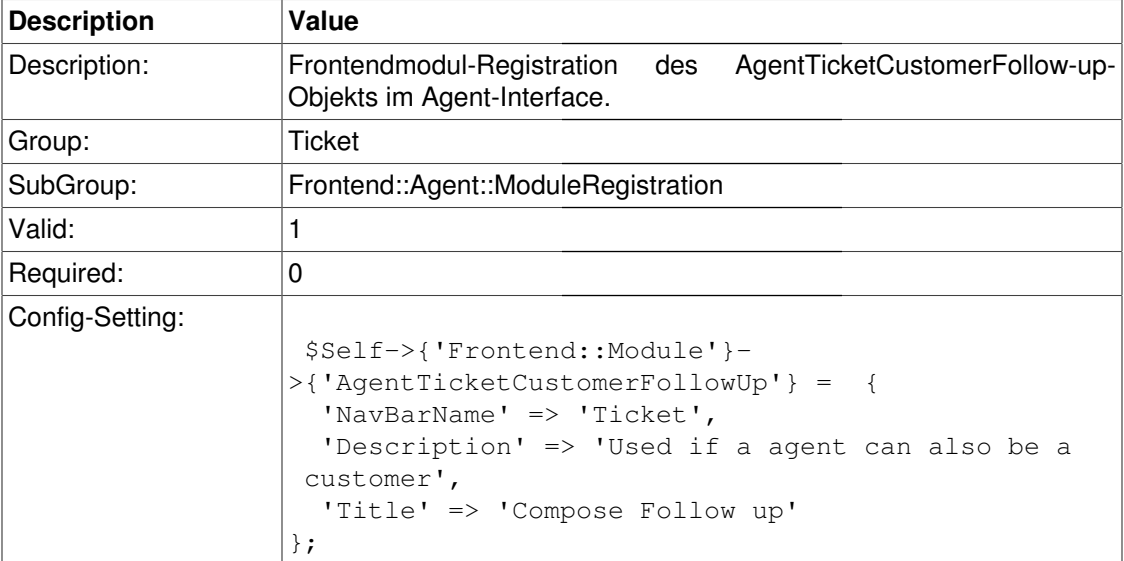

### **Frontend::Module###AgentTicketBounce**

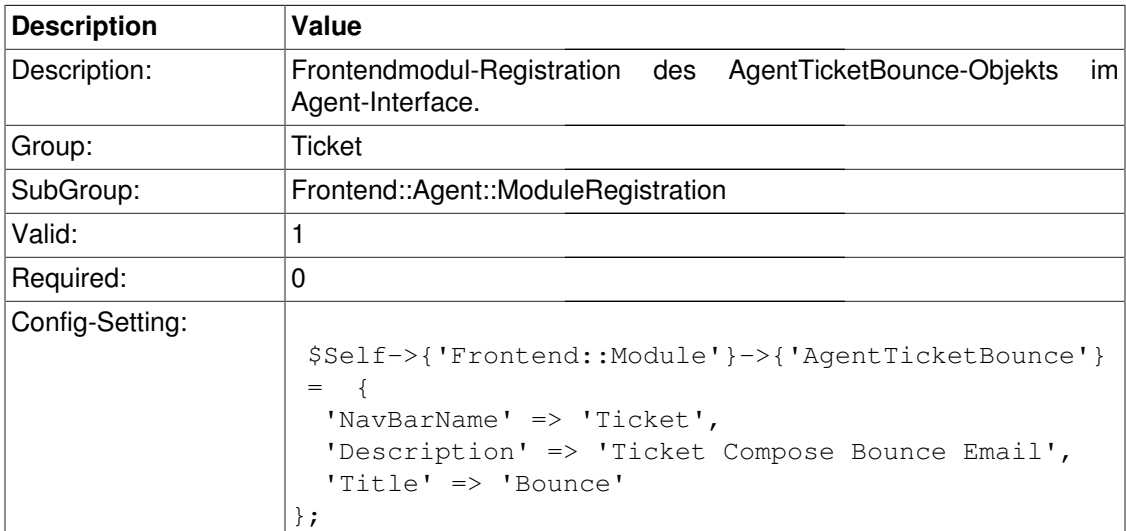

### **Frontend::Module###AgentTicketForward**

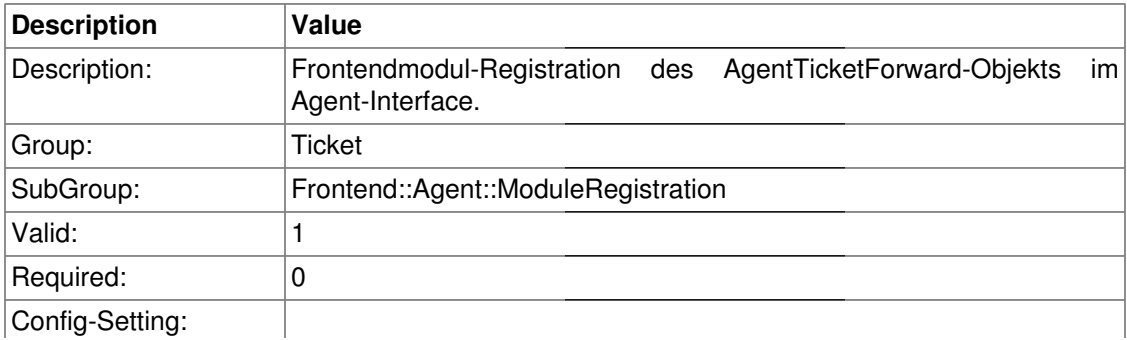

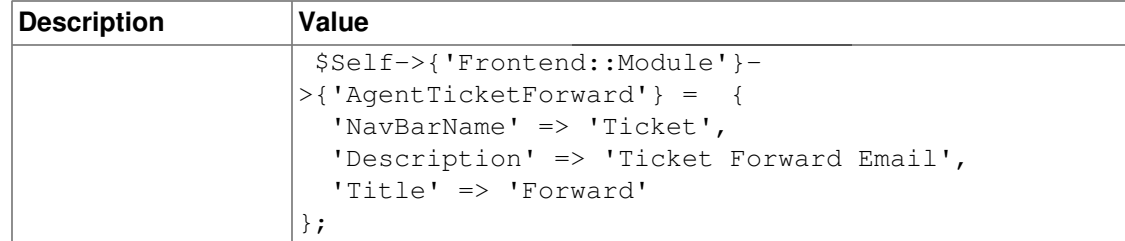

## **Frontend::Module###AgentTicketCustomer**

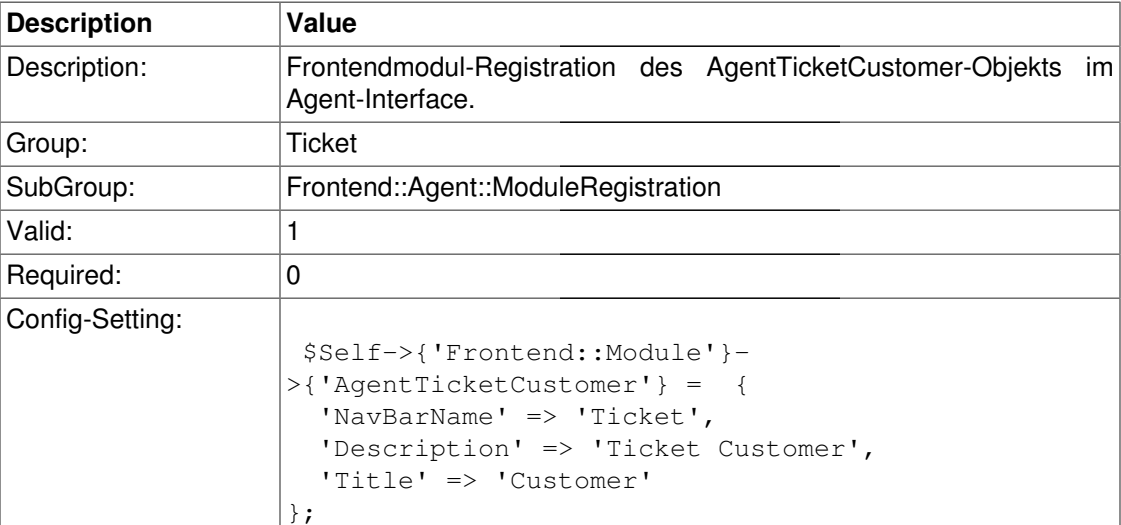

### **Frontend::Module###AgentTicketClose**

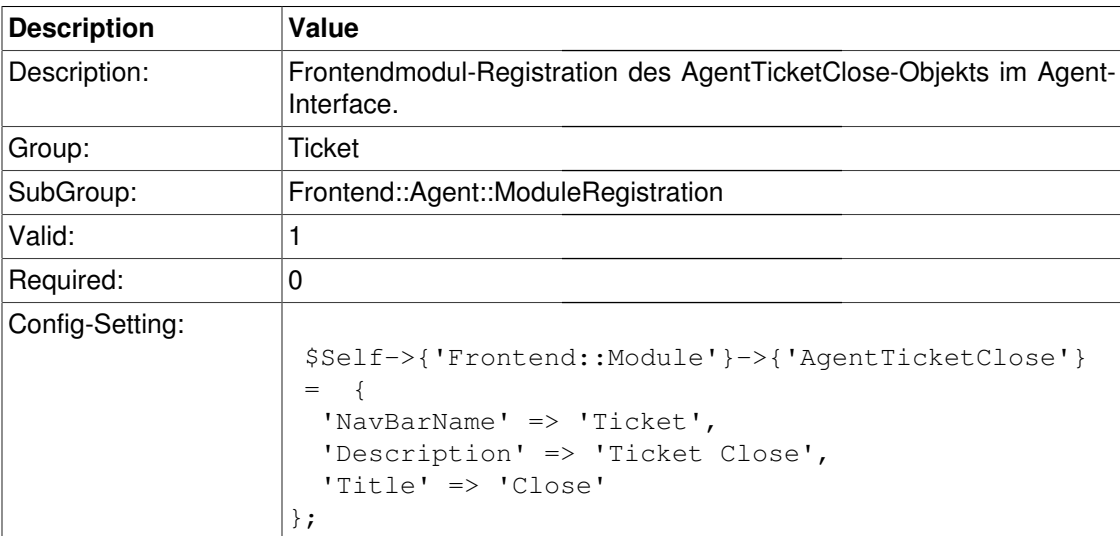

### **Frontend::Module###AgentTicketFreeText**

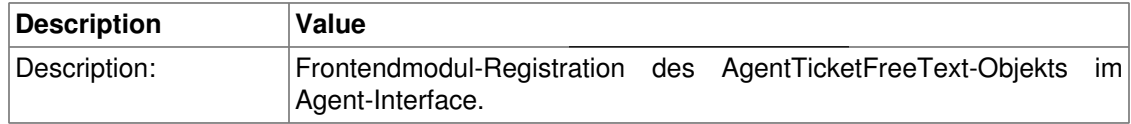

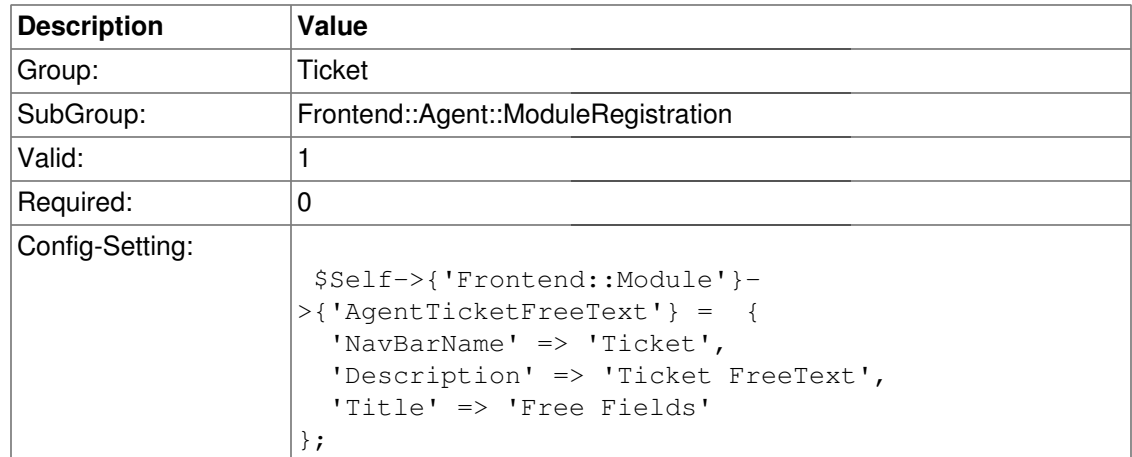

### **Frontend::Module###AgentTicketPrint**

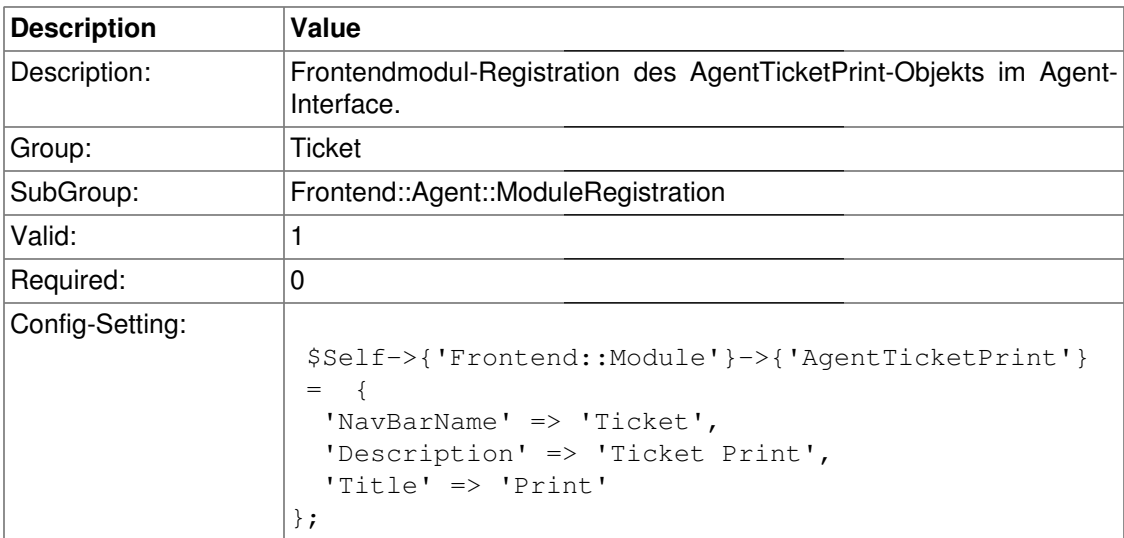

# **Frontend::Module###AgentTicketBulk**

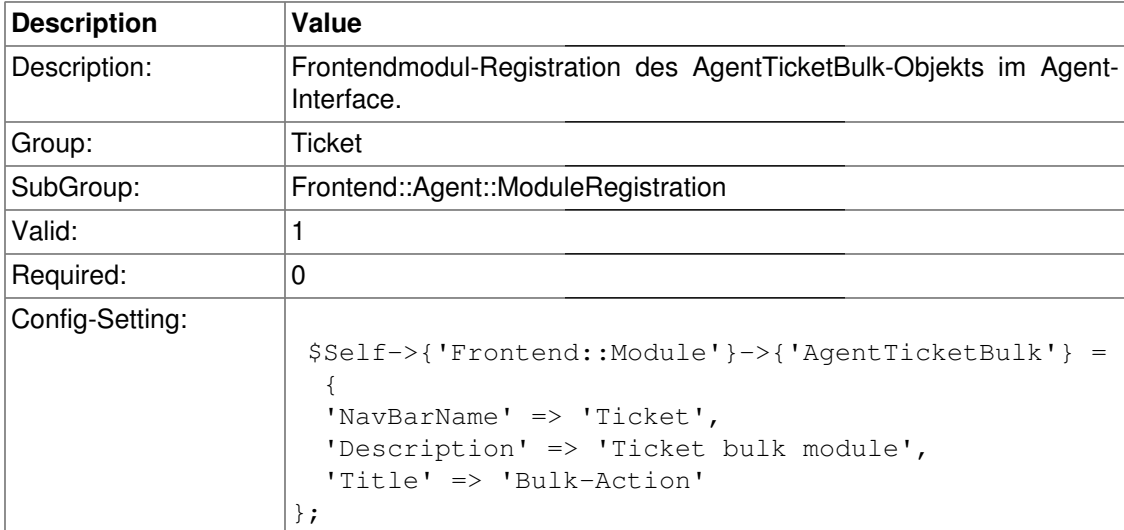

# **Frontend::Agent::NavBarModule**

#### **Frontend::NavBarModule###1-Ticket::TicketWatcher**

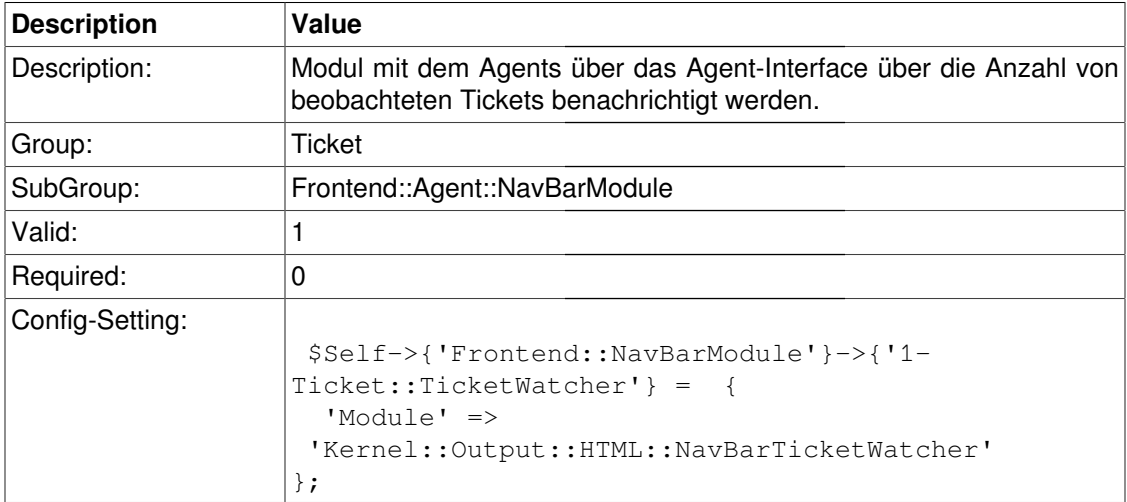

#### **Frontend::NavBarModule###1-Ticket::LockedTickets**

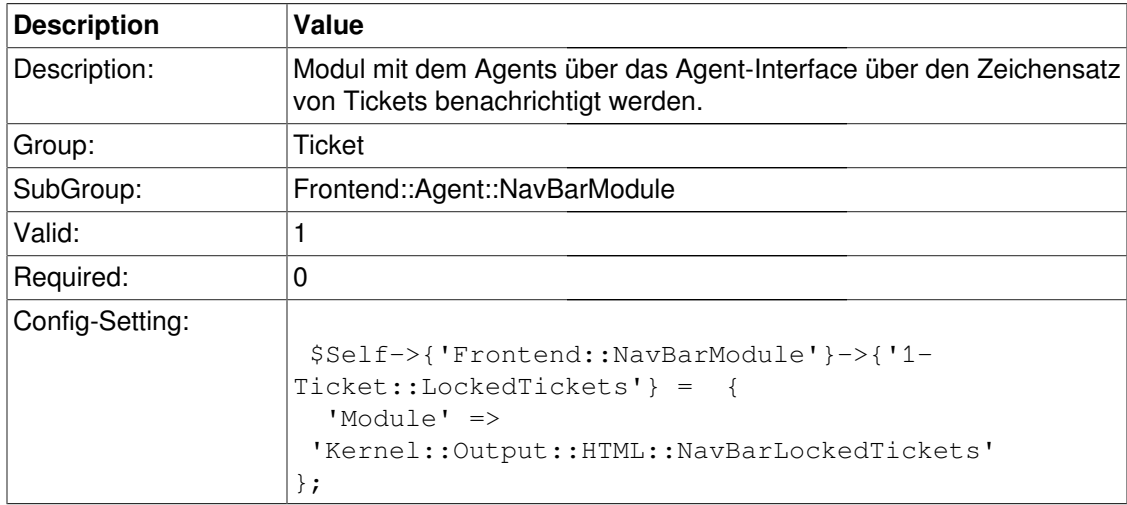

#### **Frontend::NavBarModule###2-Ticket::BulkAction**

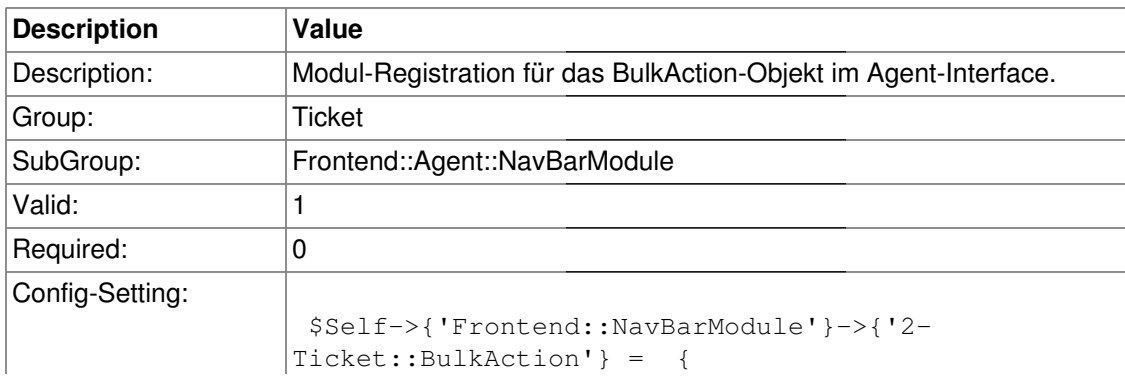

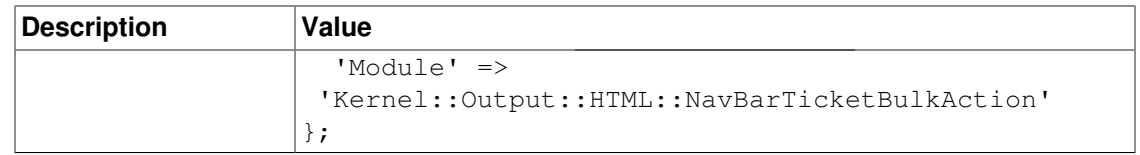

# **Frontend::Agent::Preferences**

### **PreferencesGroups###NewTicketNotify**

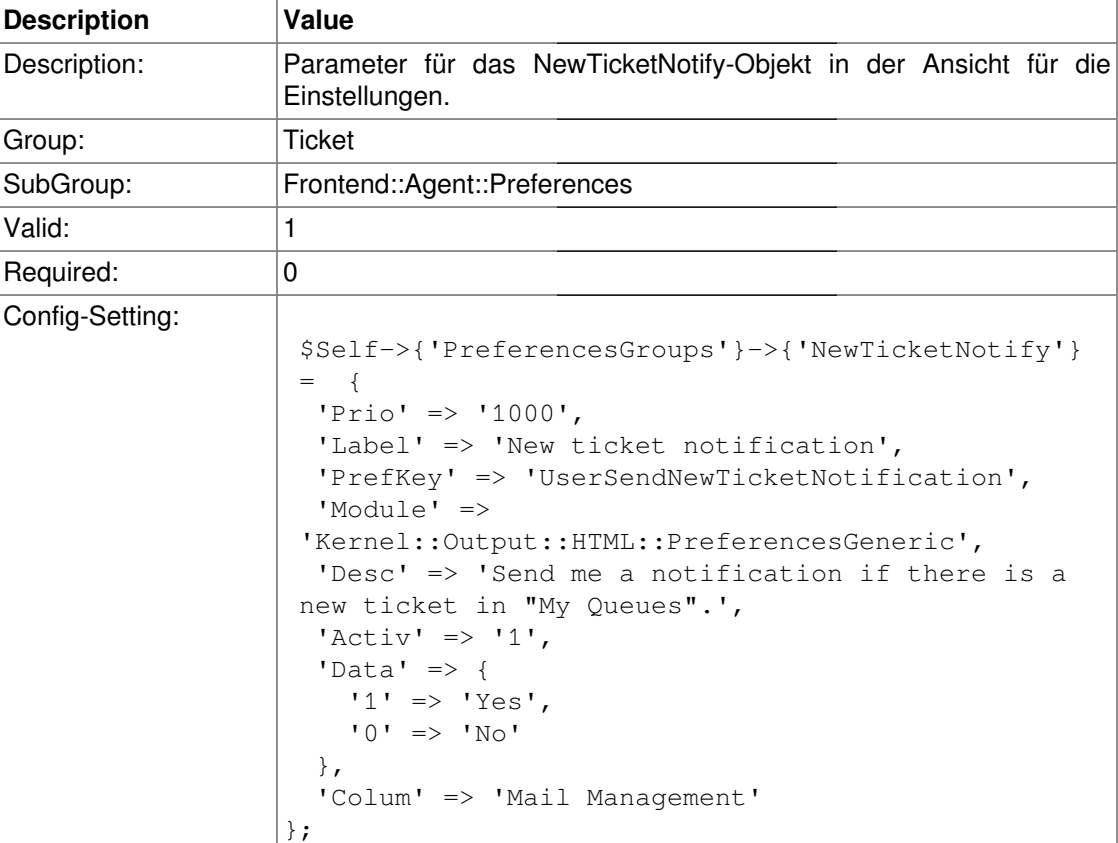

### **PreferencesGroups###FollowUpNotify**

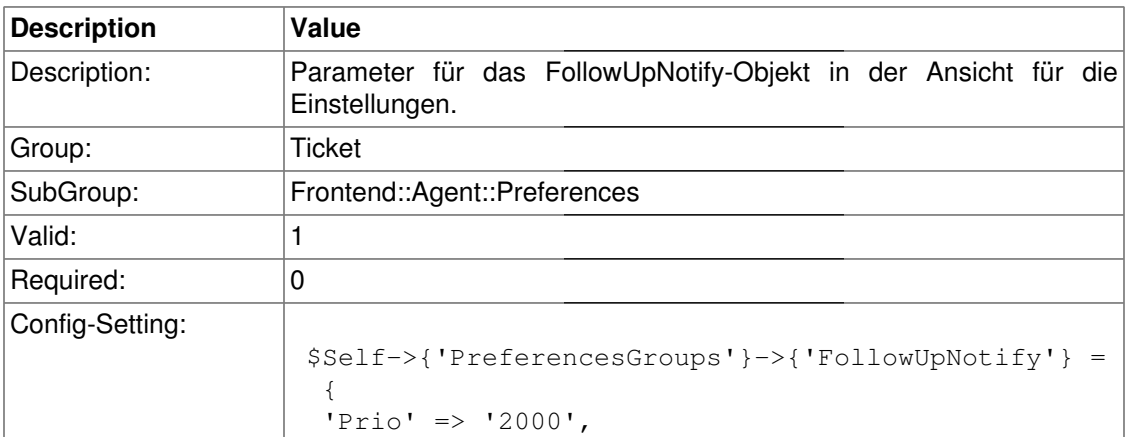

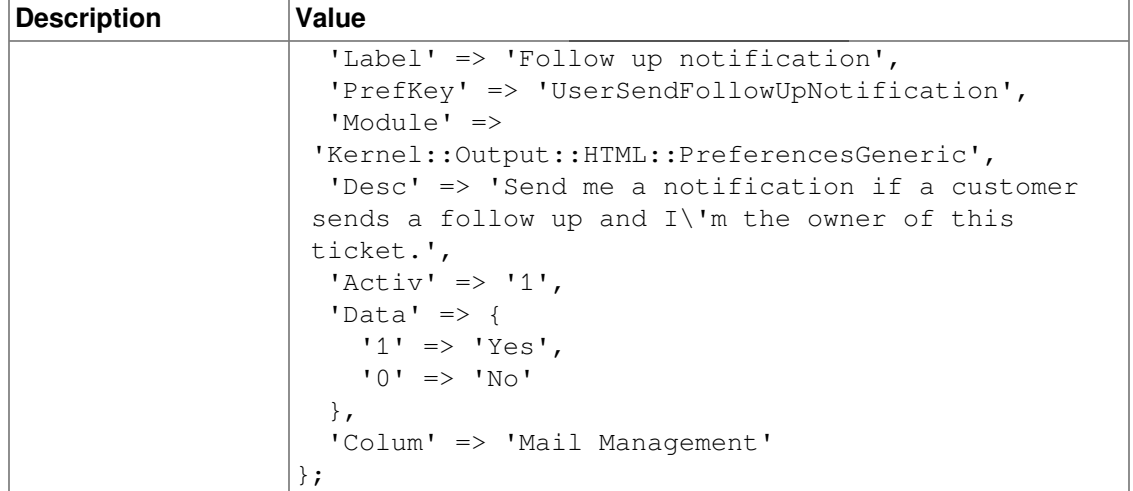

### **PreferencesGroups###LockTimeoutNotify**

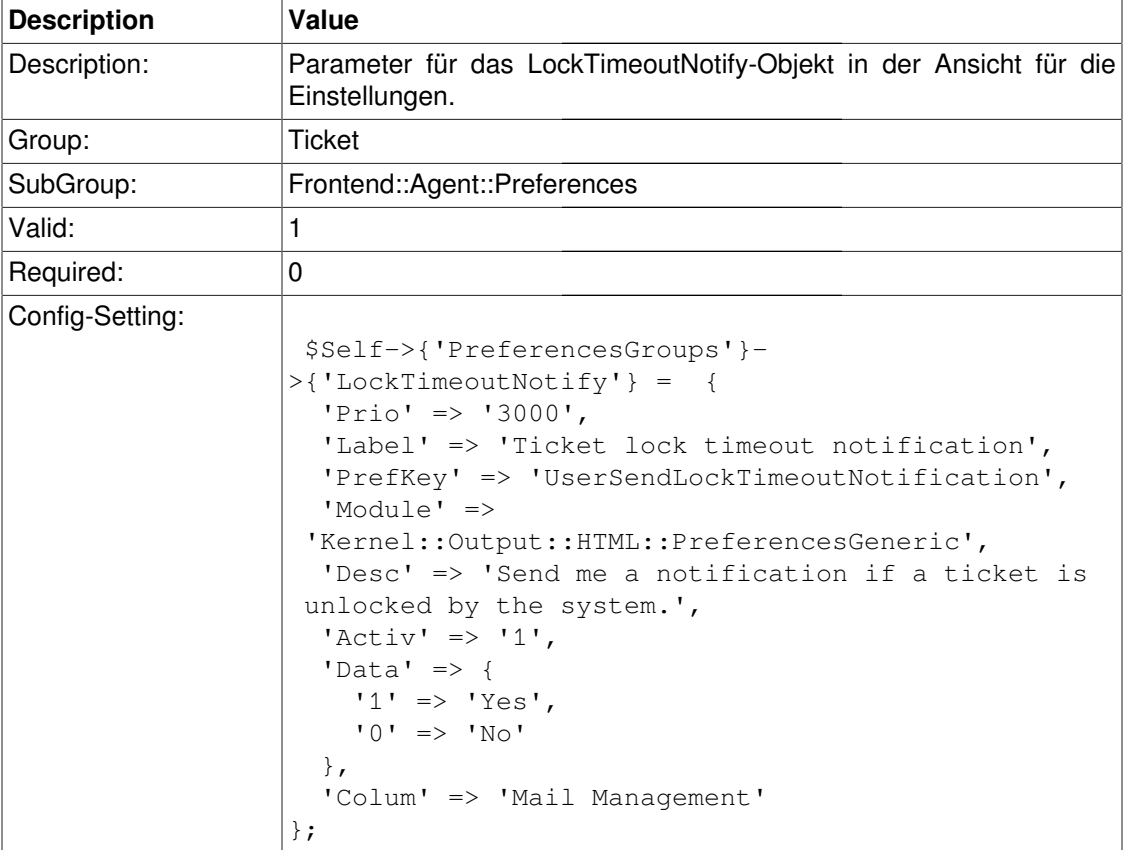

# **PreferencesGroups###MoveNotify**

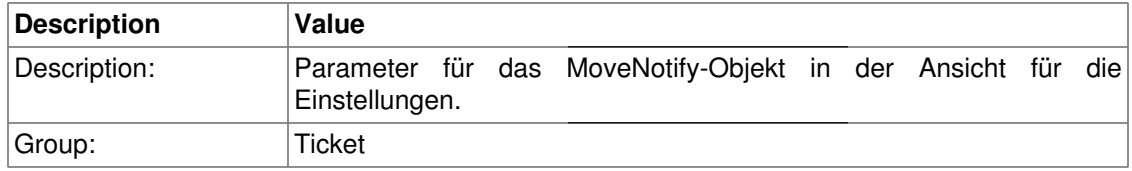

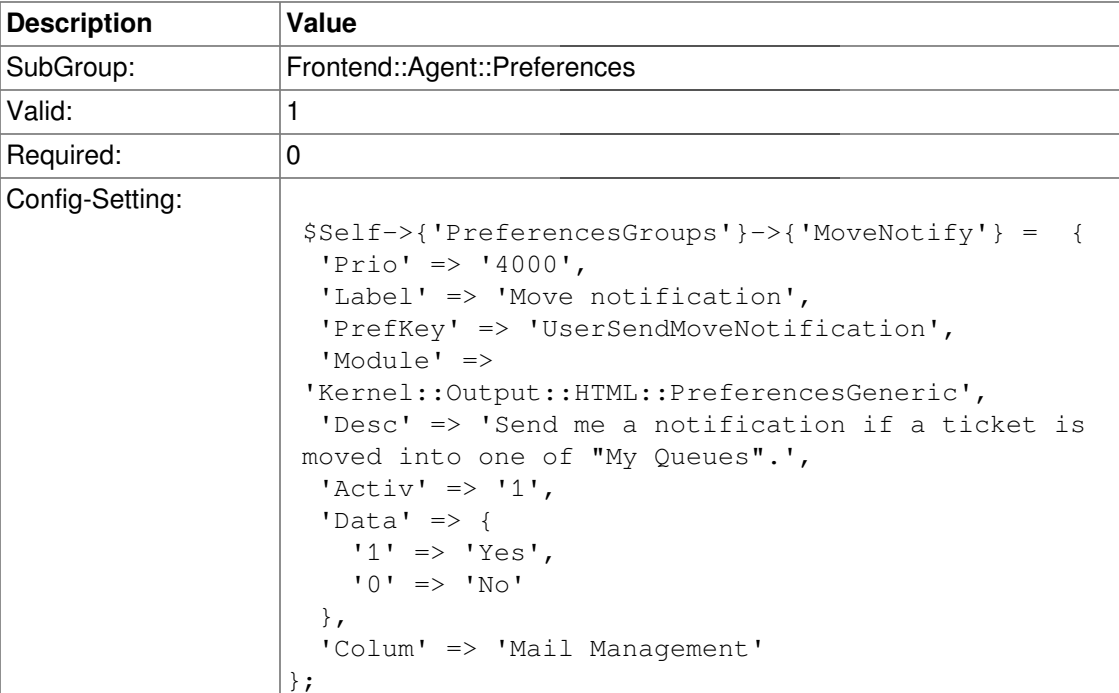

# **PreferencesGroups###CustomQueue**

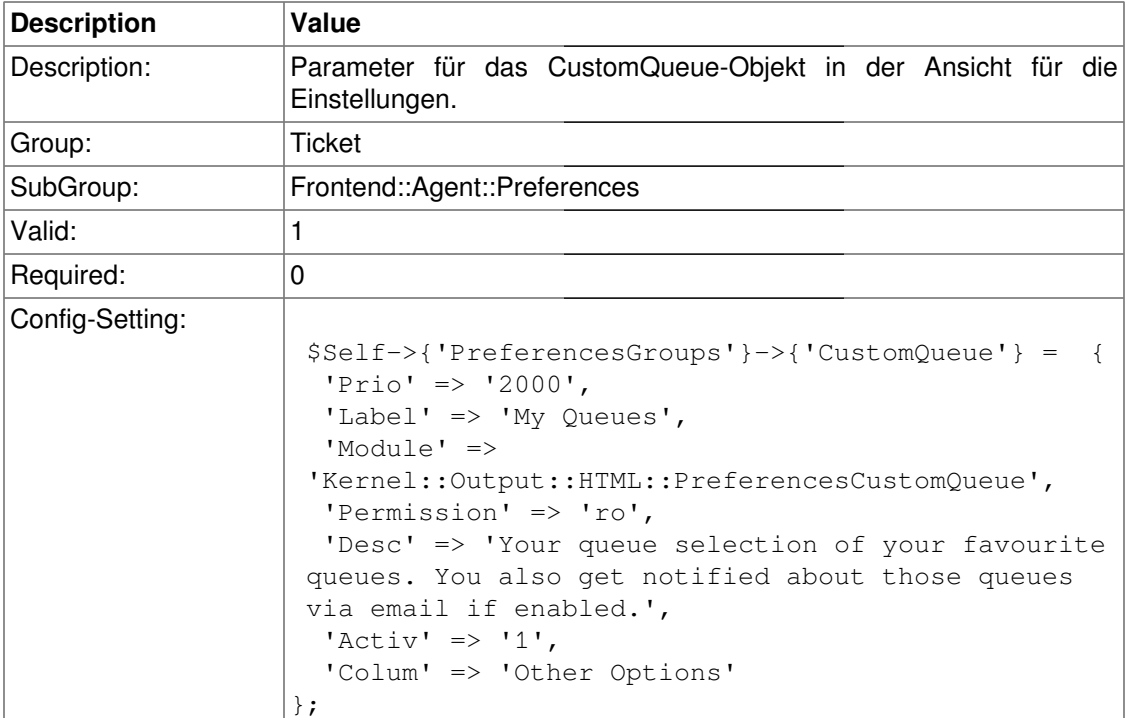

### **PreferencesGroups###RefreshTime**

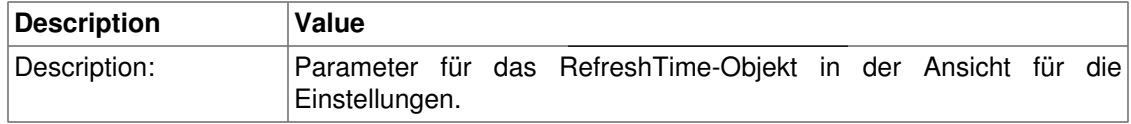

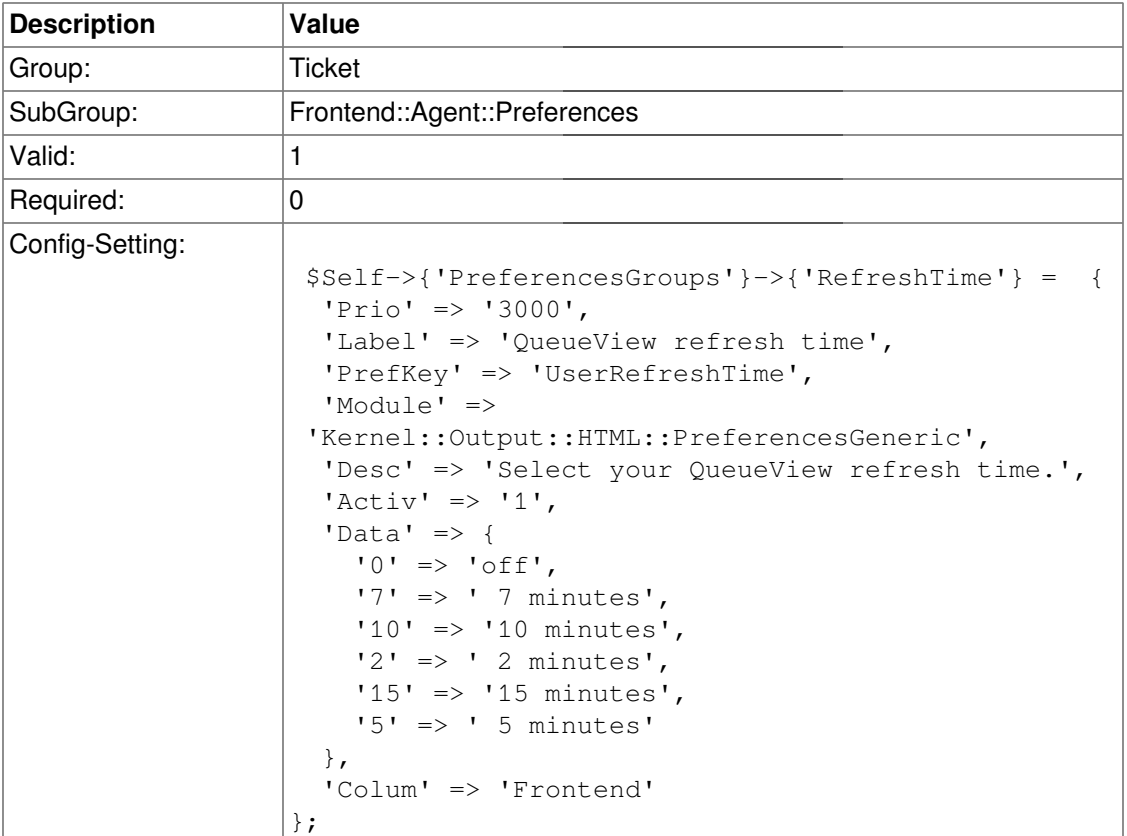

# **PreferencesGroups###QueueView**

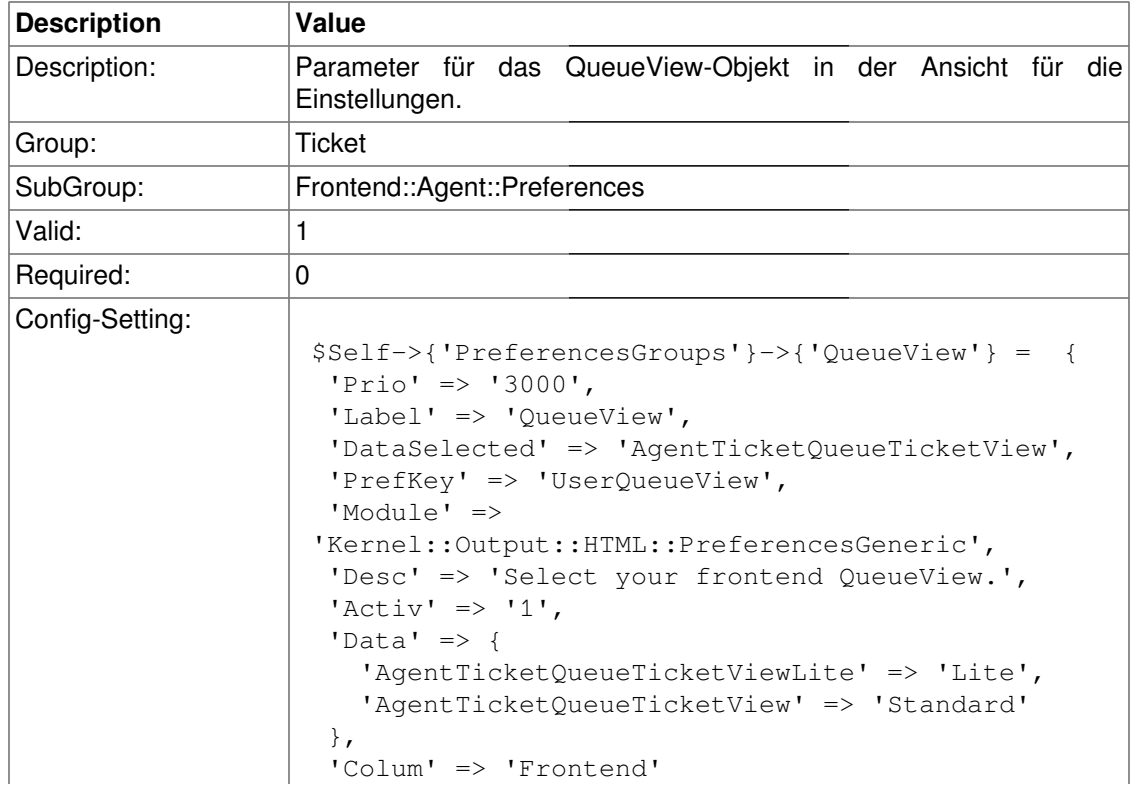

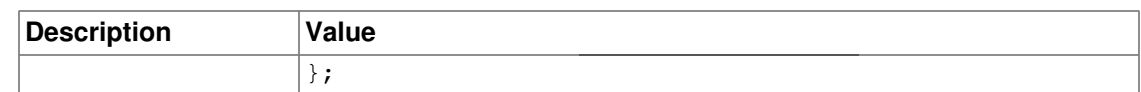

### **PreferencesGroups###QueueViewShownTickets**

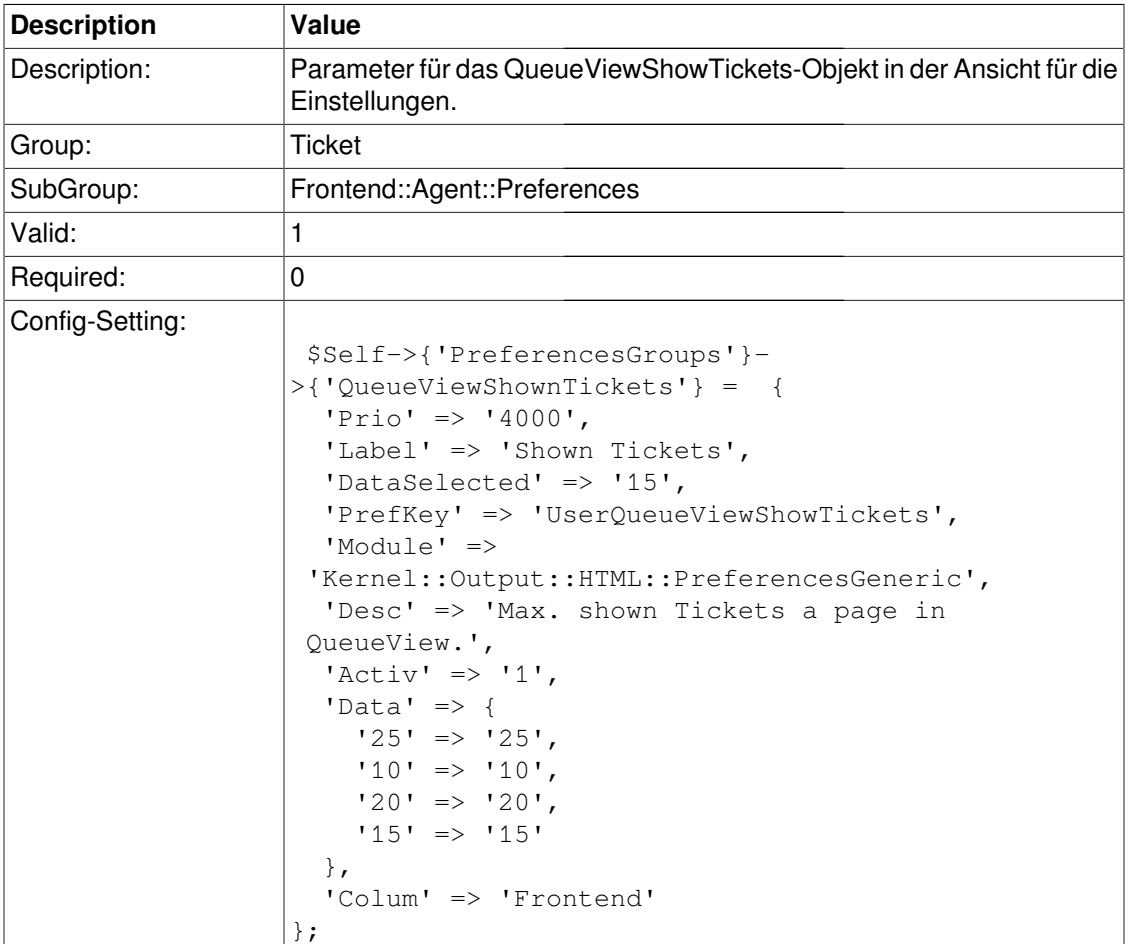

### **PreferencesGroups###CreateNextMask**

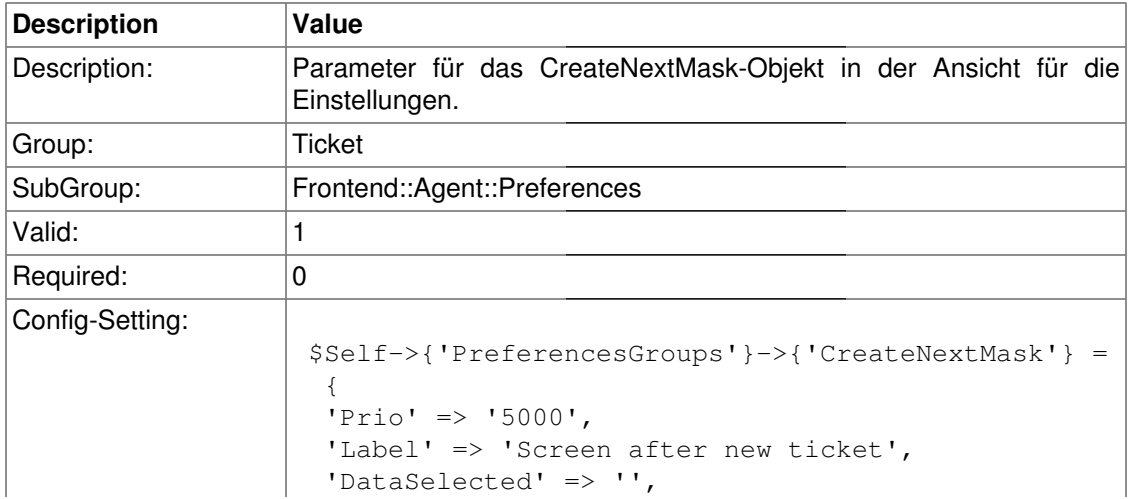

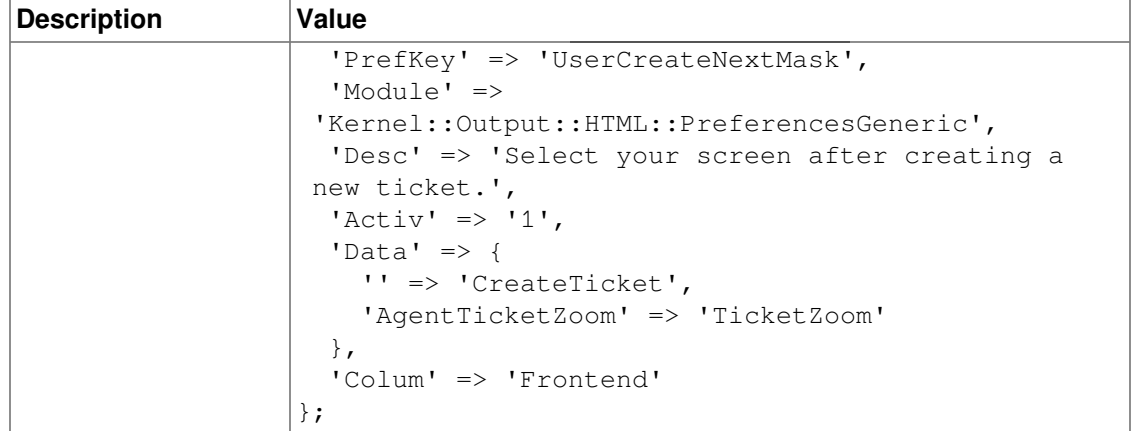

# **Frontend::Agent::Ticket::ArticleAttachmentModule**

#### **Ticket::Frontend::ArticleAttachmentModule###1-Download**

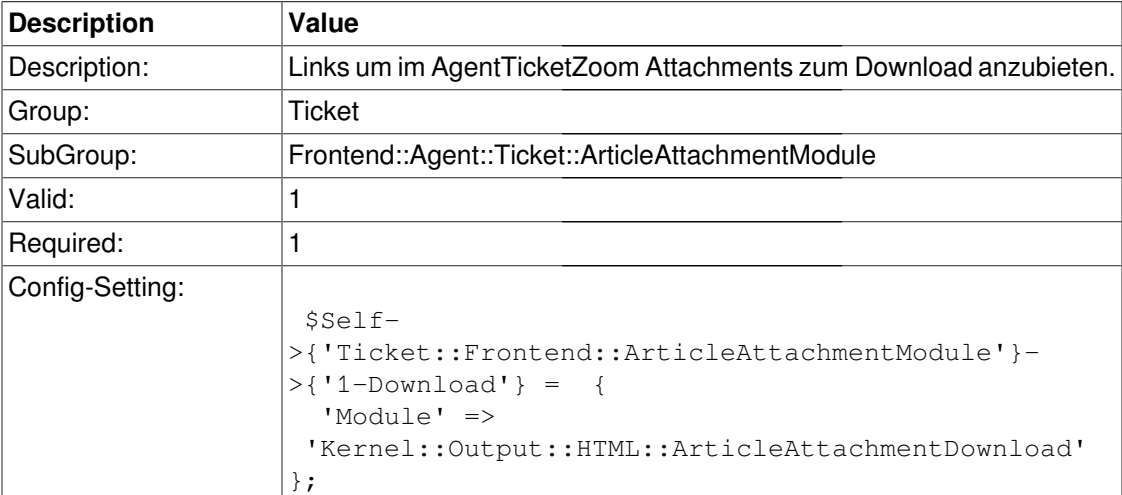

#### **Ticket::Frontend::ArticleAttachmentModule###2-HTML-Viewer**

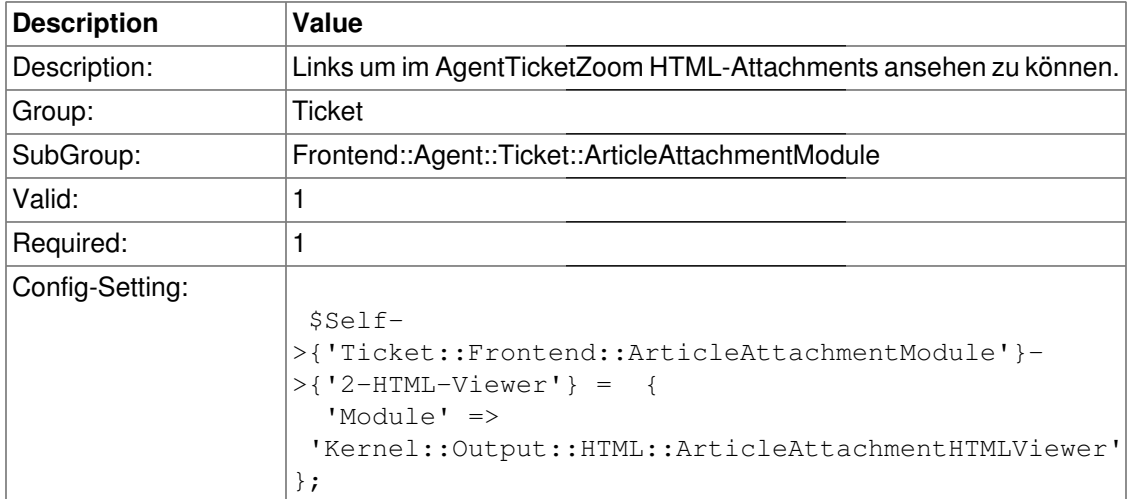
# **Frontend::Agent::Ticket::ArticleComposeModule**

#### **Ticket::Frontend::ArticleComposeModule###1-SignEmail**

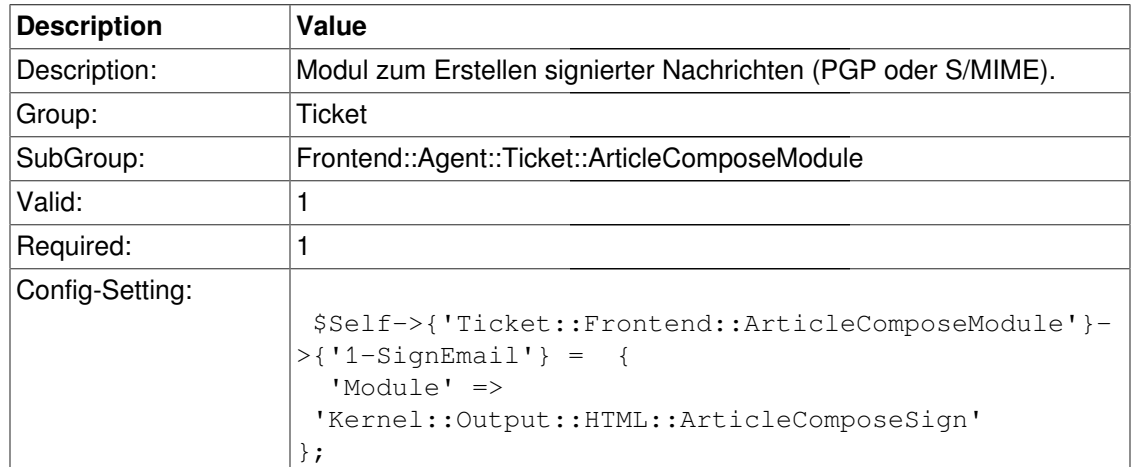

# **Ticket::Frontend::ArticleComposeModule###2-CryptEmail**

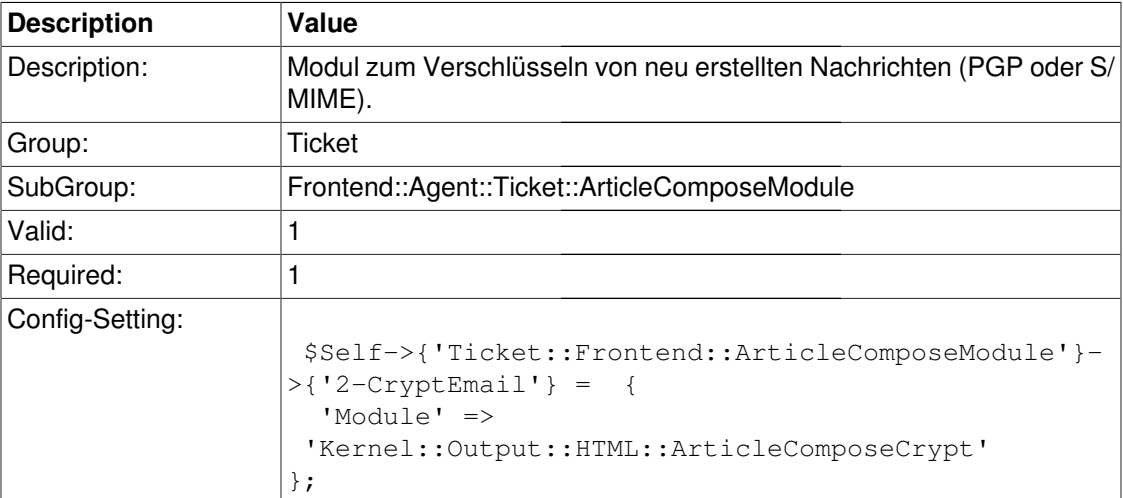

# **Frontend::Agent::Ticket::ArticleViewModule**

#### **Ticket::Frontend::ArticleViewModule###1-PGP**

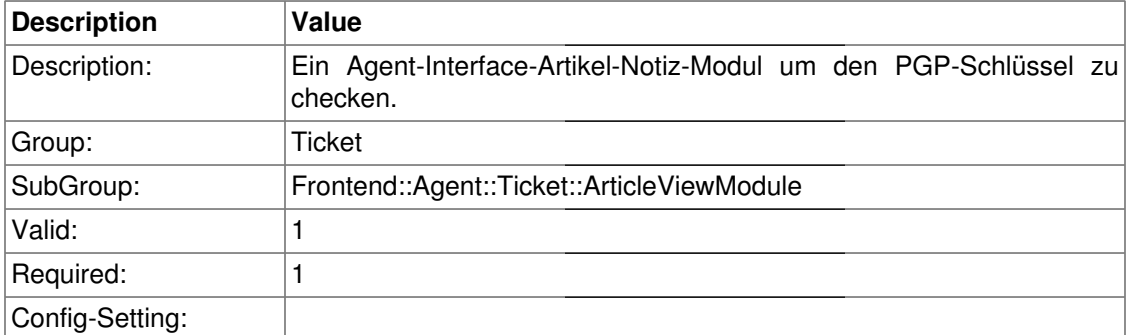

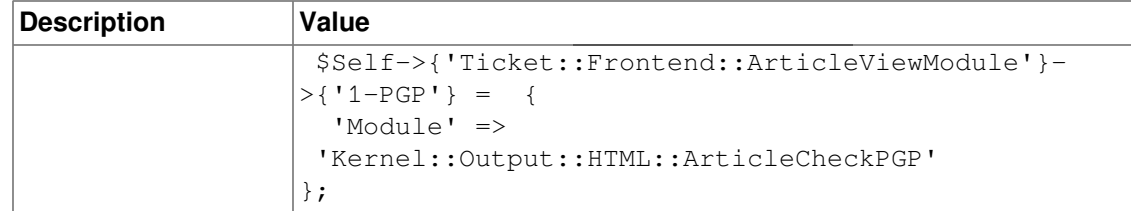

#### **Ticket::Frontend::ArticleViewModule###1-SMIME**

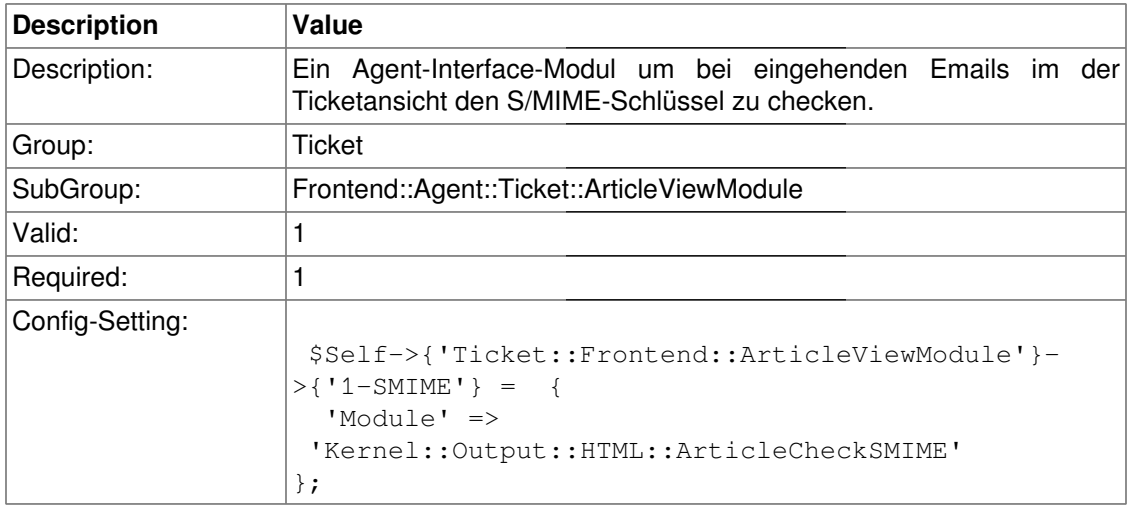

# **Frontend::Agent::Ticket::ArticleViewModulePre**

#### **Ticket::Frontend::ArticlePreViewModule###1-PGP**

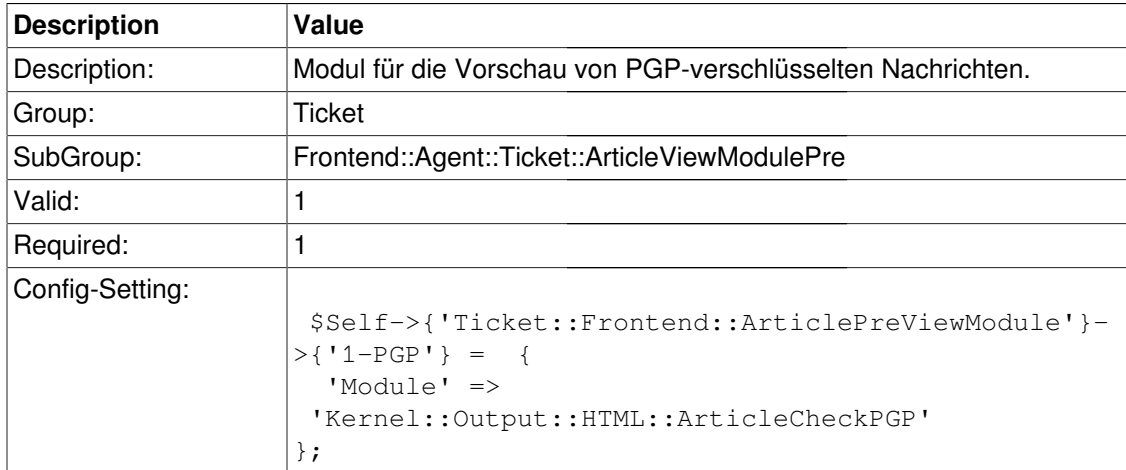

### **Ticket::Frontend::ArticlePreViewModule###1-SMIME**

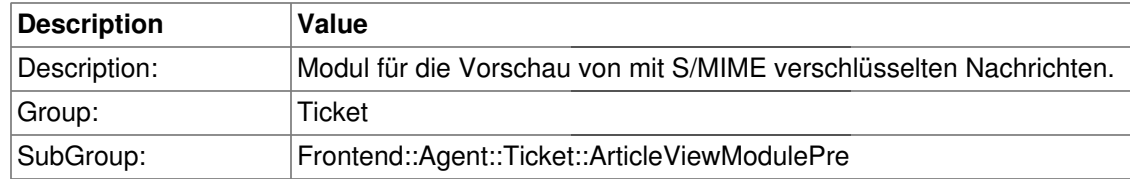

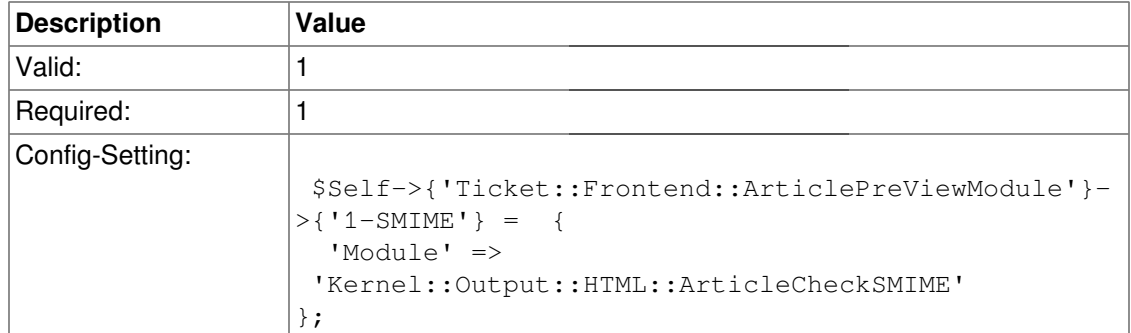

# **Frontend::Agent::Ticket::MenuModule**

#### **Ticket::Frontend::MenuModule###000-Back**

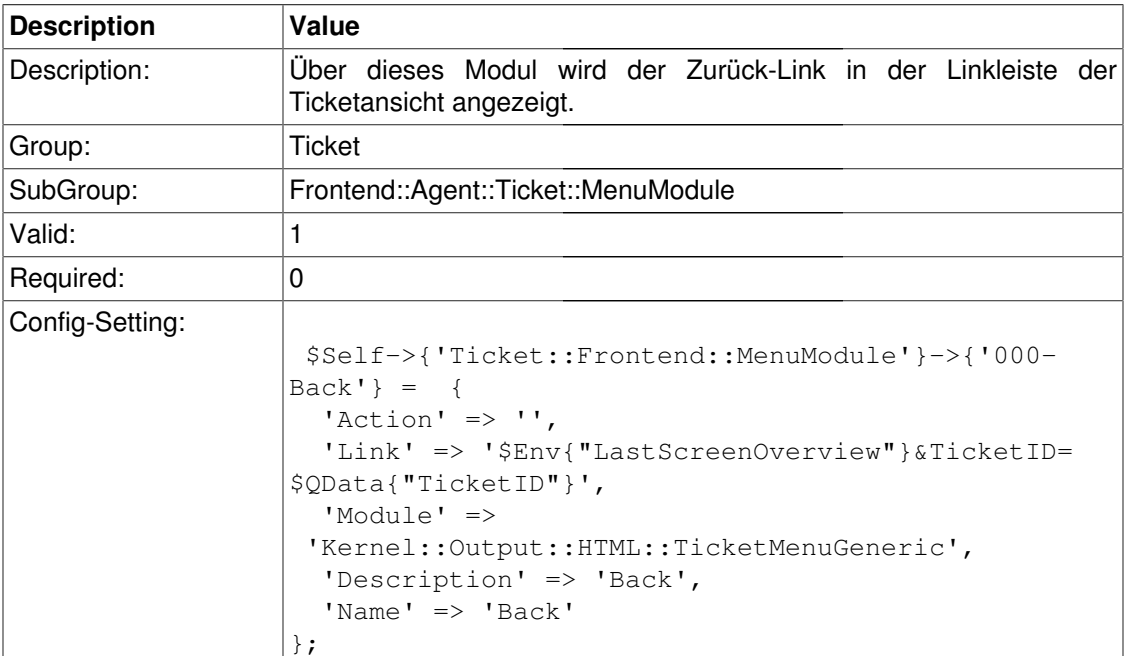

#### **Ticket::Frontend::MenuModule###100-Lock**

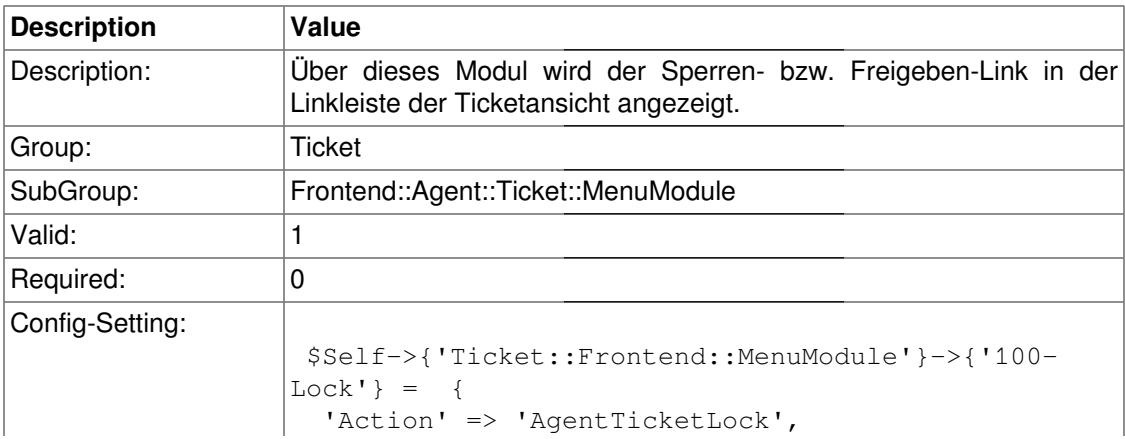

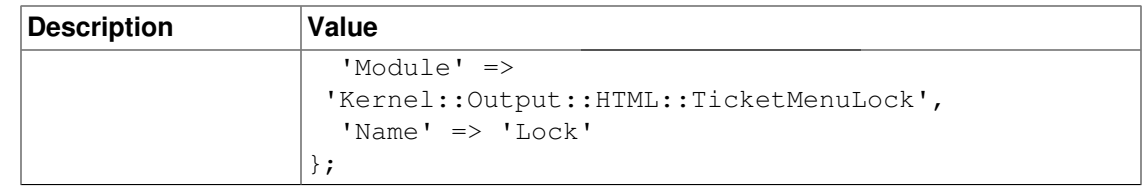

# **Ticket::Frontend::MenuModule###200-History**

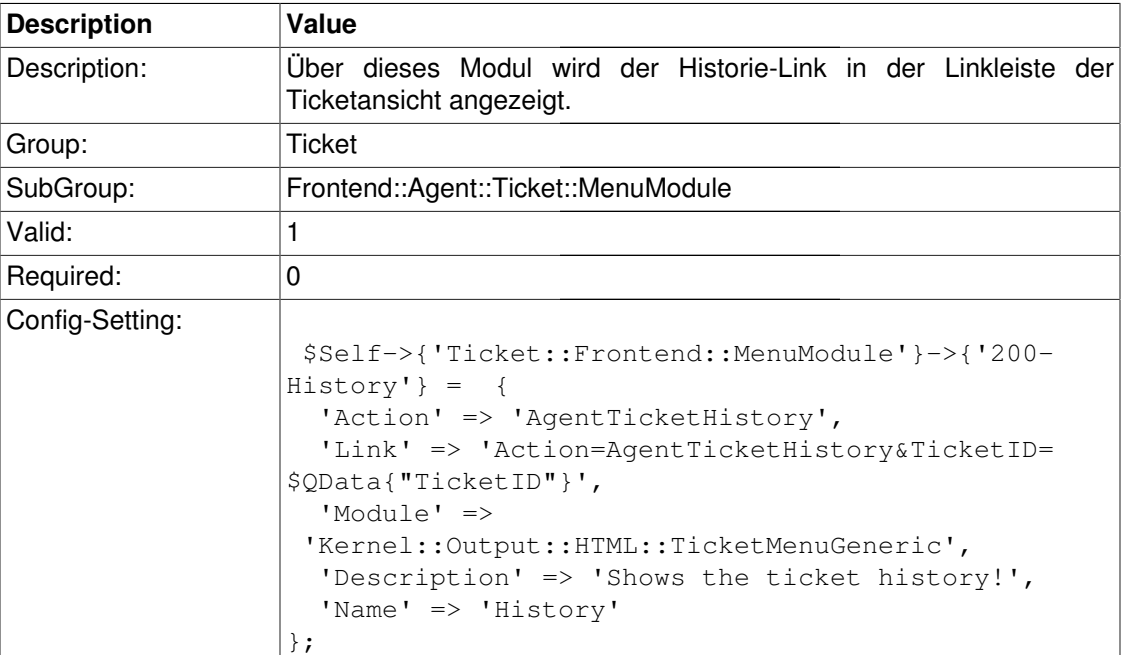

#### **Ticket::Frontend::MenuModule###210-Print**

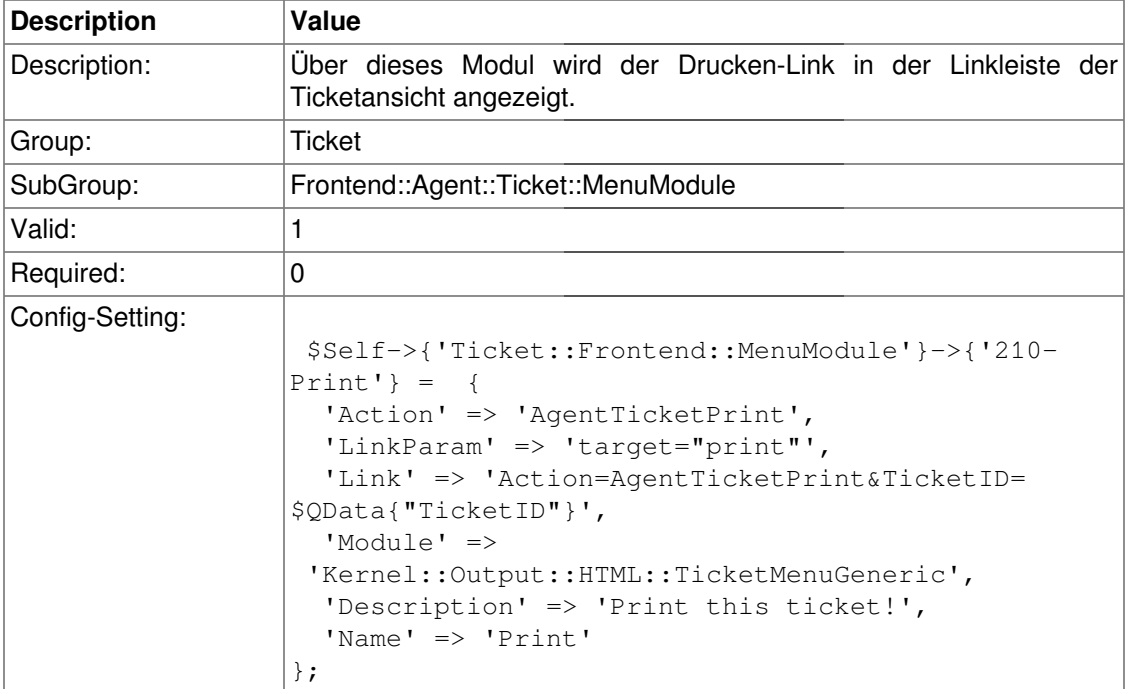

# **Ticket::Frontend::MenuModule###300-Priority**

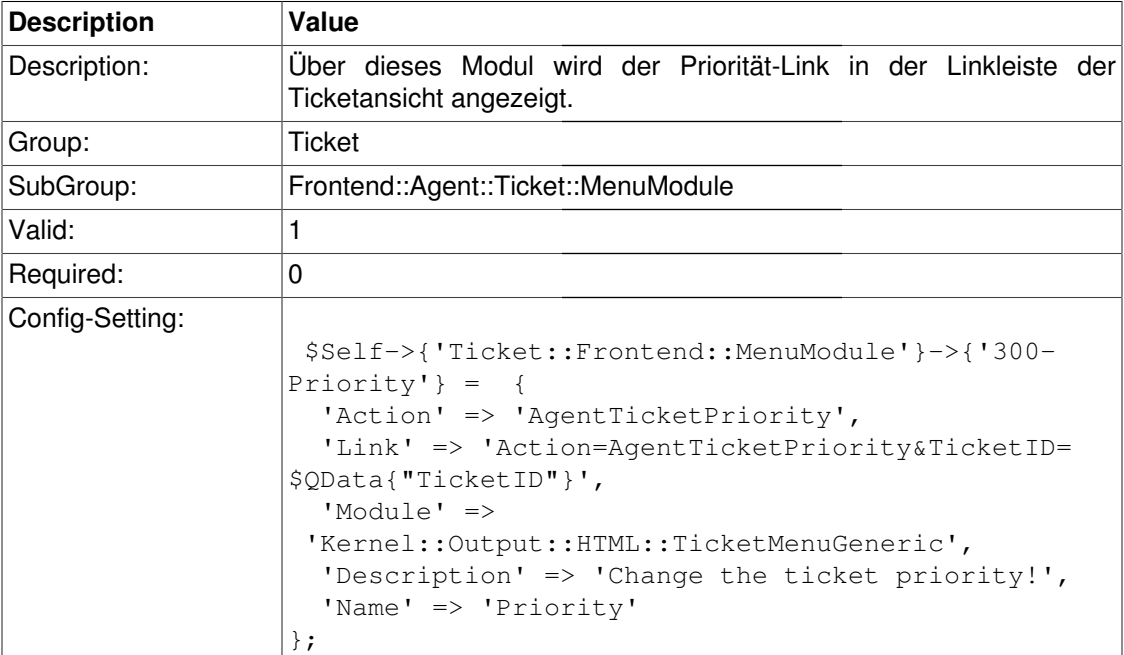

# **Ticket::Frontend::MenuModule###310-FreeText**

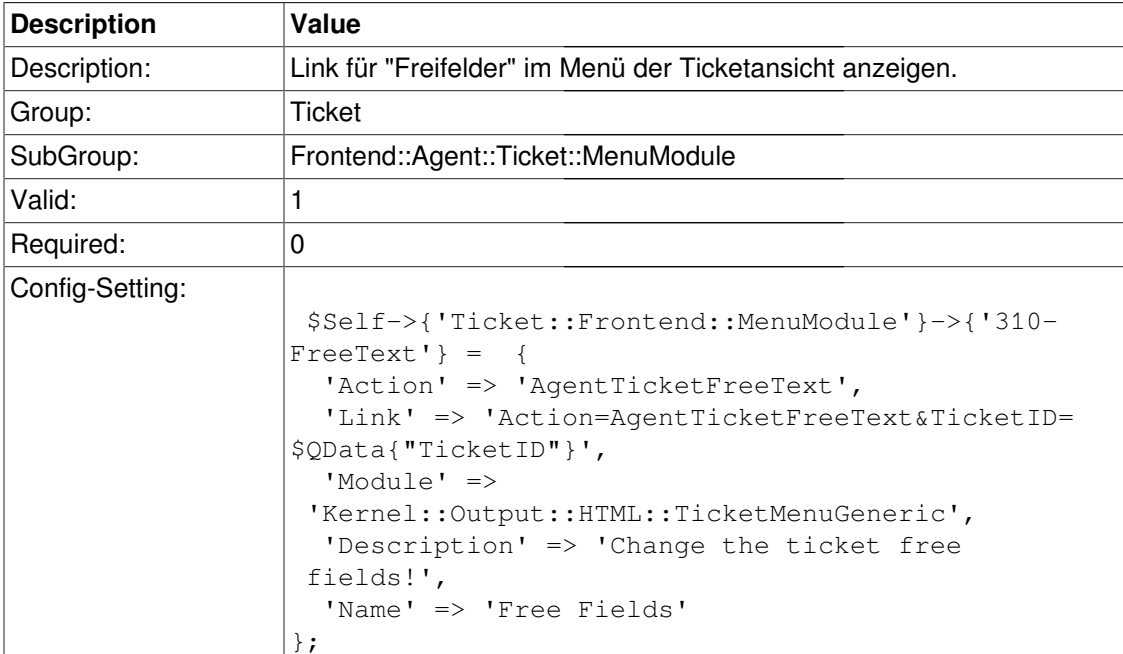

### **Ticket::Frontend::MenuModule###320-Link**

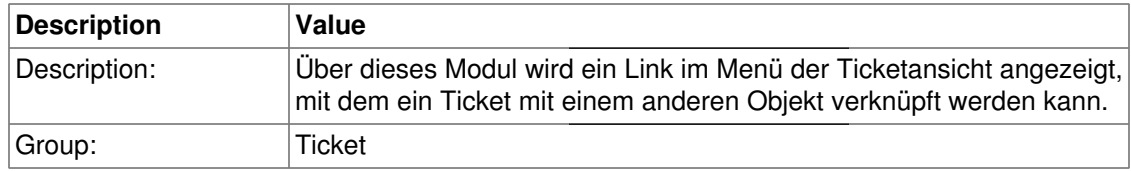

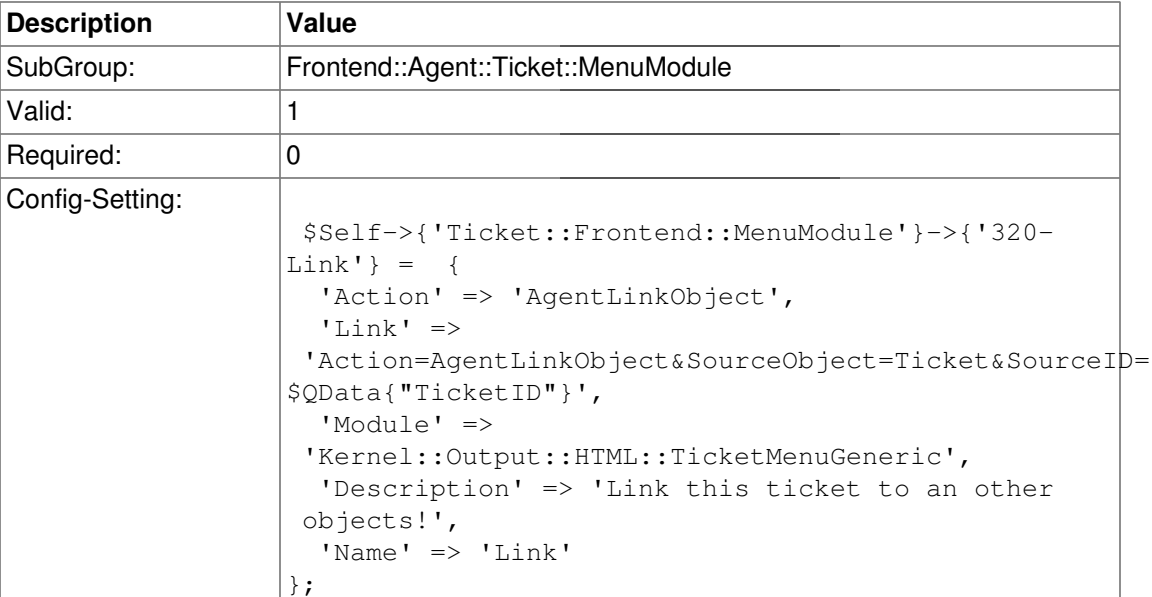

# **Ticket::Frontend::MenuModule###400-Owner**

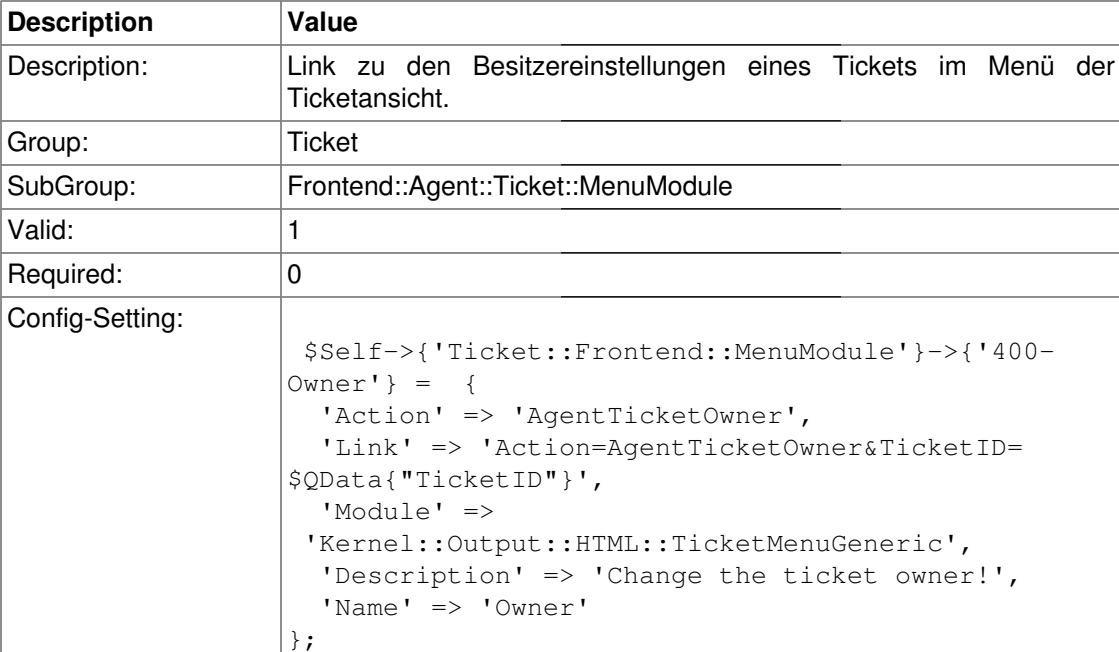

# **Ticket::Frontend::MenuModule###410-Responsible**

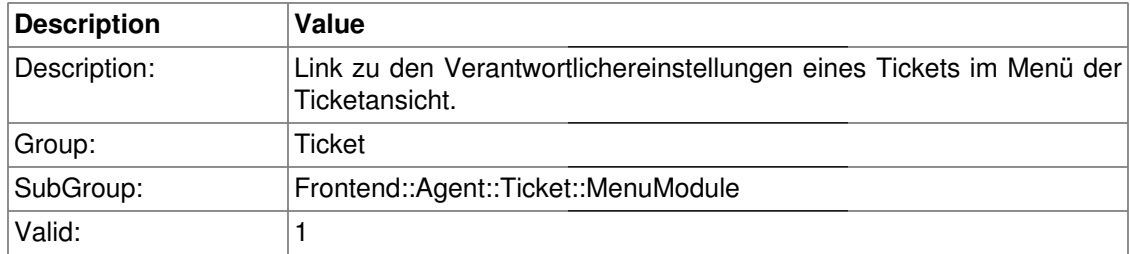

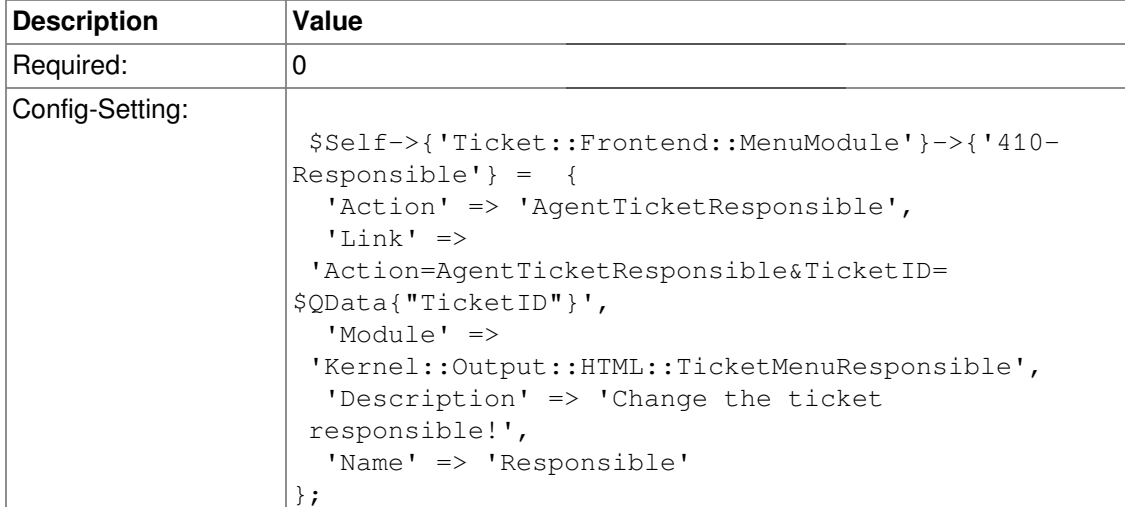

# **Ticket::Frontend::MenuModule###420-Customer**

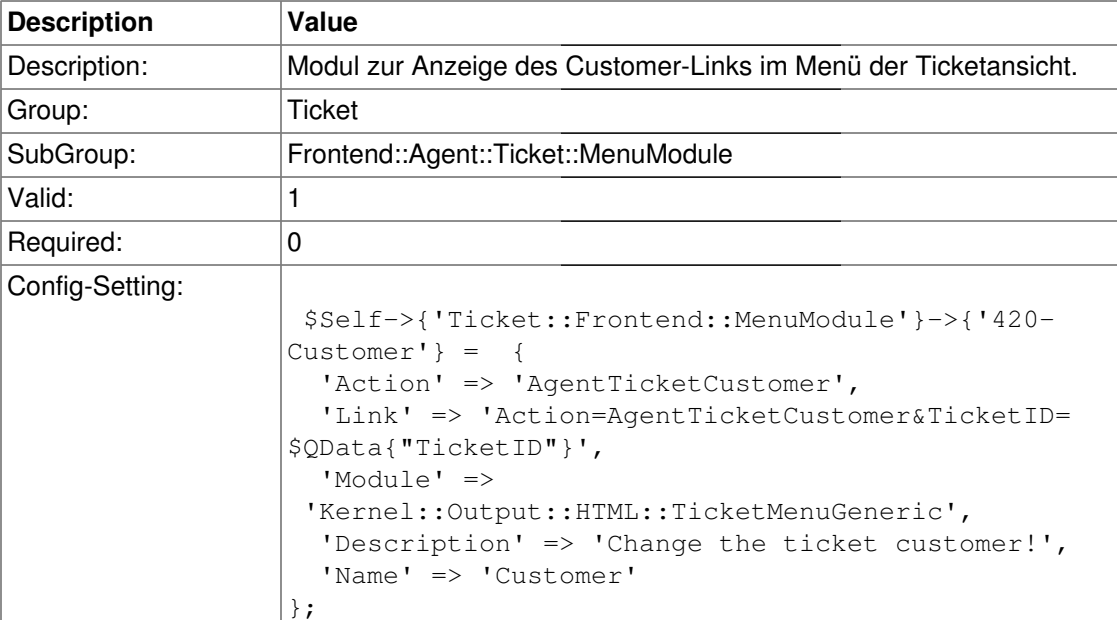

#### **Ticket::Frontend::MenuModule###420-Note**

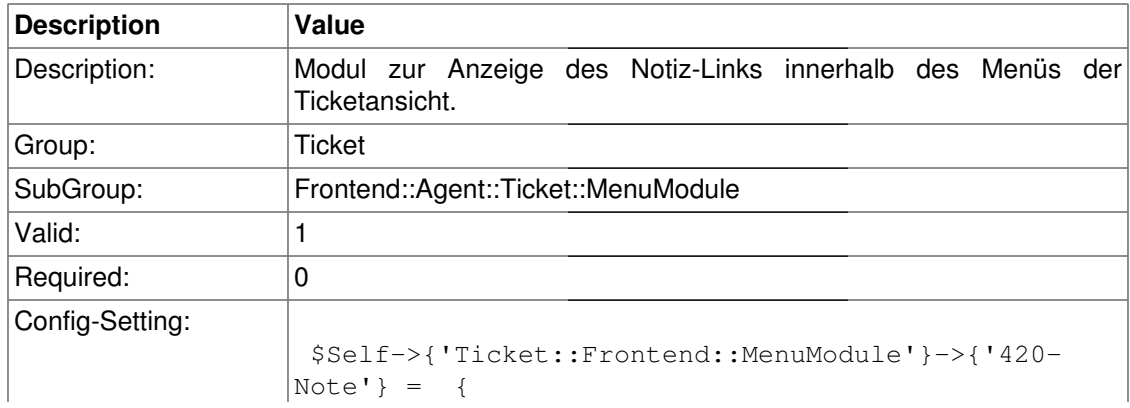

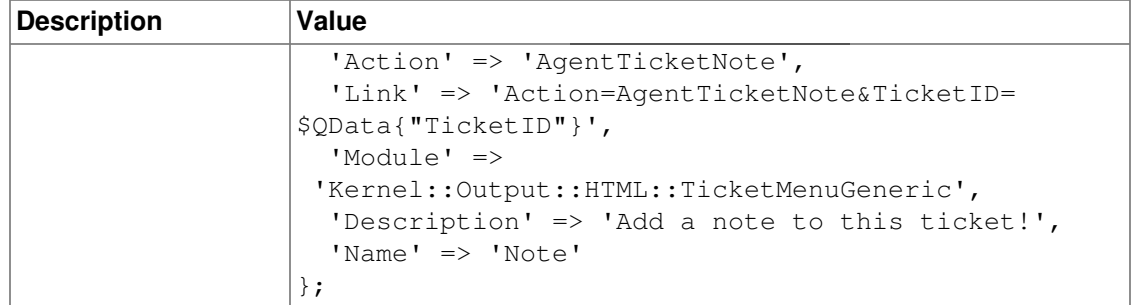

# **Ticket::Frontend::MenuModule###430-Merge**

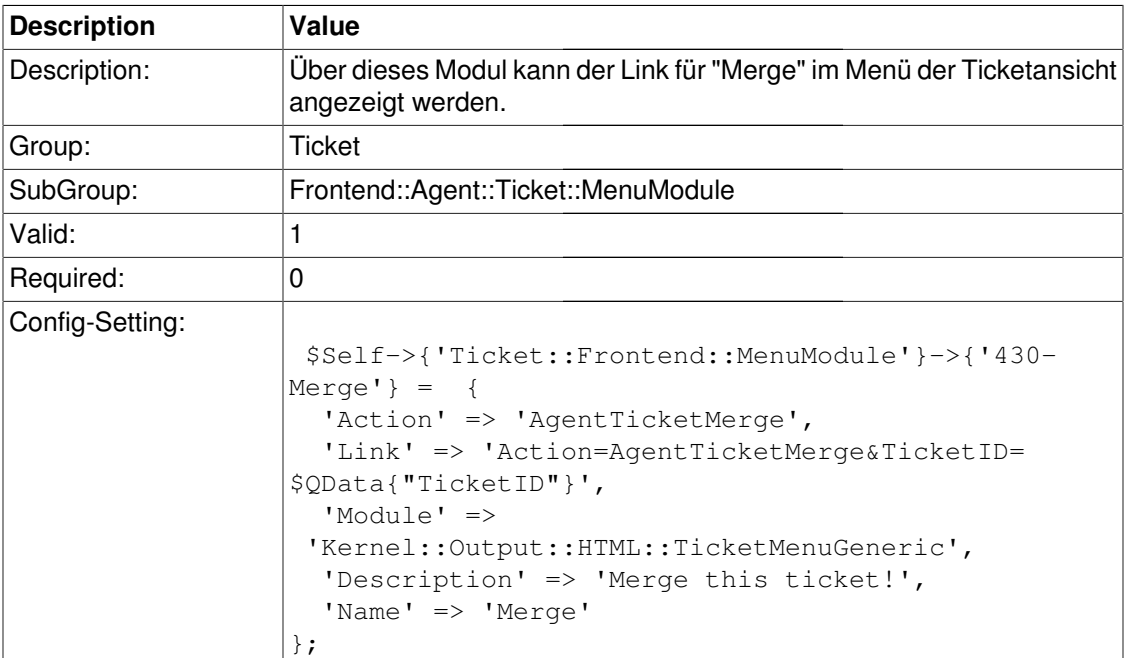

# **Ticket::Frontend::MenuModule###440-Pending**

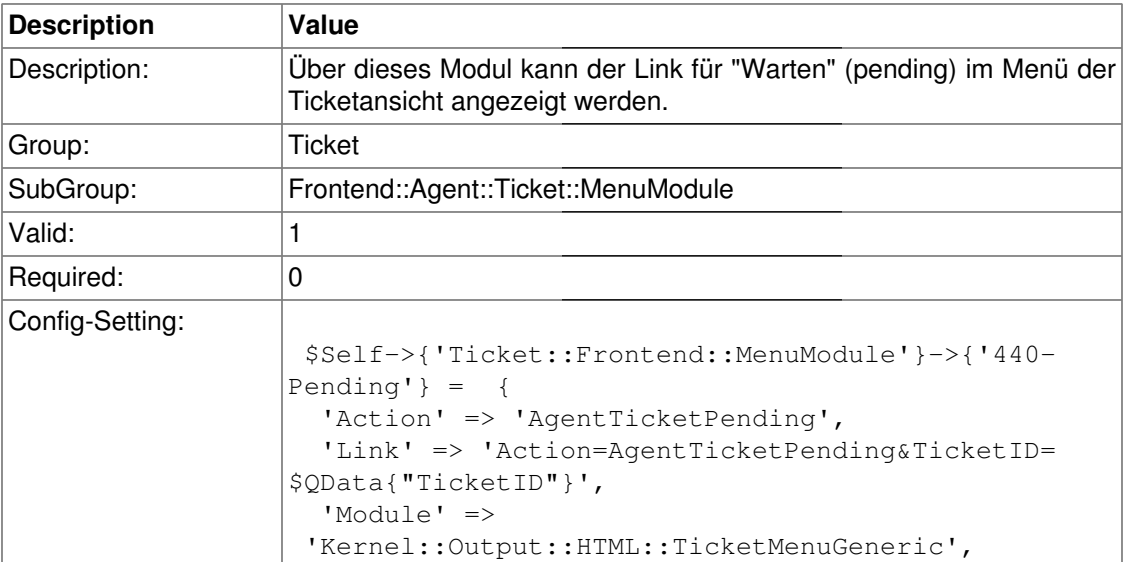

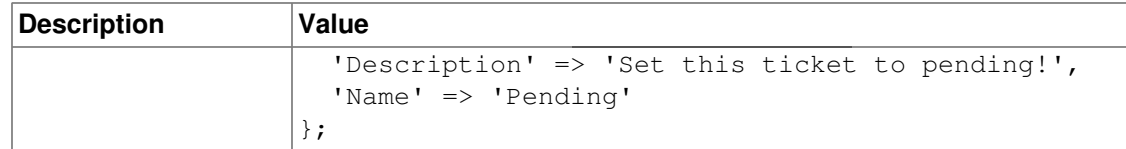

### **Ticket::Frontend::MenuModule###448-Watch**

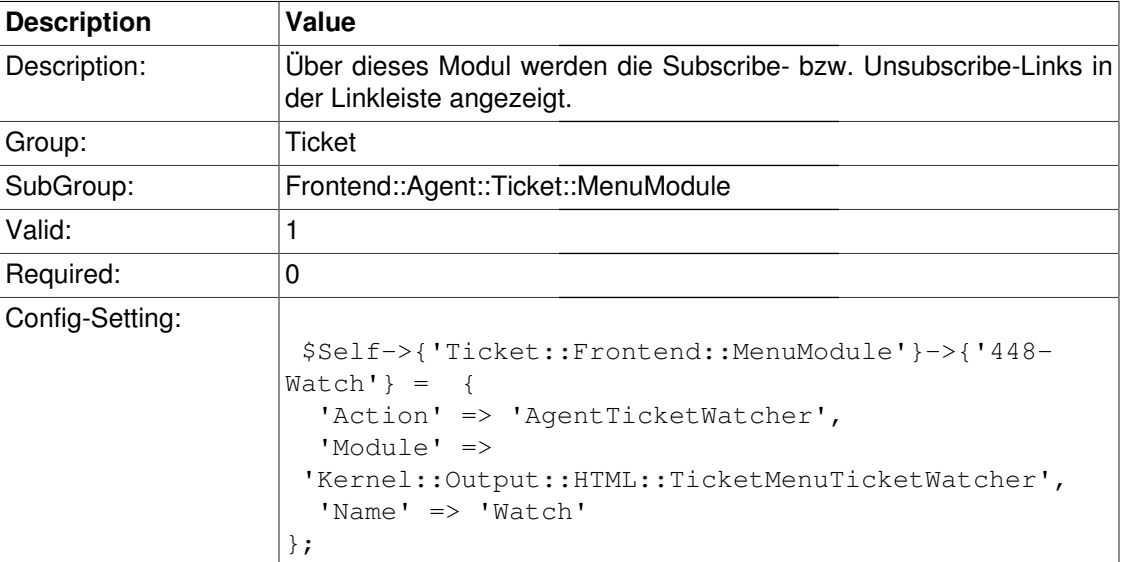

#### **Ticket::Frontend::MenuModule###450-Close**

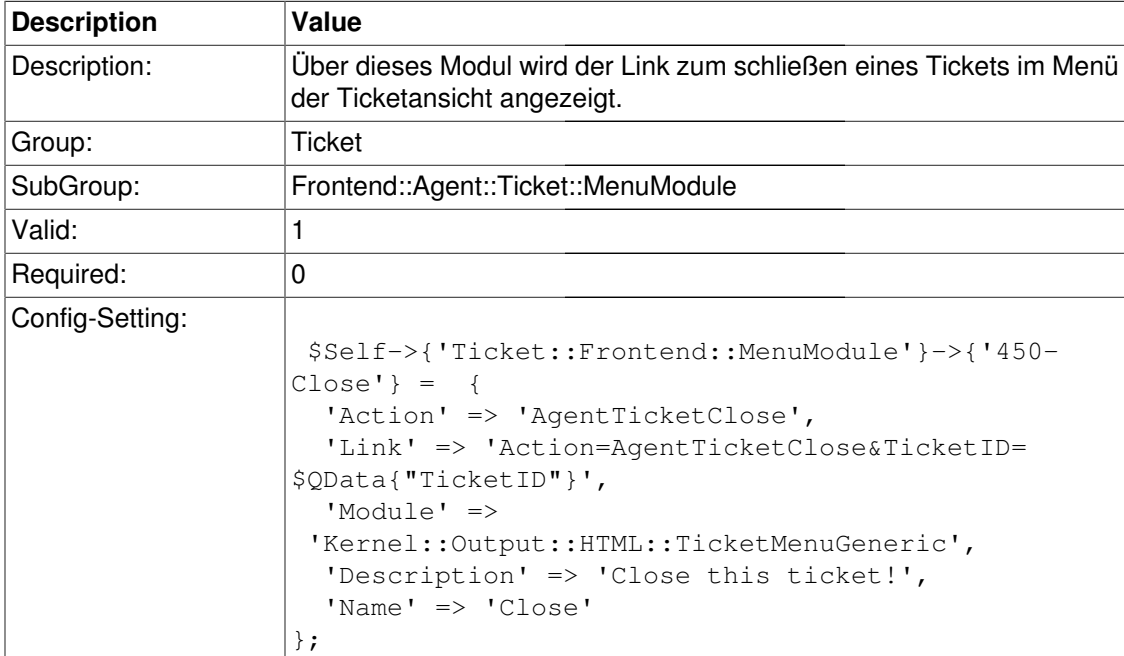

#### **Ticket::Frontend::MenuModule###460-Delete**

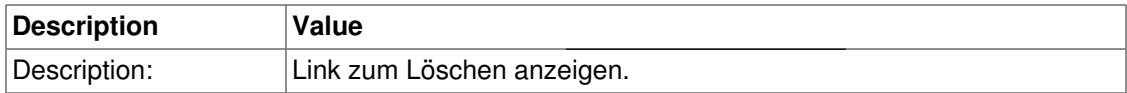

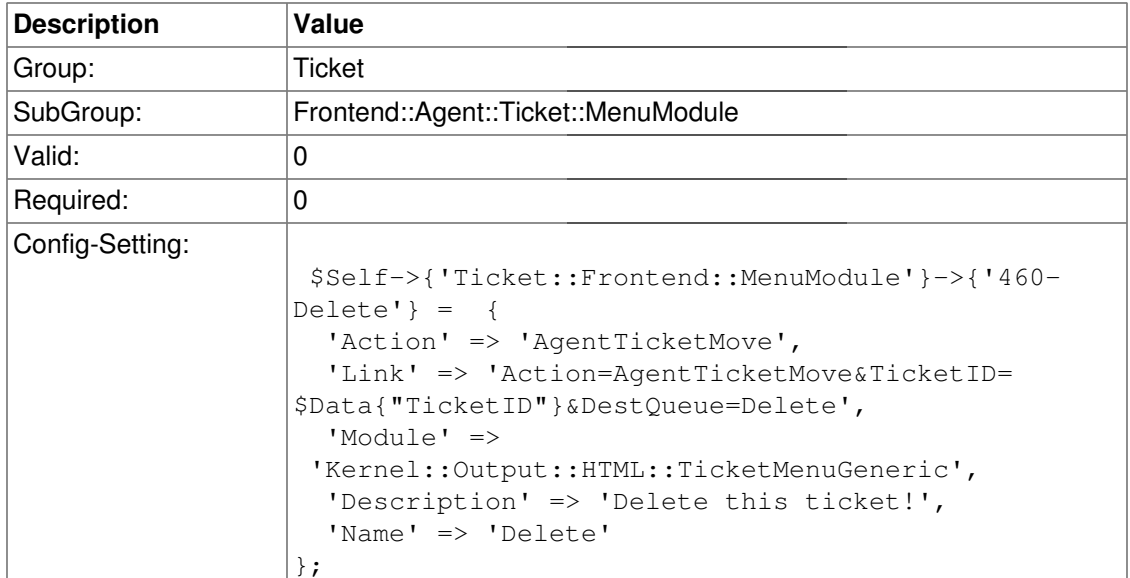

# **Ticket::Frontend::MenuModule###470-Spam**

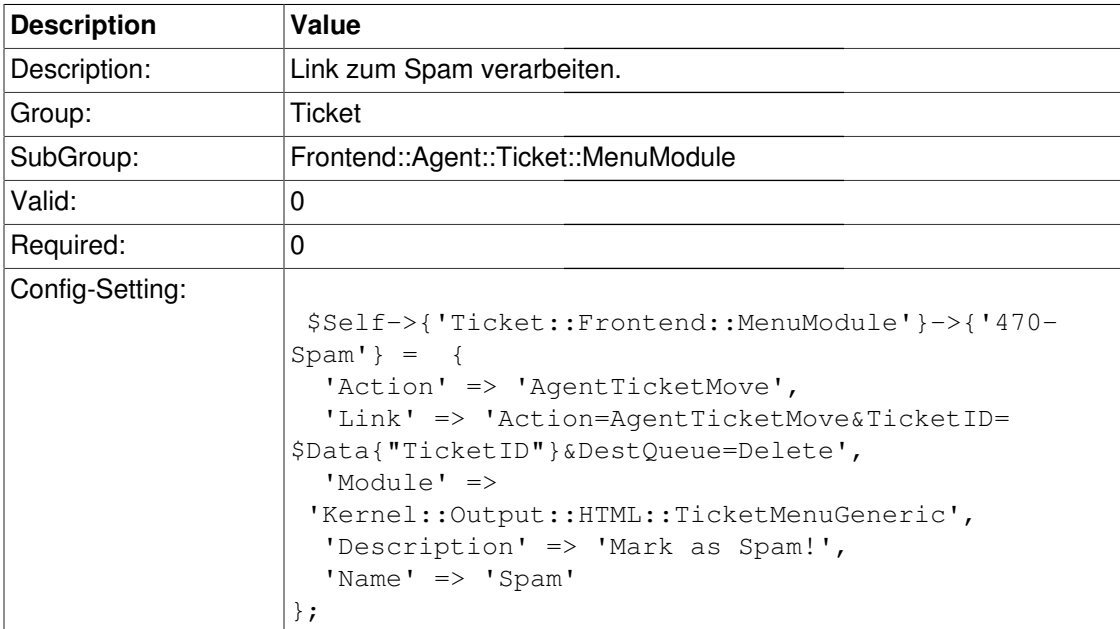

# **Frontend::Agent::Ticket::MenuModulePre**

### **Ticket::Frontend::PreMenuModule###100-Lock**

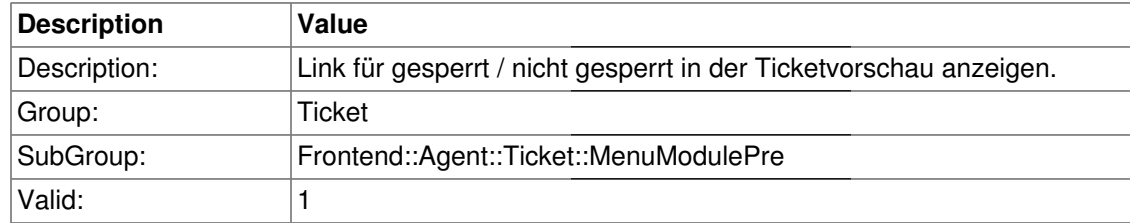

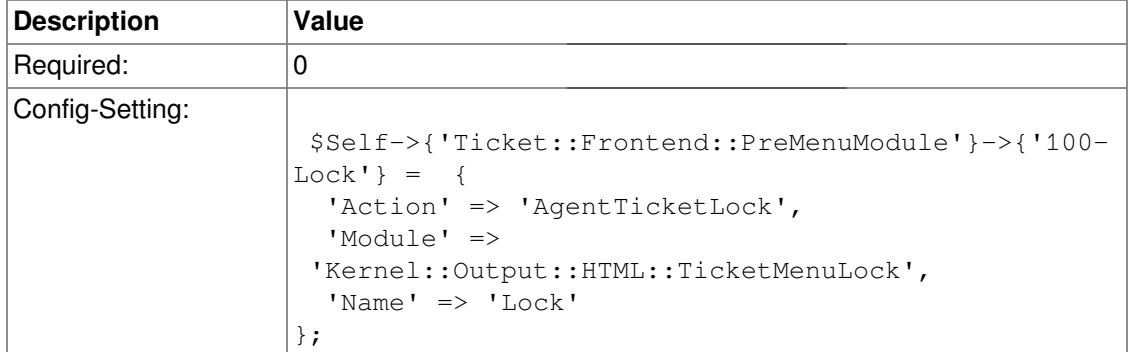

#### **Ticket::Frontend::PreMenuModule###200-Zoom**

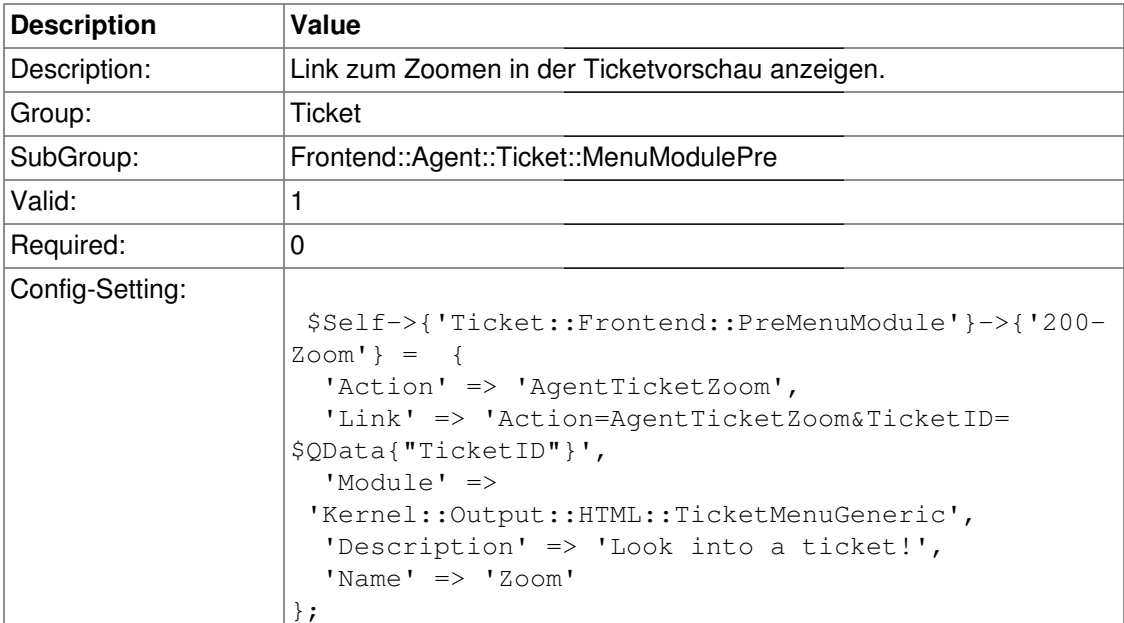

# **Ticket::Frontend::PreMenuModule###210-History**

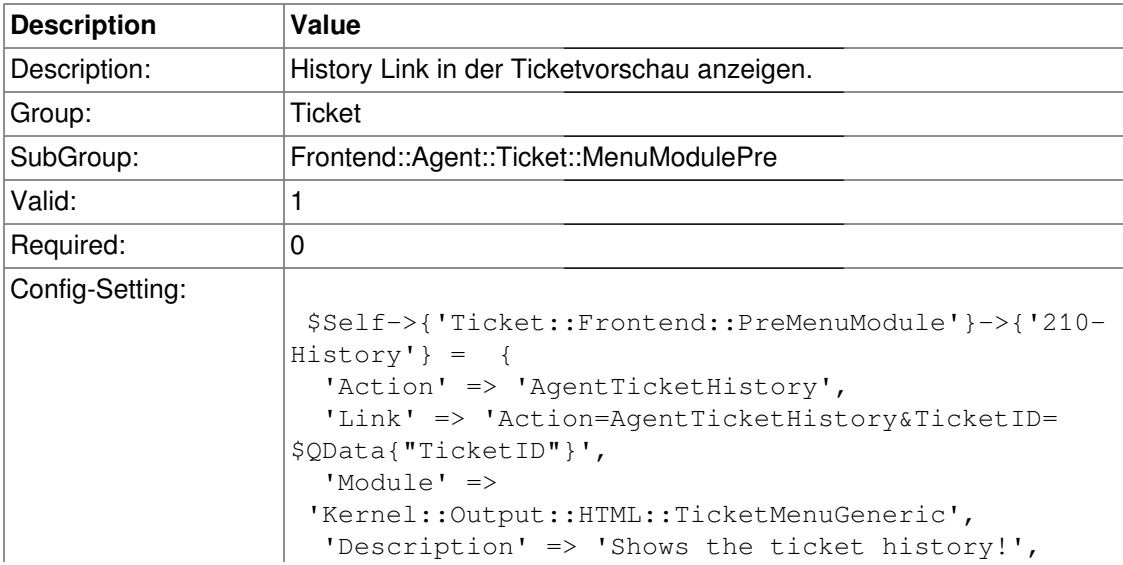

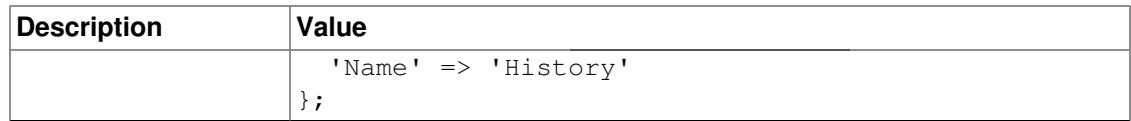

### **Ticket::Frontend::PreMenuModule###300-Priority**

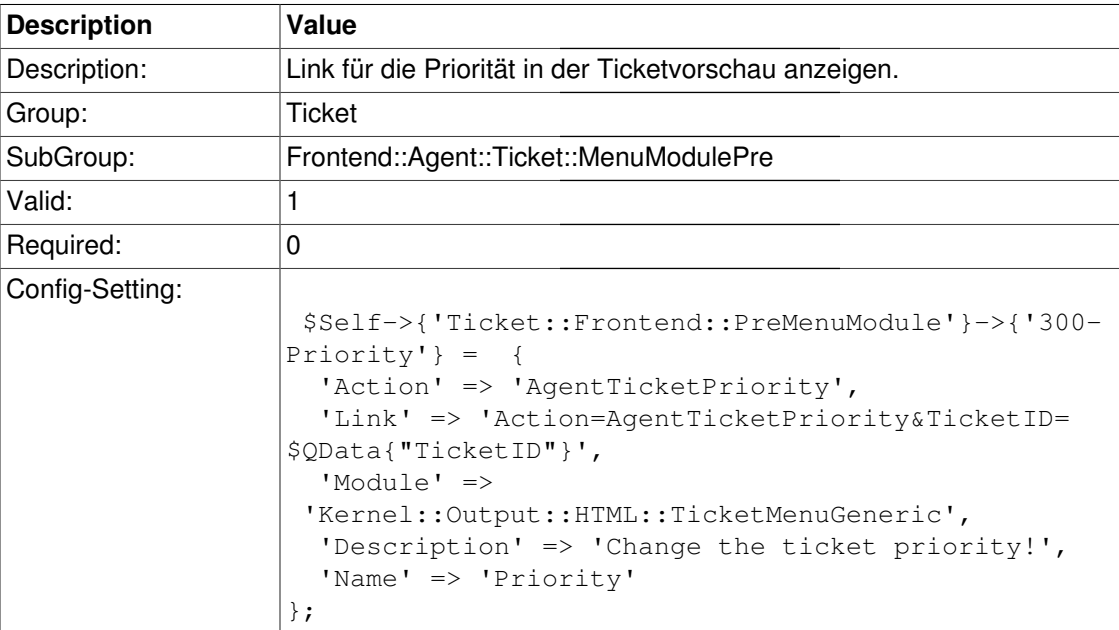

# **Ticket::Frontend::PreMenuModule###420-Note**

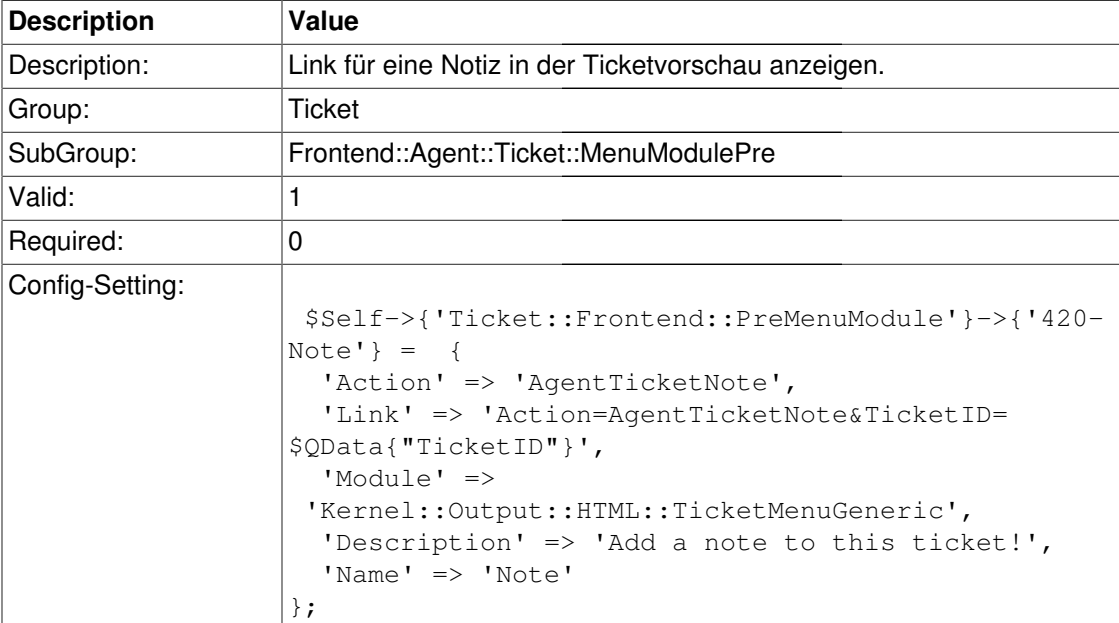

#### **Ticket::Frontend::PreMenuModule###440-Close**

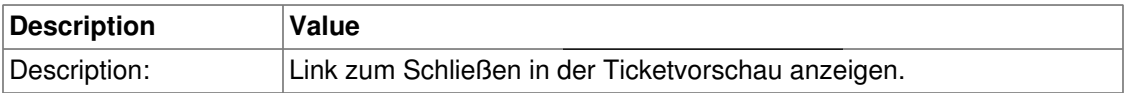

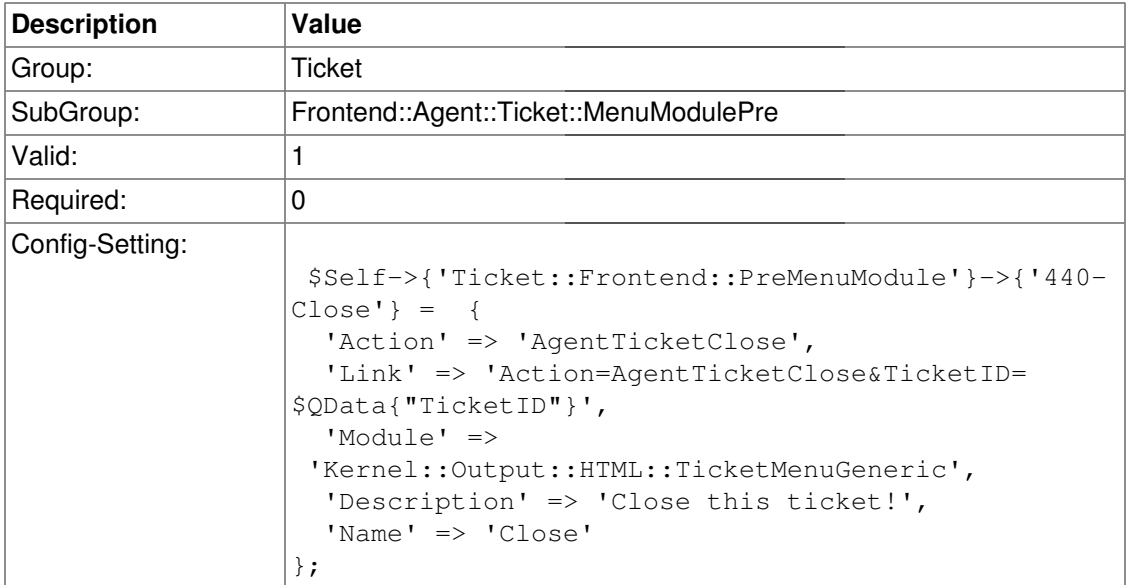

# **Ticket::Frontend::PreMenuModule###450-Delete**

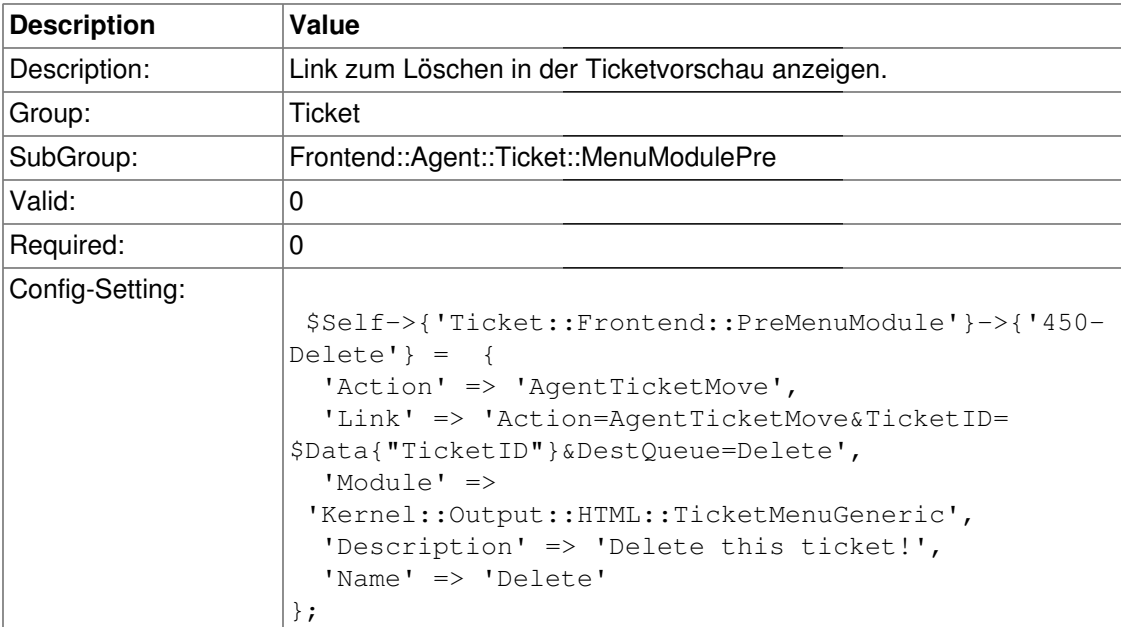

# **Ticket::Frontend::PreMenuModule###460-Spam**

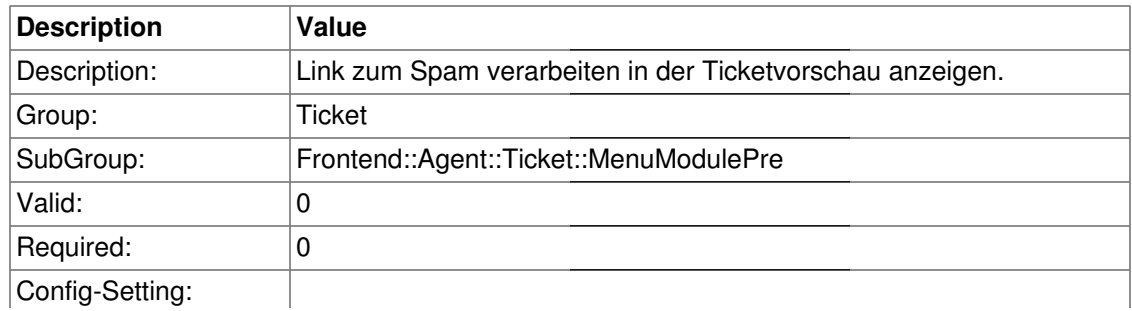

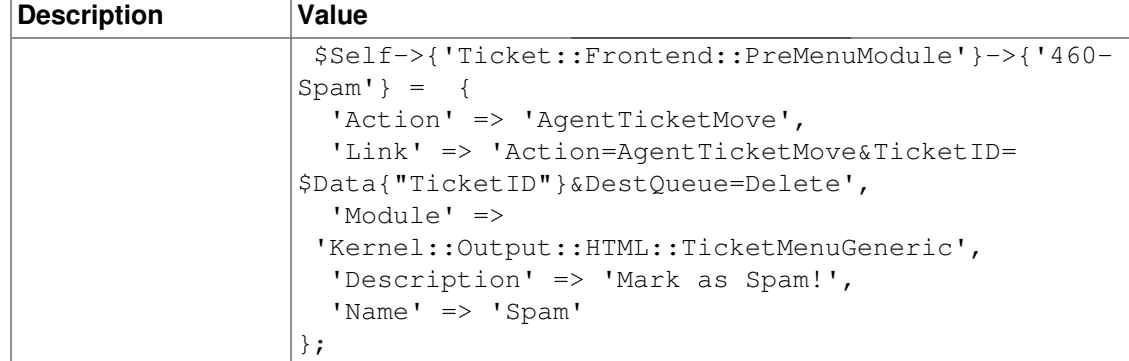

# **Frontend::Agent::Ticket::ViewBounce**

# **Ticket::Frontend::AgentTicketBounce###Permission**

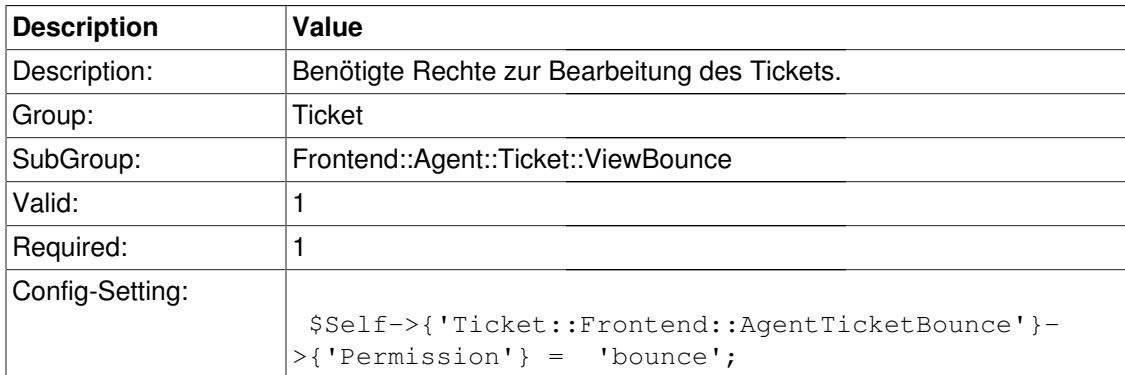

### **Ticket::Frontend::AgentTicketBounce###RequiredLock**

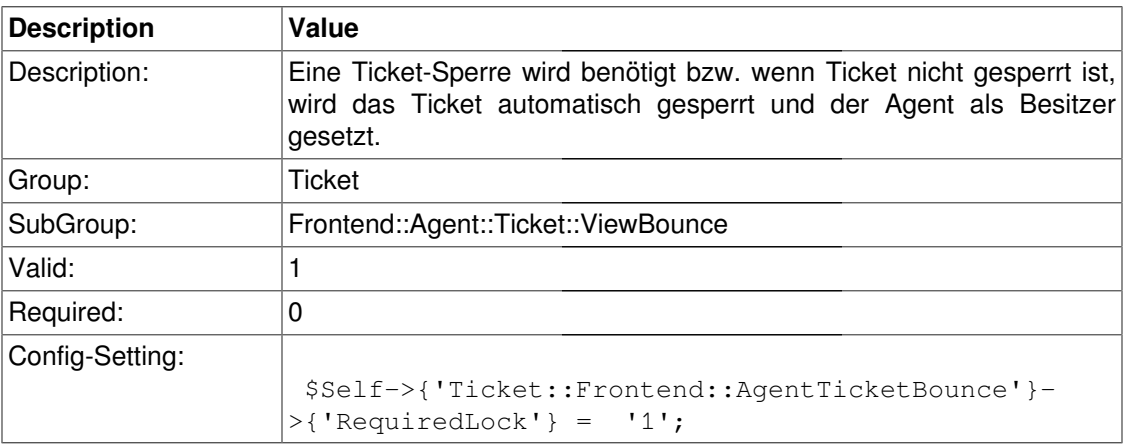

# **Ticket::Frontend::AgentTicketBounce###StateDefault**

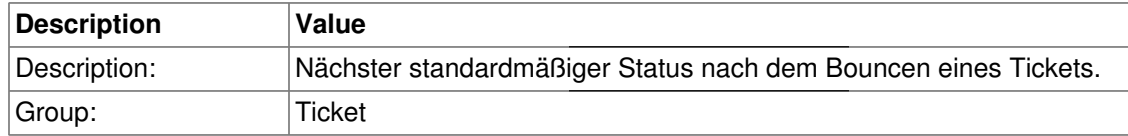

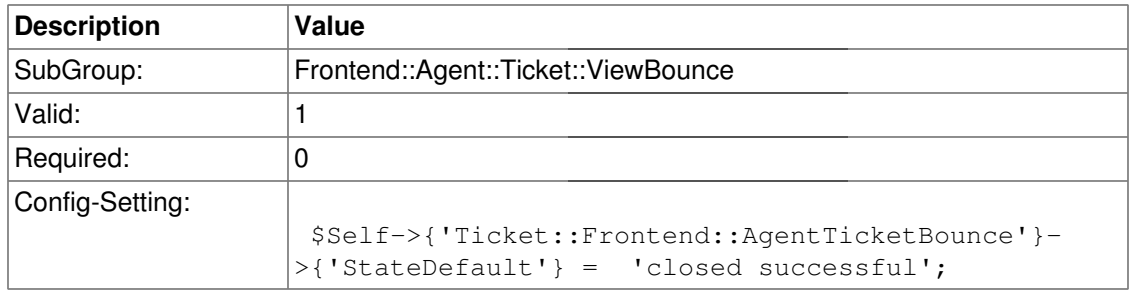

# **Ticket::Frontend::AgentTicketBounce###StateType**

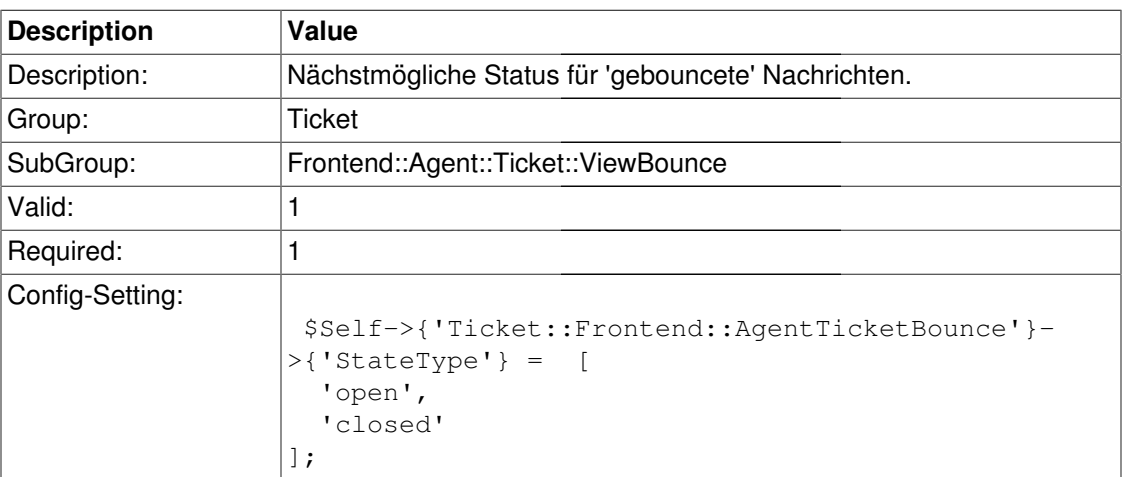

#### **Ticket::Frontend::BounceText**

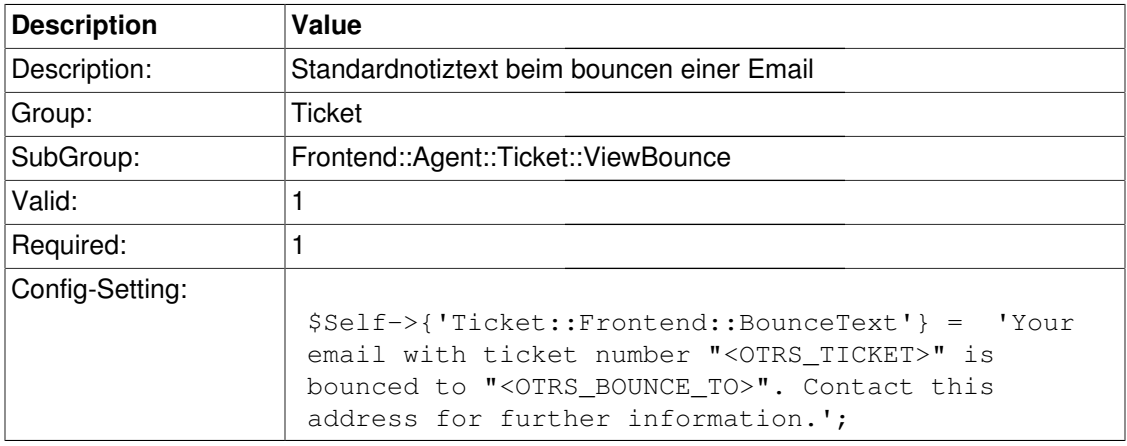

# **Frontend::Agent::Ticket::ViewClose**

# **Ticket::Frontend::AgentTicketClose###Permission**

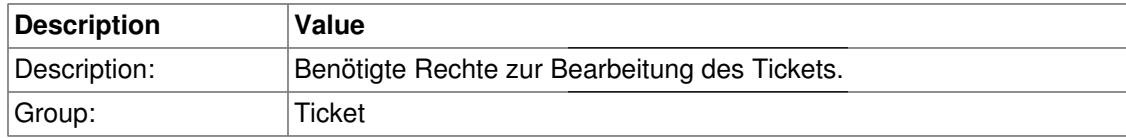

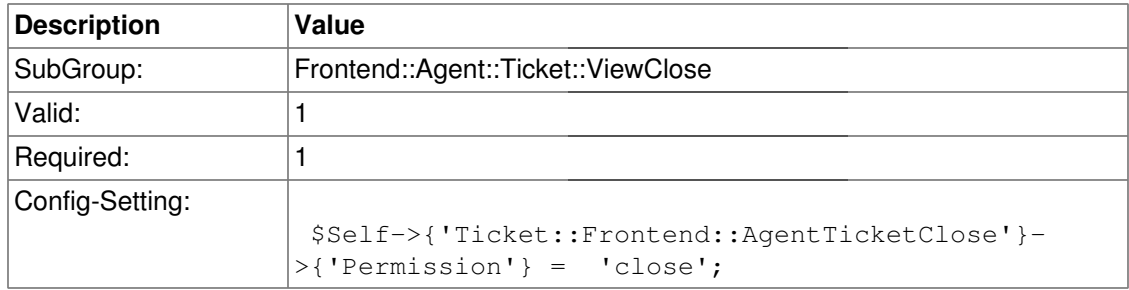

# **Ticket::Frontend::AgentTicketClose###RequiredLock**

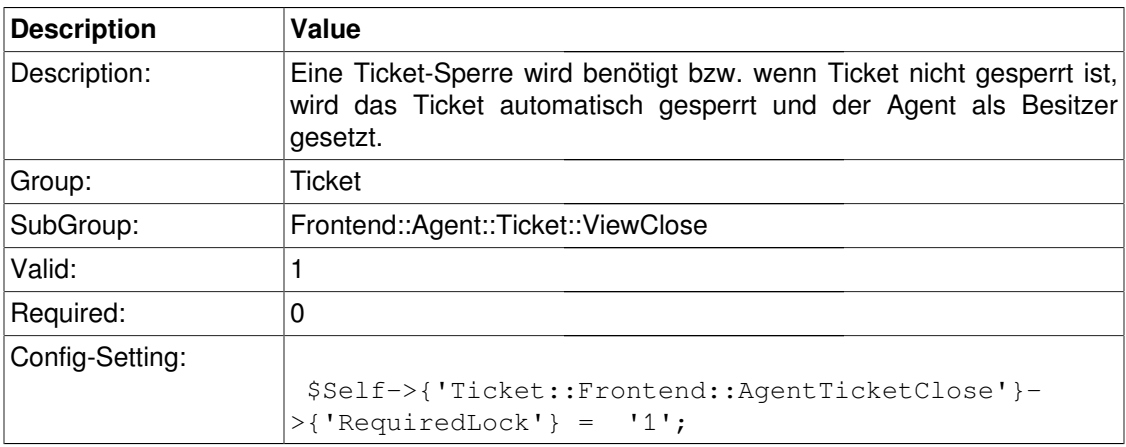

# **Ticket::Frontend::AgentTicketClose###TicketType**

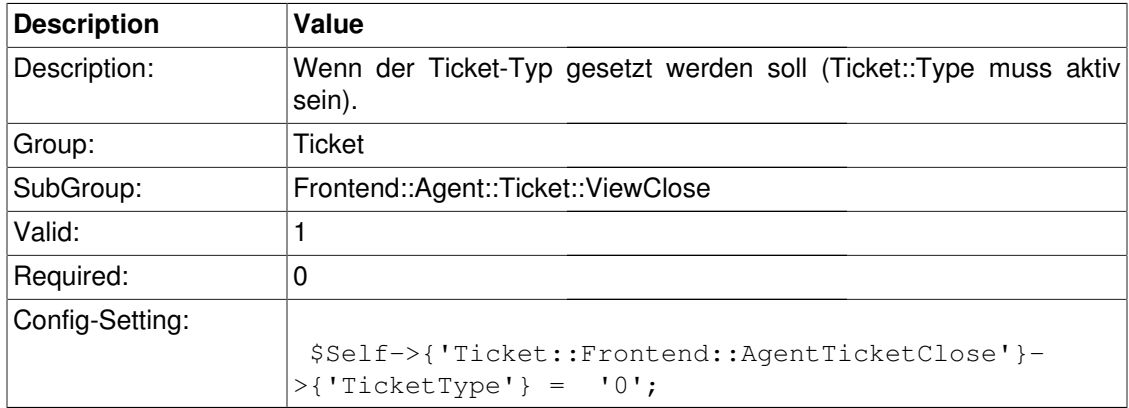

# **Ticket::Frontend::AgentTicketClose###Service**

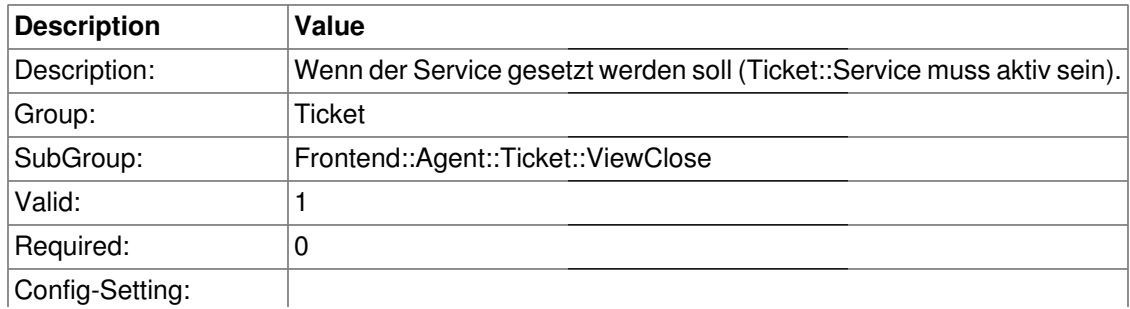

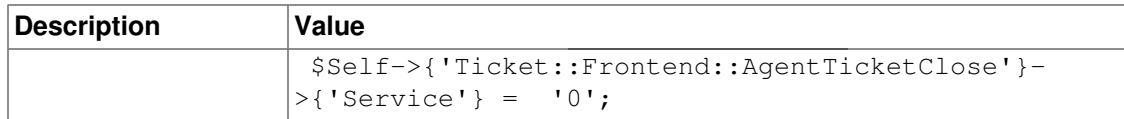

### **Ticket::Frontend::AgentTicketClose###Owner**

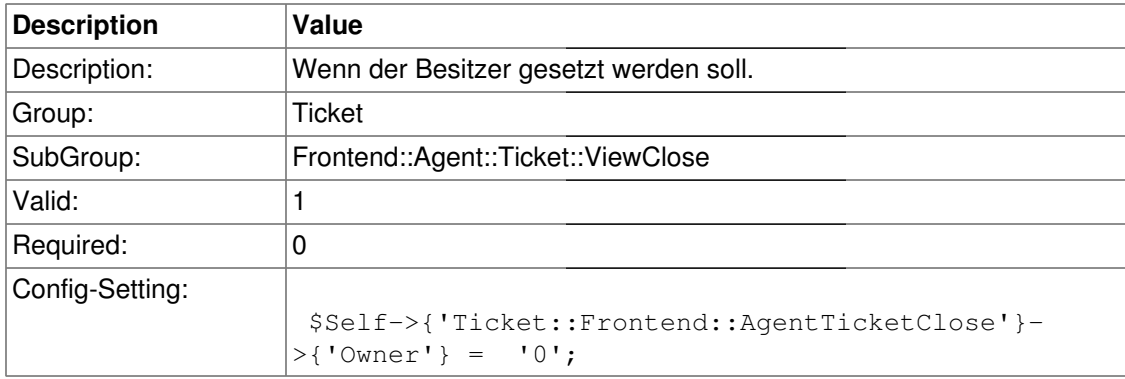

# **Ticket::Frontend::AgentTicketClose###Responsible**

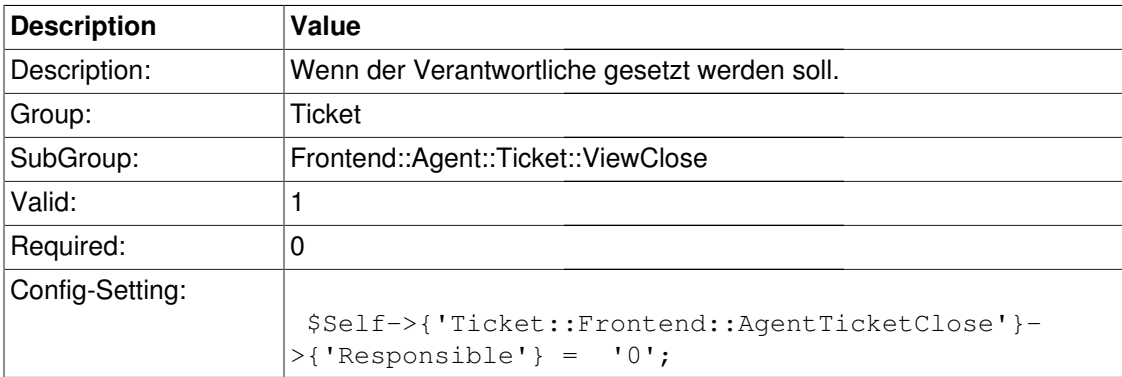

# **Ticket::Frontend::AgentTicketClose###State**

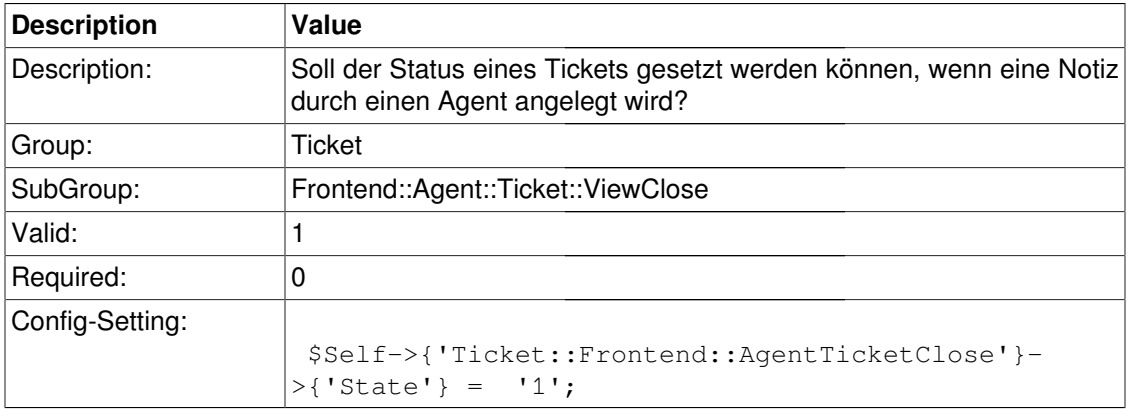

# **Ticket::Frontend::AgentTicketClose###StateType**

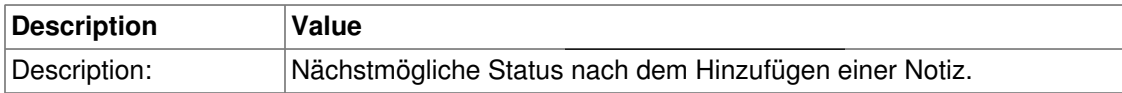

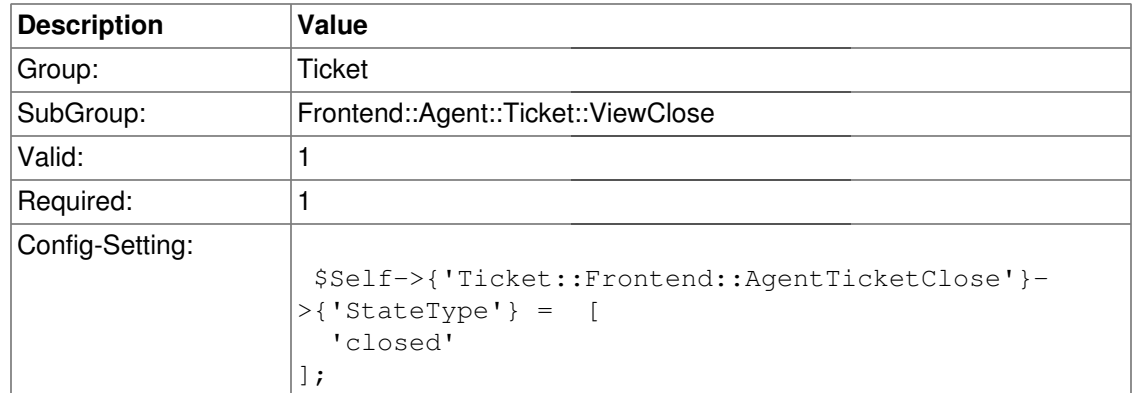

# **Ticket::Frontend::AgentTicketClose###StateDefault**

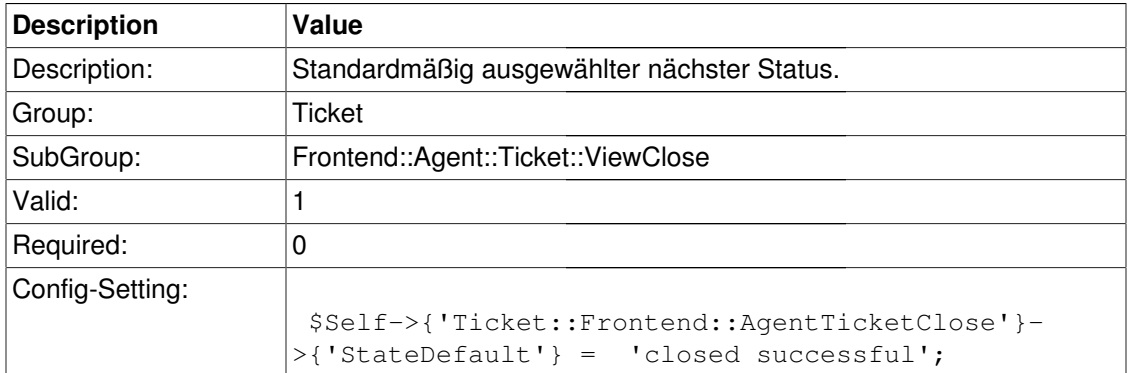

# **Ticket::Frontend::AgentTicketClose###Note**

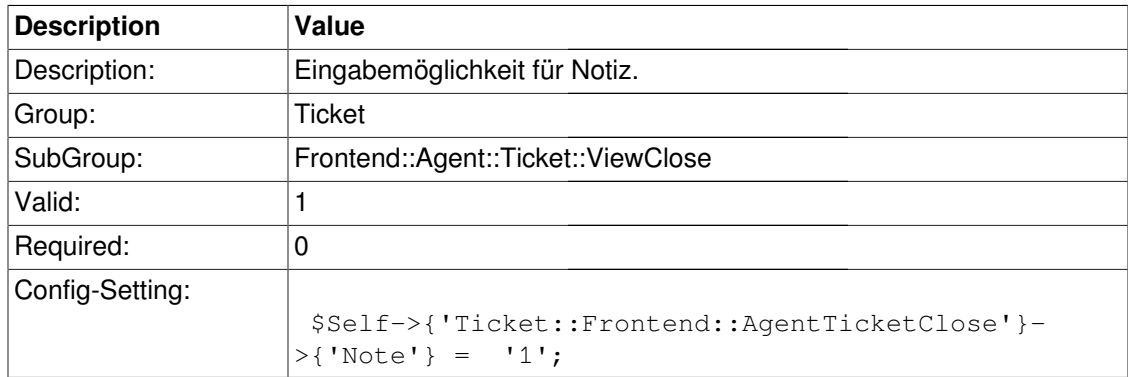

# **Ticket::Frontend::AgentTicketClose###Subject**

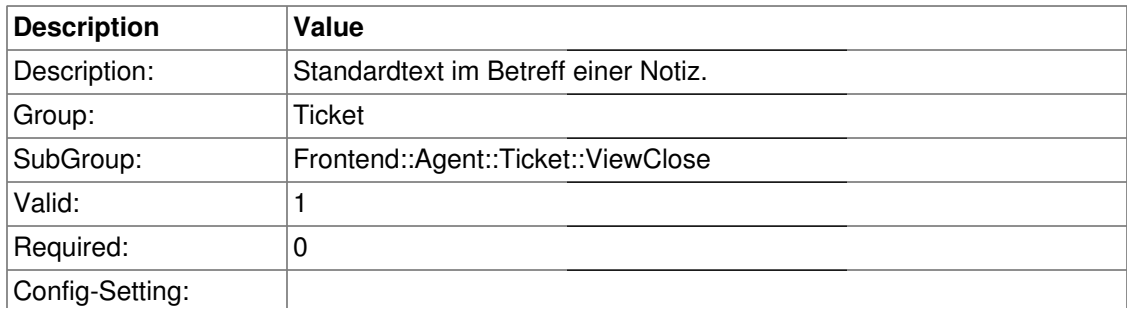

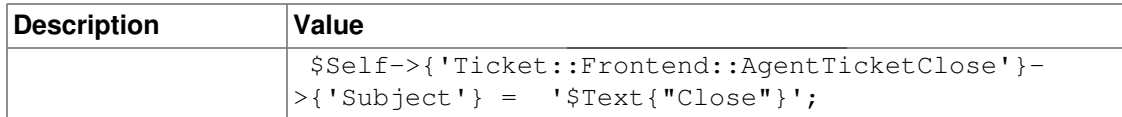

### **Ticket::Frontend::AgentTicketClose###Body**

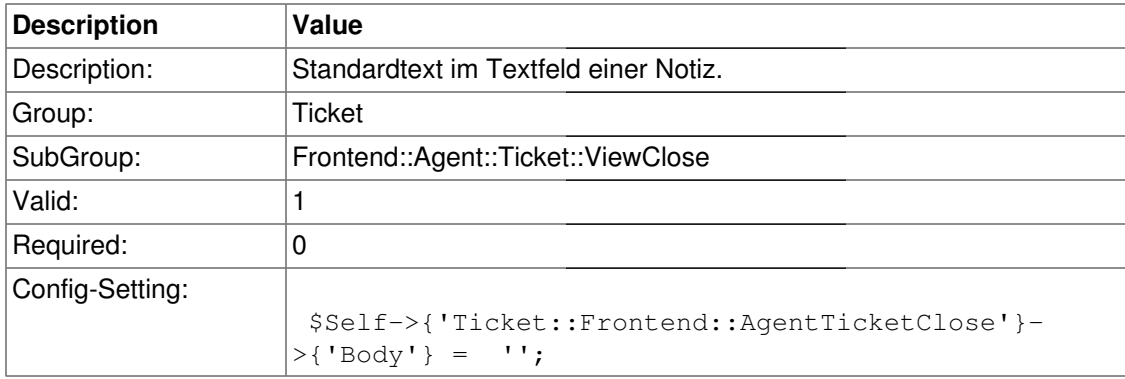

# **Ticket::Frontend::AgentTicketClose###InvolvedAgent**

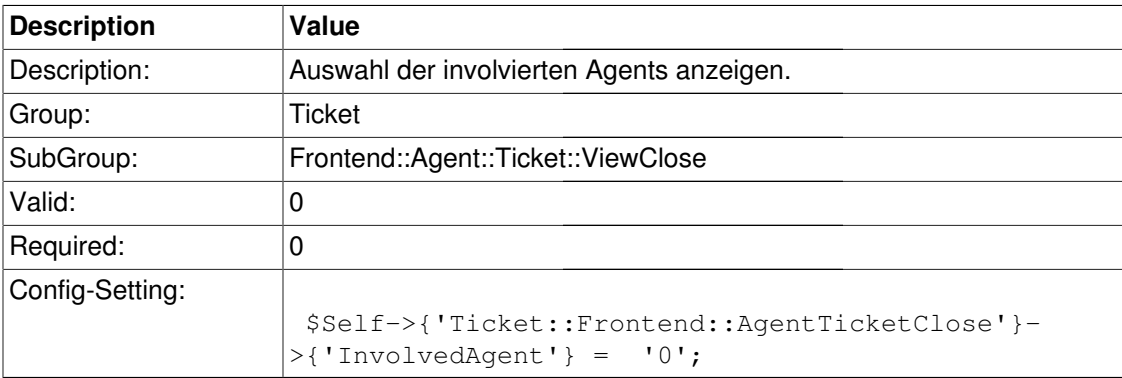

#### **Ticket::Frontend::AgentTicketClose###InformAgent**

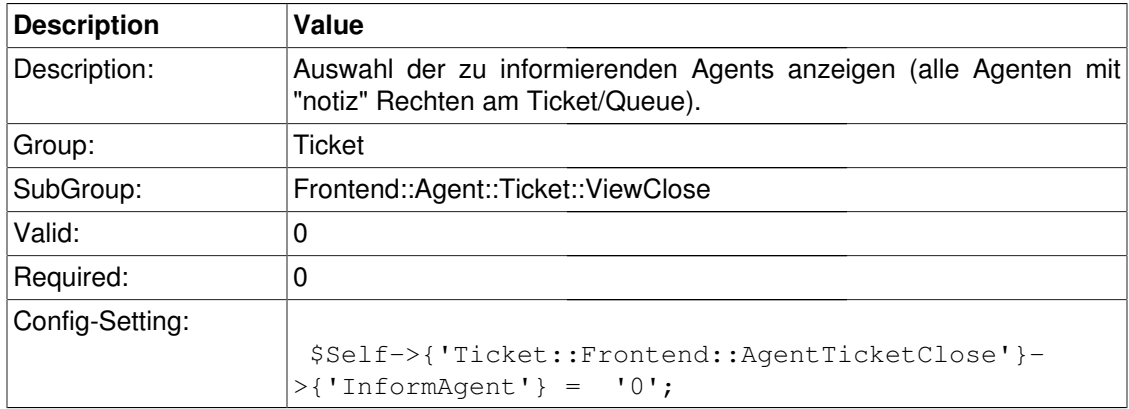

# **Ticket::Frontend::AgentTicketClose###ArticleTypeDefault**

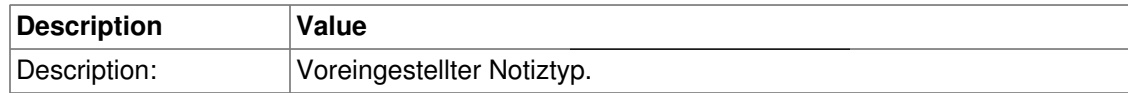

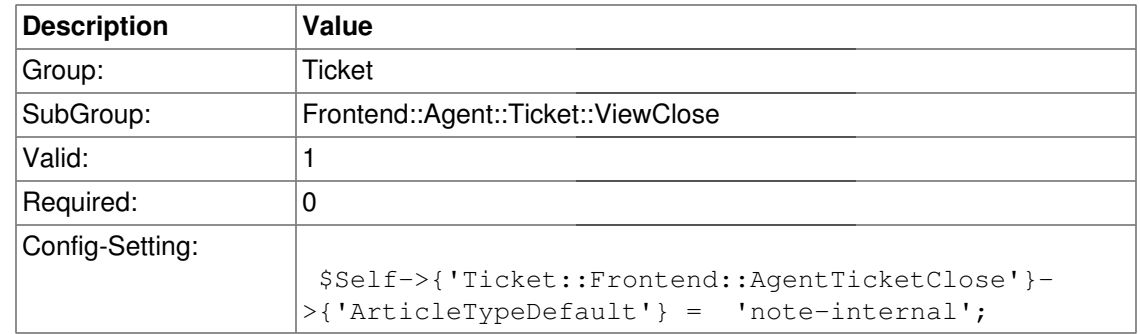

# **Ticket::Frontend::AgentTicketClose###ArticleTypes**

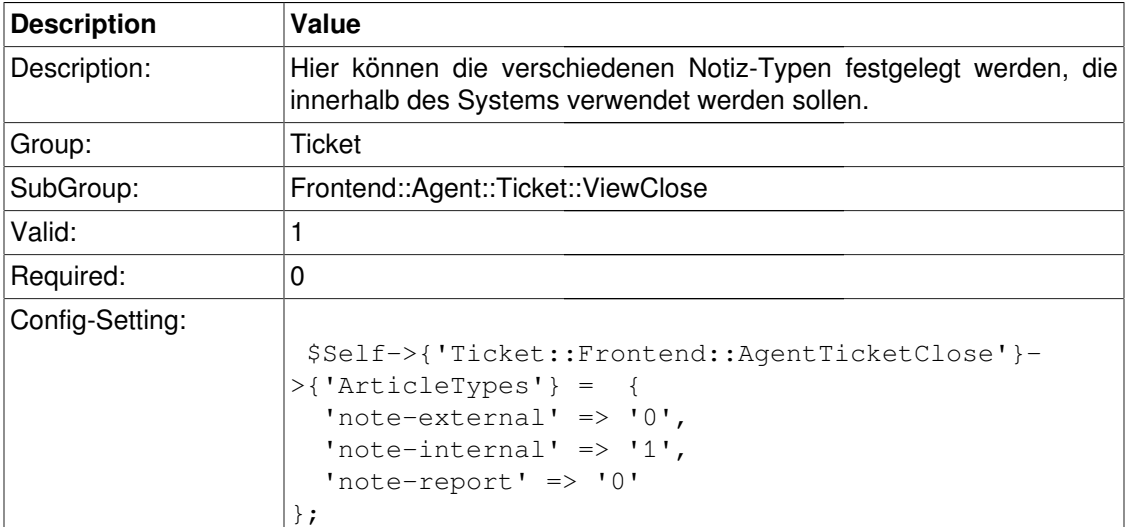

# **Ticket::Frontend::AgentTicketClose###Priority**

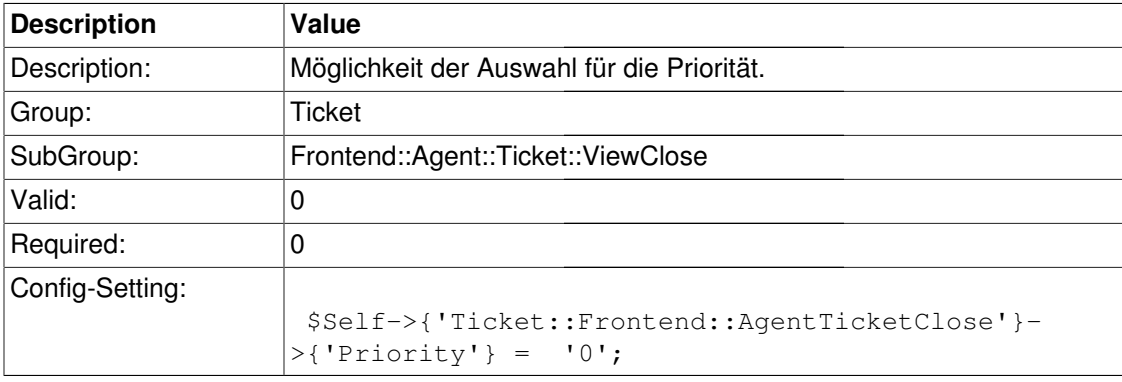

### **Ticket::Frontend::AgentTicketClose###PriorityDefault**

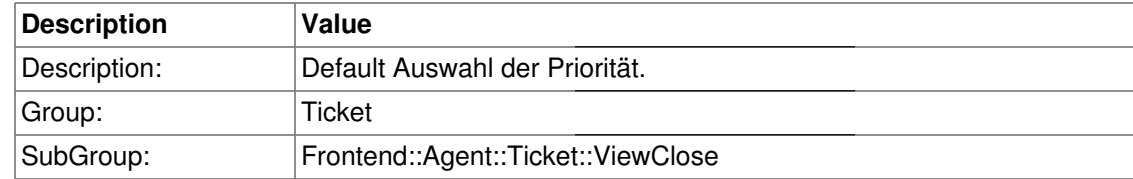

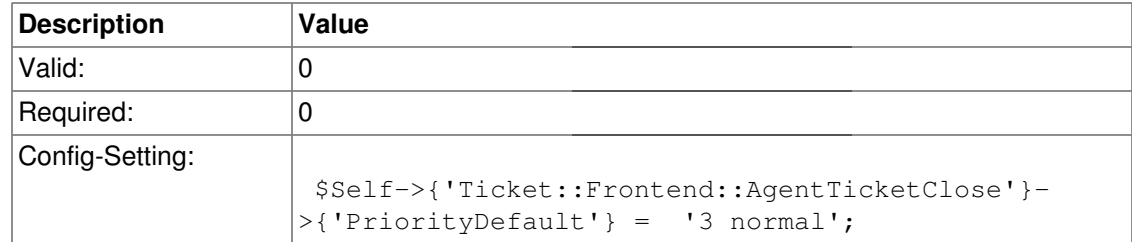

# **Ticket::Frontend::AgentTicketClose###Title**

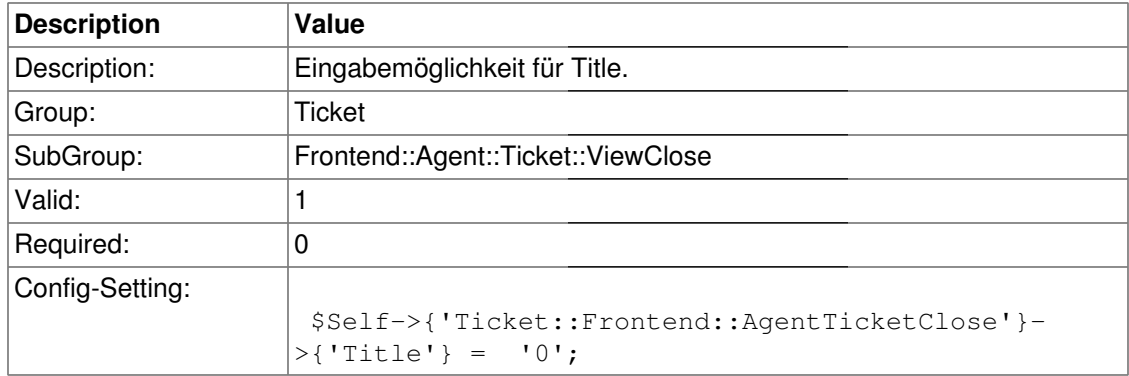

# **Ticket::Frontend::AgentTicketClose###TicketFreeText**

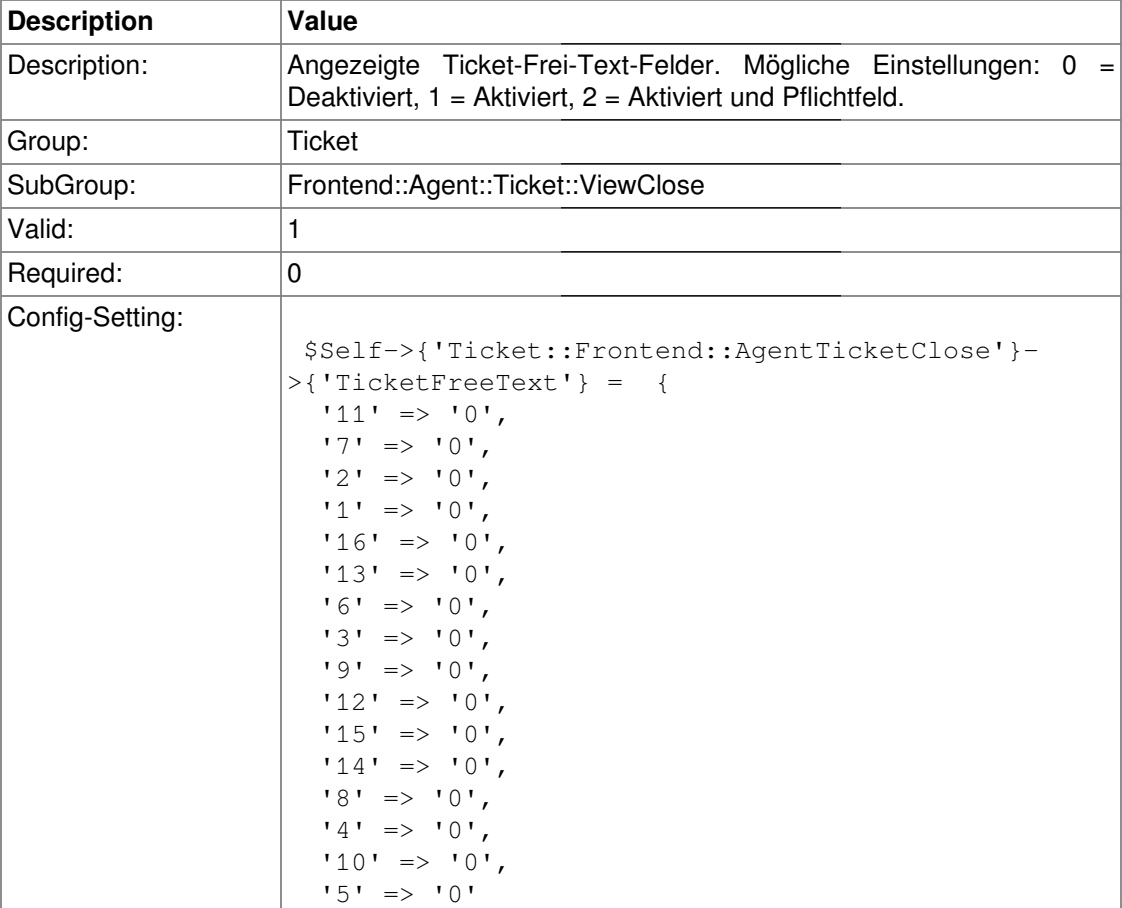

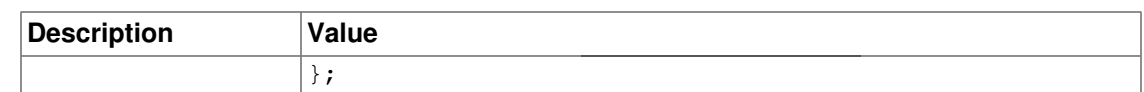

### **Ticket::Frontend::AgentTicketClose###TicketFreeTime**

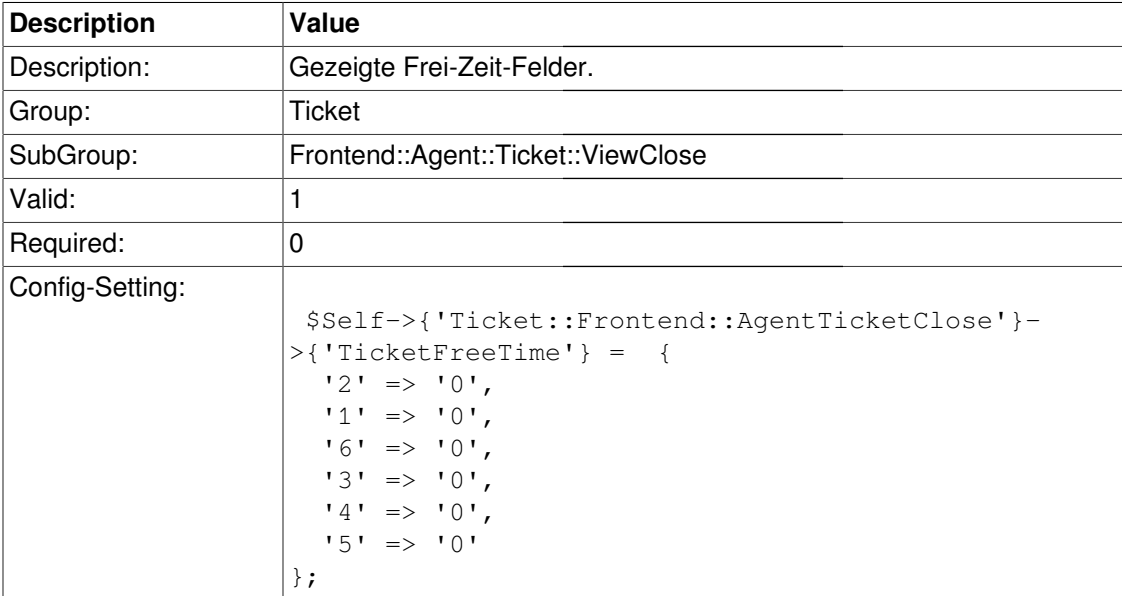

# **Ticket::Frontend::AgentTicketClose###ArticleFreeText**

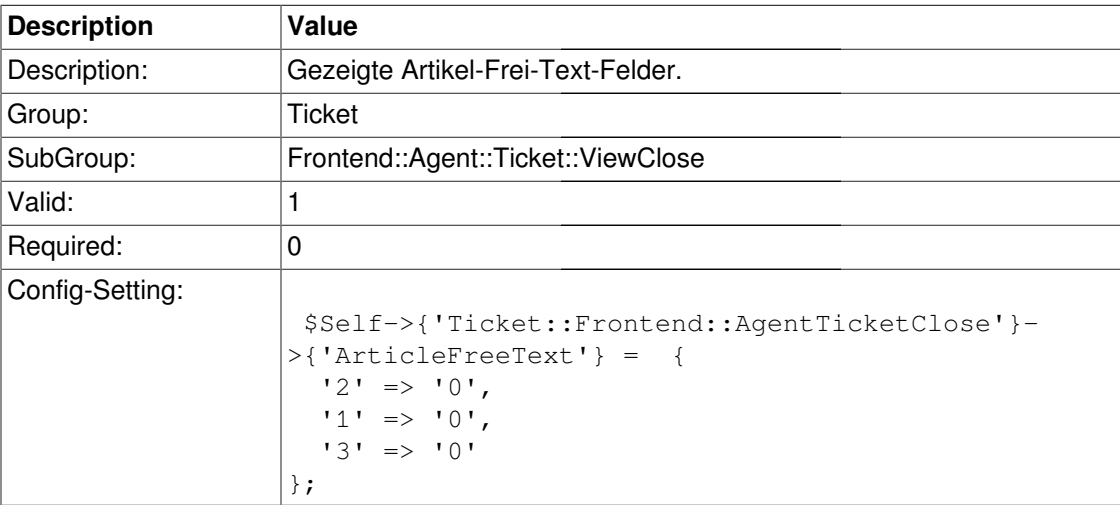

# **Ticket::Frontend::AgentTicketClose###HistoryType**

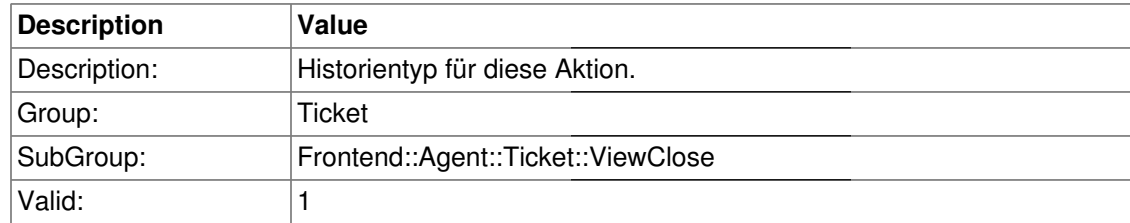

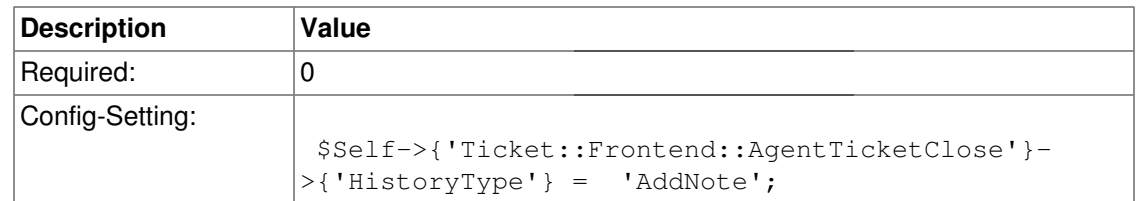

### **Ticket::Frontend::AgentTicketClose###HistoryComment**

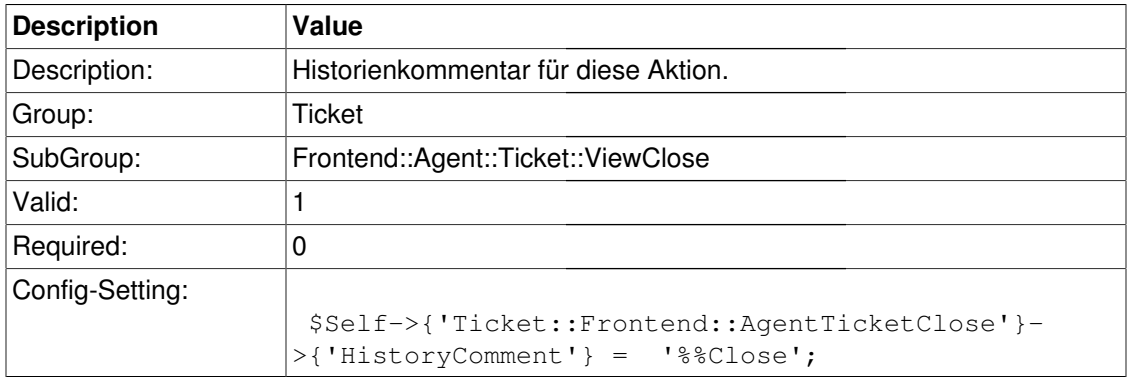

# **Frontend::Agent::Ticket::ViewCompose**

### **Ticket::Frontend::AgentTicketCompose###Permission**

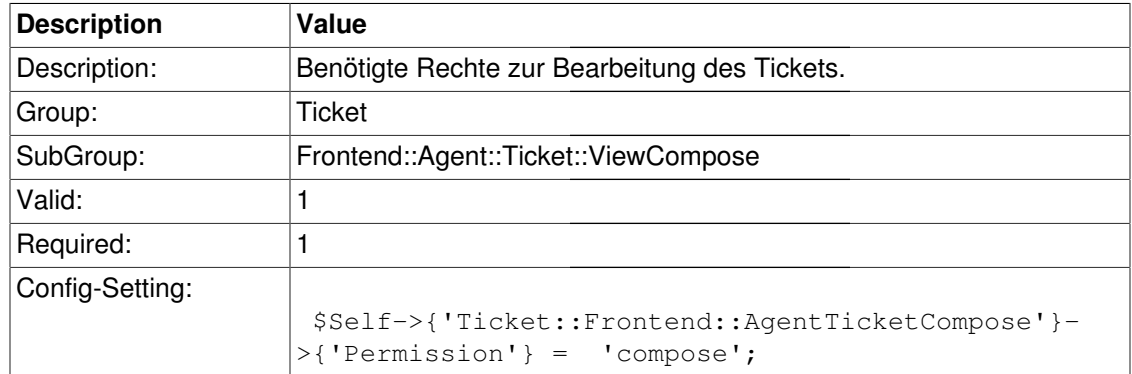

# **Ticket::Frontend::AgentTicketCompose###RequiredLock**

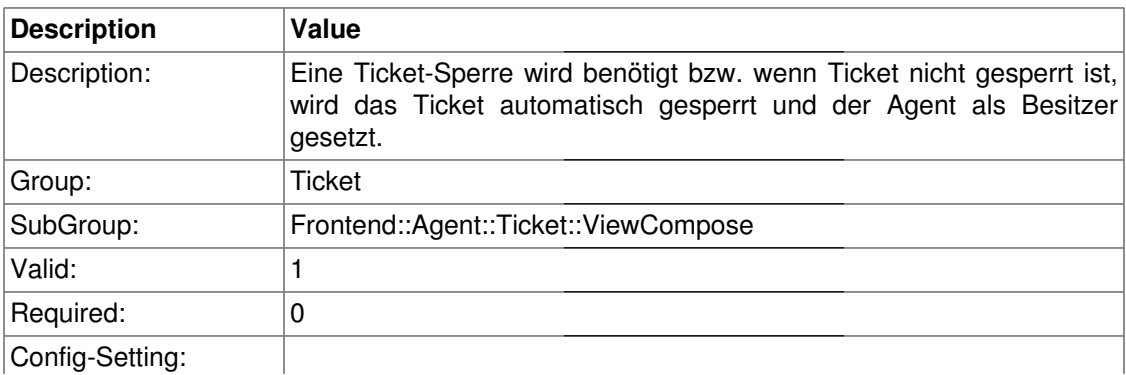

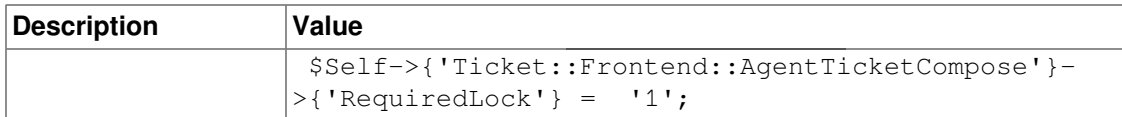

### **Ticket::Frontend::AgentTicketCompose###StateDefault**

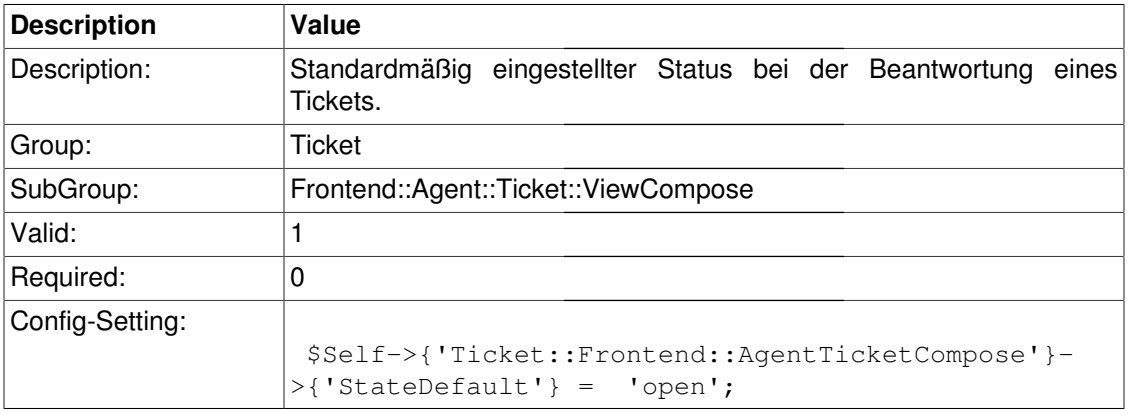

# **Ticket::Frontend::AgentTicketCompose###StateType**

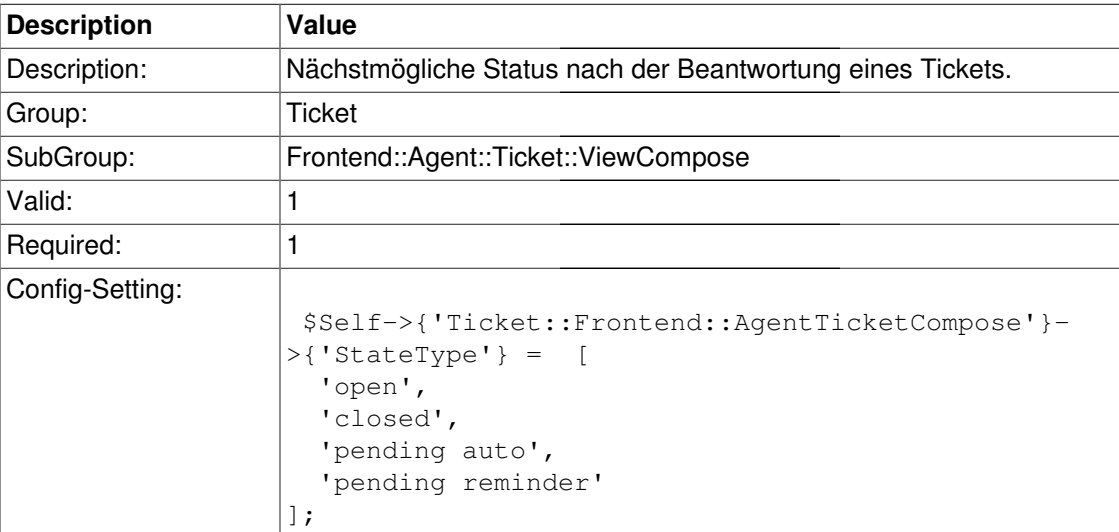

# **Ticket::Frontend::ResponseFormat**

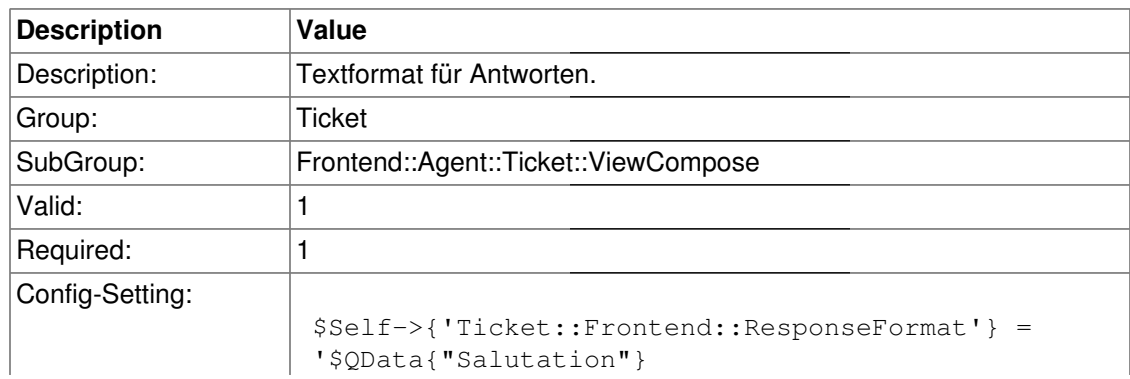

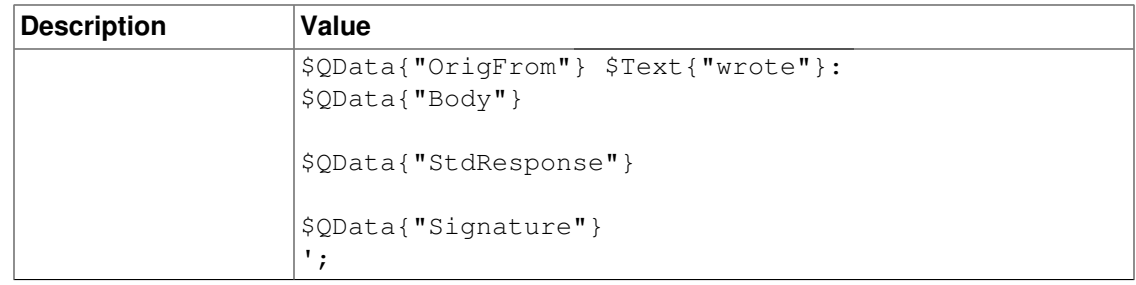

### **Ticket::Frontend::Quote**

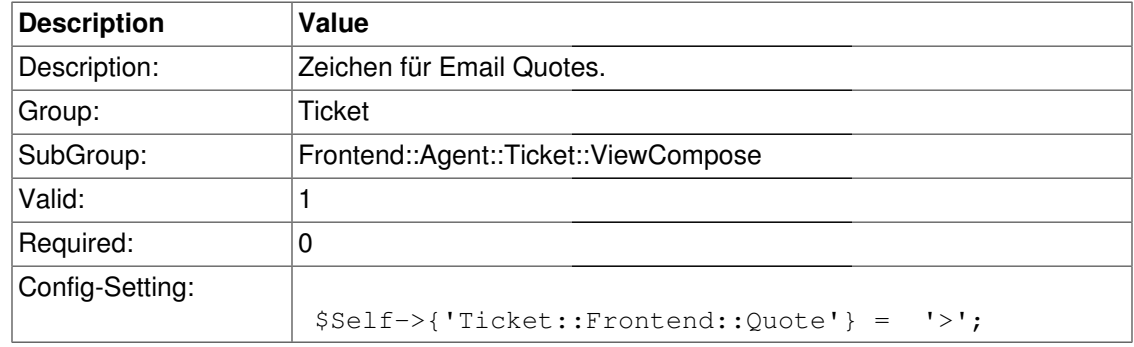

# **Ticket::Frontend::ComposeReplaceSenderAddress**

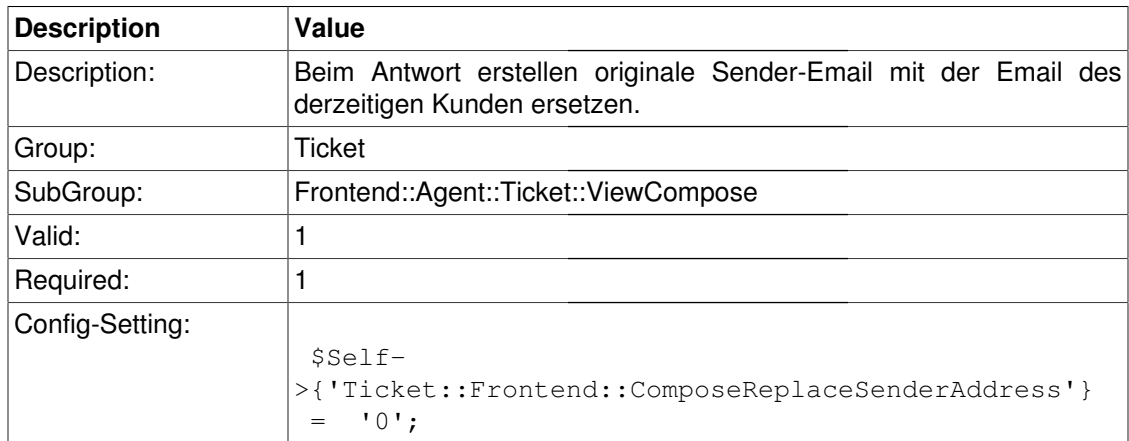

# **Ticket::Frontend::ComposeExcludeCcRecipients**

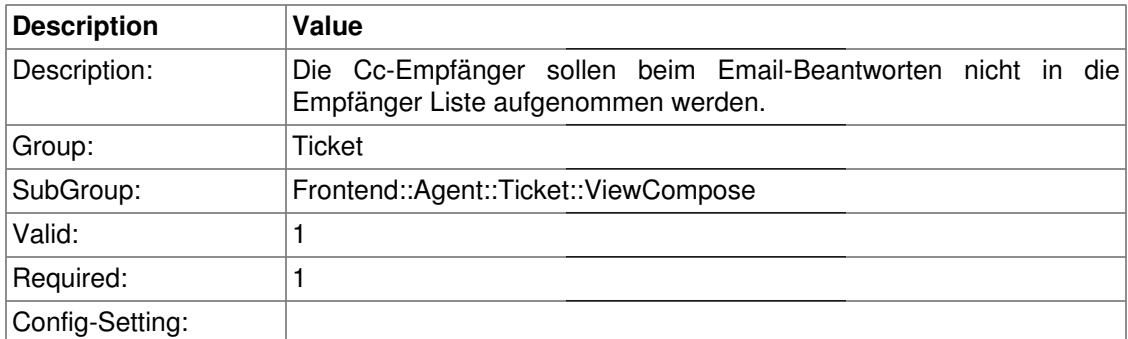

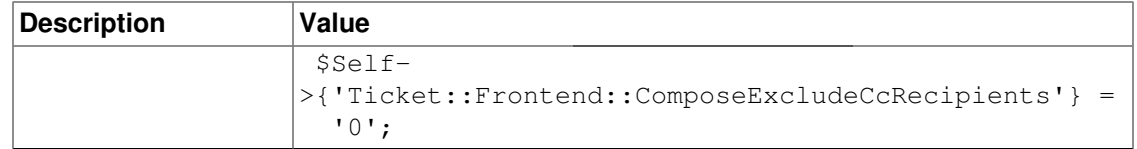

# **Ticket::Frontend::AgentTicketCompose###TicketFreeText**

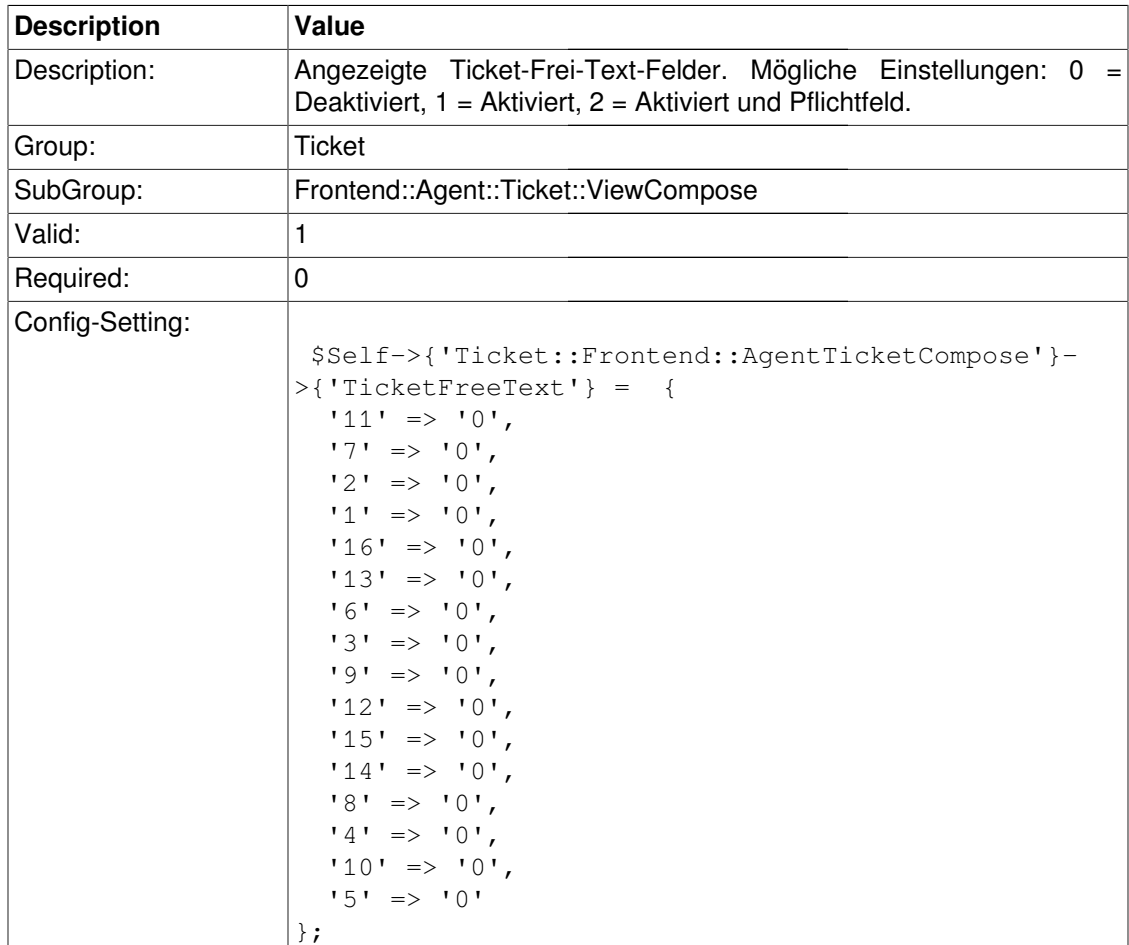

# **Ticket::Frontend::AgentTicketCompose###TicketFreeTime**

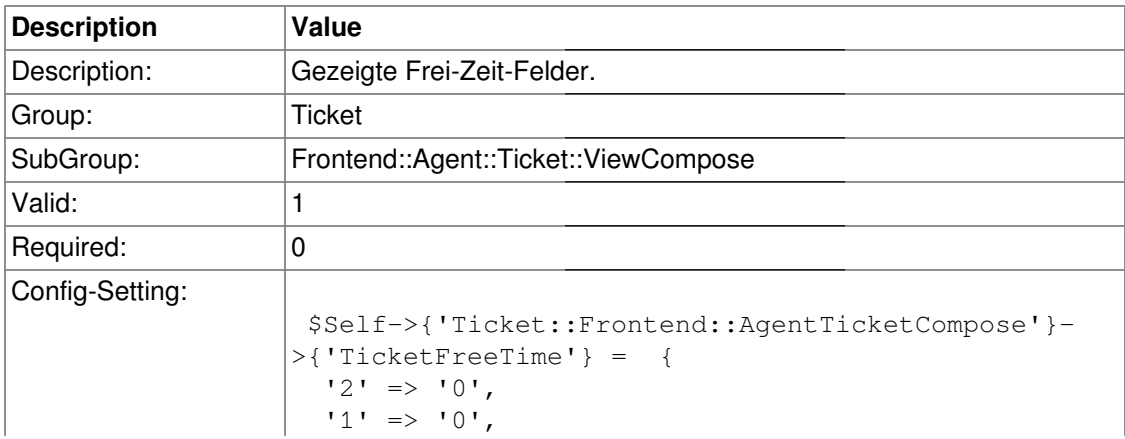

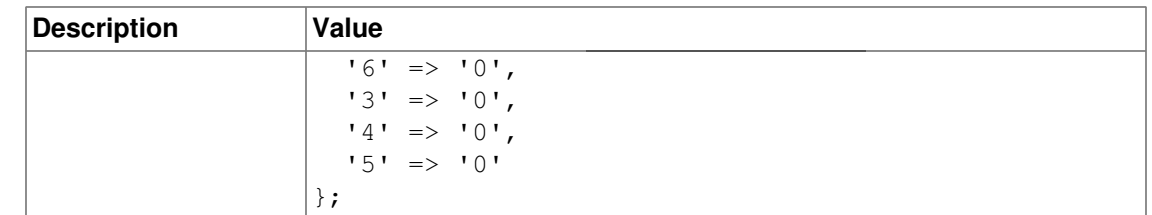

### **Ticket::Frontend::AgentTicketCompose###ArticleFreeText**

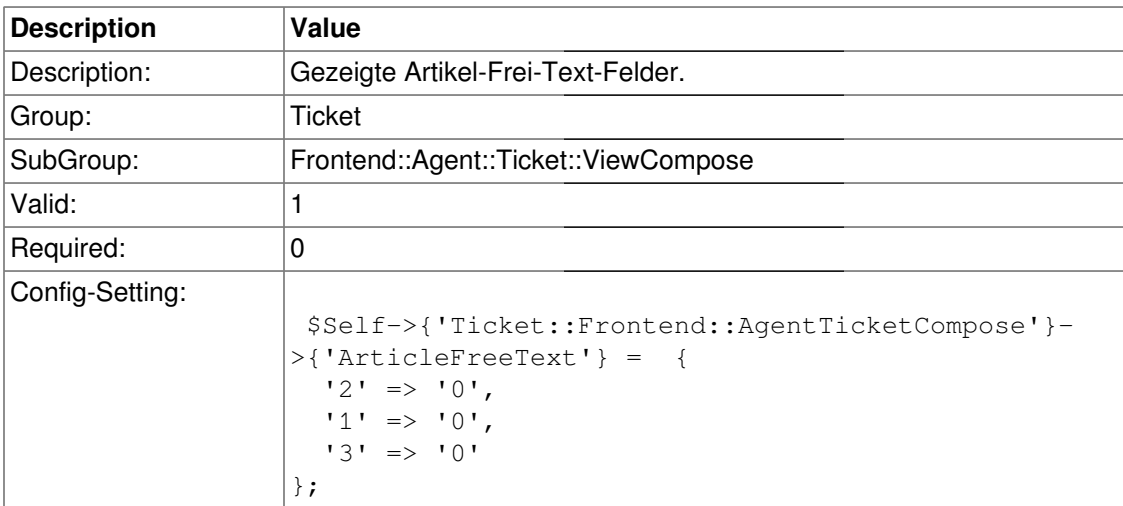

# **Frontend::Agent::Ticket::ViewCustomer**

### **Ticket::Frontend::AgentTicketCustomer###Permission**

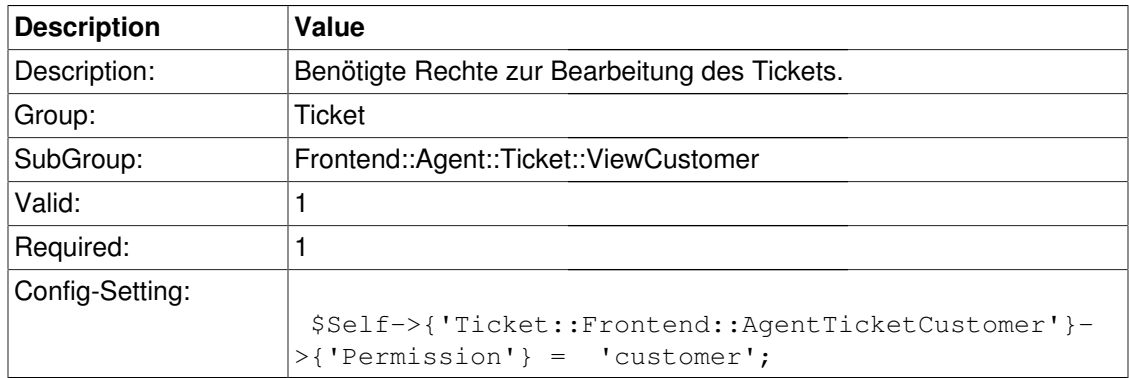

# **Ticket::Frontend::AgentTicketCustomer###RequiredLock**

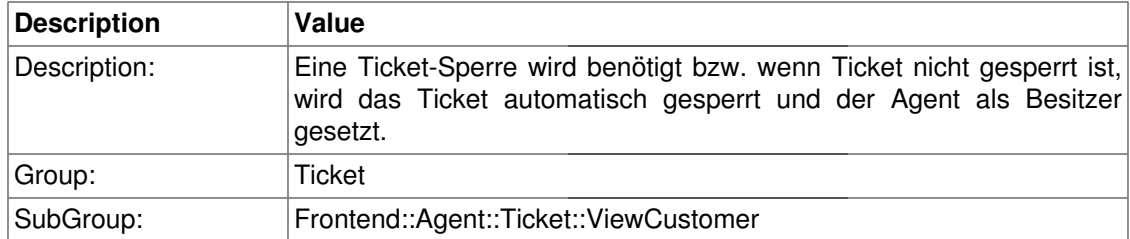

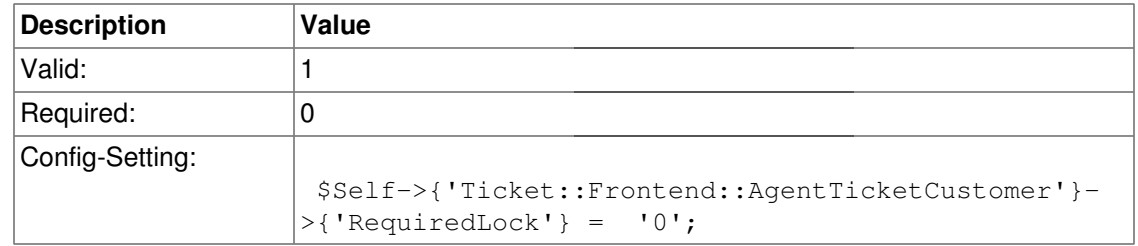

# **Frontend::Agent::Ticket::ViewCustomerFollowUp**

# **Ticket::Frontend::AgentTicketCustomerFollowUp###StateType**

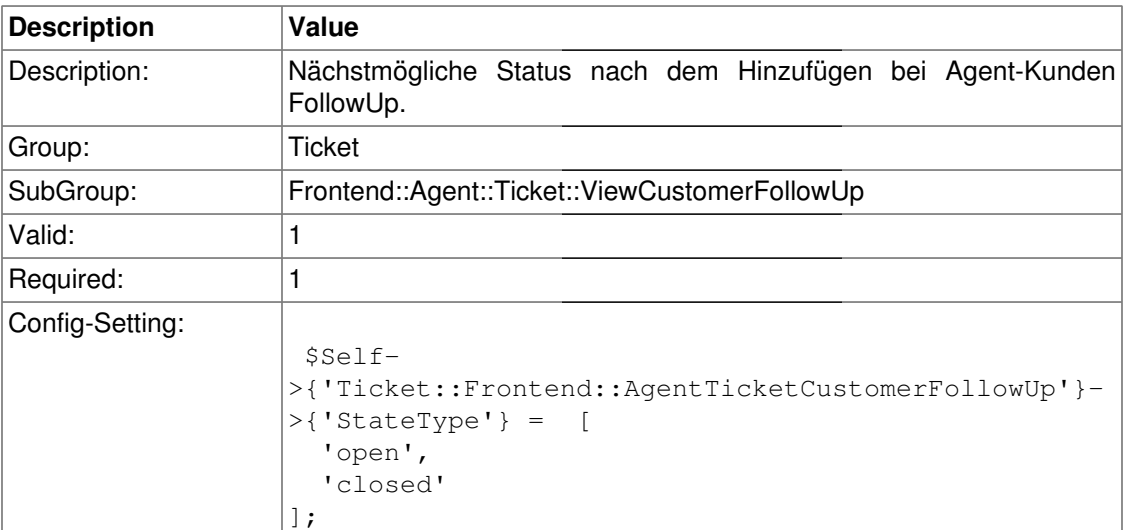

# **Ticket::Frontend::AgentTicketCustomerFollowUp###StateDefault**

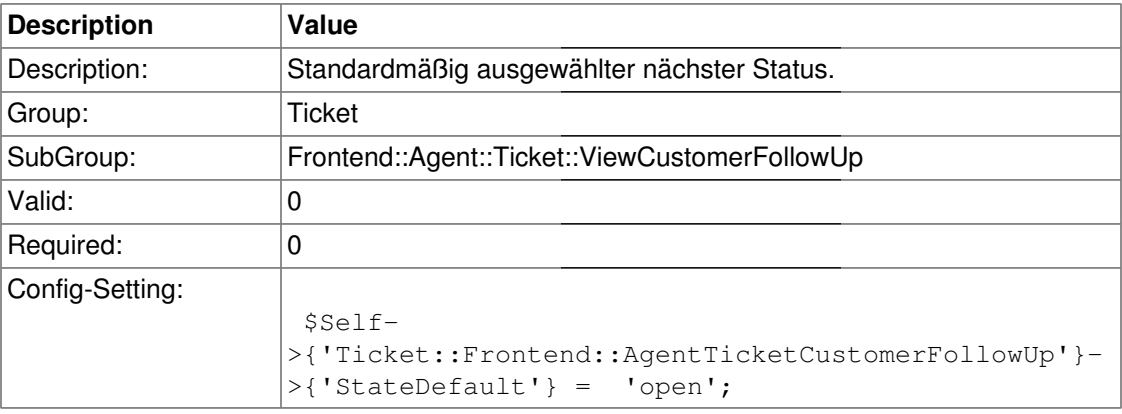

# **Frontend::Agent::Ticket::ViewEmailNew**

### **Ticket::Frontend::AgentTicketEmail###Priority**

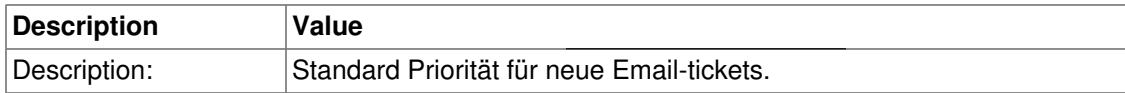

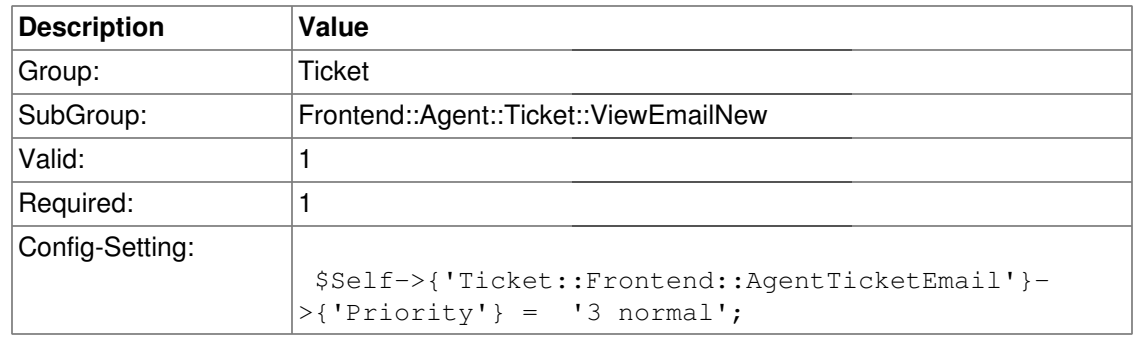

# **Ticket::Frontend::AgentTicketEmail###ArticleType**

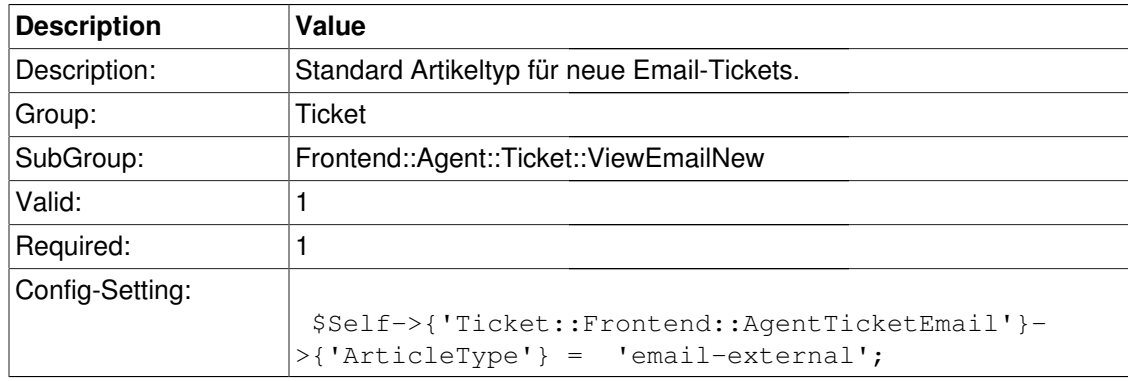

# **Ticket::Frontend::AgentTicketEmail###SenderType**

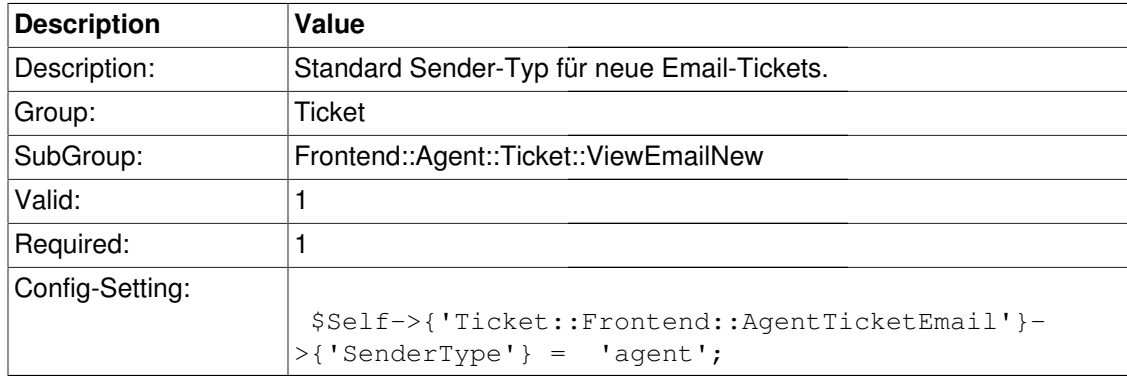

# **Ticket::Frontend::AgentTicketEmail###Subject**

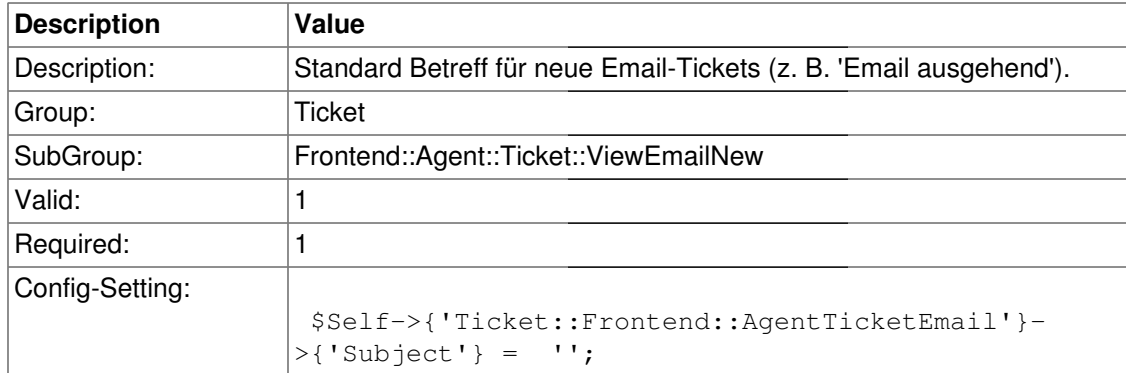

# **Ticket::Frontend::AgentTicketEmail###Body**

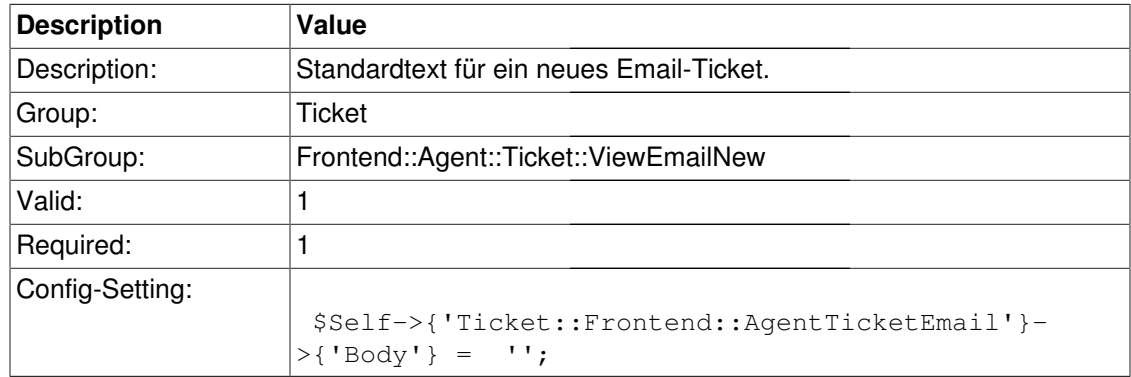

### **Ticket::Frontend::AgentTicketEmail###StateDefault**

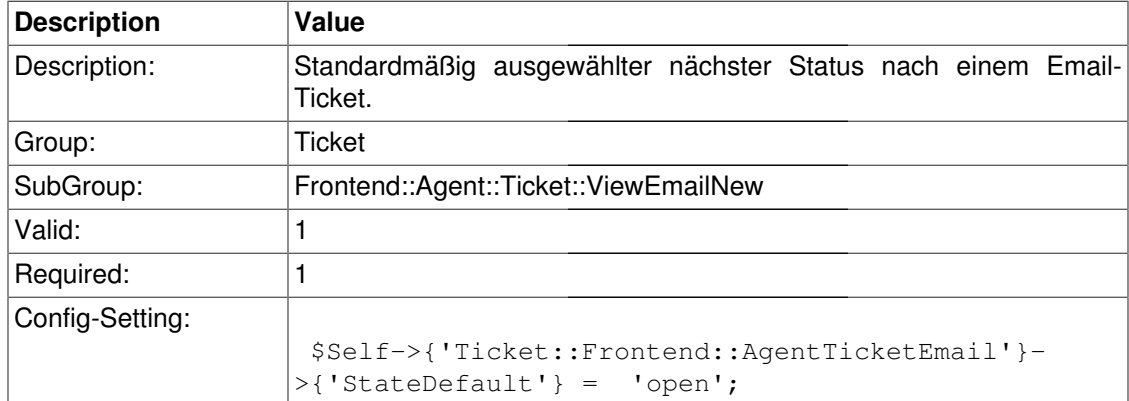

# **Ticket::Frontend::AgentTicketEmail###StateType**

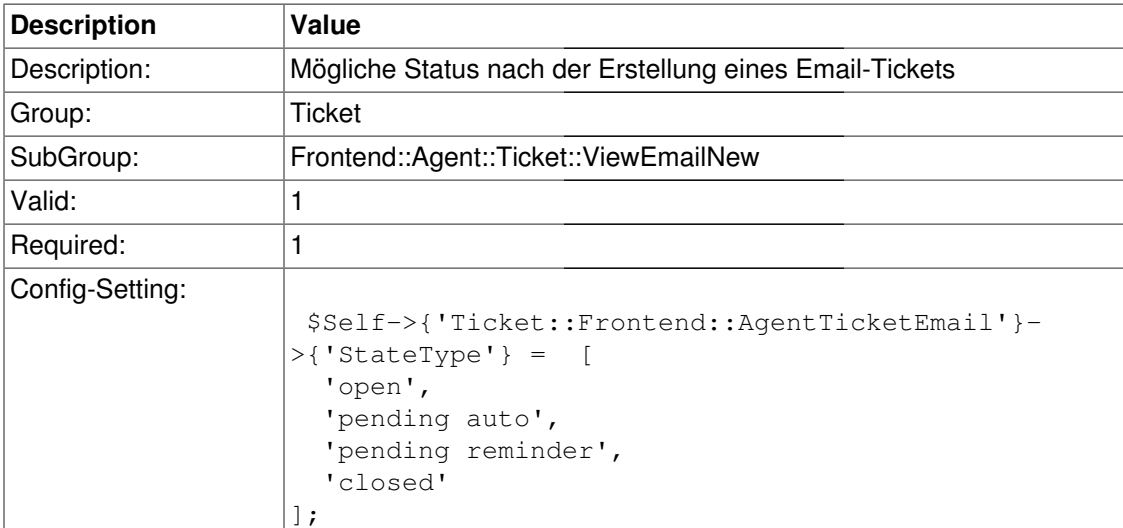

# **Ticket::Frontend::AgentTicketEmail###ShownCustomerTickets**

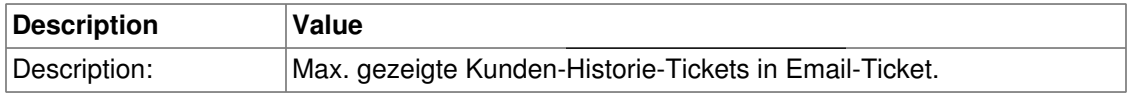

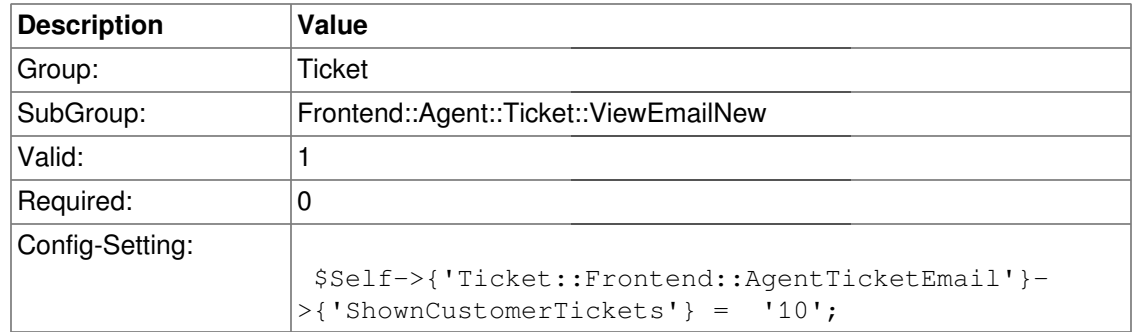

# **Ticket::Frontend::AgentTicketEmail###TicketFreeText**

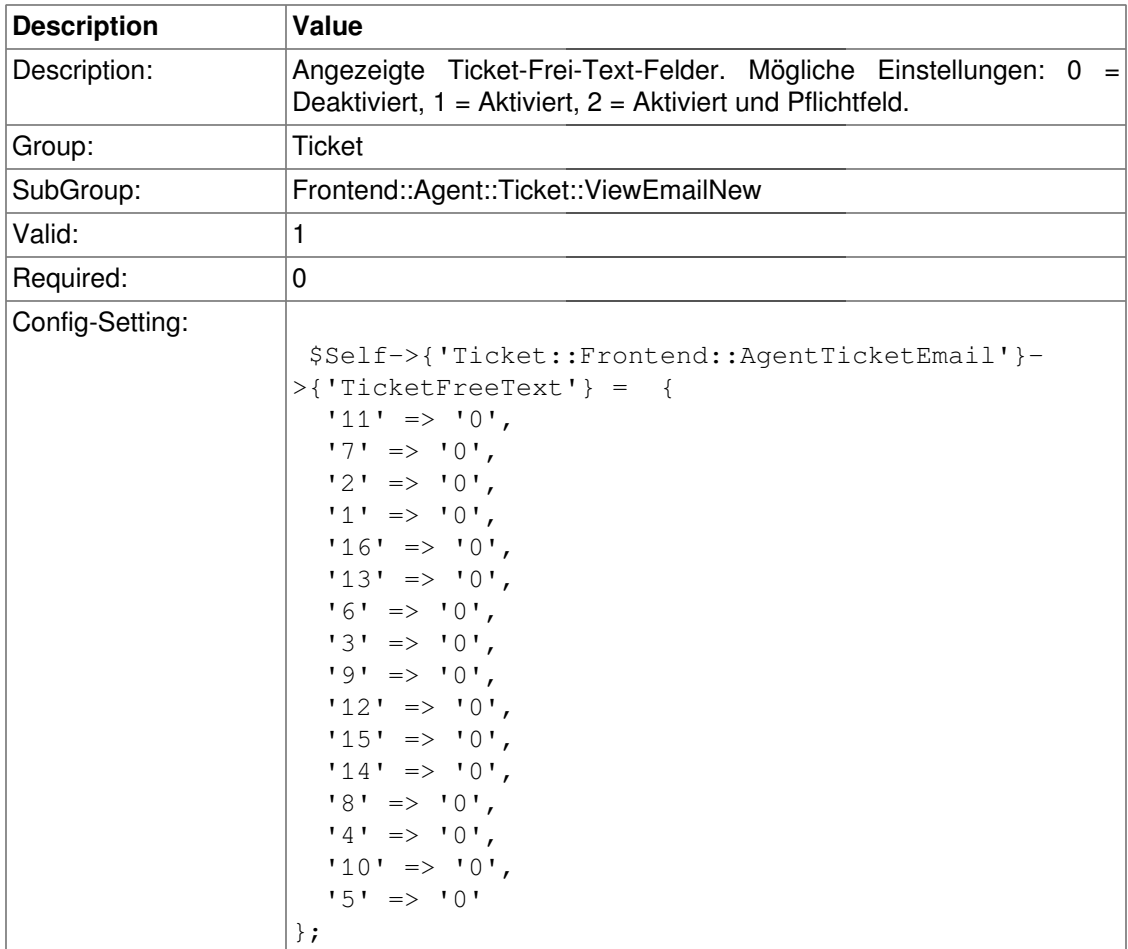

# **Ticket::Frontend::AgentTicketEmail###TicketFreeTime**

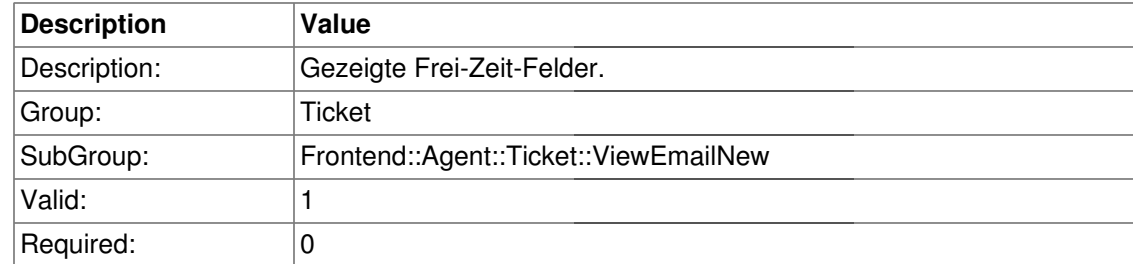

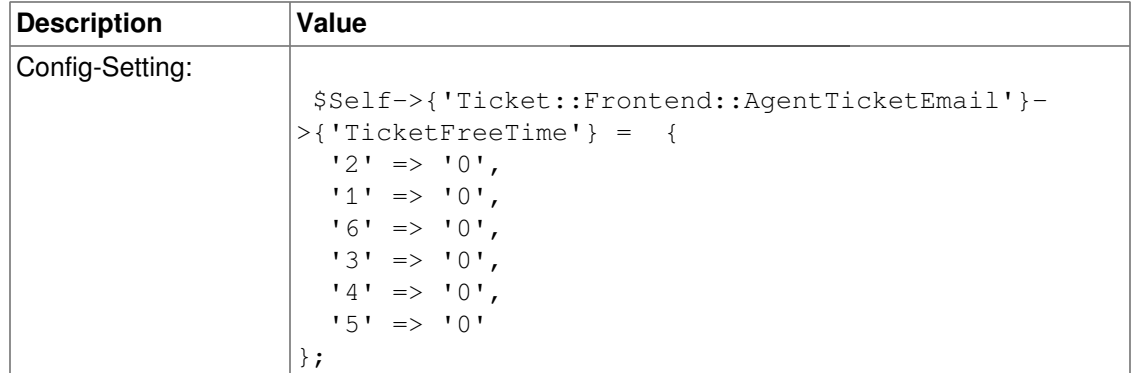

# **Ticket::Frontend::AgentTicketEmail###ArticleFreeText**

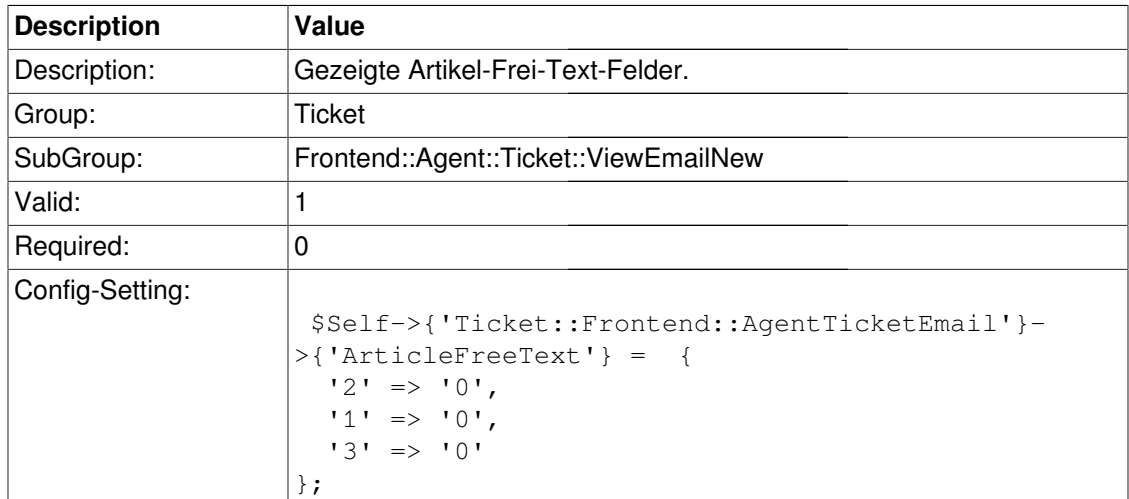

# **Ticket::Frontend::AgentTicketEmail###HistoryType**

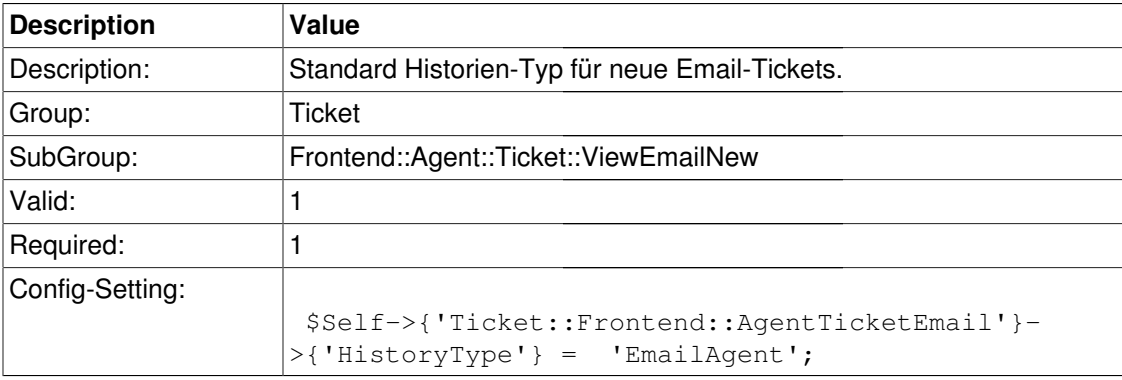

### **Ticket::Frontend::AgentTicketEmail###HistoryComment**

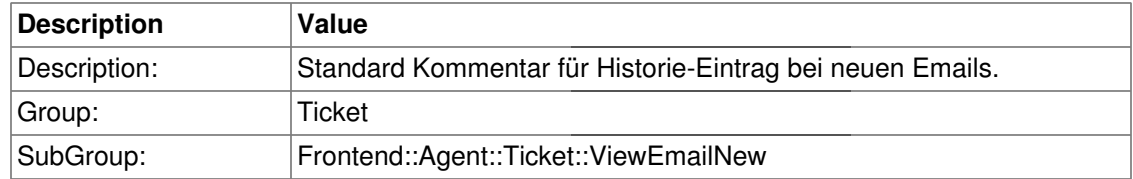

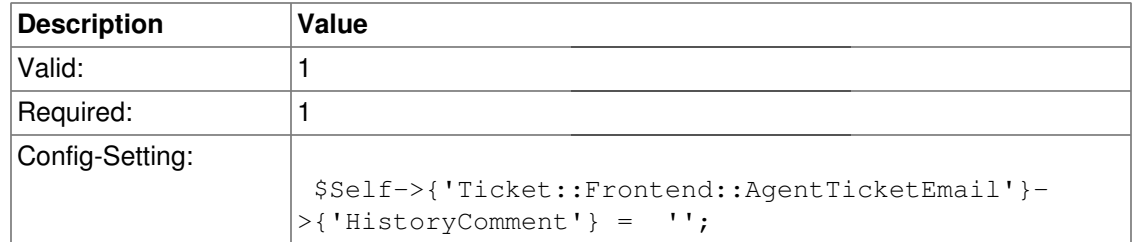

# **Frontend::Agent::Ticket::ViewForward**

# **Ticket::Frontend::AgentTicketForward###Permission**

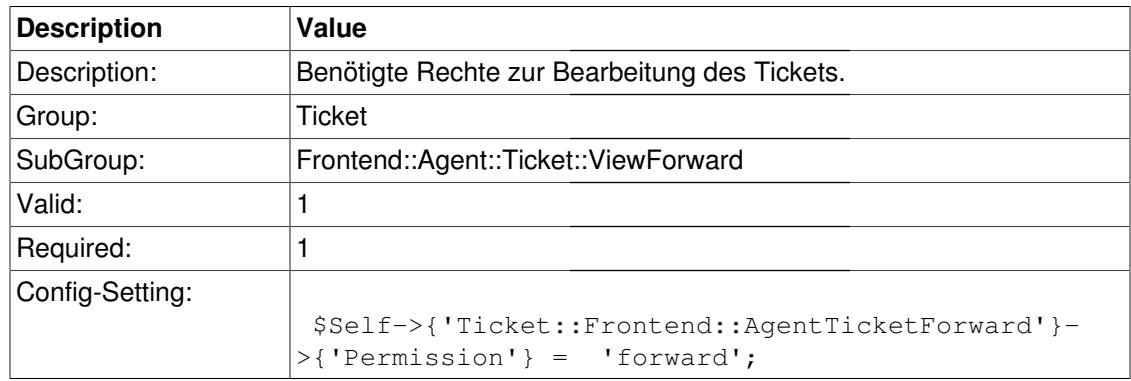

### **Ticket::Frontend::AgentTicketForward###RequiredLock**

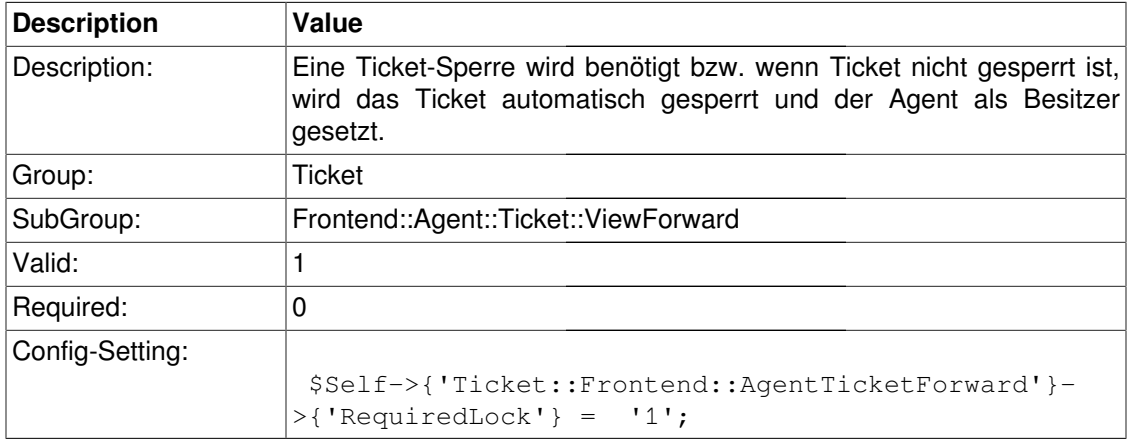

#### **Ticket::Frontend::AgentTicketForward###StateDefault**

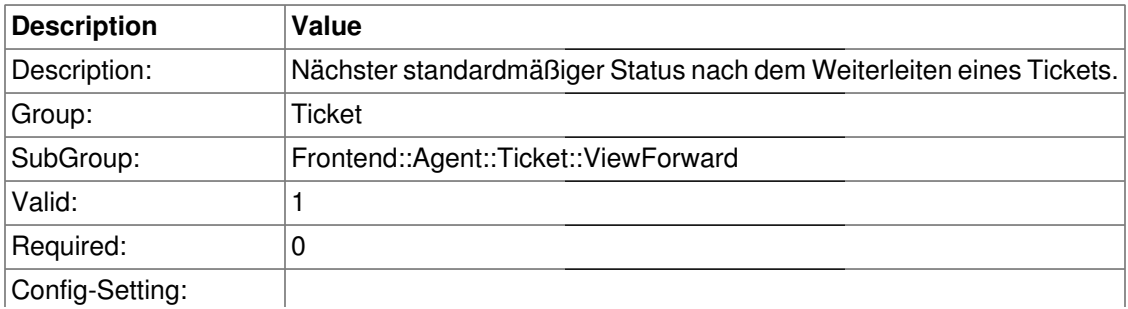

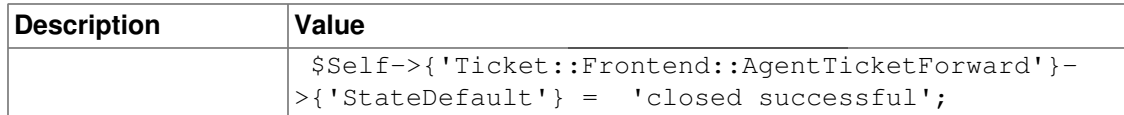

### **Ticket::Frontend::AgentTicketForward###StateType**

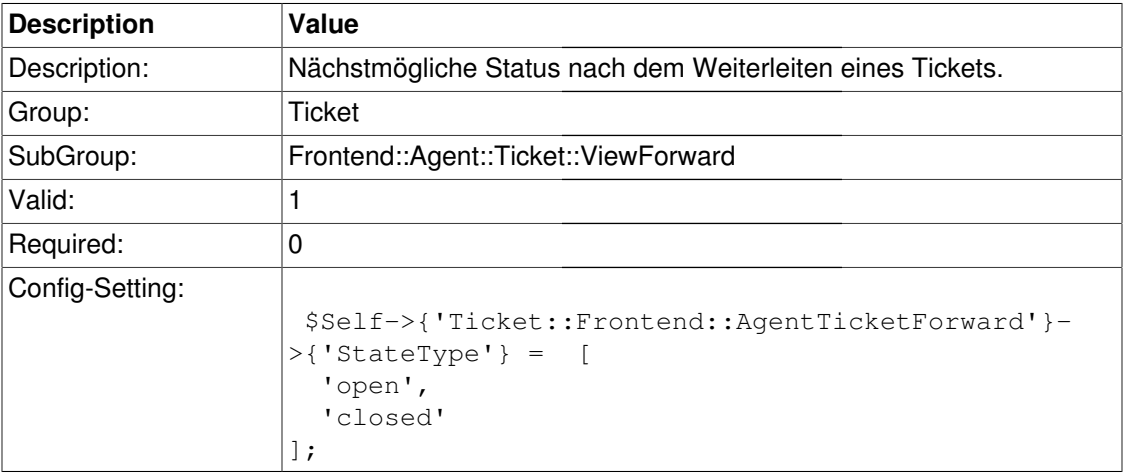

# **Ticket::Frontend::AgentTicketForward###ArticleTypeDefault**

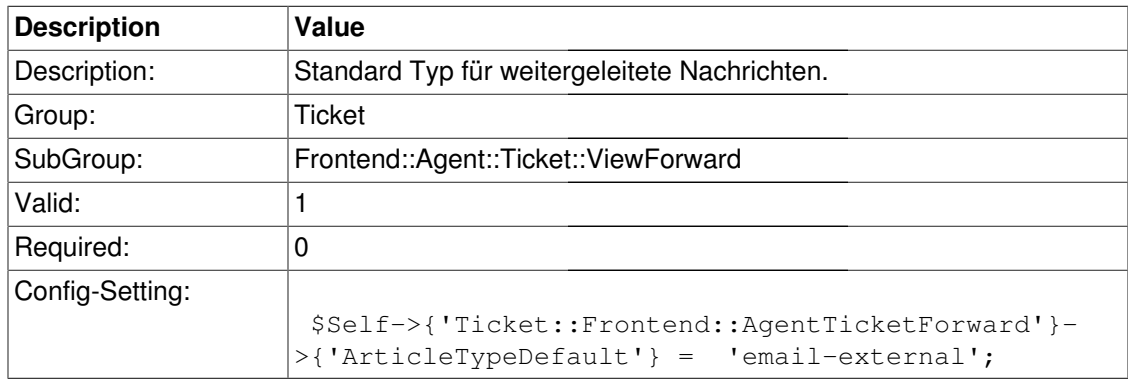

### **Ticket::Frontend::AgentTicketForward###ArticleTypes**

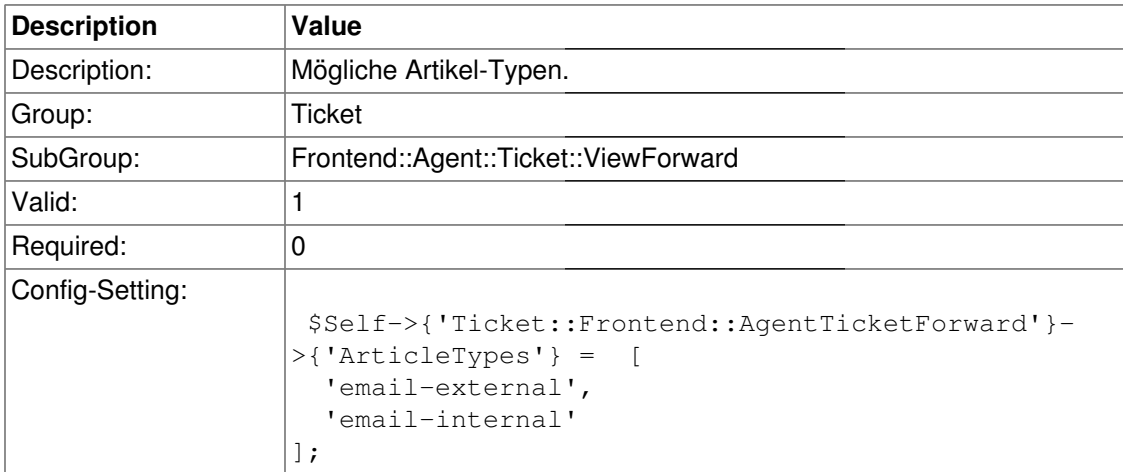

# **Ticket::Frontend::AgentTicketForward###TicketFreeText**

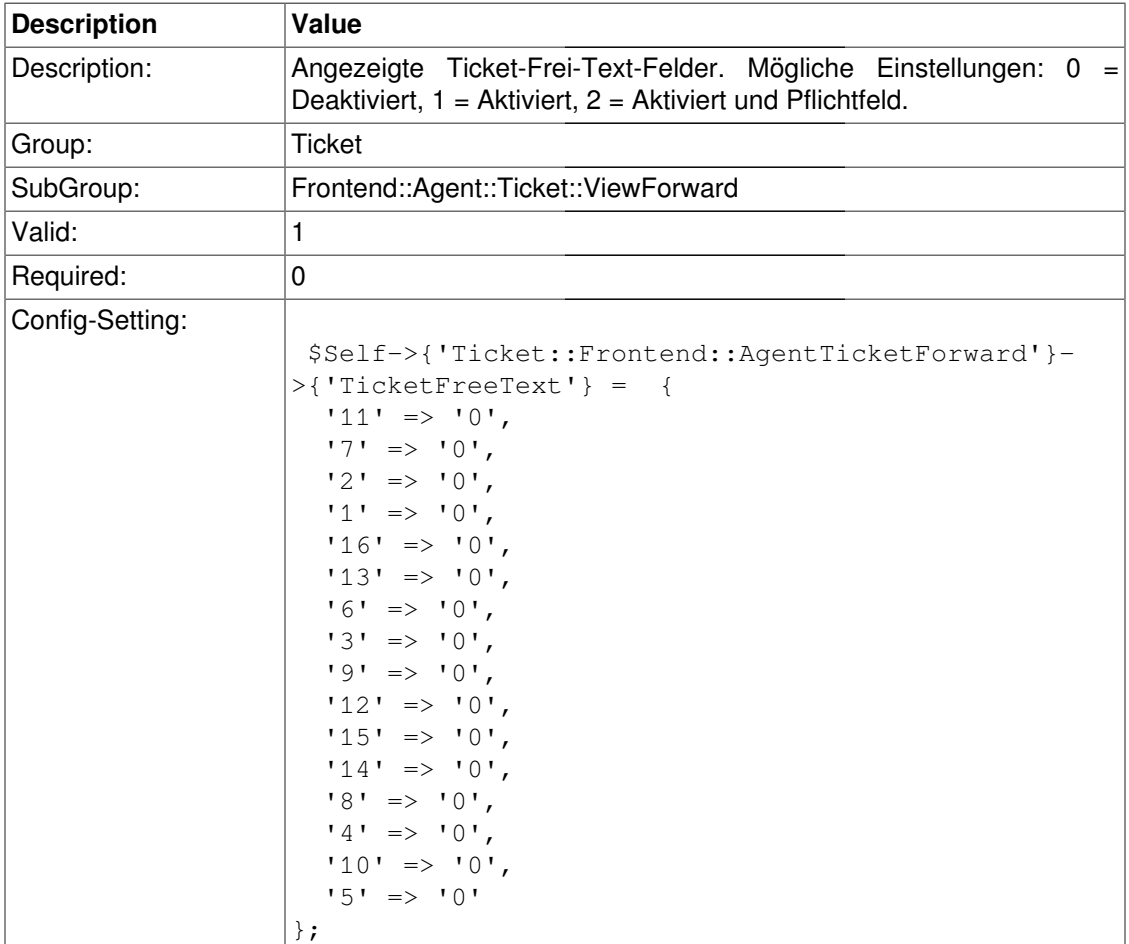

# **Ticket::Frontend::AgentTicketForward###TicketFreeTime**

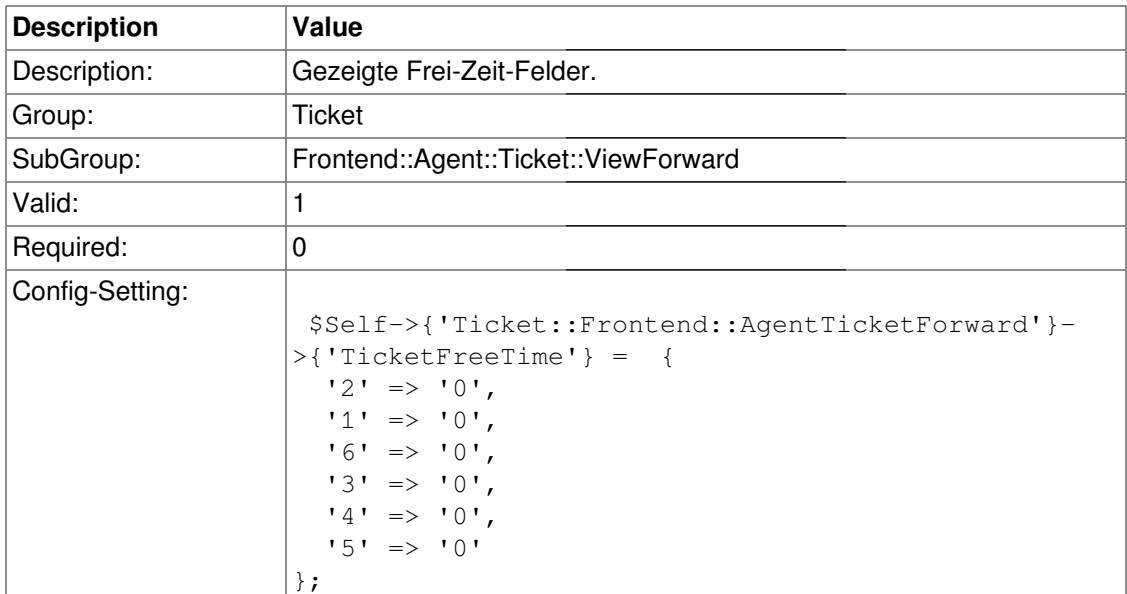

# **Frontend::Agent::Ticket::ViewFreeText**

#### **Ticket::Frontend::AgentTicketFreeText###Permission**

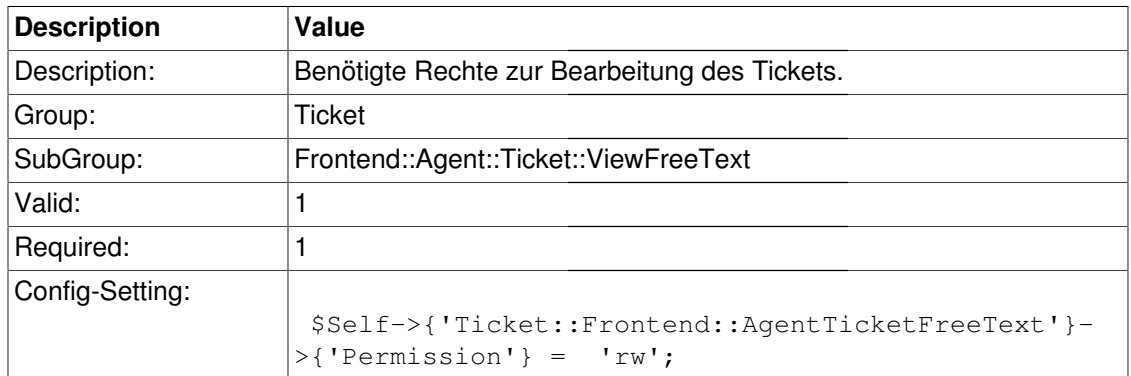

### **Ticket::Frontend::AgentTicketFreeText###RequiredLock**

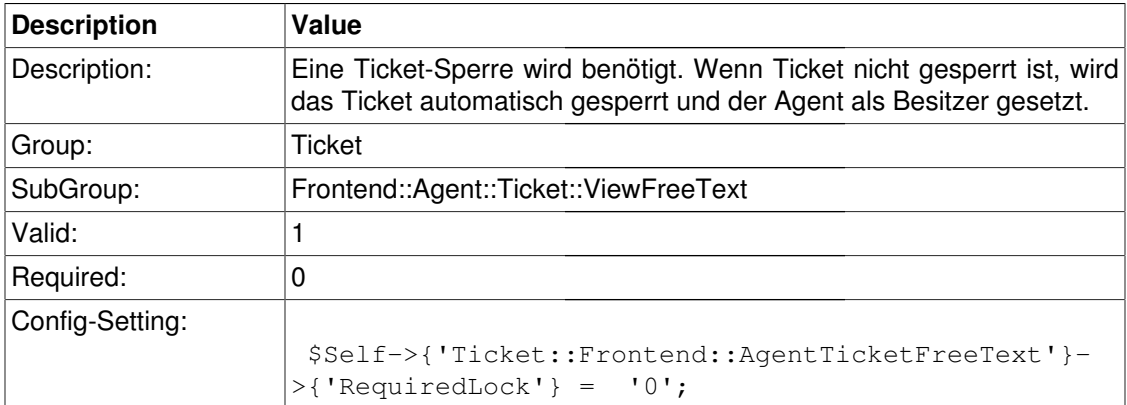

# **Ticket::Frontend::AgentTicketFreeText###TicketType**

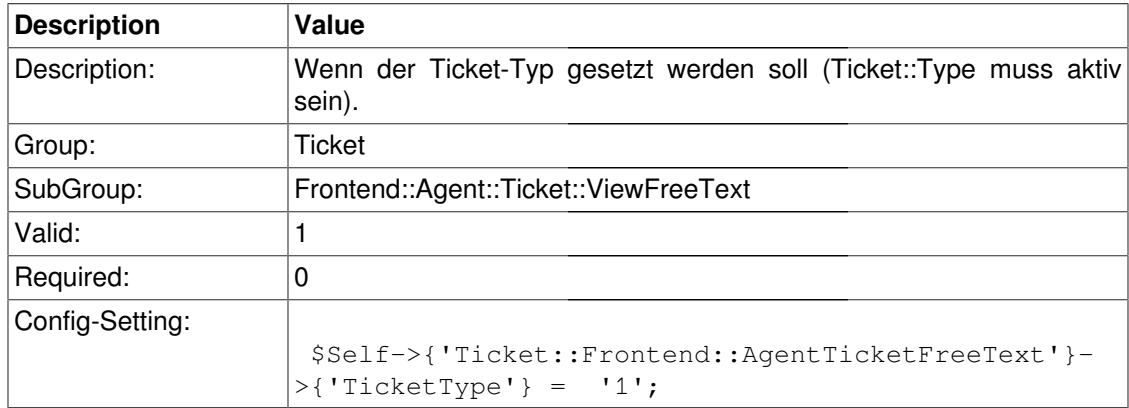

#### **Ticket::Frontend::AgentTicketFreeText###Service**

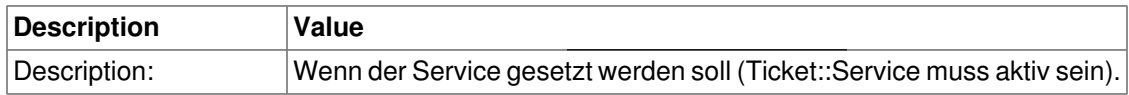
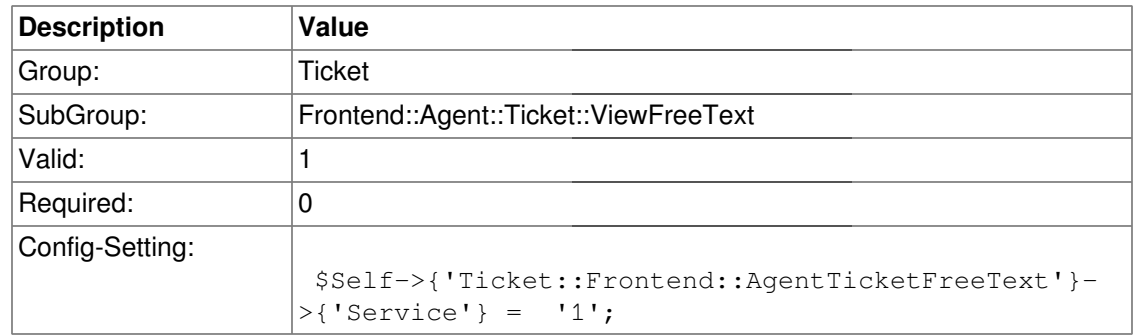

## **Ticket::Frontend::AgentTicketFreeText###Owner**

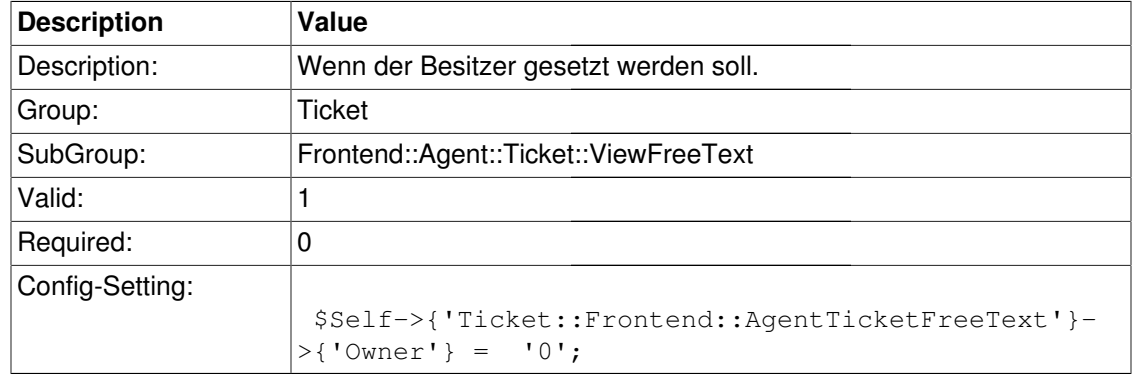

## **Ticket::Frontend::AgentTicketFreeText###Responsible**

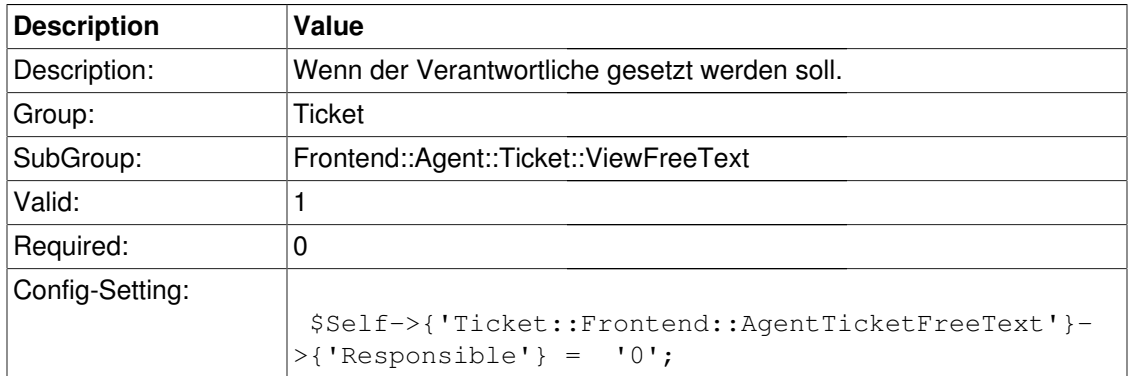

## **Ticket::Frontend::AgentTicketFreeText###State**

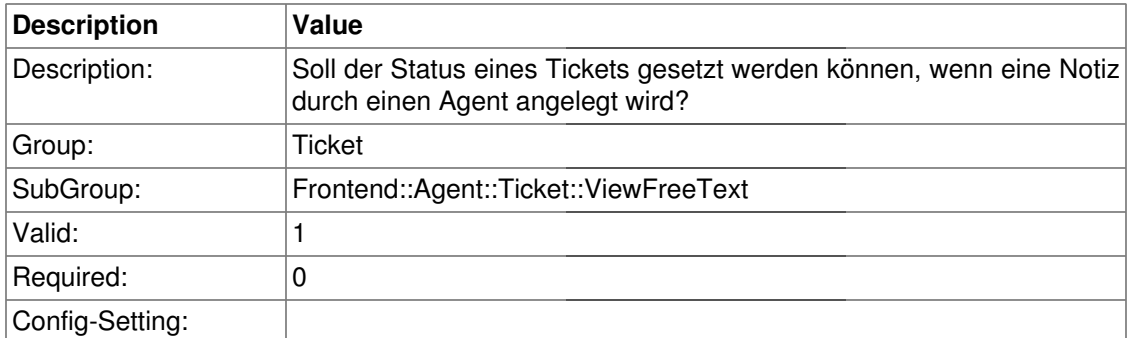

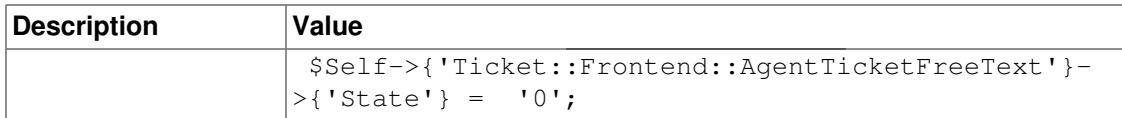

## **Ticket::Frontend::AgentTicketFreeText###StateType**

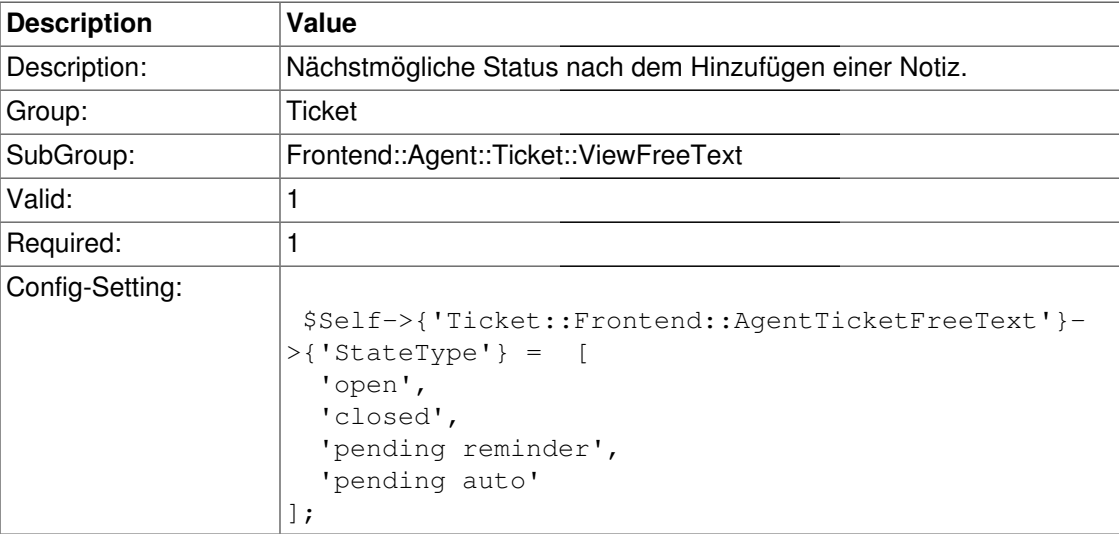

## **Ticket::Frontend::AgentTicketFreeText###StateDefault**

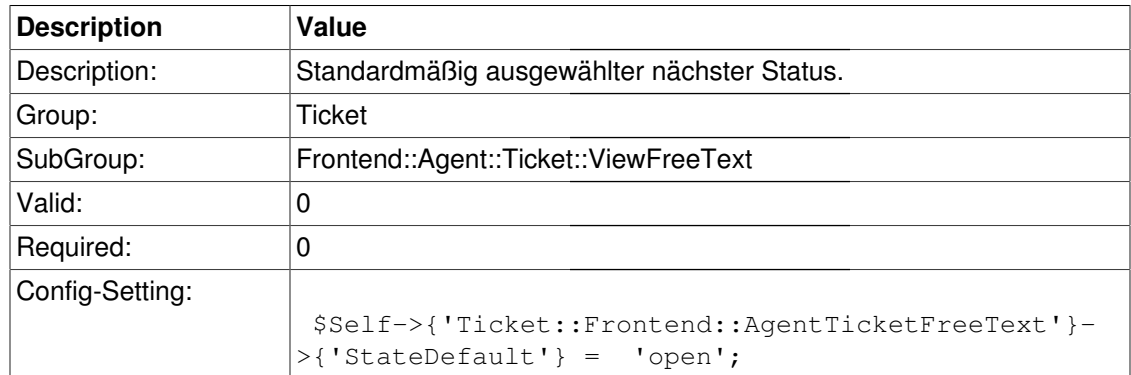

## **Ticket::Frontend::AgentTicketFreeText###Note**

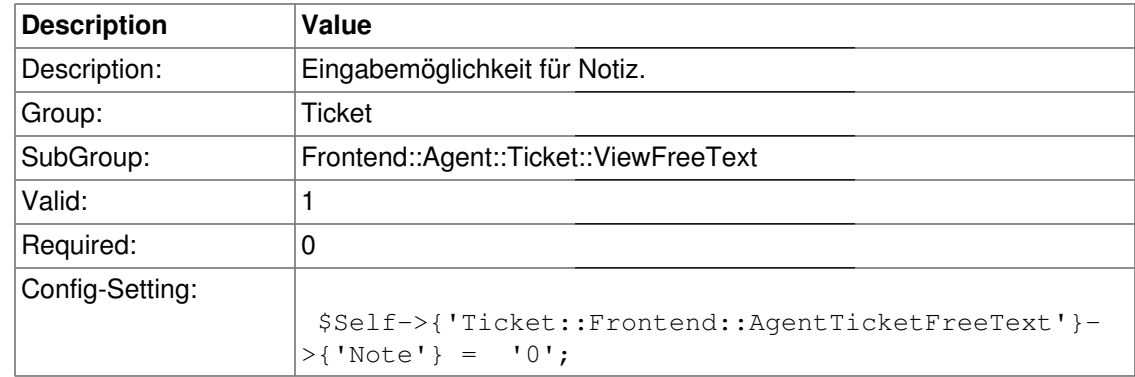

## **Ticket::Frontend::AgentTicketFreeText###Subject**

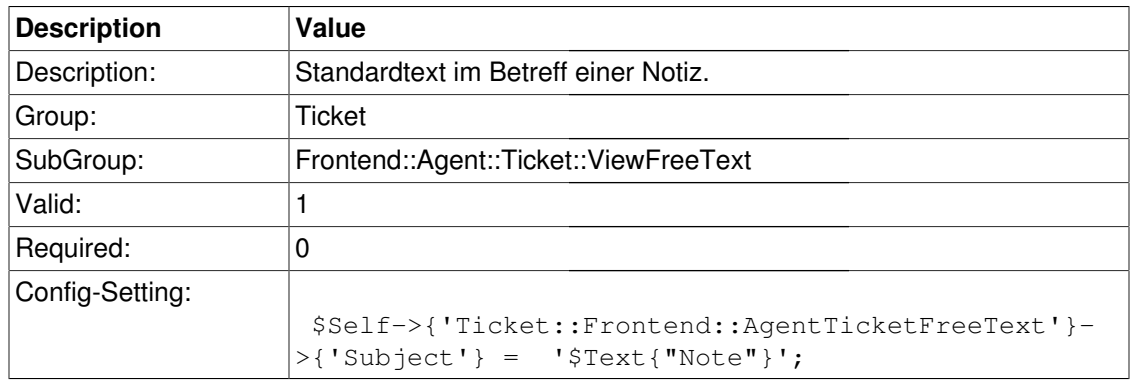

## **Ticket::Frontend::AgentTicketFreeText###Body**

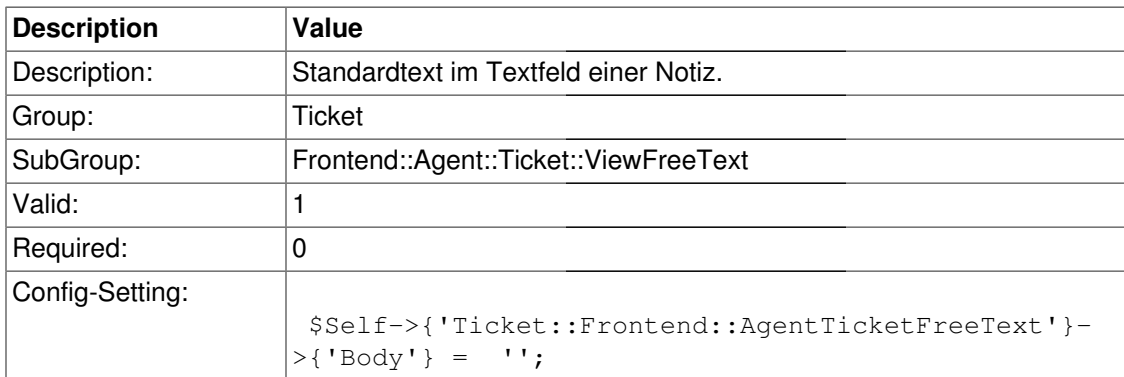

## **Ticket::Frontend::AgentTicketFreeText###InvolvedAgent**

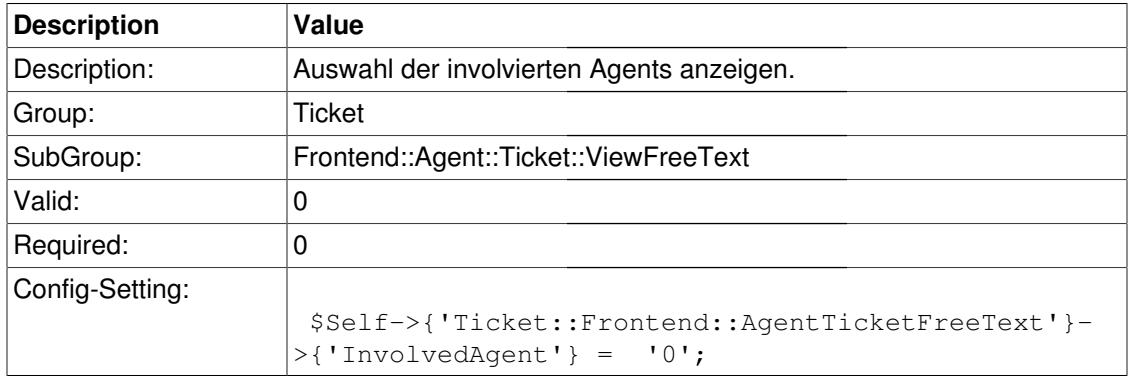

#### **Ticket::Frontend::AgentTicketFreeText###InformAgent**

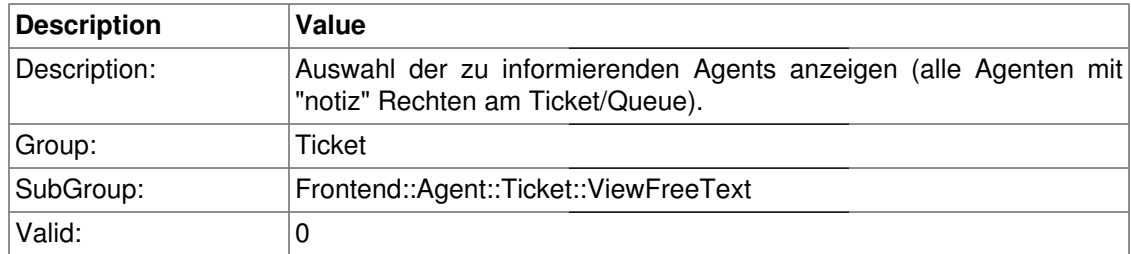

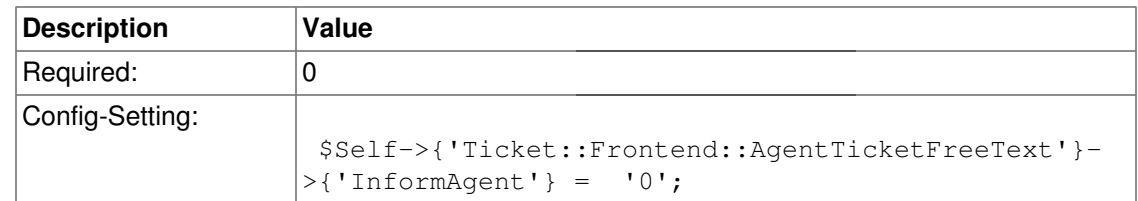

## **Ticket::Frontend::AgentTicketFreeText###ArticleTypeDefault**

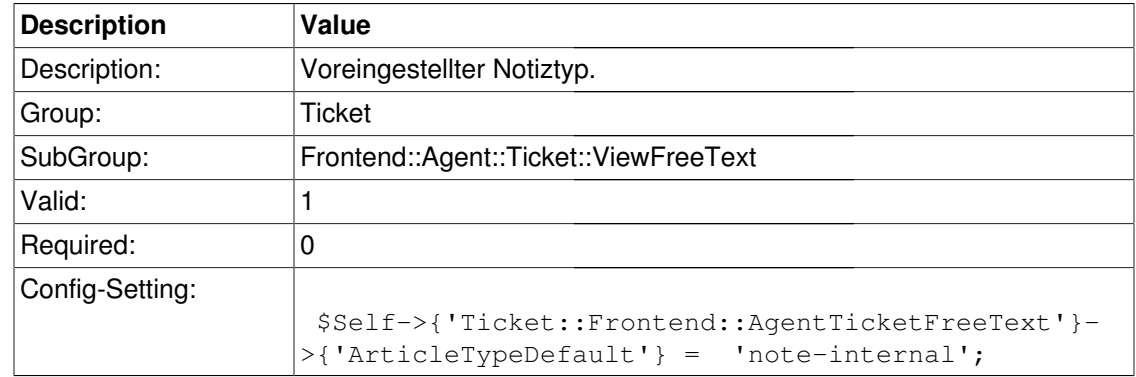

# **Ticket::Frontend::AgentTicketFreeText###ArticleTypes**

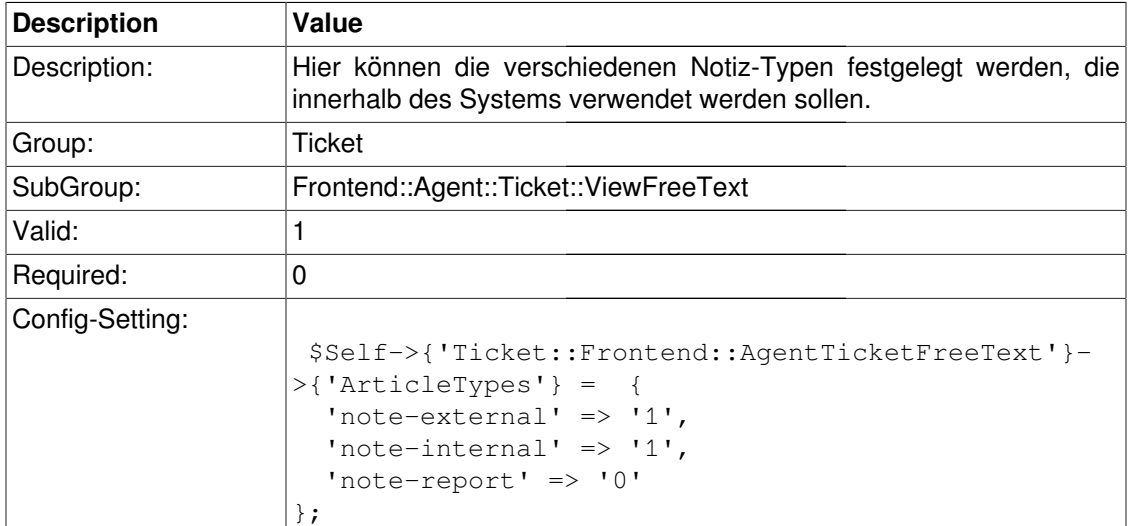

# **Ticket::Frontend::AgentTicketFreeText###Priority**

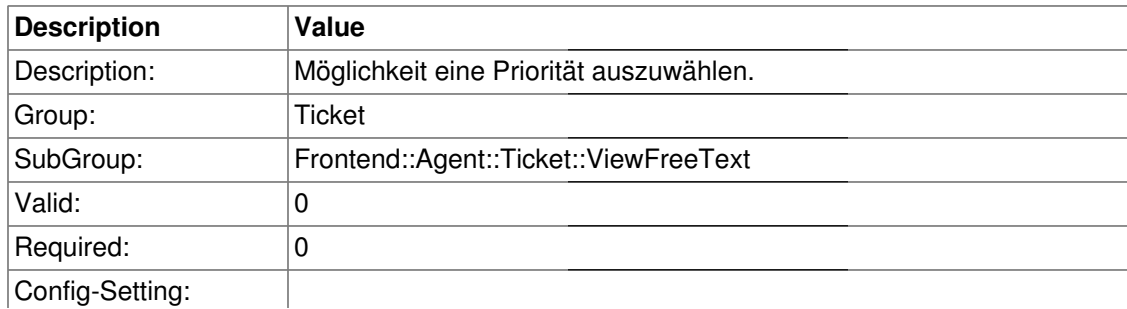

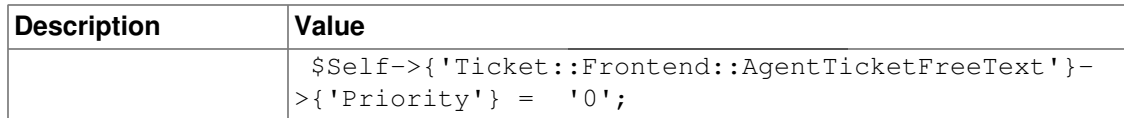

#### **Ticket::Frontend::AgentTicketFreeText###PriorityDefault**

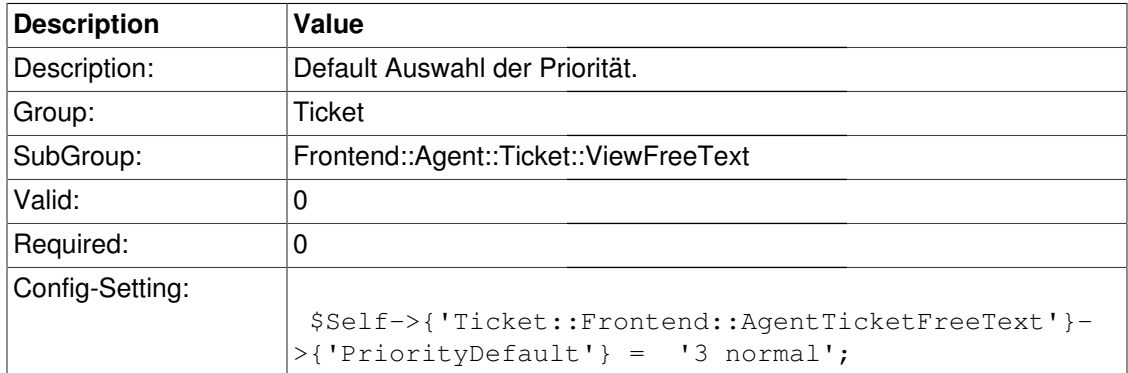

# **Ticket::Frontend::AgentTicketFreeText###Title**

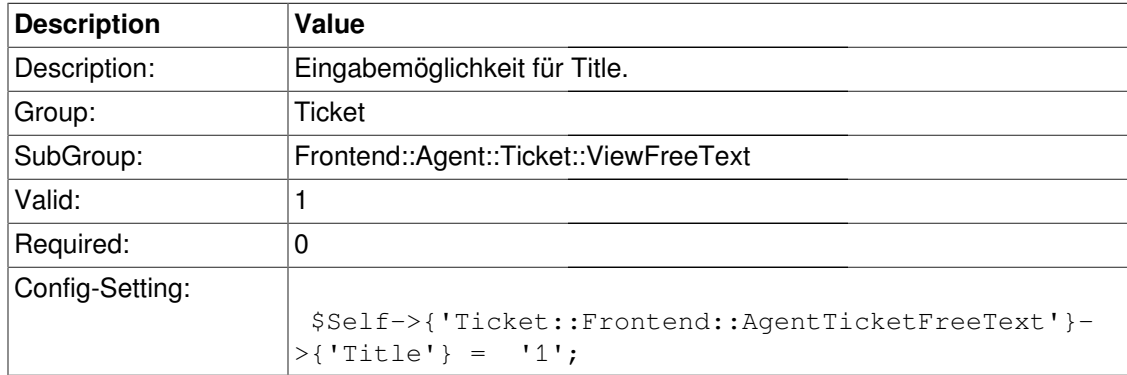

## **Ticket::Frontend::AgentTicketFreeText###TicketFreeText**

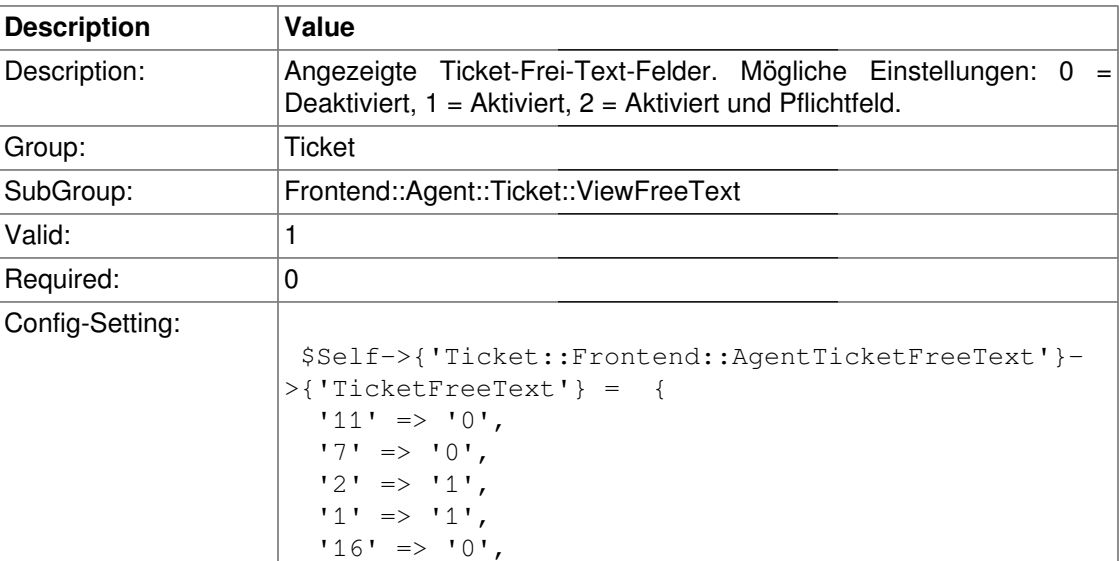

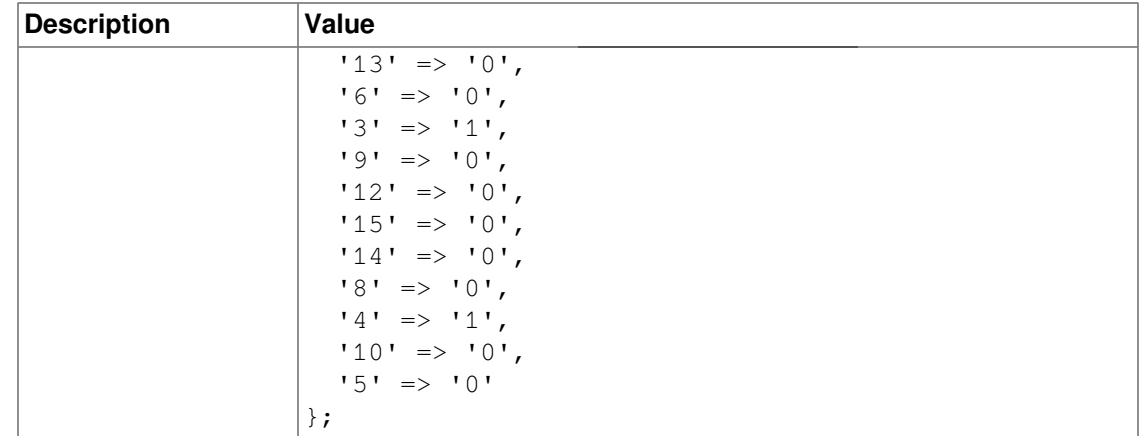

## **Ticket::Frontend::AgentTicketFreeText###TicketFreeTime**

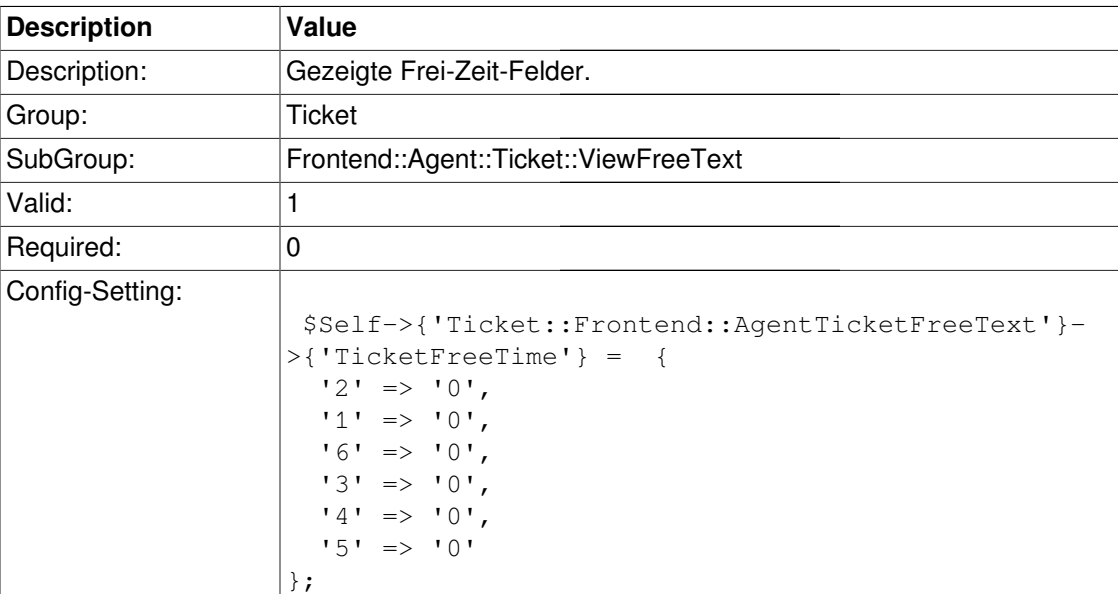

# **Ticket::Frontend::AgentTicketFreeText###ArticleFreeText**

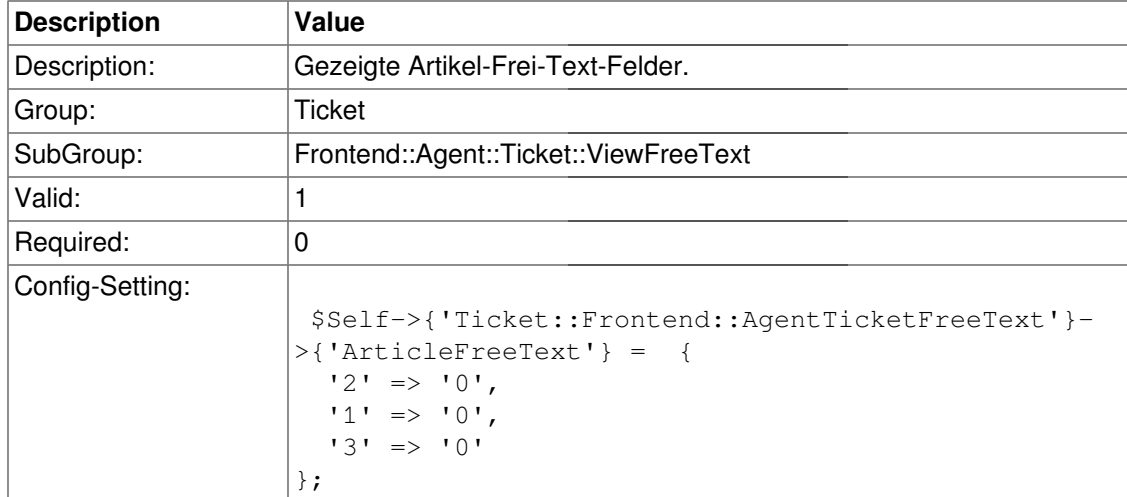

#### **Ticket::Frontend::AgentTicketFreeText###HistoryType**

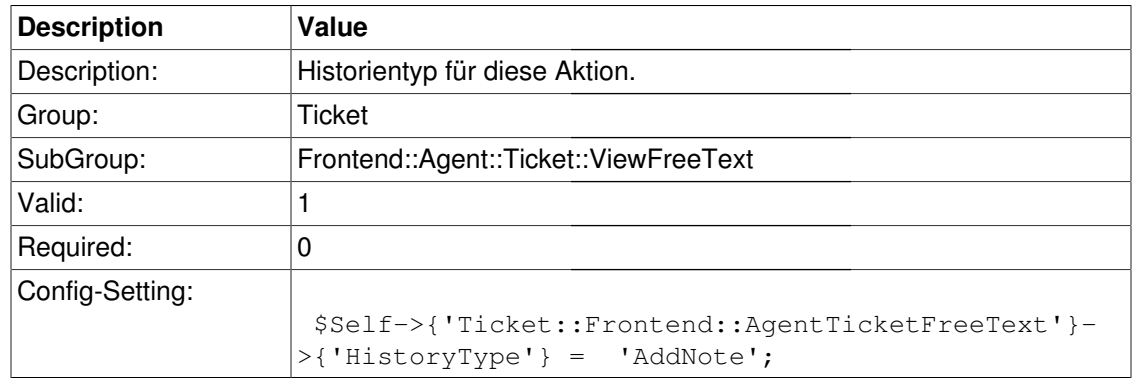

#### **Ticket::Frontend::AgentTicketFreeText###HistoryComment**

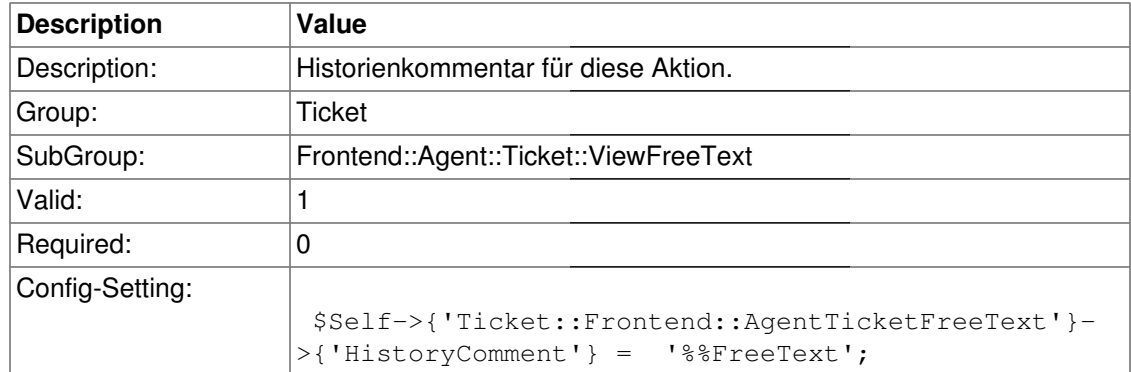

# **Frontend::Agent::Ticket::ViewHistory**

#### **Ticket::Frontend::HistoryOrder**

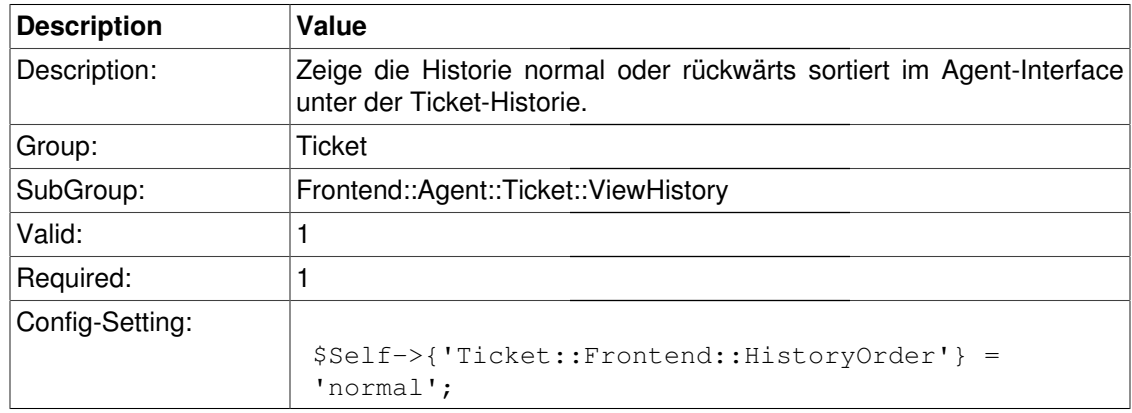

# **Frontend::Agent::Ticket::ViewMailbox**

#### **Ticket::Frontend::MailboxSortBy::Default**

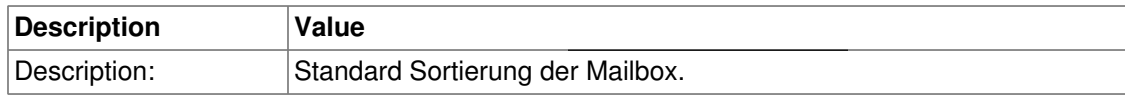

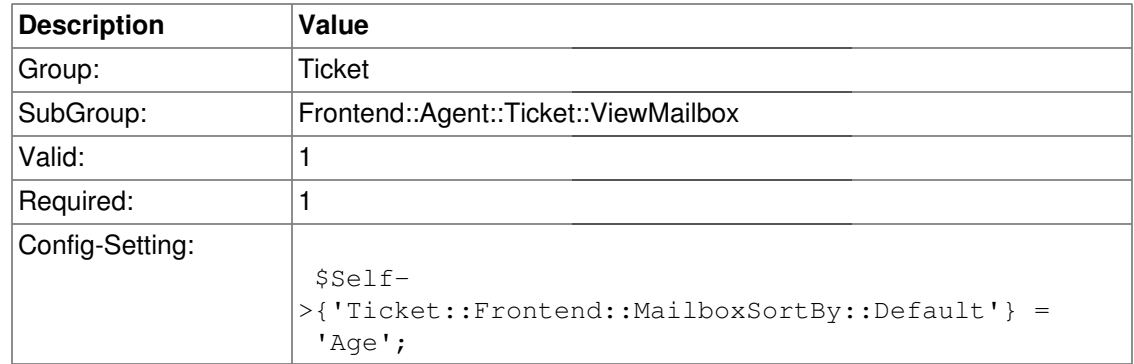

#### **Ticket::Frontend::MailboxOrder::Default**

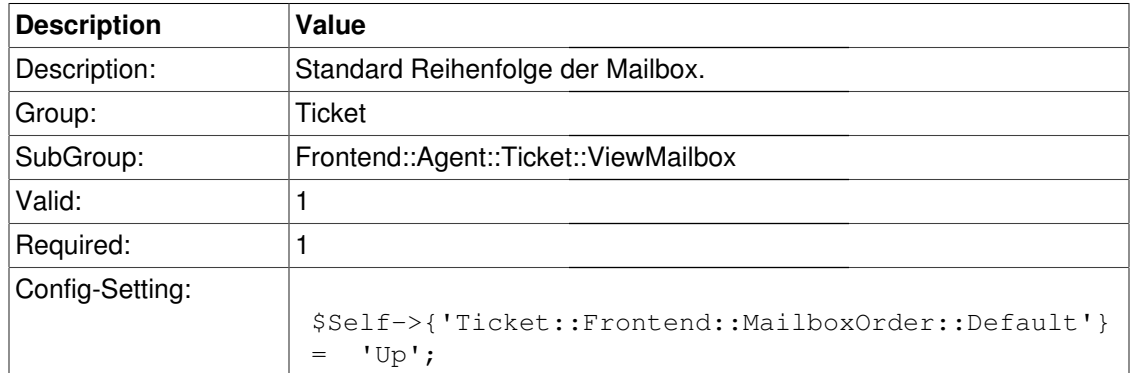

# **Frontend::Agent::Ticket::ViewMerge**

#### **Ticket::Frontend::AgentTicketMerge###Permission**

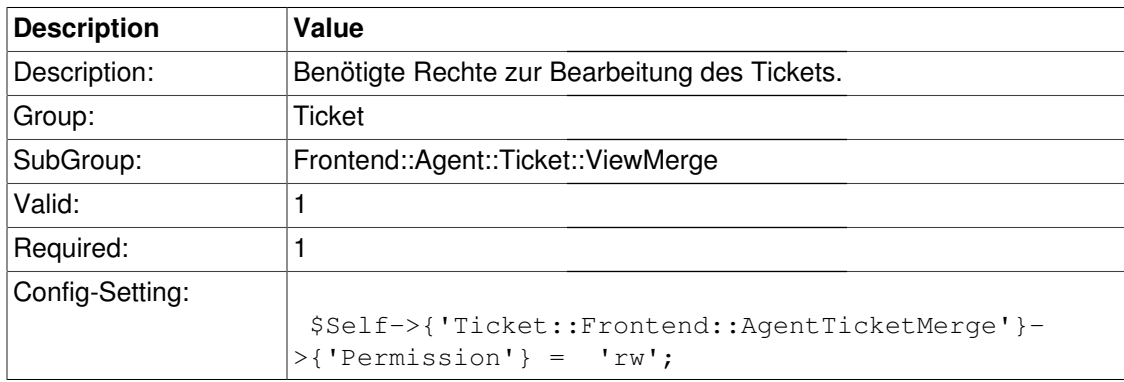

#### **Ticket::Frontend::AgentTicketMerge###RequiredLock**

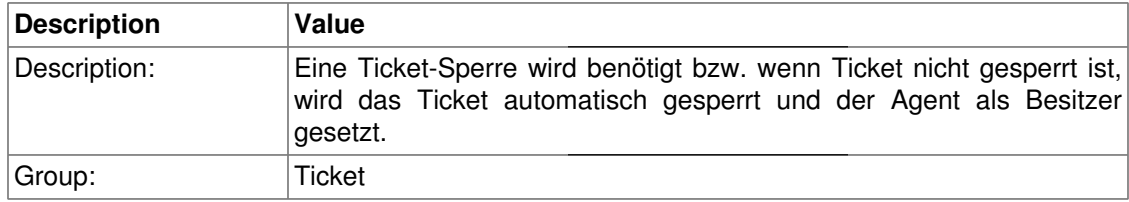

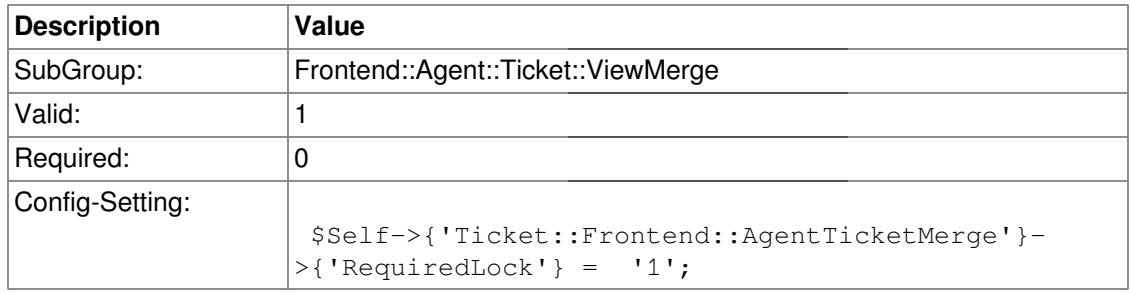

## **Ticket::Frontend::MergeText**

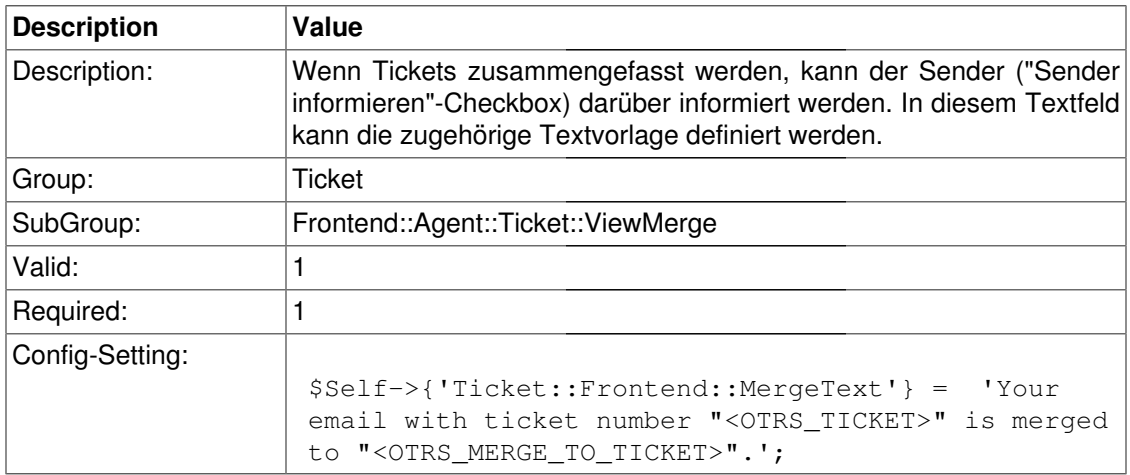

## **Ticket::Frontend::AutomaticMergeText**

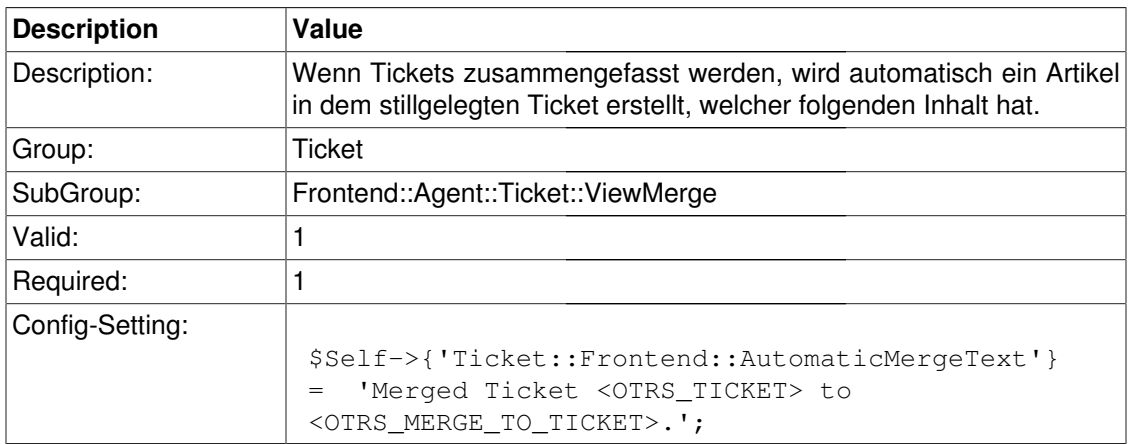

# **Frontend::Agent::Ticket::ViewMove**

# **Ticket::Frontend::MoveType**

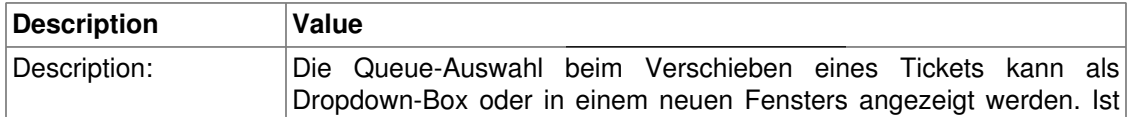

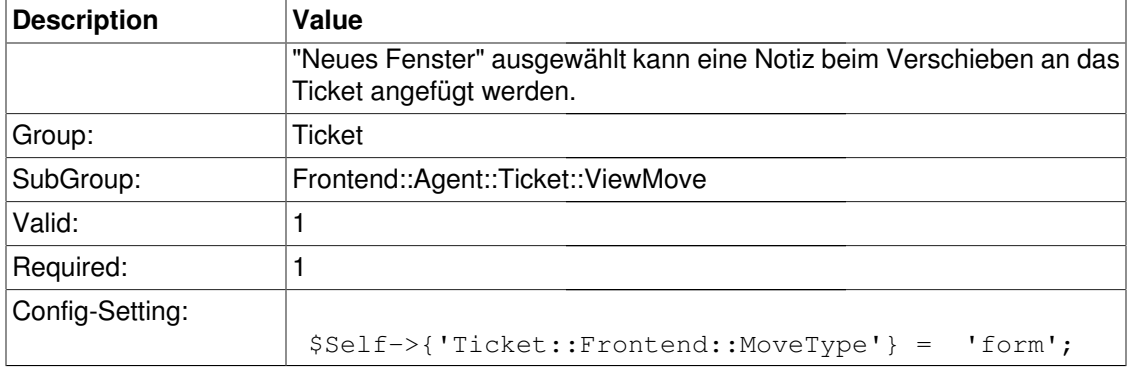

#### **Ticket::Frontend::MoveSetState**

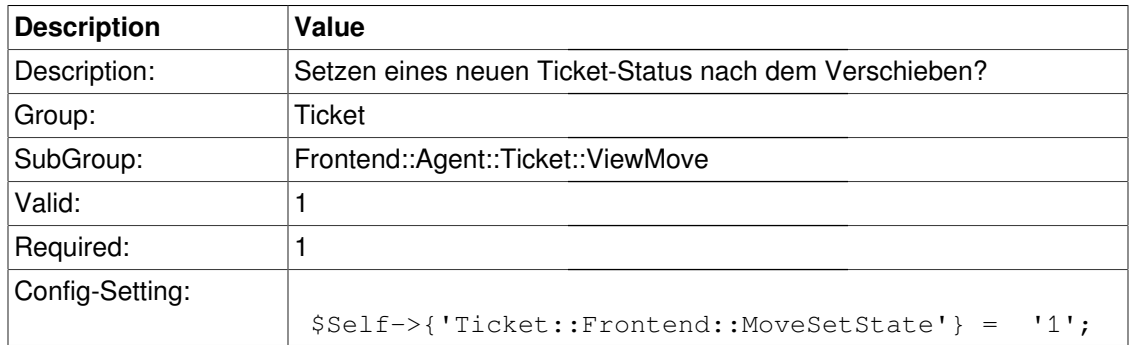

#### **Ticket::DefaultNextMoveStateType**

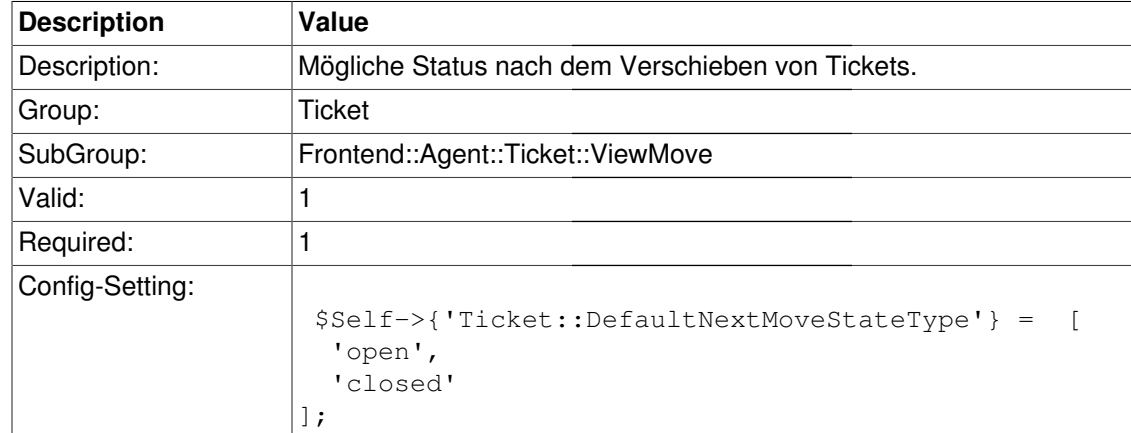

# **Frontend::Agent::Ticket::ViewNote**

# **Ticket::Frontend::AgentTicketNote###Permission**

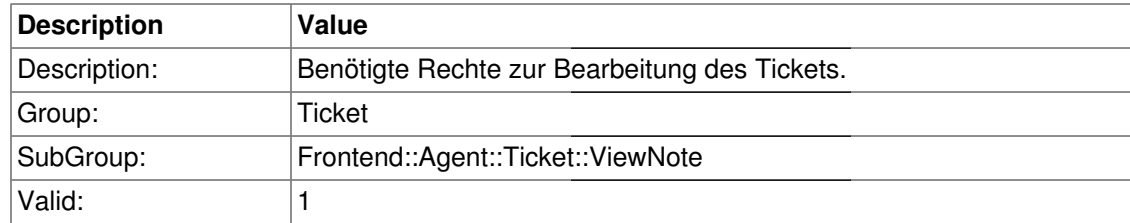

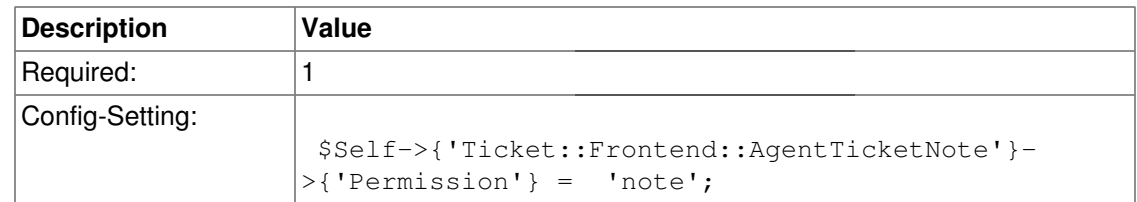

## **Ticket::Frontend::AgentTicketNote###RequiredLock**

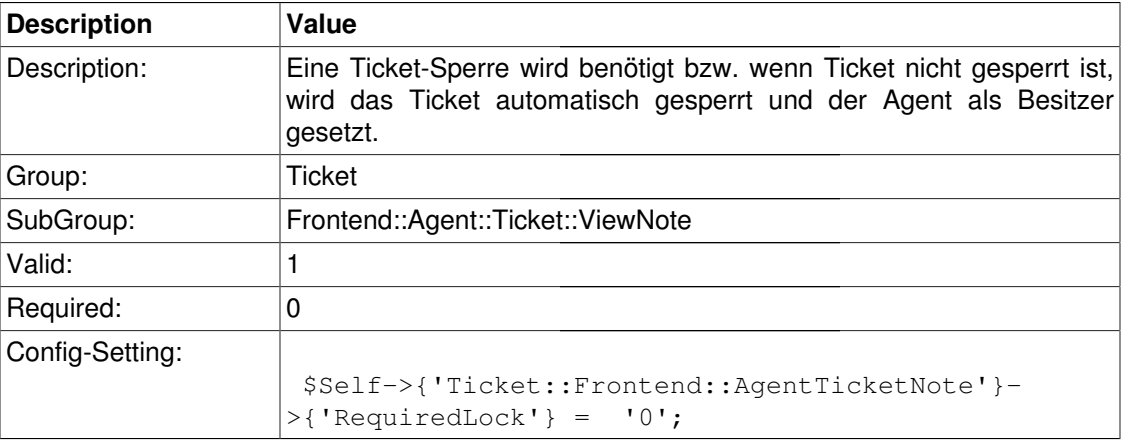

## **Ticket::Frontend::AgentTicketNote###TicketType**

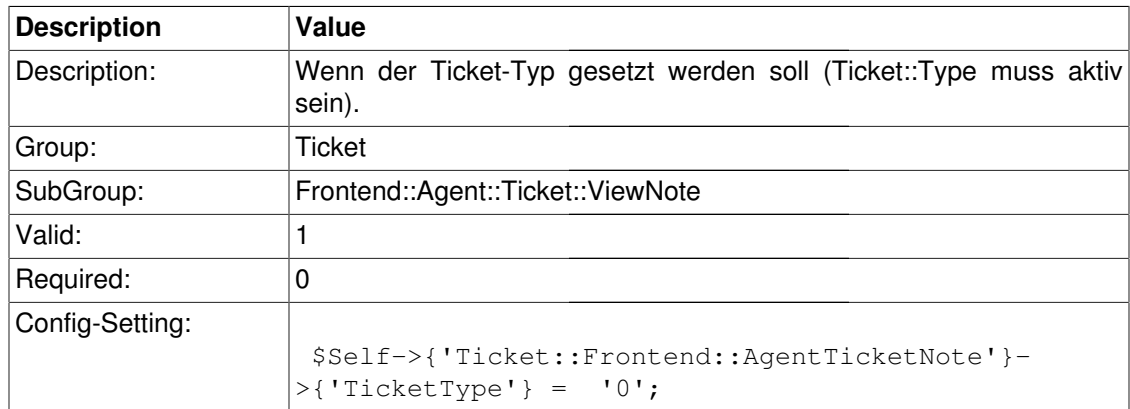

# **Ticket::Frontend::AgentTicketNote###Service**

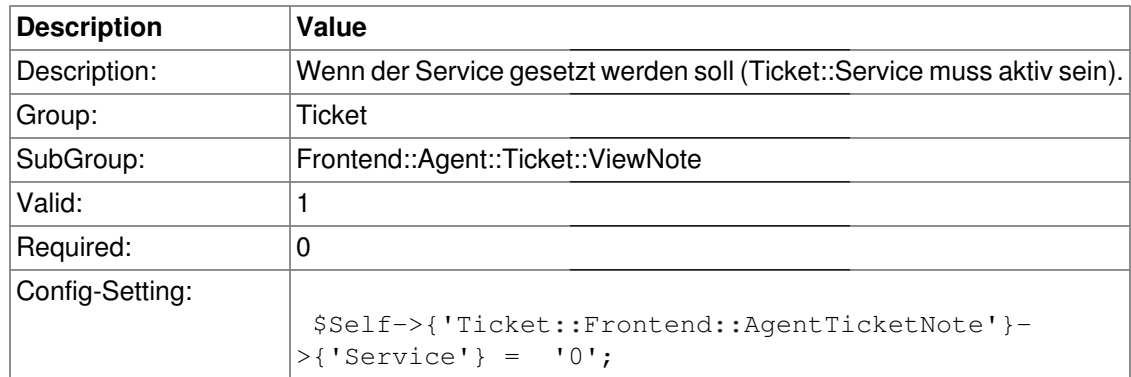

## **Ticket::Frontend::AgentTicketNote###Owner**

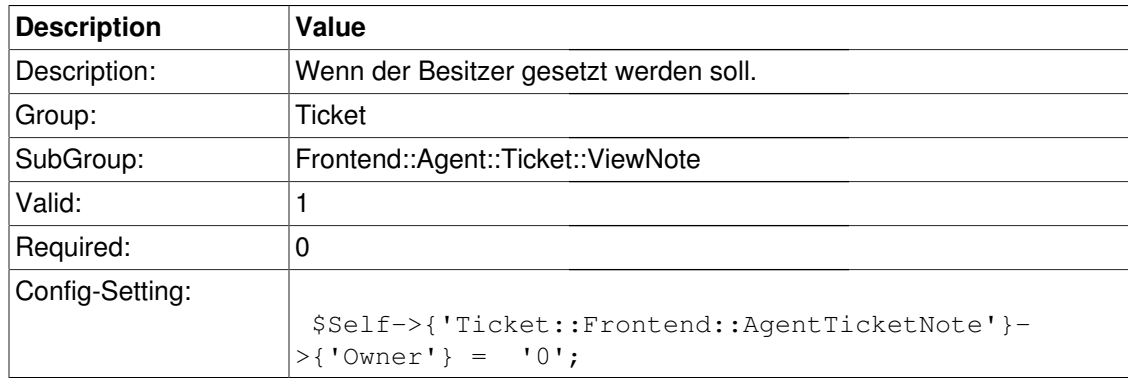

## **Ticket::Frontend::AgentTicketNote###Responsible**

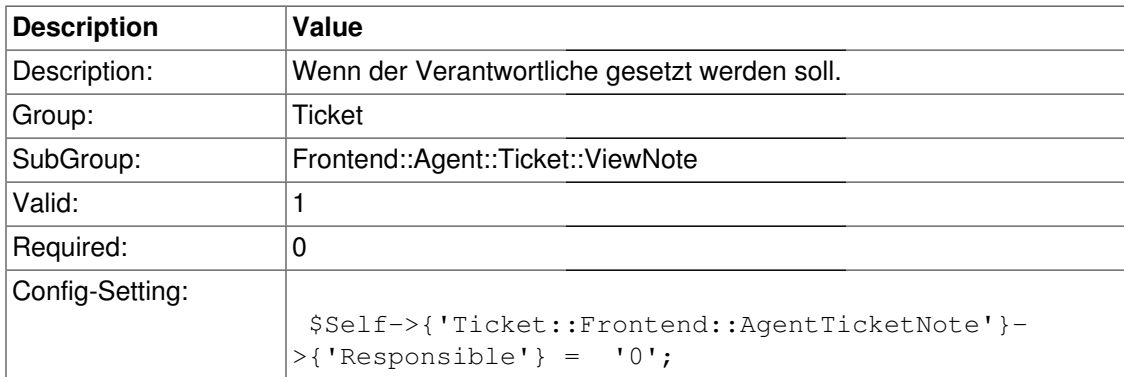

## **Ticket::Frontend::AgentTicketNote###State**

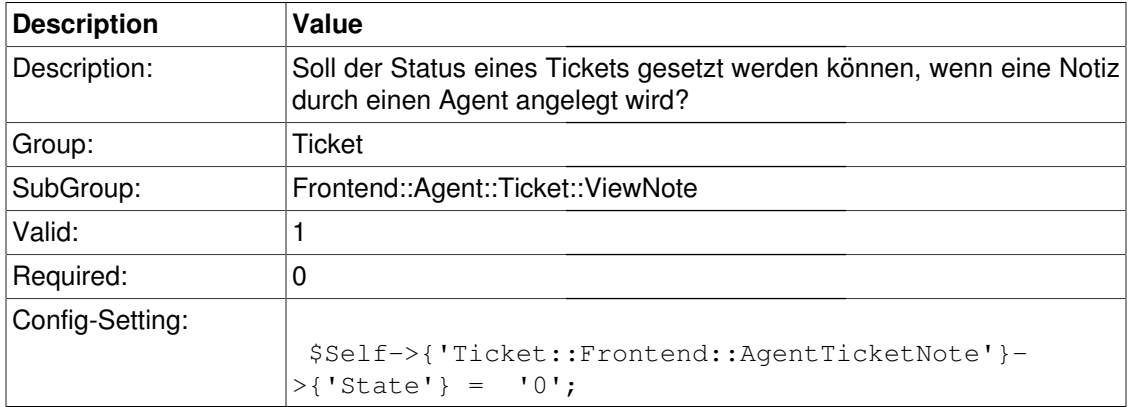

## **Ticket::Frontend::AgentTicketNote###StateType**

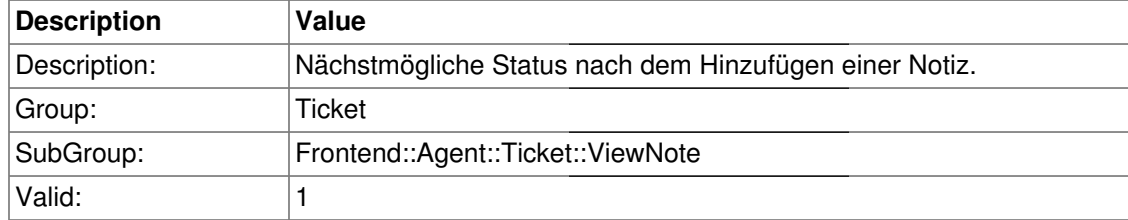

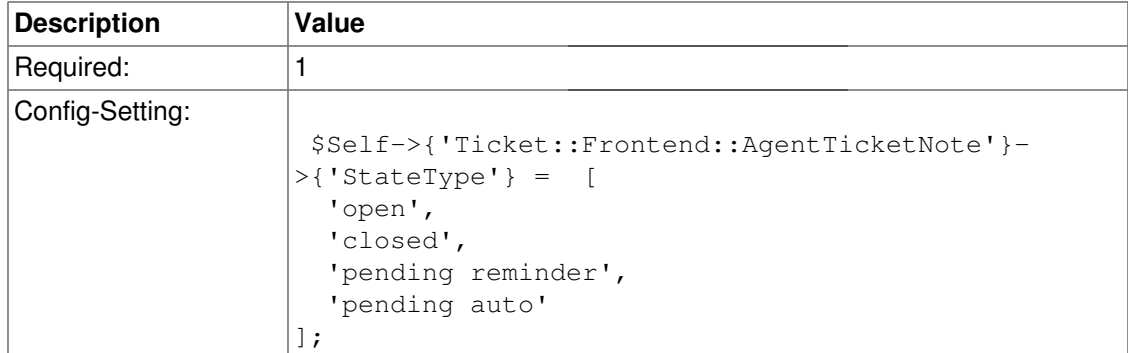

# **Ticket::Frontend::AgentTicketNote###StateDefault**

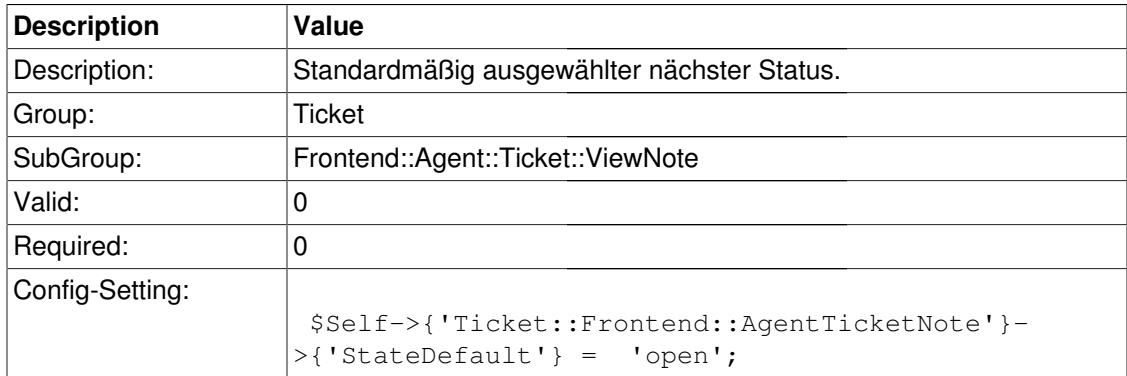

## **Ticket::Frontend::AgentTicketNote###Note**

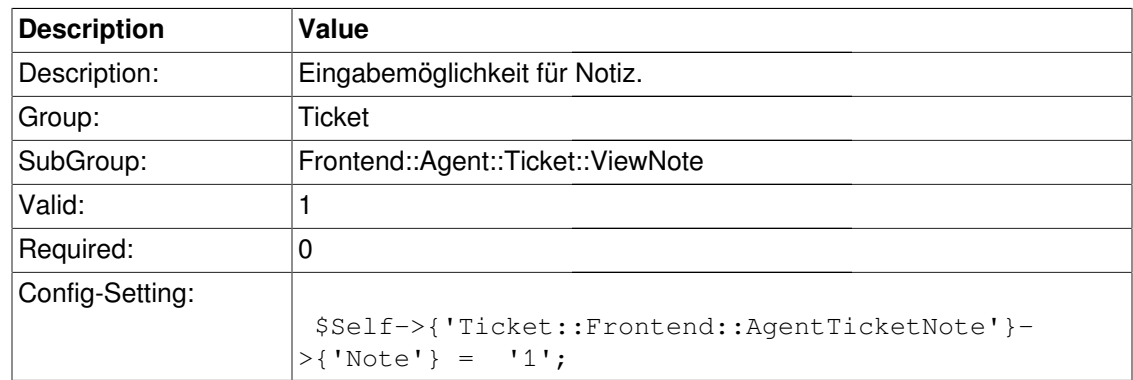

# **Ticket::Frontend::AgentTicketNote###Subject**

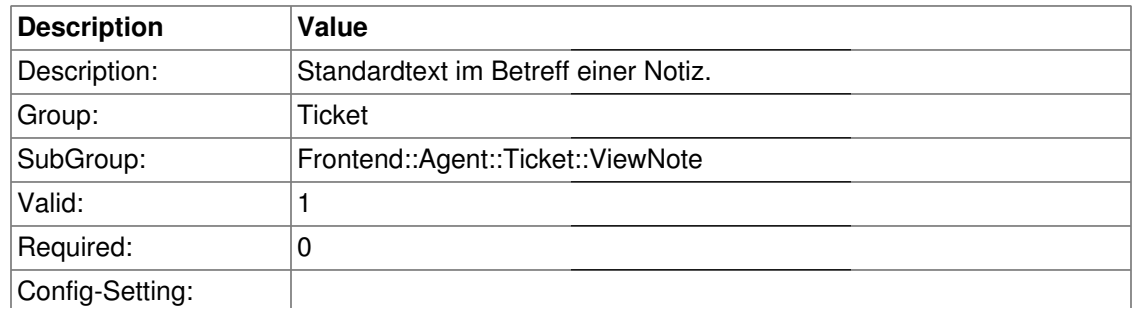

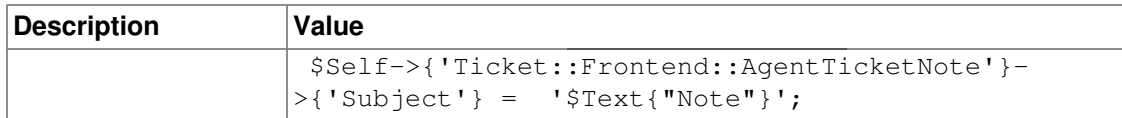

#### **Ticket::Frontend::AgentTicketNote###Body**

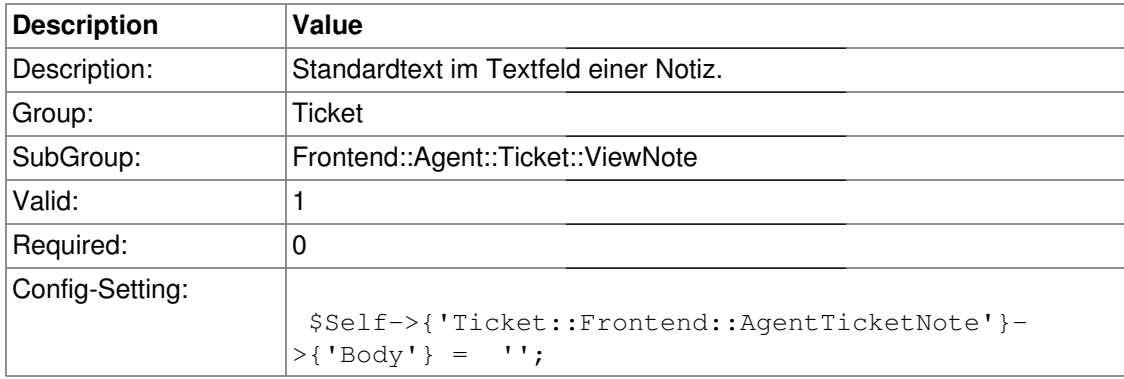

## **Ticket::Frontend::AgentTicketNote###InvolvedAgent**

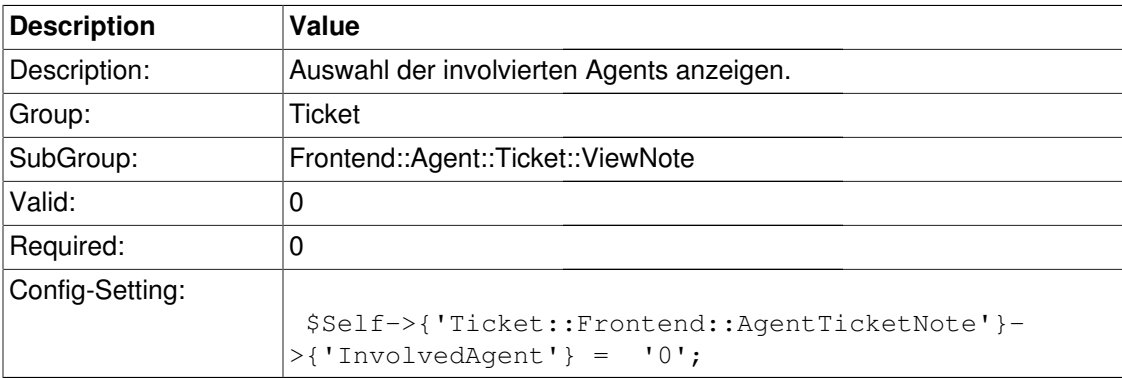

#### **Ticket::Frontend::AgentTicketNote###InformAgent**

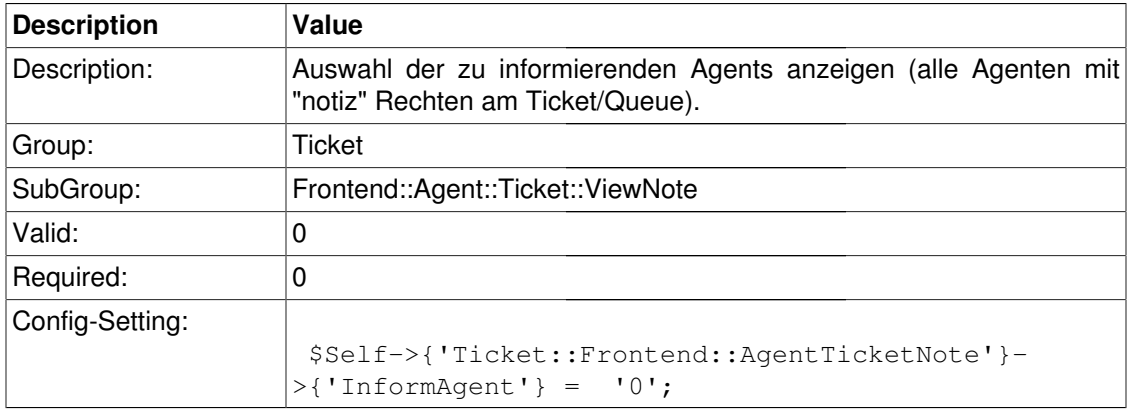

## **Ticket::Frontend::AgentTicketNote###ArticleTypeDefault**

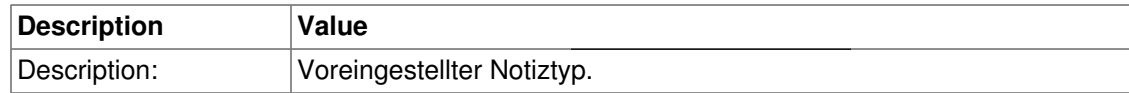

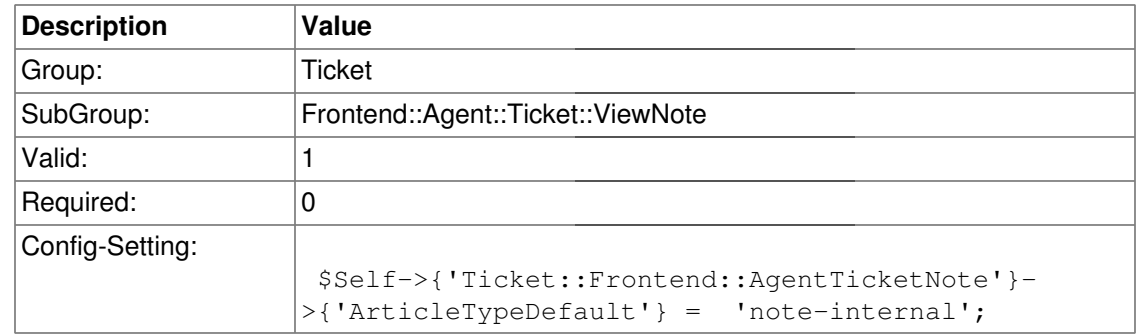

## **Ticket::Frontend::AgentTicketNote###ArticleTypes**

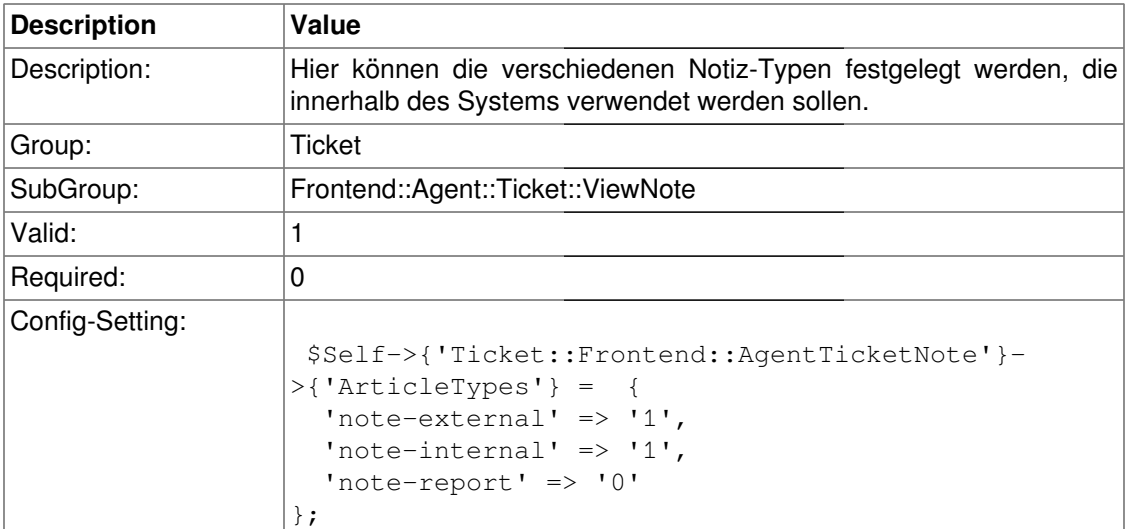

## **Ticket::Frontend::AgentTicketNote###Priority**

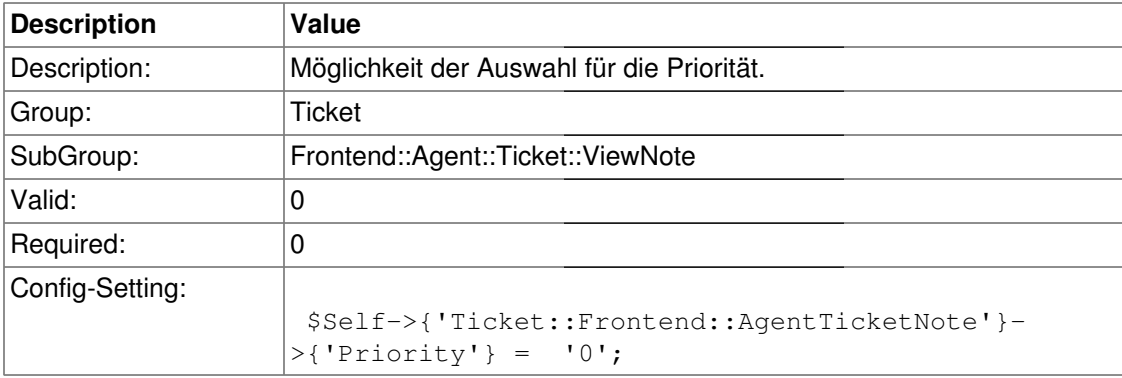

## **Ticket::Frontend::AgentTicketNote###PriorityDefault**

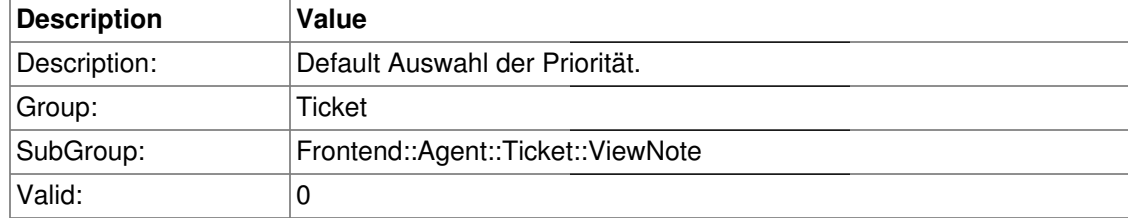

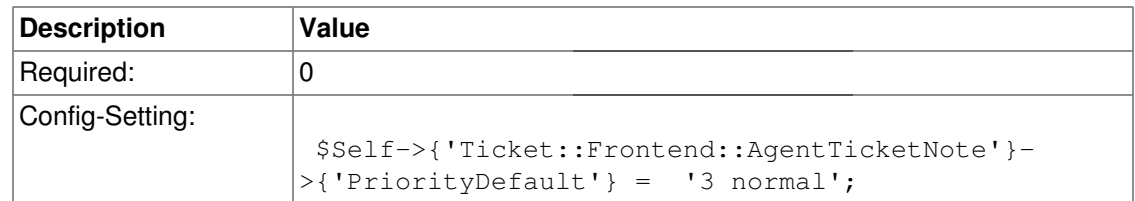

# **Ticket::Frontend::AgentTicketNote###Title**

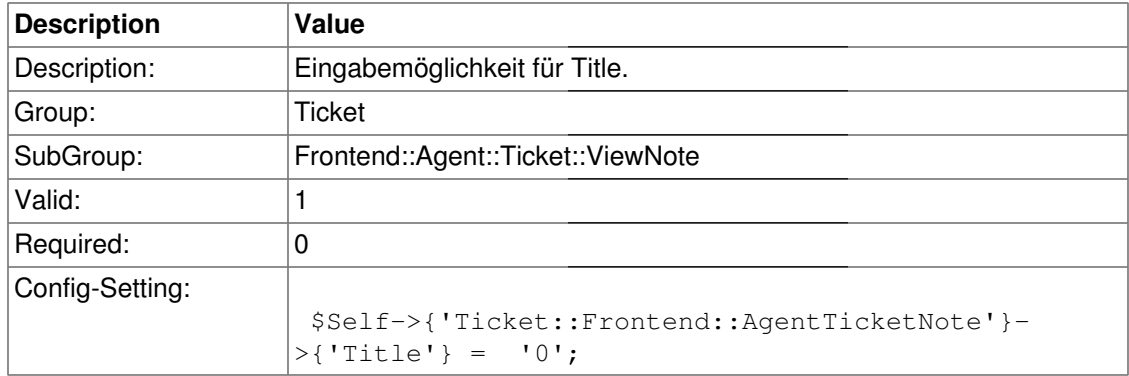

# **Ticket::Frontend::AgentTicketNote###TicketFreeText**

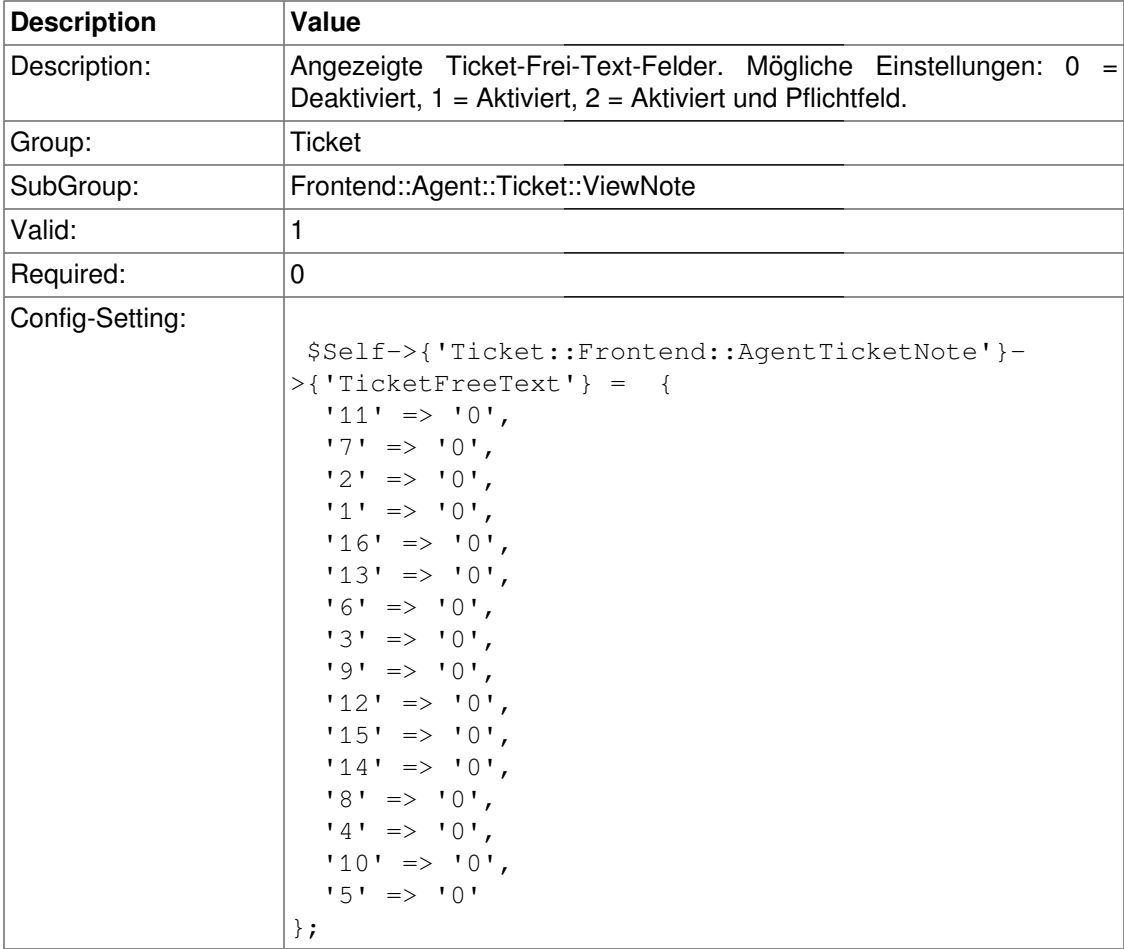

## **Ticket::Frontend::AgentTicketNote###TicketFreeTime**

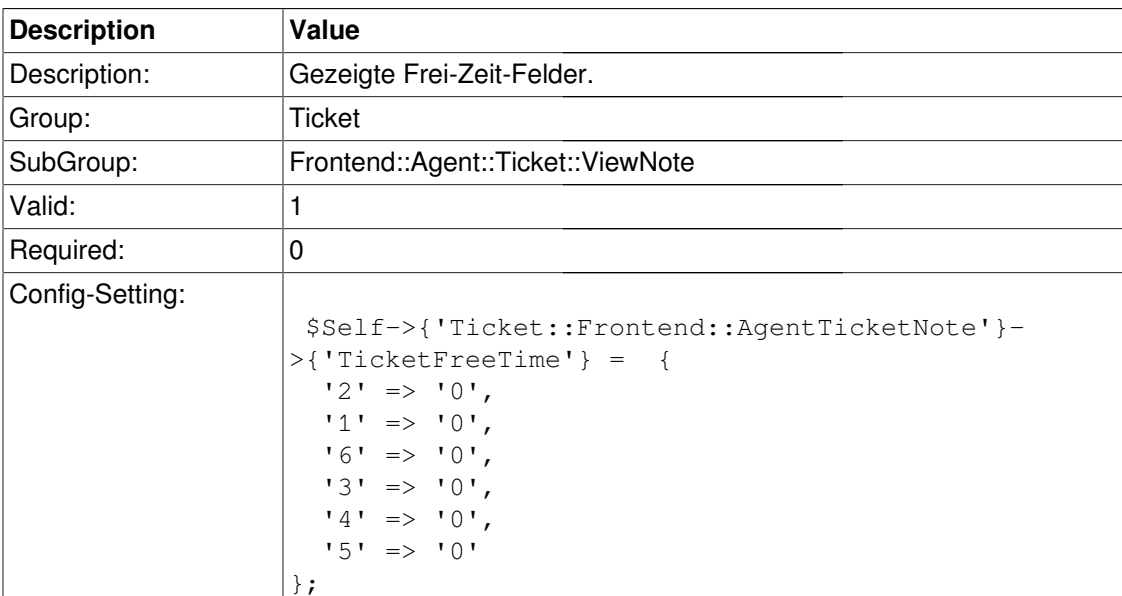

# **Ticket::Frontend::AgentTicketNote###ArticleFreeText**

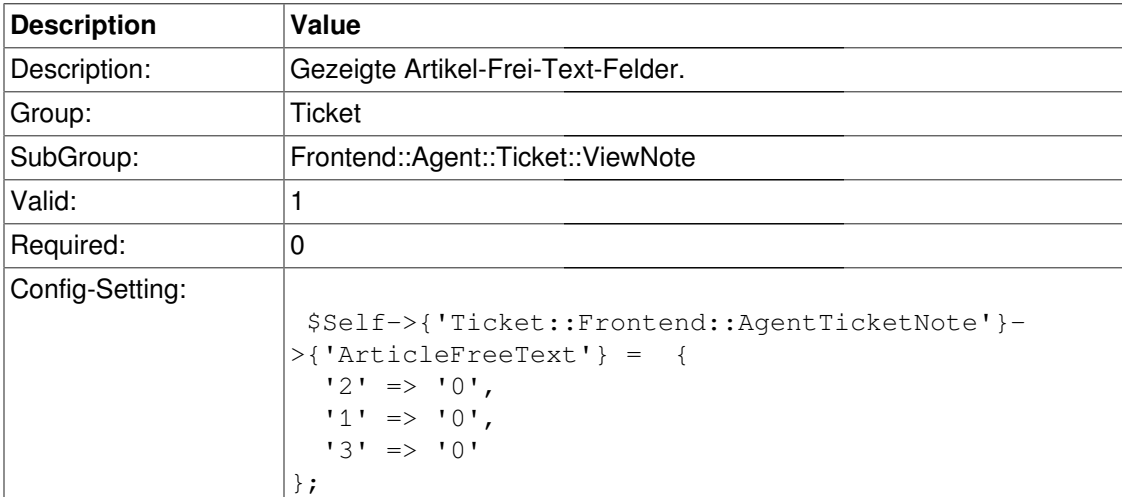

## **Ticket::Frontend::AgentTicketNote###HistoryType**

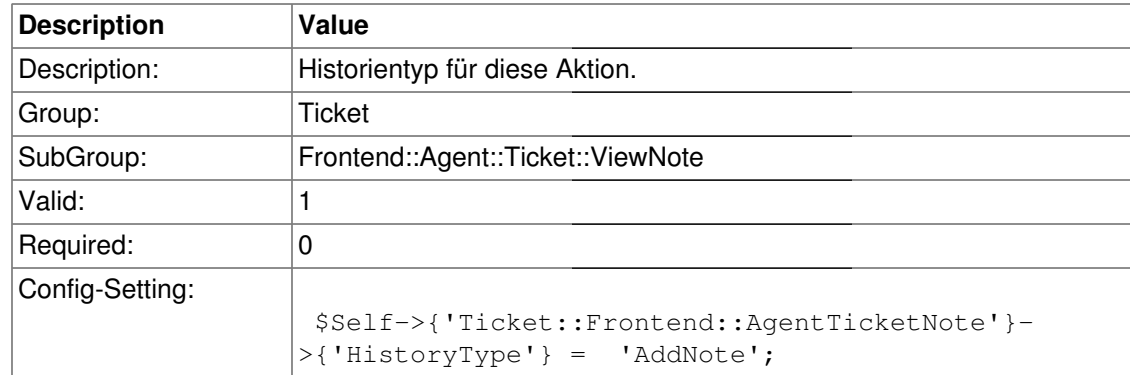

# **Ticket::Frontend::AgentTicketNote###HistoryComment**

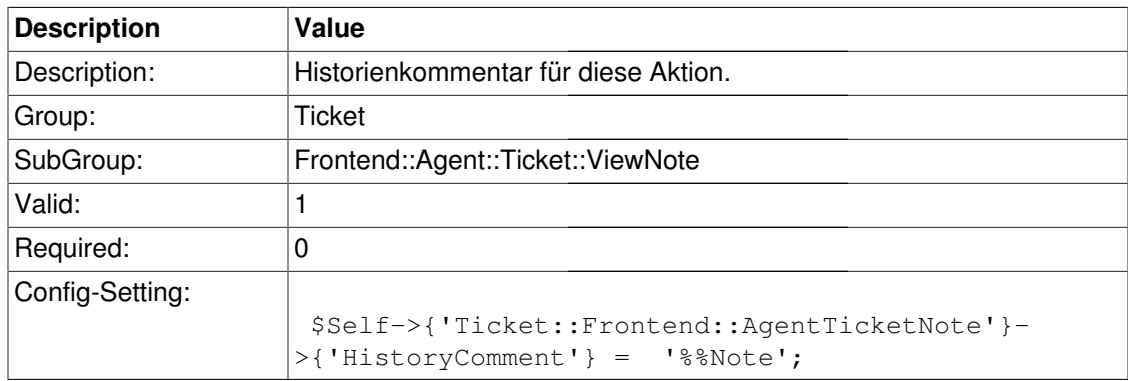

# **Frontend::Agent::Ticket::ViewOwner**

#### **Ticket::Frontend::AgentTicketOwner###Permission**

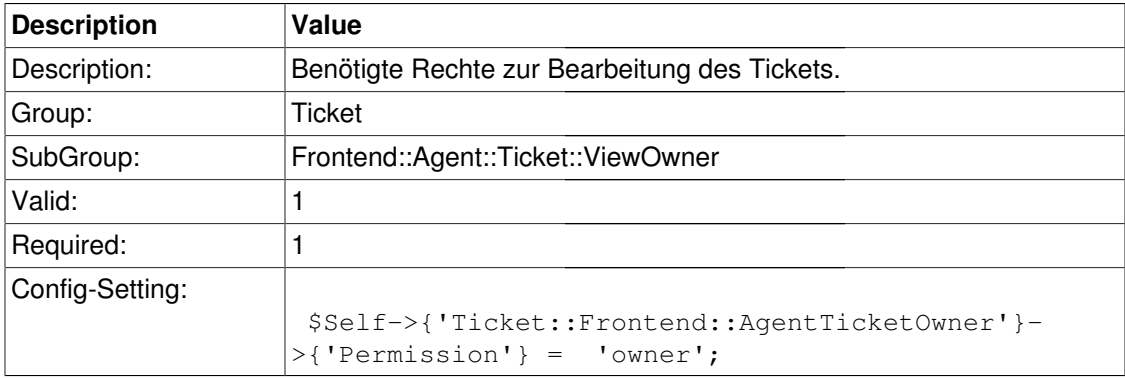

#### **Ticket::Frontend::AgentTicketOwner###RequiredLock**

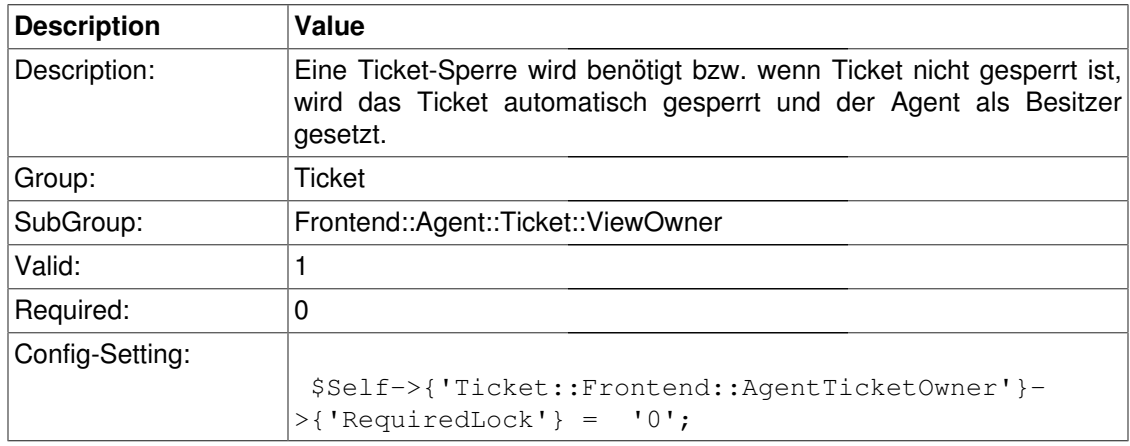

#### **Ticket::Frontend::AgentTicketOwner###TicketType**

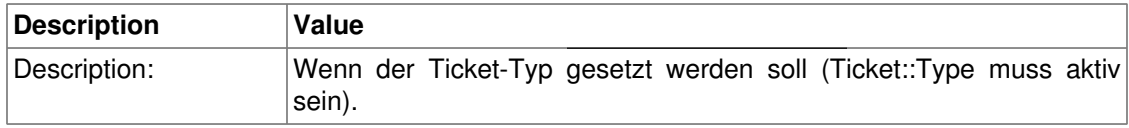

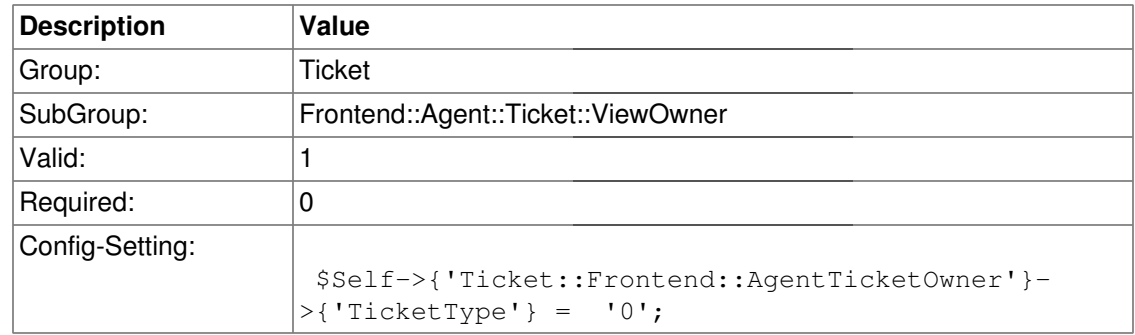

## **Ticket::Frontend::AgentTicketOwner###Service**

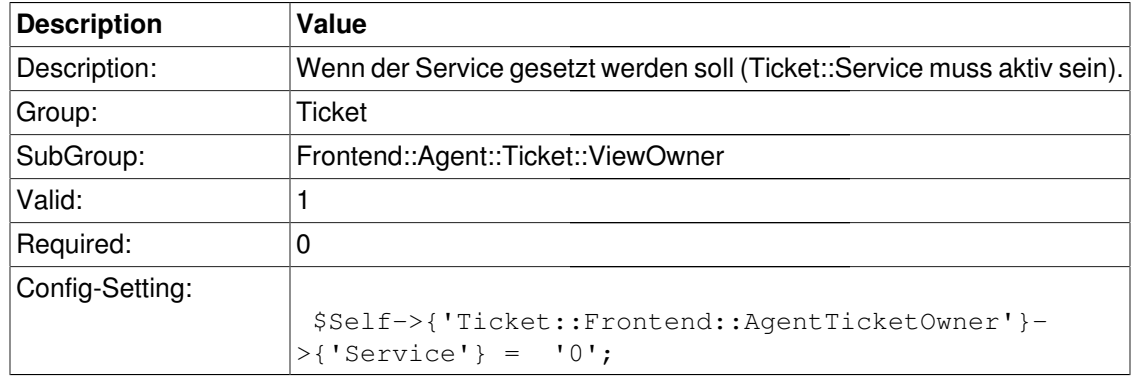

## **Ticket::Frontend::AgentTicketOwner###Owner**

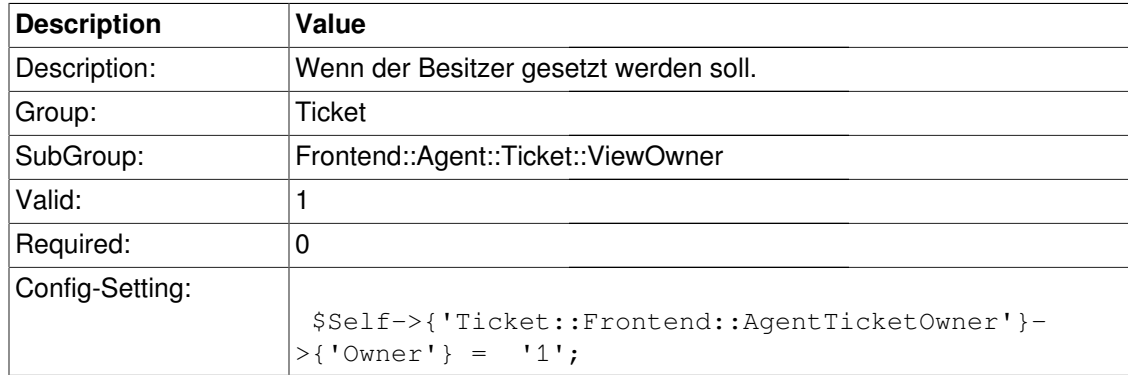

## **Ticket::Frontend::AgentTicketOwner###Responsible**

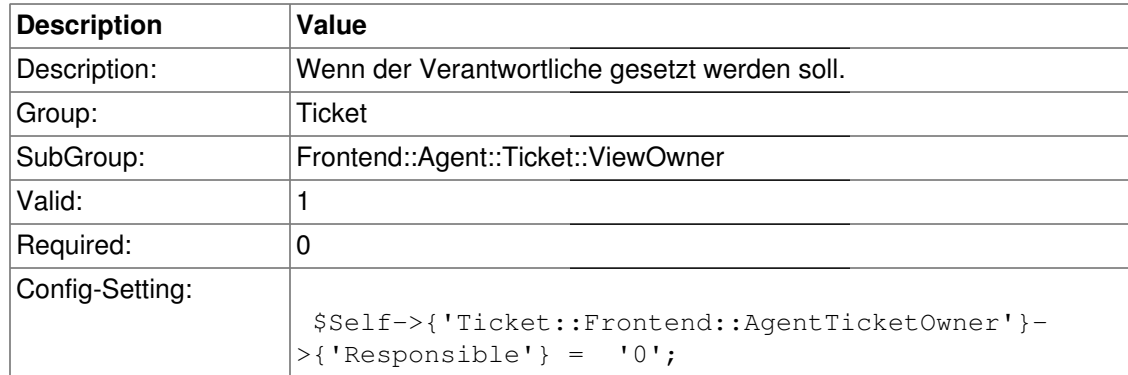

## **Ticket::Frontend::AgentTicketOwner###State**

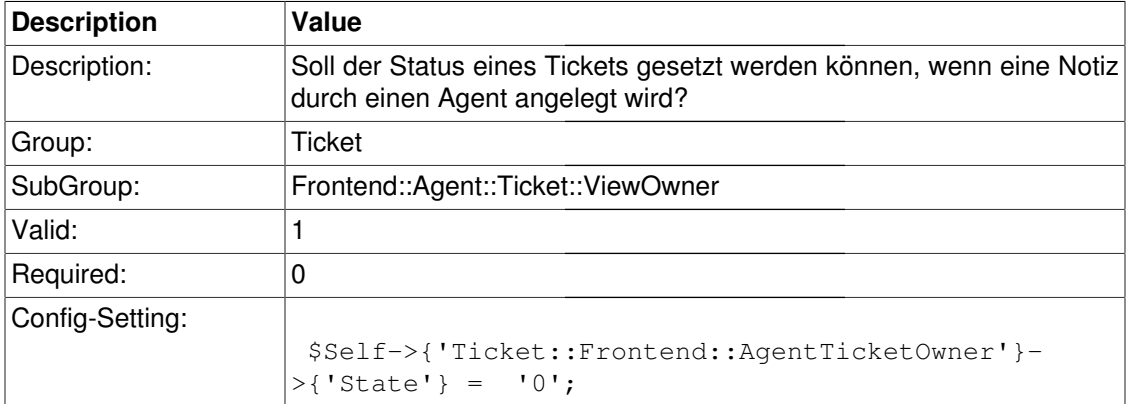

## **Ticket::Frontend::AgentTicketOwner###StateType**

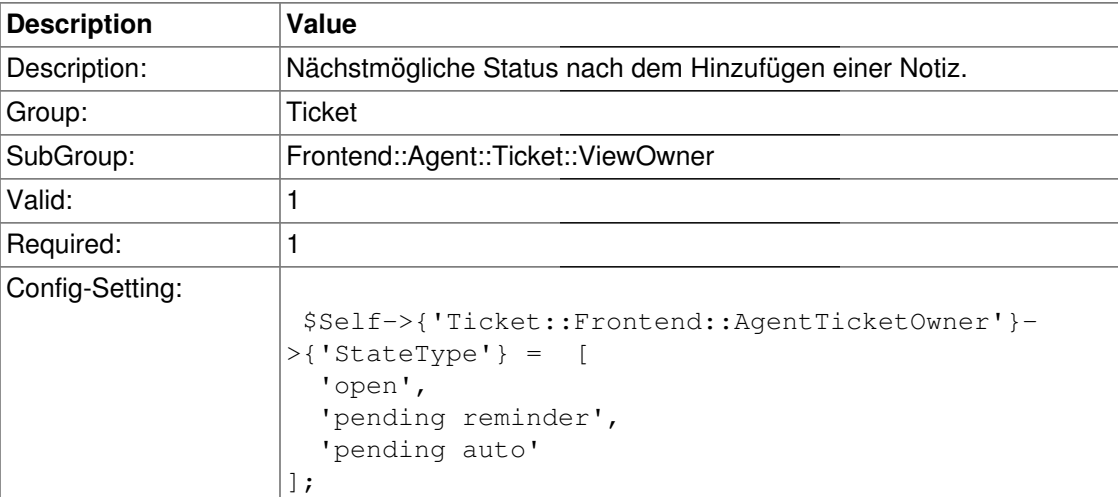

## **Ticket::Frontend::AgentTicketOwner###StateDefault**

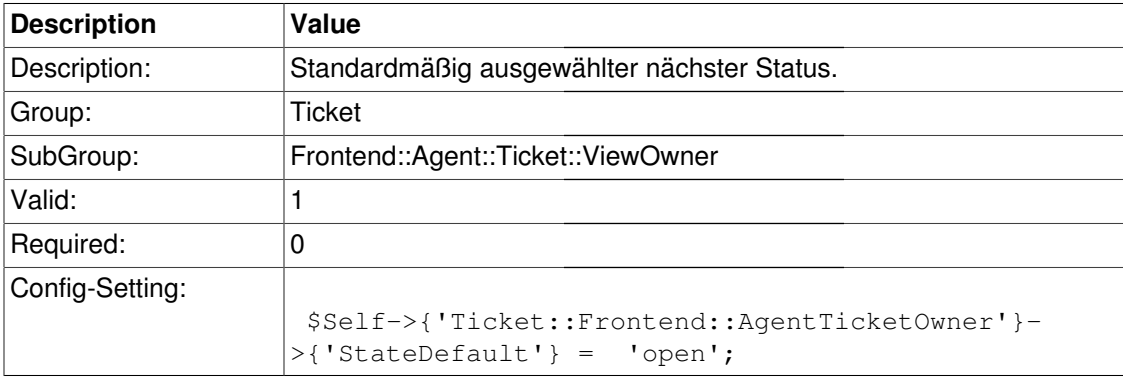

## **Ticket::Frontend::AgentTicketOwner###Note**

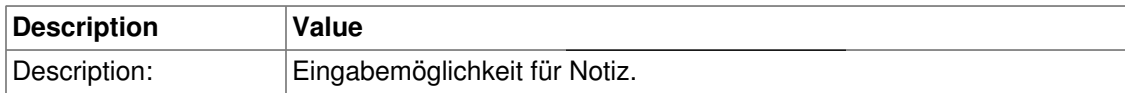

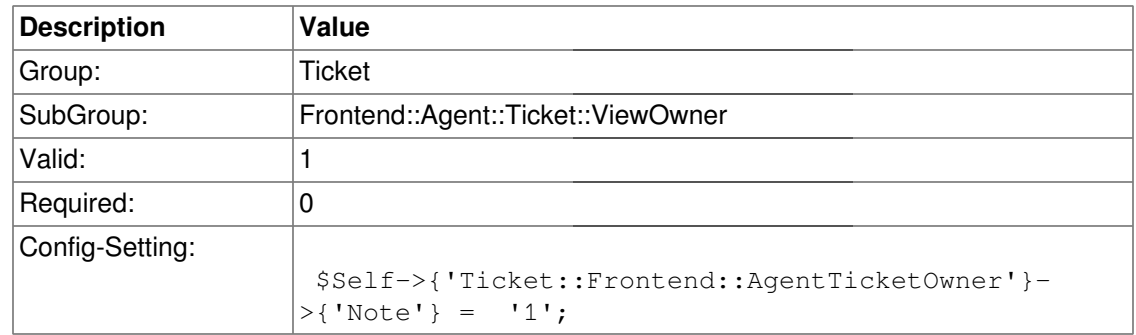

## **Ticket::Frontend::AgentTicketOwner###Subject**

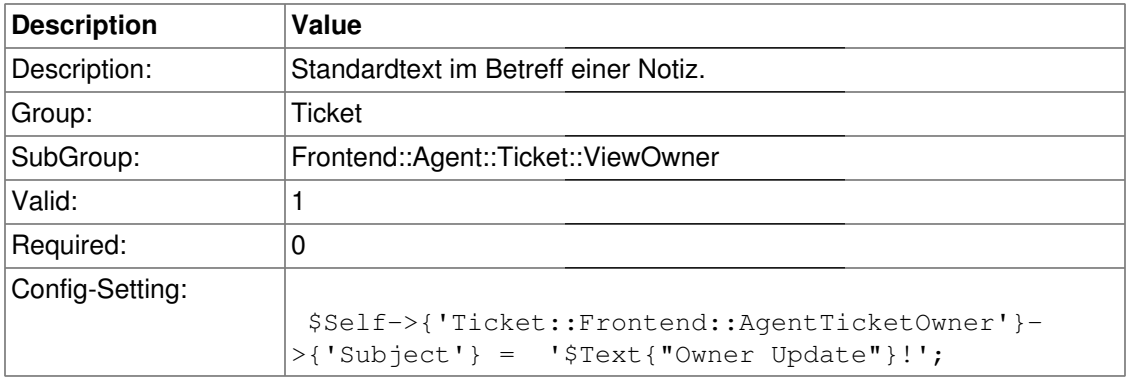

## **Ticket::Frontend::AgentTicketOwner###Body**

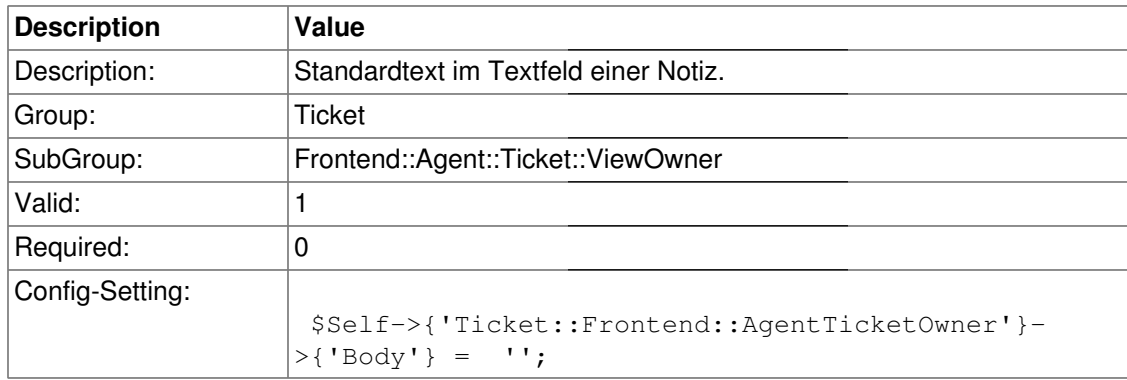

# **Ticket::Frontend::AgentTicketOwner###InvolvedAgent**

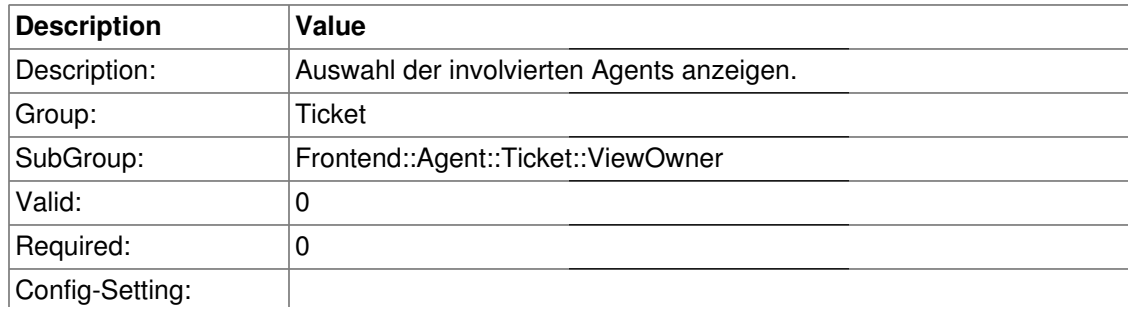

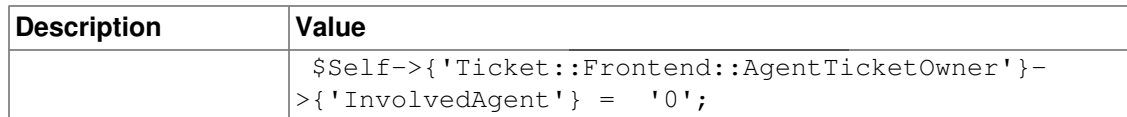

#### **Ticket::Frontend::AgentTicketOwner###InformAgent**

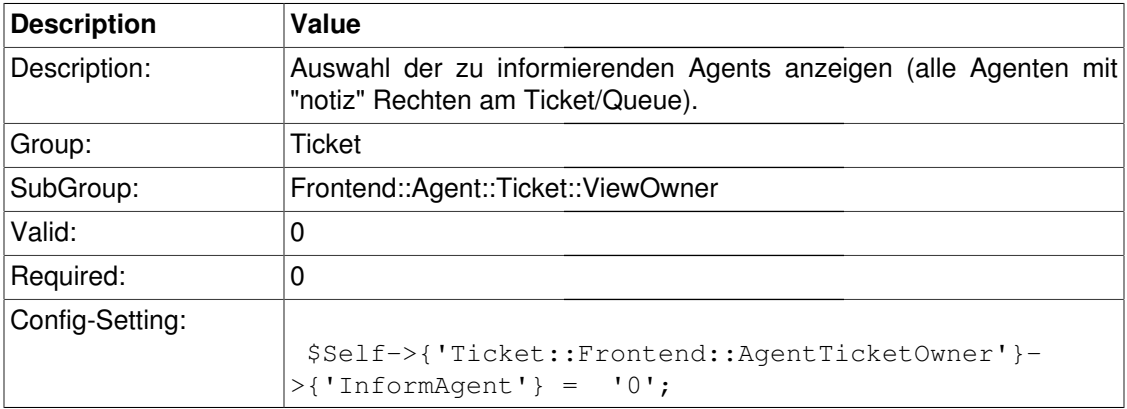

## **Ticket::Frontend::AgentTicketOwner###ArticleTypeDefault**

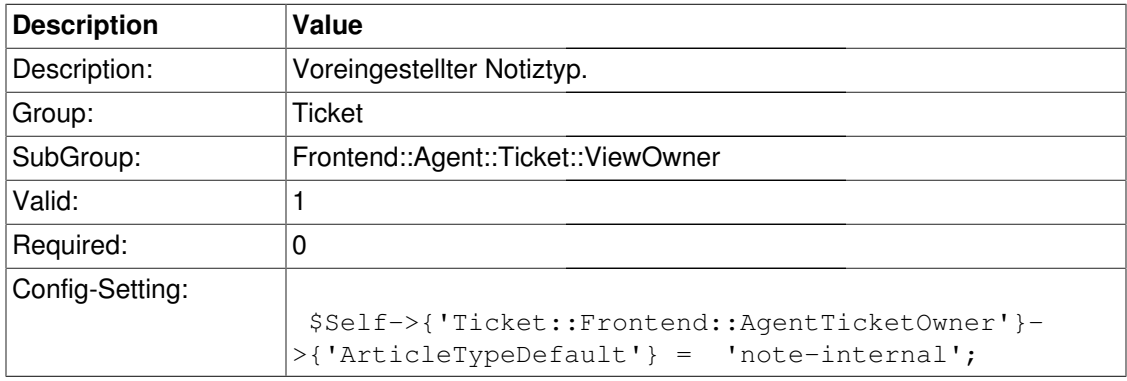

## **Ticket::Frontend::AgentTicketOwner###ArticleTypes**

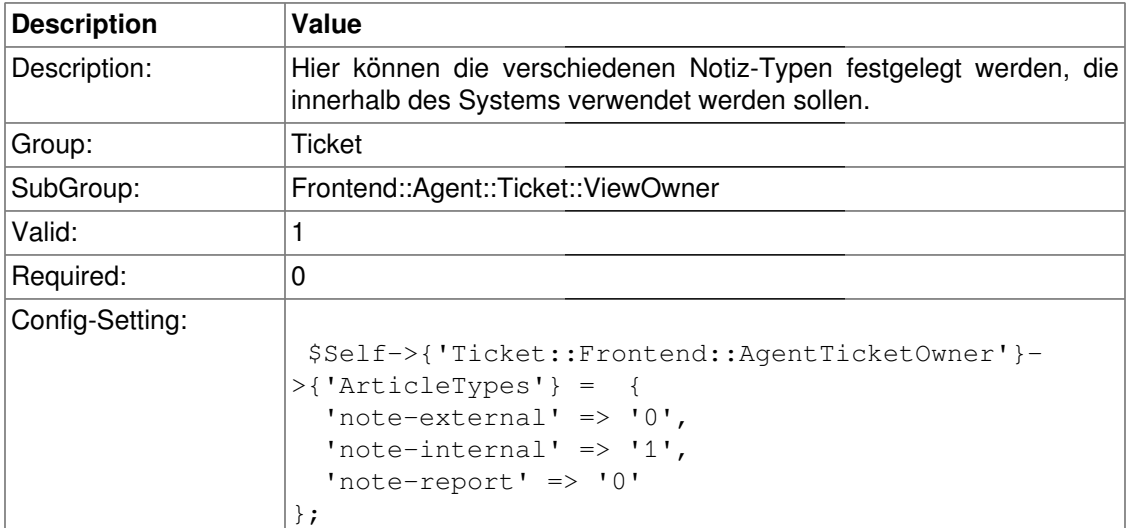

## **Ticket::Frontend::AgentTicketOwner###Priority**

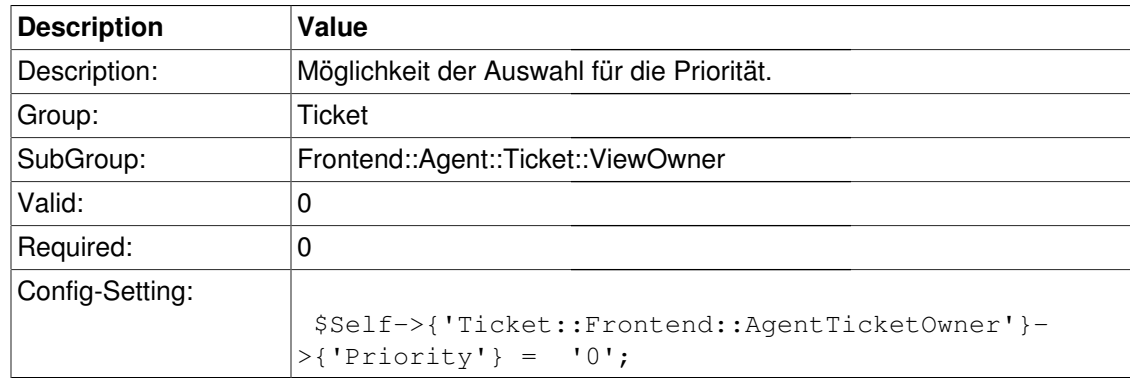

# **Ticket::Frontend::AgentTicketOwner###PriorityDefault**

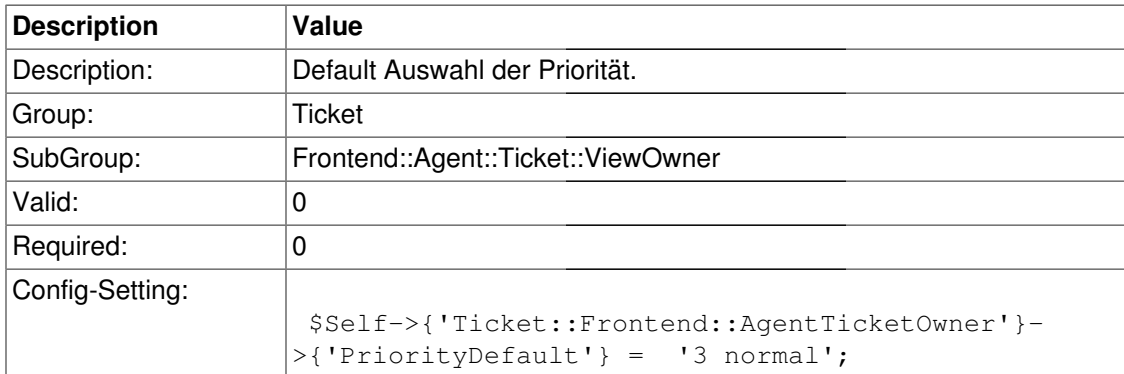

## **Ticket::Frontend::AgentTicketOwner###Title**

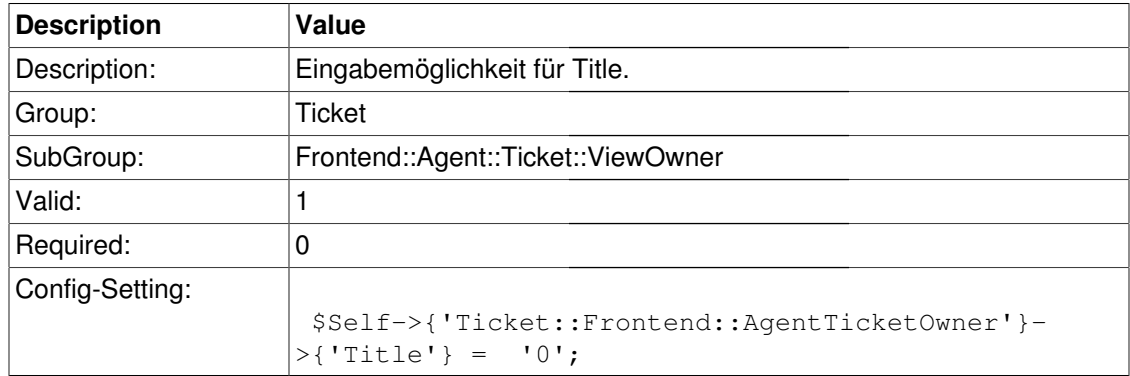

#### **Ticket::Frontend::AgentTicketOwner###TicketFreeText**

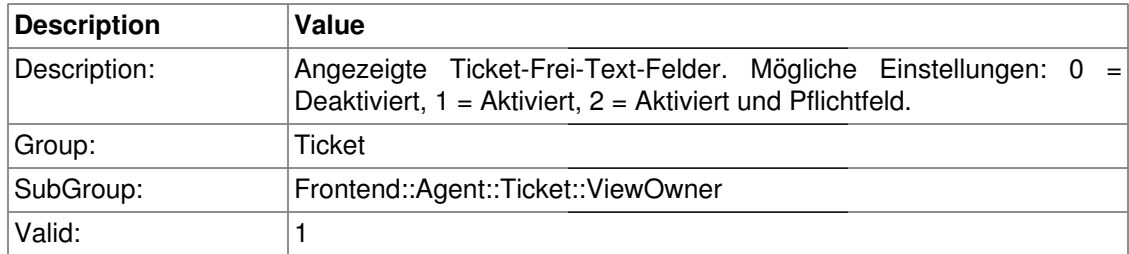

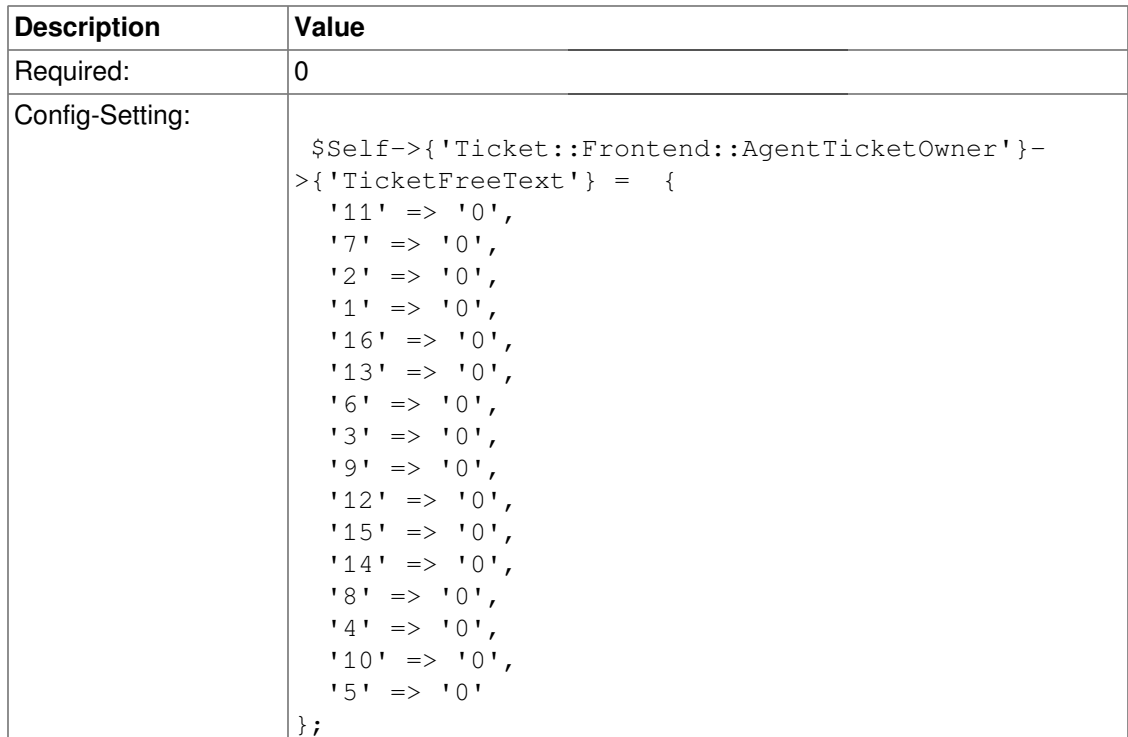

# **Ticket::Frontend::AgentTicketOwner###TicketFreeTime**

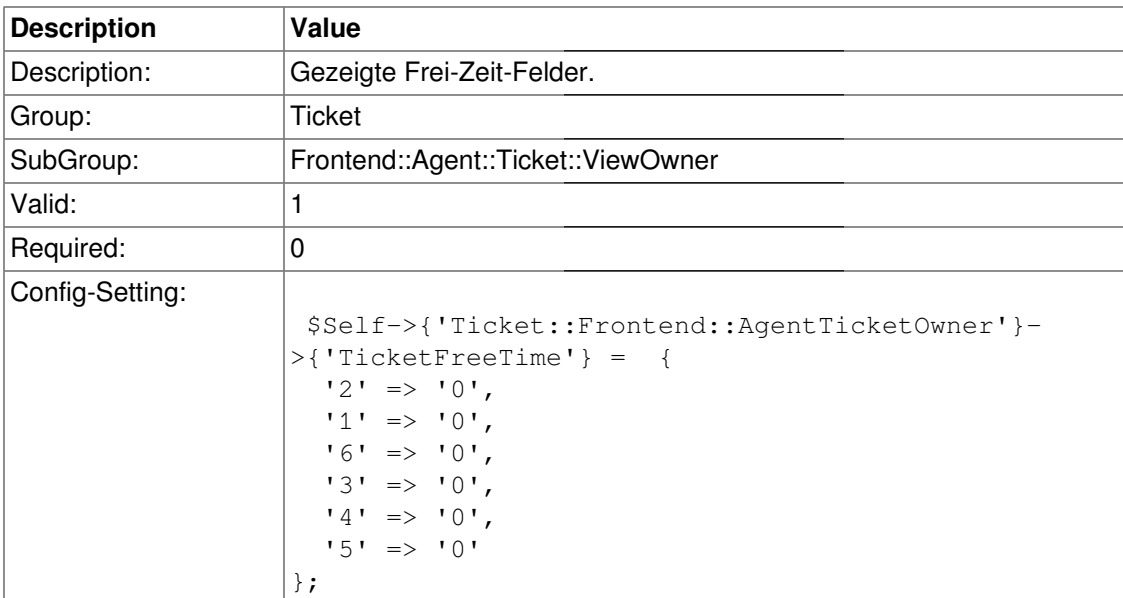

## **Ticket::Frontend::AgentTicketOwner###ArticleFreeText**

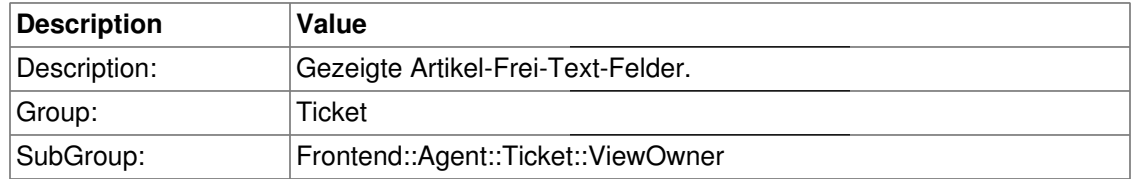

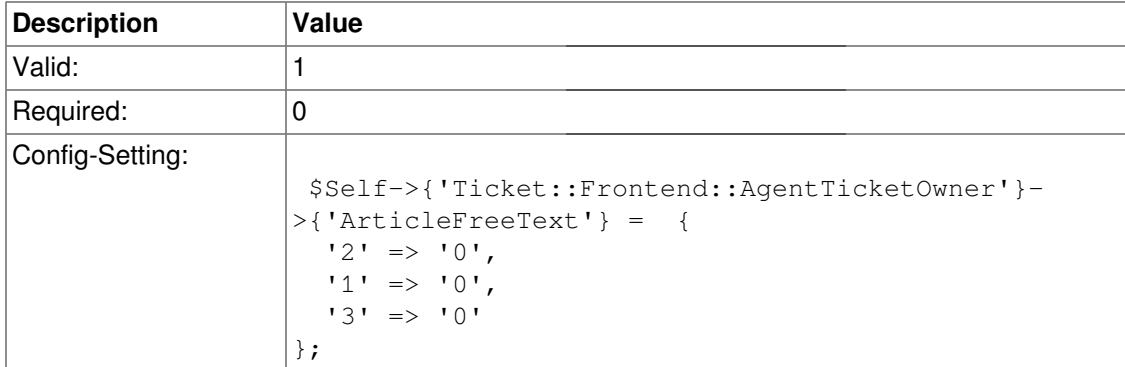

## **Ticket::Frontend::AgentTicketOwner###HistoryType**

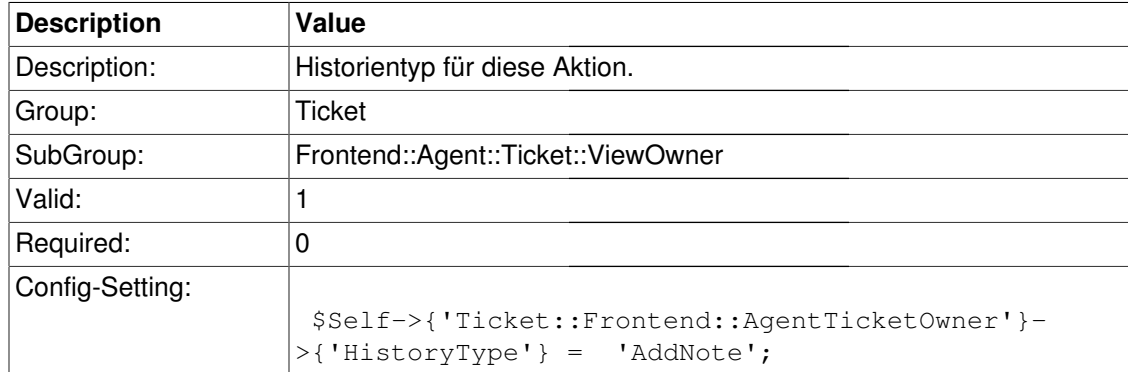

#### **Ticket::Frontend::AgentTicketOwner###HistoryComment**

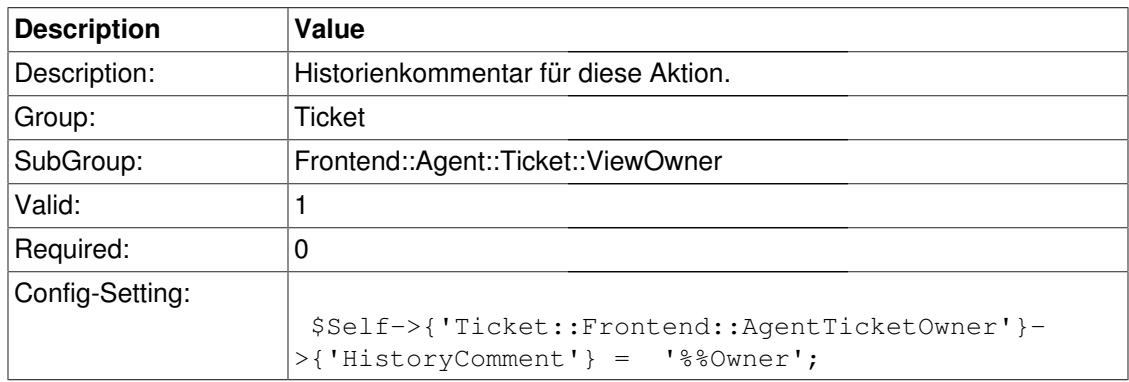

# **Frontend::Agent::Ticket::ViewPending**

#### **Ticket::Frontend::AgentTicketPending###Permission**

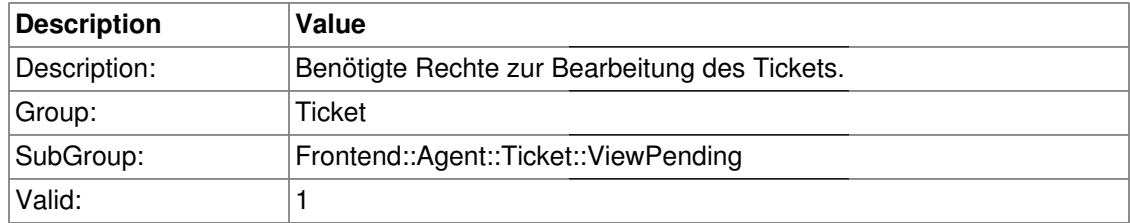

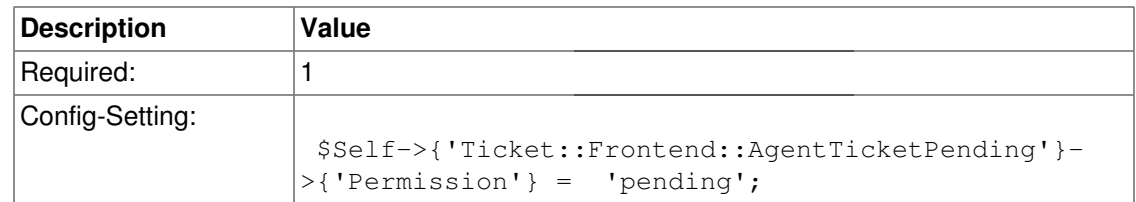

## **Ticket::Frontend::AgentTicketPending###RequiredLock**

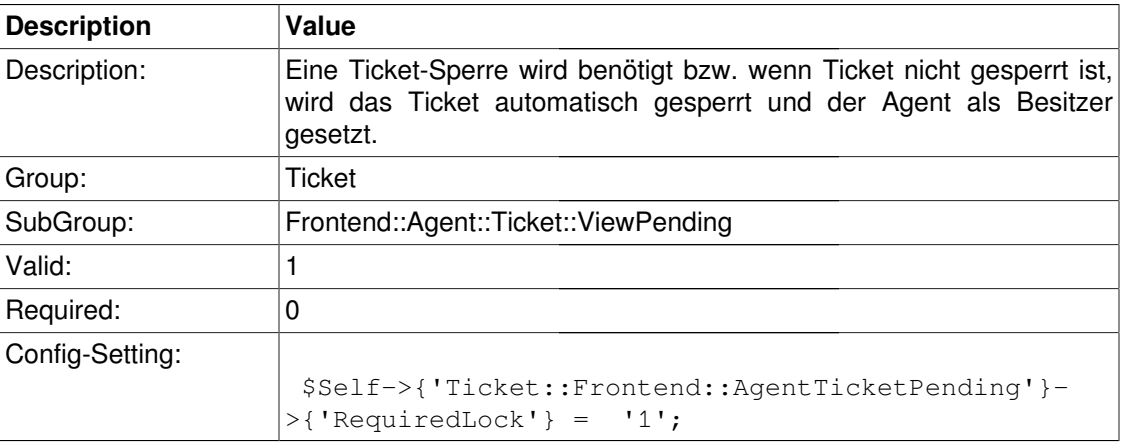

## **Ticket::Frontend::AgentTicketPending###TicketType**

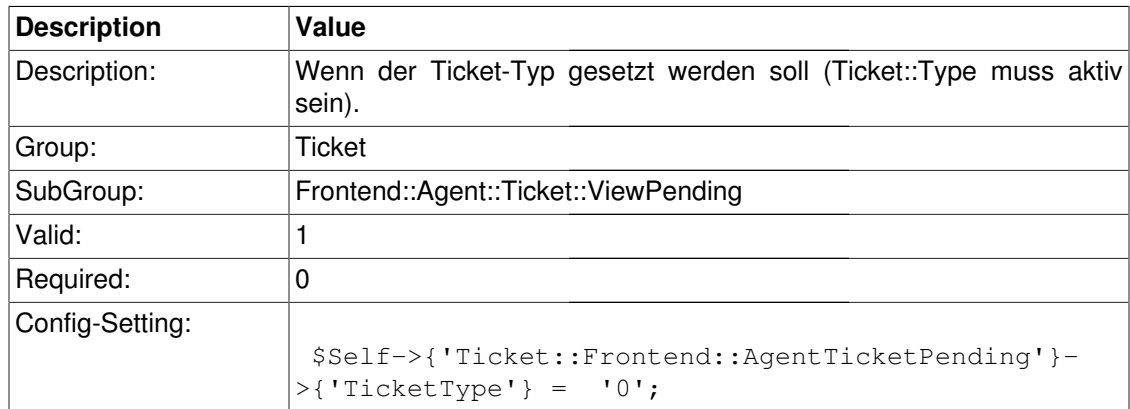

# **Ticket::Frontend::AgentTicketPending###Service**

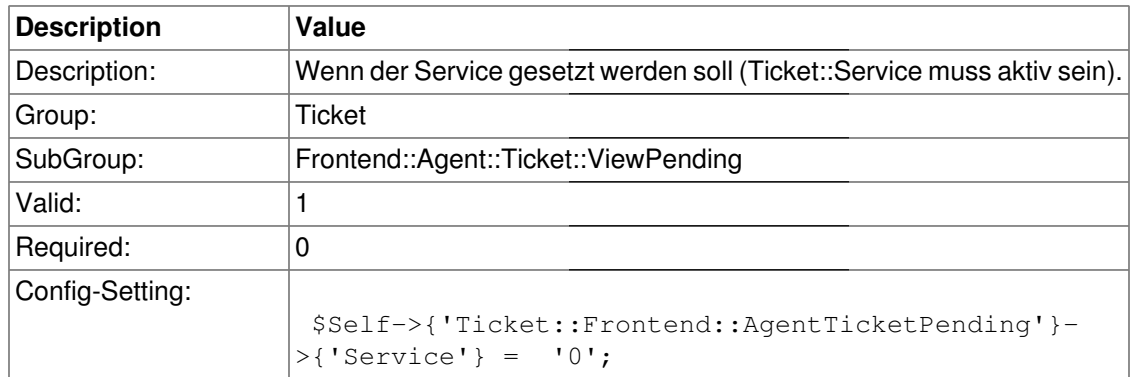

## **Ticket::Frontend::AgentTicketPending###Owner**

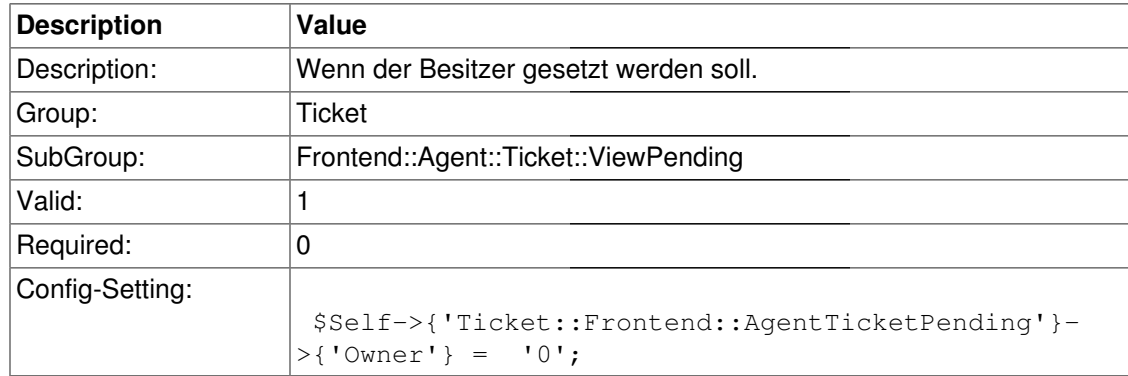

#### **Ticket::Frontend::AgentTicketPending###Responsible**

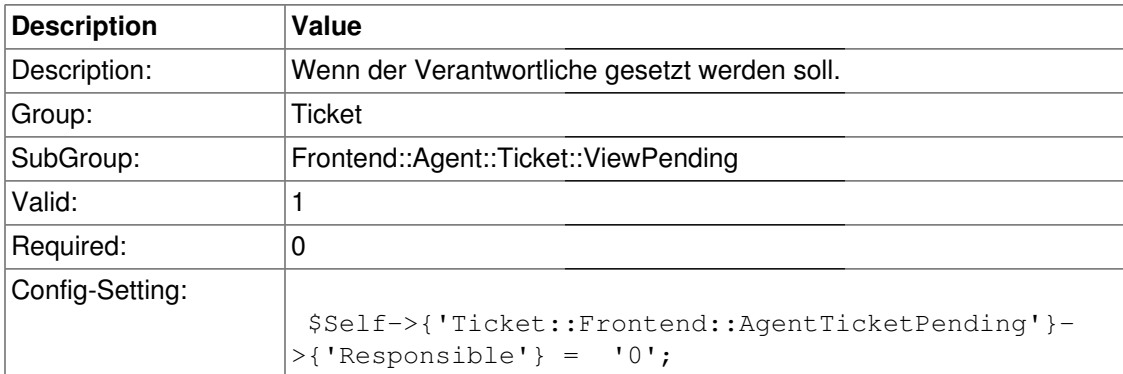

## **Ticket::Frontend::AgentTicketPending###State**

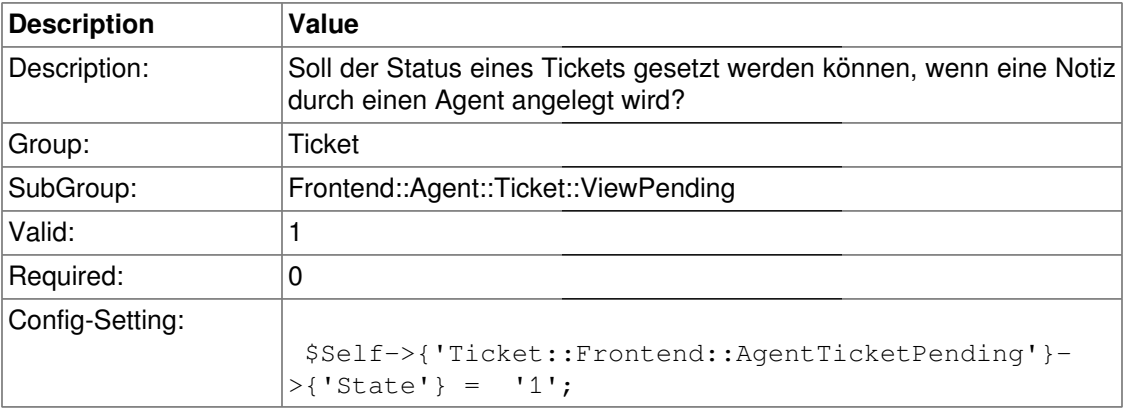

# **Ticket::Frontend::AgentTicketPending###StateType**

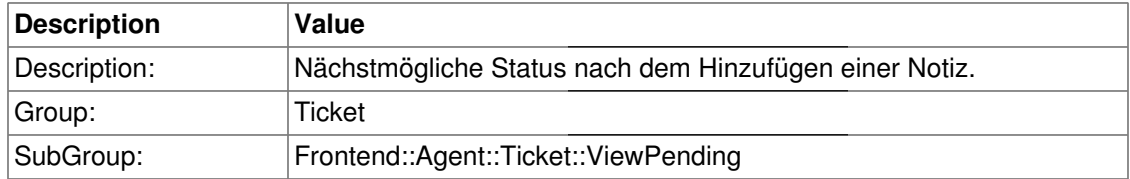

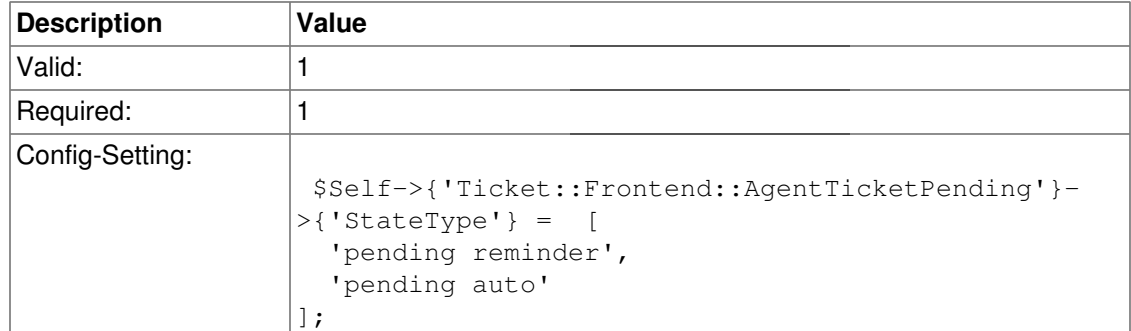

## **Ticket::Frontend::AgentTicketPending###StateDefault**

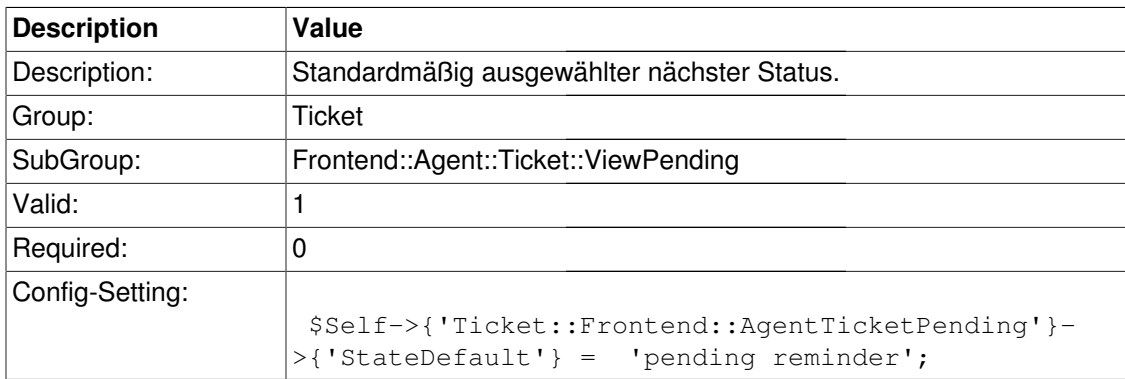

## **Ticket::Frontend::AgentTicketPending###Note**

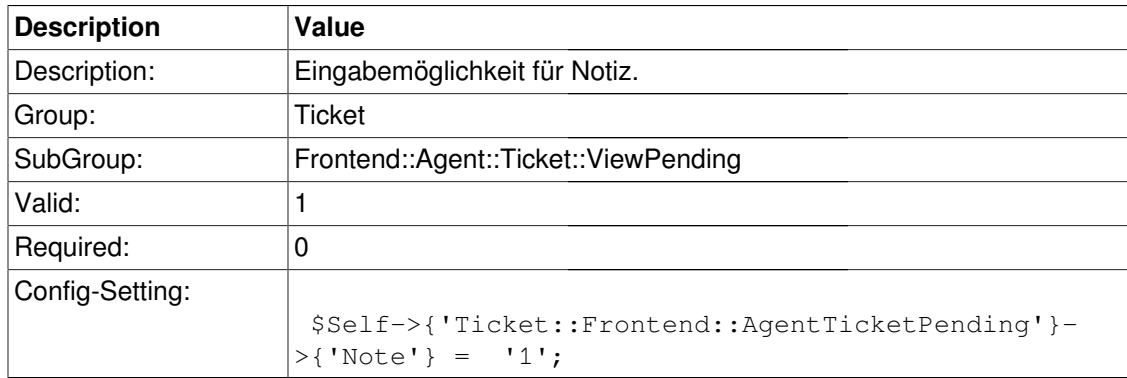

## **Ticket::Frontend::AgentTicketPending###Subject**

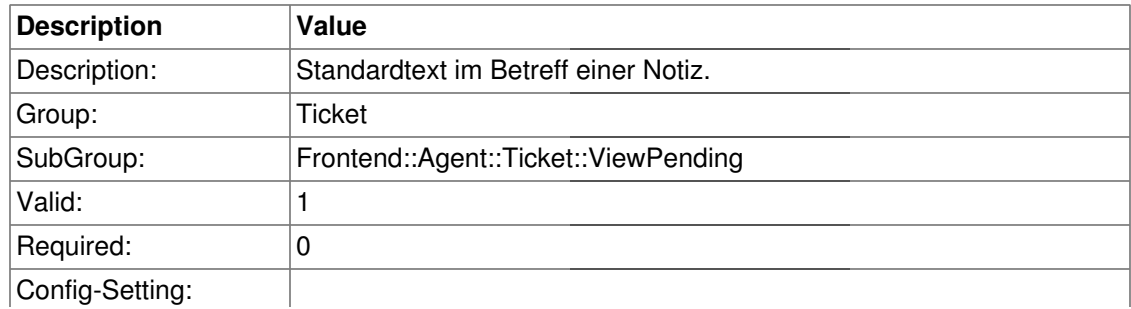

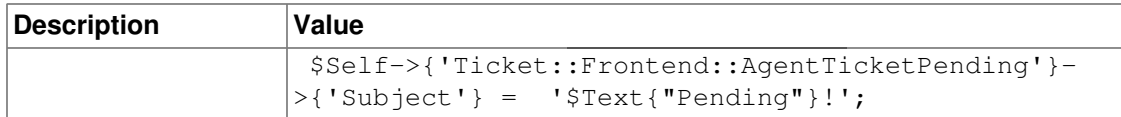

#### **Ticket::Frontend::AgentTicketPending###Body**

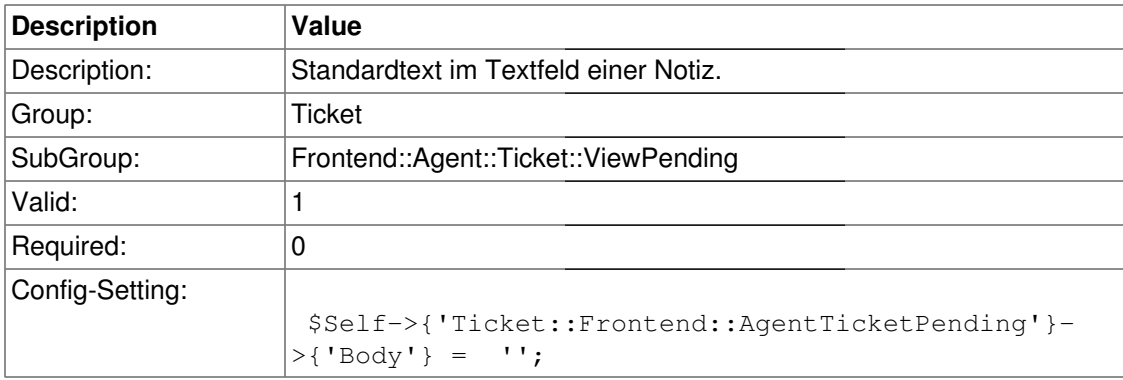

## **Ticket::Frontend::AgentTicketPending###InvolvedAgent**

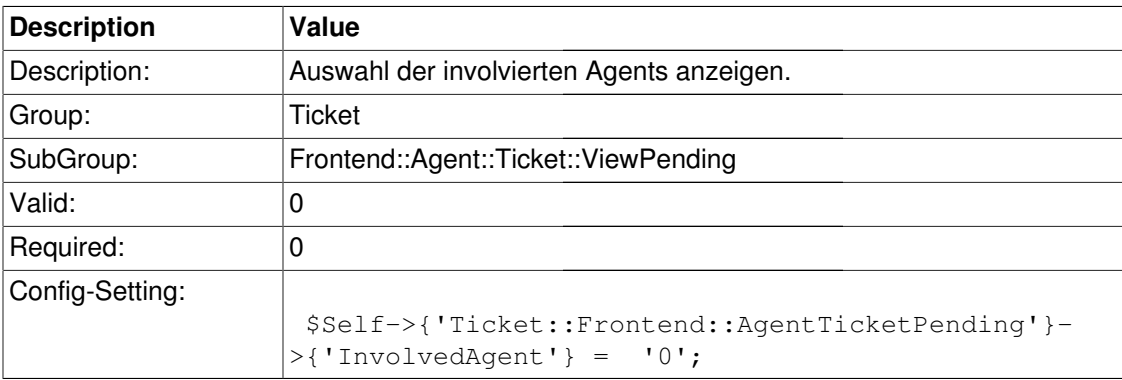

#### **Ticket::Frontend::AgentTicketPending###InformAgent**

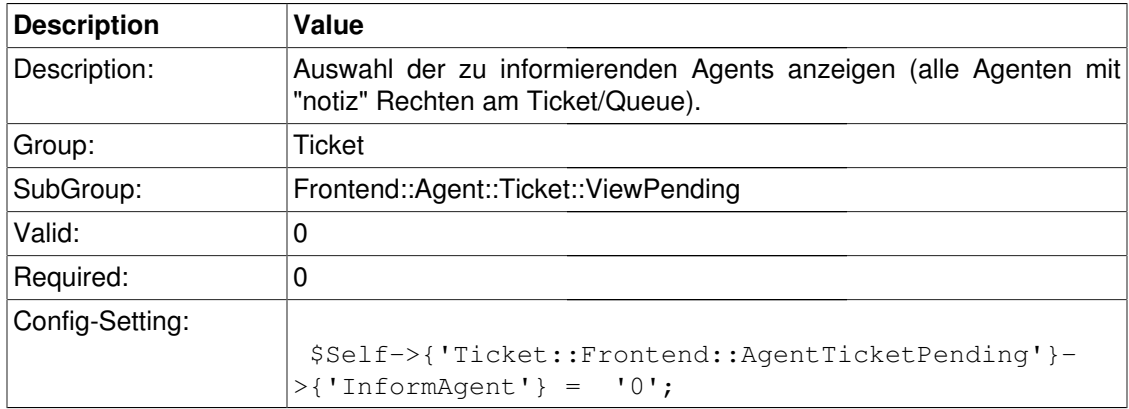

### **Ticket::Frontend::AgentTicketPending###ArticleTypeDefault**

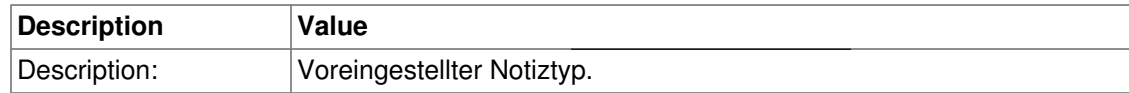

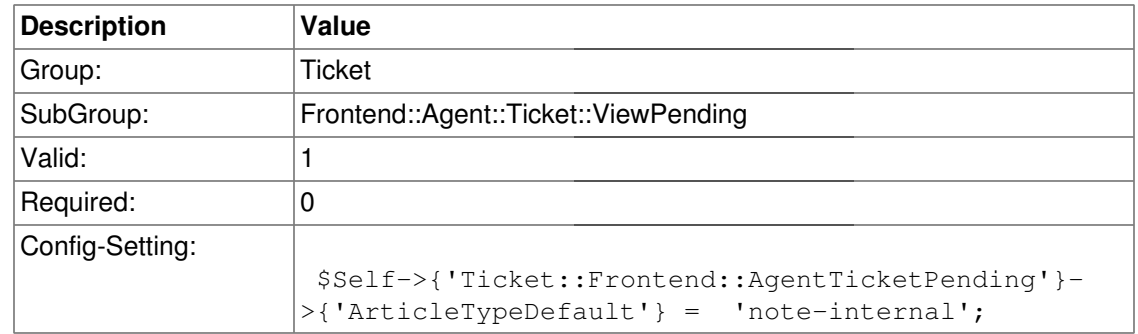

## **Ticket::Frontend::AgentTicketPending###ArticleTypes**

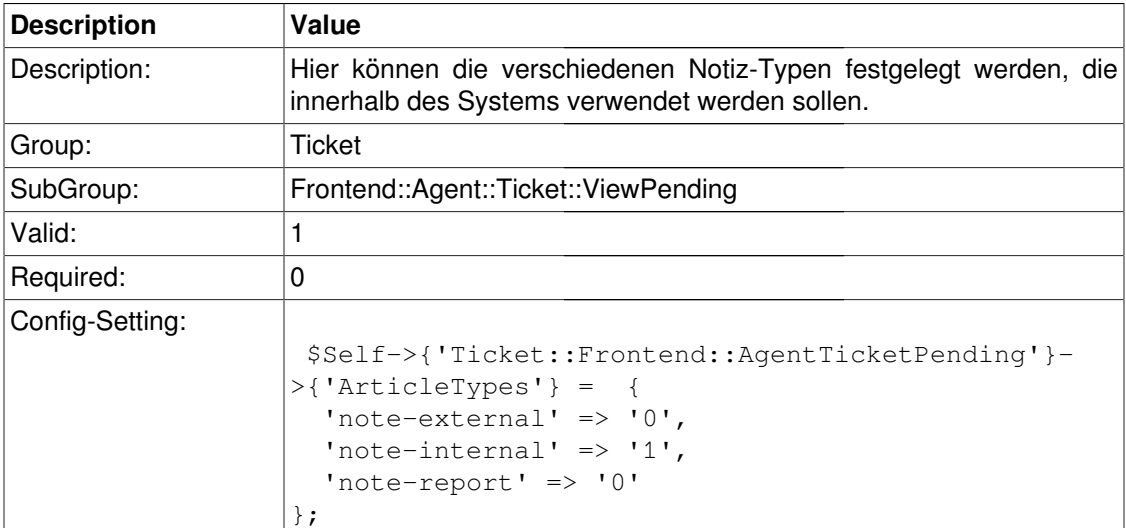

## **Ticket::Frontend::AgentTicketPending###Priority**

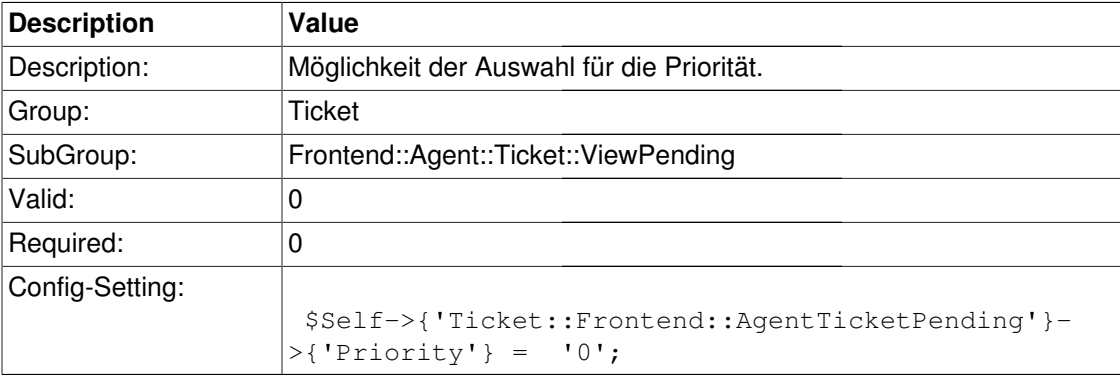

### **Ticket::Frontend::AgentTicketPending###PriorityDefault**

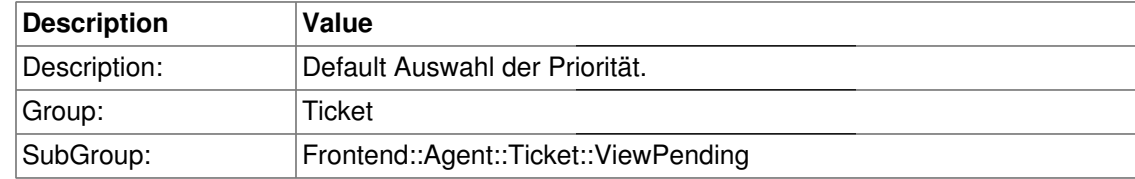

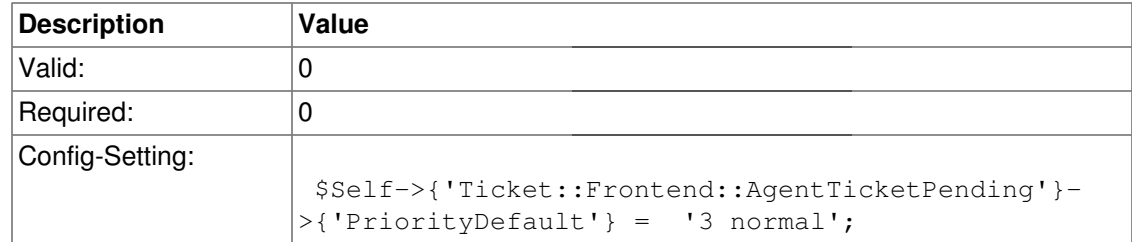

# **Ticket::Frontend::AgentTicketPending###Title**

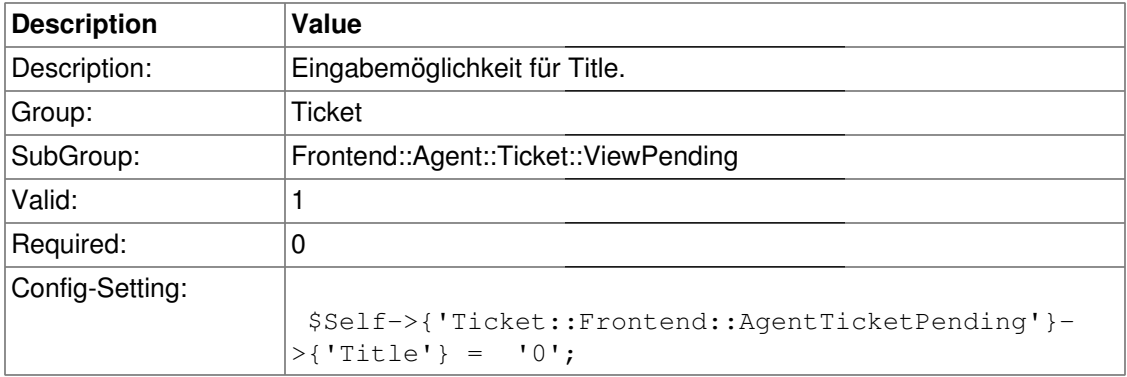

# **Ticket::Frontend::AgentTicketPending###TicketFreeText**

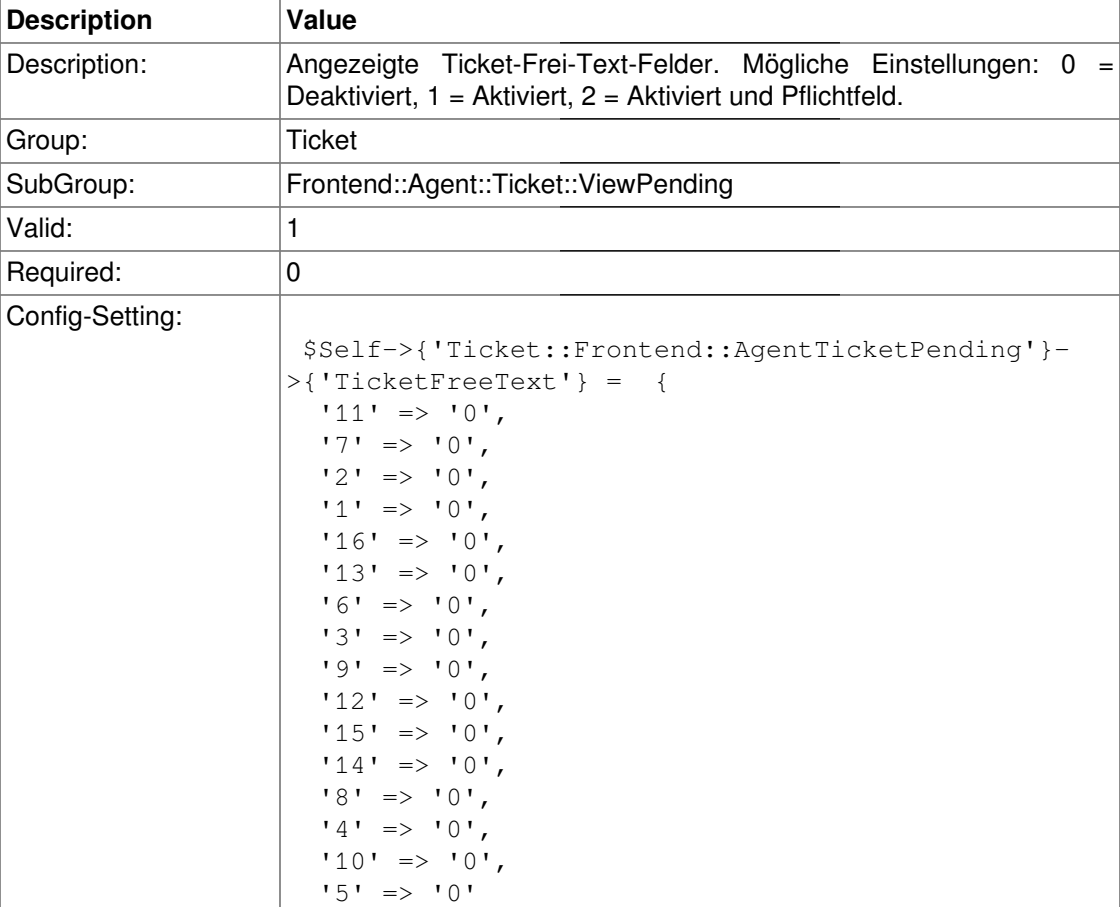

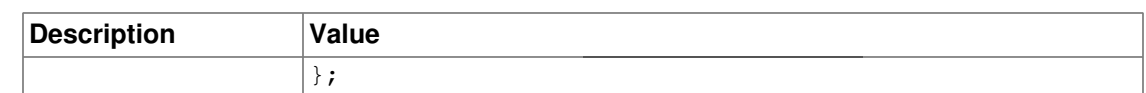

#### **Ticket::Frontend::AgentTicketPending###TicketFreeTime**

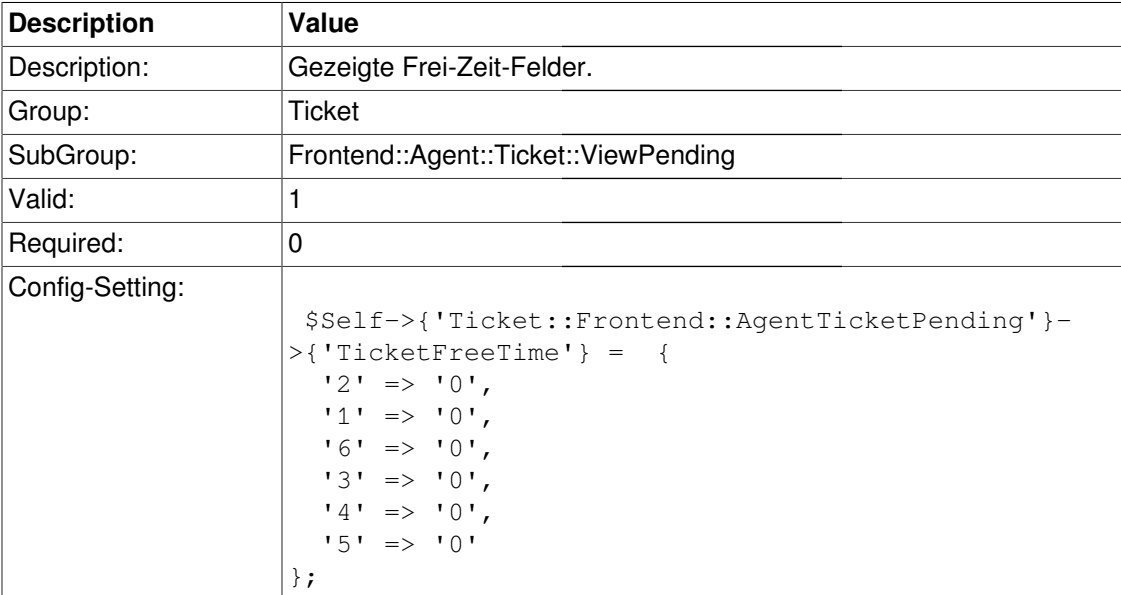

## **Ticket::Frontend::AgentTicketPending###ArticleFreeText**

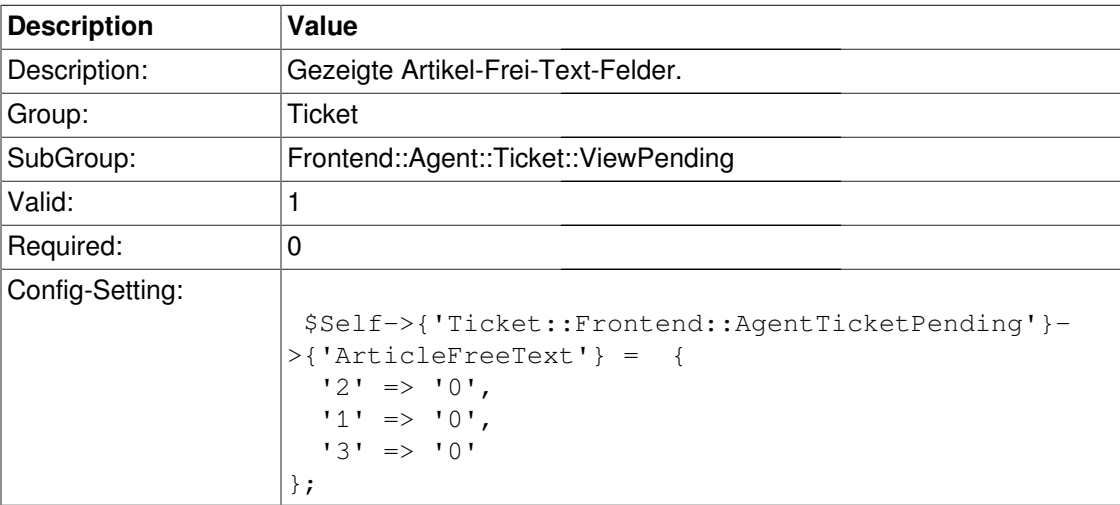

## **Ticket::Frontend::AgentTicketPending###HistoryType**

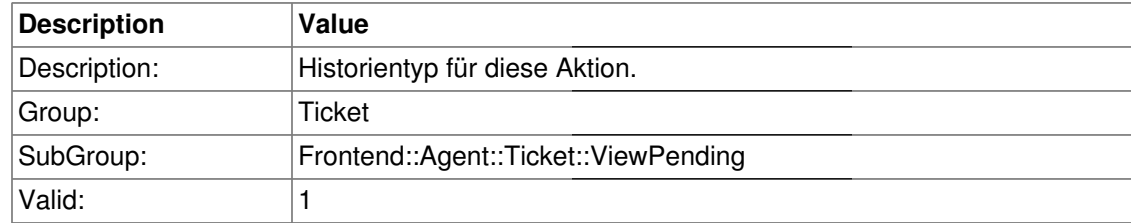

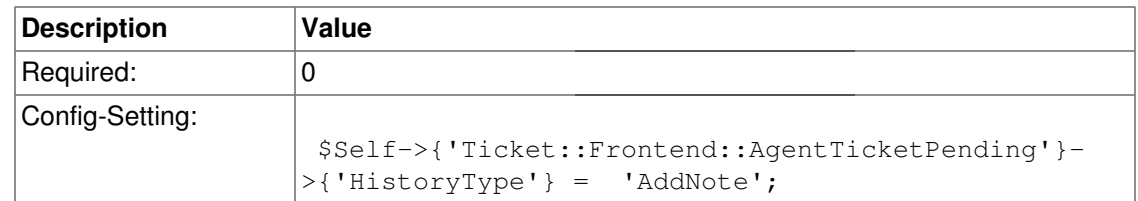

#### **Ticket::Frontend::AgentTicketPending###HistoryComment**

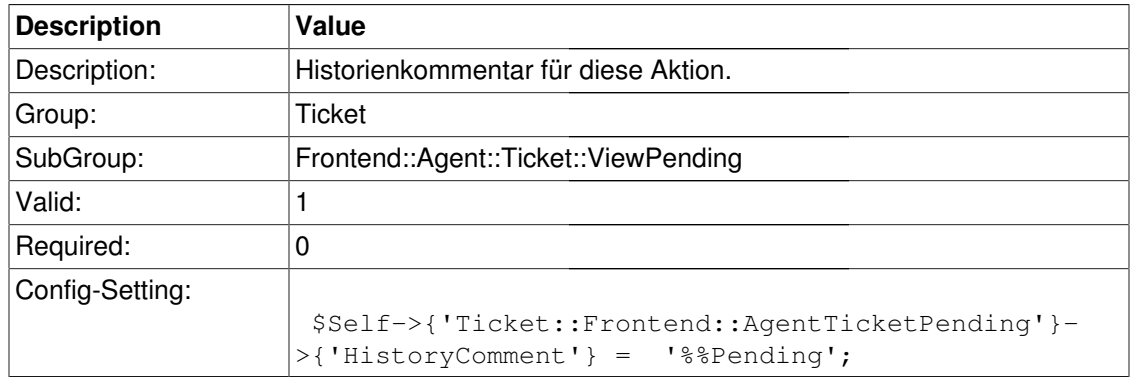

# **Frontend::Agent::Ticket::ViewPhoneNew**

## **Ticket::Frontend::AgentTicketPhone###Priority**

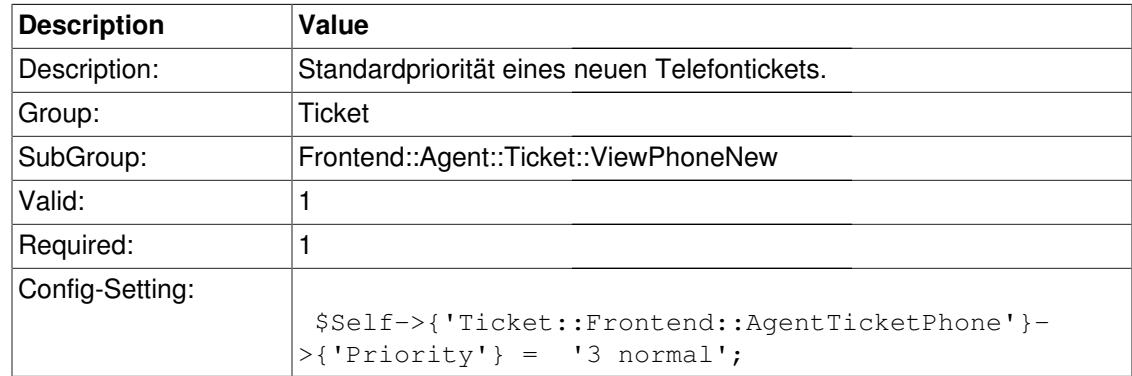

#### **Ticket::Frontend::AgentTicketPhone###ArticleType**

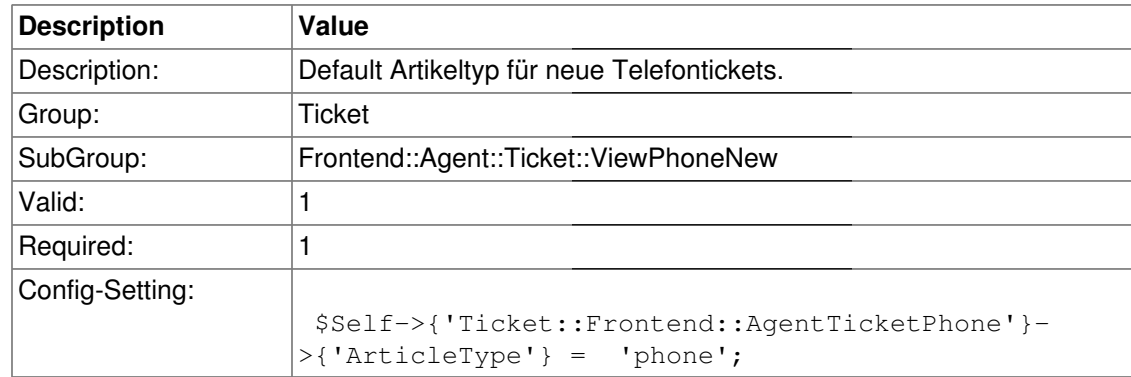

## **Ticket::Frontend::AgentTicketPhone###SenderType**

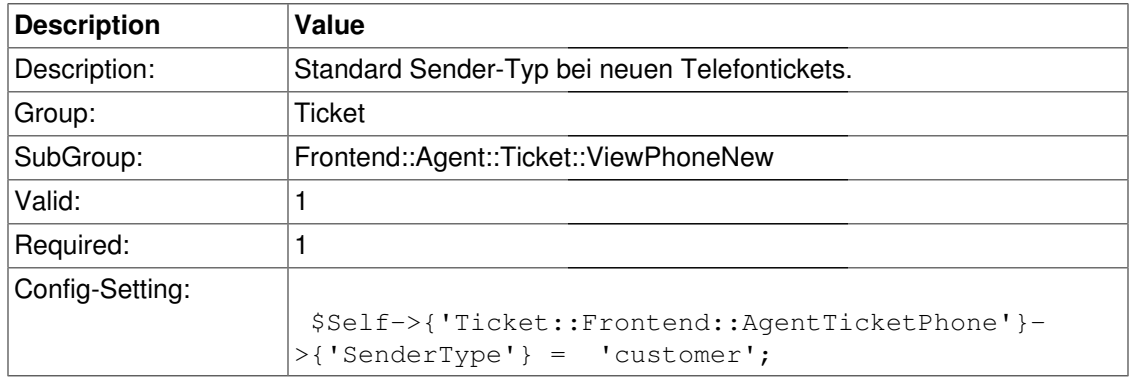

#### **Ticket::Frontend::AgentTicketPhone###Subject**

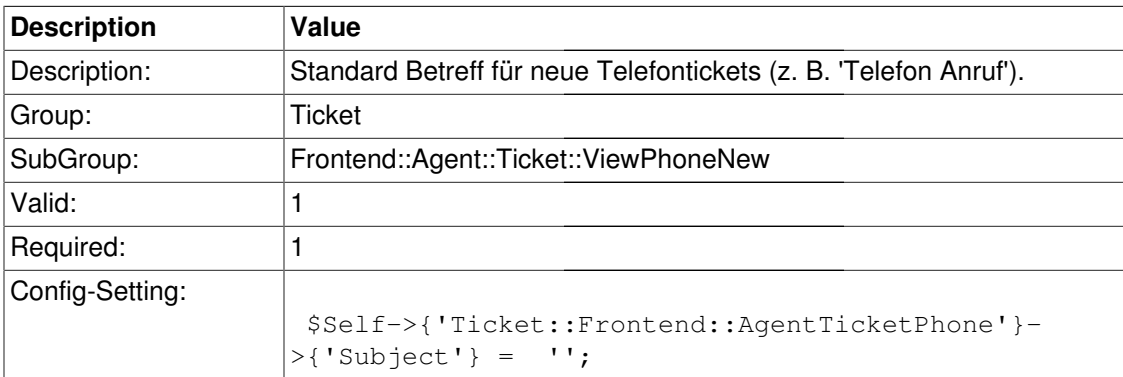

#### **Ticket::Frontend::AgentTicketPhone###Body**

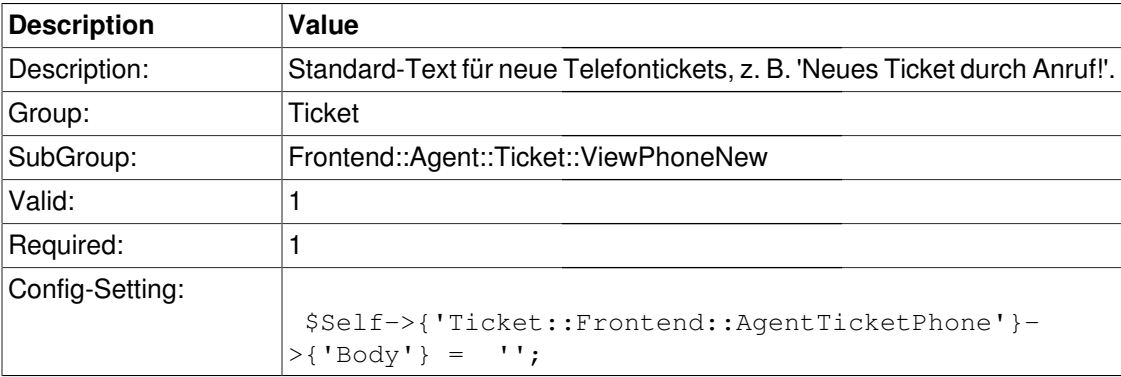

# **Ticket::Frontend::AgentTicketPhone###StateDefault**

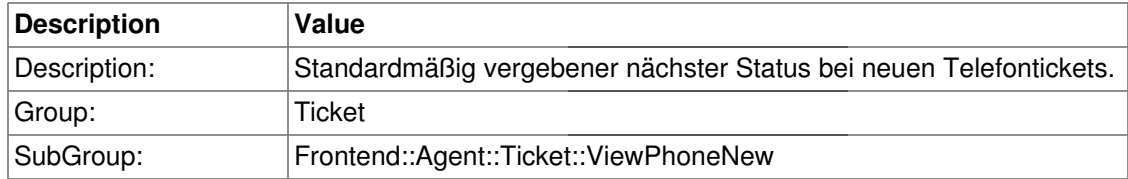

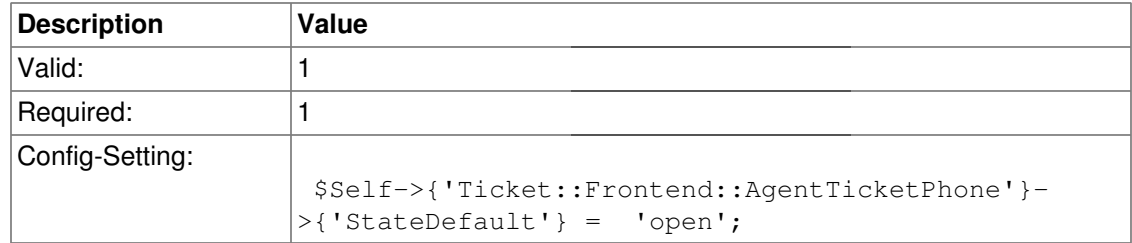

## **Ticket::Frontend::AgentTicketPhone###StateType**

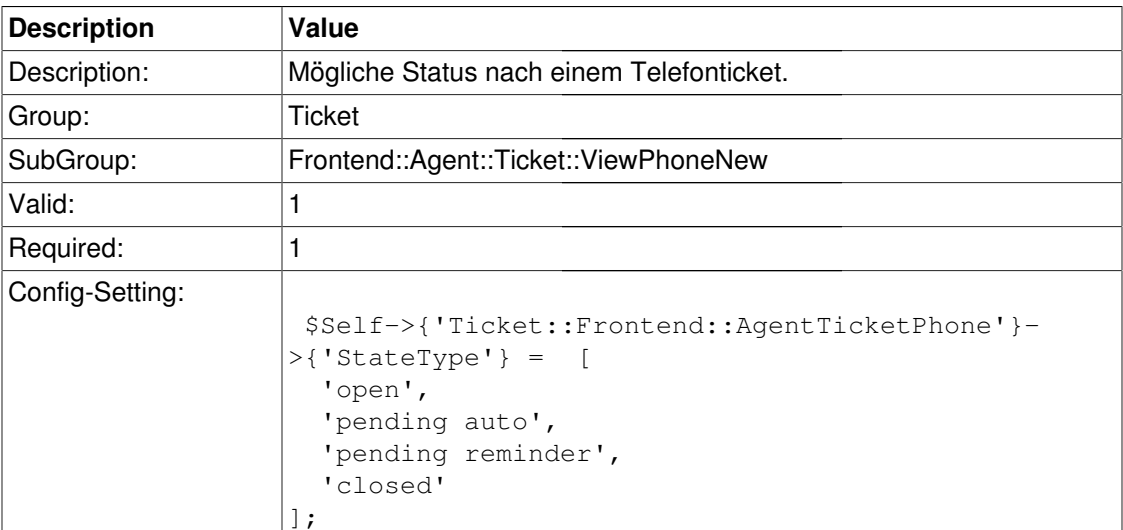

## **Ticket::Frontend::AgentTicketPhone###ShownCustomerTickets**

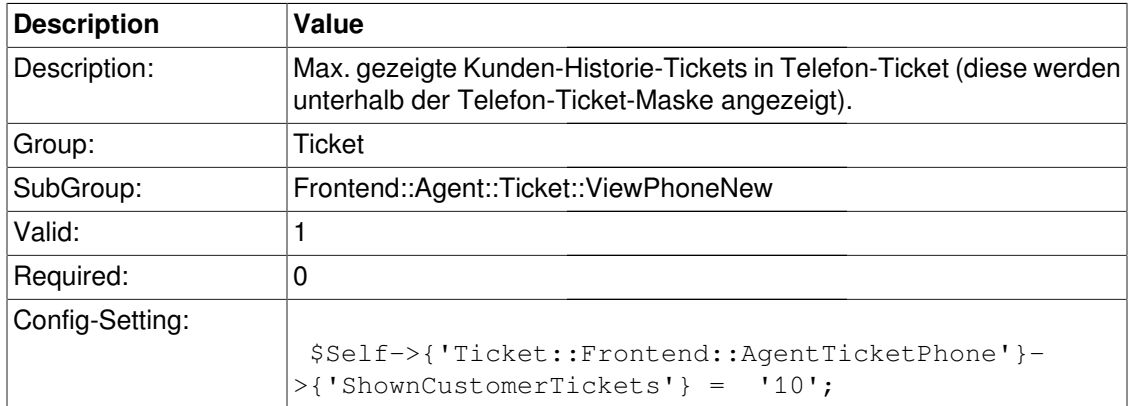

## **Ticket::Frontend::AgentTicketPhone###TicketFreeText**

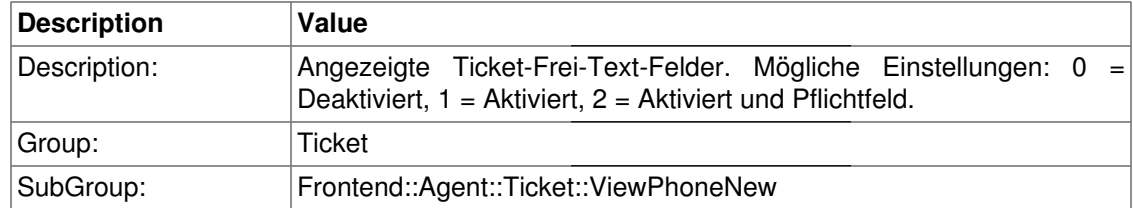

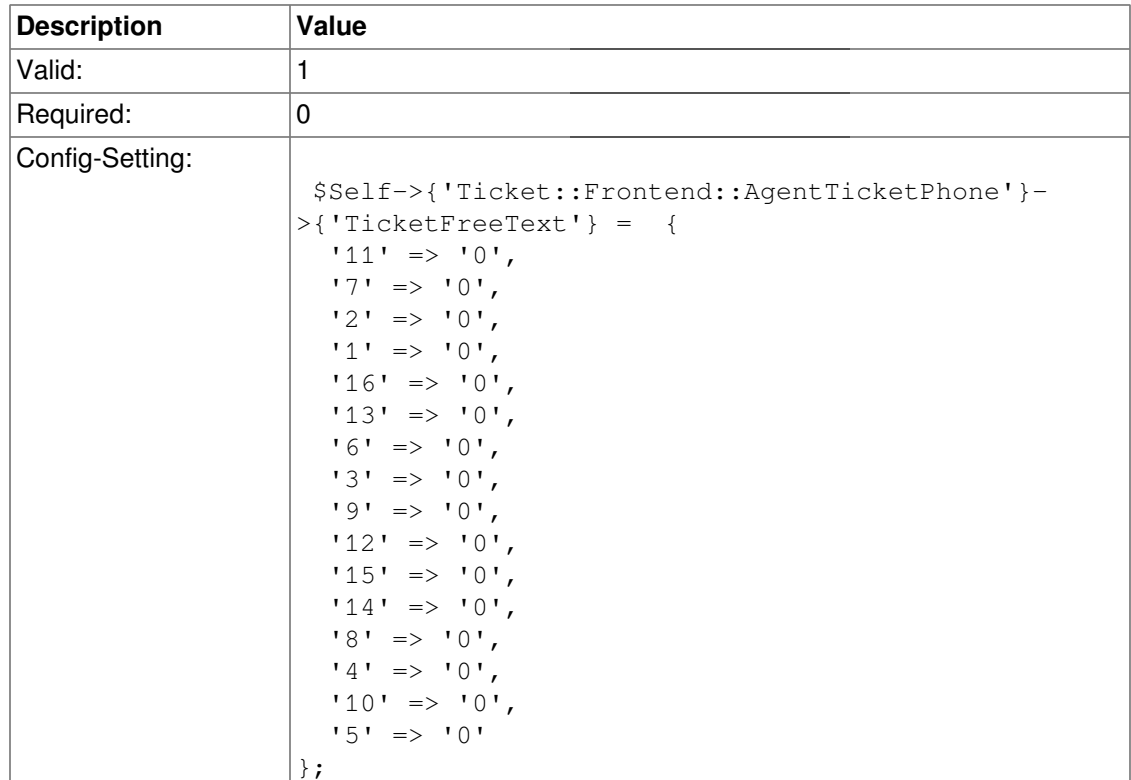

# **Ticket::Frontend::AgentTicketPhone###TicketFreeTime**

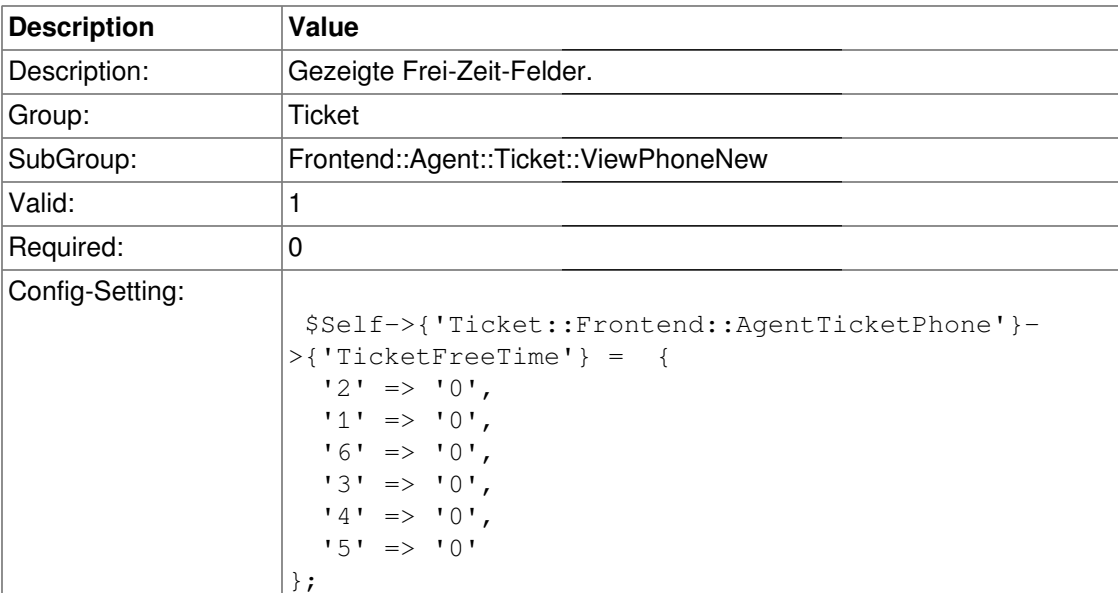

# **Ticket::Frontend::AgentTicketPhone###ArticleFreeText**

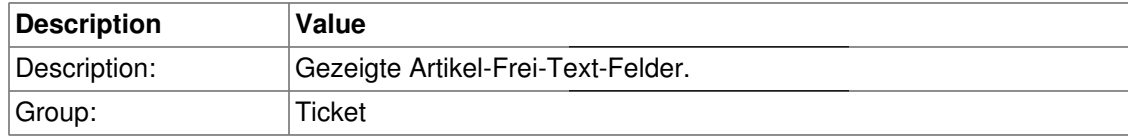
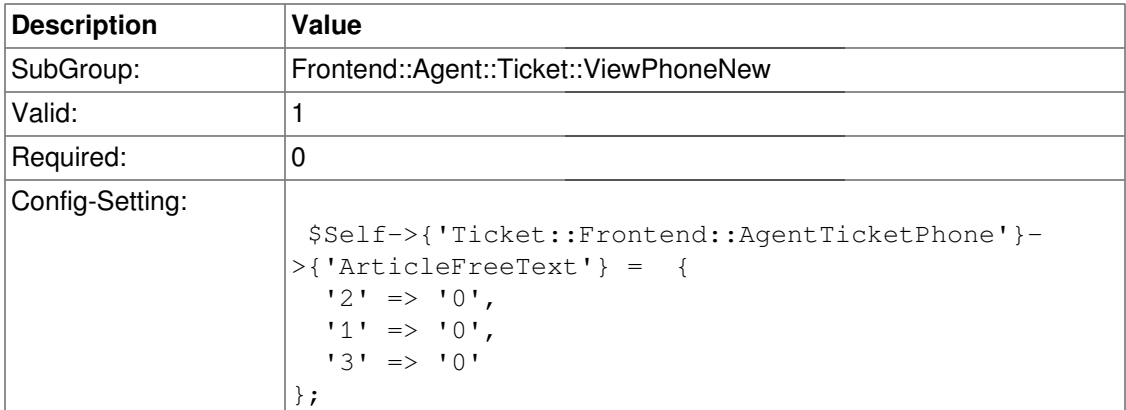

# **Ticket::Frontend::AgentTicketPhone###HistoryType**

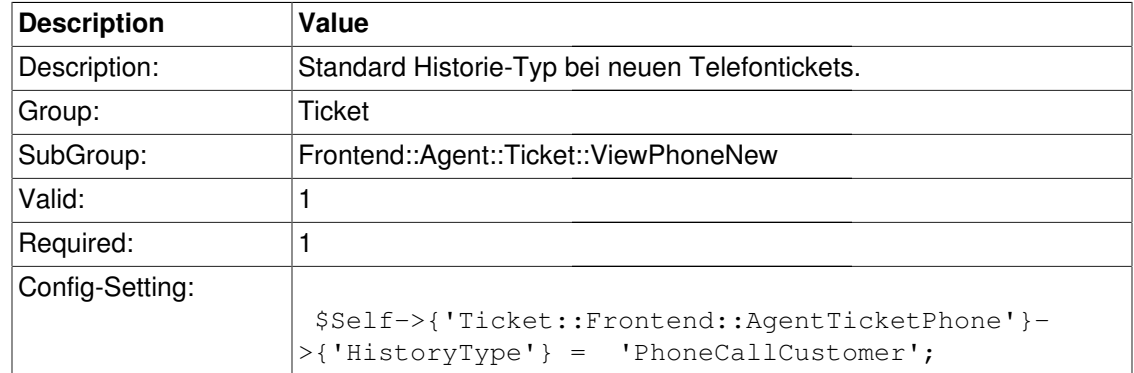

## **Ticket::Frontend::AgentTicketPhone###HistoryComment**

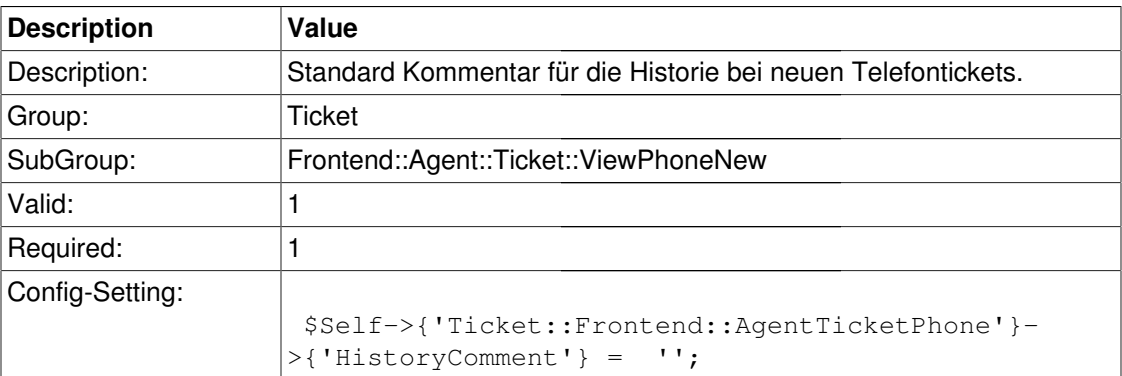

## **Ticket::Frontend::AgentTicketPhone###SplitLinkType**

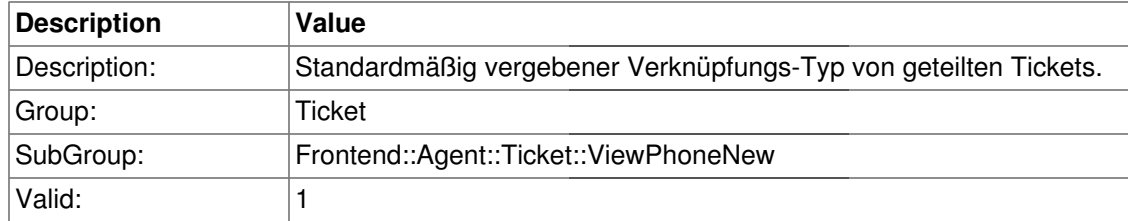

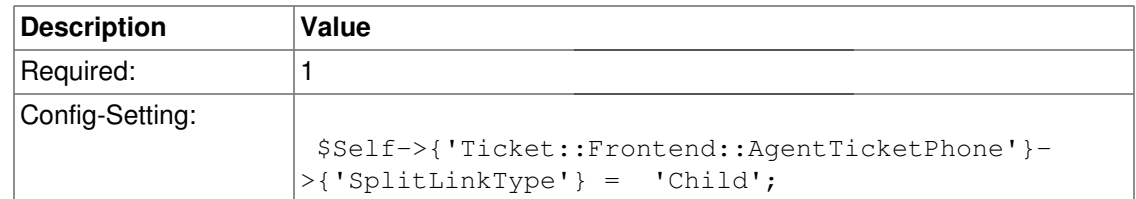

# **Frontend::Agent::Ticket::ViewPhoneOutbound**

#### **Ticket::Frontend::AgentTicketPhoneOutbound###Permission**

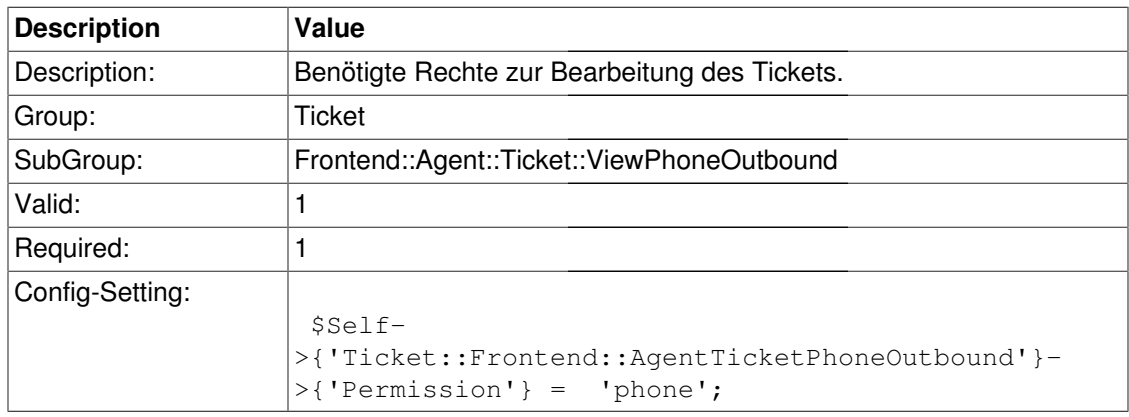

#### **Ticket::Frontend::AgentTicketPhoneOutbound###RequiredLock**

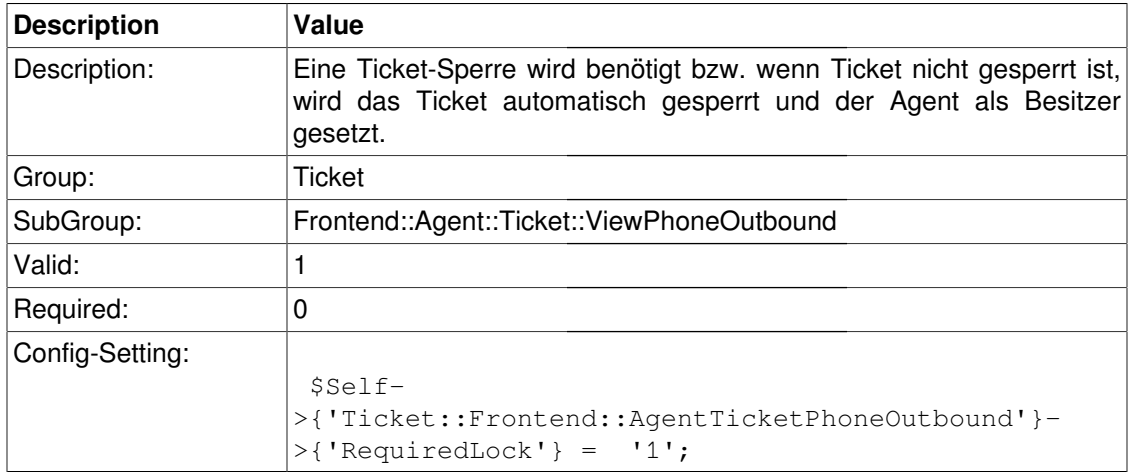

#### **Ticket::Frontend::AgentTicketPhoneOutbound###ArticleType**

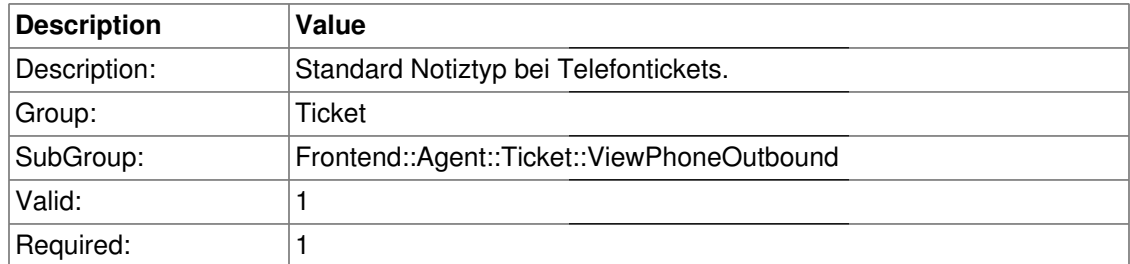

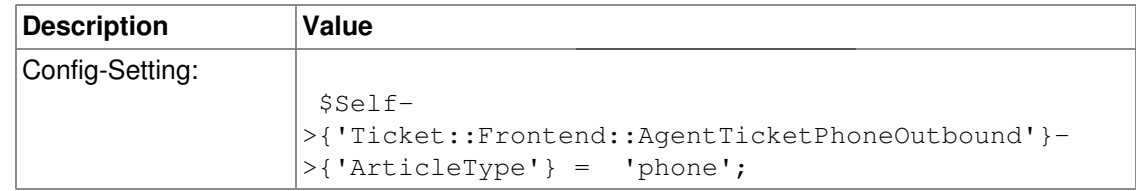

## **Ticket::Frontend::AgentTicketPhoneOutbound###SenderType**

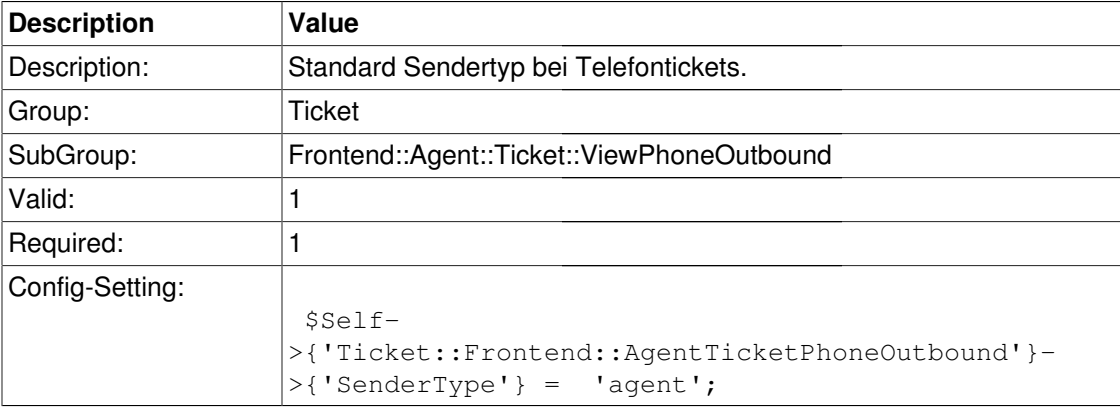

## **Ticket::Frontend::AgentTicketPhoneOutbound###Subject**

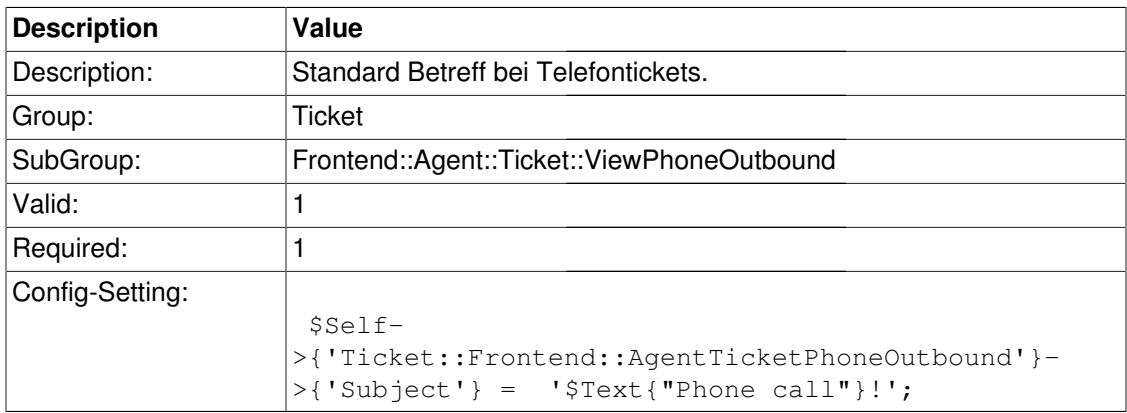

#### **Ticket::Frontend::AgentTicketPhoneOutbound###Body**

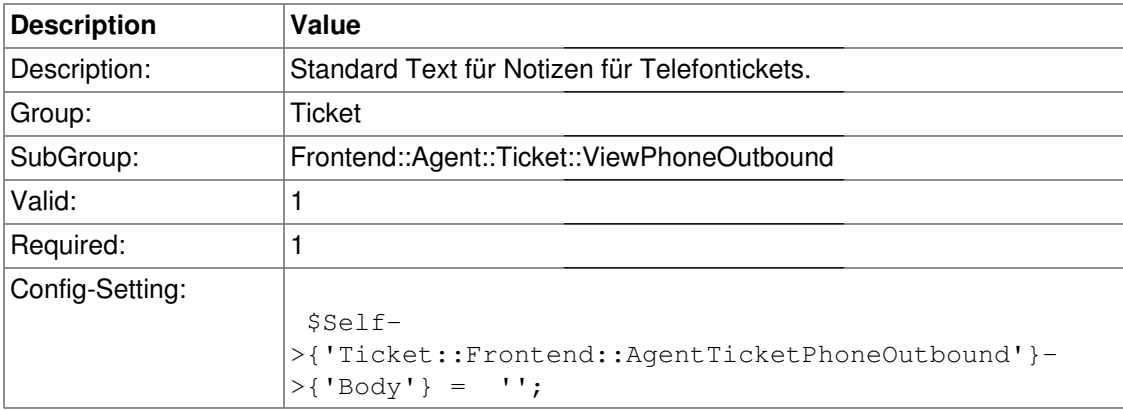

## **Ticket::Frontend::AgentTicketPhoneOutbound###State**

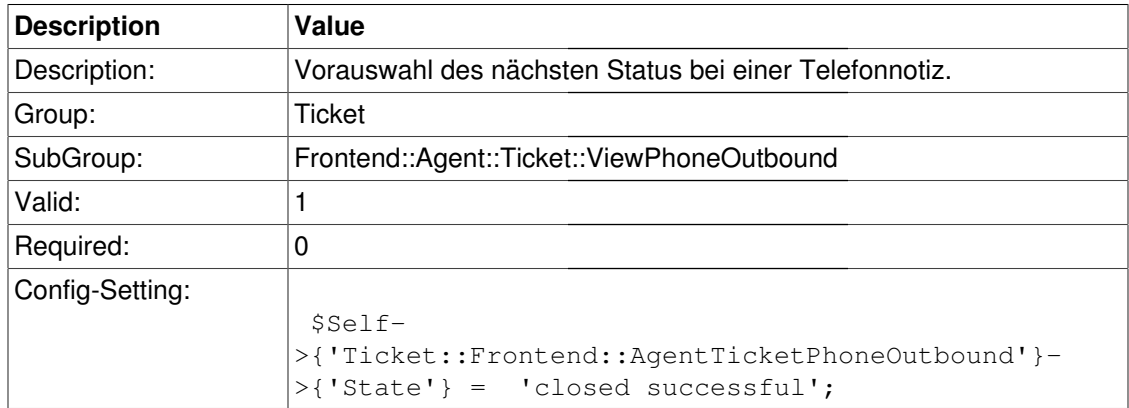

## **Ticket::Frontend::AgentTicketPhoneOutbound###StateType**

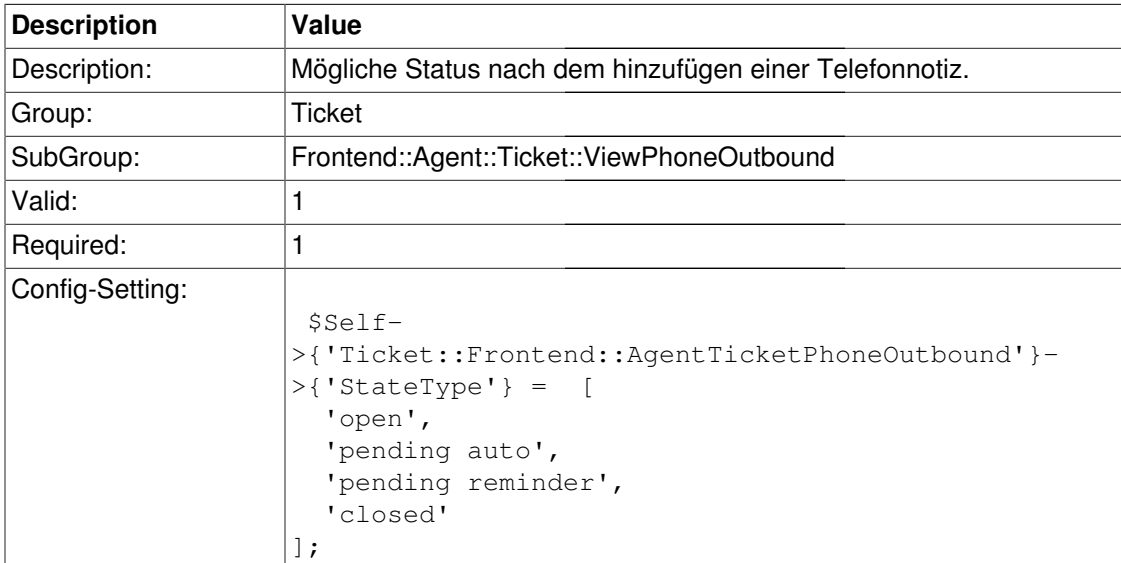

## **Ticket::Frontend::AgentTicketPhoneOutbound###TicketFreeText**

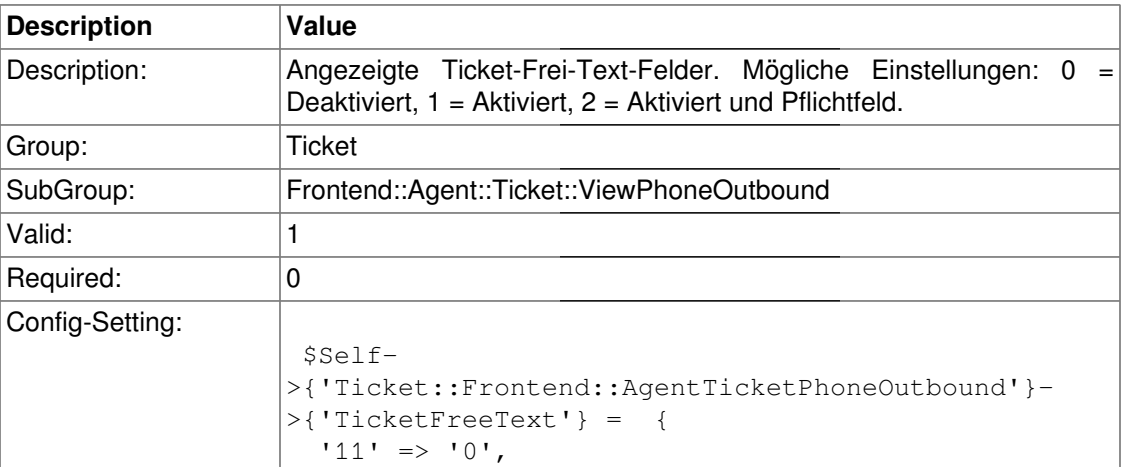

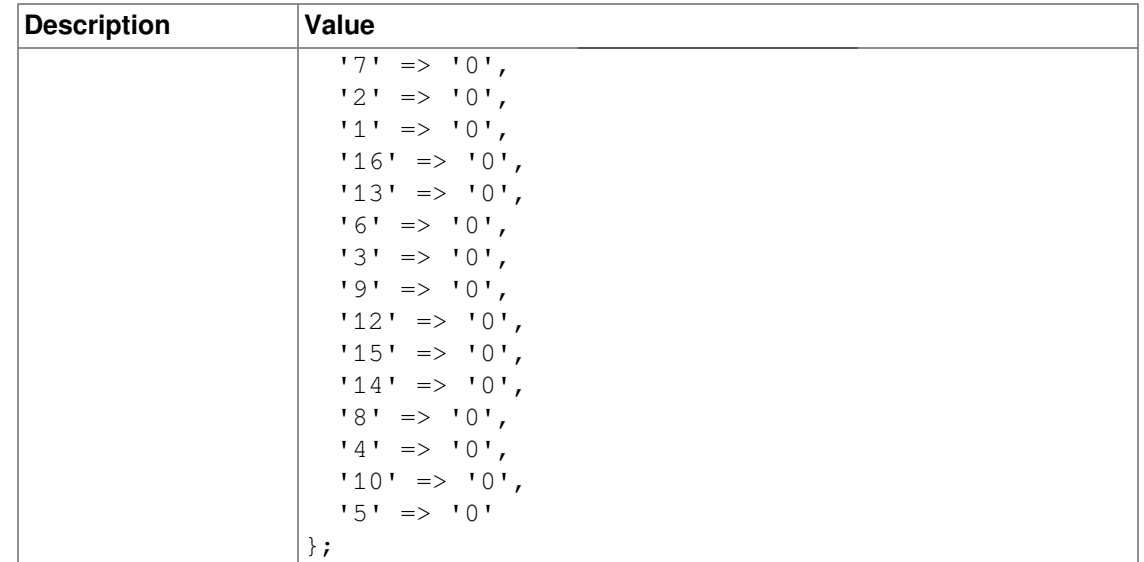

## **Ticket::Frontend::AgentTicketPhoneOutbound###TicketFreeTime**

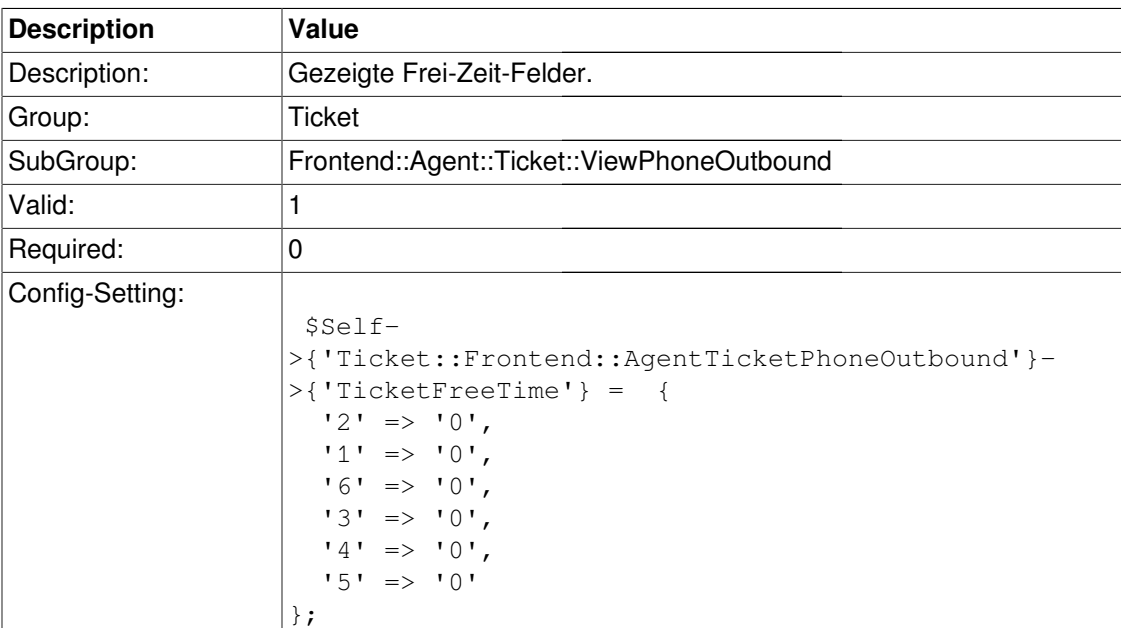

# **Ticket::Frontend::AgentTicketPhoneOutbound###ArticleFreeText**

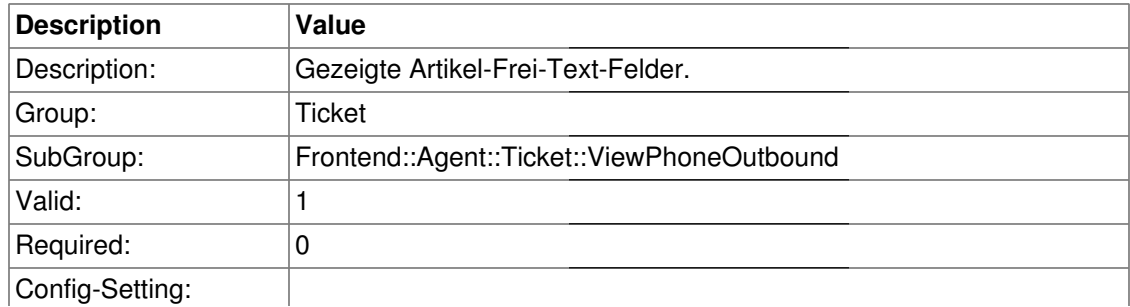

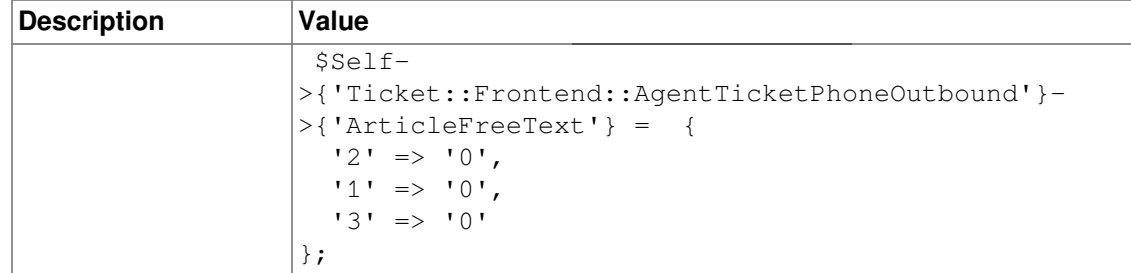

### **Ticket::Frontend::AgentTicketPhoneOutbound###HistoryType**

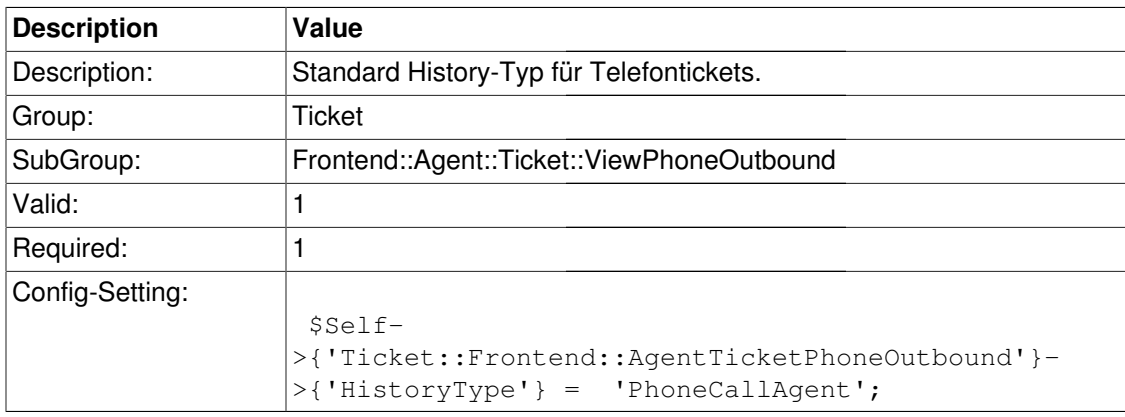

## **Ticket::Frontend::AgentTicketPhoneOutbound###HistoryComment**

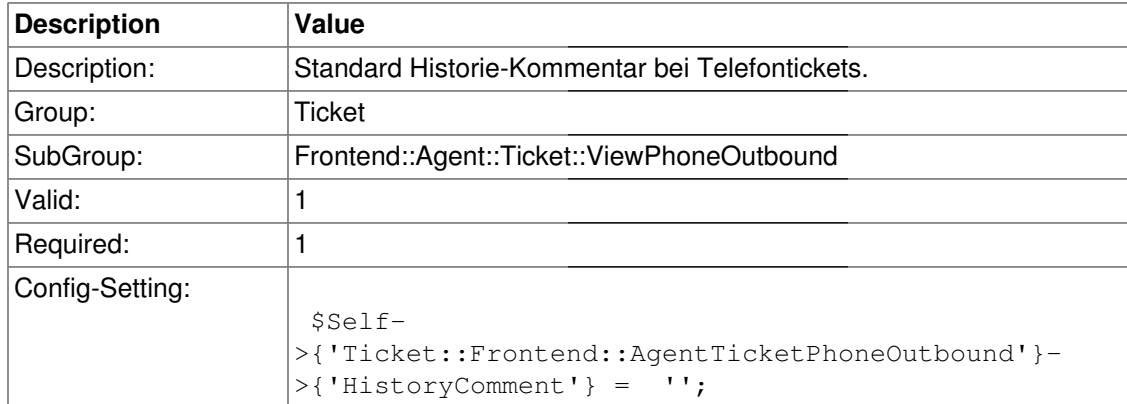

# **Frontend::Agent::Ticket::ViewPriority**

## **Ticket::Frontend::AgentTicketPriority###Permission**

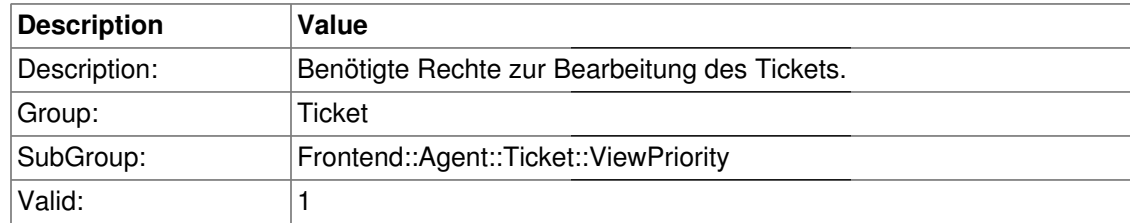

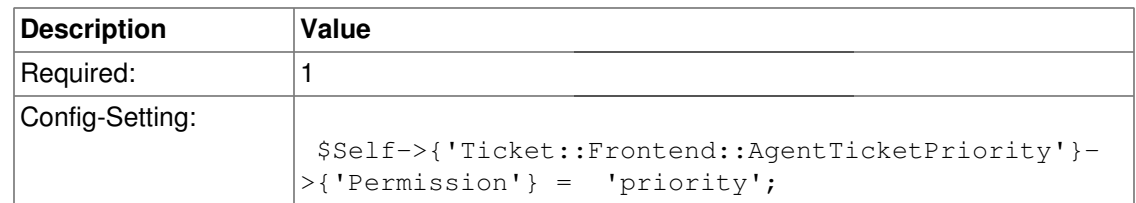

## **Ticket::Frontend::AgentTicketPriority###RequiredLock**

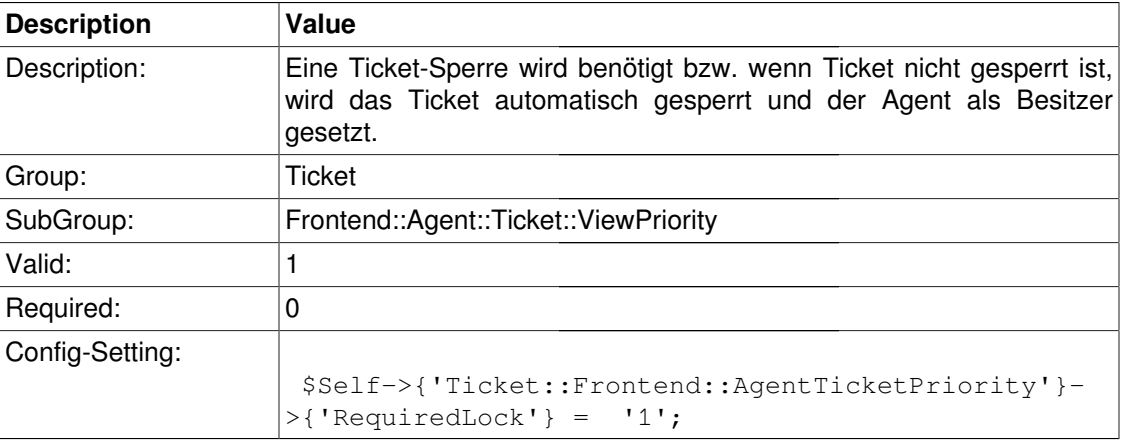

## **Ticket::Frontend::AgentTicketPriority###TicketType**

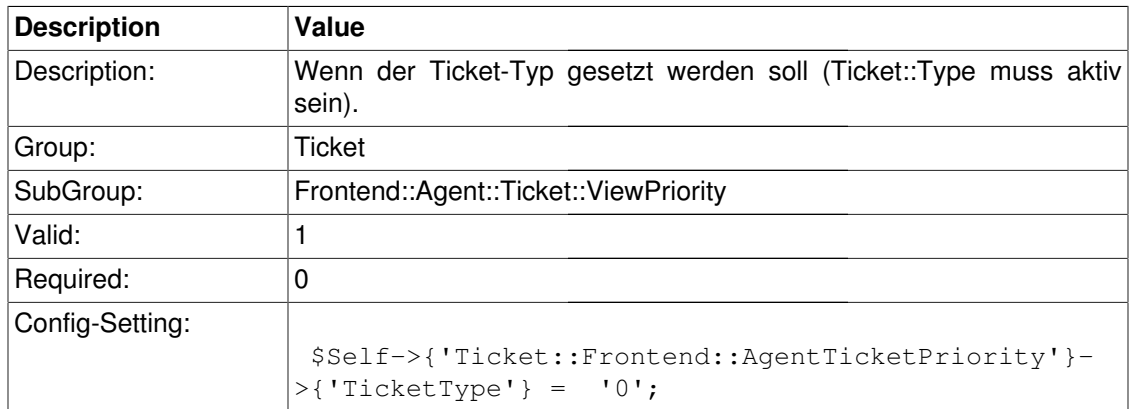

# **Ticket::Frontend::AgentTicketPriority###Service**

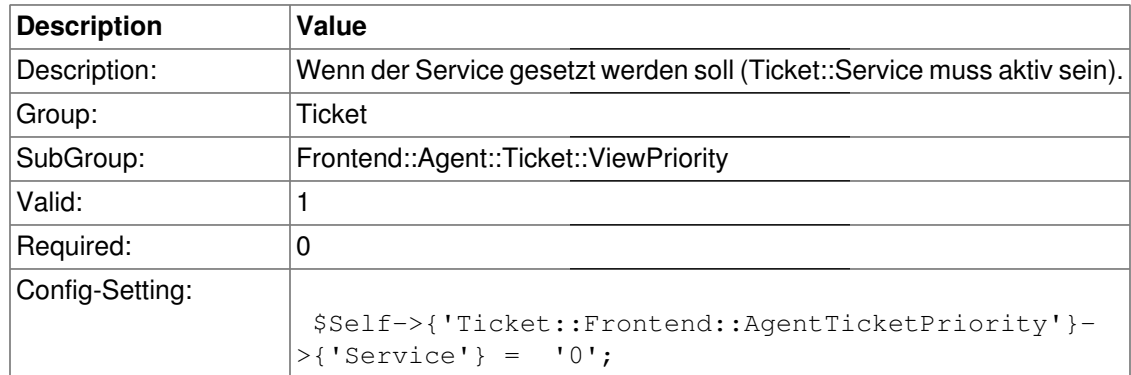

## **Ticket::Frontend::AgentTicketPriority###Owner**

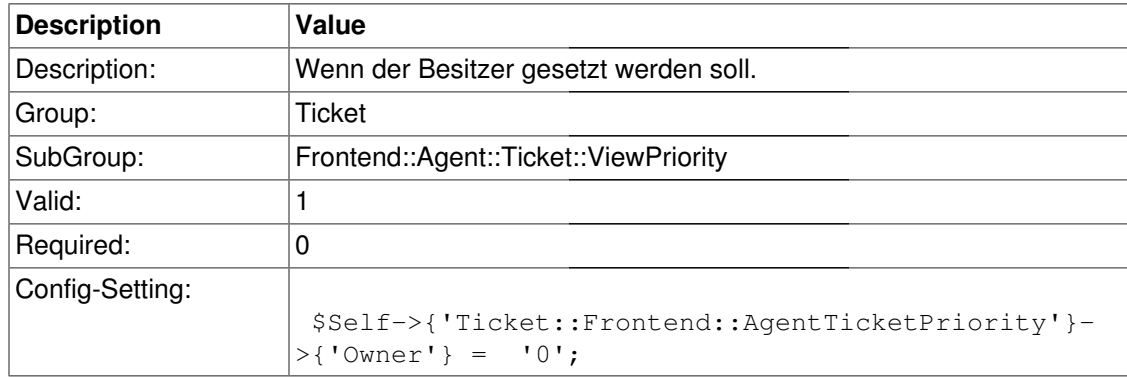

#### **Ticket::Frontend::AgentTicketPriority###Responsible**

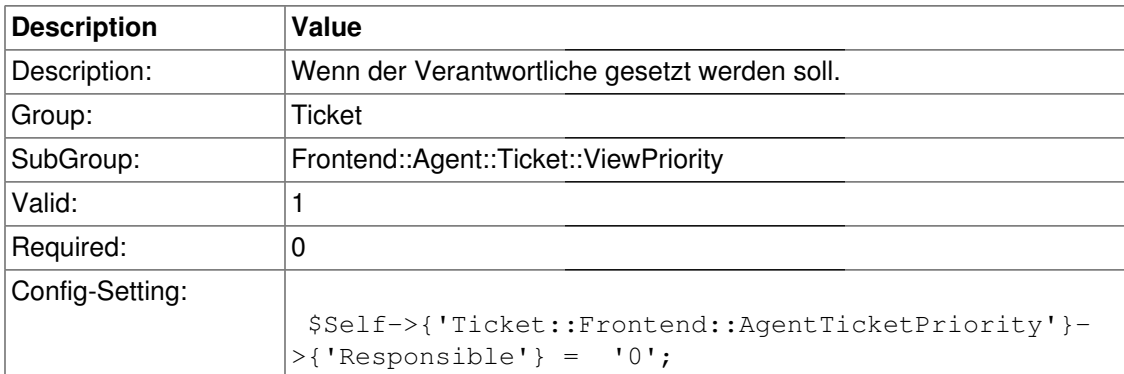

## **Ticket::Frontend::AgentTicketPriority###State**

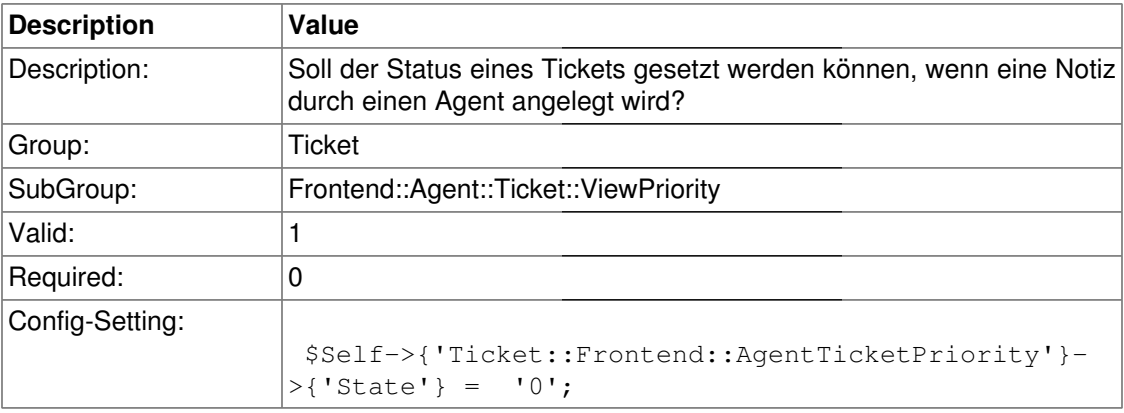

# **Ticket::Frontend::AgentTicketPriority###StateType**

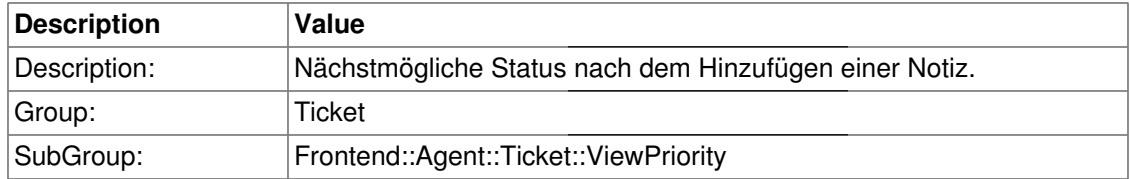

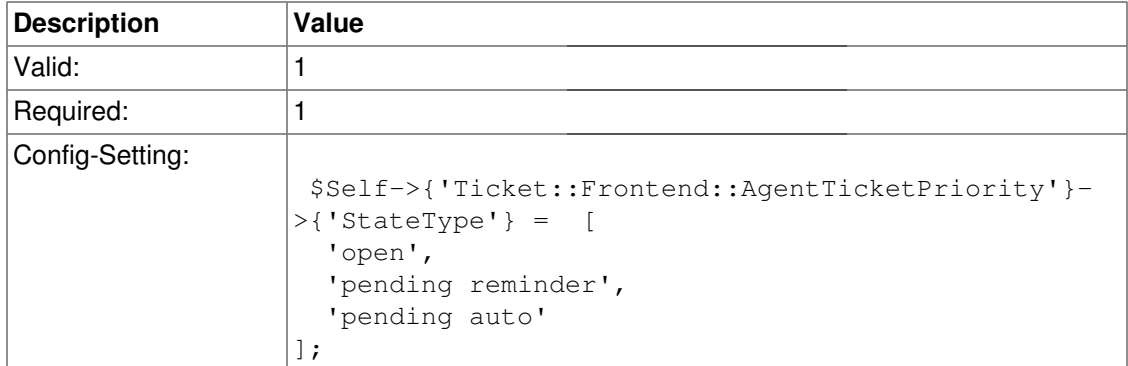

## **Ticket::Frontend::AgentTicketPriority###StateDefault**

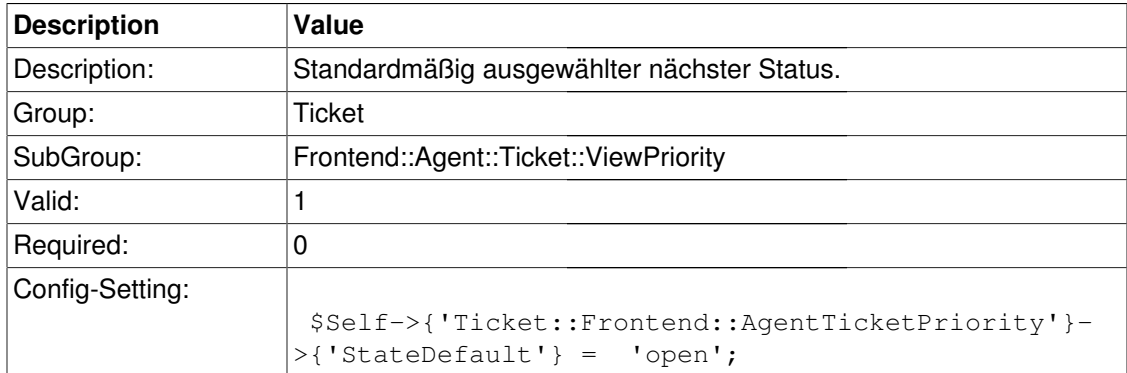

## **Ticket::Frontend::AgentTicketPriority###Note**

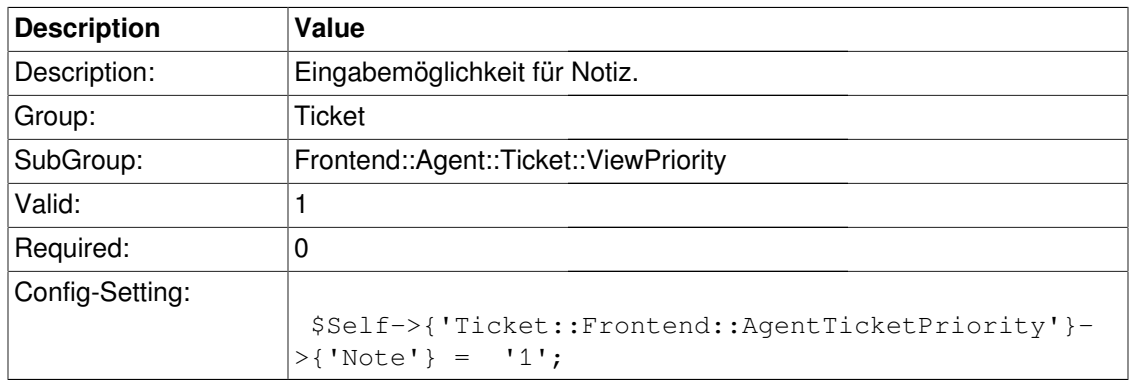

## **Ticket::Frontend::AgentTicketPriority###Subject**

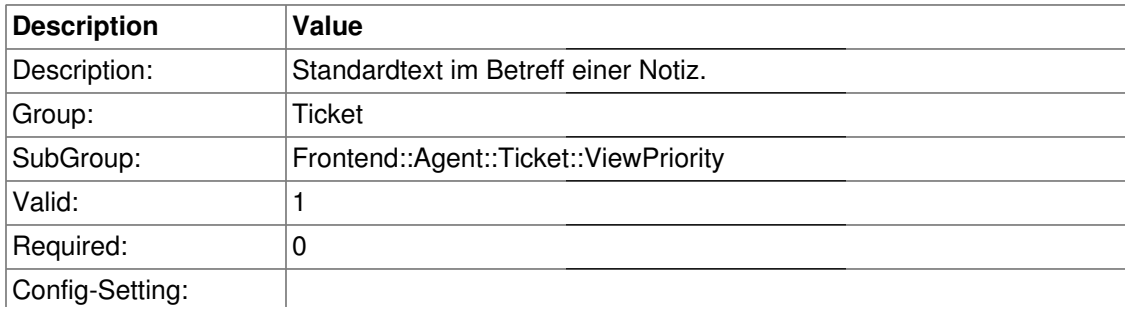

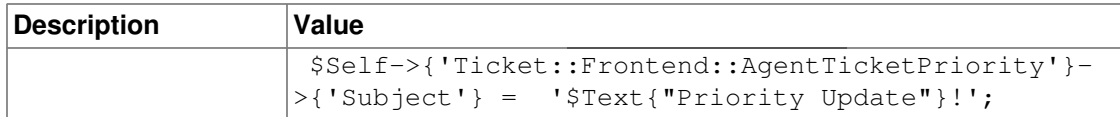

#### **Ticket::Frontend::AgentTicketPriority###Body**

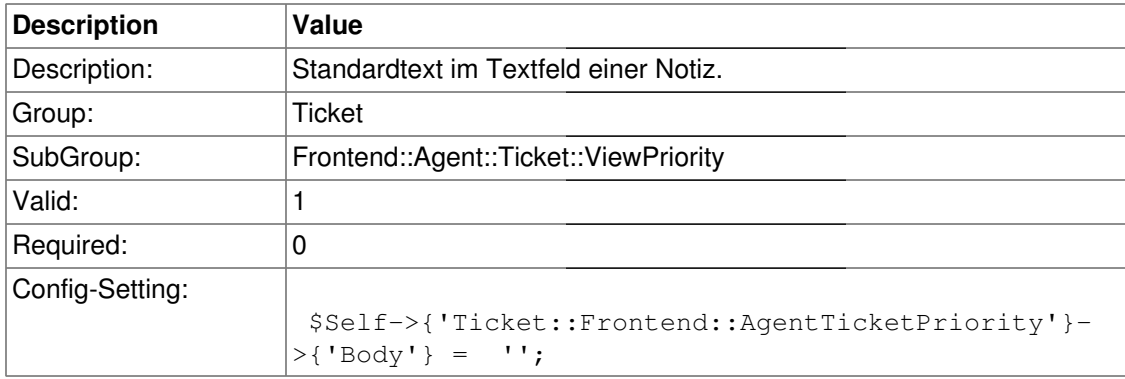

## **Ticket::Frontend::AgentTicketPriority###InvolvedAgent**

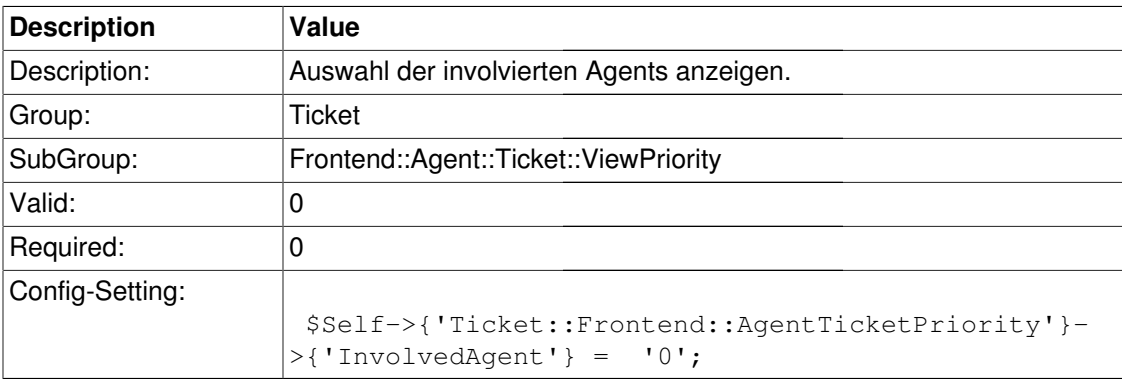

#### **Ticket::Frontend::AgentTicketPriority###InformAgent**

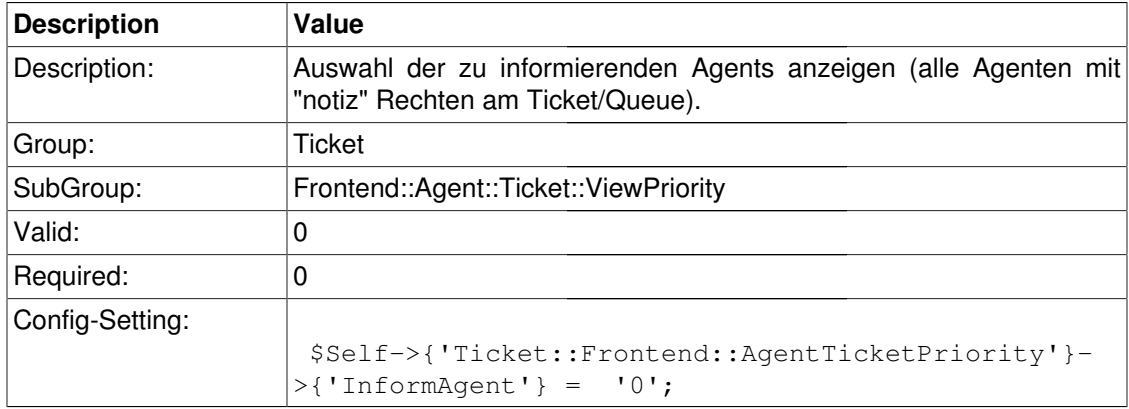

### **Ticket::Frontend::AgentTicketPriority###ArticleTypeDefault**

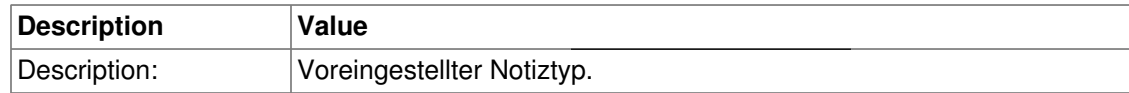

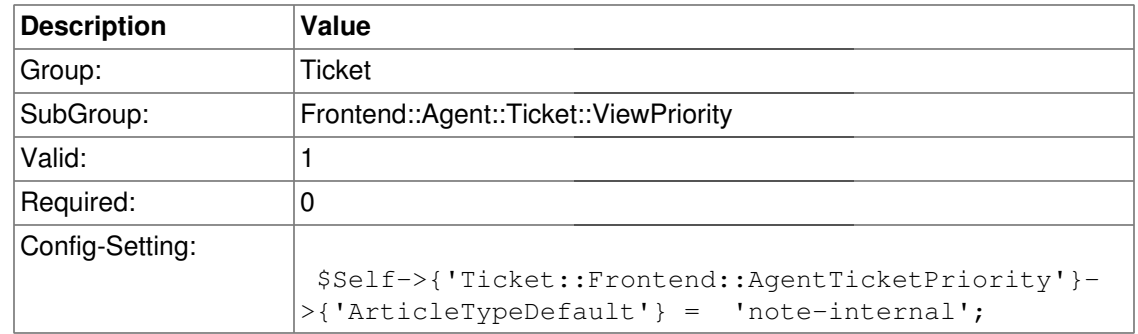

## **Ticket::Frontend::AgentTicketPriority###ArticleTypes**

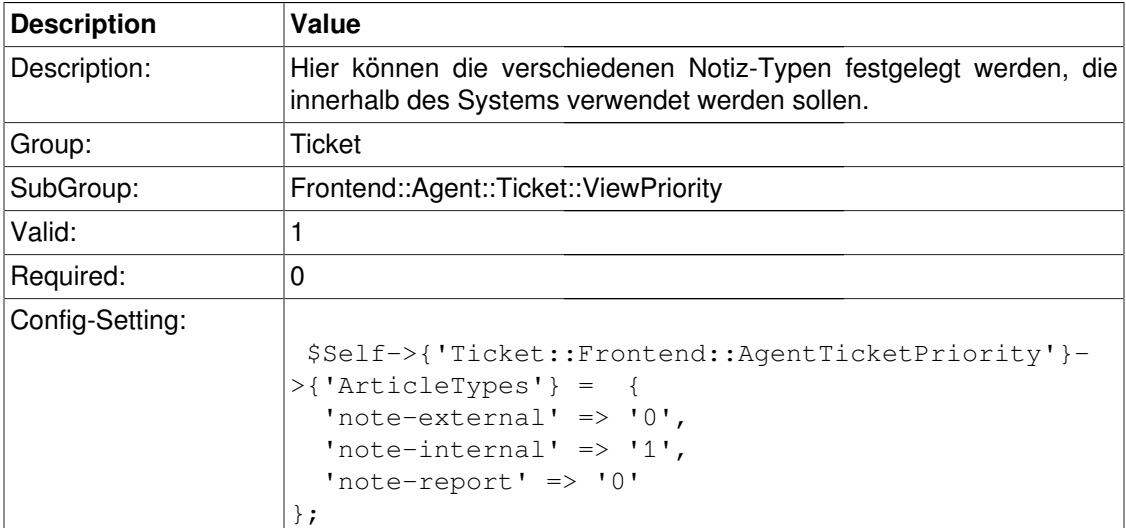

## **Ticket::Frontend::AgentTicketPriority###Priority**

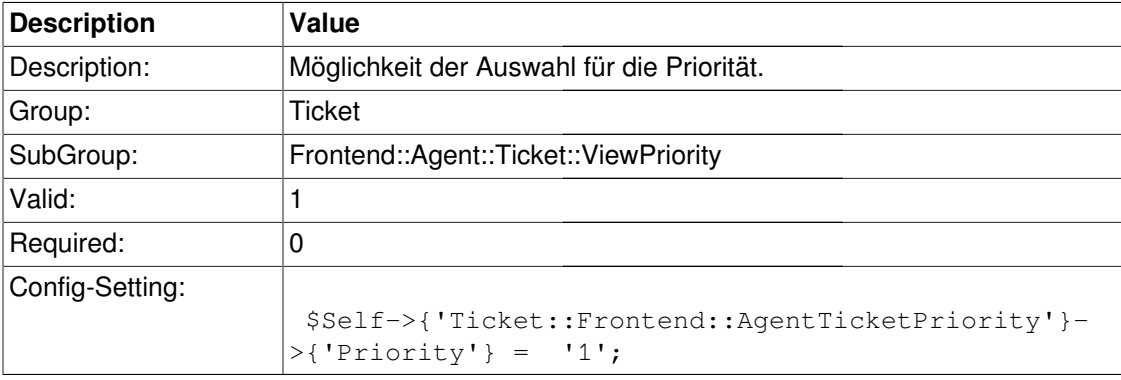

### **Ticket::Frontend::AgentTicketPriority###PriorityDefault**

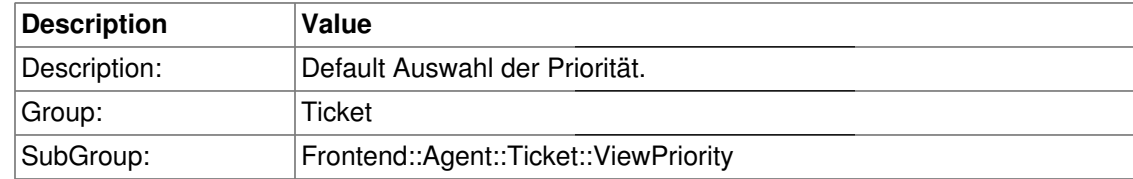

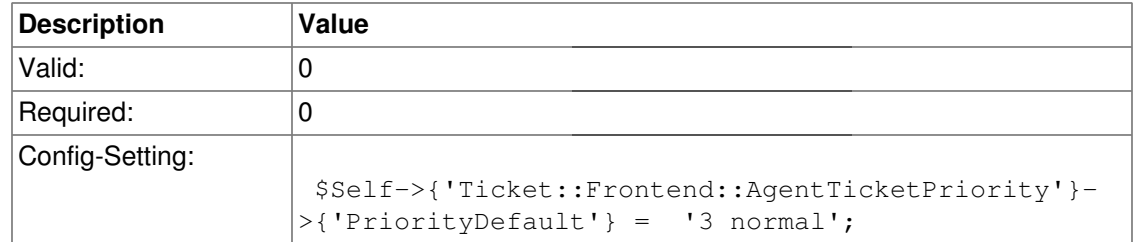

# **Ticket::Frontend::AgentTicketPriority###Title**

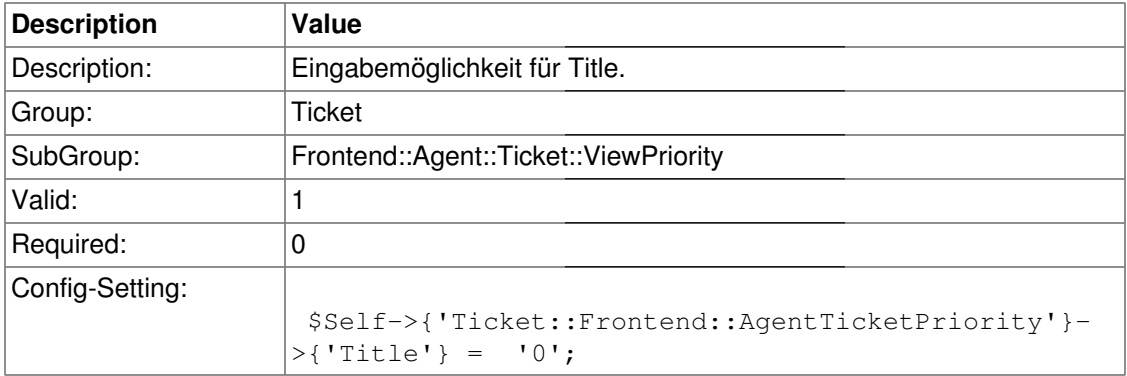

# **Ticket::Frontend::AgentTicketPriority###TicketFreeText**

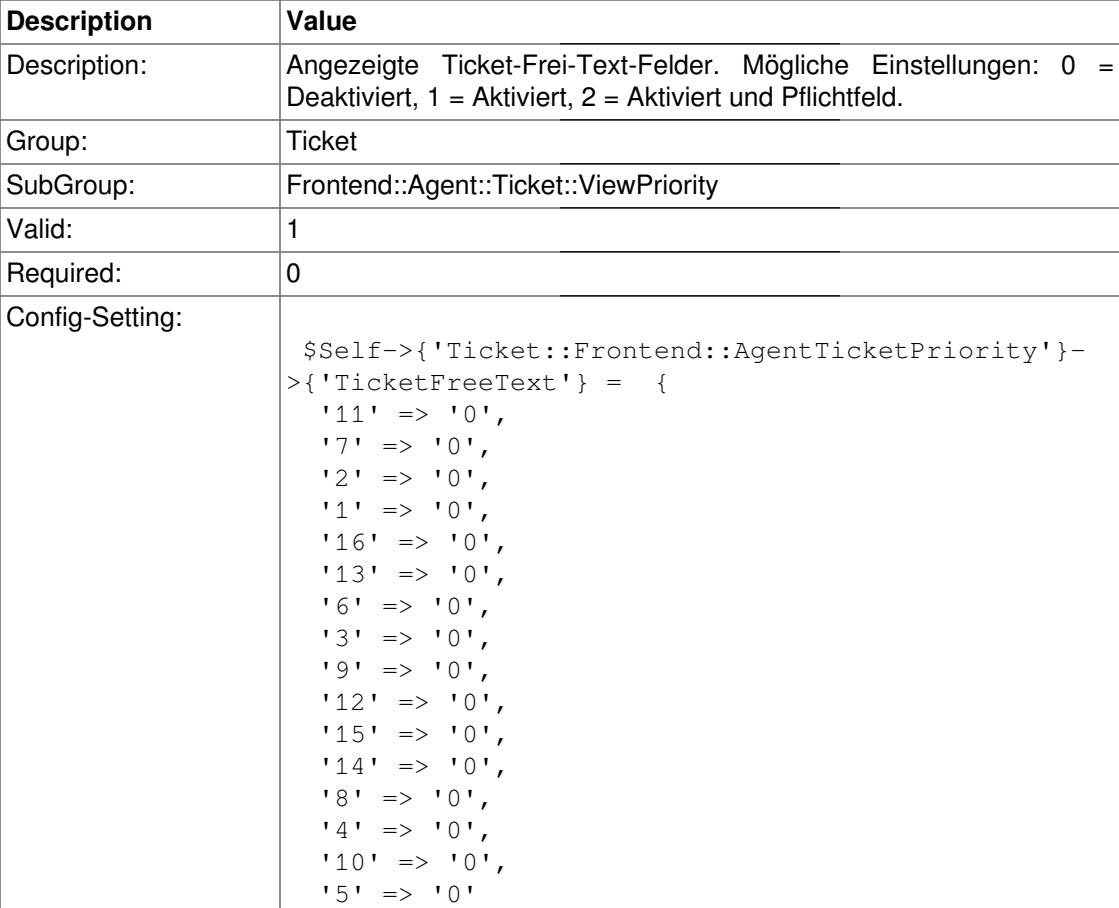

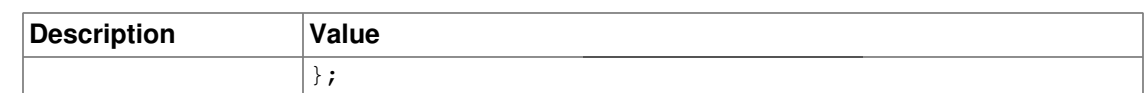

#### **Ticket::Frontend::AgentTicketPriority###TicketFreeTime**

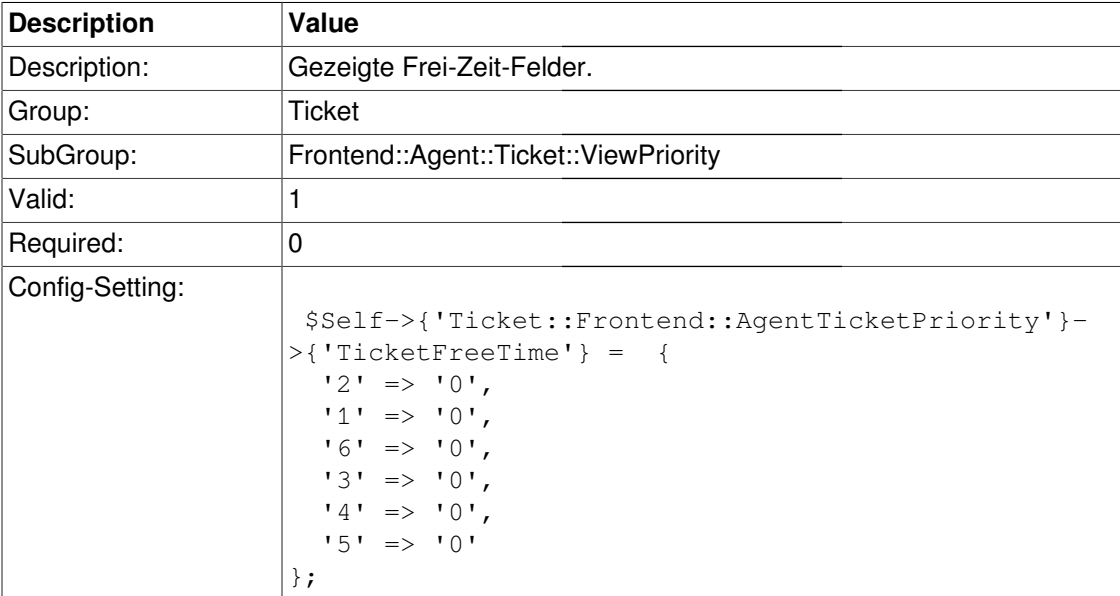

## **Ticket::Frontend::AgentTicketPriority###ArticleFreeText**

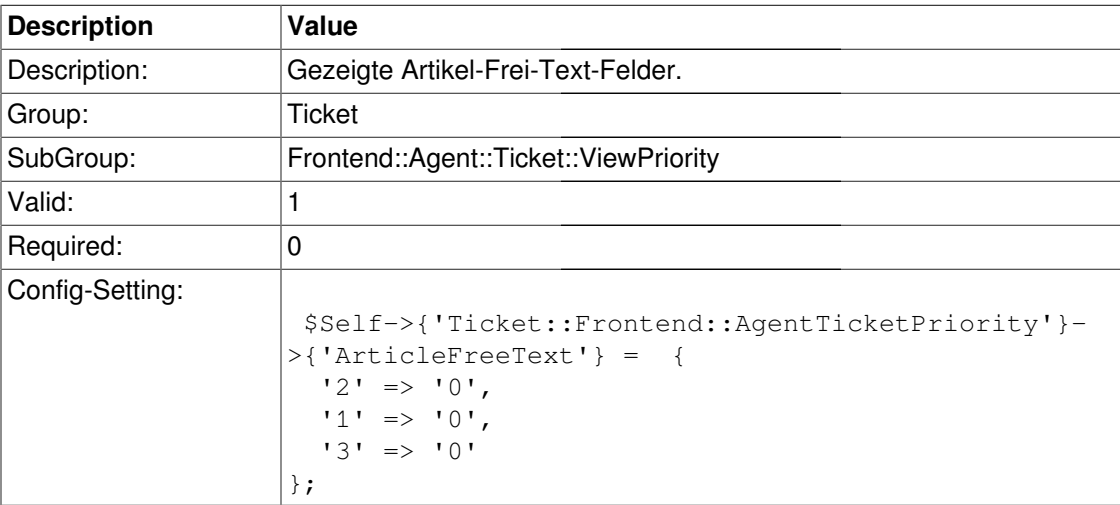

## **Ticket::Frontend::AgentTicketPriority###HistoryType**

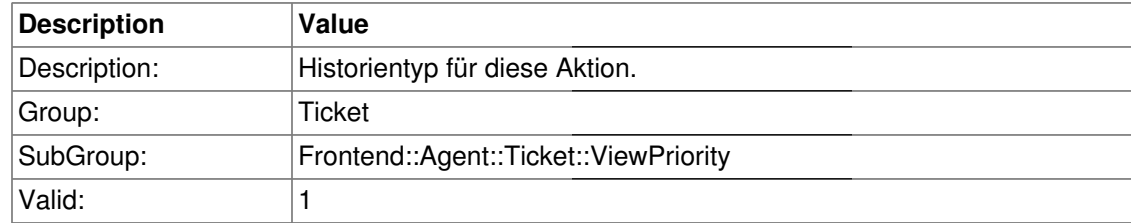

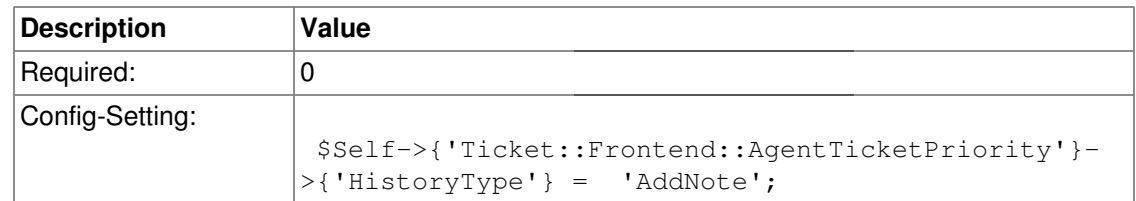

## **Ticket::Frontend::AgentTicketPriority###HistoryComment**

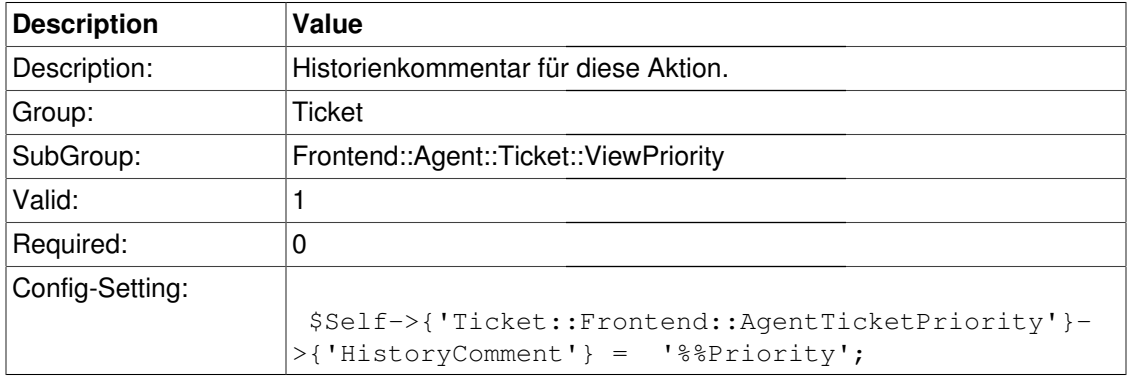

# **Frontend::Agent::Ticket::ViewQueue**

# **Ticket::QueueViewAllPossibleTickets**

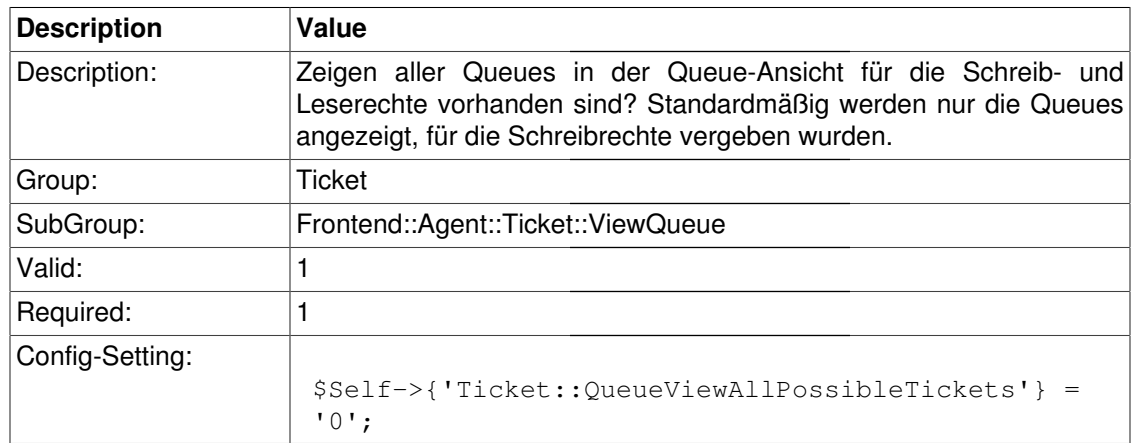

# **HighlightAge1**

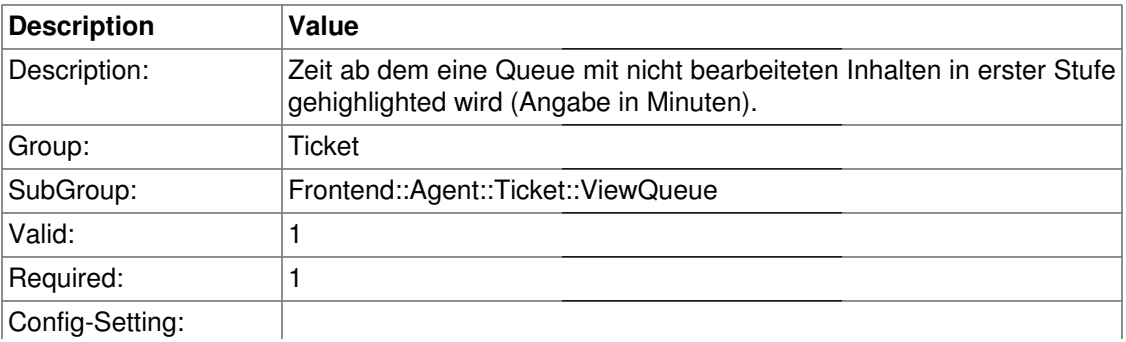

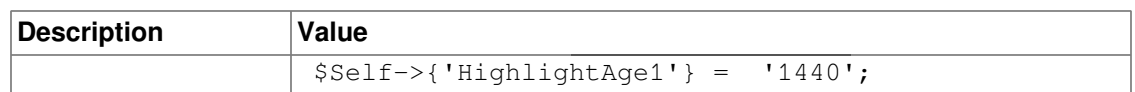

# **HighlightColor1**

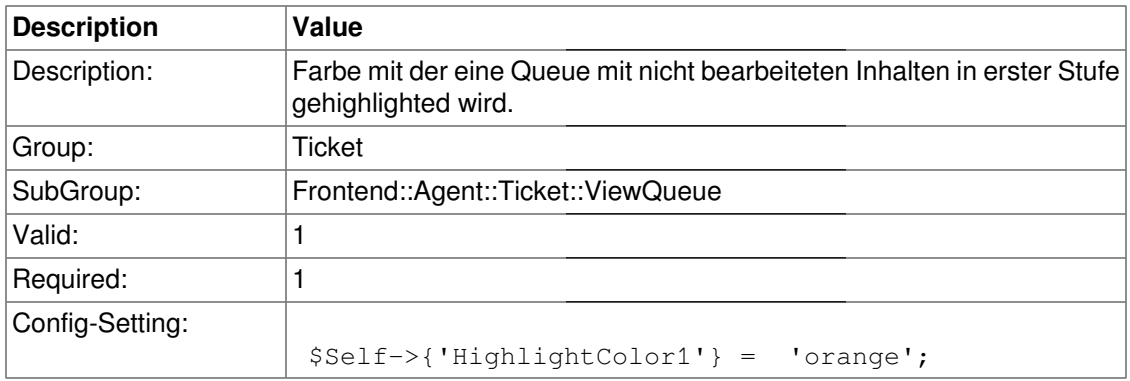

# **HighlightAge2**

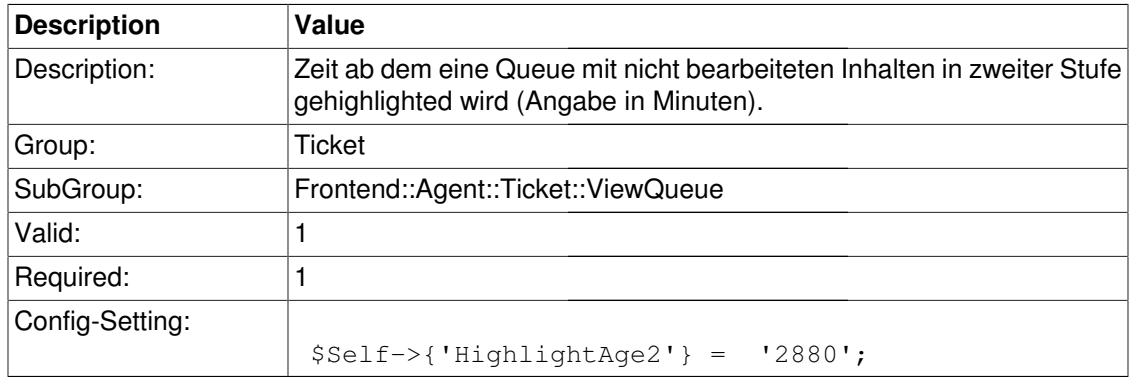

# **HighlightColor2**

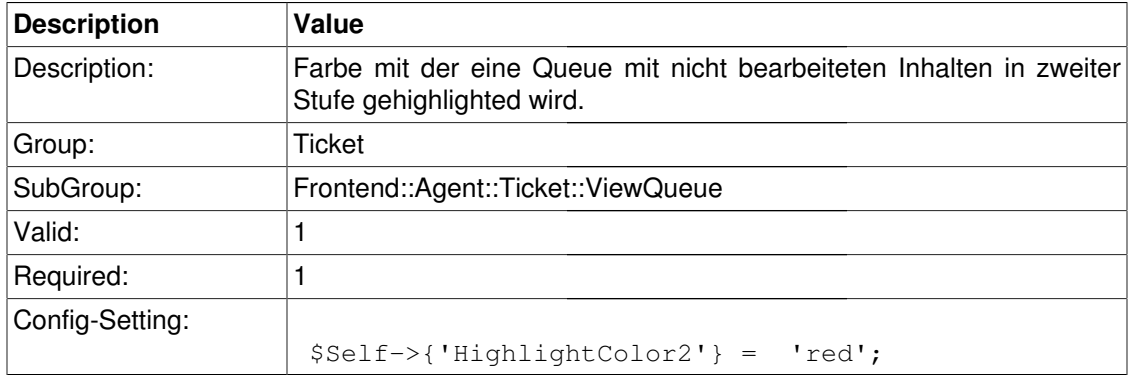

# **Ticket::Frontend::NoEscalationGroup**

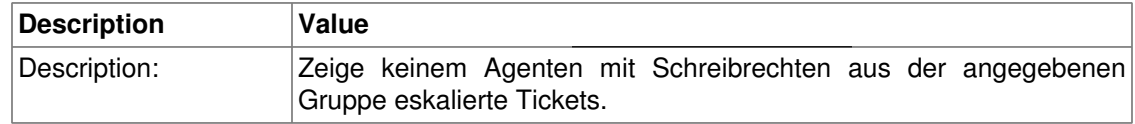

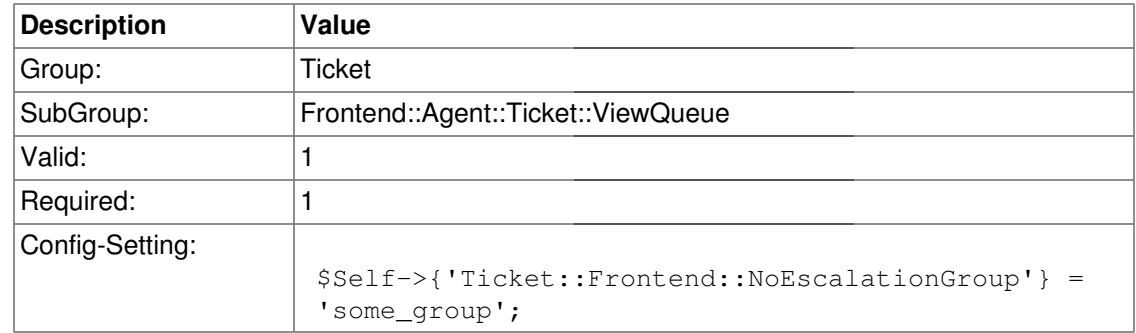

# **Ticket::Frontend::QueueMaxShown**

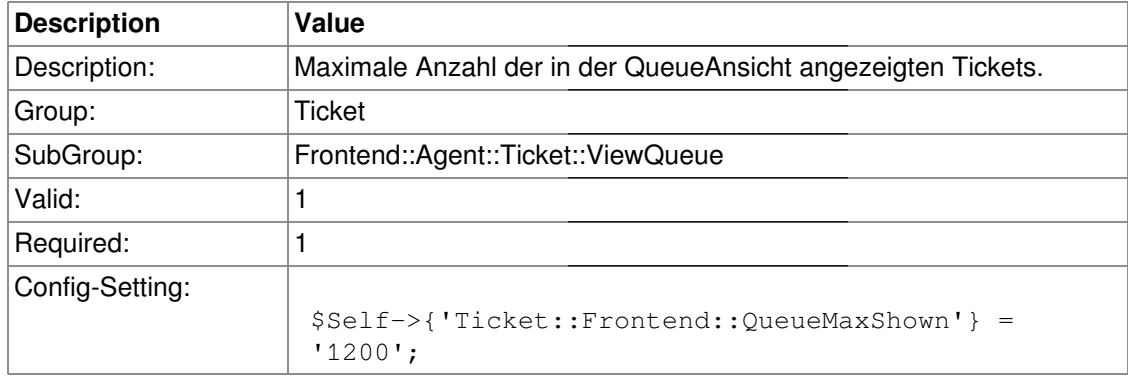

#### **Ticket::Frontend::QueueSort**

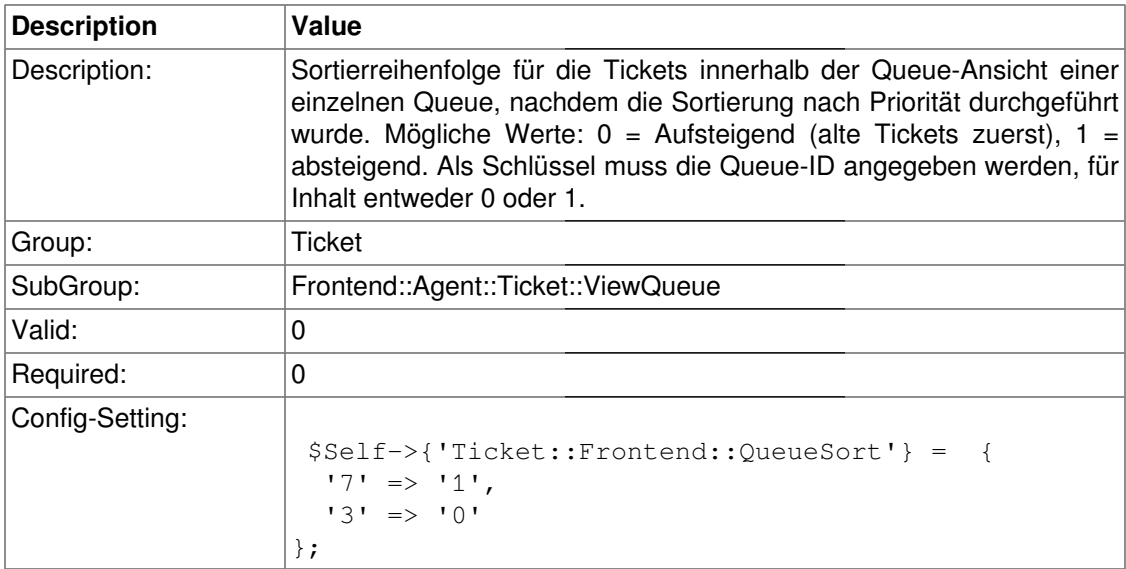

# **Ticket::Frontend::QueueSortBy::Default**

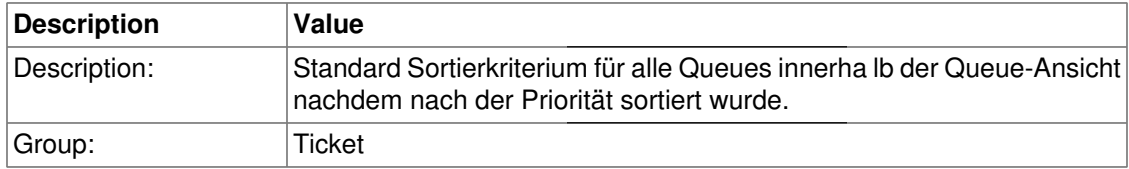

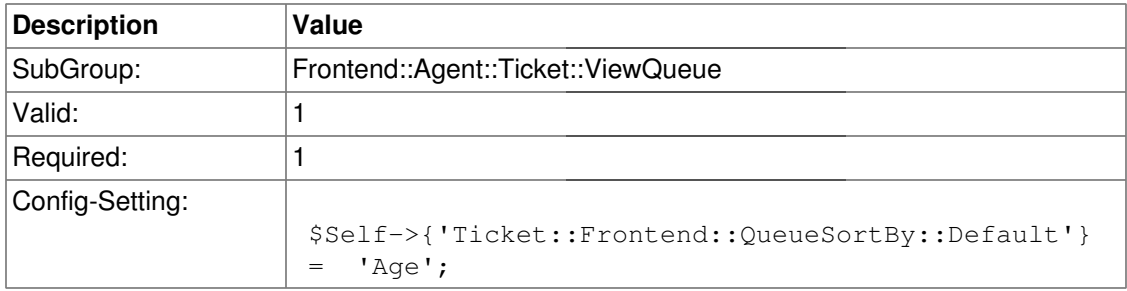

#### **Ticket::Frontend::QueueOrder::Default**

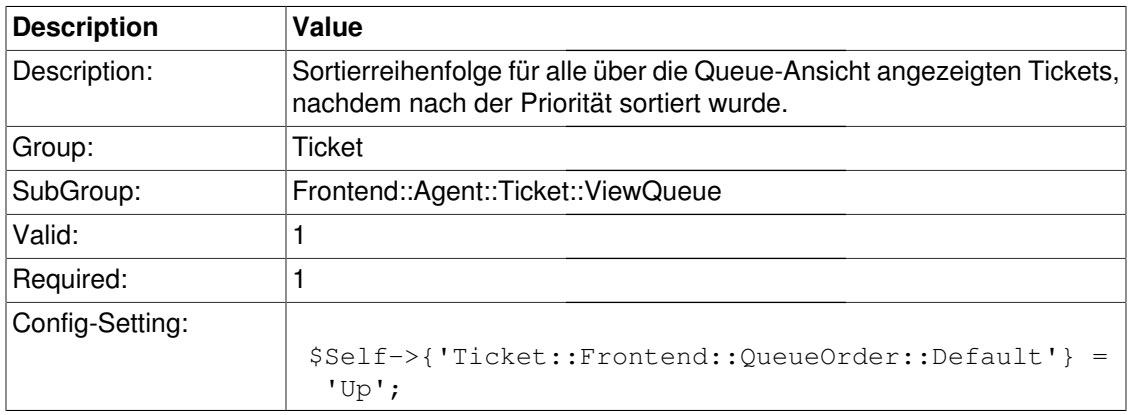

# **Frontend::Agent::Ticket::ViewResponsible**

#### **Ticket::Frontend::AgentTicketResponsible###Permission**

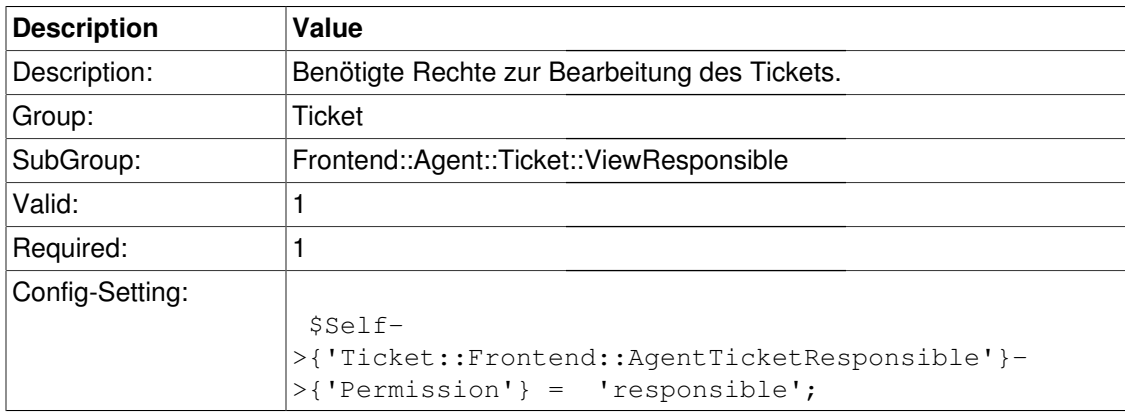

#### **Ticket::Frontend::AgentTicketResponsible###RequiredLock**

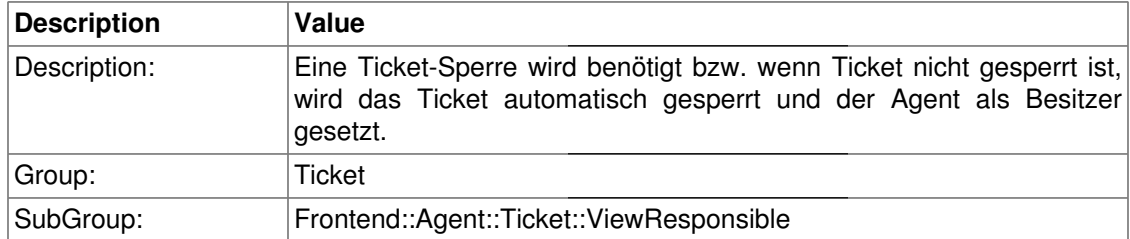

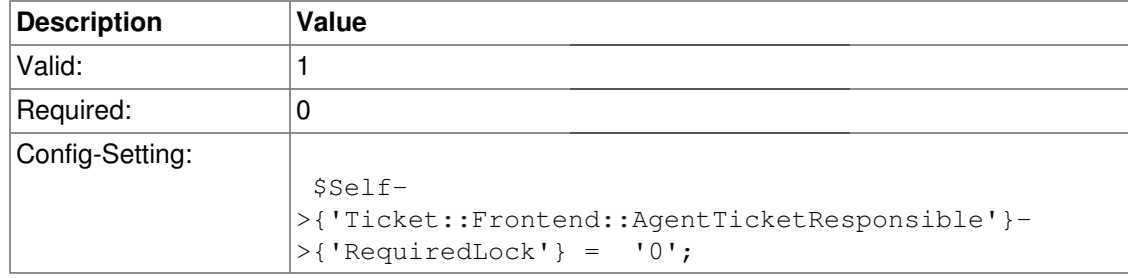

## **Ticket::Frontend::AgentTicketResponsible###TicketType**

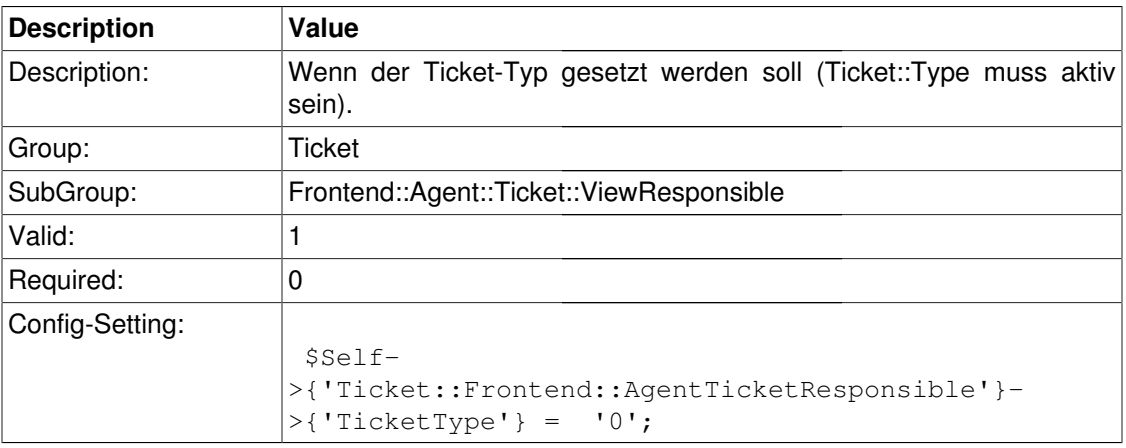

# **Ticket::Frontend::AgentTicketResponsible###Service**

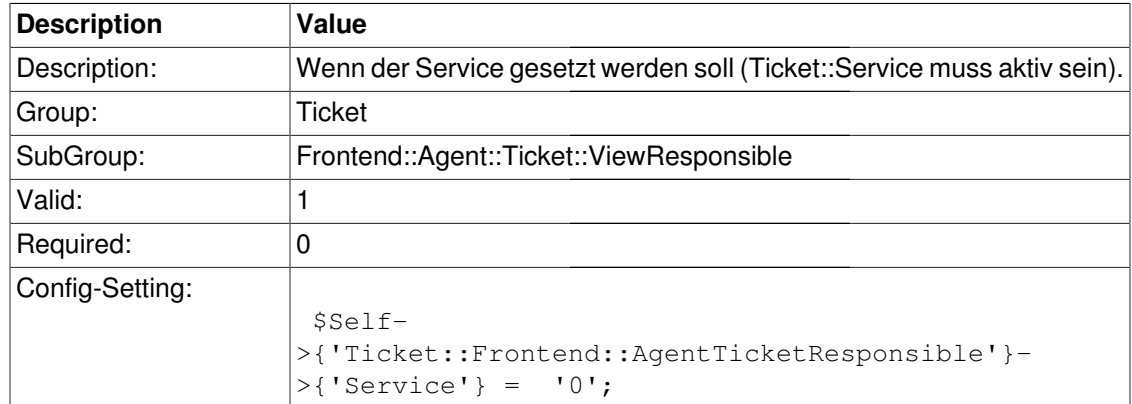

# **Ticket::Frontend::AgentTicketResponsible###Owner**

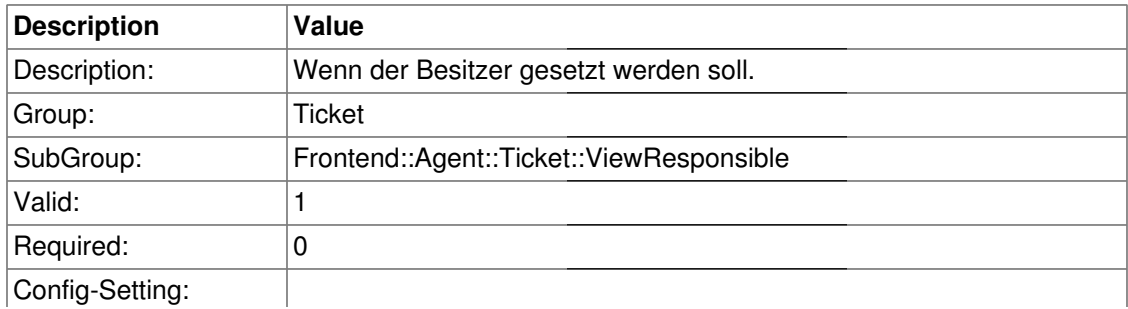

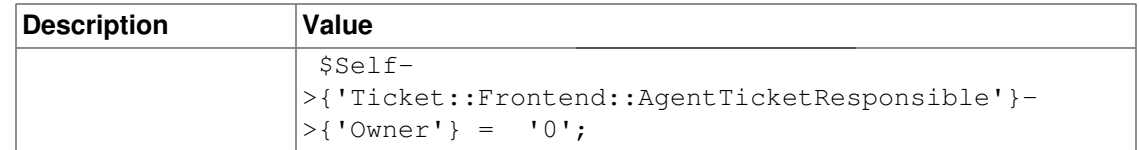

## **Ticket::Frontend::AgentTicketResponsible###Responsible**

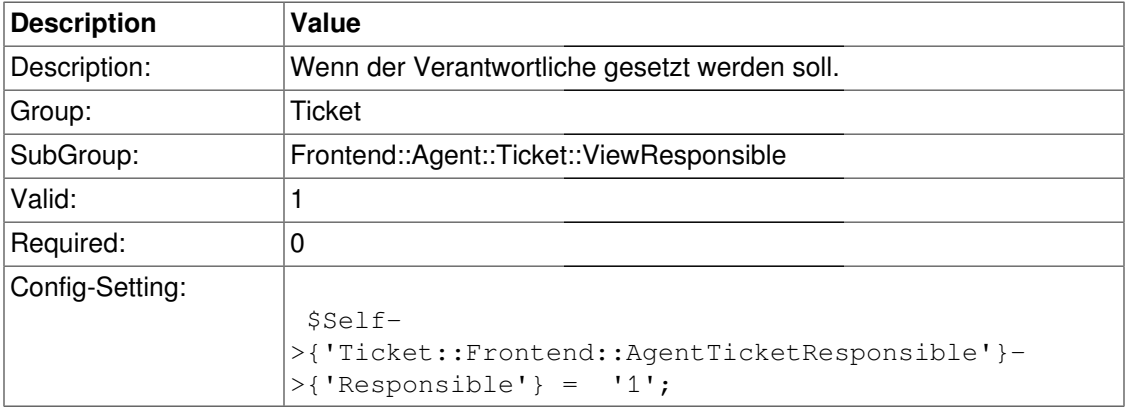

## **Ticket::Frontend::AgentTicketResponsible###State**

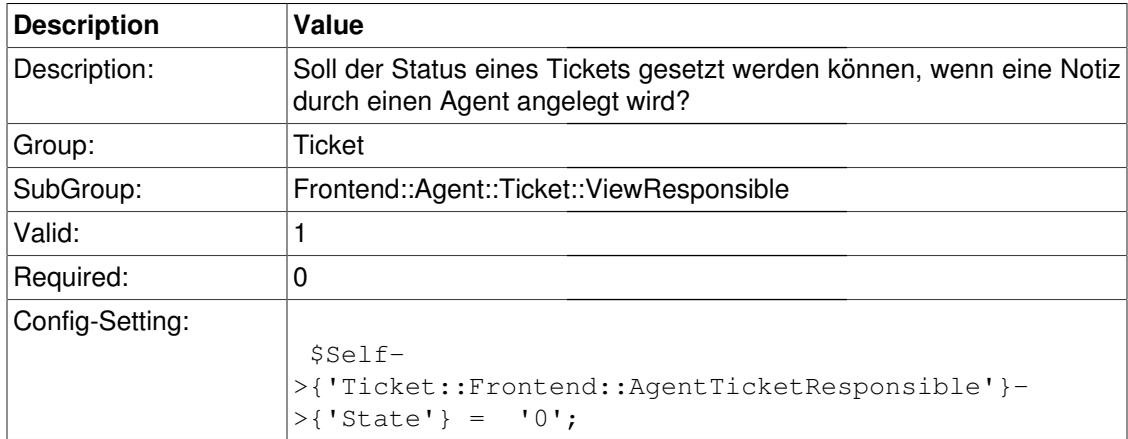

## **Ticket::Frontend::AgentTicketResponsible###StateType**

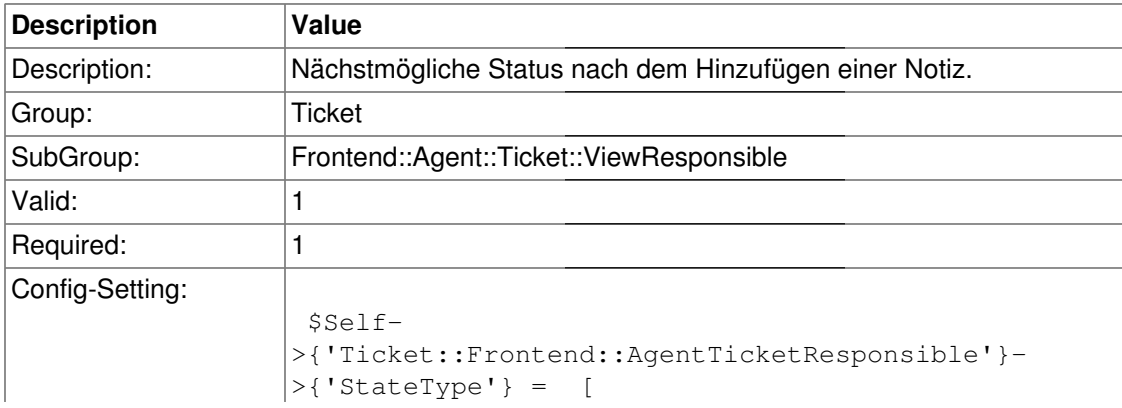

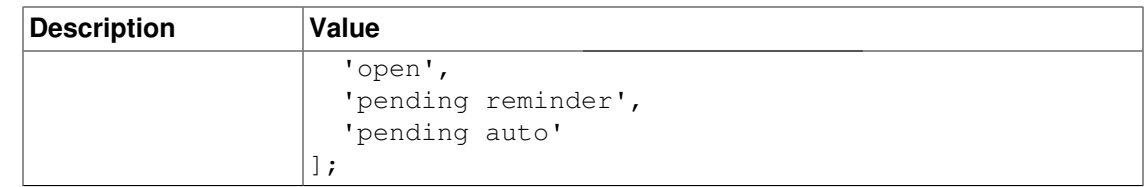

## **Ticket::Frontend::AgentTicketResponsible###StateDefault**

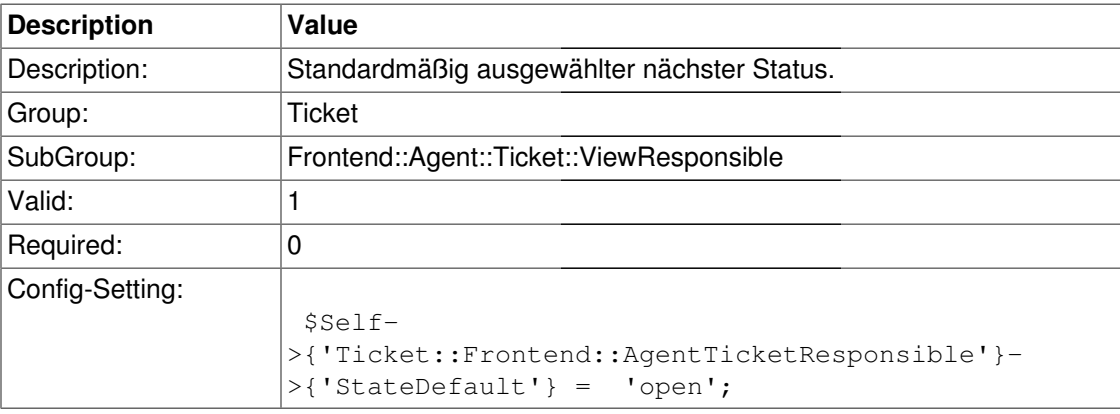

## **Ticket::Frontend::AgentTicketResponsible###Note**

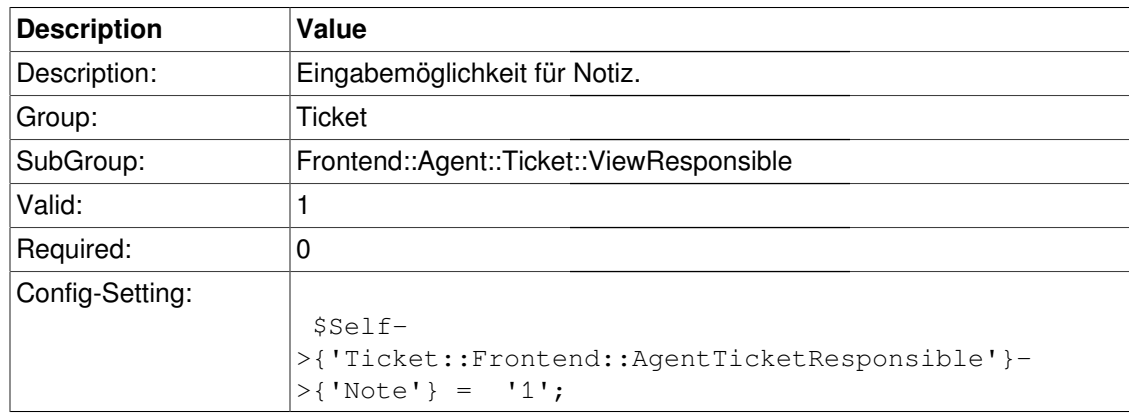

## **Ticket::Frontend::AgentTicketResponsible###Subject**

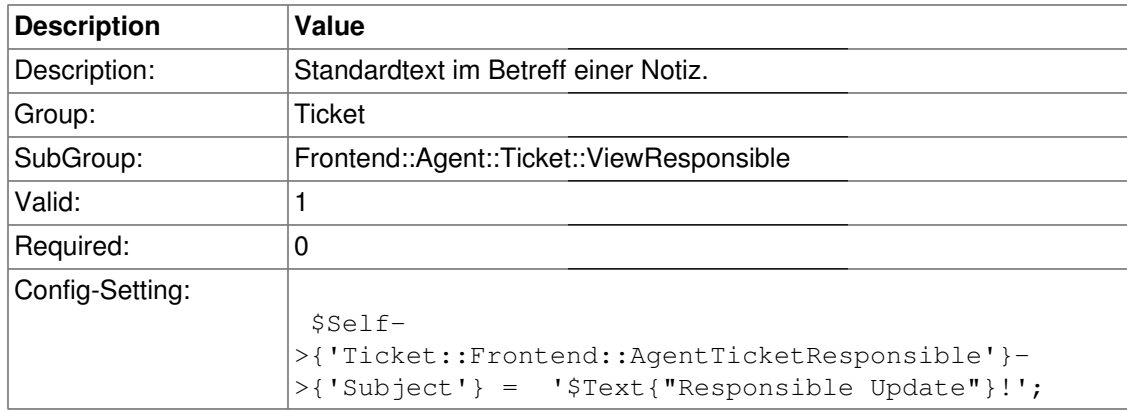

## **Ticket::Frontend::AgentTicketResponsible###Body**

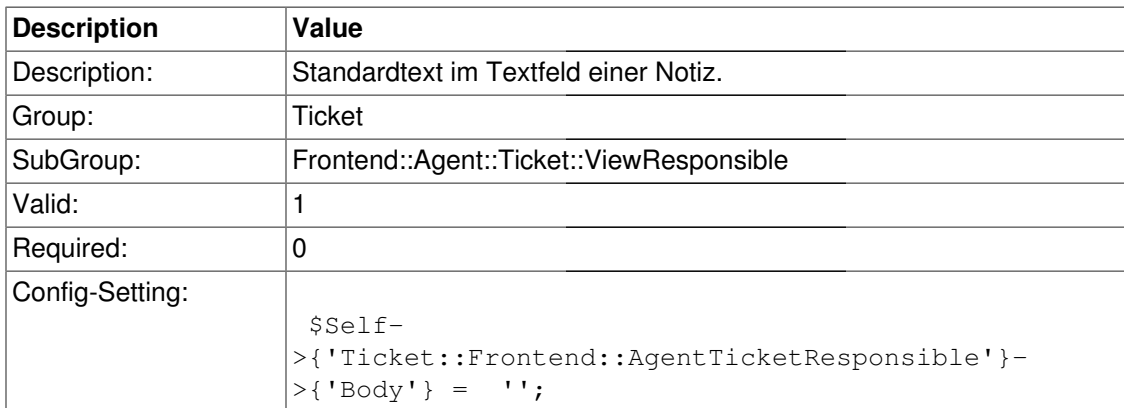

## **Ticket::Frontend::AgentTicketResponsible###InvolvedAgent**

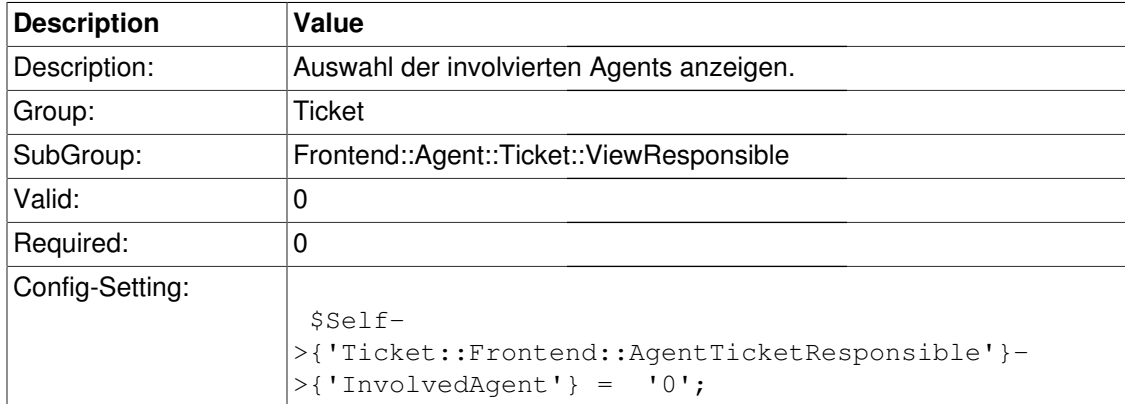

## **Ticket::Frontend::AgentTicketResponsible###InformAgent**

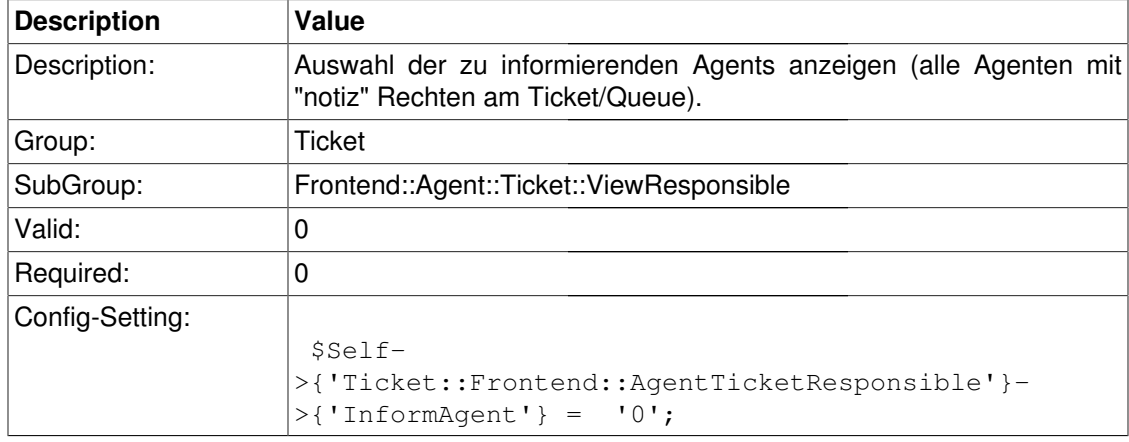

#### **Ticket::Frontend::AgentTicketResponsible###ArticleTypeDefault**

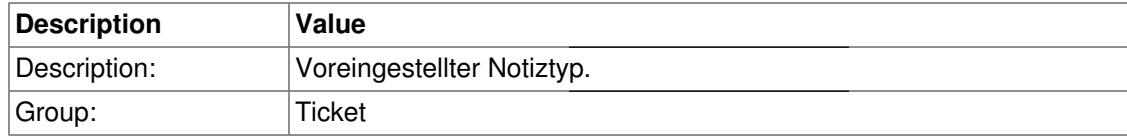

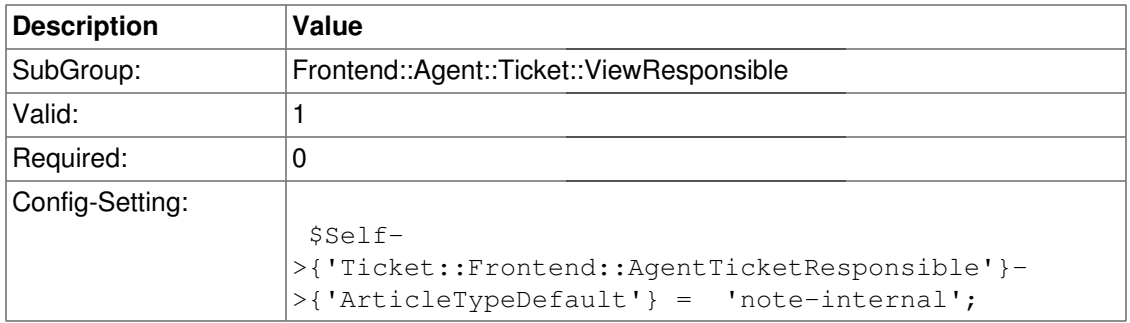

#### **Ticket::Frontend::AgentTicketResponsible###ArticleTypes**

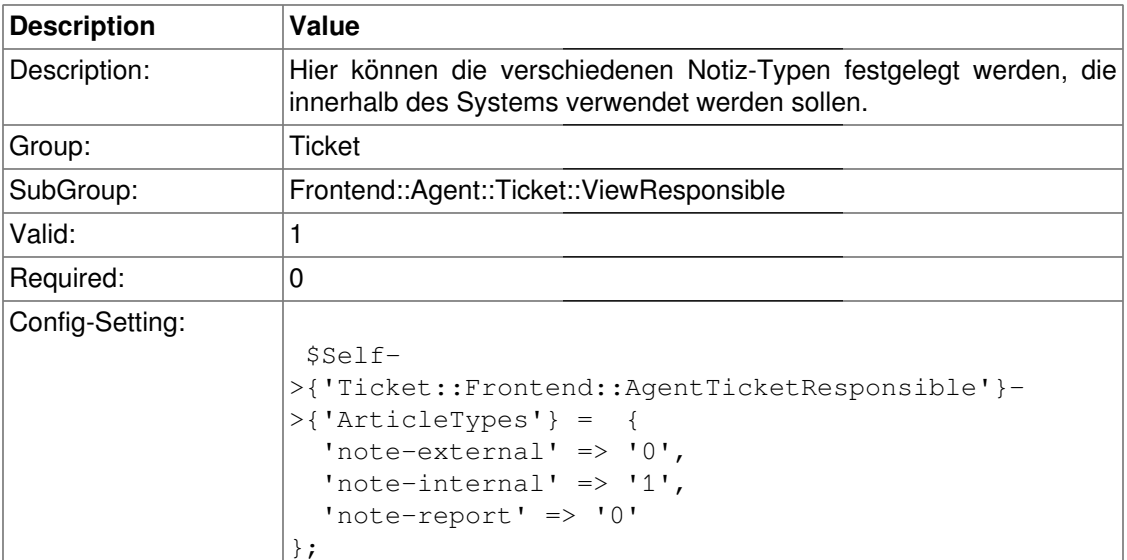

# **Ticket::Frontend::AgentTicketResponsible###Priority**

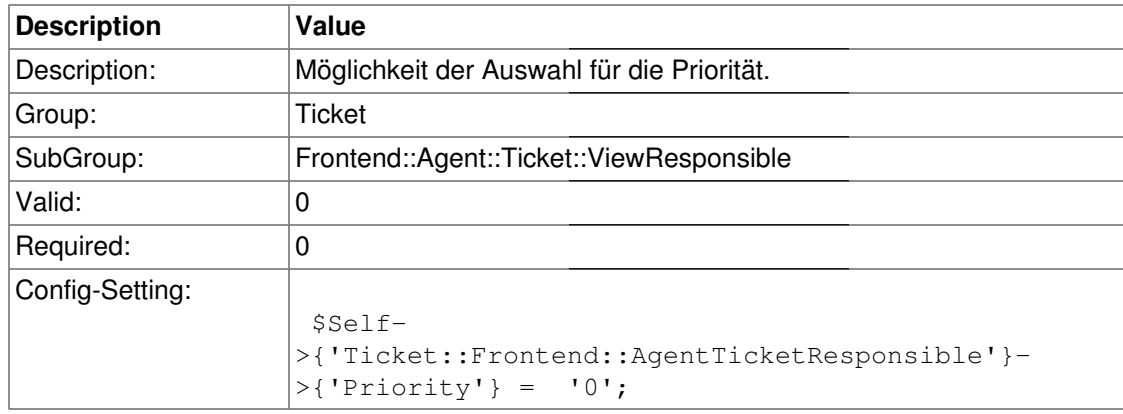

## **Ticket::Frontend::AgentTicketResponsible###PriorityDefault**

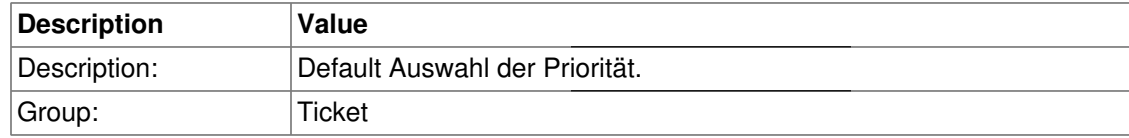

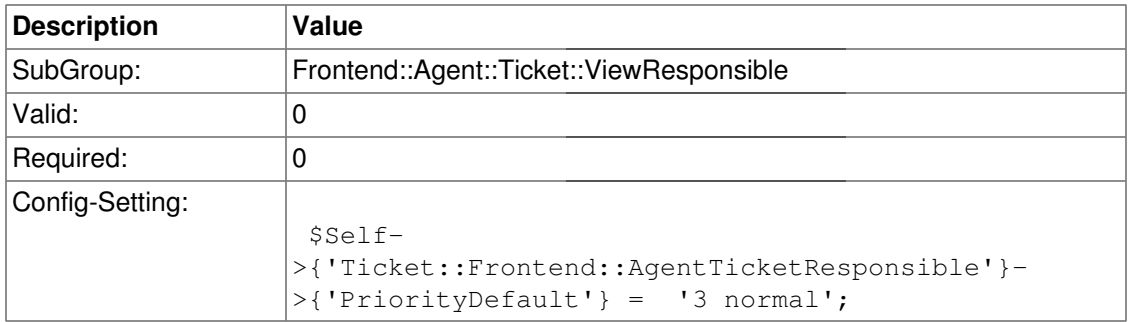

# **Ticket::Frontend::AgentTicketResponsible###Title**

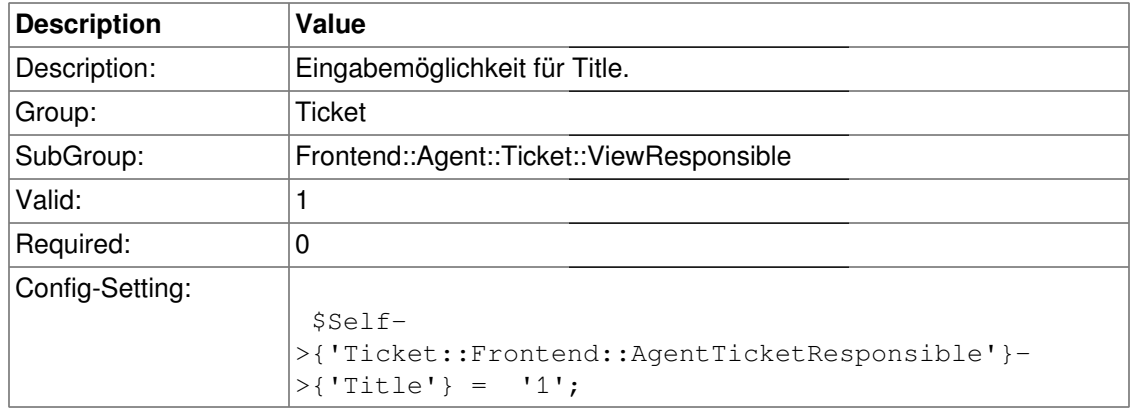

# **Ticket::Frontend::AgentTicketResponsible###TicketFreeText**

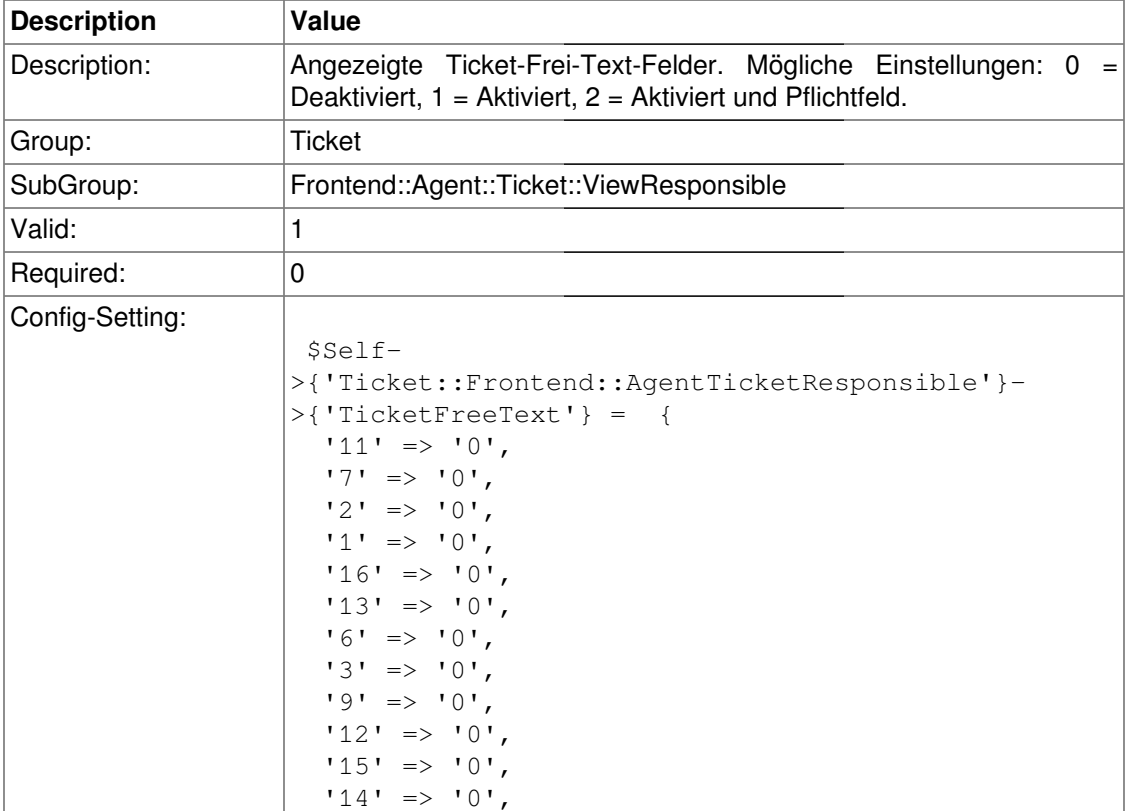

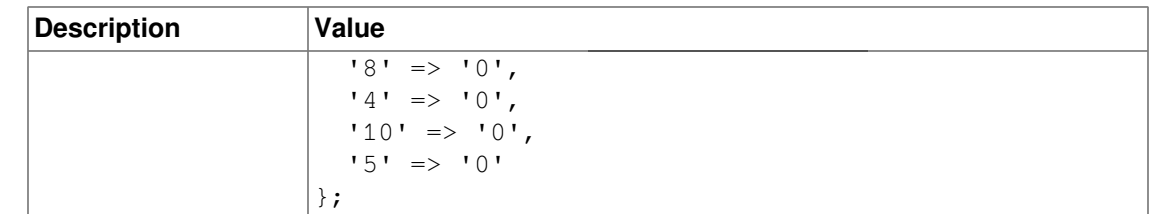

# **Ticket::Frontend::AgentTicketResponsible###TicketFreeTime**

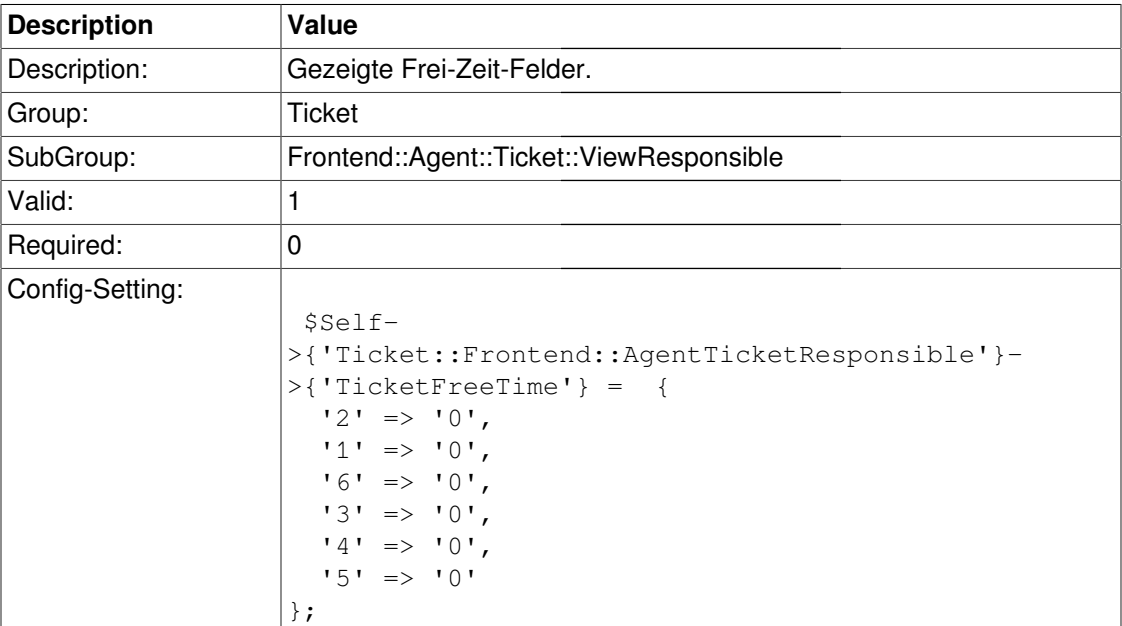

# **Ticket::Frontend::AgentTicketResponsible###ArticleFreeText**

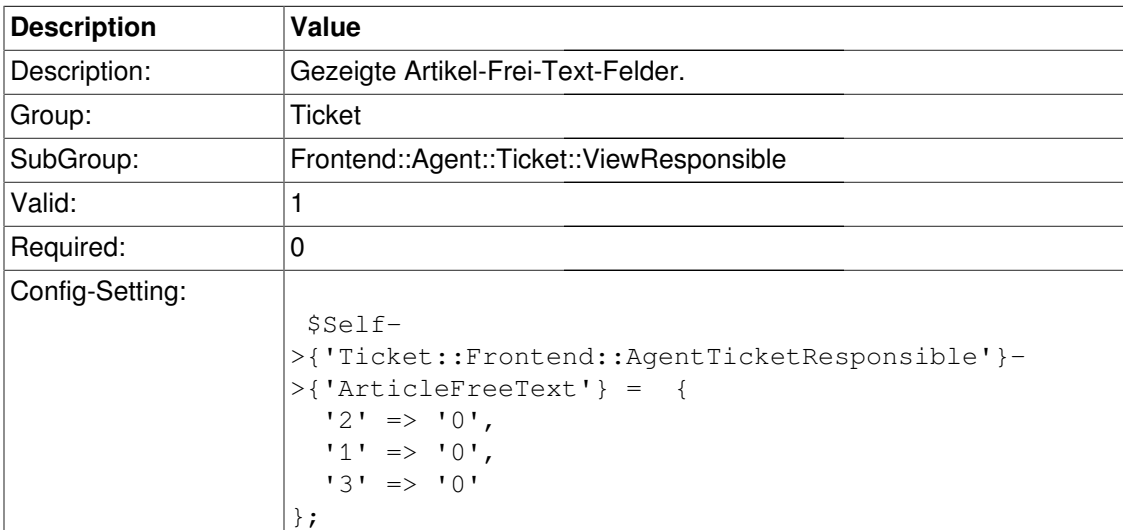

# **Ticket::Frontend::AgentTicketResponsible###HistoryType**

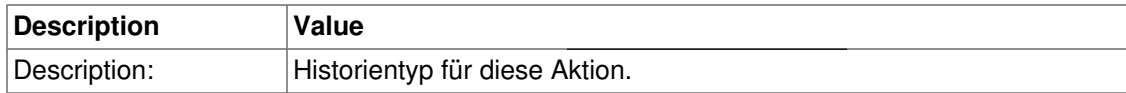

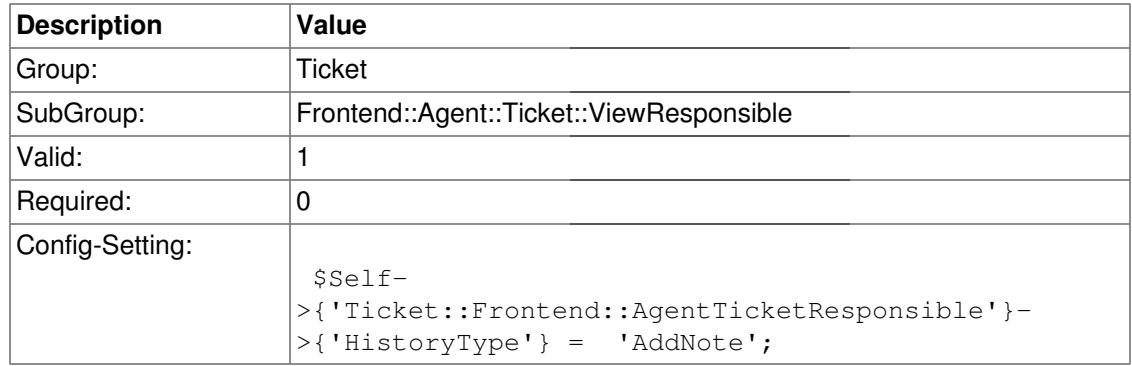

#### **Ticket::Frontend::AgentTicketResponsible###HistoryComment**

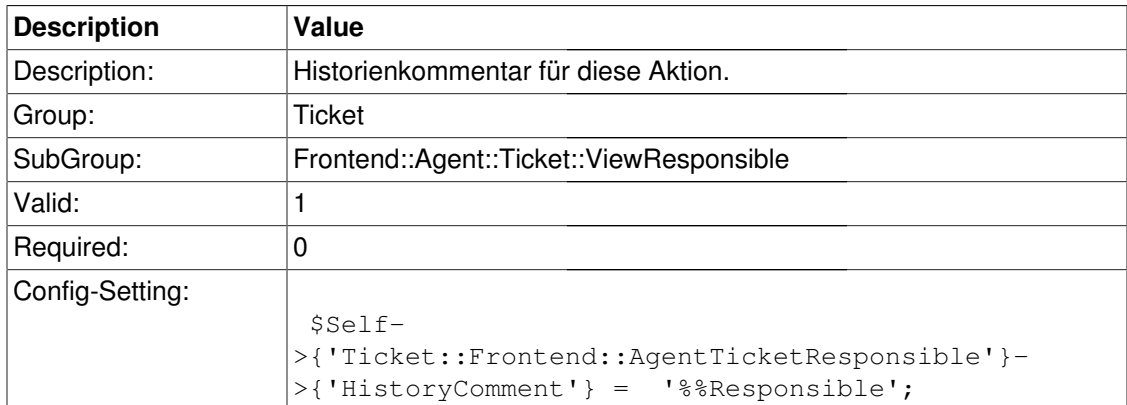

# **Frontend::Agent::Ticket::ViewSearch**

# **Ticket::Frontend::AgentTicketSearch###SearchLimit**

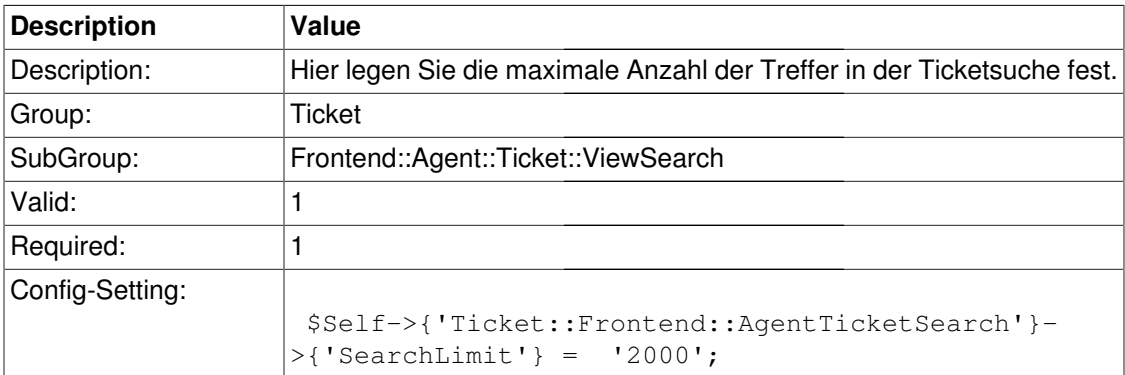

### **Ticket::Frontend::AgentTicketSearch###SearchPageShown**

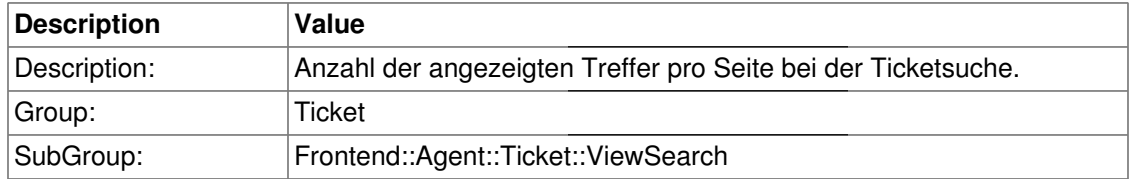

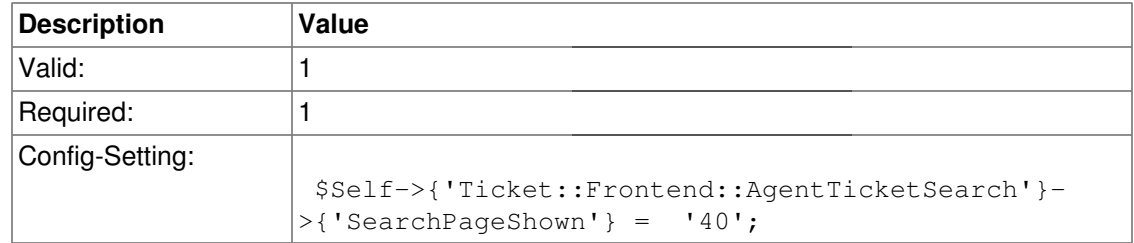

# **Ticket::Frontend::AgentTicketSearch###SearchViewableTicketLines**

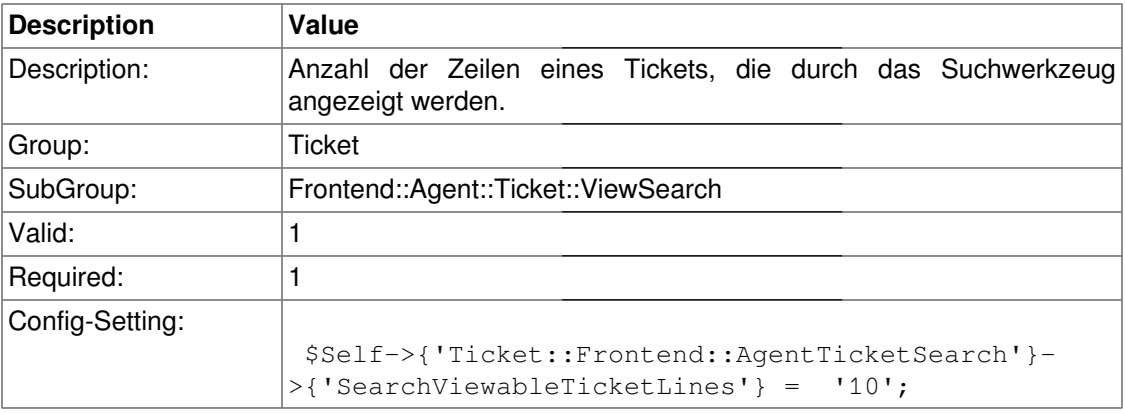

## **Ticket::Frontend::AgentTicketSearch###TicketFreeText**

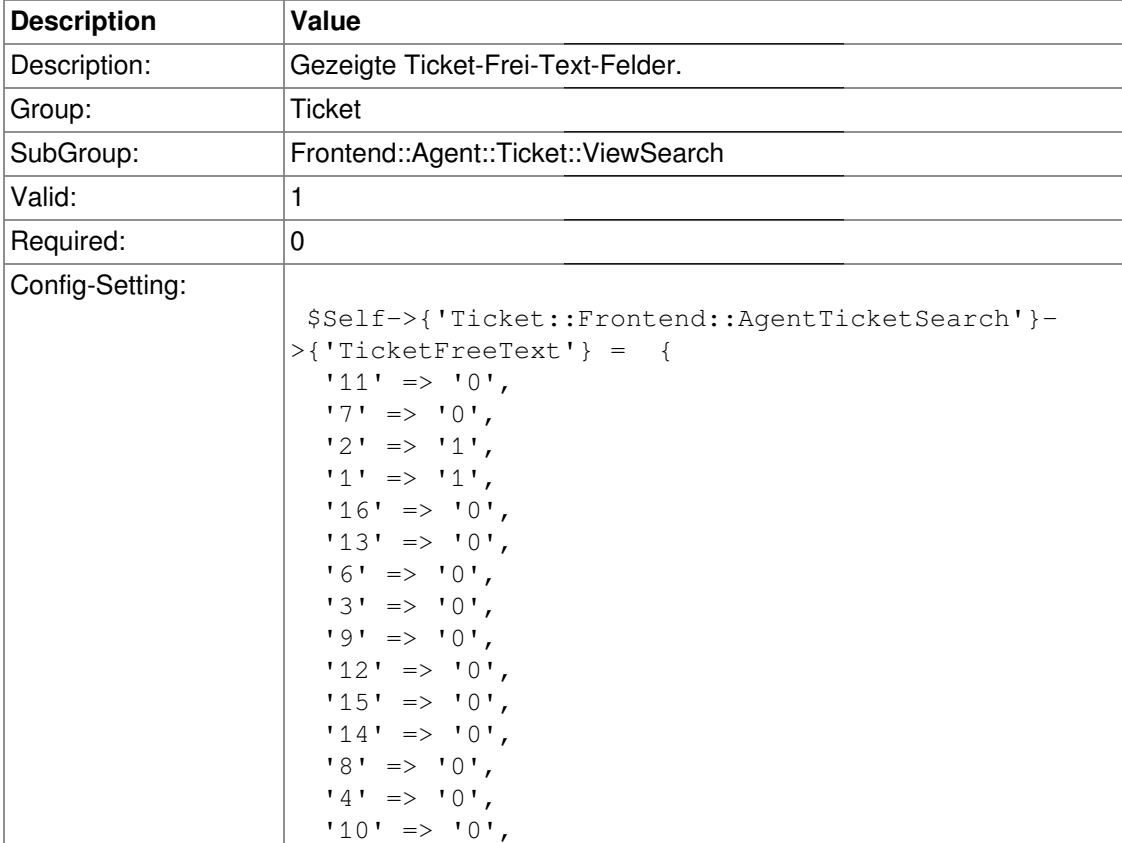

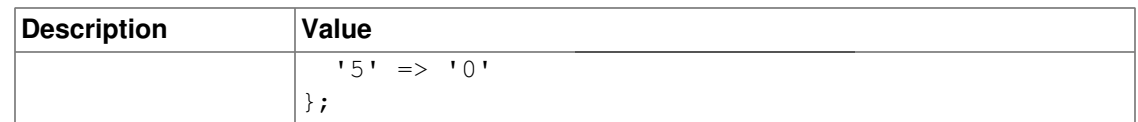

## **Ticket::Frontend::AgentTicketSearch###TicketFreeTime**

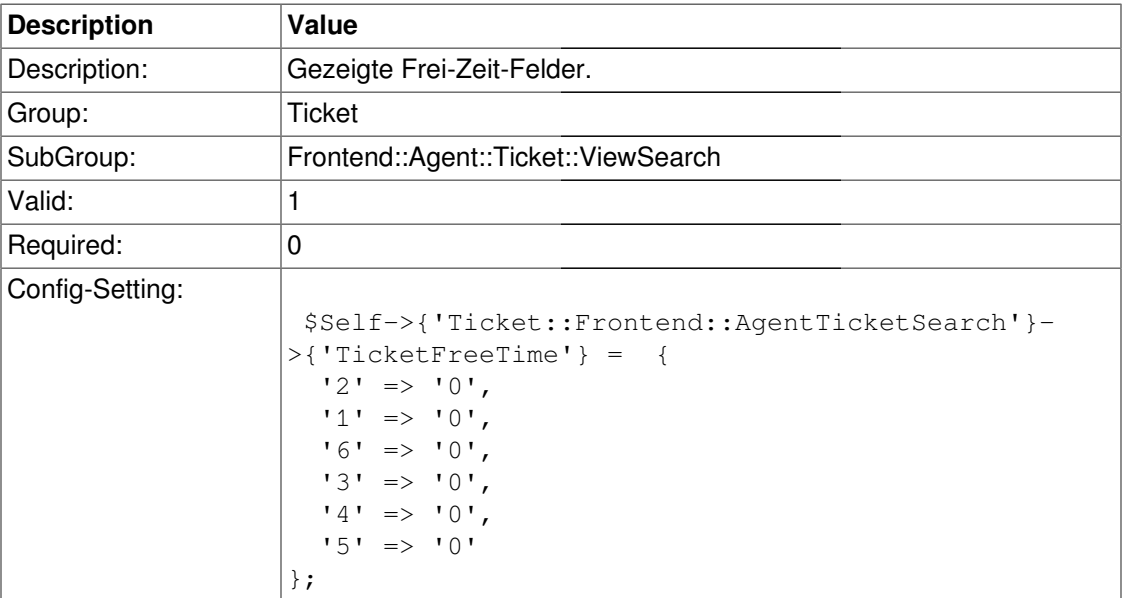

## **Ticket::Frontend::AgentTicketSearch###SortBy::Default**

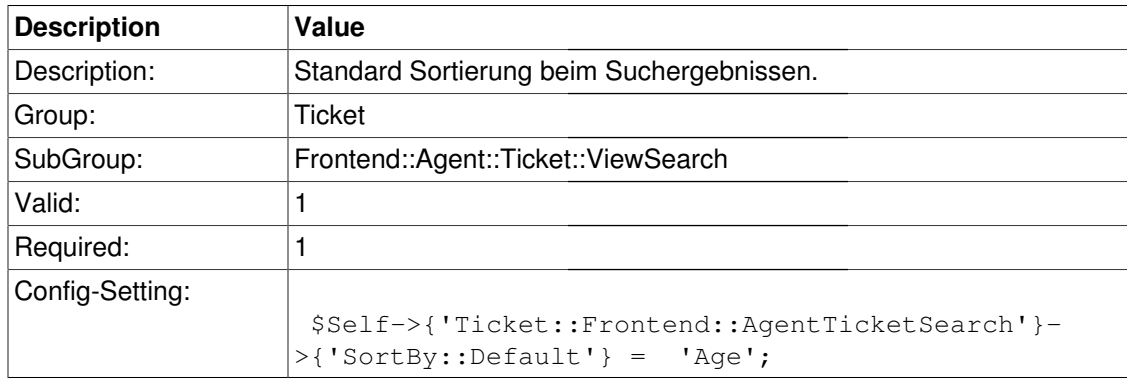

## **Ticket::Frontend::AgentTicketSearch###Order::Default**

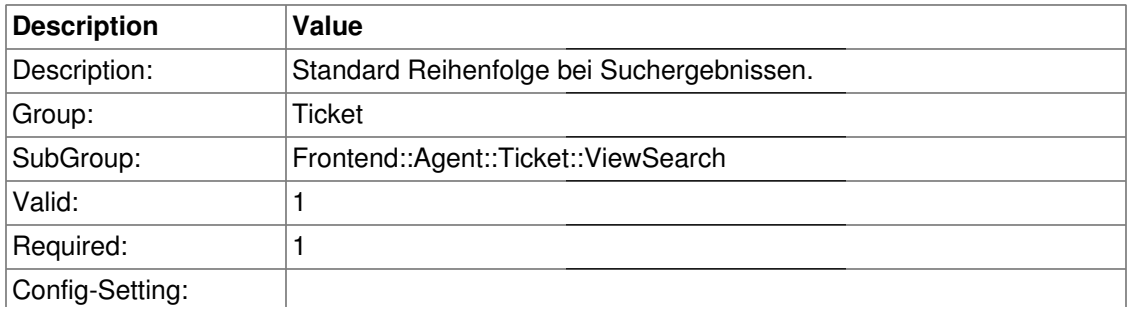

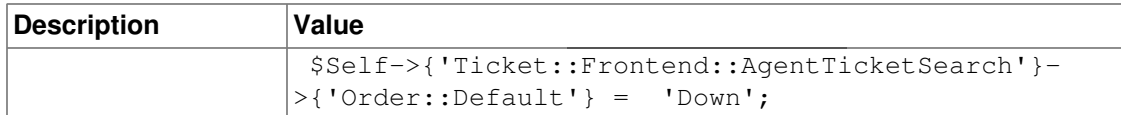

# **Ticket::Frontend::AgentTicketSearch###SearchArticleCSVTree**

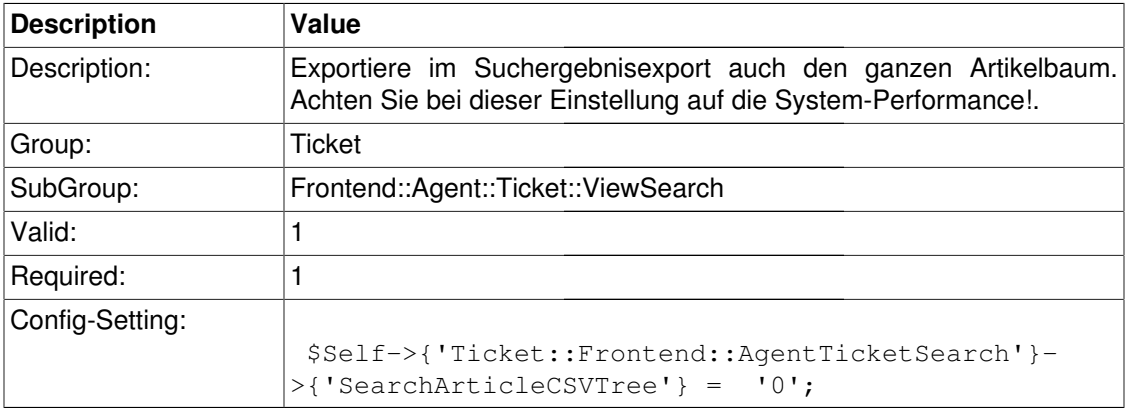

## **Ticket::Frontend::AgentTicketSearch###SearchCSVData**

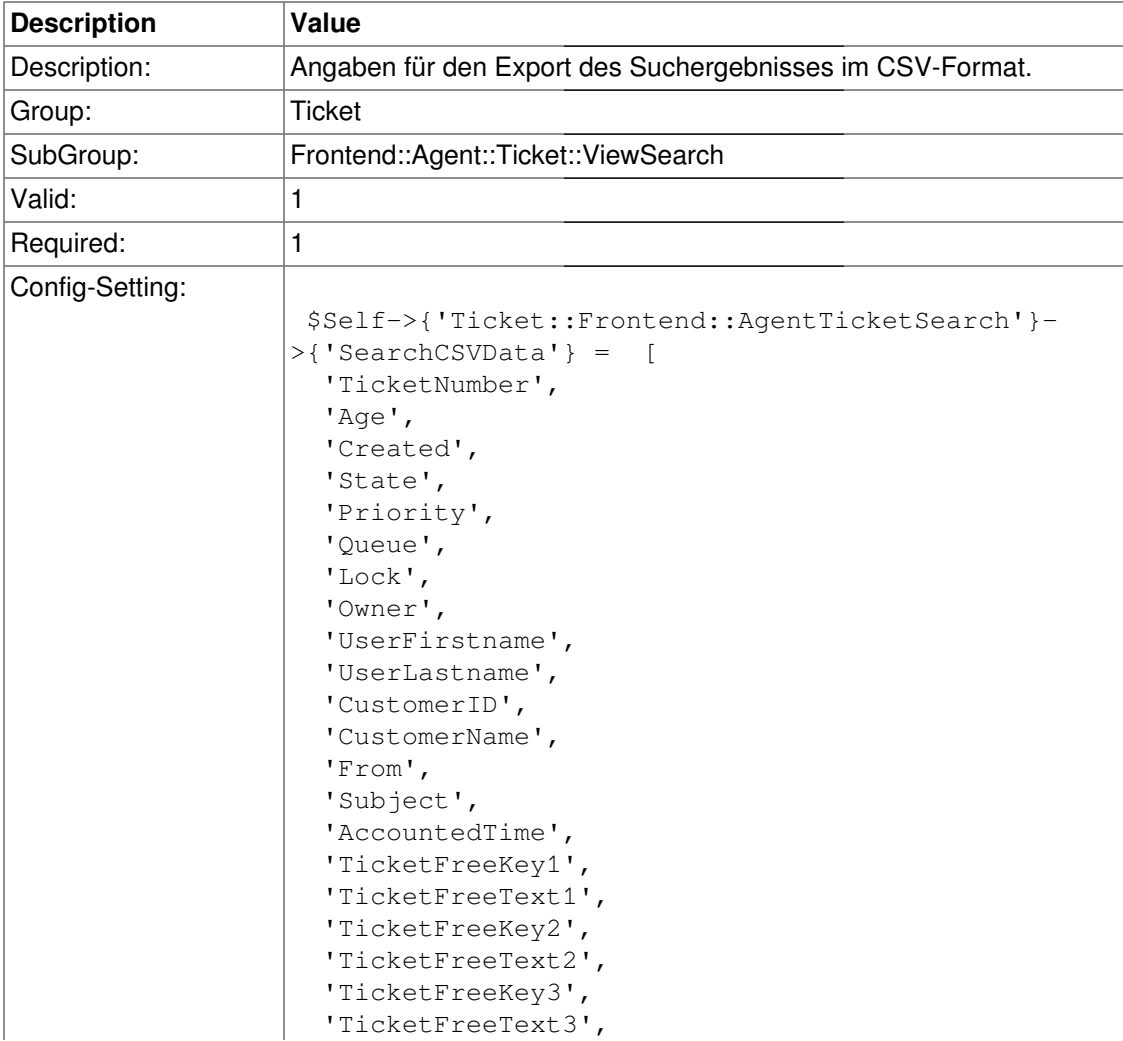

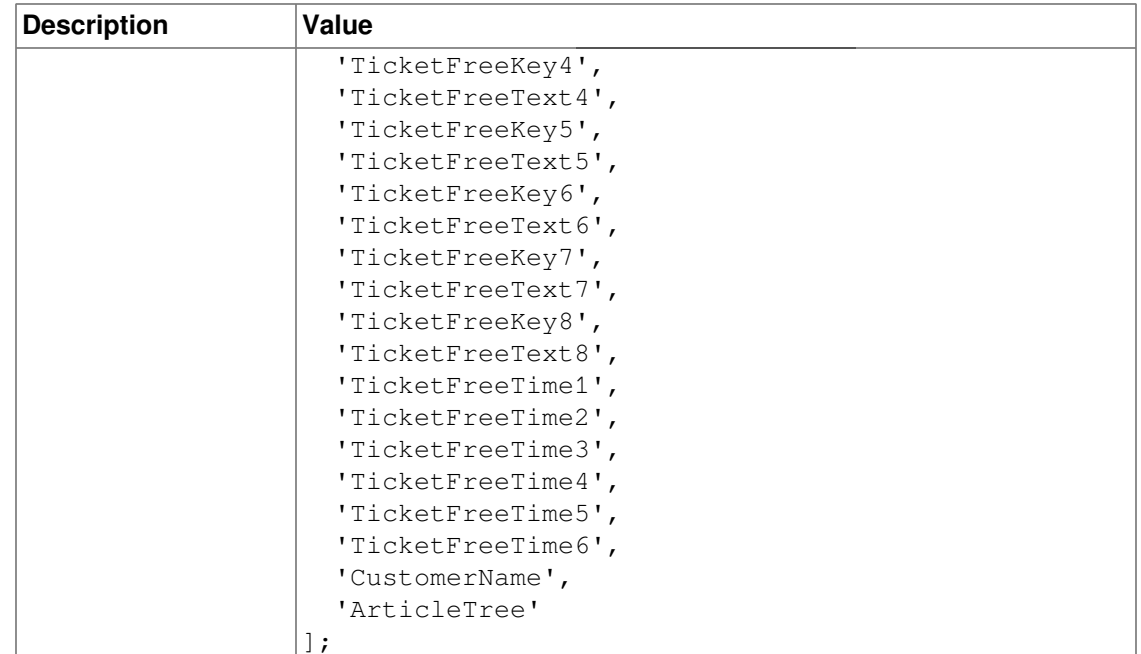

# **Frontend::Agent::Ticket::ViewStatus**

## **Ticket::Frontend::StatusView::ViewableTicketsPage**

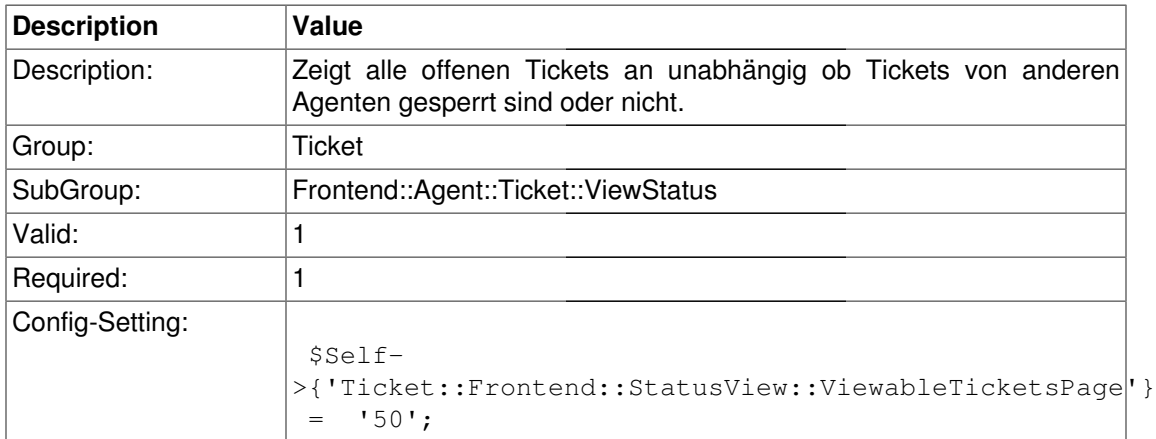

## **Ticket::Frontend::StatusSortBy::Default**

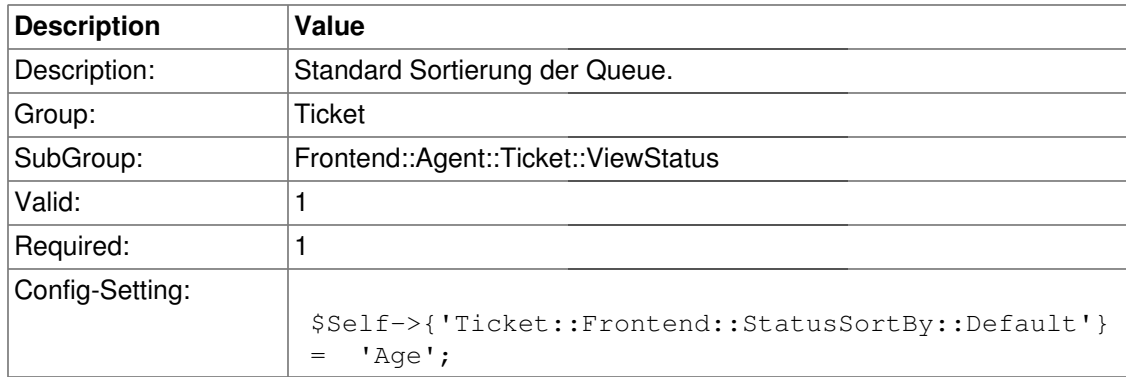

#### **Ticket::Frontend::StatusOrder::Default**

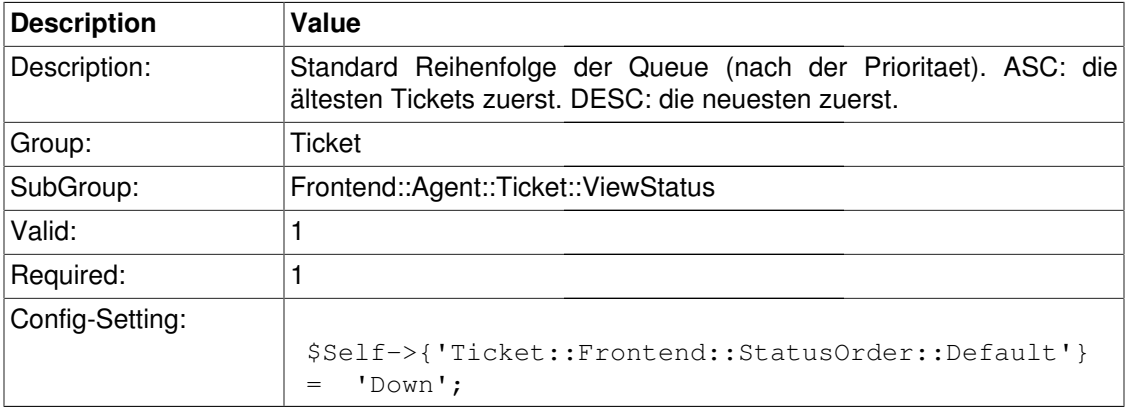

# **Frontend::Agent::Ticket::ViewZoom**

## **Ticket::Frontend::ZoomExpand**

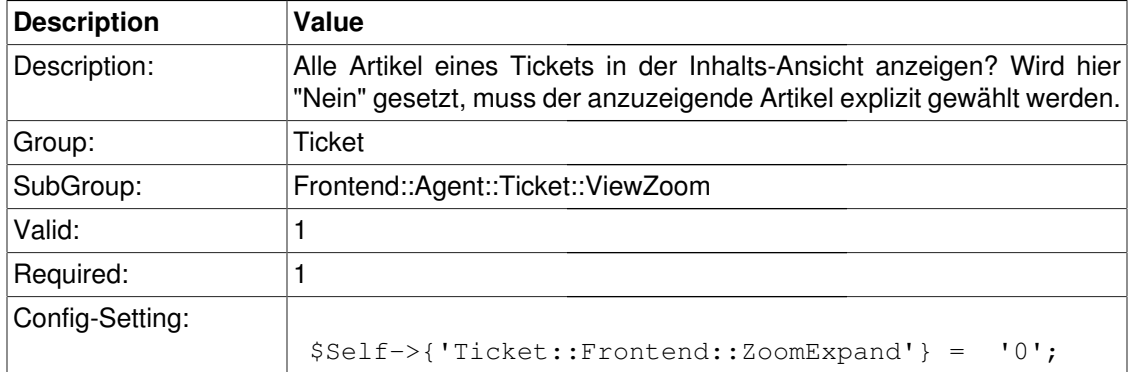

## **Ticket::Frontend::ZoomExpandSort**

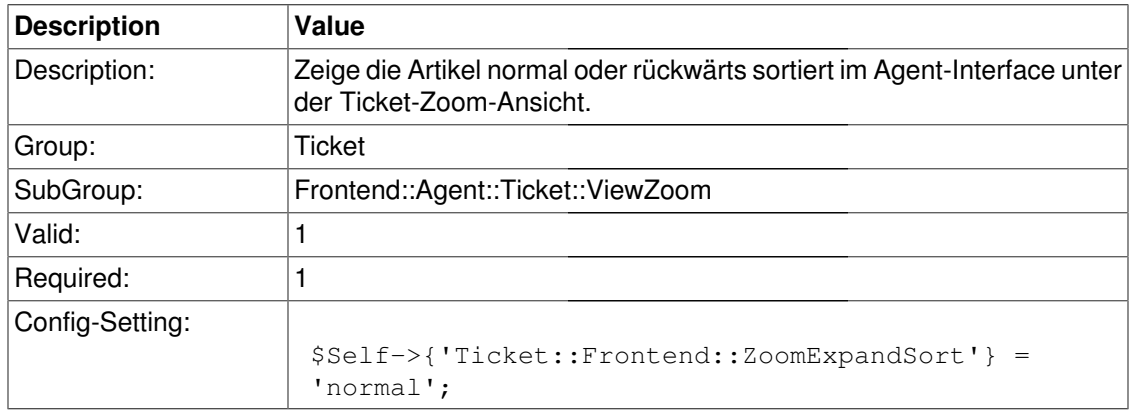

#### **Ticket::ZoomAttachmentDisplay**

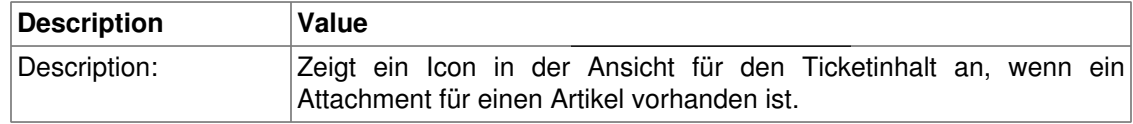

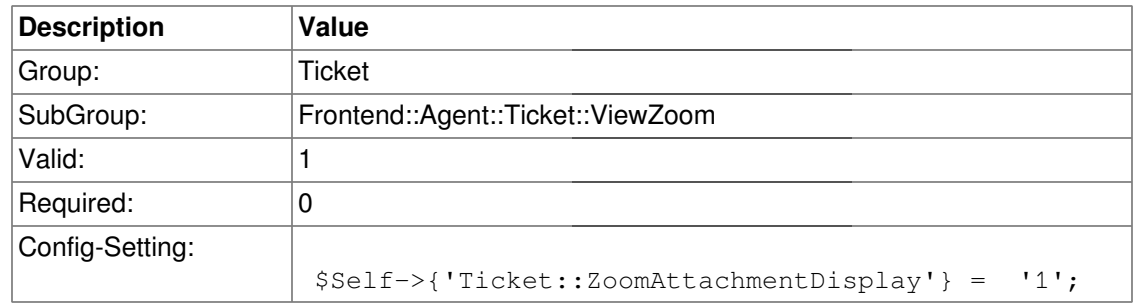

## **Ticket::ZoomAttachmentDisplayCount**

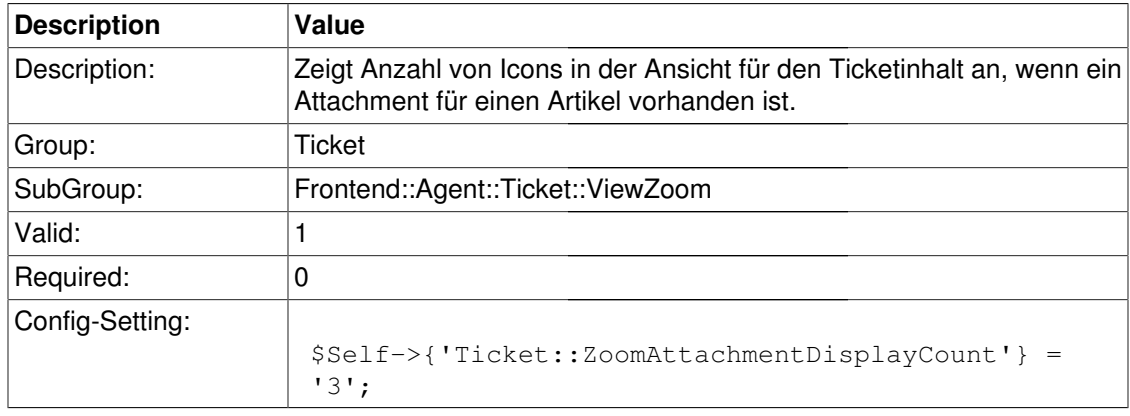

## **Ticket::ZoomTimeDisplay**

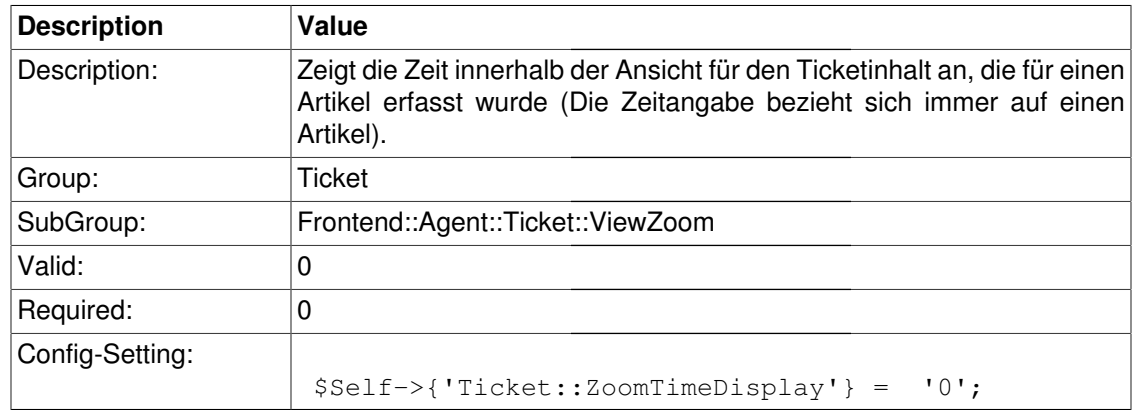

# **Frontend::Customer**

## **CustomerFrontend::CommonObject###QueueObject**

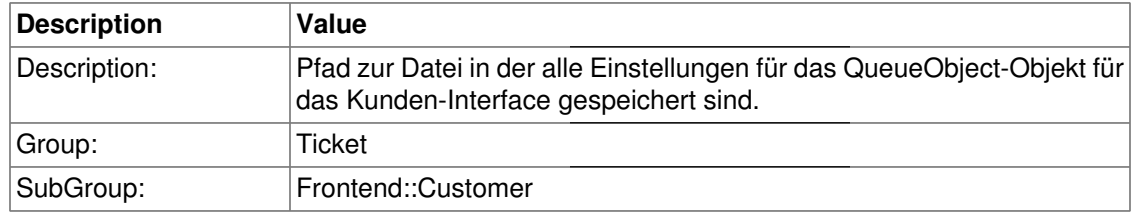

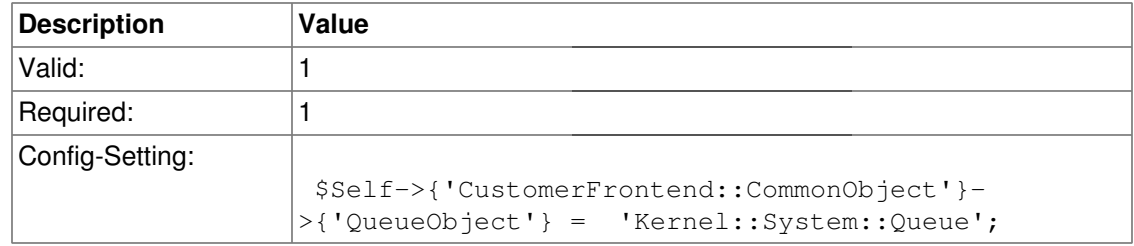

## **CustomerFrontend::CommonObject###TicketObject**

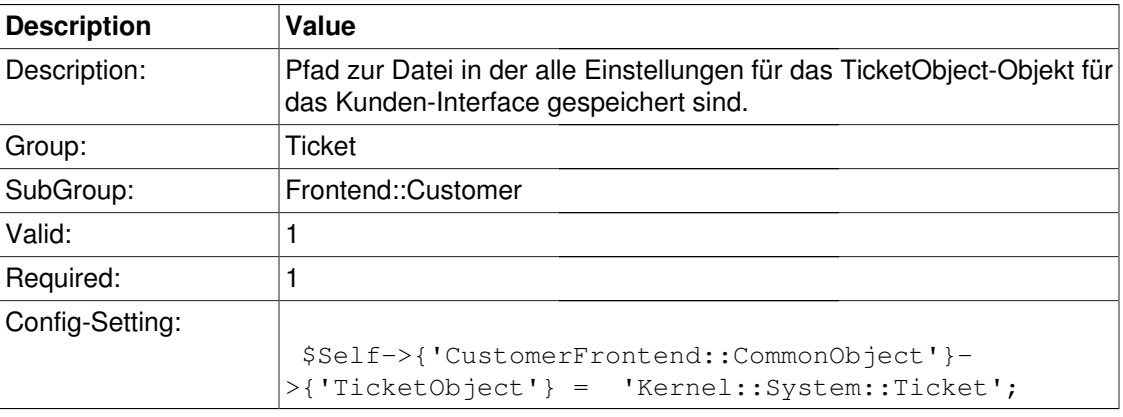

#### **CustomerFrontend::CommonParam###Action**

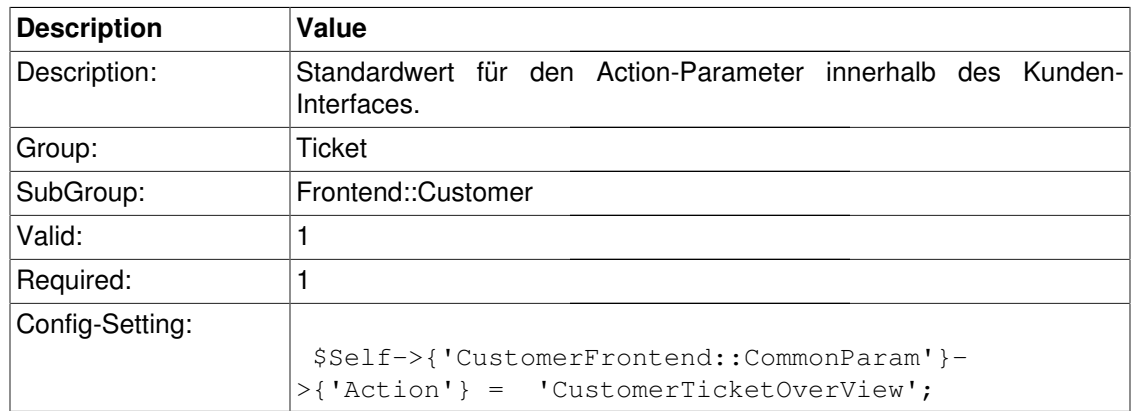

#### **CustomerFrontend::CommonParam###TicketID**

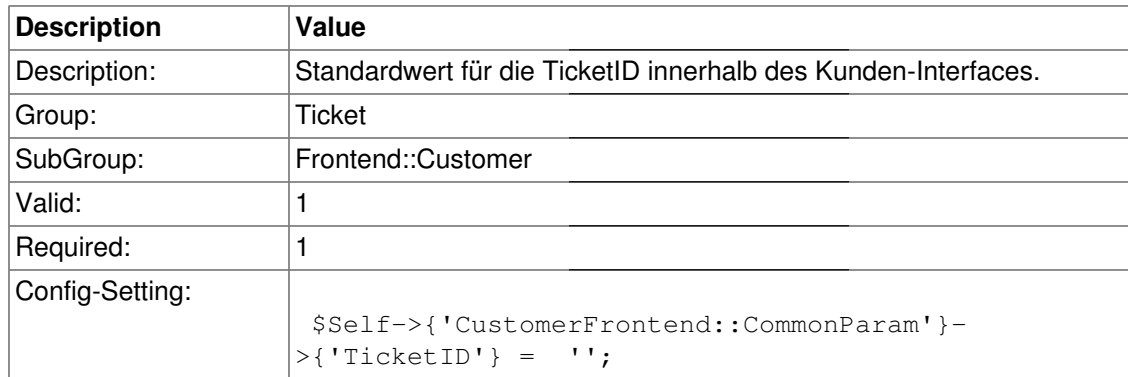

# **Frontend::Customer::ModuleRegistration**

#### **CustomerFrontend::Module###CustomerTicketOverView**

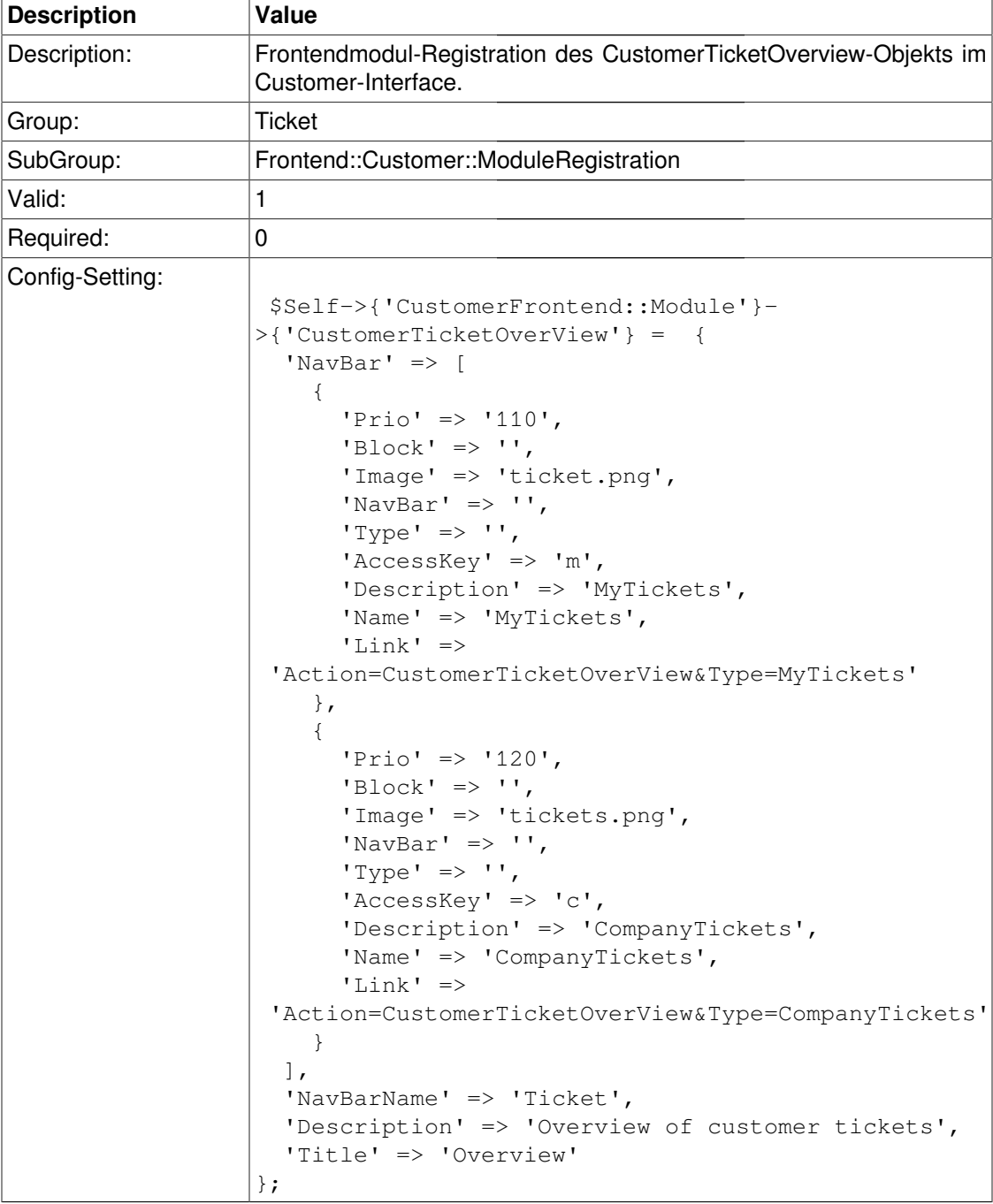

## **CustomerFrontend::Module###CustomerTicketMessage**

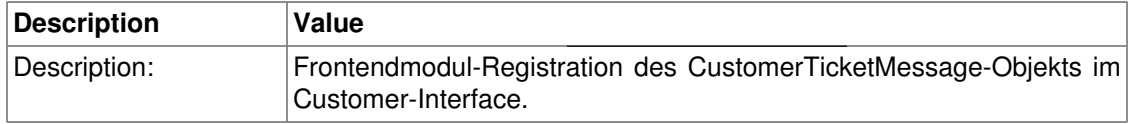

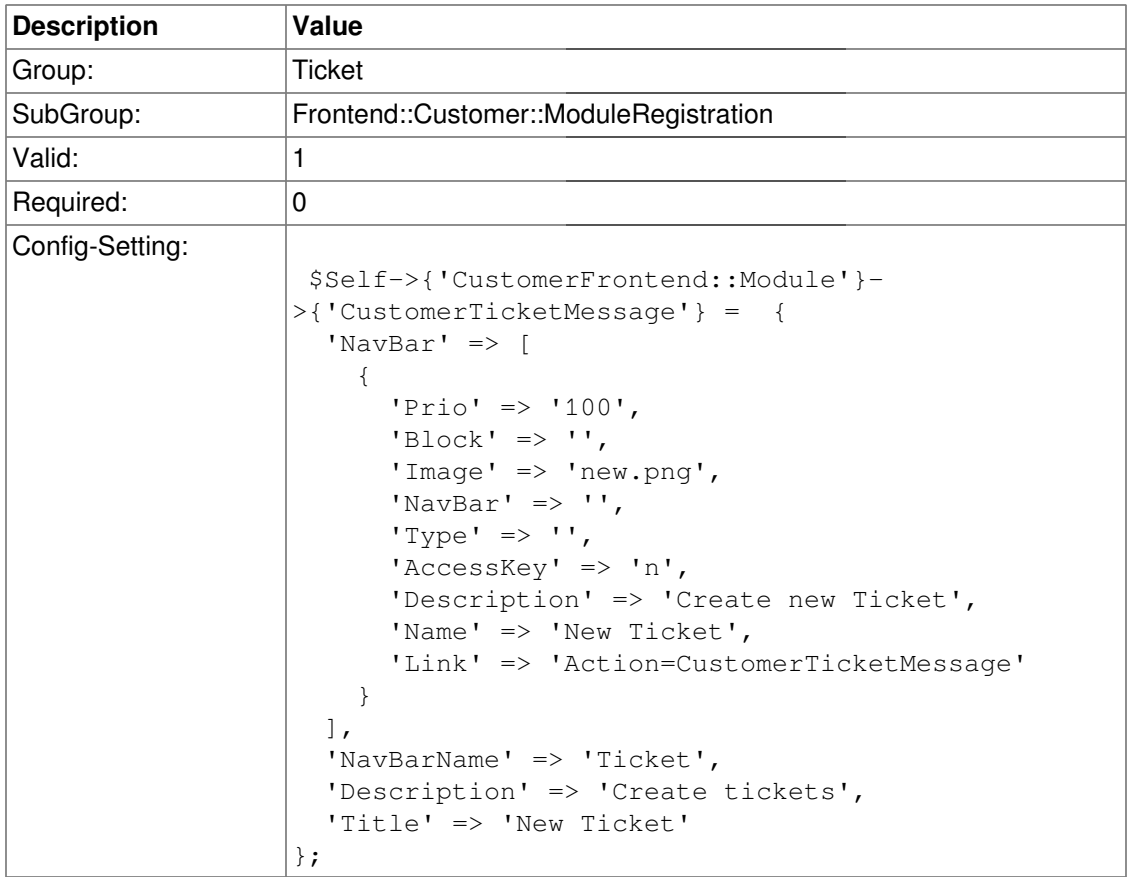

#### **CustomerFrontend::Module###CustomerTicketZoom**

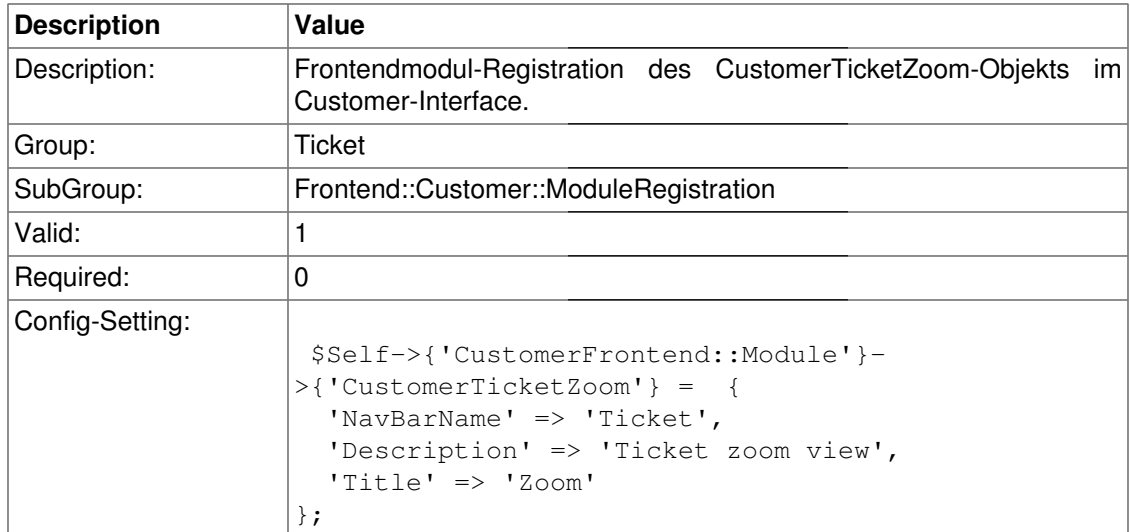

#### **CustomerFrontend::Module###CustomerTicketPrint**

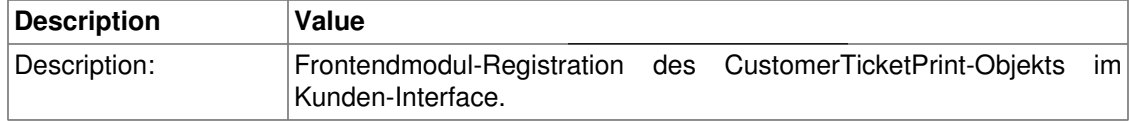

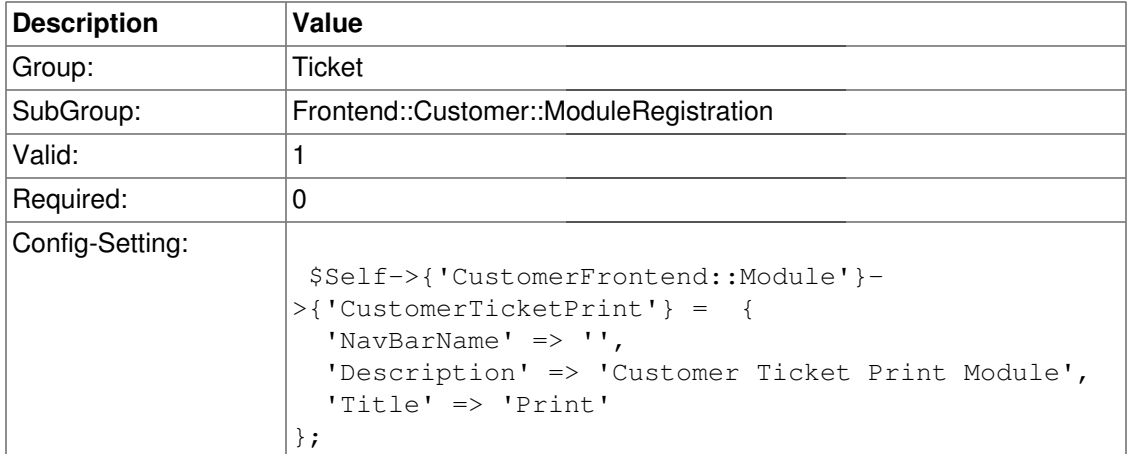

#### **CustomerFrontend::Module###CustomerZoom**

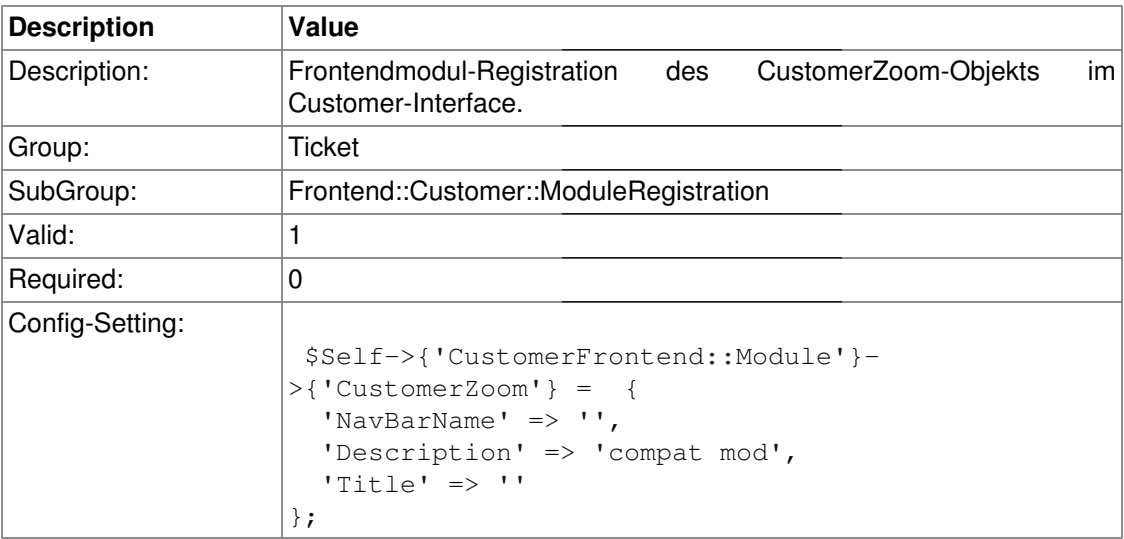

#### **CustomerFrontend::Module###CustomerTicketAttachment**

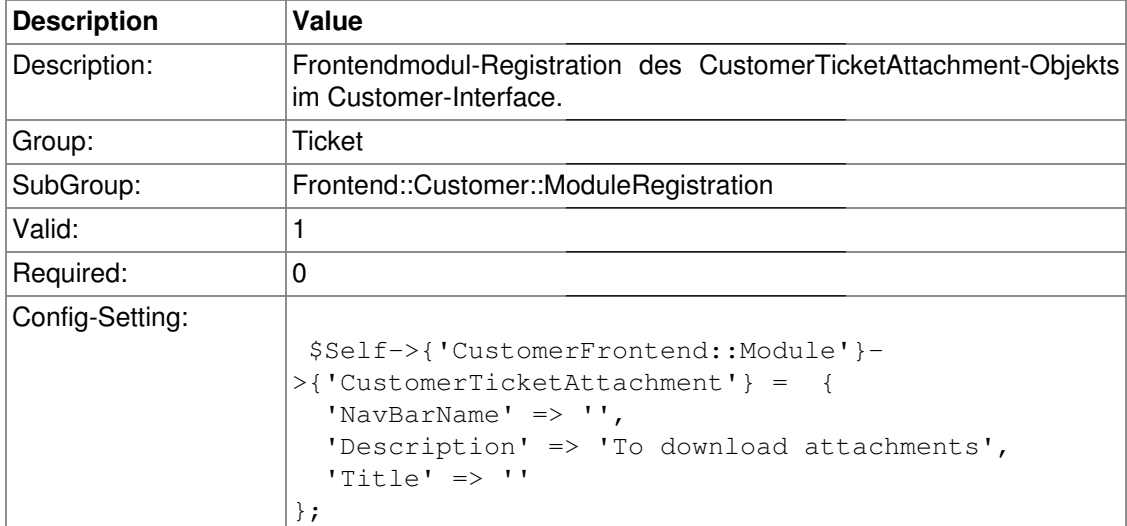

#### **CustomerFrontend::Module###CustomerTicketSearch**

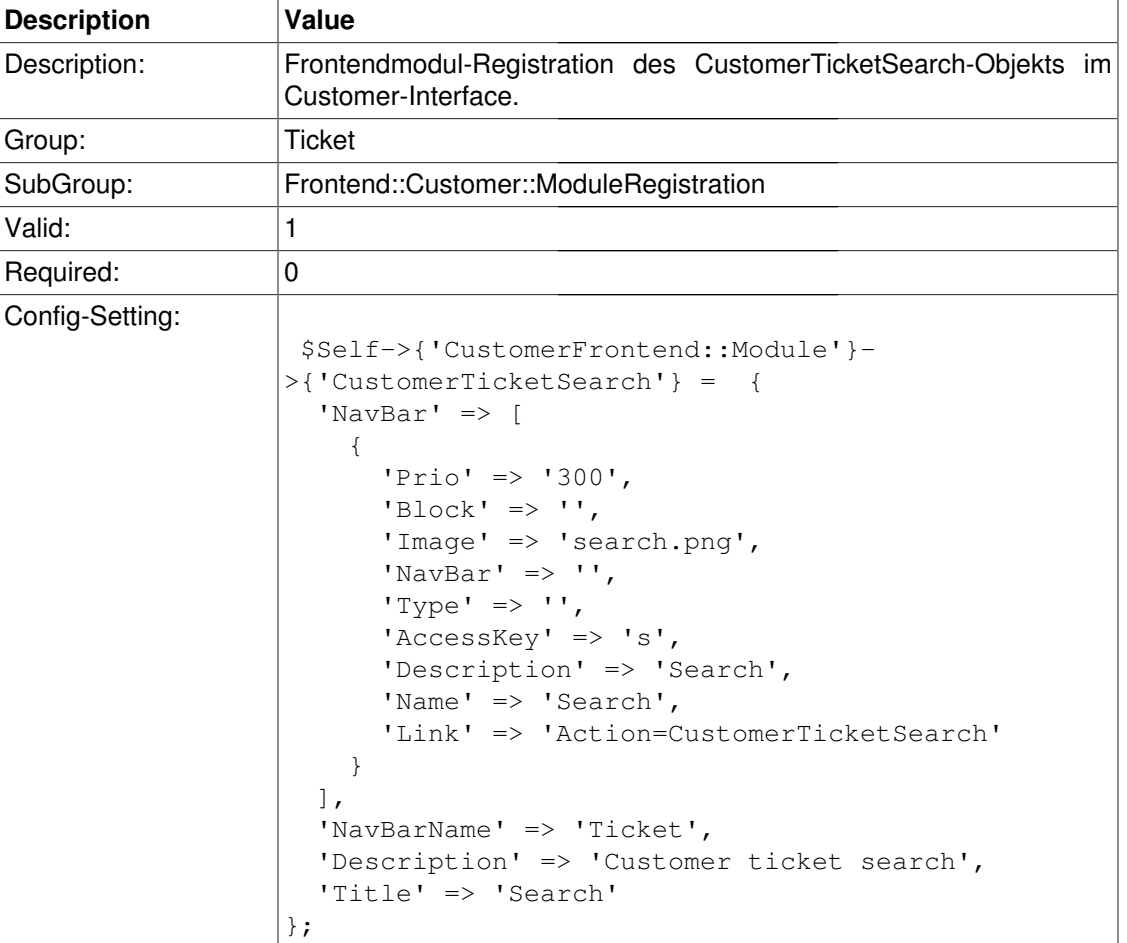

# **Frontend::Customer::Preferences**

## **CustomerPreferencesGroups###ClosedTickets**

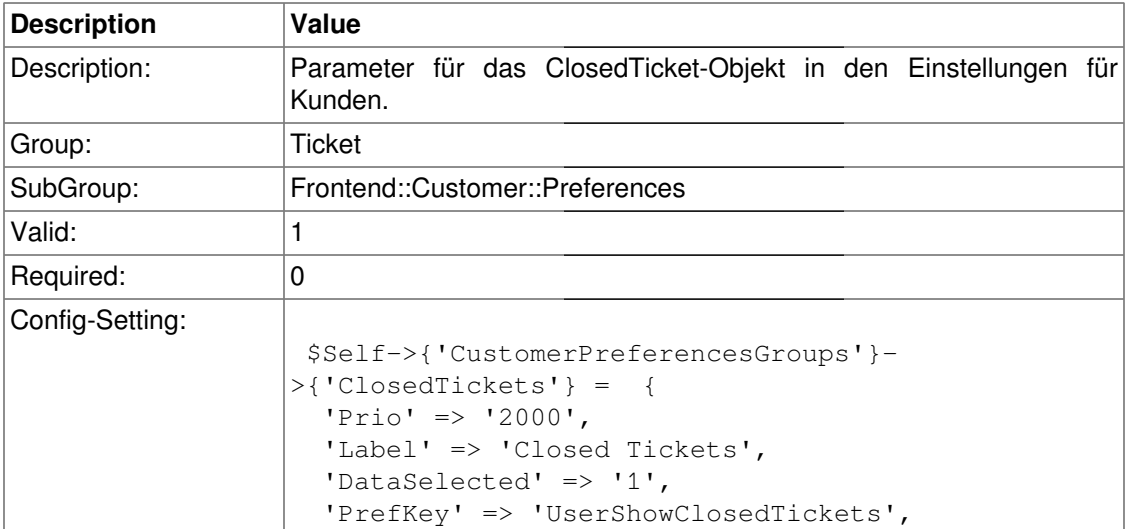
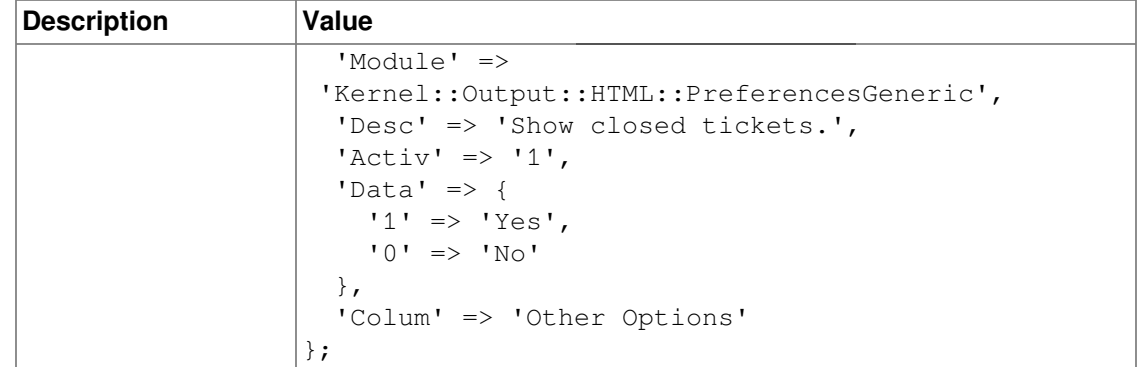

#### **CustomerPreferencesGroups###ShownTickets**

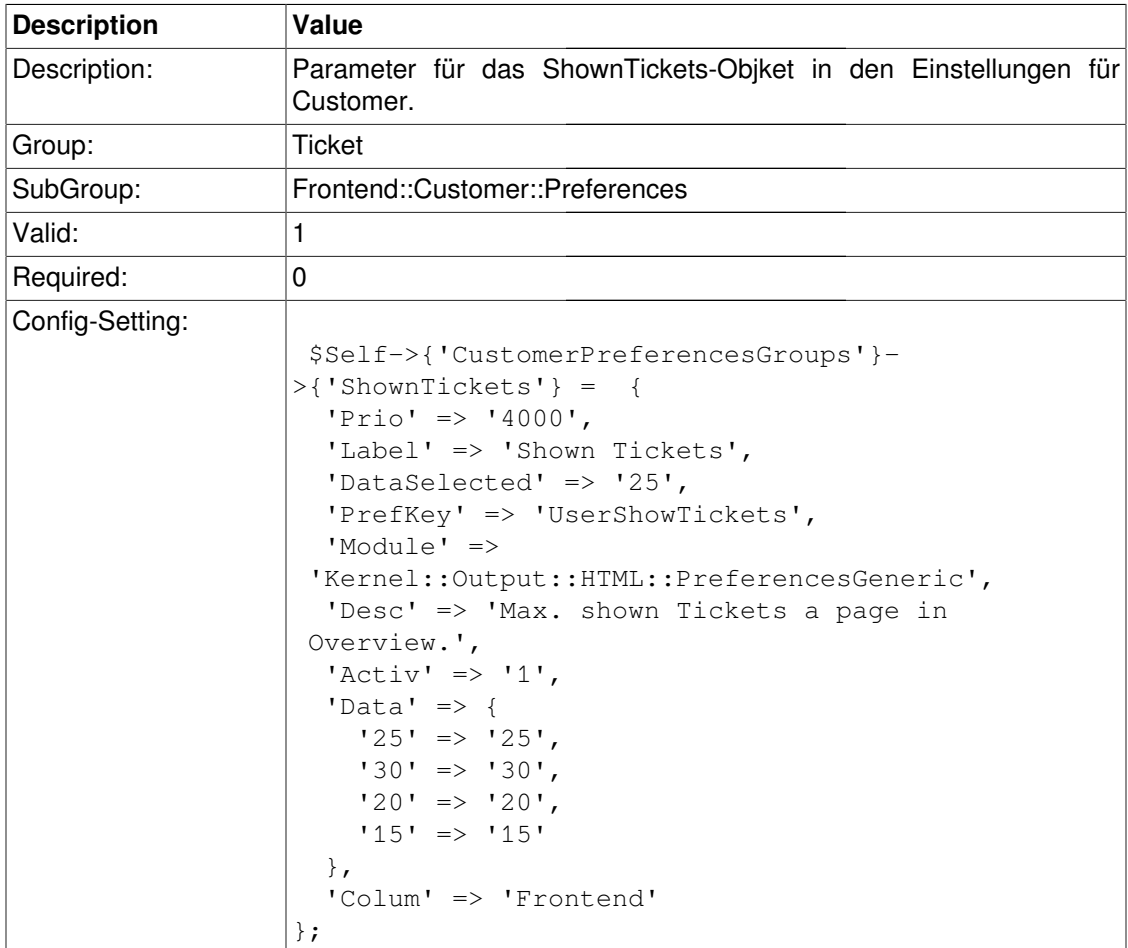

#### **CustomerPreferencesGroups###RefreshTime**

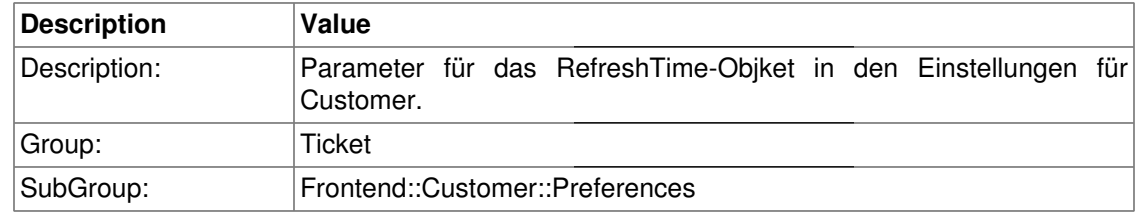

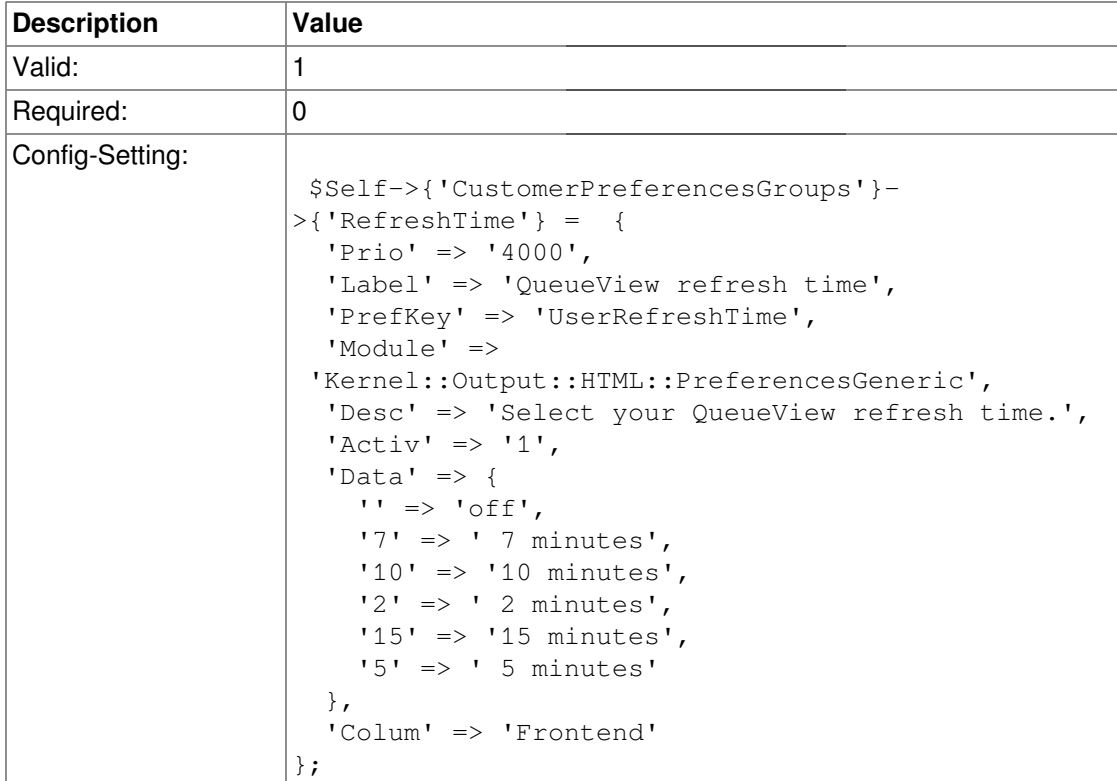

### **Frontend::Customer::Ticket::ViewNew**

#### **Ticket::Frontend::CustomerTicketMessage###NextScreenAfterNewTicket**

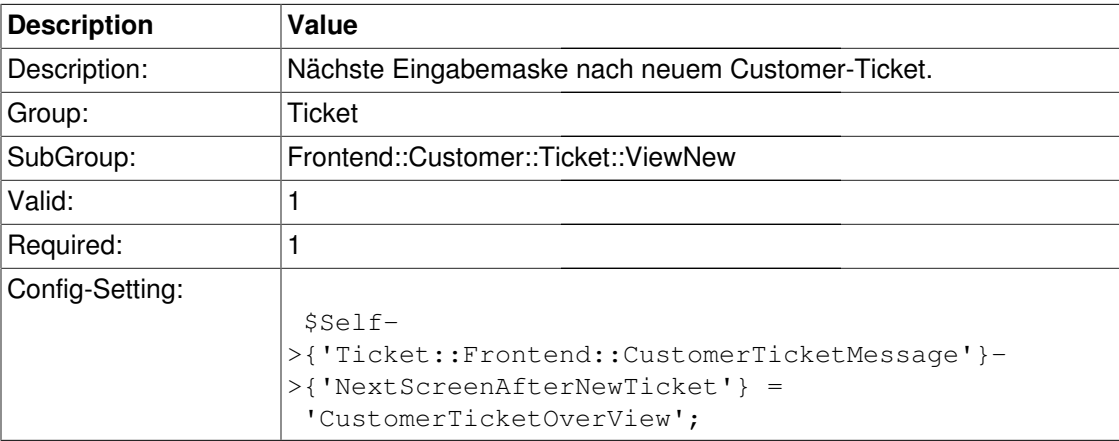

#### **Ticket::Frontend::CustomerTicketMessage###Priority**

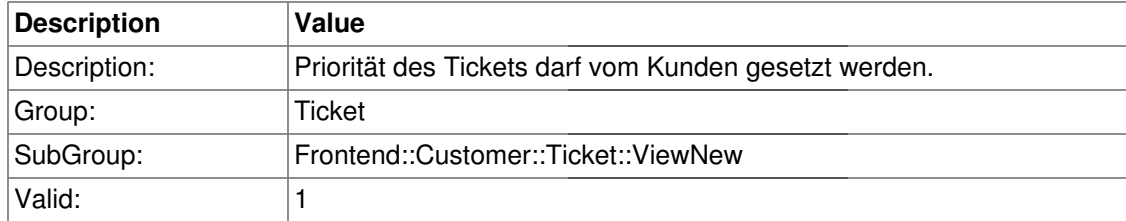

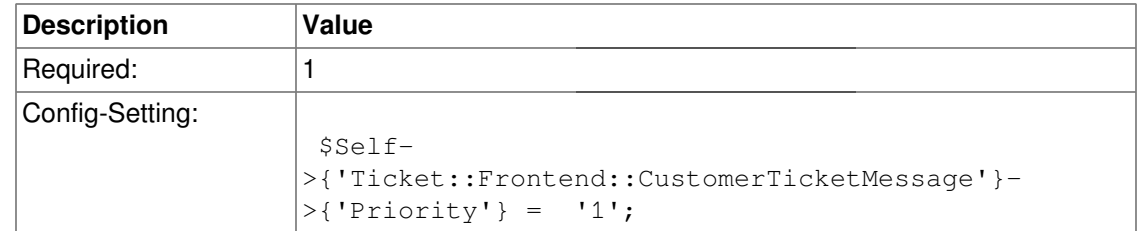

#### **Ticket::Frontend::CustomerTicketMessage###PriorityDefault**

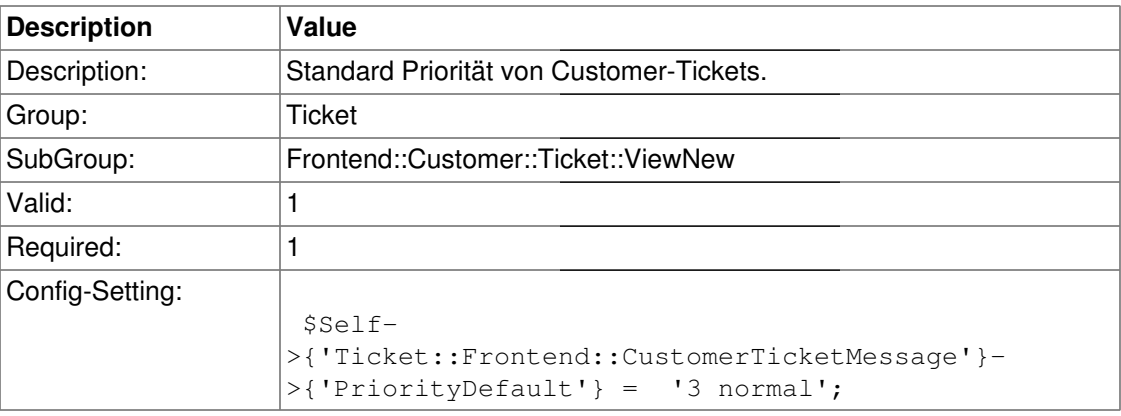

#### **Ticket::Frontend::CustomerTicketMessage###StateDefault**

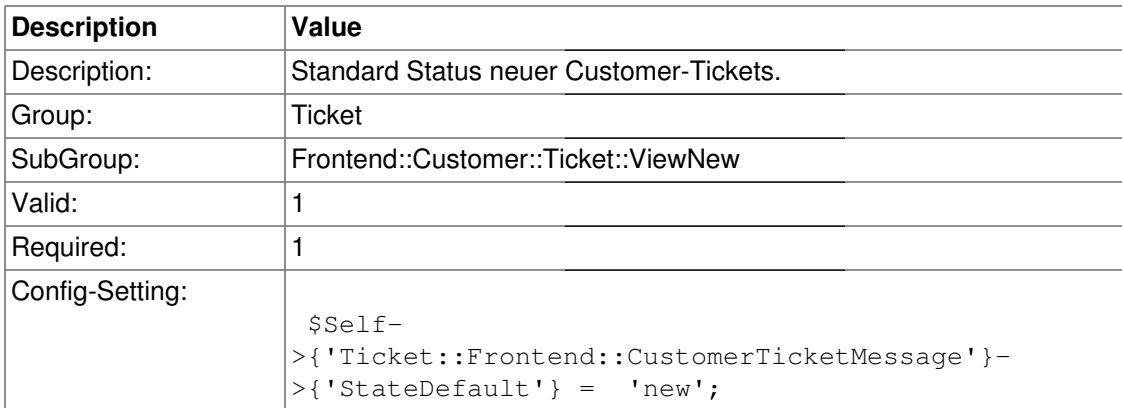

#### **Ticket::Frontend::CustomerTicketMessage###ArticleType**

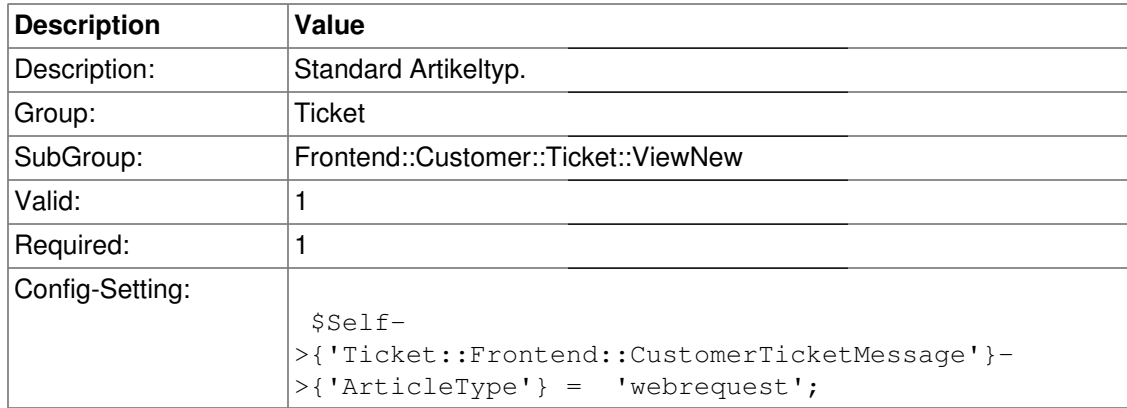

#### **Ticket::Frontend::CustomerTicketMessage###SenderType**

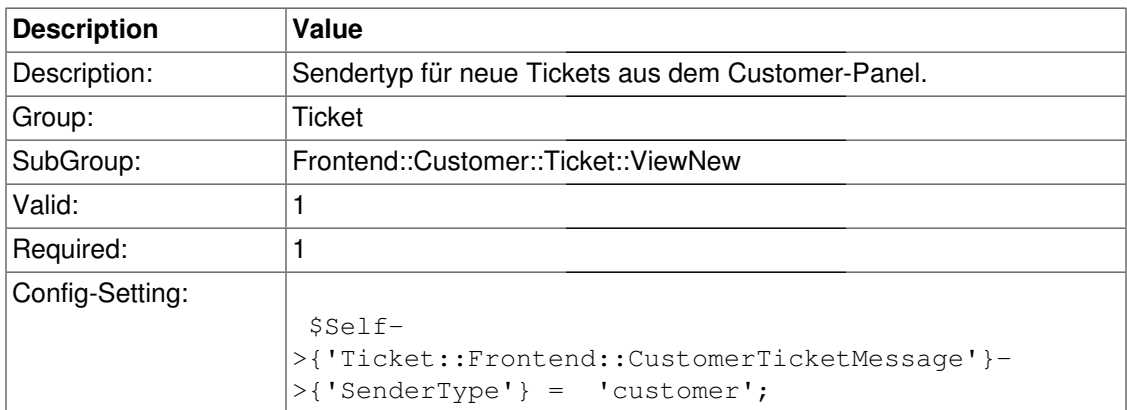

#### **Ticket::Frontend::CustomerTicketMessage###HistoryType**

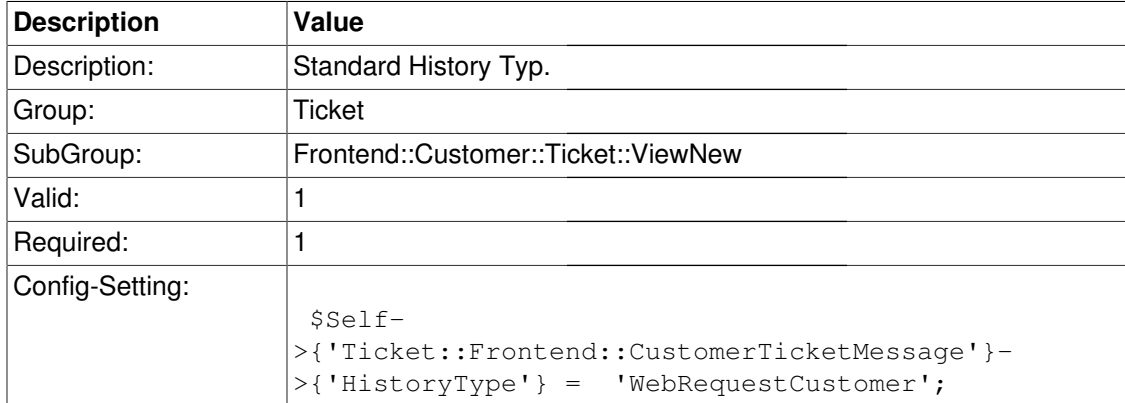

#### **Ticket::Frontend::CustomerTicketMessage###HistoryComment**

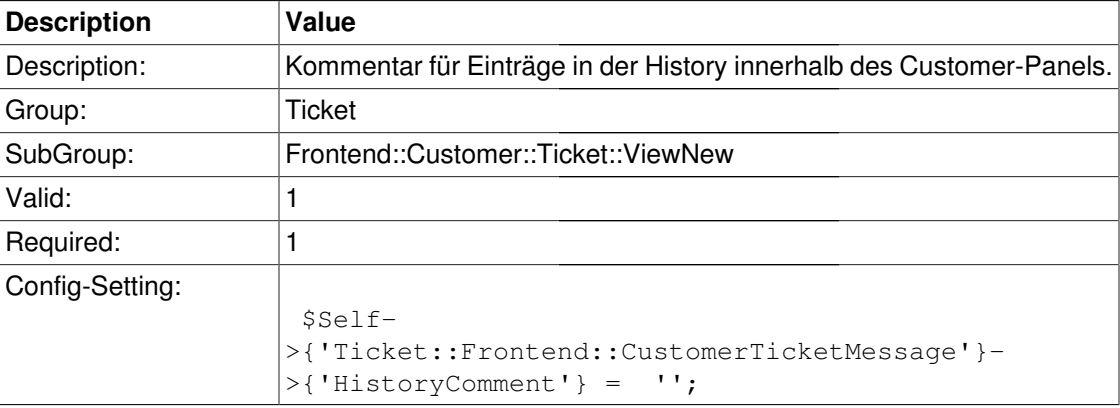

#### **CustomerPanelSelectionType**

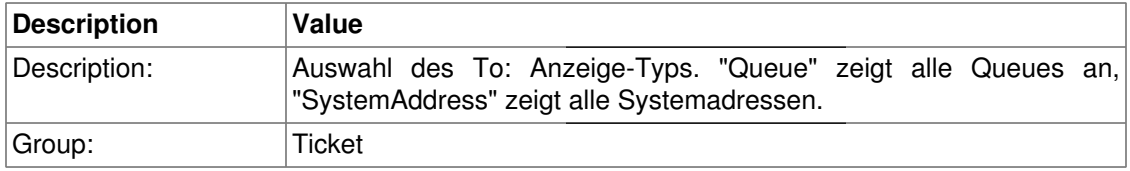

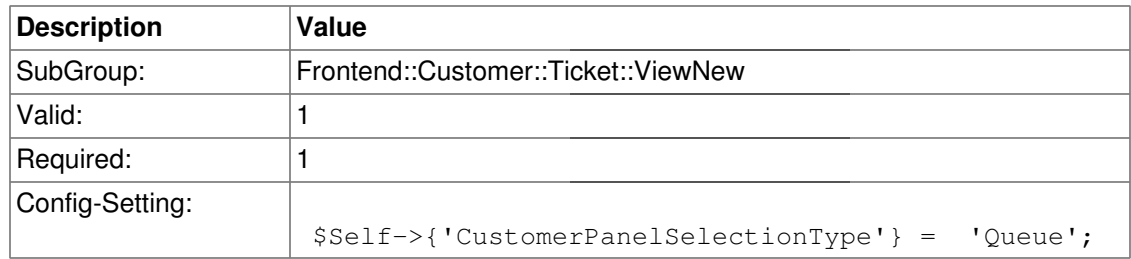

#### **CustomerPanelSelectionString**

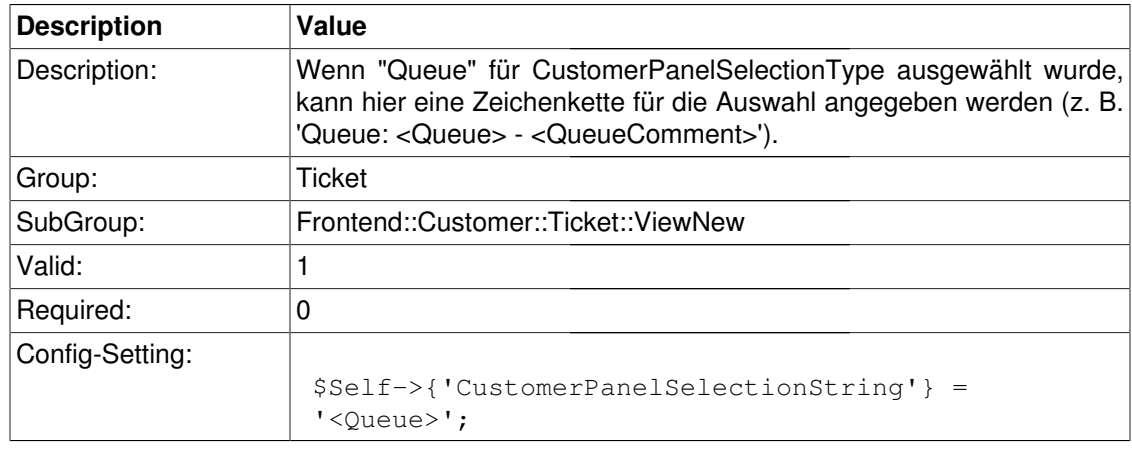

#### **CustomerPanelOwnSelection**

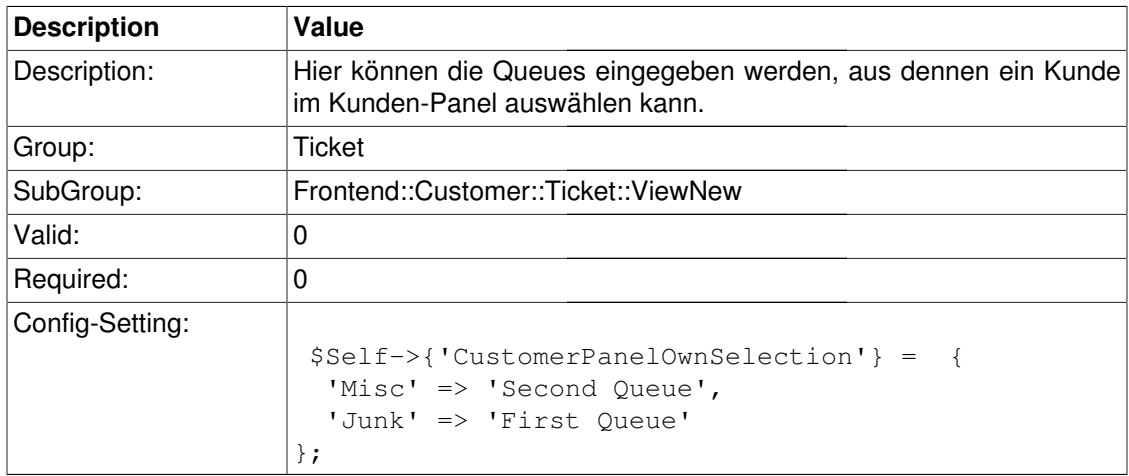

#### **CustomerPanel::NewTicketQueueSelectionModule**

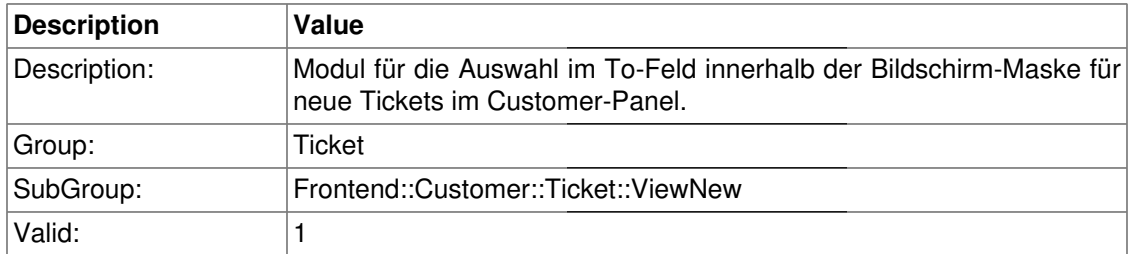

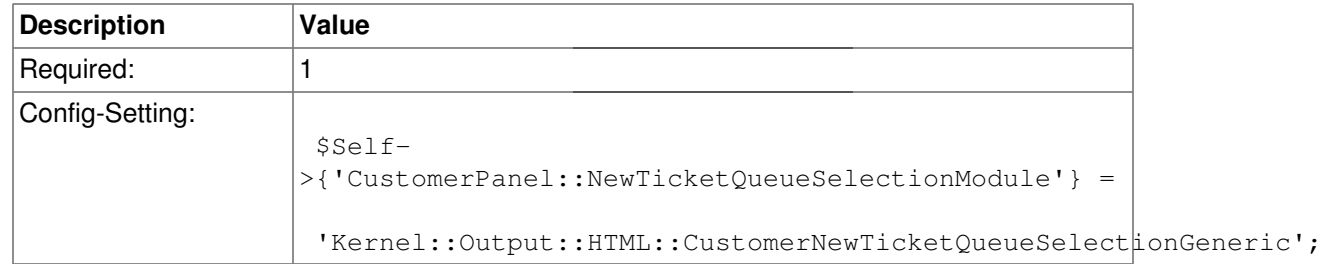

#### **Ticket::Frontend::CustomerTicketMessage###TicketFreeText**

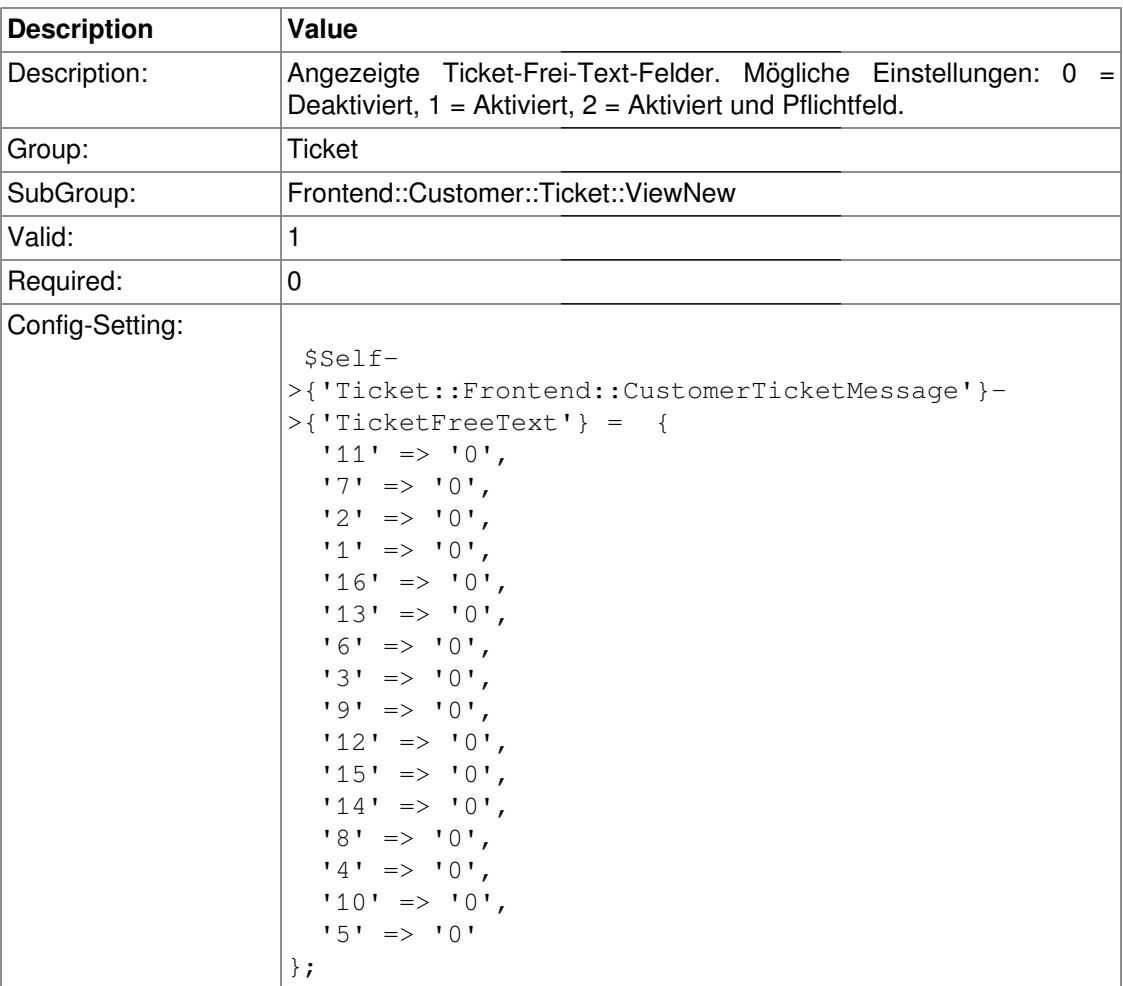

#### **Ticket::Frontend::CustomerTicketMessage###TicketFreeTime**

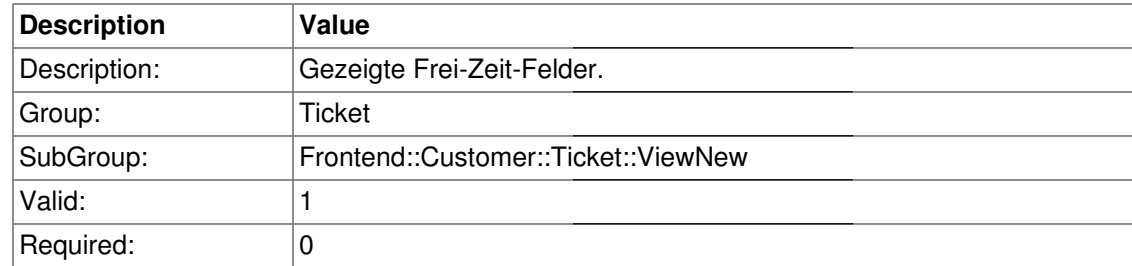

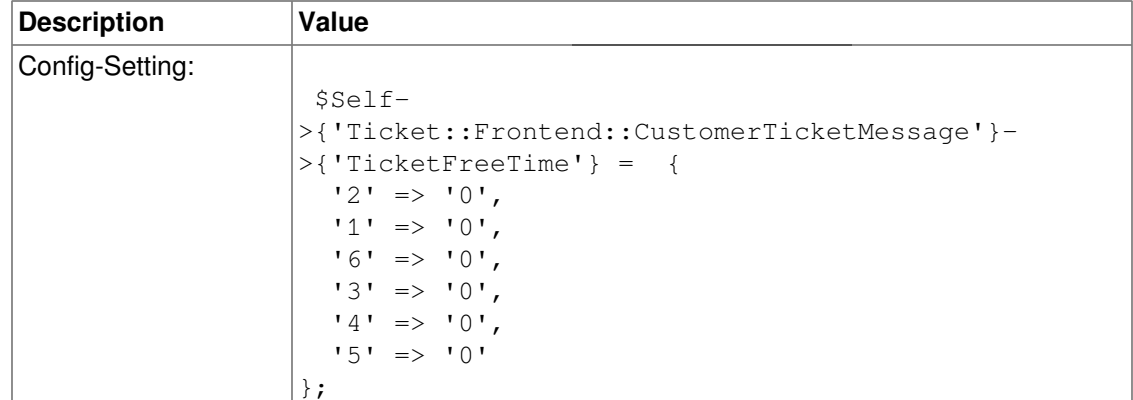

### **Frontend::Customer::Ticket::ViewSearch**

#### **Ticket::CustomerTicketSearch::SearchLimit**

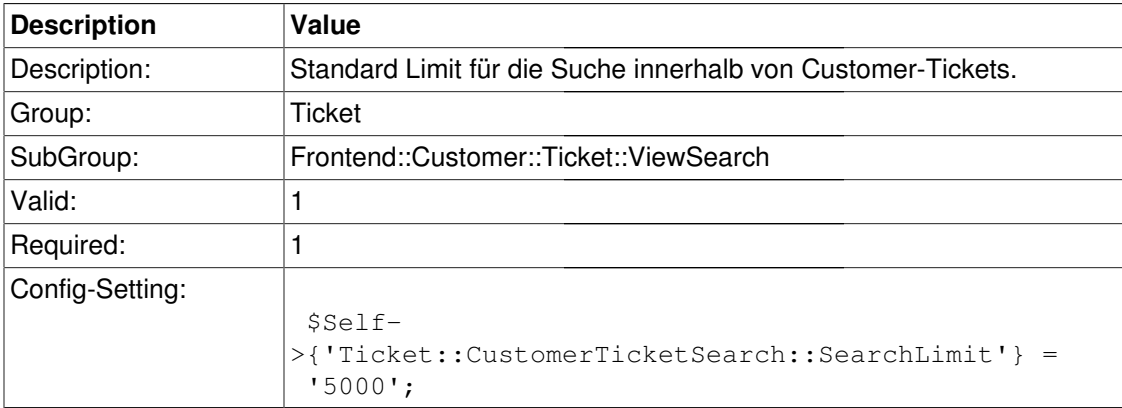

#### **Ticket::CustomerTicketSearch::SearchPageShown**

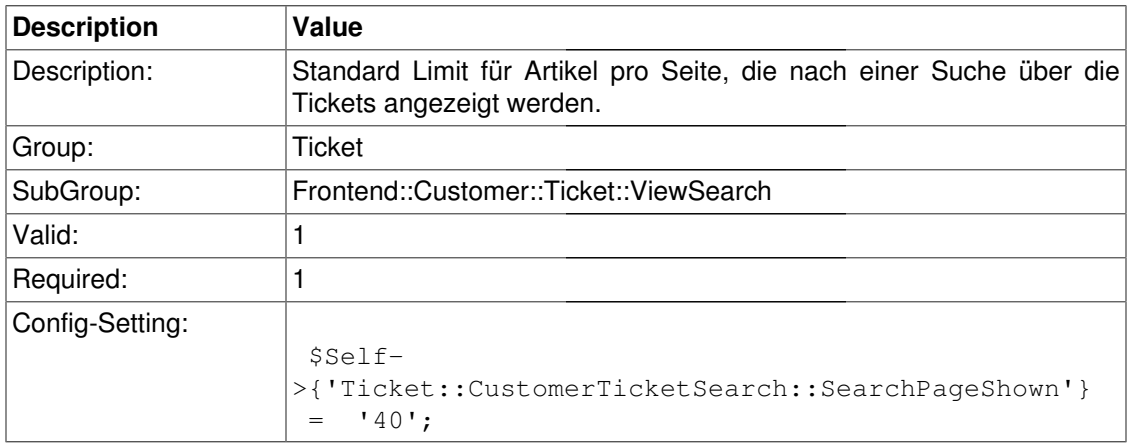

#### **Ticket::CustomerTicketSearch::SortBy::Default**

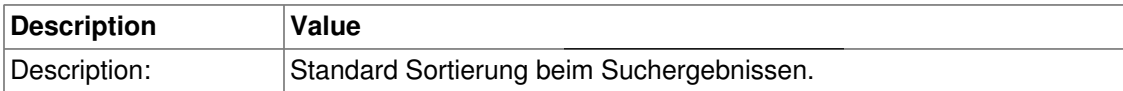

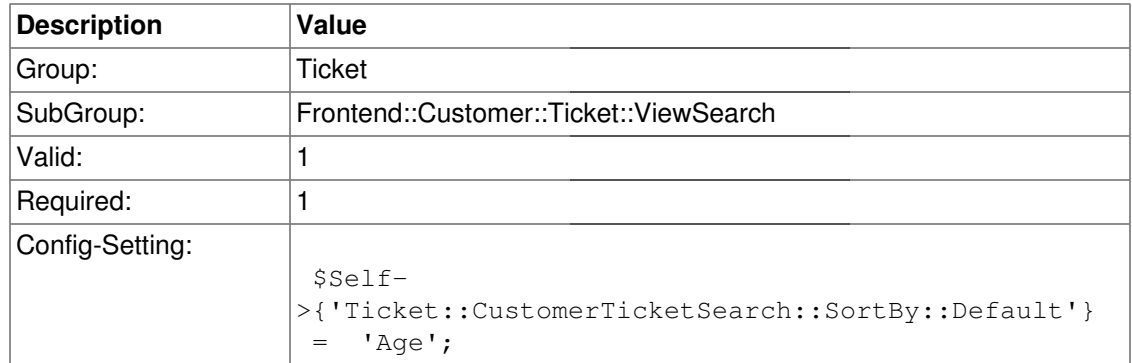

#### **Ticket::CustomerTicketSearch::Order::Default**

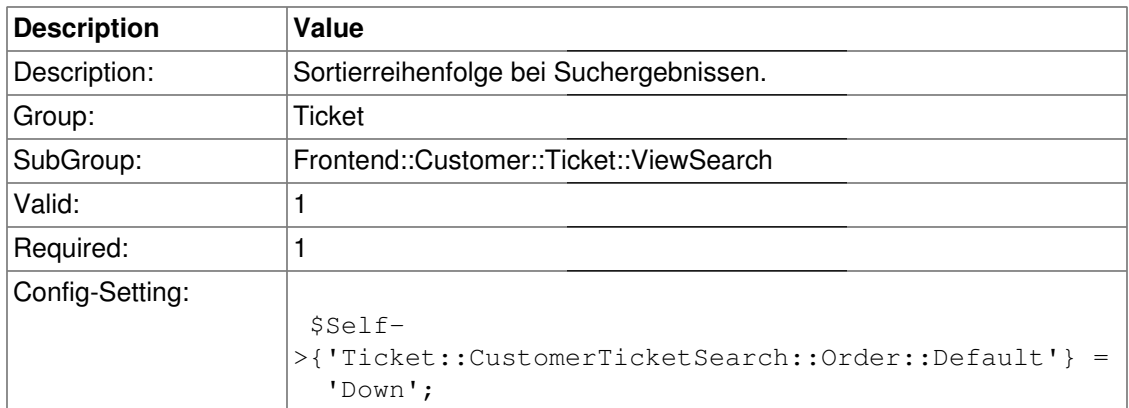

#### **Ticket::Frontend::CustomerTicketSearch###TicketFreeText**

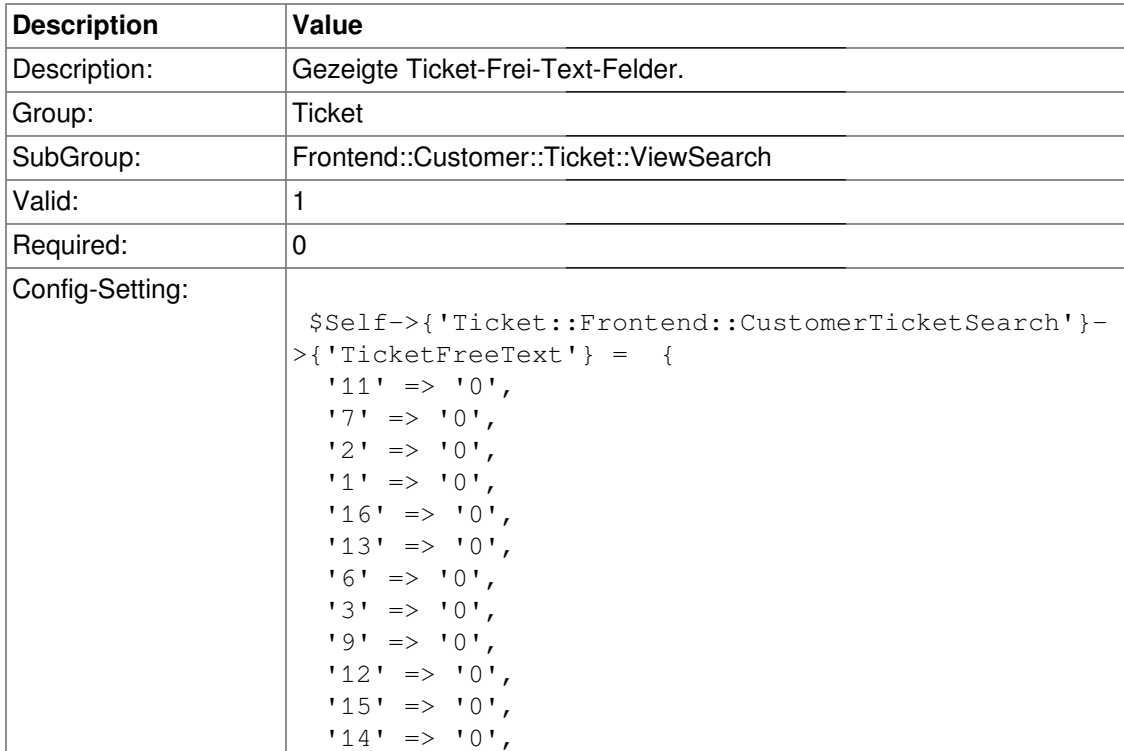

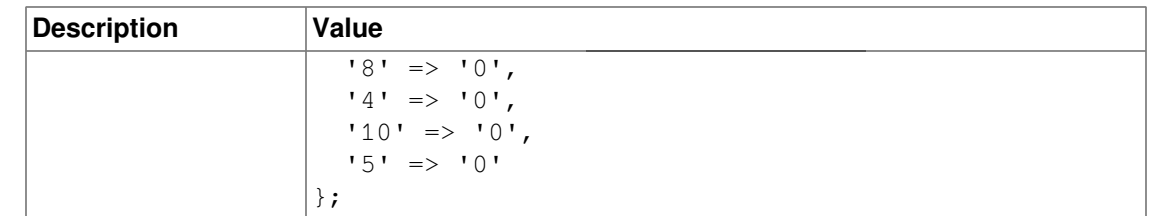

#### **Ticket::Frontend::CustomerTicketSearch###TicketFreeTime**

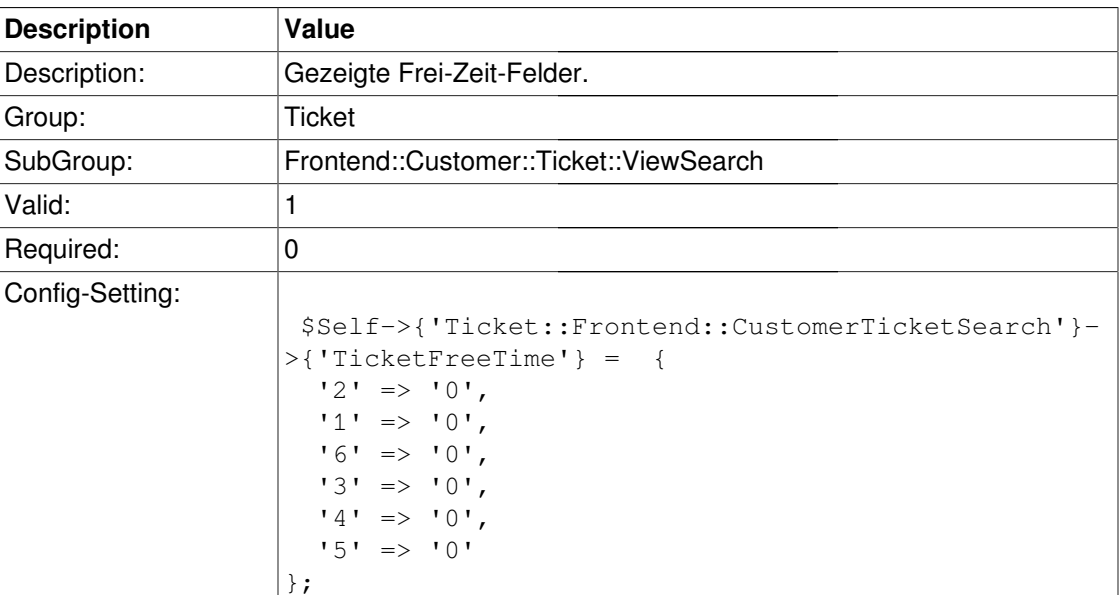

### **Frontend::Customer::Ticket::ViewZoom**

#### **Ticket::Frontend::CustomerTicketZoom###NextScreenAfterFollowUp**

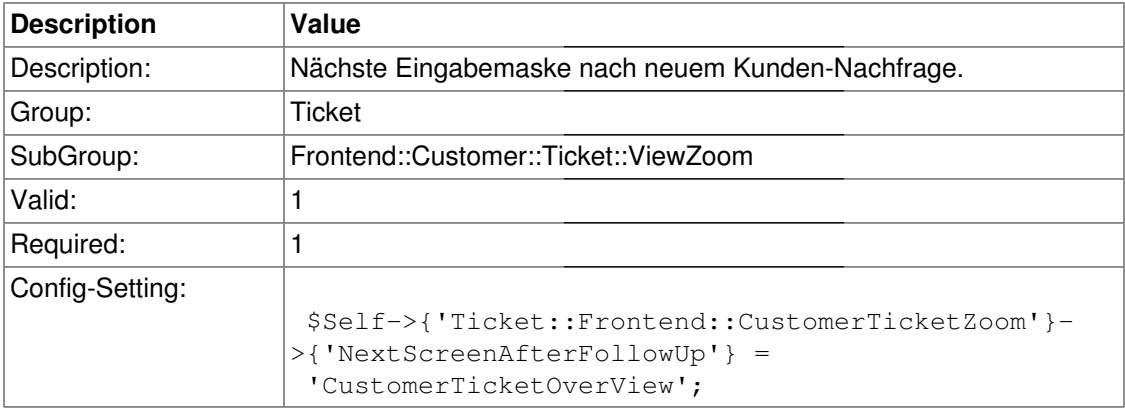

#### **Ticket::Frontend::CustomerTicketZoom###ArticleType**

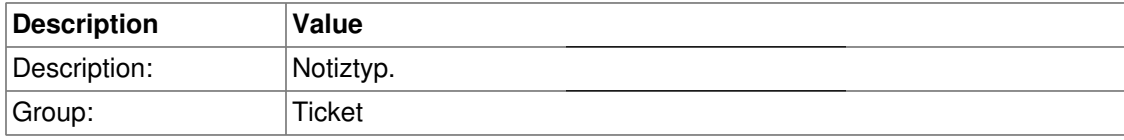

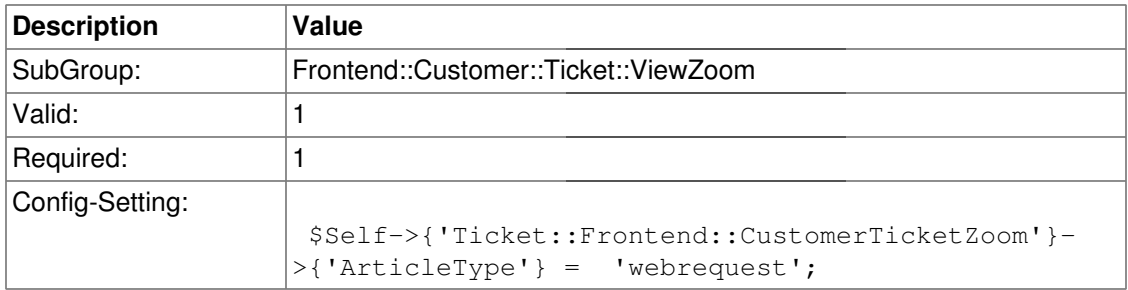

#### **Ticket::Frontend::CustomerTicketZoom###SenderType**

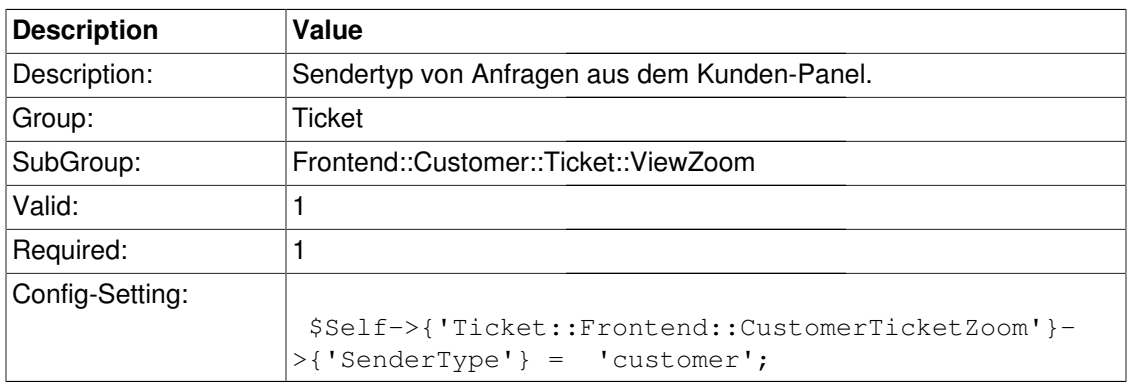

#### **Ticket::Frontend::CustomerTicketZoom###HistoryType**

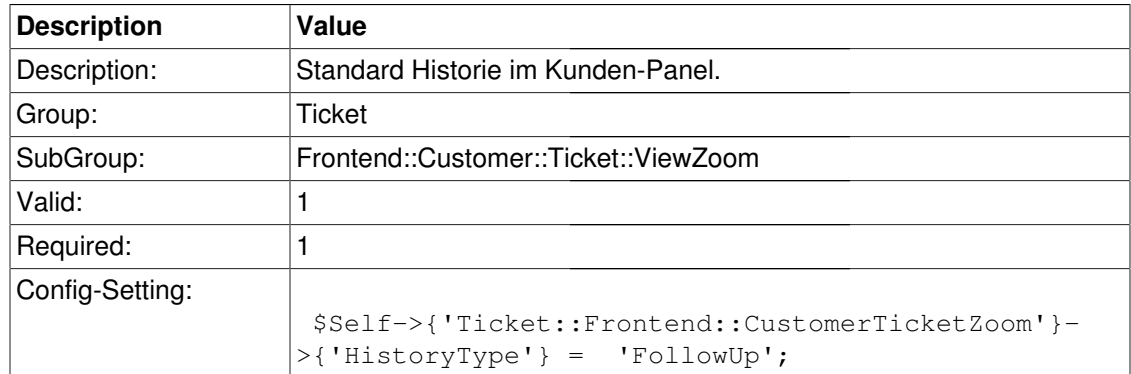

#### **Ticket::Frontend::CustomerTicketZoom###HistoryComment**

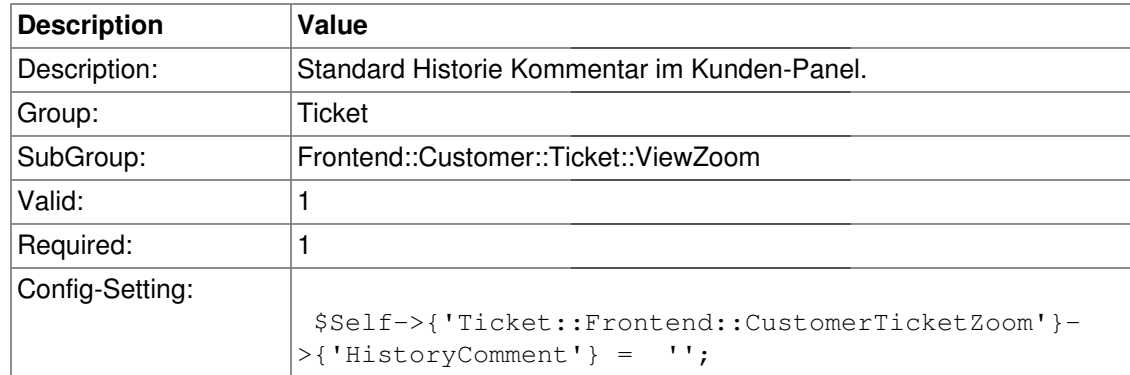

#### **Ticket::Frontend::CustomerTicketZoom###Priority**

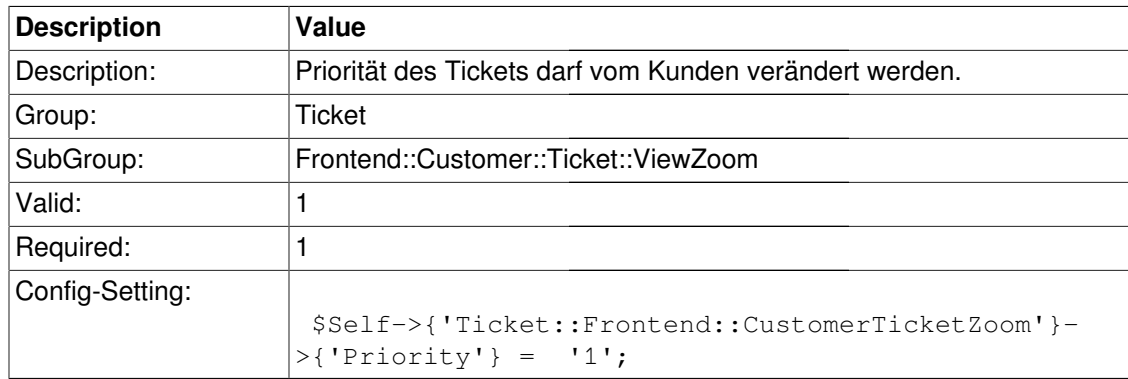

#### **Ticket::Frontend::CustomerTicketZoom###PriorityDefault**

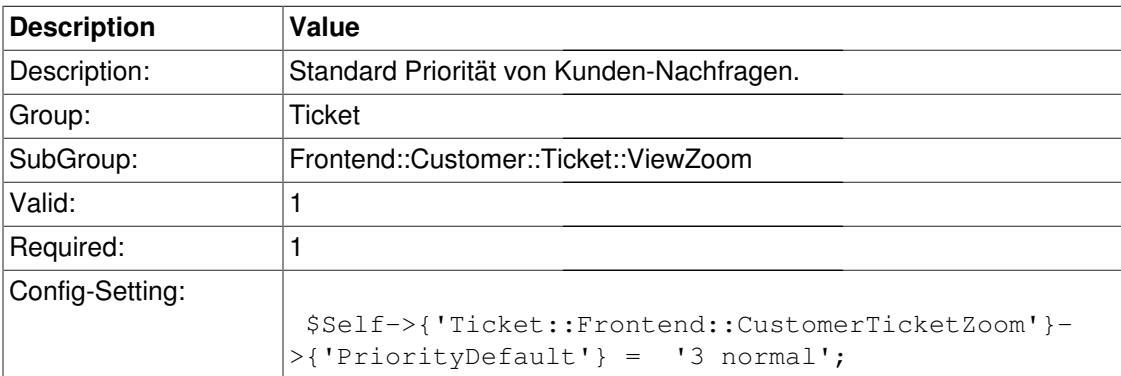

#### **Ticket::Frontend::CustomerTicketZoom###State**

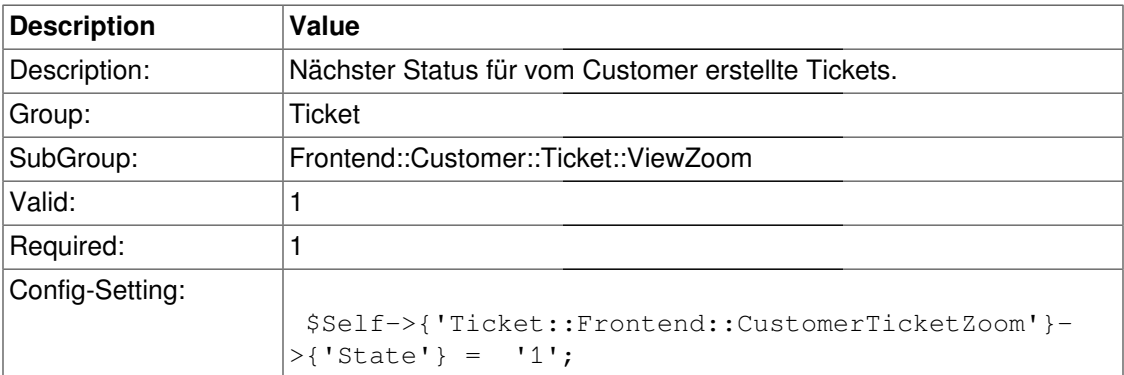

#### **Ticket::Frontend::CustomerTicketZoom###StateDefault**

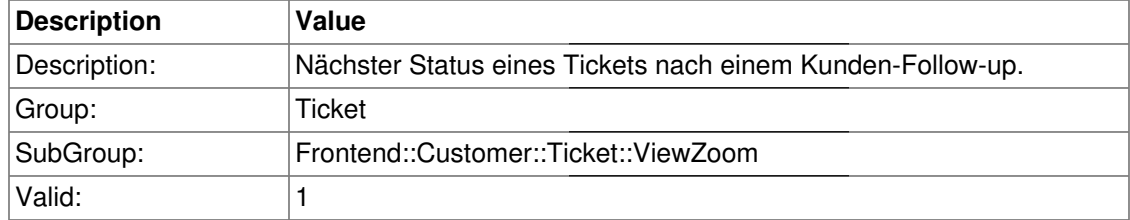

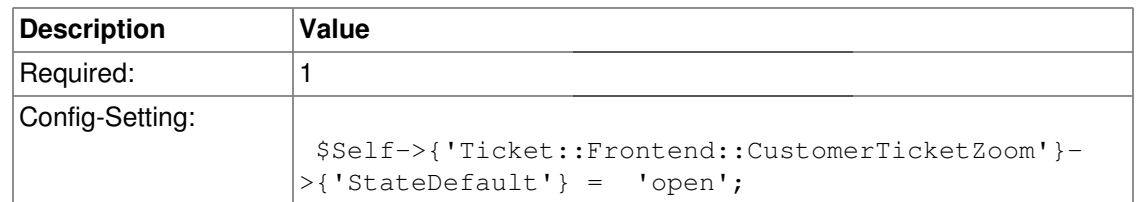

### **Ticket::Frontend::CustomerTicketZoom###StateType**

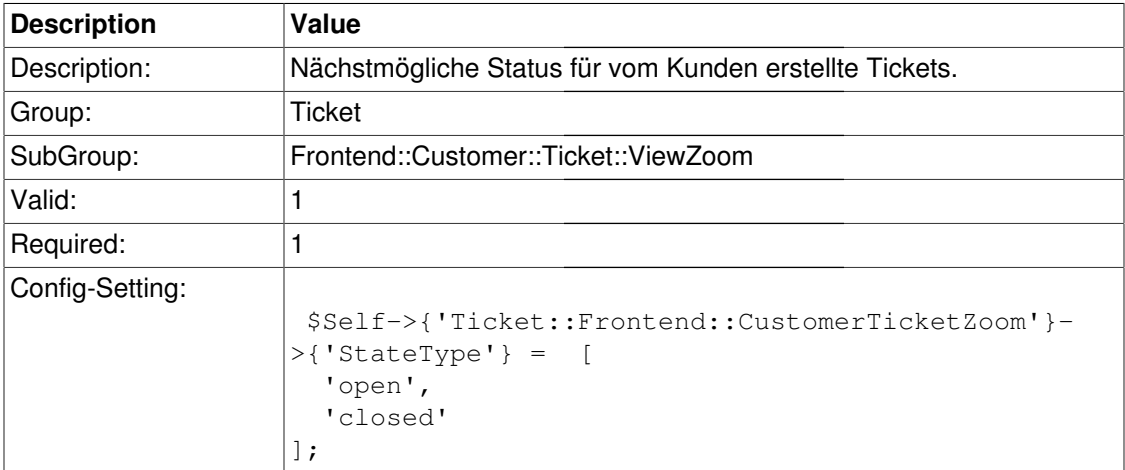

# **Glossar**

Innerhalb dieses Glossars werden OTRS-spezifische Begriffe kurz erklärt.

# **Benutzertypen**

<span id="page-516-4"></span><span id="page-516-2"></span>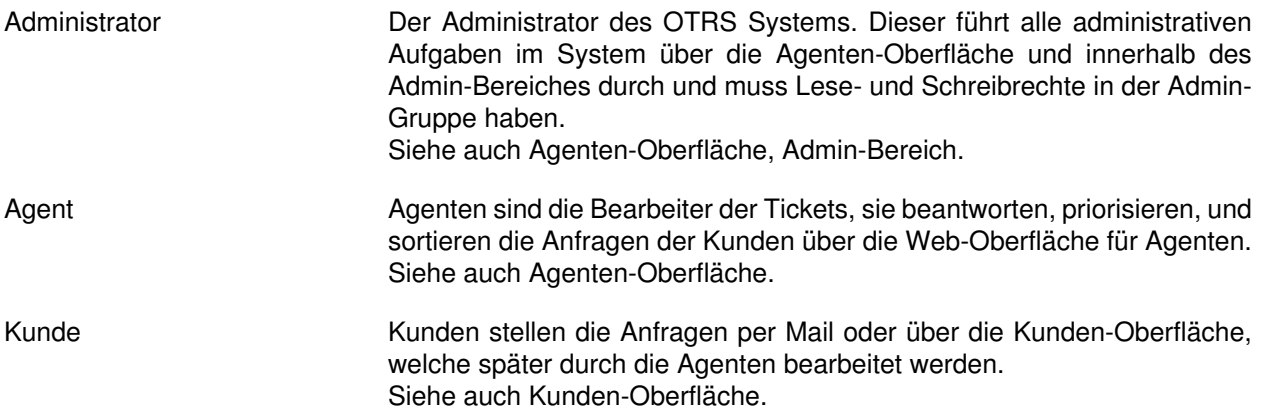

## <span id="page-516-5"></span>**Berechtigungskonzept**

<span id="page-516-3"></span>

Rolle In einer Rolle werden verschiedene Gruppenberechtigungen vordefiniert. Benutzer und ganze Benutzergruppen können verschiedenen Rollen zugewiesen werden. Rollen vereinfachen die Einrichtung der Berechtigungen für Benutzer innerhalb großer und komplexer Installationen.

Siehe auch [Gruppe](#page-516-1), [Agent.](#page-516-2)

- <span id="page-516-1"></span>Gruppe Agenten können in Gruppen zusammengefasst werden. Über die Gruppenberechtigungen wird der Zugriff auf einzelne OTRS-Module gesteuert. So dürfen z. B. nur die Mitglieder der Admin-Gruppe auf den Administrations-Bereich von OTRS zugreifen. Siehe auch [Gruppe](#page-516-1), [Agent.](#page-516-2)
- ACL (Access control list) Mit Hilfe von ACL's lässt sich der Zugriff auf bestimmte Module und Teile von OTRS abhängig von bestimmten Aktionen steuern. Es kann also ein noch feineres Berechtigungsschema erstellt werden, als es mit Gruppen und Rollen möglich ist. Weiterhin lassen sich Workflows mit ACL's abbilden.

Siehe auch [Gruppe](#page-516-1), [Rolle](#page-516-3), [Agent](#page-516-2).

### **Web-Oberflächen - Die verschiedenen Bereiche von OTRS**

<span id="page-516-0"></span>

Admin-Bereich Der Administrations-Bereich des OTRS Systems. Innerhalb dieses Bereiches der Agenten-Oberfläche können alle wichtigen Systemeinstellungen vom OTRS-Administrator durchgeführt werden. Dieser Teil der Web-Oberfläche ist über den Admin-Schalter der Agenten-Oberfläche erreichbar.

Siehe auch [Agenten-Oberfläche](#page-517-0), [Administrator.](#page-516-4)

- <span id="page-517-0"></span>Agenten-Oberfläche Die Web-Oberfläche für Agenten. Innerhalb dieser Oberfläche können die Mitarbeiter Tickets bearbeiten, ihre persönlichen Einstellungen für das System vornehmen und auf ggfs. installierte Zusatzmodule zugreifen. Siehe auch [Agent,](#page-516-2) [Administrator](#page-516-4).
- <span id="page-517-1"></span>Kunden-Oberfläche Die Web-Oberfläche für Kunden. Über diese Oberfläche können Kunden neue Tickets anlegen, Tickets bearbeiten und die persönlichen Einstellungen innerhalb des Systems festlegen (Kennwort, Oberflächensprache, usw.). Siehe auch [Kunde.](#page-516-5)

### **Zentrale Elemente der Agenten-Oberfläche**

Die folgenden Elemente sind zentrale Bestandteile der Agenten-Oberfläche von OTRS und können von nahezu jeder Stelle aus erreicht werden bzw. werden für jedes Ticket angeboten.

<span id="page-517-4"></span><span id="page-517-3"></span><span id="page-517-2"></span>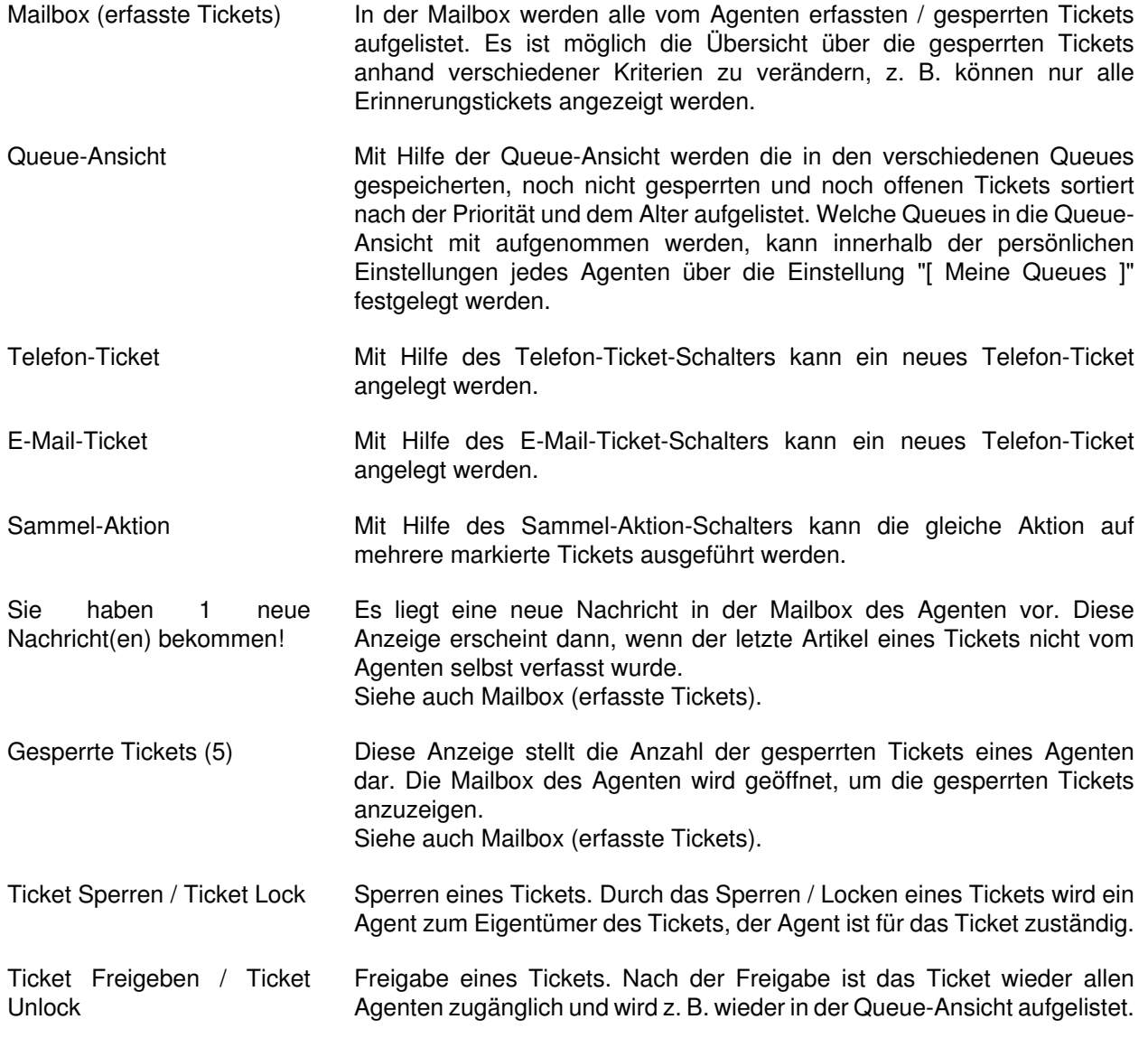

<span id="page-518-0"></span>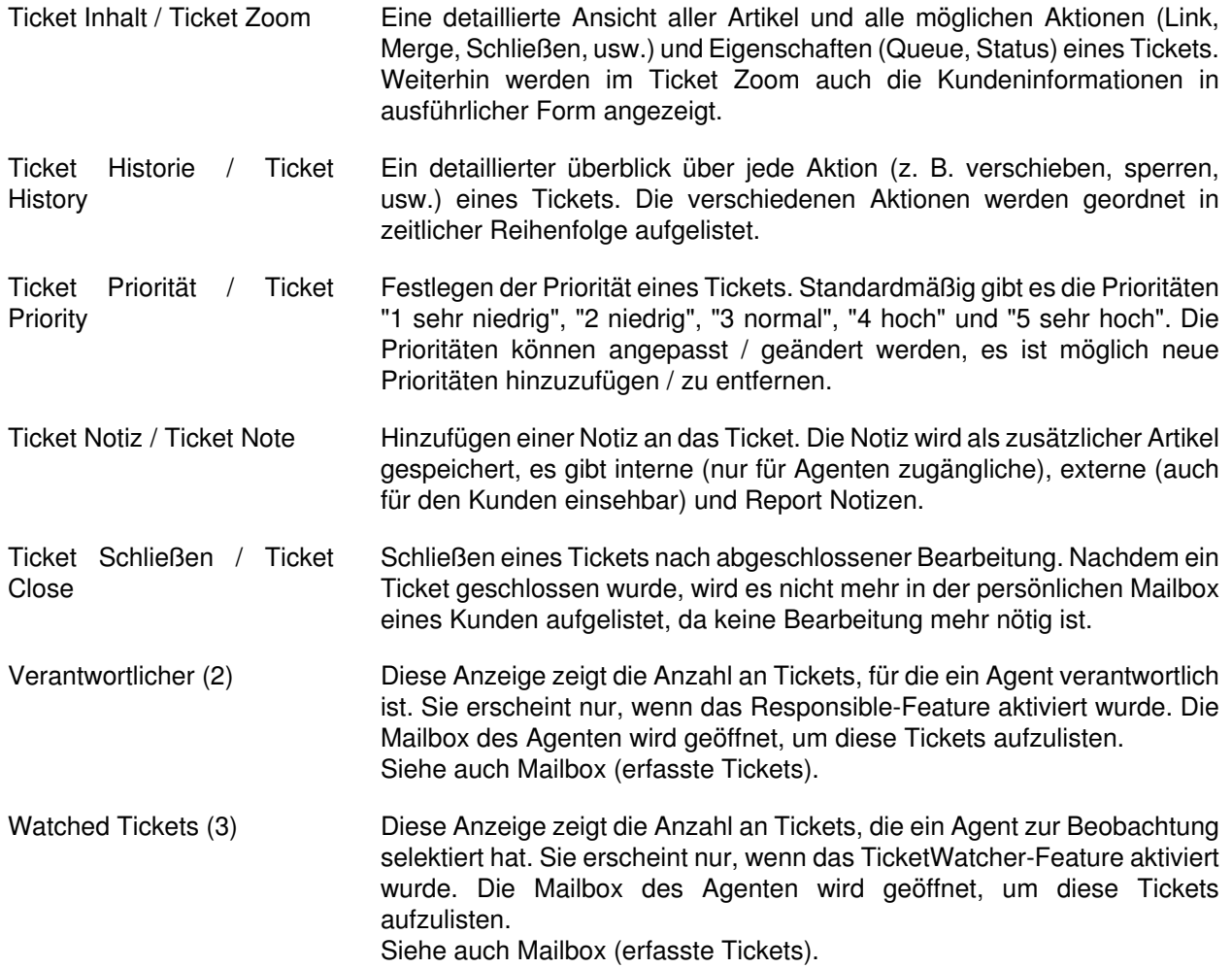

# **Ticketeigenschaften**

Die folgenden Eigenschaften kann ein Ticket haben, jenachdem ob ein bestimmtes Feature im System aktiviert wurde oder nicht. Alle Eigenschaften werden entweder in der Queue-Ansicht, in der Mailbox oder im Ticket-Zoom angezeigt.

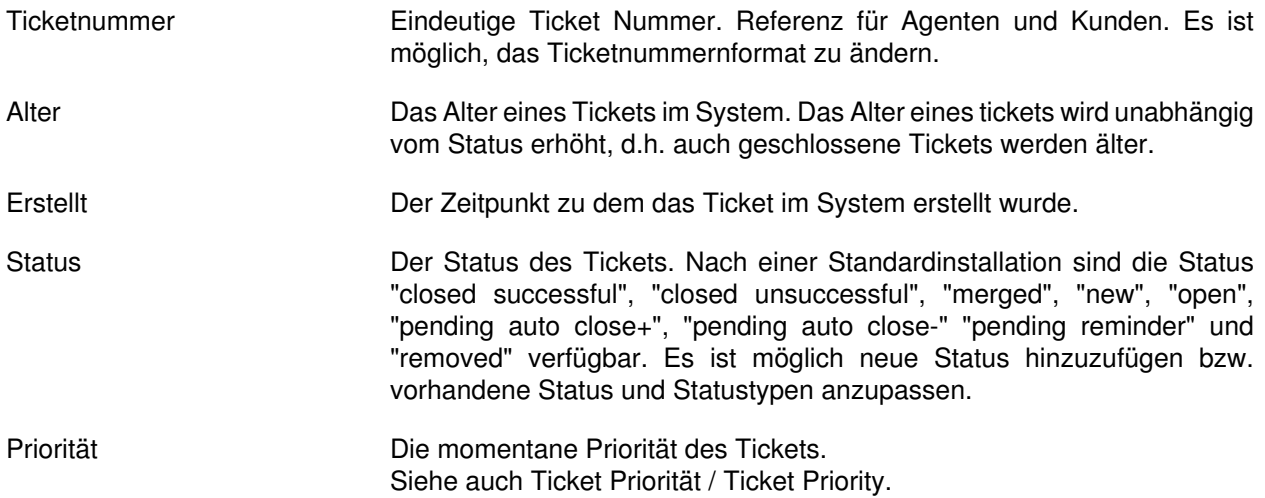

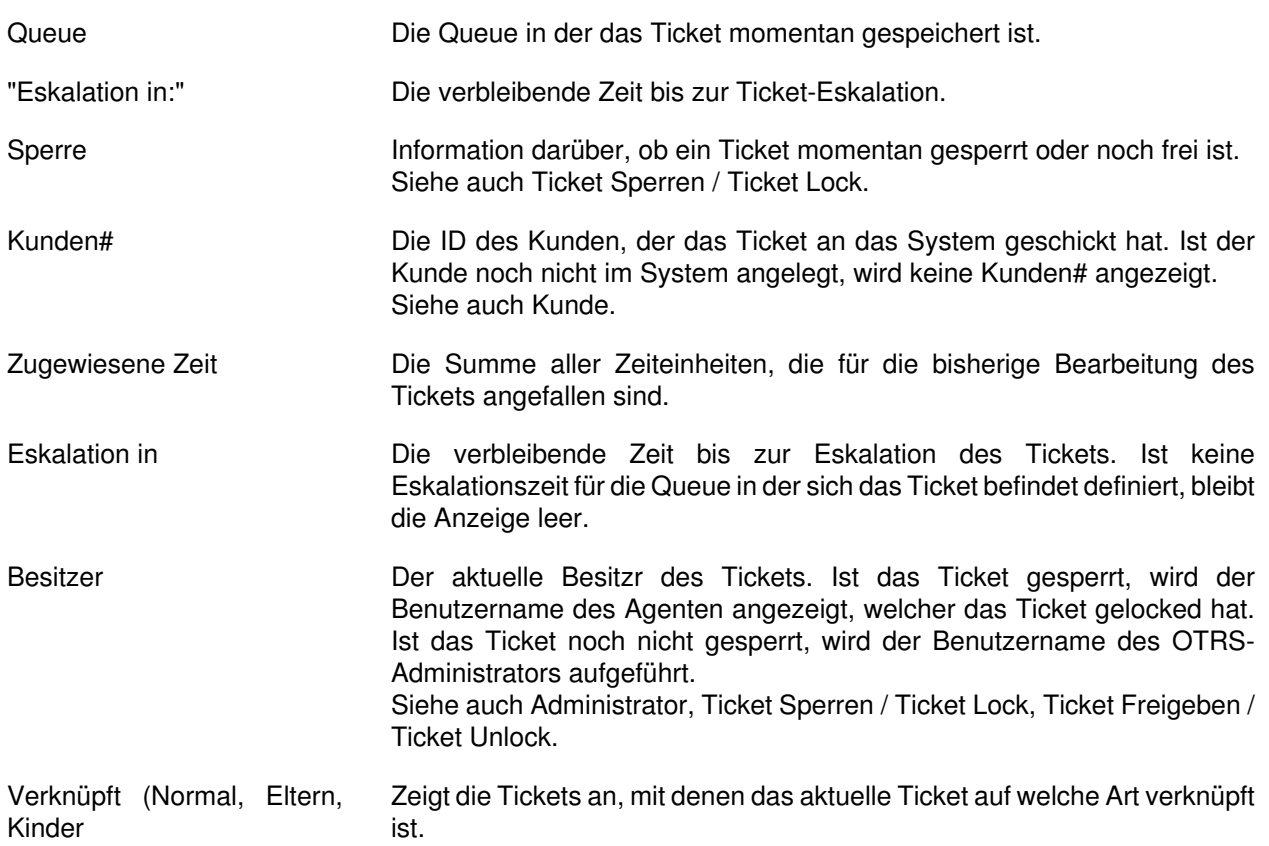

# **Anhang C. Danksagungen**

Wie die meisten OpenSource-Projekte möchten auch wir vielen Leuten für Ihre Hilfe herzlich danken. Dies ist eine offene Liste in der wir sicher den ein oder anderen unabsichtlich vergessen haben, sorry dafür! Meldet Euch einfach, wenn Euer Name hier fehlt!

Folgende Personen haben das Projekt besonders unterstützt bzw. helfen immernoch aktiv mit:

- Robert Kehl, der den Win32-Installer für die 1.x Versionen alleine kreiert hat. Dank Dir, Robert!
- Torsten Werner, der sich aktiv um den Debian Installer kümmert und dafür sorgt, dass OTRS auch bequem unter Debian verfügbar ist. Vielen Dank, Torsten!
- Nils Jeppe (Mirror Hamburg, Germany), Bryan Fullerton (Mirro Toronto, Canada), Eberhard Moenkeberg (Mirror Göttingen, Germany), Timo Dreger (Mirror Düsseldorf, Germany) und Netmonic (Mirror Vienna, Austria), die unseren ftp-Server spiegeln. Vielen Dank an Euch, durch Eure Hilfe ist immer ein schneller Download von OTRS möglich!
- Anja Schneider, die kräftig bei der Übersetzung dieses Admin Handbuches mitgeholfen und die deutschen Texte korrigiert hat. Vielen Dank, Anja, für deine Geduld und deine Mithilfe!
- Aus den OTRS Mailinglisten schöpfen wir viele Ideen für Weiterentwicklungen, erhalten Patches oder Fixes für Fehler und die Benutzer bekommen sehr guten Support. Vielen Dank an alle auf den Listen für Eure aktive Mithilfe!

Weiterhin möchten wir den folgenden Personen herzlich danken!

- Martin Scherbaum
- Carsten Gross
- Harald Müller
- Stefan Schmidt
- Milisav Radmanic
- Uli Hecht
- Norman Walsh
- Heiko Baumann
- Atif Ghaffar
- Pablo Ruiz Garcia
- Dan Rau
- Christoph Kaulich
- Mark Jackson
- Diane Shieh
- Bernard Choppy
- Carl Bailey
- Phil Davis
- Edwin D. Vinas
- Lars Müller
- Vladimir Gerdjikov
- Fred van Dijk
- Sebastien Guilbaud
- Wiktor Wodecki
- Arnold Ligtvoet
- Antti Kämäräinen
- Nicolas Goralski
- Gilberto Cezar de Almeida
- Jorge Becerra
- Eddie Urenda
- Stella Power
- Andreas Haase
- Reiner Keller
- Covert Jake
- Moshe Leibovitch
- Bjärn Jacke
- Remo Catelotti
- Alfons Obermeyer
- Michael Rech
- Danie Theron
- Richard Paradies
- Art Powell

# **Anhang D. GNU Free Documentation License**

Eine deutsche Übersetzung der GNU Free Documentation License finden Sie unter folgender Adresse:<http://www.gnu.de/>

Version 1.1, March 2000

Copyright (C) 2000 Free Software Foundation, Inc. 59 Temple Place, Suite 330, Boston, MA 02111-1307 USA Everyone is permitted to copy and distribute verbatim copies of this license document, but changing it is not allowed.

### **PREAMBLE**

The purpose of this License is to make a manual, textbook, or other written document "free" in the sense of freedom: to assure everyone the effective freedom to copy and redistribute it, with or without modifying it, either commercially or noncommercially. Secondarily, this License preserves for the author and publisher a way to get credit for their work, while not being considered responsible for modifications made by others.

This License is a kind of "copyleft", which means that derivative works of the document must themselves be free in the same sense. It complements the GNU General Public License, which is a copyleft license designed for free software.

We have designed this License in order to use it for manuals for free software, because free software needs free documentation: a free program should come with manuals providing the same freedoms that the software does. But this License is not limited to software manuals; it can be used for any textual work, regardless of subject matter or whether it is published as a printed book. We recommend this License principally for works whose purpose is instruction or reference.

### **APPLICABILITY AND DEFINITIONS**

This License applies to any manual or other work that contains a notice placed by the copyright holder saying it can be distributed under the terms of this License. The "Document", below, refers to any such manual or work. Any member of the public is a licensee, and is addressed as "you".

A "Modified Version" of the Document means any work containing the Document or a portion of it, either copied verbatim, or with modifications and/or translated into another language.

A "Secondary Section" is a named appendix or a front-matter section of the Document that deals exclusively with the relationship of the publishers or authors of the Document to the Document's overall subject (or to related matters) and contains nothing that could fall directly within that overall subject. (For example, if the Document is in part a textbook of mathematics, a Secondary Section may not explain any mathematics.) The relationship could be a matter of historical connection with the subject or with related matters, or of legal, commercial, philosophical, ethical or political position regarding them.

The "Invariant Sections" are certain Secondary Sections whose titles are designated, as being those of Invariant Sections, in the notice that says that the Document is released under this License.

The "Cover Texts" are certain short passages of text that are listed, as Front-Cover Texts or Back-Cover Texts, in the notice that says that the Document is released under this License.

A "Transparent" copy of the Document means a machine-readable copy, represented in a format whose specification is available to the general public, whose contents can be viewed and edited directly and straightforwardly with generic text editors or (for images composed of pixels) generic paint programs or (for drawings) some widely available drawing editor, and that is suitable for input to text formatters or for automatic translation to a variety of formats suitable for input to text formatters. A copy made in an otherwise Transparent file format whose markup has been designed to thwart or discourage subsequent modification by readers is not Transparent. A copy that is not "Transparent" is called "Opaque".

Examples of suitable formats for Transparent copies include plain ASCII without markup, Texinfo input format, LaTeX input format, SGML or XML using a publicly available DTD, and standardconforming simple HTML designed for human modification. Opaque formats include PostScript, PDF, proprietary formats that can be read and edited only by proprietary word processors, SGML or XML for which the DTD and/or processing tools are not generally available, and the machinegenerated HTML produced by some word processors for output purposes only.

The "Title Page" means, for a printed book, the title page itself, plus such following pages as are needed to hold, legibly, the material this License requires to appear in the title page. For works in formats which do not have any title page as such, "Title Page" means the text near the most prominent appearance of the work's title, preceding the beginning of the body of the text.

# **VERBATIM COPYING**

You may copy and distribute the Document in any medium, either commercially or noncommercially, provided that this License, the copyright notices, and the license notice saying this License applies to the Document are reproduced in all copies, and that you add no other conditions whatsoever to those of this License. You may not use technical measures to obstruct or control the reading or further copying of the copies you make or distribute. However, you may accept compensation in exchange for copies. If you distribute a large enough number of copies you must also follow the conditions in section 3.

You may also lend copies, under the same conditions stated above, and you may publicly display copies.

# **COPYING IN QUANTITY**

If you publish printed copies of the Document numbering more than 100, and the Document's license notice requires Cover Texts, you must enclose the copies in covers that carry, clearly and legibly, all these Cover Texts: Front-Cover Texts on the front cover, and Back-Cover Texts on the back cover. Both covers must also clearly and legibly identify you as the publisher of these copies. The front cover must present the full title with all words of the title equally prominent and visible. You may add other material on the covers in addition. Copying with changes limited to the covers, as long as they preserve the title of the Document and satisfy these conditions, can be treated as verbatim copying in other respects.

If the required texts for either cover are too voluminous to fit legibly, you should put the first ones listed (as many as fit reasonably) on the actual cover, and continue the rest onto adjacent pages.

If you publish or distribute Opaque copies of the Document numbering more than 100, you must either include a machine-readable Transparent copy along with each Opaque copy, or state in or with each Opaque copy a publicly-accessible computer-network location containing a complete Transparent copy of the Document, free of added material, which the general networkusing public has access to download anonymously at no charge using public-standard network protocols. If you use the latter option, you must take reasonably prudent steps, when you begin distribution of Opaque copies in quantity, to ensure that this Transparent copy will remain thus accessible at the stated location until at least one year after the last time you distribute an Opaque copy (directly or through your agents or retailers) of that edition to the public.

It is requested, but not required, that you contact the authors of the Document well before redistributing any large number of copies, to give them a chance to provide you with an updated version of the Document.

## **MODIFICATIONS**

You may copy and distribute a Modified Version of the Document under the conditions of sections 2 and 3 above, provided that you release the Modified Version under precisely this License, with the Modified Version filling the role of the Document, thus licensing distribution and modification of the Modified Version to whoever possesses a copy of it. In addition, you must do these things in the Modified Version:

- A. Use in the Title Page (and on the covers, if any) a title distinct from that of the Document, and from those of previous versions (which should, if there were any, be listed in the History section of the Document). You may use the same title as a previous version if the original publisher of that version gives permission.
- B. List on the Title Page, as authors, one or more persons or entities responsible for authorship of the modifications in the Modified Version, together with at least five of the principal authors of the Document (all of its principal authors, if it has less than five).
- C. State on the Title page the name of the publisher of the Modified Version, as the publisher.
- D. Preserve all the copyright notices of the Document.
- E. Add an appropriate copyright notice for your modifications adjacent to the other copyright notices.
- F. Include, immediately after the copyright notices, a license notice giving the public permission to use the Modified Version under the terms of this License, in the form shown in the Addendum below.
- G.Preserve in that license notice the full lists of Invariant Sections and required Cover Texts given in the Document's license notice.
- H. Include an unaltered copy of this License.
- I. Preserve the section entitled "History", and its title, and add to it an item stating at least the title, year, new authors, and publisher of the Modified Version as given on the Title Page. If there is no section entitled "History" in the Document, create one stating the title, year, authors, and publisher of the Document as given on its Title Page, then add an item describing the Modified Version as stated in the previous sentence.
- J. Preserve the network location, if any, given in the Document for public access to a Transparent copy of the Document, and likewise the network locations given in the Document for previous versions it was based on. These may be placed in the "History" section. You may omit a

network location for a work that was published at least four years before the Document itself, or if the original publisher of the version it refers to gives permission.

- K. In any section entitled "Acknowledgements" or "Dedications", preserve the section's title, and preserve in the section all the substance and tone of each of the contributor acknowledgements and/or dedications given therein.
- L. Preserve all the Invariant Sections of the Document, unaltered in their text and in their titles. Section numbers or the equivalent are not considered part of the section titles.
- M.Delete any section entitled "Endorsements". Such a section may not be included in the Modified Version.
- N. Do not retitle any existing section as "Endorsements" or to conflict in title with any Invariant Section.

If the Modified Version includes new front-matter sections or appendices that qualify as Secondary Sections and contain no material copied from the Document, you may at your option designate some or all of these sections as invariant. To do this, add their titles to the list of Invariant Sections in the Modified Version's license notice. These titles must be distinct from any other section titles.

You may add a section entitled "Endorsements", provided it contains nothing but endorsements of your Modified Version by various parties--for example, statements of peer review or that the text has been approved by an organization as the authoritative definition of a standard.

You may add a passage of up to five words as a Front-Cover Text, and a passage of up to 25 words as a Back-Cover Text, to the end of the list of Cover Texts in the Modified Version. Only one passage of Front-Cover Text and one of Back-Cover Text may be added by (or through arrangements made by) any one entity. If the Document already includes a cover text for the same cover, previously added by you or by arrangement made by the same entity you are acting on behalf of, you may not add another; but you may replace the old one, on explicit permission from the previous publisher that added the old one.

The author(s) and publisher(s) of the Document do not by this License give permission to use their names for publicity for or to assert or imply endorsement of any Modified Version.

### **COMBINING DOCUMENTS**

You may combine the Document with other documents released under this License, under the terms defined in section 4 above for modified versions, provided that you include in the combination all of the Invariant Sections of all of the original documents, unmodified, and list them all as Invariant Sections of your combined work in its license notice.

The combined work need only contain one copy of this License, and multiple identical Invariant Sections may be replaced with a single copy. If there are multiple Invariant Sections with the same name but different contents, make the title of each such section unique by adding at the end of it, in parentheses, the name of the original author or publisher of that section if known, or else a unique number. Make the same adjustment to the section titles in the list of Invariant Sections in the license notice of the combined work.

In the combination, you must combine any sections entitled "History" in the various original documents, forming one section entitled "History"; likewise combine any sections entitled "Acknowledgements", and any sections entitled "Dedications". You must delete all sections entitled "Endorsements."

# **COLLECTIONS OF DOCUMENTS**

You may make a collection consisting of the Document and other documents released under this License, and replace the individual copies of this License in the various documents with a single copy that is included in the collection, provided that you follow the rules of this License for verbatim copying of each of the documents in all other respects.

You may extract a single document from such a collection, and distribute it individually under this License, provided you insert a copy of this License into the extracted document, and follow this License in all other respects regarding verbatim copying of that document.

# **AGGREGATION WITH INDEPENDENT WORKS**

A compilation of the Document or its derivatives with other separate and independent documents or works, in or on a volume of a storage or distribution medium, does not as a whole count as a Modified Version of the Document, provided no compilation copyright is claimed for the compilation. Such a compilation is called an "aggregate", and this License does not apply to the other self-contained works thus compiled with the Document, on account of their being thus compiled, if they are not themselves derivative works of the Document.

If the Cover Text requirement of section 3 is applicable to these copies of the Document, then if the Document is less than one quarter of the entire aggregate, the Document's Cover Texts may be placed on covers that surround only the Document within the aggregate. Otherwise they must appear on covers around the whole aggregate.

# **TRANSLATION**

Translation is considered a kind of modification, so you may distribute translations of the Document under the terms of section 4. Replacing Invariant Sections with translations requires special permission from their copyright holders, but you may include translations of some or all Invariant Sections in addition to the original versions of these Invariant Sections. You may include a translation of this License provided that you also include the original English version of this License. In case of a disagreement between the translation and the original English version of this License, the original English version will prevail.

### **TERMINATION**

You may not copy, modify, sublicense, or distribute the Document except as expressly provided for under this License. Any other attempt to copy, modify, sublicense or distribute the Document is void, and will automatically terminate your rights under this License. However, parties who have received copies, or rights, from you under this License will not have their licenses terminated so long as such parties remain in full compliance.

# **FUTURE REVISIONS OF THIS LICENSE**

The Free Software Foundation may publish new, revised versions of the GNU Free Documentation License from time to time. Such new versions will be similar in spirit to the present version, but may differ in detail to address new problems or concerns. See [http://www.gnu.org/](http://www.gnu.org/copyleft/) [copyleft/](http://www.gnu.org/copyleft/).

Each version of the License is given a distinguishing version number. If the Document specifies that a particular numbered version of this License "or any later version" applies to it, you have the

option of following the terms and conditions either of that specified version or of any later version that has been published (not as a draft) by the Free Software Foundation. If the Document does not specify a version number of this License, you may choose any version ever published (not as a draft) by the Free Software Foundation.

### **How to use this License for your documents**

To use this License in a document you have written, include a copy of the License in the document and put the following copyright and license notices just after the title page:

Copyright (c) YEAR YOUR NAME. Permission is granted to copy, distribute and/or modify this document under the terms of the GNU Free Documentation License, Version 1.1 or any later version published by the Free Software Foundation; with the Invariant Sections being LIST THEIR TITLES, with the Front-Cover Texts being LIST, and with the Back-Cover Texts being LIST. A copy of the license is included in the section entitled "GNU Free Documentation License".

If you have no Invariant Sections, write "with no Invariant Sections" instead of saying which ones are invariant. If you have no Front-Cover Texts, write "no Front-Cover Texts" instead of "Front-Cover Texts being LIST"; likewise for Back-Cover Texts.

If your document contains nontrivial examples of program code, we recommend releasing these examples in parallel under your choice of free software license, such as the GNU General Public License, to permit their use in free software.